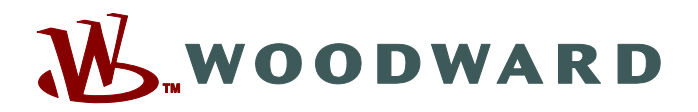

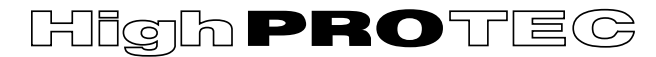

# **Podręcznik MCDGV4-3.6-PL-MAN**

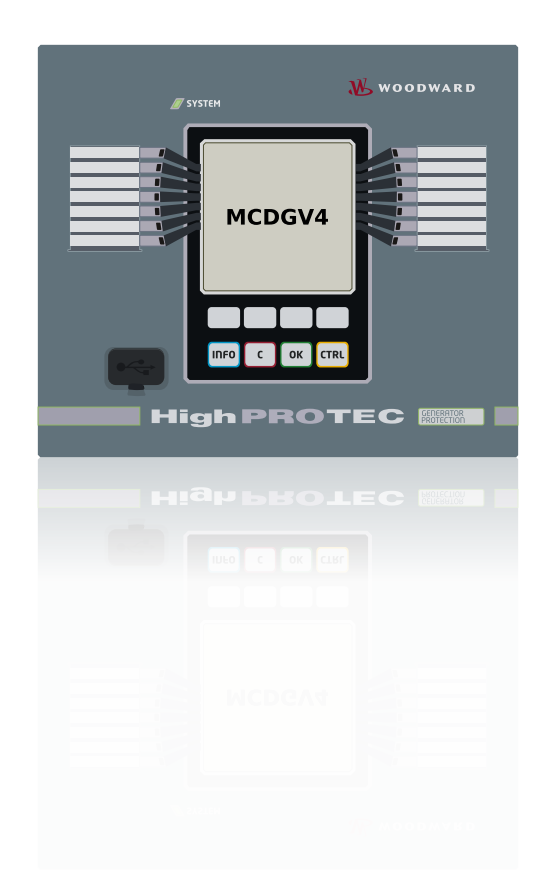

# **MCDGV4**

**Zabezpieczenie generatora**

**Wersja: 3.6 Tłumaczenie oryginału ‧ Polski Revision: - (Build 42231) © 2019** Podręcznik (tłumaczenie oryginału) Woodward Kempen GmbH Krefelder Weg 47 ∙ D–47906 Kempen (Germany) Postfach 10 07 55 (P.O.Box) ∙ D–47884 Kempen (Germany) Telefon: +49 (0) 21 52 145 1 © 2019 Woodward Kempen GmbH

# Spis treści

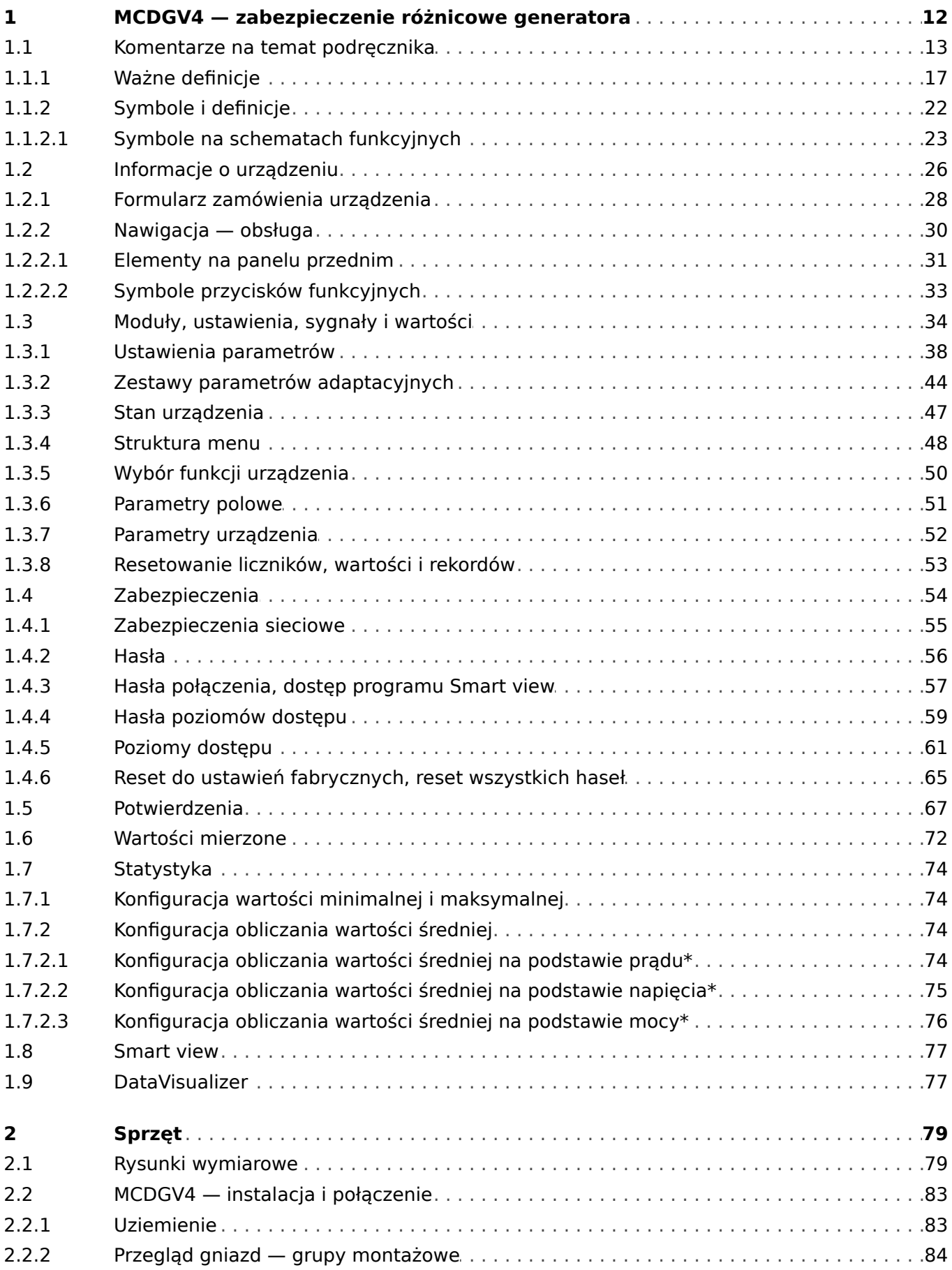

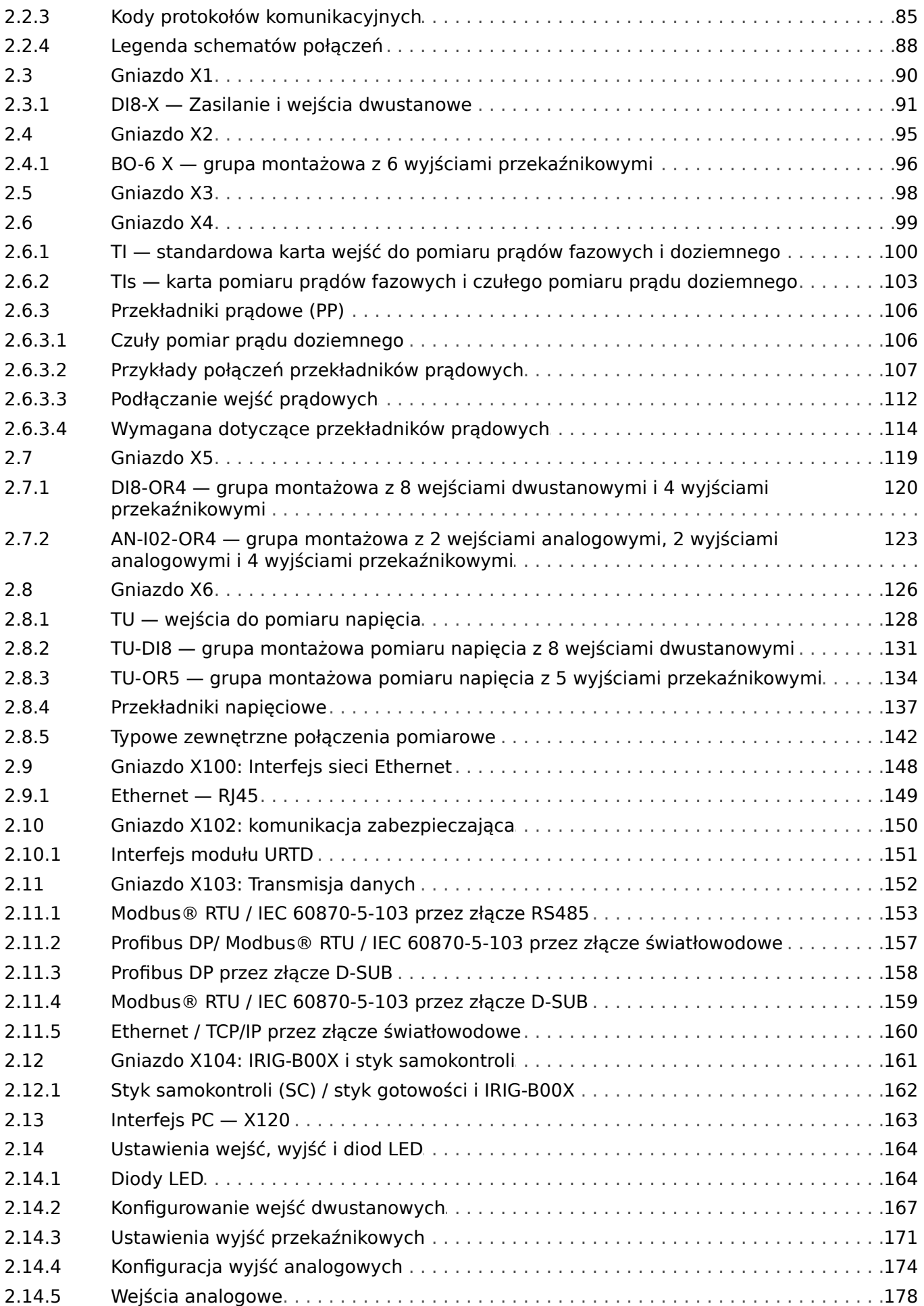

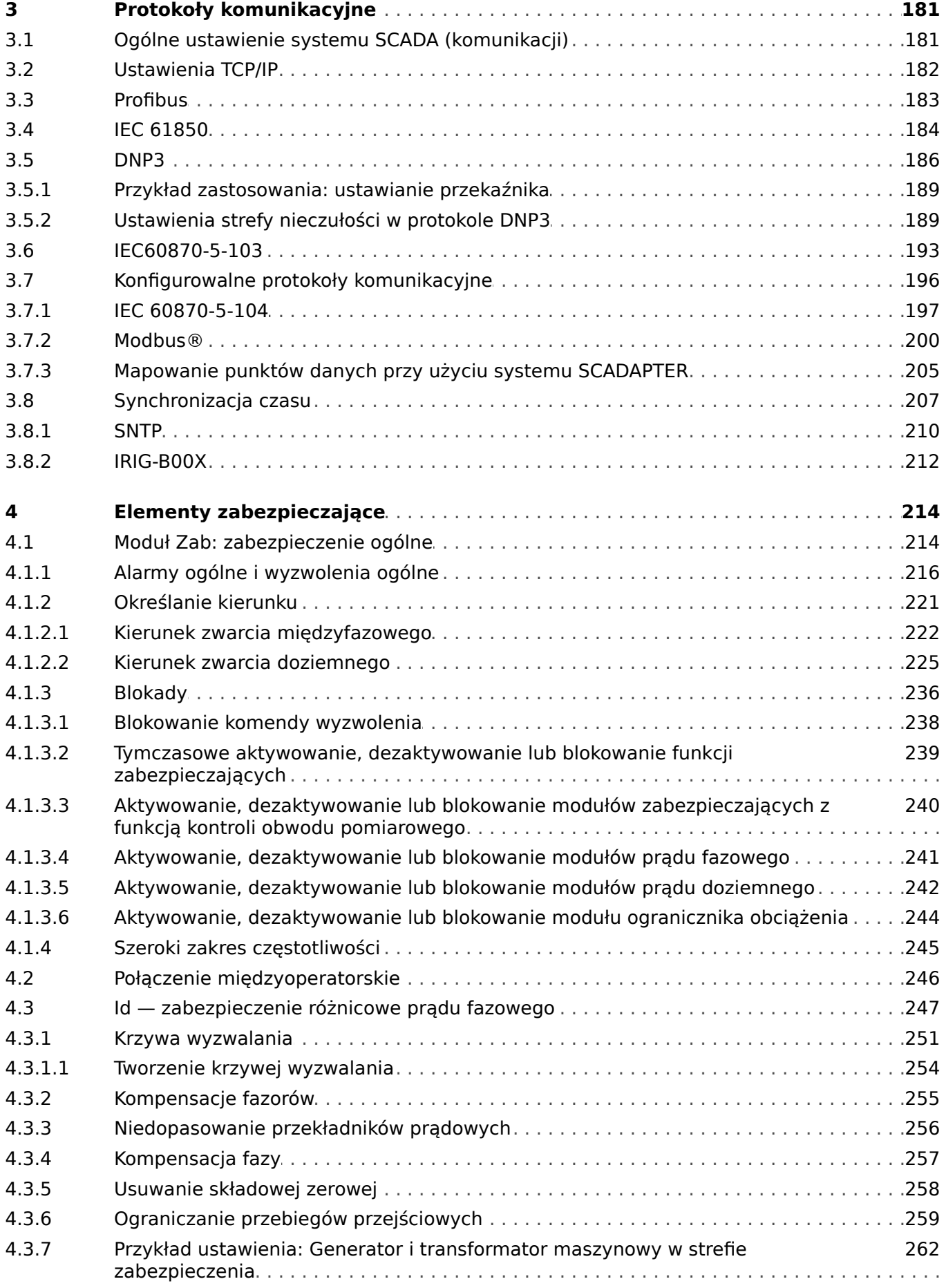

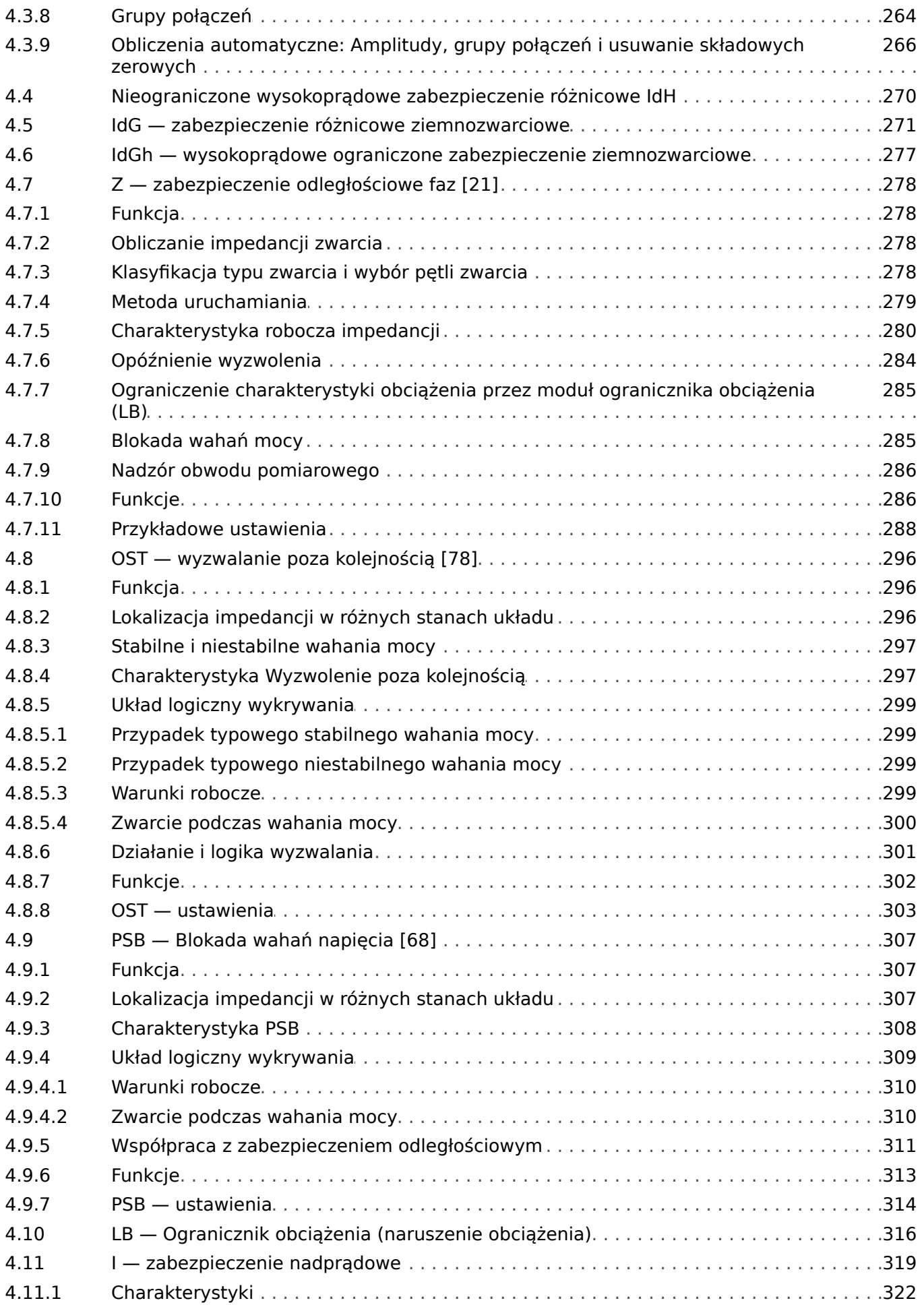

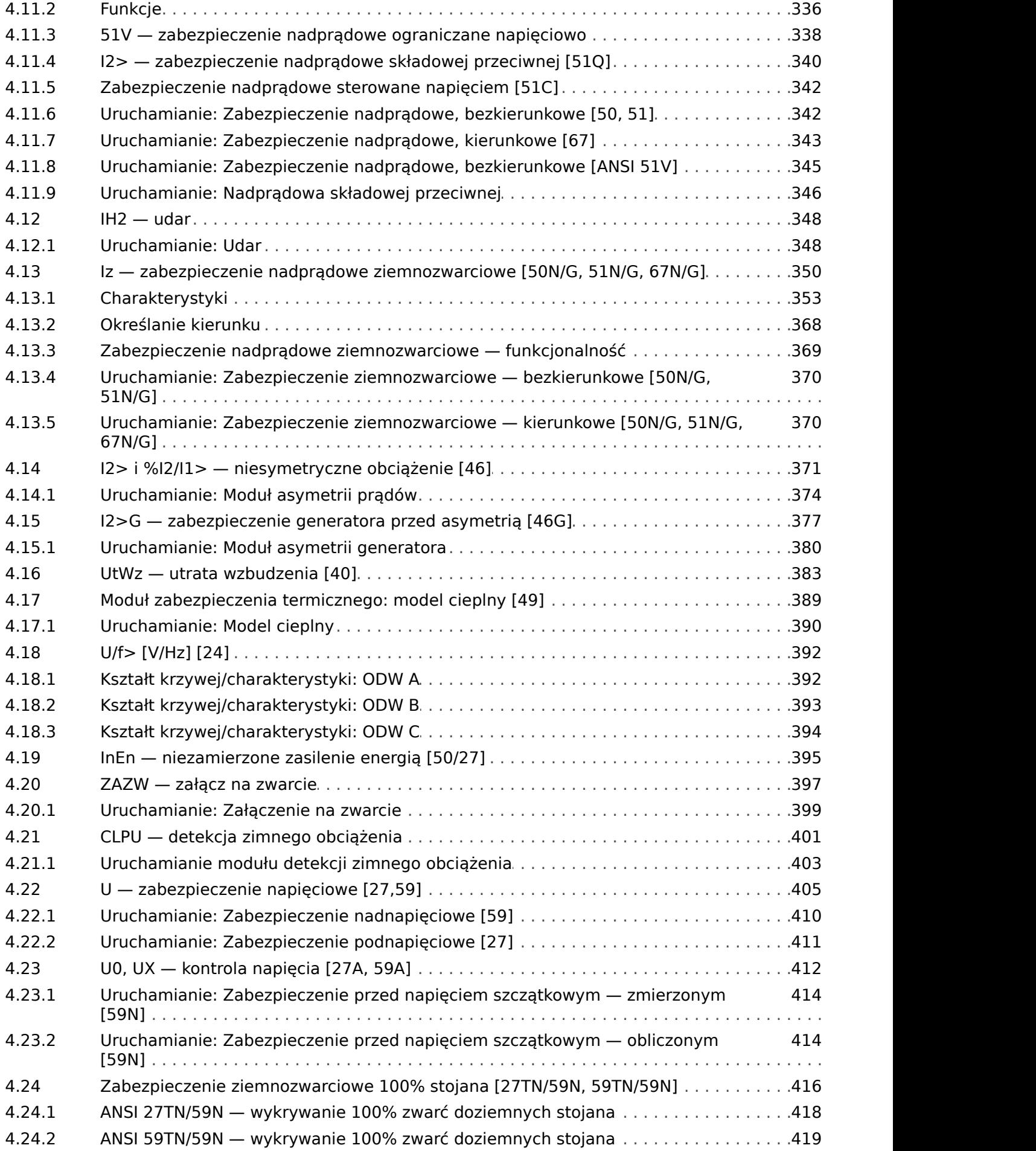

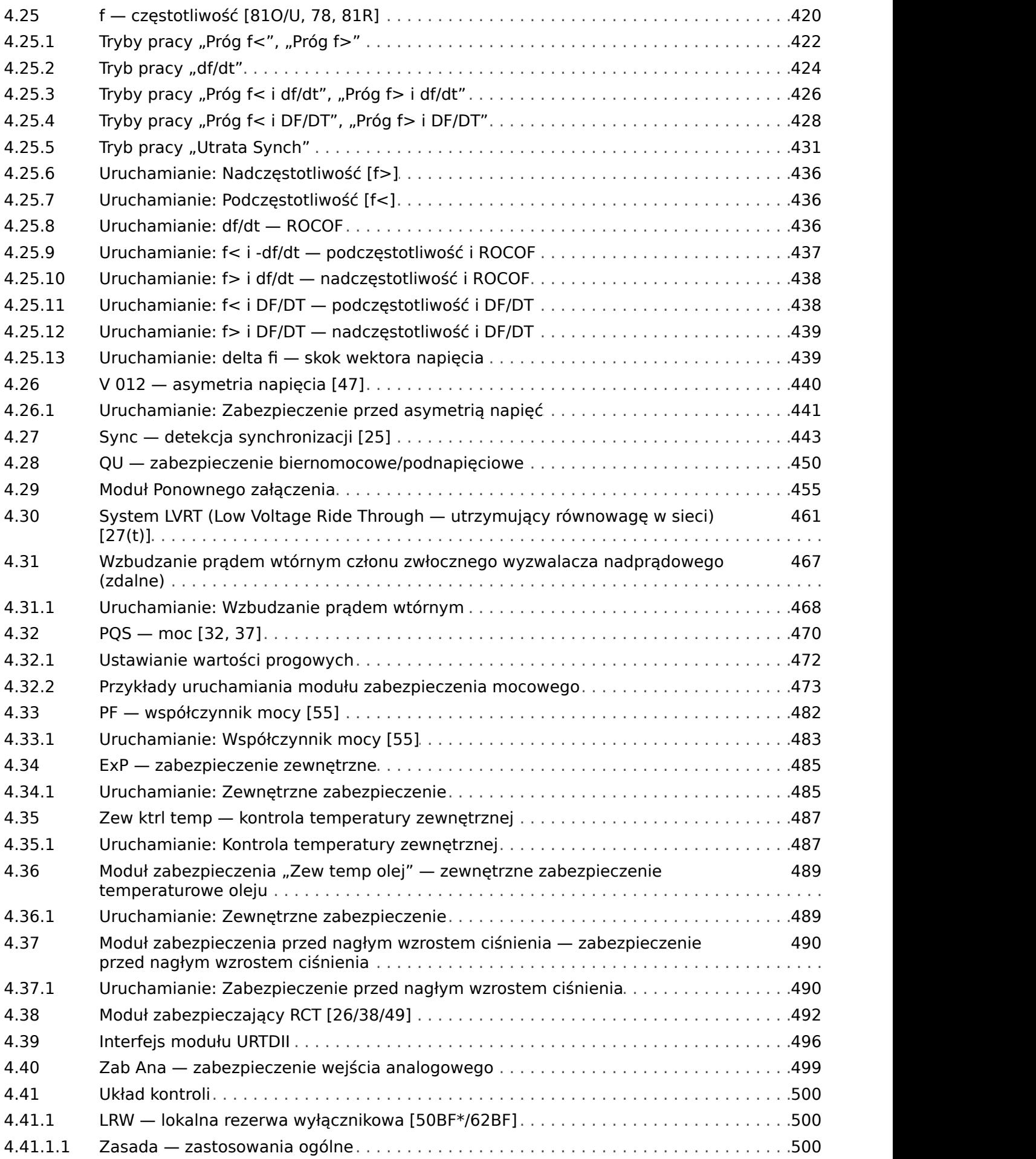

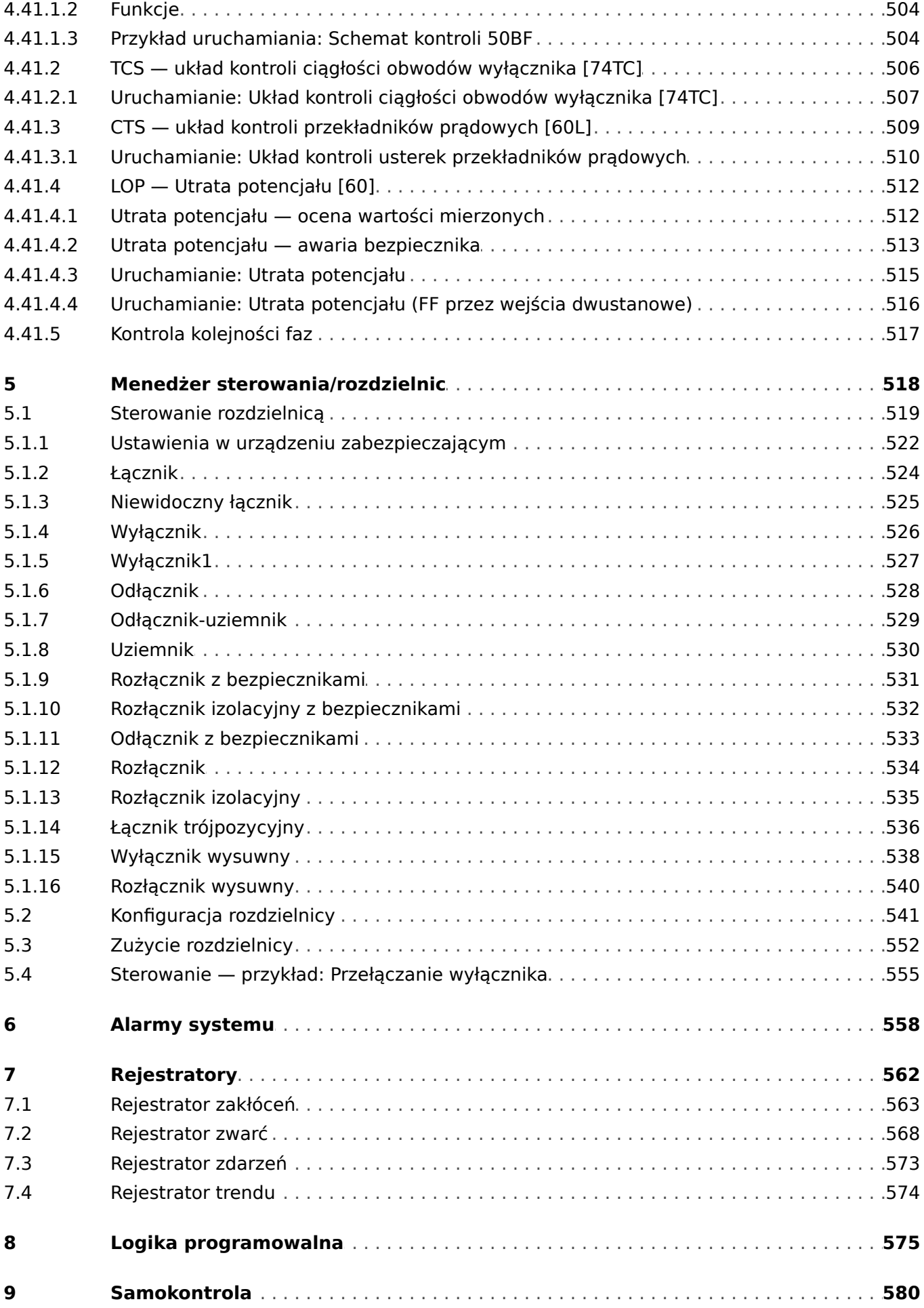

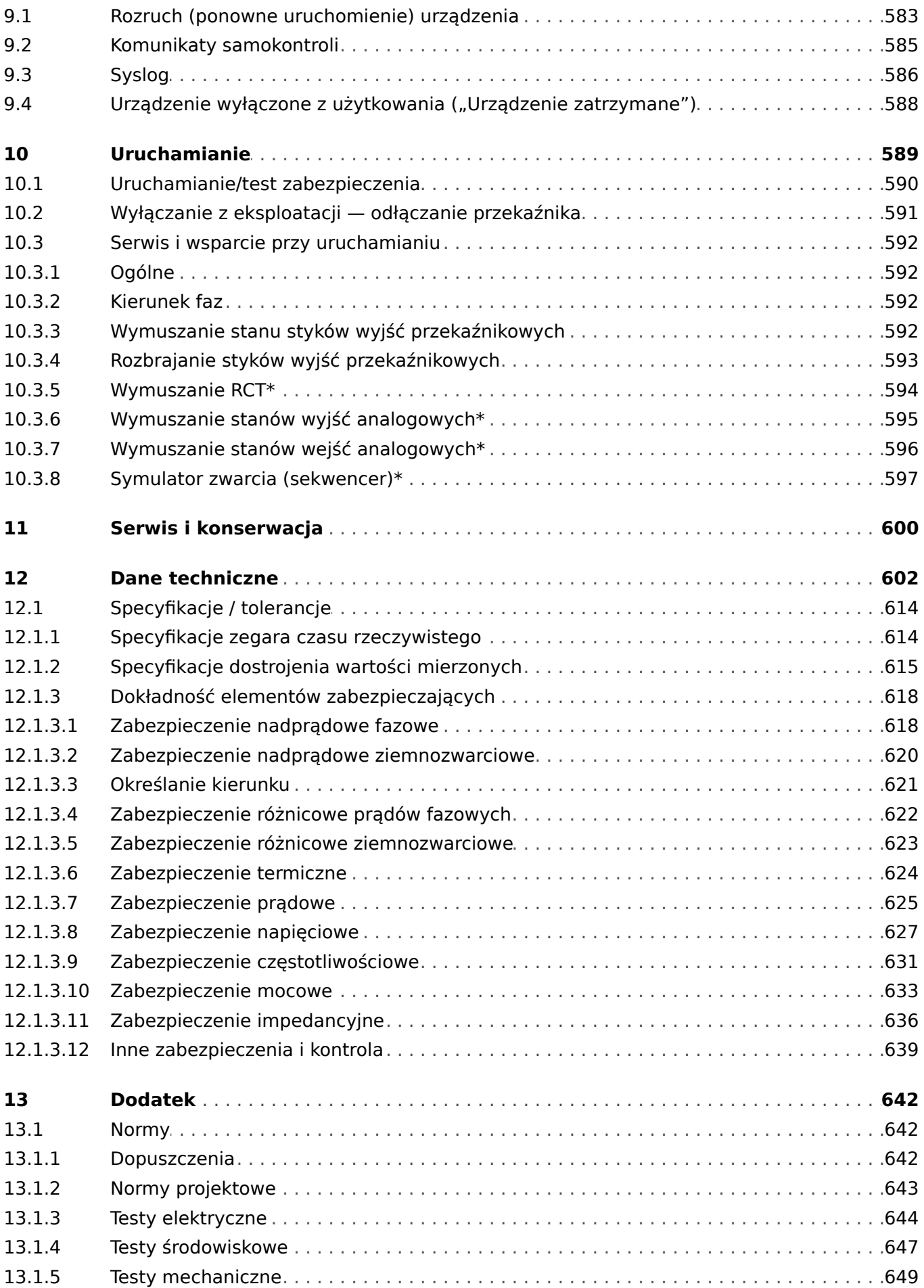

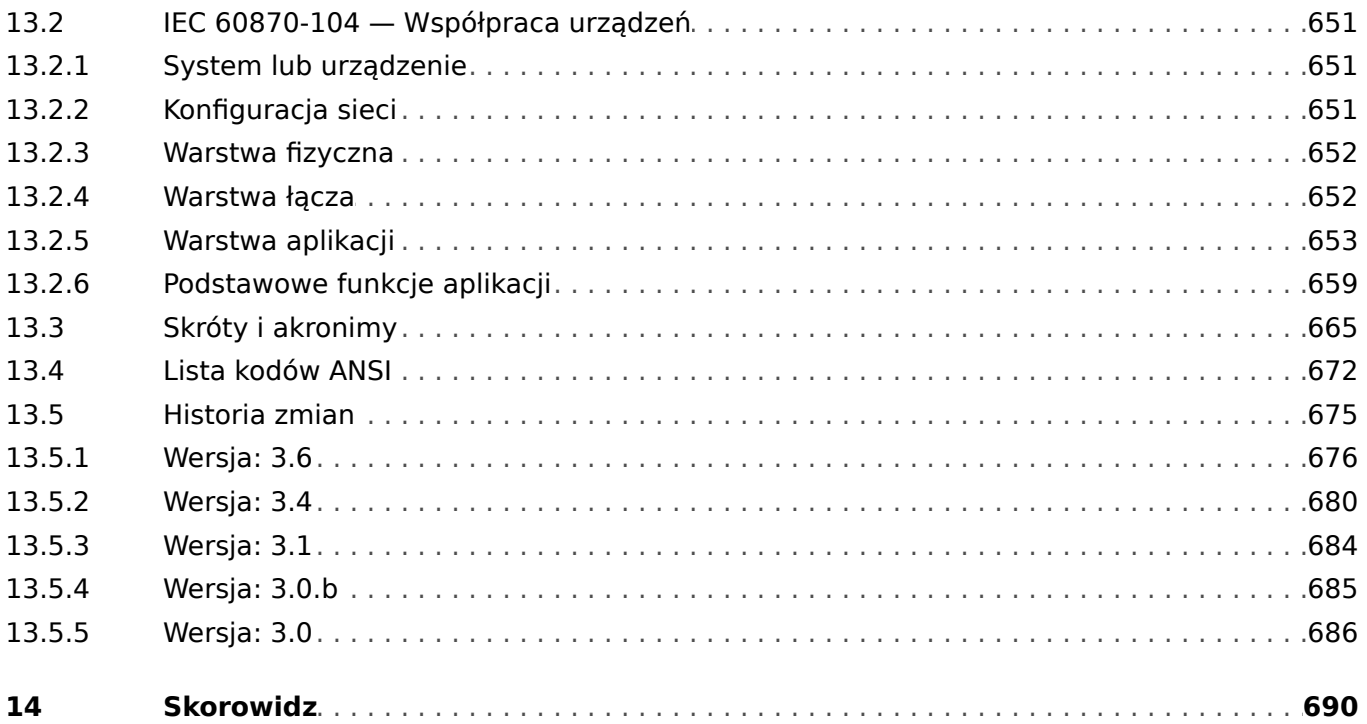

# <span id="page-11-0"></span>**1 MCDGV4 — zabezpieczenie różnicowe generatora**

Przekaźnik zabezpieczenia różnicowego generatora MCDGV4 jest bardzo precyzyjnym zabezpieczeniem generatorów średniej i dużej mocy. W strefę zabezpieczenia można wbudować transformator podwyższający napięcie (zabezpieczenie zespołu/bloku). Oprócz fazowego i ziemnozwarciowego zabezpieczenia różnicowego urządzenie ma wiele funkcji zabezpieczenia generatora. Zespół składa się z zabezpieczenia fazowego, ziemnozwarciowego, napięciowego, częstotliwościowego i mocowego. Ponadto urządzenie zapewnia podnapięciowe kierunkowe zabezpieczenie mocy biernej z funkcją ponownego załączenia oraz jest wyposażone w układ typu "przeżyj zwarcie" (Fault Ride Through; FRT) z wykrywaniem SPZ.

Koncepcja intuicyjnej obsługi ze sprawdzaniem poprawności i rozbudowanymi funkcjami uruchamiania, takimi jak wbudowany symulator zwarcia, umożliwia bezpieczne oraz zoptymalizowane czasowo konserwacje i uruchomienia. Do całej rodziny urządzeń można konsekwentnie stosować oprogramowanie do ustawiania i oceny parametrów Smart view.

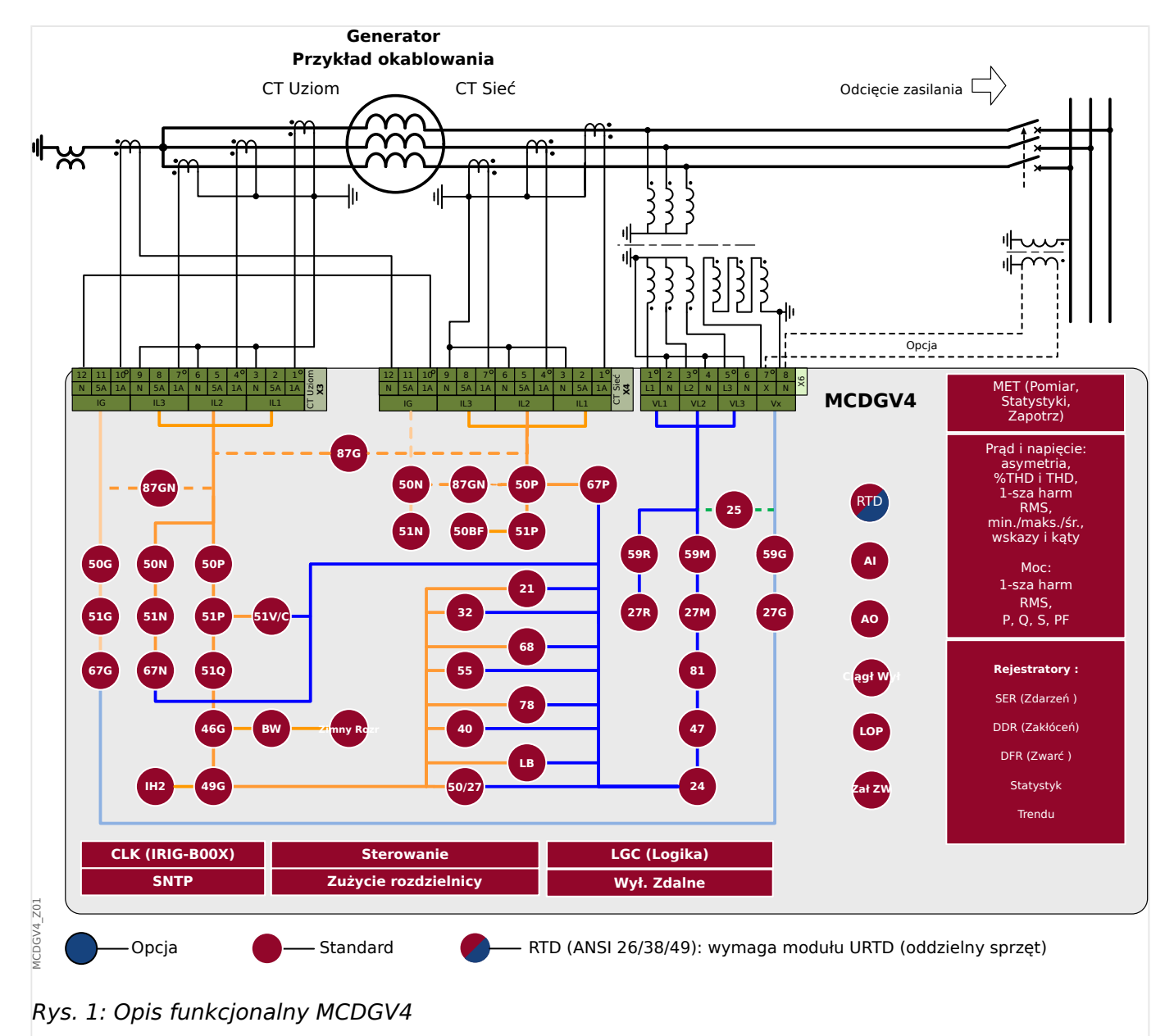

### **Opis działania urządzenia**

## <span id="page-12-0"></span>**1.1 Komentarze na temat podręcznika**

Niniejszy podręcznik zawiera ogólne informacje na temat wyboru funkcji, ustawiania parametrów, instalacji, uruchamiania oraz eksploatacji i konserwacji urządzeń HighPROTEC.

Podręcznik jest przeznaczony dla:

- inżynierów odpowiedzialnych za zabezpieczenia;
- inżynierów odpowiedzialnych za uruchomienie;
- pracowników zajmujących się ustawieniami, testowaniem i konserwacją urządzeń zabezpieczających oraz kontrolnych;
- pracowników przeszkolonych w zakresie instalacji elektrycznych i rozdzielnic elektroenergetycznych.

W podręczniku są zdefiniowane wszystkie funkcję dotyczące kodu typu urządzenia. Wszelkie opisy jakichkolwiek funkcji, parametrów lub wejść i wyjść, które nie dotyczą używanego urządzenia, należy zignorować.

Wszystkie informacje i odniesienia zostały przedstawione zgodnie z naszą najlepszą wiedzą, w oparciu o doświadczenie i obserwacje.

Niniejszy podręcznik opisuje urządzenia w wersjach z pełnym wyposażeniem (opcjonalnym).

Wszystkie informacje techniczne i dane zamieszczone w tym podręczniku uwzględniają stan obowiązujący w momencie wydania niniejszego dokumentu. Zastrzegamy sobie prawo wprowadzania modyfikacji technicznych wynikających z przyszłego rozwoju produktu bez konieczności zmiany niniejszego podręcznika i bez wcześniejszego powiadomienia. Z tego względu nie można wnosić żadnych roszczeń na podstawie informacji i opisów zamieszczonych w niniejszym podręczniku.

Tekst, grafika i wzory nie zawsze mają zastosowanie do rzeczywistego zakresu dostawy. Rysunki i grafiki nie są w prawidłowej skali. Nie bierzemy żadnej odpowiedzialności za szkody ani awarie eksploatacyjne wynikające z błędów w obsłudze bądź nieprzestrzegania wskazówek zamieszczonych w niniejszym podręczniku.

Żadnej części niniejszego podręcznika nie można reprodukować ani przekazywać innym stronom w jakiejkolwiek formie bez uzyskania wcześniejszego pisemnego zezwolenia firmy Woodward.

Niniejszy podręcznik użytkownika wchodzi w zakres dostawy w przypadku zakupu urządzenia. W przypadku przekazania (sprzedaży) urządzenia stronie trzeciej należy przekazać również niniejszy podręcznik.

Wszelkie naprawy urządzenia mogą wykonywać wyłącznie wykwalifikowani i kompetentni pracownicy, którzy muszą znać lokalne przepisy bezpieczeństwa i przestrzegać ich, a także mieć niezbędne doświadczenie (poświadczone dowodami) wymagane do pracy z elektronicznymi urządzeniami zabezpieczającymi oraz instalacjami elektroenergetycznymi.

### **Informacje dotyczące odpowiedzialności i gwarancji**

Firma Woodward nie bierze na siebie żadnej odpowiedzialności za szkody powstałe w wyniku przeróbek lub modyfikacji urządzenia bądź jego funkcji, ustawiania parametrów i zmian nastaw wykonanych przez klienta.

Gwarancja przestaje obowiązywać z chwilą otworzenia urządzenia przez inne osoby niż specjaliści firmy Woodward.

Warunki gwarancji i odpowiedzialności określone w dokumencie Ogólne warunki firmy Woodward nie są uzupełnione przez powyższe wyjaśnienia.

### **Struktura niniejszego podręcznika**

- Bezpieczeństwo przede wszystkim! Należy zapoznawać się z najważniejszymi informacjami dotyczącymi bezpieczeństwa, zamieszczonymi w całym podręczniku: [╚═▷ "Ważne deይnicje".](#page-16-0) Ponadto dostępne są ogólne informacje na temat zakresu dostawy ( $\Box$ ) "Informacje o urządzeniu"), a także o niniejszym podręczniku oraz konwencjach i symbolach w nim stosowanych ( $\Box$ ), Symbole i definicje").
- Ogólne zestawienie funkcji zabezpieczających dostępnych w urządzeniu MCDGV4 przedstawiono na schemacie funkcyjnym: L> "1 Opis działania urządzenia". Należy pamiętać, że dostępność niektórych funkcji zależy od zamówionego typu urządzenia. Dostępne warianty zawiera [╚═▷ "Formularz zamówienia urządzenia"](#page-27-0).
- W urządzeniu MCDGV4 zastosowano specjalną modułową koncepcję w zakresie ustawień, wartości mierzonych i sygnałów. Choć taka koncepcja modułów i parametrów jest dość prosta i przejrzysta, to zaleca się — szczególnie początkującym użytkownikom — uważne zapoznanie się z punktem: [╚═▷ "Moduły,](#page-33-0) [ustawienia, sygnały i wartości"](#page-33-0)
- Smart view to program obsługowy, który można zainstalować na komputerze z systemem Windows. Program łączy się z urządzeniem MCDGV4 i może służyć do konfiguracji i pobierania danych (wartości mierzone i statystyczne, rekordy zwarć itd.) z urządzenia MCDGV4. Kilka słów wprowadzenia można znaleźć tutaj: ╚ ["Smart view"](#page-76-0), natomiast szczegółowy opis w oddzielnym podręczniku oprogramowania Smart view.
- Aspekty sprzętowe (np. rysunki wymiarowe i schematy połączeń) można znaleźć tutaj: ⇒⊳ "Sprzęt"
- Niezbędne może być skonfigurowanie różnych ustawień zabezpieczeń, ponieważ urządzenie MCDGV4 jest dostarczane bez odstawionych ograniczeń dostępu i z bardzo prostym hasłem standardowym, który nie gwarantuje żadnego bezpieczeństwa. O ile nie ma pewności, że żadne ograniczenia dostępu nie będą potrzebne, zdecydowanie zaleca się lekturę podrozdziału: L> "Zabezpieczenia"
- Kilka ustawień dotyczy samego urządzenia MCDGV4: دار Milka ustawień dotyczy samego urządzenia MCDGV4:
- Urządzenie MCDGV4 udostępnia szereg wartości mierzonych i statystycznych: podrozdziały  $\Box$ ) "Wartości mierzone" i  $\Box$ ) "Statystyka" zawierają opis pojęć i ustawień z nimi związanych.
- Różne protokoły komunikacyjne udostępniane przez urządzenie MCDGV4 do komunikacji z podstacją opisano w rozdziale ╚═╞ "Protokoły komunikacyjne".
- Urządzenie MCDGV4 umożliwia sterowanie maksymalnie 6 rozdzielnicami. Najczęściej używa się co najmniej jednego z nich do sterowania wyłącznikiem automatycznym wyzwalanym przez funkcje zabezpieczające w razie wystąpienia zwarcia. W rozdziale <u>→</u> "Menedżer sterowania/rozdzielnic" opisano różne aspekty funkcji sterowania.
- W podrozdziałach rozdziału "Funkcje zabezpieczające" opisano różne funkcje zabezpieczające: ╚ <sub>»</sub>Elementy zabezpieczające". Należy pamiętać, że istnieje jeden "nadrzędny" moduł zabezpieczający, który zarządza wszystkimi funkcjami zabezpieczającymi: ⇒ "Moduł Zab: zabezpieczenie ogólne". Ponadto trzeba nie

tylko wiedzieć, jak aktywować moduł zabezpieczający, ale także jak go zablokować:  $\Box$ <sub>></sub> "Blokady"

- Urządzenie MCDGV4 rejestruje zdarzenia różnego rodzaju (zakłócenia, wykryte zwarcia itd.), zatem użytkownik musi wiedzieć, jak otwierać takie rekordy: ╚═ ["Rejestratory"](#page-561-0)
- Urządzenie MCDGV4 udostępnia programowalne równania logiczne wykorzystywane do programowania wejść, wyjść, blokowania funkcji zabezpieczających oraz konfigurowania niestandardowych funkcji logicznych w przekaźniku: ╚ | Logika [programowalna"](#page-574-0)
- Oprócz różnych funkcji zabezpieczających urządzenie MCDGV4 posiada równie różne funkcje kontroli. Główna różnica polega na tym, że w przeciwieństwie do funkcji zabezpieczającej funkcja kontroli nie generuje sygnału wyzwolenia, ale sygnał alarmu w szczególnych okolicznościach. Taki sygnał alarmu może służyć do blokowania funkcji zabezpieczających albo być przypisany do dowolnych diod LED lub niektórych wyjść: <a>∪Wkład kontroli"
- Aspekty uruchamiania urządzenia MCDGV4:  $\Box$ ), Uruchamianie". Należy jednak zwrócić uwagę, że kwestie uruchamiania poszczególnych funkcji zabezpieczających opisano w podrozdziałach ich dotyczących.
- Dane techniczne, tolerancje i odnośne normy: L> "Dane techniczne"
- Ostatnim rozdziałem tego dokumentu jest indeks. Zawiera jedną pozycję specjalną: Pod pozycją " $\ddot{\varphi}$ " znajduje się lista ponumerowanych sygnałów "generowanych" na schematach logicznych (patrz |> "Symbole i definicie").

### **Dokumenty powiązane**

- Podręcznik referencyjny MCDGV4 (MCDGV4‑3.6‑PL‑REF): zawiera wykres wszystkich ustawień, sygnałów i wartości dostępnych w urządzeniu MCDGV4, wraz z odpowiednimi ścieżkami menu, wartościami domyślnymi i zakresami wartości.
- Podręcznik oprogramowania Smart view (SMARTV‑x.xx‑PL‑MAN): podręcznik techniczny dotyczący oprogramowania obsługowego Smart view.
- Instrukcja rozwiązywania problemów z HighPROTEC (HPT‑3.6‑PL‑TSG): opis wszystkich wewnętrznych komunikatów (o błędach lub ostrzegawczych), które urządzenie MCDGV4 może generować. (Patrz również ╚ "Komunikaty [samokontroli"\)](#page-584-0).

Z tego dokumentu należy korzystać także zawsze wówczas, gdy dioda LED "System OK" ("Sprawny") nie świeci na zielono w sposób ciągły po fazie rozruchu ( $\Box$ ), 12 [Faza rozruchu"\)](#page-612-0).

- Schematy połączeń (HPT-3.6-EN-WDG) [tylko w jęz. angielskim]: Ten dokument zawiera schemat każdego dostępnego wariantu urządzenia (zamawianego na podstawie typu kodu), przedstawiający (schematycznie) widok z tyłu urządzenia MCDGV4 z zamontowanymi wszystkimi modułami sprzętowymi i połączeniami zacisków.
- Dokumenty referencyjne dotyczące systemu SCADA:
	- IEC 60870‑5‑103 Lista punktów danych
	- Modbus Lista punktów danych
	- Profibus Lista punktów danych

1.1 Komentarze na temat podręcznika

- IEC 61850 Model Implementation Conformance Statement (MICS) [tylko w jęz. angielskim]
- IEC 61850 Protocol Implementation Conformance Statement (PICS) [tylko w jęz. angielskim]
- IEC 61850 Protocol Implementation Extra Information for Testing (PIXIT) [tylko w jęz. angielskim]
- IEC 61850 Tissue Implementation Conformance Statement (TICS) [tylko w jęz. angielskim]

### <span id="page-16-0"></span>**1.1.1 Ważne deቫnicje**

Poniższe typu komunikatów mają pomóc w uniknięciu niebezpieczeństwa utraty życia lub odniesienia obrażeń ciała, a także w zachowaniu odpowiednio długiego czasu eksploatacji urządzenia.

### **NIEBEZPIECZEŃSTWO!**

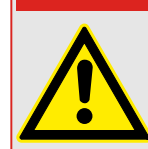

ZAGROŻENIE oznacza sytuację bezpośredniego zagrożenia, której zlekceważenie spowoduje śmierć lub poważne obrażenia.

### **OSTRZEŻENIE!**

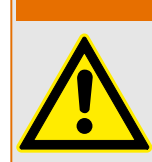

OSTRZEŻENIE oznacza niebezpieczną sytuację, której zlekceważenie może spowodować śmierć lub poważne obrażenia.

### **PRZESTROGA!**

UWAGA oznacza potencjalnie niebezpieczną sytuację, której zlekceważenie może spowodować niewielkie lub umiarkowane obrażenia.

### **WSKAZÓWKA!**

Słowo WSKAZÓWKA jest używane w celu wskazania praktyk niezwiązanych z bezpieczeństwem osobistym.

Ten symbol oznacza przydatne wskazówki i zalecenia, a także informacje zapewniające wydajną i bezproblemową obsługę.

### **Komunikaty bezpieczeństwa na obudowie urządzenia MCDGV4**

Na obudowie urządzenia MCDGV4, w obszarze schematu połączeń, znajdują się następujące komunikaty bezpieczeństwa:

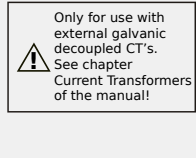

#### **NIEBEZPIECZEŃSTWO!**

Wejścia pomiarowe prądu mogą zostać podłączone wyłącznie do przekładników pomiaru prądu (z separacją galwaniczną).

Szczegółowe informacje i ważniejsze instrukcje bezpieczeństwa zawiera [╚═▷ "TI — standardowa karta wejść do pomiaru prądów fazowych i](#page-99-0) [doziemnego".](#page-99-0)

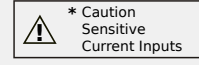

### **OSTRZEŻENIE!**

1.1 Komentarze na temat podręcznika

Ten wariant urządzenia MCDGV4 został wyposażony w czułe wejścia do pomiaru prądu doziemnego. (Są one oznaczone gwiazdką "**\***").

Dane techniczne czułego wejścia pomiaru prądu doziemnego są inne niż dane techniczne wejść pomiaru prądu fazowego. Jeśli dane znamionowe przekładników prądowych nie będą właściwe, wówczas normalne warunki pracy mogą nie zostać rozpoznane.

Szczegółowe informacje oraz dodatkowe istotne instrukcje bezpieczeństwa zawiera rozdział Dane techniczne (╚⇒ "Dane [techniczne"](#page-601-0)) oraz  $\Box$ > "TI — standardowa karta wejść do pomiaru prądów [fazowych i doziemnego"](#page-99-0).

### **Prawidłowe korzystanie z urządzenia i tego podręcznika**

### **PRZESTROGA!**

Nie należy przekazywać MCDGV4 do użytku przed skonfigurowaniem i uruchomieniem.

Zapoznać się z podręcznikiem użytkownika.

Aby skonfigurować wymagane funkcje zabezpieczeń, patrz ╚ – "Moduł Zab: [zabezpieczenie ogólne"](#page-213-0) oraz powiązane rozdziały w dokumencie  $\Box$ ), Elementy [zabezpieczające".](#page-213-0)

W celu uruchomienia należy zapoznać się z informacjami = "Uruchamianie" oraz sekcjami "Uruchomienie" w rozdziałach związanych z wymaganymi funkcjami zabezpieczeń.

### **OSTRZEŻENIE!**

PRZESTRZEGAĆ INSTRUKCJI

Przed przystąpieniem do instalacji, obsługi bądź serwisowania tego urządzenia należy przeczytać cały podręcznik i wszystkie pozostałe publikacje odnoszące się do pracy, która ma zostać wykonana. Należy przestrzegać wszystkich instrukcji bezpieczeństwa i środków ostrożności oraz instrukcji obowiązujących w zakładzie. Ich nieprzestrzeganie może doprowadzić do odniesienia obrażeń ciała lub uszkodzenia mienia.

1.1 Komentarze na temat podręcznika

### **OSTRZEŻENIE!**

### PRAWIDŁOWE UŻYTKOWANIE

Wszelkie nieupoważnione modyfikacje bądź użytkowanie tego urządzenia wykraczające poza określone mechaniczne, elektryczne lub inne limity eksploatacyjne mogą doprowadzić do powstania obrażeń ciała lub uszkodzenie mienia, w tym uszkodzenie samego urządzenia. Wszelkie nieupoważnione modyfikacie: (1) stanowią "nieprawidłowe użycie" lub "zaniedbanie" w odniesieniu do gwarancji obejmującej produkt i powodują unieważnienie gwarancji w zakresie wszelkich szkód powstałych w ich wyniku oraz (2) powodują unieważnienie świadectw i aprobat wydanych dla produktu.

Urządzenia programowalne przedstawione w niniejszym podręczniku są przeznaczone do zabezpieczenia instalacji elektroenergetycznych i urządzeń operacyjnych zasilanych źródłami napięcia o stałej częstotliwości, tj. 50 lub 60 Hz, a także do sterowania tymi instalacjami i urządzeniami. Nie są one przeznaczone do użycia z przetwornicami częstotliwości. Urządzenia są przeznaczone do instalacji w przedziałach niskiego napięcia (NN) rozdzielnic średniego napięcia (SN) lub w rozproszonych tablicach zabezpieczeń. Ustawienia programu i parametrów muszą spełniać wszystkie wymogi metody zabezpieczenia (urządzenia, które ma być zabezpieczone). Na podstawie wprowadzonego programu i ustawionych parametrów urządzenie musi prawidłowo rozpoznawać wszystkie stany operacyjne (awarie) i odpowiednio na nie reagować (np. wyłączać wyłącznik). Właściwe użycie wymaga zabezpieczenia rezerwowego w formie dodatkowego urządzenia zabezpieczającego. Zawsze przed rozpoczęciem eksploatacji i po modyfikacji ustawień programu (parametrów) należy przeprowadzić test będący dowodem, że program i parametry spełniają wymogi metody zabezpieczenia.

Styk samokontrolny (styk gotowości) musi być połączony z systemem automatyki podstacji w celu monitorowania i kontroli stanu programowalnego urządzenia zabezpieczającego. Bardzo ważne jest, aby zgłoszenie alarmu było przekazywane ze styku samokontrolnego programowalnego urządzenia zabezpieczającego (styku gotowości), który wymaga natychmiastowej uwagi po wyzwoleniu. Alarm oznacza, że urządzenie zabezpieczające nie chroni już obwodu i system wymaga serwisu.

Typowe przykładowe zastosowania dla tej linii urządzeń/rodziny produktów są następujące:

- Zabezpieczenie pola zasilającego
- Zabezpieczenie sieci zasilającej
- Zabezpieczenie maszyny
- Zabezpieczenie transformatora
- Zabezpieczenie generatora

Urządzenia nie są przeznaczone do użytkowania wykraczającego poza ten zakres zastosowań. Dotyczy to również zastosowań w formie maszyn nieukończonych. Producent nie ponosi odpowiedzialności za żadne szkody wynikające z niewłaściwego zastosowania. Pełna odpowiedzialność spoczywa na użytkowniku. Warunki prawidłowego użytkowania urządzenia: muszą być spełnione dane techniczne i tolerancje określone przez firmę Woodward.

### **Nieaktualna dokumentacja?**

Niniejsza publikacja mogła zostać poprawiona lub uaktualniona po wydaniu niniejszego egzemplarza. Aby sprawdzić aktualność wersji, należy przejść do sekcji plików do pobrania na naszej stronie WWW.

Najnowsze wersje niniejszego podręcznika technicznego oraz ewentualne erraty ze zaktualizowanymi informacjami można znaleźć na stronie internetowej Woodward.

- W tym celu należy odwiedzić stronę internetową firmy (=> www.woodward.com) i wyszukać odpowiednie dokumenty (identyfikatory poszczególnych dokumentów są wydrukowane na ich okładkach).
- Alternatywnie, każde urządzenie HighPROTEC ma wydrukowany kod QR. Należy zeskanować ten kod, aby wyświetlić katalog online, który zawiera wszystkie powiązane dokumenty w najnowszej wersji.

### **Ważna informacja**

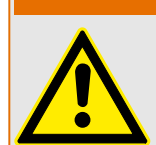

Zgodnie z wymogami klienta urządzenia są łączone w sposób modułowy (zgodnie z kodem zamówienia). Przypisanie zacisków urządzenia można znaleźć na górze urządzenia (schemat połączeń).

**OSTRZEŻENIE!**

1.1 Komentarze na temat podręcznika

### **PRZESTROGA!**

### Wyładowania elektrostatyczne

Wszystkie urządzenia elektroniczne są wrażliwe na ładunki elektrostatyczne, przy czym niektóre elementy są bardziej wrażliwe niż inne. Aby zabezpieczyć te elementy przed takim uszkodzeniem, należy podjąć specjalne środki ostrożności w celu ograniczenia lub wyeliminowania wyładowań elektrostatycznych. Podczas pracy z przyrządem kontrolnym lub w pobliżu niego należy stosować poniższe środki ostrożności.

1. Przed przystąpieniem do konserwacji elektronicznego przyrządu kontrolnego należy rozładować ładunki elektrostatyczne zgromadzone na ciele, dotykając uziemionego metalowego przedmiotu (rur, szaf, wyposażenia itp.) i przytrzymując go.

2. Unikać tworzenia się ładunków elektrostatycznych na ciele — nie nosić ubrań wykonanych ze sztucznych materiałów. W miarę możliwości należy nosić materiały bawełniane lub z jak największą zawartością bawełny, ponieważ ładunki elektrostatyczne nie gromadzą się na nich tak bardzo jak na materiałach sztucznych.

3. Materiały z tworzywa sztucznego, winylowe i ze styropianu (np. kubki, uchwyty do kubków, paczki z papierosami, folie celofanowe, książki lub foldery w oprawie winylowej, butelki oraz popielniczki z tworzywa sztucznego) należy trzymać możliwe najdalej od przyrządów kontrolnych, modułów i miejsca pracy.

4. Nie należy wymontowywać płytek drukowanych z szafki przyrządu kontrolnego, jeśli nie jest to absolutnie niezbędne. W razie konieczności wymontowania płytki drukowanej z szafki przyrządu kontrolnego należy przestrzegać następujących środków ostrożności:

- Sprawdzić, czy izolacja od zasilania jest bezpieczna. Wszystkie złącza muszą być odłączone.
- Nie dotykać żadnej części płytki drukowanej z wyjątkiem jej krawędzi.
- Nie dotykać przewodów elektrycznych, złączy ani elementów za pomocą przewodzących narzędzi bądź rękoma.
- Podczas wymiany nową płytkę drukowaną należy trzymać w opakowaniu z materiału antystatycznego, w którym została dostarczona, aż do momentu jej zamontowania. Natychmiast po wymontowaniu starej płytki drukowanej z szafy przyrządu kontrolnego należy ją umieścić w antystatycznym opakowaniu ochronnym.

Aby uniknąć uszkodzenia elementów elektronicznych z powodu niewłaściwego obchodzenia się z nimi, należy przeczytać podręcznik Woodward nr 82715, "Guide for Handling and Protection of Electronic Controls, Printed Circuit Boards, and Modules" (Przewodnik obchodzenia się z elektronicznymi przyrządami kontrolnymi, płytkami drukowanymi i modułami oraz ich zabezpieczenia) i przestrzegać zamieszczonych tam środków ostrożności.

Firma Woodward zastrzega sobie prawo do aktualizacji dowolnej części tej publikacji w dowolnym momencie. Informacje zamieszczone przez firme Woodward uważa się za poprawne i wiarygodne. Jednakże jeśli nie zostało to wyraźnie sformułowane, firma Woodward nie bierze na siebie żadnej odpowiedzialności.

### **© 2019 Woodward. Wszelkie prawa zastrzeżone.**

## <span id="page-21-0"></span>**1.1.2 Symbole i deቫnicje**

### **Schemat połączeń wydrukowany na obudowie**

Na obudowie urządzenia MCDGV4 znajduje się schemat połączeń. Przedstawia on wszystkie zaciski danej wersji urządzenia.

Poniżej zamieszczono table symboli, które mogą występować na takim schemacie: ╚═ ["Legenda schematów połączeń"](#page-87-0)

### **System strzałek odniesienia dla odbiorników**

- Powszechną praktyką jest stosowanie "systemu strzałek odniesienia dla odbiorników" w odniesieniu do odbiorników (energii zużywanej) i "systemu strzałek odniesienia dla generatora" w odniesieniu do generatorów (energii wytwarzanej).
- Wszystkie urządzenia zabezpieczające HighPROTEC (z wyjątkiem zabezpieczających generatory) korzystają wyłącznie z "systemu strzałek odniesienia dla **odbiorników**". Urządzenia zabezpieczające generatory działają w oparciu o "**system strzałek odniesienia dla generatora**".
- Dotyczy to kierunków i kątów fazowych. Kąt fazowy jest zdefiniowany jako kąt między wskazem prądu a wskazem napięcia.
- Prąd i napięcie zgodne z kierunkiem strzałki są uważane za dodatnie.

### **Konwencje typograficzne**

- "Parametry są oznaczone podwójnym grotem strzałki z lewej i prawej strony i pisane kursywą."
- "SYGNAŁY są oznaczone podwójnym grotem strzałki z lewej i prawej strony i pisane małymi literami."
- [Ścieżki są pisane w nawiasach.]
- Nazwy oprogramowania i urządzeń są pisane kursywą.
- Nazwy modułów i wystąpień (elementów) są wyświetlane kursywą z podkreśleniem.
- "Elementy przycisków, trybów i menu są oznaczone podwójnym grotem strzałki z lewej i prawej strony."
- ①②③ Odnośniki do obrazków.

### **Ponumerowane sygnały na schematach funkcyjnych**

Sygnały oznaczone liczbami w kółkach oznaczają połączenia między różnymi schematami. Jeśli zatem taka liczba w kółku znajduje się gdzieś "po lewej stronie" schematu, celowe może być sprawdzenie, na którym schemacie dany sygnał jest generowany.

Dlatego wszystkie liczby w kółkach występujące "po prawej stronie" (tj. jako sygnały wyjściowe) schematu wymieniono w rozdziale Indeks.

### <span id="page-22-0"></span>**1.1.2.1 Symbole na schematach funkcyjnych**

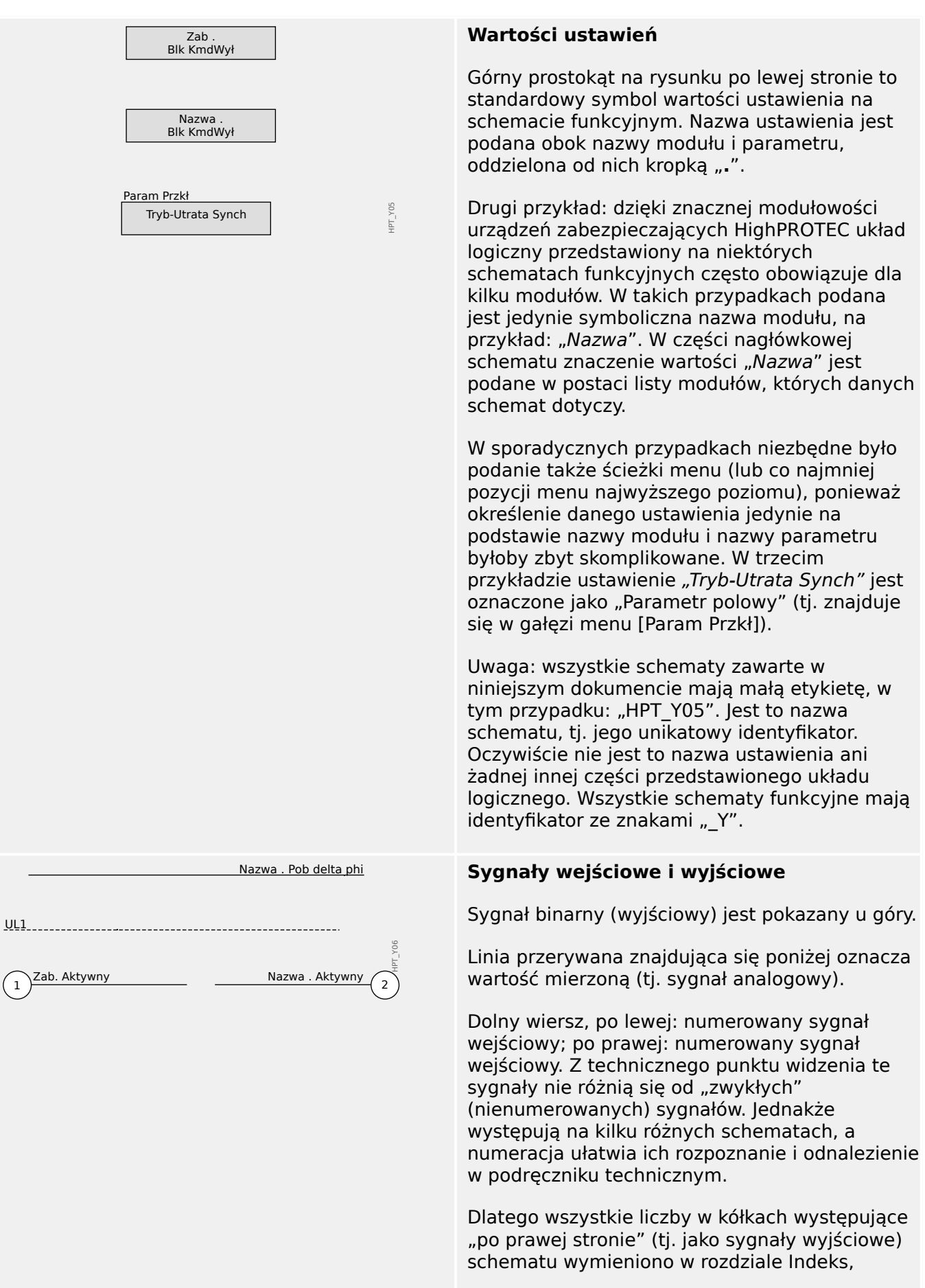

#### 1 MCDGV4 — zabezpieczenie różnicowe generatora

1.1 Komentarze na temat podręcznika

umożliwiając sprawdzenie, gdzie dany sygnał został "wygenerowany". Jeśli wartość ustawienia parametru "Nazwa . 3U0 Nazwa . 3U0 wybór wybór" jest równa "Mierzone", wówczas wyjście Mierzone <sup>1</sup> HPT\_Y07 1 jest aktywne, a wyjście 2 nieaktywne. 2 Obliczone Jeśli wartość ustawienia parametru "Nazwa . 3U0 wybór" jest równa "Obliczone", wówczas wyjście 1 jest nieaktywne, a wyjście 2 aktywne. Wartością ustawienia parametru "Nazwa . Nazwa HPT\_Y08 ZewBlk1 ZewBlk1" nie jest opcja do wyboru z prostej, Nieprzypisane ustalonej listy wyboru, ale inny parametr 1..n, lista przypisań (zazwyczaj binarny sygnał wyjścia przekaźnikowego), przypisany z listy parametrów. Oznacza to, że parametr ustawienia przyjmuje wartość przypisanego parametru. W przypadku sygnału wyjścia przekaźnikowego oznacza to na przykład, że parametr "Nazwa . ZewBlk1" jest aktywny zawsze wówczas, gdy przypisany sygnał wyjściowy jest aktywny. Jeśli nie został przypisany żaden sygnał, wówczas wyjście jest nieustannie nieaktywne (i aktywne jest tylko pole "Nieprzypisane", które w tym przykładzie nie jest podłączone).  $\frac{\%(U2/U1)}{\%(U2/U1) > 40\%}$  Dwa typy komparatorów ("przerzutników miestach do następującego komparatorów ("przerzutników miestach do następującego komparatorów ("przerzutników miestach do następującego komparatorów ("prze  $\frac{1}{6}$ (U2/U1) > 40% Schmitta"):  $\overline{1}$ HPT\_Y09 IL1 Górny wiersz: jeśli analogowa wartość wejściowa  $\mathbf{L}$ (tutaj: przekładnia napięciowa %(U2/U1)) przekroczy określoną wartość progową (tutaj: 0,4), wyjście uaktywnia się (=logiczna "1"). Dolny wiersz: ten typ działa odwrotnie: jeśli wartość analogowa IL1 spadnie **poniżej** wartości progowej (tutaj: wartość ustawienia parametru "I<"), wyjście uaktywnia się. Człon czasowy: jeśli wejście uaktywni się, wyjście Opóź Załączan uaktywni się po upłynięciu czasu "t" (opóźnienie włączenia). W tym przypadku czas opóźnienia Opóź Wyłączan można ustawić za pomocą wartości parametru t<sub>on</sub> t<sub>off</sub> HPT\_Y0A "LOP. Czas Opóźn Pob". ├─────────────────┤ Jeśli wejście zdezaktywuje się, sygnał wyjściowy zdezaktywuje się po upłynięciu innego czasu (opóźnienie wyłączenia). W tym przypadku opóźnienie wynosi "0", czyli wyjście dezaktywuje się bezzwłocznie. Czas utrzymania: jest to impuls wyzwalany przez  $\overline{OST}$ Czas trwania wyzwolenia wejście (w tym przypadku jego czas trwania można ustawić za pomocą parametru). ⊥ ।<br>⊥ा HPT\_YX0

#### 1 MCDGV4 — zabezpieczenie różnicowe generatora

1.1 Komentarze na temat podręcznika

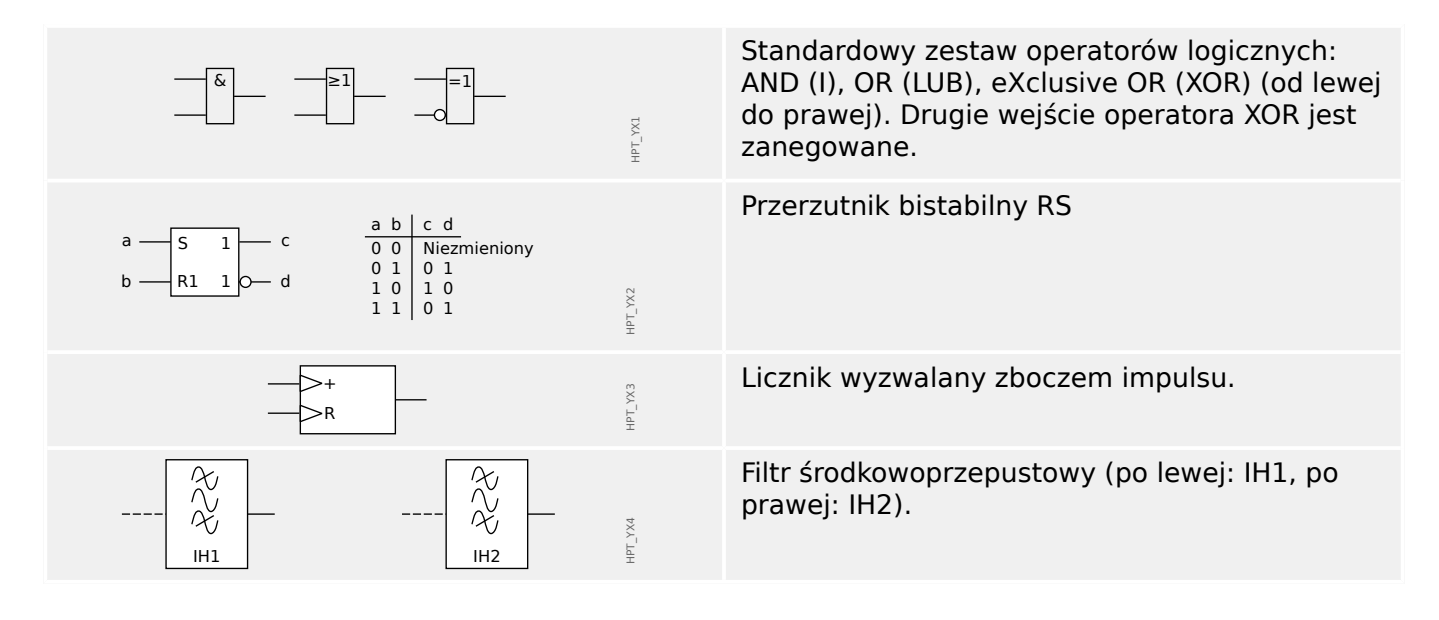

# <span id="page-25-0"></span>**1.2 Informacje o urządzeniu**

### **Zakres dostawy**

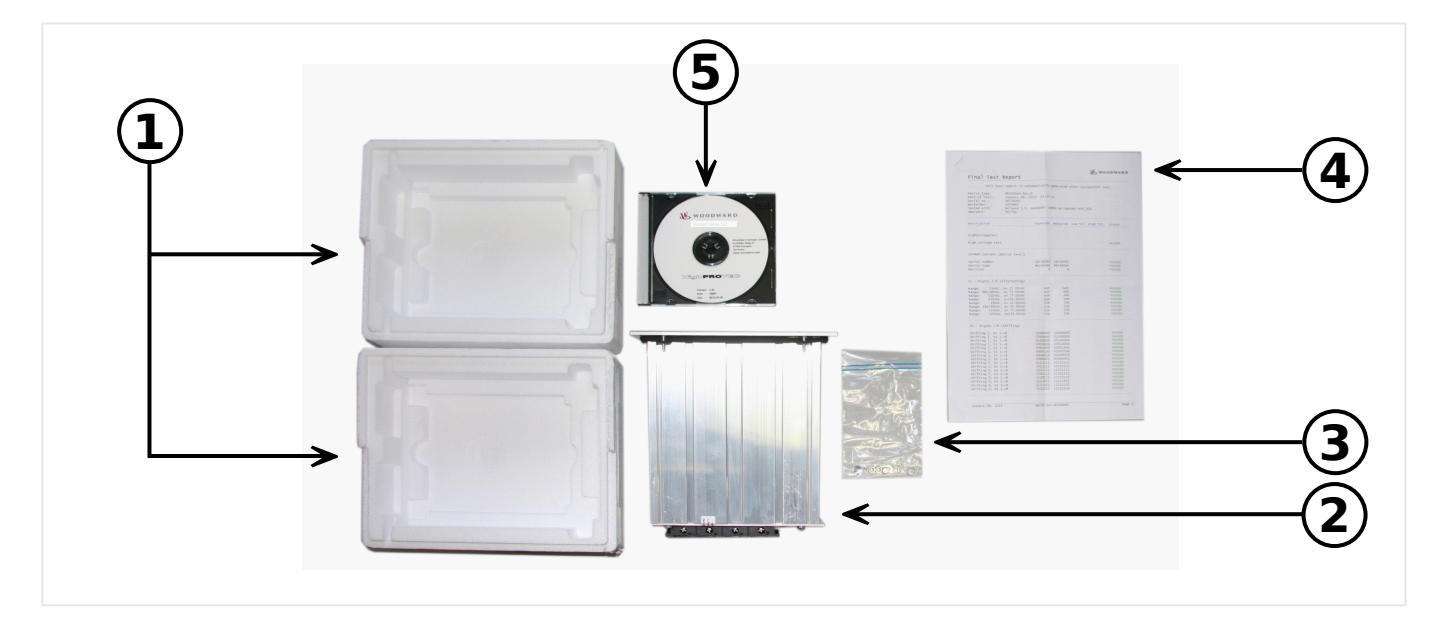

### Zakres dostawy:

- **(1)** Opakowanie transportowe
- **(2)** Urządzenie zabezpieczające
- **(3)** Nakrętki mocujące
- **(4)** Protokół testu
- **(5)** Płyta DVD produktu, która zawiera podręczniki i powiązaną dokumentację, a także oprogramowanie do oceny i ustawiania parametrów Smart view.

Po otrzymaniu przesyłki należy sprawdzić, czy jest kompletna (dowód dostawy).

Należy sprawdzić, czy tabliczka typu, schemat połączeń, kod typu i opis na tabliczce urządzenia się zgadzają.

W przypadku wątpliwości należy się skontaktować z działem obsługi (adres kontaktowy można znaleźć z tyłu podręcznika).

### **Przechowywanie**

Urządzeń nie można przechowywać na zewnątrz. Pomieszczenie magazynowe musi mieć odpowiednią wentylację i musi być suche (patrz Dane techniczne, E> "Dane [techniczne"\)](#page-601-0).

### **Bateria**

Bateria ma na celu podtrzymanie ustawień zegara czasu rzeczywistego w przypadku awarii zasilania urządzenia zabezpieczającego.

Jako że nie jest używana podczas zwykłej pracy urządzenia MCDGV4, w takich warunkach jej wymiana nie powinna być potrzeba przez cały okres eksploatacji urządzenia MCDGV4. Jeśli jednak zajdzie potrzeba wymiany baterii, należy wysłać urządzenie MCDGV4 do producenta w ramach zgłoszenia serwisowego.

### **Demontaż baterii po zakończeniu eksploatacji urządzenia MCDGV4**

Baterię należy wylutować lub wyłamać jej styki.

Dodatkowe informacje można znaleźć w karcie charakterystyki produktu uzyskanej od producenta baterii (Panasonic, typ baterii BR2032 — => http://panasonic.net/ec/). Patrz również  $\Box$ , 1.2 Utylizacja odpadów" poniżej.

### **Utylizacja odpadów**

Opisywane urządzenie zabezpieczające zawiera baterię, w związku z czym jest oznaczone następującym symbolem zgodnie z dyrektywą UE 2006/66/WE:

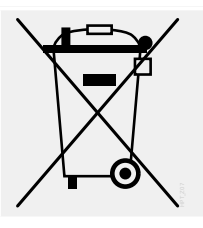

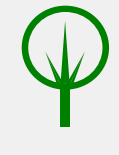

Baterie mogą szkodzić środowisku naturalnemu. Uszkodzone lub zużyte baterie należy wyrzucić do pojemnika przeznaczonego specjalnie do tego celu.

Ogólnie przy utylizacji urządzeń elektrycznych i baterii należy przestrzegać wytycznych i przepisów lokalnych.

# <span id="page-27-0"></span>**1.2.1 Formularz zamówienia urządzenia**

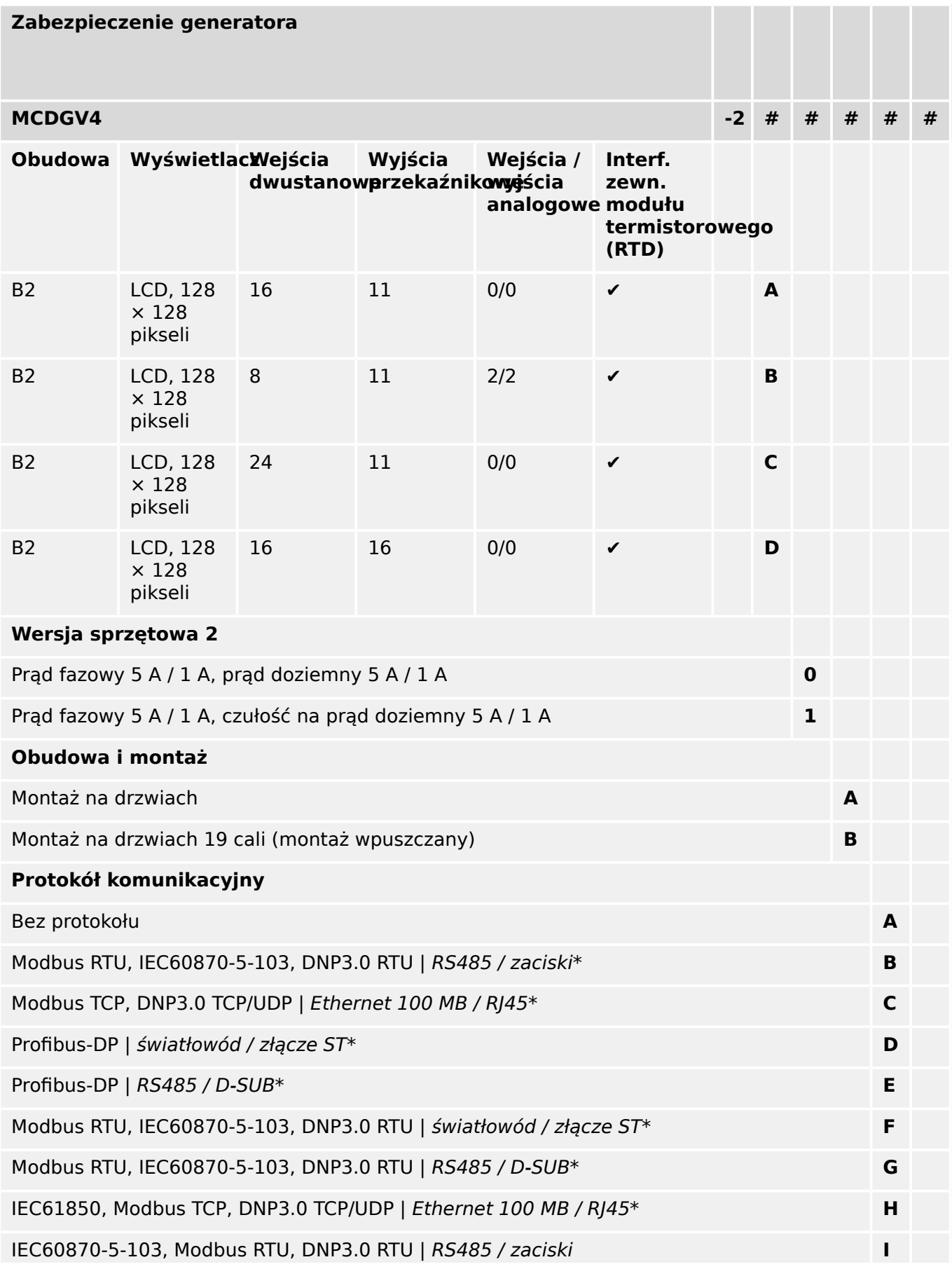

#### 1 MCDGV4 — zabezpieczenie różnicowe generatora

1.2 Informacje o urządzeniu

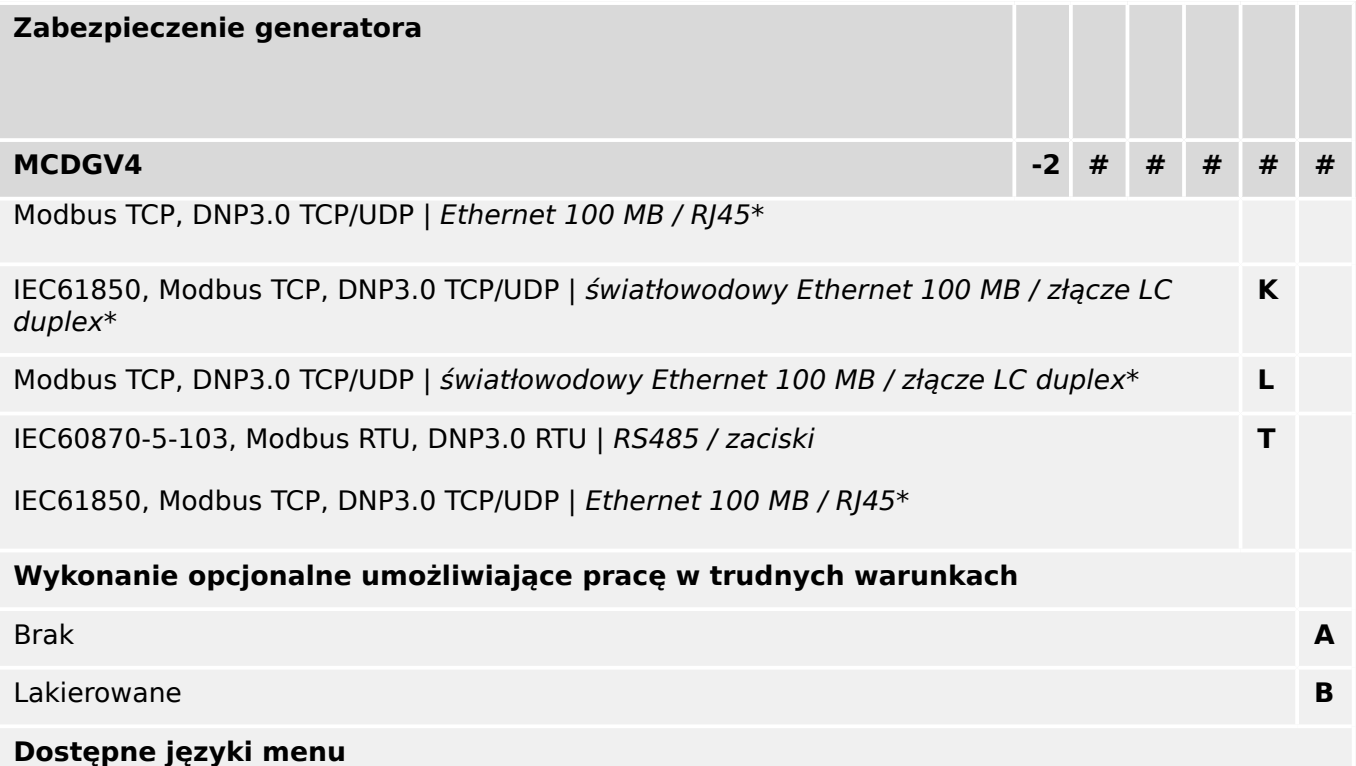

Angielski (USA) / niemiecki / hiszpański / rosyjski / polski / portugalski (BR) / francuski / rumuński

### **WSKAZÓWKA!**

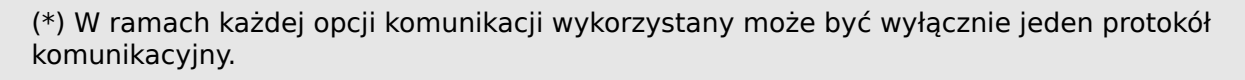

Równolegle korzystać można z programu Smart view za pośrednictwem interfejsu sieci Ethernet (RJ45).

Oprogramowanie do parametryzacji i analizy zakłóceń Smart view jest dostarczane wraz z urządzeniami HighPROTEC.

Wszystkie urządzenia są wyposażone w interfejs IRIG-B umożliwiający synchronizację czasu.

Funkcje sterujące obsługujące do 6 rozdzielnic oraz logiczne do 80 równań.

## <span id="page-29-0"></span>**1.2.2 Nawigacja — obsługa**

Poniższa ilustracja dotyczy urządzeń zabezpieczających z obudową "B2" i dużym wyświetlaczem, a w szczególności MCDGV4:

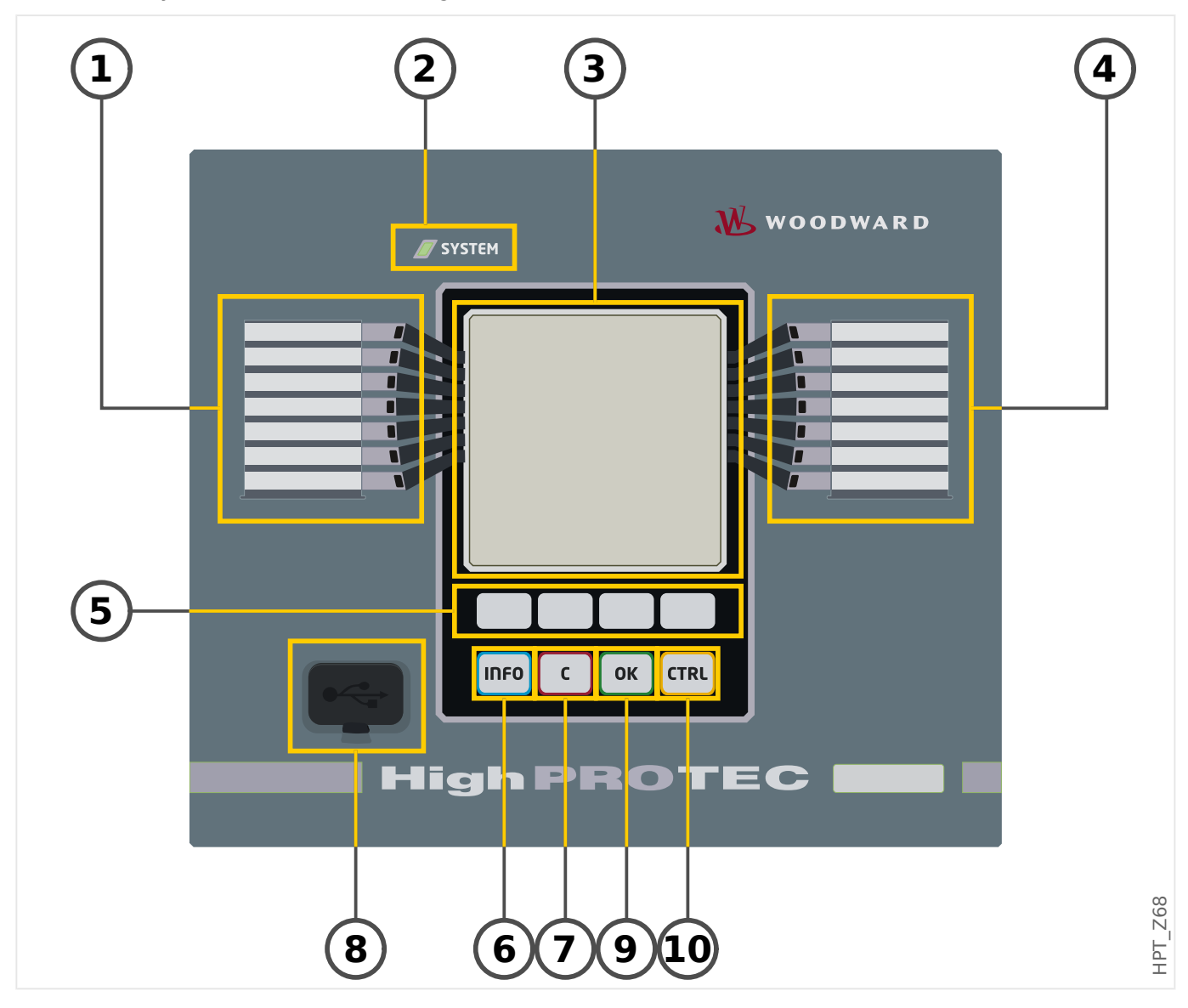

### <span id="page-30-0"></span>**1.2.2.1 Elementy na panelu przednim**

### **(1) Programowalne diody LED**

Komunikaty informują o warunkach eksploatacyjnych, danych systemu oraz innych szczegółach urządzenia. Oprócz tego zapewniają informacje o usterkach i działaniu urządzenia, jak też innych stanach urządzenia i wyposażenia.

Do diod LED można dowolnie przypisywać różne sygnały z "listy przypisań". (Dostępne sygnały opisano w podręczniku referencyjnym).

### (2) Dioda LED "System OK" ("Sprawny")

Dioda LED "System OK" ("Sprawny") świeci na zielono, jeśli — po fazie rozruchu, ↓ "12 [Faza rozruchu"](#page-612-0) — funkcje zabezpieczające urządzenia MCDGV4 działają. W każdym innym przypadku należy skorzystać z instrukcji rozwiązywania problemów.

### **(3) Wyświetlacz**

Na wyświetlaczu można sprawdzać dane robocze i edytować parametry.

### **(4) Programowalne diody LED w grupie B (po prawej stronie)**

Komunikaty informują o warunkach eksploatacyjnych, danych systemu oraz innych szczegółach urządzenia. Oprócz tego zapewniają informacje o usterkach i działaniu urządzenia, jak też innych stanach urządzenia i wyposażenia.

Do diod LED można dowolnie przypisywać różne sygnały z "listy przypisań". (Dostepne sygnały opisano w podręczniku referencyjnym).

### **(5) Przyciski funkcyjne**

Funkcje "PRZYCISKÓW FUNKCYJNYCH" zależą od kontekstu. Bieżące funkcje są wskazywane w dolnym wierszu wyświetlacza za pomocą symboli. Patrz ↓ "Symbole [przycisków funkcyjnych"](#page-32-0)

### **(6) Przycisk "INFO" (sygnały/komunikaty)**

Wyświetlane jest aktualne przypisanie diod LED. Przycisk bezpośredniego wyboru można nacisnąć w dowolnym momencie.

Aby wyjść z menu LED (lub podmenu), należy raz lub dwa razy nacisnąć przycisk funkcyjny  $\overline{\mathcal{A}}$ " (w lewo).

Dalsze informacje: ╚ <sub>»</sub>Diody LED"

### (7) Przycisk "C"

Służy do anulowania zmian parametrów i do potwierdzania sygnałów (w tym testu diod LED). W trakcie zimnego rozruchu: reset hasła i/lub parametrów.

Dalsze informacje na temat anulowania zmian podczas zwykłej konfiguracji: ╚═ ["Ustawienia parametrów"](#page-37-0)

Dalsze informacje na temat potwierdzania sygnałów: ╚ Rotwierdzenia"

W szczególności przycisk ten służy do ręcznego potwierdzenia, także testu diod LED:  $\Box$ ["1.5 Potwierdzenie ręczne \(przez naciśnięcie przycisku C na panelu\)"](#page-69-0)

Reset okna dialogowego podczas zimnego rozruchu: ╚ Reset do ustawień fabrycznych, [reset wszystkich haseł"](#page-64-0)

### **(8) Interfejs USB (połączenie z programem Smart view)**

Za pośrednictwem interfejsu USB można nawiązać połączenie z oprogramowaniem komputerowym Smart view.

### **(9) Przycisk "OK"**

Jednokrotne naciśnięcie przycisku "OK" powoduje tymczasowe zapisanie zmian parametrów. Ponowne naciśnięcie przycisku "OK" powoduje zapisanie tych zmian na stałe.

### **(10) Przycisk "CTRL"**

Bezpośredni dostęp do menu sterowania.

### <span id="page-32-0"></span>**1.2.2.2 Symbole przycisków funkcyjnych**

Następujące symbole oznaczają funkcje przycisków funkcyjnych:

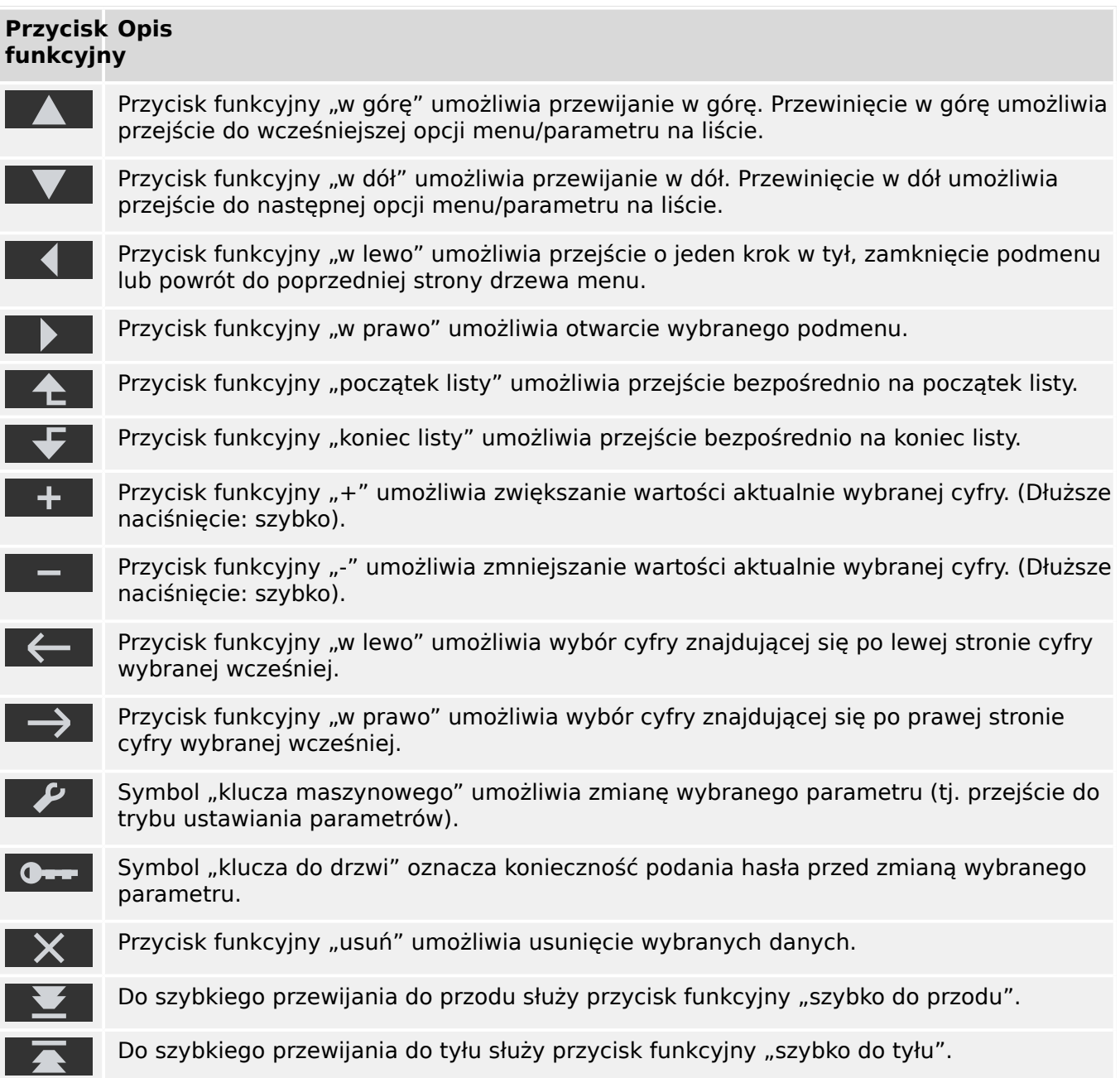

# <span id="page-33-0"></span>**1.3 Moduły, ustawienia, sygnały i wartości**

MCDGV4 to cyfrowe urządzenie zabezpieczające, które w pamięci wewnętrznej przechowuje różne dane. Niektóre dane mogą być zmieniane przez użytkownika w celu dostosowania sposobu działania do konkretnego zastosowania, a inne są ustawiane przez urządzenie podczas pracy, w związku z czym są tylko do odczytu z punktu widzenia użytkownika.

Określanie wszystkich ustawień, wybór zabezpieczeń (planowanie urządzenia) i sprawdzanie stanu sygnałów podczas pracy można wykonywać:

- bezpośrednio na urządzeniu lub
- za pośrednictwem oprogramowania Smart view.

### **Moduły**

Oprogramowanie sprzętowe urządzenia MCDGV4 dzieli się na kilka niezależnych bloków funkcyjnych. W naszej dokumentacji technicznej używamy pojęcia "moduły" (lub "funkcje"). Na przykład każda funkcja zabezpieczająca stanowi oddzielny moduł. Jest to podstawowa koncepcja budowy urządzeń HighPROTEC: Na przykład modułem jest funkcja obliczania danych statystycznych (moduł "Statystyki"), każdy protokół komunikacyjny czy ogólna funkcja sterowania rozdzielnicami (moduł "Sterowanie"). Istnieje nawet ogólny moduł zabezpieczający (o nazwie "Zab"), który współpracuje z wszystkimi konkretnymi modułami zabezpieczającymi.

Należy pamiętać, że każdy parametr, sygnał i wartość należy zawsze tylko do jednego, konkretnego modułu (nawet wówczas, jeśli nazwa modułu nie jest wyświetlana na panelu, dla uproszczenia).

Moduły mogą współpracować ze sobą — ponieważ zostało to zaimplementowane w oprogramowaniu sprzętowym lub dlatego, że użytkownik przypisał jakiś sygnał modułu do parametru (który w wyniku tego stał się parametrem (sygnałem) wejściowym modułu). Przykładem stałej, zaimplementowanej współpracy jest fakt, że sygnał wyzwalający dowolnego modułu zabezpieczającego zawsze inicjuje sygnał wyzwalający modułu ogólnego "Zab", i na odwrót, gdy wyzwalanie modułu "Zab" jest zablokowane, to wyzwalanie wszystkich funkcji zabezpieczających także jest zablokowane.

Niektóre moduły istnieją w kilku (identycznych) wystąpieniach, które można aktywować i konfigurować niezależnie. Mogą być one używane jako odrębne stopnie zabezpieczeń. Jednakże istnieje jedna fundamentalna różnica dotycząca urządzenia MCDGV4: Funkcje wszystkich wystąpień (danego modułu) są zawsze identyczne (nie licząc różnic wynikających z różnych wartości ustawień).

Stosowana jest następująca konwencja nazewnicza: Jeśli istnieje kilka wystąpień modułu "Moduł", mają one nazwy "Moduł[1]", "Moduł[2]", ... (lub w skróconej postaci w opisach: ..Moduł[x]").

### **Typy ustawień, sygnałów i wartości**

Ustawienia (zwane także parametrami)

• Parametry to dane, które mogą być zmieniane przez użytkownika w celu dostosowania sposobu działania do konkretnego zastosowania.

Użytkownicy programu Smart view mogą zapisać wszystkie ustawienia w pliku. Jest to plik o nazwie w postaci \*.ErPara. Można go później w każdej chwili załadować (ponownie) i przenieść wartości ustawień w nim zawarte do jakiegoś (innego)

urządzenia zabezpieczającego MCDGV4. (Aby uzyskać szczegółowe informacje na ten temat, patrz podręcznik programu Smart view).

(Uwaga: Istnieje kilka wyjątków, w których określone ustawienie jest zawsze zapisywane w urządzeniu, a nigdy w pliku \*.ErPara. Ma to miejsce, jeśli nie jest pożądane bezpośrednie przenoszenie wartości ustawienia z jednego urządzenia do innego; przykładem są ustawienia TCP/IP.)

Istnieje kilka typów parametrów, zależnych od typu przechowywanych w nich danych. Użytkownik nie musi znać szczegółów, ale warto wiedzieć, że istnieją parametry liczbowe (np. wartości progowe nadprądu) i parametry przechowujące jedną opcję z listy wyboru. Takie opcje do wyboru mogą być wartościami stałymi (np. wybór parametru komunikacyjnego) lub sygnałami (a wówczas podczas pracy rzeczywista wartość parametru przyjmuje stan przypisanego parametru). Taki przypadek przypisania sygnału wspomniano powyżej jako "parametr (sygnał) wejściowy modułu".

• Właściwości niektórych parametrów zależą od wartości innych parametrów. Na przykład parametry "wyboru funkcji urządzenia" (w menu [Wybór Modułów]) nie tylko aktywują lub dezaktywują funkcje zabezpieczające, ale także określają widoczność parametrów z nimi powiązanymi.

Niektóre parametry zależą od innych nie tylko pod względem widoczności, ale także wartości domyślnych i/lub zakresów dostępnych wartości. (Na przykład zakres wartości niektórych parametrów zabezpieczeniowych zależy od przekładni przekładnika prądowego).

• Istnieją parametry, które występują tylko jednokrotnie, zwane "parametrami globalnymi".

Są one zwykle dostępne w menu [Param Globalne].

- Ustawianie grupy parametrów można znaleźć w gałęziach menu [Bank Nastaw 1] [Bank Nastaw 4]: Są to parametry zabezpieczeniowe występujące "poczwórnie": użytkownik może ustawić cztery wartości, z których każda należy do określonego "zestawu parametrów" (od Bank Nastaw 1 do Bank Nastaw 4). W danej chwili aktywny jest tylko jeden z takich czterech zestawów parametrów, a co za tym idzie aktywna jest wartość z odpowiedniego zestawu. (Jest to zawsze niezależne od funkcji zabezpieczającej: przełączenie na inny zestaw parametrów zawsze wpływa na wszystkie funkcje zabezpieczające jednocześnie).
- Za pomocą zestawów parametrów adaptacyjnych pojedyncze parametry dynamicznie mogą być modyfikowane podczas pracy: wartości ustawień są zależne od wartości "Prawda/Fałsz" określonego sygnału logicznego. Można zdefiniować maksymalnie cztery sygnały logiczne do przełączania wartości, a zatem — wliczając wartość bazową — takie parametry adaptacyjne mogą mieć maksymalnie pięć wartości alternatywnych (na jeden zestaw parametrów, czyli łącznie maksymalnie 20 wartości). To, który z nich jest aktywnie używany w danej chwili, zależy od wartości bieżącej (maksymalnie czterech) powiązanych parametrów logicznych.

W przeciwieństwie do ustawiania grupy parametrów zestawy parametrów adaptacyjnych mają charakter "lokalny", tzn. obowiązują tylko w ramach funkcji zabezpieczającej, w której zostały aktywowane.

Należy jednak zwrócić uwagę, że nie wszystkie funkcje zabezpieczające obsługują zestawy parametrów adaptacyjnych.

Jako że niektórzy użytkownicy mogą nie do końca znać pojęcie zestawów parametrów adaptacyjnych, bardziej szczegółowo opisano je w specjalnym rozdziale. Patrz  $\Box$ , Zestawy parametrów adaptacyjnych".

### Komendy bezpośrednie

• **Komendy bezpośrednie** są dostępne w "gałęziach menu", tak jak parametry ustawień, jednakże są przeznaczone do natychmiastowego wykonywania. W związku z tym komendy bezpośrednie **NIE** wchodzą w skład pliki parametrów \*.HtpPara.

Typowe przykłady to komendy bezpośrednie służące do zerowania liczników.

Na panelu (i w oknie listy programu Smart view) komendy bezpośrednie są oznaczone specjalnym symbolem "przycisku" "⊙", dzięki czemu użytkownik może je łatwo rozpoznać.

### Sygnały

• Sygnały reprezentują stany bieżące, tj. zależne od wyniku działania funkcji zabezpieczającej lub stanu wejścia dwustanowego.

Sygnały są częścią "drzewa menu". Wszystkie z nich można je znaleźć na ścieżce menu [Wskazania / Stan urządzenia].

- Niektóre sygnały reprezentują stan instalacji/sprzętu (np. wskaźniki pozycji wyłącznika).
- Niektóre sygnały zawierają informacje o stanie sieci i sprzętu (np. "System OK", "Wykryto awarię transformatora").
- Niektóre sygnały reprezentują decyzje podejmowane przez urządzenie (np. komenda wyzwolenia) na podstawie ustawień parametrów.
- Wiele sygnałów można przypisać do określonych parametrów. Oznacza to, że funkcja danego parametru zależy od bieżącego stanu sygnału. Na przykład każda funkcja zabezpieczająca ma kilka parametrów blokowania. (Patrz również ╚═ן "Blokady"). Jeśli sygnał został przypisany do parametru blokowania, wówczas odpowiednia funkcja zabezpieczająca zostaje zablokowana z chwilą zmiany stanu bieżącego przypisanego sygnału na "Prawda".
- Na tej samej zasadzie sygnały można także przypisać do diod LED urządzenia MCDGV4, a wówczas dana dioda LED zapala się z chwilą zmiany stanu przypisanego sygnału na "Prawda". (Patrz również ╚ "Diody LED").

#### Stany wejść (modułów)

• Stany wejść to specialne sygnały, wchodzące w skład "drzewa menu". Każdy parametr, do którego można przypisać sygnał, ma powiązany stan wejścia. Podczas pracy stan wejścia odzwierciedla stan bieżący przypisanego sygnału. Dzięki temu można śledzić zależności w działaniu funkcji zabezpieczającej.

Stosowana jest następująca konwencja nazewnicza: Jeśli parametr, do którego można przypisać sygnał, nosi nazwę "Nazwa", to powiązany z nim stan wejścia ma nazwe "Nazwa-We".

Liczniki, wartości

- Wartości to mniej lub bardziej trwałe dane, które są na bieżąco aktualizowane podczas pracy.
- Najliczniejszym (i najważniejszym) typem wartości jest zestaw wartości mierzonych (np. wartości prądu i/lub napięcia mierzone na przekładniku prądowym/ napięciowym, wartości częstotliwości); terminu wartości mierzone będziemy także używać na określenie wartości obliczanych na podstawie wartości mierzonych, np.
wartość mocy obliczana z wartości prądu i napięcia). Oczywiście zestaw dostępnych wartości mierzonych zależy od funkcji danego urządzenia zabezpieczającego.

Aby uzyskać informacje na temat wartości mierzonych, patrz ↓ "Wartości [mierzone"](#page-71-0).

• Wartości statystyczne to specjalny rodzaj "obliczanych wartości mierzonych", którymi mogą być wartości maksymalne, minimalne i średnie; ułatwiają one analizę zmian wartości mierzonych w czasie. Większość wartości statystycznych ma powiązane komendy bezpośrednie, które umożliwiają zerowanie statystyk.

Aby uzyskać informacje na temat wartości statystycznych, patrz ↓ "Statystyka".

• Innym istotnym typem są liczniki. Podczas gdy wartości mierzone są zazwyczaj liczbami zmiennoprzecinkowymi (przeważnie z odpowiednią jednostką miary), liczniki przechowują liczby całkowite. Większość liczników ma powiązane komendy bezpośrednie, które umożliwiają zerowanie liczników.

# **1.3.1 Ustawienia parametrów**

#### **Ustawianie parametrów w HMI**

Każdy parametr należy do obszaru dostępu. Edycja i zmiana parametru wymaga odpowiedniego uprawnienia dostępu. Aby znaleźć szczegółowy opis obszarów dostępu, patrz  $\Box$ <sub>→</sub> Hasła poziomów dostępu".

Użytkownik może uzyskać wymagane uprawnienie dostępu, odblokowując obszary dostępu przed zmianą parametrów lub zależnie od kontekstu. W następnych sekcjach zostaną wyjaśnione obie opcje.

#### **Opcja 1: Bezpośrednie uprawnienie do obszaru dostępu**

Wywołać menu [Param Urządzenia / Bezpieczeństwo / Poziom dostępu].

Wybierz żądany poziom dostępu, przechodząc do wymaganego uprawnienia dostępu (poziomu). Wprowadź wymagane hasło. Wprowadzenie poprawnego hasła powoduje nadanie wymaganego uprawnienia dostępu. W celu zmiany parametrów należy wykonać następujące czynności:

• Przejść do parametru, który ma zostać zmieniony, przy użyciu przycisków. Jeśli parametr jest zaznaczony, w prawym dolnym rogu ekranu powinien widnieć symbol klucza maszynowego.

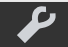

Ten symbol oznacza, że parametr jest odblokowany i można go edytować, ponieważ wymagane uprawnienie dostępu jest dostępne. Potwierdzić, naciskając przycisk funkcyjny "Klucz" w celu edycji parametru. Zmienić parametr.

W tym momencie można:

- zapisać wprowadzoną zmianę, aby została przyjęta przez system, lub
- zmienić dodatkowe parametry i zapisać wszystkie zmienione parametry, aby zostały one przyjęte przez system.

#### Aby natychmiast zapisać zmiany w parametrach:

• Nacisnąć przycisk "OK", co spowoduje bezpośrednie zapisanie zmienionych parametrów i przyjęcie ich przez urządzenie. Zatwierdzić zmiany parametrów, naciskając przycisk funkcyjny "Tak", lub odrzucić je, naciskając przycisk "Nie".

Aby zmienić dodatkowe parametry, a następnie je zapisać:

• Przejść do innych parametrów i zmienić je.

1.3 Moduły, ustawienia, sygnały i wartości

# **WSKAZÓWKA!**

Symbol gwiazdki przed zmienionymi parametrami wskazuje, że modyfikacje zostały zapisane tylko tymczasowo i nie zostały jeszcze ostatecznie zapisane ani przyjęte w urządzeniu.

Aby łatwiej można było śledzić szczególnie złożone zmiany parametrów, na każdym wyższym poziomie menu zamierzona zmiana parametru jest oznaczana symbolem gwiazdki (tor gwiazdy). Dzięki temu można kontrolować owe parametry lub śledzić je z poziomu menu głównego przez cały czas po dokonaniu zmian, ale jeszcze przed ich ostatecznym zapisaniem.

Oprócz symbolu gwiazdki sygnalizującego tymczasowo zapisane zmiany parametrów jest wyświetlany półprzezroczysty symbol ogólnej zmiany parametrów w lewym narożniku wyświetlacza, dlatego użytkownik z poziomu każdej pozycji drzewa menu widzi, że istnieją tymczasowe (jeszcze nie aktywne) zmiany parametrów.

Należy zwrócić uwagę, że przy zmianie parametrów za pomocą programu Smart view czerwona gwiazdka w drzewie menu oznacza, że zmiany parametrów nie zostały jeszcze zapisane w pliku parametrów.

Nacisnąć przycisk OK, aby ostatecznie zapisać wszystkie zmiany parametrów. Potwierdzić zmiany parametrów, naciskając przycisk funkcyjny "Tak", lub odrzucić je, naciskając przycisk "Nie".

#### **WSKAZÓWKA!**

Jeśli na ekranie jest wyświetlany symbol kluczyka **OHH** zamiast symbolu klucza, oznacza to, że wymagana autoryzacja dostępu nie jest dostępna.

Aby edytować ten parametr, wymagane jest hasło, które udostępnia wymagane uprawnienie.

1.3 Moduły, ustawienia, sygnały i wartości

### **WSKAZÓWKA!**

Sprawdzanie poprawności: Aby zapobiec skonfigurowaniu oczywistych niewłaściwych ustawień urządzenie nieustannie monitoruje wszystkie tymczasowo zapisane zmiany parametrów. Jeśli urządzenie wykryje, że jakaś zmiana jest niemożliwa do przyjęcia, zostanie to zasygnalizowane znakiem zapytania przed danym parametrem.

Aby można było łatwiej śledzić występowanie nieprawidłowości w przypadku zmian szczególnie złożonych parametrów, na każdym wyższym poziomie menu ponad tymczasowo zapisanymi parametrami jest wyświetlany znak zapytania sygnalizujący niepoprawność proponowanej zmiany. Dzięki temu można kontrolować lub śledzić z poziomu menu głównego moment, w którym niewykonalne zmiany parametrów mają zostać zapisane.

Oprócz znaków zapytania sygnalizujących tymczasowo zapisane nieprawidłowe zmiany parametrów, w lewym narożniku ekranu jest wyświetlany półprzezroczysty symbol/znak zapytania ogólnej nieprawidłowości zmian parametrów, dlatego użytkownik z każdego miejsca drzewa menu widzi, że urządzenie wykryło niepoprawne zmiany parametrów.

Oznaczenie gwiazdka/zmiana parametru jest zawsze nadpisywane przez znak zapytania/ symbol niepoprawności.

Jeśli urządzenie wykryje niepoprawność, nastąpi odrzucenie zapisania i przyjęcia parametrów.

#### **Opcja 2: Uprawnienie dostępu zależne od kontekstu**

Należy przejść do parametru, który ma zostać zmieniony. Jeśli parametr jest zaznaczony, w prawym dolnym rogu ekranu widnieje symbol Kluczyk.

Symbol ten oznacza, że urządzenie jest wciąż na poziomie "Tylko do odcz.-Poz0" ( $\Box$ ["Hasła poziomów dostępu"](#page-58-0)) lub że obecny poziom nie zapewnia wystarczających praw dostępu umożliwiających edycję tego parametru.

Nacisnąć ten przycisk funkcyjny i wprowadzić hasło, które zapewnia dostęp do tego parametru. (Ta strona zawiera także informacje o tym, które hasło/uprawnienie dostępu jest wymagane do zmiany tego parametru).

Zmienić ustawienia parametru.

W tym momencie można:

- zapisać wprowadzoną zmianę, aby została przyjęta przez system, lub
- zmienić dodatkowe parametry i zapisać wszystkie zmienione parametry, aby zostały one przyjęte przez system.

Aby natychmiast zapisać zmiany w parametrach:

• Nacisnąć przycisk "OK", co spowoduje bezpośrednie zapisanie zmienionych parametrów i przyjęcie ich przez urządzenie. Zatwierdzić zmiany parametrów, naciskając przycisk funkcyjny "Tak", lub odrzucić je, naciskając przycisk "Nie".

Aby zmienić dodatkowe parametry, a następnie je zapisać:

• Przejść do innych parametrów i zmienić je.

1.3 Moduły, ustawienia, sygnały i wartości

### **WSKAZÓWKA!**

Symbol gwiazdki przed zmienionymi parametrami wskazuje, że modyfikacje zostały zapisane tylko tymczasowo i nie zostały jeszcze ostatecznie zapisane ani przyjęte w urządzeniu.

Aby łatwiej można było śledzić szczególnie złożone zmiany parametrów, na każdym wyższym poziomie menu zamierzona zmiana parametru jest oznaczana symbolem gwiazdki (tor gwiazdy). Dzięki temu można kontrolować owe parametry lub śledzić je z poziomu menu głównego przez cały czas po dokonaniu zmian, ale jeszcze przed ich ostatecznym zapisaniem.

Oprócz symbolu gwiazdki sygnalizującego tymczasowo zapisane zmiany parametrów jest wyświetlany półprzezroczysty symbol ogólnej zmiany parametrów w lewym narożniku wyświetlacza, dlatego użytkownik z poziomu każdej pozycji drzewa menu widzi, że istnieją tymczasowe (jeszcze nie aktywne) zmiany parametrów.

Należy zwrócić uwagę, że przy zmianie parametrów za pomocą programu Smart view czerwona gwiazdka w drzewie menu oznacza, że zmiany parametrów nie zostały jeszcze zapisane w pliku parametrów.

Nacisnąć przycisk OK, aby ostatecznie zapisać wszystkie zmiany parametrów. Potwierdzić zmiany parametrów, naciskając przycisk funkcyjny "Tak", lub odrzucić je, naciskając przycisk "Nie".

#### **WSKAZÓWKA!**

Sprawdzanie poprawności: Aby zapobiec skonfigurowaniu oczywistych niewłaściwych ustawień urządzenie nieustannie monitoruje wszystkie tymczasowo zapisane zmiany parametrów. Jeśli urządzenie wykryje, że jakaś zmiana jest niemożliwa do przyjęcia, zostanie to zasygnalizowane znakiem zapytania przed danym parametrem.

Aby można było łatwiej śledzić występowanie nieprawidłowości w przypadku zmian szczególnie złożonych parametrów, na każdym wyższym poziomie menu ponad tymczasowo zapisanymi parametrami jest wyświetlany znak zapytania sygnalizujący niepoprawność proponowanej zmiany. Dzięki temu można kontrolować lub śledzić z poziomu menu głównego moment, w którym niewykonalne zmiany parametrów mają zostać zapisane.

Oprócz znaków zapytania sygnalizujących tymczasowo zapisane nieprawidłowe zmiany parametrów, w lewym narożniku ekranu jest wyświetlany półprzezroczysty symbol/znak zapytania ogólnej nieprawidłowości zmian parametrów, dlatego użytkownik z każdego miejsca drzewa menu widzi, że urządzenie wykryło niepoprawne zmiany parametrów.

Oznaczenie gwiazdka/zmiana parametru jest zawsze nadpisywane przez znak zapytania/ symbol niepoprawności.

Jeśli urządzenie wykryje niepoprawność, nastąpi odrzucenie zapisania i przyjęcia parametrów.

#### **Grupy ustawień**

Parametr ustawienia [Param Zab / Wybór Banku Nast] "Wybór Banku Nast" umożliwia wykonywanie następujących czynności:

• Reczna aktywacja jednej z czterech grup ustawień ("Bank1" ... "Bank4").

• Przypisanie do każdej grupy ustawień sygnału, który ją uaktywnia (wartość ustawienia "Bank od Fkcji We") oraz przypisanie odpowiednich sygnałów do przełączania:

Jeśli na przykład dany sygnał ma przełączać na grupę ustawień Bank2, należy go przypisać do parametru ustawienia [Param Zab / Wybór Banku Nast] "Bank2: Aktywowany przez".

• Umożliwienie przełączania grup ustawień za pomocą komend SCADA (wartość ustawienia "Bank ze Scada").

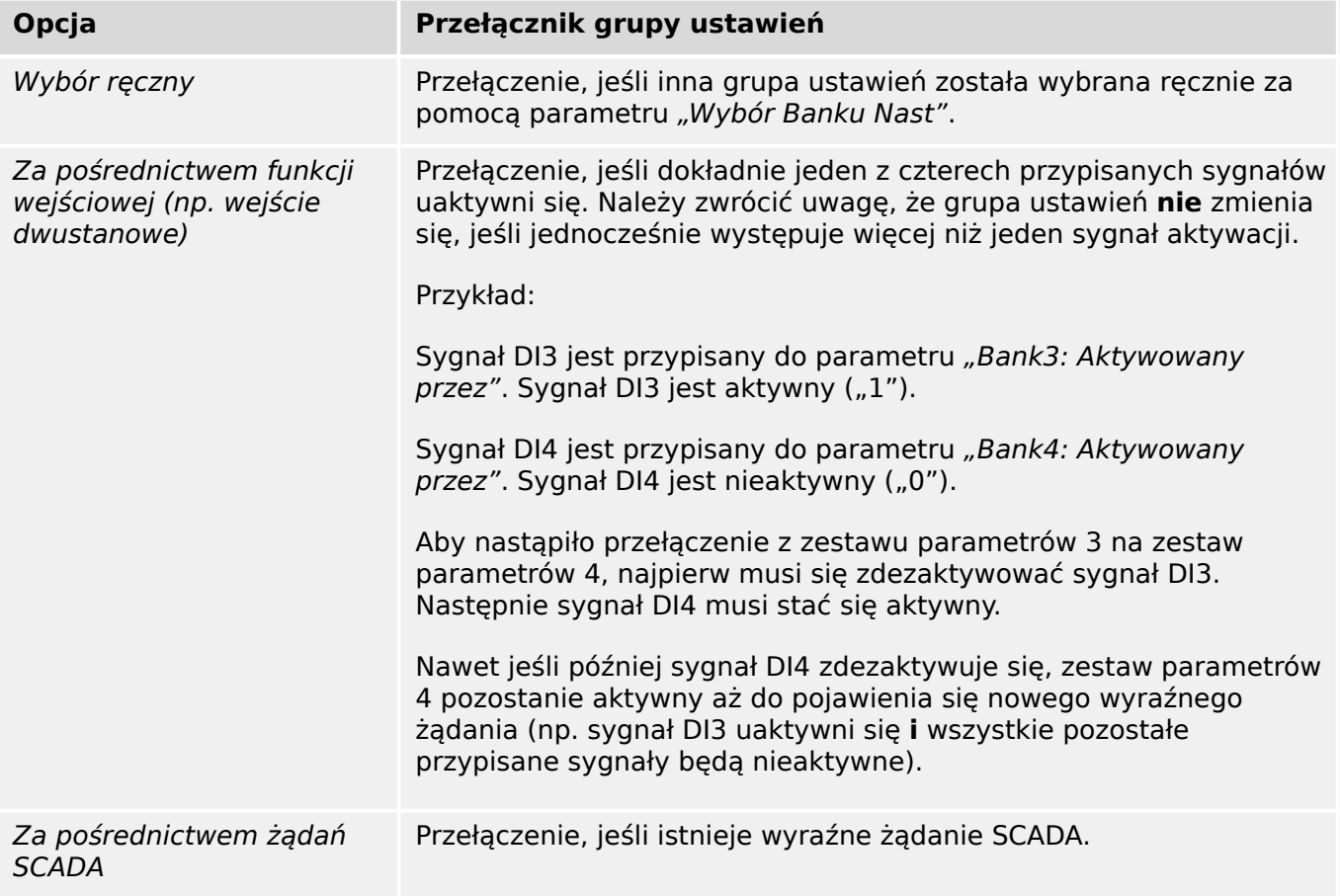

### **WSKAZÓWKA!**

**Przełącznik grupy ustawień:** Po uaktywnieniu innej grupy ustawień wszystkie wartości korzystające z pamięci (np. timery) zostają zresetowane dla wszystkich funkcji zabezpieczających.

**Zmiana konfiguracji:** Przy każdej zmianie ustawień parametrów zabezpieczeniowych (wybór zabezpieczeń, parametry globalne lub parametry więcej niż jednej grupy ustawień) wszystkie funkcje zabezpieczające są na krótko całkowicie zdezaktywowane. Oznacza to, że wszystkie moduły zabezpieczające są przez pewien czas nieaktywne, aby można je było uruchomić ponownie z nowymi ustawieniami. Ma to na celu zagwarantowanie spójnego działa wszystkich zabezpieczeń z nowymi ustawieniami.

**Wyjątkiem** od tej zasady jest zmiana konfiguracji ograniczona do ustawień tylko z jednej grupy ustawień. W tym przypadku wszystkie funkcje zabezpieczające są jedynie resetowane (dokładnie tak w przypadku przełącznika grupy ustawień, patrz powyżej).

#### **Blokada ustawień**

Za pomocą blokady ustawień można zablokować ustawienia parametrów przed wszelkimi zmianami, pod warunkiem, że przypisany sygnał ma wartość prawda (jest aktywny). Blokada ustawień można aktywować za pomocą parametru [Param Przkł / Ustawienia ogólne] "Blokada ustawień".

#### **Obejście blokady ustawień**

Blokadę ustawień można tymczasowo anulować, jeśli nie jest możliwa (lub pożądana) zmiana stanu sygnału aktywującego blokadę ustawień.

Blokadę ustawień można obejść za pomocą parametru sterowania bezpośredniego: [Param Przkł / Ustawienia ogólne] "Odbl. blok. ustaw."

Urządzenie zabezpieczające wróci do blokady ustawień w następujących sytuacjach:

- Bezpośrednio po zapisaniu zmienionego parametru lub
- 10 minut po aktywowaniu obejścia.

# **1.3.2 Zestawy parametrów adaptacyjnych**

Za pomocą zestawów adaptacyjnych parametrów można zmieniać wartości ustawiane dynamicznie w module zabezpieczenia.

# **WSKAZÓWKA!**

Zestawy adaptacyjne parametrów są dostępne tylko dla kilku modułów zabezpieczenia (zasadniczo tylko modułów zabezpieczenia nadprądowego).

Z praktycznego punktu widzenia występuje jedna istotna różnica względem zwykłych zestawów parametrów (patrz ↓ 1.3 Typy ustawień, sygnałów i wartości"): przełączenie na inny zestaw parametrów wpływa jednocześnie na **wszystkie** funkcje zabezpieczające. Może to znacznie zwiększyć nakład pracy związany z oddawaniem do eksploatacji i testowaniem, jeśli zachodzi potrzeba zmiany działania "tylko" jednej konkretnej funkcji zabezpieczającej.

W przeciwieństwie do tego zestawy adaptacyjne parametrów mają charakter "lokalny", tzn. obowiązują tylko w ramach funkcji zabezpieczającej, w której zostały aktywowane. (Procedura: patrz poniżej).

Istnieje możliwość przypisania sygnału cyfrowego do dowolnych parametrów [Param Zab / Param Globalne / Zab Nadpradowe / "moduł"] "Param Adapt 1", .... "Param Adapt 4". ("moduł" to nazwa modułu zabezpieczenia zawierającego zestawy parametrów adaptacyjnych, na przykład: [I[1]]).

Te cztery parametry przypisań są zawsze "parametrami globalnymi" (tj. są dostępne w gałęzi menu [Param Zab / Param Globalne]). Przykładowo wykonajmy następujące przypisanie: "Param Adapt  $1'' =$  "U[1]. Pobudzenie", patrz górne okno dialogowe  $\textcircled{1}$  na poniższym rysunku.

Przy takim przypisaniu okno dialogowe "Ustawianie grupy parametrów" w programie Smart view, na przykład gałąź menu [Param Zab / Bank Nastaw 1 / Zab Nadprądowe / I[1]], zyskuje dodatkową kolumnę ② widoczną w dolnym oknie dialogowym na poniższym rysunku.

#### 1 MCDGV4 — zabezpieczenie różnicowe generatora

1.3 Moduły, ustawienia, sygnały i wartości

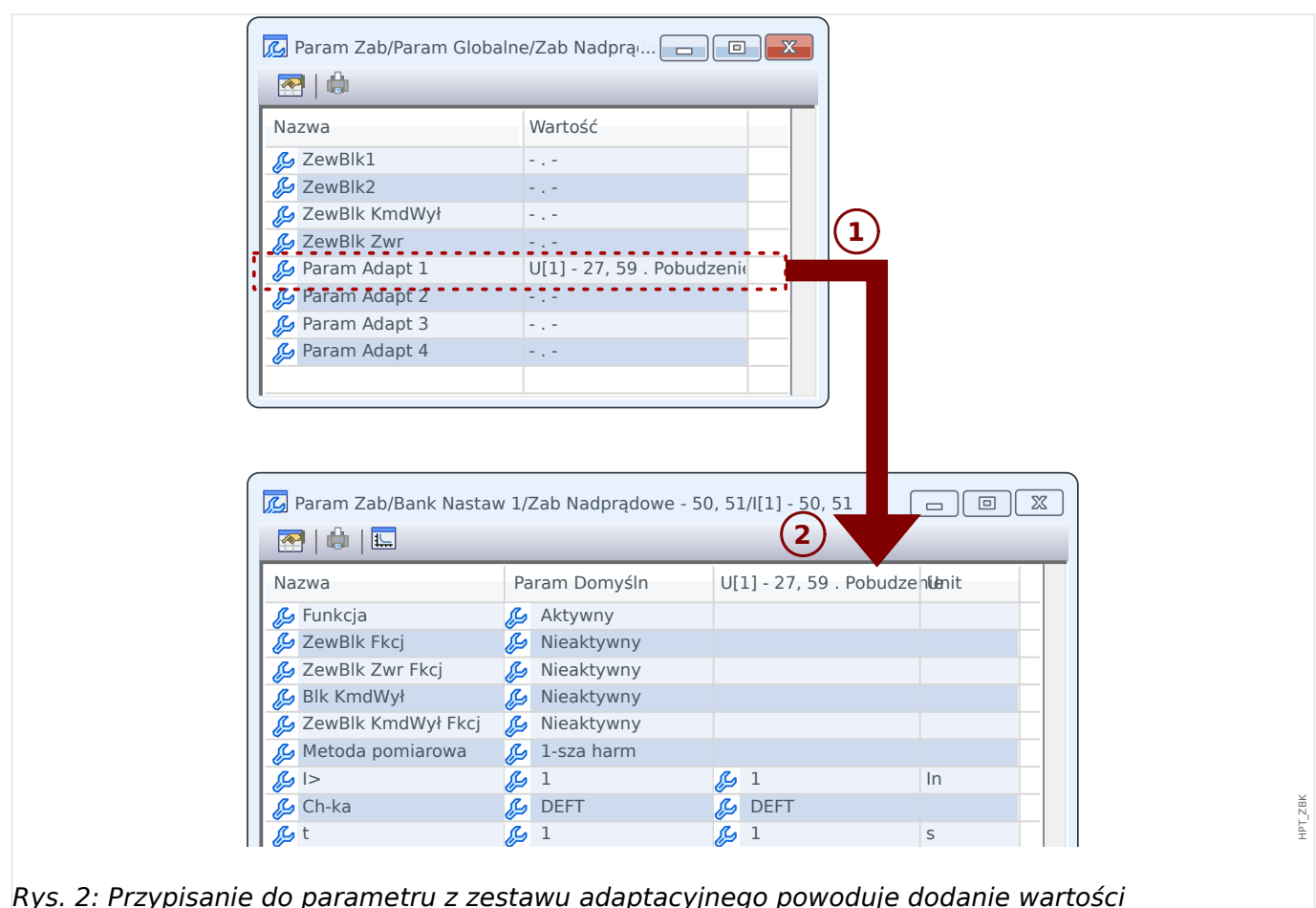

Rys. 2: Przypisanie do parametru z zestawu adaptacyjnego powoduje dodanie wartości alternatywnych do parametrów grupy ustawień.

> Dzięki takiemu przypisaniu zestawu adaptacyjnego większość parametrów grupy ustawień zyskuje dodatkową wartość alternatywną. Początkowo taka nowa wartość jest identyczna z wartością Param Domyśln, jednak można ją edytować w taki sam sposób. (Dwukrotne kliknięcie i zmiana stosownie do potrzeb).

Koncepcja jest prosta: parametry zabezpieczenia korzystają z wartości alternatywnej "Param Adapt 1" z chwilą przyjęcia przez przypisany sygnał "U[1] . Pobudzenie" wartości "prawda".

Ponieważ istnieją cztery zwykłe grupy ustawień, a każda z nich może posiadać maksymalnie cztery zestawy adaptacyjne plus Param Domyśln, parametry obsługujące zestawy adaptacyjne mogą zawierać 20 różnych wartości ustawień.

#### **WSKAZÓWKA!**

Parametry adaptacyjne wygasają automatycznie z chwilą wygaśnięcia przypisanego sygnału, który je aktywował.

Jeśli w danej chwili aktywnych jest kilka przypisanych sygnałów, obowiązują następujące zasady:

Zestaw adaptacyjny 1 ma wyższy priorytet niż zestaw adaptacyjny 2. Zestaw adaptacyjny 2 ma wyższy priorytet niż zestaw adaptacyjny 3. Zestaw adaptacyjny 3 ma wyższy priorytet niż zestaw adaptacyjny 4.

Przykłady zastosowań zestawów parametrów adaptacyjnych

- SPZ: SPZ z 2 próbami
	- 1. próba: charakterystyka DEFT, zwykły stopień wyzwalania
	- 2. próba: charakterystyka INV, czuły stopień wyzwalania
- Zimny Rozr: detekcja zimnego obciążenia
	- Rozruch silnika, zmniejszenie czułości zabezpieczenia prądowego
- Zał ZW: załączenie na zwarcie
	- Zmniejszenie czułości zabezpieczenia prądowego
- ANSI 51C: zabezpieczenie nadprądowe sterowane napięciem
	- Generator, silnik, zmniejszenie czułości zabezpieczenia prądowego

# **1.3.3 Stan urządzenia**

W obszarze stanu urządzenia w menu "Tryb pracy" można wyświetlić aktualny stan wszystkich sygnałów. Oznacza to, że użytkownik może sprawdzić, czy w danym momencie poszczególne sygnały są aktywne czy nieaktywne. Użytkownik może wyświetlić wszystkie sygnały posortowane według modułów/elementów zabezpieczających.

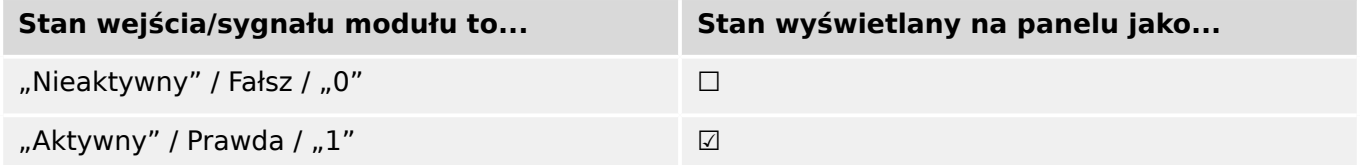

# **1.3.4 Struktura menu**

Struktura menu obejmuje poniższe pozycje menu najwyższego poziomu. Poszczególne gałęzie menu otwiera się przyciskiem funkcyjnym ▶. Przyciski funkcyjne ▲ i ▼ umożliwiają przechodzenie do poprzednich i następnych gałęzi.

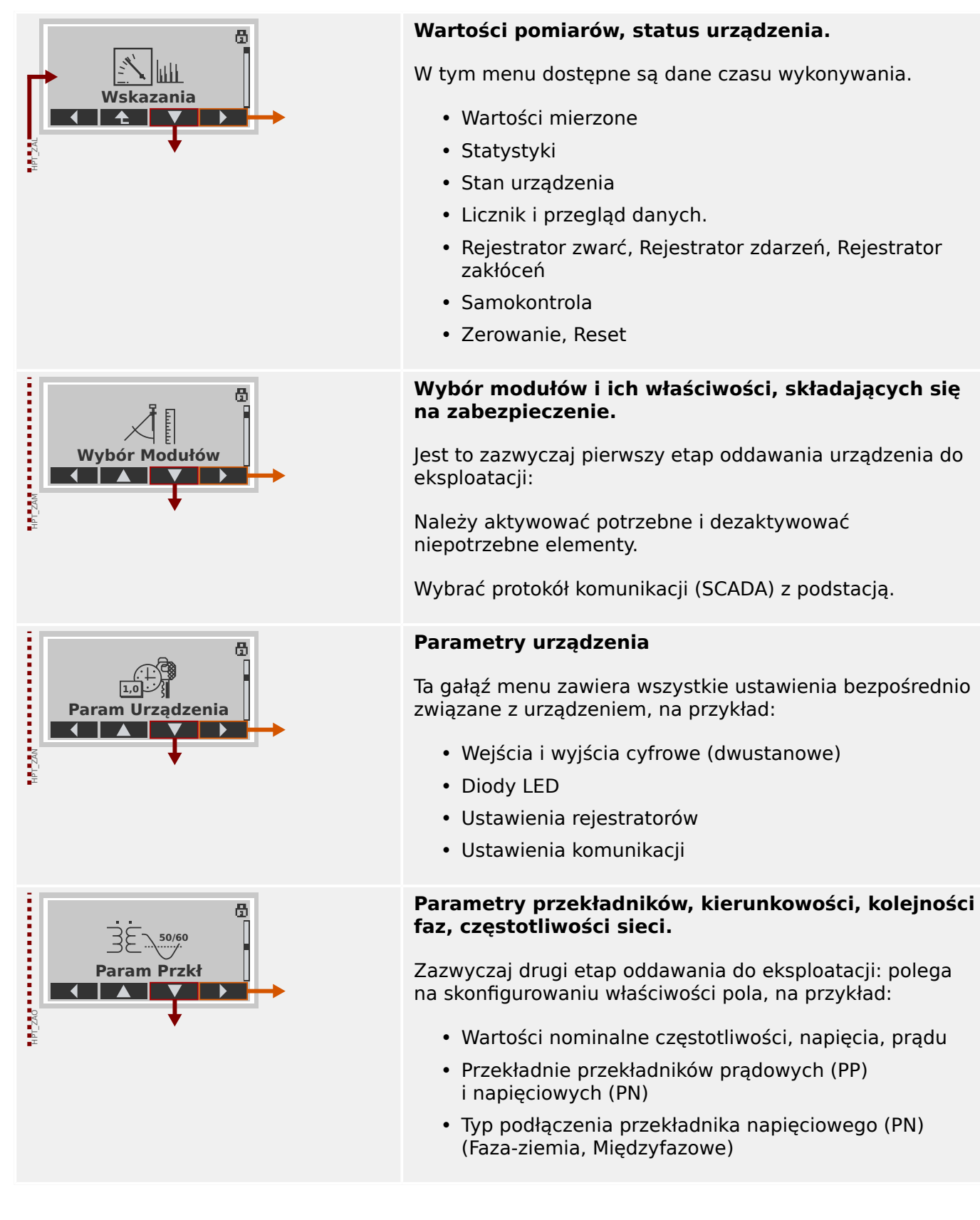

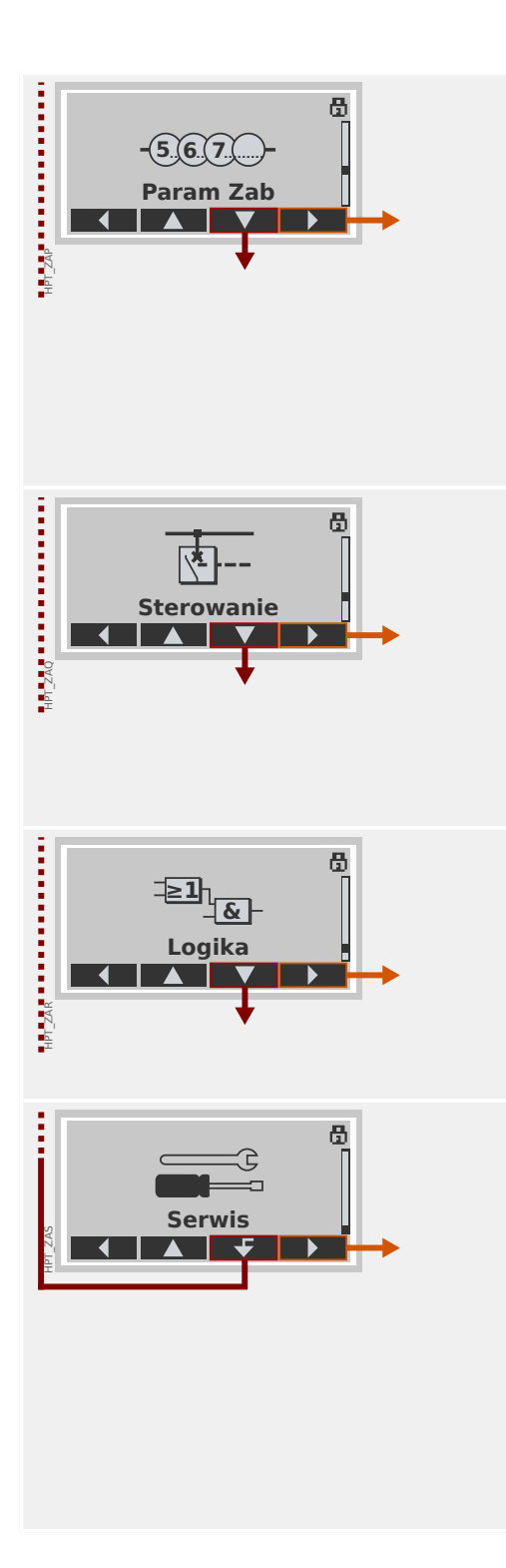

### **Parametry zabezpieczenia**

Tutaj dostępne są wszystkie ustawienia zabezpieczeń powiązane z określoną funkcją zabezpieczającą.

Ustawienia poszczególnych funkcji zabezpieczających są zgrupowane w następujące typy:

- Globalne parametry zabezpieczeniowe.
- Bank Nastaw 1 … Bank Nastaw 4
- Wybór Banku Nast (Wybór Banku Nastaw)

#### **Sterowanie**

Ustawienia rozdzielnic.

- Urządzenia HighPROTEC o nazwach "MR..." umożliwiają sterowanie 1 rozdzielnicą.
- Urządzenia HighPROTEC o nazwach "MC..." umożliwiają sterowanie maksymalnie 6 rozdzielnicami.

### **Logika**

- Maksymalnie 80 równań logicznych
- 4 bramki możliwe do wyboru
- 4 wejścia, 4 wyjścia na każde równanie
- Funkcje timera i pamięci

#### **Serwis**

Ta gałąź menu służy głównie do celów testowych. Na przykład:

- Wymuszanie stanów na wyjściach / rozbrajanie wyjść
- Wymuszanie stanów na wejściach i wyjściach analogowych / ich rozbrajanie
- Stosowanie wewnętrznego generatora sygnałów/ zwarć
- Ponowne uruchamianie urządzenia zabezpieczającego

# **1.3.5 Wybór funkcji urządzenia**

Wybór funkcji urządzenia oznacza redukcję zakresu funkcjonalnego do poziomu, który jest odpowiedni do realizacji zadań w zakresie zabezpieczenia; urządzenie będzie pokazywać tylko te funkcje, które są faktycznie potrzebne.

Jeśli na przykład zostanie zdezaktywowana funkcja zabezpieczenia napięciowego, żadne gałęzie parametrów związanych z tą funkcją nie będą pojawiać się w drzewie parametrów. Zostaną zdezaktywowane także wszystkie powiązane zdarzenia, sygnały itp. Dzięki temu drzewo parametrów stanie się bardziej przejrzyste. Wybór funkcji obejmuje także dostosowanie wszystkich podstawowych danych układu (takich jak częstotliwość itp.).

### **OSTRZEŻENIE!**

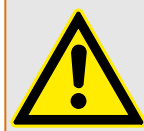

Należy wziąć pod uwagę, że na skutek dezaktywacji na przykład funkcji zabezpieczających zmianie ulega również funkcjonalność urządzenia. Jeśli zostanie wyłączona funkcja kierunkowa zabezpieczenia nadprądowego, urządzenie nie będzie realizować wyzwoleń w sposób kierunkowy, a jedynie bezkierunkowy.

Producent nie bierze odpowiedzialności za szkody osobiste ani uszkodzenia mienia powstałe wskutek niewłaściwych ustawień urządzenia.

Firma Woodward oferuje również usługę ustawiania parametrów urządzenia.

#### **OSTRZEŻENIE!**

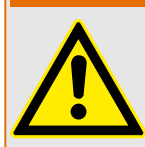

Należy wystrzegać się nieumyślnego dezaktywowania funkcji lub modułów zabezpieczeń.

Jeśli w trakcie wyboru funkcji urządzenia zostaną dezaktywowane jakieś moduły, wtedy wszystkie parametry tych modułów zostaną ustawione na wartości domyślne. W przypadku ponownego aktywowania jednego z tych modułów wszystkie parametry tych ponownie aktywowanych modułów będą miały wartości domyślne.

# **1.3.6 Parametry polowe**

W ramach parametrów polowych można ustawić wszystkie parametry dotyczące strony pierwotnej i sposobu działania sieci przesyłowej, takie jak częstotliwość, wartości pierwotne i wtórne.

Wszystkie parametry polowe są dostępne za pośrednictwem gałęzi menu [Param Przkł].

Szczegółowe tabele wszystkich ustawień dostępnych dla urządzenia MCDGV4 zawiera Podręcznik referencyjny.

# **1.3.7 Parametry urządzenia**

#### **Czas i data**

W menu [Param Urządzenia / Czas] "Czas i Data" można ustawić datę i godzinę (dostępne jest również podmenu o ustawiania strefy czasowej i czasu letniego).

#### **Wersja**

W menu [Param Urządzenia / Wersja] można uzyskać informacje o wersji oprogramowania i sprzętu.

#### **Wyświetlanie kodów ANSI**

Wyświetlanie kodów ANSI na panelu urządzenia (HMI) można aktywować za pomocą pozycji menu [Param Urządzenia / Panel przedni] "Wyświetl num. ANSI urządz.".

Jednakże program Smart view ma własną pozycję menu do kontroli wyświetlania kodów ANSI, niezależną od panelu urządzenia. (Patrz podręcznik użytkownika programu Smart view).

# **1.3.8 Resetowanie liczników, wartości i rekordów**

#### **Ręczne resetowanie**

W menu [Wskazania / Reset] można:

- resetować liczniki,
- kasować rekordy (tj. rekordy zakłóceń) oraz
- resetować specjalne elementy (takie jak statystyki, modele cieplne itp.).

# **WSKAZÓWKA!**

Opisy dostępnych komend resetowania można znaleźć w oddzielnym dokumencie "Podręcznik referencyjny MCDGV4".

# <span id="page-53-0"></span>**1.4 Zabezpieczenia**

### **Ogólne**

#### **PRZESTROGA!**

Wszystkie ustawienia zabezpieczeń musi określić użytkownik urządzenia MCDGV4! Zdecydowanie zaleca się dostosowanie ustawień zabezpieczeń do lokalnych przepisów i wymagań pod koniec procedury uruchomienia.

Urządzenie MCDGV4 jest dostarczane z maksymalnie "otwartymi" ustawieniami, tzn. zdezaktywowanymi wszystkimi ograniczeniami dostępu. Ma to na celu uproszczenie uruchamiania. Jednak po uruchomieniu, podczas pracy urządzenia MCDGV4, najczęściej wymagane jest pewne ograniczenie dostępu. Należy w szczególności wziąć pod uwagę nastepujące aspekty:

Domyślnie dozwolony jest dostęp programu Smart view do urządzenia MCDGV4 poprzez interfejs USB (bez zabezpieczenia hasłem), jednak dostęp TCP/IP poprzez sieć nie jest aktywny (patrz  $\Box$ ) "Hasła połączenia, dostęp programu Smart view"). Ze względów bezpieczeństwa zaleca się dostosowanie takich ustawień najpóźniej po uruchomieniu.

### **PRZESTROGA!**

Ze względów bezpieczeństwa zdecydowanie zaleca się zmianę haseł domyślnych [\(╚═▷](#page-55-0) ["1.4.2 Hasła domyślne"\)](#page-55-0) odpowiednio do poziomu zabezpieczeń wymaganego w danym zastosowaniu (patrz  $\Box$ ), 1.4.4 Zmienianie haseł"), na przykład przez zdefiniowanie różnych, zależnych od poziomu haseł dla różnych obszarów/poziomów dostępu. W ten sposób można różnym grupom użytkowników przyznać indywidualne uprawnienia dostępu.

### **Przegląd ustawień zabezpieczeń**

Gałąź menu [Wskazania / Bezpieczeństwo] która zawiera informacje o różnych ustawieniach zabezpieczeń, w szczególności:

- Jeśli chodzi o hasła połączenia (patrz  $\Box$ ), 1.4.3 Hasła połączenia dla dostępu [programu Smart view"](#page-56-0)), można sprawdzić, czy zostały zmienione przez użytkowników, czy nadal obowiązują domyślne hasła fabryczne.
- Można sprawdzić, czy dostęp programu Smart view jest dozwolony (patrz  $\Box$ ) "1.4.3 [Dostęp poprzez program Smart view"](#page-56-0)).
- Można sprawdzić, które uprawnienia łączenia zostały ustawione (patrz  $\Box$ ) "5.2 [Uprawnienie przełączenia"](#page-549-0)).
- Można sprawdzić, w jakim stopniu przywracanie ustawień fabrycznych zostało umożliwione (patrz  $\Box$ ). Reset do ustawień fabrycznych, reset wszystkich haseł").

(Pełną listę wpisów wyświetlanych na tej stronie zawiera rozdział "Security" zabezpieczenia w podręczniku referencyjnym urządzenia MCDGV4).

Jeśli zabezpieczenia IT są szczególnie istotne w danym zastosowaniu, zaleca się sprawdzenie wszystkich tych wpisów przy uruchamianiu, nie należy im jednak zanadto ufać: jeśli na przykład ktoś ustawił hasło połączenia USB tylko na "**1**", to na danej stronie zabezpieczeń widnieje wpis "Hasło poł. USB" = "Zdef. przez użytk.", ale stopień bezpieczeństwa takiego hasła jest oczywiście dość wątpliwy.

#### **Komunikaty związane z zabezpieczeniami**

Istnieje specjalny rejestrator samokontrolny o nazwie [Komunikaty samokontroli.](#page-584-0) Zbiera on różnego rodzaju komunikaty wewnętrzne urządzenia, w tym zdarzenia związane z zabezpieczeniami (np. wprowadzenie błędnego hasła). Zaleca się okresowe sprawdzanie tych wpisów.

Podzbiór tych komunikatów, ograniczony tylko do komunikatów związanych z zabezpieczeniami, jest (także) dostępny w gałęzi menu [Wskazania / Bezpieczeństwo / Dziennik bezpieczeństwa].

# **1.4.1 Zabezpieczenia sieciowe**

#### **Komunikacja SCADA**

Należy pamiętać, że ze stosowaniem protokołów SCADA zawsze wiążą się pewne zagrożenia. Szczegółowe informacje można znaleźć w piśmiennictwie technicznym.

#### **Zabezpieczenia sieci intranet**

Jeśli interfejs Ethernet urządzenia MCDGV4 jest podłączony do sieci, obowiązkiem użytkownika jest odpowiednie zabezpieczenie sieci firmowej. W szczególności należy uniemożliwić dostęp zewnętrzny (tj. spoza sieci intranet) do urządzenia MCDGV4. Należy orientować się w aktualnych technologiach (zapory, sieci VPN itd.)!

# <span id="page-55-0"></span>**1.4.2 Hasła**

### **Typy haseł**

Istnieją dwa typy haseł:

- [Hasła połączenia](#page-56-0) umożliwiają użytkownikowi nawiązywanie połączenia z oprogramowaniem obsługowym Smart view. (Patrz [╚═▷ "Hasła połączenia, dostęp](#page-56-0) [programu Smart view"](#page-56-0)).
- [Hasła poziomów dostępu](#page-58-0) są wymagane przy wprowadzaniu jakichkolwiek zmian w ustawieniach urządzenia. (Patrz ↓> "Hasła poziomów dostępu").

Uwaga: **Hasła połączenia** zostały wprowadzone w urządzeniu HighPROTEC w wersji **3.6**. Głównym powodem jest fakt, że od wersji 3.6 wszystkie połączenia między urządzeniem MCDGV4 i programem Smart view są w pełni szyfrowane z użyciem najnowszych algorytmów kryptograficznych. (Patrz również  $\Box$ , 1.4.3 Połączenia programu Smart [view"](#page-56-0)).

### **WSKAZÓWKA!**

Ustawione hasła są przechowywane w pamięci trwałej urządzenia MCDGV4, a zatem nie są tracone przy aktualizacji oprogramowania sprzętowego. (Dotyczy to obu typy haseł).

### **Hasła domyślne**

Fabryczną wartością domyślną **wszystkich** haseł (połączenia i poziomów dostępu) jest pewna wartość standardowa, która w żaden sposób nie zabezpiecza przed nieautoryzowanym dostępem:

- Hasła połączenia jest domyślnie puste (tj. nie jest wymagane jego wprowadzenie).
- Wszystkie hasła poziomów dostępu mają domyślną wartość "1234".

#### **Blokada czasowa przy podaniu błędnego hasła**

Wprowadzenie błędnego hasła (połączenia lub poziomów dostępu, za pośrednictwem interfejsu HMI lub programu Smart view) wyzwala stan "kary czasowej": Program MCDGV4 blokuje wprowadzanie kolejnych haseł przez coraz dłuższy czas, aż zostanie wprowadzone prawidłowe hasło. Informacja o blokadzie jest przekazywana w postaci specjalnego komunikatu. Timer ma wpływ jedynie na wprowadzenie hasła (np. przy

użyciu klawisza programowego **W 1999** w interfejsie HMI), natomiast podczas tego czasu blokowania nie blokuje innych czynności, które nie wymagają hasła.

#### **Zapomniane hasło**

Po naciśnięciu przycisku "C" podczas zimnego restartu wyświetlane jest okno dialogowe (o ile ta funkcja nie została wyłączona). Umożliwia przywrócenie wartości domyślnych wszystkich haseł (patrz | > 1.4.2 Hasła domyślne").

Aby uzyskać szczegółowe informacje o oknie dialogowym Reset ogólny, patrz ╚ Reset [do ustawień fabrycznych, reset wszystkich haseł".](#page-64-0)

# <span id="page-56-0"></span>**1.4.3 Hasła połączenia, dostęp programu Smart view**

#### **Połączenia programu Smart view**

Jednym z podstawowych zadań zabezpieczeń IT jest uniemożliwienie nieautoryzowanym osobom dostępu do informacji wymienianych między operatorem i urządzeniem MCDGV4.

W tym celu wszystkie połączenia między urządzeniem MCDGV4 i programem Smart view są w pełni szyfrowane z użyciem najnowszych algorytmów kryptograficznych.

Firma Woodward udostępnia dla każdej instalacji programu Smart view (wersja 4.70 lub nowsza) i każdego urządzenia HighPROTEC (wersja 3.6 lub nowsza) certyfikaty kryptograficzne, które są automatycznie wymieniane przy nawiązywaniu połączenia. Certyfikaty są sprawdzane przez obie strony komunikacji (MCDGV4 i Smart view) w celu zagwarantowania, że żadna nieautoryzowana strona nie przejęła połączenia.

Dodatkowe zabezpieczenie związane z takimi technikami kryptograficznymi jest dostępne domyślnie, bez żadnych działań ze strony użytkownika.

#### **Dostęp poprzez program Smart view**

Kolejnym podstawowym zadaniem zabezpieczeń IT jest uniemożliwienie nieautoryzowanym osobom dostępu do własnych systemów, w tym urządzenia zabezpieczającego MCDGV4. Urządzenie MCDGV4 umożliwia dostęp poprzez swój panel przedni i oprogramowanie obsługowe Smart view.

Jako że dostęp poprzez panel przedni ma tylko osoba znajdująca się bezpośrednio przy urządzeniu, ryzyko jest raczej niskie w porównaniu z ryzykiem nieautoryzowanego dostępu poprzez oprogramowanie Smart view, zwłaszcza gdy urządzenie MCDGV4 wchodzi w skład sieci Ethernet / TCP/IP.

- Ze względów bezpieczeństwa dostępna jest opcja dezaktywacji dostępu programu Smart view poprzez interfejs USB; umożliwia to parametr ustawienia [Param Urządzenia / Bezpieczeństwo / Komunikacja] "Smart View przez USB". Jednakże fabrycznie dostęp tego typu jest dozwolony.
- Analogicznie dostępna jest opcja dezaktywacji dostępu programu Smart view poprzez interfejs sieci Ethernet; umożliwia to parametr ustawienia [Param Urządzenia / Bezpieczeństwo / Komunikacja] "Smart View przez Eth". Jednakże fabrycznie dostęp tego typu jest dozwolony.

# **WSKAZÓWKA!**

Jeśli dezaktywacja dostępu programu Smart view jest wykonywana w samym programie Smart view, bieżąca sesja zostaje automatycznie zakończona.

#### **Hasła połączenia dla dostępu programu Smart view**

Istnieją dwa hasła połączenia. Na początku nowej sesji program Smart view wyświetla monit o podanie hasła i połączenie zostaje nawiązane dopiero po jego prawidłowym wprowadzeniu. (Taki monit o podanie hasła nie jest wyświetlany tylko wówczas, gdy dla danego hasła zdefiniowano pustą wartość).

• **Połączenie prez USB** — "hasło połączenia lokalnego" należy wprowadzić w celu umożliwienia dostępu programowi Smart view poprzez interfejs USB. (Hasłem domyślnym jest pusta wartość).

• **Zdalne połączenie sieciowe** — "hasło zdalnego połączenia sieciowego" należy wprowadzić w celu umożliwienia dostępu programowi Smart view poprzez sieć Ethernet. (Hasłem domyślnym jest pusta wartość, ale dostęp tego typu jest domyślnie zdezaktywowany, patrz  $\Box$ , 1.4.3 Dostęp poprzez program Smart view").

Hasło połączenia można zmienić w programie Smart view przez przejście do gałęzi menu [Param Urządzenia / Bezpieczeństwo / Hasła] i dwukrotne kliknięcie hasła do zmiany.

Należy pamiętać, że te dwa hasła różnią się od haseł poziomów dostępu (opisanymi w punkcie ╚═ ...1.4.4 Wprowadzanie hasła na panelu") pod następującymi względami:

• Hasła połączenia można wprowadzać i zmieniać tylko w programie Smart view (a nie poprzez interfejs HMI urządzenia MCDGV4).

(Jednakże są zapisane w pamięci trwałej urządzenia MCDGV4, a nie w programie Smart view. Dzięki temu każdy przekaźnik HighPROTEC może mieć własne hasło połączenia w razie potrzeby.)

• W przeciwieństwie do haseł poziomów dostępu ( $\Box$ ), 1.4.4 Zmienianie haseł") hasła połączenia **nie** są ograniczone do cyfr 1, 2, 3, 4, a ich długość maksymalna **nie** jest ograniczona do 8 cyfr. (Mogą zawierać 64 znaki i więcej). Właściwie hasłem połączenia może być dowolna sekwencja drukowalnych znaków Unicode, w tym spacji.

### **OSTRZEŻENIE!**

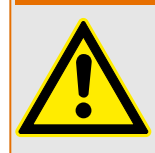

Fabryczna wartość domyślna wszystkich haseł (patrz ↓ "1.4.2 Hasła domyślne") nie zapewnia żadnego bezpieczeństwa.

Ze względów bezpieczeństwa zdecydowanie zaleca się zmianę haseł domyślnych na własne, zgodne z lokalnymi wytycznymi bezpieczeństwa.

Jeśli zezwalają na to zasady bezpieczeństwa obowiązujące w zakładzie, można także zdefiniować pustą wartość dla każdego hasła. Skutek jest taki, że monit o podanie hasła nie jest wyświetlany, tzn. ograniczenie dostępu nie obowiązuje. Jednakże z naszego punktu widzenia zdecydowanie to odradzamy — przynajmniej dla hasła sieciowego.

# <span id="page-58-0"></span>**1.4.4 Hasła poziomów dostępu**

Hasła poziomów dostępu są wymagane przy wprowadzaniu jakichkolwiek zmian w ustawieniach urządzenia, niezależnie od tego, czy w programie Smart view, czy bezpośrednio na HMI (panelu).

Z każdym parametrem ustawienia powiązany jest pewien poziom zabezpieczeń — tzw. poziom dostępu. Aby uzyskać opis istniejących poziomów dostępu, patrz  $\Box$ , "Poziomy [dostępu".](#page-60-0)

Aby zmienić ustawienie, należy wprowadzić hasło danego poziomu dostępu. (Taki poziom dostępu pozostaje odblokowany przez pewien czas, co pozwala dokonać dalszych zmian na tym poziomie bez ponownego podawania hasła).

#### **Wprowadzanie hasła na panelu**

Jeśli urządzenie MCDGV4 jest obsługiwane bezpośrednio za pomocą interfejsu HMI, hasło poziomu dostępu można wprowadzić za pomocą przycisków funkcyjnych.

Przykład: Aby wprowadzić hasło (**3244**), należy naciskać po kolei:

**1 2 3 4**

- przycisk 3
- przycisk 2
- przycisk 4
- przycisk 4

Przy aktywnym połączeniu z programem Smart view to program Smart view żąda podawania haseł, zatem wprowadza się je na żądanie za pomocą klawiatury komputera.

#### **Zmienianie haseł**

Hasła poziomów dostępu można zmienić w menu [Param Urządzenia / Bezpieczeństwo / Hasła].

### **WSKAZÓWKA!**

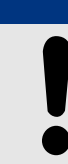

Hasło poziomu dostępu może zawierać maksymalnie 8 cyfr i musi stanowić zdefiniowana przez użytkownika kombinację cyfr 1, 2, 3 i 4. Żadne inne znaki nie są akceptowane.

#### **Potwierdzanie bez podawania hasła**

Aby uzyskać informacje ogólne o potwierdzeniach, patrz | > "Potwierdzenia". Informacje o obszarach/poziomach dostępu można znaleźć w punkcie  $\Box$ ), poziomy dostępu".

HPT\_Z91

Od wersji 3.6 urządzenia HighPROTEC stany diod LED można potwierdzać przez naciśnięcie przycisku "C" na około 1 sekundę. Szczegółowe informacje zawiera punkt  $\Box$ ["1.5 Potwierdzenie ręczne \(przez naciśnięcie przycisku C na panelu\)"](#page-69-0).

#### **Dezaktywowanie haseł podczas uruchamiania**

Opcjonalnie możliwe jest tymczasowe zdezaktywowanie haseł podczas uruchamiania. Nie wolno używać tej funkcji do innych celów niż uruchamianie. Aby wyłączyć ochronę hasłem, należy dla odpowiednich obszarów dostępu zastąpić istniejące hasło pustym. Wszystkie uprawnienia dostępu (obszary dostępu) chronione pustym hasłem zostaną odblokowane na stałe. Oznacza to, że wszystkie parametry i ustawienia w tych obszarach można modyfikować w każdej chwili.

#### **PRZESTROGA!**

Po uruchomieniu należy upewnić się, że wszystkie hasła zostały ponownie aktywowane. Oznacza to, że wszystkie obszary dostępu muszą być chronione dostatecznie bezpiecznymi hasłami.

Firma Woodward nie ponosi odpowiedzialności za ewentualne obrażenia ciała lub uszkodzenia mienia spowodowane dezaktywacją ochrony hasłami.

#### **Kwestie ogólne**

Uprawnienia dostępu muszą być chronione bezpiecznymi hasłami. Hasła te muszą być trzymane w tajemnicy i znane tylko osobom uprawnionym. Hasła domyślne w żaden sposób nie zabezpieczają przed nieautoryzowanym dostępem.

Symbol kłódki w prawym górnym rogu wyświetlacza wskazuje, czy jakieś uprawnienia dostepu są w tej chwili aktywne. Oznacza to, że w trybie "Tylko do odcz.-Poz0" w prawym górnym rogu ekranu pojawi się symbol zamkniętej (zablokowanej) kłódki. Gdy tylko uprawnienia dostępu będą aktywne (powyżej poziomu "Tylko do odcz.-Poz0"), w prawym górnym rogu ekranu zostanie wyświetlony symbol kłódki odblokowanej (otwartej).

Do anulowania zmian w parametrach podczas ich ustawiania służy przycisk "C". Z tego powodu nie można potwierdzić żadnych stanów (diody LED, wyjścia przekaźnikowe itd.), dopóki istnieją niezapisane (tylko buforowane) parametry.

Menu potwierdzeń nie jest dostępne, dopóki zmiany parametrów nie zostaną przekazane do urządzenia (oznaczone symbolem gwiazdki w lewym górnym rogu).

Istniejące hasła są stałe (przypisane do urządzenia). Jeśli utworzony w trybie offline plik parametrów zostanie przesłany do urządzenia lub między urządzeniami, nie będzie to miało żadnego wpływu na istniejące hasła w urządzeniu.

# <span id="page-60-0"></span>**1.4.5 Poziomy dostępu**

Poziomy dostępu mają postać dwóch hierarchicznych ciągów.

Hasło nadzorcy (administratora) umożliwia dostęp do wszystkich parametrów i ustawień.

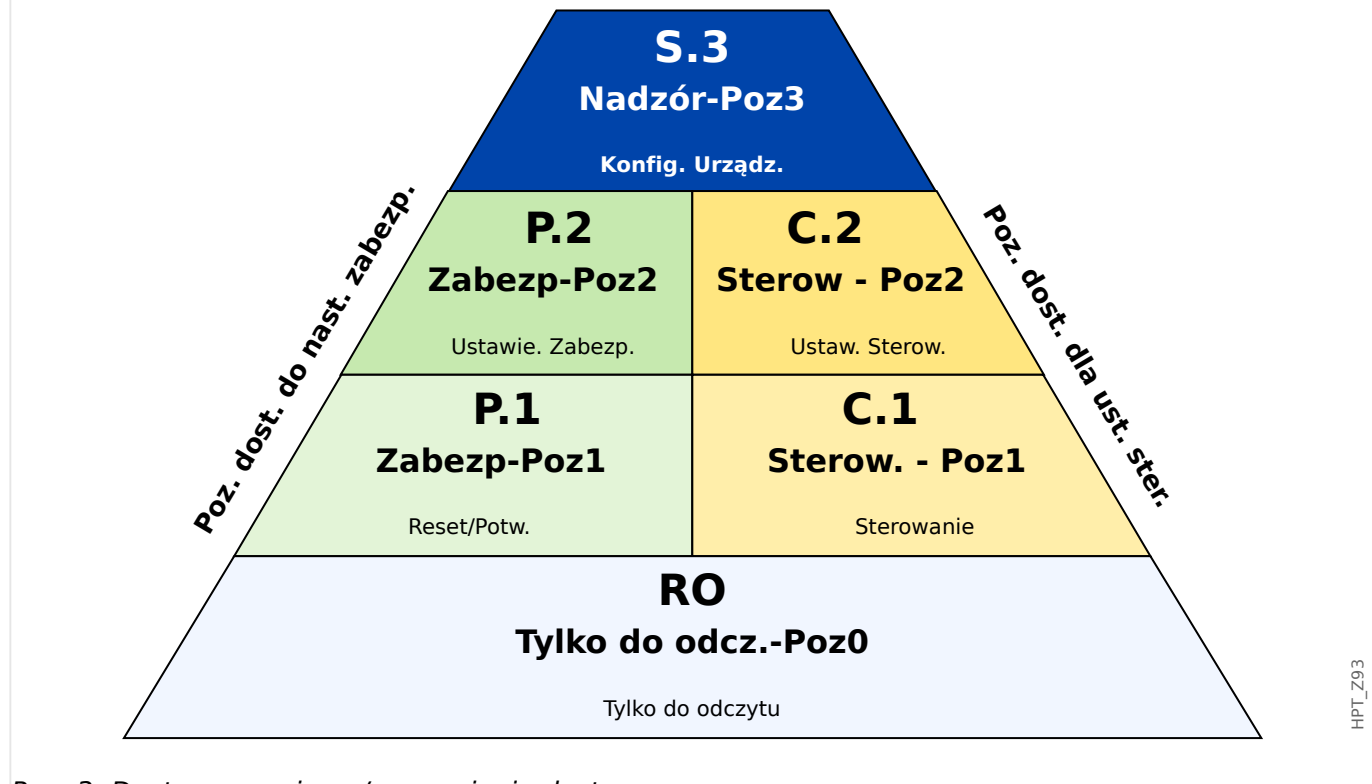

Rys. 3: Dostępne poziomy/uprawnienia dostępu.

Poniższa tabela przedstawia obszary dostępu. Należy pamiętać, że każdy obszar dostępu wymaga własnego hasła autoryzacyjnego. (Jeśli jednak w urządzeniu MCDGV4 przywrócono fabryczne ustawienia domyślne, wszystkie te hasła mają taką samą wartość domyślną — patrz  $\Box$  1.4.6 Resetuj wszystkie hasła").

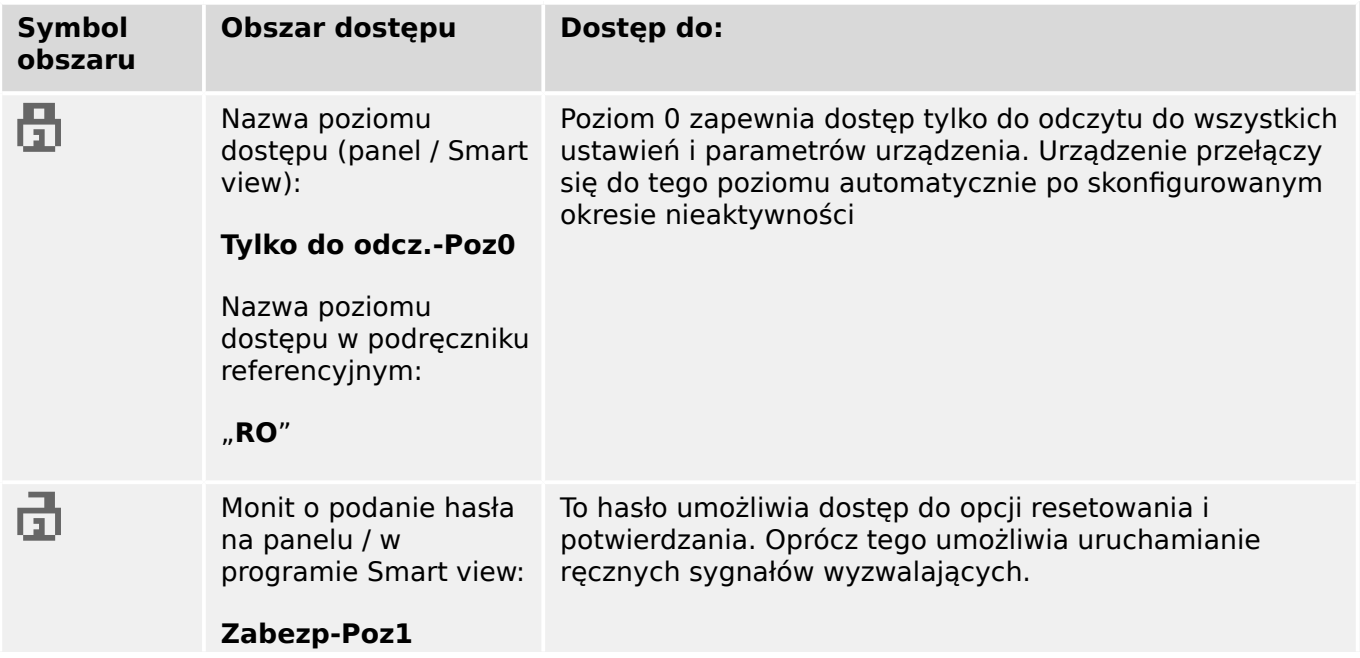

1.4 Zabezpieczenia

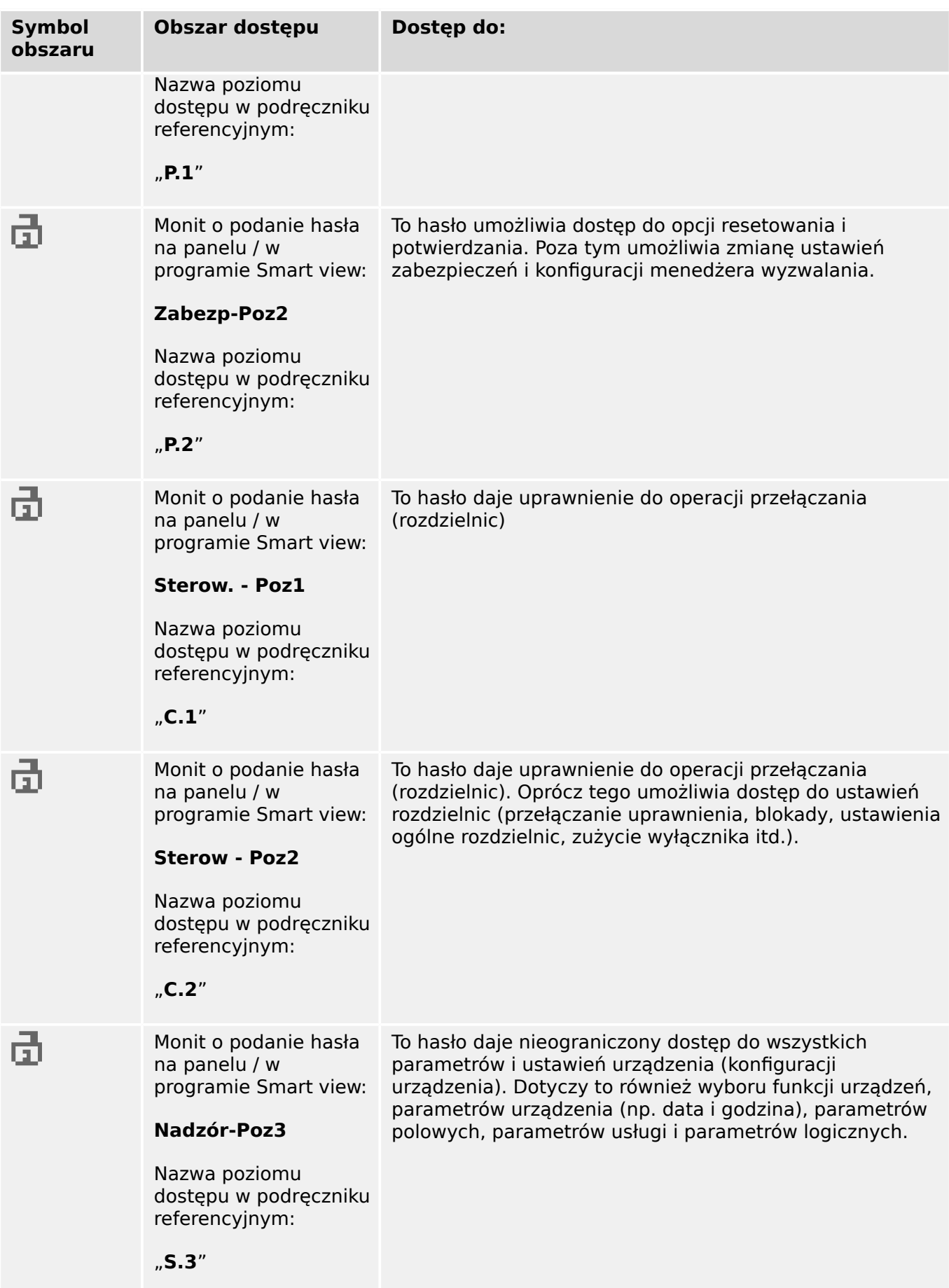

#### **WSKAZÓWKA!**

Jeśli urządzenie nie było aktywne w trybie ustawiania parametrów przez pewien czas (można ustawić wartość od 20 do 3600 sekund), przełączy się ono automatycznie w tryb "Tylko do odcz.-Poz0". Wszystkie niezapisane zmiany parametrów zostaną anulowane.

#### **Sprawdzanie niezablokowanych obszarów dostępu:**

Menu [Param Urządzenia / Poziom dostępu] udostępnia informacje o tym, które obszary dostępu (uprawnienia) są obecnie odblokowane. W tym menu można także uzyskać dostęp do danego obszaru (odblokować go).

Jednakże w codziennym użytkowaniu urządzenia MCDGV4 zazwyczaj nie korzysta się z takiego menu [Poziom dostępu], ale po prostu wybiera się ścieżkę menu prowadzącą do parametru do zmiany, następnie zaczyna się edytowanie parametru, a na koniec, bezpośrednio przed zaakceptowaniem zmiany wyświetlany jest monit o podanie hasła, co odblokowuje odpowiedni obszar dostępu.

Gdy pojawi się odblokowany obszar dostępu (uprawnienie) powyżej poziomu "Tylko do odcz.-Poz0", jest to natychmiast wskazywane symbolem odblokowanej kłódki w prawym górnym rogu ekranu urządzenia.

Aby od razu zamknąć (tj. zablokować) obszar dostępu (bez czekania na upłynięcie limitu czasu "Edycja/dost czas maks"), należy przejść do trybu "Tylko do odcz.-Poz0".

#### **Odblokowywanie obszaru dostępu na panelu:**

Za pośrednictwem menu [Param Urządzenia / Poziom dostępu] można blokować i odblokowywać obszary dostępu (uprawnienia). Po odblokowaniu obszaru dostępu wszystkie zmiany parametrów lub czynności przypisane do tego (lub niższego) poziomu można wykonywać bez ponownego podawania hasła. Jednakże uprawnienie dostępu obowiązuje tylko na panelu; dostęp poprzez program Smart view należy odblokować oddzielnie.

Jeśli żaden przycisk nie zostanie naciśnięty przez czas określony w ustawieniu [Param Urządzenia / Panel przedni / Bezpieczeństwo] "Edycja/dost czas maks", obszar dostępu wróci automatycznie do trybu "Tylko do odcz.-Poz0" i wszystkie niezapisane zmiany parametrów zostaną anulowane.

#### **PRZESTROGA!**

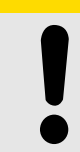

Nie należy pozostawiać urządzenia MCDGV4 bez nadzoru z odblokowanymi obszarami dostępu (poziomami) (symbol otwartej kłódki na wyświetlaczu). Jeśli dostęp nie jest już potrzebny, zaleca się cofnięcie uprawnień do trybu "Tylko do odcz.-Poz0".

#### **Odblokowywanie obszaru dostępu za pomocą programu Smart view:**

Po odblokowaniu obszaru dostępu (uprawnień) przez wprowadzenie hasła wszystkie zmiany parametrów lub czynności przypisane do tego (lub niższego) poziomu można wykonywać bez ponownego podawania hasła. Jednakże uprawnienie dostępu obowiązuje tylko w danym wystąpieniu programu Smart view; dostęp poprzez panel lub inne wystąpienie programu Smart view należy odblokować oddzielnie.

Jeśli żaden przycisk nie zostanie naciśnięty przez pewien czas (wewnętrzny dla programu Smart view), obszar dostępu zostanie automatycznie zresetowany.

#### **PRZESTROGA!**

Nie należy pozostawiać urządzenia MCDGV4 bez nadzoru z odblokowanymi obszarami dostępu w programie Smart view. Odchodząc od komputera, należy go zablokować lub przynajmniej zresetować uprawnienia dostępu. Można tego dokonać przez dwukrotne kliknięcie symbolu kłódki w wierszu stanu na dolnym pasku okna Smart view (lub za pośrednictwem menu [Urządzenie / Przywróć stan "Tylko do odczytu" dla parametrów] .

# <span id="page-64-0"></span>**1.4.6 Reset do ustawień fabrycznych, reset wszystkich haseł**

Dostępne jest specjalne okno dialogowe Reset, które umożliwia wybór następujących opcji:

• **Reset do ustawień fabrycznych** lub

#### • **Resetuj wszystkie hasła**.

Takie okno dialogowe Reset jest dostępne tylko na interfejsie HMI (tj. **nie** jest dostępne w programie Smart view).

Nacisnąć przycisk "C" podczas zimnego startu i przytrzymać aż do wyświetlenia okna dialogowego Reset.

# **WSKAZÓWKA!**

Ze względów technicznych takie okno dialogowe resetowania jest dostępne **tylko w języku angielskim** (niezależnie od języka używanego po uruchomieniu urządzenia).

Należy ponadto zauważyć, że to okno dialogowe może w ogóle nie zostać wyświetlone, jeśli zostało celowo wyłączone (patrz poniżej) albo wyłączono opcję resetowania wszystkich haseł.

#### **Reset do ustawień fabrycznych**

#### **OSTRZEŻENIE!**

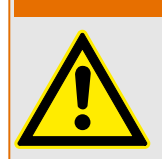

Wszystkie ustawienia parametrów zostaną zresetowane. Wszystkie rekordy zostaną skasowane, a wartości statystyczne i liczniki — wyzerowane.

Wyjątek: Licznik godzin pracy nie jest zerowany.

1. W oknie dialogowym Reset wybrać opcję "Reset do ustawień fabrycznych".

 $\Rightarrow$  Zostanie wyświetlone okno dialogowe potwierdzenia z pytaniem "Reset przekaźnika do ustawień fabrycznych i restart?".

2. Potwierdzić przyciskiem "Tak".

⇨ Reset do ustawień fabrycznych zostanie wykonany i urządzenie zostanie uruchomione ponownie.

#### **Resetuj wszystkie hasła**

Ze względów bezpieczeństwa można usunąć tę opcję z okna dialogowego Reset (patrz poniżej).

1. W oknie dialogowym Reset wybrać opcję "Resetuj wszystkie hasła".

 $\Rightarrow$  Zostanie wyświetlone okno dialogowe potwierdzenia z pytaniem "Zresetować wszystkie hasła?".

2. Potwierdzić przyciskiem "Tak".

⇒ Urządzenie zacznie korzystać z hasła standardowego (patrz ╚ ), 1.4.2 Hasła [domyślne"\)](#page-55-0).

#### **OSTRZEŻENIE!**

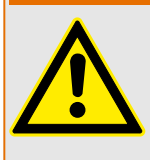

Hasła standardowe (patrz | 2, 1.4.2 Hasła domyślne") nie zapewniają żadnego bezpieczeństwa.

Ze względów bezpieczeństwa zdecydowanie zaleca się zmianę haseł domyślnych na własne, zgodne z lokalnymi wytycznymi bezpieczeństwa.

#### **Ustawienia zabezpieczeń**

Ze względów bezpieczeństwa można ograniczyć funkcje dostępne w oknie dialogowym Reset lub całkowicie usunąć to okno. Parametr ustawienia [Param Urządzenia / Bezpieczeństwo / Różne] "Konfig. resetu urządzenia" umożliwia określenie opcji resetowania, które mają być dostępne:

- "Ust.fabr.", "Res. has.": Obie opcje "Reset do ustawień fabrycznych" i "Resetuj wszystkie hasła" — mają być dostępne.
- Tylko "Ust. fabryczne": Tylko opcja "Reset do ustawień fabrycznych" ma być dostępna.
- Dezakt. resetu: Okno dialogowe Reset ma być zdezaktywowane.

#### **PRZESTROGA!**

Jeśli hasło zostanie utracone przy niedostępnej opcji "Resetuj wszystkie hasła", jedynym sposobem na odzyskanie kontroli jest zresetowanie urządzenia MCDGV4 do ustawień fabrycznych. Jeśli ta opcja także została zdezaktywowana, urządzenie MCDGV4 należy wysłać do firmy Woodward w ramach zgłoszenia serwisowego.

# <span id="page-66-0"></span>**1.5 Potwierdzenia**

Termin "potwierdzenie" oznacza zresetowanie stanu podtrzymania.

Podtrzymanie można skonfigurować dla następujących obiektów lub stanów:

- Diody LED
- Wyjścia przekaźnikowe
- Sygnały SCADA
- Oczekujące komendy wyzwolenia

Istnieje możliwość potwierdzania pojedynczych obiektów lub sygnałów (za pośrednictwem wstępnie zdefiniowanych sygnałów zewnętrznych). Stany podtrzymania można jednak także potwierdzać zbiorczo, tzn. wszystkie diody LED jednocześnie.

Dostępne są następujące typy potwierdzeń:

• **Potwierdzenie indywidualne** oznacza przypisanie sygnału zewnętrznego do parametru właściwego dla pojedynczego stanu podtrzymania (np. diody LED numer 3 znajdującej się po lewej stronie wyświetlacza).

Podtrzymanie zostaje potwierdzone po uaktywnieniu przypisanego sygnału. (Patrz  $\Box$ , 1.5 Indywidualne potwierdzenie stanu podtrzymania" poniżej).

• **Potwierdzenie zewnętrzne** oznacza przypisanie sygnału zewnętrznego do parametru powiązanego z kilkoma stanami (np. Wszystkich diod LED).

Po uaktywnieniu przypisanego sygnału potwierdzony zostaje zestaw powiązanych stanów. (Patrz  $\Box$ ) "1.5 Potwierdzenie zewnętrzne" poniżej).

• **Potwierdzenie automatyczne** oznacza automatyczne potwierdzenie wszystkich diod LED z podtrzymaniem po wystąpieniu nowego alarmu wygenerowanego przez dowolną funkcję zabezpieczającą lub alarmu ogólnego, jakim jest "Zab . Pobudzenie". (Ta funkcja jest ograniczona do diod LED; potwierdzenie automatyczne nie jest dostępne dla wyjść przekaźnikowych, sygnałów SCADA czy komend wyzwolenia).

(Patrz  $\Box$ ), 1.5 Potwierdzenie automatyczne" poniżej).

• **Potwierdzenie zbiorcze** oznacza automatyczne potwierdzenie kilku stanów podtrzymania jednocześnie.

Dostępnych jest kilka komend bezpośrednich, z których każda jest związana z określonym zestawem stanów do potwierdzenia (patrz ↓> "1.5 Potwierdzenie [zbiorcze \(za pośrednictwem programu Smart view lub na panelu\)"](#page-68-0) poniżej).

• **Potwierdzenie ręczne** to szczególny sposób wykonania potwierdzenia zbiorczego przez naciśnięcie przycisku "C" na panelu.

W ten sposób można potwierdzić kilka stanów podtrzymania jednocześnie. (Patrz [╚═▷ "1.5 Potwierdzenie ręczne \(przez naciśnięcie przycisku C na panelu\)"](#page-69-0) poniżej).

### **WSKAZÓWKA!**

<span id="page-67-0"></span>Należy zwrócić uwagę, że każdy stan podtrzymania można potwierdzić tylko wówczas, gdy sygnał, który zainicjował dane ustawienie, nie jest już aktywny. Jest to zasada ogólna, odnosząca się do wszystkich typów potwierdzeń.

Inna zasada ogólna mówi, że przy ustawieniu [Param Urządzenia / Zerowanie] "Zdal. reset." = "Nieaktywny" działają tylko potwierdzenia ręczne (<a>[←),1.5 Potwierdzenie [ręczne \(przez naciśnięcie przycisku C na panelu\)"\)](#page-69-0) wykonywane bezpośrednio na panelu. Potwierdzenia wszystkich pozostałych typów , w tym potwierdzenia zbiorcze wykonywane za pomocą programu Smart view (╚> "1.5 Potwierdzenie zbiorcze (za pośrednictwem [programu Smart view lub na panelu\)"](#page-68-0)), są dyskretnie ignorowane.

Ponadto w każdym przypadku podtrzymanie wyjść przekaźnikowych jest resetowane dopiero po upłynięciu czasu ustawionego na timerze "Opóź Wyłączan".

#### **Indywidualne potwierdzenie stanu podtrzymania**

[Param Urzadzenia / Diody LED / LED grupa A / LED 1-71 **"Sygnał zerowania"** 

[Param Urządzenia / Diody LED / LED grupa B / LED 1–7] **"Sygnał zerowania"**

✔ Przypisany sygnał potwierdza stan pojedynczej diody LED.

[Param Urządzenia / Wy przekaź / Wyjścia X x / WY y] "Zerowanie"

✔ Przypisany sygnał potwierdza stan wyjścia przekaźnikowego "y" w gnieździe "x".

#### [Sterowanie / Łącznik / Łącznik [x] / Ster Wyłączaniem] "Zeruj KmdWył"

✔ Przypisany sygnał potwierdza komendę wyzwolenia rozdzielnicy "Łącznik [x]".

Uwaga: w gałęzi menu nie jest wyświetlana abstrakcyjna nazwa modułu "Łącznik [x]". Zamiast niej wyświetlane jest oznaczenie rozdzielnicy przypisane na stronie sterowania (schemacie jednokreskowym), np. "QA1". (Patrz |> "5 Schemat jednokreskowy").

#### **Potwierdzenie zewnętrzne**

Potwierdzenie zewnętrzne jest wyłączone, gdy parametr [Param Urządzenia / Zerowanie] "Zdal. reset." ma ustawienie "Nieaktywny". Takie ustawienie blokuje również potwierdzanie za pośrednictwem komunikacji w systemie SCADA (np. Modbus).

#### **[Param Urzadzenia / Zerowanie] "Zeruj LED"**

✔ Przypisany sygnał potwierdza stan wszystkich diod LED.

1.5 Potwierdzenia

#### <span id="page-68-0"></span>[Param Urządzenia / Zerowanie] "Zeruj wy przek"

✔ Przypisany sygnał potwierdza stan wszystkich wyjść przekaźnikowych.

#### [Param Urządzenia / Zerowanie] "Zeruj SCADA"

✔ Przypisany sygnał potwierdza sygnały SCADA z podtrzymaniem.

#### **Potwierdzenie automatyczne**

Przy potwierdzeniu automatycznym stan wszystkich diod LED, dla których zostało aktywowane, jest potwierdzany po wystąpieniu alarmu zabezpieczenia lub alarmu ogólnego "Zab. Pobudzenie".

Oznacza to, że potwierdzenie automatyczne należy ustawić indywidualnie dla każdej diody LED, której stan ma być automatycznie potwierdzany w ten sposób.

[Param Urządzenia / Diody LED / LED grupa A / LED 1-7] "Podtrzymanie" = "aktywne, potw. **przez alarm"**

[Param Urządzenia / Diody LED / LED grupa B / LED 1-7] "Podtrzymanie" = "aktywne, potw. **przez alarm"**

✔ Przy tej wartości ustawienia alarm zabezpieczeń potwierdza stan każdej diody LED.

#### **Potwierdzenie zbiorcze (za pośrednictwem programu Smart view lub na panelu)**

Uwaga: Jak stwierdzono powyżej, potwierdzanie za pośrednictwem programu Smart view wymaga ustawienia [Param Urządzenia / Zerowanie] "Zdal. reset." = "Aktywny".

Do potwierdzenia dostępne są następujące komendy bezpośrednie:

#### [Wskazania / Zerowanie] **"SSV". Potw Diod LED System"**

✔ Potwierdzenie stanu ostrzeżenia sygnalizowanego przez systemową diodę LED.

> Uwaga: Instrukcja rozwiązywania problemów zawiera listę wszystkich sygnałów systemowych diod LED, które potencjalnie mogą wystąpić.

#### **[Wskazania / Zerowanie] "Svs", Zeruj LED"**

✔ Wszystkie diody LED

<span id="page-69-0"></span>1.5 Potwierdzenia

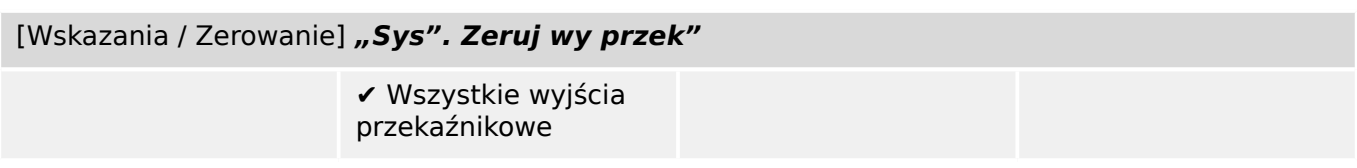

[Wskazania / Zerowanie] "Sys". Zeruj SCADA"

✔ Wszystkie sygnały **SCADA** 

[Wskazania / Zerowanie] "Łącznik [x] . Zeruj KmdWył"

✔ Potwierdzenie komendy wyzwolenia rozdzielnicy "Łącznik [x]".

Uwaga: w gałęzi menu nie jest wyświetlana abstrakcyjna nazwa modułu "Łącznik [x]". Zamiast niej wyświetlane jest oznaczenie rozdzielnicy przypisane na stronie sterowania (schemacie jednokreskowym), np. "OA1". (Patrz ╚═р> "5 Schemat jednokreskowy").

[Wskazania / Zerowanie] "Sys". Zeruj wszystko"

✔ Potwierdzenie stanu wszystkich diod LED,

✔ wszystkich wyjść przekaźnikowych,

✔ wszystkich sygnałów SCADA,

✔ wszystkich komend wyzwolenia.

Menu [Wskazania / Zerowanie] można bezpośrednio otworzyć na panelu za pomocą przycisku "C", patrz poniżej (|=> "1.5 Potwierdzenie ręczne (przez naciśnięcie przycisku C na panelu)").

# **Potwierdzenie ręczne (przez naciśnięcie przycisku "C" na panelu)**

# **WSKAZÓWKA!**

Dopóki jest aktywny tryb ustawiania parametru, nie można dokonać ręcznego potwierdzenia za pomocą przycisku "C" (ponieważ w trybie ustawiania parametrów ten przycisk ma inną funkcję).

Menu [Wskazania / Zerowanie] można jednak nadal otworzyć.

Przez naciśnięcie przycisku "C" na panelu można potwierdzić stan systemowej diody LED, przypisywanych diod LED, sygnałów SCADA, wyjść przekaźnikowych i/lub oczekujących komend wyzwolenia.

Dostepne są dwie metody potwierdzania przez naciśniecie przycisku "C":

• **Krótkie naciśnięcie:** z pośrednim krokiem wyboru: krótkie naciśnięcie przycisku "C" powoduje otwarcie menu [Wskazania / Zerowanie]. W menu tym, za pomocą przycisków funkcyjnych, wybiera się pozycje do potwierdzenia (diody LED, sygnały SCADA, wyjścia przekaźnikowe, komendy wyzwolenia lub wszystkie z nich, patrz ╚ ["1.5 Potwierdzenie zbiorcze \(za pośrednictwem programu Smart view lub na](#page-68-0) [panelu\)"](#page-68-0)). Następnie należy nacisnąć przycisk funkcyjny z "symbolem klucza maszynowego".

• **Długie naciśnięcie:** potwierdzenie bezpośrednie: pozycje potwierdza się przez naciśnięcie i przytrzymanie przycisku "C" (przez około 1 sekundę).

Ponadto można skonfigurować pozycje potwierdzane takim "długim naciśnięciem" (patrz poniżej).

O tym, które kategorie można potwierdzać "długim naciśnięciem" przycisku "C", decyduje parametr ustawienia [Param Urządzenia / Zerowanie] "Potw. przyciskiem "C"":

- "Nic" działa tylko "krótkie naciśniecie", tj. należy zawsze wybrać konkretne pozycje do potwierdzenia.
- "Potw. LED bez hasła" "długie naciśniecie" potwierdza stan wszystkich diod LED, bez podawania hasła. (Jest to fabryczna opcja domyślna).
- "Potw. LED" "długie naciśnięcie" potwierdza stan wszystkich diod LED (z wyświetleniem monitu o podanie hasła, patrz poniżej).
- "Potw. LED i przekaźników" "długie naciśnięcie" potwierdza stan wszystkich diod LED i wyjść przekaźnikowych (z wyświetleniem monitu o podanie hasła, patrz poniżej).
- "Potw. wszystkiego" "długie naciśnięcie" potwierdza stan wszystkich pozycji z podtrzymaniem (z wyświetleniem monitu o podanie hasła, patrz poniżej):
	- Wszystkie diody LED
	- Wszystkie wyjścia przekaźnikowe
	- Wszystkie sygnały SCADA z podtrzymaniem
	- Komenda wyzwolenia

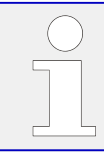

Zawsze po potwierdzeniu diod LED zostanie także wykonany test LED: Wszystkie diody LED zaświecą na sekundę na czerwono, a następnie na sekundę na zielono.

# **WSKAZÓWKA!**

Należy zwrócić uwagę, że w przypadku potwierdzeń wszystkich typów (ręcznych i zbiorczych) (z wyjątkiem "Nic" i "Potw. LED bez hasła") może zostać wyświetlony monit o podanie odpowiedniego hasło poziomu dostępu.

Jeśli zachodzi potrzeba umożliwienia potwierdzania stanów wyjść przekaźnikowych, sygnałów SCADA i komend wyzwolenia bez wprowadzania hasła, można ustawić puste hasło dla poziomu "Zabezp-Poz1". Oczywiście takie rozwiązanie stwarza potencjalne ryzyko dla bezpieczeństwa, więc z opcji tej należy korzystać ostrożnie! Aby uzyskać ogólne informacje o hasłach i kwestiach związanych z bezpieczeństwem, patrz  $\Box$ ["Zabezpieczenia"](#page-53-0).

# <span id="page-71-0"></span>**1.6 Wartości mierzone**

#### **Odczyt wartości mierzonych**

W menu [Wskazania / Wartości mierzone] można sprawdzić zarówno wartości mierzone, jak i obliczane. Wartości mierzone są pogrupowane według "wartości standardowych" i "wartości specjalnych" (zależnie od typu urządzenia).

#### **Opcje wyświetlania**

Menu [Param Urządzenia / Wyśw pomiarów] zawiera opcje zmiany sposobu wyświetlania wartości mierzonych.

#### **Skalowanie wartości mierzonych**

Za pomocą parametru [Param Urządzenia / Wyśw pomiarów / Ustawienia ogólne] "Skalowanie" użytkownik może określić sposób wyświetlania wartości mierzonych w interfejsie HMI oraz w programie Smart view:

- Wartości nominalne
- Wartości pierwotne
- Wartości wtórne

#### **Jednostki mocy (dotyczy tylko urządzeń z pomiarem mocy)**

Za pomoca parametru [Param Urządzenia / Wyśw pomiarów / Ustawienia ogólne] "Jedn. mocy" użytkownik może określić sposób wyświetlania wartości mierzonych w interfejsie HMI oraz w programie Smart view:

- Aut. skal. mocy Wybiera odpowiedni przedrostek jednostki (k, M, G) i miejsca dziesiętne wartości mocy, w zależności od początkowych ustawień VT i CT.
- kW/kVAr/kVA Ustaw przedrostek jednostki na "k" (kW, kVAr lub kVA)
- MW/MVAr/MVA Ustaw przedrostek jednostki na "M" (MW, MVAr lub MVA)
- GW/GVAr/GVA Ustaw przedrostek jednostki na "G" (GW, GVAr lub GVA)

#### **Jednostki energii (dotyczy tylko urządzeń z pomiarem energii)**

Za pomocą parametru [Param Urządzenia / Wyśw pomiarów / Ustawienia ogólne] "Jedn. ener." użytkownik może określić sposób wyświetlania wartości mierzonych w interfejsie HMI oraz w programie Smart view:

- Aut. skal. energii Wybiera odpowiedni przedrostek jednostki (k, M, G) i miejsca dziesiętne wartości mocy, w zależności od początkowych ustawień VT i CT.
- kWh/kVArh/kVAh Ustaw przedrostek jednostki na "k" (kWh, kVArh lub kVAh)
- MWh/MVArh/MVAh Ustaw przedrostek jednostki na "M" (MWh, MVArh lub MVAh)
- GWh/GVArh/GVAh Ustaw przedrostek jednostki na "G" (GWh, GVArh lub GVAh)

W razie przepełnienia licznika zacznie on odliczać ponownie od zera. Przepełnienie licznika jest wskazywane przez odpowiedni sygnał.
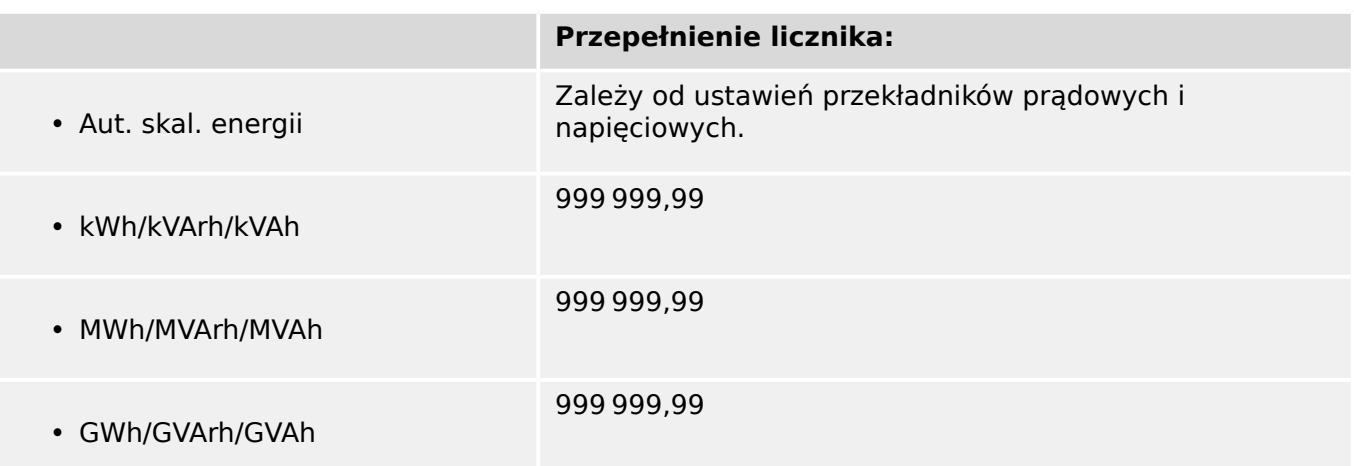

#### **Jednostki temperatury (dotyczy tylko urządzeń z pomiarem temperatury)**

Za pomocą parametru [Param Urządzenia / Wyśw pomiarów / Ustawienia ogólne] "Jedn. temp." użytkownik może określić sposób wyświetlania temperatury (dla wartości mierzonych i ustawień) w interfejsie HMI oraz w programie Smart view:

- ° Celsjusza
- ° Fahrenheita

#### **Poziom odcięcia**

W celu wytłumienia zakłóceń w wartościach mierzonych bliskich zeru użytkownik ma możliwość ustawienia poziomów odcięcia. Zastosowanie poziomów nieczułości sprawia, że wartości mierzone bliskie zera będą wyświetlane jako zerowe. Te parametry nie mają wpływu na rejestrowane wartości.

#### **Kąty fazowe**

Kąty fazowe fazorów (wskazów) prądu i napięcia są wyznaczane na podstawie składowej podstawowej i zawsze odnoszą się do określonego fazora odniesienia.

Fazorem odniesienia jest zazwyczaj pierwszy kanał napięciowy, tj. UL1 lub UL12 (w zależności od tego, który jest mierzony bezpośrednio — patrz również parametr [Param Przkł / VT] "Włączenie przekładnika").

Jeśli jednak amplituda fazora odniesienia jest zbyt mała, jako fazor odniesienia używany jest następy możliwy kanał pomiarowy, tj. UL2 lub UL23, itd.

Jeśli wszystkie trzy napięcia fazowe są zbyt małe lub urządzenie zabezpieczające nie posiada funkcji pomiaru napięcia, jako fazor odniesienia używane jest pierwsze wejście pomiaru prądu IL1 (pierwszej karty pomiaru prądu, tj. Złącze X3). Jeśli ono także nie jest prawidłowe, urządzenie MCDGV4 przechodzi do IL2, następnie do IL3, a następnie do pierwszego wejścia pomiaru prądu drugiej karty pomiaru prądu, jeśli jest dostępna, itd.

Fazor odniesienia ma z definicji kąt fazowy równy 0°.

# **1.7 Statystyka**

W menu [Wskazania / Statystyki] można znaleźć minimalne, maksymalne i średnie wartości mierzone oraz obliczane.

# **1.7.1 • Konfiguracja wartości minimalnej i maksymalnej**

Obliczanie wartości minimalnych i maksymalnych powoduje (ponowne) uruchomienie każdego z następujących zdarzeń:

- Aktywacja sygnału resetowania (min./maks.)
- Ponowne uruchomienie urządzenia
- Zmiana konfiguracji

### **Resetowanie wartości minimalnych i maksymalnych (wartości szczytowe/ wskaźniki)**

Menu [Param Urządzenia / Statystyki / Min/Max]

"Zer Min" — resetowanie wszystkich wartości minimalnych

"Zer Max" – resetowanie wszystkich wartości maksymalnych

Do każdego z tych dwóch parametrów można przypisać sygnał resetowania (np. wejście cyfrowe).

Wartości minimalne i maksymalne są resetowane zboczem narastającym odpowiadającego sygnału resetowania.

### **Wyświetlanie wartości minimalnych**

W menu [Wskazania / Statystyki / Min]

### **Wyświetlanie wartości maksymalnych**

W menu [Wskazania / Statystyki / Max]

# **1.7.2 • Konfiguracja obliczania wartości średniej**

### 1.7.2.1 **Konfiguracja obliczania wartości średniej na podstawie pradu\***

\* = Dostępność zależy od kodu zamówionego urządzenia.

### Konfiguracja okresu obliczania wartości średnich i szczytowych

[Param Urządzenia / Statystyki / Zapotrz / Zapotrz na Prąd] "Okno Zapotrz I" =

- "przesuw": obliczenie średniej na podstawie okresu przesuwanego.
- "stałe": obliczenie średniej jest resetowane przed końcem okresu, tzn. dla kolejnego rozpoczynającego się okresu.

### **Opcje rozpoczynania obliczania wartości średnich i szczytowych na podstawie prądu**

[Param Urządzenia / Statystyki / Zapotrz / Zapotrz na Prąd] "Zapotrz P Uruch przez:" =

- "Czas trwania": okres stały lub przesuwany. Okres można ustawić za pomocą pozycji menu "Czas Trwan Zapotrz I".
- "StartFkcj": wartości średnie są obliczane dla okresu między dwoma zboczami narastającymi sygnału przypisanego do parametru "Uruchom Zapotrz I".

### **Resetowanie wartości średnich i szczytowych na podstawie prądu**

Resetowanie natychmiastowe poprzez sterowanie bezpośrednie:

[Wskazania / Reset] "Zer Zapotrz I" — resetowanie wszystkich wartości

Można także przypisać sygnał resetowania (np. wejście cyfrowe) do parametru [Param Urządzenia / Statystyki / Zapotrz / Zapotrz na Prąd] "Zer Zapotrz I".

W takim przypadku wartości są resetowane zboczem narastającym sygnału resetowania.

### **Wyświetlanie wartości średnich i szczytowych na podstawie prądu**

W menu [Wskazania / Statystyki / Zapotrz].

### **Opcja (komenda) wyłączenia do ograniczenia średniego zapotrzebowania prądu**

Patrz  $\Box$  ... Alarmy systemu".

### 1.7.2.2 Konfiguracja obliczania wartości średniej na podstawie napięcia<sup>\*</sup>

 $* =$  Dostępność zależy od kodu zamówionego urządzenia.

#### **Konfiguracja okresu obliczania wartości średnich**

[Param Urządzenia / Statystyki / Uśr kroczące] "Okno Uśr" =

- "przesuw": obliczenie średniej na podstawie okresu przesuwanego.
- "stałe": obliczenie średniej jest resetowane przed końcem okresu, tzn. dla kolejnego rozpoczynającego się okresu.

#### **Opcje rozpoczynania obliczania wartości średnich na podstawie napięcia**

[Param Urządzenia / Statystyki / Uśr kroczące] "Start Uśr przez:" =

- "Czas trwania": okres stały lub przesuwany. Okres można ustawić za pomocą pozycji menu "Czas trwania Uśr".
- "StartFkcj": wartości średnie są obliczane dla okresu między dwoma zboczami narastającymi sygnału przypisanego do parametru "Start funkcji Uśr".

#### **Resetowanie wartości średnich na podstawie napięcia**

Resetowanie natychmiastowe poprzez sterowanie bezpośrednie:

[Wskazania / Reset] "Reset Funk Uśr" — resetowanie wszystkich wartości

Można także przypisać sygnał resetowania (np. wejście cyfrowe) do parametru [Param Urządzenia / Statystyki / Uśr kroczące] "Reset Funk Uśr".

W takim przypadku wartości są resetowane zboczem narastającym sygnału resetowania.

### **Wyświetlanie wartości średnich na podstawie napięcia**

W menu [Wskazania / Statystyki].

### 1.7.2.3 *.* **Konfiguracia obliczania wartości średniej na podstawie mocy\***

\* = Dostępność zależy od kodu zamówionego urządzenia.

### Konfiguracja okresu obliczania wartości średnich i szczytowych

[Param Urządzenia / Statystyki / Zapotrz / Zapotrz na Moc] "Okno Zapotrz P" =

- "przesuw": obliczenie średniej na podstawie okresu przesuwanego.
- "stałe": obliczenie średniej jest resetowane przed końcem okresu, tzn. dla kolejnego rozpoczynającego się okresu.

### **Opcje rozpoczynania obliczania wartości średnich i szczytowych na podstawie mocy**

[Param Urządzenia / Statystyki / Zapotrz / Zapotrz na Moc] "Zapotrz P Uruch przez:" =

- "Czas trwania": okres stały lub przesuwany. Okres można ustawić za pomocą pozycji menu "Czas Trwan Zapotrz P".
- "StartFkcj": wartości średnie są obliczane dla okresu między dwoma zboczami narastającymi sygnału przypisanego do parametru "Uruchom Zapotrz P".

### **Resetowanie wartości średnich i szczytowych na podstawie mocy**

Resetowanie natychmiastowe poprzez sterowanie bezpośrednie:

[Wskazania / Reset] "Zer Zapotrz P" — resetowanie wszystkich wartości

Można także przypisać sygnał resetowania (np. wejście cyfrowe) do parametru [Param Urządzenia / Statystyki / Zapotrz / Zapotrz na Moc] "Zer Zapotrz P".

W takim przypadku wartości są resetowane zboczem narastającym sygnału resetowania.

#### **Wyświetlanie wartości średnich i szczytowych na podstawie mocy**

W menu [Wskazania / Statystyki / Zapotrz].

#### **Opcja (komenda) wyłączenia do ograniczenia średniego zapotrzebowania prądu**

Patrz  $\Box$ , Alarmy systemu".

# **1.8 Smart view**

Smart view to oprogramowanie do parametryzacji i analizy danych. Posiada własny podręcznik techniczny.

- Ustawianie parametrów z poziomu menu (w tym sprawdzanie poprawności)
- Konfigurowanie wszystkich typów przekaźników w trybie bez połączenia
- Odczyt i ocena danych statystycznych i wartości mierzonych
- Ustawianie w tryb pomocy podczas pracy
- Wyświetlanie stanu urządzenia
- Analiza zwarć za pośrednictwem rejestratorów zdarzeń i zwarć oraz przebiegów

Do pełnej konfiguracji urządzenia MCDGV4 zaleca się korzystanie z oprogramowania do parametryzacji i analizy danych Smart view, ponieważ określanie wielu ustawień za pomocą panelu urządzenia jest uciążliwe.

Do korzystania z oprogramowania Smart view wymagany jest komputer z systemem Windows (7, 8.x lub 10).

Ponadto do bezpośredniego połączenia urządzenia MCDGV4 z komputerem wymagany jest przewód połączeniowy. Taki przewód musi mieć złącze USB typu "Mini B" po stronie urządzenia MCDGV4 (patrz również ╚ Mosalinterfejs PC — X120"). Ewentualnie można nawiązać połączenie poprzez sieć Ethernet (TCP/IP), jeśli pozwalają na to uprawnienia dostępu do sieci i zamówiono urządzenie MCDGV4 z interfejsem sieci Ethernet ( $\Box$ ), Kody [protokołów komunikacyjnych"](#page-84-0), L> "Formularz zamówienia urządzenia"), a także określono niezbędne ustawienia TCP/IP (adres IP, maska podsieci, brama) za pomocą panelu.

### **Bezpieczna komunikacja**

Ze względów bezpieczeństwa możliwe jest ograniczenie lub wyłączenie połączenia między programem Smart view i urządzeniem MCDGV4. Ponadto połączenie zostanie nawiązane dopiero po wprowadzeniu hasła połączenia. Szczegółowe informacje można znaleźć w rozdziale poświeconym bezpieczeństwu, ╚ - "Hasła połączenia, dostęp [programu Smart view"](#page-56-0).

# **1.9 DataVisualizer**

DataVisualizer to oprogramowanie do wyświetlania przebiegów i zdarzeń. Jest instalowane automatycznie z programem Smart view. Może też pełnić rolę standardowej przeglądarki plików COMTRADE.

- Otwieranie i przeglądanie pobranych przebiegów
- Dostosowywanie układu i widoków kanałów przebiegów, z nakładaniem kanałów i powiększaniem
- Analiza punktów danych poszczególnych próbek i zestawianie wyświetlanych kanałów krzywych analogowych z zarejestrowaną wewnętrzną logiką przekaźnika
- Zapisywanie zawartości okien (zrzutów ekranów) i drukowanie w raportach

1.9 DataVisualizer

- Otwieranie standardowych w branży plików COMTRADE z innych inteligentnych urządzeń elektronicznych
- Konwersja pobranych plików przebiegów do formatu COMTRADE za pomocą funkcji eksportu

# **2 Sprzęt**

# **2.1 Rysunki wymiarowe**

### **Widok w trzech rzutach — urządzenia 19-calowe**

# **WSKAZÓWKA!**

W zależności od zastosowanej metody podłączenia systemu SCADA wymagana przestrzeń (głębokość) będzie się różnić. Jeśli na przykład zostanie użyta wtyczka D-Sub, należy ją dodać do wymiaru głębokości.

# **WSKAZÓWKA!**

Przedstawiony w tej sekcji widok w trzech rzutach dotyczy wyłącznie urządzeń 19 calowych.

2 Sprzęt

2.1 Rysunki wymiarowe

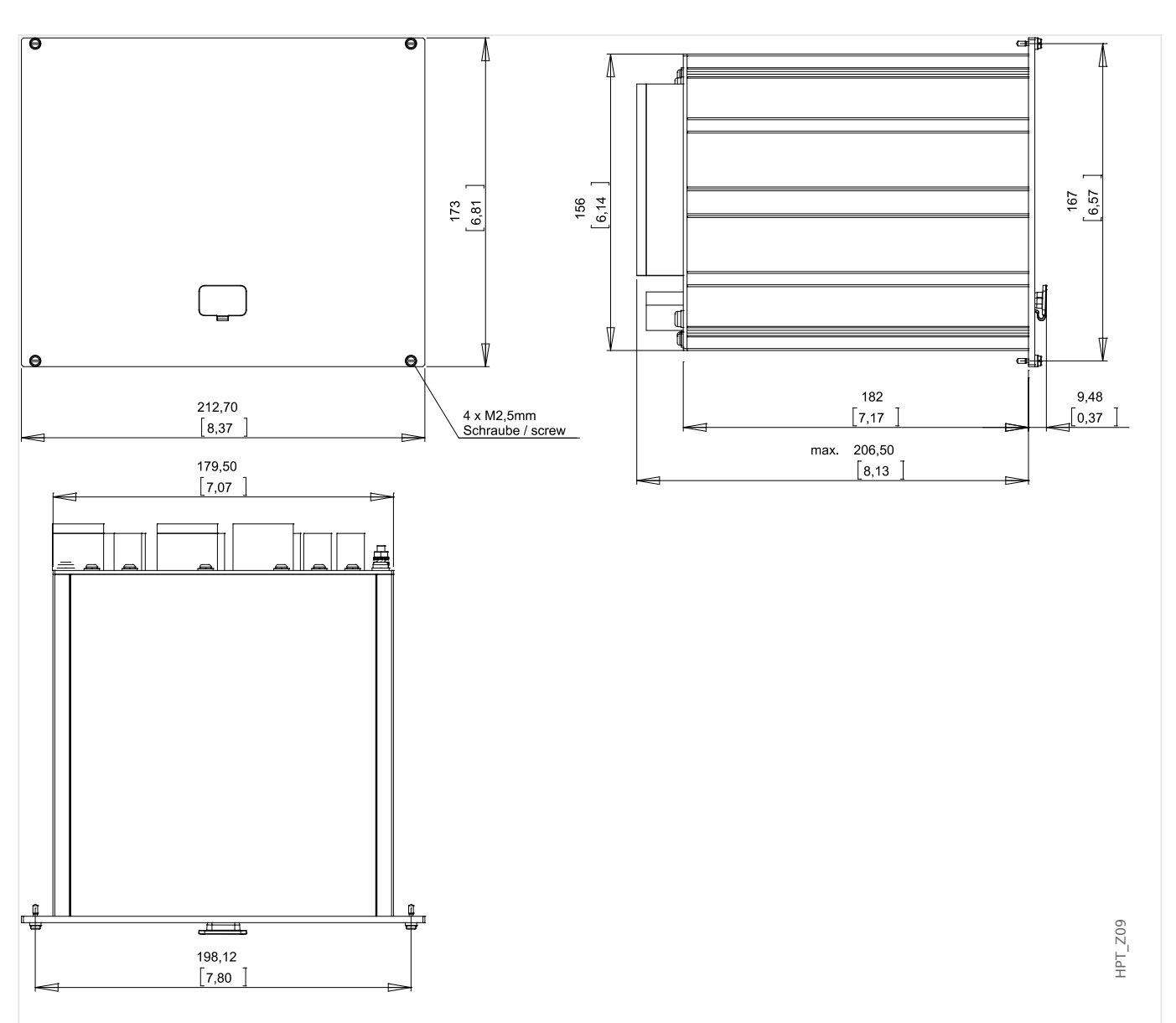

Rys. 4: Obudowa B2 — widok w trzech rzutach (urządzenia 19-calowe). (Wszystkie wymiary podano w mm, z wyjątkiem wymiarów w nawiasach kwadratowych [cale]).

# **Widok w trzech rzutach — wersja z 8 przyciskami**

# **WSKAZÓWKA!**

W zależności od zastosowanej metody podłączenia systemu SCADA wymagana przestrzeń (głębokość) będzie się różnić. Jeśli na przykład zostanie użyta wtyczka D-Sub, należy ją dodać do wymiaru głębokości.

# **WSKAZÓWKA!**

Schemat instalacji przedstawiony w tej sekcji dotyczy wyłącznie urządzeń z 8 przyciskami na przedniej części modułu HMI (przyciski INFO, C, OK, CTRL i 4 przyciski funkcyjne).

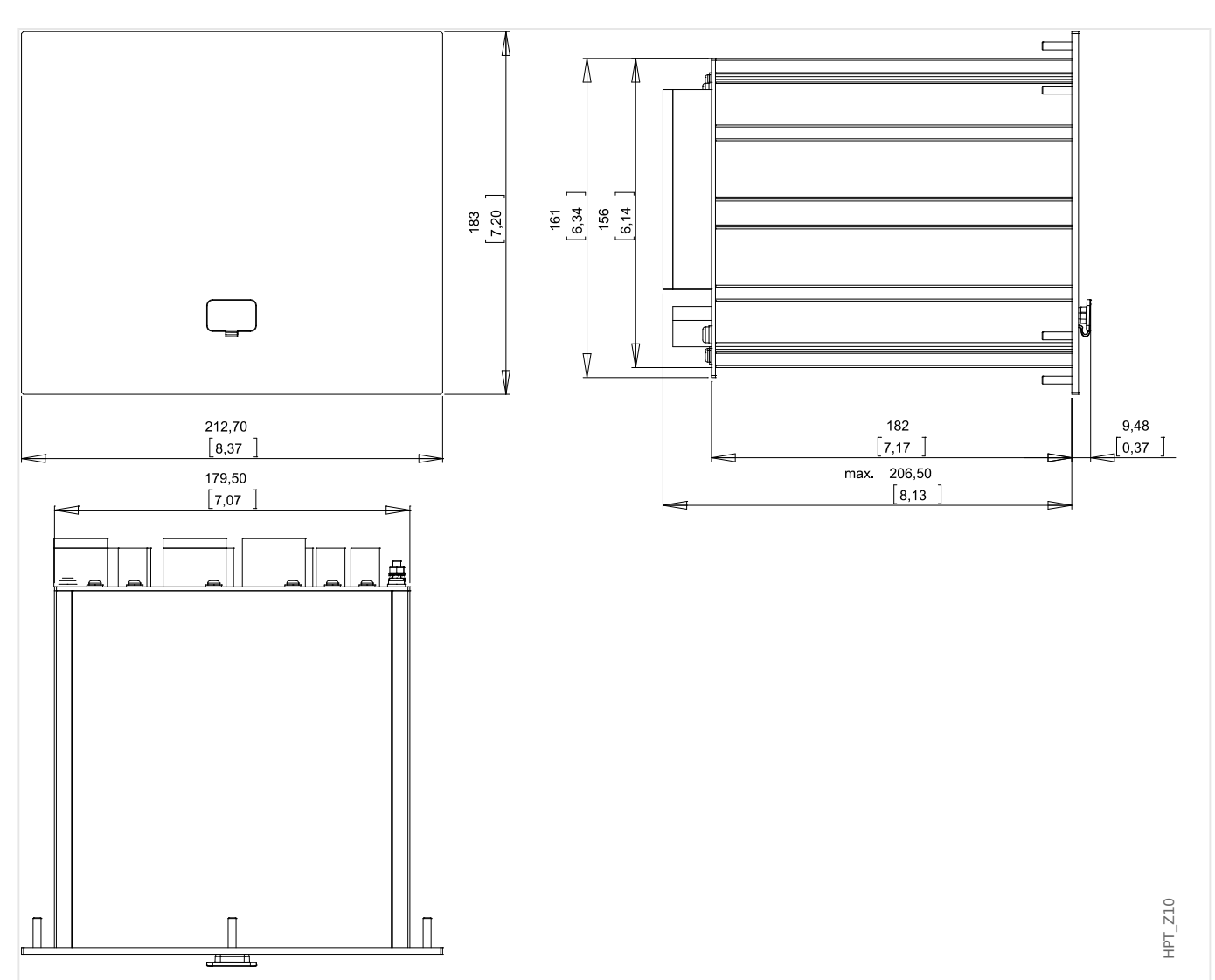

Rys. 5: Obudowa B2 — widok w trzech rzutach (urządzenia z 8 przyciskami funkcyjnymi). (Wszystkie wymiary podano w mm, z wyjątkiem wymiarów w nawiasach kwadratowych [cale]).

# **Schemat instalacji — wersja z 8 przyciskami**

### **OSTRZEŻENIE!**

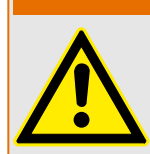

Nawet po wyłączeniu napięcia pomocniczego w połączeniach urządzenia mogą występować niebezpieczne napięcia.

# **WSKAZÓWKA!**

Schemat instalacji przedstawiony w tej sekcji jest poprawny wyłącznie dla urządzeń z 8 przyciskami na przedniej części modułu HMI (przyciski INFO, C, OK, CTRL i 4 przyciski funkcyjne).

2.1 Rysunki wymiarowe

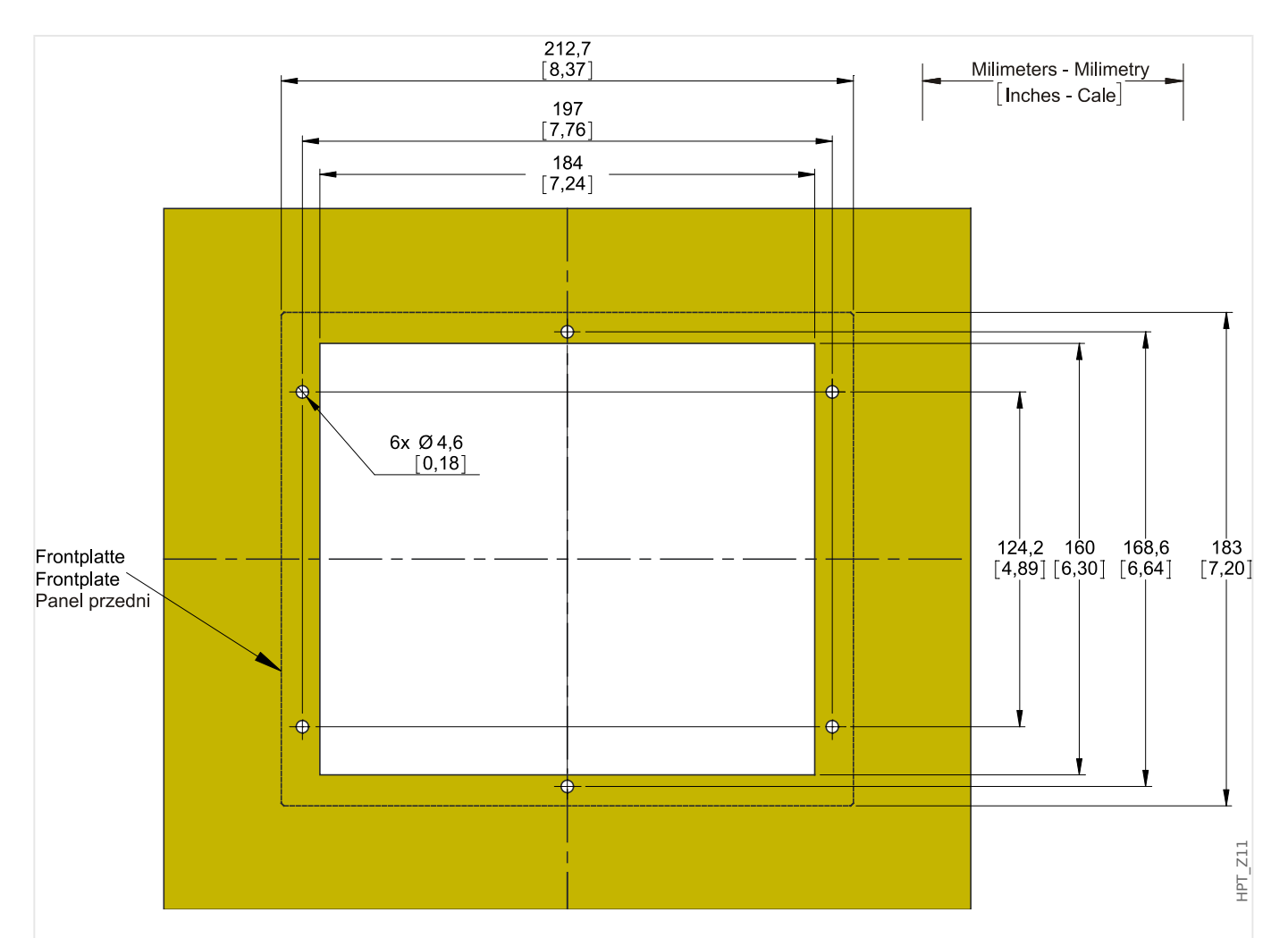

Rys. 6: Wycięcie w drzwiczkach na obudowę B2 (wersja z 8 przyciskami). (Wszystkie wymiary podano w mm, z wyjątkiem wymiarów w nawiasach kwadratowych [cale]).

# **PRZESTROGA!**

Należy zachować ostrożność. Nie wolno nadmiernie dokręcać nakrętek mocujących przekaźnika (nakrętki metryczne M4 4 mm). Sprawdzić moment, korzystając z klucza dynamometrycznego (1,7 Nm [15 in-lb]). Użycie nadmiernej siły przy dokręcaniu nakrętek mocujących może spowodować uraz ciała lub uszkodzenie przekaźnika.

# <span id="page-82-0"></span>**2.2 MCDGV4 — instalacja i połączenie**

# **2.2.1 Uziemienie**

### **OSTRZEŻENIE!**

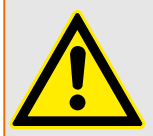

Obudowa musi być dobrze uziemiona. Podłączyć przewód uziemiający (uziemienie ochronne, od 4 do 6 mm2 [AWG 11–9], moment dokręcenia 1,7 Nm [15 lb-in]) do obudowy, przykręcając go śrubą oznaczoną symbolem uziemienia (na tylnej stronie urządzenia).

Dodatkowo karta zasilania wymaga oddzielnego uziemienia (uziemienie funkcjonalne, min. 2,5 mm2 [≤ AWG 13], moment dokręcenia 0,56–0,79 Nm [5–7 lb⋅in]). Aby sprawdzić, jakiego zacisku użyć, patrz schemat "Oznaczenie zacisków" w punkcie "DI-4 X — zasilanie i wejścia dwustanowe".

Wszystkie połączenia uziemienia (tj. uziemienia ochronnego i funkcjonalnego) muszą mieć niską indukcyjność, tzn. być jak najkrótsze i zgodne z normami krajowymi — jeśli takowe mają zastosowanie.

### **PRZESTROGA!**

Urządzenia są bardzo czułe na wyładowania elektrostatyczne.

# **2.2.2 Przegląd gniazd — grupy montażowe**

# **OSTRZEŻENIE!**

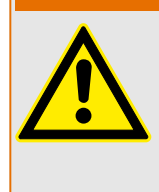

Zgodnie z wymogami klienta urządzenia są łączone w sposób modułowy (zgodnie z kodem zamówienia). Każda szczelina może zawierać grupę montażową. Na poniższym schemacie pokazano przypisania zacisków poszczególnych grup montażowych. Dokładne miejsce instalacji poszczególnych modułów można prześledzić na schemacie połączeń umieszczonym na górze urządzenia.

### **Przód**

Z przodu urządzenia MCDGV4 znajduje się interfejs USB, który umożliwia połączenie z oprogramowaniem do ustawiania parametrów Smart view.

• [Złącze X120](#page-162-0)

### **Tył**

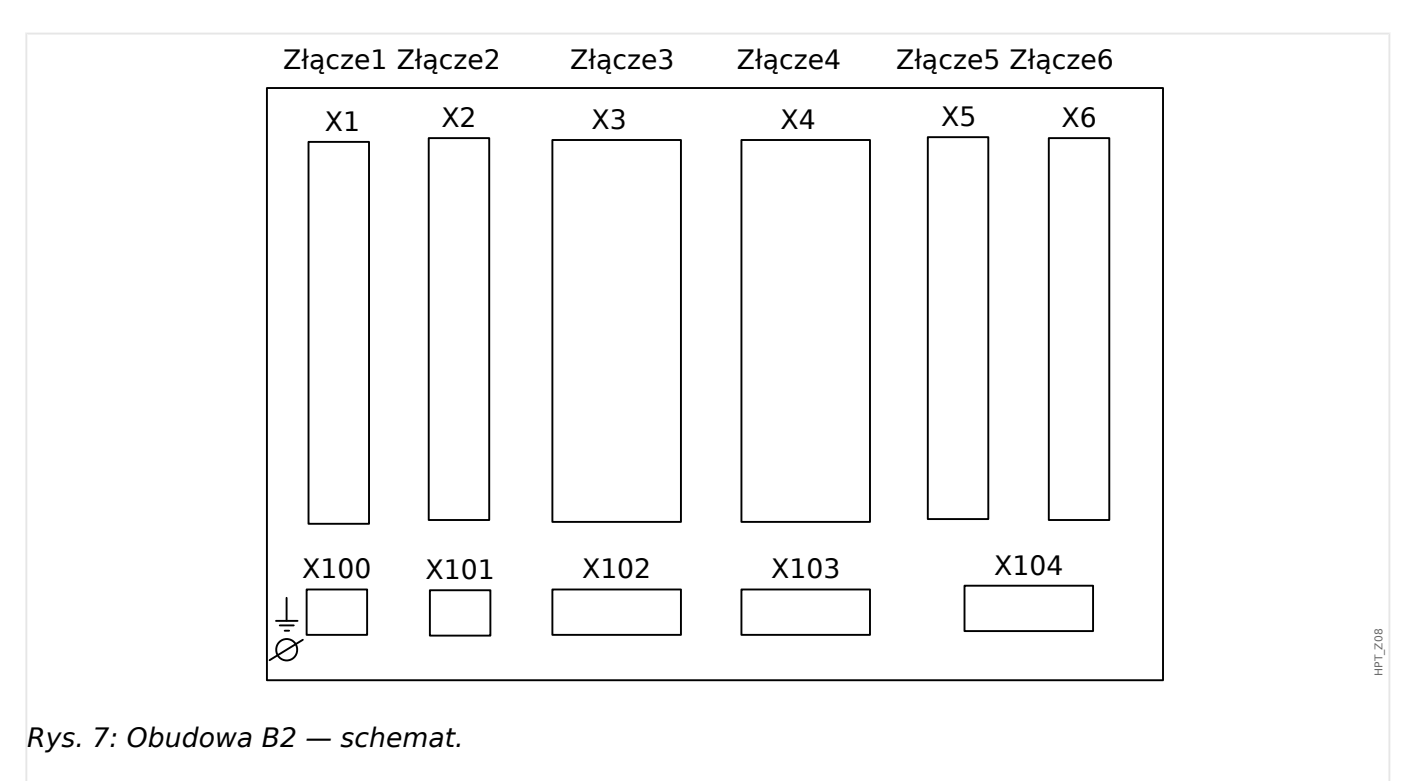

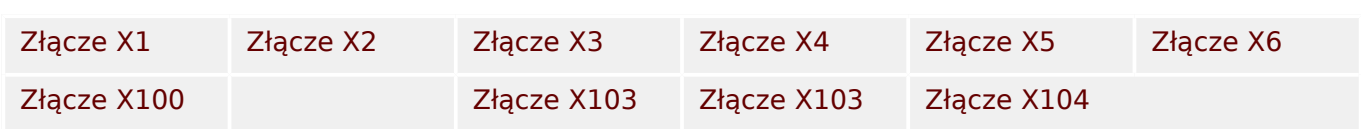

# <span id="page-84-0"></span>**2.2.3 Kody protokołów komunikacyjnych**

Poniższa tabela zawiera wykaz kodów literowych "opcji komunikacji" z kodu zamówienia (patrz  $\Box$ ) "Formularz zamówienia urządzenia"), wraz z odpowiednimi interfejsami i protokołami komunikacyjnymi dostępnymi z daną opcją zamówienia.

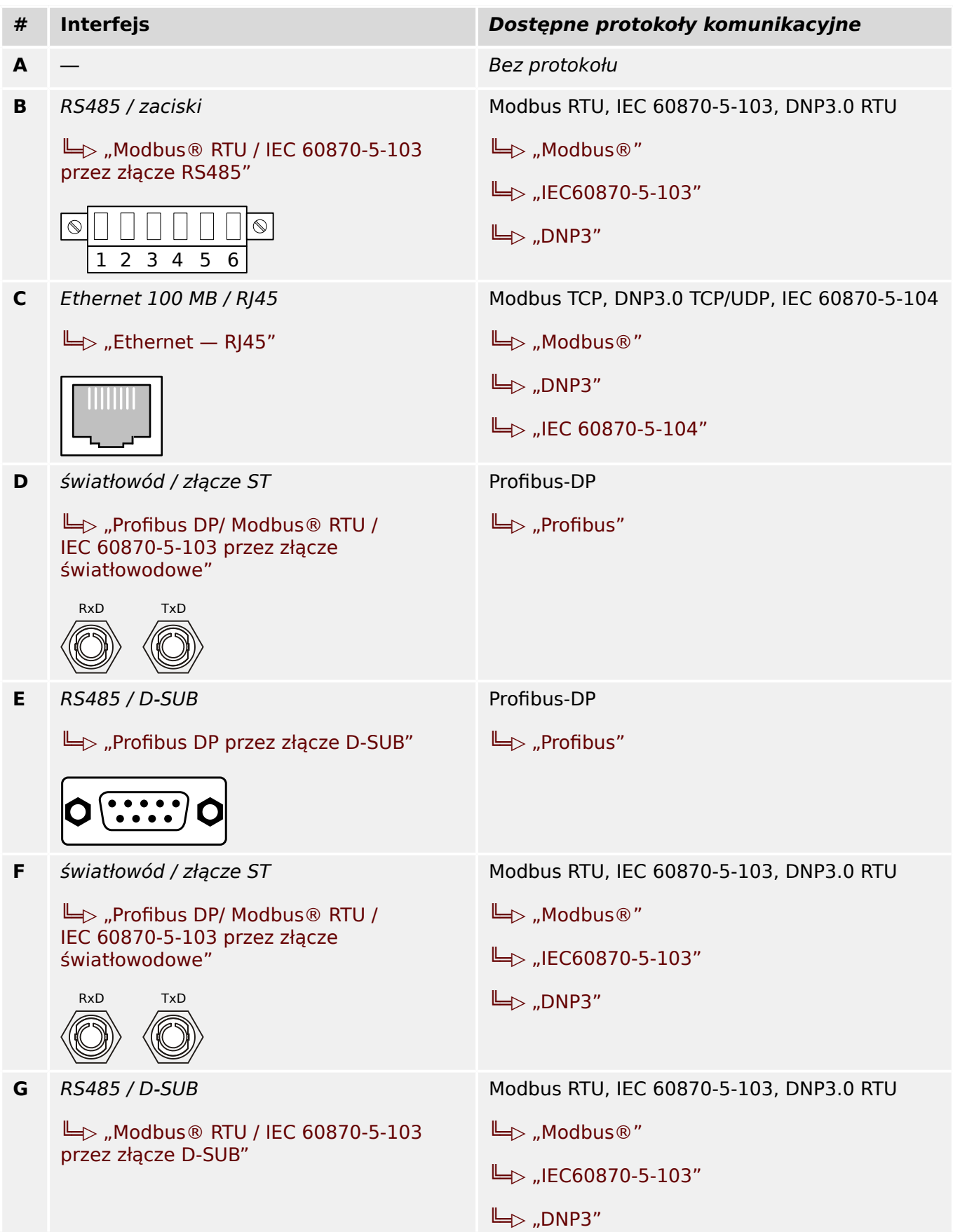

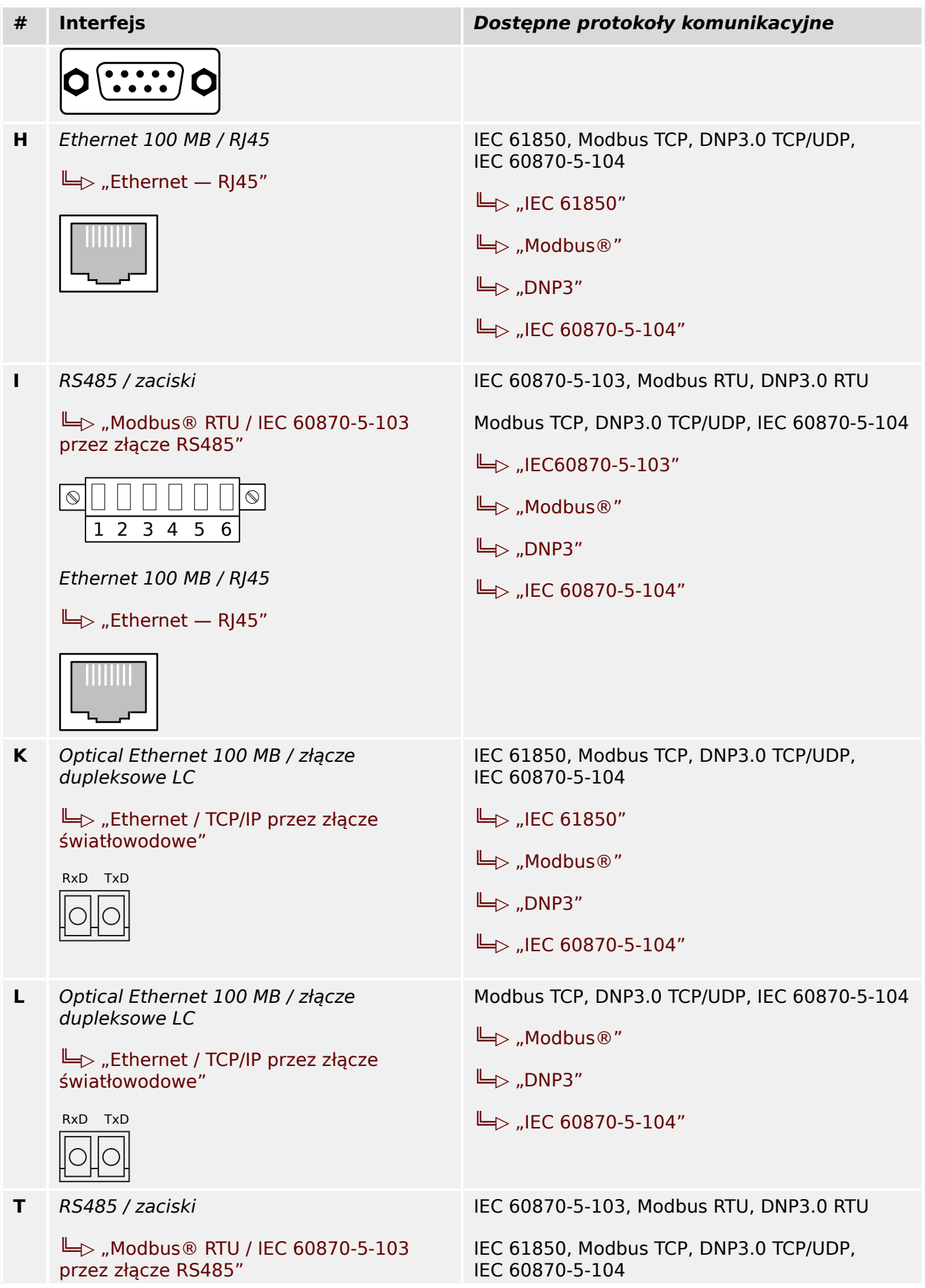

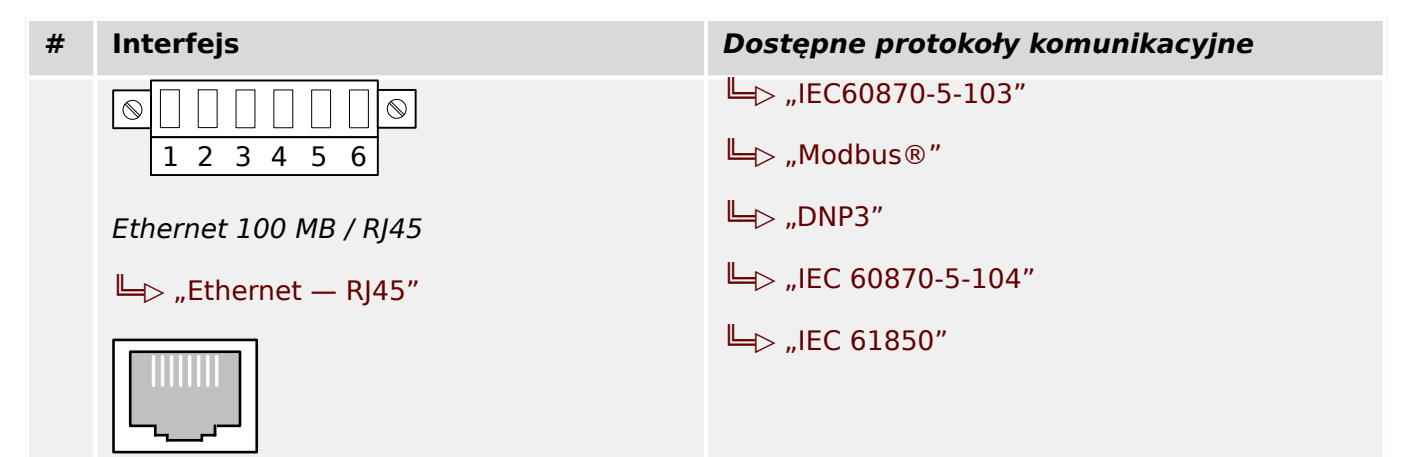

# **2.2.4 Legenda schematów połączeń**

W tej legendzie wymienione są oznaczenia różnych typów urządzeń, np. zabezpieczenia transformatora, zabezpieczenia silnika, zabezpieczenia generatora itp. Dlatego może się zdarzyć, że niektórych oznaczeń nie będzie na schemacie połączeń danego urządzenia.

- UZIEM podłączenie uziemienia funkcjonalnego (patrz ⇒ "Uziemienie")
- Zasilanie podłączenie zasilania pomocniczego
- IL1 wejście L1 prądu fazowego (w niektórych krajach oznaczone "IA")
- IL2 wejście L2 prądu fazowego (w niektórych krajach oznaczone "IB")
- IL3 wejście L3 prądu fazowego (w niektórych krajach oznaczone "IC")
- 3I0 wejście prądu doziemnego
- IL1 Uzw1 … IL3 Uzw1 wejście L1–L3 prądu fazowego, strona uzwojenia 1
- IL1 Uzw2 … IL3 Uzw2 wejście L1–L3 prądu fazowego, strona uzwojenia 2
- 3I0 Uzw1 … 3I0 Uzw2 wejście prądu doziemnego, strona uzwojenia 1/2
- UL1 napięcie faza-zero L1 (w niektórych krajach oznaczone "VA")
- UL2 napięcie faza-zero L2 (w niektórych krajach oznaczone "VB")
- UL3 napięcie faza-zero L3 (w niektórych krajach oznaczone "VC")
- UL12 napiecie miedzyfazowe V12 (w niektórych krajach oznaczone "VAB")
- UL23 napiecie miedzyfazowe V23 (w niektórych krajach oznaczone "VBC")
- UL31 napięcie międzyfazowe V31 (w niektórych krajach oznaczone "VCA")
- 3U0 czwarte wejście pomiaru napięcia do pomiaru napięcia szczątkowego lub do detekcji synchronizacji
- WY wyjście przekaźnikowe (binarne)
- NO / NC wyjście styku zwiernego / rozwiernego
- WE wejście dwustanowe
- WSP połączenie wspólne wejść dwustanowych
- Out+, Wy analog wyjście analogowe +  $(0/4-20 \text{ mA} \text{ lub } 0-10 \text{ V})$
- In-, We ana wejście analogowe +  $(0/4-20 \text{ mA} \cdot 0.0001)$
- n.c. niepodłączone
- DO NOT USE nie używać
- SC styk samokontroli
- GND uziemienie
- Osł\_WCz ekranowanie przewodu połączeniowego

• Światłowód — połączenie światłowodowe

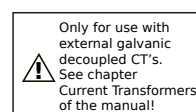

current Transformers|<br>of the manual! tylko do zewnętrznych przekładników prądowych z odsprzęganiem galwanicznym. Patrz rozdział Przekładniki prądowe w tym podręczniku. Patrz ╚ > "TI [— standardowa karta wejść do pomiaru prądów fazowych i doziemnego"](#page-99-0).

**\* !**

•

• Caution Sensitive Current Inputs  $\mathsf{l}-$  Uwaga: Czułe wejścia prądowe. Patrz  $\mathsf{l}\mathord=\triangleright$  "TIs — karta pomiaru [prądów fazowych i czułego pomiaru prądu doziemnego".](#page-102-0)

# <span id="page-89-0"></span>**2.3 Gniazdo X1**

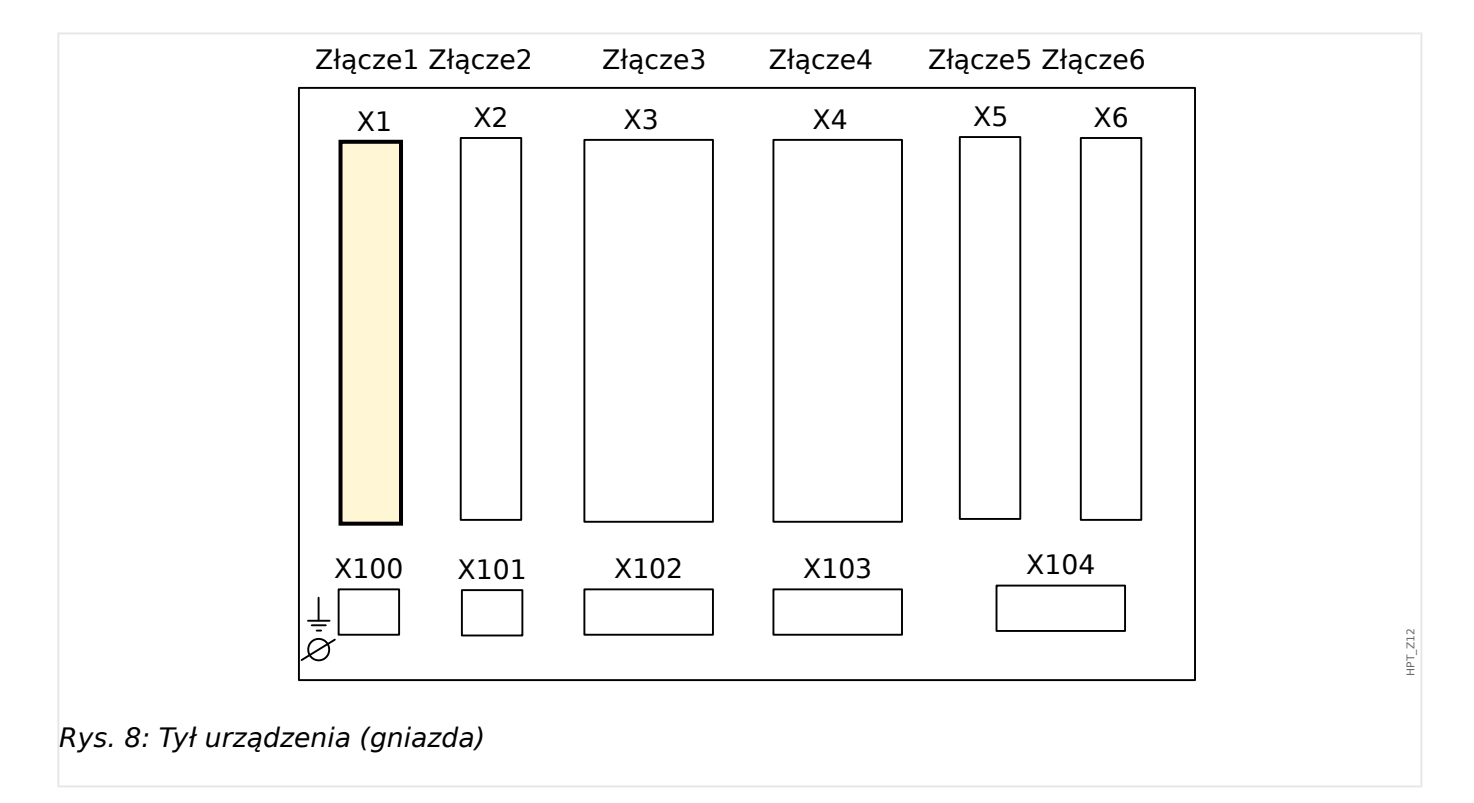

• Karta zasilacza z wejściami dwustanowymi

Typ karty zasilania oraz liczba wejść dwustanowych na karcie używanej w tym gnieździe zależą od typu zamówionego urządzenia. [typ zamówionego urządzenia.](#page-27-0) Różne wersje mają różne zakresy funkcjonalności.

Grupy montażowe dostępne w tym złączu:

• [DI-8 X1](#page-90-0)**:** Ta grupa montażowa obejmuje zasilacz szerokozakresowy oraz dwa niezespolone wejścia dwustanowe i 6 zespolonych wejść dwustanowych.

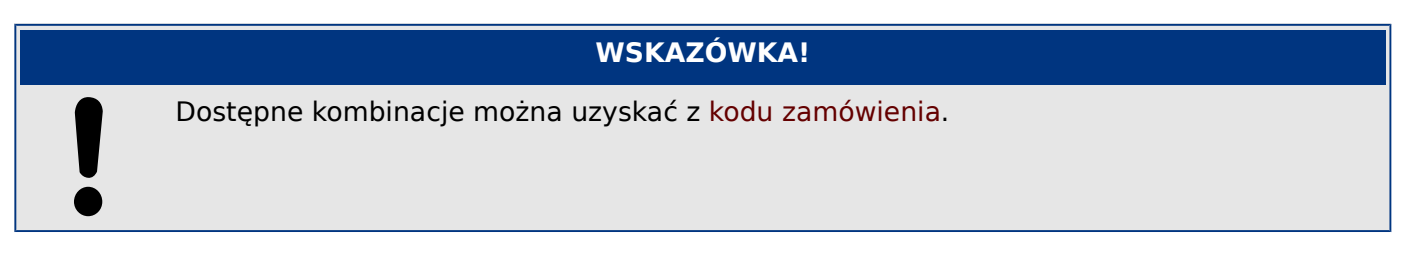

# <span id="page-90-0"></span>**2.3.1 DI8-X — Zasilanie i wejścia dwustanowe**

### **OSTRZEŻENIE!**

Oprócz uziemienia obudowy (uziemienie ochronne, patrz ╚ – "Uziemienie") dodatkowy przewód uziemiający należy podłączyć do karty zasilania (uziemienie funkcjonalne, min. 2,5 mm2 [≤ AWG 13], moment dokręcania 0,56‒0,79 Nm [5‒7 lb∙in]).

Podłączyć ten przewód uziemiający do zacisku nr 1, patrz " $\Box$  Rys. 9" poniżej.

Wszystkie połączenia uziemienia (tj. uziemienia ochronnego i funkcjonalnego) muszą mieć niską indukcyjność, tzn. być jak najkrótsze i zgodne z normami krajowymi — jeśli takowe mają zastosowanie.

#### **OSTRZEŻENIE!**

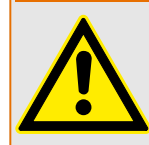

Dokręcić prawidłowym momentem (patrz schemat).

Przekroje poprzeczne przewodów łączących: min. 0,25 mm² (AWG 23) – maks. 2,5 mm² (AWG 14) z końcówką tulejkową lub bez niej.

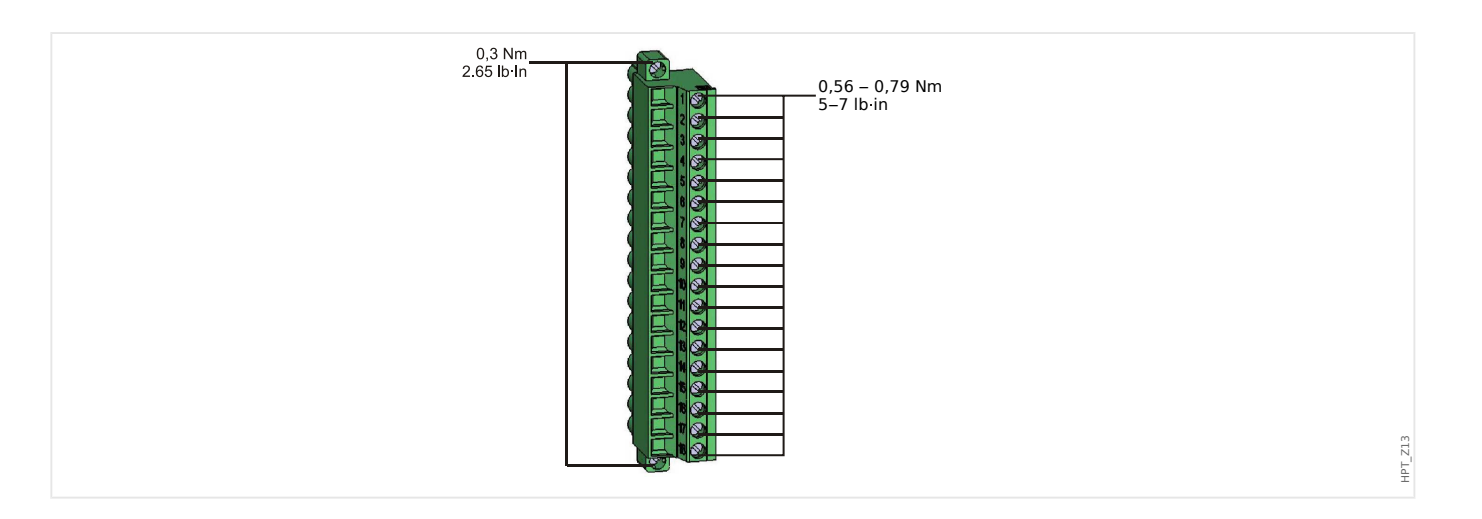

### <span id="page-91-0"></span>2 Sprzęt 2.3 Gniazdo X1

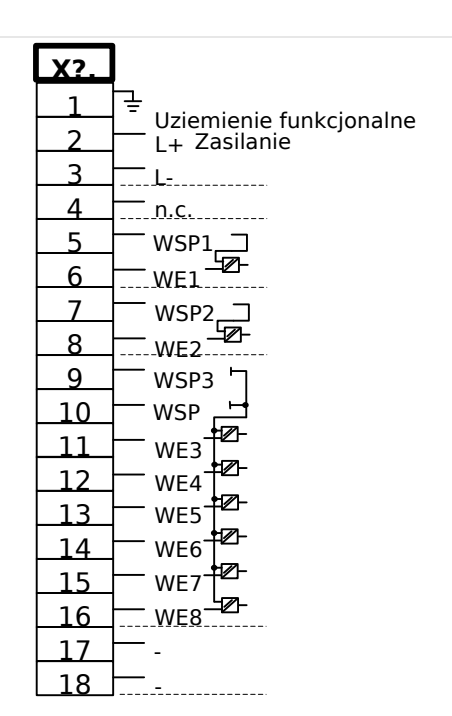

### Rys. 9: Zaciski

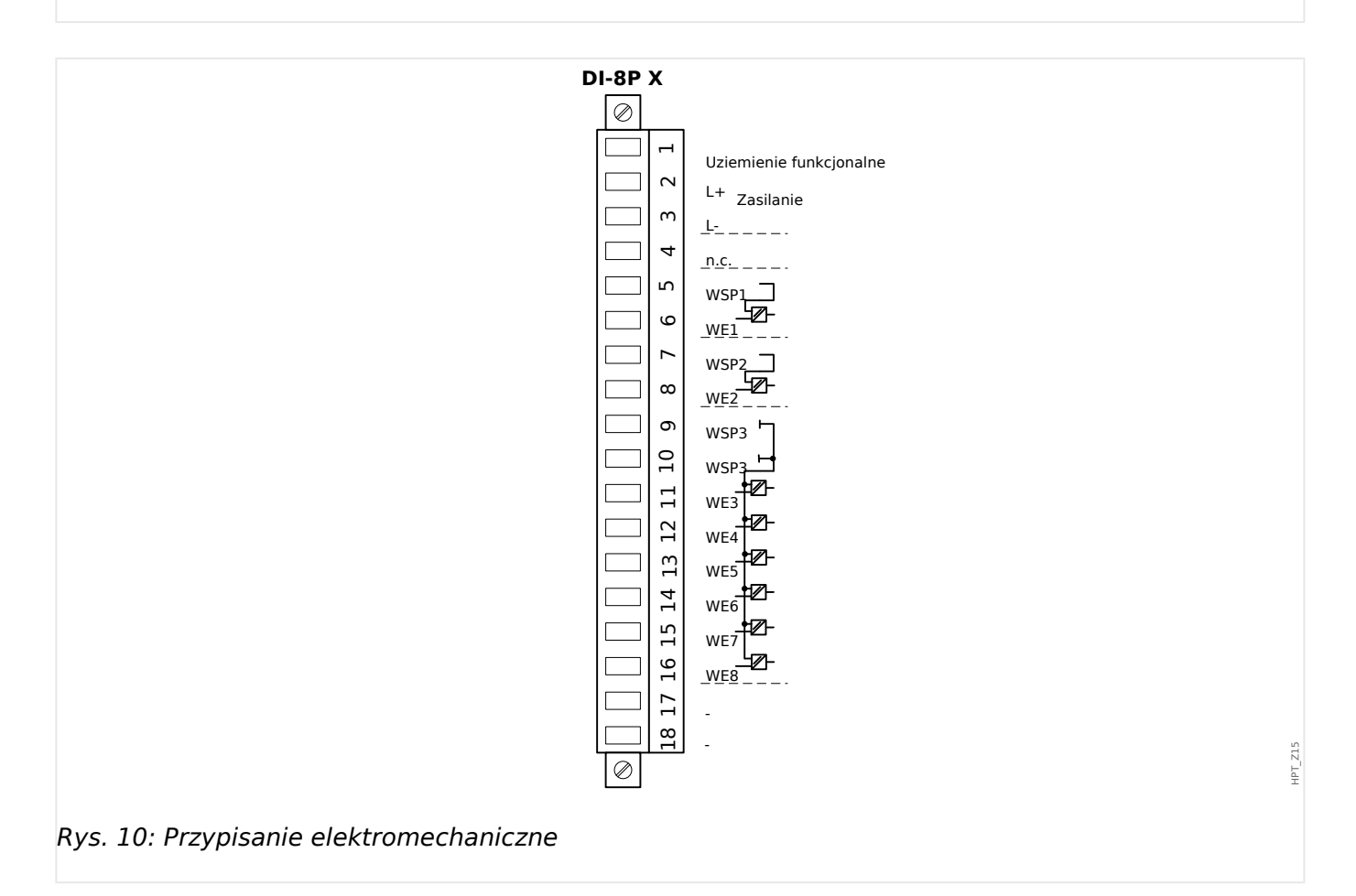

Ta grupa montażowa obejmuje:

- szerokozakresowy zasilacz
- 6 wejścia dwustanowe, zgrupowane

HPT\_Z14

- 2 wejścia dwustanowe, niezgrupowane
- Przewód uziemienia funkcjonalnego (**musi** być podłączony, patrz powyższe "Ostrzeżenie")

#### **Zasilanie napięciowe pomocnicze**

- Wejścia napięciowe pomocnicze (zasilacz szerokozakresowy) nie są spolaryzowane. Urządzenie może być zasilane napięciem AC lub DC.
- Napięcie pom.: 24 … 270 VDC / 48 … 230 VAC (−20/+10%)
- Bezpiecznik (wbudowany w zasilacz szerokozakresowy): 6.3 A zwłoczny.

(Ten bezpiecznik nie podlega wymianie przez użytkownika, ale jest niezbędny do bezpiecznej pracy.)

Napięcie pomocnicze musi być zabezpieczone następującym bezpiecznikiem:

- miniaturowy bezpiecznik zwłoczny 2,5 A 5  $\times$  20 mm (ok. 1/5  $\times$  0,8 cala) zgodnie z normą IEC 60127
- miniaturowy bezpiecznik zwłoczny 3,5 A 6,3  $\times$  32 mm (ok. 1/4  $\times$  1  $\frac{1}{4}$  cala) zgodnie z normą UL 248-14

#### **Wejścia dwustanowe**

Ten moduł jest wyposażony w 8 pogrupowanych wejść dwustanowych.

Przypisanie wejść dwustanowych opisano w punkcie  $\Box$ , Konfigurowanie wejść [dwustanowych".](#page-166-0)

Listę sygnałów dostępnych do przypisania zawiera "Podręcznik referencyjny MCDGV4" (MCDGV4‑3.6‑PL‑REF, odrębny dokument).

#### **PRZESTROGA!**

W przypadku zasilania prądem stałym biegun ujemny musi być podłączony do wspólnego zacisku (COM1, COM2, COM3 — zobacz oznaczenia zacisków).

#### **PRZESTROGA!**

Dla każdej grupy wejść dwustanowych musi być sparametryzowany odpowiedni zakres wejściowy napięcia. Nieprawidłowe wartości progowe przełączania mogą być przyczyną nieprawidłowego działania/nieprawidłowych czasów transmisji sygnałów.

Wejścia dwustanowe mają różne wartości progowe przełączania (które można ustawiać za pomocą parametru [Param Urządzenia / Wejścia dwustanowe / Wejścia Xx / Grupa y] "Napięcie nominalne"). Dla każdej grupy można definiować następujące wartości progowe przełączania:

- $\cdot$  "24 VDC"
- $•$  .48 VDC"
- .60 VDC"
- "110 VDC"
- "230 VDC"
- "110 VAC"
- "230 VAC"

Gdy na wejście dwustanowe zostanie podane napięcie przekraczające 80% ustawionej wartości progowej przełączania, rozpoznawana jest zmiana stanu (stan "1"). Gdy napięcie jest niższe niż 40% ustawionej wartości progowej przełączania, urządzenie wykrywa stan "0".

# <span id="page-94-0"></span>**2.4 Gniazdo X2**

• Karta wyjść przekaźnika

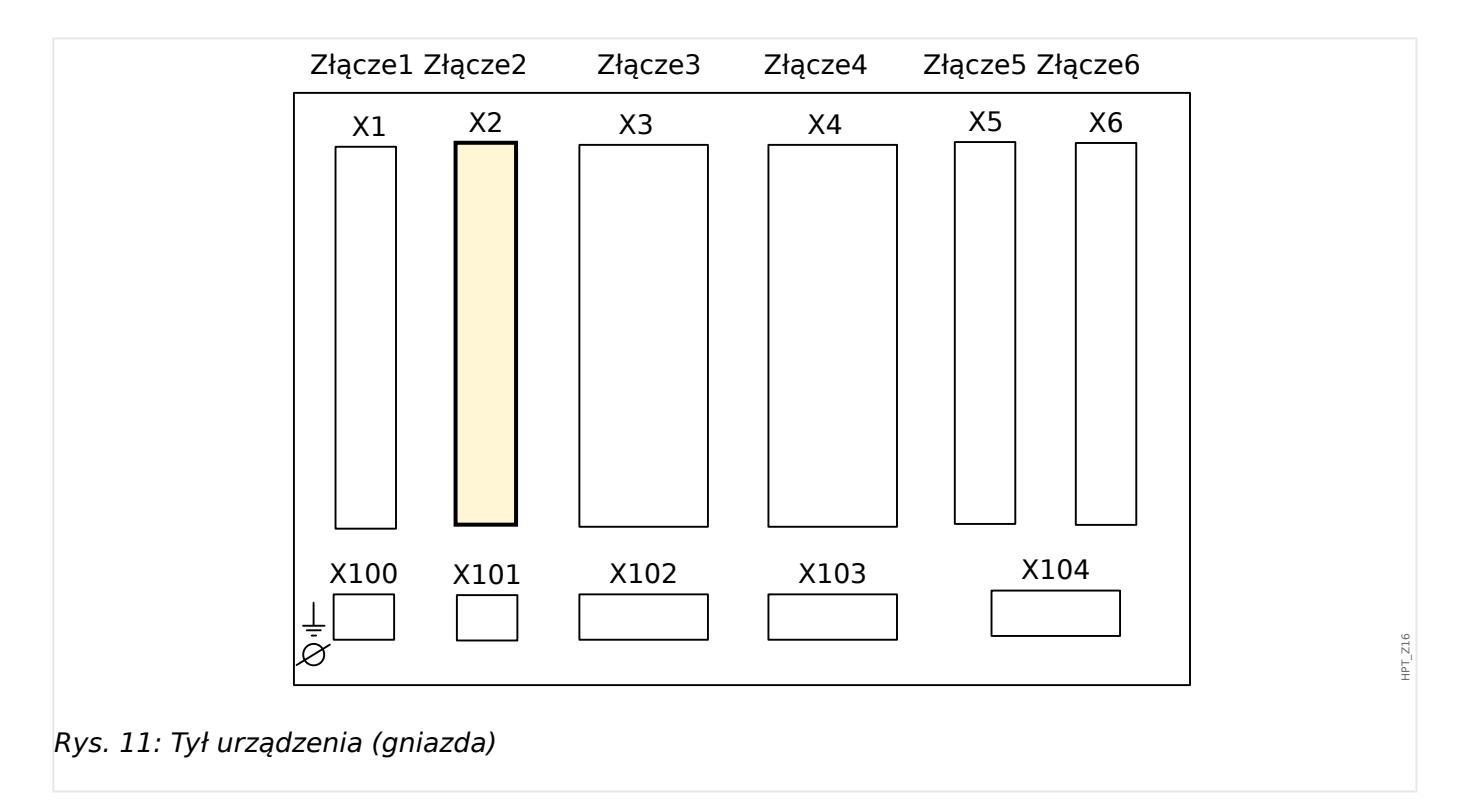

Typ karty w tym gnieździe zależy od [typu zamówionego urządzenia](#page-27-0). Różne wersje mają różne zakresy funkcjonalności.

Grupy montażowe dostępne w tym złączu:

• [OR6](#page-95-0)**:** Grupa montażowa z 6 wyjściami przekaźnikowymi.

Wszystkie wyjścia przekaźnikowe i styki przełączalne (typ C).

# **WSKAZÓWKA!**

Dostępne kombinacje można uzyskać z [kodu zamówienia.](#page-27-0)

# <span id="page-95-0"></span>**2.4.1 BO-6 X — grupa montażowa z 6 wyjściami przekaźnikowymi**

### **OSTRZEŻENIE!**

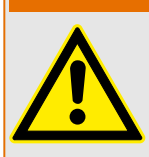

Dokręcić prawidłowym momentem (patrz schemat).

Przekroje poprzeczne przewodów łączących: min. 0,25 mm² (AWG 23) – maks. 2,5 mm² (AWG 14) z końcówką tulejkową lub bez niej.

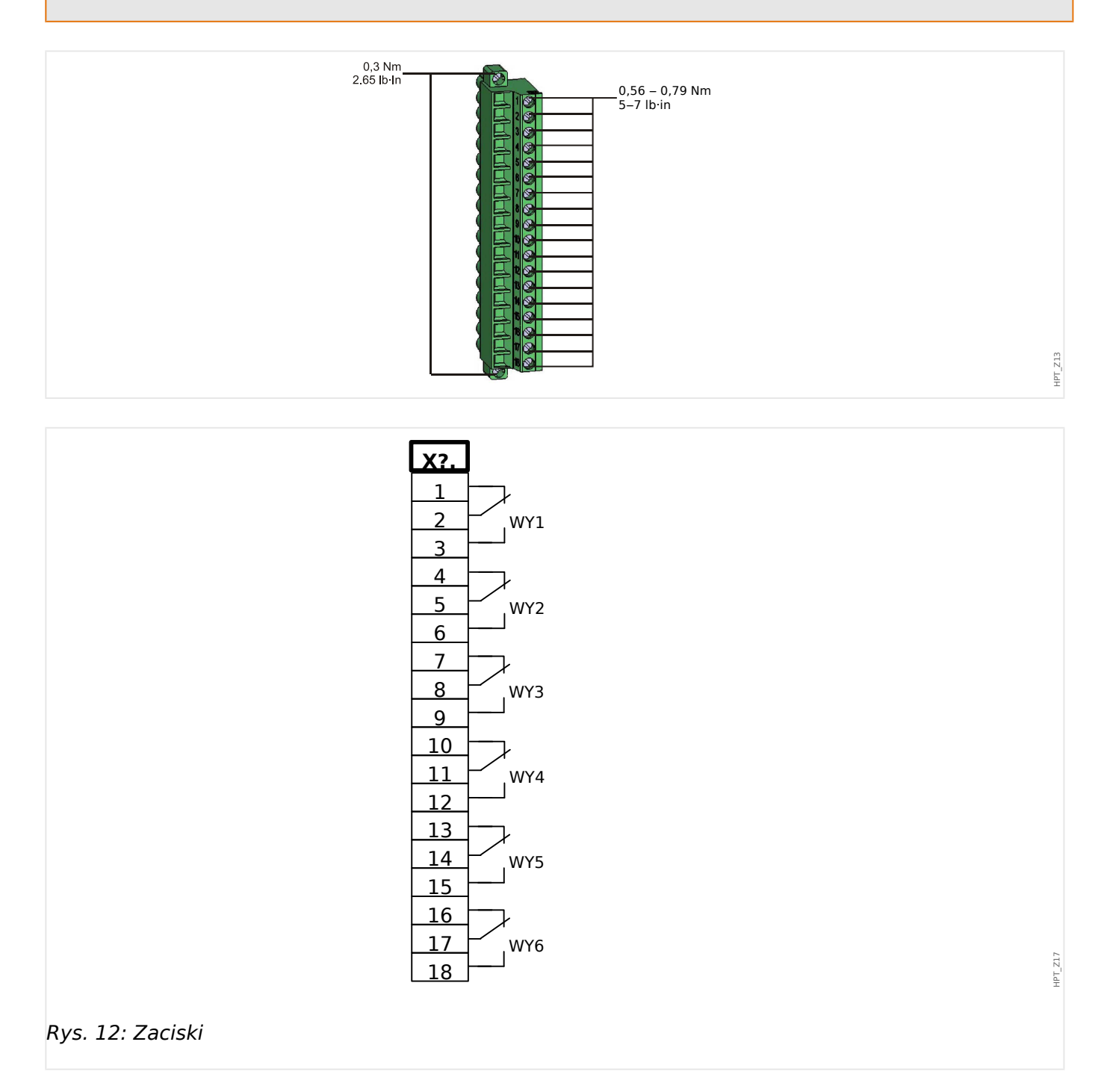

#### 2 Sprzęt 2.4 Gniazdo X2

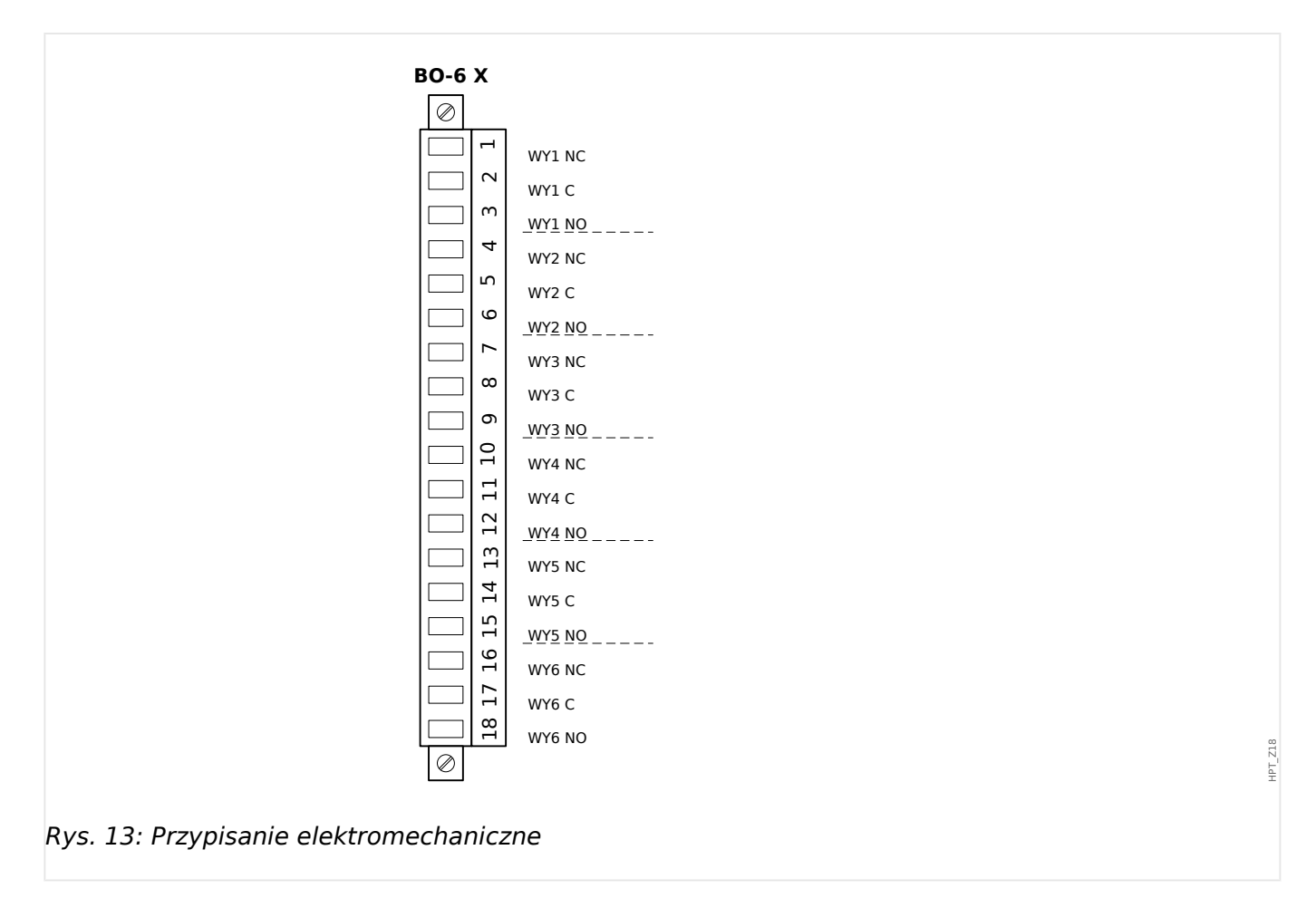

# **Wyjścia przekaźnikowe**

Wyjścia przekaźnikowe są stykami bezpotencjałowymi. Przypisanie wyjść przekaźnikowych opisano w punkcie  $\Box$ , Ustawienia wyjść przekaźnikowych". Listę sygnałów możliwych do przypisania zawiera "Podręcznik referencyjny MCDGV4" (MCDGV4‑3.6‑PL‑REF, odrębny dokument).

### **PRZESTROGA!**

Należy odpowiednio uwzględnić obciążalność prądową wyjść przekaźnikowych. Patrz dane techniczne (╚> "Dane techniczne").

# <span id="page-97-0"></span>**2.5 Gniazdo X3**

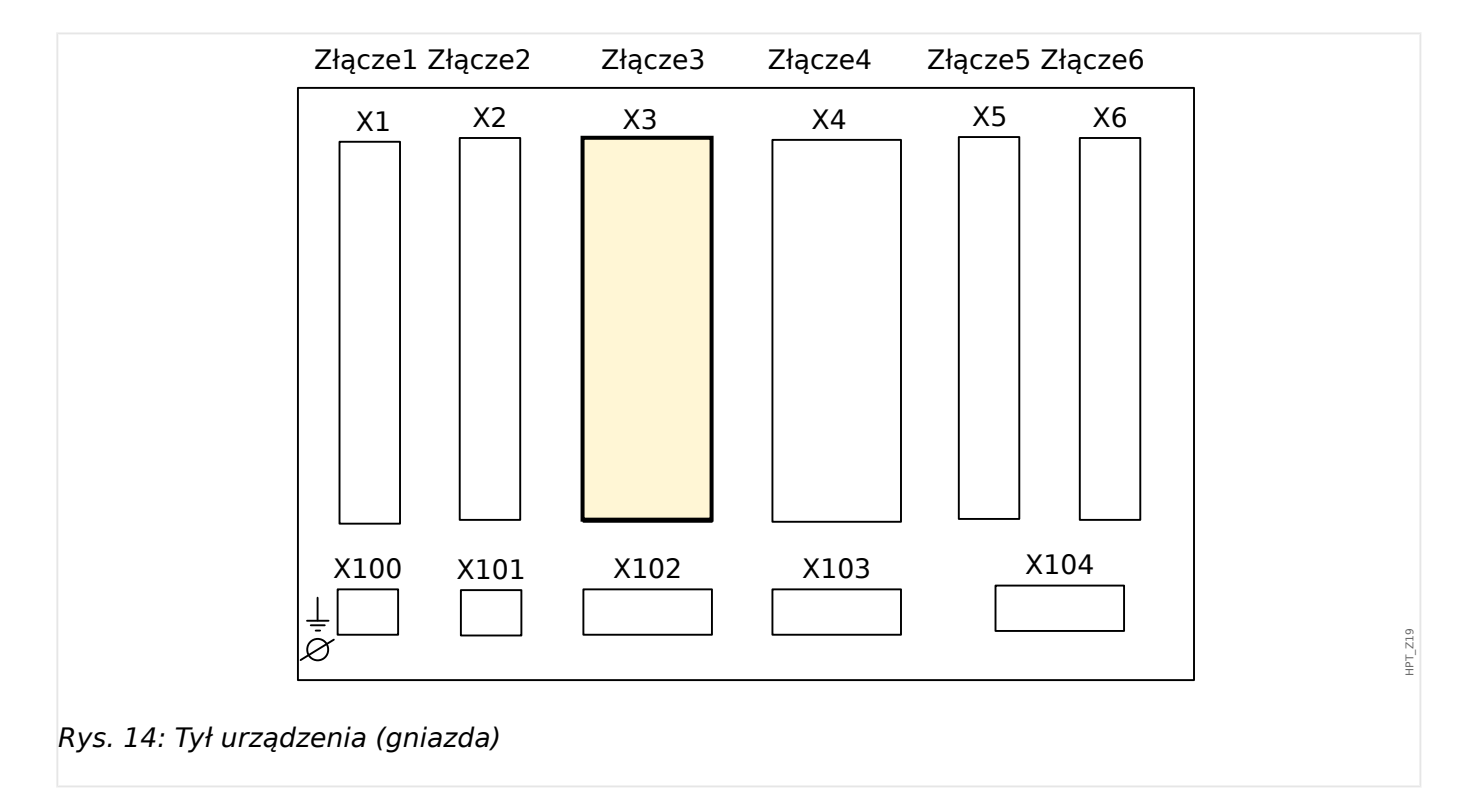

• CT Uziom — Przekładniki prądowe po stronie zerowej

To złącze zawiera wejścia pomiarowe przekładnika prądowego dla strony neutralnej zabezpieczenia różnicowego. W zależności od kodu zamówieniowego może to być standardowa karta pomiaru prądu lub karta czułego pomiaru prądu doziemnego.

Grupy montażowe dostępne w tym złączu:

- [TI](#page-99-0)**:** karta wejść do pomiaru prądów fazowych i doziemnego, czułość standardowa.
- [TIs](#page-102-0)**:** karta wejść do pomiaru prądów fazowych i doziemnego z czułymi wejściami do pomiaru prądu doziemnego. Dane techniczne czułego wejścia do pomiaru prądu doziemnego są inne niż dane techniczne wejść do pomiaru prądu fazowego. Więcej informacii podano w rozdziale danych technicznych ( $\Box$ ). Dane techniczne").

# <span id="page-98-0"></span>**2.6 Gniazdo X4**

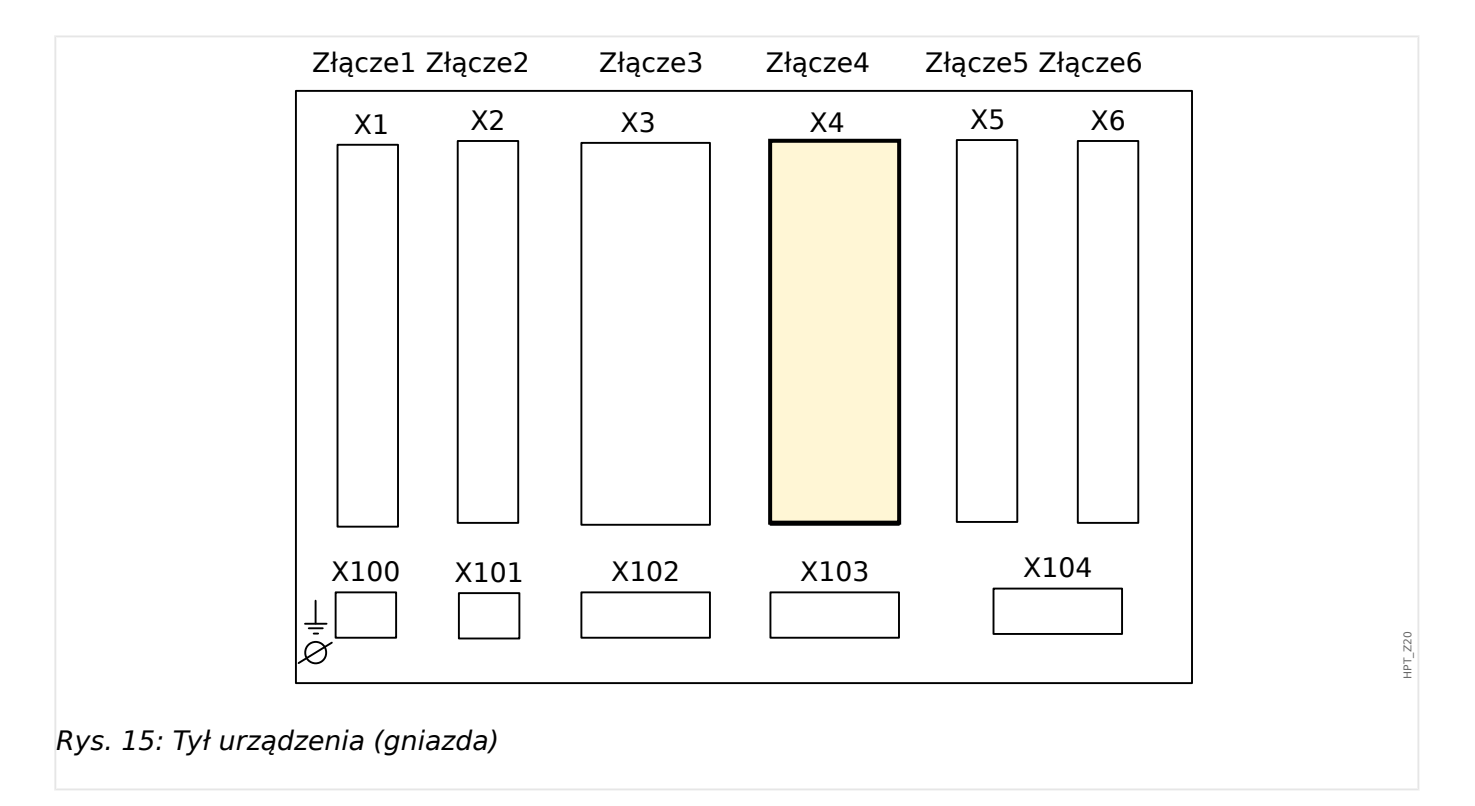

• Nap ppr — wejścia pomiarowe przekładnika prądowego

To złącze zawiera wejścia pomiarowe przekładnika prądowego dla strony napięciowej zabezpieczenia różnicowego.

Typ karty w tym gnieździe zależy od [typu zamówionego urządzenia](#page-27-0). Różne wersje mają różne zakresy funkcjonalności.

Grupy montażowe dostępne w tym złączu:

- [TI](#page-99-0)**:** Standardowa karta pomiaru prądu doziemnego.
- [TI](#page-102-0)**:** Karta czułego pomiaru prądu doziemnego. Dane techniczne czułego wejścia do pomiaru prądu doziemnego są inne niż dane techniczne wejść do pomiaru prądu fazowego. Więcej informacji podano w rozdziale danych technicznych (╚⇒) "Dane [techniczne"\)](#page-601-0).
- [TU](#page-127-0)**:** grupa montażowa pomiaru napięcia.
- [TU-OR5](#page-133-0)**:** grupa montażowa pomiaru napięcia z 5 dodatkowymi wyjściami przekaźnikowymi.

Wszystkie wyjścia przekaźnikowe mają styki zwierne (typ A).

# **WSKAZÓWKA!** Dostępne kombinacje można uzyskać z [kodu zamówienia.](#page-27-0)

# <span id="page-99-0"></span>**2.6.1 TI — standardowa karta wejść do pomiaru prądów fazowych i doziemnego**

Ta karta pomiarowa jest wyposażona w 4 prądowe wejścia pomiarowe: trzy umożliwiające mierzenie natężeń prądów fazowych i jedno umożliwiające mierzenie natężenie prądu doziemnego. Każdy z prądowych torów pomiarowych ma możliwość pomiaru w zakresie 1 A i 5 A.

Wejście pomiaru prądu doziemnego można podłączyć do przekładnika prądowego przewodowego lub można też do niego podłączyć ścieżkę sumy prądów przekładnika prądu fazowego (połączenie Holmgreena).

# **NIEBEZPIECZEŃSTWO!**

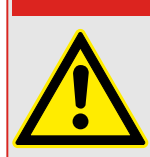

Przekładniki prądowe muszą być uziemione po ich stronie wtórnej.

# **NIEBEZPIECZEŃSTWO!**

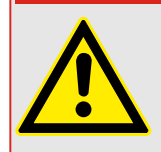

Przerwanie obwodów wtórnych przekładników prądowych powoduje powstawanie niebezpiecznych napięć.

Strona wtórna przekładników prądowych musi zostać zwarta, zanim zostanie otwarty obwód prądowy do urządzenia.

# **NIEBEZPIECZEŃSTWO!**

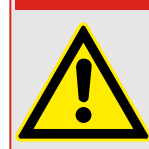

Wejścia pomiarowe prądu mogą zostać podłączone wyłącznie do przekładników pomiaru prądu (z separacją galwaniczną).

#### **OSTRZEŻENIE!**

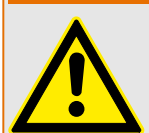

- Nie wolno zamieniać wejść (1 A/5 A)
- Należy się upewnić, że współczynniki przełożenia i moc przekładników prądowych zostały właściwie dobrane. Jeśli dane znamionowe przekładników prądowych nie będą właściwe, wówczas normalne warunki pracy mogą nie zostać rozpoznane. Wartość pobudzenia jednostki pomiarowej wynosi około 3% znamionowego natężenia prądu urządzenia. Również przekładniki prądowe wymagają natężenia prądu większego od ok. 3% znamionowego natężenia prądu, aby zapewnić wystarczającą dokładność. Przykład: W przypadku przekładnika prądowego 600 A (prąd obwodu pierwotnego) wszystkie natężenia prądów poniżej 18 A nie będą wykrywane.
- Przeciążenie może spowodować zniszczenie wejść pomiarowych lub nieprawidłowe sygnały. Przeciążenie oznacza, że w przypadku zwarcia obciążalność prądowa wejść pomiarowych może zostać przekroczona.

### **OSTRZEŻENIE!**

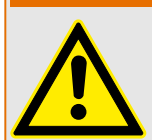

Dokręcić prawidłowym momentem (patrz schemat).

Przekroje poprzeczne przewodów łączących:

- 1 x lub 2 x 2,5 mm² (2 x AWG 14) z końcówką tulejkową lub:
- 1 x lub 2 x 4,0 mm² (2 x AWG 12) z pierścieniem lub tuleją lub:
- 1 x lub 2 x 6 mm² (2 x AWG 10) z pierścieniem lub tuleją.

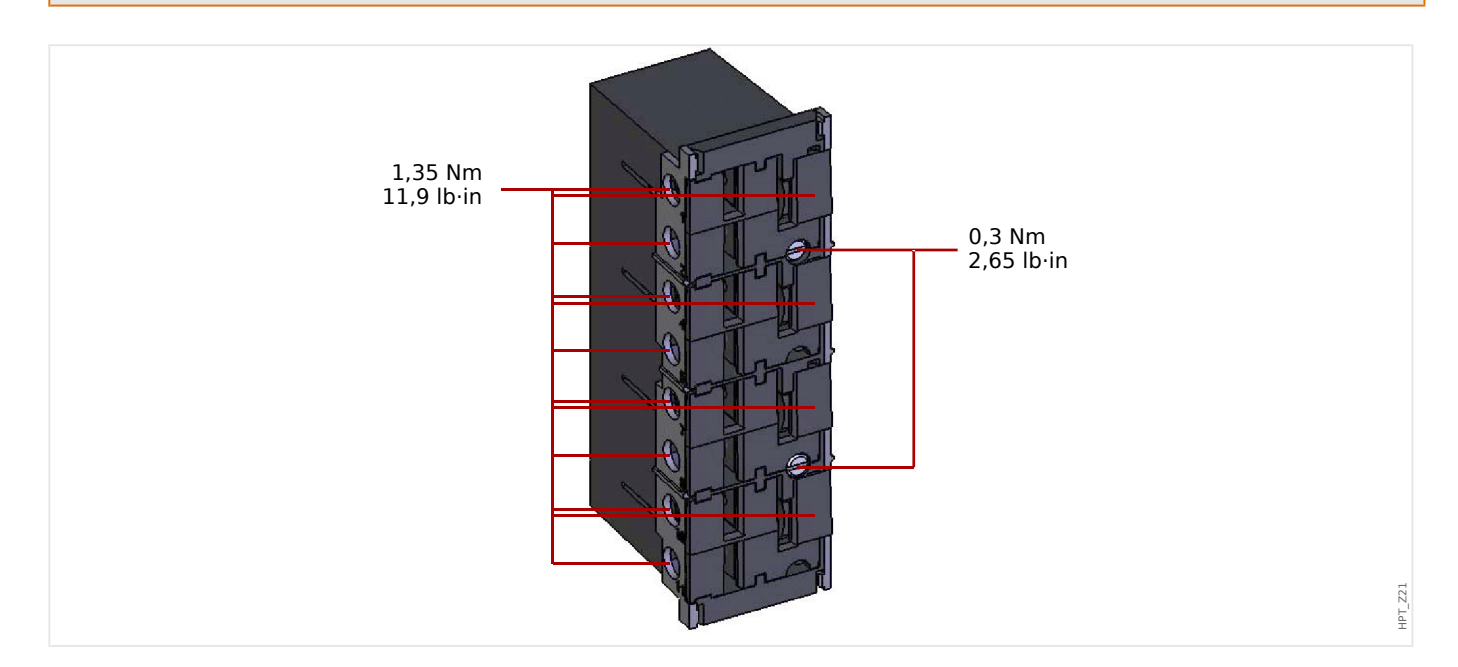

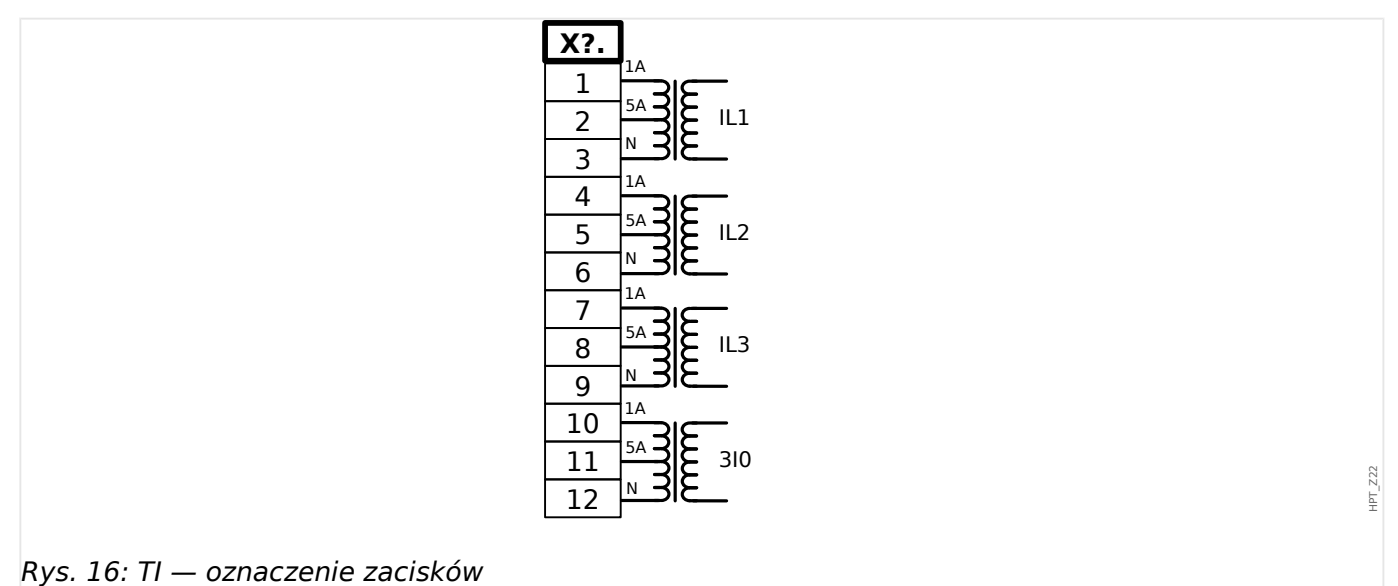

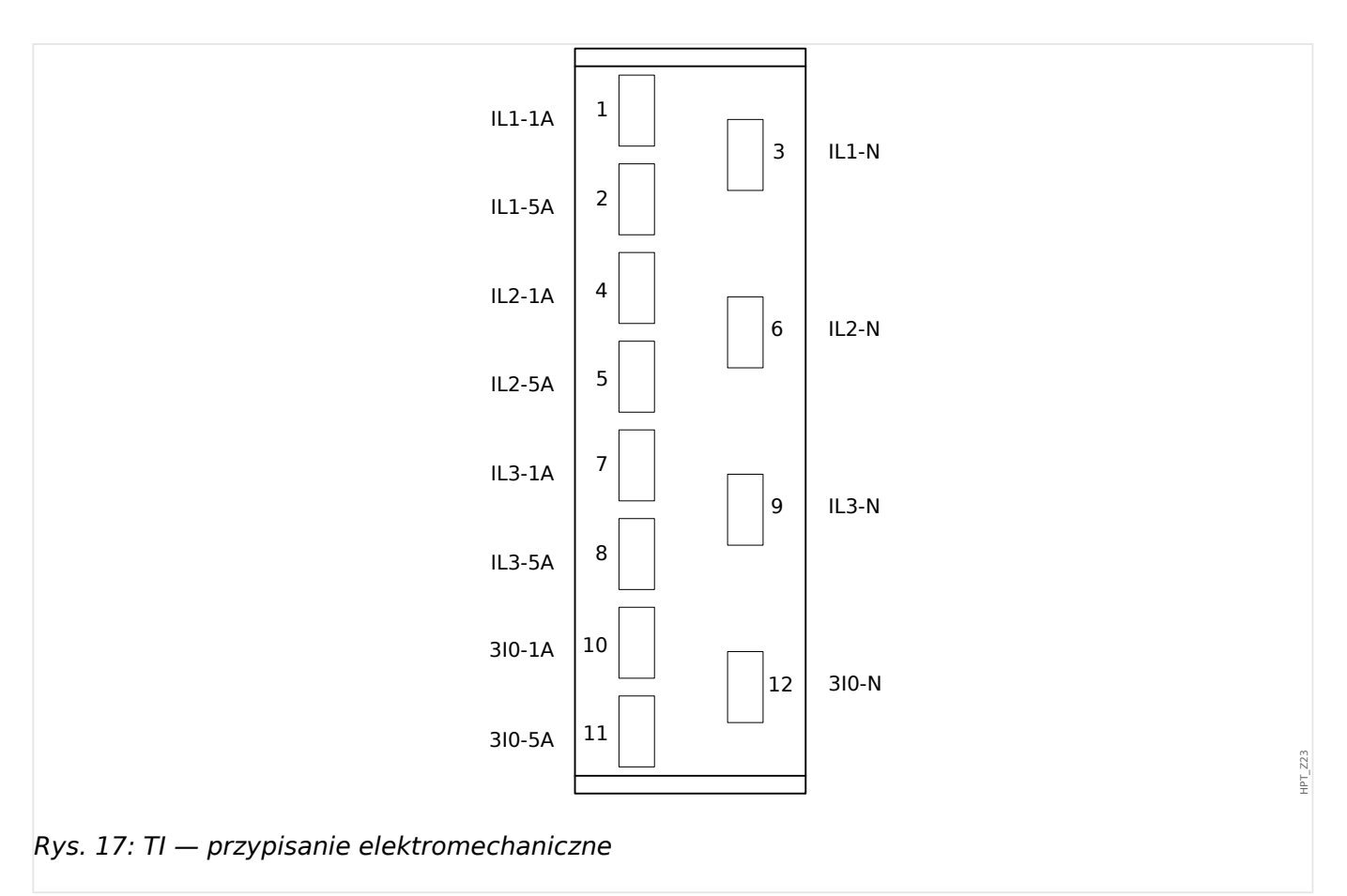

# <span id="page-102-0"></span>**2.6.2 TIs — karta pomiaru prądów fazowych i czułego pomiaru prądu doziemnego**

Karta pomiarowa do czułego pomiaru prądu doziemnego "TIs" jest wyposażona w 4 prądowe wejścia pomiarowe: trzy umożliwiające mierzenie natężeń prądów fazowych i jedno umożliwiające mierzenie natężenie prądu doziemnego.

Dane techniczne czułego wejścia do pomiaru prądu doziemnego są inne niż dane techniczne wejść do pomiaru prądu fazowego. Więcej informacji podano w rozdziale danych technicznych (╚ => "Dane techniczne").

Wejście pomiaru prądu doziemnego można podłączyć do przekładnika prądowego przewodowego lub można też do niego podłączyć ścieżkę sumy prądów przekładnika prądu fazowego (połączenie Holmgreena).

### **NIEBEZPIECZEŃSTWO!**

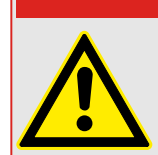

Przekładniki prądowe muszą być uziemione po ich stronie wtórnej.

### **NIEBEZPIECZEŃSTWO!**

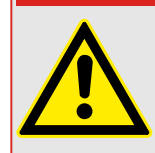

Przerwanie obwodów wtórnych przekładników prądowych powoduje powstawanie niebezpiecznych napięć.

Strona wtórna przekładników prądowych musi zostać zwarta, zanim zostanie otwarty obwód prądowy do urządzenia.

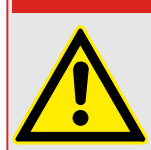

# **NIEBEZPIECZEŃSTWO!**

Wejścia pomiarowe prądu mogą zostać podłączone wyłącznie do przekładników pomiaru prądu (z separacją galwaniczną).

### **OSTRZEŻENIE!**

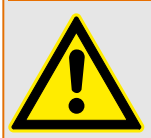

- Nie wolno zamieniać wejść (1 A/5 A)
- Należy się upewnić, że współczynniki przełożenia i moc przekładników prądowych zostały właściwie dobrane. Jeśli dane znamionowe przekładników prądowych nie będą właściwe, wówczas normalne warunki pracy mogą nie zostać rozpoznane. Wartość pobudzenia jednostki pomiarowej wynosi około 3% znamionowego natężenia prądu urządzenia. Również przekładniki prądowe wymagają natężenia prądu większego od ok. 3% znamionowego natężenia prądu, aby zapewnić wystarczającą dokładność. Przykład: W przypadku przekładnika prądowego 600 A (prąd obwodu pierwotnego) wszystkie natężenia prądów poniżej 18 A nie będą wykrywane.

• Przeciążenie może spowodować zniszczenie wejść pomiarowych lub nieprawidłowe sygnały. Przeciążenie oznacza, że w przypadku zwarcia obciążalność prądowa wejść pomiarowych może zostać przekroczona.

### **OSTRZEŻENIE!**

Dokręcić prawidłowym momentem (patrz schemat).

Przekroje poprzeczne przewodów łączących:

- 1 x lub 2 x 2,5 mm² (2 x AWG 14) z końcówką tulejkową lub:
- 1 x lub 2 x 4,0 mm² (2 x AWG 12) z pierścieniem lub tuleją lub:
- 1 x lub 2 x 6 mm² (2 x AWG 10) z pierścieniem lub tuleją.

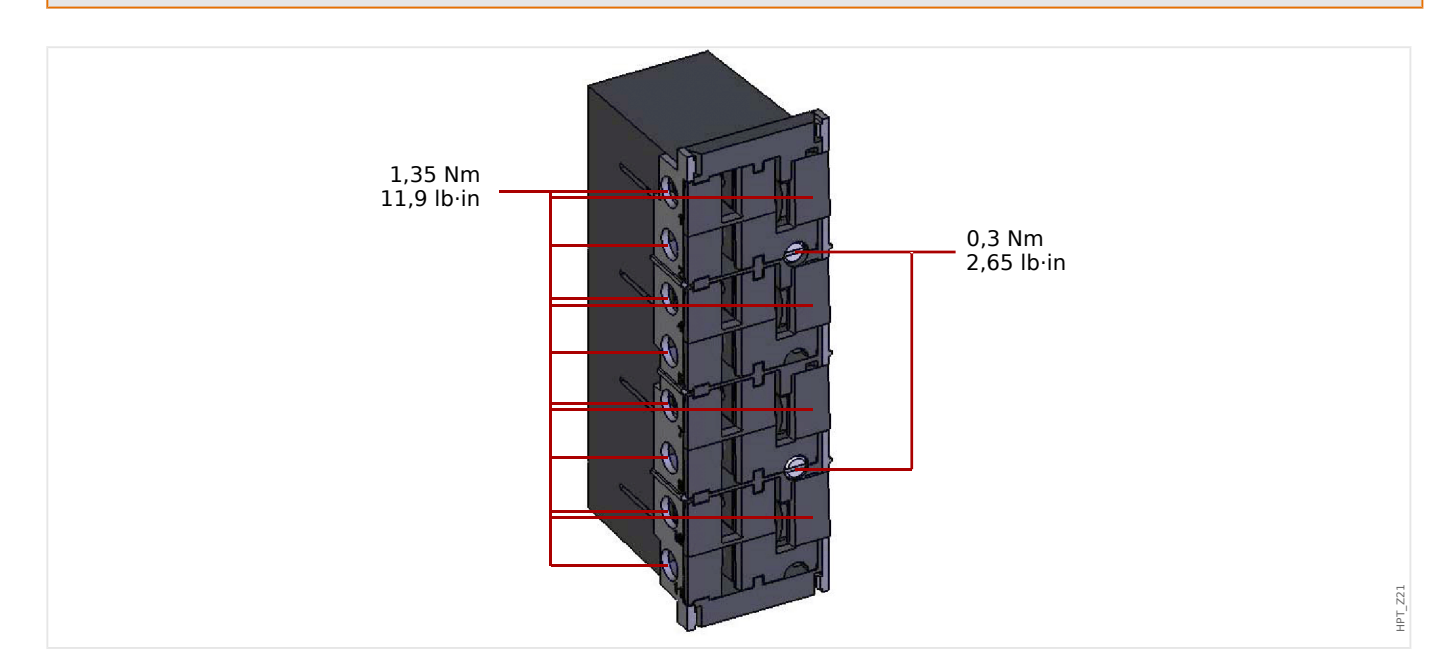

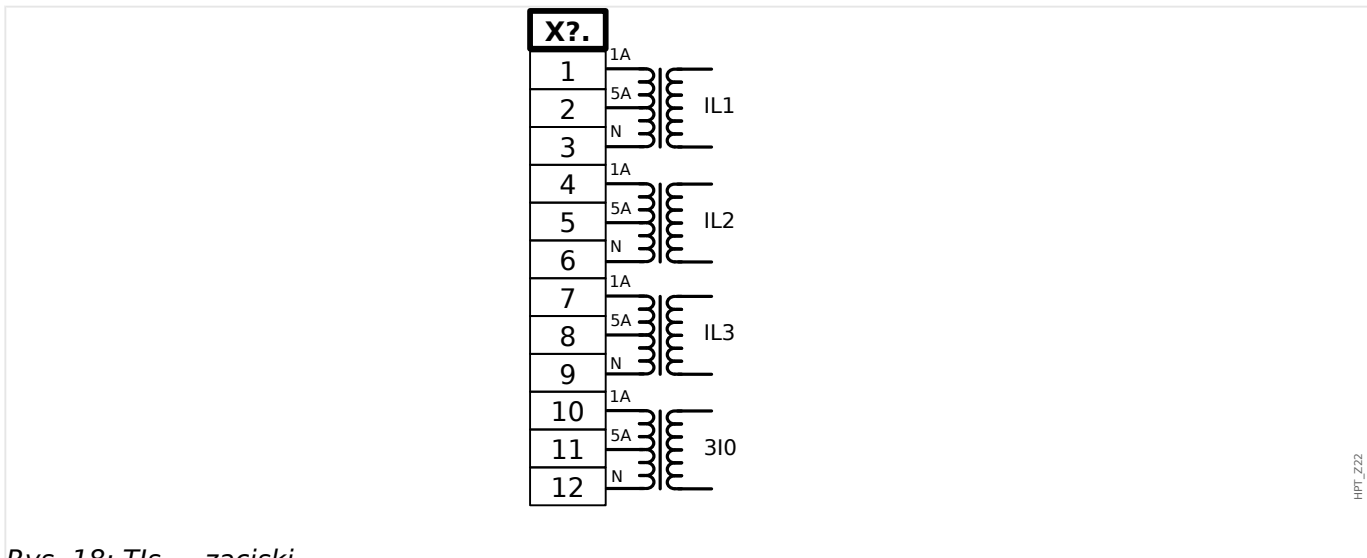

### Rys. 18: TIs — zaciski

### 2 Sprzęt 2.6 Gniazdo X4

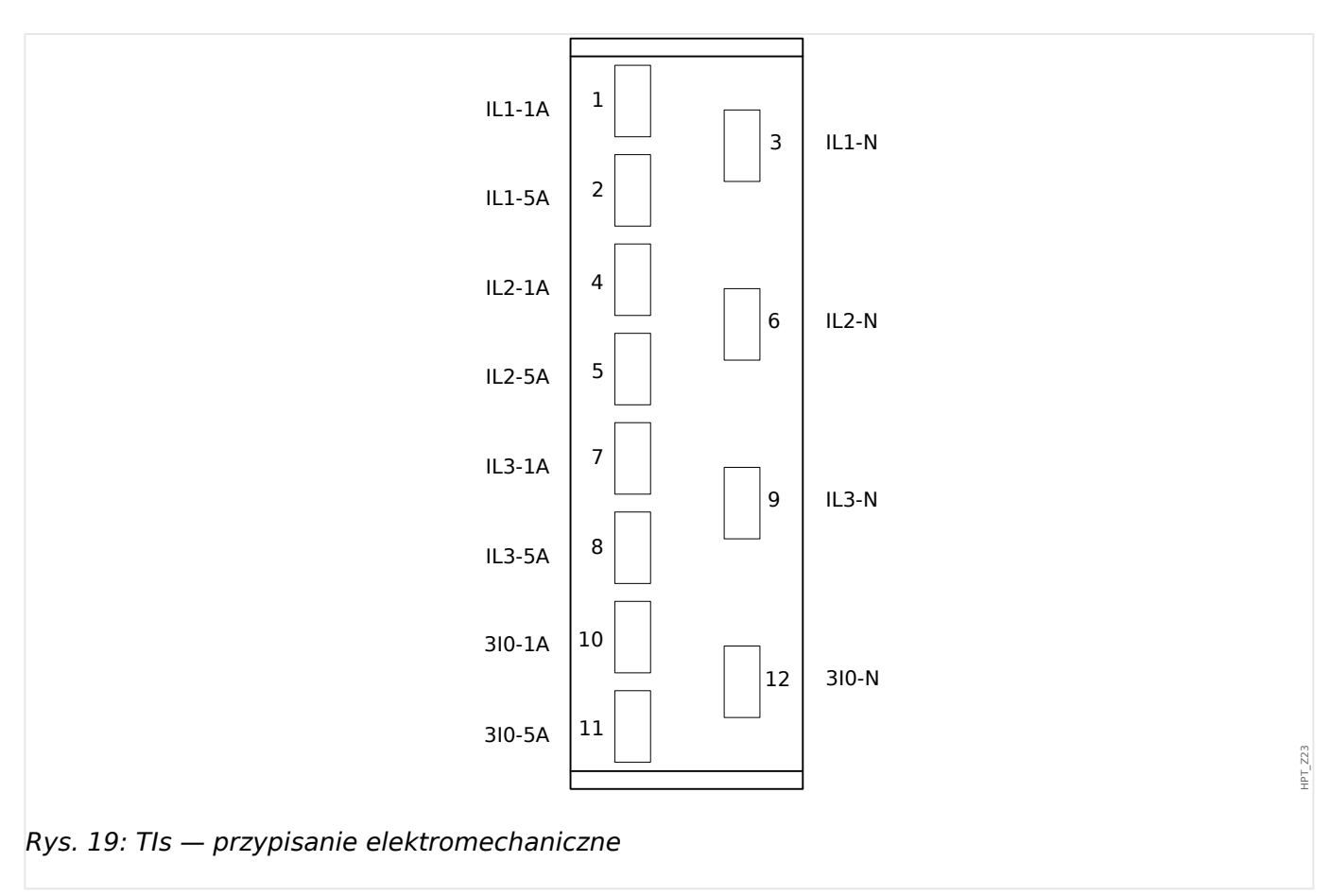

# **2.6.3 Przekładniki prądowe (PP)**

Należy sprawdzić kierunek instalacji.

### **NIEBEZPIECZEŃSTWO!**

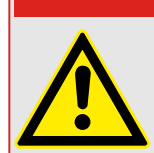

Strony wtórne przekładników pomiarowych muszą być koniecznie uziemione.

### **NIEBEZPIECZEŃSTWO!**

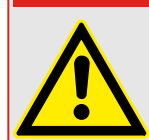

Wejścia pomiarowe prądu mogą zostać podłączone wyłącznie do przekładników pomiaru prądu (z separacją galwaniczną).

### **OSTRZEŻENIE!**

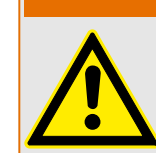

W trakcie pracy obwody strony wtórnej przekładników prądowych muszą być zwarte lub pracować w warunkach zbliżonych do zwarcia.

### **WSKAZÓWKA!**

W celu pomiaru prądu i napięcia należy podłączyć zewnętrzny przekładnik prądowy i napięciowy, który będzie odpowiedni dla wymaganych wartości znamionowych wejść pomiarowych. Te urządzenia zapewniają niezbędną izolację.

Do wszystkich pomiarowych wejść prądowych można doprowadzić prąd znamionowy o natężeniu 1 A lub 5 A. Należy upewnić się, czy okablowanie jest prawidłowe.

### **2.6.3.1 Czuły pomiar prądu doziemnego**

Prawidłowym sposobem wykorzystania wejść czułego pomiaru prądu jest pomiar małych prądów, takich jak te, które mogą wystąpić w sieciach izolowanych lub sieciach o wysokiej rezystancji uziemienia.

Ze względu na czułość tych wejść pomiarowych nie należy używać ich do pomiaru prądów ziemnozwarciowych, które mogą wystąpić w sieciach o bezpośrednim uziemieniu.

Jeśli czułe wejście pomiarowe ma zostać użyte do pomiaru prądów ziemnozwarciowych, należy koniecznie upewnić się, że prądy są mierzone przez odpowiedni przekładnik zgodnie z danymi technicznymi urządzenia zabezpieczającego.

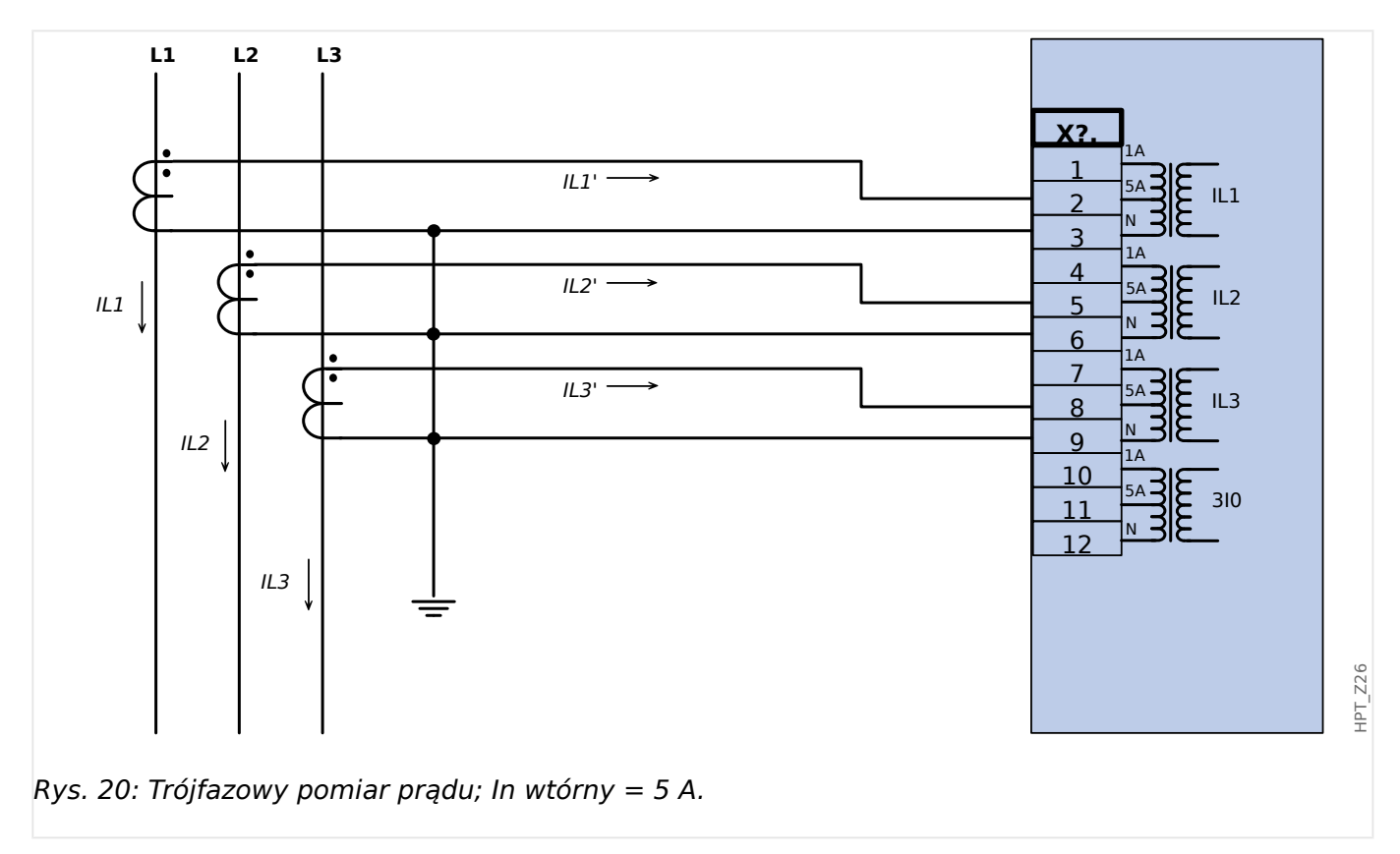

# **2.6.3.2 Przykłady połączeń przekładników prądowych**

2 Sprzęt 2.6 Gniazdo X4

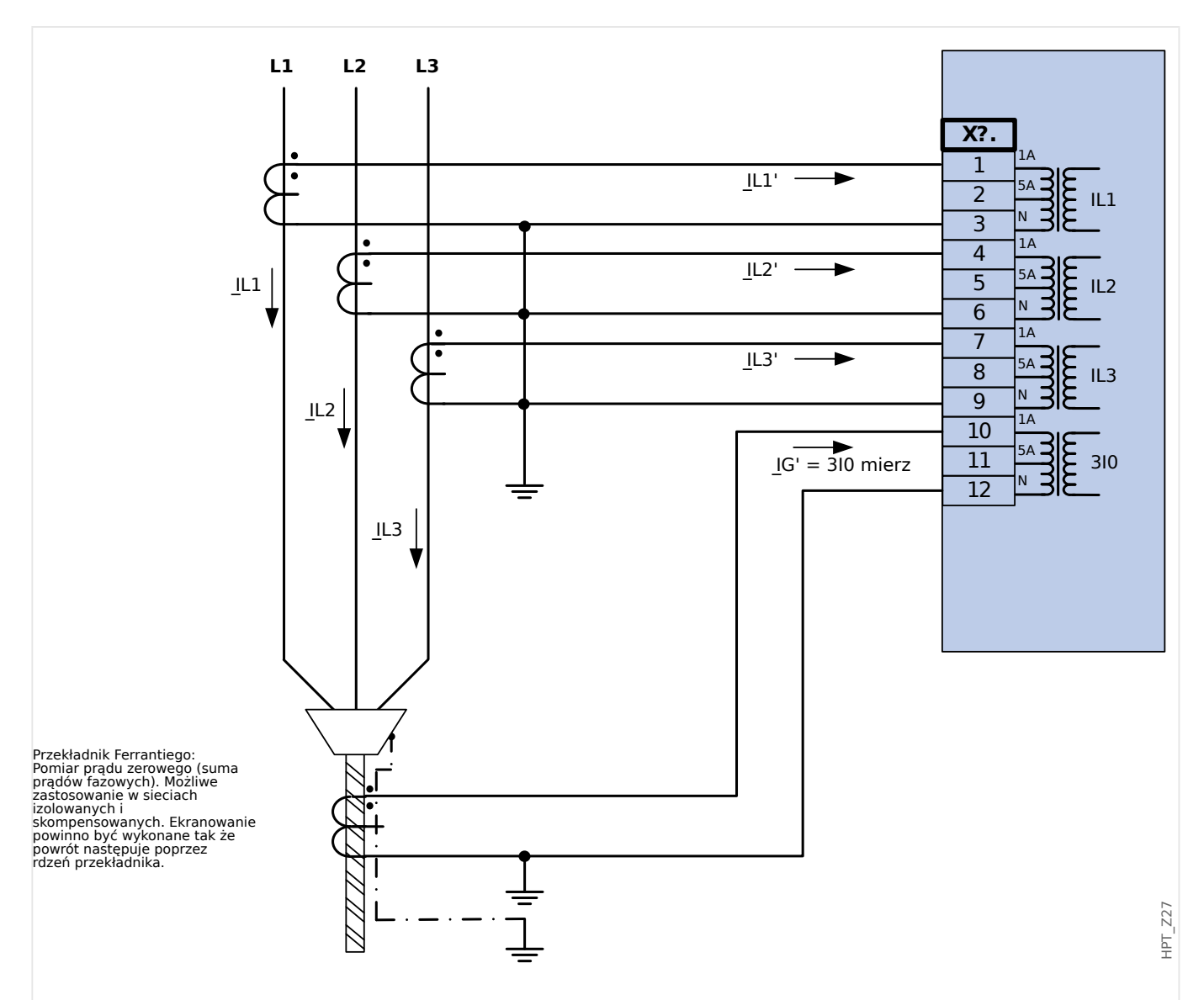

Rys. 21: Trójfazowy pomiar prądu; In wtórny = 1 A. Pomiar prądu doziemnego poprzez przekładniki typu kablowego, 310n wtórny =  $1$  A.

### **OSTRZEŻENIE!**

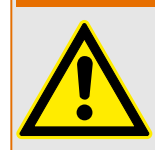

Ekranowanie kabla musi przechodzić poprzez przekładnik prądowy zamocowany na kablu i musi być uziemione.
#### 2 Sprzęt 2.6 Gniazdo X4

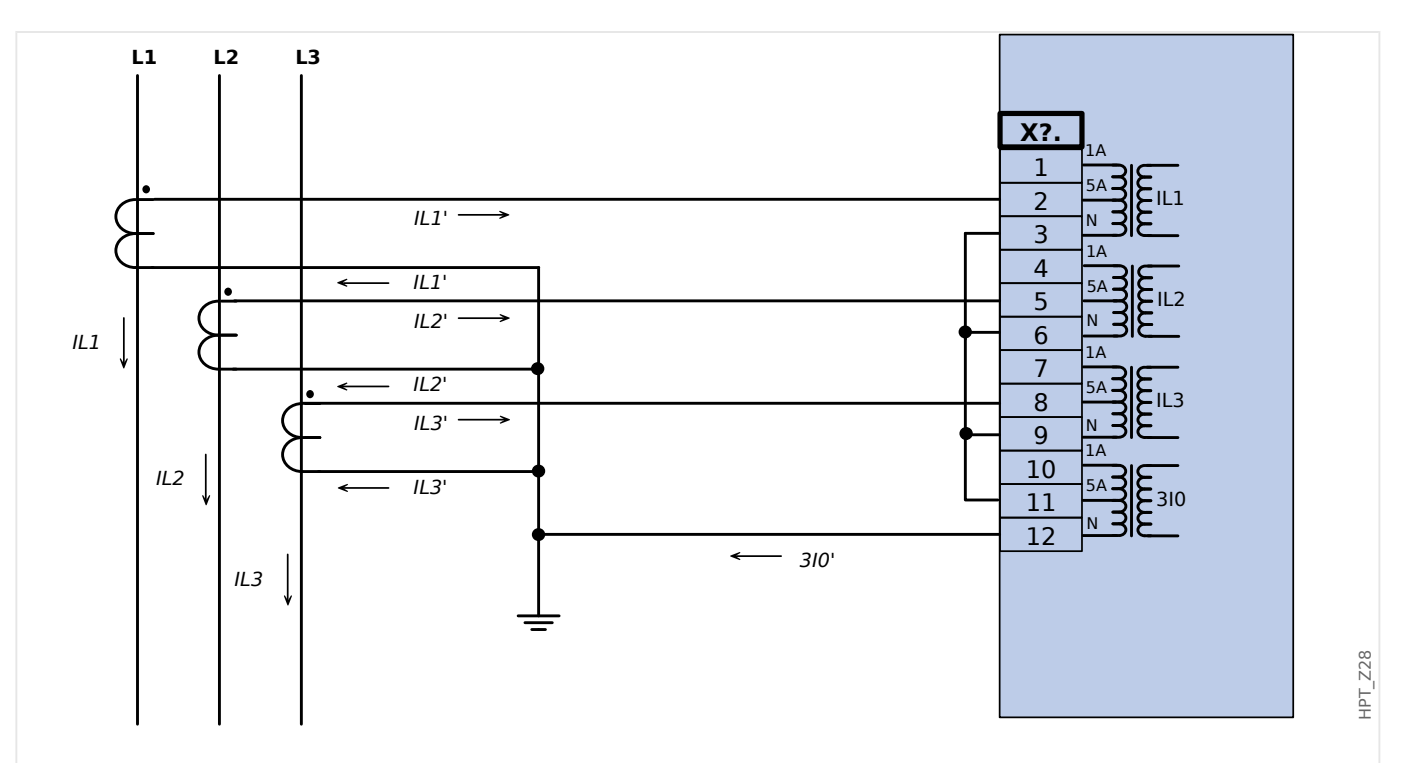

Rys. 22: Trójfazowy pomiar prądu; In wtórny = 5 A. Pomiar prądu doziemnego w układzie Holmgreena 3I0n wtórny = 5 A.

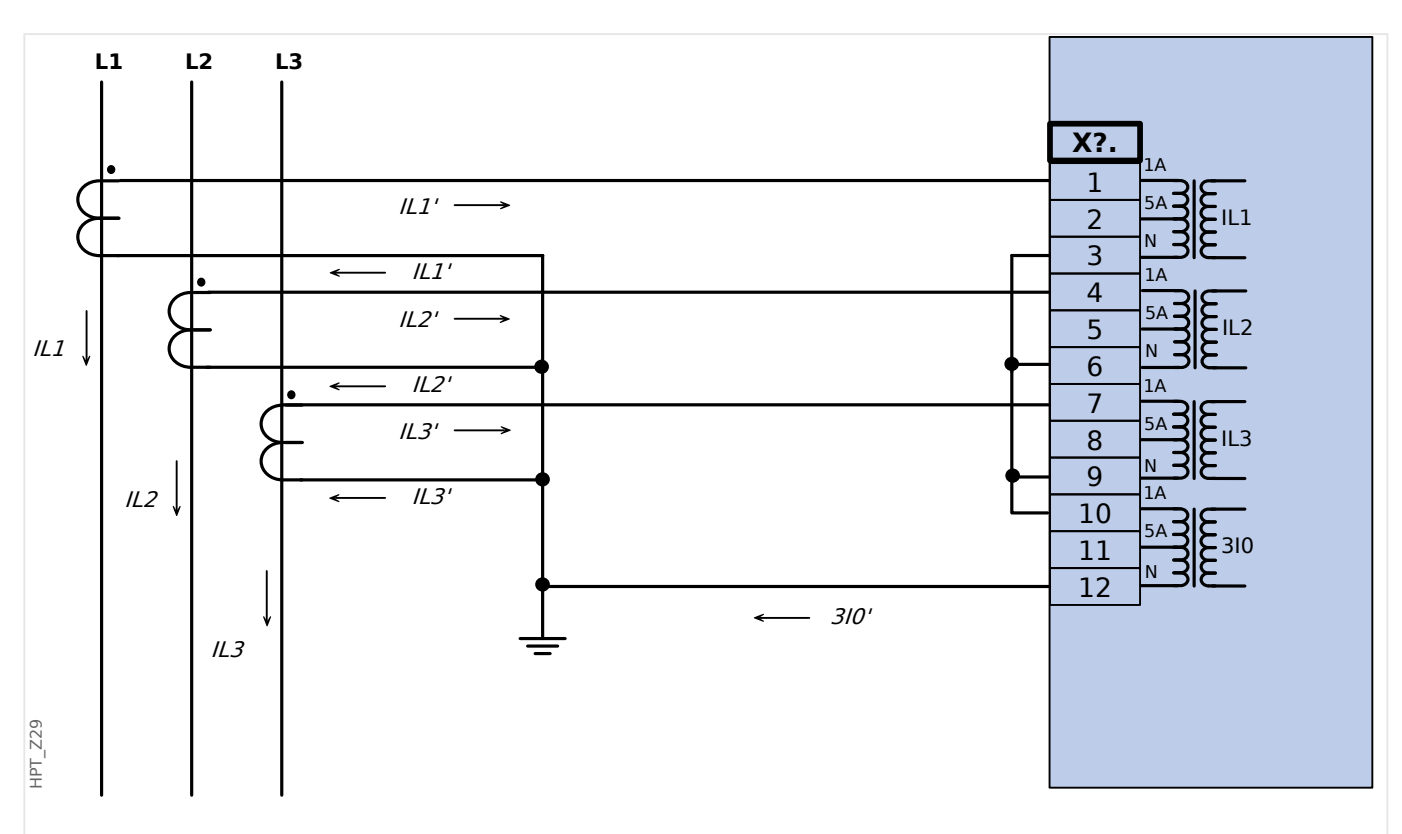

Rys. 23: Trójfazowy pomiar prądu; In wtórny = 1 A. Pomiar prądu doziemnego w układzie Holmgreena 3I0n wtórny = 1 A.

2 Sprzęt 2.6 Gniazdo X4

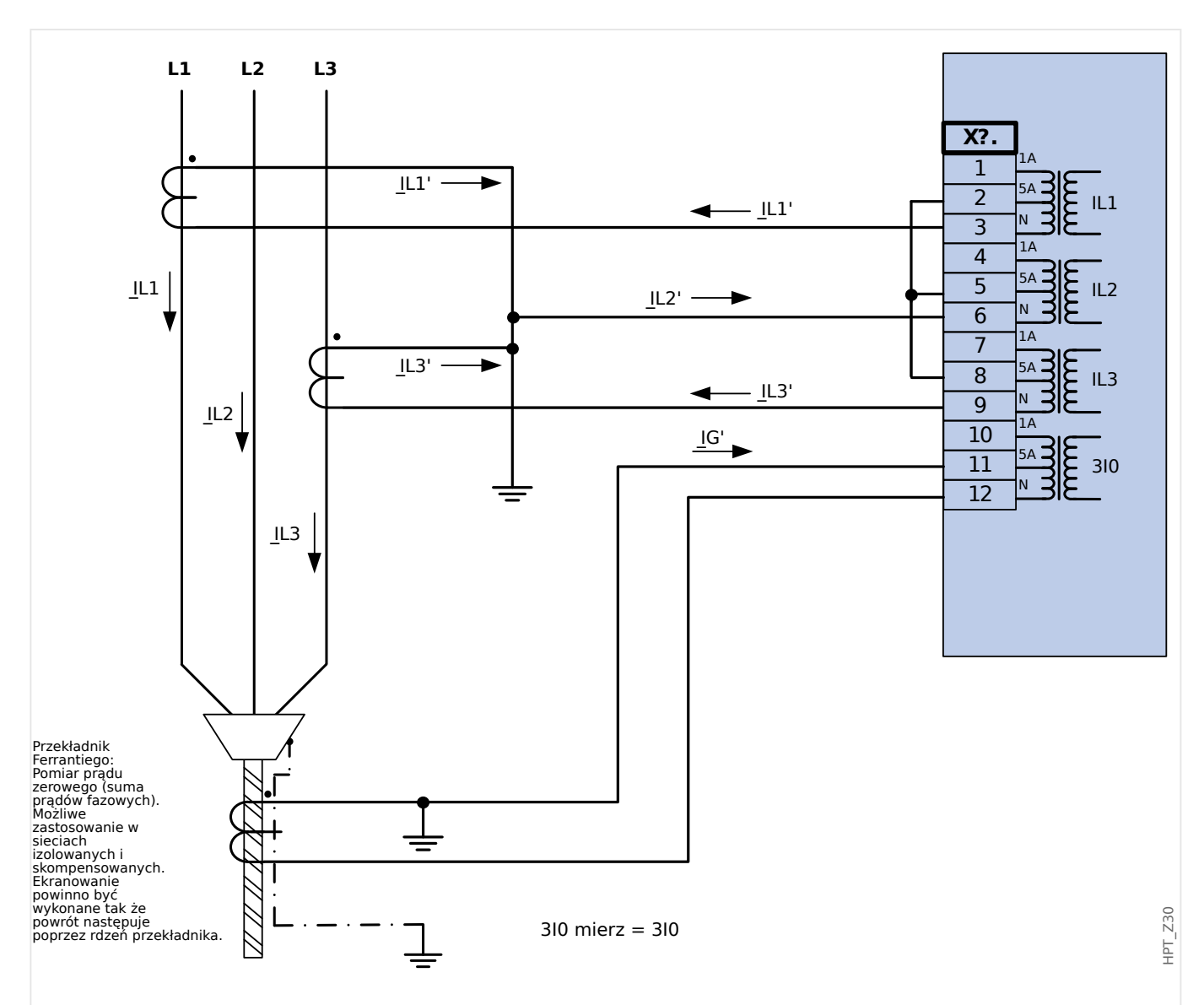

Rys. 24: Pomiar prądu dla dwóch faz w układzie otwartego trójkąta; I0 wtórny = 5 A. Pomiar prądu doziemnego poprzez przekładniki typu kablowego, 3I0n wtórny = 5 A.

## **OSTRZEŻENIE!**

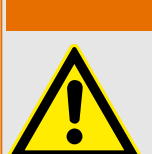

Ekranowanie kabla musi przechodzić poprzez przekładnik prądowy zamocowany na kablu i musi być uziemione.

- Nie używać wartości 3I0 obl! Zamiast niej używać wartości 3I0 mierz.
- Pomiar prądu IL2 nie dotyczy warunków braku symetrii.

W takich warunkach korzystanie z wartości IL2 (lub wartości uzyskanych z IL2, np. I1, I2) może nie dawać pożądanych rezultatów.

#### 2 Sprzęt 2.6 Gniazdo X4

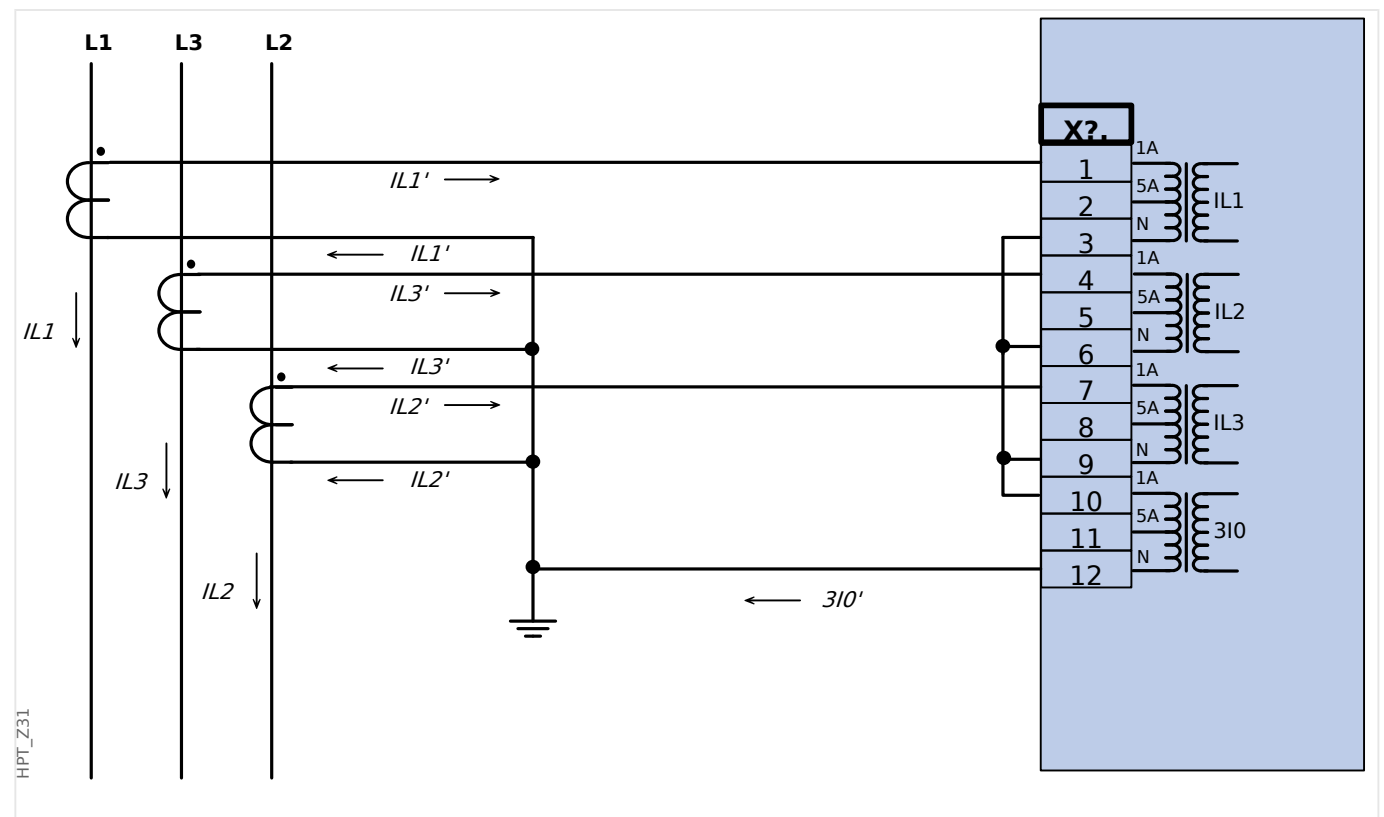

Rys. 25: Trójfazowy pomiar prądu; In wtórny = 1 A. Pomiar prądu doziemnego w układzie Holmgreena 3I0n wtórny = 1 A.

## **2.6.3.3 Podłączanie wejść prądowych**

Karta wejść do pomiaru prądu fazowego i doziemnego obsługuje podłączanie przewodów z końcówkami oczkowymi i kołkowymi.

## **PRZESTROGA!**

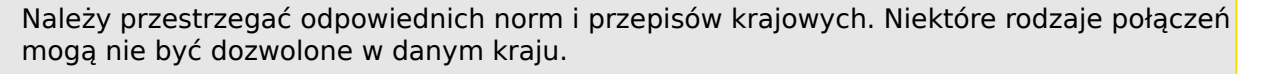

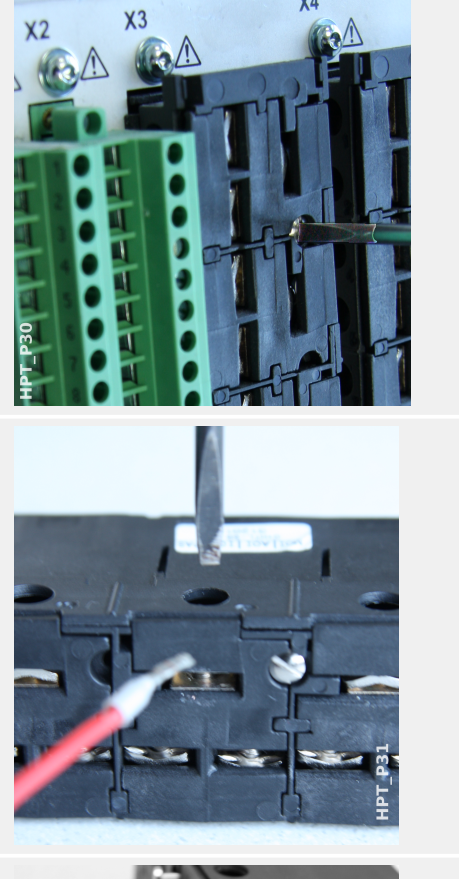

Pierwszym krokiem w obu rodzajach połączeń jest odłączenie zacisków od urządzenia przez wykręcenie śrub.

Uwaga: taka część odłączana jest łączówką.

W przypadku końcówek kołkowych wsunąć końcówki przewodów i zamocować je śrubami znajdującymi się z boku karty wejść.

Należy zwrócić uwagę na moment dokręcenia, ╚ Rys. .

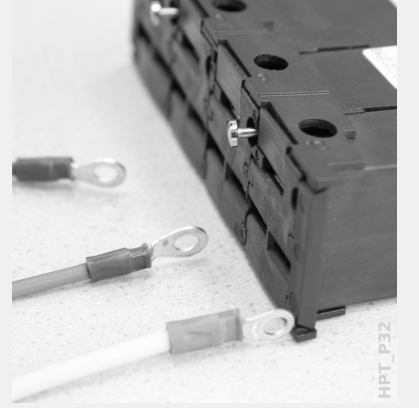

W przypadku końcówek oczkowych wymagane jest wykonanie czynności pośredniej.

#### 2 Sprzęt 2.6 Gniazdo X4

Przesunąć suwak w bok, aby uzyskać pełny dostęp do śruby i styku metalowego.

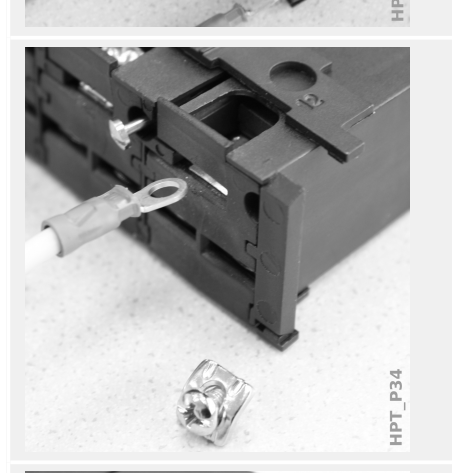

Każdy zacisk składa się ze śruby i styku metalowego, którego nie wolno zgubić. Śrubę (ze stykiem) można całkowicie wykręcić.

Po wykręceniu śruby i wyjęciu styku można wsunąć końcówkę oczkową. Następnie włożyć na miejsce śrubę i styk w taki sposób, aby śruba przeszła przez oczko. Dokręcić śrubę.

Należy zwrócić uwagę na moment dokręcenia, ╚ Rys..

Na końcu przesunąć suwak z powrotem do pozycji "zamkniętej".

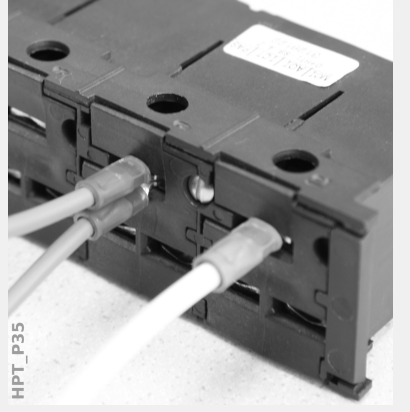

Uwaga: Do jednego zacisku można podłączyć końcówki oczkowe dwóch przewodów, jak pokazano na ilustracji, o ile suma przekrojów poprzecznych przewodów mieści się w granicach podanych w rozdziale danych technicznych (╚ – "Dane [techniczne"](#page-601-0),  $\Box$  Tab. ). Jest to przydatne do konfiguracji połączenia z punktem zerowym.

## **2.6.3.4 Wymagana dotyczące przekładników prądowych**

## **OSTRZEŻENIE!**

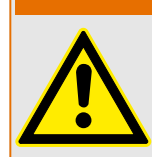

Oprócz kwestii opisanych w niniejszym rozdziale i wspomnianych wymagań należy przestrzegać wszystkich obowiązujących norm i przepisów krajowych i międzynarodowych.

#### **Symbole**

W poniższej tabeli zestawiono symbole stosowane w punkcie Wymagana dotyczące przekładników prądowych.

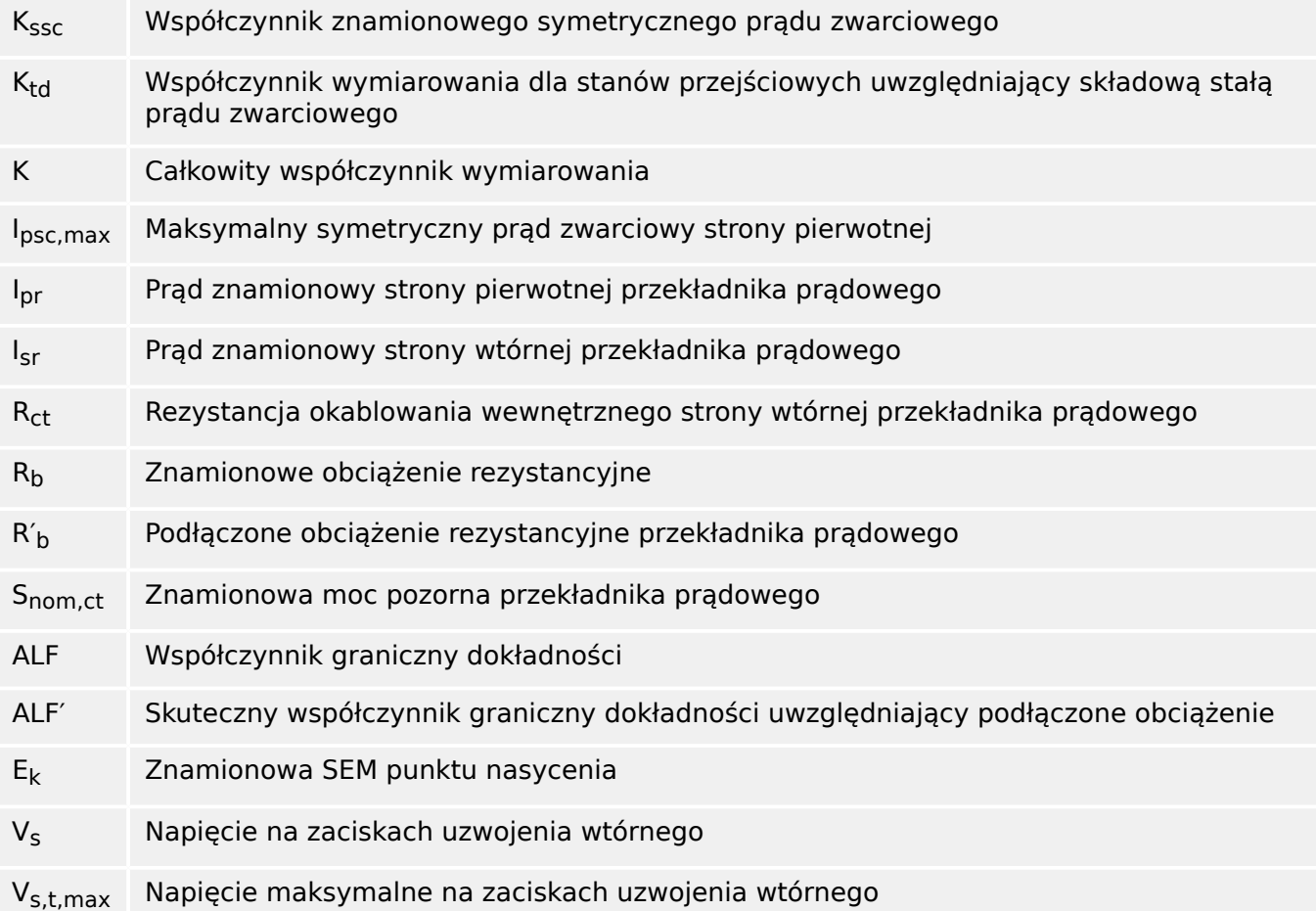

Przy wymiarowaniu przekładników prądowych należy uwzględnić efekty przejściowe, takie jak składowa stała prądów zwarciowych. W tym celu wymagana dotyczące przekładników prądowych dzieli się na symetryczne prądy zwarciowe i przejściowe składowe stałoprądowe.

Obliczenia zaczyna się od współczynnika Kssc w celu uwzględnienia maksymalnego symetrycznego prądu zwarciowego strony pierwotnej przekładnika prądowego.

$$
K_{\rm ssc} = \frac{I_{\rm psc, max}}{I_{\rm pr}}
$$

Wartość I<sub>psc.max</sub> oraz współczynnik wymiarowania dla stanów przejściowych Ktd zależą od głównej aktywnej funkcji zabezpieczającej. Można je wyznaczyć z następujących danych:

## **Zabezpieczenie nadprądowe**

<span id="page-114-0"></span>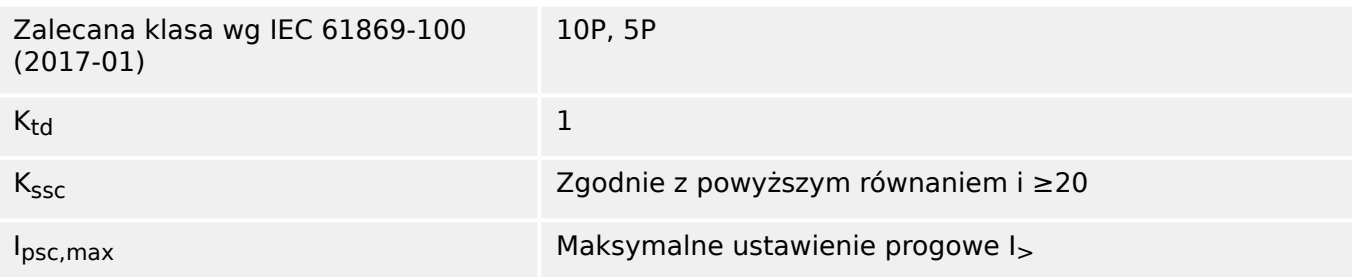

### **Zabezpieczenie różnicowe**

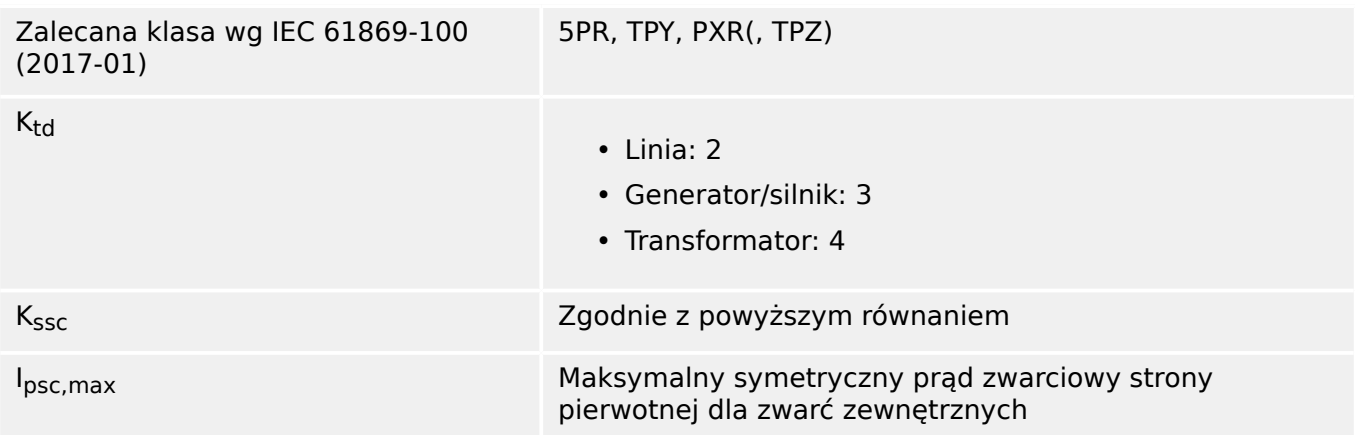

#### **Zabezpieczenie odległościowe**

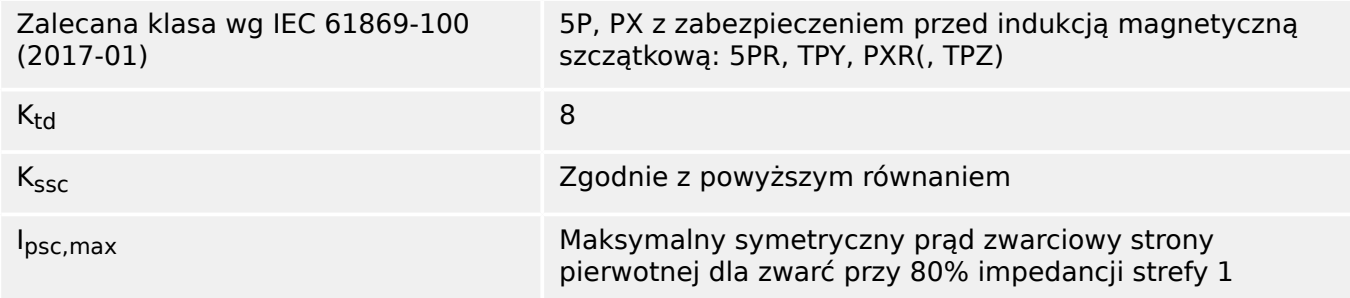

W przypadku większości klas przekładników prądowych niezbędne jest spełnienie warunków podanych w poniższej tabeli. W tym celu należy obliczyć całkowity współczynnik wymiarowania:

 $K = K_{SSC} \cdot K_{td}$ 

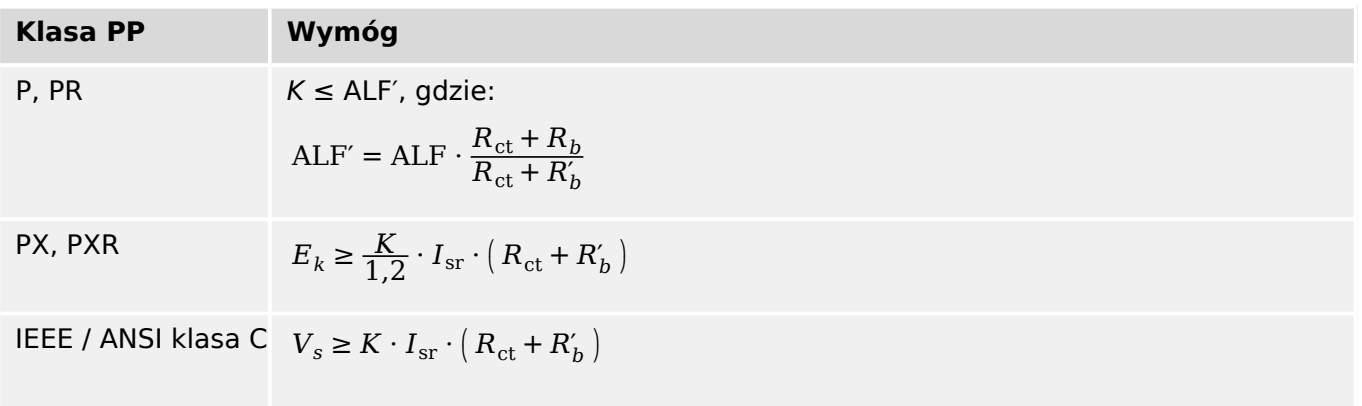

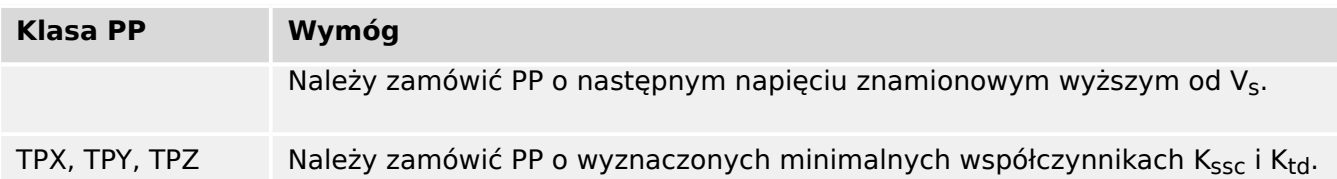

Na tym etapie nie uwzględnia się szczątkowej indukcji magnetycznej. Niemniej jednak, może ona być przyczyną problemów, zwłaszcza w przypadku zwarć zewnętrznych przy korzystaniu z zabezpieczenia różnicowego. Aby uwzględnić szczątkową indukcję magnetyczną, należy wybrać wyższy współczynnik wymiarowania i/lub PP klasy uwzględniającej zabezpieczenie przed indukcją szczątkową, np. PR, TPY i PXR.

Wymagania dotyczące zabezpieczenia odległościowego dotyczą przypadków zwarć 3 i 4 wg normy IEC 60255‑121 (2014). Niemniej jednak, przy obliczaniu wymagań dotyczących przekładników prądowych zgodnie z niniejszym przewodnikiem użytkownik powinien uwzględnić tylko przypadek 3.

Jeśli prąd zwarciowy wzrasta w czasie, PP może być niedowymiarowany dla odpowiednich funkcji zabezpieczających. Przy planowaniu nowej instalacji celowe jest zastosowanie przekładników prądowych o wyższym całkowitym współczynniku wymiarowania niż potrzeba w celu zapewnienia rezerwy na przyszłość.

## **Przykład: Zabezpieczenie nadprądowe**

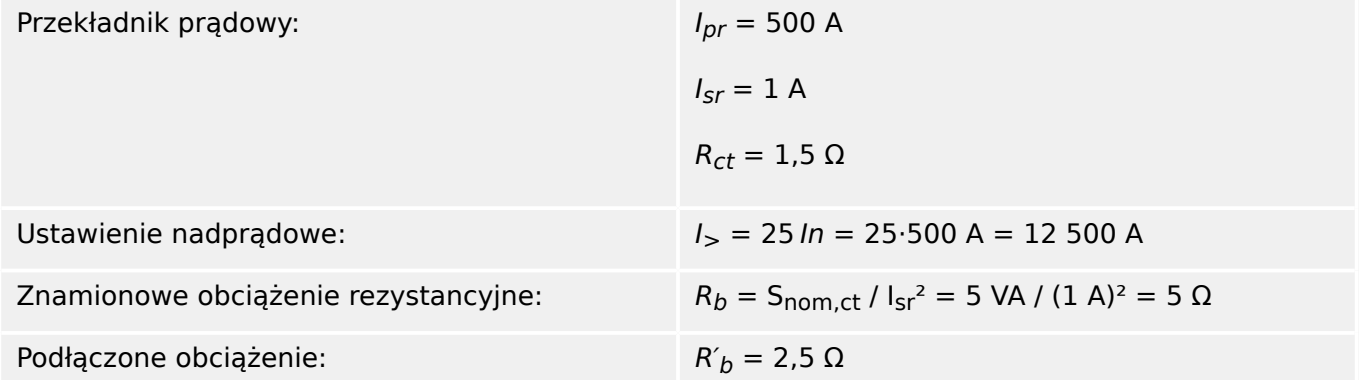

Należy zacząć od obliczenia  $K_{SSC}$  z ustawieniem wartości progowej dla maksymalnego symetrycznego prądu zwarciowego:

$$
K_{\rm ssc} = \frac{I_{\rm psc,max}}{I_{\rm pr}} = \frac{25 \cdot 500 \text{ A}}{500 \text{ A}} = 25
$$

W ten sposób spełniony zostaje dodatkowy warunek zabezpieczenia nadprądowego  $K_{SSC} \ge 20$  oraz  $K_{td} = 1$  (patrz powyższa tabela wymagań,  $\Box \Rightarrow$  Tab.).

Na tej podstawie oblicza się całkowity współczynnik wymiarowania:

 $K = K_{esc}$  $K_{td} = 25.1 = 25$ 

Te dane już wystarczą do dobrania PP klasy TPX.

Jednakże w przypadku PP klasy P niezbędne są dodatkowe obliczenia. Sprawdzimy, czy PP 5P20 5 VA spełnia wymagania zastosowania zabezpieczeniowego:

$$
ALF = 20
$$

 $R_b = 5 \Omega$ 

$$
\mathrm{ALF'} = \mathrm{ALF}\cdot\frac{R_{\mathrm{ct}} + R_b}{R_{\mathrm{ct}} + R_b'} = 20\cdot\frac{1,5\ \Omega + 5\ \Omega}{1,5\ \Omega + 2,5\ \Omega} = 32,5\geq K = 25
$$

Wybrany PP jest wystarczający w danym zastosowaniu.

### **Przykład: Zabezpieczenie różnicowe**

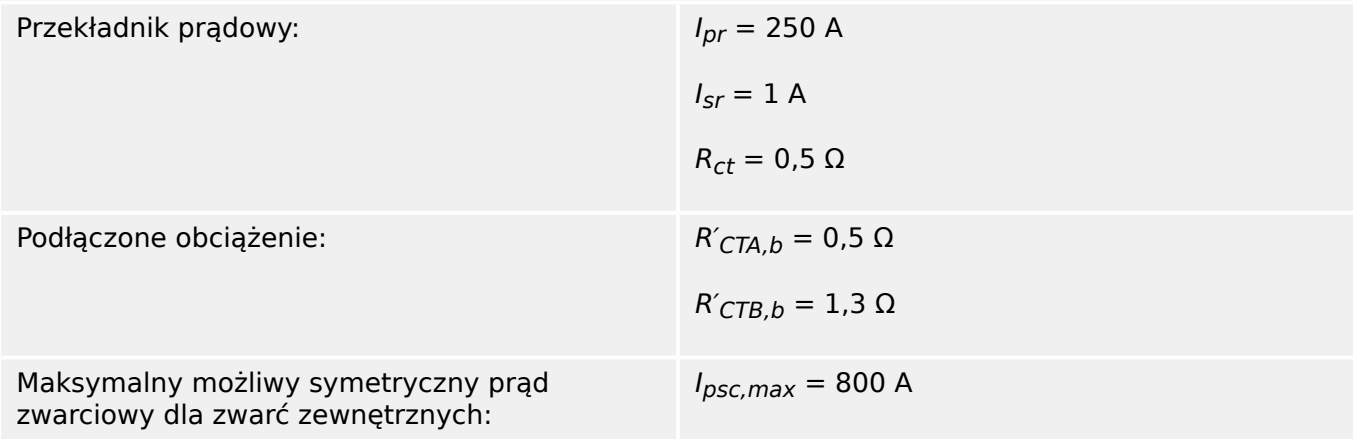

Najpierw należy wyznaczyć Kssc przy maksymalnym możliwym symetrycznym prądzie zwarciowym dla zwarć zewnętrznych:

$$
K_{\rm ssc} = \frac{I_{\rm psc, max}}{I_{\rm pr}} = \frac{800 \text{ A}}{250 \text{ A}} = 3.2
$$

Odszukać współczynnik wymiarowania dla stanów przejściowych  $K_{td}$  w powyższej tabeli (╚), 2.6.3.4 Zabezpieczenie różnicowe"); na przykład dla zabezpieczenia różnicowego generatora/silnika:

$$
K_{td}=3
$$

Wówczas całkowity współczynnik wymiarowania wynosi:

$$
K = K_{SSC} \cdot K_{td} = 3.2 \cdot 3 = 9.6
$$

W związku z tym wybór jest następujący: CTA = 5PR10 1 VA, a dla CTB = 5PR10 2,5 VA

Teraz współczynniki graniczne dokładności należy dostosować do podłączonego obciążenia:

$$
ALF_{CTA} = 10, ALF_{CTB} = 10
$$

$$
ALF'_{CTA} = ALF_{CTA} \cdot \frac{R_{ct} + R_{CTA,b}}{R_{ct} + R'_{CTA,b}} = 10 \cdot \frac{0.5 \Omega + 1 \Omega}{0.5 \Omega + 0.5 \Omega} = 15 \ge K = 9.6
$$
  
ALF'\_{CTB} = ALF\_{CTB} \cdot \frac{R\_{ct} + R\_{CTB,b}}{R\_{ct} + R'\_{CTB,b}} = 10 \cdot \frac{0.5 \Omega + 2.5 \Omega}{0.5 \Omega + 1.3 \Omega} = 16.67 \ge K = 9.6

 $\frac{R_{\text{ct}} + R_{\text{CTB},b}}{R_{\text{ct}} + R_{\text{CTB},b}} = 10 \cdot \frac{0.5 \Omega + 2.5 \Omega}{0.5 \Omega + 1.3 \Omega} = 16.67 \ge K = 9.6$ Dostosowane współczynniki graniczne dokładności ALF′ dla CTA i CTB przekraczają

całkowity współczynnik wymiarowania, a zatem PP można wykorzystać w danym zastosowaniu.

## **Przykład: Zabezpieczenie odległościowe**

W przypadku zabezpieczenia odległościowego należy uwzględnić zwarcie przy 80% impedancji strefy 1. Taki prąd zwarciowy powinien odpowiadać maksymalnemu

możliwemu symetrycznemu prądowi zwarciowemu w tym punkcie. Pewne parametry wybrano wstępnie dla PP:

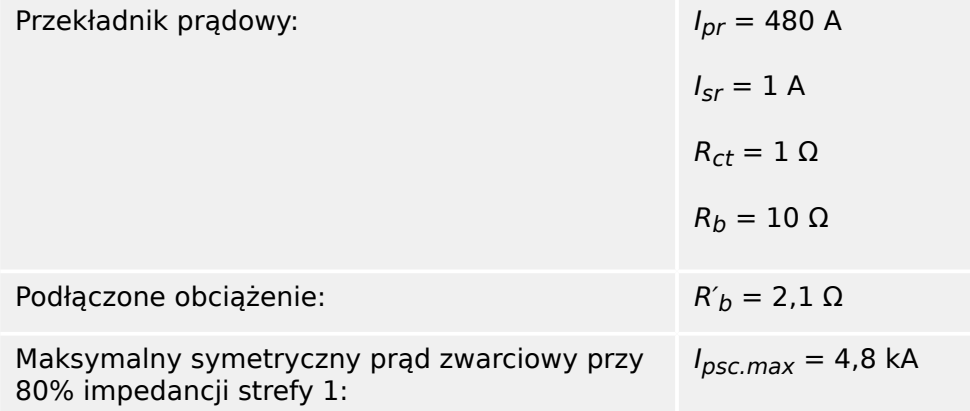

Należy zacząć od obliczenia  $K_{SSC}$  z ustawieniem wartości progowej dla maksymalnego symetrycznego prądu zwarciowego:

$$
K_{\rm ssc} = \frac{I_{\rm psc,max}}{I_{\rm pr}} = \frac{4800 \text{ A}}{480 \text{ A}} = 10
$$

Wartość K<sub>td</sub> = 8 można odszukać w powyższej tabeli wymagań,  $\Box$  Tab. .

Na tej podstawie oblicza się całkowity współczynnik wymiarowania:

 $K = K_{SSC} K_{td} = 10.8 = 80$ 

Teraz obliczymy dane dla PP klasy PX/PXR. Takie PP definiuje znamionowa SEM punktu nasycenia.  $E_k$ .

$$
E_k \ge \frac{K}{1.2} \cdot I_{\rm sr} \cdot \left( R_{\rm ct} + R_b' \right) = \frac{80}{1.2} \cdot 1 \text{ A} \cdot (1 \ \Omega + 1.5 \ \Omega) = 166.67 \text{ V}
$$

Znamionowa SEM punktu nasycenia  $E_k$  przekładnika prądowego powinna przekraczać tę wartość.

A zatem PP o  $E_k$  = 200 V jest wystarczający.

# **2.7 Gniazdo X5**

• Karta o wielu wejściach-wyjściach

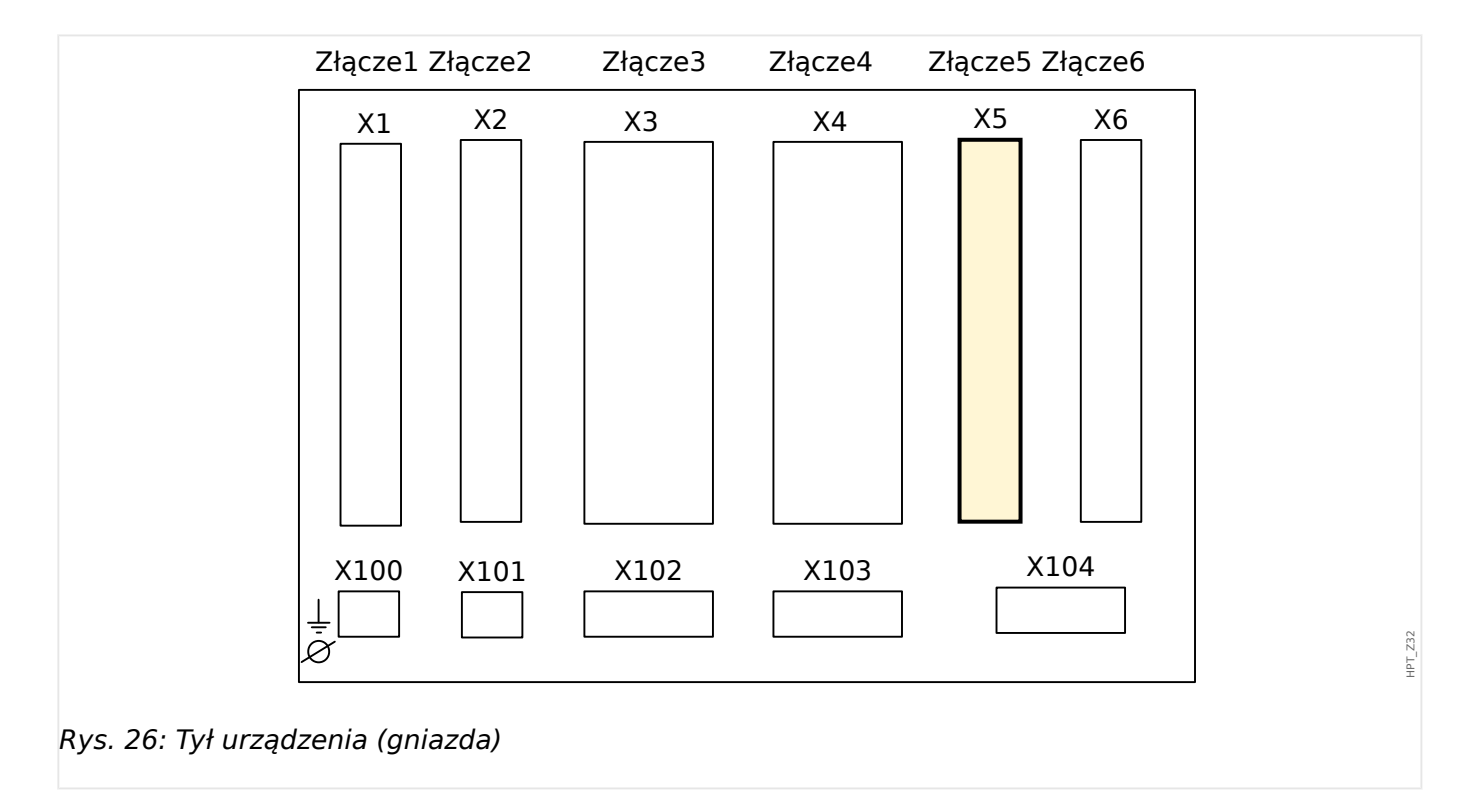

Typ karty w tym gnieździe zależy od [typu zamówionego urządzenia](#page-27-0). Różne wersje mają różne zakresy funkcjonalności.

Grupy montażowe dostępne w tym złączu:

• [OR6](#page-95-0)**:** Grupa montażowa z 6 wyjściami przekaźnikowymi.

Wszystkie wyjścia przekaźnikowe i styki przełączalne (typ C).

• [DI8-OR4](#page-119-0)**:** grupa montażowa z 8 wejściami dwustanowymi i 4 wyjściami przekaźnikowymi

Wszystkie wyjścia przekaźnikowe mają styki zwierne (typ A).

• [AnIO2-OR4](#page-122-0)**:** Grupa montażowa z 2 wejściami analogowymi, 2 wyjściami analogowymi i 4 wyjściami przekaźnikowymi.

Wszystkie wyjścia przekaźnikowe mają styki zwierne (typ A).

## **WSKAZÓWKA!**

Dostępne kombinacje można uzyskać z [kodu zamówienia.](#page-27-0)

## <span id="page-119-0"></span>**2.7.1 DI8-OR4 — grupa montażowa z 8 wejściami dwustanowymi i 4 wyjściami przekaźnikowymi**

## **OSTRZEŻENIE!**

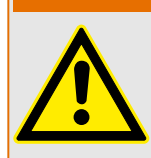

Dokręcić prawidłowym momentem (patrz schemat).

Przekroje poprzeczne przewodów łączących: min. 0,25 mm² (AWG 23) – maks. 2,5 mm² (AWG 14) z końcówką tulejkową lub bez niej.

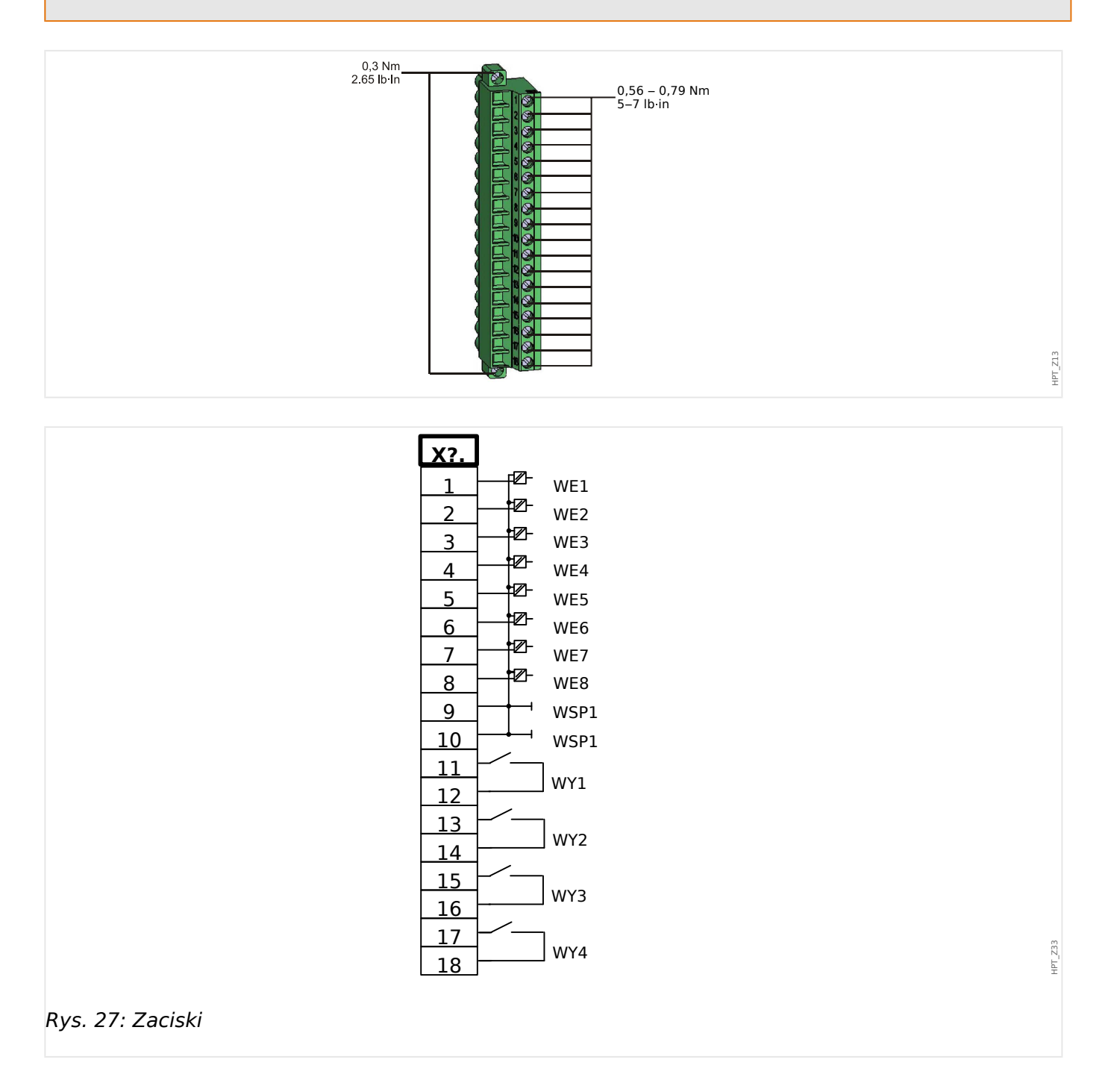

#### 2 Sprzęt 2.7 Gniazdo X5

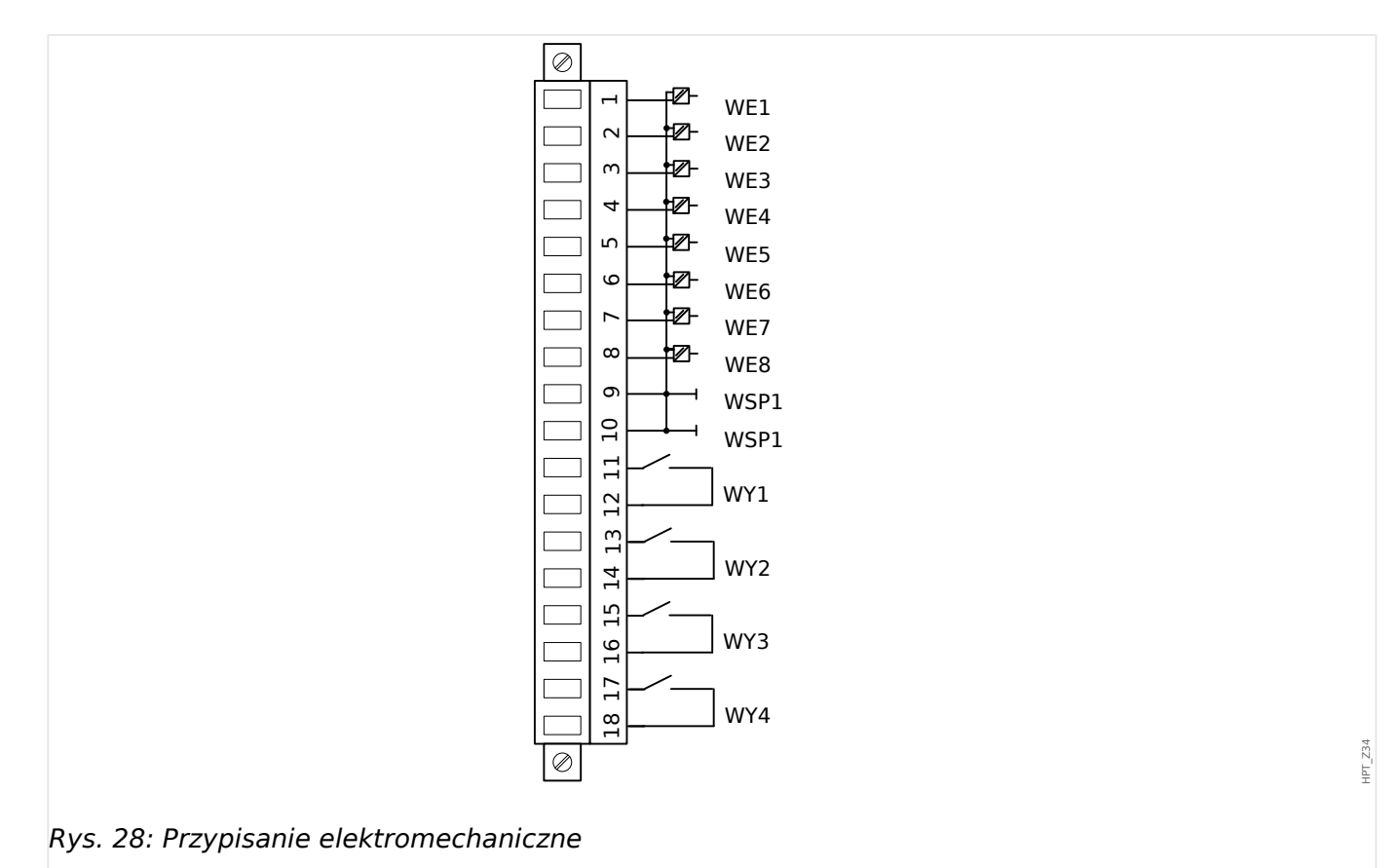

## **Wejścia dwustanowe**

Ten moduł jest wyposażony w 8 pogrupowanych wejść dwustanowych.

Przypisanie wejść dwustanowych opisano w punkcie ↓ "Konfigurowanie wejść [dwustanowych".](#page-166-0)

Listę sygnałów dostępnych do przypisania zawiera "Podręcznik referencyjny MCDGV4" (MCDGV4‑3.6‑PL‑REF, odrębny dokument).

#### **PRZESTROGA!**

W przypadku zasilania prądem stałym biegun ujemny musi być podłączony do wspólnego zacisku (COM1, COM2, COM3 — zobacz oznaczenia zacisków).

## **PRZESTROGA!**

Dla każdej grupy wejść dwustanowych musi być sparametryzowany odpowiedni zakres wejściowy napięcia. Nieprawidłowe wartości progowe przełączania mogą być przyczyną nieprawidłowego działania/nieprawidłowych czasów transmisji sygnałów.

Wejścia dwustanowe mają różne wartości progowe przełączania (które można ustawiać za pomocą parametru [Param Urządzenia / Wejścia dwustanowe / Wejścia Xx / Grupa y] "Napięcie nominalne"). Dla każdej grupy można definiować następujące wartości progowe przełączania:

 $\cdot$  "24 VDC"

- $•$  "48 VDC"
- "60 VDC"
- "110 VDC"
- "230 VDC"
- $, 110$  VAC"
- "230 VAC"

Gdy na wejście dwustanowe zostanie podane napięcie przekraczające 80% ustawionej wartości progowej przełączania, rozpoznawana jest zmiana stanu (stan "1"). Gdy napięcie jest niższe niż 40% ustawionej wartości progowej przełączania, urządzenie wykrywa stan "0".

#### **Wyjścia przekaźnikowe**

Wyjścia przekaźnikowe są stykami bezpotencjałowymi. Przypisanie wyjść przekaźnikowych opisano w punkcie <a>Ustawienia wyjść przekaźnikowych". Listę sygnałów możliwych do przypisania zawiera "Podręcznik referencyjny MCDGV4" (DOK-TD-MCDGV4, odrębny dokument).

#### **PRZESTROGA!**

Należy odpowiednio uwzględnić obciążalność prądową wyjść przekaźnikowych. Patrz dane techniczne (╚> "Dane techniczne").

## <span id="page-122-0"></span>**2.7.2 AN-I02-OR4 — grupa montażowa z 2 wejściami analogowymi, 2 wyjściami analogowymi i 4 wyjściami przekaźnikowymi**

## **OSTRZEŻENIE!**

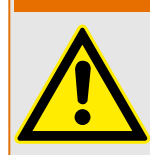

Dokręcić prawidłowym momentem (patrz schemat).

Przekroje poprzeczne przewodów łączących: min. 0,25 mm² (AWG 23) – maks. 2,5 mm² (AWG 14) z końcówką tulejkową lub bez niej.

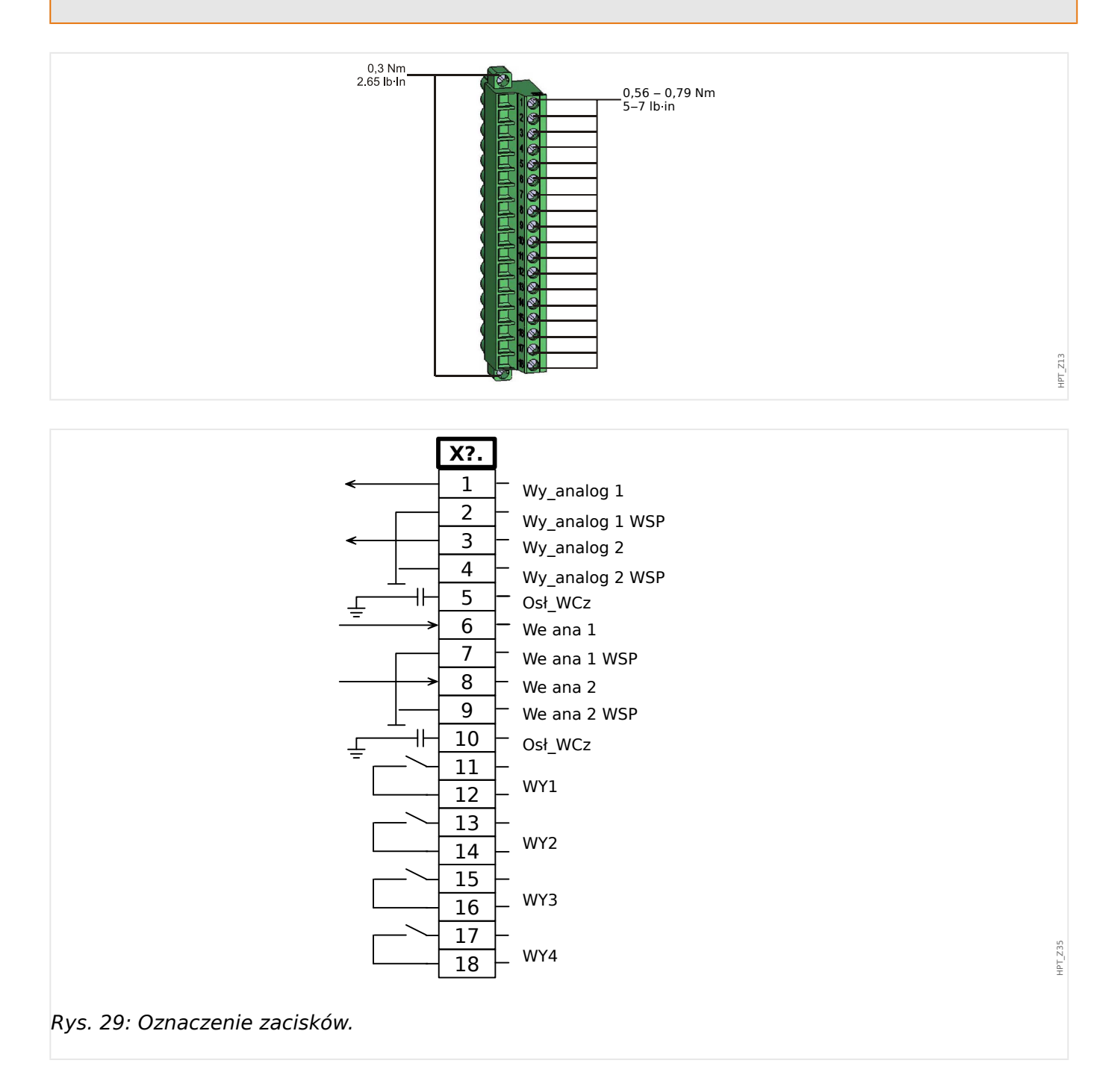

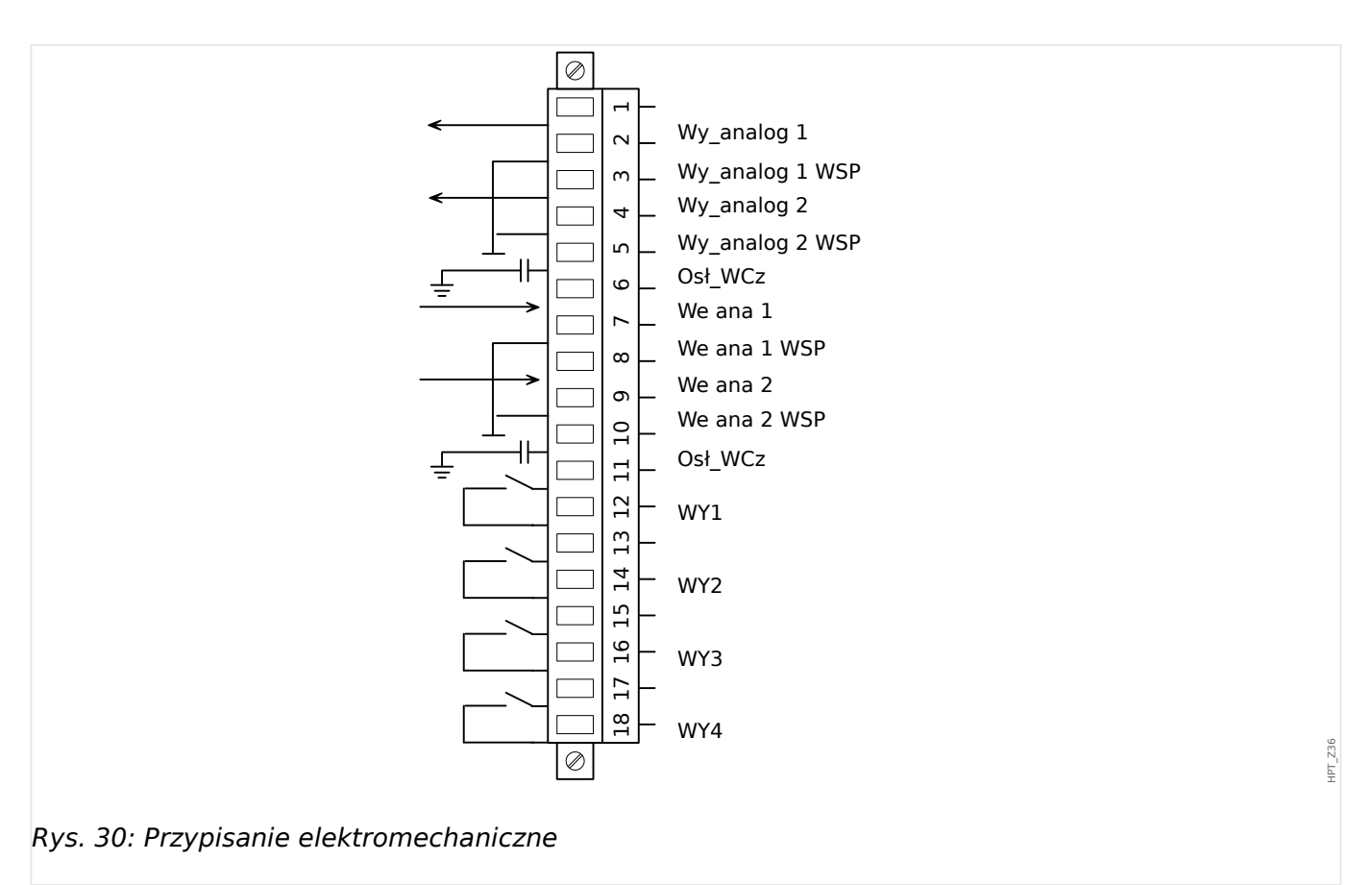

## **Wyjścia przekaźnikowe**

Wyjścia przekaźnikowe są stykami bezpotencjałowymi. Przypisanie wyjść przekaźnikowych opisano w punkcie  $\Box$ , Ustawienia wyjść przekaźnikowych". Listę sygnałów możliwych do przypisania zawiera "Podręcznik referencyjny MCDGV4" (MCDGV4‑3.6‑PL‑REF, odrębny dokument).

#### **PRZESTROGA!**

Należy odpowiednio uwzględnić obciążalność prądową wyjść przekaźnikowych. Patrz dane techniczne (╚) "Dane techniczne").

#### **Wejścia analogowe i wyjścia analogowe**

Dostępne są 2 kanały wejść analogowych i 2 kanały wyjść analogowych, które można skonfigurować jako 0–20 mA, 4–20 mA lub 0–10 V. Każdy z kanałów można zaprogramować indywidualnie na jeden z tych trzech trybów wejścia/wyjścia.

Szczegółowe informacje na temat wejść i wyjść analogowych można znaleźć w części Dane techniczne, ╚ Dane techniczne".

Okablowanie

• Zalecane są przewody ekranowane

#### Osł\_WCz

• Jeśli połączenie ekranu z masą po obu stronach przewodu jest niemożliwe, należy użyć końcówek ekranujących wysokiej częstotliwości. Ekranowanie na jednym końcu przewodu musi być podłączone bezpośrednio do uziemienia.

# **2.8 Gniazdo X6**

• VT — wejścia pomiarowe przekładnika napięciowego, opcjonalnie z wejściami lub wyjściami dwustanowymi (w zależności od [typu zamówionego urządzenia](#page-27-0))

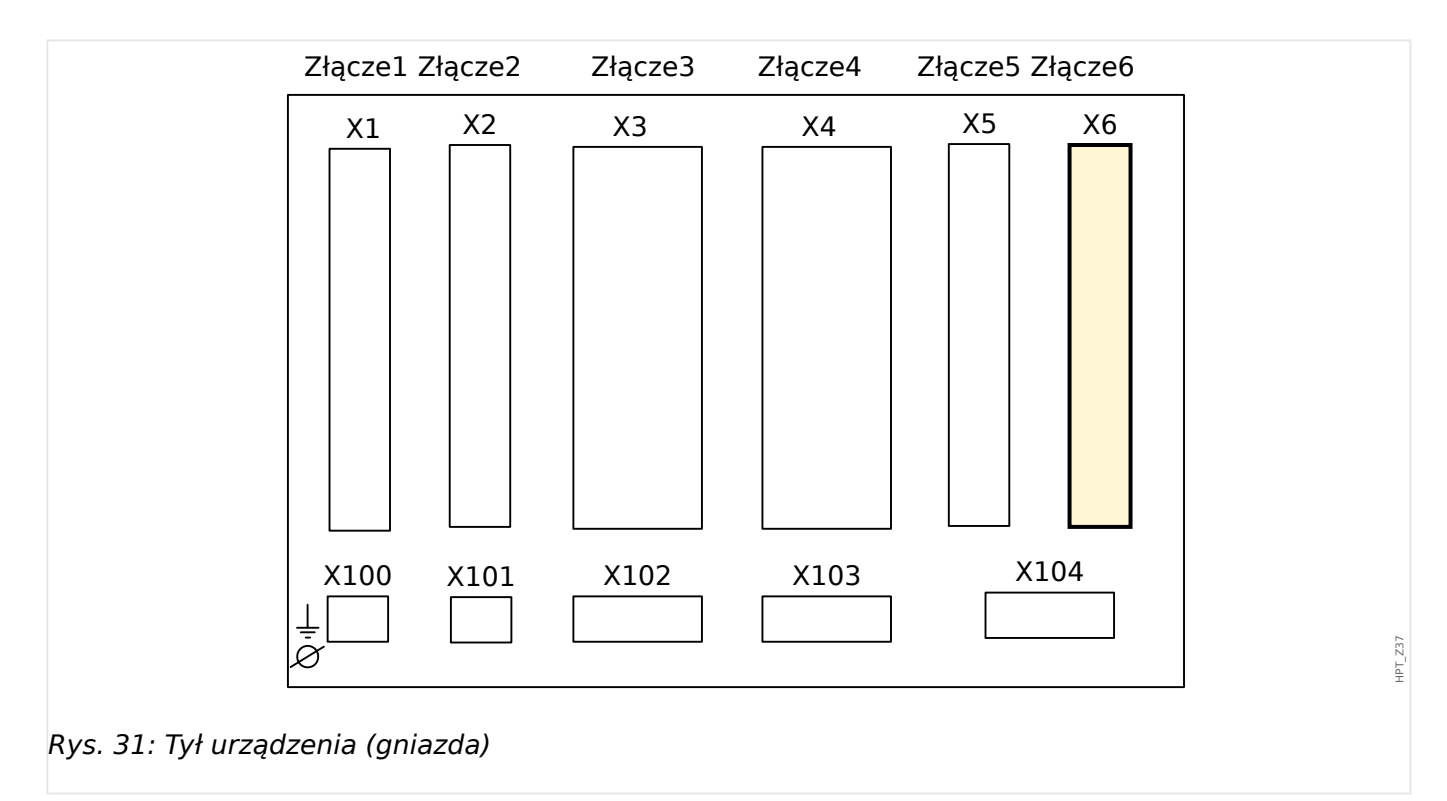

Typ karty w tym gnieździe zależy od [typu zamówionego urządzenia](#page-27-0). Różne wersje mają różne zakresy funkcjonalności.

Grupy montażowe dostępne w tym złączu:

- [TU](#page-127-0)**:** grupa montażowa pomiaru napięcia.
- [TU-DI8](#page-130-0)**:** grupa montażowa pomiaru napięcia z 8 wejściami dwustanowymi.
- [TU-OR5](#page-133-0)**:** grupa montażowa pomiaru napięcia z 4 dodatkowymi wyjściami przekaźnikowymi (styki zwierne).

Wszystkie wyjścia przekaźnikowe mają styki zwierne (typ A).

• [DI8-OR4](#page-119-0)**:** grupa montażowa z 8 wejściami dwustanowymi i 4 wyjściami przekaźnikowymi

Wszystkie wyjścia przekaźnikowe mają styki zwierne (typ A).

• [OR6](#page-95-0)**:** grupa montażowa z 6 wyjściami przekaźnikowymi.

Wszystkie wyjścia przekaźnikowe i styki przełączalne (typ C).

# **WSKAZÓWKA!**

Dostępne kombinacje można uzyskać z [kodu zamówienia.](#page-27-0)

# <span id="page-127-0"></span>**2.8.1 TU — wejścia do pomiaru napięcia**

## **OSTRZEŻENIE!**

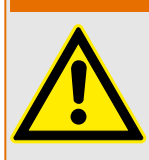

Dokręcić prawidłowym momentem (patrz schemat).

Przekroje poprzeczne przewodów łączących: min. 0,5 mm² (AWG 20) – maks. 6,0 mm² (AWG 10) z końcówką tulejkową lub bez niej.

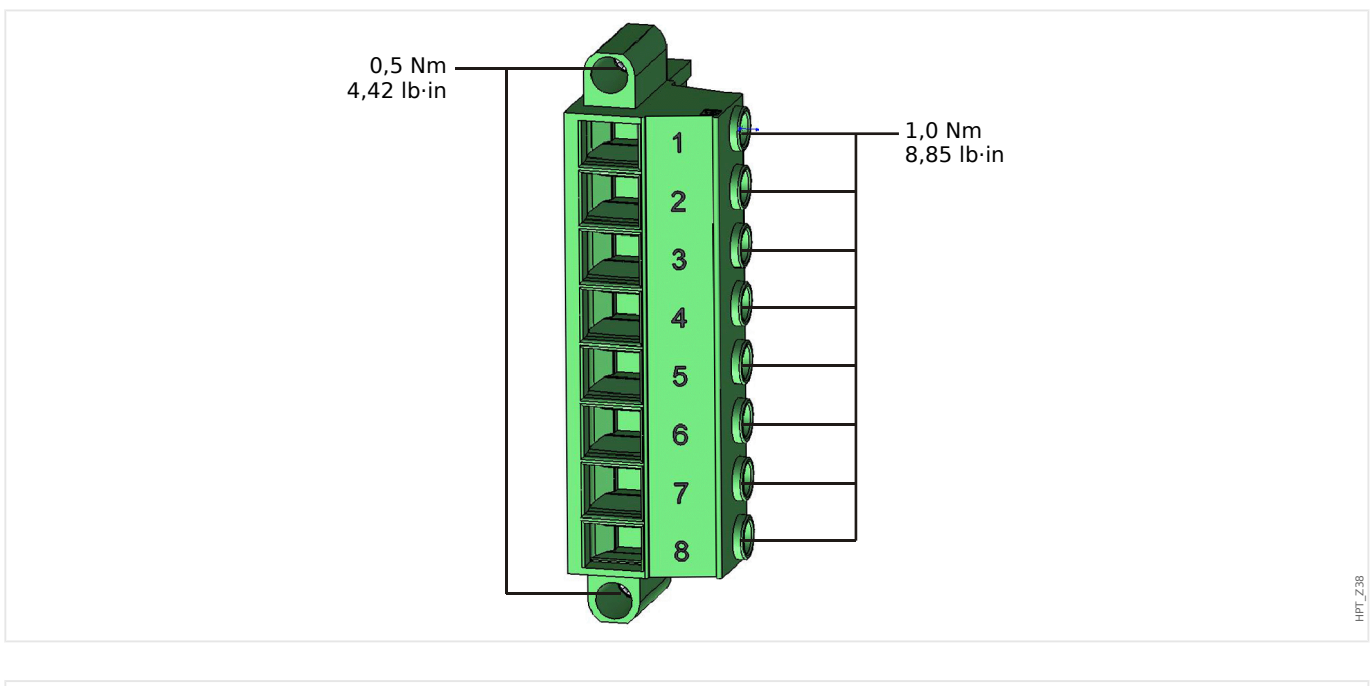

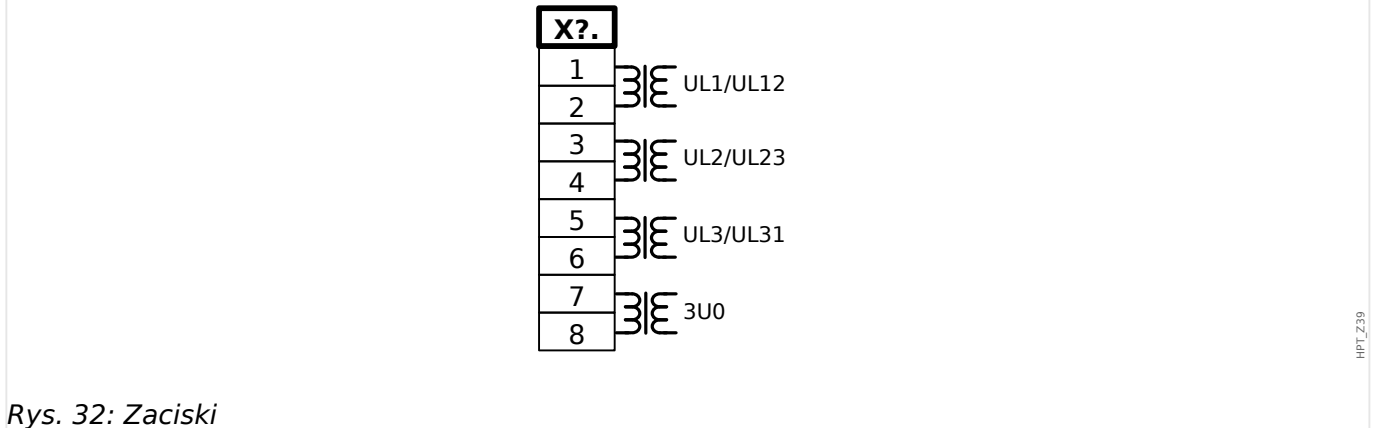

#### 2 Sprzęt 2.8 Gniazdo X6

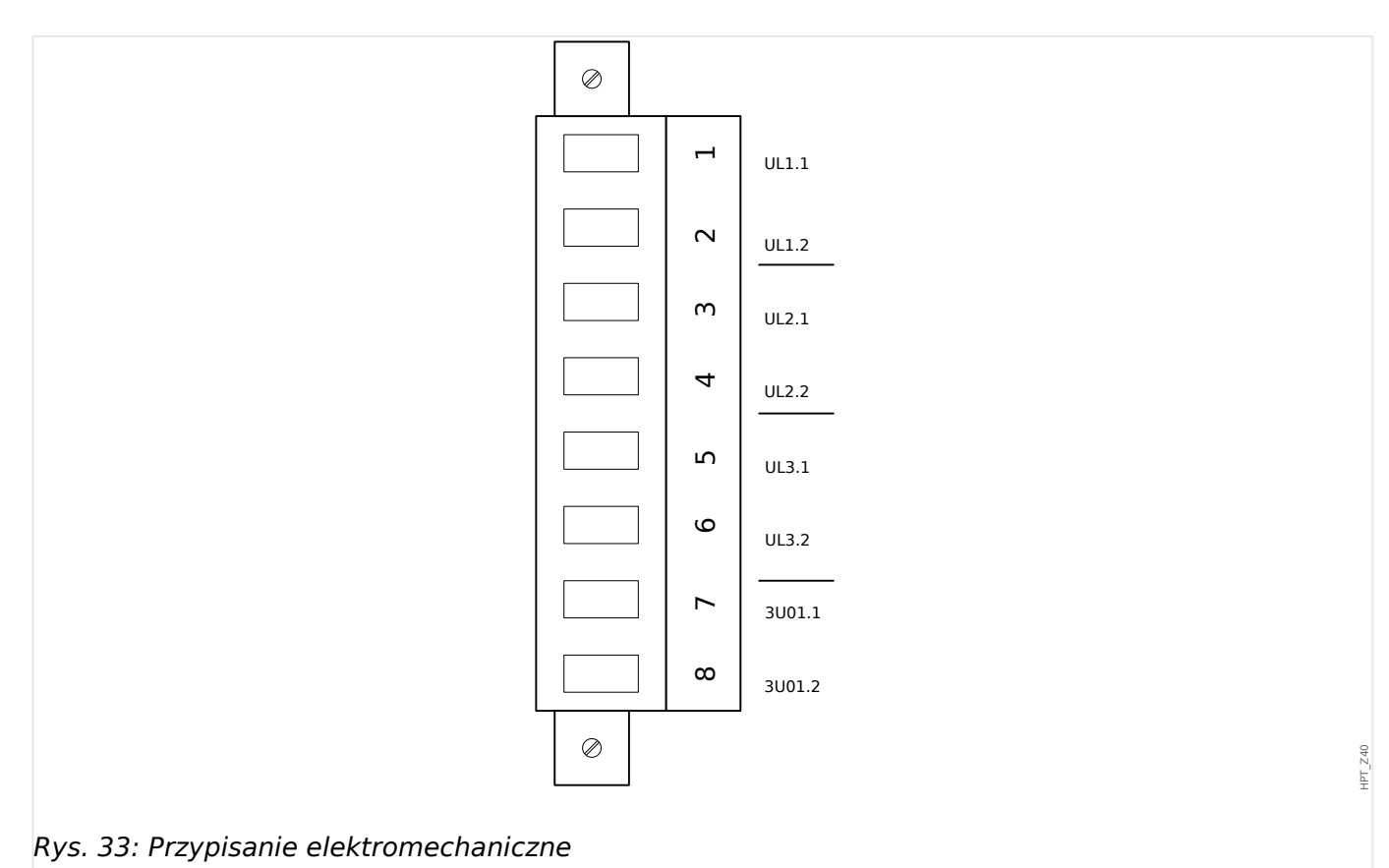

## **Wejścia pomiaru napięcia**

Karta "TU" jest wyposażona w 4 wejścia do pomiaru napięcia:

- Zakres pomiaru napięcia wynosi **0–800 V** (każde wejście).
- Trzy wejścia są przeznaczone do pomiaru napięć fazowych:
	- międzyfazowych (UL12, UL23, UL31)
	- lub faza-przewód zerowy (UL1, UL2, UL3).
- Czwarte wejście służy do pomiaru napięcia szczątkowego 3U0.

Właściwy typ połączenia wejść do pomiaru napięcia należy ustawić w menu [Param Przkł]:

- Ustawienie [Param Przkł / VT] "Włączenie przekładnika" = "Fazowe" faza-przewód zerowy (gwiazda)
- Ustawienie [Param Przkł / VT] "Włączenie przekładnika" = "Międzyfazowe"  $$ międzyfazowe (otwarty trójkąt, odpowiednio połączenie w układzie V)

#### **PRZESTROGA!**

Należy wziąć pod uwagę kolejność faz (pole wirujące) układu zasilającego. Należy zwrócić uwagę na prawidłowe podłączenie przekładników napięciowych i wejść pomiarowych.

Przy połączeniu w układzie V parametr "Włączenie przekładnika" należy ustawić na "Międzyfazowe".

Patrz dane techniczne (╚ <sub>></sub> "Dane techniczne").

## <span id="page-130-0"></span>**2.8.2 TU-DI8 — grupa montażowa pomiaru napięcia z 8 wejściami dwustanowymi**

## **OSTRZEŻENIE!**

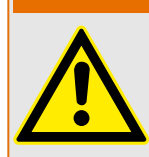

Dokręcić prawidłowym momentem (patrz schemat).

Przekroje poprzeczne przewodów łączących: min. 0,25 mm² (AWG 23) – maks. 2,5 mm² (AWG 14) z końcówką tulejkową lub bez niej.

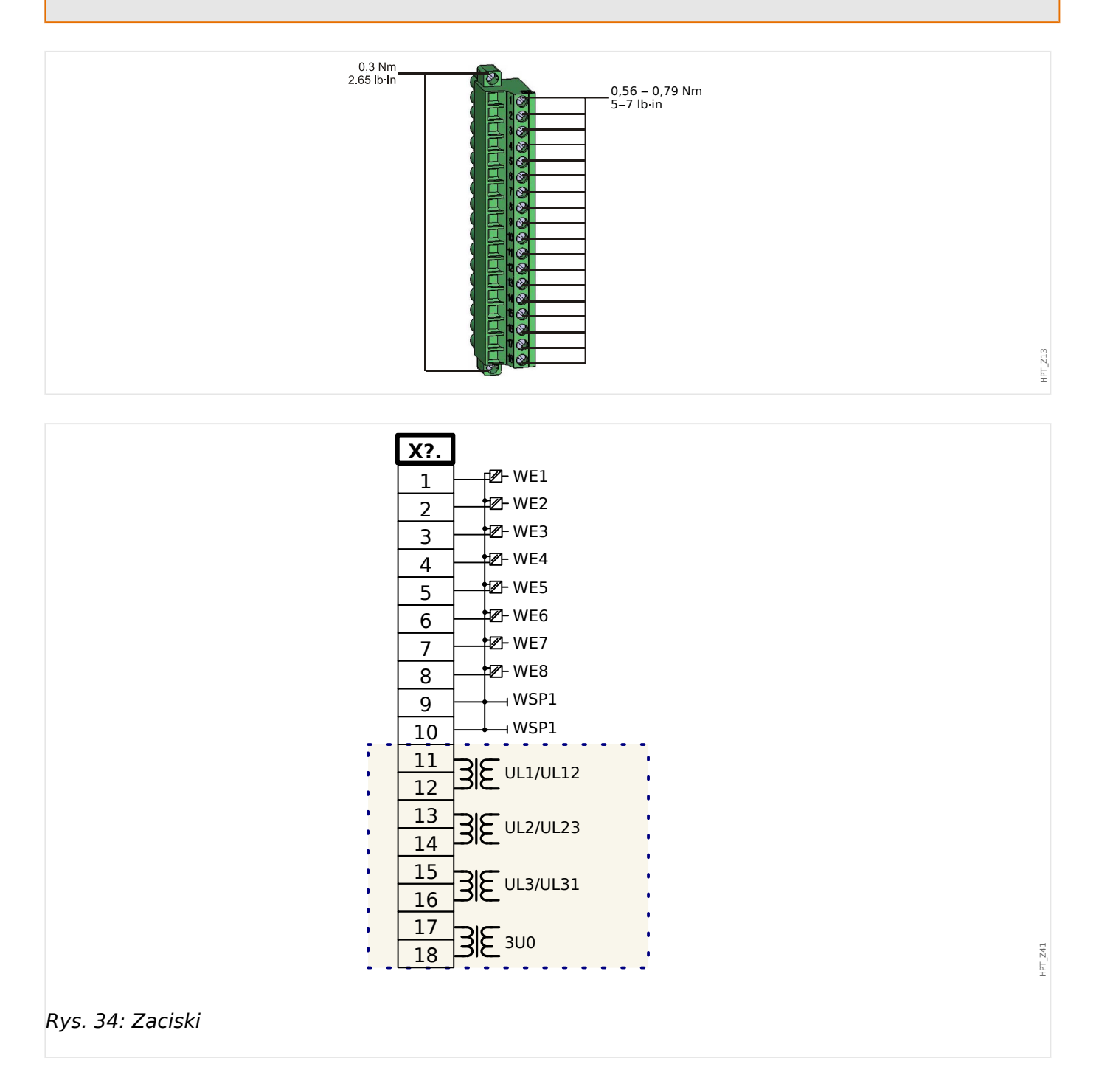

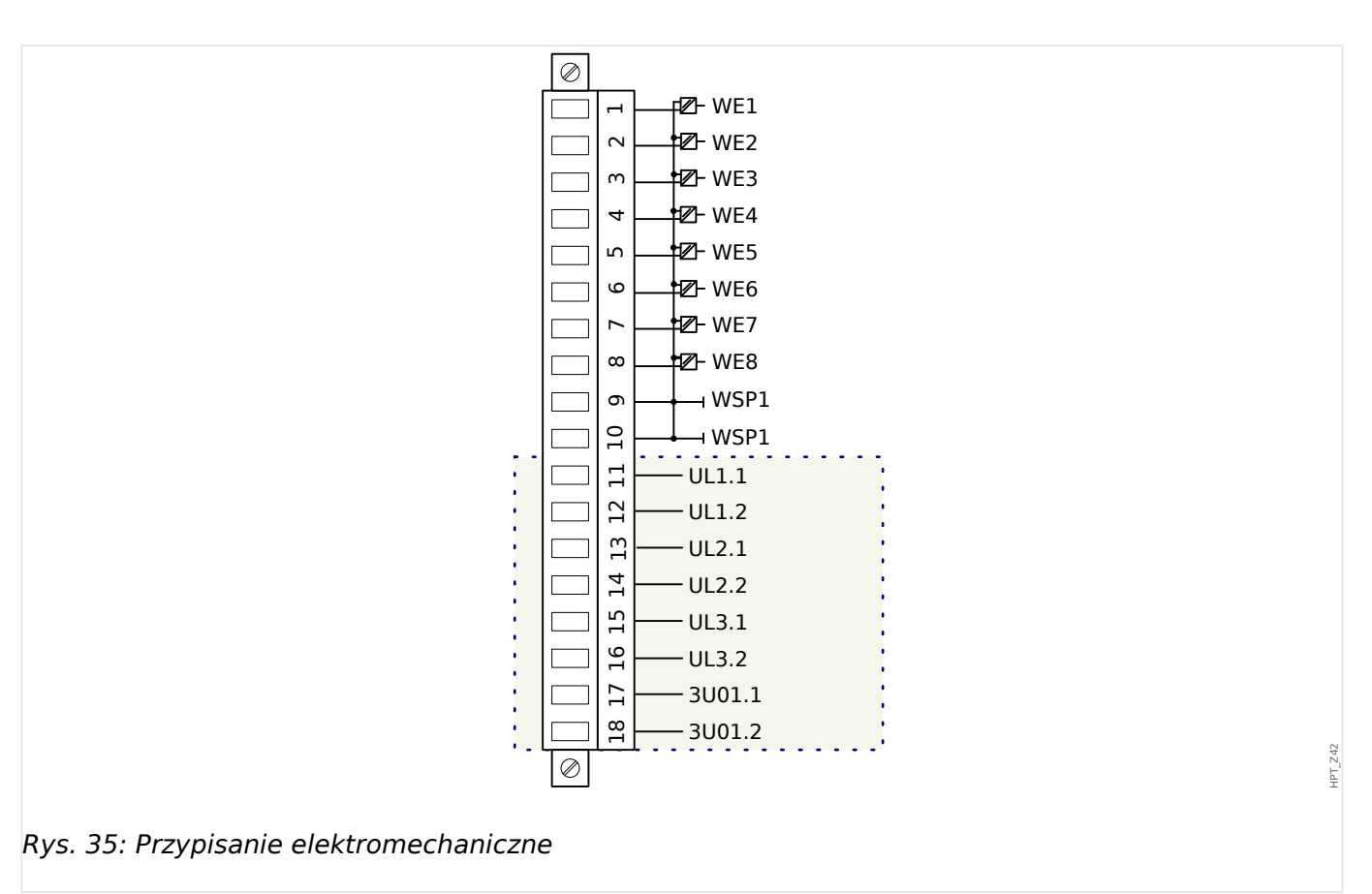

### **Wejścia dwustanowe**

Karta "TU-DI8" jest wyposażona w 8 zgrupowanych wejść dwustanowych.

Przypisanie wejść dwustanowych opisano w punkcie ↓ "Konfigurowanie wejść [dwustanowych".](#page-166-0)

Listę sygnałów dostępnych do przypisania zawiera "Podręcznik referencyjny MCDGV4" (MCDGV4‑3.6‑PL‑REF, odrębny dokument).

#### **PRZESTROGA!**

W przypadku zasilania prądem stałym biegun ujemny musi być podłączony do wspólnego zacisku (COM1, COM2, COM3 — zobacz oznaczenia zacisków).

**PRZESTROGA!**

Dla każdej grupy wejść dwustanowych musi być sparametryzowany odpowiedni zakres wejściowy napięcia. Nieprawidłowe wartości progowe przełączania mogą być przyczyną nieprawidłowego działania/nieprawidłowych czasów transmisji sygnałów.

Wejścia dwustanowe mają różne wartości progowe przełączania (które można ustawiać za pomocą parametru [Param Urządzenia / Wejścia dwustanowe / Wejścia Xx / Grupa y] "Napięcie nominalne"). Dla każdej grupy można definiować następujące wartości progowe przełączania:

 $\cdot$  "24 VDC"

- $•$  "48 VDC"
- "60 VDC"
- "110 VDC"
- "230 VDC"
- "110 VAC"
- "230 VAC"

Gdy na wejście dwustanowe zostanie podane napięcie przekraczające 80% ustawionej wartości progowej przełączania, rozpoznawana jest zmiana stanu (stan "1"). Gdy napięcie jest niższe niż 40% ustawionej wartości progowej przełączania, urządzenie wykrywa stan "0".

#### **Wejścia pomiaru napięcia**

Karta "TU-DI8" jest wyposażona w 4 wejścia do pomiaru napięcia:

- Zakres pomiaru napięcia wynosi **0–300 V** (każde wejście).
- Trzy wejścia są przeznaczone do pomiaru napięć fazowych:
	- międzyfazowych (UL12, UL23, UL31)
	- lub faza-przewód zerowy (UL1, UL2, UL3).
- Czwarte wejście służy do pomiaru napięcia szczątkowego 3U0.

Właściwy typ połączenia wejść do pomiaru napięcia należy ustawić w menu [Param Przkł]:

- Ustawienie [Param Przkł / VT] "Włączenie przekładnika" = "Fazowe" faza-przewód zerowy (gwiazda)
- Ustawienie [Param Przkł / VT] "Włączenie przekładnika" = "Międzyfazowe"  $$ międzyfazowe (otwarty trójkąt, odpowiednio połączenie w układzie V)

## **PRZESTROGA!**

Należy wziąć pod uwagę kolejność faz (pole wirujące) układu zasilającego. Należy zwrócić uwagę na prawidłowe podłączenie przekładników napięciowych i wejść pomiarowych.

Przy połączeniu w układzie V parametr "Włączenie przekładnika" należy ustawić na "Międzyfazowe".

Patrz dane techniczne (╚> "Dane techniczne").

## <span id="page-133-0"></span>**2.8.3 TU-OR5 — grupa montażowa pomiaru napięcia z 5 wyjściami przekaźnikowymi**

## **OSTRZEŻENIE!**

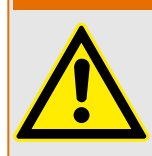

Dokręcić prawidłowym momentem (patrz schemat).

Przekroje poprzeczne przewodów łączących: min. 0,25 mm² (AWG 23) – maks. 2,5 mm² (AWG 14) z końcówką tulejkową lub bez niej.

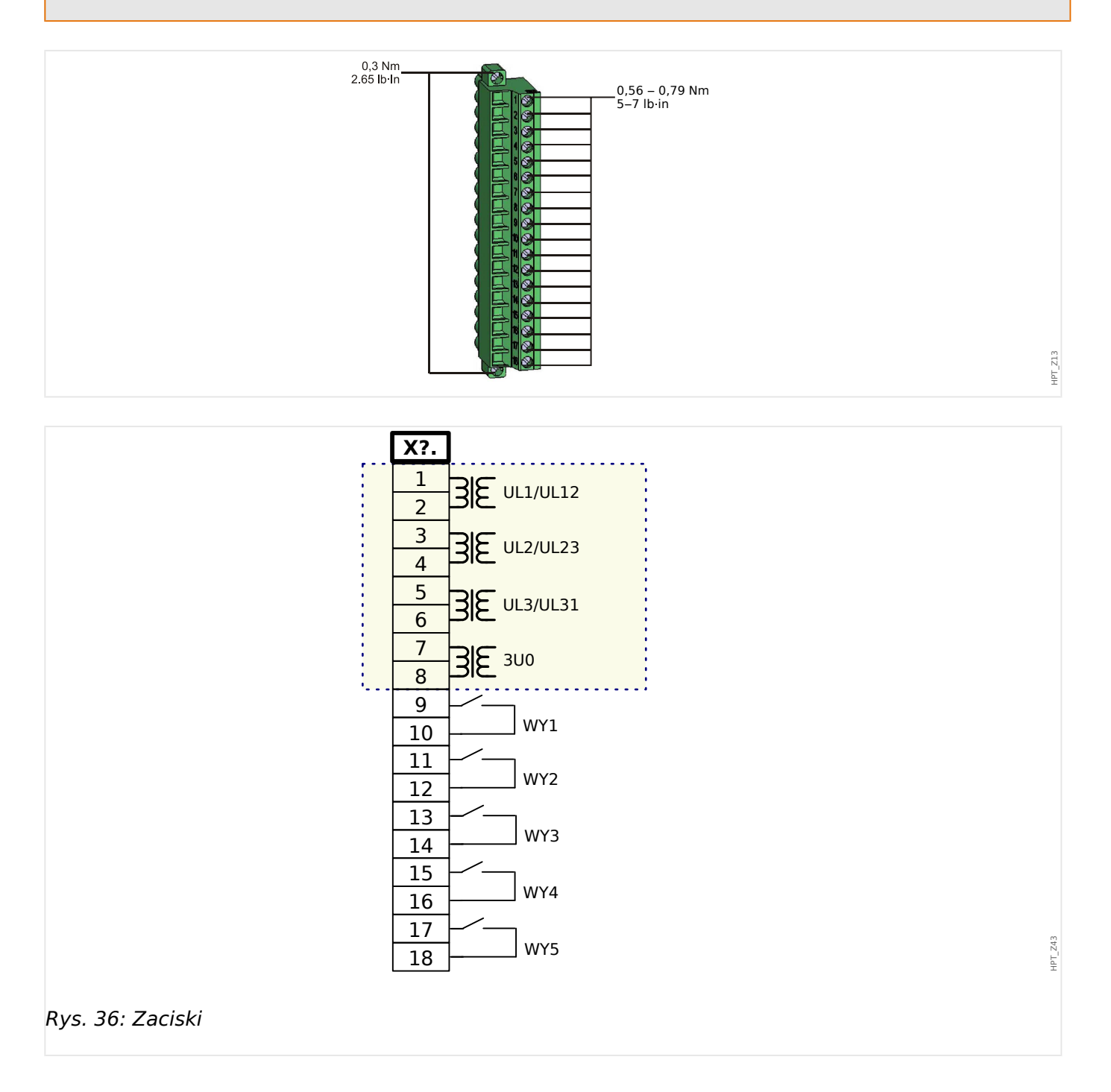

#### 2 Sprzęt 2.8 Gniazdo X6

HPT\_Z44

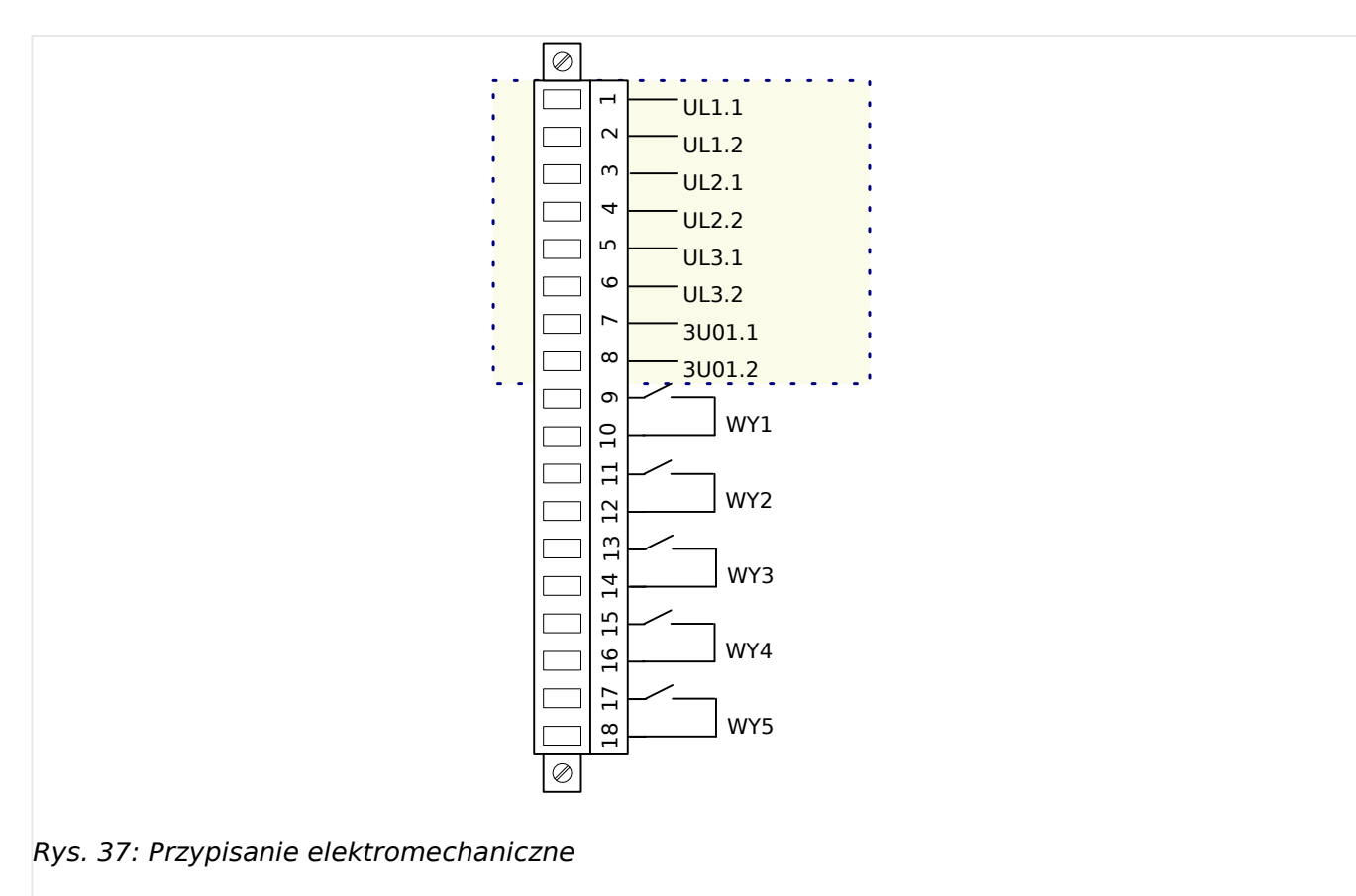

## **Wejścia pomiaru napięcia**

Karta "TU-OR5" jest wyposażona w 4 wejścia do pomiaru napięcia:

- Zakres pomiaru napięcia wynosi **0–300 V** (każde wejście).
- Trzy wejścia są przeznaczone do pomiaru napięć fazowych:
	- międzyfazowych (UL12, UL23, UL31)
	- lub faza-przewód zerowy (UL1, UL2, UL3).
- Czwarte wejście służy do pomiaru napięcia szczątkowego 3U0.

Właściwy typ połączenia wejść do pomiaru napięcia należy ustawić w menu [Param Przkł]:

- Ustawienie [Param Przkł / VT] "Włączenie przekładnika" = "Fazowe" faza-przewód zerowy (gwiazda)
- Ustawienie [Param Przkł / VT] "Włączenie przekładnika" = "Międzyfazowe"  $$ międzyfazowe (otwarty trójkąt, odpowiednio połączenie w układzie V)

## **PRZESTROGA!**

Należy wziąć pod uwagę kolejność faz (pole wirujące) układu zasilającego. Należy zwrócić uwagę na prawidłowe podłączenie przekładników napięciowych i wejść pomiarowych.

Przy połączeniu w układzie V parametr "Włączenie przekładnika" należy ustawić na "Międzyfazowe".

Patrz dane techniczne ( $\Box$ ), Dane techniczne").

## **Wyjścia przekaźnikowe**

Wyjścia przekaźnikowe są stykami bezpotencjałowymi. Przypisanie wyjść przekaźnikowych opisano w punkcie ╚═> "Ustawienia wyjść przekaźnikowych". Listę sygnałów możliwych do przypisania zawiera "Podręcznik referencyjny MCDGV4" (MCDGV4‑3.6‑PL‑REF, odrębny dokument).

## **PRZESTROGA!**

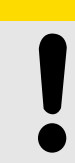

Należy odpowiednio uwzględnić obciążalność prądową wyjść przekaźnikowych. Patrz dane techniczne (╚> "Dane techniczne").

## **2.8.4 Przekładniki napięciowe**

Należy sprawdzić kierunek instalacji przekładników napięciowych.

### **NIEBEZPIECZEŃSTWO!**

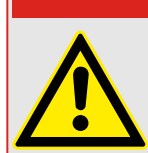

Strony wtórne przekładników pomiarowych muszą być koniecznie uziemione.

## **WSKAZÓWKA!**

W celu pomiaru prądu i napięcia należy podłączyć zewnętrzny przekładnik prądowy i napięciowy, który będzie odpowiedni dla wymaganych wartości znamionowych wejść pomiarowych. Te urządzenia zapewniają niezbędną izolację.

#### **Sprawdzanie wartości mierzonych napięcia**

Podłączyć do przekaźnika trójfazowe mierzone napięcie o wartości równej napięciu znamionowemu.

# **WSKAZÓWKA!**

Podłączyć przekładniki pomiarowe (połączenie w gwiazdę/otwarty trójkąt) w prawidłowy sposób.

Należy uwzględnić parametry techniczne wejść przekładnika napięciowego.

Teraz ustawić wartości napięcia w zakresie napięcia znamionowego wraz z odpowiednią częstotliwością znamionową, które na pewno nie spowodują wyłączeń z powodu zbyt wysokiego lub zbyt niskiego napięcia.

Porównać wartości pokazywane na wyświetlaczu urządzenia ze wskazaniami przyrządów pomiarowych. Odchylenie musi być zgodne z danymi technicznymi.

## **WSKAZÓWKA!**

W przypadku używania przyrządów pomiarowych mierzących rzeczywistą wartość skuteczną mogą wystąpić większe odchylenia, jeśli podawane napięcie ma bardzo dużą zawartość składowych harmonicznych. Ponieważ urządzenie jest wyposażone w filtr składowych harmonicznych, uwzględnia tylko składową podstawową (wyjątek: funkcje zabezpieczenia termicznego). Natomiast w przypadku zastosowania przyrządu pomiarowego mierzącego rzeczywistą wartość skuteczną uwzględniane są także składowe harmoniczne.

## **Podłączanie wejść pomiarowych przekładnika napięciowego**

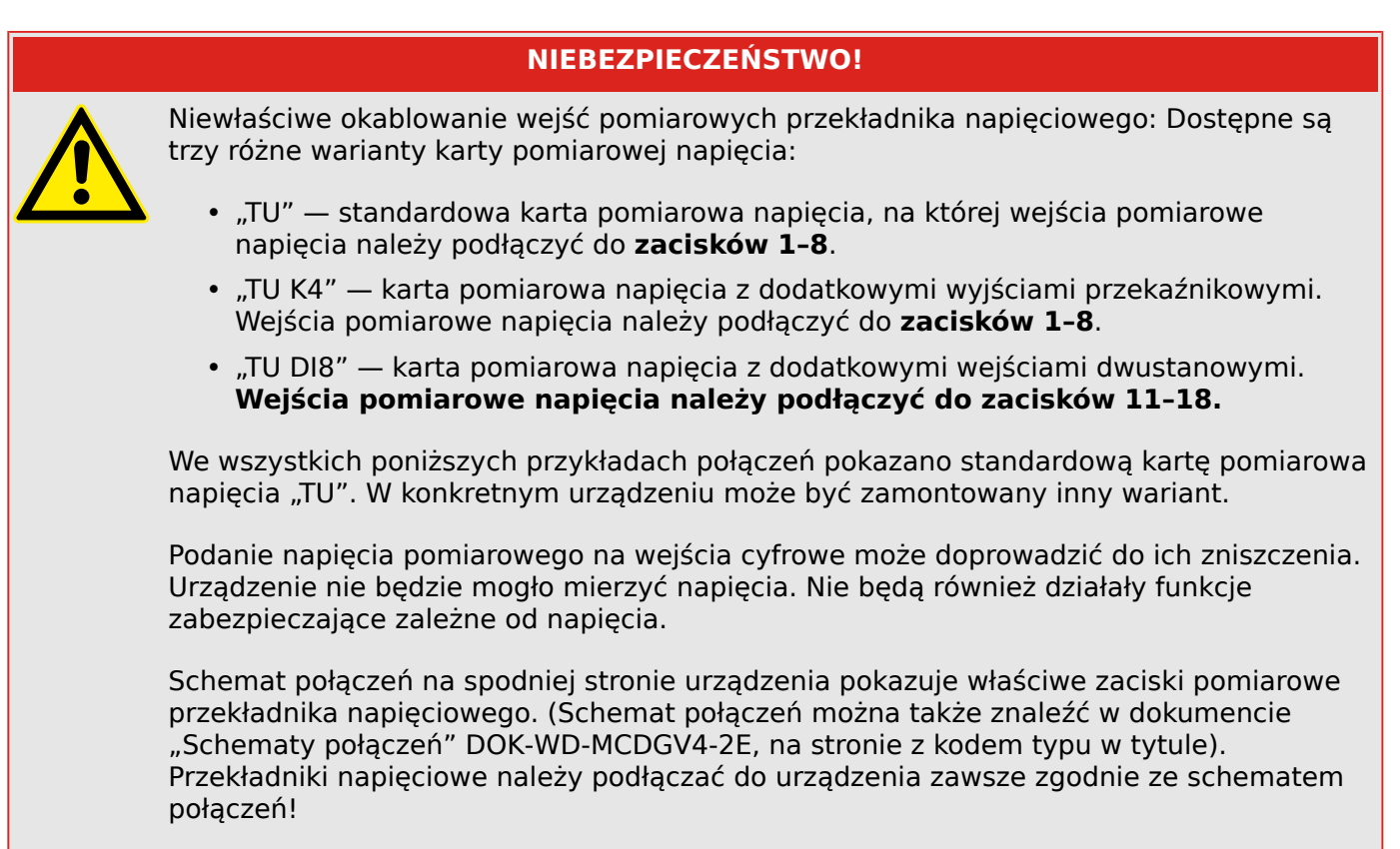

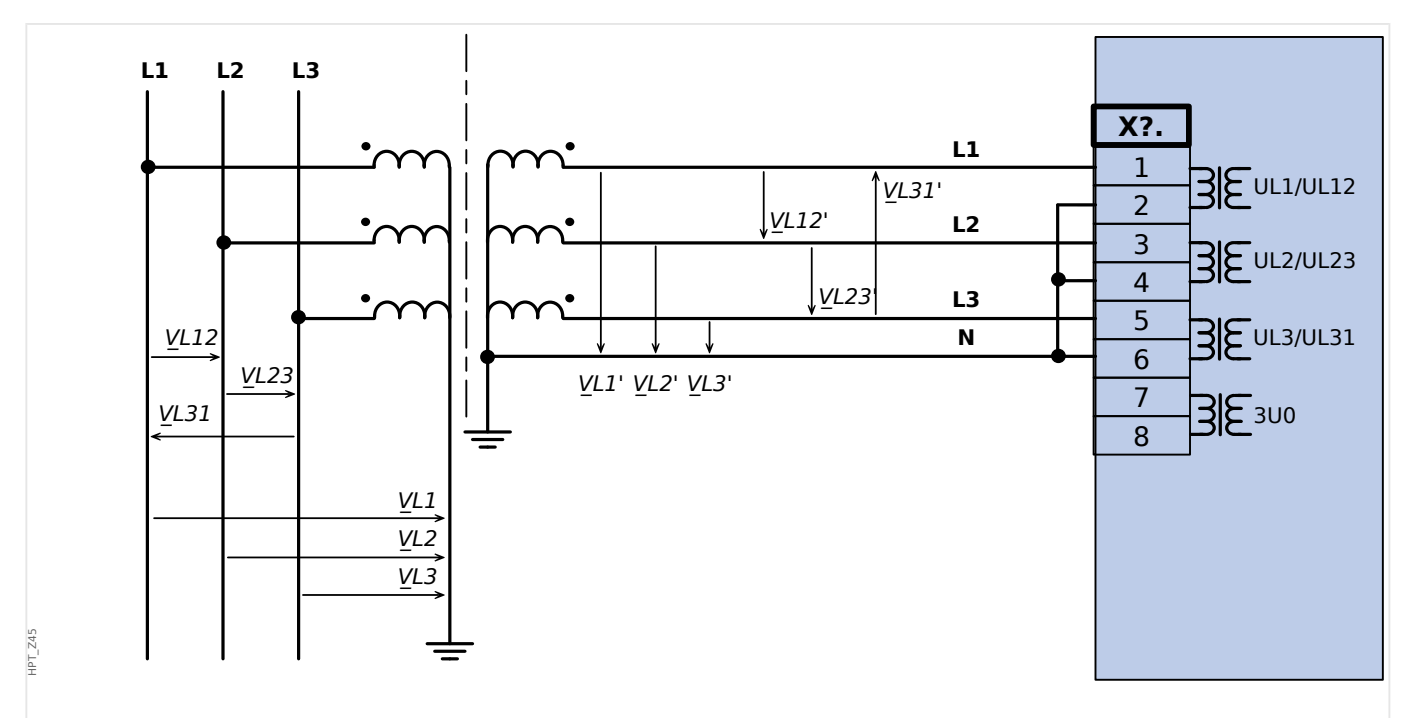

## **Przykłady połączeń przekładników napięciowych**

Rys. 38: Przekładnik napięciowy połączony w gwiazdę: Trójfazowy pomiar napięcia w układzie gwiazdy

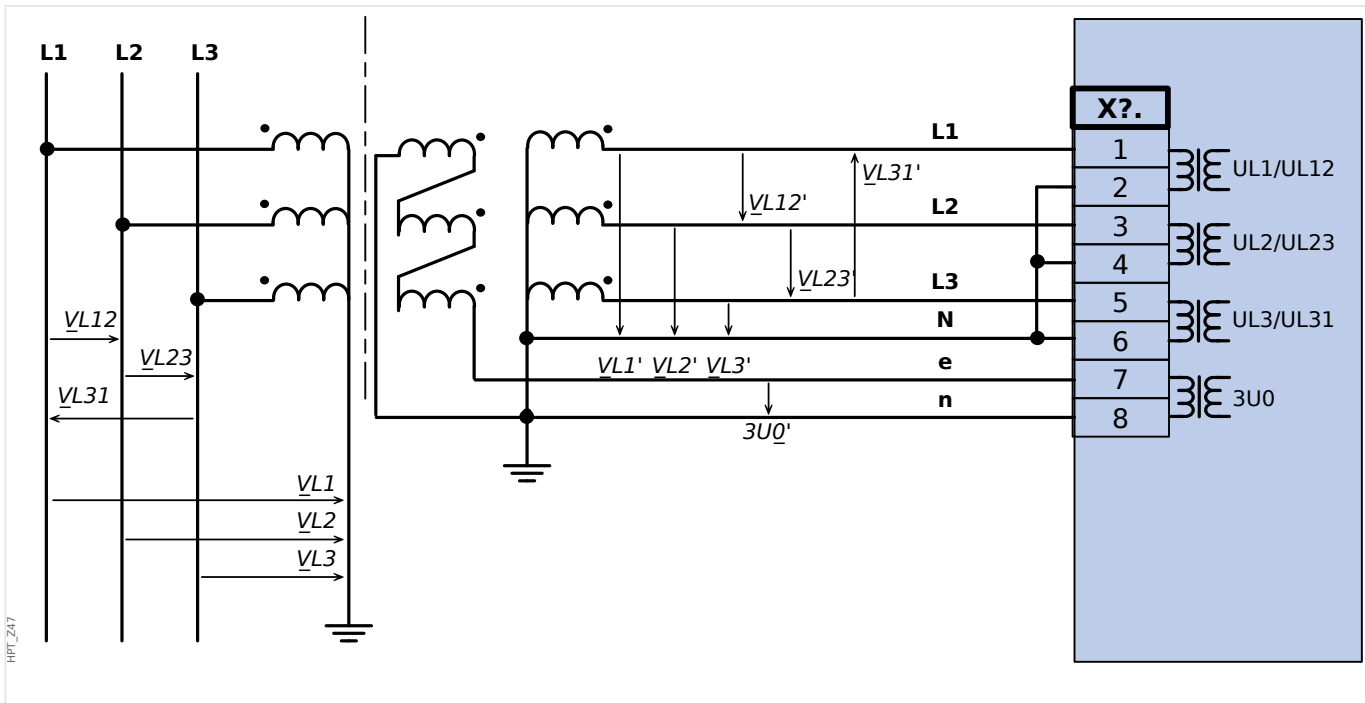

Rys. 39: Przekładnik napięciowy połączony w gwiazdę z otwartym trójkątem.

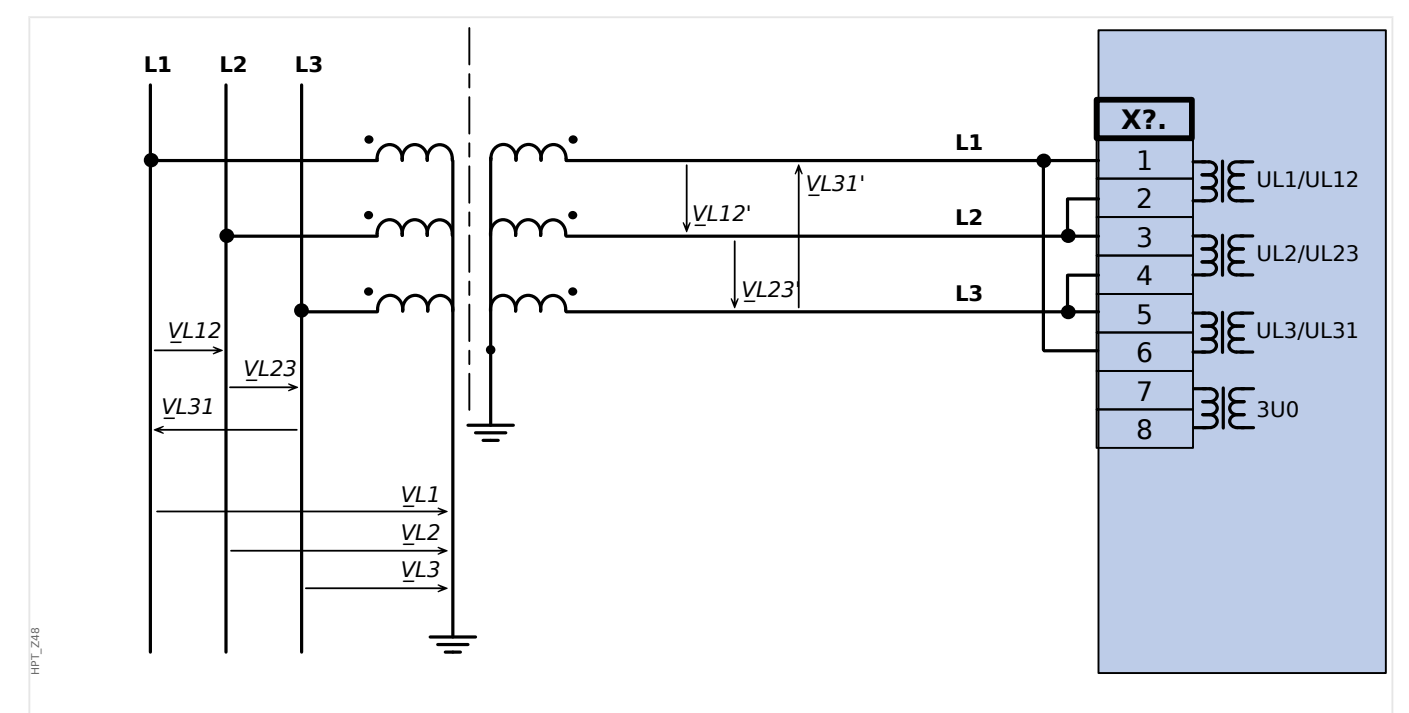

Rys. 40: Trójfazowy pomiar napięcia w układzie trójkąta: połączenie przewodów wejść pomiarowych: "połączenie w trójkąt"

## **OSTRZEŻENIE!**

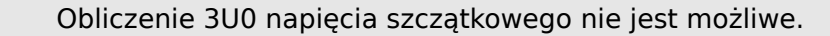

2 Sprzęt 2.8 Gniazdo X6

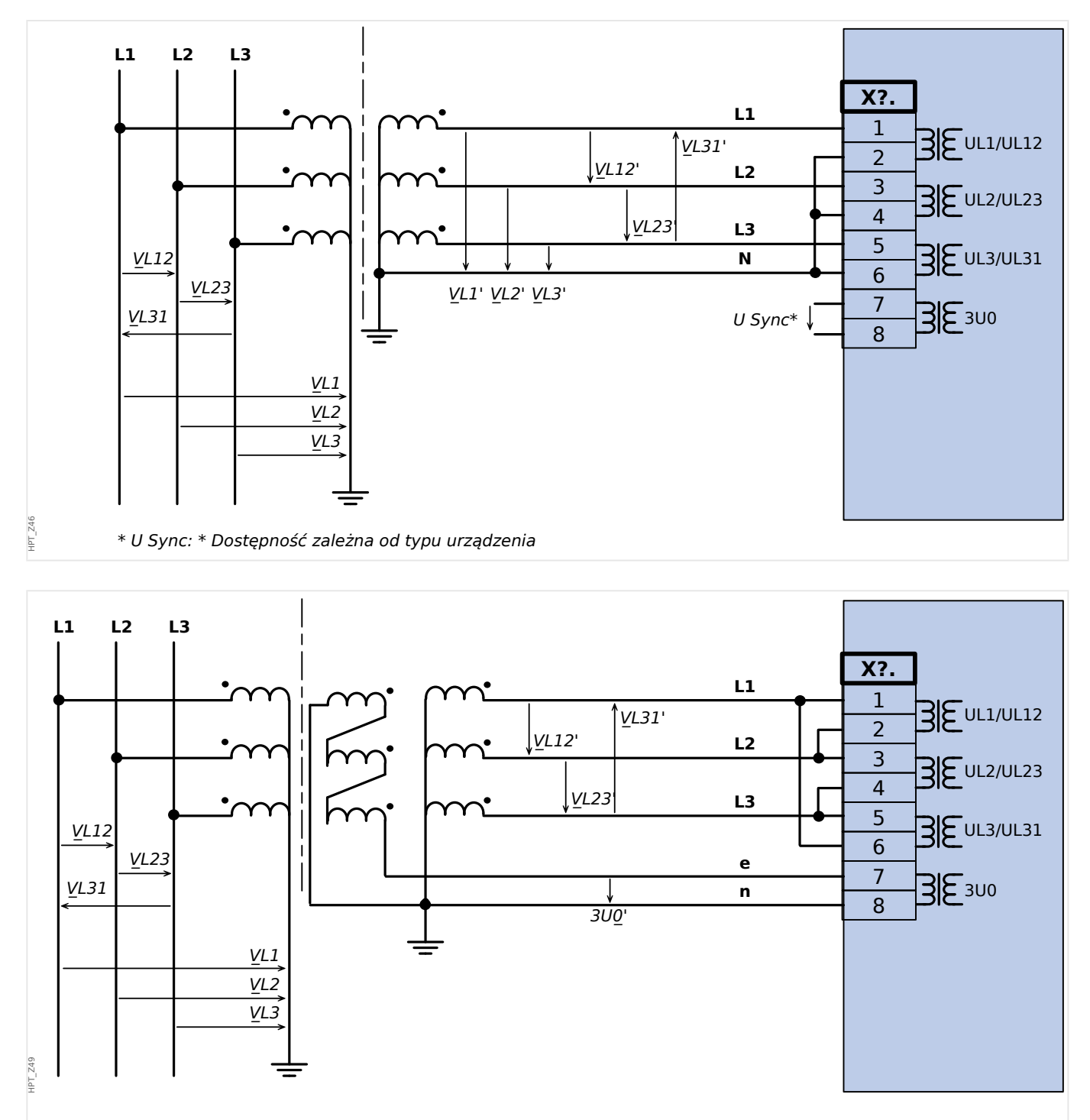

Rys. 41: Trójfazowy pomiar napięcia w układzie trójkąta: połączenie przewodów wejść pomiarowych: "połączenie w trójkąt"Pomiar 3U0 napięcia szczątkowego poprzez dodatkowe uzwojenia (e-n) w układzie otwartego trójkąta

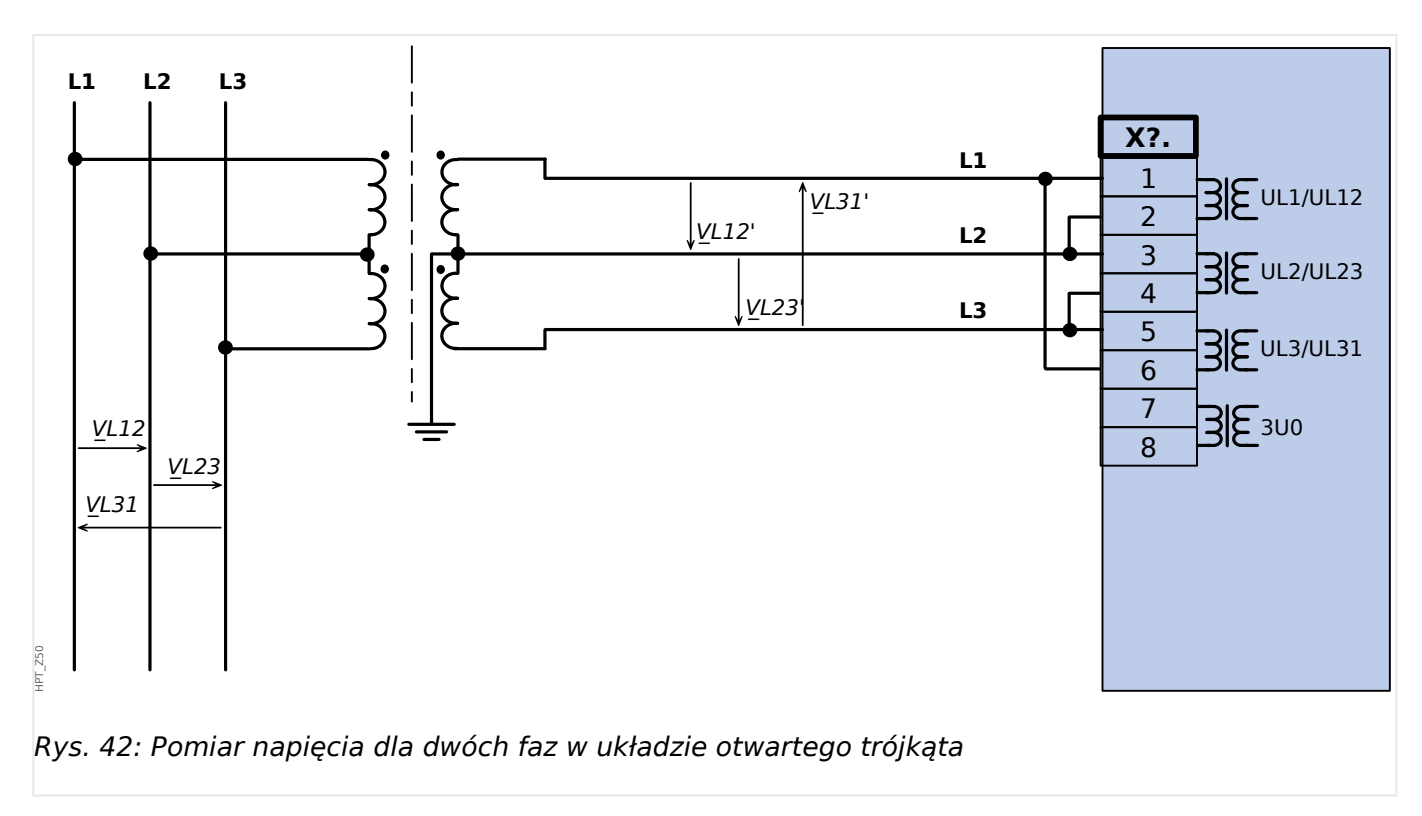

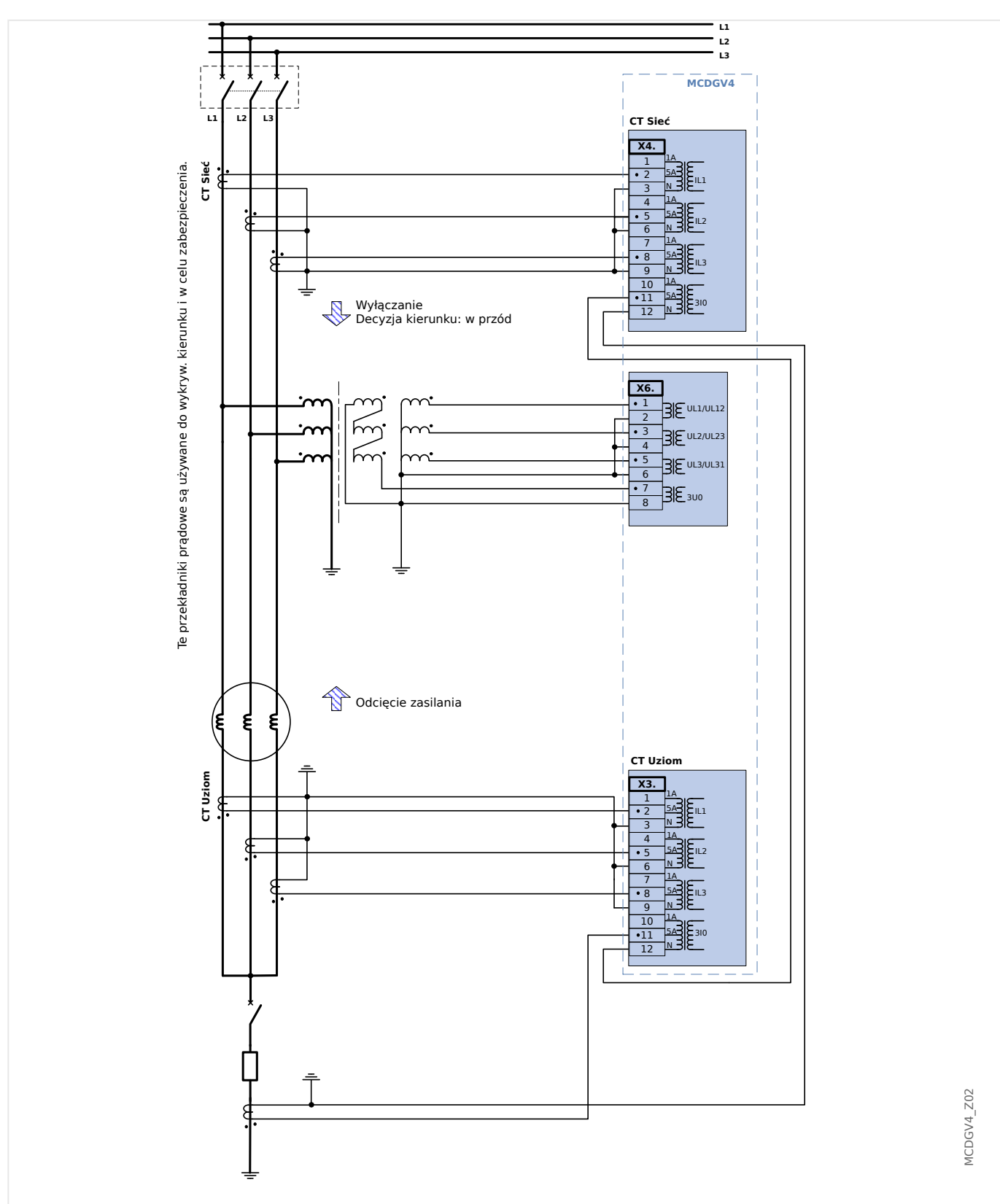

# **2.8.5 Typowe zewnętrzne połączenia pomiarowe**

Rys. 43: Generator uziemiony przez niską rezystancję z zabezpieczeniem różnicowym prądów fazowych i ziemnozwarciowym

### 2 Sprzęt 2.8 Gniazdo X6

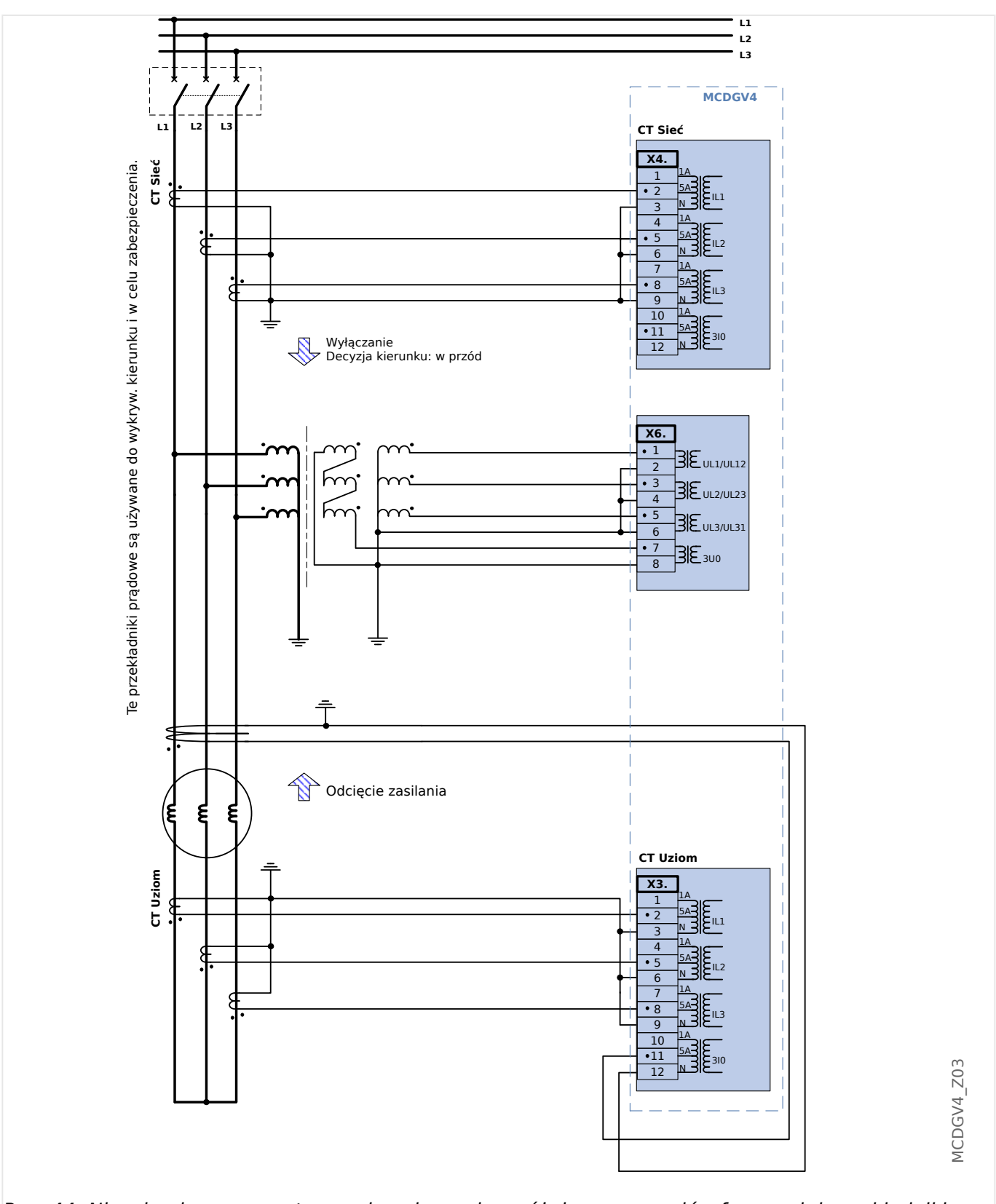

Rys. 44: Nieuziemiony generator z zabezpieczeniem różnicowym prądów fazowych i przekładnikiem prądowym Ferrantiego

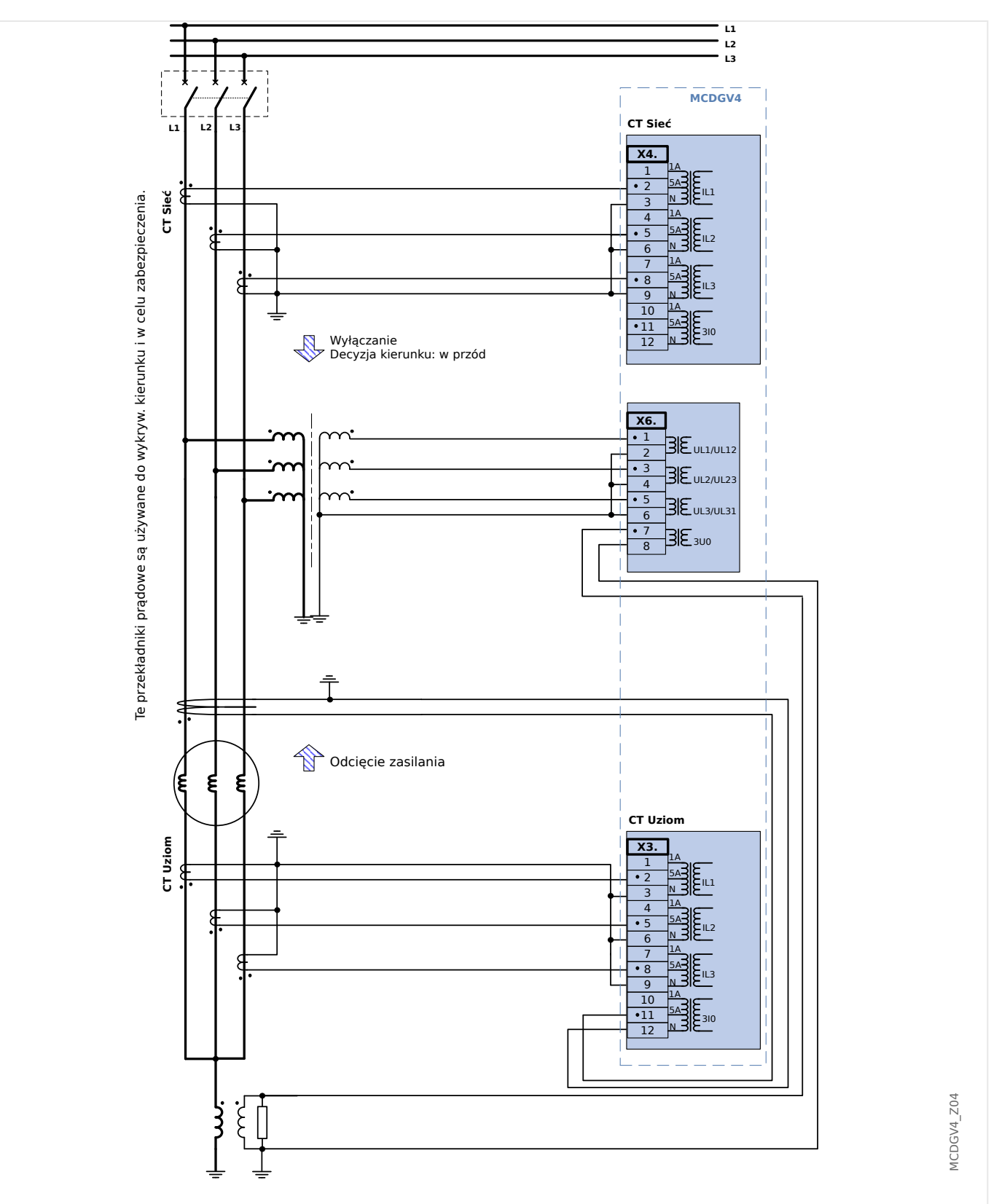

Rys. 45: Generator uziemiony przez wysoką impedancję z zabezpieczeniem różnicowym prądów fazowych i pełnym zabezpieczeniem przed zwarciem doziemnym stojana
#### 2 Sprzęt 2.8 Gniazdo X6

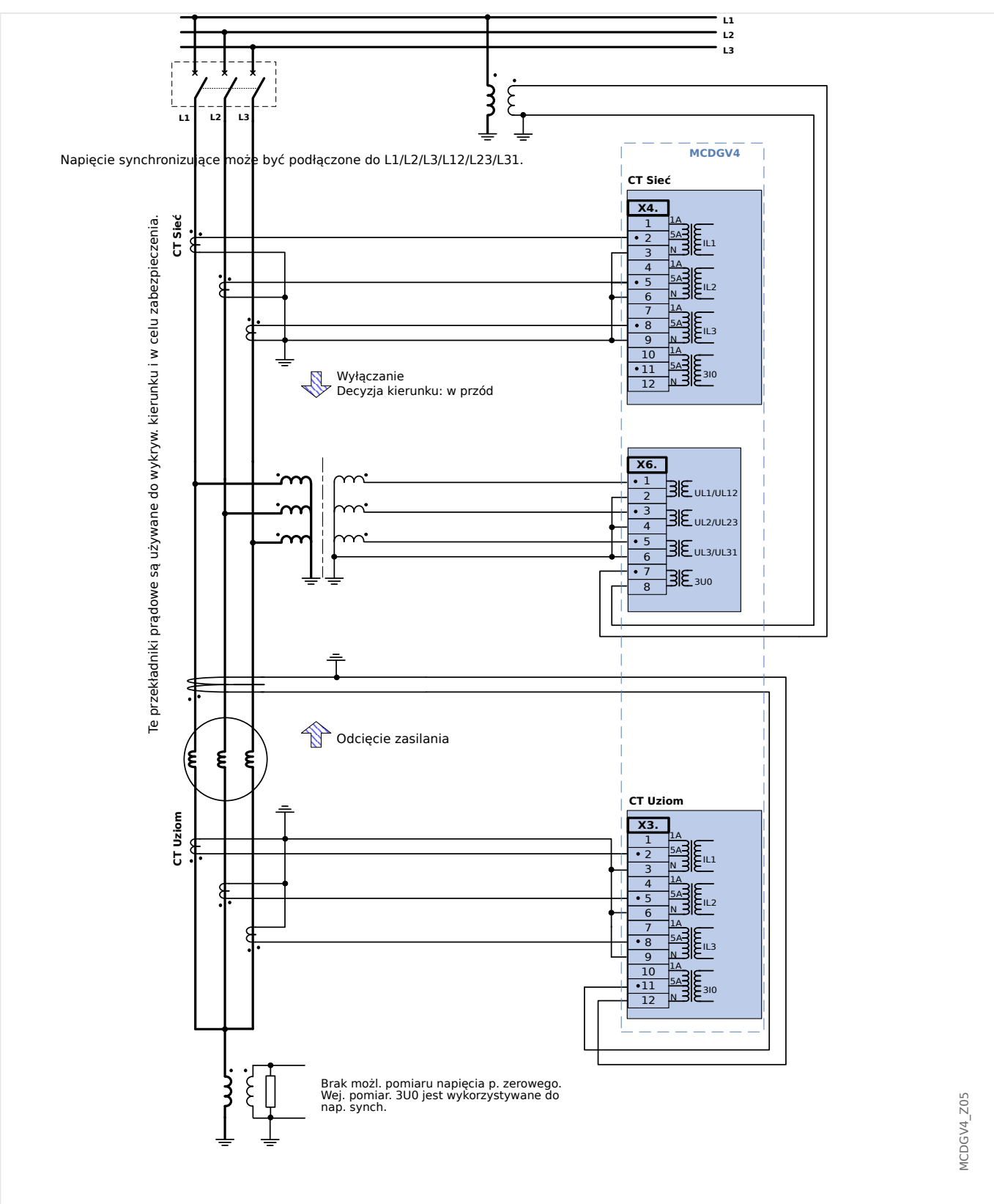

Rys. 46: Generator uziemiony przez wysoką impedancję z zabezpieczeniem różnicowym prądów fazowych i detekcją synchronizmu

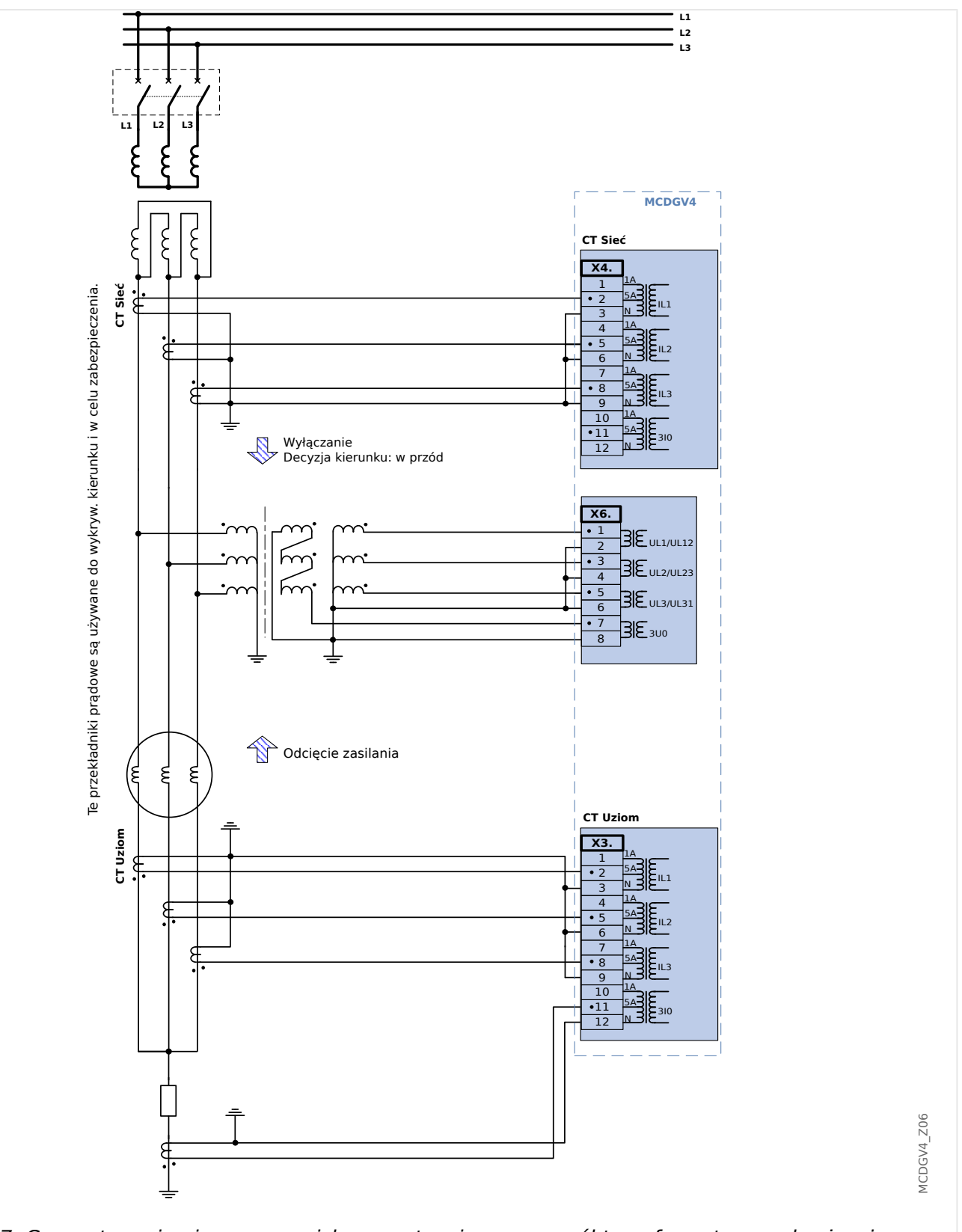

Rys. 47: Generator uziemiony przez niską rezystancję oraz zespół transformatora podwyższającego napięcie wyłącznie z zabezpieczeniem różnicowym prądów fazowych generatora

#### 2 Sprzęt 2.8 Gniazdo X6

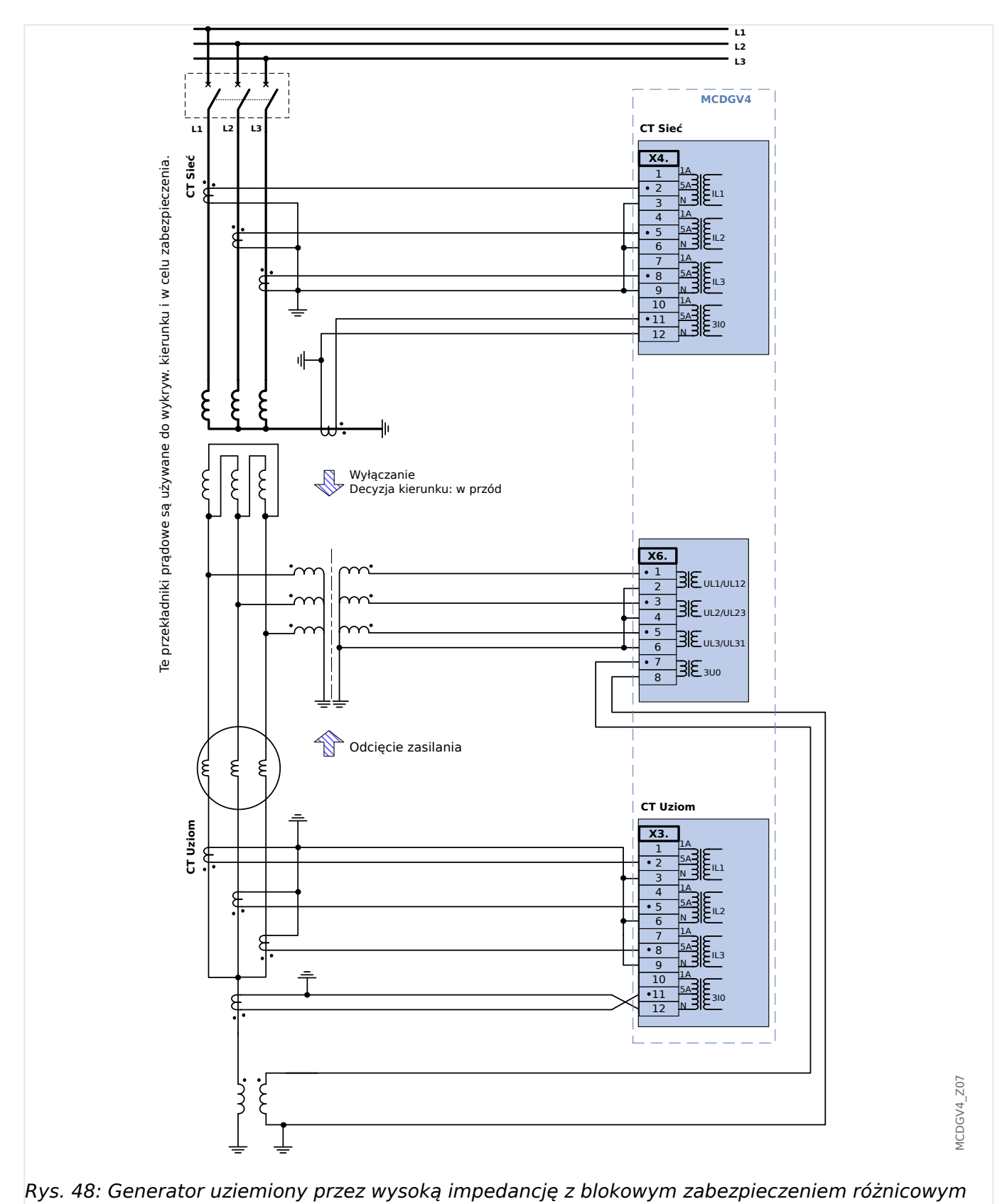

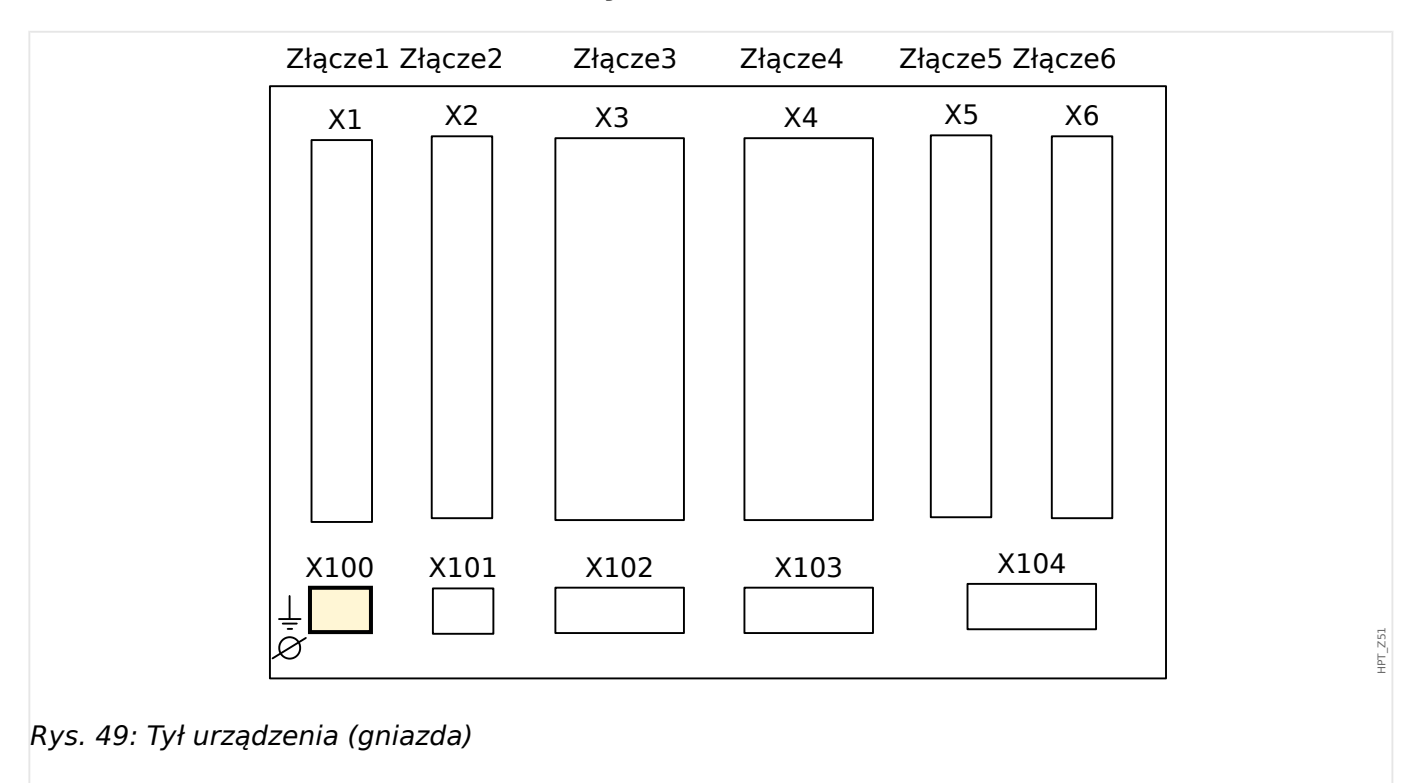

# **2.9 Gniazdo X100: Interfejs sieci Ethernet**

W urządzeniu może być dostępny interfejs sieci Ethernet, w zależności od [typu](#page-27-0) [zamówionego urządzenia](#page-27-0).

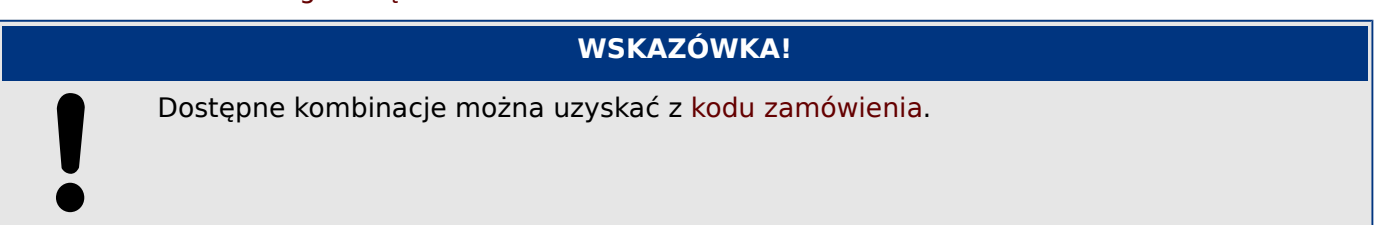

# **2.9.1 Ethernet — RJ45**

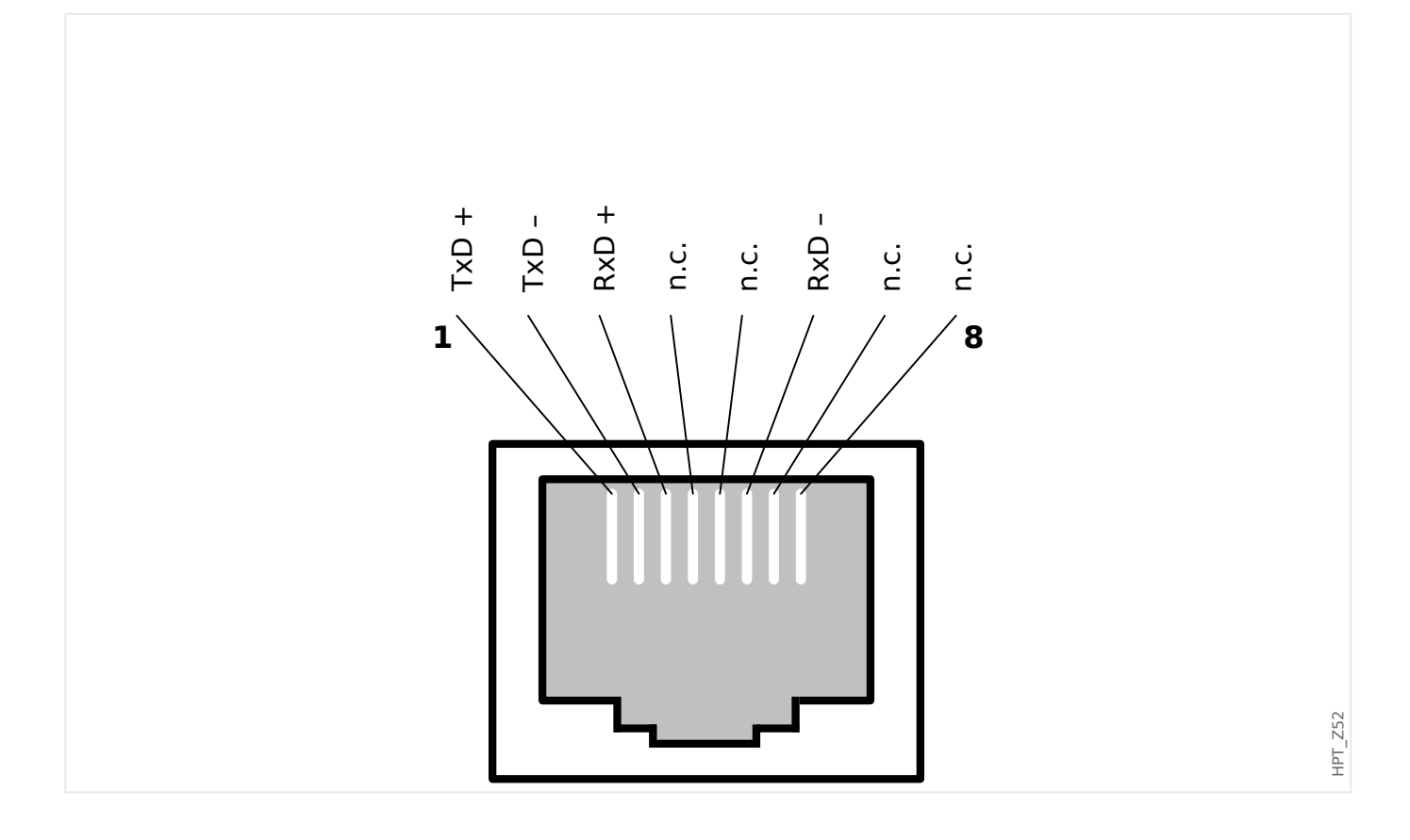

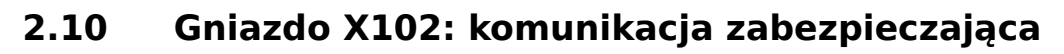

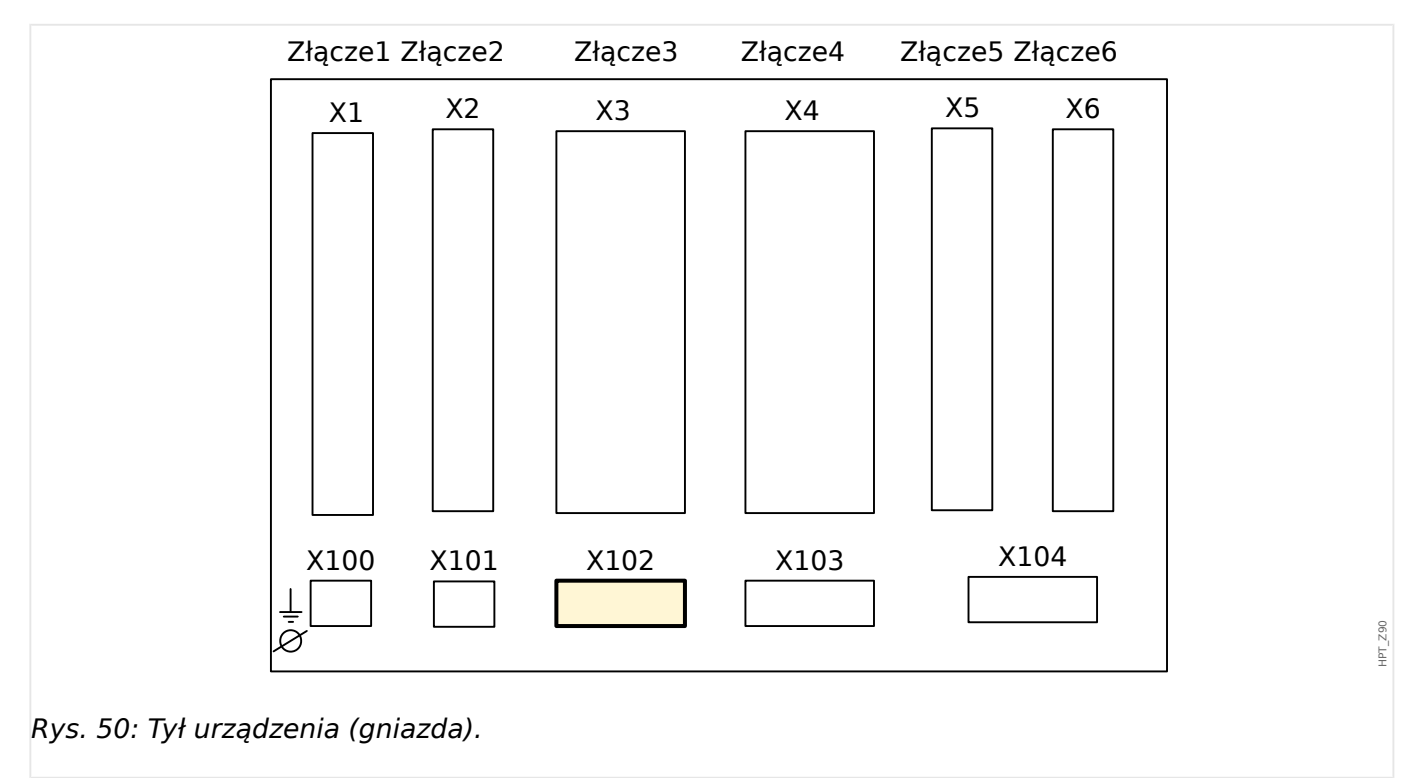

Interfejs komunikacji zabezpieczającej jest dostępny w gnieździe **X102**.

Grupy montażowe dostępne w tym złączu:

• Interfejs światłowodowy modułu "Interfejs komunikacyjny zabezpieczenia" (komunikacja zabezpieczająca).

# **2.10.1 Interfejs modułu URTD**

Moduł uniwersalnego rezystancyjnego czujnika temperatury (Universal Resistance-Temperature Detector, URTD) należy podłączyć do urządzenia zabezpieczającego przez specjalny interfejs światłowodowy (1 element optyczny typu slave).

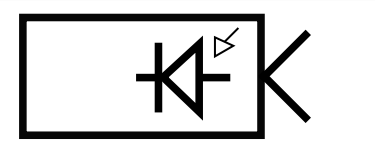

Rys. 51: Interfejs zewnętrznego modułu URTD — oznaczenie zacisków

E\_F45

E\_F46

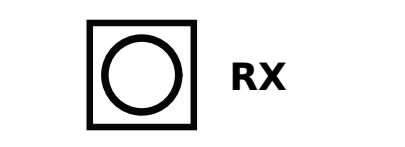

Rys. 52: Interfejs zewnętrznego modułu URTD — oznaczenie zacisków

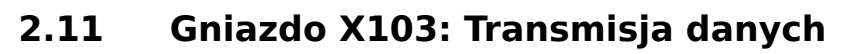

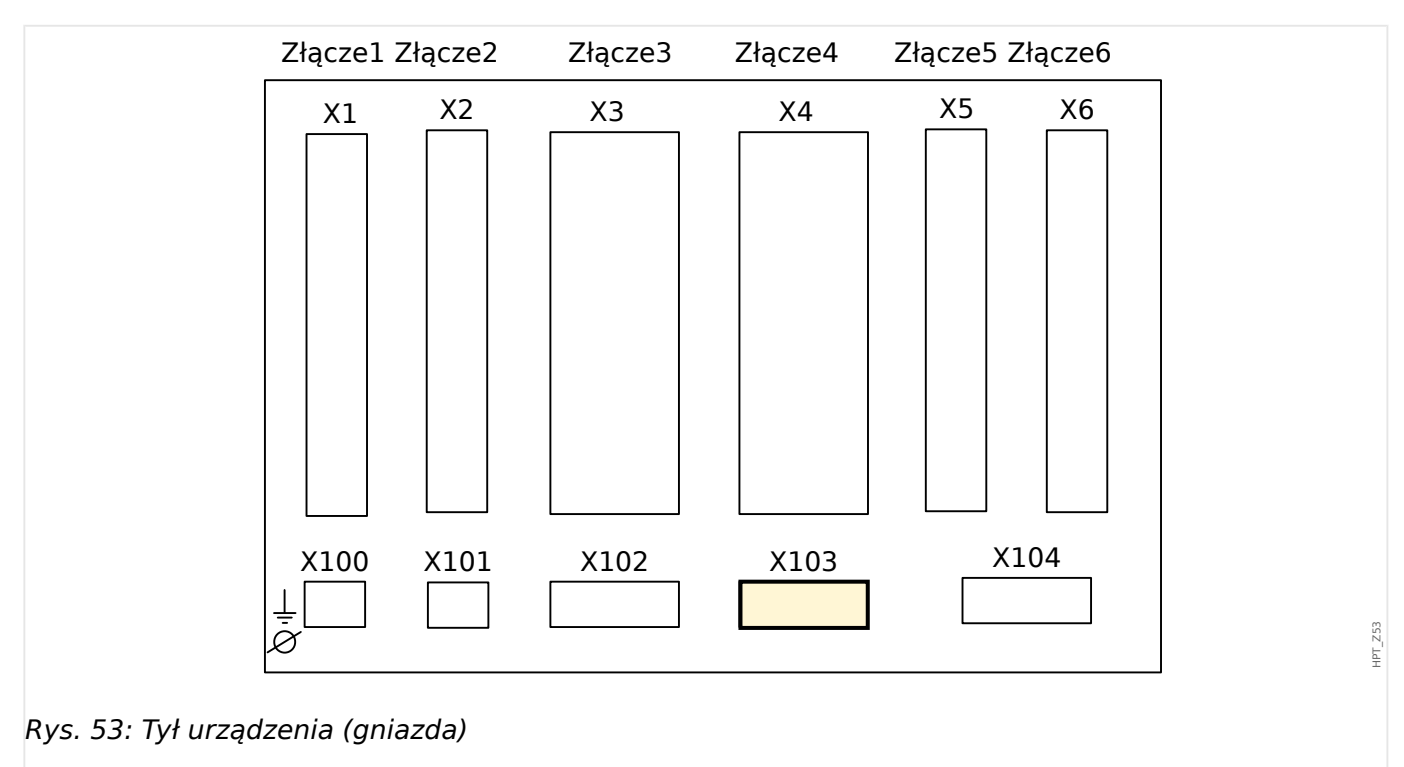

Interfejs transmisji danych w gnieździe **X103** zależy od [typu zamówionego urządzenia](#page-27-0). Zakres funkcji zależy od typu interfejsu transmisji danych.

Grupy montażowe dostępne w tym złączu:

- [Zaciski RS485](#page-152-0) do Modbus, DNP i IEC
- [Interfejs światłowodowy](#page-156-0) do Profibus, Modbus, DNP i IEC
- [Interfejs D-SUB](#page-158-0) do Modbus, DNP i IEC
- [Interfejs D-SUB](#page-157-0) do Profibus
- [Interfejs światłowodowy](#page-159-0) do Ethernet

# **WSKAZÓWKA!** Dostępne kombinacje można uzyskać z [kodu zamówienia.](#page-27-0)

HPT\_Z55

# <span id="page-152-0"></span>**2.11.1 Modbus® RTU / IEC 60870-5-103 przez złącze RS485**

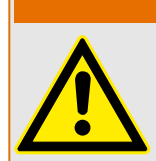

Dokręcić prawidłowym momentem.

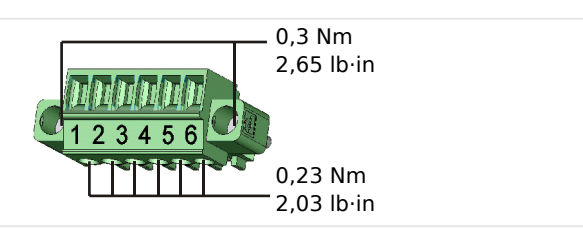

**OSTRZEŻENIE!**

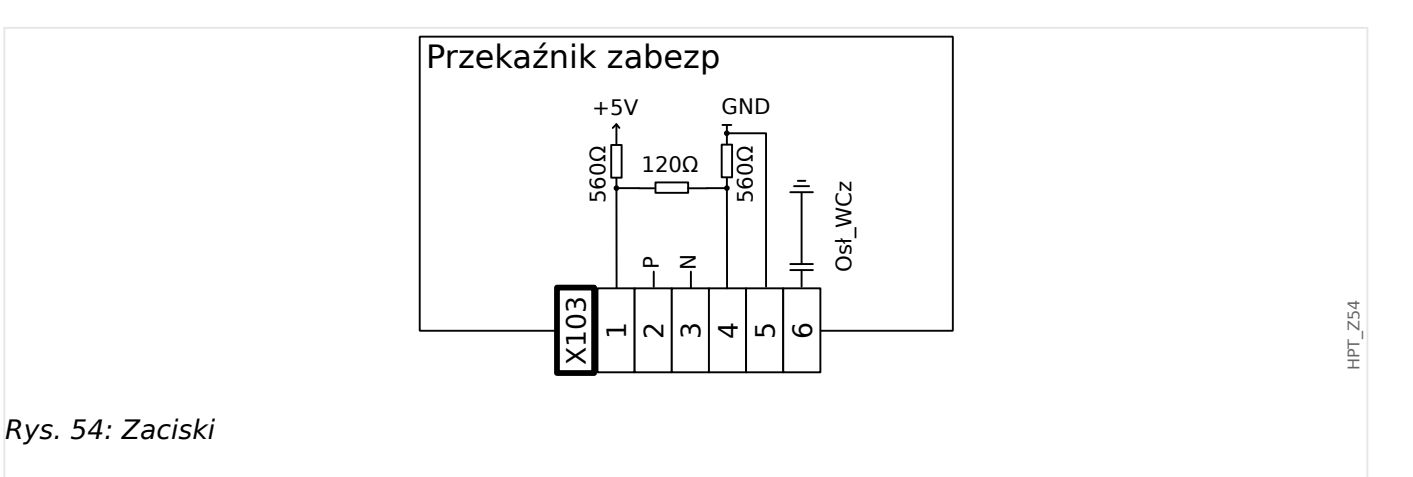

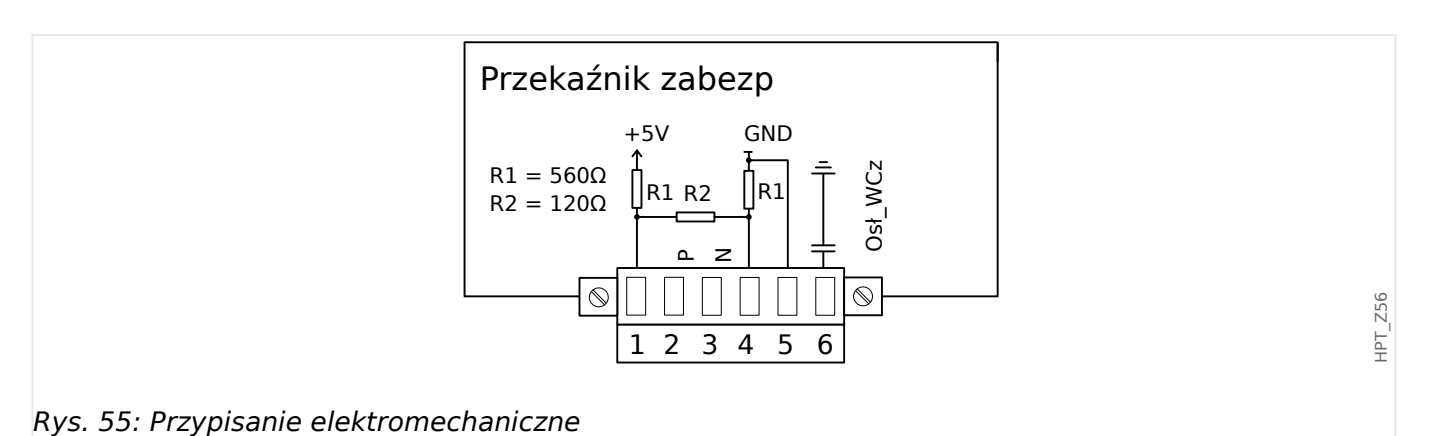

## **WSKAZÓWKA!**

Przewód połączeniowy Modbus® / IEC 60870-5-103 musi być ekranowany. Ekranowanie musi być przykręcone wkrętem poniżej interfejsu z tyłu urządzenia.

Komunikacja jest typu półdupleksowego.

#### 2 Sprzęt 2.11 Gniazdo X103: Transmisja danych

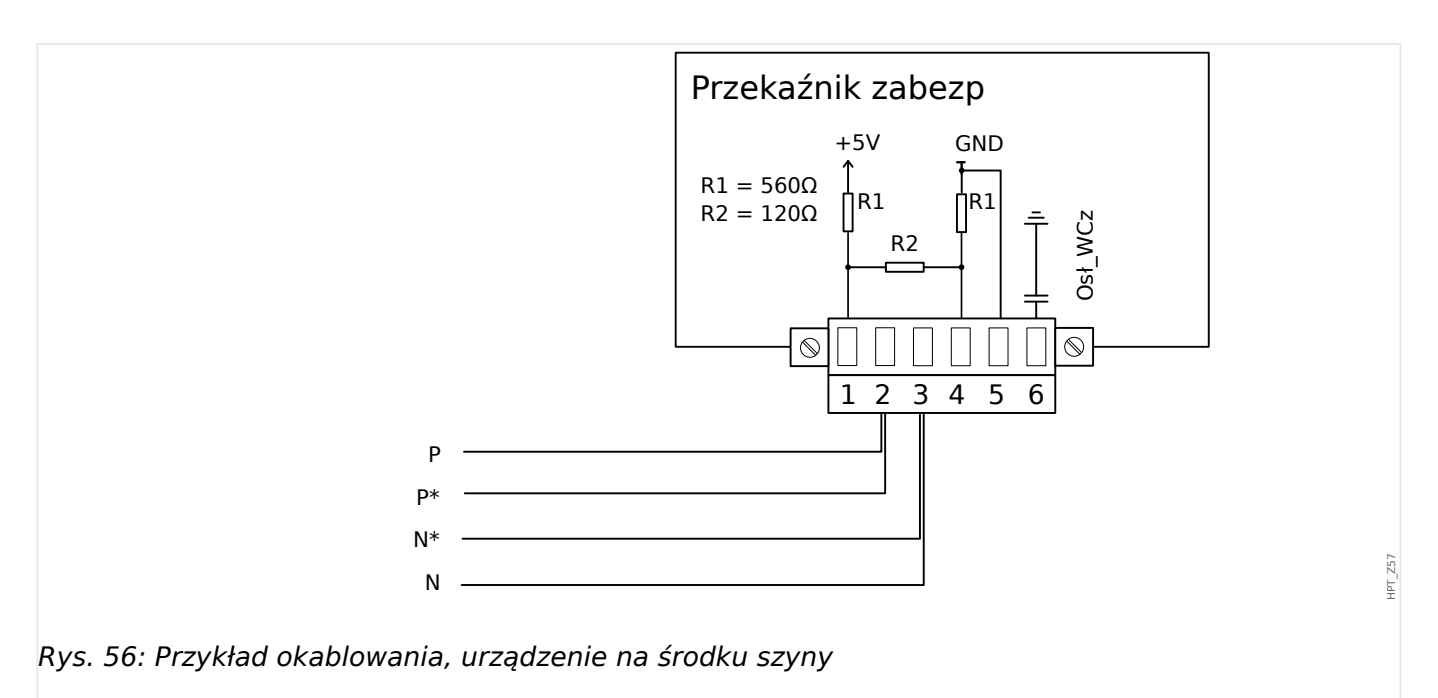

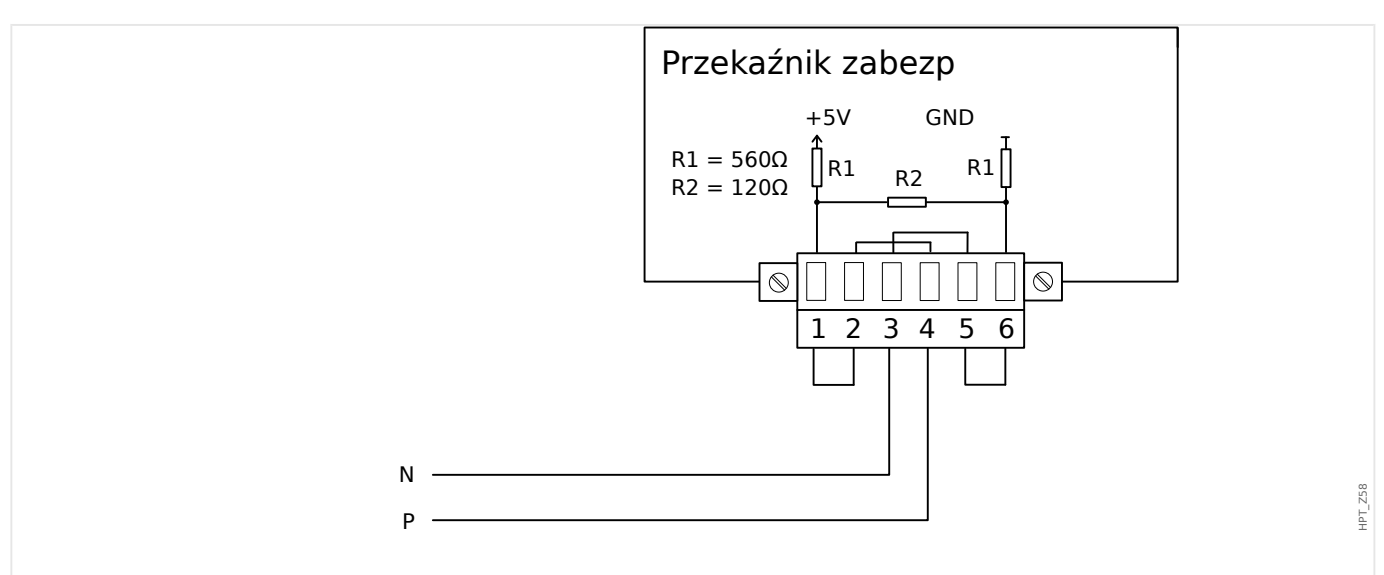

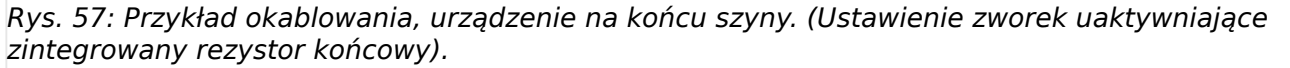

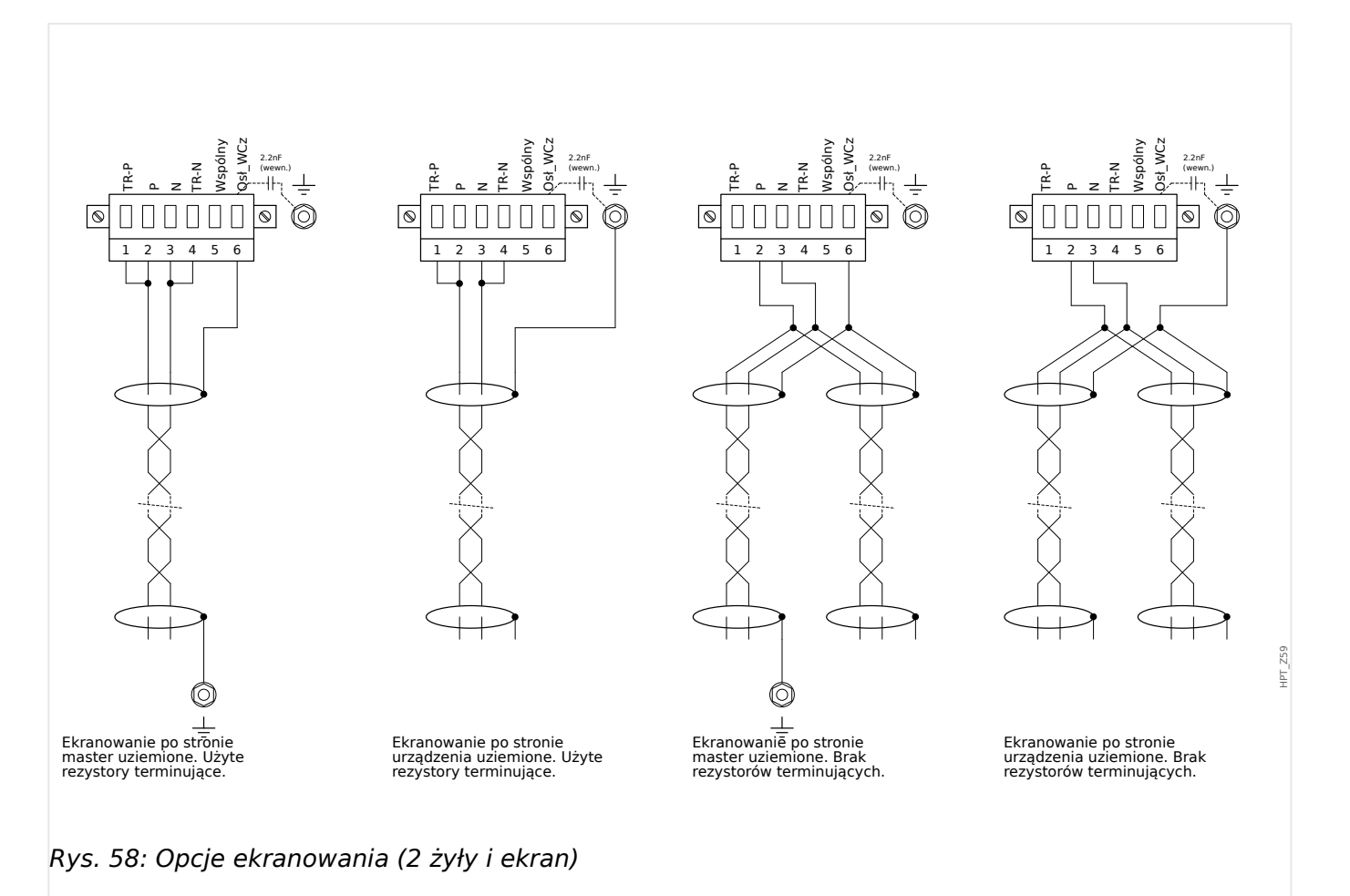

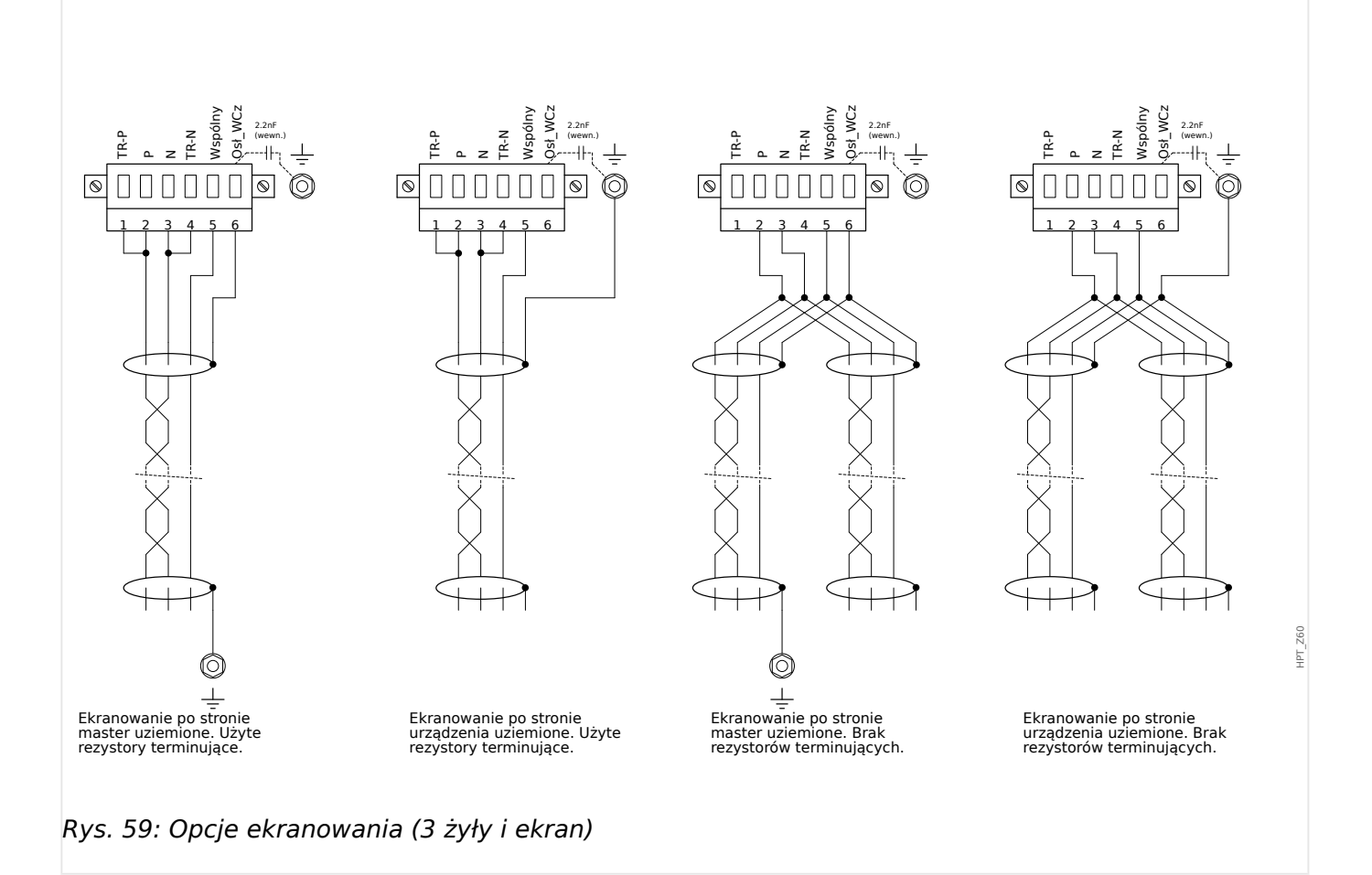

HPT\_Z61

## <span id="page-156-0"></span>**2.11.2 3roቫbus DP/ Modbus® RTU / IEC 60870‑5‑103 przez złącze światłowodowe**

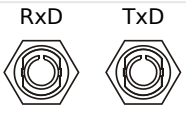

Rys. 60: Światłowód (FO) — złącze ST

#### **OSTRZEŻENIE!**

Nie wolno patrzeć bezpośrednio w wiązkę światłą emitowaną ze złącza światłowodowego!

Zlekceważenie tego ostrzeżenia może doprowadzić do poważnego uszkodzenia wzroku.

# <span id="page-157-0"></span>**2.11.3 3roቫbus DP przez złącze D‑SUB**

$$
\begin{pmatrix} 6 & \circ & \circ & \circ & 9 \\ \circ & \circ & \circ & \circ & \circ & 5 \\ 1 & \circ & \circ & \circ & \circ & 5 \end{pmatrix}
$$

D-SUB przypisanie gniazdo

- 1: Uziemienie/ekranowanie
- 3: RxD TxD P: Wysoki poziom
- 4: RTS-sygnał
- 5: DGND: GND, neg. Potencjał napięcia pomocniczego
- 6: VP: pos. Potencjał napięcia pomocniczego
- 8: RxD TxD N: Niski poziom

## **WSKAZÓWKA!**

Przewód połączeniowy musi być ekranowany. Ekranowanie musi być przykręcone z tyłu urządzenia wkrętem oznaczonym symbolem uziemienia.

## <span id="page-158-0"></span>**2.11.4 Modbus® RTU / IEC 60870‑5‑103 przez złącze D‑SUB**

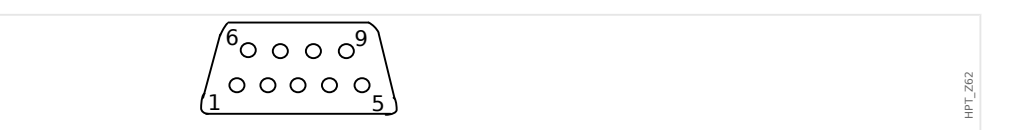

D-SUB przypisanie gniazdo

- 1: Uziemienie/ekranowanie
- 3: RxD TxD P: Wysoki poziom
- 4: RTS-sygnał
- 5: DGND: GND, neg. Potencjał napięcia pomocniczego
- 6: VP: pos. Potencjał napięcia pomocniczego
- 8: RxD TxD N: Niski poziom

## **WSKAZÓWKA!**

Przewód połączeniowy musi być ekranowany.

# <span id="page-159-0"></span>**2.11.5 Ethernet / TCP/IP przez złącze światłowodowe**

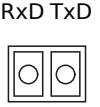

Rys. 61: Światłowód (FO) — złącze LC duplex.

#### **PRZESTROGA!**

Po podłączeniu złącza LC należy zamocować metalową nasadkę zabezpieczającą.

Moment dokręcania śruby wynosi 0,3 Nm [2,65 lb⋅in].

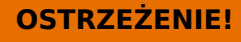

Nie wolno patrzeć bezpośrednio w wiązkę światłą emitowaną ze złącza światłowodowego!

Zlekceważenie tego ostrzeżenia może doprowadzić do poważnego uszkodzenia wzroku.

HPT\_Z63

# **2.12 Gniazdo X104: IRIG-B00X i styk samokontroli**

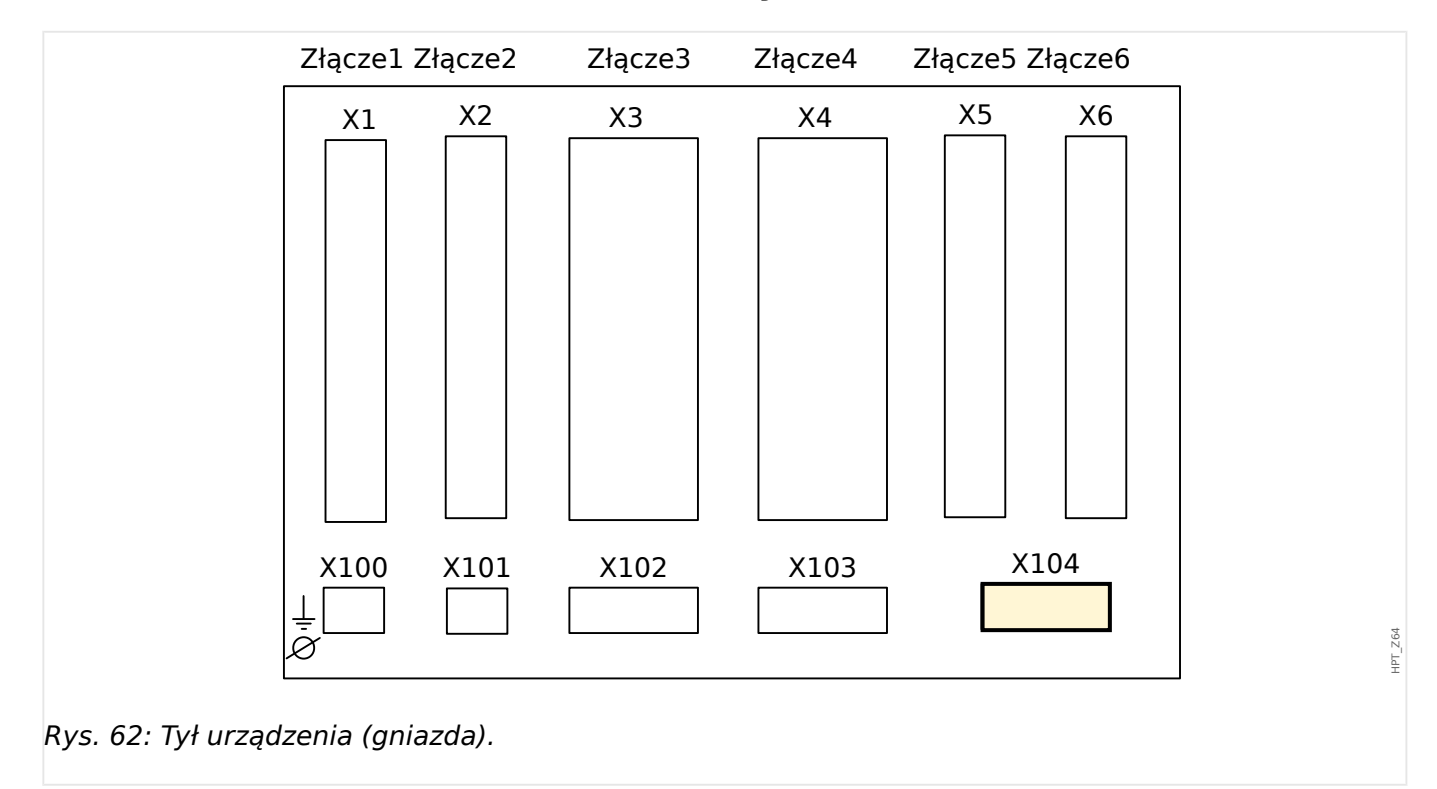

To gniazdo zawiera moduł IRIG-B00X i styk samokontroli.

Grupy montażowe dostępne w tym złączu:

• [IRIG-B00X, w tym styk samokontroli](#page-161-0)

# <span id="page-161-0"></span>**2.12.1 Styk samokontroli (SC) / styk gotowości i IRIG-B00X**

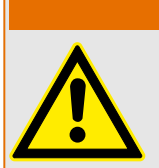

Dokręcić prawidłowym momentem.

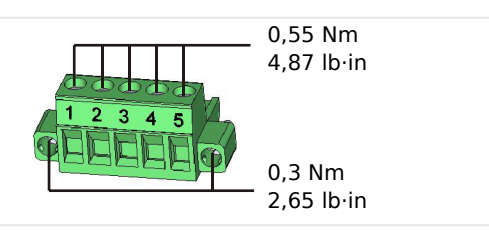

**OSTRZEŻENIE!**

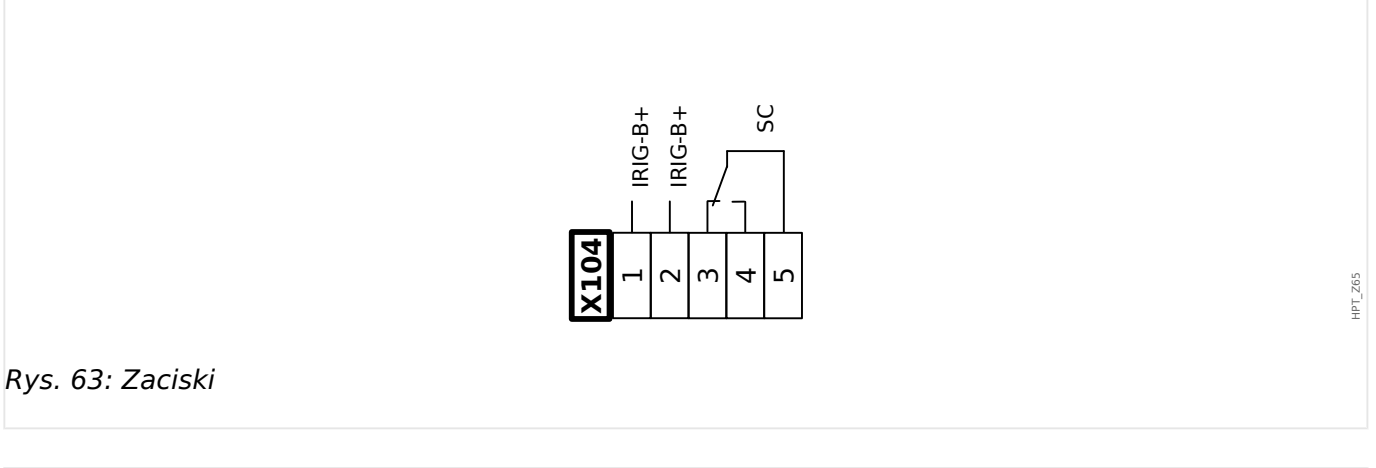

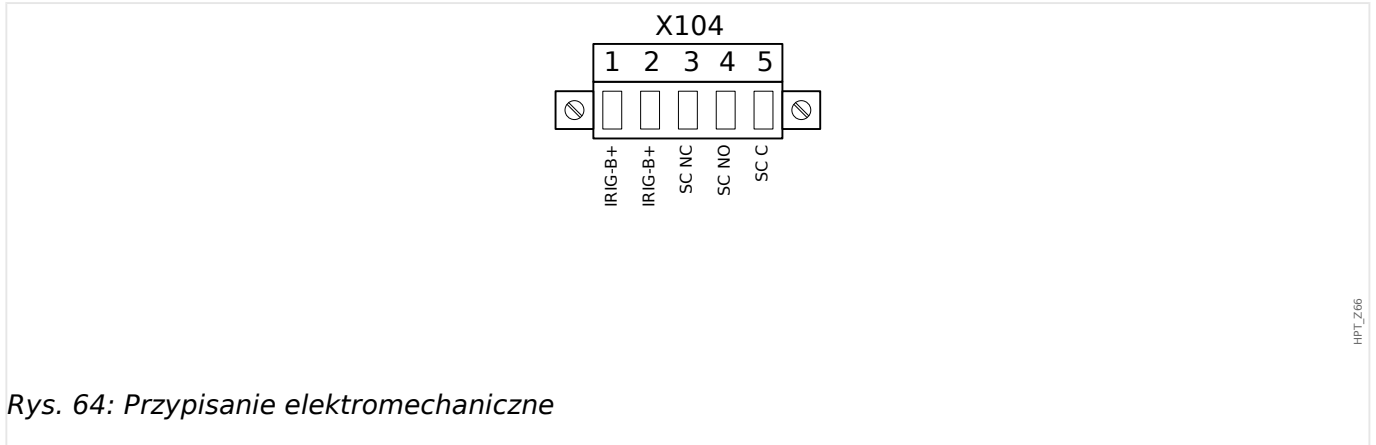

## **Styk Samokontroli**

Styk samokontroli ("SC") nie podlega konfiguracji. Jest to styk przełączalny, który jest włączony, gdy urządzenie jest wolne od usterek wewnętrznych. Podczas rozruchu urządzenia przekaźnik "SC" pozostaje zwolniony (nie jest pod napięciem). Zaraz po właściwym rozruchu systemu (i włączeniu zabezpieczeń) styk ten załącza się, a przypisana dioda LED zaczyna świecić (zobacz rozdział Samokontrola,  $\Box$ ["Samokontrola"\)](#page-579-0).

HPT\_Z67

# **2.13 Interfejs PC — X120**

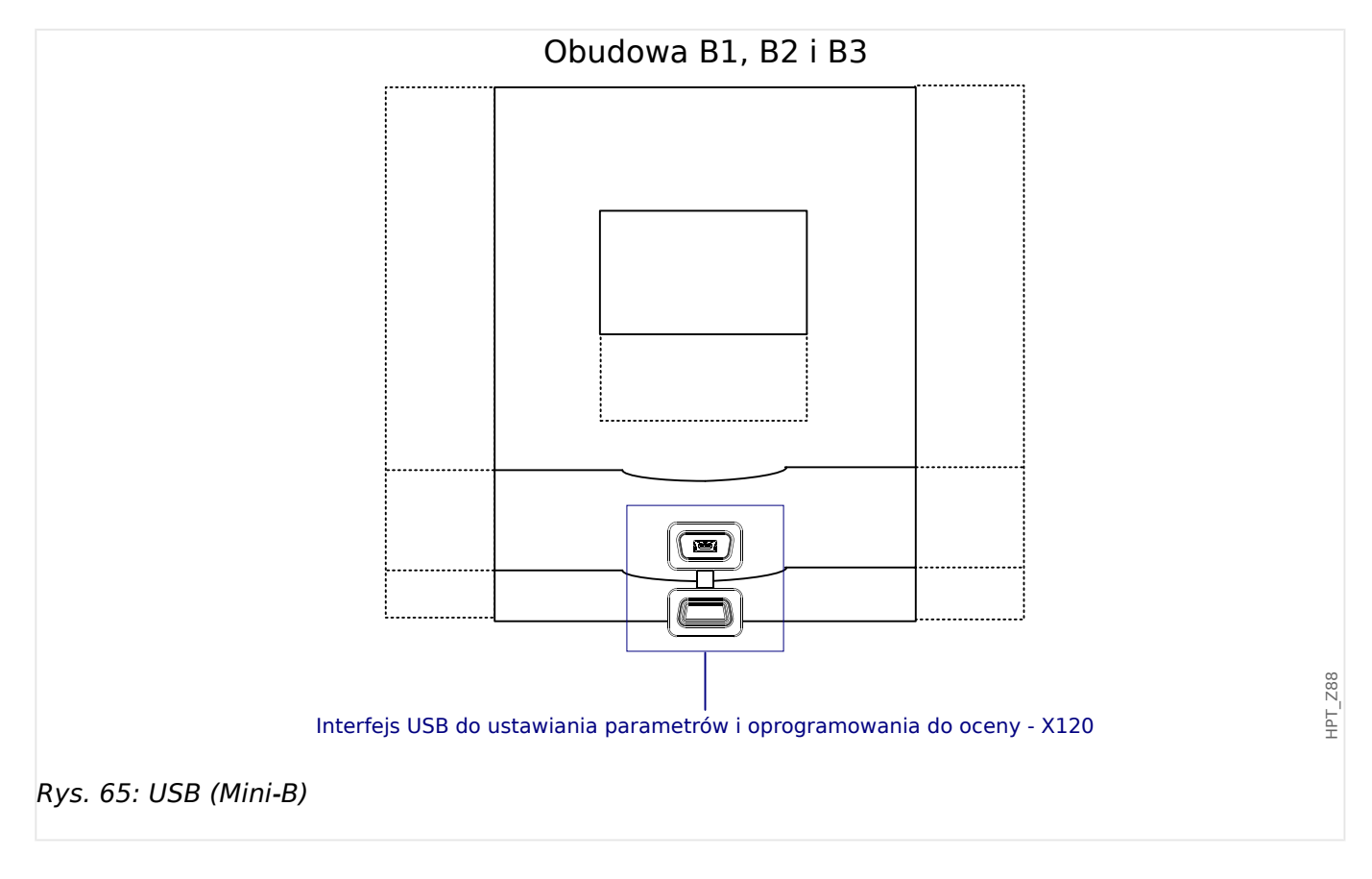

# **2.14 Ustawienia wejść, wyjść i diod LED**

# **2.14.1 Diody LED**

### **Konfiguracia diod LED**

Diody LED można konfigurować w gałęziach menu [Param Urządzenia / Diody LED / LED grupa A] (kolumna diod LED po lewej stronie wyświetlacza) i [Param Urządzenia / Diody LED / LED grupa B] (kolumna diod LED po prawej stronie wyświetlacza).

#### **PRZESTROGA!**

Należy zwrócić szczególną uwagę na to, by nie występowały obszary wspólne funkcji spowodowane podwójnymi lub wielokrotnymi przypisaniami kolorów i kodów błyskowych do diod LED.

#### **WSKAZÓWKA!**

Ten rozdział zawiera informacje na temat diod LED, które znajdują się po lewej stronie wyświetlacza (grupa A).

Jeśli urządzenie jest wyposażone również w diody po prawej stronie wyświetlacza (grupa B), informacje podane w tym rozdziale mają zastosowanie także do tej grupy, a jedyną różnicą między grupą A i B jest ścieżka menu.

Oprócz diody LED System OK (która ma stałą funkcję), każdą diodę LED można skonfigurować za pomocą następujących parametrów:

- "Przypisane sygnały": parametry od [Param Urządzenia / Diody LED / LED x] "Przypisanie 1" do "Przypisanie 5" umożliwiają przypisanie do 5 sygnałów wyzwalania do diod "LED numer x".
- "Negacja": parametry od "Negacja 1" do "Negacja 5", ustawione na "Aktywny" umożliwiają zanegowanie odpowiednich sygnałów wyzwalania.

Należy pamiętać, że w przypadku **nieprzypisanego** sygnału wyzwalania (tj. "Negacja  $n'' =$  "-") negacja jest nieskuteczna i sygnał wyzwalania jest zawsze traktowany jako "0" binarne (Fałsz/Nieaktywny).

• "Funkcja podtrzymywania/samoutrzymywania": przy ustawieniu "Podtrzymanie" = "Aktywny" stan ustawiany przez sygnały wyzwalania jest zapisany na stałe. (Patrz punkt "Podtrzymanie" poniżej,  $\Box$  2.14.1 Podtrzymanie").

Gdy "Podtrzymanie" = "Nieaktywny", dioda LED zawsze przyjmuje stan przypisanych sygnałów.

- "Sygnał zerowania": to ustawienie jest dostępne tylko wówczas, gdy "Podtrzymanie" = "Aktywny". Przypisuje sygnał resetujący podtrzymanie diody LED. (Jest skuteczne jednak tylko w przypadku zwolnienia wszystkich przypisanych sygnałów wyzwalania).
- "Kolor LED gdy aktywny": dioda LED zapala się w tym kolorze, gdy co najmniej jeden z przypisanych sygnałów wyzwalania jest aktywny. Dostępne wartości ustawienia to: "-" (Nie przypisano), "zielony", "czerwony", "czerwony migający", "zielony migający".

<span id="page-164-0"></span>• "Kolor LED gdy nieaktywny": dioda LED zapala się w tym kolorze, gdy żadna z przypisanych funkcji nie jest aktywna. (Dostępne ustawienia są identyczne jak dla powyższego koloru aktywnego).

#### **Przycisk "INFO"**

Za pomocą przycisku "INFO" można zawsze wyświetlić bieżący stan przypisanych sygnałów wyzwalania.

#### **Przegląd ogólny diod LED:**

Jednokrotne naciśnięcie przycisku "INFO" powoduje wyświetlenie przeglądu ogólnego diod LED po lewej.

Drugie naciśnięcie przycisku "INFO" powoduje wyświetlenie przeglądu ogólnego diod LED po prawej. (jeśli są dostępne)

Naciśnięcie przycisku funkcyjnego "w lewo" (lub trzecie naciśnięcie przycisku "INFO") powoduje zamknięcie menu głównego diod LED.

Przegląd ogólny diod LED pokazuje tylko pierwsze przypisania diod LED. Okresowo wyświetlane są dostępne przyciski funkcyjne.

#### **Strona przypisań wielokrotnych diod LED:**

Na stronie przeglądu ogólnego za pomocą przycisków funkcyjnych "w górę" i "w dół" wybrać diodę LED.

Następnie nacisnąć przycisk funkcyjny "w prawo", aby otworzyć stronę przypisań wielokrotnych diod LED.

Ta strona zawiera szczegółowe informacje na temat wszystkich stanów przypisanych do danej diody LED. Symbol strzałki wskazuje diodę LED, której przypisania są aktualnie wyświetlane.

Za pomocą przycisków funkcyjnych "w górę" oraz "w dół" można wywołać następną/ poprzednią diodę LED.

Naciśnięcie przycisku funkcyjnego "w lewo" powoduje powrót do przeglądu ogólnego diod LED.

#### **Podtrzymanie**

leśli dioda LED jest skonfigurowana jako "Podtrzymanie" = "Aktywny", utrzymuje taki stan niezależnie od przebiegu zdarzeń do chwili potwierdzenia (patrz "Opcje potwierdzania" poniżej).

Dioda LED z podtrzymaniem zostaje zresetowana wyłącznie w poniższych przypadkach i dopiero po zwolnieniu wszystkich przypisanych sygnałów:

- Po potwierdzeniu (przez użytkownika na HMI lub za pośrednictwem komend SCADA), patrz poniżej.
- Po zresetowaniu (potwierdzeniu) przez sygnał przypisany do parametru "Sygnał zerowania".
- Po zmianie konfiguracji na "Podtrzymanie" = "Nieaktywny".
- Jeśli nie jest przypisany żaden sygnał wyzwolenia, tj. **wszystkie** parametry "Przypisanie n" mają ustawienie "-".

Należy pamiętać, że dioda LED z podtrzymaniem **nie** zostaje zresetowana w przypadku ponownego uruchomienia urządzenia MCDGV4: Po ponownym uruchomieniu (ciepłym lub zimnym) każda dioda LED z podtrzymaniem wraca do indywidualnego (wcześniej przyjętego) stanu.

#### **Opcje potwierdzania**

W przypadku zresetowania diody LED z podtrzymaniem zawsze wymagane jest potwierdzenie. (Aby uzyskania szczegółowy opis, patrz | = , Potwierdzenia").

Diody LED można potwierdzać w następujący sposób:

- Przyciskiem "C" na panelu operatora.
- Diodę LED można potwierdzić sygnałem przypisanym do parametru "Sygnał zerowania".
- Wszystkie diody LED z podtrzymaniem można potwierdzić jednocześnie sygnałem przypisanym do parametru [Param Urządzenia / Zerowanie] "Zeruj LED".
- Wszystkie diody LED z podtrzymaniem można potwierdzić jednocześnie za pośrednictwem komunikacji (SCADA).
- Wszystkie diody LED z podtrzymaniem mogą być potwierdzane jednocześnie w sposób automatyczny w przypadku wygenerowania alarmu przez funkcją zabezpieczającą.

Uwaga: te dwie opcje umożliwiające jednoczesne potwierdzanie wszystkich diod LED sygnałem lub za pośrednictwem systemu SCADA są dostępne tylko wówczas, gdy [Param Urządzenia / Zerowanie] "Zdal. reset." = "Aktywny".

Tę ostatnią opcję umożliwiającą jednoczesne resetowanie wszystkich diod LED w przypadku alarmu zabezpieczenia należy aktywować za pomocą ustawienia: [Param Urządzenia / Diody LED / LED grupa A / LED 1...n] "Podtrzymanie" = "aktywne, potw. przez alarm".

Aby uzyskać dalsze informacje, patrz również ╚ "Potwierdzenia".

#### **WSKAZÓWKA!**

Na płycie CD dołączonej do urządzenia znajduje się szablon PDF umożliwiający tworzenie i drukowanie na drukarce laserowej etykiet z folii samoprzylepnej z tekstem przypisań diod LED. Zalecenie: (AVERY Zweckform, nr art. 3482)

#### **Funkcje**

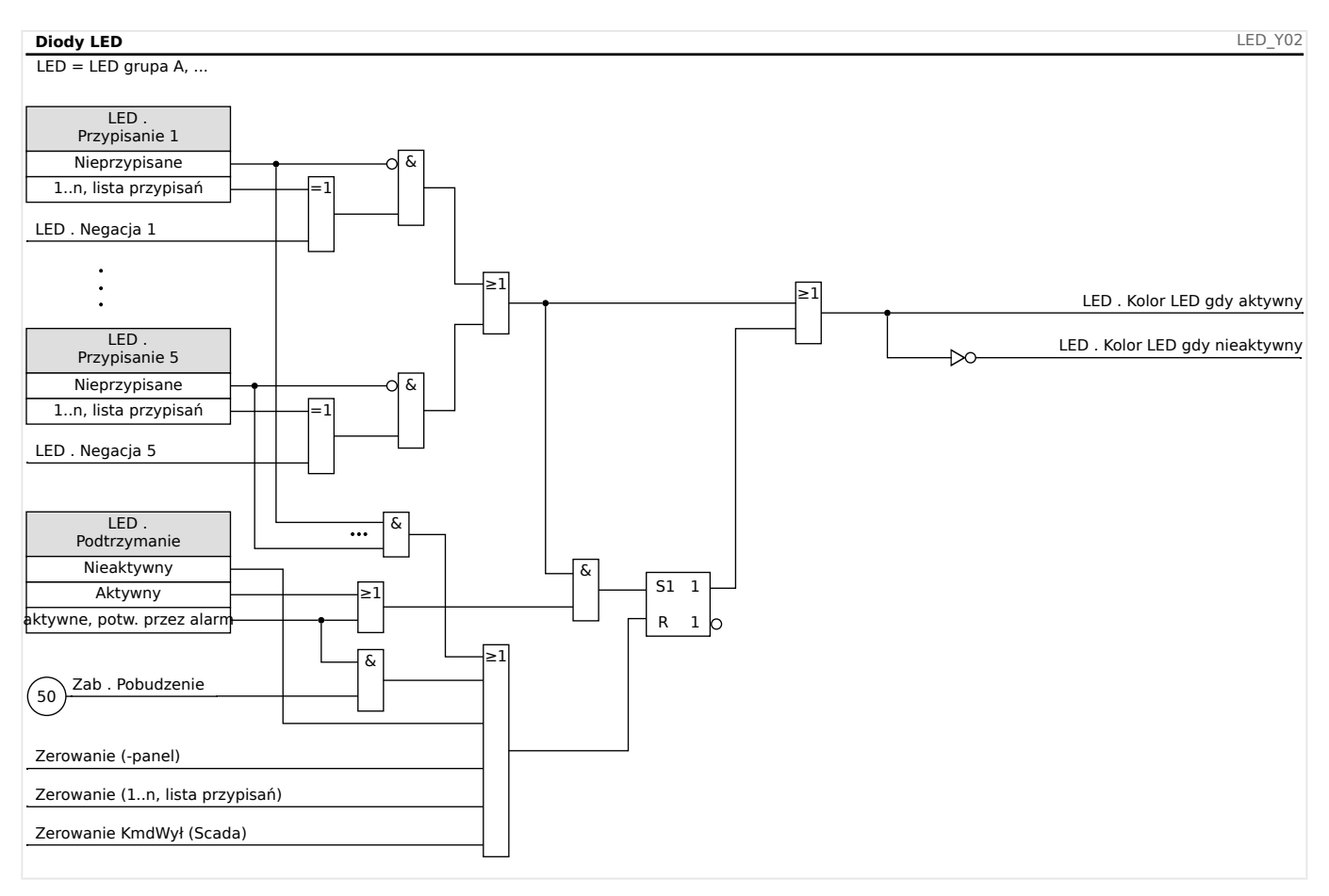

#### **Dioda LED "System OK"**

Ta dioda LED miga na zielono podczas uruchamiania urządzenia. Po zakończeniu uruchamiania dioda LED System OK świeci na zielono, sygnalizując w ten sposób, że zabezpieczenie (funkcja) jest "aktywne". W rozdziale ↓ "Samokontrola" i w zewnętrznym dokumencie Instrukcja rozwiązywania problemów podano więcej informacji o sekwencjach błysków diody LED System OK.

Diody LED "System OK" nie można parametryzować.

#### **2.14.2 Konfigurowanie wejść dwustanowych**

Stan wejść dwustanowych można sprawdzić w menu: [Wskazania / Stan urządzenia / nazwa grupy montażowej (np. "DI-8 X")]

Wejścia dwustanowe można skonfigurować w menu: [Param Urządzenia / Wejścia dwustanowe / nazwa grupy montażowej (np. "DI-8 X") / Grupa X]

Należy ustawić następujące parametry każdego z wejść dwustanowych:

- Napięcie znamionowe
- Czas odskoków: zmiana stanu wejść dwustanowych nastąpi dopiero po upływie czasu eliminacji drgań (odskoków).
- Negacja (w razie konieczności)

#### 2 Sprzęt

2.14 Ustawienia wejść, wyjść i diod LED

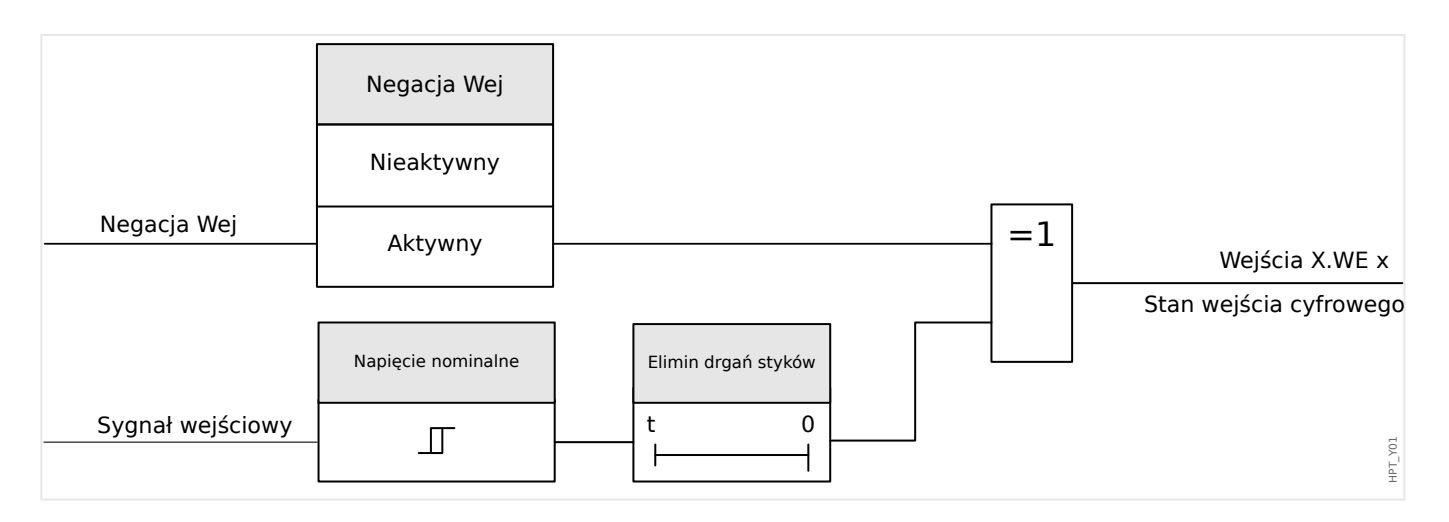

#### **PRZESTROGA!**

Czas eliminacji drgań zaczyna być odmierzany za każdym razem, gdy zmienia się stan sygnału wejściowego.

#### **PRZESTROGA!**

Oprócz czasu eliminacji drgań, który można ustawić za pomocą oprogramowania, zawsze występuje sprzętowy czas eliminacji drgań (około 12 ms), którego nie można wyłączyć.

W celu określenia, gdzie powinno zostać przypisane wejście dwustanowe, dostępne są dwie opcje.

#### **Przypisanie wejść dwustanowych**

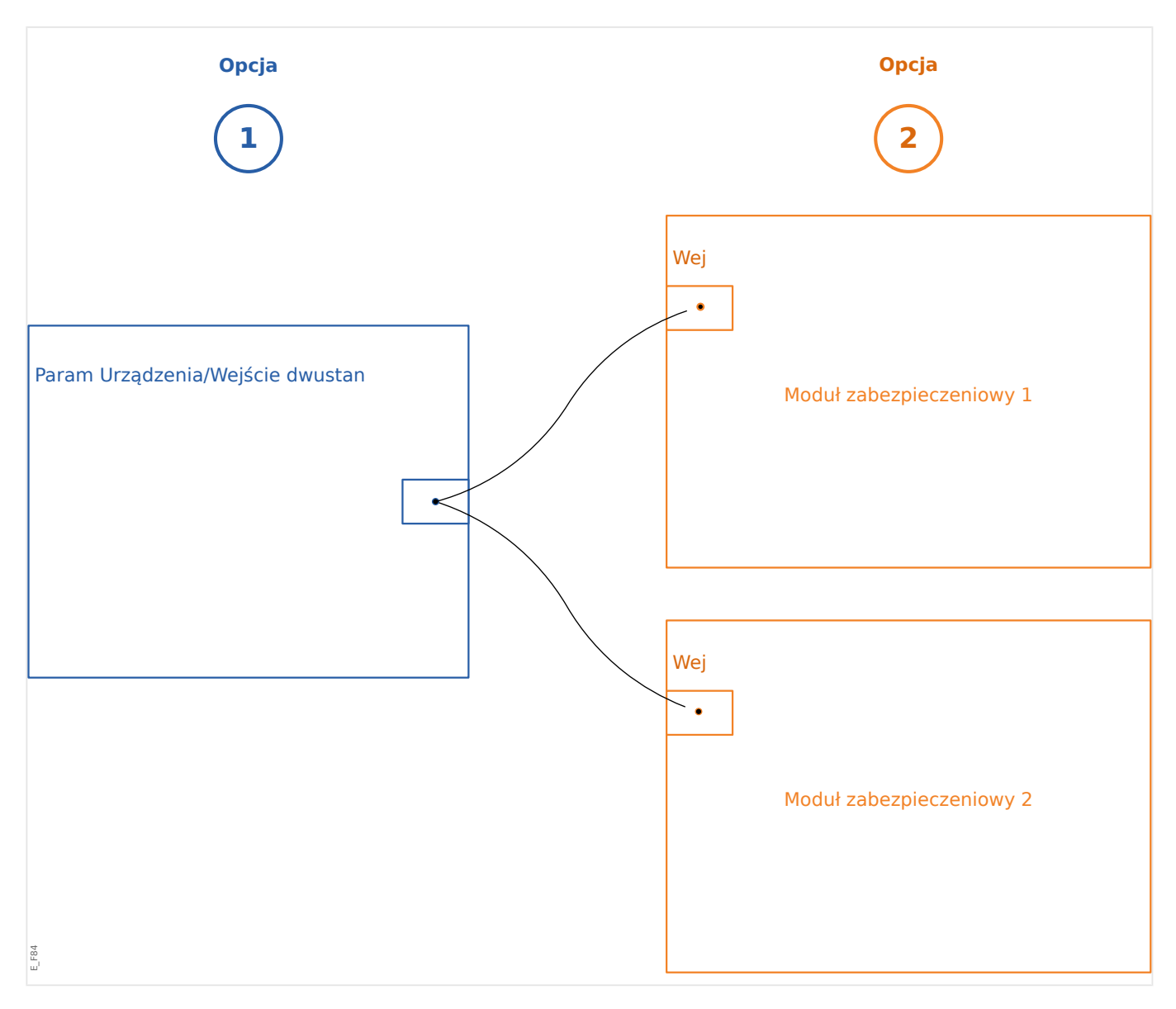

**Opcja 1:** Przypisanie wejścia dwustanowego do jednego lub wielu modułów.

#### **Dodawanie przypisania:**

W menu [Param Urządzenia / Wejścia dwustanowe] wejścia dwustanowe można przypisać do jednej lub wielu pozycji docelowych.

Wywołać wejście dwustanowe (strzałka w prawo na wejściu dwustanowym). Nacisnąć przycisk funkcyjny "Ustawianie parametrów/Klucz". Kliknąć opcje "Dodaj" i przypisać pozycję docelową. Przypisać dodatkowe pozycje docelowe zgodnie z potrzebami.

#### **Usuwanie przypisania:**

Jak opisano powyżej, wybrać wejście dwustanowe, które ma być edytowane w interfejsie HMI.

Wywołać przypisania wejścia dwustanowego (strzałka w prawo na wejściu dwustanowym) i wybrać przypisanie, które ma zostać wycofane/usunięte (musi ono zostać zaznaczone kursorem). Przypisanie można teraz usunąć w interfejsie HMI, naciskając przycisk funkcyjny Ustawianie parametrów i wybierając opcję Usuń. Potwierdzić aktualizację ustawień parametrów.

**Opcja 2:** Połączenie wejścia modułu z wejściem dwustanowym

Wywołać moduł. W obrębie tego modułu przypisać wejście dwustanowe do wejścia modułu.

Przykład: Moduł zabezpieczenia powinien być blokowany zależnie od stanu wejścia dwustanowego. W tym celu przypisać wejście dwustanowe do wejścia blokującego w obrębie parametrów globalnych (np. "ZewBlk1").

#### **Sprawdzanie przypisań wejścia dwustanowego**

Aby sprawdzić pozycje docelowe, do których jest przypisane wejście dwustanowe, należy postępować następująco:

Wywołać menu [Param Urządzenia / Wejścia dwustanowe].

Przejść do wejścia dwustanowego, które ma zostać sprawdzone.

W interfejsie HMI:

Przypisanie wielokrotne, tzn. kiedy wejście dwustanowe jest używane więcej niż raz (jeśli jest przypisane do wielu pozycji docelowych), jest oznaczone symbolem wielokropka "..." za danym wejściem. Wywołać to wejście dwustanowe, naciskając przycisk funkcyjny Strzałka w prawo, aby wyświetlić listę pozycji docelowych tego wejścia.

## **2.14.3 Ustawienia wyjść przekaźnikowych**

Stan wyjść przekaźnikowych można sprawdzić w menu: [Wskazania / Stan urządzenia / Nazwa grupy montażowej (np. "BO-3 X")]

Wyjścia przekaźnikowe można skonfigurować w menu: [Param Urządzenia / Wy przekaź / Nazwa grupy montażowej (np. "BO-3 X")]

Stany wyjść modułów i sygnały/funkcje zabezpieczające (takie jak blokowanie w tył) można przekazywać za pomocą wyjść przekaźnikowych alarmowych. Wyjścia przekaźnikowe alarmowe są stykami bezpotencjałowymi (których można używać jako rozwiernych lub zwiernych). Każdemu wyjściu przekaźnikowemu alarmowemu można przypisać do 7 funkcji z "listy przypisań".

Dla każdego z wyjść przekaźnikowych można ustawić następujące parametry:

- "Przypisane sygnały": parametry od "Przypisanie 1" do "Przypisanie 7" umożliwiają przypisanie do 7 sygnałów wyzwalania (połączonych operatorem logicznym OR).
- "Negacja": parametry od "Negacja 1" do "Negacja 7", ustawione na "Aktywny" umożliwiają zanegowanie odpowiednich sygnałów wyzwalania.

Należy pamiętać, że w przypadku **nieprzypisanego** sygnału wyzwalania (tj.  $PZ$ rzypisanie n" =  $P$ -") negacja jest nieskuteczna i sygnał wyzwalania jest zawsze traktowany jako "0" binarne (Fałsz/Nieaktywny).

• Za pomocą ustawienia "Negacja" = "Aktywny", (wspólny) stan wyjścia przekaźnikowego można odwrócić (zasada natężenia prądu obwodu otwartego lub zamkniętego).

Należy pamiętać, że w przypadku **nieprzypisania** żadnego sygnału (tj. gdy **wszystkie** "Przypisanie n" = "-") negacja jest nieskuteczna i (wspólny) stan jest zawsze traktowany jako "0" binarne (Fałsz/Nieaktywny).

- Za pomocą parametru "Tryb pracy" można określić, czy wyjście przekaźnikowe działa na zasadzie prądu roboczego, czy obwodu zamkniętego.
- Przy ustawieniu "Podtrzymanie" = "Nieaktywny" wyjście przekaźnikowe przyjmuje bieżący stan przypisanych sygnałów.
- Przy ustawieniu "Podtrzymanie" = "Aktywny" stan wyjścia przekaźnikowego jest zapisany na stałe. (Patrz punkt "Podtrzymanie" poniżej, [╚═▷ "2.14.3 Podtrzymanie"](#page-171-0)).
- "Zerowanie": to ustawienie jest dostepne tylko wówczas, gdy "Podtrzymanie" = "Aktywny". Przypisuje sygnał resetujący podtrzymanie wyjścia przekaźnikowego. (Jest skuteczne jednak tylko w przypadku zwolnienia wszystkich przypisanych sygnałów wyzwalania).

Stan wyjścia przekaźnikowego można potwierdzić dopiero po wyzerowaniu sygnałów, które zainiciowały ustawienie przekaźnika i po upływie minimalnego czasu retencji "Opóź Wyłączan".

• "Czas przytrzymania": Przy zmianach sygnału przekaźnik będzie utrzymywany w stanie pobudzonym lub zwolnionym co najmniej przez czas ustawiony jako minimalny czas samoutrzymywania.

#### **WSKAZÓWKA!**

<span id="page-171-0"></span>Wyjścia przekaźnikowego alarmowego System OK (SC, samokontrola) nie można konfigurować.

#### **Podtrzymanie**

Jeśli wyjście przekaźnikowe jest skonfigurowana jako "Podtrzymanie" = "Aktywny", utrzymuje taki stan niezależnie od przebiegu zdarzeń do chwili potwierdzenia (patrz "Opcje potwierdzania" poniżej).

Wyjście przekaźnikowe z podtrzymaniem zostaje zresetowane wyłącznie w poniższych przypadkach i dopiero po zwolnieniu wszystkich przypisanych sygnałów:

- Po potwierdzeniu (przez użytkownika na HMI lub za pośrednictwem komend SCADA), patrz poniżej.
- Po zresetowaniu (potwierdzeniu) przez sygnał przypisany do parametru "Zerowanie".
- Po zmianie konfiguracji na "Podtrzymanie" = "Nieaktywny".
- Jeśli nie jest przypisany żaden sygnał wyzwolenia, tj. **wszystkie** parametry "Przypisanie n" mają ustawienie "-".

Należy pamiętać, że wyjście przekaźnikowe z podtrzymaniem **nie** zostaje zresetowane w przypadku ponownego uruchomienia urządzenia MCDGV4: po ponownym uruchomieniu (ciepłym lub zimnym) każde wyjście z podtrzymaniem wraca do indywidualnego (wcześniej przyjętego) stanu.

#### **Opcje potwierdzania**

Zresetowanie wyjścia przekaźnikowego z podtrzymaniem zawsze wymaga potwierdzenia. (Aby uzyskania szczegółowy opis, patrz ↓ "Potwierdzenia").

Przekaźniki z wyjściami przekaźnikowymi można potwierdzać:

- Przyciskiem "C" na panelu operatora.
- Stan wyjścia przekaźnikowego można potwierdzić sygnałem przypisanym do parametru "Zerowanie".
- Wszystkie wyjścia przekaźnikowe (binarne) można potwierdzić jednocześnie sygnałem przypisanym do parametru [Param Urządzenia / Zerowanie] "Zeruj wy przek".
- Wszystkie wyjścia przekaźnikowe (binarne) można potwierdzić jednocześnie za pomocą komunikacji SCADA.

Uwaga: te dwie opcje umożliwiające jednoczesne potwierdzanie wszystkich wyjść są dostepne tylko wówczas, gdy [Param Urządzenia / Zerowanie] "Zdal. reset." = "Aktywny".

#### **OSTRZEŻENIE!**

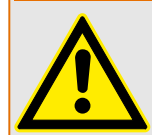

Istnieje możliwość wymuszonego ustawienia lub rozbrojenia wyjść przekaźnikowych (w celu ułatwienia uruchamiania; patrz następujące rozdziały: ╚ "Rozbrajanie styków wyjść [przekaźnikowych",](#page-592-0)  $\Box$ , Wymuszanie stanu styków wyjść przekaźnikowych").

#### **Funkcje**

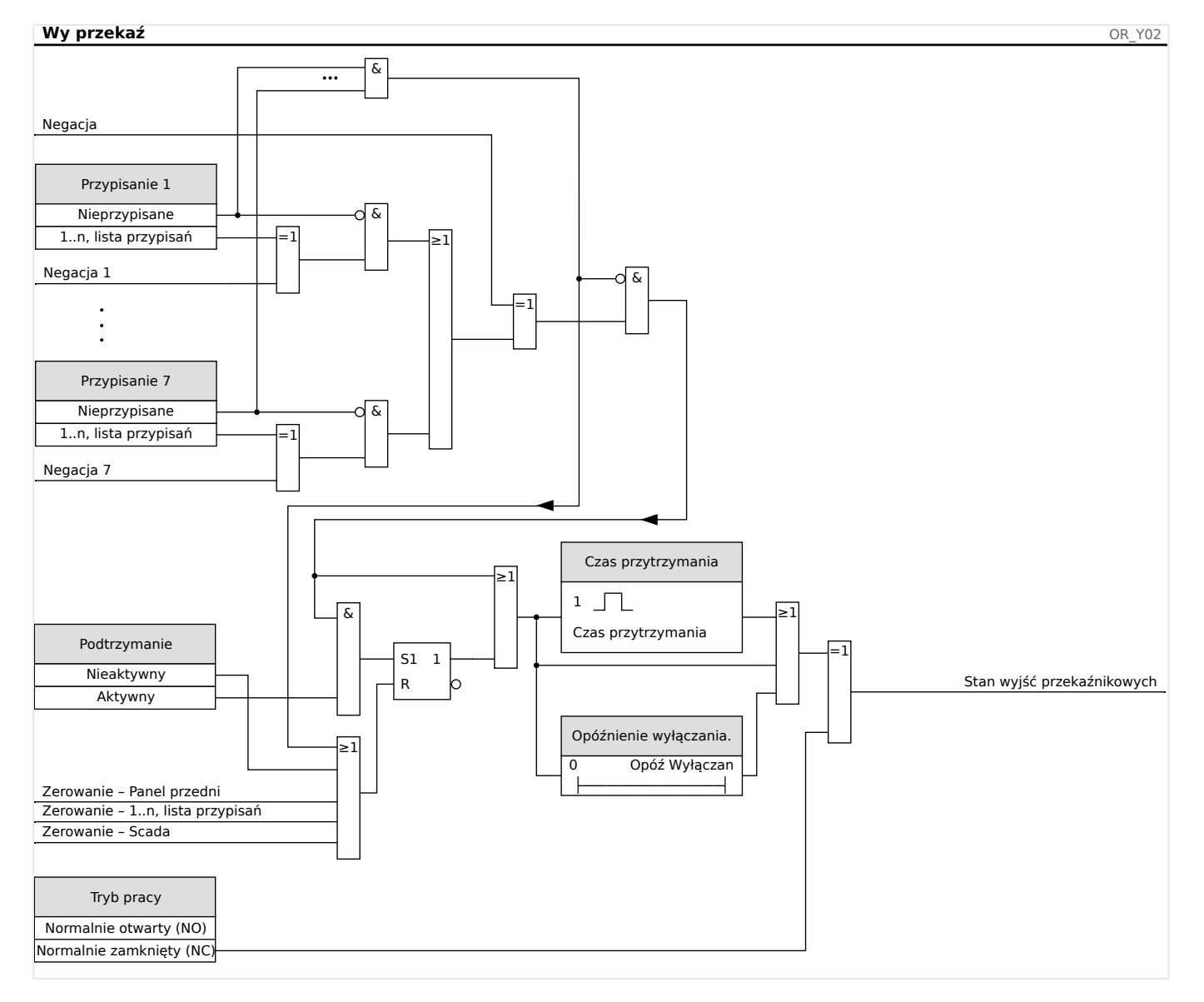

#### **Styk systemu**

Przekaźnik alarmowy System OK (SC) to "styk gotowości" urządzeń. Miejsce jego montażu zależy od typu obudowy. Patrz schemat instalacji urządzenia (styk WDC).

Wyjścia przekaźnikowego System OK (SC) nie można parametryzować. Styk systemu to styk prądu roboczego, który jest pobudzony, gdy urządzenie jest wolne od usterek wewnętrznych. Podczas rozruchu urządzenia przekaźnik System OK (SC) pozostaje zwolniony. Zaraz po rozruchu systemu przekaźnik zostaje pobudzony, a przypisana dioda LED zaczyna świecić (patrz |> "Samokontrola").

# **2.14.4 Konfiguracja wyjść analogowych**

Wyjścia analogowe można zaprogramować do nadawania trzech różnych zakresów sygnałów: "0–20 mA", "4–20 mA" albo "0–10 V".

Te wyjścia mogą być konfigurowane przez użytkownika i reprezentują stan zaprogramowanych przez użytkownika parametrów dostępnych z poziomu przekaźnika. Ustawienia tej funkcji znajdują się w gałęzi menu [Param Urządzenia / Wyj Analog].

Ustawienie "Przypisanie" określa parametr, z którym dane wyjście będzie skorelowane.

Po wykonaniu przypisania parametr "Zakres" pozwala wybrać wymagany typ wyjścia / zakres parametru, który będzie skorelowany z wyjściem analogowym.

Użytkownik określa wartości "Zakr Min" i "Zakr Max". Parametr "Zakr Min" określa wartość, przy której transmisja zaczyna się. Analogicznie parametr "Zakr Max" określać wartość, która powoduje zakończenie transmisji.

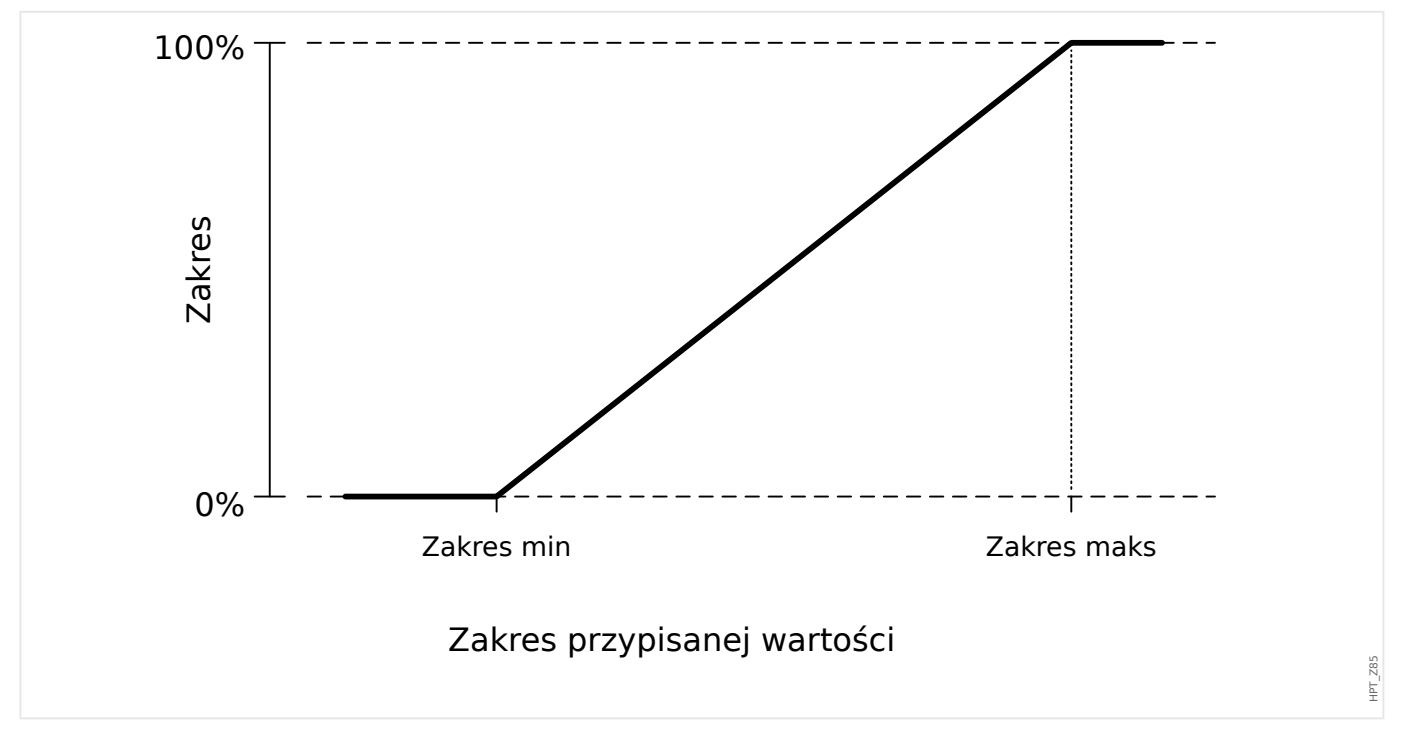

#### **Przykład ustawienia: Wyjście analogowe z mocą czynną P\***

\* = dostępne tylko w przypadku urządzeń z zabezpieczeniem mocowym

Wszystkie ustawienia/wartości progowe w module mocy powinny być ustawiane jako jednostkowe wartości progowe. Zgodnie z definicją jako podstawę skali należy wykorzystać wartość Sn.

 $S_n = \sqrt{3} \cdot (Przekladnik napieciowyznamionowe napiecie międzyprzewodowe) \cdot (Przekadnik)$ prądowyPrąd\_znamionowy)

Jeżeli wartości progowe powinny opierać się na wartościach strony pierwotnej:

 $S_n = \sqrt{3} \cdot (Przekladnik napieciowyznamionowe_napiecie_miedzyprzewodowe_str_pierw) \cdot$ (Przekładnik prądowyPrąd\_znamionowy\_str\_pierw)

Jeżeli wartości progowe powinny opierać się na wartościach strony wtórnej

Sn = √3 ⋅ (Przekładnik napięciowyZnamionowe\_napięcie\_międzyprzewodowe\_\_str\_wt) ⋅ (Przekładnik prądowyPrąd\_znamionowy\_str\_wt)

Przykład — dane pola:

- Przekładnik prądowy: Pierwotne = 200 A; Wtórne = 5 A
- Przekładnik napięciowy: Pierwotne = 10 kV; Wtórne = 100 V
- Zakres mocy czynnej od 1 MW do 4 MW jest odwzorowany na zakres od 0% to 100% wyjść analogowych.

Obliczenie ustawień parametrów Zakres min. i Zakres maks. na podstawie wartości dla strony pierwotnej:

Zakres mocy czynnej wynosi 1–4 MW.

Najpierw należy obliczyć wartość Sn<sub>n</sub>:

 $S_n = \sqrt{3} \cdot (Przekladnik napieciowyznamionowe_napiecie_miedzyprzewodowe_str_pierw) \cdot$ (Przekładnik prądowyPrąd\_znamionowy\_str\_pierw)

 $S_n = 1.73 \cdot 10000 \text{ V} \cdot 200 \text{ A} = 3.464 \text{ MVA}$ 

Obliczanie ustawień zakresów w odniesieniu do Sn:

Zakres<sub>min.</sub> (0%) = 1 MW / 3,464 MVA = 0,29 S<sub>n</sub>

Zakres<sub>maks.</sub> (100%) = 4 MW / 3,464 MVA =  $1,15$  S<sub>n</sub>

Obliczyć procentową wartość wyjścia analogowego dla określonej wartości:

WyjścieAnalogowe(WartośćWejścia) = 100% / (Zakres<sub>maks.</sub> - Zakres<sub>min.</sub>) \* (WartośćWejścia - Zakres<sub>min.</sub>)

Na przykład wartość wejścia 1 S<sub>n</sub>:

WyjścieAnalogowe(1 Sn) = 100% / 0,86 Sn \* (1 Sn – 0,29 Sn) = **82,5%**

Prąd wyjściowy np. typu "4–20 mA" wyniesie wtedy **17,7 mA** = 4 mA + 82,5%  $*$  (20 mA − 4 mA)

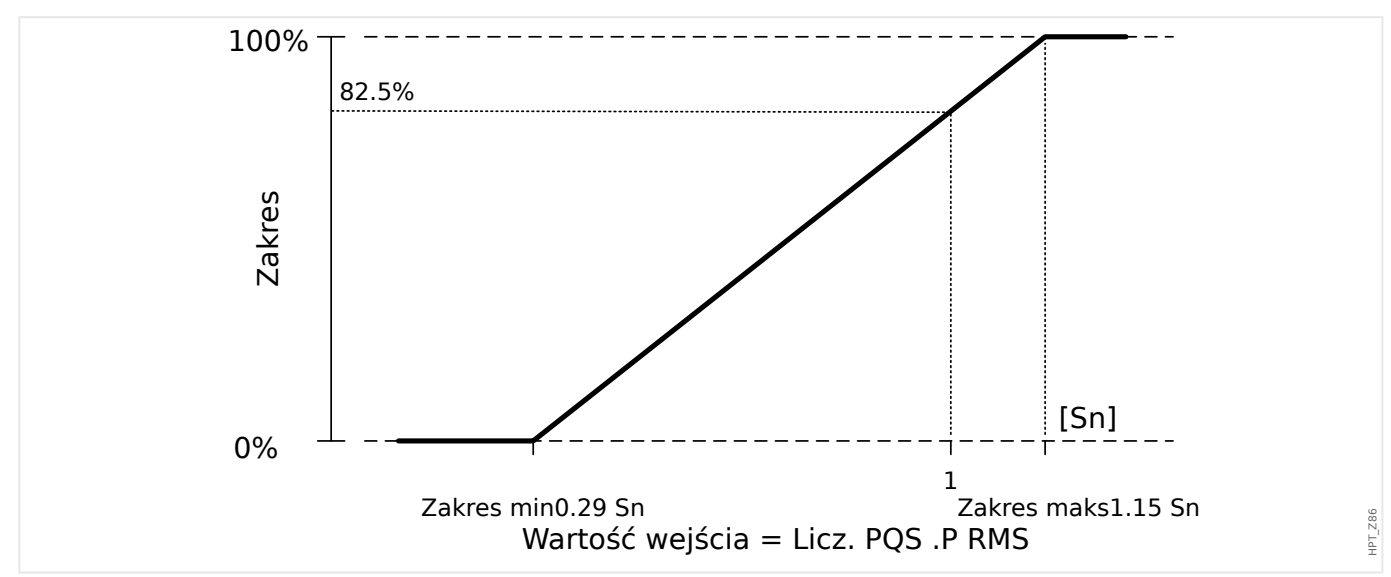

#### **Przykład ustawienia: Wyjście analogowe ze współczynnikiem mocy PF\***

 $*$  = dostepne tylko w przypadku urządzeń z zabezpieczeniem mocowym

Ponieważ znak współczynnika mocy PF jest taki sam jak znak mocy czynnej P, nie ma możliwości rozróżnienia między mocą bierną pojemnościową a indukcyjną. Dlatego w przypadku przypisania wyjścia analogowego ustawienie zakresu wyjściowego PF oparte jest na współczynniku mocy z zastosowaniem "konwencji znaków":

PF ze znakiem dodatnim (+), jeśli moc czynna i bierna mają ten sam znak;

PF ze znakiem ujemnym (-), jeśli moc czynna i bierna mają znak przeciwny.

Jeśli na przykład moc czynna przepływa do obciążenia, a prąd jest opóźniony względem napięcia w przypadku obciążenia indukcyjnego, PF według konwencji znaków ma znak dodatni. Ważne jest, aby dla wyjścia analogowego określić właściwy zakres ustawień.

W przypadku użycia przyrządu analogowego o skali liniowej 4–20 mA, gdy skala ma zakres od 0,8 wartości pojemnościowej do 0,3 indukcyjnej, należy użyć następujących ustawień:

Zakres<sub>min</sub> (0%) =  $-0.8$ 

 $Zakres<sub>maks</sub>$  (100%) = +0,3

Obliczyć procentowa wartość wyjścia analogowego dla określonej wartości, np.:  $|PF| = 1$ przy φ = 0°:

Najpierw PF ze znakiem musi zostać poddany konwersji na zakres liniowy:

Zakres<sub>min</sub>' (0%) =  $-1 - (-0.8) = -0.2$ 

 $Zakres<sub>make</sub>$ ' (100%) = +1 – (+0,3) = +0,7

WartośćWejścia' = +1 – (+1) = 0,0

WyjścieAnalogowe(WartośćWejścia') = 100% / (Zakres<sub>maks.</sub>' – Zakres<sub>min.</sub>') \* (WartośćWejścia' - Zakres<sub>min.</sub>')

WyjścieAnalogowe(0) = 100% / 0,9 ⋅ 0,2 = 22,2%

Prąd wyjściowy np. typu "4–20 mA" wyniesie wtedy **7,5 mA** = 4 mA + 22,2%  $*$  (20 mA  $-$ 4 mA)

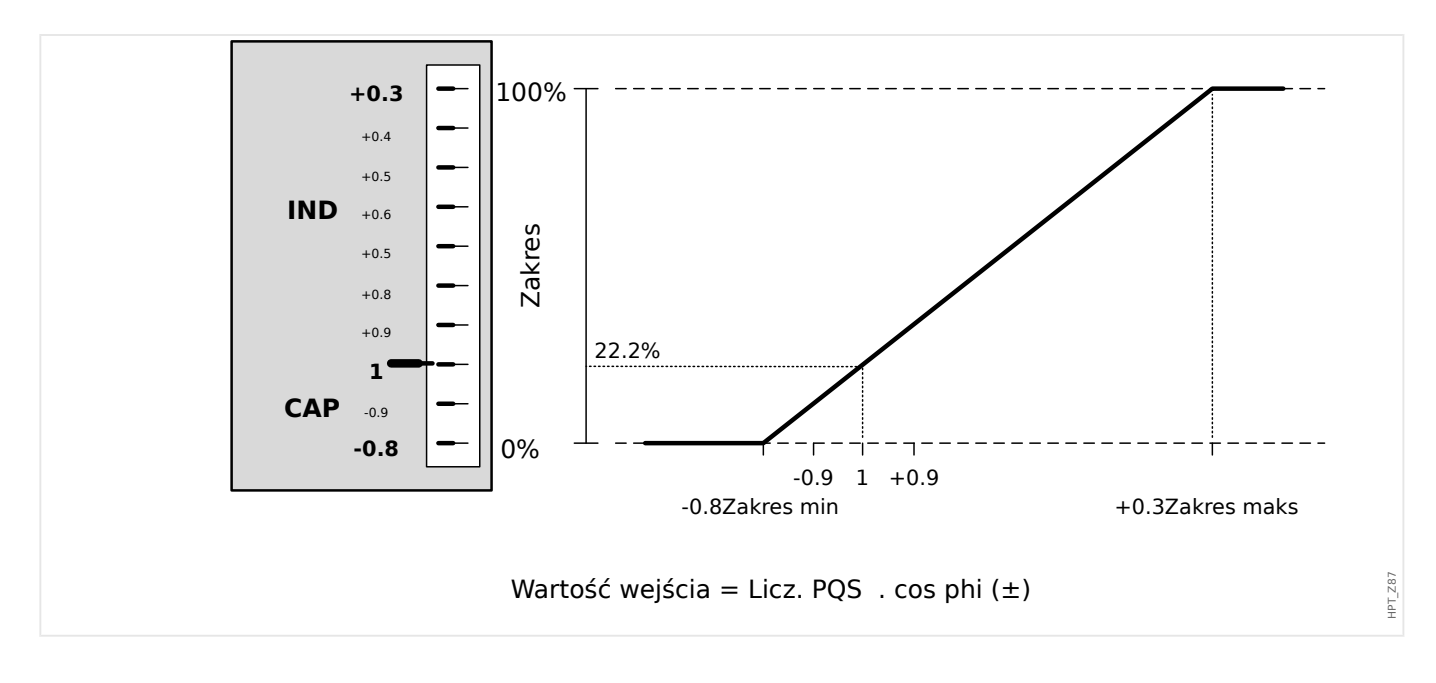

# **2.14.5 Wejścia analogowe**

Użytkownik może skonfigurować te wejścia tak, aby reprezentowały stan zewnetrznych wartości analogowych przesyłanych do przekaźnika.

Korzystanie z wejść analogowych jest procedurą dwustopniową. Użytkownik musi skonfigurować elementy pomiarowe i analogowe elementy zabezpieczenia. Każde wejście analogowe (sprzętowe) jest reprezentowane przez jeden element pomiarowy (o nazwie "We ana[x]"). Oznacza to, że liczba elementów pomiarowych jest równa liczbie wejść analogowych. Dla każdego elementu pomiarowego użytkownik może ustawić typ wejścia (np. 4–20 mA). Na podstawie tego ustawienia za pomocą elementu pomiarowego podawane są wartości analogowe. Wartości podawane za pomocą elementów pomiarowych muszą być przypisane do analogowych elementów zabezpieczenia, aby im je przekazywać. W związku z tym jeden element pomiarowy można przypisać do wielu analogowych elementów zabezpieczenia. Liczba i nazwy analogowych elementów zabezpieczenia zależą od zamówionego urządzenia.

Przykłady elementów wejść analogowych.

- Urządzenie zabezpieczające generatora (przykład): PrRP[n] prąd różnicowy przekładnika.
- Urządzenie zabezpieczające silnika (przykład): Prd[n] prędkość.
- Urządzenie zabezpieczające transformatora (przykład) USie[n] Urządzenie zabezpieczające transformatora (przykład) — napięcie sieciowe.

Każdy element wejścia analogowego jest dostępny jako element alarmowy i wyłączający.

#### Na konfigurację składają się:

Krok 1 (patrz "Ustawianie elementów pomiarowych" poniżej): pierwszym krokiem jest ustawienie typu wejścia dla każdego dostępnego wejścia analogowego (elementu pomiarowego) w gałęzi menu [Param Urządzenia]. Oznacza to określenie, jakiego rodzaju wartości pomiarowe będą przekazywane przez każde wejście analogowe (np. 4–20 mA).

Krok 2 (patrz "Konfigurowanie analogowych elementów zabezpieczenia" poniżej): konfigurowanie analogowych elementów zabezpieczających oznacza: aktywowanie "elementu alarmu i/lub wyzwalacza" w gałęzi menu [Param Urządzenia]. Następnie element należy skonfigurować w parametrach zabezpieczeń (menu [Param Zab]).

#### **Krok 1 — ustawianie elementów pomiarowych**

Użytkownik może ustawić typ wejścia za pośrednictwem parametru [Param Urządzenia / Wej Analog] "Tryb".

- $\cdot$  0–20 mA
- $4-20 mA$
- $\cdot$  0–10 V

<span id="page-178-0"></span>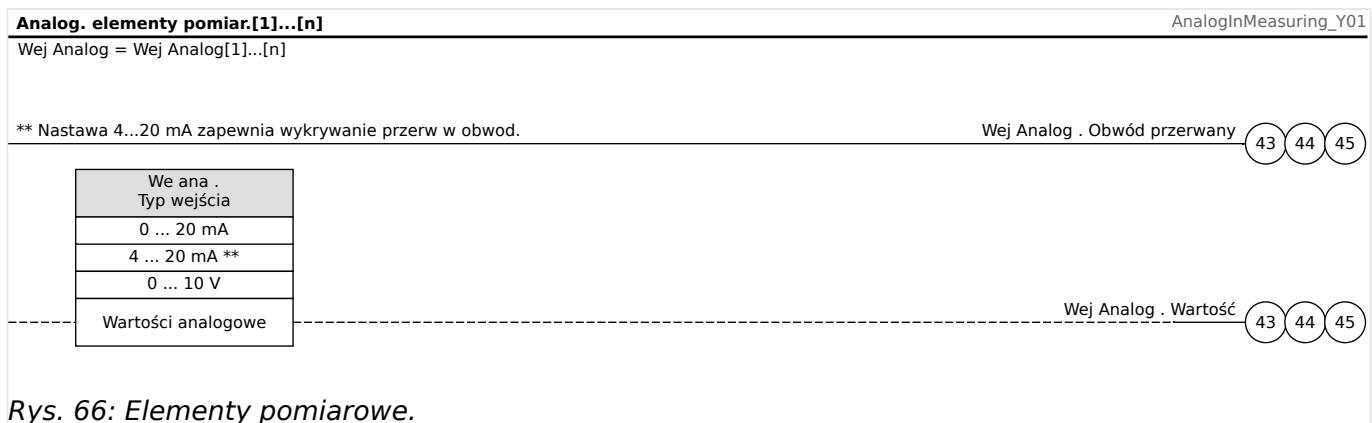

#### Krok 2 – konfigurowanie analogowych elementów zabezpieczenia

W ramach parametrów zabezpieczeń (ustawienie [Param Zab / Param Globalne / Wej Analog / Zab Ana[x]] "Wej. pomiarowe") użytkownik musi wybrać element pomiarowy/ wejście analogowe, które przekazuje dane do analogowego elementu zabezpieczającego. Użytkownik musi również ustawić próg i czas opóźnienia wyzwalania dla analogowego elementu zabezpieczającego. Liczba i nazwy dostępnych funkcji wejścia analogowego zależą od zamówionego urządzenia.

Można też wybrać tryb pobudzenia między "powyżej" a "poniżej". Ustawienie "powyżej" oznacza, że przekaźnik zostanie pobudzony, kiedy analogowa wartość pomiarowa przekroczy ustawiony próg. Ustawienie "poniżej" oznacza, że przekaźnik zostanie pobudzony, kiedy analogowa wartość pomiarowa spadnie poniżej ustawionego progu. Po wybraniu typu wejścia 4–20 mA przekaźnik zapewnia nadzorowanie przerwanych obwodów. Po wystąpieniu przerwy w obwodzie zostanie wygenerowany alarm oraz wstrzymane zostaną komendy wyzwolenia analogowych elementów zabezpieczenia.

#### 2 Sprzęt

2.14 Ustawienia wejść, wyjść i diod LED

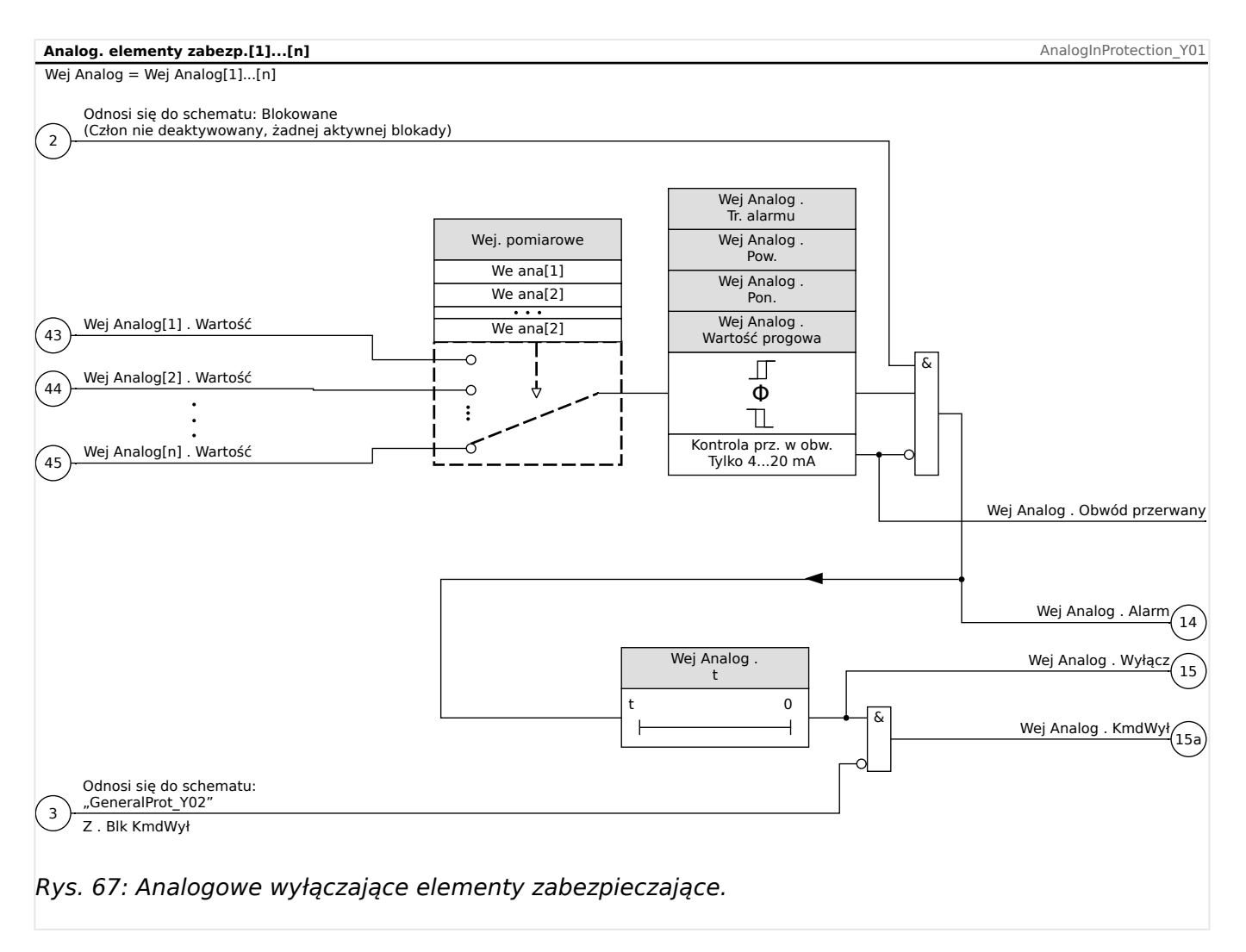

Należy zwrócić uwagę, że zasadniczo liczba dostępnych wejść analogowych zależy od zamówionego urządzenia (kod zamówienia).
# **3 Protokoły komunikacyjne**

## **3.1 Ogólne ustawienie systemu SCADA (komunikacji)**

Zestaw dostępnych protokołów SCADA zależy od wariantu zamówionego sprzętu (patrz [╚═▷ "Formularz zamówienia urządzenia",](#page-27-0) [╚═▷ "Kody protokołów komunikacyjnych"\)](#page-84-0).

Wymagane jest określenie, który z dostępnych protokołów SCADA ma być używany przez urządzenie MCDGV4. Dokonuje się tego przez ustawienie parametru [Wybór Modułów] "Protokół" w zależności od wymaganego protokołu komunikacji.

Następnie może być wymagane skonfigurowanie dodatkowych ustawień związanych z wybranym protokołem.

## **3.2 Ustawienia TCP/IP**

## **WSKAZÓWKA!**

Nawiązanie połączenia z urządzeniem za pośrednictwem protokołu TCP/IP jest możliwe tylko wtedy, gdy jest ono wyposażone w interfejs sieci Ethernet (RJ45).

Aby nawiązać połączenie sieciowe, należy skontaktować się z administratorem IT.

Ustawienia TCP/IP należy określić w menu [Param Urządzenia / TCP/IP / Konfig TCP/IP].

Należy określić następujące ustawienia:

• "TCP/IP" — można ustawić na "Aktywny". (Wartość domyślna wynosi "Nieaktywny", czyli protokół nie jest używany).

## **WSKAZÓWKA!**

Pozostałe ustawienia TCP/IP — patrz poniżej — można określić dopiero po ustawieniu "TCP/IP" na "Aktywny".

- "Adres IP" adres IPv4 urządzenia MCDGV4.
- "Maska podsieci" maska podsieci, która określa zakres adresów IP w sieci lokalnej.
- "Brama domyślna" brama domyślna: pod ten adres trafiają wszystkie połączenia z adresami IP leżącymi poza siecią lokalną (tj. niezgodnymi z zakresem maski podsieci).

Pierwsze ustawienie parametrów TCP/IP można przeprowadzić z poziomu panelu (HMI) lub programu Smart view przez połączenie USB.

Ponadto w gałęzi menu [Param Urządzenia / TCP/IP / Ustawienia zaawansowane] dostępne są pewne ustawienia specjalne, patrz podręcznik referencyjny. Zmiana ich wartości domyślnych jest niezbędna tylko w bardzo sporadycznych sytuacjach.

## **3.3 3roቫbus**

## **Konfiguracia urządzeń**

Po wybraniu opcji Profibus jako protokołu SCADA (za pomoca ustawienia [Wybór Modułów] "Protokół" = "Profibus") przejść do gałęzi menu [Param Urządzenia / Profibus], gdzie ustawić następujący parametr komunikacji:

• "Slave ID", aby umożliwić jednoznaczną identyfikacje urządzenia. Jest to liczba z zakresu od 2 do 125, która musi być unikatowa pośród wszystkich urządzeń Profibus w sieci.

Dodatkowo w urządzeniu Master wymagany jest plik GSD. Plik GSD można pobrać z płyty CD dołączonej do urządzenia.

Więcej interesujących parametrów (dotyczących protokołu Profibus) można znaleźć w podręczniku referencyjnym.

#### **Połączenie sprzętowe**

- Połączenie sprzętowe z układem sterowania zależy od wariantu zamówionego sprzętu (patrz | دوكر "Formularz zamówienia urządzenia", دو الكريم Kody protokołów [komunikacyjnych"](#page-84-0)): Z tyłu urządzenia MCDGV4 dostępny jest interfejs RS485 (D-SUB) lub interfejs światłowodowy (złącze ST) do połączenia Profibus.
- Podłączyć magistralę i urządzenie MCDGV4.
- Można podłączyć do 123 urządzeń Slave.
- W przypadku interfejsu D\_SUB zakończyć magistralę rezystorem kończącym.

#### **Obsługa błędów**

Informacje dotyczące błędów komunikacji w warstwie fizycznej (np. wykryta szybkość transmisji) można uzyskać z rejestratora zdarzeń (patrz [╚═▷ "Rejestrator zdarzeń"\)](#page-572-0) lub w menu Stan urządzenia (gałąź menu [Wskazania / Stan urządzenia]).

#### **Obsługa błędów — dioda LED stanu interfejsu D-SUB**

Interfejs D-SUB protokołu Profibus z tyłu urządzenia jest wyposażony w diodę LED stanu.

- Baud szukaj miga na czerwono
- Baud znaleziono miga na zielono
- Wymiana danych świeci na zielono
- Protokół Profibus nie został wybrany w menu [Wybór Modułów] "SCADA, Protokół" świeci na czerwono

## **3.4 IEC 61850**

### **Wstęp**

Aby zrozumieć funkcjonowanie i tryb pracy podstacji w środowisku automatyki IEC 61850, warto porównać etapy jej uruchamiania z etapami uruchamiania konwencjonalnej podstacji w środowisku Modbus TCP.

W tradycyjnej stacji poszczególne urządzenia IED (Intelligent Electronic Device, inteligentne urządzenie elektroniczne) komunikują się w kierunku pionowym z centrum kontroli wyższego poziomu za pośrednictwem systemu SCADA. Komunikacja pozioma odbywa się wyłącznie przez połączone ze sobą przekaźniki wyjściowe (OR — output relay) oraz wejścia cyfrowe (DI — digital input).

W środowisku IEC 61850 komunikacja między urządzeniami IED odbywa się cyfrowo (przez Ethernet) za pomocą usługi o nazwie GOOSE (Generic Object Oriented Substation Events). Za pośrednictwem tej usługi informacje o zdarzeniach są przesyłane między poszczególnymi urządzeniami IED. Dlatego każde urządzenie IED musi otrzymać informacje o możliwościach wszystkich innych podłączonych urządzeń IED.

Każde urządzenie obsługujące standard IEC 61850 zawiera opis własnych funkcji oraz możliwości komunikacyjnych w postaci pliku \*.ICD (IED Capability Description).

Wirtualne okablowanie między wszystkimi urządzeniami IED oraz z inną rozdzielnicą podstacji można wykonać za pomocą narzędzia konfiguracji podstacji poprzez opisanie struktury podstacji, przypisanie urządzeń do podstawowej techniki itp. Opis konfiguracji podstacji jest generowany w postaci pliku \*.SCD. Ten plik musi zostać przesłany do wszystkich urządzeń. Urządzenia IED będą mogły wtedy komunikować się ze sobą w układzie zamkniętym, reagować na blokady i sterować rozdzielnicą.

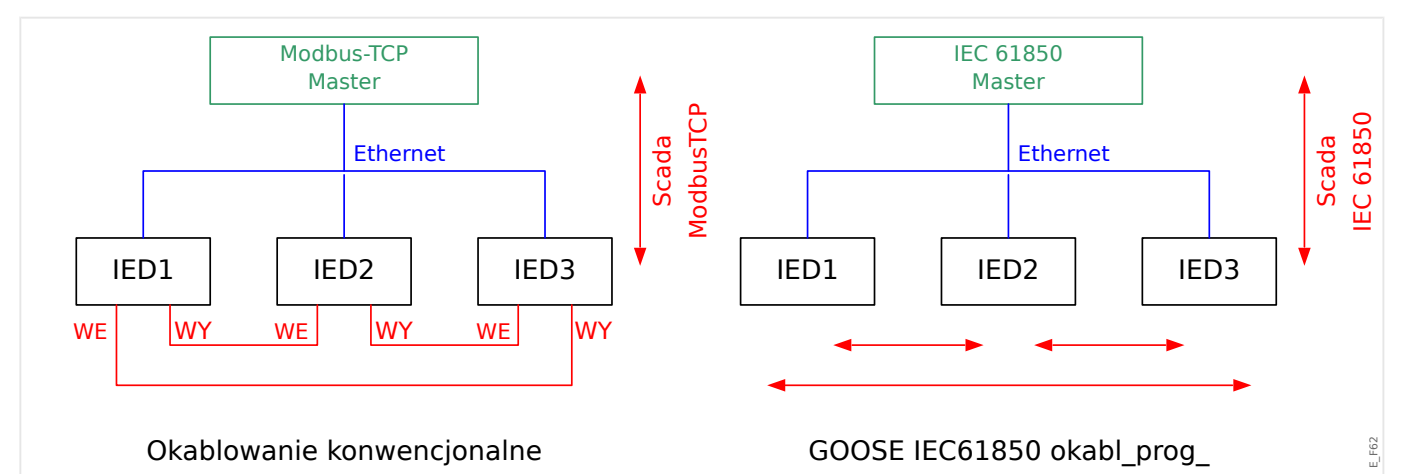

Etapy uruchamiania konwencjonalnej podstacji w środowisku Modbus TCP:

- Ustawianie parametrów urządzeń IED
- Instalacja sieci Ethernet
- Ustawienia TCP/IP urządzeń IED
- Okablowanie zgodnie ze schematem okablowania

Etapy uruchamiania podstacji w środowisku IEC 61850:

- Ustawianie parametrów urządzeń IED
- Instalacja sieci Ethernet

• Ustawienia TCP/IP urządzeń IED

Konfiguracja środowiska IEC 61850 (okablowanie programowe):

- Eksport plików ICD ze wszystkich urządzeń
- Konfiguracja podstacji (generowanie pliku SCD)
- Przesłanie pliku SCD do wszystkich urządzeń

#### **Generowanie/eksportowanie pliku ICD urządzenia**

Patrz rozdział "IEC 61850" w podręczniku oprogramowania Smart view.

#### **Generowanie/eksportowanie pliku SCD**

Patrz rozdział "IEC 61850" w podręczniku oprogramowania Smart view.

### Konfiguracia podstacji, tworzenie pliku .SCD (opis konfiguracji stacji)

Konfiguracje podstacji, czyli podłaczenie wszystkich węzłów logicznych urządzeń zabezpieczających i sterujących oraz rozdzielnic, zwykle wykonuje się za pomocą narzędzia "Substation Configuration Tool" (Narzędzie konfiguracji podstacji). Dlatego pliki ICD wszystkich podłączonych urządzeń IED w środowisku IEC 61850 muszą być dostępne. Wynik "okablowania oprogramowania" dla całej stacji można wyeksportować w postaci pliku SCD (Station Configuration Description — opis konfiguracji stacji).

Odpowiednie narzędzia konfiguracji podstacji (Substation Configuration Tools, SCT) są dostępne w następujących firmach:

- H&S, Hard- & Software Technologie GmbH & Co. KG, Dortmund (Niemcy) (=> [www.hstech.de](http://www.hstech.de)).
- Applied Systems Engineering Inc. (=> www.ase-systems.com)
- Kalki Communication Technologies Limited (=> www.kalkitech.com)

#### **Import pliku .SCD do urządzenia**

Patrz rozdział "IEC 61850" w podręczniku oprogramowania Smart view.

#### **Wyjścia wirtualne IEC 61850**

Oprócz standardowych informacji o stanie węzłów logicznych można do 64 wyjść wirtualnych przypisać maksymalnie 64 dowolnie konfigurowalne wartości stanu. Można to zrobić w menu [Param Urządzenia / IEC 61850 / Wyj. wirt. 1–4].

#### **IEC 61850 — wejścia wirtualne**

Jeśli w pliku SCD zdefiniowane jest WEJŚCIE, stan wejścia można sprawdzić w parametrze [Wskazania / Stan urządzenia / IEC 61850 / Wej. wirt. 1-41, GOSINGGIO[1...4].Ind1... 32.stVal". Każdemu bitowi stanu odpowiada bit jakości w parametrze [Wskazania / Stan urządzenia / IEC 61850 / Wej. wirt. 1-4] "GOSINGGIO[1...4].Ind1...32.q".

#### **Stan połączenia z usługą GOOSE**

Stan połączenia z usługą GOOSE można sprawdzić w parametrze [Wskazania / Stan urządzenia / IEC 61850 / Stan] "Wszyst Goose Sub.akt.". Ten sygnał stanowi podsumowanie jakości wszystkich wejść wirtualnych (patrz powyżej).

## **3.5 DNP3**

Protokół DNP (Distributed Network Protocol) służy do wymiany danych i informacji między systemem SCADA (Master) a urządzeniami IED (inteligentne urządzenie elektroniczne). Pierwsze wydania protokołu DNP opracowano do celów komunikacji szeregowej. Dzięki dalszym pracom nad protokołem DNP zapewnia on obecnie także opcje komunikacji w standardzie TCP i UDP przez sieć Ethernet.

## **Wybór funkcji urządzenia — DNP**

Zależnie od wyposażenia urządzenia zabezpieczającego w menu Wybór funkcji urządzenia dostępne są maksymalnie trzy opcje komunikacji z wykorzystaniem protokołu DNP.

Przejść do menu [Wybór Modułów] planowania (wyboru funkcji) urządzeń i wybrać odpowiedni protokół systemu SCADA, w zależności od kodu urządzenia.

- DNP3 RTU (przez złącze szeregowe)
- DNP3 TCP (przez Ethernet)
- DNP3 UDP (przez Ethernet)

### **Ustawienia ogólne protokołu DNP**

## **WSKAZÓWKA!**

Jeśli w ramach komunikacji szeregowej podłączono więcej niż jedno urządzenie Slave, w komunikacji szeregowej nie są dostępne niezapowiedziane zgłoszenia (kolizje). W takich przypadkach nie należy stosować niezapowiedzianych zgłoszeń dla opcji DNP RTU.

Niezapowiedziane zgłoszenia są dostępne także w komunikacji szeregowej, jeśli każde urządzenie Slave jest podłączone do systemu Master przez oddzielne połączenie. Oznacza to, że urządzenie Master jest wyposażone w odrębne złącze szeregowe dla każdego urządzenia Slave (karty z wieloma złączami szeregowymi).

Przejść do menu [Param Urządzenia / DNP3 / Komunikacja].

Ustawienia komunikacji (Ustawienia ogólne) muszą być zgodne z potrzebami systemu SCADA (Master).

W przypadku opcji DNP-TCP jest dostępna obsługa adresów własnych. Oznacza to automatyczne wykrywanie identyfikatorów urządzeń Master i Slave.

## **WSKAZÓWKA!**

Niektóre sygnały wyjściowe (aktywne tylko przez krótki czas, na przykład sygnały wyłączania) muszą być potwierdzane osobno przez system komunikacji.

## **Mapowanie punktów**

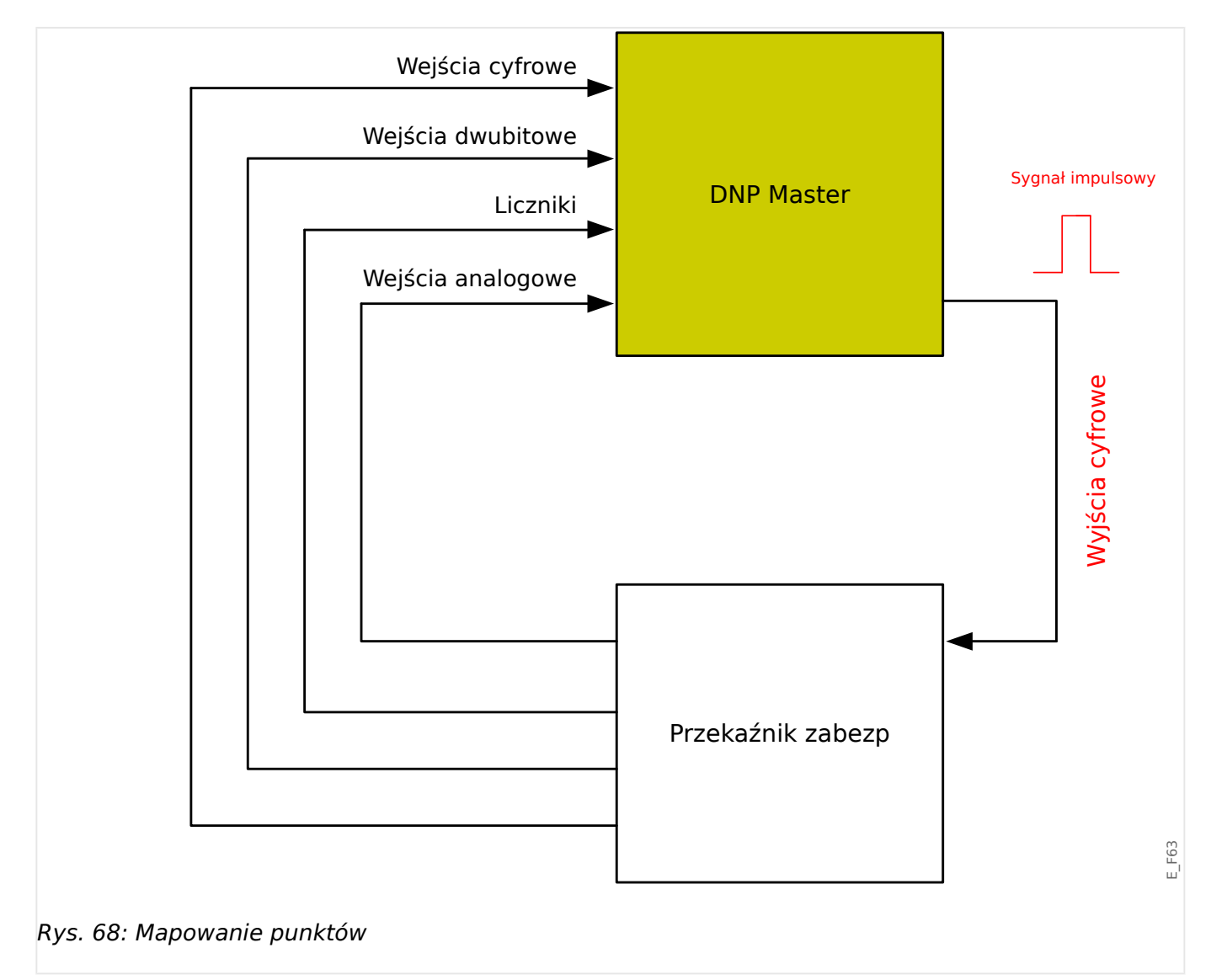

## **WSKAZÓWKA!**

Należy pamiętać, że oznaczenia wejść i wyjść są ustawiane z perspektywy urządzeń Master. Ten sposób wyboru oznaczeń wynika z definicji w standardzie DNP. Oznacza to na przykład, że wejścia cyfrowe, które można ustawić w menu Parametry urządzenia z protokołem DNP, są wejściami cyfrowymi urządzenia Master.

Przejść do menu [Param Urządzenia / DNP3 / Mapa sygnałów]. Po skonfigurowaniu ogólnych ustawień protokołu DNP kolejnym krokiem jest mapowanie punktów.

• Wejścia przekaźnikowe (stany wysyłane do urządzenia Master):

Przypisać wymagany sygnał stanu (np. "Zab . Wyłącz" do dostępnego parametru [Param Urządzenia / DNP3 / Mapa sygnałów / Wejścia Dustanowe] "Wejście dwustanowe 0–63".

• Wejścia dwubitowe (stany wyłącznika wysyłane do urządzenia Master)

Przypisać wymagany sygnał (np. położenie wyłącznika "Łącznik[1]. Położ" do dostępnego parametru [Param Urządzenia / DNP3 / Mapa sygnałów / Wejścia Dustanowe Dubit.] "WejścieDwubitowe 0-5".

• Liczniki (wartości liczników wysyłane do urządzenia Master)

Przypisać wymagany licznik (np. licznik czasu pracy "Sys . Licz godz pracy" do dostępnego parametru [Param Urządzenia / DNP3 / Mapa sygnałów / Liczniki] "WejścieDwubitowe 0–7".

• Wejścia analogowe (np. wartości mierzone wysyłane do urządzenia Master). Należy pamiętać, że wartości zmiennoprzecinkowe muszą być wysyłane w postaci liczb całkowitych typu integer. Oznacza to, że muszą zostać przeskalowane (przemnożone przez współczynnik skali) w celu przekształcenia w liczbę całkowitą.

Przypisać wymaganą wartość (np. prąd fazowy "CT. IL1" do dostępnego parametru [Param Urządzenia / DNP3 / Mapa sygnałów / Wej Analog] "Wartośc analogowa 0-31".

Nastepnie zdefiniować skalowanie tego parametru w pozycji [Param Urządzenia / DNP3 / Mapa sygnałów / Wej Analog] "Współczynnik skali 0-31".

Na końcu ustawić wartość strefy nieczułości dla tego parametru w pozycji [Param Urządzenia / DNP3 / Mapa sygnałów / Wej Analog] "Strefa nieczułości 0-31". Wartość ta określa zmianę wartości danego obiektu danych (w procentach wartości maksymalnej), która spowoduje ponowne wysłanie zmienionej wartości przez urządzenie zabezpieczające. Jest zawsze określona w procentach wartości maksymalnej. Patrz również przykłady podane w punkcie – "Ustawienia strefy [nieczułości w protokole DNP3"](#page-188-0).

Wyjścia przekaźnikowe stosuje się do sterowania np. diodami LED lub przekaźnikami w urządzeniu zabezpieczającym (przez menu Logika).

Należy starać się unikać przerw, które spowalniają szybkość transmisji w komunikacji z wykorzystaniem protokołu DNP. W tym celu nie zostawiać nieużywanych wejść/wyjść między używanymi wejściami/wyjściami (np. nie używać wyjścia przekaźnikowego 1 i 3, jeśli wyjście 2 nie jest używane).

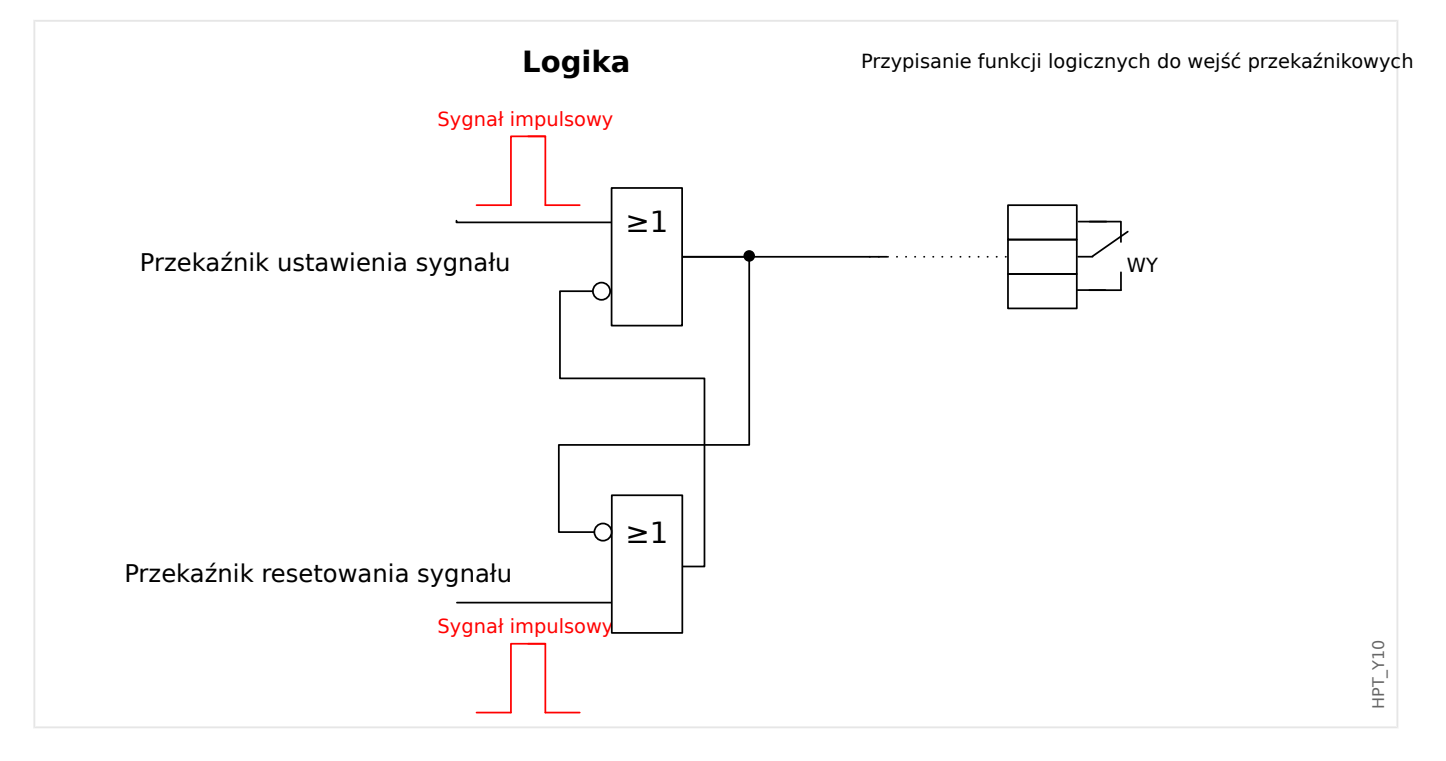

## <span id="page-188-0"></span>**3.5.1 Przykład zastosowania: ustawianie przekaźnika**

Sygnały wyjść przekaźnikowych w protokole DNP nie mogą być bezpośrednio używane do przełączania przekaźników, ponieważ wyjścia przekaźnikowe w standardzie DNP są sygnałami impulsowymi (wg definicji standardu DNP, nie w stanie ustalonym). Stany ustalone można tworzyć za pomocą funkcji logicznych. Funkcje logiczne mogą zostać przypisane do wejść przekaźnikowych.

Uwaga: Można użyć elementu (przerzutnika) S-R z grupy elementów logicznych.

## **3.5.2 Ustawienia strefy nieczułości w protokole DNP3**

Ustawienie strefy nieczułości [Param Urządzenia / DNP3 / Mapa sygnałów / Wej Analog] "Strefa nieczułości 0-31" określa zmianę wartości mierzonej (lub statystycznej), przy której zaktualizowana wartość jest przesyłana ponownie. Strefa nieczułości musi być zawsze określona w procentach wartości maksymalnej.

## **Przykłady ustawień strefy nieczułości**

Ustawienie strefy nieczułości zostanie szczegółowo przedstawione na kilku przykładach.

## **Napięcie (z wykorzystaniem karty pomiarowej napięcia "TU")**

- Karta przekładnika napięciowego "TU" obejmuje zakres napięć 0–800 V. (Patrz rozdział "Dane techniczne" w podręczniku). Innymi słowy, wartość **maksymalna** wynosi **800 V**.
- Wartość **znamionowa** (wtórna) wynosi **100 V**.
- Dlatego też współczynnik konwersji z wartości procentowej napięcia znamionowego na ustawienie strefy nieczułości wynosi:
	- **q** = 100 V / 800 V = **0,125**

3.5 DNP3

- Na przykład wymagana jest wartość strefy nieczułości **10%**, określona jako wartość procentowa napięcia znamionowego.
- W związku z tym wartość ustawienia strefy nieczułości musi wynosić:

 $10\% \cdot q = 0.0125 = 1.25\%$ 

## **Prądy (PP 1 A)**

- Przekładniki prądowe 1 A obejmują zakres 0–40 A.
- Prąd **znamionowy** (wtórny) wynosi **1 A**.
- Dlatego też współczynnik konwersji z wartości procentowej prądu znamionowego na ustawienie strefy nieczułości wynosi:

**q** = 1 A / 40 A = **0,025**

- Na przykład wymagana jest wartość strefy nieczułości **10%**, określona jako wartość procentowa prądu znamionowego.
- W związku z tym wartość ustawienia strefy nieczułości musi wynosić:

 $10\% \cdot q = 0.0025 = 0.25\%$ 

### **Prądy (PP 5 A)**

- Przekładniki prądowe 5 A obejmują zakres 0–200 A.
- Prąd **znamionowy** (wtórny) wynosi **5 A**.
- Dlatego też współczynnik konwersji z wartości procentowej prądu znamionowego na ustawienie strefy nieczułości wynosi:

 $q = 5 A / 200 A = 0.025$ 

- Na przykład wymagana jest wartość strefy nieczułości **10%**, określona jako wartość procentowa prądu znamionowego.
- W związku z tym wartość ustawienia strefy nieczułości musi wynosić:

 $10\% \cdot q = 0.0025 = 0.25\%$ 

#### **Prąd uziemienia (doziemny) (PP 1 A)**

- Standardowa karta przekładnika pradowego "TI" obejmuje zakres 0-25 A.
- Prąd **znamionowy** (wtórny) wynosi **1 A**.
- Dlatego też współczynnik konwersji z wartości procentowej prądu znamionowego na ustawienie strefy nieczułości wynosi:

 $q = 1 A / 25 A = 0.04$ 

- Na przykład wymagana jest wartość strefy nieczułości **10%**, określona jako wartość procentowa prądu znamionowego.
- W związku z tym wartość ustawienia strefy nieczułości musi wynosić:

 $10\% \cdot q = 0.004 = 0.4\%$ 

## **Czuły pomiar prądu uziemienia (doziemnego) (PP 1 A)**

- Karta czułego przekładnika prądowego "TIs" obejmuje zakres 0-2,5 A.
- Prąd **znamionowy** (wtórny) wynosi **1 A**.
- Dlatego też współczynnik konwersji z wartości procentowej prądu znamionowego na ustawienie strefy nieczułości wynosi:

 $q = 1 A / 2.5 A = 0.4$ 

- Na przykład wymagana jest wartość strefy nieczułości **1%**, określona jako wartość procentowa prądu znamionowego.
- W związku z tym wartość ustawienia strefy nieczułości musi wynosić:

 $1\% \cdot q = 0.004 = 0.4\%$ 

#### Moc (PP 1 A oraz karta pomiarowa napięcia "TU")

- Zakres wartości wynosi 0–32000 VA.
- Moc **znamionowa** (wtórna) opiera się na napięciu znamionowym i prądzie znamionowym (wtórnym): 100 V ⋅ 1 A ⋅ √ʶ = **173,21 VA**.
- Dlatego też współczynnik konwersji z wartości procentowej mocy znamionowej na ustawienie strefy nieczułości wynosi:

**q** = 173,21 VA / 32000 VA = **0,00541**

- Na przykład wymagana jest wartość strefy nieczułości **10%**, określona jako wartość procentowa mocy znamionowej.
- W związku z tym wartość ustawienia strefy nieczułości musi wynosić:

 $10\% \cdot q = 0,000541 = 0,0541\%$ 

#### Moc (PP 5 A oraz karta pomiarowa napięcia "TU")

- Zakres wartości wynosi 0–160 000 VA.
- Moc **znamionowa** (wtórna) opiera się na napięciu znamionowym i prądzie znamionowym (wtórnym): 100 V · 5 A · √3 = 866,05 VA.
- Dlatego też współczynnik konwersji z wartości procentowej mocy znamionowej na ustawienie strefy nieczułości wynosi:

**q** = 866,05 VA / 160 000 VA = **0,00541**

- Na przykład wymagana jest wartość strefy nieczułości **10%**, określona jako wartość procentowa mocy znamionowej.
- W związku z tym wartość ustawienia strefy nieczułości musi wynosić:

 $10\% \cdot q = 0,000541 = 0,0541\%$ 

#### **Częstotliwość (sieć 50 Hz)**

- Zakres wartości wynosi 40–70 Hz.
- Częstotliwość **znamionowa** wynosi: **50 Hz**.

3.5 DNP3

• Dlatego też współczynnik konwersji z wartości procentowej częstotliwości znamionowej na ustawienie strefy nieczułości wynosi:

**q** = 50 Hz / 70 Hz = **0,714**

- Na przykład wymagana jest wartość strefy nieczułości **0,1%**, określona jako wartość procentowa częstotliwości znamionowej.
- W związku z tym wartość ustawienia strefy nieczułości musi wynosić:

 $0,1\% \cdot q = 0,000714 = 0,0714\%$ 

### **Częstotliwość (sieć 60 Hz)**

- Zakres wartości wynosi 40–70 Hz (czyli tak samo jak dla 50 Hz).
- Częstotliwość **znamionowa** wynosi: **60 Hz**.
- Dlatego też współczynnik konwersji z wartości procentowej częstotliwości znamionowej na ustawienie strefy nieczułości wynosi:

**q** = 60 Hz / 70 Hz = **0,857**

- Na przykład wymagana jest wartość strefy nieczułości **0,1%**, określona jako wartość procentowa częstotliwości znamionowej.
- W związku z tym wartość ustawienia strefy nieczułości musi wynosić:

 $0.1\% \cdot \text{q} = 0.000857 = 0.0857\%$ 

#### **cos(φ)**

Jest to wartość specjalna, ponieważ nie występuje tu wartość znamionowa.

- Wartość maksymalna wynosi 1,0.
- Na przykład wymagana jest wartość strefy nieczułości **0,01**. (Określanie wartości procentowych nie ma tu większego sensu).
- W związku z tym wartość ustawienia strefy nieczułości musi wynosić:

 $0.01 / 1.0 = 1\%$ .

**φ**

- Wszystkie wartości kątów są podawane w stopniach, np. wartość maksymalna wynosi 360°.
- Na przykład wymagana jest wartość strefy nieczułości **1°**. (Określanie wartości procentowych nie ma tu sensu).
- W związku z tym wartość ustawienia strefy nieczułości musi wynosić:

 $1^{\circ}$  / 360 $^{\circ}$  = 0,278%

## **3.6 IEC60870-5-103**

W celu używania protokołu IEC60870-5-103 należy przypisać go do interfejsu X103 w menu Wybór funkcji urządzenia. Po ustawieniu tego parametru urządzenie zostanie zrestartowane.

Ponadto należy aktywować protokół IEC103 przez ustawienie parametru [Param Urządzenia / IEC103] "Funkcja" na "Aktywny".

### **WSKAZÓWKA!**

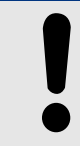

Parametr X103 jest dostępny tylko wówczas, gdy urządzenie jest z tyłu wyposażone w interfejs np. RS485 lub światłowodowy.

## **WSKAZÓWKA!**

Jeśli urządzenie jest wyposażone w interfejs światłowodowy, w menu Parametry urządzenia należy ustawić parametr Optyczne położenie spoczynkowe.

Protokół IEC60870-5-103 regulowany czasowo działa na zasadzie Master-Slave. Oznacza to, że układ sterujący i zabezpieczający podstacji przesyła zapytanie lub instrukcję do określonego urządzenia (z adresem Slave), które następnie odpowiada na zapytanie lub wykonuje instrukcję.

Urządzenie spełnia wymogi trybu 2 kompatybilności. Tryb 3 kompatybilności nie jest obsługiwany.

Będą obsługiwane następujące funkcje protokołu IEC60870-5-103:

- Inicjalizacja (reset)
- Synchronizacja czasu
- Odczyt sygnałów chwilowych ze znacznikiem czasu
- Zapytania ogólne
- Sygnały okresowe
- Komendy ogólne
- Transmisja danych zakłóceń

#### Inicjalizacja

Po każdym włączeniu urządzenia lub zmianie parametrów komunikacyjnych należy zresetować komunikację za pomocą komendy resetowania. Służy do tego komenda "Reset CU". Przekaźnik reaguje na obie komendy resetowania (Reset CU i Reset FCB).

Przekaźnik reaguje na komende resetowania na podstawie sygnału identyfikacyjnego ASDU 5 (Application Service Data Unit); jako powód transmisji (Cause Of Transmission, COT) odpowiedzi zostanie wysłana wartość "Reset CU" lub "Reset FCB" w zależności od typu komendy resetowania. Ta informacja może stanowić część sekcji danych sygnału ASDU.

Nazwa producenta

Sekcja identyfikacji oprogramowania zawiera trzy cyfry kodu urządzenia służące do identyfikacji typu urządzenia. Oprócz wyżej wymienionego numeru identyfikacyjnego urządzenie generuje zdarzenie rozpoczęcia komunikacji.

#### Synchronizacja czasu

Godzinę i datę w przekaźniku można ustawić za pomocą funkcji synchronizacji czasu protokołu IEC60870-5-103. Jeśli sygnał synchronizacji czasu zostanie wysłany z żądaniem potwierdzenia, urządzenie odpowie sygnałem potwierdzenia.

#### Zdarzenia spontaniczne

Zdarzenia, które są generowane przez urządzenie, zostaną przekazane do urządzenia master z numerami typów funkcji standardowych/informacji standardowych. Lista punktu danych zawiera wszystkie zdarzenia, które mogą być generowane przez urządzenie.

#### Pomiar okresowy

Urządzenie okresowo generuje zmierzone wartości za pomocą ASDU 9. Wartości te mogą zostać odczytane za pomocą zapytania klasy 2. Należy wziąć pod uwagę, że wartości mierzone zostaną wysłane jako mnożniki (1,2 lub 2,4 x wartość znamionowa). Sposób ustawienia mnożnika 1,2 lub 2,4 dla wartości można przyjąć z listy punktów danych.

Parametr "Transm priv wiadom" określa, czy dodatkowe wartości pomiarów mają być przesyłane w części prywatnej. Publiczne i prywatne wartości mierzone są przesyłane za pomocą sygnału ASDU9. Oznacza to, że zostanie przesłany "prywatny" lub "publiczny" sygnał ASDU9. Jeśli ten parametr jest ustawiony, sygnał ASDU9 będzie zawierał dodatkowe wartości mierzone, które stanowią rozszerzenie standardu. "Prywatny" sygnał ASDU9 jest wysyłany ze stałą liczbą typów funkcji i informacji, które nie zależą od typu urządzenia. Należy zapoznać się z listą punktów danych.

#### Komendy

Lista punktów danych zawiera listę obsługiwanych komend. Urządzenie odpowie na każdą komendę pozytywnym lub negatywnym potwierdzeniem. Jeśli komenda jest wykonywalna, najpierw zostanie zrealizowane wykonanie z odpowiednim powodem transmisji (COT), a następnie wykonanie zostanie potwierdzone za pomocą powodu COT1 w sygnale ASDU9.

#### Rejestrowanie zakłóceń

Zakłócenia rejestrowane przez urządzenie mogą zostać odczytane za pomocą środków opisanych w normie IEC60870-5-103. Urządzenie jest zgodne z systemem sterowania VDEW dzięki transmisji sygnału ASDU 23 bez rekordów zakłóceń na początku cyklu GI.

Rekord zakłócenia zawiera następujące informacje:

- Analogowe wartości mierzone, IL1, IL2, IL3, IN, napięcia UL1, UL2, UL3, UEN;
- Stany binarne, przesyłane jako znaczniki, np. alarmy i wyzwolenia.
- Współczynnik transmisji nie jest obsługiwany. Współczynnik transmisji jest zawarty w parametrze "Mnożnik".

#### Blokowanie kierunku transmisji

Przekaźnik obsługuje funkcję blokowania transmisji w kierunku monitora. Takie blokowanie można aktywować na dwa sposoby:

• Aktywacja ręczna za pomocą parametru sterowania bezpośredniego "Aktywacja blokady MD"

• Aktywacja zewnętrzna przez przypisanie sygnału do parametru ustawienia "Zewn. aktyw. blok. MD"

## Tryb testowy

Przekaźnik obsługuje tryb testowy (powód transmisji 7). Tryb testowy można aktywować na dwa sposoby:

- Aktywacja ręczna za pomocą parametru sterowania bezpośredniego "Aktywacja trybu testowego"
- Aktywacja zewnętrzna przez przypisanie sygnału do parametru ustawienia "Zewn. aktyw. trybu test."

# **3.7 Konfigurowalne protokoły komunikacyjne**

Niektóre protokoły SCADA obsługiwane przez urządzenie MCDGV4 dają możliwość dostosowania do własnych potrzeb mapowania obiektów danych na adresy wewnętrzne danego protokołu. Można tego dokonać za pomocą odrębnego narzędzia programowego SCADAPTER.

Obecnie takie ponowne mapowanie obsługują następujące protokoły:

- IEC 60870-5-104,  $\Box$ , IEC 60870-5-104"
- Modbus,  $\Box$  , Modbus ®"

Szczegółowe informacje na ten temat można znaleźć w dokumentacji programu SCADAPTER oraz w rozdziałach podręcznika poświęconych odpowiednim protokołom. Sposób przeniesienia nowego mapowania do urządzenia MCDGV4 opisano także w punkcie  $\Box$ ) "Mapowanie punktów danych przy użyciu systemu SCADAPTER".

## <span id="page-196-0"></span>**3.7.1 IEC 60870‑5‑104**

Protokół IEC 60870‑5‑104 to znormalizowany protokół komunikacyjny. Jest dostępny w urządzeniach HighPROTEC wyposażonych w interfejs sieci Ethernet.

Chociaż urządzenie MCDGV4 zawiera standardowe mapowanie punktów danych, najczęściej użytkownicy chcą je przystosować do własnych potrzeb. Można tego dokonać za pomocą odrębnego narzędzia programowego SCADAPTER.

## **WSKAZÓWKA!**

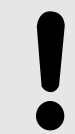

Protokół IEC104 jest dostępny tylko wówczas, gdy urządzenie jest z tyłu wyposażone w interfejs sieci Ethernet (RJ45 lub światłowodowy ze złączem dupleksowym LC).

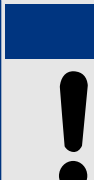

**WSKAZÓWKA!**

Podrozdział ► "IEC 60870-104 — Współpraca urządzeń" zawiera informacje o zgodności z normą i jej implementacji.

## **Konfiguracja**

Najpierw protokół IEC104 należy wybrać jako protokół SCADA, który będzie używany:

Ustawić parametr [Wybór Modułów] "Protokół" na "IEC104".

Określić adres wspólny ASDU, aby umożliwić jednoznaczna identyfikacje urządzenia: [Param Urządzenia / IEC104 / Ustawienia ogólne] "Adres wspólny".

(To ustawienie jest komendą bezpośrednią, czyli nie jest zapisywane w pliku ustawień parametrów (\*.HptPara) i musi zostać określone jawnie).

Następnie należy aktywować protokół IEC104 przez ustawienie parametru [Param Urządzenia / IEC104 / Ustawienia ogólne] "Funkcja" na "Aktywny".

Należy pamiętać, że niektóre ustawienia w gałęzi menu [Param Urządzenia / IEC104 / Zaawansowane] zostały celowo zaimplementowane jako parametry "tylko do odczytu", w związku z czym administrator sieci może sprawdzić wartości, ale nie może ich zmienić.

Iednakże parametr [Param Urządzenia / IEC104 / Zaawansowane] "Czas aktualizacji" można ustawić na określony czas z zakresu 1 s – 60 s: W przypadku transmisji cyklicznej wartości mierzonych to ustawienie określa czas trwania cyklu (tj. czas, po którym zaktualizowane wartości są przesyłane).

Uwzględnienie (bądź nie) wartości mierzonej w transmisji cyklicznej stanowi indywidualną właściwość punktu danych. W przypadku mapowania punktów danych zdefiniowanego przez użytkownika tę właściwość można ustawić. (Patrz dokumentacja programu SCADAPTER).

#### **Adres obiektu informacyjnego**

Narzedzie konfiguracyjne SCADAPTER umożliwia utworzenie i edytowanie tabeli mapowania, która przypisuje obiekty danych do odpowiedniego adresu obiektu informacyjnego ("AOI").

AOI składa się z trzech bajtów i jest zgodny z normą uzupełniającą IEC104. Program SCADAPTER umożliwia ustawienie każdego bajtu oddzielnie, dzięki czemu użytkownik może przypisać każdy obiekt danych do AOI stosownie do potrzeb danego zastosowania.

### **Mapowanie punktów danych wartości mierzonych**

W narzedziu konfiguracyjnym SCADAPTER dostepne jest ustawienie "Strefa nieczułości" dla każdej wartości mierzonej (lub statystycznej). Określa ono zmianę wartości, która spowoduje ponowne wysłanie zaktualizowanej wartości.

Transmisję cykliczną wartości mierzonej określa się przez ustawienie dla niej wartości procentowej Strefa nieczułości na zero.

Niezerowa wartość procentowa Strefa nieczułości zawsze odnosi się do wartości maksymalnej danej wartości mierzonej — patrz przykłady w dokumentacji programu SCADAPTER.

Dla każdej wartości mierzonej można wybrać jeden z trzech trybów prezentacji, zgodnych z normą uzupełniającą IEC104:

- "Krótka zmiennoprzecinkowa" wartość jest liczbą zmiennoprzecinkową.
- "Skalowana" wartość ma stałą liczbę miejsc dziesiętnych; istnieje możliwość ustawienia skalowania.
- "Znormalizowana" wartość jest wartością względną w stosunku do wartości znamionowej.

### **Mierniki energii**

Wszystkie wartości energii są zawsze obsługiwane jako obiekty danych typu "Suma całkowa".

#### **Liczniki zwarć**

Wszystkie liczniki zwarć są zawsze obsługiwane jako obiekty danych typu "Ciąg bitów".

#### **Stany binarne**

Dla każdego stanu wyjść przekaźnikowych (binarnych) można wybrać jeden z dwóch trybów prezentacji, zgodnych z normą uzupełniającą IEC104:

- Jednopunktowa Informacja jednopunktowa (M\_SP\_TB\_1),
- Dwupunktowa Informacja dwupunktowa (M\_DP\_TB\_1),
- Ciąg bitów Ciąg 32 bitów (M\_BO\_TB\_1).

#### **Komendy IEC**

Protokół IEC104 posiada 16 komend z możliwościa dowolnej konfiguracji. Komendy te można wykorzystywać do różnych celów, np. do potwierdzania stanów diod LED, wyjść przekaźnikowych i komend wyzwolenia z podtrzymaniem albo do obsługi rozdzielnicy.

Użycie komendy IEC104 wymaga zasadniczo konfiguracji w dwóch krokach:

Pierwszy krok polega na zdefiniowaniu właściwości danej komendy związanych z protokołem za pomocą narzędzia konfiguracyjnego SCADAPTER.

#### 3 Protokoły komunikacyjne

3.7 Konfigurowalne protokoły komunikacyjne

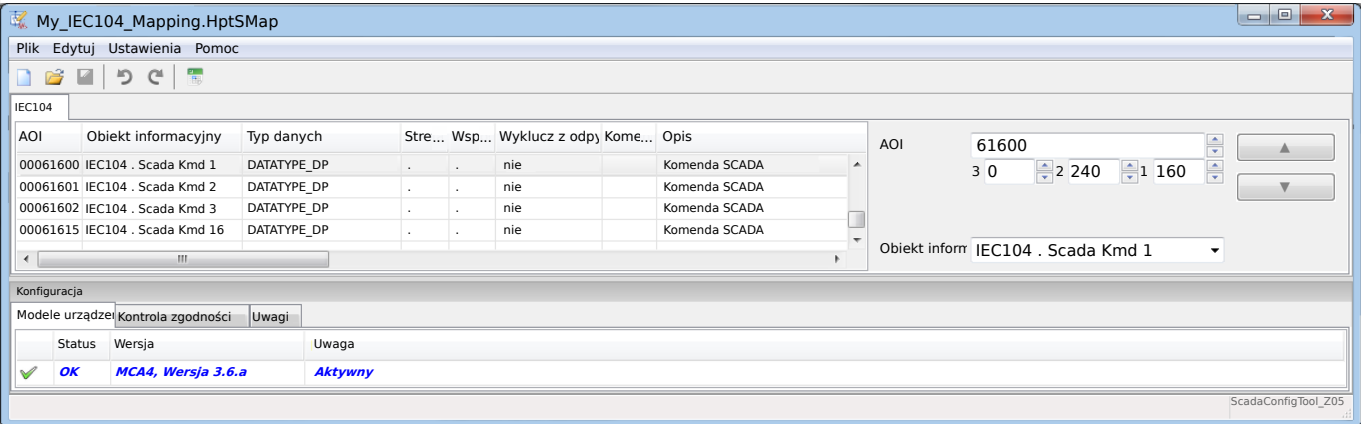

Drugi polega na określeniu ustawienia w urządzeniu MCDGV4: Komendy są dostępne jako wartości ustawień(!), które można przypisać do odpowiedniego parametru.

Jeśli na przykład komenda 2 IEC104 ma potwierdzać (resetować podtrzymanie) stan diody LED 1 urządzenia MCDGV4, należy określić następujące ustawienie:

[Param Urządzenia / Diody LED / LED grupa A / LED 1] "Przypisanie  $1'' =$  "IEC104 . Scada Kmd 2"

Jeśli na przykład komenda ma obsługiwać wyjście przekaźnikowe nr 1 w gnieździe X2:

[Param Urządzenia / Wy przekaź / Wyjścia X2 / WY 1] "Przypisanie  $1'' =$  "IEC104 . Scada Kmd 2"

Jeśli na przykład komenda ma potwierdzać (resetować podtrzymanie) wyjście przekaźnikowe nr 1 w gnieździe X2:

[Param Urządzenia / Wy przekaź / Wyjścia X2 / WY 1] "Zerowanie" = "IEC104 . Scada Kmd 2"

Jeśli na przykład komenda ma obsługiwać (wyłączać) rozdzielnicę Łącznik[1]:

[Sterowanie / Łącznik / Łącznik[1] / Zew Kmd ZAŁ/WYŁ] "Kmd WYŁ" = "IEC104 . Scada Kmd 2"

Do sterowania rozdzielnicą dostępne są oczywiście różne inne ustawienia, które należy sprawdzić. W szczególności należy ustawić parametr [Sterowanie / Ustawienia ogólne] "Upraw Łączenia" na "Zdalne" lub "Lokalne i zdalne". Szczegółowe informacje zawiera punkt  $\Box$ <sub>»</sub> Menedżer sterowania/rozdzielnic".

#### **Anwendungsbeispiel – Setzen eines Ausgangsrelais**

Koncepcia użycia logiki programowalnej do konfiguracji stanu ustalonego jest zgodna z opisem protokołu DNP3:  $\Box$ , Przykład zastosowania: ustawianie przekaźnika"

#### Aktywacja zdefiniowanego przez użytkownika mapowania punktów danych

Aby uzyskać informacje o tworzeniu pliku mapowania i jego pobieraniu lub przesyłaniu z/do urządzenia MCDGV4, patrz dokumentacja programu SCADAPTER i  $\Box$ ) "Mapowanie [punktów danych przy użyciu systemu SCADAPTER"](#page-204-0). (Jako że mapowanie punktów danych jest funkcją ogólną, którą można stosować w taki sam sposób do kilku protokołów komunikacyjnych, zostało opisane oddzielnie).

## <span id="page-199-0"></span>**3.7.2 Modbus®**

## $K$ onfiguracia protokołu Modbus<sup>®</sup>

Protokół komunikacyjny Modbus® jest dostępny w urządzeniach HighPROTEC wyposażonych w interfejs szeregowy ("Modbus RTU") lub Ethernet ("Modbus TCP").

Standardowa definicja protokołu (mapowanie punktów danych) dostępna w urządzeniu MCDGV4 wystarcza w większości zastosowań i wystarczy określić kilka ustawień (patrz poniżej).

Tylko w przypadku szczególnym, gdy zachodzi potrzeba dostosowania wewnętrznego mapowania punktów danych do komunikacji istniejącej podstacji, może być wymagane zdefiniowanie mapowania indywidualnego, co można wykonać przy użyciu oddzielnego narzędzia programowego na komputer o nazwie SCADAPTER.

Protokół Modbus® regulowany czasowo działa na zasadzie Master/Slave. Oznacza to, że układ sterujący i zabezpieczający podstacji przesyła zapytanie lub instrukcję do określonego urządzenia (z adresem Slave), które następnie odpowiada na zapytanie lub wykonuje instrukcję. Jeśli przesłanie odpowiedzi na zapytanie lub wykonanie instrukcji nie jest możliwe (np. z powodu nieprawidłowego adresu Slave), do urządzenia Master wysyłany jest komunikat o błędzie.

## **WSKAZÓWKA!**

Niektóre sygnały (aktywne tylko przez krótki czas, na przykład sygnały wyłączania) muszą być potwierdzane osobno przez system komunikacji.

Master (układ sterujący i zabezpieczający podstacji) może zażądać informacji od urządzenia, takich jak:

- typ wersji urządzenia,
- wartości mierzone/statystyczne wartości mierzone,
- pozycja robocza przełącznika,
- stan urządzenia,
- czas i data,
- stan wejść dwustanowych urządzenia,
- alarmy zabezpieczeń/stanów.

Master (układ sterujący) może przesyłać komendy/instrukcje do urządzenia, takie jak:

- sterowania rozdzielnicą (jeśli dotyczy, zależnie od wersji stosowanego urządzenia),
- zmiany zestawu parametrów,
- resetowania i potwierdzania alarmów/sygnałów,
- ustawień daty i czasu,
- sterowania przekaźnikami alarmu.

Szczegółowe informacje na temat list punktów danych oraz obsługi błędów można znaleźć w dokumentacji protokołu Modbus®.

Aby możliwe było konfigurowanie urządzeń do połączenia Modbus®, muszą być dostępne niektóre wartości domyślne układu sterującego.

## **Konfiguracia**

Najpierw protokół Modbus należy wybrać jako protokół SCADA, który będzie używany:

Ustawić [Wybór Modułów] "Protokół"

- $=$  "ModbusRTU" użycie protokołu Modbus<sup>®</sup> przez połączenie szeregowe
- = "ModbusTCP" użycie protokołu Modbus<sup>®</sup> przez sieć Ethernet (TCP/IP)
- $\bullet$  = "ModbusTCP/RTU" użycie do przesyłania komunikatów Modbus interfejsu Ethernet (TCP/IP) i szeregowego

Następnie należy przejść do ustawień opisanych poniżej dla Modbus RTU lub Modbus TCP, zależnie od sposobu użycia.

### **Modbus RTU**

#### Część 1: Konfiguracja urządzeń

Przejść do menu [Param Urządzenia / Modbus / Komunikacja / RTU] i ustawić następujące parametry komunikacji:

- "Slave ID" adres urządzenia Slave wymagany, aby umożliwić łatwą identyfikację urządzenia.
- "Szybkość transmisji" szybkość transmisji dla interfejsu szeregowego.

Wybrać również wymienione poniżej parametry związane z interfejsem RS485, takie jak:

- liczba bitów danych;
- jedna z następujących obsługiwanych wersji komunikacji: liczba bitów danych parzystych i nieparzystych, parzystość lub nieparzystość, liczba bitów stopu;
- "Czas oczekiwania": błędy komunikacji są identyfikowane dopiero po upływie czasu kontroli "t-timeout";
- czas odpowiedzi (okres, w którym musi zostać wysłana odpowiedź na zapytanie urządzenia Master).

#### Część 2:Połączenie sprzętowe

- Na potrzeby połączenia sprzętowego z układem sterującym w tylnej części urządzenia dostępny jest interfejs RS485 (RS485, światłowód lub zaciski).
- Podłączyć magistralę i urządzenie (okablowanie).

#### Obsługa błędów — błędy sprzętowe

Informacje dotyczące błędów w komunikacji w warstwie fizycznej, takich jak:

- błąd szybkości transmisji,
- błąd parzystości...

3.7 Konfigurowalne protokoły komunikacyjne

## można uzyskać z rejestratora zdarzeń.

## Obsługa błędów — błędy na poziomie protokołu

Jeśli na przykład zostanie wysłane zapytanie do nieprawidłowego adresu pamięci, urządzenie zwróci kody błędów, które muszą zostać zinterpretowane.

## **Modbus TCP**

## **WSKAZÓWKA!**

Nawiązanie połączenia z urządzeniem za pośrednictwem protokołu TCP/IP jest możliwe tylko wtedy, gdy jest ono wyposażone w interfejs sieci Ethernet (RJ45).

Aby nawiązać połączenie sieciowe, należy skontaktować się z administratorem IT.

### Część 1: Ustawianie parametrów TCP/IP

Wywołać menu [Param Urządzenia / TCP/IP / Konfig TCP/IP] w interfejsie HMI (na panelu) i ustawić następujące parametry:

- adres TCP/IP,
- maska podsieci,
- brama.

### Część 2: Konfiguracja urządzeń

Wywołać menu "Parametry urządzenia/Modbus" i ustawić następujące parametry komunikacji:

- Ustawienie identyfikatora urządzenia jest konieczne tylko wtedy, gdy sieć TCP ma być połączona z siecią RTU.
- Jeśli zamiast domyślnego portu 502 ma być użyty inny port, należy wykonać następujące czynności:
	- W obszarze Konfiguracja portu TCP wybrać opcję "Prywatny".
	- Ustawić numer portu.
- Ustawić maksymalny dopuszczalny czas braku komunikacji. Gdy ten czas upłynie i nie dojdzie do żadnej komunikacji, urządzenie zinterpretuje to jako awarię w systemie Master lub awarię komunikacji.
- Zezwolić lub nie zezwalać na blokowanie komend systemu SCADA.

#### Część 3:Połączenie sprzętowe

- Na potrzeby połączenia sprzętowego z układem sterującym w tylnej części urządzenia dostępny jest interfejs RJ45.
- Nawiązać połączenie z urządzeniem za pomocą odpowiedniego przewodu Ethernet.

## **SCADAPTER**

SCADAPTER to samodzielne narzędzie na komputer, zatem szczegółowe informacje o korzystaniu z niego zawiera podręcznik SCADAPTER.

Jeśli użytkownik chce pobrać poprzednie mapowanie zdefiniowane przez użytkownika z urządzenia MCDGV4, aby je wykorzystać jako szablon do dalszego dostosowania, może tego dokonać za pomocą programu Smart view. Dotyczy to również przesyłania dostosowanych mapowań do urządzenia MCDGV4. Patrz = "Mapowanie punktów [danych przy użyciu systemu SCADAPTER"](#page-204-0).

Następnie uruchomić program SCADAPTER. Po wybraniu kolejno [Plik / Nowy] lub [Plik / Otwórz] należy wybrać model urządzenia i protokół komunikacyjny (w tym przypadku "Modbus"). Następnie zostanie wyświetlonych sześć kart "KF1" - "KF6". Każda z tych kart przedstawia tabelę zawierającą mapowane obiekty danych.

KF

- Numer "Kod funkcji" decyduje o typie obiektów danych, które może zawierać:
	- KF1, KF2 zawierają stany (bez wartości mierzonych).
	- KF3, KF4 zawierają wszystkie typy z wyjątkiem komend.
	- KF5, KF6 zawierają komendy.
	- KF16 zawiera specjalne komunikaty o wielu słowach (zasadniczo do synchronizacji czasu).

Szczegółowe informacje zawiera specyfikacja protokołu Modbus.

Adres, Pozycja bitu

- Jest to adres Modbus, na który należy zmapować obiekt danych.
- Pozycja bitu jest wyświetlana tylko wówczas, gdy jej wybór ma sens (w szczególności w przypadku stanów binarnych o długości 1 bitu).

Obiekt informacyjny, Opis, Komentarz

- Mapowany obiekt danych i jego opis. Typ informacji reprezentowanych przez obiekt danych musi być obsługiwany przez urządzenie MCDGV4, w związku z czym lista wyboru zawiera wszystkie obsługiwane elementy z pliku modelu urządzenia.
- Komentarz to tekst zdefiniowany przez użytkownika, nie mający żadnych funkcji technicznych. Może służyć do archiwizacji danych pomocniczych mapowania.

Format, Wielkość bitu, Podtrzymanie

- Wybrać format obiektu danych:
	- $\degree$  "Int16" Liczba całkowita o długości 16 bitów
	- "Int32" Liczba całkowita o długości 32 bitów
	- "Uint32" Liczna całkowita bez znaku (tj. nieujemna) o długości 32 bitów
	- "Zmiennoprzecinkowa" Liczba w formacie zmiennoprzecinkowym (zgodnym z IEEE 754)
- Wielkość bitu jest ustawiana automatycznie zgodnie z formatem obiektu danych.
- Pole wyboru "Podtrzymanie" określa, czy informacje Modbus mają być podtrzymywane (do chwili jawnego potwierdzenia).

Współczynnik, Skalowanie

3.7 Konfigurowalne protokoły komunikacyjne

- Określić współczynnik i rodzaj skalowania danych (jeśli te pola wprowadzania są widoczne). Dostępne rodzaje skalowania to:
	- "Pierwotne" Skalowanie obiektu informacyjnego do wartości pierwotnej
	- "Wtórne" Skalowanie obiektu informacyjnego do wartości wtórnej
	- "Względne" Skalowanie obiektu informacyjnego względem wartości nominalnej

Aby uzyskać informacje o przesyłaniu dostosowanego mapowania do urządzenia MCDGV4, patrz dokumentacja programu SCADAPTER oraz —> "Mapowanie punktów [danych przy użyciu systemu SCADAPTER"](#page-204-0). (Jako że mapowanie punktów danych jest funkcją ogólną, którą można stosować w taki sam sposób do kilku protokołów komunikacyjnych, zostało opisane oddzielnie).

## <span id="page-204-0"></span>**3.7.3 Mapowanie punktów danych przy użyciu systemu SCADAPTER**

#### **Narzędzia programowe**

Procedura konfiguracji zdefiniowanego przez użytkownika mapowania punktów danych zawsze działa tak samo dla wszystkich protokołów SCADA, które obsługują mapowania zdefiniowane przez użytkownika. Mapowanie obiektów danych zawsze wykorzystuje odrębny plik o rozszerzeniu \*.HptSMap. Ten plik można edytować przy użyciu odrębnego narzędzia programowego, SCADAPTER, natomiast do pobierania (w celu dalszej edycji) aktualnie aktywnego mapowania użytkownika z urządzenia zabezpieczającego oraz do przesyłania i aktywacji nowo edytowanego pliku \*.HptSMap służy program Smart view.

## **WSKAZÓWKA!**

Domyślnego, fabrycznie ustawionego mapowania nie można pobrać do dalszej edycji.

### **Określenie mapowania punktów danych**

Dla parametru ustawienia [Param Urządzenia / nazwa protokołu / Konfig. obiektu danych] "Typ mapowania SCADA" można ustawić wartość "Standard" lub "Zdefiniowane przez użytkownika".

- "Standard" oznacza, że urządzenie zabezpieczające wykorzystuje fabryczne domyślne ustawienie mapowania punktów danych (nawet jeśli mapowanie zdefiniowane przez użytkownika zostało już przesłane do MCDGV4).
- "Zdefiniowane przez użytkownika" oznacza, że urządzenie zabezpieczające wykorzystuje mapowanie punktów danych zdefiniowane przez użytkownika. (Jeśli żaden prawidłowy plik mapowania nie został przesłany, urządzenie zgłosi to, ustawiając wartość wyjściową [Param Urządzenia / nazwa protokołu / Zaawansowane] "Czas aktualizacii" = "Bład  $1/2$ ").

#### **Przesyłanie mapowania punktów danych**

Jeśli w urządzeniu zabezpieczającym już zapisano mapowanie punktów danych zdefiniowane przez użytkownika, istnieje możliwość pobrania go i użycia do dalszej edycii. (Domyślnego ustawienia fabrycznego nie można pobrać).

Zależnie od wartości "Typ mapowania SCADA" aktywne mapowanie to domyślny fabrycznie ustawiony plik mapowania lub poprzednio przesłany prawidłowy plik mapowania.

Do pobrania pliku mapowania oraz (późniejszego) przesłania edytowanego pliku mapowania służy program Smart view, z którym należy połączyć urządzenie zabezpieczające.

Po nawiązaniu połączenia Smart view i pobraniu danych wszystkich urządzeń kliknąć dwukrotnie pozycję menu [Param Urządzenia / nazwa protokołu / Konfig. obiektu danych].

Zostanie wyświetlone okno dialogowe z przyciskiem "Transfer konfiguracji SCADA". (Patrz **(1)** na poniższym rysunku przykładowym).

Kliknięcie tego przycisku powoduje wyświetlenie innego okna dialogowego "Konfiguracja mapowania punktów SCADA". W tym miejscu znajdują się dwa przyciski: **(2)** oraz **(a)** na poniższym rysunku.

Przycisk **(a)** umożliwia pobieranie: Urządzenia zabezpieczające przesyłają swoje zdefiniowane przez użytkownika mapowanie protokołu SCADA do okna dialogowego "Konfiguracja mapowania punktów SCADA", a następnie jest wyświetlane okno dialogowe "Zapisz jako", które umożliwia utworzenie nowego pliku \*. HptSMap z tych definicji protokołu. (Takie pobranie nie jest możliwe w przypadku mapowania standardowego (domyślnego fabrycznego)).

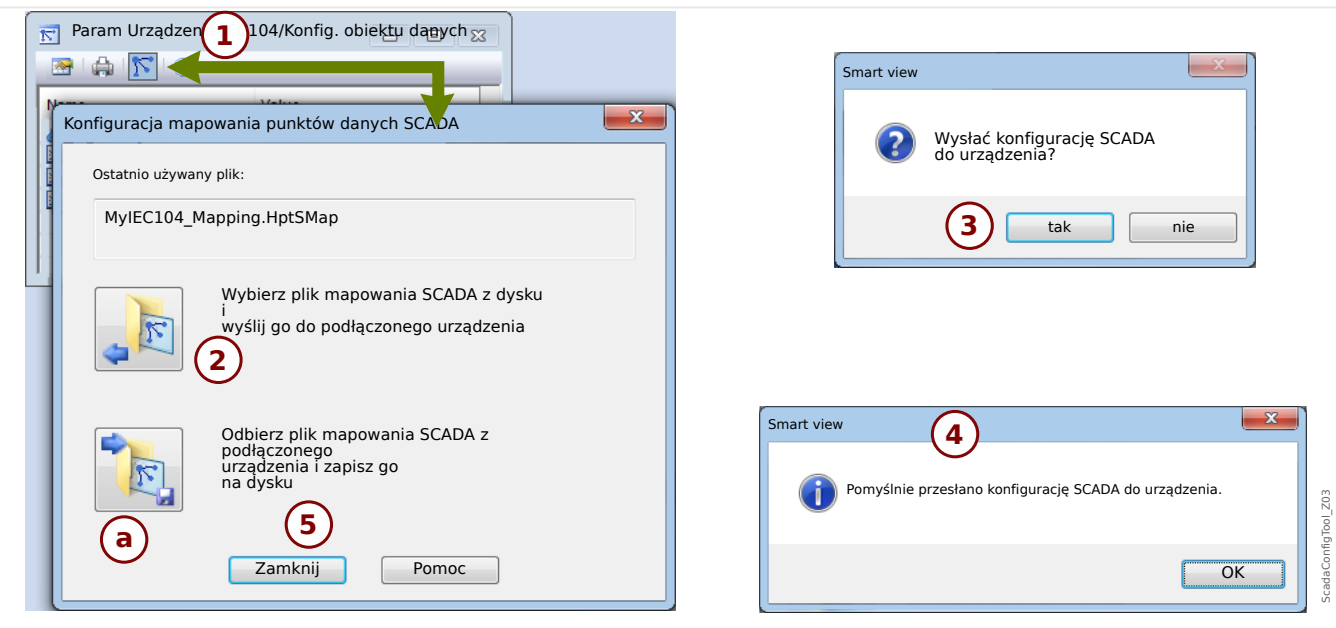

Rys. 69: Przykład użycia programu Smart view do przesłania pliku *\*.HptSMap* do urządzenia zabezpieczającego.

Przycisk **(2)**, "Wybierz plik mapowania SCADA z dysku i wyślij go do podłączonego urządzenia." powoduje rozpoczęcie przesyłania edytowanego pliku mapowania. Po kliknięciu tego przycisku zostanie wyświetlone okno dialogowe wyboru pliku.

Nastepnie należy przejść do pliku \*.HptSMap zawierającego wymagane definicie SCADA i kliknąć przycisk "Otwórz".

Zostanie uruchomiony program Smart view, który przeprowadzi kontrolę pliku \*.HptSMap. W razie zgodności z urządzeniem zabezpieczającym zostanie wyświetlone okno dialogowe z pytaniem, czy definicje protokołu mają być przesłane do urządzenia zabezpieczającego [**(3)** na schemacie].

Po kliknięciu przycisku "tak" (i wprowadzeniu hasła poziomu dostępu "Nadzór-Poz3") dane zostaną przesłane, a użytkownik zostanie poinformowany o pomyślnym zakończeniu operacji **(4)**.

Użytkownik może wówczas kliknąć przycisk "Zamknij" **(5)** w oknie dialogowym "Konfiguracja mapowania punktów SCADA", aby powrócić do okna głównego programu Smart view.

Na końcu należy aktywować mapowanie zdefiniowane przez użytkownika przez ustawienie parametru [Param Urządzenia / nazwa protokołu / Konfig. obiektu danych] "Typ mapowania SCADA" = "Zdefiniowane przez użytkownika".

Nie wolno zapomnieć o przeniesieniu wszystkich nowych (lub zmienionych) ustawień (z Smart view) do urządzenia zabezpieczającego. Ponadto zaleca się uaktywnienie opcji "Odświeżanie automatyczne" w programie Smart view, aby wszystkie wpisy w oknie dialogowym [Konfig. obiektu danych] były prawidłowo aktualizowane.

## **3.8 Synchronizacja czasu**

Urządzenie daje użytkownikowi możliwość zsynchronizowania urządzenia z centralnym generatorem sygnałów czasowych. Dzięki temu zapewnione są następujące korzyści:

- Czas nie różni się od czasu odniesienia. Stale narastające odchylenie od czasu odniesienia zostaje więc zrównoważone. Zobacz również Specyfikacje (Tolerancje zegara czasu rzeczywistego).
- Wszystkie urządzenia zsynchronizowane w czasie przyjmują ten sam czas. Dzięki temu można dokładnie porównać zarejestrowane zdarzenia poszczególnych urządzeń i ocenić je (pojedyncze zdarzenia z rejestratora zdarzeń, rekordy przebiegów).

Czas urządzenia można zsynchronizować, korzystając z następujących protokołów:

- IRIG-B
- SNTP
- Protokół komunikacyjny Modbus (RTU lub TCP)
- Protokół komunikacyjny IEC 60870‑5‑103
- Protokół komunikacyjny IEC 60870‑5‑104
- Protokół komunikacyjny DNP3

Protokoły te korzystają z różnych interfejsów sprzętowych i mają różną dokładność. Aby uzyskać dalsze informacje, patrz = > "Specyfikacje / tolerancje".

#### **Bez synchronizacji czasu**

Jest to możliwe, ale niezalecane w zastosowaniach przemysłowych.

#### **IRIG-B**

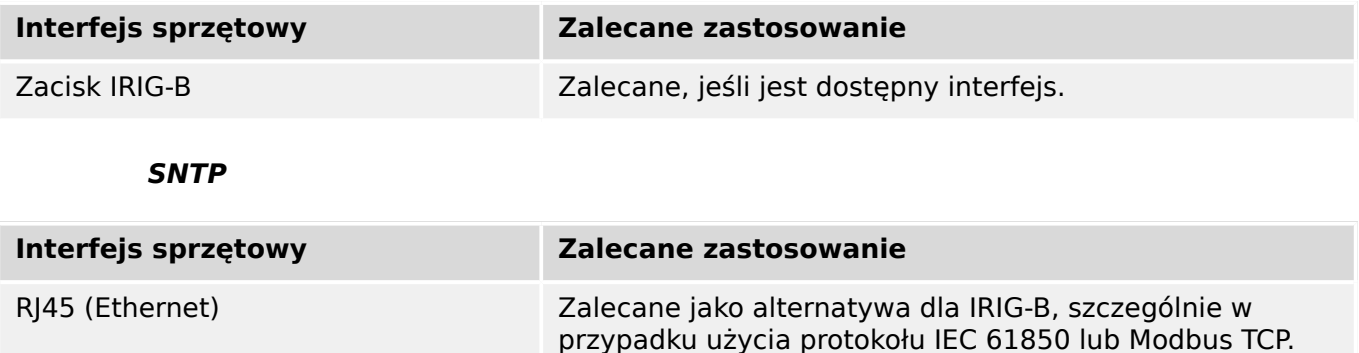

#### **Modbus RTU**

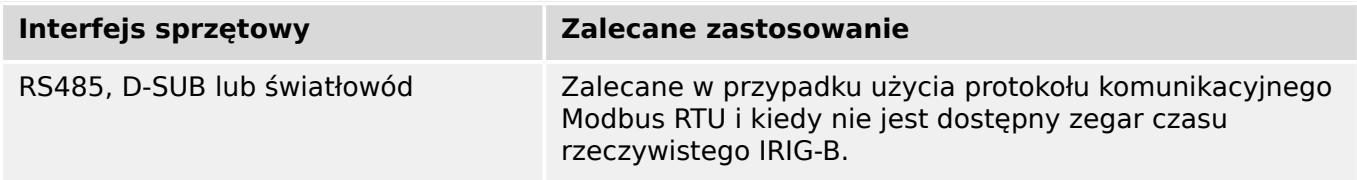

3.8 Synchronizacja czasu

## **Modbus TCP**

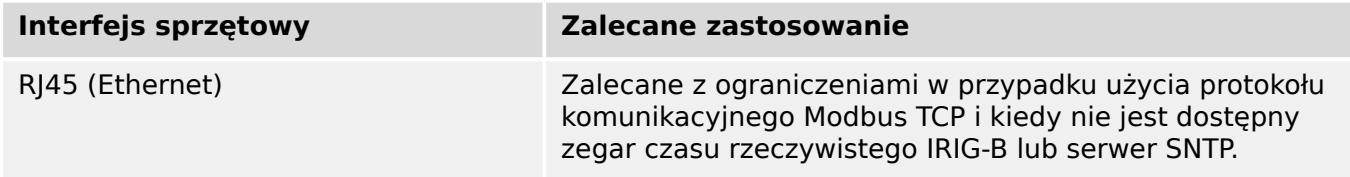

## **IEC 60870‑5‑103**

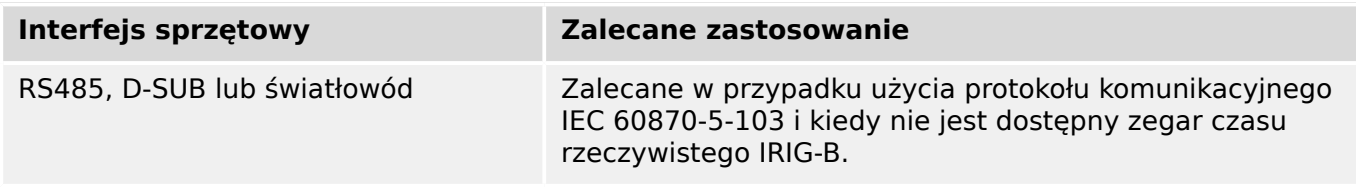

#### **IEC 60870‑5‑104**

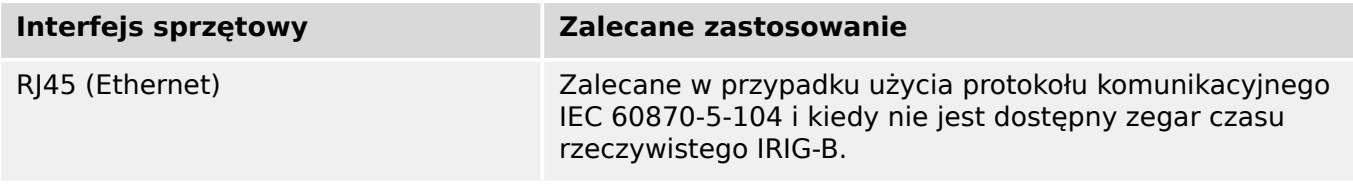

#### **DNP3**

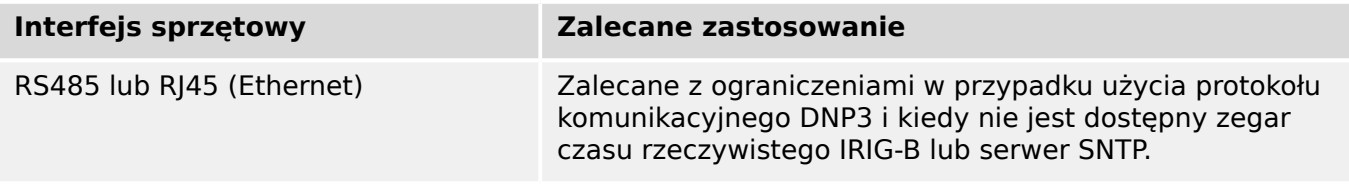

## **Dokładność synchronizacji czasu**

Dokładność synchronizacji czasu systemu urządzenia zależy od kilku czynników:

- dokładności podłączonego generatora sygnałów czasowych,
- używanego protokołu synchronizacji oraz
- jeśli używany jest protokół Modbus TCP, SNTP, IEC 60870‑5‑104 lub DNP3 TCP/UDP: czasów transmisji pakietów danych i obciążenia sieci.

## **WSKAZÓWKA!**

Należy rozważyć dokładność użytego generatora sygnałów czasowych. Odchylenia czasu generatora sygnałów czasowych powodują takie same odchylenia czasu systemowego urządzenia.

## **Wybór strefy czasowej i protokołu synchronizacji**

Przekaźnik zabezpieczający działa w oparciu o uniwersalny czas koordynowany UTC oraz czas lokalny. Oznacza to, że urządzenie można zsynchronizować z czasem UTC i używać czasu lokalnego na wyświetlaczu użytkownika.

## **Synchronizacja z czasem UTC (zalecana):**

Synchronizację czasu zazwyczaj przeprowadza się z użyciem czasu UTC. Oznacza to np., że generator sygnałów czasowych IRIG-B wysyła do przekaźnika zabezpieczeniowego informację o czasie UTC. Jest to zalecany sposób, ponieważ dzięki niemu można zapewnić ciągłą synchronizację czasu. Nie występują "przeskoki w czasie" w związku z przejściem na czas letni.

Aby urządzenie wyświetlało aktualny czas lokalny, strefę czasową i przejście na czas letni, należy odpowiednio skonfigurować ustawienia.

W tym celu należy wykonać następujące czynności w gałęzi menu [Param Urządzenia / Czas / Stref czas]:

- Ustawić parametr "Strefy Czasowe" na lokalną strefę czasową.
- Następnie skonfigurować przejście na czas letni.

Następnie w gałęzi menu [Param Urządzenia / Czas / SynchCzas / SynchCzas]:

- Ustawić parametr "SynchCzas" na używany protokół synchronizacji czasu (np. "IRIG-B").
- Ustawić parametry protokołu synchronizacji (patrz odpowiedni rozdział).

### **Synchronizacja z czasem lokalnym:**

Jeśli jednak synchronizacja czasu ma się opierać na czasie lokalnym, należy pozostawić parametr strefy czasowej "UTC+0 London" i nie używać przejścia na czas letni.

## **WSKAZÓWKA!**

Synchronizacja czasu systemowego przekaźnika jest wykonywana wyłącznie z użyciem protokołu synchronizacji wybranego w menu [Param Urządzenia / Czas / SynchCzas / SynchCzas].

#### **Bez synchronizacji czasu:**

Aby urządzenie wyświetlało aktualny czas lokalny, strefę czasową i przejście na czas letni, należy odpowiednio skonfigurować ustawienia.

W tym celu należy wykonać następujące czynności:

- W gałęzi menu [Param Urządzenia / Czas / SynchCzas / SynchCzas] ustawić parametr "SynchCzas" na "-".
- Następnie w gałęzi menu [Param Urządzenia / Czas / Stref czas] ustawić parametr "Strefy Czasowe" na lokalną strefę czasową.
- Następnie skonfigurować przejście na czas letni.
- Ustawić datę i godzinę w parametrze [Param Urządzenia / Czas] "Czas i Data".

## **3.8.1 SNTP**

## **WSKAZÓWKA!**

Ważny warunek wstępny: Urządzenie musi mieć dostęp do serwera SNTP za pośrednictwem podłączonej sieci. Najlepiej, aby ten serwer był zainstalowany lokalnie.

### **Zasada — zastosowania ogólne**

SNTP to standardowy protokół synchronizacji czasowej za pośrednictwem sieci. Aby to uzyskać, w sieci musi być dostępny co najmniej jeden serwer SNTP. Urządzenie może być skonfigurowane dla jednego lub dwóch serwerów SNTP.

Czas systemowy przekaźników zabezpieczających będzie synchronizowany z podłączonym serwerem SNTP 1–4 razy na minutę. Z kolei serwer SNTP synchronizuje czas za pośrednictwem protokołu NTP z innymi serwerami NTP. Jest to typowy przypadek. Zamiast tego może on synchronizować czas za pośrednictwem technologii GPS, sterowanego radiowo zegara itp.

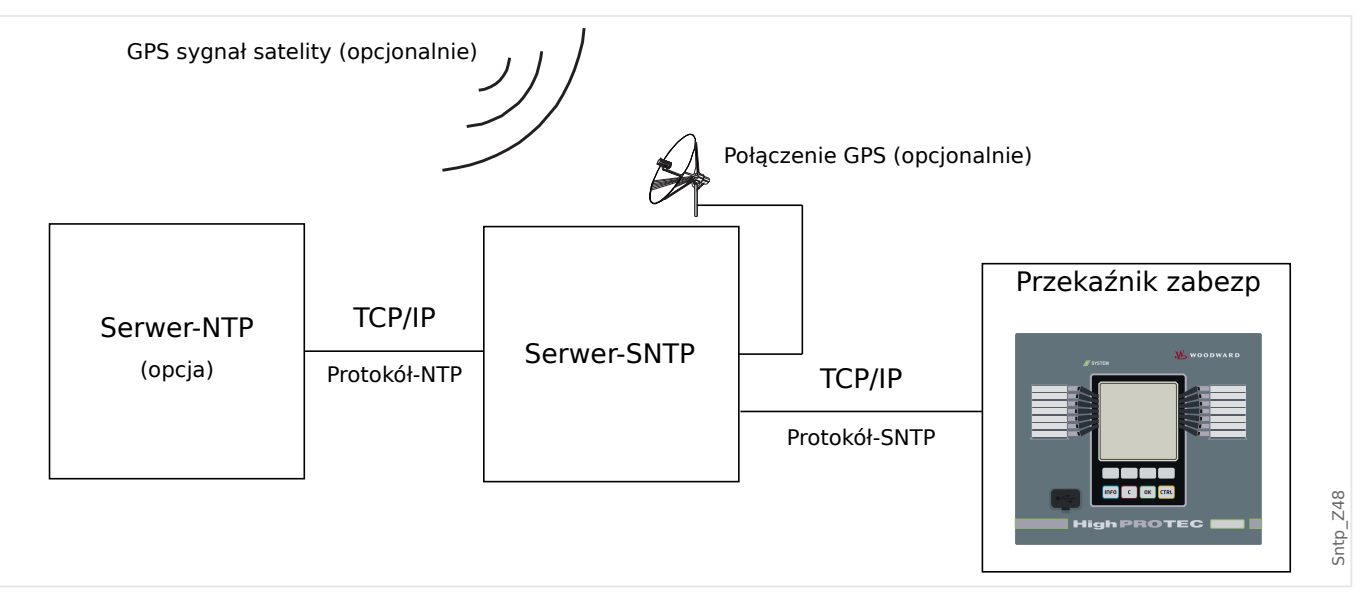

#### **Dokładność**

Dokładność użytego serwera SNTP i jego zegara odniesienia wpływa na dokładność zegara przekaźnika zabezpieczającego. Dalsze informacje na temat dokładności: ╚ "Specyfikacje / tolerancje"

Aby uzyskać dalsze informacje na temat dokładności, zobacz rozdział "Dane techniczne".

Z każdą przesłaną informacją o czasie serwer SNTP wysyła również informacje o jego dokładności:

- Warstwa: Warstwa wskazuje, przez ile oddziaływających na siebie serwerów NTP użyty serwer SNTP jest połączony do zegara sterowanego atomowo lub radiowo.
- Dokładność: Wskazuje dokładność czasu systemowego dostarczanego przez serwer SNTP.

Ponadto wydajność połączonej sieci (czasy transmisji pakietów danych i ruchu) ma wpływ na dokładność synchronizacji czasu.

Zalecany jest lokalnie zainstalowany serwer SNTP z dokładnością ≤200 µs. Jeśli nie jest dostępny, dokładność podłączonego serwera można sprawdzić w menu [Wskazania / Stan urządzenia / SynchCzas / SNTP]:

- Parametr jakości serwera wskazuje na dokładność zastosowanego serwera. Jakość powinna być DOBRA lub WYSTARCZAJĄCA. Nie należy używać serwera, którego jakość jest ZŁA, ponieważ może to spowodować zaburzenia w synchronizacji czasu.
- Parametr jakości sieci wskazuje na obciążenie sieci oraz czas transmisji pakietów danych. Jakość powinna być DOBRA lub WYSTARCZAJĄCA. Nie należy używać sieci, której jakość jest ZŁA, ponieważ może to spowodować zaburzenia w synchronizacji czasu.

#### **Używanie dwóch serwerów SNTP**

Podczas konfigurowania dwóch serwerów SNTP urządzenie zawsze domyślnie synchronizuje się z serwerem 1.

Jeśli serwer 1 ulegnie awarii, urządzenie automatycznie przełączy na serwer 2.

Jeśli serwer 1 odzyska sprawność (po awarii), urządzenie automatycznie przełączy się z powrotem na serwer 1.

### **Serwer SNTP — uruchamianie**

Aktywować synchronizację czasu SNTP, przechodząc do menu [Param Urządzenia / Czas / SynchCzas]:

- Ustawić parametr "SynchCzas" na "SNTP".
- W menu SNTP ustawić adres IP pierwszego serwera.
- Ustawić adres IP drugiego serwera, jeśli jest dostępny.
- Ustawić wszystkie skonfigurowane serwery jako "aktywne".

## **3.8.2 IRIG-B00X**

## **WSKAZÓWKA!**

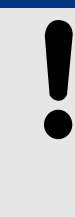

Wymóg: Potrzebny jest generator sygnałów czasowych IRIG-B00X. Generatory o oznaczeniu IRIG-B004 i wyższym obsługują/przesyłają informacje o roku.

W przypadku korzystania z modułów sygnałów czasowych IRIG nieobsługujących informacji o roku (IRIG-B000, IRIG-B001, IRIG-B002, IRIG-B003), rok należy ustawić ręcznie w urządzeniu. W takich przypadkach prawidłowa informacja o roku jest warunkiem wstępnym właściwego działania modułu IRIG-B.

### **Zasada — zastosowania ogólne**

IRIG-B jest najczęściej stosowanym standardem synchronizacji czasu urządzeń zabezpieczających w systemach średniego napięcia.

Urządzenie zabezpieczające obsługuje standard IRIG-B zgodnie z IRIG STANDARD 200-04.

Oznacza to, że obsługiwane są wszystkie formaty synchronizacji czasu IRIG-B00X (IRIG-B000/B001/B002/B003/B004/B005/B006 /B007). Zalecane jest używanie formatu IRIG-B004 lub wyższego, ponieważ umożliwia przesyłanie także informacji o roku.

Czas systemowy urządzenia zabezpieczającego jest synchronizowany z podłączonym generatorem sygnałów IRIG-B w odstępach jednosekundowych. Dokładność stosowanego generatora sygnałów IRIG-B można zwiększyć, podłączając do niego odbiornik GPS.

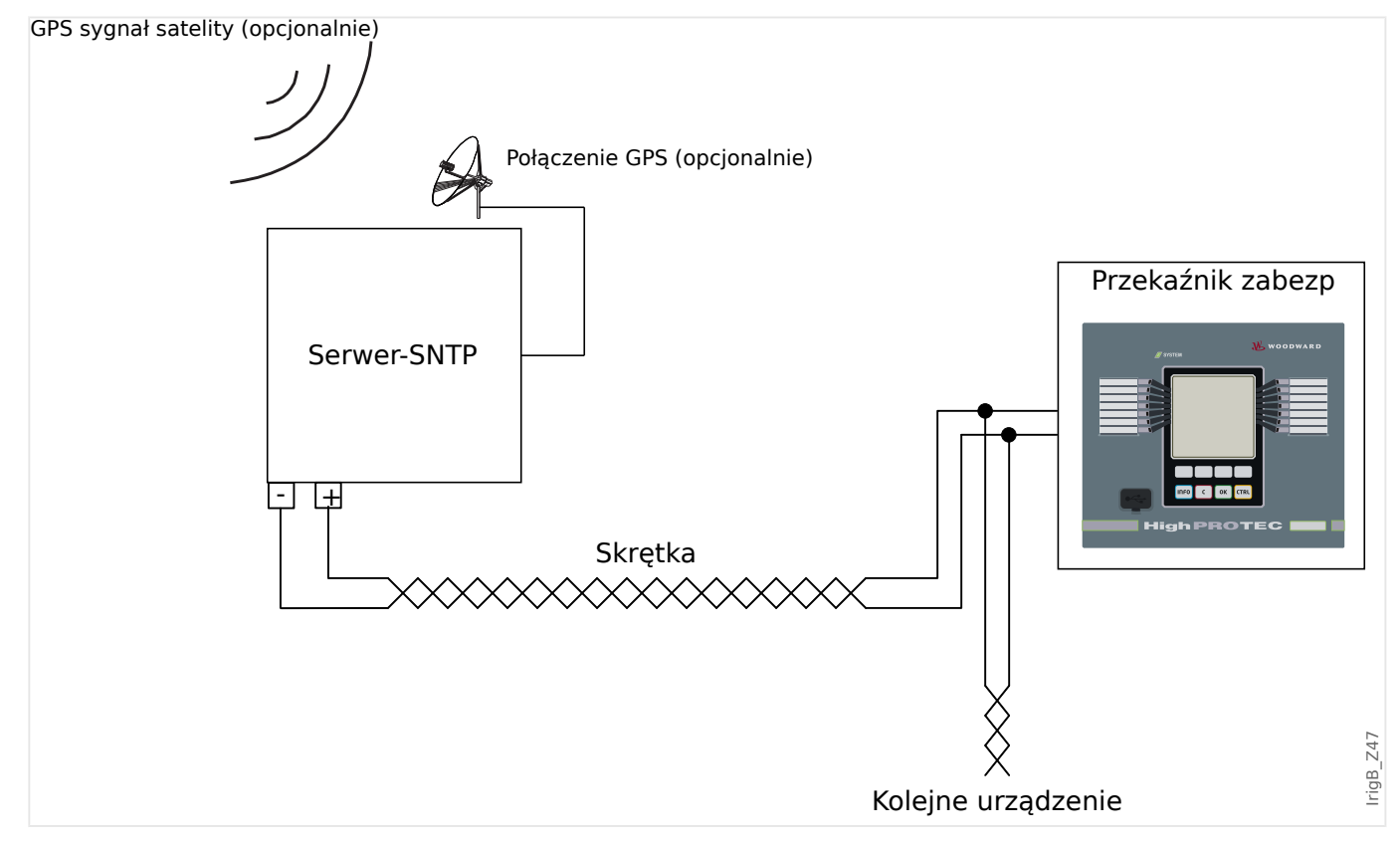

Umiejscowienie interfejsu IRIG-B zależy od typu urządzenia. Patrz schemat okablowania dołączony do urządzenia zabezpieczającego.

### **Uruchamianie modułu IRIG‑B**

Aktywować synchronizację IRIG-B w menu [Param Urządzenia / Czas / SynchCzas]:

- W menu synchronizacji czasu wybrać opcję "IRIG-B".
- Ustawić synchronizacje czasu w menu [IRIG-B] na wartość "Aktywny".
- Wybrać typ modułu IRIG-B (wybór od B000 do B007).

#### **Diagnostyka**

Jeśli urządzenie nie odbierze żadnego sygnału czasowego IRIG-B przez ponad 60 s, wartość stanu IRIG-B zmieni się z "Aktywny" na "Nieaktywny", a w rejestratorze zdarzeń zostanie utworzony odpowiedni wpis.

Sprawdzić działanie modułu IRIG-B w menu [Wskazania / Stan urządzenia / SynchCzas / IRIG-B]:

Jeśli stan IRIG-B nie ma wartości "Aktywny", wykonać następujące czynności:

- Zacząć od sprawdzenia okablowania modułu IRIG-B.
- Sprawdzić, czy jest skonfigurowany prawidłowy typ generatora IRIG-B00X.

#### **Komendy sterowania IRIG-B**

Oprócz informacji o dacie i godzinie format IRIG-B umożliwia przesyłanie maksymalnie 18 komend sterowania, które mogą być przetwarzane przez urządzenie zabezpieczające. Komendy te muszą być wygenerowane i przesłane przez generator sygnałów IRIG-B.

Urządzenie zabezpieczające ma maksymalnie 18 opcji przypisywania IRIG-B do tych komend sterowania, umożliwiających wykonanie przypisanych działań. Jeśli do jakiegoś działania jest przypisana komenda sterowania, działanie jest wyzwalane od razu po przesłaniu komendy sterowania z wartością "prawda". Przykładem może być wyzwolenie startu statystyki lub włączenie oświetlenia ulicznego za pomocą przekaźnika.

#### **WSKAZÓWKA!**

Komendy sterujące IRIG-B nie są rejestrowane przez rejestratory zdarzeń i zakłóceń.

Jeśli rejestracja sygnałów sterujących jest niezbędna, najlepiej użyć równania logicznego (1 bramka), ponieważ programowalne równania logiczne są zawsze rejestrowane.

# **4 Elementy zabezpieczające**

## **4.1 Moduł Zab: zabezpieczenie ogólne**

Moduł "Główny moduł zabezpieczenia." ("Zab") stanowi zewnętrzną strukturę dla innych modułów zabezpieczających, tzn. wszystkie moduły zabezpieczeń są zawarte w tym module.

## **OSTRZEŻENIE!**

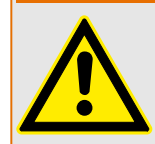

Jeśli w module "Zab" parametr [Param Zab / Param Globalne / Zab] "Funkcja" ma ustawienie "Nieaktywny" lub moduł jest zablokowany, wówczas nie działa żadna funkcja zabezpieczająca urządzenia MCDGV4.

### **Blokowanie wszystkich elementów zabezpieczających na stałe**

W celu dezaktywowania na stałe całego systemu zabezpieczeń należy przejść do menu [Param Zab / Param Globalne / Zab]:

• Ustawić parametr "Funkcia" = "Nieaktywny".

### **Blokowanie wszystkich elementów zabezpieczających tymczasowo**

W celu tymczasowego zablokowania całego systemu zabezpieczeń należy przejść do menu [Param Zab / Param Globalne / Zab]:

- Ustawić parametr "ZewBlk Fkcj" = "Aktywny".
- Przypisać sygnał blokowania do parametru "ZewBlk1".
- Opcjonalnie przypisać sygnał blokowania do parametru "ZewBlk2".

Jeśli dowolny z przypisanych sygnałów przyjmie wartość logiczną "prawda", wówczas cały system zabezpieczeń zostanie zablokowany (na czas utrzymywania się tej wartości).

#### **Blokowanie wszystkich komend wyzwolenia na stałe**

W celu zablokowania na stałe wszystkich komend wyzwolenia należy przejść do menu [Param Zab / Param Globalne / Zab]:

• Ustawić parametr "Blk KmdWył" = "Aktywny".

#### **Blokowanie wszystkich komend wyzwolenia tymczasowo**

W celu tymczasowego zablokowania wszystkich komend wyzwolenia należy przejść do menu [Param Zab / Param Globalne / Zab]:

- Ustawić parametr "ZewBlk KmdWył Fkcj" = "Aktywny".
- Przypisać sygnał blokowania do parametru "ZewBlk KmdWył".

Jeśli przypisany sygnał przyjmie wartość logiczną "prawda", wówczas wszystkie komenda wyzwolenia zostaną zablokowane (na czas utrzymywania się tej wartości).

#### 4 Elementy zabezpieczające

4.1 Moduł Zab: zabezpieczenie ogólne

## **Dostępność funkcji zabezpieczającej**

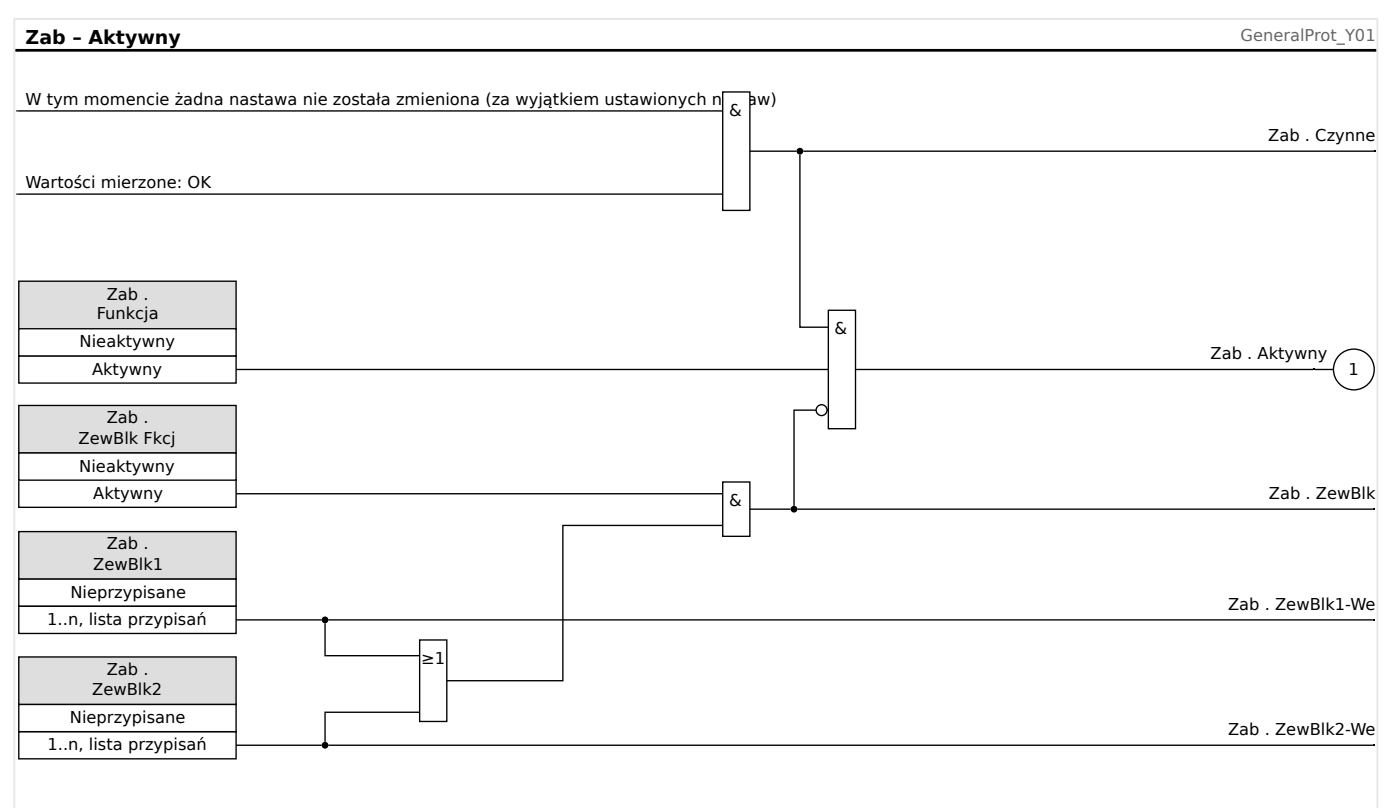

Rys. 70: Dostępność modułu zabezpieczenia ogólnego

## **4.1.1 Alarmy ogólne i wyzwolenia ogólne**

Każdy element zabezpieczający generuje własne sygnały alarmu i wyzwolenia. Ogólnie wszystkie sygnały alarmu i wyzwolenia są przekazywane do modułu nadrzędnego "Zab", z jednym istotnym wyjątkiem:

Jeśli element zabezpieczający ma ustawienie "Tylko nadzór" (w gałęzi menu [Wybór Modułów]), wówczas jego sygnały alarmu i wyzwolenia są przekazywane tylko do "Zab" z ustawieniem "Tylko nadzór" = "nie".

 $J$ eśli "Tylko nadzór" = "tak", wówczas moduł działa jako element kontroli: Sygnały alarmu i wyzwolenia są przechowywane jako stany właściwe dla elementu (tj. można je sprawdzić w gałęzi menu [Wskazania / Stan urządzenia] i przypisać jako opcje wyboru), ale moduł nie ma komendy wyzwolenia, a sygnały alarmu/wyzwolenia nie powodują wygenerowania alarmu ogólnego czy wyzwolenia ogólnego.
4.1 Moduł Zab: zabezpieczenie ogólne

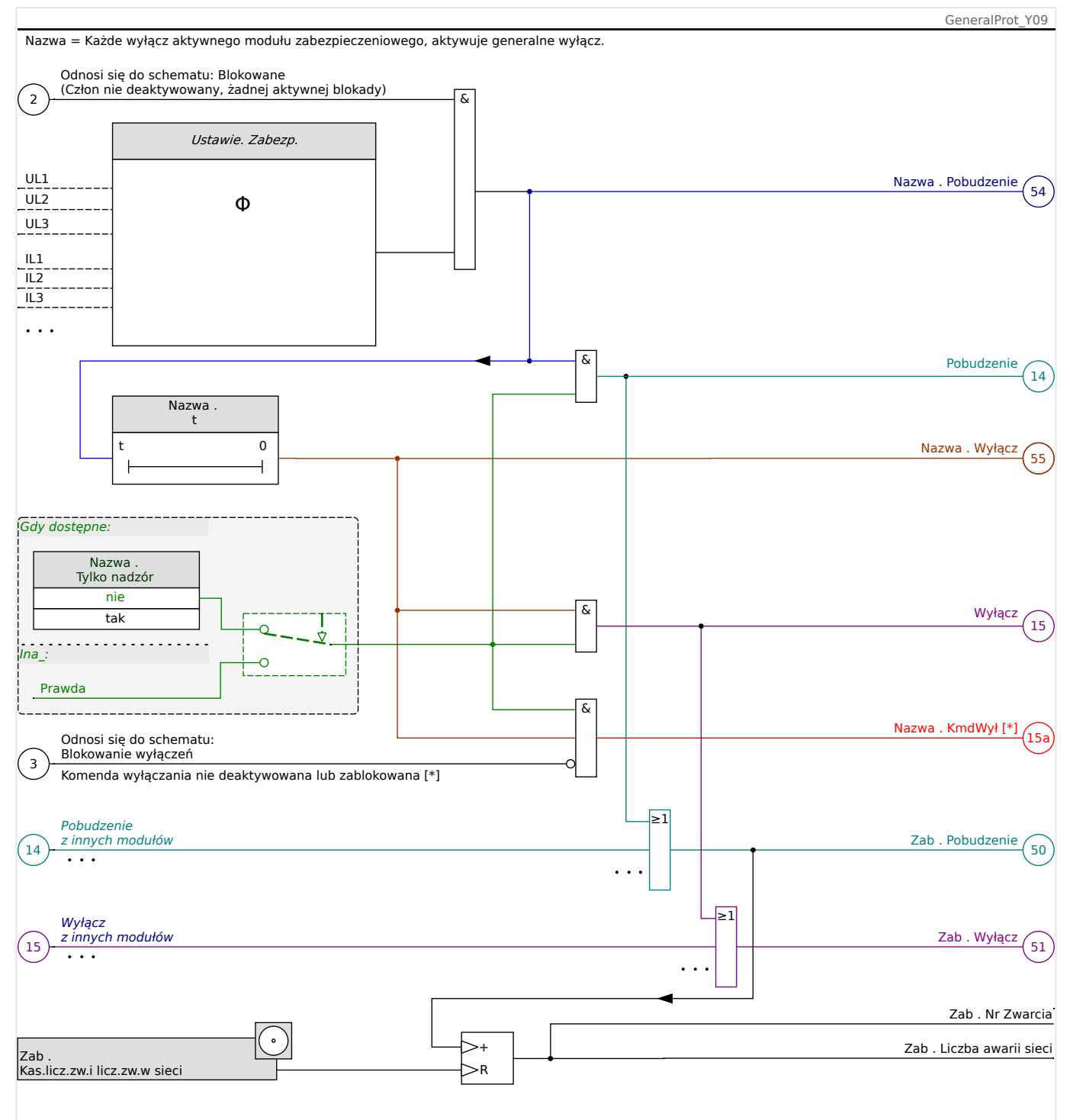

Rys. 71: Schemat ogólny działania każdego elementu zabezpieczającego HighPROTEC.

[\*] Komenda wyzwolenia i jej blokady istnieją tylko przy braku ustawienia "Tylko nadzór" = "tak"

> Ten schemat przedstawia podstawową koncepcję działania elementu zabezpieczającego. (Należy jednak pamiętać, że możliwe są odstępstwa zależne od urządzenia lub zabezpieczenia: niektóre urządzenia nie mają funkcji pomiaru napięcia, inne nie mają funkcji pomiaru prądu, niektóre elementy zabezpieczające wymagają innych timerów i/lub algorytmów fazowych itd. W związku z tym, w celu uzyskania szczegółowych informacji o funkcjonalności danego modułu zabezpieczającego należy skorzystać z odpowiedniego rozdziału).

#### Alarm

- Gdy moduł zabezpieczający o nazwie "Nazwa" wykryje zwarcie, generuje sygnał alarmu: "Nazwa . Pobudzenie"  $-$  "(54)" na schemacie.
	- $\degree$  W przypadku braku ustawienia "Nazwa . Tylko nadzór" = "tak" sygnał alarmu jest przekazywany - "(14)" na schemacie - do modułu nadrzędnego "Zab" i wyzwala alarm ogólny: "Zab . Pobudzenie"  $-$  "(50)" na schemacie.
	- Ponieważ także inne elementy zabezpieczające mogą wyzwolić alarm ogólny, można powiedzieć, że alarm ogólny jest sygnałem zbiorczym, otrzymywanym przez połączenie wszystkich alarmów poszczególnych zabezpieczeń operatorem logicznym LUB.

#### Wyzwolenie

- Jeśli kryterium zwarcia jest nadal wykrywane po odmierzeniu czasu przez timer danego zabezpieczenia "Nazwa . t", moduł wysyła sygnał wyzwolenia: "Nazwa . Wyłącz" — " $(55)$ " na schemacie.
	- $\degree$  W przypadku braku ustawienia "Nazwa . Tylko nadzór" = "tak" sygnał wyzwolenia jest przekazywany  $-$  " $(15)$ " na schemacie  $-$  do modułu nadrzednego "Zab" i wyzwala wyzwolenie ogólne: "Zab . Wyłacz" — "(51)" na schemacie.
	- Ponieważ także inne elementy zabezpieczające mogą wyzwolić wyzwolenie ogólne, można powiedzieć, że wyzwolenie ogólne jest sygnałem zbiorczym, otrzymywanym przez połączenie wszystkich wyzwoleń poszczególnych zabezpieczeń operatorem logicznym LUB.

Komenda wyzwolenia i jej blokady (istnieją tylko przy braku ustawienia "Tylko nadzór" =  $n$ , tak")

• Jeśli występuje wyzwolenie ogólne, moduł zabezpieczający wydaje komendę  $wyzwolenia: "Nazwa : KmdWył" — "(15a)"" na schemecie, o ile komenda wyzwolenia$ modułu nie jest zablokowana (patrz  $\Box$ ), Blokady").

Jako że również inne elementy zabezpieczające mogą wydać komendę wyzwolenia, urządzenie MCDGV4 posiada dla każdego wyłącznika tzw. menedżera wyzwalania, który pozwala przypisać do niego komendy wyzwolenia (patrz  $\Box$ ), 5.2 Menedżer [wyzwalania — przypisanie komend"](#page-545-0)).

#### **Sygnały selektywne względem faz**

Oprócz sygnałów alarmu ogólnego i wyzwolenia ogólnego moduł "Zab" obsługuje również odpowiednie sygnały fazowe. Je również może wyzwolić dowolny moduł zabezpieczający "Nazwa", o ile jest zdolny do wykrywania zwarć jednofazowych i nie występuje ustawienie "Nazwa . Tylko nadzór" = "tak".

Przykłady: "Zab . Pobudzenie L1" to sygnał zbiorczy (połączony operatorami logicznymi LUB) dla wszystkich alarmów generowanych przez dowolne elementy zabezpieczające związane z fazą L1.

"Zab . Wyłącz L1" to sygnał zbiorczy (połączony operatorami logicznymi LUB) dla wszystkich wyzwoleń generowanych przez dowolne elementy zabezpieczające związane z fazą L1.

4.1 Moduł Zab: zabezpieczenie ogólne

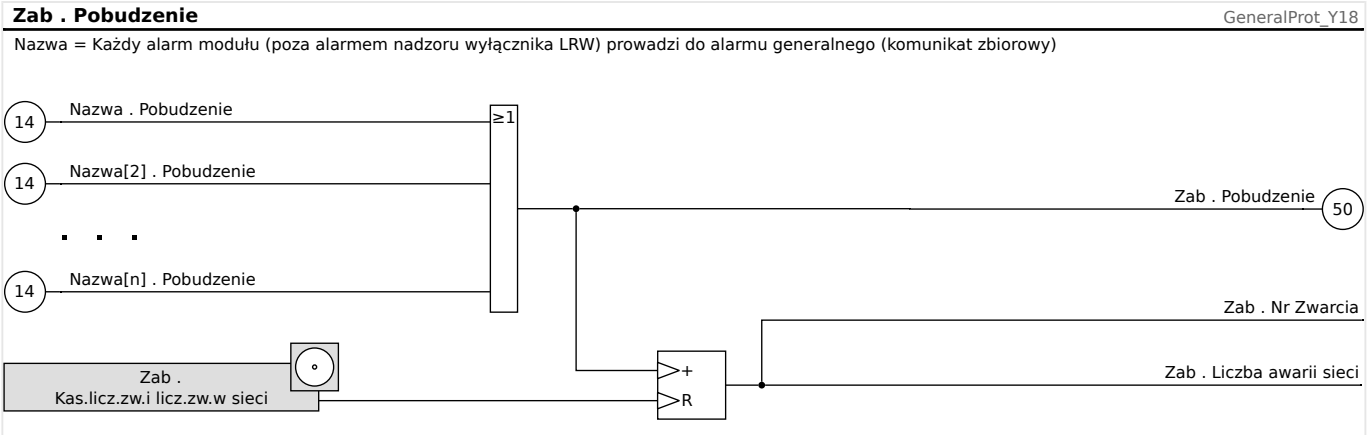

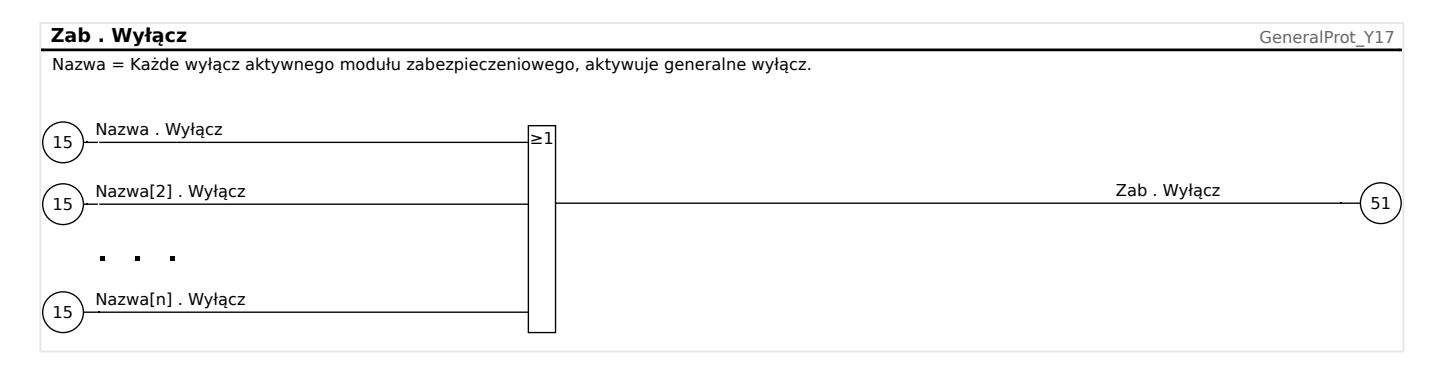

#### **Zab.Pobudzenie** GeneralProt\_Y20

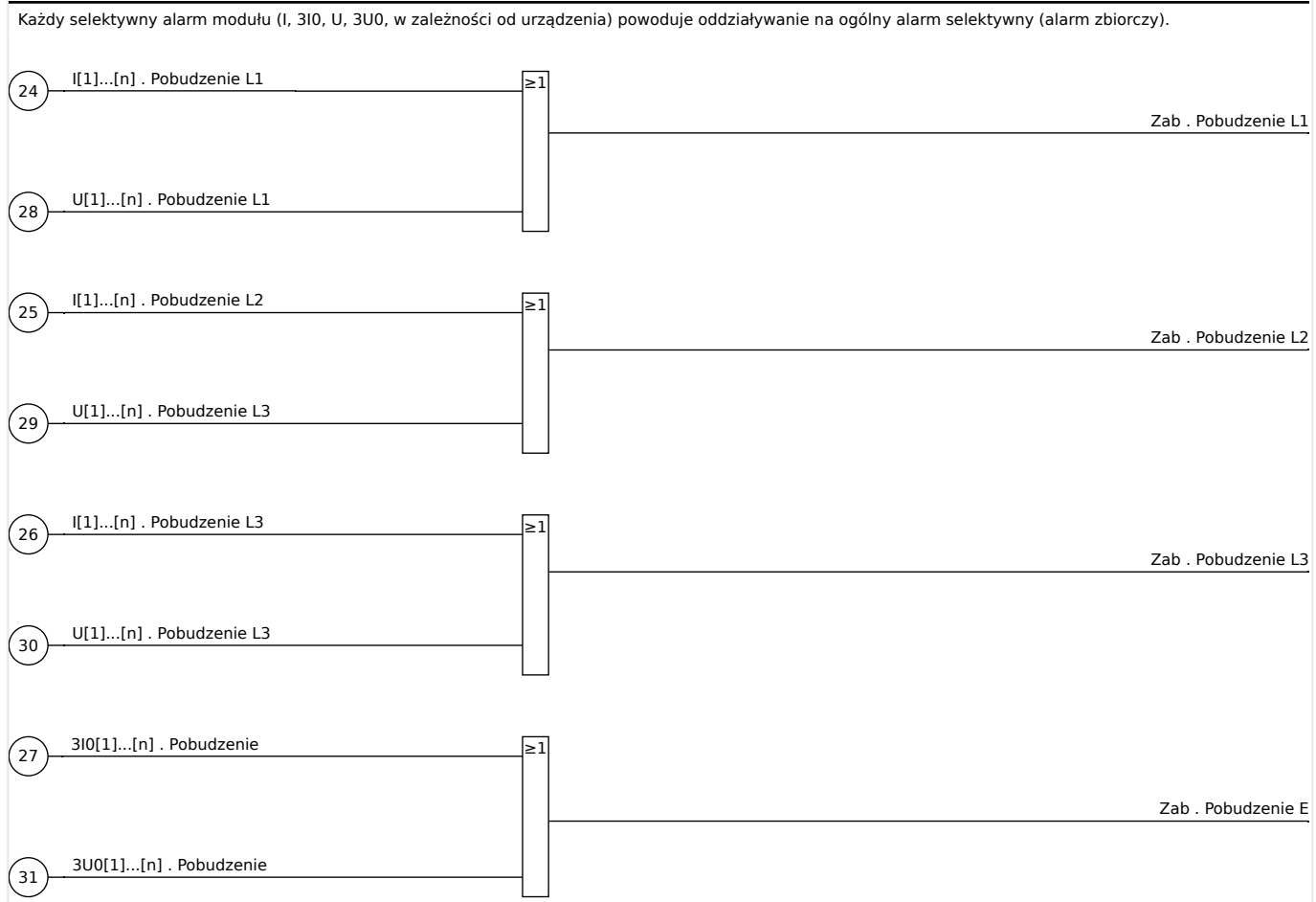

4.1 Moduł Zab: zabezpieczenie ogólne

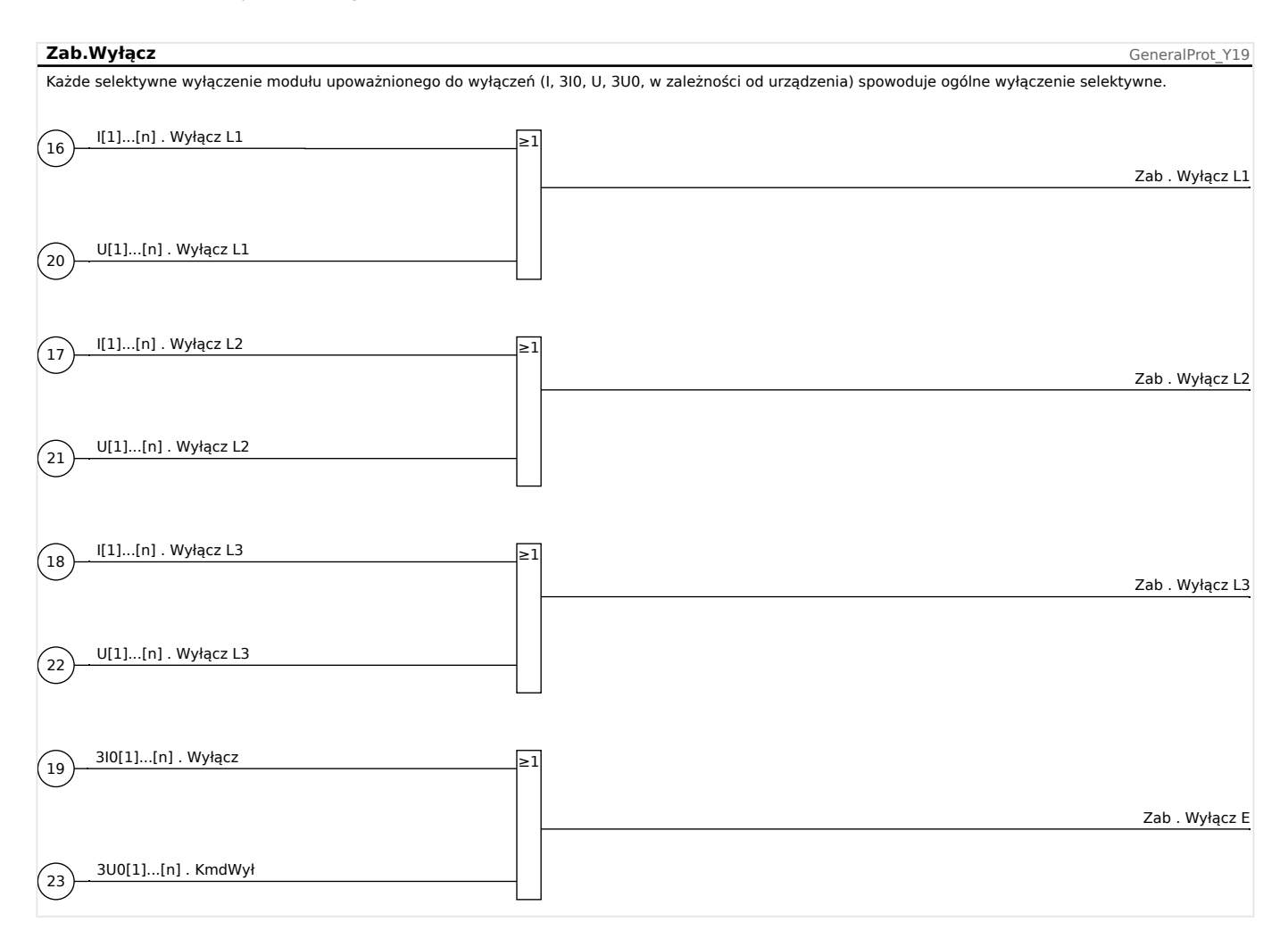

# <span id="page-220-0"></span>**4.1.2 Określanie kierunku**

Urządzenie MCDGV4 monitoruje kierunek zwarć międzyfazowych i doziemnych.

Funkcja określania kierunku w urządzeniu MCDGV4 wchodzi w skład modułu "Zab".

Wszystkie ustawienia podstawowe znajdują się w gałęzi menu [Param Przkł / Kierunek].

Wyniki wykrywania kierunku są dostępne w następujących gałęziach menu:

- [Wskazania / Wartości mierzone / Kierunek]
	- Kierunek fazy
	- Podczas zwykłej pracy i zwarć
- [Wskazania / Stan urządzenia / Zab]
	- Kierunek fazy i kierunek zwarcia doziemnego
	- Tylko w przypadku zwarć

Jeśli wskazy napięcia lub prądu są zbyt małe do wykrycia kierunku, kierunek jest wyświetlany jako "niemożliwe".

Określanie kierunku jest używane przez moduły nadprądowe I[n], jeśli zostały skonfigurowane do pracy w trybie kierunkowym (ANSI 67). Dotyczy to także trybu kierunkowego zabezpieczenia ziemnozwarciowego obliczeniowego i pomiarowego (3I0[n], ANSI 67N). W tym przypadku elementy kierunkowe są wyzwalane tylko przy zwarciach w przewidywanym kierunku.

# **Definicie**

- **Wielkość polaryzacyjna** jest to wielkość wykorzystywana jako wartość referencyjna.
- **Wielkość robocza** kąt między tą wielkością a wielkością polaryzacyjną (wartością referencyjną) jest miarą niepewności określania kierunku.
- **Kąt kierunkowy** kąt wykorzystywany do wyznaczania charakterystyki kierunkowej względem wielkości polaryzacyjnej.
- **Charakterystyka kierunkowa** prosta prostopadła do kąta kierunkowego i oddzielająca obszar zwarć w przód od zwarć w tył (wstecz).

4.1 Moduł Zab: zabezpieczenie ogólne

# **4.1.2.1 Kierunek zwarcia międzyfazowego**

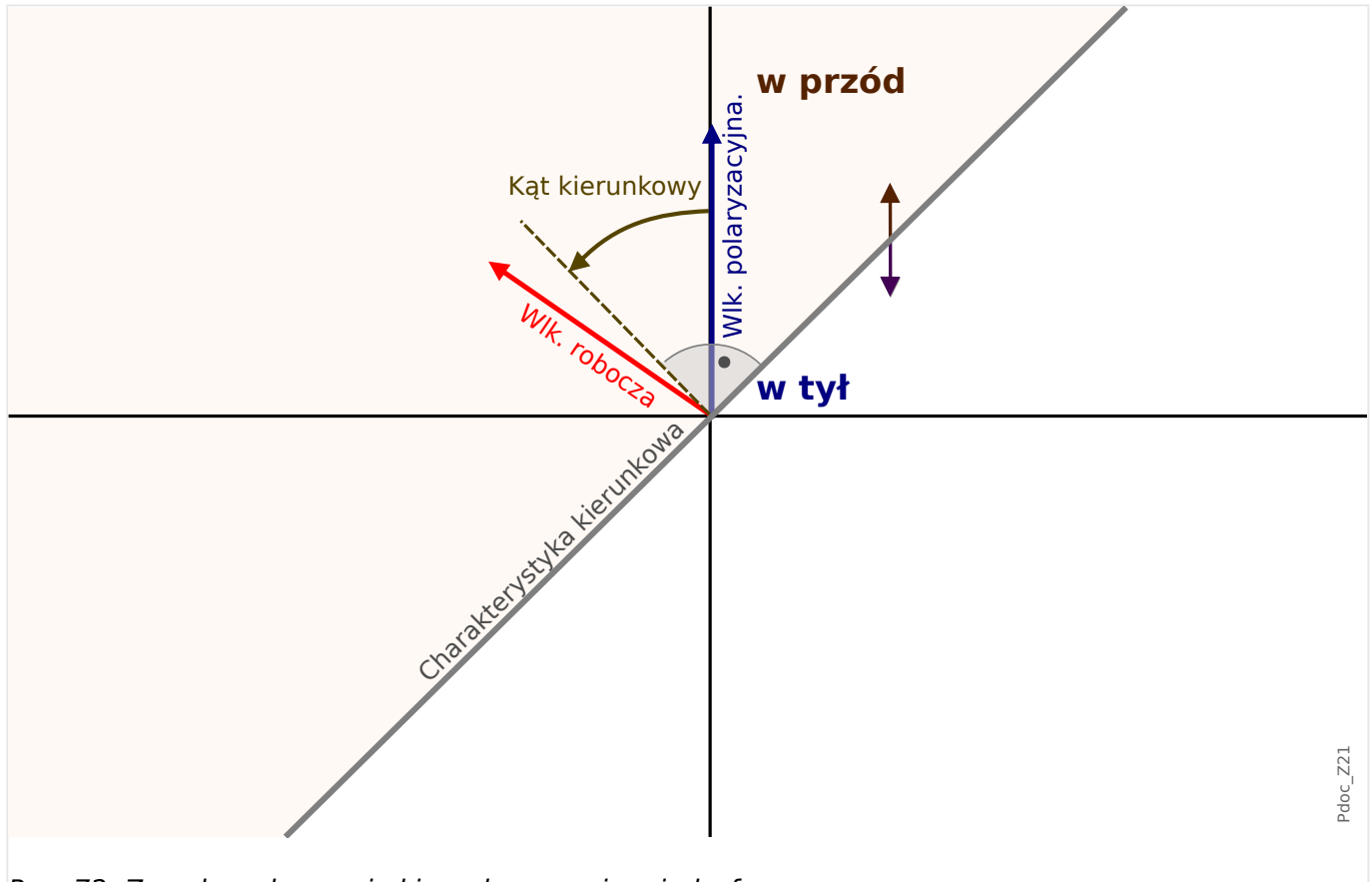

Rys. 72: Zasada wykrywanie kierunku zwarcia międzyfazowego.

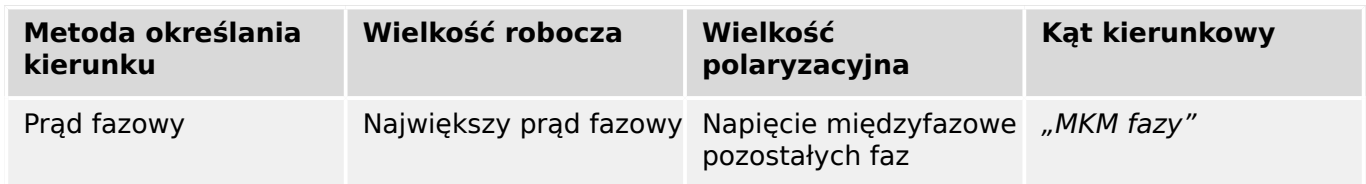

4.1 Moduł Zab: zabezpieczenie ogólne

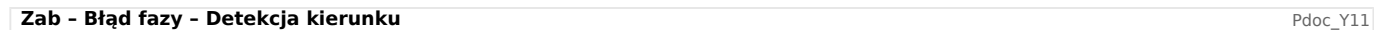

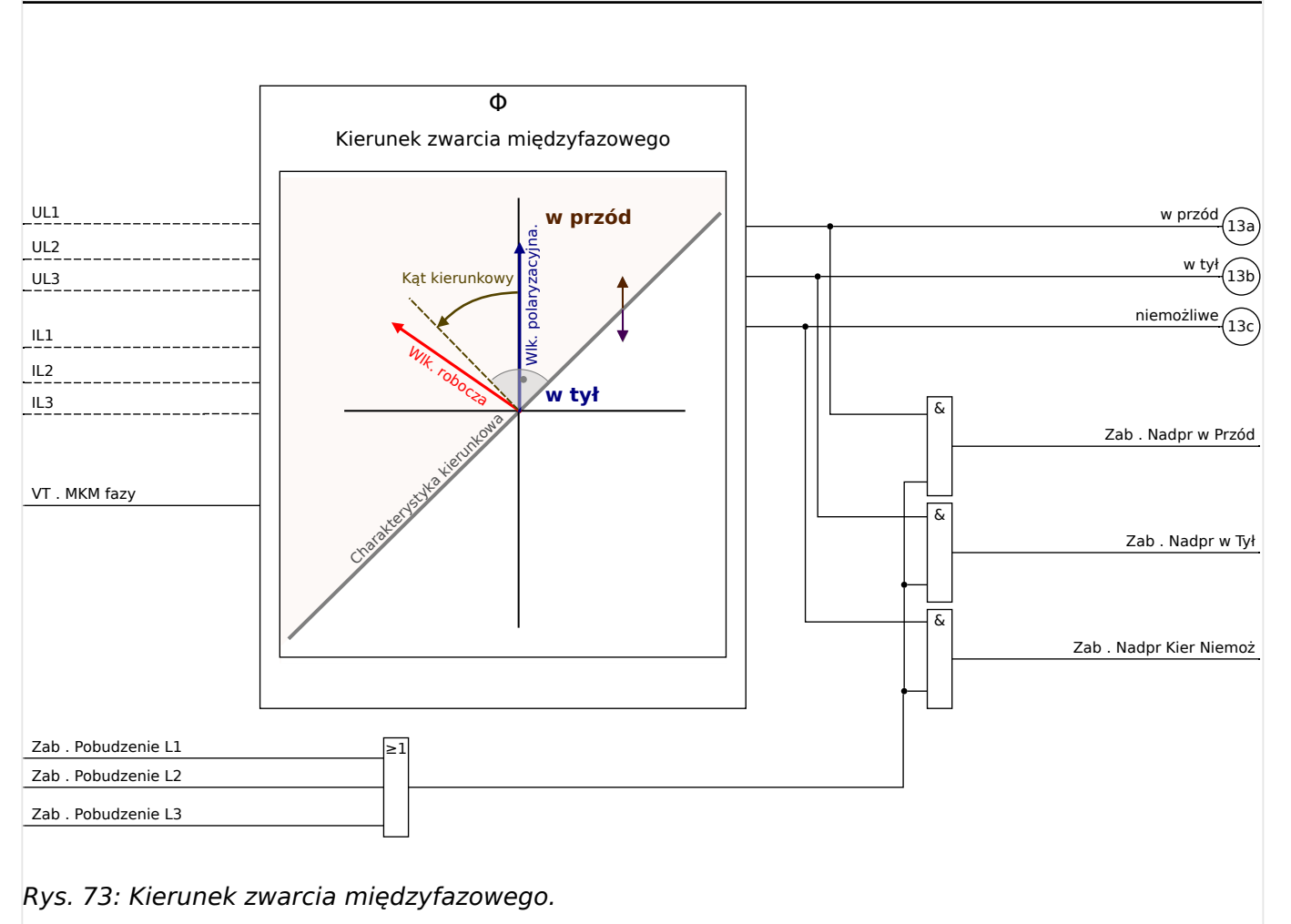

Urządzenie MCDGV4 ocenia kąt między prądem fazy o największym prądzie (Wielkość robocza) a napięciem między pozostałymi fazami (Wielkość polaryzacyjna). W przypadku zwarć trójfazowych, w których napięcie międzyfazowe jest zbyt niskie, używana jest pamięć napięcia.

Kąt kierunkowy jest ustawiany w zależności od wartości parametru [Param Przkł / Kierunek] "MKM fazy". Charakterystykę kierunkową definiuje się jako linię prostopadłą do kąta kierunkowego.

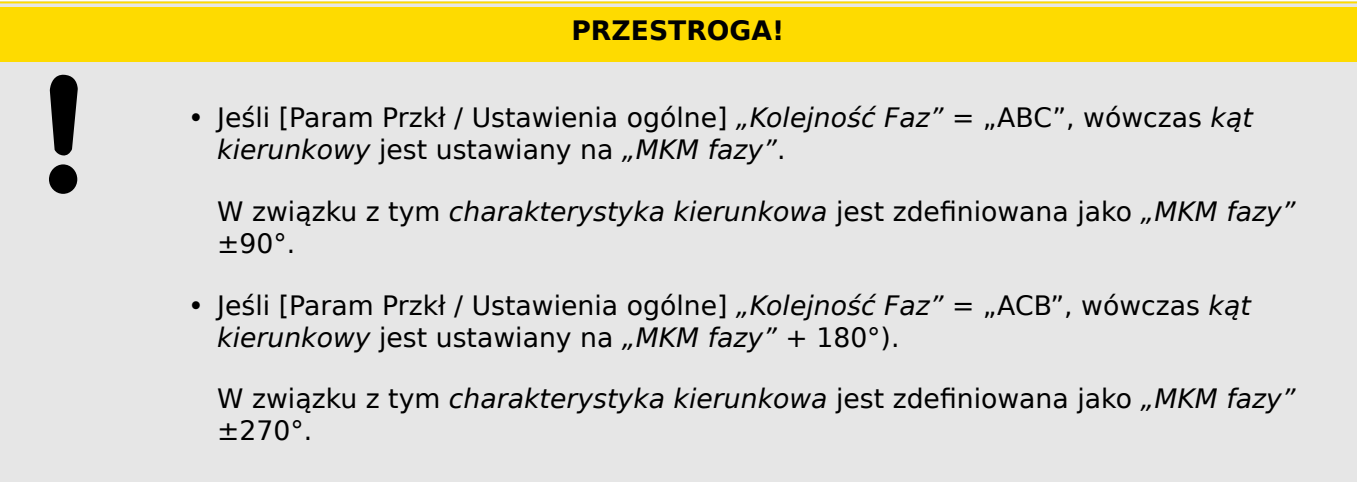

4.1 Moduł Zab: zabezpieczenie ogólne

- Jeśli kąt fazowy wielkości roboczej jest mniejszy niż ("MKM fazy" ±90°), wówczas przyjmowany jest kierunek w przód.
- Jeśli kąt fazowy wielkości roboczej jest większy niż ("MKM fazy"  $\pm$ 90°), wówczas przyjmowany jest kierunek w tył (wstecz).

Jako że urządzenie MCDGV4 jest wyposażone w dwa wejścia pomiarowe z przekładnikami prądowymi, kierunek określa się na podstawie wartości prądu na wejściu CT Sieć (Główna strona przekładnika prądowego, Złącze X4).

# **4.1.2.2 Kierunek zwarcia doziemnego**

## **Definicje**

- 3I0 mierz jest to zmierzony prąd doziemny, tj. prąd zmierzony na 4. PP.
- 310 obl jest to obliczony prąd doziemny, tj. suma (IL1+IL2+IL3).
- (Patrz również definicje w punkcie  $\Box$ ), 4.1.2 Definicje").

Jako że urządzenie MCDGV4 jest wyposażone w dwa wejścia pomiarowe z przekładnikami prądowymi, kierunek określa się na podstawie wartości prądu na wejściu CT Uziom (Przekładniki prądowe po stronie zerowej, Złącze X3).

### 4.1.2.2.1 Metody wykrywania kierunku

- W przypadku 3I0 mierz wielkości polaryzacyjne i robocze ustawia się za pomocą parametru [Param Przkł / Kierunek / Ogólne] "310 mierz kier". Dostępne są następujące opcje:
	- $\epsilon = 0.310$  mierz 3U0" wartość 3U0 jest używana jako wielkość polaryzująca, a 3I0 mierz jako wielkość robocza do wykrycia kierunku. Patrz  $\Box$ , Metody [oparte na wartościach 3U0, V2, 3I0 mierz, 3I0 obl"](#page-227-0).
	- $\epsilon = 0.12$ , U2" składowa przeciwna napiecia V2 jest używana jako wielkość polaryzująca, a I2 jako wielkość robocza. Patrz |> "Metody oparte na [wartościach 3U0, V2, 3I0 mierz, 3I0 obl".](#page-227-0)
	- $\degree$  = "Podw" jeśli dostępne są wartości składowej przeciwnej I2 i V2, ta metoda działa identycznie jak metoda kierunkowa "I2,U2". W przeciwnym razie używane są wartości 3I0 mierz i 3U0, jak w metodzie kierunkowej "3I0 mierz 3U0". Patrz [╚═▷ "Metody oparte na wartościach 3U0, V2, 3I0 mierz, 3I0 obl"](#page-227-0).
	- $\epsilon =$   $l$ , cos( $\phi$ ) " ta metoda jest używana do wykrywania kierunku zwarcia doziemnego w sieciach kompensowanych. Jest czasem określana mianem watometrycznego wykrywania zwarcia doziemnego. Wielkością polaryzacyjną jest 3U0, a roboczą 3I0 mierz. Patrz L Matometryczne/czułe wykrywanie [kierunku zwarcia doziemnego".](#page-229-0)
	- $\circ$  = "sin( $\phi$ )" ta metoda jest używana do wykrywania kierunku zwarcia doziemnego w sieciach izolowanych. Wielkością polaryzacyjną jest 3U0, a roboczą 3I0 mierz. Patrz ╚ Netometryczne/czułe wykrywanie kierunku [zwarcia doziemnego"](#page-229-0).
- W przypadku 3I0 obl wielkości polaryzacyjne i robocze ustawia się za pomocą parametru [Param Przkł / Kierunek / Ogólne] "Ster kier obl 310". Dostępne są nastepujące opcję:
	- $\epsilon = 0.310$  obl 3U0" wartość 3U0 jest używana jako wielkość polaryzująca, a 310 obl jako wielkość robocza do wykrycia kierunku. Patrz L Metody oparte na [wartościach 3U0, V2, 3I0 mierz, 3I0 obl".](#page-227-0)
	- $\circ$  = "IR Neg" składowa przeciwna napięcia V2 jest używana jako wielkość polaryzująca, a I2 jako wielkość robocza. Patrz – Metody oparte na [wartościach 3U0, V2, 3I0 mierz, 3I0 obl".](#page-227-0)
	- $\epsilon =$  "Podw" jeśli dostępna jest wartość 310 mierz, jest używana jako wielkość polaryzacyjna, z 3I0 obl jako wielkością roboczą, i działa jak metoda kierunkowa "3I0 obl Iobl (3I0 mierz)". W przeciwnym razie używane są wartości 3I0 obl i 3U0, jak w metodzie kierunkowej "3I0 obl 3U0". Patrz  $\Box$  Metody oparte na [wartościach 3U0, V2, 3I0 mierz, 3I0 obl".](#page-227-0)
	- $\epsilon = 0.310$  obl Iobl (310 mierz)" wartość 310 mierz jest używana jako wielkość polaryzująca, a 3I0 obl jako wielkość robocza do wykrycia kierunku. Patrz [╚═▷](#page-227-0) ["Metody oparte na wartościach 3U0, V2, 3I0 mierz, 3I0 obl".](#page-227-0)
	- $\epsilon =$  ...cos( $\phi$ ) " ta metoda jest używana do wykrywania kierunku zwarcia doziemnego w sieciach kompensowanych. Jest czasem określana mianem watometrycznego wykrywania zwarcia doziemnego. Wielkością polaryzacyjną jest 3U0, a roboczą 3I0 obl. Patrz ╚ Newtometryczne/czułe wykrywanie [kierunku zwarcia doziemnego".](#page-229-0)
	- $\circ$  = "sin( $\phi$ )" ta metoda jest używana do wykrywania kierunku zwarcia doziemnego w sieciach izolowanych. Wielkością polaryzacyjną jest 3U0, a

4.1 Moduł Zab: zabezpieczenie ogólne

roboczą 3I0 obl. Patrz  $\blacktriangleright$  "Watometryczne/czułe wykrywanie kierunku zwarcia [doziemnego"](#page-229-0).

Kierunek jest wyznaczany na podstawie kąta między wielkością polaryzacyjną i roboczą. Kąt kierunkowy stanowi kryterium, na podstawie którego urządzenie MCDGV4 rozróżnia kierunek w przód i w tył. Taki kąt jest wyznaczany wewnętrznie i zależy od parametrów "MKM fazy" lub "Kąt Kierunku Doziemny" dostępnych w gałęzi menu [Param Przkł / Kierunek / Ogólne].

Jeśli jako wielkość polaryzacyjna używana jest wartość 3U0, parametr [Param Przkł / Kierunek / Ogólne] "Zródło 3U0" należy ustawić na "Mierzone" lub "Obliczone". Zmierzony parametr 3U0 wykorzystuje wartości z wejścia pomiarowego 4. PN. Obliczony parametr 3U0 stanowi sumę (UL12+UL23+UL31).

<span id="page-227-0"></span>4.1 Moduł Zab: zabezpieczenie ogólne

# 4.1.2.2.2 Metody oparte na wartościach 3U0, V2, 3I0 mierz, 3I0 obl

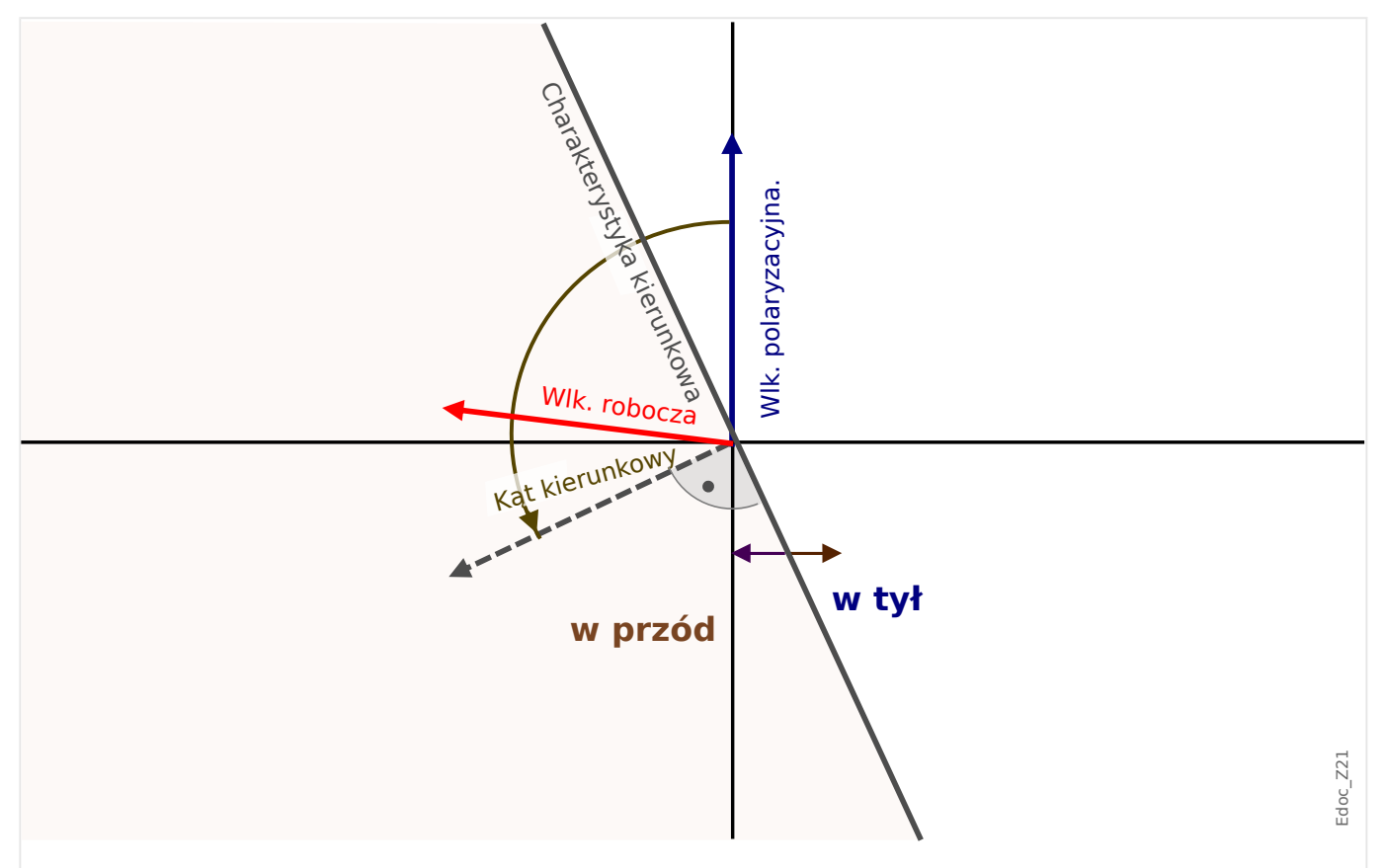

Rys. 74: Zasada określania kierunku obowiązująca dla wszystkich metod z wyjątkiem "cos(φ)",  $, sin(φ)$  ".

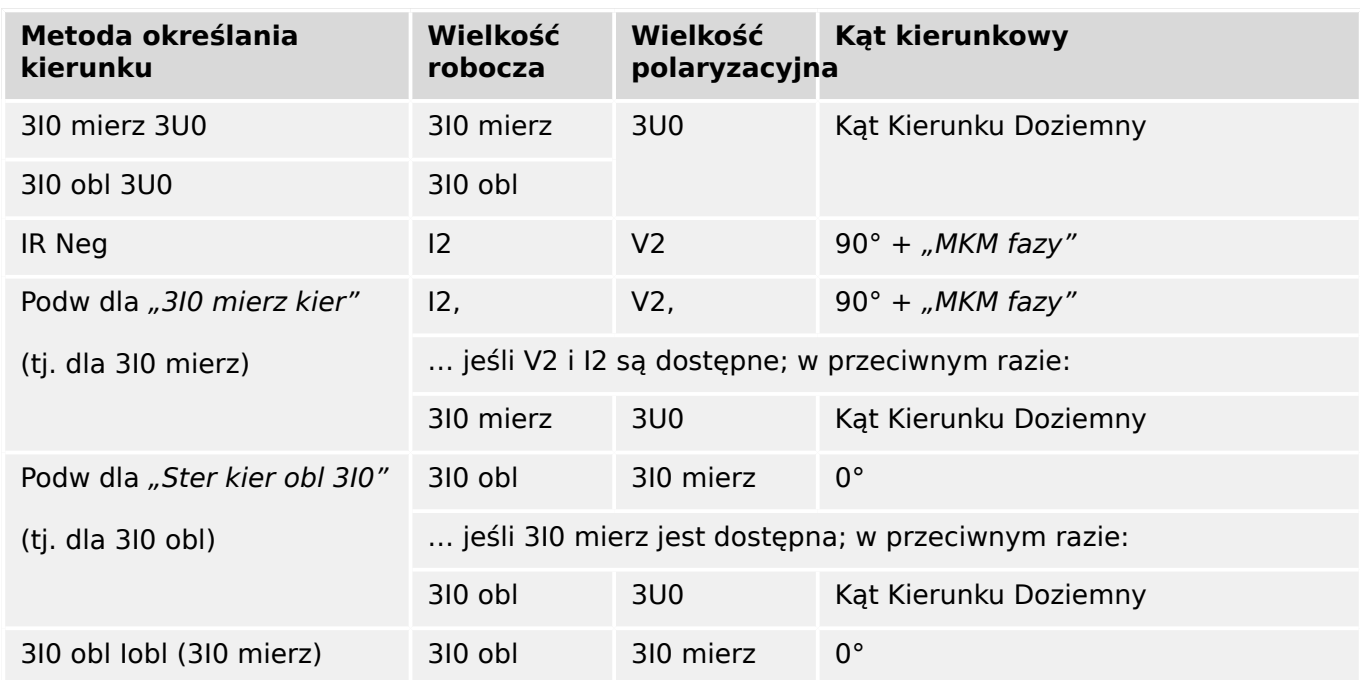

4.1 Moduł Zab: zabezpieczenie ogólne

**Zab – Zwarcie doziemne – Detekcja kierunku** Edoc\_Y11

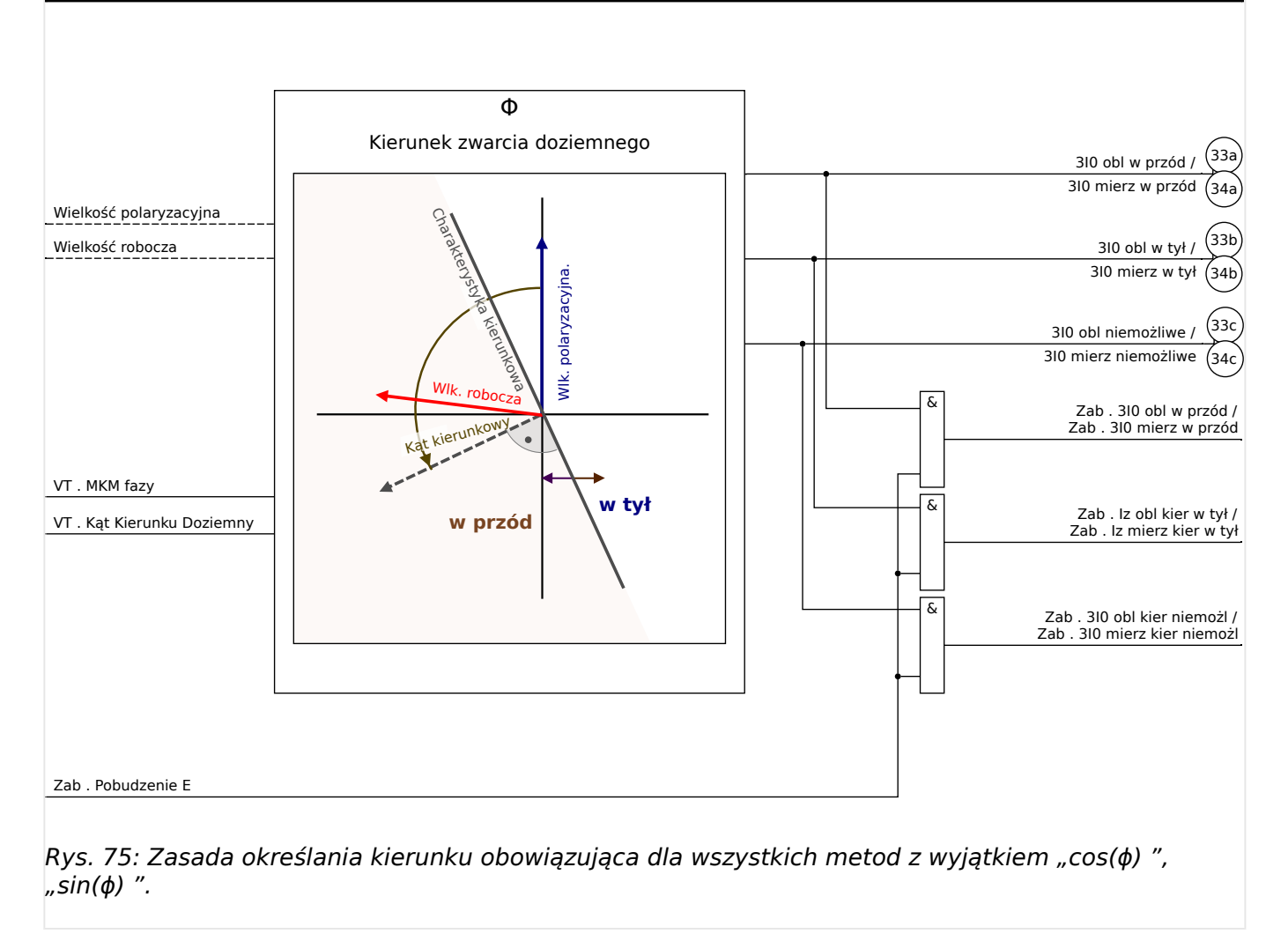

<span id="page-229-0"></span>4.1 Moduł Zab: zabezpieczenie ogólne

# 4.1.2.2.3 Watometryczne/czułe wykrywanie kierunku zwarcia doziemnego

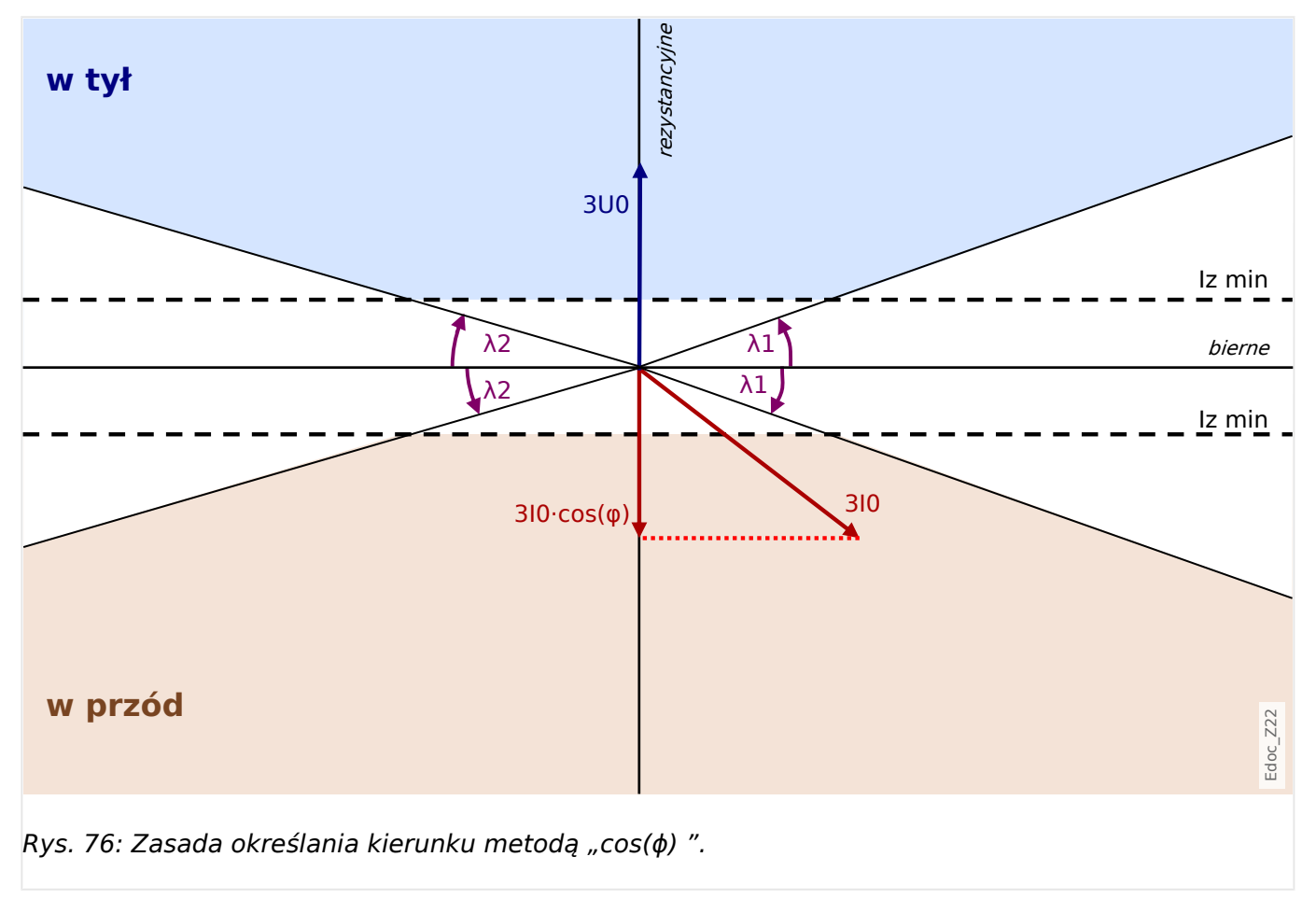

4.1 Moduł Zab: zabezpieczenie ogólne

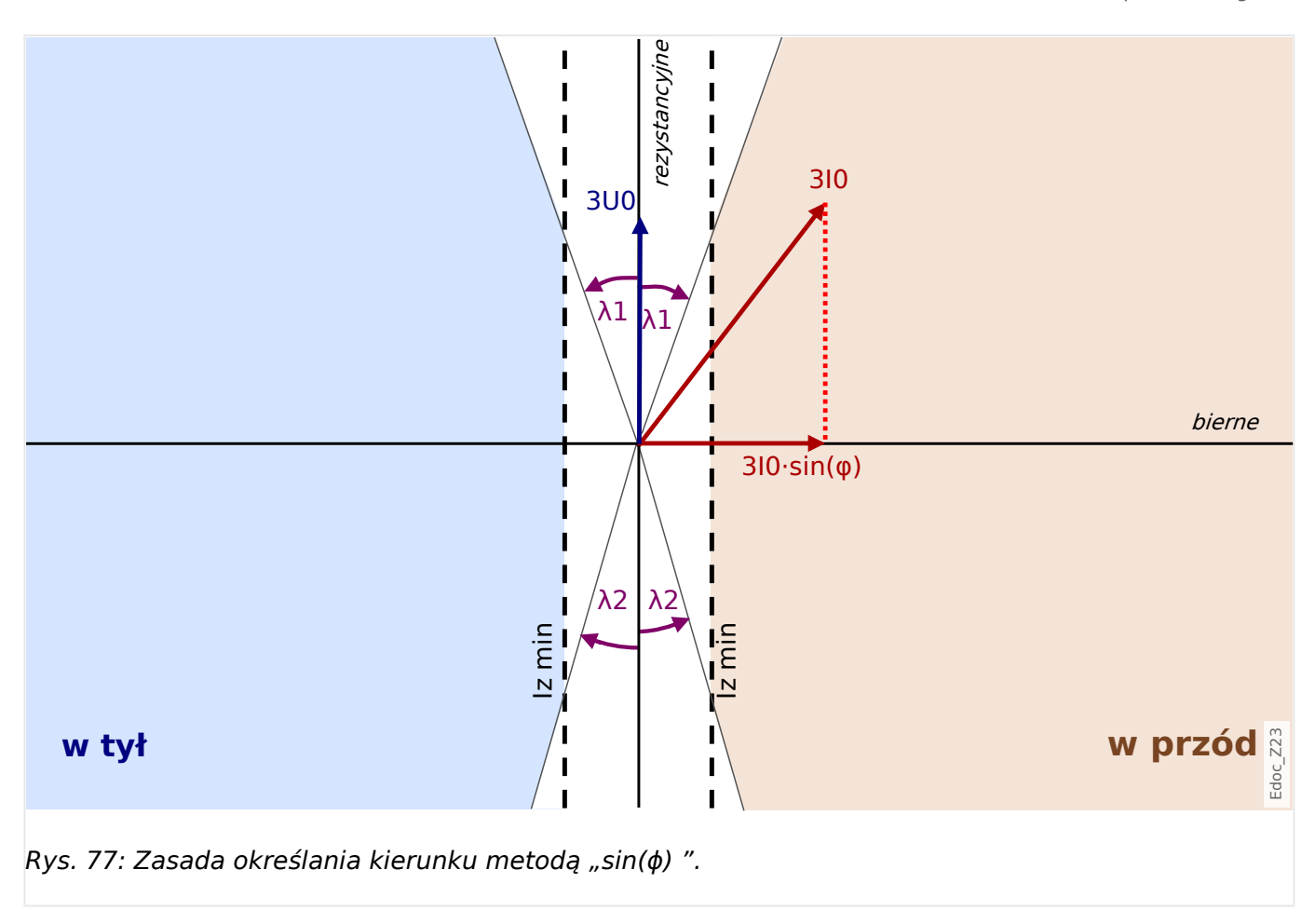

Watometryczne metody wykrywania kierunku mają dodatkowe ustawienia:

- [Param Przkł / Kierunek / Ogólne] "3V0 min" głównym kryterium wykrywania kierunku zwarcia doziemnego w sieciach kompensowanych/izolowanych jest napięcie punktu zerowego. Z tego względu wyniki wykrywania kierunku zwarcia doziemnego zostają zwolnione wyłącznie wówczas, gdy napięcie punktu zerowego przekracza wartość progową "3V0 min".
- [Param Przkł / Kierunek / Ogólne] »t(3V0 min) « w celu ustabilizowania wykrywania kierunku względem stanów nieustalonych zaleca się zastosowanie tego dodatkowego opóźnienia. Gdy wartość 3U0 wzrośnie powyżej wartości progowej "3V0 min", uruchamiany jest timer, a po upłynięciu tego czasu wyniki wykrywania kierunku zostają zwolnione. W połączeniu z elementem zabezpieczenia ziemnozwarciowego 3I0[n] takie opóźnienie jest sumowane z opóźnieniem zabezpieczenia 3I0[n].
- [Param Przkł / Kierunek / Watometryczne] "Iz mierz min" wartość progowa czynnej  $($ "cos(ϕ) ") lub biernej  $($ "sin(ϕ) ") składowej prądu.

Jeśli do pomiaru 3I0 mierz używana jest karta pomiarowa "TIs" z czułymi wejściami, wówczas zakres wartości parametru "Iz mierz min" zależy do wejścia pomiarowego prądowego podłączonego do wejścia pomiarowego 4. PN po stronie źródła 3U0:

— W przypadku standardowego wejścia pomiarowego prądowego użyć wartości ustawienia z zakresu 0,02 – 2,00 In.

— W przypadku czułego wejścia pomiarowego prądowego użyć wartości ustawienia z zakresu 0,002 – 2,00 In.

4.1 Moduł Zab: zabezpieczenie ogólne

• [Param Przkł / Kierunek / Watometryczne] "Kąt gran. Iz mierz λ1" i "Kąt gran. Iz  $m$ ierz  $\lambda$ 2" — kąty graniczne ograniczające wielkość obszaru wyznaczania kierunku (patrz poniższe diagramy,  $\Box$ Rys. 78). Zaleca się rozważne ustawienie tych wartości, ponieważ dzięki temu można ograniczyć liczbę błędnych decyzji spowodowanych odchyleniami kąta w przypadku wysokich natężeń prądu.

W przypadku używania wartości 3I0 obl to samo dotyczy analogicznych ustawień [Param Przkł / Kierunek / Watometryczne] "Iz obl min.", "Kat gran. Iz obl λ1" i "Kat gran. Iz obl λ2".

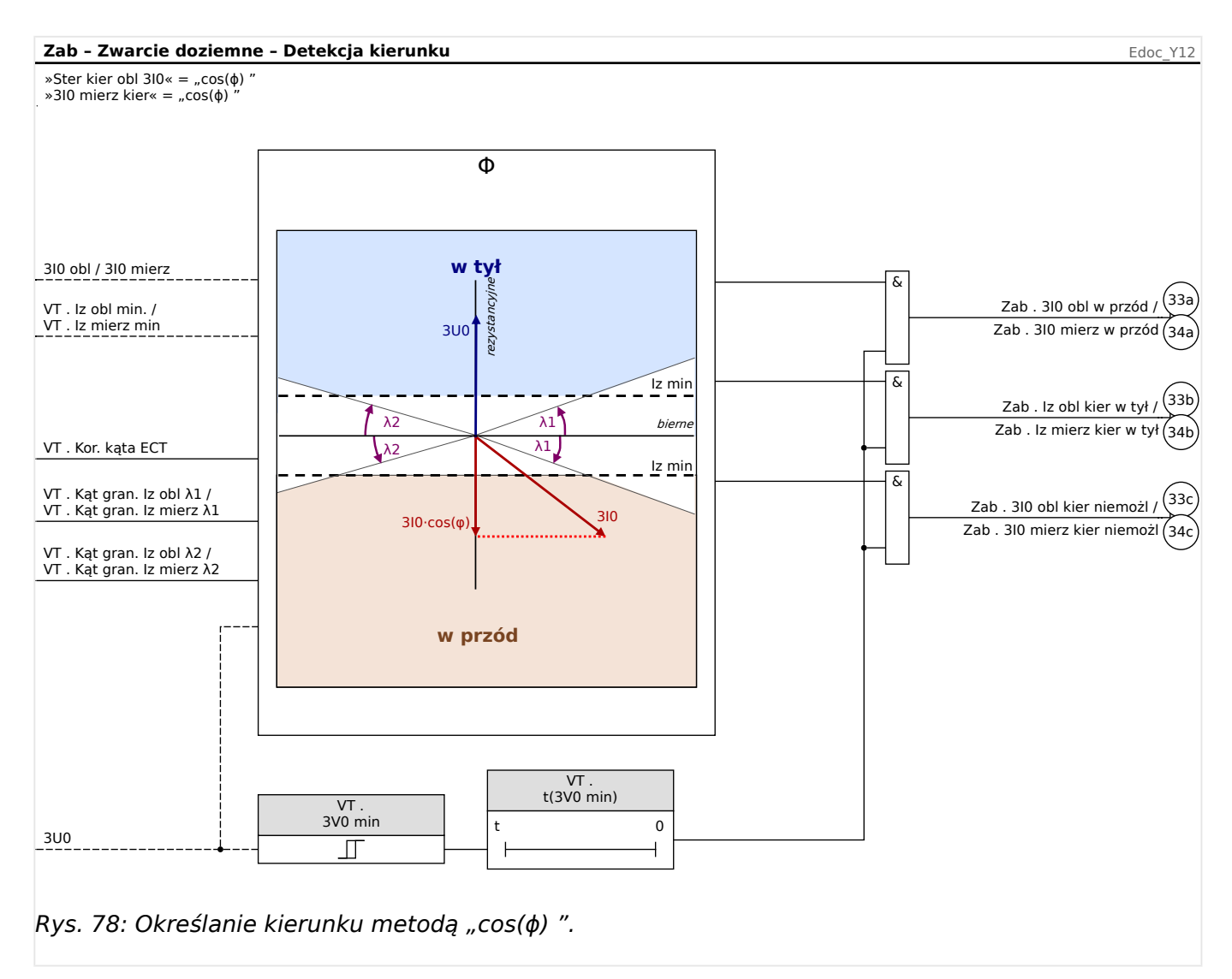

4.1 Moduł Zab: zabezpieczenie ogólne

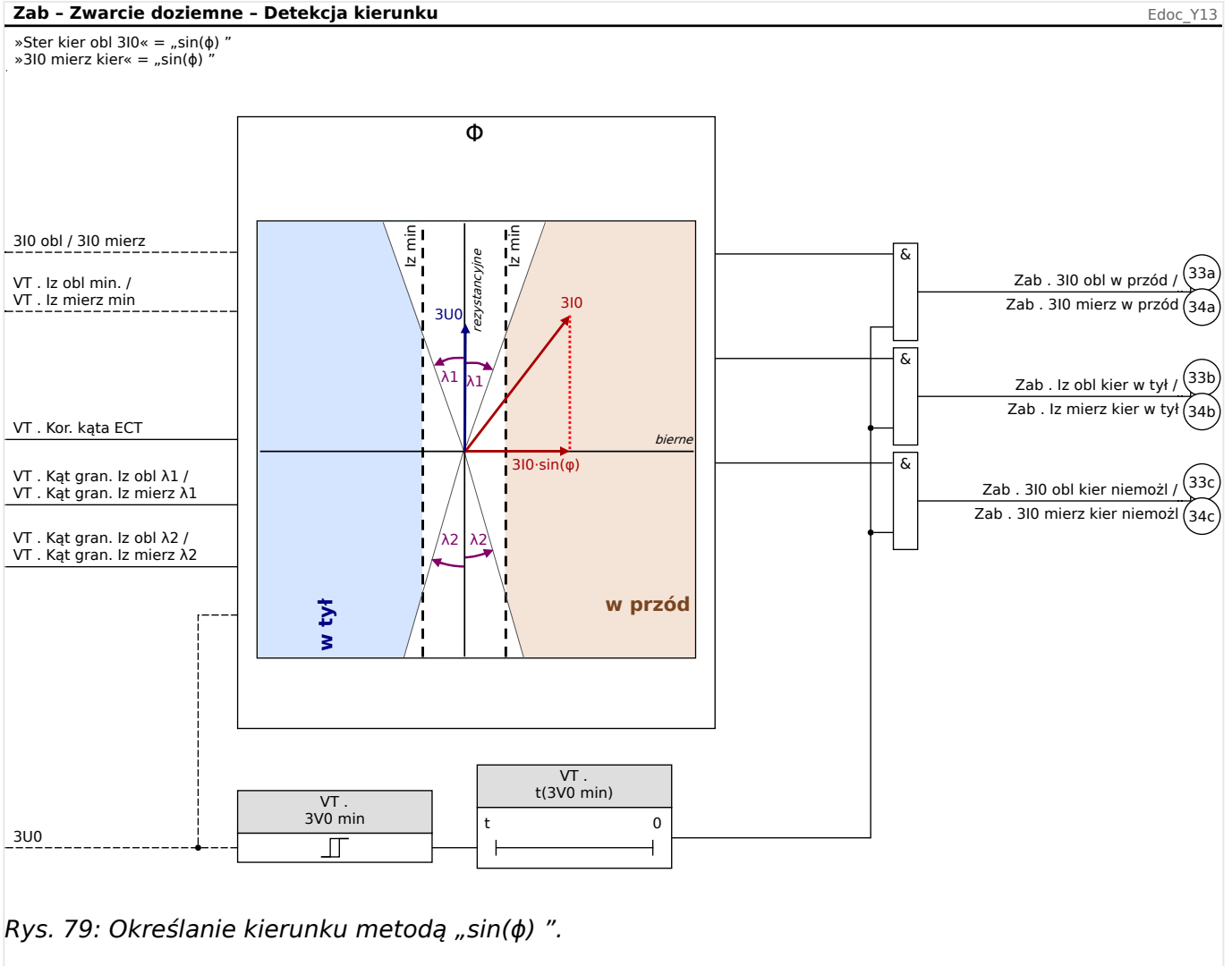

#### **Zalecenia dotyczące dokładności**

W celu poprawy dokładności zaleca się używanie wartości 3I0 mierz zamiast 3I0 obl i ustawienia "Zródło 3U0" = "Mierzone" zamiast "Zródło 3U0" = "Obliczone".

Ponadto zaleca się sprawdzenie wartości [Param Przkł / Kierunek / Ogólne] "Kor. kąta ECT": jest to korekcja kąta umożliwiająca zastosowanie poprawki do pomiarów kąta przekładników prądowych zwarciowych, szczególnie zalecana w metodzie "cos( $\phi$ )".

W metodzie wykrywania kierunku "cos(φ) " kluczowe znaczenie ma dokładność pomiaru kąta. Z tego względu zaleca się stosowanie przekładników prądowych Ferrantiego: cechują się one większą dokładnością pomiaru kąta niż przekładniki fazowe w konfiguracji Holmgreena.

W przypadku sieci kompensowanych i izolowanych preferuje się urządzenie MCDGV4 z czułym pomiarem prądu doziemnego (tj. z kartą pomiarową "TIs",  $\Box$ ) "TIs — karta [pomiaru prądów fazowych i czułego pomiaru prądu doziemnego"\)](#page-102-0) względem standardowej karty pomiaru prądu doziemnego.

#### 4.1.2.2.4 Wskazówki dotyczące ustawień

Niniejsze wskazówki dotyczące ustawień odnoszą się wyłącznie do konfiguracji wykrywania kierunku zwarcia doziemnego w sieci kompensowanej. Szczegółowy opis ustawień właściwych dla zabezpieczeń (wartości progowe, timery itd.) zawiera

podrozdział poświęcony zabezpieczeniu nadprądowemu ziemnozwarciowemu (╚═> "Iz [zabezpieczenie nadprądowe ziemnozwarciowe \[50N/G, 51N/G, 67N/G\]"\)](#page-349-0).

## **Określanie kierunku zwarcia doziemnego metodą cos(φ) (watometryczną) dla 3I0 mierz i 3U0 (Mierzone)**

Prąd doziemny 3I0 mierz należy mierzyć na wejściu pomiarowym 4. PP za pośrednictwem przekładników prądowych Ferrantiego, natomiast 3U0 należy mierzyć na wejściu pomiarowym 4. PN z połączeniem w otwarty trójkąt.

Otworzyć gałąź menu [Param Przkł / Kierunek / Ogólne].

• Wybrać metodę wykrywania kierunku cos(φ) dla mierzonego prądu ziemnozwarciowego:

 $n=310$  mierz kier" =  $n=0$  (Φ) "

• Wybrać odpowiednie mierzone napięcie punktu zerowego:

"Zródło 3U0" = "Mierzone"

Otworzyć gałąź menu [Param Przkł / Kierunek / Watometryczne].

• Niezbędne jest skonfigurowanie wybranej metody określania kierunku. Jednakże wartości ustawień zależą od zastosowania i muszą zostać określone przez użytkownika.

"3V0 min"

"t(3V0 min)"

"Iz mierz min"

• Można także dostosować kąty graniczne:

"Kąt gran. Iz mierz λ1"

"Kąt gran. Iz mierz λ2"

Po wystąpieniu zwarcia doziemnego kierunek zostanie wykryty i wyświetlony w oknie [Wskazania / Stan urządzenia / Zab].

Aby użyć wyniku określania kierunku w połączeniu z elementem zabezpieczenia nadprądowego zwarcia doziemnego "3I0[n]", należy określić dodatkowe ustawienia.

Otworzyć gałąź menu [Wybór Modułów].

• Aktywować jeden z elementów zabezpieczenia nadprądowego zwarcia doziemnego w wymaganym kierunku:

" $310[n]$ . Tryb" = "w przód" lub

 $_{''}$ 3I0[n] . Tryb" =  $_{''}$ w tył"

• Jeśli element zabezpieczenia nadprądowego zwarcia doziemnego ma pełnić rolę wyłącznie funkcji kontroli (tj. bez alarmu ogólnego, wyzwolenia ogólnego i komendy wyzwolenia), wymagane jest następujące ustawienie:

"3I0[n] . Tylko nadzór" = "tak"

Otworzyć gałąź menu [Param Zab / Bank Nastaw 1–4 / Zab Nadprądowe / 3I0[n]].

4.1 Moduł Zab: zabezpieczenie ogólne

• Aktywować element i wybrać wynik określania kierunku zwarcia doziemnego jako wartość wejściową:

"Funkcja" = "Aktywny"

• "3I0 wybór" = "Mierzone" lub

"3I0 wybór" = "pomiar czułości"

• Ustawić wartość progową prądu i opóźnienie:

"Próg 310" lub

 $_{\prime\prime}$  $\vert z>$ " "t"

Należy pamiętać, że opóźnienie elementu zabezpieczenia ziemnozwarciowego sumuje się z opóźnieniem wykrywania kierunku.

# <span id="page-235-0"></span>**4.1.3 Blokady**

Urządzenie zapewnia funkcję tymczasowego i trwałego blokowania całej funkcjonalności zabezpieczenia lub pojedynczych członów zabezpieczenia.

## **OSTRZEŻENIE!**

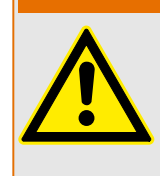

Należy dokładnie sprawdzić, czy nie zostały zdefiniowane żadne blokady nielogiczne bądź zagrażające życiu.

Należy uważać, aby przez nieostrożność nie dezaktywować funkcji zabezpieczeń, które powinny być dostępne ze względu na charakter zabezpieczanego obiektu.

### **Trwałe blokowanie**

Włączanie i wyłączanie pełnej funkcjonalności ochrony:

W module "Zab" pełne zabezpieczenie urządzenia można włączyć lub wyłączyć. W tym celu należy ustawić parametr [Param Zab / Param Globalne / Zab] "Funkcja" na wartość "Aktywny" lub "Nieaktywny" w module "Zab".

# **OSTRZEŻENIE!**

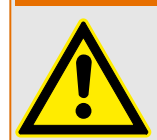

Zabezpieczenie jest aktywne tylko wówczas, gdy w module "Zab" parametr "Funkcja" = "Aktywny", tzn. gdy "Funkcja" = "Nieaktywny", żadna funkcja zabezpieczenia nie działa. Wtedy urządzenie nie może zabezpieczać żadnych podzespołów.

Włączanie i wyłączanie modułów:

Każdy z modułów można włączyć lub wyłączyć (na stałe). W tym celu w odpowiednim module należy ustawić parametr "Funkcia" na wartość "Aktywny" lub "Nieaktywny".

Aktywowanie i dezaktywowanie komendy wyzwolenia stopnia zabezpieczenia na stałe:

W każdym stopniu zabezpieczenia można trwale zablokować komendę wyzwolenia wyłącznika automatycznego (CB). W tym celu należy ustawić parametr "Blk KmdWył" na wartość "Aktywny".

# **Tymczasowa blokada**

Tymczasowe blokowanie pełnego zabezpieczenia urządzenia przez sygnał:

W module "Zab" pełne zabezpieczenie urządzenia można zablokować tymczasowo przez sygnał pod warunkiem, że zewnętrzne blokowanie modułu jest dozwolone  $-$  "ZewBlk  $Fkcj'' =$  "Aktywny". Oprócz tego musi być przypisany odpowiedni sygnał blokady z "listy przypisań". Moduł pozostaje zablokowany przez czas, w którym przypisany sygnał blokady jest aktywny.

#### **OSTRZEŻENIE!**

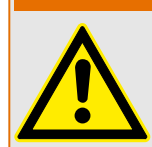

Jeśli moduł "Zab" jest zablokowany, nie działa cała funkcja zabezpieczająca. Dopóki sygnał blokady pozostaje aktywny, urządzenie nie zabezpiecza żadnych podzespołów.

Tymczasowe blokowanie całego modułu zabezpieczenia przez przypisanie wartości "aktywna":

- W celu ustanowienia tymczasowej blokady modułu zabezpieczenia parametr "ZewBlk Fkcj" modułu należy ustawić na wartość "Aktywny". Daje to następujące uprawnienie: Ten moduł może być zablokowany.
- W ogólnych parametrach zabezpieczenia należy przypisać sygnał do "ZewBlk1" lub "ZewBlk2". Blokada staje się aktywna jedynie wtedy, gdy przypisany sygnał jest aktywny.

#### Tymczasowe zablokowanie komendy wyzwolenia stopnia zabezpieczenia przez aktywne przypisanie.

Komendę wyzwolenia dowolnego modułu zabezpieczenia można zablokować z zewnątrz. W takim przypadku termin "z zewnątrz" nie znaczy tylko spoza urządzenia, ale także spoza modułu. Nie tylko rzeczywiste sygnały zewnętrzne, takie jak stan wejścia dwustanowego, mogą zostać użyte jako sygnały blokowania, ale można także wybrać dowolny inny sygnał z listy przypisań.

- W celu ustanowienia tymczasowej blokady stopnia zabezpieczenia parametr "ZewBlk KmdWył Fkcj" modułu należy ustawić na wartość "Aktywny". Daje to następujące uprawnienie: Komenda wyzwolenia z tego członu może zostać zablokowana.
- W ogólnych parametrach zabezpieczenia należy dodatkowo wybrać sygnał z "listy przypisań" i przypisać go do parametru "ZewBIK KmdWył". Jeśli wybrany sygnał zostanie uaktywniony, zacznie obowiązywać tymczasowe blokowanie.

4.1 Moduł Zab: zabezpieczenie ogólne

# **4.1.3.1 Blokowanie komendy wyzwolenia**

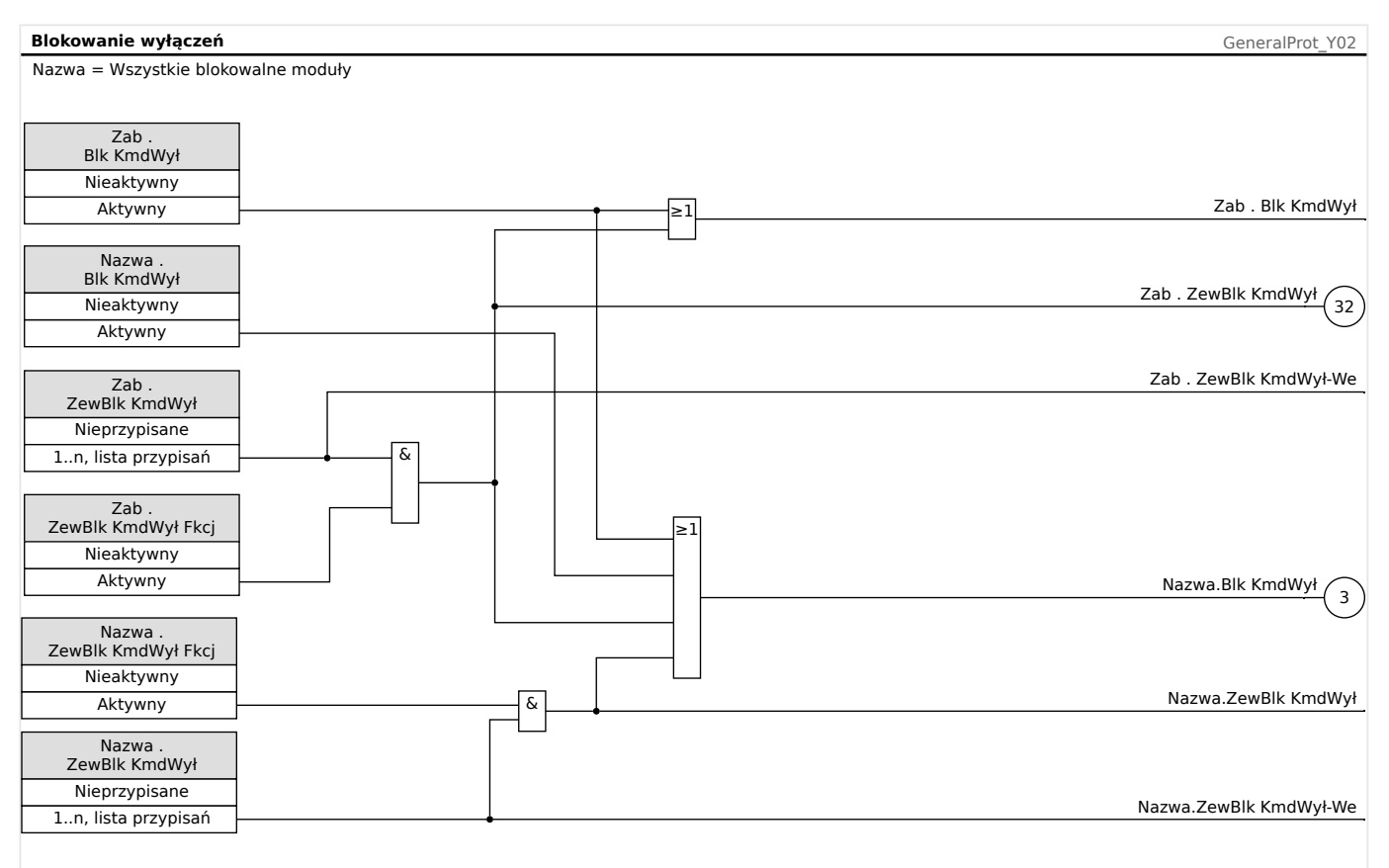

#### Rys. 80: Aktywowanie lub dezaktywowanie komendy wyzwolenia modułu zabezpieczenia

### **4.1.3.2 Tymczasowe aktywowanie, dezaktywowanie lub blokowanie funkcji zabezpieczających**

Następujący schemat dotyczy wszystkich elementów zabezpieczających z wyjątkiem tych, dla których poniżej zamieszczono schemat dotyczący konkretnego modułu:

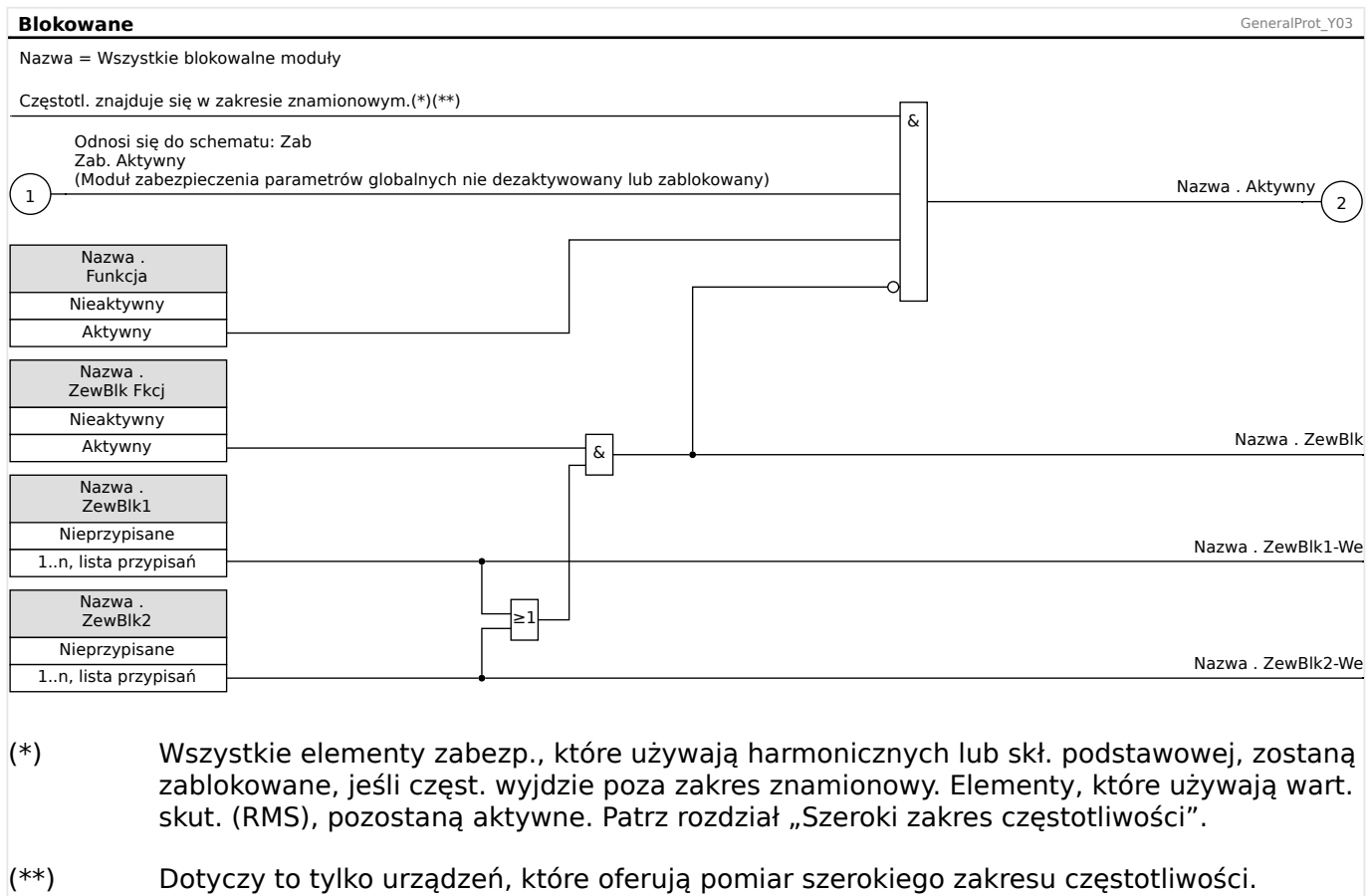

#### **4.1.3.3 Aktywowanie, dezaktywowanie lub blokowanie modułów zabezpieczających z funkcją kontroli obwodu pomiarowego**

Następujący schemat dotyczy poniższych elementów zabezpieczających:

- $Q > 6U < -1$ , Nazwa" = QU
- Zabezpieczenie odległościowe faz  $-$  "Nazwa" = Z
- Wyzwolenie poza kolejnością "Nazwa" = OST
- $\bullet$  Blokada wahań napięcia "Nazwa" = PSB
- Ogranicznik obciążenia "Nazwa" = LB

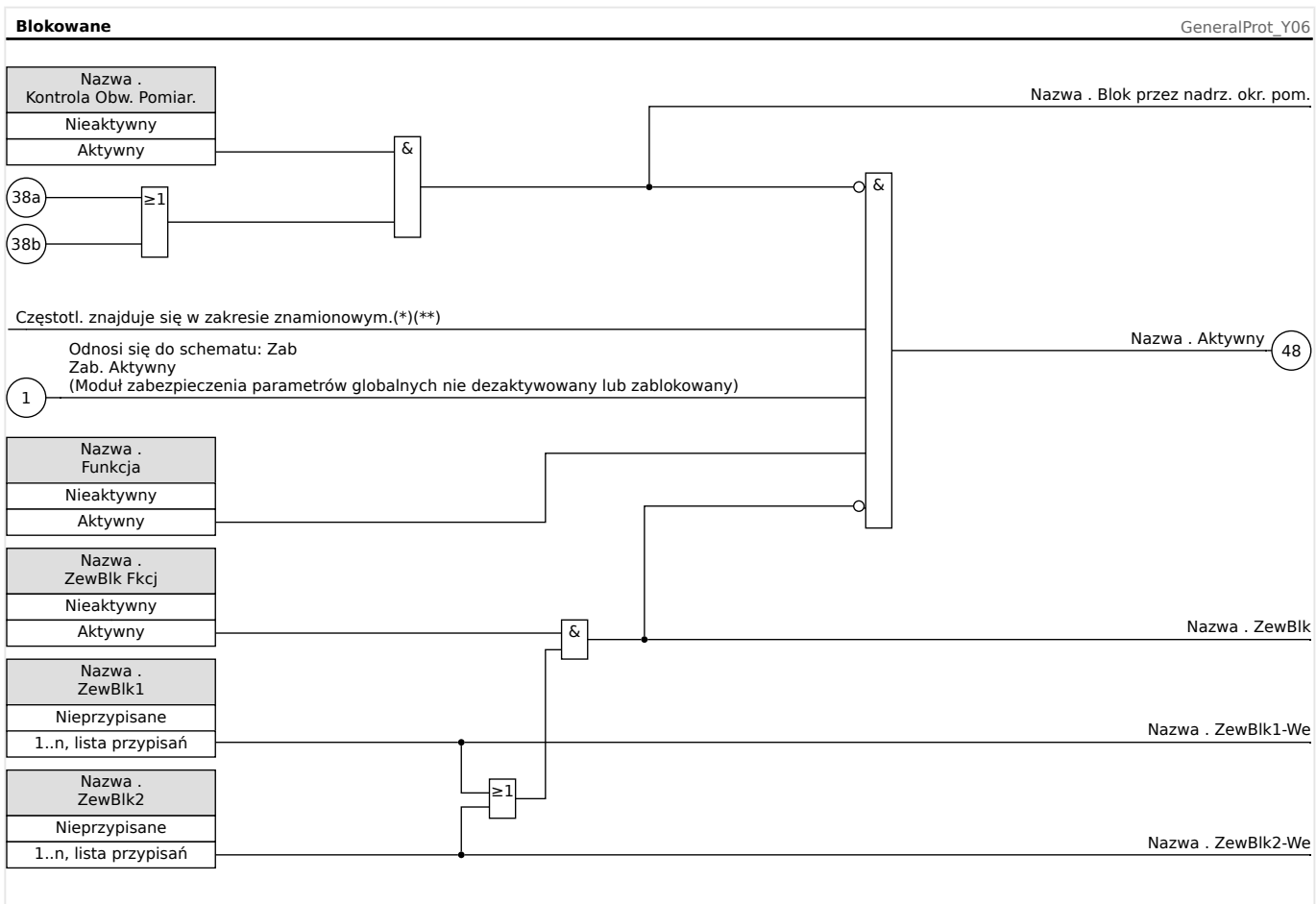

(\*) Wszystkie elementy zabezp., które używają harmonicznych lub skł. podstawowej, zostaną zablokowane, jeśli częst. wyjdzie poza zakres znamionowy. Elementy, które używają wart. skut. (RMS), pozostaną aktywne. Patrz rozdział "Szeroki zakres częstotliwości".

 $(**)$  Dotyczy to tylko urządzeń, które oferują pomiar szerokiego zakresu częstotliwości.

## **4.1.3.4 Aktywowanie, dezaktywowanie lub blokowanie modułów prądu fazowego**

Prądowe funkcje zabezpieczające mogą zostać nie tylko zablokowane na stałe ("Funkcja"  $=$  "Nieaktywny") lub tymczasowo za pomocą dowolnego sygnału blokowania z "listy przypisań", ale także za pomocą "blokowania w tył".

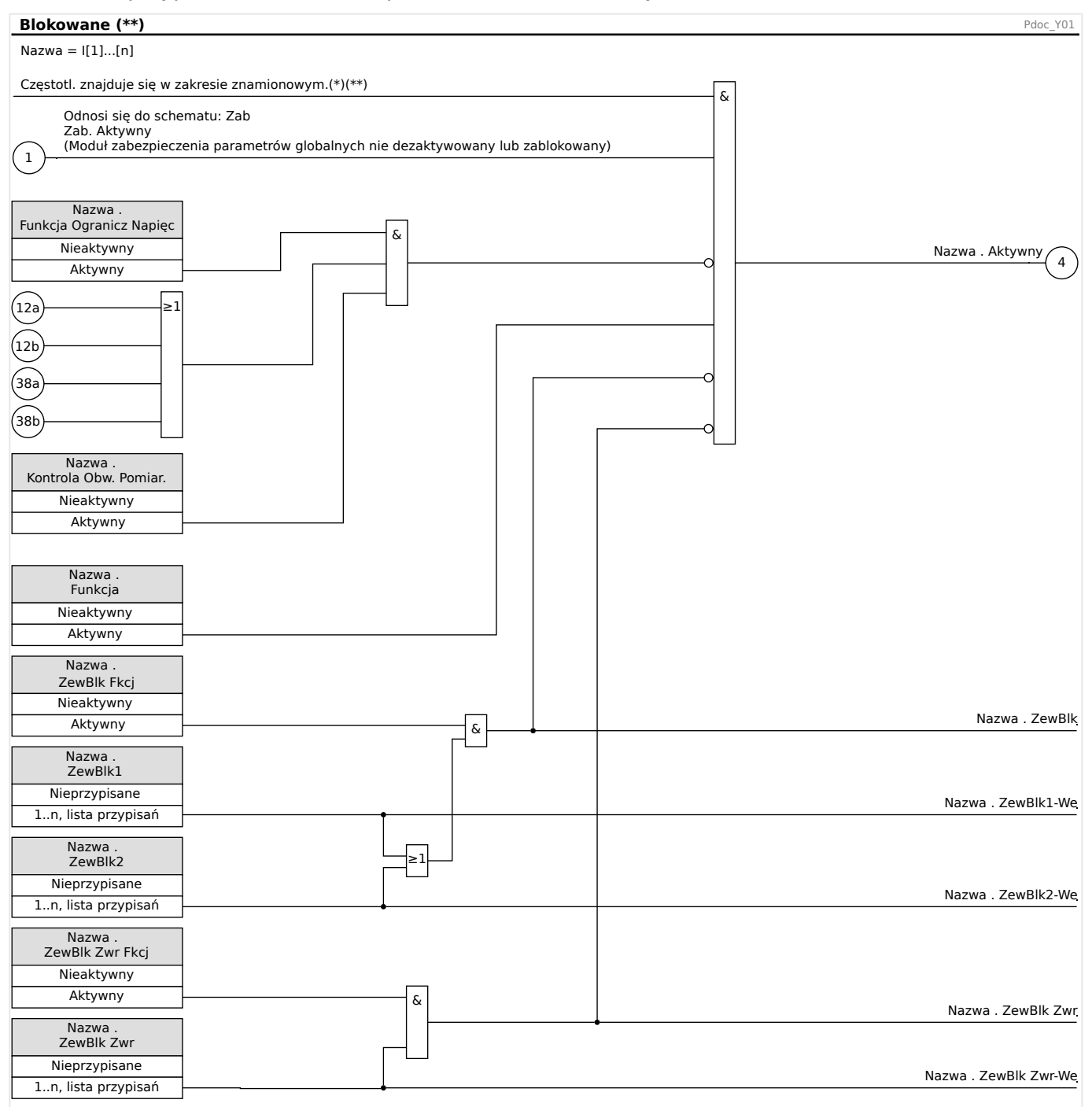

#### (\*) Wszystkie elementy zabezp., które używają harmonicznych lub skł. podstawowej, zostaną zablokowane, jeśli częst. wyjdzie poza zakres znamionowy. Elementy, które używają wart. skut. (RMS), pozostaną aktywne. Patrz rozdział "Szeroki zakres częstotliwości".

(\*\*) Dotyczy to tylko urządzeń, które oferują pomiar szerokiego zakresu częstotliwości.

# **4.1.3.5 Aktywowanie, dezaktywowanie lub blokowanie modułów prądu doziemnego**

Funkcje zabezpieczające przed prądem doziemnym mogą zostać nie tylko zablokowane na stałe ("Funkcja" = "Nieaktywny") lub tymczasowo za pomocą dowolnego sygnału blokowania z "listy przypisań", ale także za pomocą "blokowania w tył".

4.1 Moduł Zab: zabezpieczenie ogólne

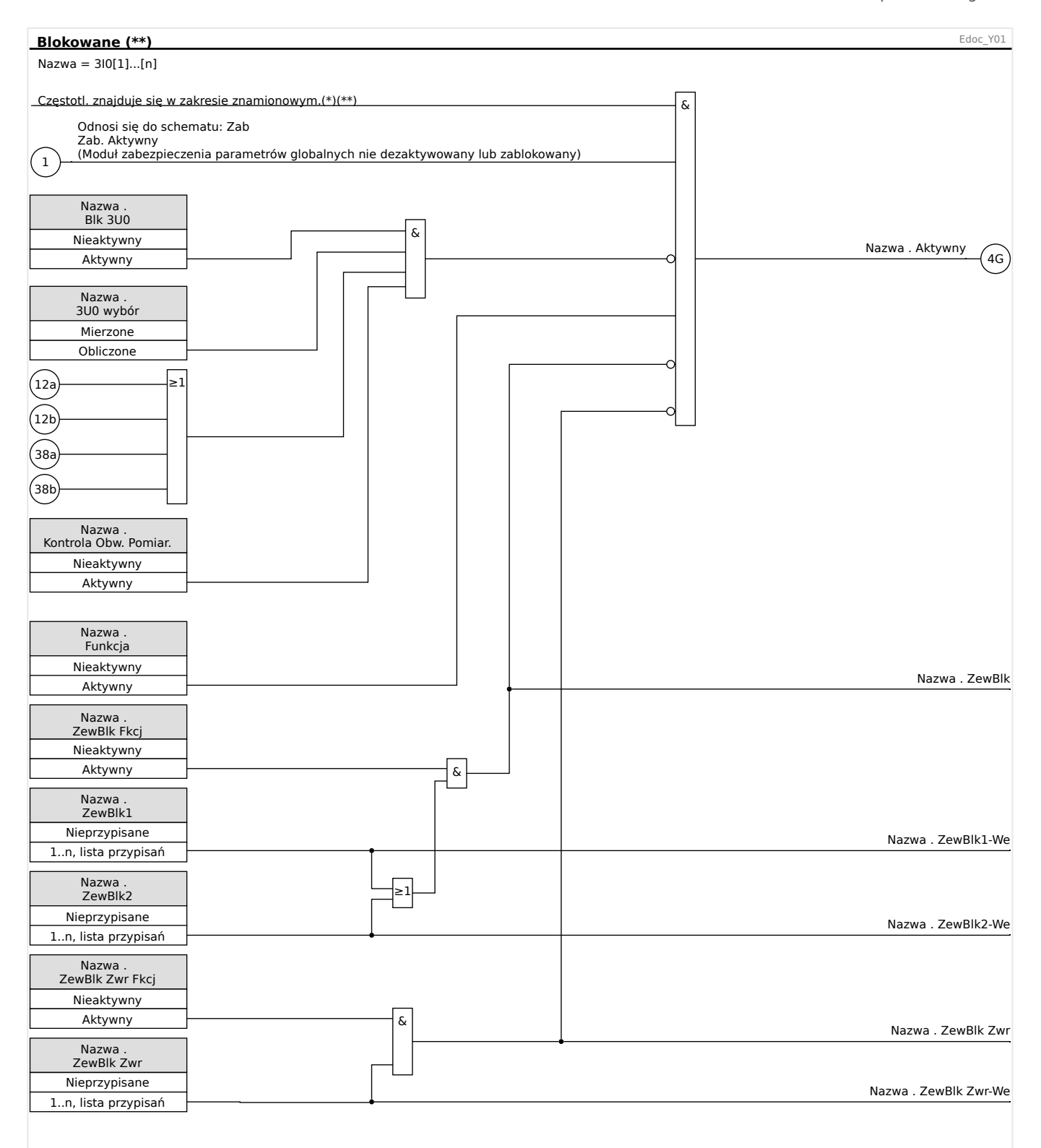

### (\*) Wszystkie elementy zabezp., które używają harmonicznych lub skł. podstawowej, zostaną zablokowane, jeśli częst. wyjdzie poza zakres znamionowy. Elementy, które używają wart. skut. (RMS), pozostaną aktywne. Patrz rozdział "Szeroki zakres częstotliwości".

<sup>(\*\*)</sup> Dotyczy to tylko urządzeń, które oferują pomiar szerokiego zakresu częstotliwości.

# **4.1.3.6 Aktywowanie, dezaktywowanie lub blokowanie modułu ogranicznika obciążenia**

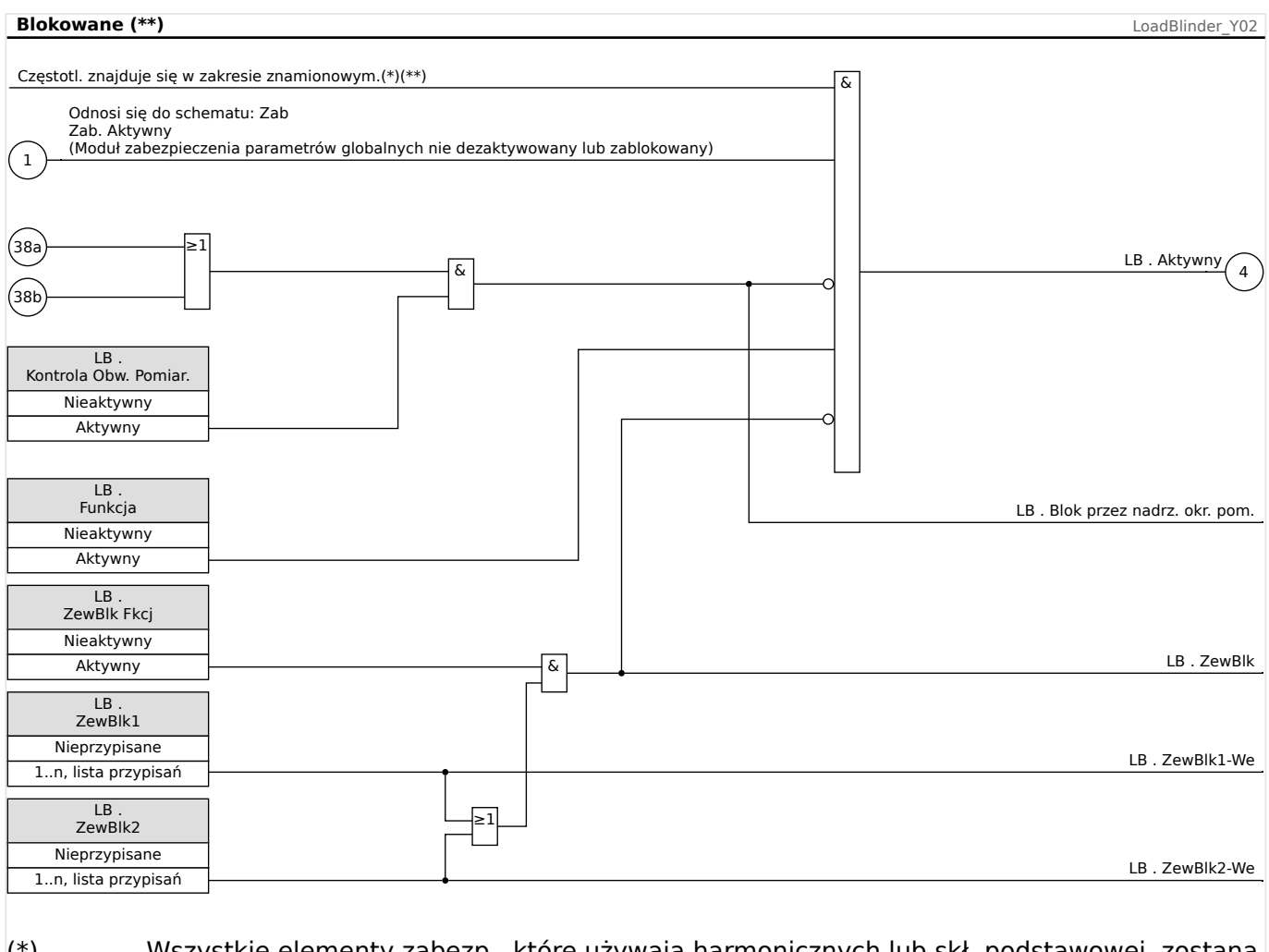

- (\*) Wszystkie elementy zabezp., które używają harmonicznych lub skł. podstawowej, zostaną zablokowane, jeśli częst. wyjdzie poza zakres znamionowy. Elementy, które używają wart. skut. (RMS), pozostaną aktywne. Patrz rozdział "Szeroki zakres częstotliwości".
- $(**)$  Dotyczy to tylko urządzeń, które oferują pomiar szerokiego zakresu częstotliwości.

# **4.1.4 Szeroki zakres częstotliwości**

Częstotliwość będzie obliczana na podstawie napięć trzech faz oraz czwartego wejścia pomiarowego napięcia.

Niektóre elementy zabezpieczające wykorzystują dyskretną transformację Fouriera (DFT) do obliczania składowych podstawowych i kątów fazowych z mierzonych wartości. Inne elementy zabezpieczające wykorzystują rzeczywiste wartości skuteczne. W przypadku niektórych elementów zabezpieczenia użytkownik może określić, jak mają działać: na podstawie DFT czy rzeczywistych wartości skutecznych.

Obliczanie wartości mierzonych metodą DFT jest bardzo szybkie. Wartości są obliczane kilkakrotnie w każdym cyklu. Ze względów technicznych obliczanie wartości DFT jest możliwe tylko wtedy, gdy częstotliwość jest zbliżona do znamionowej ( $\pm$  10% $f_N$ ). Gdy częstotliwość będzie wykraczać poza znamionowy zakres częstotliwości, wartości DFT będą niedokładne. Dlatego elementy zabezpieczające (i funkcje kierunkowe) działające na podstawie wartości DFT będą blokowane od razu po wykroczeniu częstotliwości poza zakres znamionowy ( $\pm$  10% $f_N$ ).

Elementy zabezpieczające działające na podstawie rzeczywistych wartości skutecznych mogą pracować w szerokim zakresie częstotliwości (5‒70 Hz). Ze względów technicznych obliczenia na podstawie rzeczywistych wartości skutecznych będą wykonywane raz na cykl. Im niższa częstotliwość, tym dłuższy cykl i wolniejsze obliczenia. Oznacza to, że obliczenia na podstawie rzeczywistych wartości skutecznych będą mieć dłuższe czasy stabilizacji (< 2 cykli). Widać to tym wyraźniej, im niższa jest częstotliwość.

Czas trwania cyklu będzie obliczany na podstawie kanałów pomiarowych napięcia. Obliczanie czasu trwania cyklu dla rzeczywistych wartości skutecznych jest możliwe wtedy, gdy wartości bezwzględne napięcia przekraczają 10 V. W przypadku, gdy nie można określić czasu trwania cyklu, do obliczeń DFT i rzeczywistych wartości skutecznych zostanie przyjęta częstotliwość znamionowa. Gdy na przekaźnik zostanie podane napięcie o wystarczającej wartości bezwzględnej, a częstotliwość będzie poza zakresem znamionowym, kilka cykli później (po upływie czasu stabilizacji) zostanie uaktywniony szeroki zakres częstotliwości.

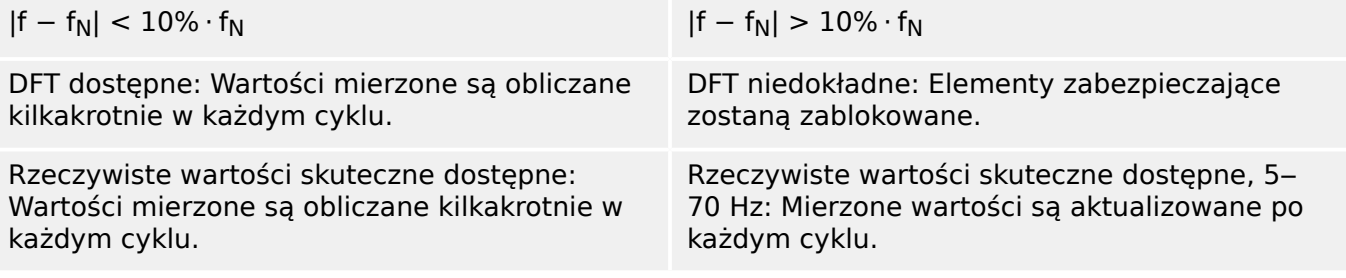

Współczynnik zwolnienia wynosi 1 Hz poniżej 5 Hz.

# **4.2 Połączenie międzyoperatorskie**

Dla urządzenia HighPROTEC opracowano różne najwyższej jakości elementy zabezpieczające. Ze względu na rosnącą rolę rozproszonych źródeł energii ochrona połączeń międzyoperatorskich staje się coraz ważniejsza. Nowy, zaawansowany pakiet funkcji ochronnych obejmuje wszystkie elementy ochrony do zastosowań międzyoperatorskich. Pakiet ten można znaleźć w menu [Połączenie międzyoperatorskie].

Te elementy ochronne można stosować w sposób elastyczny. Można je łatwo dostosować przez ustawienia parametrów dla różnych międzynarodowych i lokalnych instrukcji ruchu i eksploatacji sieci przesyłowej.

Poniżej znajduje się przegląd tego menu. Szczegółowe informacje na temat tych elementów ochronnych znajdują się w odpowiednich rozdziałach.

Menu Połączenie międzyoperatorskie zawiera:

Podmenu z elementami odsprzęgnięcia sieci głównej. W zależności od mającej zastosowanie instrukcji ruchu i eksploatacji sieci przesyłowej różne elementy odsprzęgnięcia sieci głównej są obowiązkowe (lub zabronione). W tym menu użytkownik ma dostęp do następujących elementów odsprzęgnięcia sieci głównej:

- ROCOF (df/dt) (patrz rozdział dotyczący zabezpieczenia częstotliwościowego,  $\Box$ ), f [— częstotliwość \[81O/U, 78, 81R\]"\)](#page-419-0). Element ten jest zgodny z elementem Zabezpieczenie częstotliwościowe, który jest ustawiony na "df/dt" w opcji Wybór funkcji urządzenia.
- Przesunięcie wektora (delta phi) (patrz rozdział dotyczący zabezpieczenia częstotliwościowego,  $\Box \rightarrow$   $\dot{f}$  — częstotliwość [81O/U, 78, 81R]"). Element ten jest zgodny z elementem Zabezpieczenie częstotliwościowe, który jest ustawiony na "delta phi" w opcji Wybór funkcji urządzenia.
- Pr (patrz rozdział dotyczący zabezpieczenia mocowego). Element ten jest zgodny z elementem Zabezpieczenie mocowe, który jest ustawiony na "Pr>" w opcji Wybór funkcji urządzenia.
- Qr (patrz rozdział dotyczący zabezpieczenia mocowego). Element ten jest zgodny z elementem Zabezpieczenie mocowe, który jest ustawiony na "Qr>" w opcji Wybór funkcji urządzenia.
- Wyzwalanie wzajemne (patrz  $\Box$ ), Wzbudzanie prądem wtórnym członu zwłocznego [wyzwalacza nadprądowego \(zdalne\)"\)](#page-466-0).

Podmenu LVRT (Low Voltage Ride Through) (patrz rozdział dotyczący LVRT, ╚ , System [LVRT \(Low Voltage Ride Through — utrzymujący równowagę w sieci\) \[27\(t\)\]"\)](#page-460-0).

Podmenu zabezpieczenia QU (patrz rozdział dotyczący zabezpieczenia biernomocowego i podnapęciowego,  $\Box$ , QU — zabezpieczenie biernomocowe/podnapięciowe").

Podmenu synchronizacji (patrz rozdział dotyczący synchronizacji, [╚═▷ "Sync — detekcja](#page-442-0) [synchronizacji \[25\]"\)](#page-442-0).

# **WSKAZÓWKA!**

W przypadku systemów niskiego napięcia urządzenie zapewnia między innymi nadzór jakości napięcia w oparciu o pomiar średniej kwadratowej z dziesięciu minut. (patrz rozdział dotyczący zabezpieczenia napięciowego,  $\Box$ , U — zabezpieczenie napięciowe [\[27,59\]"\)](#page-404-0).

# <span id="page-246-0"></span>**4.3 Id — zabezpieczenie różnicowe prądu fazowego**

Moduł zabezpieczenia różnicowego pradu fazowego "Id" obejmuje następujące funkcje zabezpieczające ANSI:

• ANSI 87G

# **Opis**

Urządzenie zabezpieczające jest wyposażone w funkcję ograniczonego zabezpieczenia różnicowego faz z konfigurowalna wielonachyleniową procentową ograniczoną charakterystyką, co umożliwia kompensację zarówno błędów statycznych, jak i dynamicznych. Na błąd statyczny składa się błąd prądu magnesującego transformatora i błąd kalibracji obwodu pomiarowego prądu. Błąd dynamiczny może być powodowany przez przełączanie zaczepów (OLTC) i przez nasycenie przekaźnika prądowego, wywoływane przez duże prądy zakłóceniowe.

Ponadto użytkownik może tymczasowo zmienić charakterystykę wyzwalania statycznego, aby zapobiec uciążliwemu wyzwalaniu przez udar harmoniczny podczas pobudzania, przewzbudzania lub głębokiego nasycenia przekładnika prądowego. Udar harmoniczny określa się za pomocą 2. harmonicznej, a przebieg przejściowy 4. harmonicznej jest monitorowany przez czujnik nasycenia przekładnika prądowego. 5. harmoniczna może wystąpić w wyniku przewzbudzenia.

# **Prąd podstawowy (odniesienia)**

W zastosowaniach związanych z zabezpieczeniem generatora z transformatorem strefowym lub bez niego prąd podstawowy zabezpieczenia różnicowego faz I<sub>b</sub>, do którego skalowane są zarówno prąd różnicowy, jak i prąd ograniczenia, zostanie obliczony na podstawie ustawionych wartości znamionowych generatora w następujący sposób:

 $I_b = \frac{S_N}{\sqrt{2} \cdot I}$  $\frac{S_N}{\rm 3\cdot V_{CL}}$ = $\frac{Moc$  znamionowa<sub>Generator</sub><br> $\overline{\rm 3\cdot V_{CL}}$ = $\sqrt{\rm 3\cdot N}$ apięcie znamionowe<sub>Gene</sub> 3*࡞Napięcie znamionoweGenerator*

# **Definicje kierunku**

Zastosowaną tutaj konwencję kierunku pokazano na następującym schemacie "ANSI 87UP": ╚ Rys. 82.

# **Zabezpieczenie różnicowe faz generatora — zastosowanie 87G**

W tym zastosowaniu zabezpieczenie różnicowe faz będzie wykrywało zwarcia fazowe w uzwojeniach stojana generatora. Strefa różnicowa znajduje się między przekładnikami prądowymi (PP) zamontowanymi na przewodzie zerowym generatora i stroną sieci przesyłowej.

4.3 Id — zabezpieczenie różnicowe prądu fazowego

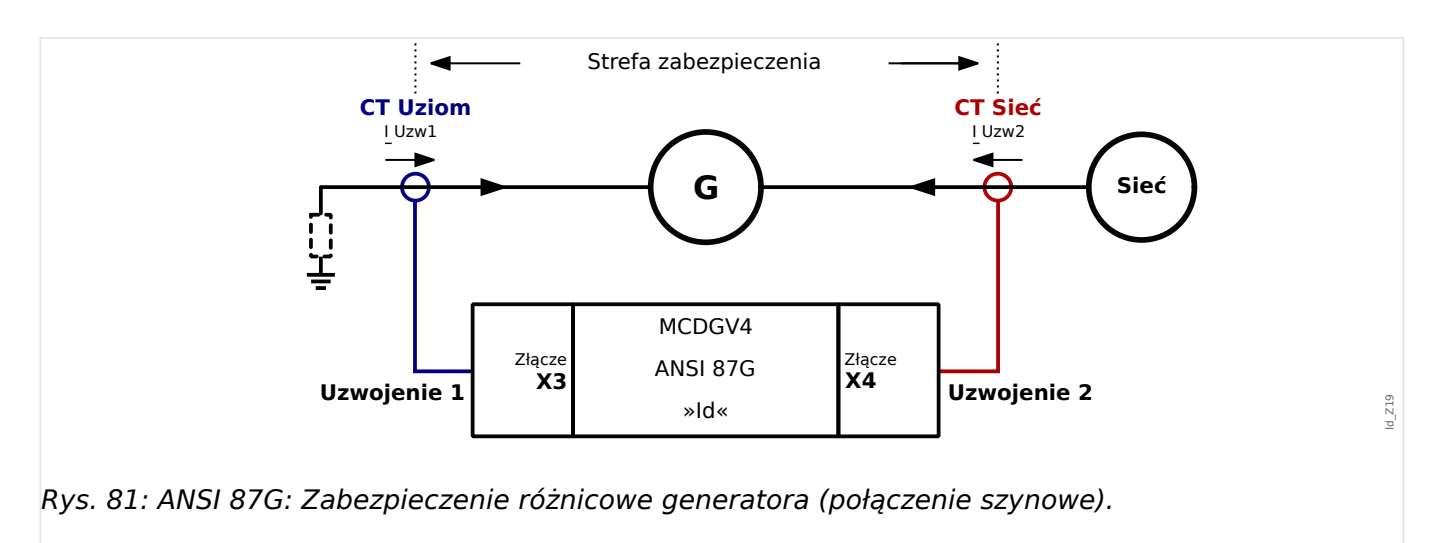

Stosowane tylko gdy generator ma być chroniony przez zabezpieczenie różnicowe.

### **Wymagane ustawienia**:

Uwaga 1: Element "Zer ppr" na przewodzie zerowym generatora musi być podłączony do wejścia prądowego X3 urządzenia, a element "Sieć przesyłowa ppr" na zacisku generatora musi być podłączony do zacisku prądowego X4 urządzenia.

Ustawić tryb zabezpieczenia: [Wybór Modułów] "Transformator . Tryb" = "-"

Ustawić parametry polowe generatora w gałęzi menu [Param Przkł / Generator].

Ustawić parametry zabezpieczenia różnicowego w gałęzi menu [Param Zab / Bank Nastaw x / Zab. róż.].

Uwaga 2: Parametry wykrywania harmonicznych oraz nasycenia przekładnika prądowego, takie jak [Param Zab / Bank Nastaw x / Zab. róż. / Id] "Stab H2", "Stab H4", "Stab H5" można ustawić na "Nieaktywny", jeżeli prawdopodobnie nie będą używane do zabezpieczenia różnicowego faz generatora.

### **Zabezpieczenie różnicowe faz generatora z transformatorem podwyższającym** napięcie zespołu uwzględnionym w strefie różnicowej

W tym zastosowaniu zabezpieczenie różnicowe faz będzie wykrywało błędy fazowe w generatorze i transformatorze podwyższającym napięcie. Strefa różnicowa znajduje się w tym przypadku między przekładnikami prądowymi zamontowanymi na przewodzie zerowym generatora a główną stroną przekładnika prądowego (strona wysokiego napięcia). Oznacza to, że wszystkie urządzenia elektryczne, w tym generator, przekładnik i połączenia kablowe między nimi znajdują się wewnątrz strefy różnicowej fazy (ogólna strefa różnicowa).

4.3 Id — zabezpieczenie różnicowe prądu fazowego

<span id="page-248-0"></span>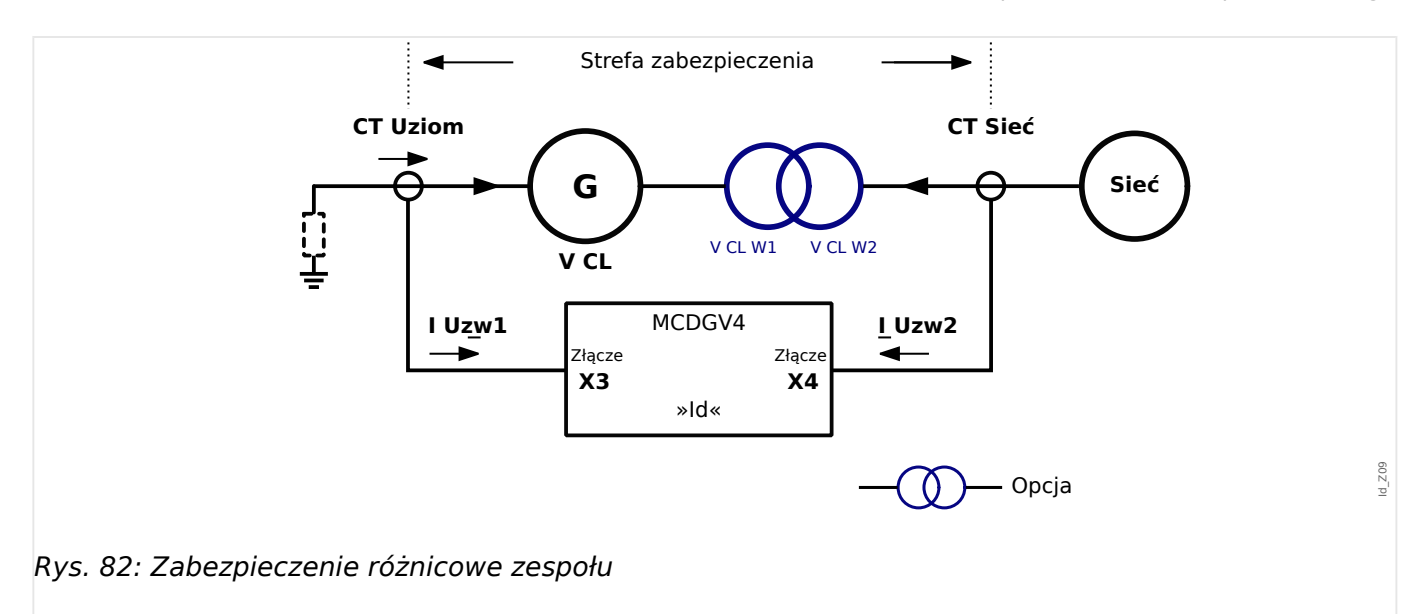

Stosowane, gdy generator **oraz** transformator mają być chronione przez jeden element zabezpieczenia różnicowego faz.

#### **Wymagane ustawienia**:

Uwaga 1: Element "Zer ppr" na przewodzie zerowym generatora musi być podłączony do wejścia prądowego X3 urządzenia, a element "Sieć przesyłowa ppr" po stronie szyny transformatora musi być podłączony do zacisku prądowego X4 urządzenia.

Ustawić tryb zabezpieczenia: [Wybór Modułów] "Transformator . Tryb" = "użyj"

Ustawić parametry polowe generatora <sup>(1)</sup> w gałęzi menu [Param Przkł / Generator].

Ustawić parametry polowe transformatora <sup>(1)</sup> w gałęzi menu [Param Przkł / Transformator].

Ustawić parametry zabezpieczenia różnicowego w gałęzi menu [Param Zab / Bank Nastaw x / Zab. róż.].

Uwaga 2: Parametry dodatkowej stabilizacji poprzez ograniczanie tymczasowe oparte na harmonicznych (patrz | > "Ograniczanie przebiegów przejściowych"): [Param Zab / Bank Nastaw x / Zab. róż. / Id] "Stab H2", "Stab H4", "Stab H5" można ustawić na "Aktywny" jeśli prawdopodobnie będą używane do zabezpieczenia różnicowego faz zespołu.

(1) Dla zabezpieczenia różnicowego napięcie znamionowe transformatora po stronie generatora powinno mieć taką samą wartość co napięcie znamionowe (faza-faza) generatora.

#### **Symbole**

W poniższym opisie zasad wyzwalania zabezpieczenia różnicowego faz stosowane są nastepujące symbole:

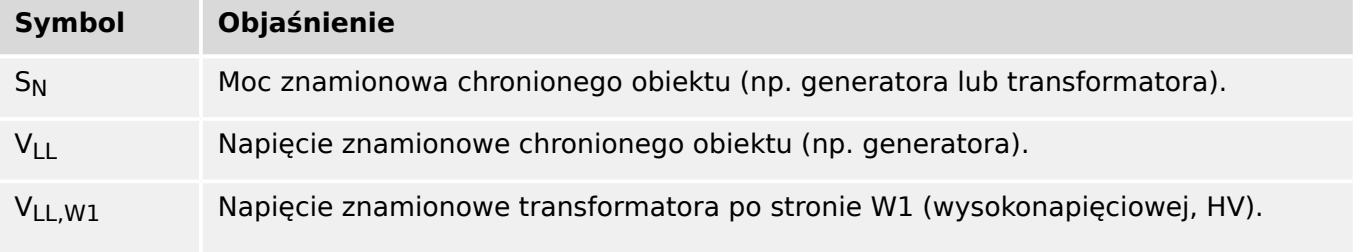

4.3 Id — zabezpieczenie różnicowe prądu fazowego

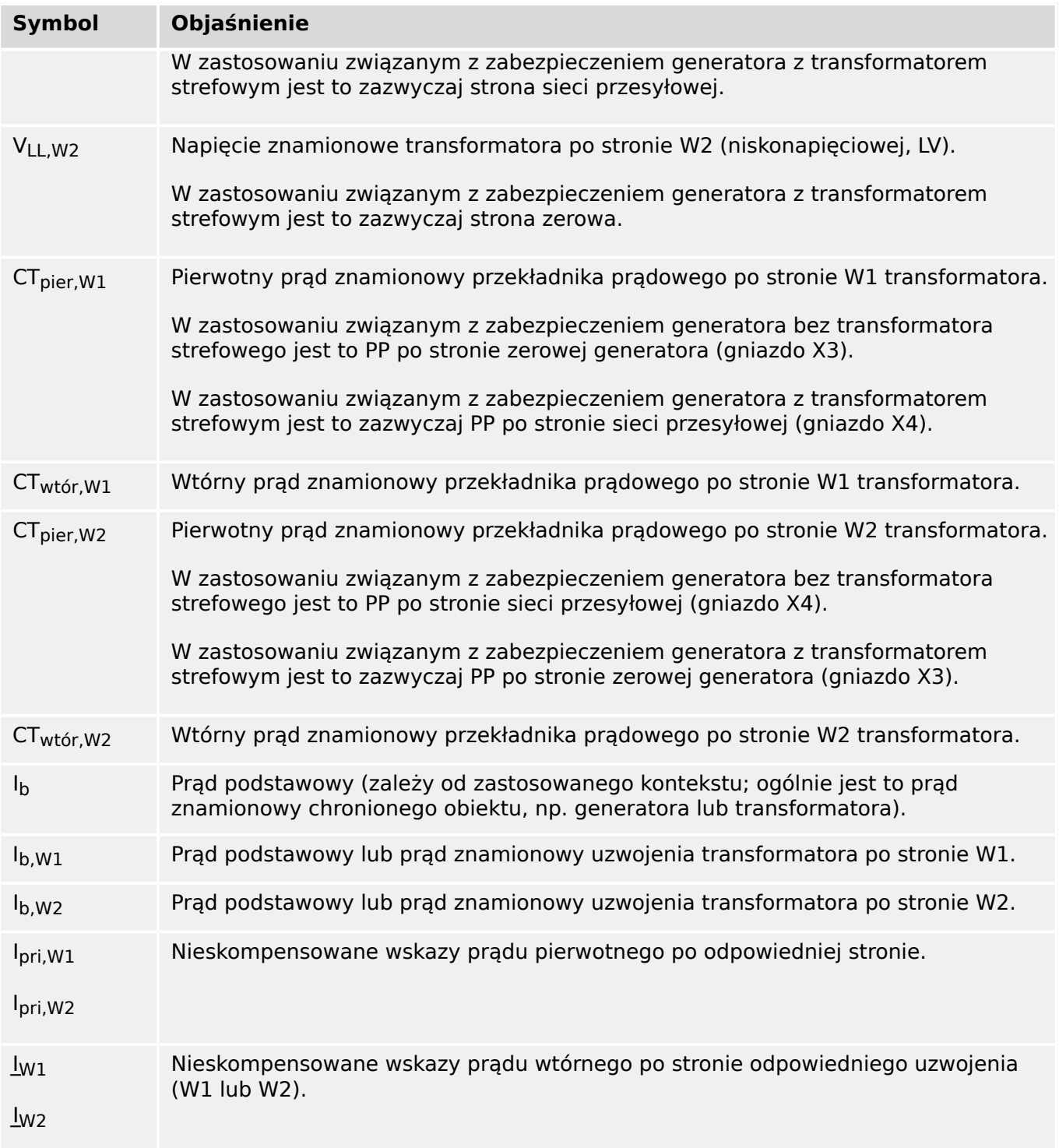

#### **Uwaga dotycząca zastosowania ANSI 87G (zabezpieczenie różnicowe generatora bez transformatora strefowego)**

W zastosowaniu związanym z zabezpieczeniem generatora bez transformatora strefowego (patrz  $\Box$ ), 4.3 Zabezpieczenie różnicowe faz generatora — zastosowanie [87G"\)](#page-246-0) symbole przedstawione powyżej i stosowane w poniższych równaniach ( $\Box$ ["Krzywa wyzwalania"](#page-250-0)) można interpretować w specjalny sposób, zakładając obecność fikcyjnego transformatora z grupą połączeń Yy0, o takiej samej mocy i napięciu znamionowym jak generator, którego strona W1 jest połączona z PP po stronie zerowej "CT Uziom" (gniazdo X3), a strona W2 z PP po stronie sieci przesyłowej "CT Sieć" (gniazdo X4).

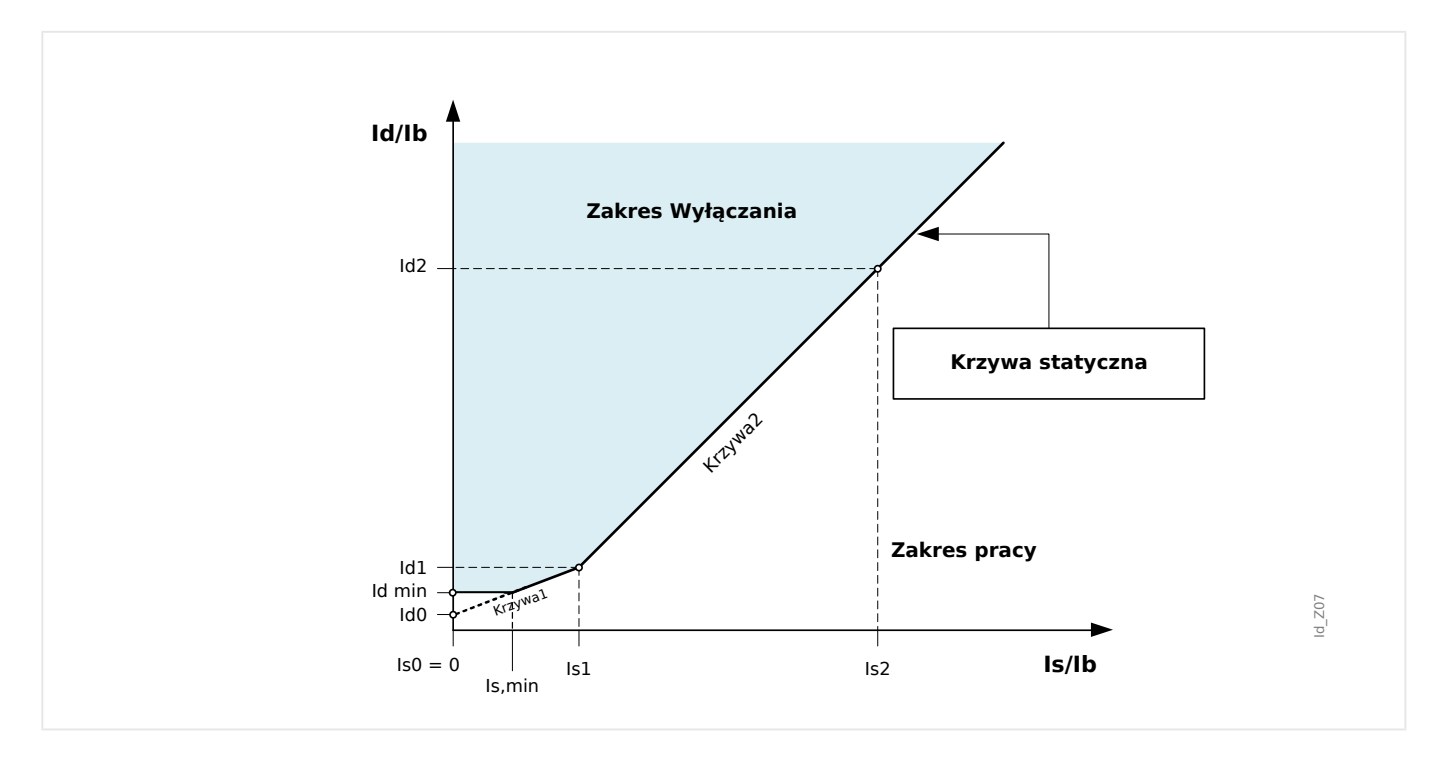

# <span id="page-250-0"></span>**4.3.1 Krzywa wyzwalania**

Na tej krzywej wyzwalania stosowane są następujące symbole:

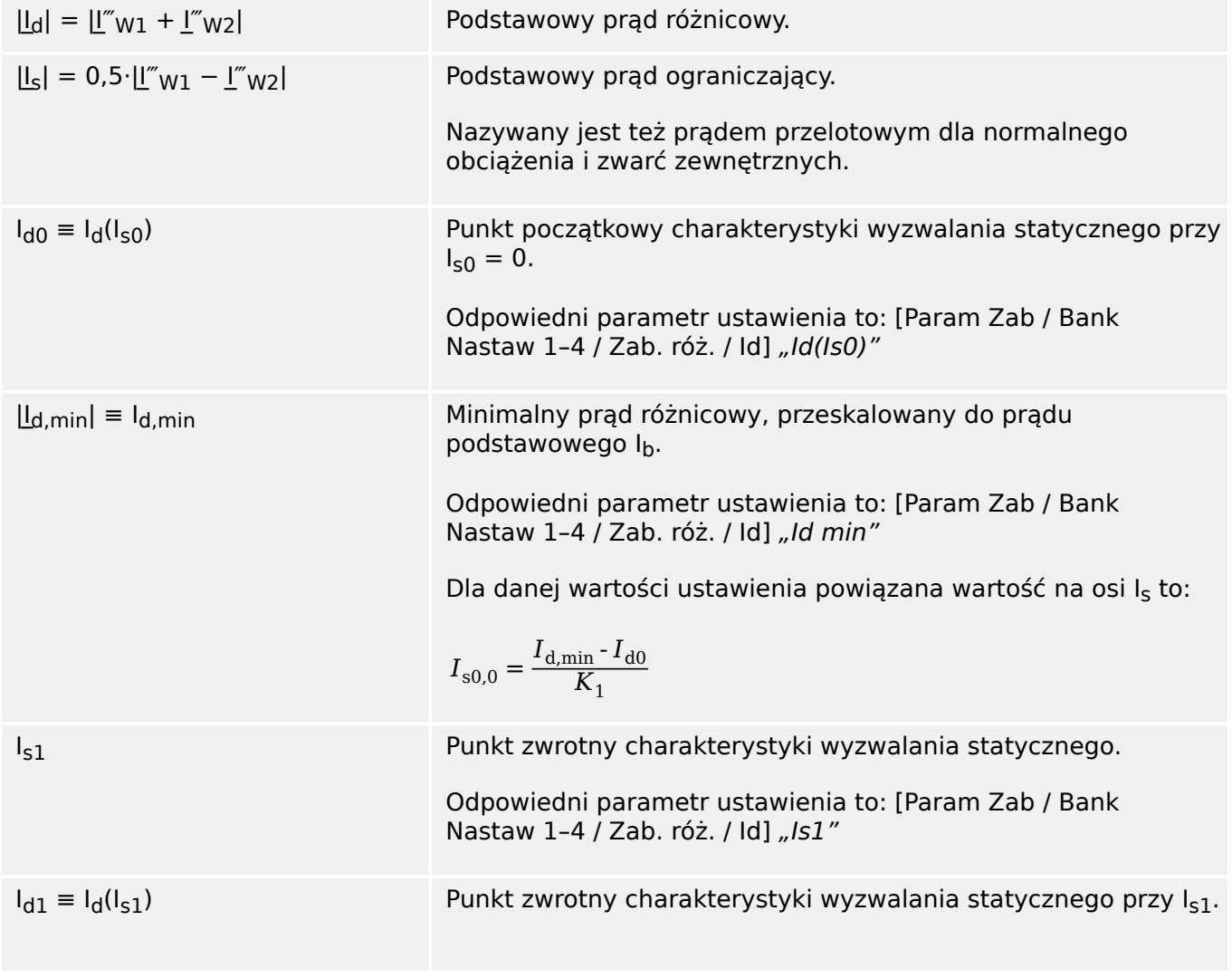

4.3 Id — zabezpieczenie różnicowe prądu fazowego

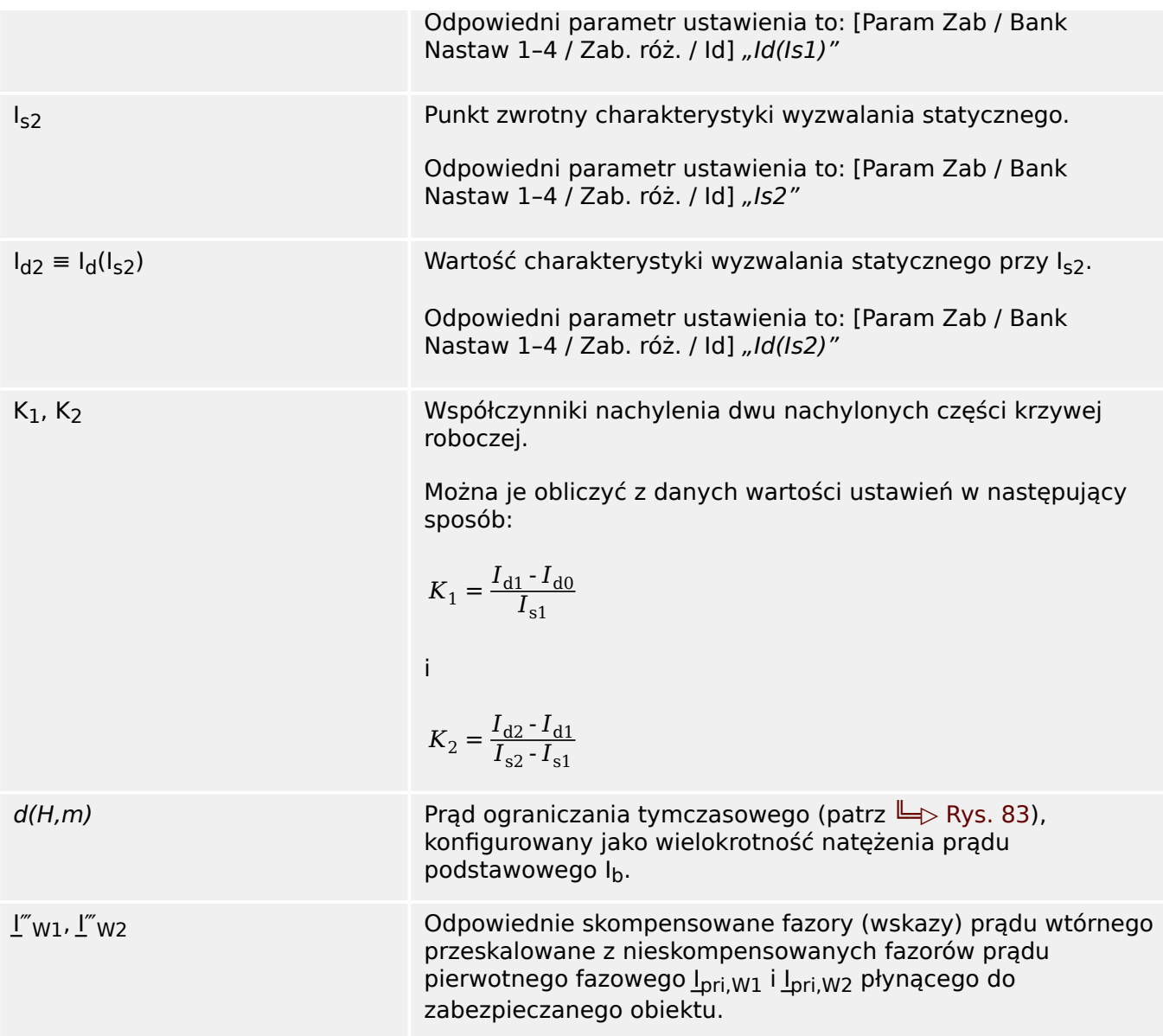

A zatem charakterystykę wyzwalania procentowego ograniczonego zabezpieczenia różnicowego faz można wyrazić matematycznie jako połączenie trzech obszarów wyzwalania:

• Dla  $I_s < I_{s,min} = I_{s1} \cdot (I_{d,min} - I_{d0}) / (I_{d1} - I_{d0})$ :

$$
I_d \geq I_{\rm d,min} + d(H,\,m)
$$

• Dla  $I_{s,min} \leq I_s < I_{s1}$ :

$$
I_d \ge I_{d0} + \frac{(I_{d1} - I_{d0}) \cdot I_s}{I_{s1}} + d(H, m)
$$

• Dla  $I_s \geq I_{s1}$ :

$$
I_d \ge I_{d1} + \frac{(I_{d2} - Id1) \cdot (I_s - I_{s1})}{I_{s2} - I_{s1}} + d(H, m)
$$
W normalnych warunkach natężenie prądu różnicowego powinno być niższe niż I<sub>d,min</sub>. W przypadku wystąpienia zwarcia wewnętrznego natężenie prądu różnicowego wzrośnie powyżej natężenia prądu ograniczania w celu wyzwolenia wyłącznika.

## **4.3.1.1 Tworzenie krzywej wyzwalania**

I<sub>d.min</sub> jest minimalną wielokrotnością natężenia prądu różnicowego przeskalowaną na natężenie prądu podstawowego, zapewniającą wyzwolenie ograniczonego zabezpieczenia różnicowego faz. Należy ją ustawić na podstawie błędu statycznego (błędu bez obciążenia, prądu magnesującego transformatora i zakłóceń obwodu pomiarowego).

 $K_1$  i  $K_2$  są nachyleniami ograniczającymi, które można wyznaczyć za pomocą ustawień  $I_d(I_{s0})$ ,  $I_d(I_{s1})$  i  $I_d(I_{s2})$  w następujący sposób:

$$
K_1 = \frac{\begin{vmatrix} I_d & I_{s1} \end{vmatrix} - I_d & I_{s0} \end{vmatrix}}{I_{s1}}
$$

$$
K_2 = \frac{\begin{vmatrix} I_d & I_{s2} \end{vmatrix} - I_d & I_{s1} \end{vmatrix}}{I_{s2} - I_{s1}}
$$

Wszystkie ustawienia prądu są wyrażane jako wielokrotności prądu podstawowego (lb). Prąd podstawowy jest obliczany wewnętrznie na podstawie mocy znamionowej i napięć znamionowych zabezpieczanego obiektu w menu parametrów polowych.

## **WSKAZÓWKA!**

W celu utworzenia charakterystyki wyzwalania zabezpieczenia różnicowego faz generatora 87 należy użyć prądu podstawowego Ib generatora.

Wartości  $I_d(I_{s0})$ ,  $I_d(I_{s1})$  i  $I_d(I_{s2})$  ustawia się zgodnie z następującymi procedurami:

- Przyjąć  $I_d(I_{s0})$  jako minimalny prąd różnicowy powodujący wyzwolenie (punktem początkowym charakterystyki wyzwalania jest Is0 = 0).
- Wybrać nachylenie K<sub>1</sub> (typowo 50%).
- Obliczyć wartość  $I_d(I_{s1})$  z użyciem  $I_d(I_{s0})$  i K<sub>1</sub>:

 $I_d(I_{51}) = I_d(I_{50}) + I_{51} \cdot K_1$ 

- Wybrać nachylenie K<sub>2</sub> (typowo 100%).
- Obliczyć wartość  $I_d(I_{s2})$  z użyciem  $I_d(I_{s1})$  i K<sub>2</sub>:

 $I_d(I_{52}) = I_d(I_{51}) + (I_{52}-I_{51}) \cdot K_2$ 

grupy połączeń.

# **4.3.2 Kompensacje fazorów**

Uwaga: Ta sekcja obowiązuje tylko wtedy, jeżeli w strefie zabezpieczonej różnicowo występuje transformator.

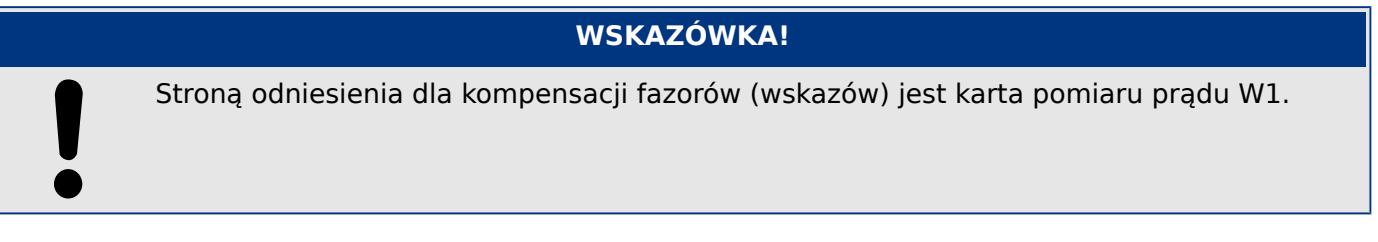

Kompensacje fazorów prądu fazowego są przeprowadzane automatycznie i obejmują korekcje amplitudy i fazy na podstawie parametrów polowych.

## **WSKAZÓWKA!** Skompensowany fazor prądu wtórnego po stronie W2 ze stroną W1 jako uzwojeniem odniesienia można wyrazić w następujący sposób:  $I_{UL}$ <sup>'</sup> $U_2$  =  $\frac{V_{LL, W2}}{V_{12, W1} + \text{Przekacz}}$  $\frac{V_{\text{LL,W2}}}{V_{\text{LL,W1}}(1+\text{Przelqcznik zaczepów})}\cdot\frac{\text{CT}_{\text{pier,W2}}}{\text{CT}_{\text{pier,W1}}}$  $\frac{\text{pre},\text{w2}}{\text{CT}_{\text{pier,W1}}}$   $\cdot$   $\frac{I}{\text{U2}}$ Kompensacja wartości bezwzględnych.  $I \sim U^2 = T_{\text{Przesuniecie fazowe}(n)} \cdot I \sim U^2$ Kompensacja kąta, gdzie T<sub>Phase</sub> Shift(n) jest współczynnikiem złożonym z uwagi na ustawienie

# **4.3.3 Niedopasowanie przekładników prądowych**

Uwaga: Ta sekcja obowiązuje tylko wtedy, jeżeli w strefie zabezpieczonej różnicowo występuje transformator.

# **WSKAZÓWKA!**

Żaden ze współczynników dopasowujących amplitudy nie może przekraczać wartości 10.

$$
k_{CT1} = \frac{CT_{pier,W1}}{I b_{W1}} \le 10
$$

i

$$
k_{CT2} = \frac{CT_{\text{ pier,W2}}}{I b_{W2}} \le 10
$$

Stosunek współczynników dopasowujących maksymalnej i drugiej największej amplitudy nie może przekraczać 3.

## **4.3.4 Kompensacja fazy**

Uwaga: Ta sekcja obowiązuje tylko wtedy, jeżeli w strefie zabezpieczonej różnicowo występuje transformator.

Urządzenie MCDGV4 oblicza kompensację fazy, przyjmują stronę W1 jako uzwojenie referencyjne (odniesienia). Grupa połączeń zależy od kierunku patrzenia.

Parametr ustawienia [Param Przkł / Transformator] "Przesunięcie fazowe" określa kąt (jako wielokrotność 30°), o który strona W2 opóźnia się względem strony W1.

### **Tabliczka typu transformatora**

Parametry podane na tabliczce typu transformatora (grupa połączeń, typ połączenia, np. Yd7) zawsze odnoszą się do strony uzwojenia pierwotnego.

Ustawiona kolejność faz [Param Przkł / Ustawienia ogólne] "Kolejność Faz" jest obsługiwana wewnętrznie pod kątem kompensacji fazy, dzięki czemu nie ma potrzeby zajmowania się nią przy specyfikacji grupy połączeń.

# **4.3.5 Usuwanie składowej zerowej**

Uwaga: Ta sekcja obowiązuje tylko wtedy, jeżeli w strefie zabezpieczonej różnicowo występuje transformator.

Aby zapobiec wyzwalaniu zabezpieczenia różnicowego faz w przypadku zewnętrznych zwarć doziemnych, należy usuwać składowe zerowe prądu. Dla zwarć doziemnych składowa zerowa prądu istnieje tylko po stronie uzwojenia transformatora, której przewód zerowy jest uziemiony. Nie występuje po nieuziemionej stronie uzwojenia. Prąd różnicowy wynikający z różnych uziemień po obu stronach uzwojenia powoduje nieprawidłowe działanie funkcji zabezpieczenia różnicowego faz, jeśli nie zostanie wcześniej skompensowany (usunięty). Urządzenie zabezpieczające nie wymaga zewnętrznego usuwania składowych zerowych prądu; są one automatycznie usuwane wewnętrznie zgodnie z parametrami polowymi "W1 połączenie/uziemienie" i "W2 połączenie/ uziemienie".

 $lw1'' = lw1 - lo.w1$ </u>

 $lw2$  =  $lw2 - lo.W2$ </u></u>

# **4.3.6 Ograniczanie przebiegów przejściowych**

### **Ograniczanie tymczasowe**

Urządzenie zabezpieczające jest wyposażone również w funkcję ograniczania tymczasowego w celu dodatkowej ochrony procentowego ograniczonego zabezpieczenia różnicowego faz przed harmonicznymi i innymi stanami przejściowymi, takimi jak nasycenie przekładnika prądowego. Ograniczanie tymczasowe (gdy jest efektywne) w zasadzie dodaje stałą d(H,m) do ograniczania podstawowego.

Na wykresie krzywa wyzwalania statycznego jest tymczasowo podniesiona o wartość d(H,m), która ogranicza czułość funkcji zabezpieczenia różnicowego.

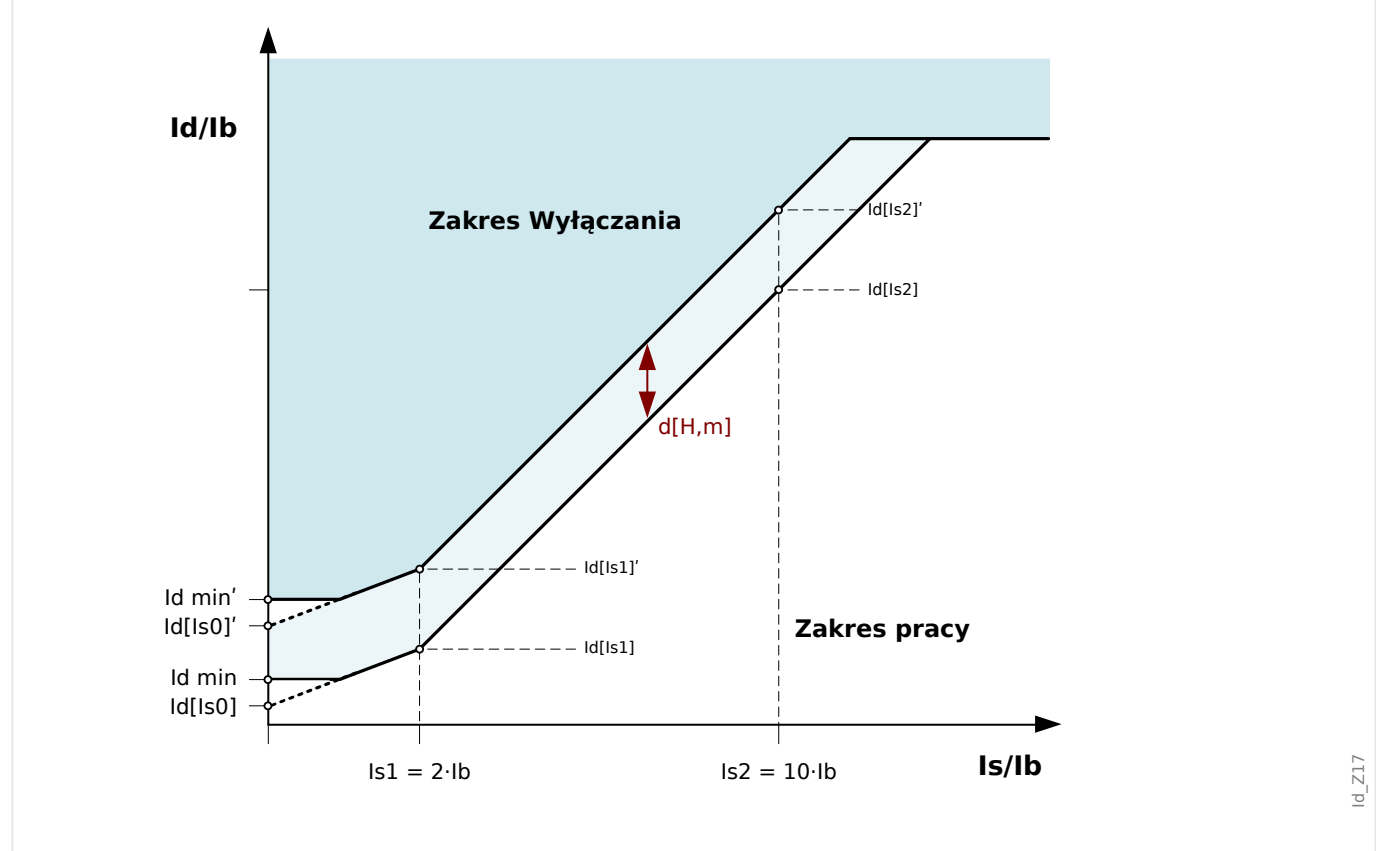

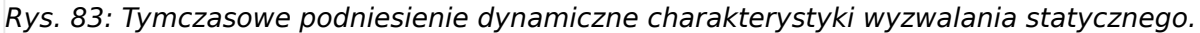

Zachowanie przejściowe może zostać wywołane przez:

- bezpośrednie zasilenie transformatora (efekt udaru),
- współdzielenie zestrojonego prądu udarowego w wyniku zasilenia sąsiedniego transformatora,
- nasycenie przekładnika prądowego.

Ograniczanie tymczasowe może zostać wyzwolone następująco:

• Wyzwalanie 2. harmoniczną [Param Zab / Bank Nastaw 1-4 / Zab. róż. / Id] "Stab H2" jest "Aktywny", a wartość procentowa 2. harmonicznej przekracza jej wartość progową.

- Wyzwalanie 4. harmoniczną [Param Zab / Bank Nastaw 1-4 / Zab. róż. / Id] "Stab H4" jest "Aktywny", a wartość procentowa 4. harmonicznej przekracza jej wartość progową.
- Wyzwalanie 5. harmoniczna [Param Zab / Bank Nastaw 1-4 / Zab. róż. / Id] "Stab H5" jest "Aktywny", a wartość procentowa 5. harmonicznej przekracza jej wartość progową LUB
- Wyzwalanie spowodowane nasyceniem przekładnika prądowego [Param Zab / Bank Nastaw 1-4 / Zab. róż. / Id] "Stab. nasyc. PP" jest "Aktywny" i występuje zwarcia zewnętrzne z nasyceniem przekładnika prądowego.

Za pomoca parametru [Param Zab / Bank Nastaw 1-4 / Zab. róż. / Id] "Selekt Stab" użytkownik może określić, czy sygnał harmoniczny lub nasycenie przekładnika prądowego w jednej fazie powoduje tymczasowe ograniczanie tylko w tej fazie, czy blokadę krzyżową (3 fazy).

## **Monitorowanie harmonicznych**

Wielkość ograniczania tymczasowego jest konfigurowana jako wielokrotność prądu podstawowego  $I<sub>b</sub>$ . Stosunek procentowy 2., 4. i 5. harmonicznej do składowej podstawowej może wyzwalać ograniczanie tymczasowe. Żeby poszczególne funkcje wyzwalania harmonicznej zadziałały, muszą być aktywne, a stosunek procentowy harmonicznej do składowej podstawowej musi przekroczyć ich wartości progowe.

Ponadto funkcje wyzwalania 2. i 5. harmoniczną można konfigurować niezależnie, ponieważ mają różne poziomy wyzwalania dla harmonicznych przejściowych ("H2 Przej", "H5 Przej") i ustalonych ("H2 Ust", "H5 Ust"). Ograniczanie przejściowe jest efektywne przez określony czas "Czas przej" od zasilenia, który należy ustawić stosownie do czasu trwania oczekiwanego dla prądów udarowych (IH2). Na przykład w przypadku zastosowań specjalnych, takich jak zespoły autotransformatorów, ten czas może wynosić od około 1 sekundy do blisko 30 sekund.

Ograniczenie harmonicznych ustalonych pozostaje aktywne po upłynięciu czasu "Czas przej", dopóki jedna z wartości progowych harmonicznych ustalonych ("H2 Ust", "H4 Ust", "H5 Ust") jest przekroczona.

### **Monitorowania (stabilizacja) nasycenia przekładnika prądowego**

Oprócz wyzwalania ograniczania tymczasowego harmonicznymi urządzenie zabezpieczające ma inną funkcję wyzwalania — stabilizację nasycenia przekładnika prądowego. Po zainicjowaniu nasycenia przekładnik prądowy przez krótki czas wysyła sygnał bez strat z nasycenia po każdym przejściu prądu przez zero. W tym czasie można sprawdzić, czy aktywne jest zwarcia zewnętrzne, czy wewnętrzne. W przypadku zwarcia zewnętrznego prąd stabilizujący wzrasta po przejściu przez zero, natomiast prąd różnicowy pozostaje zerowy. W przypadku zwarcia wewnętrznego obie wartości wzrastają po przejściu przez zero.

#### 4 Elementy zabezpieczające

4.3 Id — zabezpieczenie różnicowe prądu fazowego

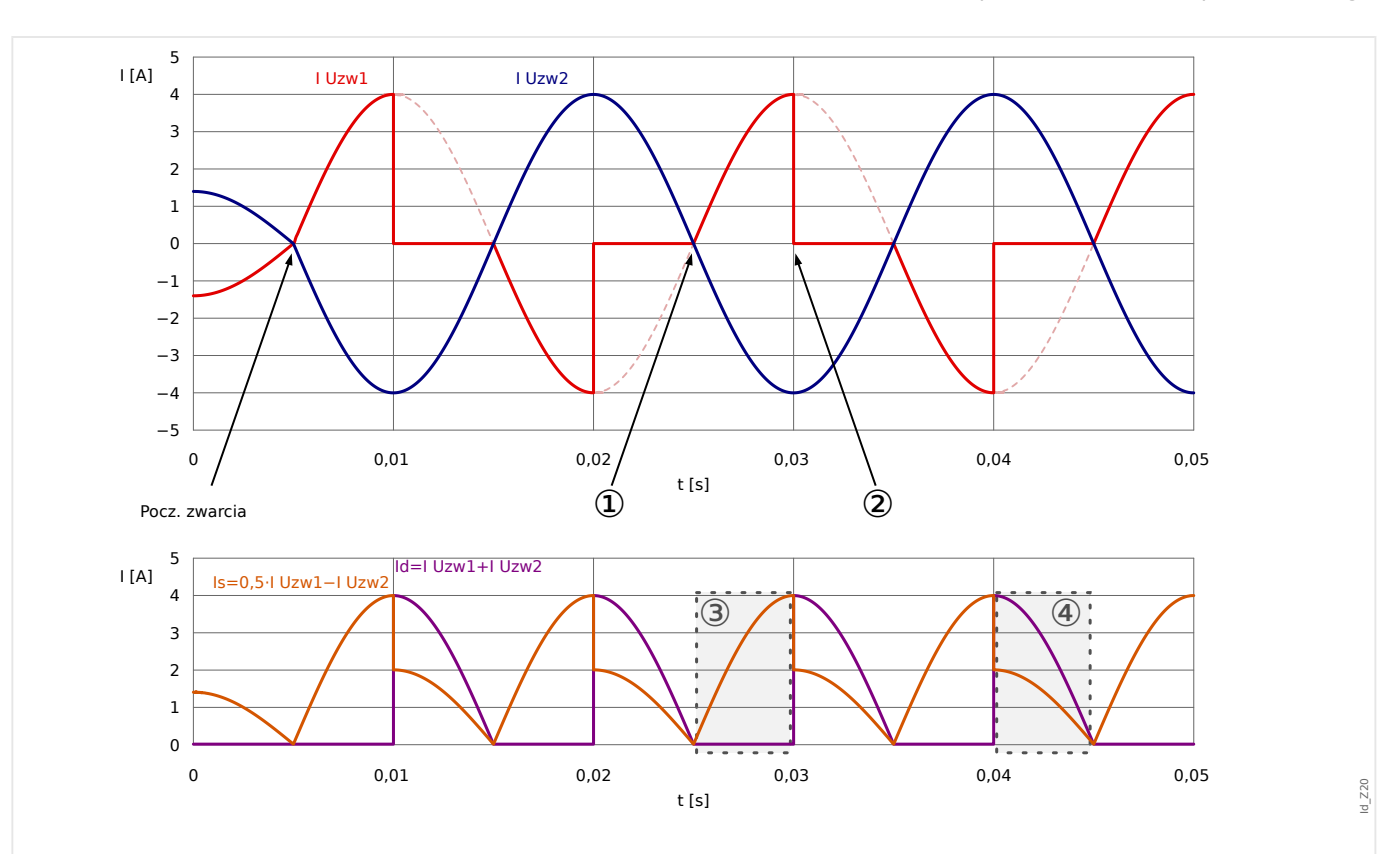

Rys. 84: Charakterystyka Id i Is z nasyceniem po stronie W1 przekładnika prądowego w przypadku zwarcia zewnętrznego.

- (1) Początek przedziału czasowego bez nasycenia
- (2) Początek nasycenia
- (3) Brak nasycenia po przejściu przez zero: Is>0, Id≈0
- (4) Początek strat z nasycenia: Id>Is

Funkcja stabilizacji ocenia przy każdym przejściu przez zero, czy wykryto zwarcie zewnętrzne i należy wyzwolić ograniczenie tymczasowe lub je utrzymać, jeśli już jest aktywne. Ograniczanie zostaje usunięte po wykryciu zwarcia wewnętrznego. Ma to miejsce, gdy Id i Is wzrastają po dwóch kolejnych przejściach przez zero.

W trakcie zwarcia wewnętrznego ograniczenie nigdy nie jest wyzwalane, w związku z czym nie opóźnia wyzwolenia zabezpieczenia różnicowego. Jeśli jednak zwarcie zewnętrzne rozwinie się w wewnętrzne przy już wyzwolonym ograniczeniu, wyzwolenie zabezpieczenia różnicowego może być opóźnione o około 1–2 okresy.

Parametr "Blok czas. stab. nasyc. PP" pozwala dostosować maksymalny czas trwania stabilizacji. Timer jest uruchamiany po wyzwoleniu ograniczenia tymczasowego przez funkcję stabilizacji. Po odmierzeniu czasu stabilizacja zostaje usunięta niezależnie od wykrytych zwarć zewnętrznych. Oprócz innych zależności, wartość ustawienia tego timera powinna być skoordynowana z maksymalnym czasem eliminacji zwarcia zewnętrznego.

Po usunięciu stabilizacji przez sekundę nie może zostać wyzwolone kolejne zdarzenie stabilizacji.

## **4.3.7 Przykład ustawienia: Generator i transformator maszynowy w streቫe zabezpieczenia**

## **WSKAZÓWKA!**

W wersjach wcześniejszych niż 3.4 nie wystarczyło po prostu wprowadzenie danych z tabliczki typu transformatora, ponieważ urządzenie MCDGV4 zawsze kojarzyło prąd zerowy ze stroną W1. W związku z tym niezbędne było wprowadzenie danych transformatora "odwróconego".

W wersji 3.6 takie działanie urządzenia zostało zmienione i teraz dane transformatora można zastosować bezpośrednio, bez żadnych zmian.

Ustawienia transformatora można wprowadzić bezpośrednio z tabliczki typu.

Ustawienie [Param Przkł / Transformator] "Strona generatora" ma domyślnie wartość "W2", która oznacza podłączenie generatora do strony niskonapięciowej (LV) **W2**.

Jeśli wszystkie dane zostały prawidłowo ustawione, urządzenie MCDGV4 automatycznie oblicza wszystkie istotne dane, a w szczególności następujące:

- Przekładnie przekładników prądowych i odchylenia dla obu stron uzwojenia względem prądu znamionowego.
- Przekładania napięciowa transformatora na podstawie napięć i grup połączeń (przesunięcie fazowe).
- Zmiany przekładni napięciowej transformatora w wyniku użycia przełącznika zaczepów.

Jeśli generator jest podłączony poprzez transformator, zazwyczaj jest podłączony do jego strony wtórnej (LV).

Do generatora 6 kV należy podłączyć transformator maszynowy o poniższych parametrach. (Punkt zerowy strony wysokonapięciowej uzwojenia Y jest uziemiony i możliwe jest występowanie składowej zerowej prądu).

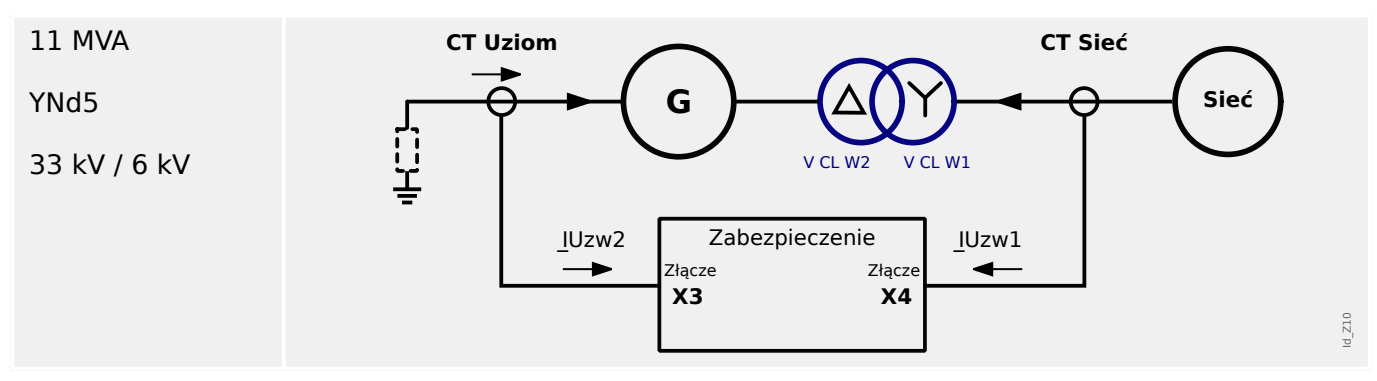

W urządzeniu MCDGV4 należy określić następujące ustawienia:

#### 4 Elementy zabezpieczające

4.3 Id — zabezpieczenie różnicowe prądu fazowego

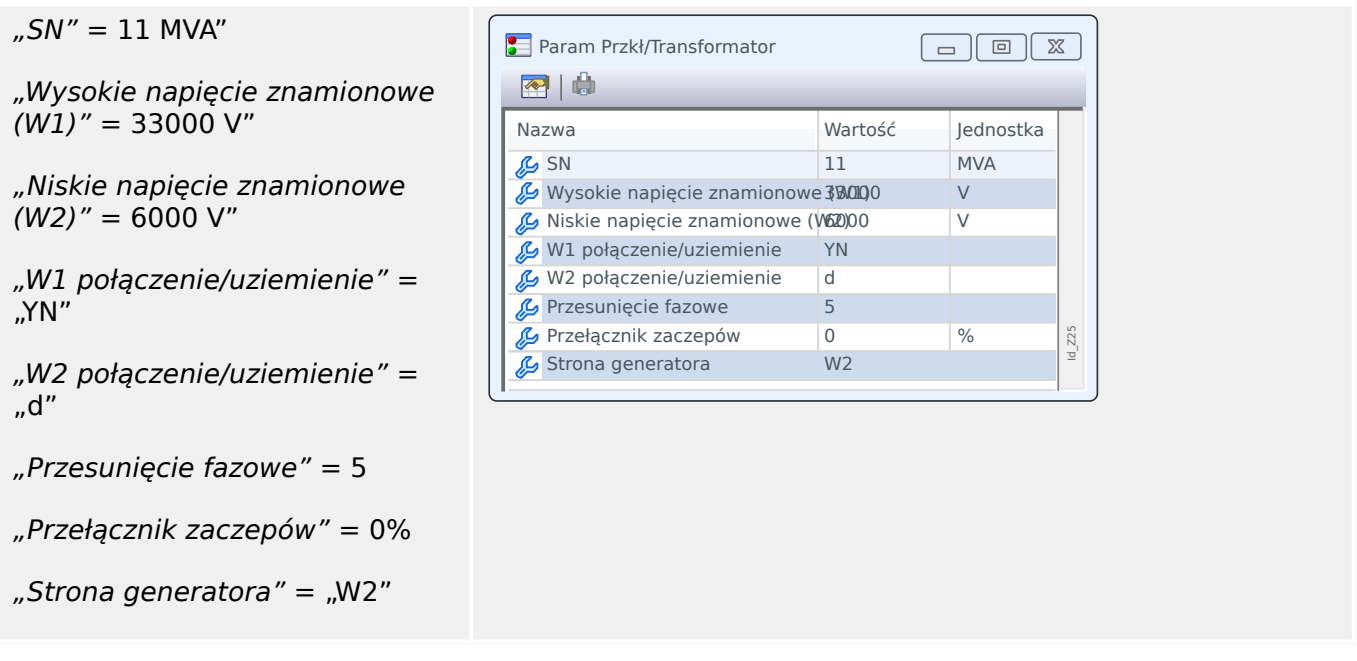

### **Konwersja ustawień ze starszych wersji (przed 3.4)**

W starszych wersjach urządzenia MCDGV4 niezbędne było określenie danych fikcyjnego "transformatora odwróconego". Po konwersji do najnowszej wersji (od 3.6) dane te są następujące:

Parametr "Strona generatora", który został wprowadzony w wersji 3.6, jest ustawiony na wartość "W1" oznaczającą, że generator został skojarzony z danymi transformatora po stronie W1. Teraz można (opcjonalnie) "zamienić" wartości ustawień zgodnie z nowym schematem, zmieniając "Strona generatora" na "W2".

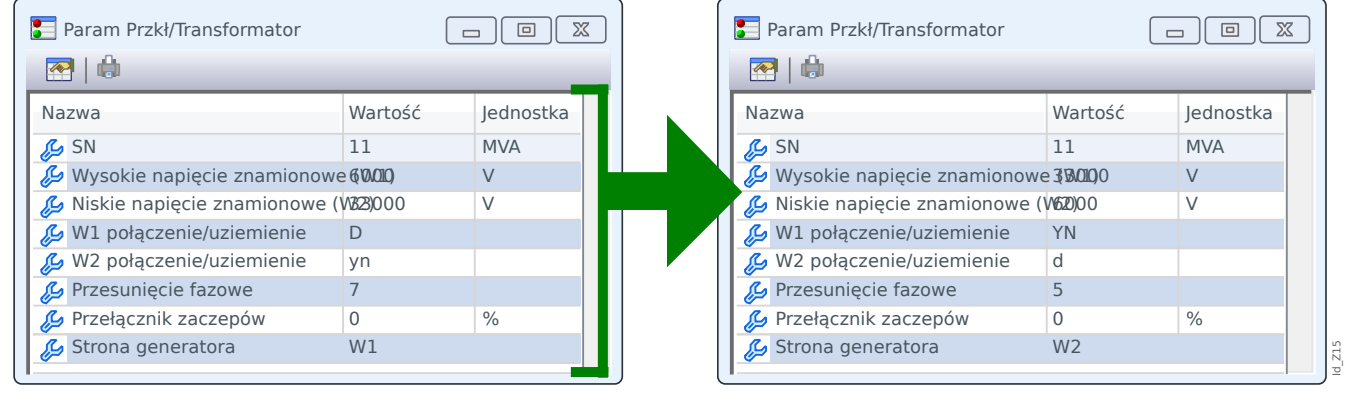

Rys. 85: Po lewej: Dane transformatora "odwróconego" w wersji starszej niż 3.4. Po prawej: Recznie dostosowane dane w wersjach od 3.6.

połączenie/uziemienie"

4.3 Id — zabezpieczenie różnicowe prądu fazowego

# **4.3.8 Grupy połączeń**

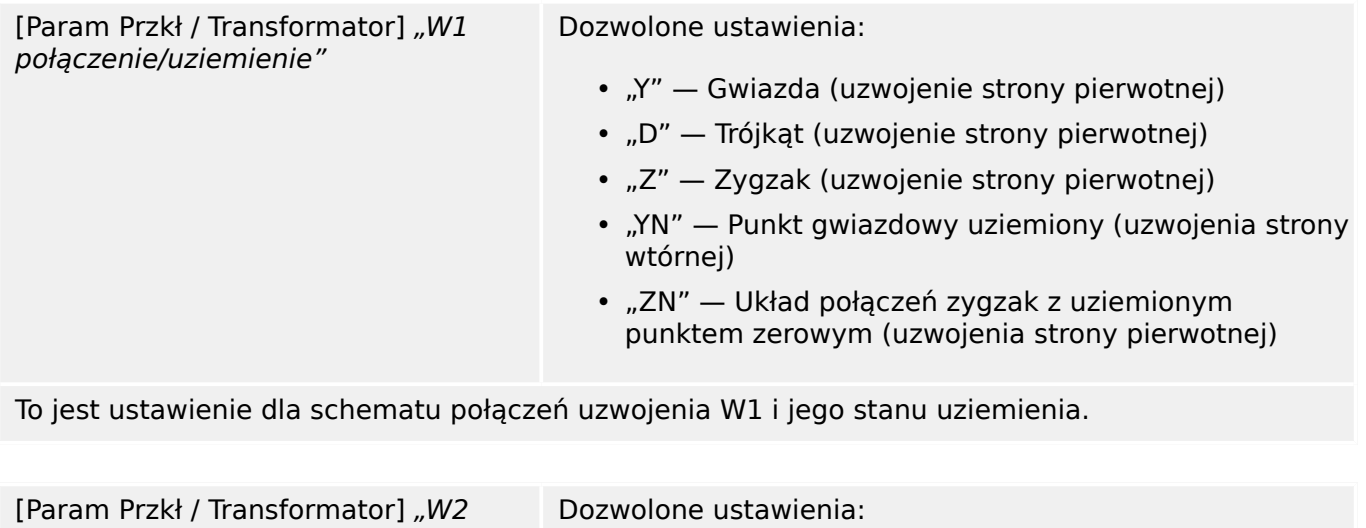

 $\cdot$  " $y''$  — Gwiazda (uzwojenie strony wtórnej)

- "d" Trójkąt (uzwojenie strony wtórnej)
- " $z'' Zy$ gzak (uzwojenie strony wtórnej)
- "yn" Punkt gwiazdowy uziemiony (uzwojenia strony pierwotnej)
- "zn" Układ połączeń zygzak z uziemionym punktem zerowym (uzwojenia strony wtórnej

To jest ustawienie dla schematu połączeń uzwojenia W2 i jego stanu uziemienia.

Kombinacja ustawień "W1 połączenie/uziemienie" i "W2 połączenie/uziemienie" uwzględnia wszystkie możliwe schematy połączeń fizycznych transformatorów podwyższających napięcie.

"YN" lub "ZN" oznacza, że punkt zerowy transformatora jest uziemiony po stronie W1.

"yn" lub "zn" oznacza, że punkt zerowy transformatora jest uziemiony po stronie W2.

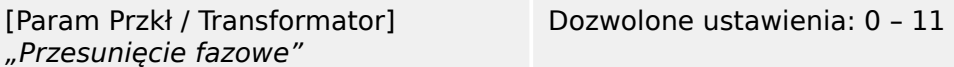

Przesunięcie fazowe ustawia się jako wielokrotność 30°. Określa kąt, o jaki napięcie po stronie W2 opóźnia się względem napięcia po stronie W1.

Kilka typowych, preferowanych rodzajów transformatorów przedstawiono w sekcji Kompensacja fazy.

W przypadku połączeń (Y, y, Z, z) punkt neutralny może być podłączony do uziemienia lub nie. Zasadniczo istnieje różnica pomiędzy nieparzystymi (1, 3, 5 – 11) a parzystymi (0, 2, 4 – 10) numerami połączeń. Wraz ze schematem połączeń (y, d lub z) i sposobem postępowania z punktem zerowym transformatora można sformułować poniższe definicje.

• Trójfazowy układ symetryczny I1 obraca się przeciwnie do ruchu wskazówek zegara w przypadku przeniesienia z uzwojenia 1 do uzwojenia 2 (dotyczy kolejności faz ABC).

- Trójfazowy układ symetryczny I2 obraca się zgodnie z ruchem wskazówek zegara w przypadku przeniesienia z uzwojenia 1 do uzwojenia 2 (dotyczy kolejności faz ABC).
- Podłączenie transformatora do układu wirującego w kierunku przeciwnym (ACB) jest uwzględniane według parametru.
- Przekształcenie układu ze składową zerową I0 zależy od połączenia uzwojeń:
	- Tylko połączenia (Y, y, Z, z) uwzględniają dostępny zewnętrznie punkt zerowy.
	- Tylko wtedy, gdy ten punkt zerowy jest uziemiony (wskazuje na to "n" dołączone do ustawień grupy uzwojenia (np. Dyn)) oraz dostępne jest co najmniej jeszcze jedno połączenie uziemiające w sieci, do której podłączone jest uzwojenie (składowa zerowa — odpowiednio może przepływać prąd doziemny).
	- Tylko wtedy, gdy oba uzwojenia transformatora uwzględniają przepływ prądu doziemnego, składowa zerowa prądu może zostać przekształcona z jednej strony transformatora na drugą bez żadnego przesunięcia fazowego.
- Nieparzyste grupy połączeń są tworzone według schematów Dy, Yd, Yz, Zy.
- Parzyste grupy połączeń są tworzone według schematów Yy, Zd, Dz, Dd.
- Wartości pierwotne uzwojenia 1 są wartościami referencyjnymi podczas wyświetlania lub oceniania wartości względnych.

Przełożenie transformatora można zmodyfikować za pomocą przełącznika zaczepów.

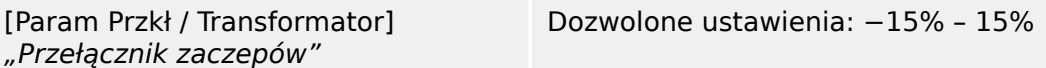

Przełącznik zaczepów zmienia przekładnię napięciową transformatora  $k_{Tan}$ .

*kTap* = *U*LL,W1 (1 + *Przełącznikzaczepów*)  $\overline{U_{\text{ILM2}}}$ 

> W zasadzie poniższe obliczenia należy wykonać przed obliczeniem wartości różnicowych i wartości ograniczających zabezpieczenia różnicowego transformatora:

- Obrót wartości mierzonych uzwojenia 2 na uzwojenie referencyjne 1 przeciwnie do ruchu wskazówek zegara o kąt równy liczbie obrotów (0–11) x 30 stopni.
- Korekcja wartości mierzonych uzwojenia 2 w związku z niedopasowaniem przekładni przekładnika prądowego.
- Korekcja wartości mierzonych uzwojenia 2 w związku z połączeniem uzwojenia (y, d, z).
- Korekcja wartości mierzonych uzwojeń 1 i 2 stosownie do połączenia punktu zerowego i uziemienia (eliminacja składowej zerowej prądu).

## **4.3.9 Obliczenia automatyczne: Amplitudy, grupy połączeń i usuwanie składowych zerowych**

Obliczenia można wykonać przy wykorzystaniu rachunku macierzowego. Należy wykonać trzy kroki.

- **1.** Skorygować amplitudę stosownie do wszystkich przekładni (transformatora podwyższającego napięcie i przekładników prądowych).
- **2.** Skorygować kąt grupy połączeń przez odpowiednie obrócenie układu trójfazowego;
- **3.** W razie potrzeby usunąć składową zerową prądu (dotyczy to uzwojeń 1 i 2).
- Ad. **1.**: Korekcja amplitudy:

 $I'_{U2} = I_{U2} \cdot k_r \cdot k_r = \frac{CT_{\text{pier,W2}}}{I_{U2} \cdot k_r}$  $\frac{\Gamma_{\rm pier, W2}}{I_{\rm b, W2}} \cdot \frac{I_{\rm b, W1}}{\rm CT_{\rm pier, V}}$  $\frac{I_{\text{b,W1}}}{\text{CT}_{\text{pier,W1}}} = \frac{\text{CT}_{\text{pier,W2}}}{\text{CT}_{\text{pier,W1}}}$  $\frac{\text{CT}_{\text{pier,W2}}}{\text{CT}_{\text{pier,W1}}}\cdot \frac{V_{\text{LL,W2}}}{V_{\text{LL,W1}}(\text{1+Przelączl})}$  $V_{\text{LL},\text{W1}}(1+\text{Przelqcznik zaczepów})$ 

Ad. **2.**: Korekcja grupy połączeń:

Korekcja grupy połączeń zostaje obliczona za pomocą następujących wzorów i macierzy przekształceń:

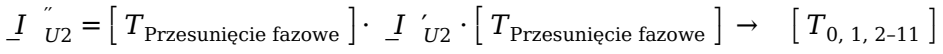

| Parzyste grupy połączeń                                                         | Nieparzyste grupy połączeń                                                                              |
|---------------------------------------------------------------------------------|----------------------------------------------------------------------------------------------------|
| $T_0 = \begin{bmatrix} 1 & 0 & 0 \\ 0 & 1 & 0 \\ 0 & 0 & 1 \end{bmatrix}$       | $T_1 = \frac{1}{\sqrt{3}} \cdot \begin{bmatrix} 1 & -1 & 0 \\ 0 & 1 & -1 \\ -1 & 0 & 1 \end{bmatrix}$   |
| $T_2 = \begin{bmatrix} 0 & -1 & 0 \\ 0 & 0 & -1 \\ -1 & 0 & 0 \end{bmatrix}$    | $T_3 = \frac{1}{\sqrt{3}} \cdot \begin{bmatrix} 0 & -1 & 1 \\ 1 & 0 & -1 \\ -1 & 1 & 0 \end{bmatrix}$   |
| $T_4 = \begin{bmatrix} 0 & 0 & 1 \\ 1 & 0 & 0 \\ 0 & 1 & 0 \end{bmatrix}$       | $T_5 = \frac{1}{\sqrt{3}} \cdot \begin{bmatrix} -1 & 0 & 1 \\ 1 & -1 & 0 \\ 0 & 1 & -1 \end{bmatrix}$   |
| $T_6 = \begin{bmatrix} -1 & 0 & 0 \\ 0 & -1 & 0 \\ 0 & 0 & -1 \end{bmatrix}$    | $T_7 = \frac{1}{\sqrt{3}} \cdot \begin{bmatrix} -1 & 1 & 0 \\ 0 & -1 & 1 \\ 1 & 0 & 1 \end{bmatrix}$    |
| $T_8 = \begin{bmatrix} 0 & 1 & 0 \\ 0 & 0 & 1 \\ 1 & 0 & 0 \end{bmatrix}$       | $T_9 = \frac{1}{\sqrt{3}} \cdot \begin{vmatrix} 0 & 1 & -1 \\ -1 & 0 & 1 \\ 1 & 1 & 0 \end{vmatrix}$    |
| $T_{10} = \begin{bmatrix} 0 & 0 & -1 \\ -1 & 0 & 0 \\ 0 & -1 & 0 \end{bmatrix}$ | $T_{11} = \frac{1}{\sqrt{3}} \cdot \begin{bmatrix} 1 & 0 & -1 \\ -1 & 1 & 0 \\ 0 & 1 & 1 \end{bmatrix}$ |

Tab. 1: Korekcje grup połączeń

Ad. **3.**: Usunięcie składowej zerowej (eliminacja prądu doziemnego, jeśli może przepływać on tylko przez jedno uzwojenie przy zewnętrznych zwarciach asymetrycznych i nie zostanie przekształcony na drugie uzwojenie).

Usunięcie składowej zerowej oblicza się dla strony W1, jeśli wartość "W1 połączenie/ uziemienie"jest ustawiona na YN lub ZN.

Składowa zerowa prądu może przepływać tylko wtedy, gdy:

- Punkt zerowy jest podłączony do uziemienia po stronie W1 oraz
- Sieć po stronie W1 również jest uziemiona.

 $lw1'' = lw1 - lo.W1$ </u>

Dla strony W2: Usunięcie składowej zerowej oblicza się dla strony W2, jeśli wartość "W2 połączenie/uziemienie"jest ustawiona na yn lub zn.

Składowa zerowa prądu może przepływać tylko wtedy, gdy:

- Grupa połączeń jest nieparzysta;
- Punkt zerowy jest podłączony do uziemienia po stronie W2 oraz
- Sieć po stronie W2 również jest uziemiona.

### $I_{W2}$ " =  $I_{W2}$ " –  $I_{0.W2}$ "

Po ustawieniu wartości dla procentowej ograniczonej charakterystyki należy zdefiniować ustawienia ograniczania harmonicznych i przebiegów przejściowych. Ustawienia ograniczania harmonicznych i przebiegów przejściowych zależą od wielu parametrów:

- typu transformatora,
- materiału transformatora,
- parametru roboczego sieci oraz
- czasu zasilenia względem fazy sinusoidalnej.

Dlatego bardzo trudno jest określić w tym obszarze ustawienia "uniwersalne" oraz znaleźć kompromis pomiędzy bardzo dużą szybkością działania a bardzo dużą pewnością komend wyzwolenia przekaźnika różnicowego.

#### **Wskazówki dotyczące zastosowań**

Rozpoczynając od charakterystyki statycznej, zaleca się typowe nachylenia obu sekcji równe 50% i 100%. Można je uzyskać za pomocą ustawień [Param Zab / Bank Nastaw x / Zab. róż. / Id] "Id(Is0)", "Id(Is1)", "Id(Is2)".

W przypadku ograniczenia harmonicznej lub przebiegu przejściowego krzywa zostanie przesunięta o stałą wartość d(H,m).

W celu zapewnienia wytrzymałości na magnesujące prądy udarowe o typowych wartościach zalecana jest wartość [Param Zab / Bank Nastaw x / Zab. róż. / Id] "d(H,m)" = 8.

Jeśli zostanie osiągnięta wartość progowa któregoś ograniczenia harmonicznej, ta wartość zostanie dodana do charakterystyki.

Ważne jest, by oszacować wartość progową harmonicznej niezbędną do uzyskania stabilności w przypadku udaru prądu magnesującego i przewzbudzenia. Harmoniczne obserwowane w różnych warunkach eksploatacyjnych, takich jak udar prądu magnesującego i nasycenie przekładnika prądowego, zależą od wielu różnych parametrów.

Udar prądu magnesującego:

Z chwilą podłączenia transformatorów do obwodu mogą występować wysokie prądy udarowe ze względu na występowanie szczątkowej indukcji magnetycznej. Prądy takie mają wysoką wartość 2. harmonicznej (i często pewną wartość 4. harmoniczną). Natężenie prądu udarowego w znacznym stopniu zależy od dokładnego momentu przełączenia, a wartość maksymalna zazwyczaj występuje przy przejściu napięcia przez zero. Prąd udarowy płynie tylko po jednej stronie, w związku z czym jest mierzony jako prąd różnicowy, co nakłada konieczność tymczasowego ograniczenia zabezpieczenia różnicowego.

Zasadniczo zaleca się uaktywnienie ograniczenia harmonicznych. Dokonuje się tego (oddzielnie dla każdej harmonicznej) przez ustawienie odpowiedniego parametru [Param Zab / Bank Nastaw x / Zab. róż. / Id] "Stab H2", "Stab H4", "Stab H5" na "Aktywny".

Aby praca w warunkach ustalonych była bardzo stabilna, można bezpośrednio po zasileniu rozróżnić między wartością progową ustalonej harmonicznej a wartością progową przejściowej harmonicznej.

Tak zwany czas przejściowy "Czas przej" bezpośrednio po zasileniu zależy w dużym stopniu od wymienionego powyżej parametru. W przypadku specjalnych zespołów autotransformatorów znane są okresy od niemal zera do ponad 15 sekund. W przypadku powszechnie używanych transformatorów zaleca się typowe ustawienie wynoszące 2 s.

Ten okres przejściowy jest zawsze uruchamiany, gdy natężenia zarówno prądu różnicowego, jak i ograniczającego, są niższe niż 5% natężenia prądu podstawowego  $I<sub>b</sub>$ . W typowych przypadkach zaleca się następujące wartości:

- "H2 Ust" =  $30\%$
- "H<sub>2</sub> Przej" =  $15%$
- $.H4$  Ust" = 30%

Przewzbudzenie:

W przypadku przewzbudzenia transformatora wzrasta prąd magnesujący, co wywołuje efekty nasycenia. Cechują się one wysoką wartością 5. harmonicznej. Jako że prąd magnesujący jest mierzony jako różnicowy, niezbędne jest tymczasowe ograniczenie zabezpieczenia różnicowego. Takie ograniczenie może być wyzwalane wartością 5. harmonicznej.

- $.H5$  Ust" = 30%
- "H5 Przej" =  $15%$

Wszystkie zdarzenia generujące harmoniczne mogą występować w różnym stopniu w jednej, dwóch lub wszystkich trzech fazach. Dlatego dostępna jest możliwość wyboru ograniczenia tylko faz ze składowymi harmonicznymi lub ograniczenia wszystkich trzech faz. Ograniczenie wszystkich trzech faz powinno być preferowane tylko wówczas, gdy wiedza na temat sieci i trybów pracy uzasadnia taki wybór.

- "Selekt Stab" = "Aktywny": stabilizacja nieselektywna fazowo funkcji zabezpieczenia różnicowego.
- "Selekt Stab" = "Nieaktywny": stabilizacia selektywna fazowo funkcii zabezpieczenia różnicowego.

Funkcja stabilizacji nasycenia PP monitoruje i porównuje prąd różnicowy i stabilizujący po każdym przejściu przez zero w celu rozróżnienia zwarć wewnętrznych i zewnętrznych. Jeśli spodziewane jest nasycenie PP przy prądach zwarciowych, aktywacja tej funkcji zapewnia dodatkową stabilizację w celu uniknięcia fałszywych wyzwoleń.

Jeśli nasycenie jest spowodowane zwarciem zewnętrznym, krzywa wyzwalania zostaje podniesiona o wartość d(H,m). W przypadku zwarć wewnętrznych krzywa wyzwalania nie jest podnoszona/stabilizowana.

- "Stab. nasyc.  $PP'' =$  "Aktywny"
- "Blok czas. stab. nasyc.  $PP'' = 0.3$ s (przykład)

# **4.4 Nieograniczone wysokoprądowe zabezpieczenie różnicowe IdH**

Niezależnie od ustawionej charakterystyki statycznego wyzwalania i współczynników ograniczających d[H,m], można ustawić wartość pobudzenia dla maksymalnego natężenia prądu różnicowego IdH, której przekroczenie spowoduje bezzwłoczne wyzwolenie. Ten stopień zabezpieczenia jest nazywany wysokoprądowym stopniem różnicowym ldH, a jego wyzwolenie następuje wyłącznie przypadku zwarć w strefie zabezpieczenia.

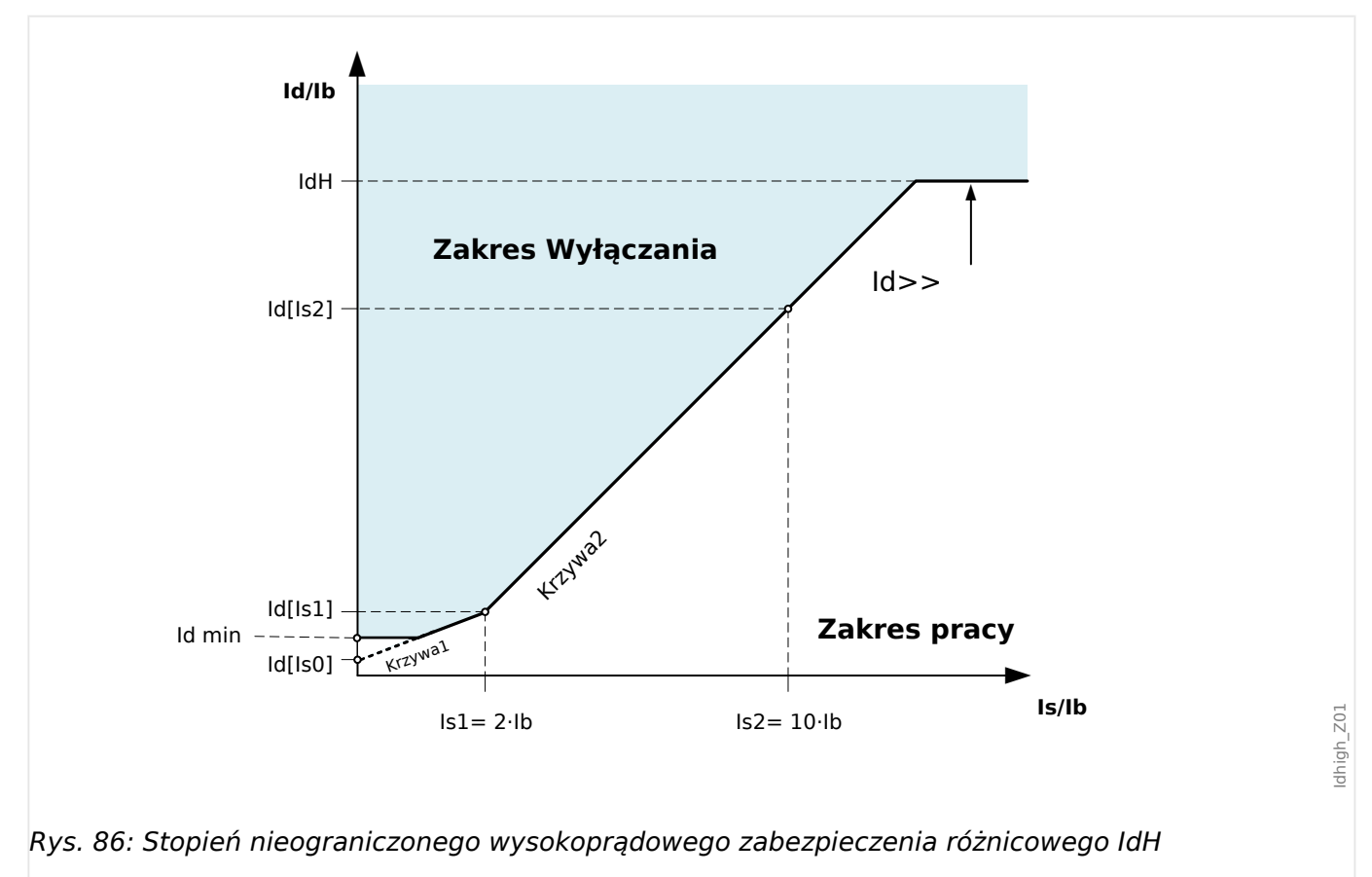

Id>> Zwarcie w wysokoprądowym członie różnicowym/ nieustabilizowanym prądzie doziemnym członu różnicowoprądowego: Wartość pobudzenia prądu różnicowego doziemnego w oparciu o prąd znamionowy obiektu zabezpieczanego.

# **4.5 IdG — zabezpieczenie różnicowe ziemnozwarciowe**

Moduł zabezpieczenia różnicowego ziemnozwarciowego "Id0" obejmuje następujące funkcje zabezpieczające ANSI:

- ANSI 87GN
- ANSI 87TN
- ANSI 64REF

Element zabezpieczenia różnicowego ziemnozwarciowego stosuje się w celu:

- Czułego wykrywania wewnętrznych zwarć doziemnych w uzwojeniach transformatorów połączonych w gwiazdę.
- Czułego wykrywania zwarć doziemnych w generatorach uziemionych bezpośrednio lub przez niską impedancję.

### **Opis**

Zasada działania tego zabezpieczenia opiera się na schemacie wykrywania zwarć doziemnych występujących w ograniczonym obszarze, który może być stosowany wyłącznie w układach z uziemionym punktem neutralnym. Różnicowy prąd doziemny jest sumą wskazów zmierzonego prądu doziemnego i prądu składowej zerowej obliczonego na podstawie trzech zmierzonych prądów fazowych. Podobnie jak w przypadku ograniczonego zabezpieczenia różnicowego prądów fazowych, ograniczony prąd doziemny jest różnicą wskazów zmierzonego prądu doziemnego i prądu składowej zerowej obliczonego na podstawie trzech zmierzonych prądów fazowych. Charakterystyka wyzwalania jest bardzo zbliżona do ograniczonego zabezpieczenia różnicowego prądów fazowych i nie ma tymczasowych blokad.

## **OSTRZEŻENIE!**

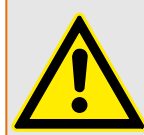

Komendy wyzwolenia generowane przez funkcję zabezpieczającą ograniczonego zabezpieczenia ziemnozwarciowego "Id0" muszą zostać przypisane w menedżerze wyłącznika.

## **WSKAZÓWKA!**

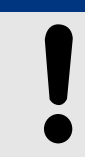

Należy pamiętać, że funkcja zabezpieczająca ograniczonego zabezpieczenia ziemnozwarciowego "Id0" można stosować wyłącznie po stronie uzwojenia z uziemionym punktem zerowym.

#### 4 Elementy zabezpieczające

4.5 IdG — zabezpieczenie różnicowe ziemnozwarciowe

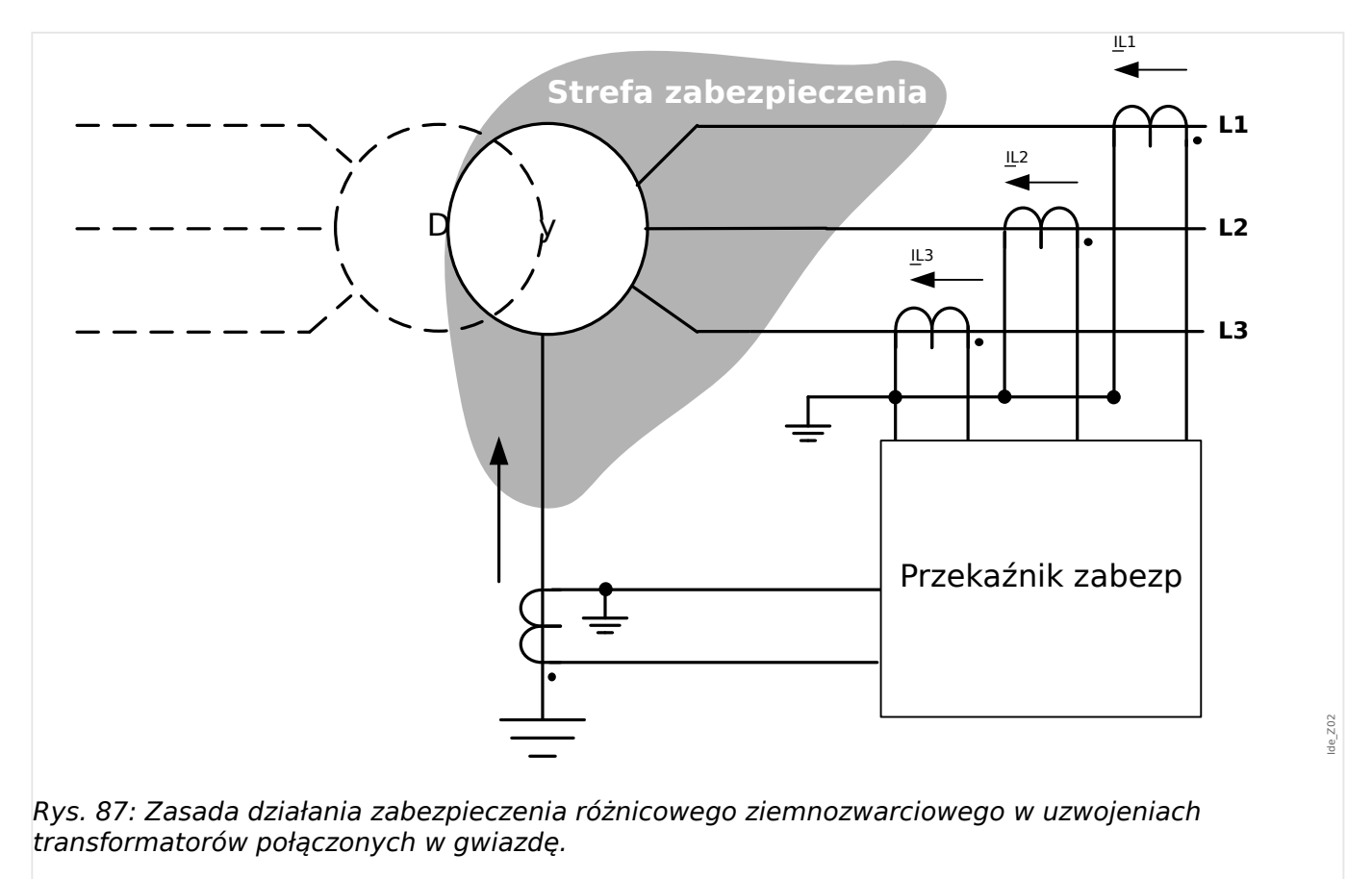

### **Zasada działania zabezpieczenia**

### **Opcje wykorzystania zabezpieczenia różnicowego ziemnozwarciowego**

Zabezpieczenie różnicowe ziemnozwarciowe można wykorzystać do ochrony urządzeń różnego rodzaju, takich jak transformatory podwyższające napięcie, generatory, silniki, zespoły transformatorów podwyższających napięcie i generatorów (GSU) itp. Poniżej opisano kolejno połączenia układu, połączenia wejścia prądowego przekaźnika i sposób ustawiania parametrów przekaźnika, a także uwzględniono dodatkowe uwagi dotyczące zastosowań specjalnych.

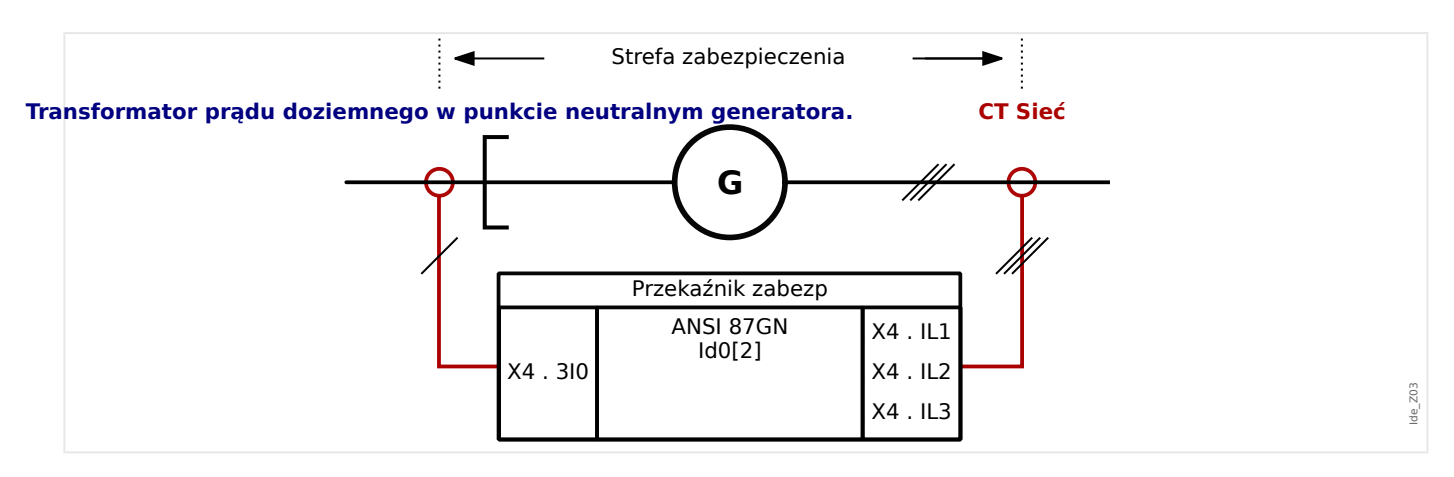

#### **Zastosowanie zabezpieczenia ANSI 87GN (podłączenie do szyny zbiorczej)**

Prawidłowe użytkowanie:

Do zastosowania w przypadku generatora, który jest bezpośrednio podłączony do szyny zbiorczej i który ma być chroniony przed zwarciami doziemnymi pomiędzy przekładnikiem prądu fazowego a przekładnikiem prądu zerowego (znajdującymi się wewnątrz generatora).

Wymagany rodzaj przekładników prądowych i ich umiejscowienie

- Przekładniki prądu fazowego po stronie sieci przesyłowej generatora.
- Przekładnik Ferrantiego lub przekładnik prądu doziemnego po stronie zerowej generatora.

Nazwa elementu, który należy wykorzystać: Id0[2]

Okablowanie przekładników prądowych

- Przekładniki prądu fazowego należy podłączyć do: X4 . IL1, X4 . IL2, X4 . IL3
- Przekładnik Ferrantiego lub przekładnik prądu doziemnego należy podłączyć do X4 . 3I0

Obliczanie natężenia prądu odniesienia:

 $I_b = \frac{S_N}{\sqrt{2} \cdot I}$  $\frac{S_N}{\rm 3\cdot V_{CL}}$ = $\frac{Moc$  znamionowa<sub>Generator</sub><br> $\overline{\rm 3\cdot V_{CL}}$ = $\sqrt{\rm 3\cdot N}$ apięcie znamionowe<sub>Gene</sub> 3*࡞Napięcie znamionoweGenerator*

Wymagane ustawienia:

Zadeklarować brak transformatora w strefie zabezpieczenia: [Wybór Modułów]  $n$ Transformator . Tryb" =  $n$ -"

Aktywować element zabezpieczający: [Wybór Modułów] "Id0[2] . Tryb" = "użyj"

Ustawić parametry polowe generatora w gałęzi menu [Param Przkł / Generator].

Ustawić parametry zabezpieczenia różnicowego w gałęzi menu [Param Zab / Bank Nastaw x / Zab. róż.].

## **Zastosowanie zabezpieczenia ANSI 87GN (podłączenie do zespołu)**

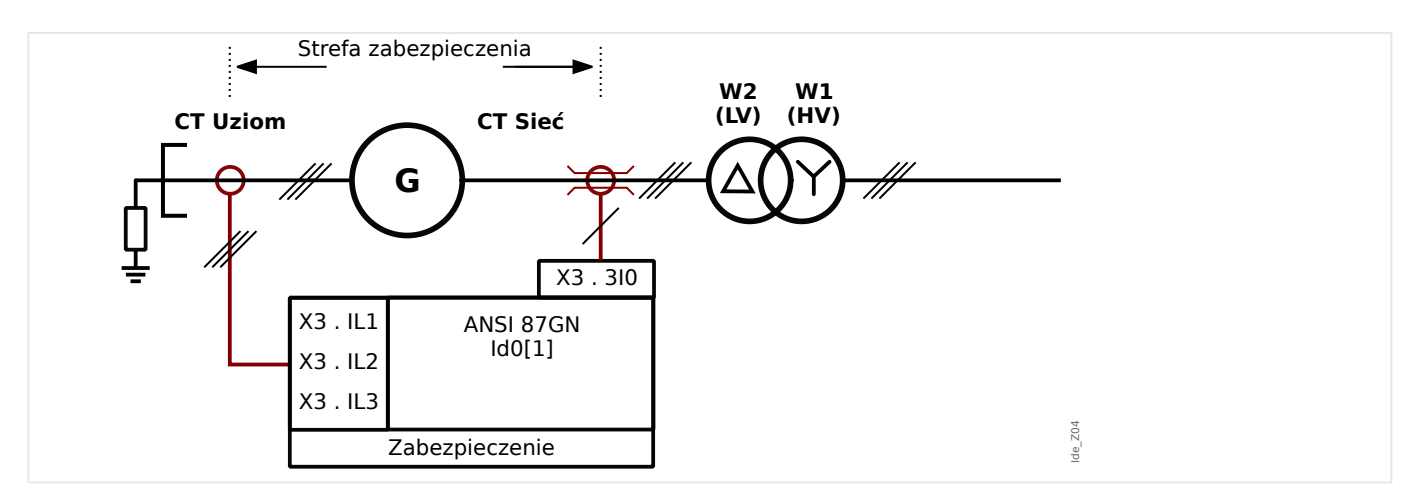

### Prawidłowe użytkowanie:

Do zastosowania w przypadku generatora, który jest podłączony do sieci przesyłowej za pośrednictwem transformatora podwyższającego napięcie i który ma być chroniony przed zwarciami doziemnymi pomiędzy przekładnikiem prądu fazowego a przekładnikiem prądu zerowego (znajdującymi się wewnątrz generatora).

Wymagany rodzaj przekładników prądowych i ich umiejscowienie:

4.5 IdG — zabezpieczenie różnicowe ziemnozwarciowe

- Przekładniki prądu fazowego po stronie zerowej generatora.
- Przekładnik Ferrantiego po stronie sieci przesyłowej generatora.

Nazwa elementu, który należy wykorzystać: Id0[1]

Okablowanie przekładników prądowych:

- Przekładniki prądu fazowego należy podłączyć do: X3 . IL1, X3 . IL2, X3 . IL3
- Przekładnik Ferrantiego lub przekładnik prądu doziemnego należy podłączyć do X3 . 3I0

Obliczanie natężenia prądu odniesienia:

 $I_b = \frac{S_N}{\sqrt{2} \cdot I}$  $\frac{S_N}{\rm 3\cdot V_{CL}}$ = $\frac{Moc$  znamionowa<sub>Generator</sub><br> $\overline{\rm 3\cdot V_{CL}}$ = $\sqrt{\rm 3\cdot N}$ apięcie znamionowe<sub>Gene</sub> 3*࡞Napięcie znamionoweGenerator*

Wymagane ustawienia:

Zadeklarować obecność transformatora w strefie zabezpieczenia: [Wybór Modułów]  $n$ Transformator . Tryb" =  $n$ użyj"

Aktywować element zabezpieczający: [Wybór Modułów] "Id0[1] . Tryb" = "użyj"

Ustawić parametry polowe generatora w gałęzi menu [Param Przkł / Generator].

Ustawić parametry zabezpieczenia różnicowego w gałęzi menu [Param Zab / Bank Nastaw x / Zab. róż.].

### **Zastosowanie zabezpieczenia ANSI 87TN (podłączenie do zespołu)**

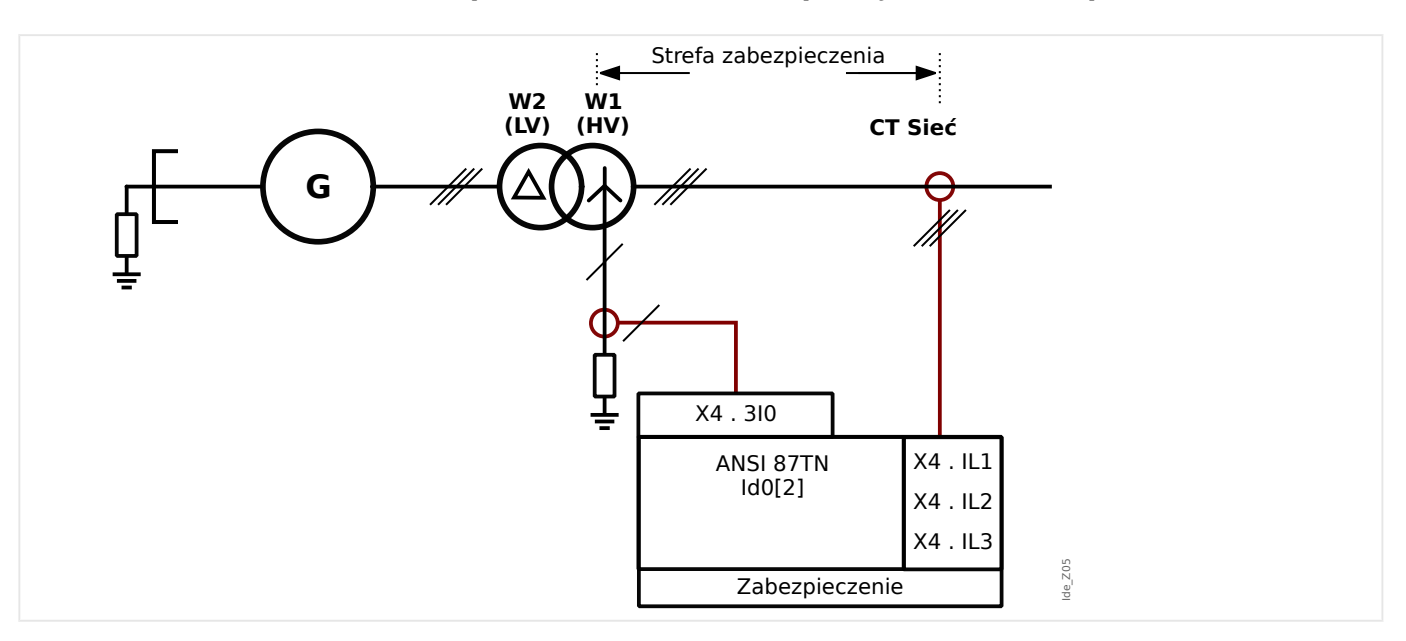

Prawidłowe użytkowanie:

Do zastosowania w przypadku generatora podłączonego do sieci przesyłowej za pośrednictwem transformatora podwyższającego napięcie, który ma być chroniony przed zwarciami doziemnymi występującymi wewnątrz transformatora.

Wymagany rodzaj przekładników prądowych i ich umiejscowienie:

• Przekładniki prądu fazowego po stronie sieci przesyłowej transformatora.

• Przekładnik prądu doziemnego po stronie zerowej transformatora.

Nazwa elementu, który należy wykorzystać: Id0[2]

Okablowanie przekładników prądowych

- Przekładniki prądu fazowego należy podłączyć do: X4 . IL1, X4 . IL2, X4 . IL3
- Przekładnik Ferrantiego lub przekładnik prądu doziemnego należy podłączyć do X4 . 3I0

Obliczanie natężenia prądu odniesienia, gdy generator jest standardowo podłączony do strony niskonapięciowej (W2):

$$
I_b = I_{b,W1} = \frac{S_N}{\sqrt{3} \cdot V_{LL,W1}} = \frac{Mocznanionowa_{Transport}r}{\sqrt{3} \cdot Napięcieznanionowe_{Transport}r}
$$

Wymagane ustawienia:

Zadeklarować obecność transformatora w strefie zabezpieczenia: [Wybór Modułów]  $n$ Transformator . Tryb" =  $n$ użyj"

Aktywować element zabezpieczający: [Wybór Modułów] "Id0[2] . Tryb" = "użyj"

Ustawić parametry polowe transformatora w gałęzi menu [Param Przkł / Transformator].

Ustawić parametry zabezpieczenia różnicowego w gałęzi menu [Param Zab / Bank Nastaw x / Zab. róż.].

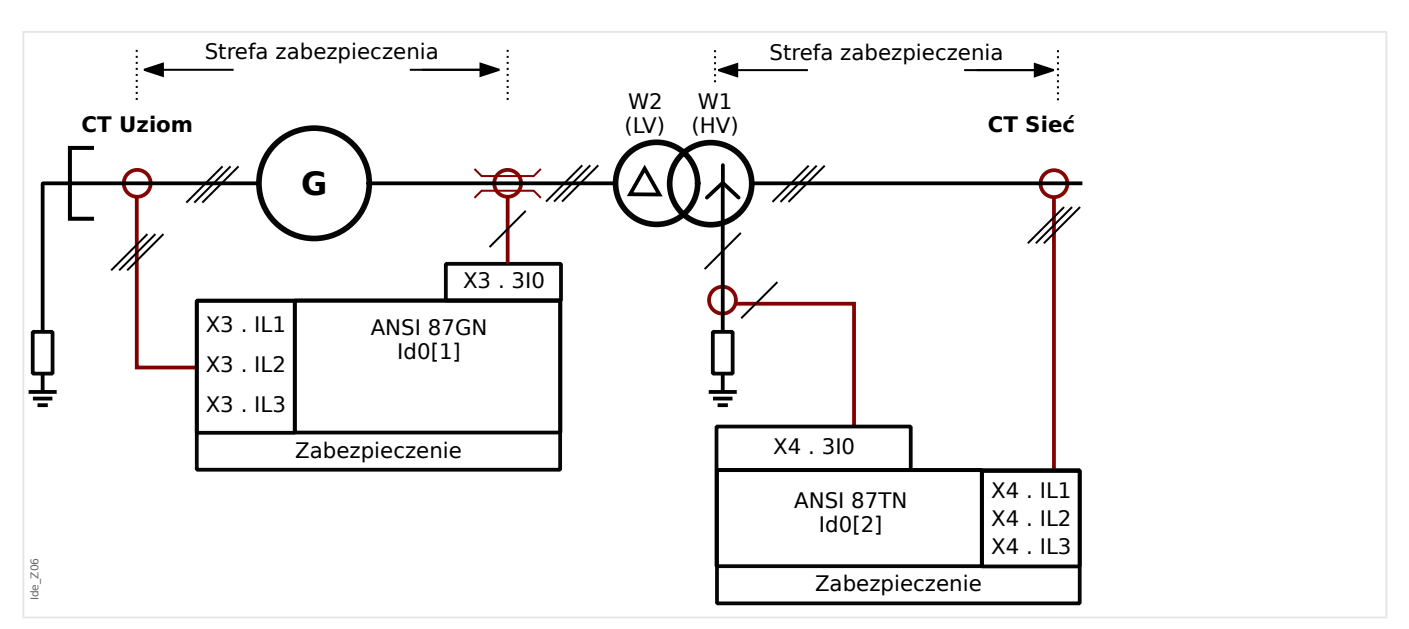

### **Zastosowania zabezpieczenia ANSI 87GN i ANSI 87TN (podłączenie do zespołu)**

#### Prawidłowe użytkowanie:

Do zastosowania w przypadku generatora podłączonego do sieci przesyłowej za pośrednictwem transformatora podwyższającego napięcie, który ma być chroniony przed prądami ziemnozwarciowymi.

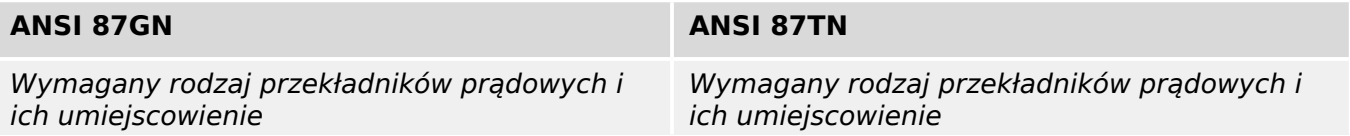

## 4 Elementy zabezpieczające

4.5 IdG — zabezpieczenie różnicowe ziemnozwarciowe

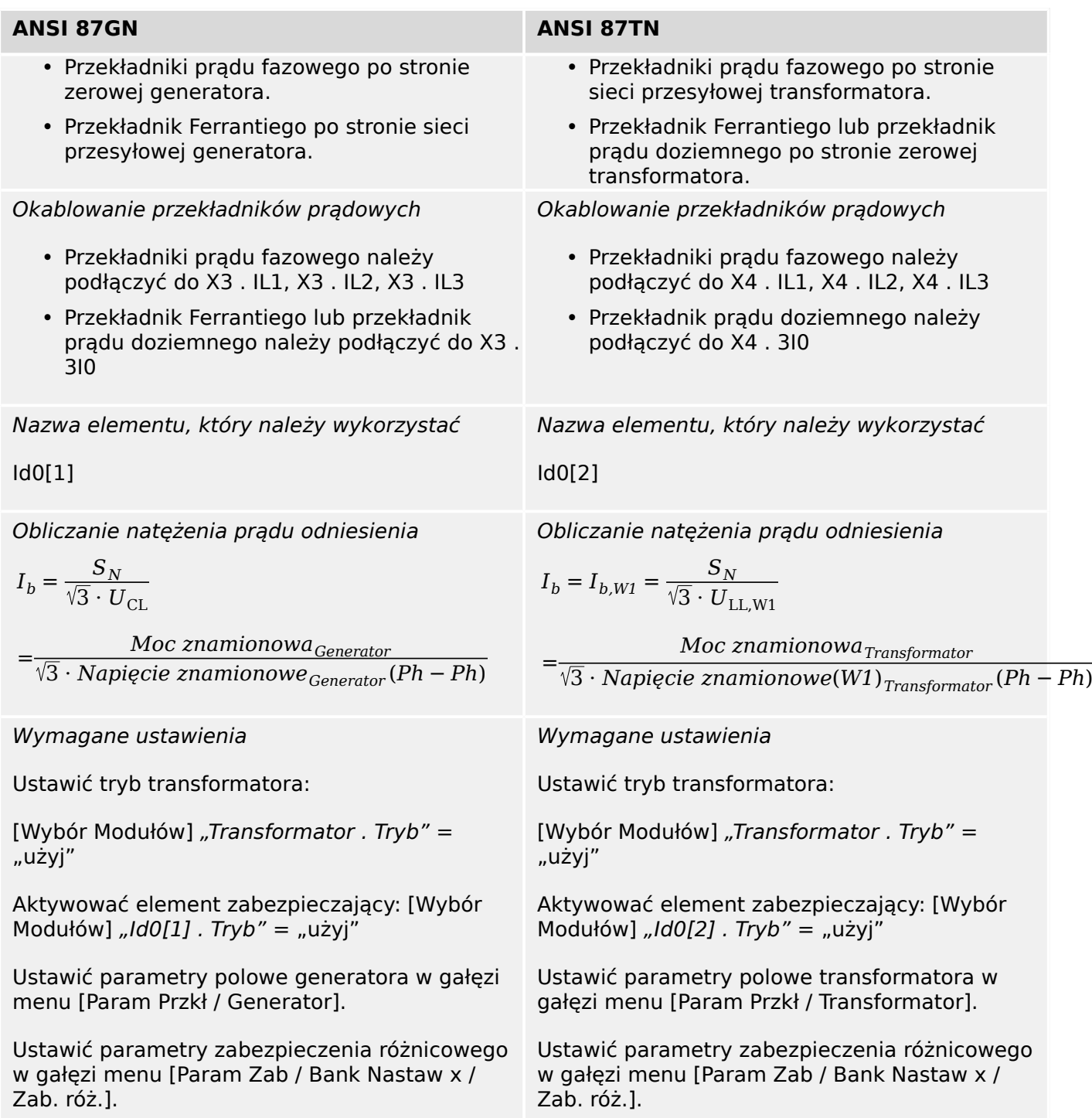

# **4.6 IdGh — wysokoprądowe ograniczone zabezpieczenie ziemnozwarciowe**

Podobnie jak w przypadku nieograniczonego zabezpieczenia różnicowego prądów fazowych, także funkcje nieograniczonego zabezpieczenia różnicowego ziemnozwarciowego są przeznaczone do wykrywania wysokich różnicowych prądów doziemnych.

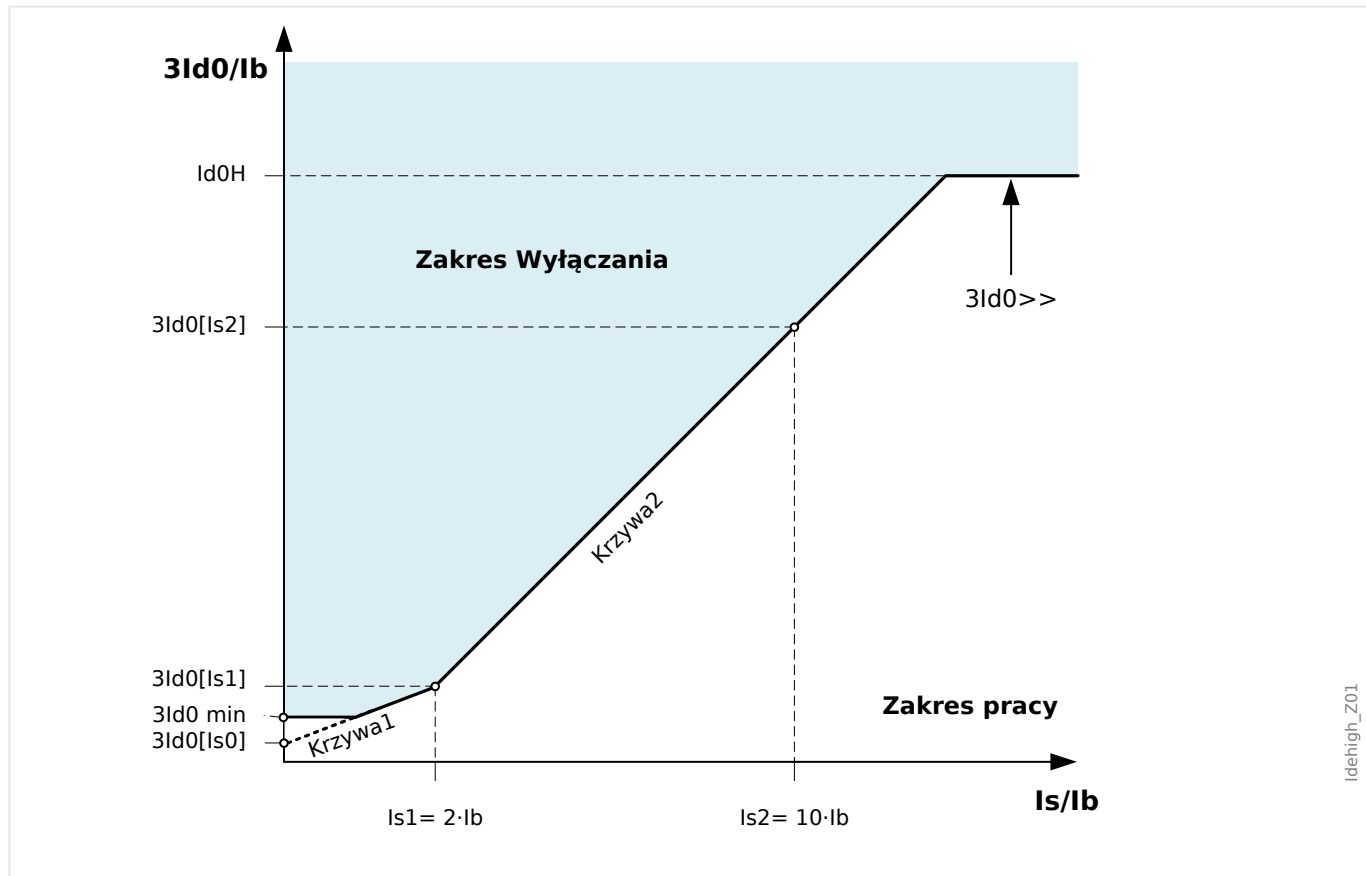

Rys. 88: Wartość pobudzenia "3Id0>>" prądu różnicowego doziemnego w oparciu o prąd znamionowy "Ib" obiektu zabezpieczanego.

# **4.7 Z — zabezpieczenie odległościowe faz [21]**

Moduł zabezpieczenia odległościowego faz, który jest zintegrowany z tym przekaźnikiem, stanowi zabezpieczenie rezerwowe na wypadek zwarć międzyfazowych w sieci elektroenergetycznej, do której podłączony jest agregat prądotwórczy. W razie awarii przekaźnika w sieci elektroenergetycznej zabezpieczenie odległościowe w przekaźniku zabezpieczającym generator może pełnić rolę (zdalnego) zabezpieczenia rezerwowego sieci, zabezpieczenia rezerwowego na wypadek zwarć transformatora podwyższającego napięcie, a czasem także na wypadek wewnętrznych zwarć generatora.

## **4.7.1 Funkcja**

Urządzenie MCDGV4 posiada dwa elementy odległościowe **Z[1/2]** o (niezależnie konfigurowanej) charakterystyce **MHO** lub **poligonalnej** i (niezależnie ustawianych) timerach wyzwalania, umożliwiając łatwe skonfigurowanie schematu dwustrefowego zabezpieczenia odległościowego faz ze strefami o różnych zasięgach.

# **4.7.2 Obliczanie impedancji zwarcia**

Na potrzeby zabezpieczenia odległościowego faz wykorzystuje się prądy trójfazowe z neutralnych przekładników prądowych i trzy napięcia z końcowych przekładników napięciowych do obliczenia impedancji trzech pętli międzyfazowych (ZL1-L2, ZL2-L3,ZL3- L1). Jednakże obliczanie impedancji zostaje zablokowane z chwilą spadku mierzonego prądu poniżej pewnej (ustalonej wewnętrznie dla urządzenia) granicy, co pozwala wykluczyć nieprzydatne wyniki.

Przy obliczaniu impedancji przekaźnik uwzględnia odpowiednie korekty, jeśli między generatorem a siecią elektroenergetyczną występuje transformator podwyższający napięcie w układzie trójkąt-gwiazda, jak pokazano na poniższym schemacie. Takie korekty są aktywowane, jeśli parametry polowe transformatora są ustawione na "Przesunięcie  $f$ azowe" = 1, 5, 7 lub 11. (Korekta impedancji zwarcia nie jest dostepna przy przesunięciu fazowym 3 i 9).

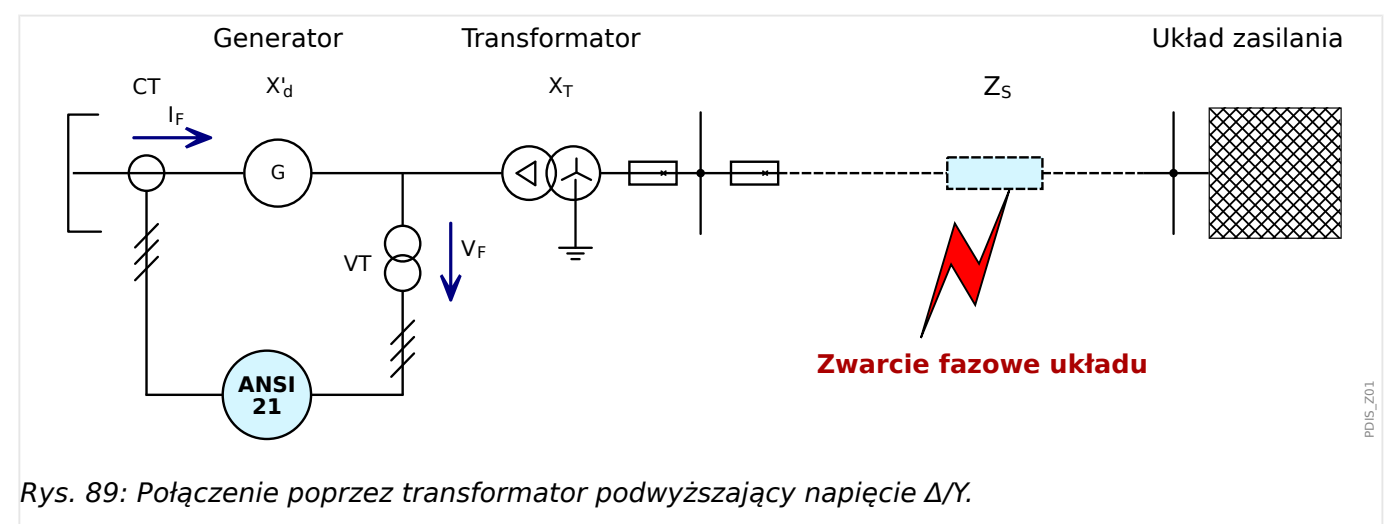

# **4.7.3 .lasyቫkacja typu zwarcia i wybór pętli zwarcia**

Klasyfikacja typu zwarcia w funkcji zabezpieczenia odległościowego ma na celu uzyskanie informacji o fazach objętych zwarciem na potrzeby wyboru odpowiedniej pętli impedancji. Do klasyfikacji typu zwarcia wykorzystywana jest składowa symetryczna, w następujący sposób i w podanej kolejności:

- Jeśli prąd składowej zgodnej jest niższy niż 0,01⋅In, rozpoznawany jest brak zwarcia.
- Jeśli prąd składowej przeciwnej wynosi poniżej 30% prądu składowej zgodnej, rozpoznawane jest zwarcie symetryczne L1–L2–L3 i wybierana pętla L1–L2.
- W innym wypadku wykorzystywane jest przesunięcie fazowe między prądami składowej zgodnej i przeciwnej, jak pokazano w poniższej tabeli.

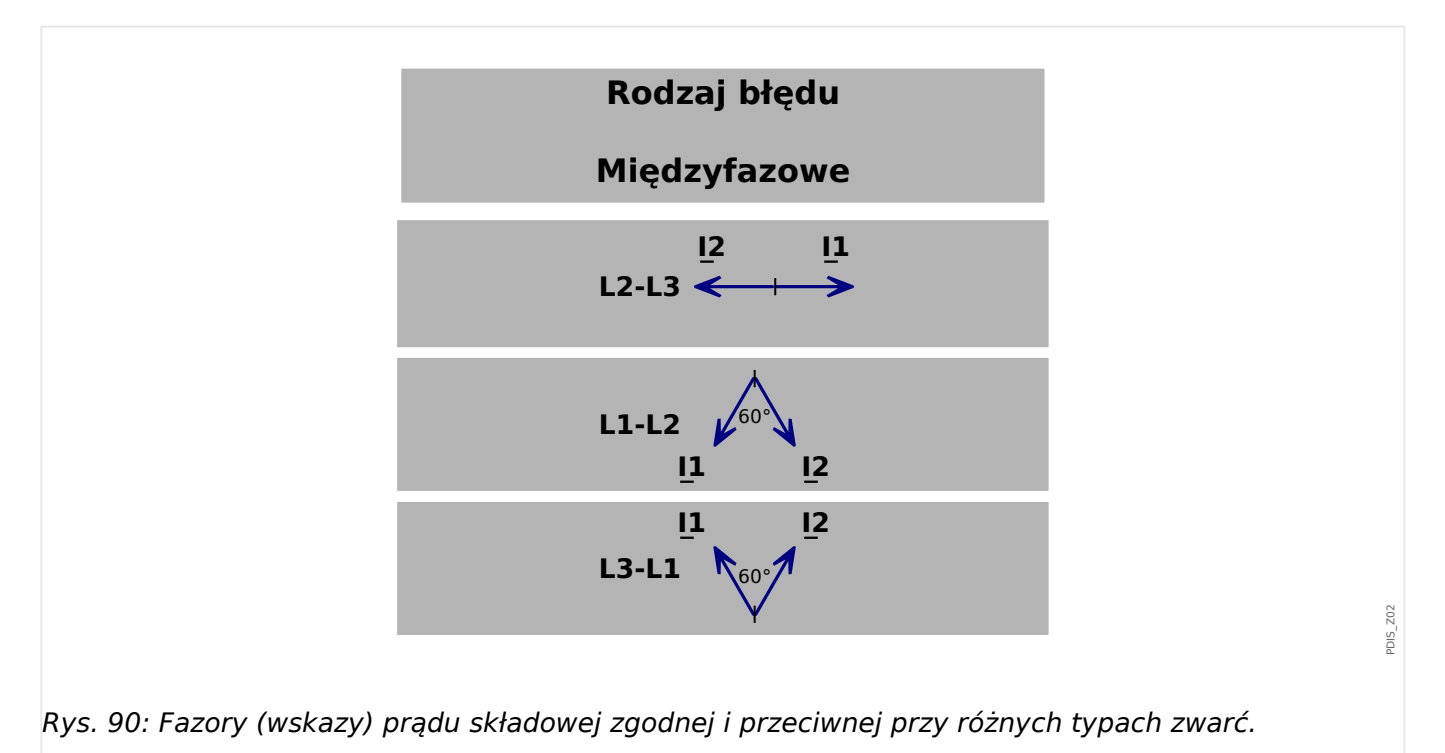

## **4.7.4 Metoda uruchamiania**

Element zabezpieczenia odległościowego faz generatora może zostać uruchomiony w celu oceny impedancji zwarciowych tylko w przypadku spełnienia pewnych warunków uruchomienia. Warunki te zależa od konfigurowalnej metody uruchamiania:

- "Warunek uruchomienia" = "Zabezpiecz, nadprad.": warunek uruchomienia jest spełniony, jeśli maksymalny zmierzony prąd fazowy przekracza ustawiane ograniczenie natężenia prądu "I > Str".
- "Warunek uruchomienia" = "Nadprąd. i obniż. nap.": Warunek uruchomienia jest spełniony, jeśli maksymalny zmierzony prąd fazowy przekracza ustawiane ograniczenie natężenia prądu "I> Str" **i** minimalne zmierzone napięcie wynosi mniej niż ustawiane ograniczenie napięcia "V< Str". Dodatkowe ustawienie "Typ napięcia" pozwala wybrać, czy mają być używane napięcia międzyfazowe (faza-faza), czy fazazero.
- "Warunek uruchomienia" = "Podimpedancja": Warunek uruchomienia jest spełniony, jeśli zmierzona impedancja odpowiedniej pętli ma wartość niższa niż ustawiane ograniczenie impedancji " $Z <$  Str".

# **4.7.5 Charakterystyka robocza impedancji**

Dla każdego elementu zabezpieczenia odległościowego można skonfigurować charakterystykę robocza impedancji z ograniczeniem kierunkowym.

**Ograniczenie kierunkowe:** Dwa ustawiane kąty wyznaczają dwie linie kierunkowe, które wychodzą z początku okładu współrzędnych płaszczyzny impedancji. Te dwie linie wyznaczają obszary w przód i w tył (wstecz). Obszar na prawo od dwóch linii kierunkowych jest obszarem w przód (kolor zielony na poniższym wykresie), natomiast pozostały obszar (kolor żółty) określa kierunek w tył. Funkcję tę włącza ustawienie "Włączanie kierunku" = "Aktywny".

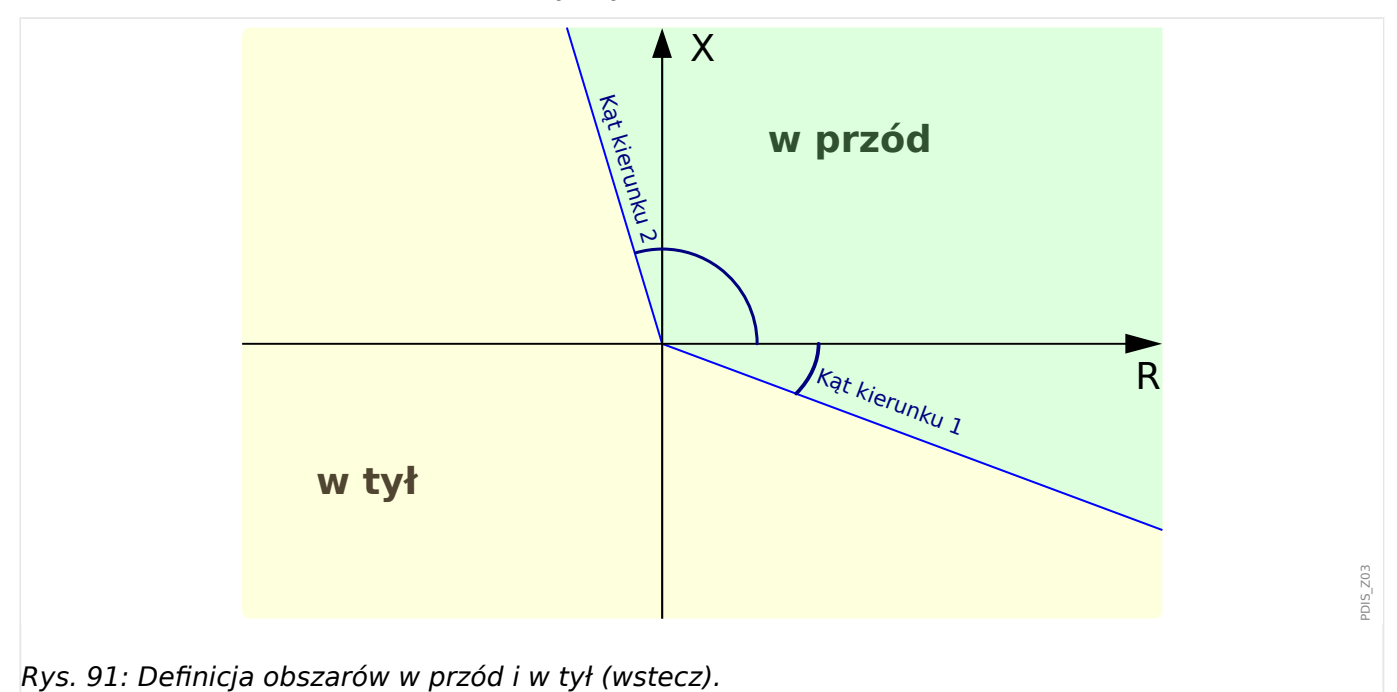

**Typ charakterystyki impedancji:** Charakterystyka impedancji elementu zabezpieczenia odległościowego jest charakterystyką roboczą, czyli element odległościowy powinien działać, jeśli zmierzone impedancje mieszczą się w granicach charakterystyki. Dostępne są dwa typy charakterystyk, ustawiane za pomocą parametru "Typ obszaru imp.": "MHO" (okrąg) i "Poligonalny".

## • **MHO (okrąg):**

Charakterystykę MHO można zdefiniować za pomocą czterech ustawień (patrz następny wykres). Należy zwrócić uwagę, że środek okręgu jest położony w połowie odległości między wektorem "Zasięg imp. dod. mho" i wektorem "Zasięg imp. przes. mho". Oba wektory konfiguruje się przez ustawienie wartości bezwzględnej ("długości") kąta względem osi rzeczywistej (R).

#### 4 Elementy zabezpieczające

4.7 Z — zabezpieczenie odległościowe faz [21]

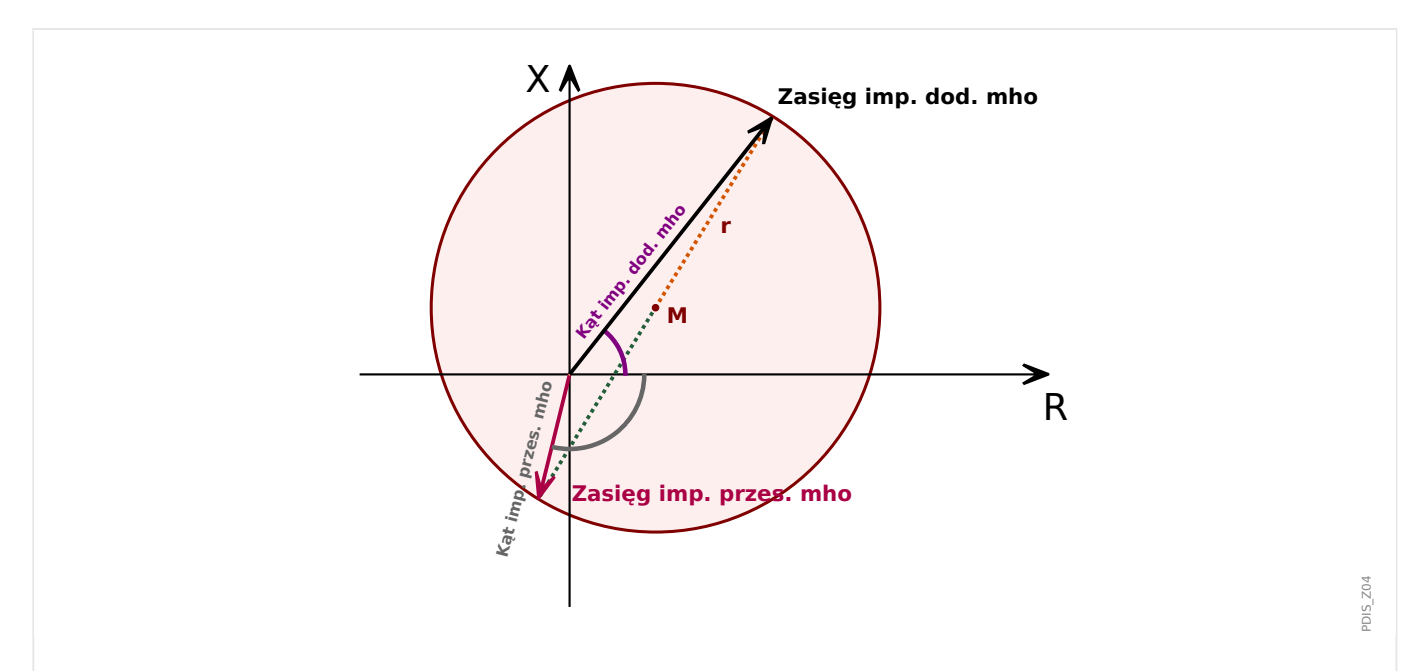

Rys. 92: Obszar roboczy (w kolorze jasnoczerwonym) typu MHO (okręgu), przy "Włączanie kierunku"  $=$  "Nieaktywny".

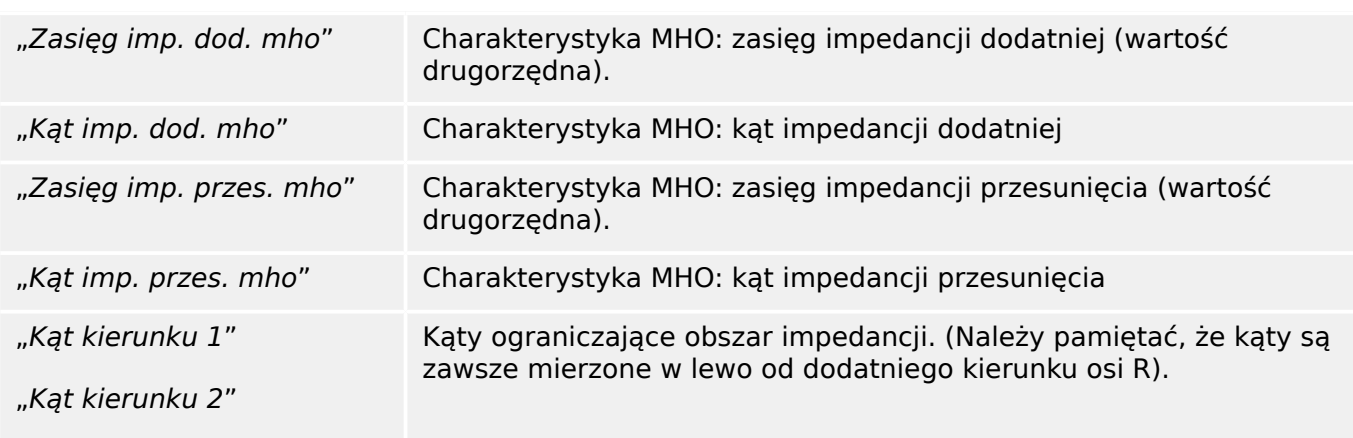

#### 4 Elementy zabezpieczające

4.7 Z — zabezpieczenie odległościowe faz [21]

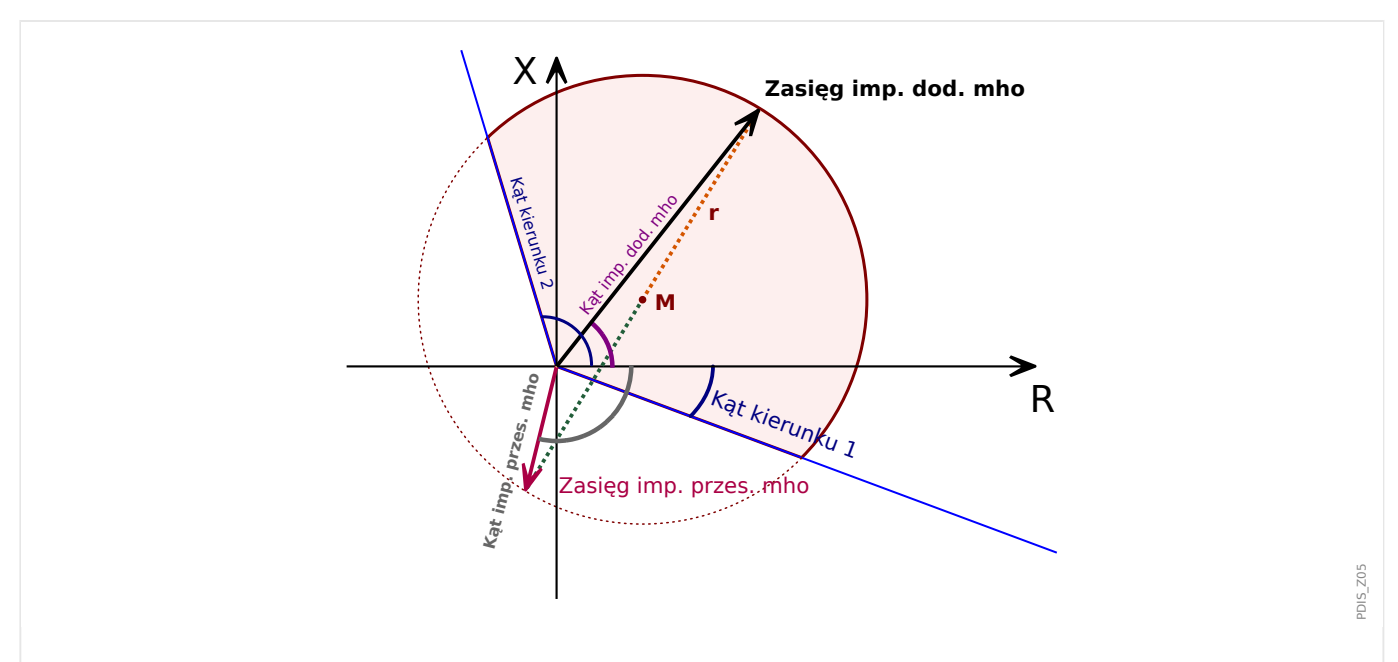

Rys. 93: Obszar roboczy (w kolorze jasnoczerwonym) typu MHO (okręgu), przy "Włączanie kierunku"  $=$  "Aktywny".

• **Poligonalny:**Współczesne zaawansowane, cyfrowe przekaźniki zabezpieczające umożliwiają uzyskanie bardzo skomplikowanych charakterystyk, które lepiej uwzględniają różne warunki zwarciowe i robocze. Wadą wysokiej elastyczności definiowania kształtu obszaru roboczego jest znaczna liczba różnych parametrów ustawień, które należy wziąć pod uwagę.

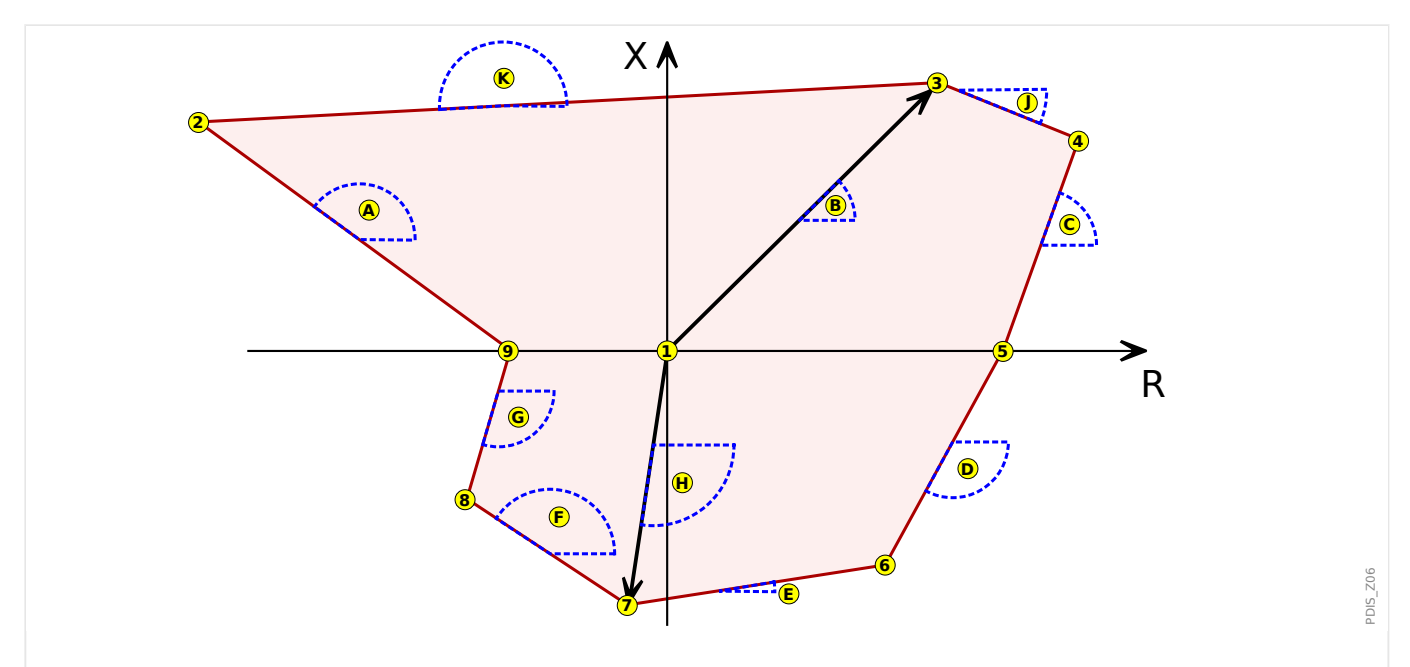

Rys. 94: Obszar roboczy (w kolorze jasnoczerwonym) typu poligonalnego, przy "Włączanie kierunku" = "Nieaktywny".

> (W poniższej tabeli podano odległości oznaczone liczbami w kółkach i kąty oznaczone literami w kółkach).

4.7 Z — zabezpieczenie odległościowe faz [21]

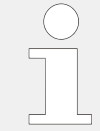

(Należy pamiętać, że wszystkie kąty w takim układzie są zawsze mierzone w lewo od osi R).

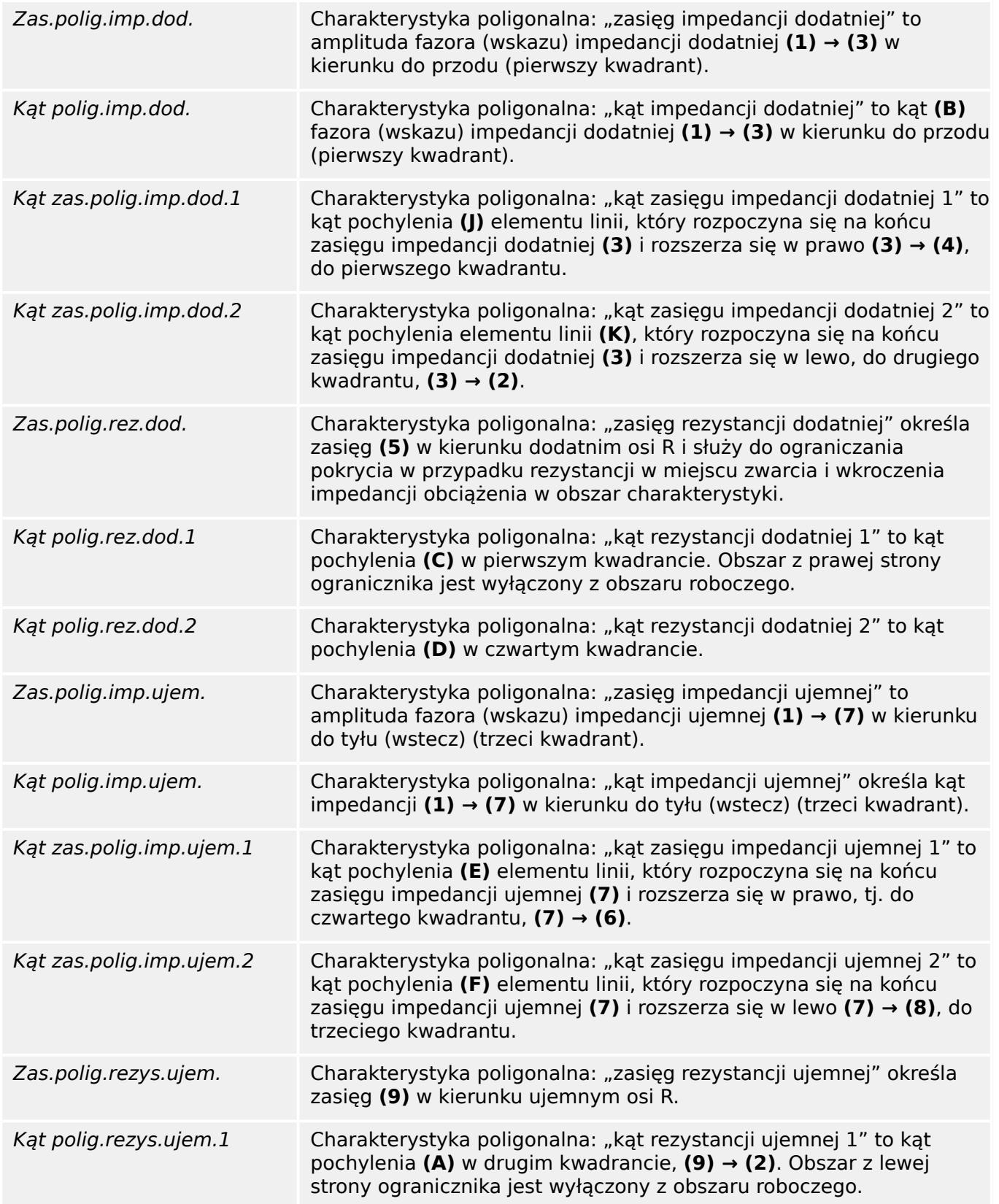

#### 4 Elementy zabezpieczające

4.7 Z — zabezpieczenie odległościowe faz [21]

Kąt polig.rezys.ujem.2 Charakterystyka poligonalna: "kąt rezystancji ujemnej 2" to kąt pochylenia **(G)** w trzecim kwadrancie, **(9) → (8)**. Obszar z lewej strony ogranicznika jest wyłączony z obszaru roboczego.

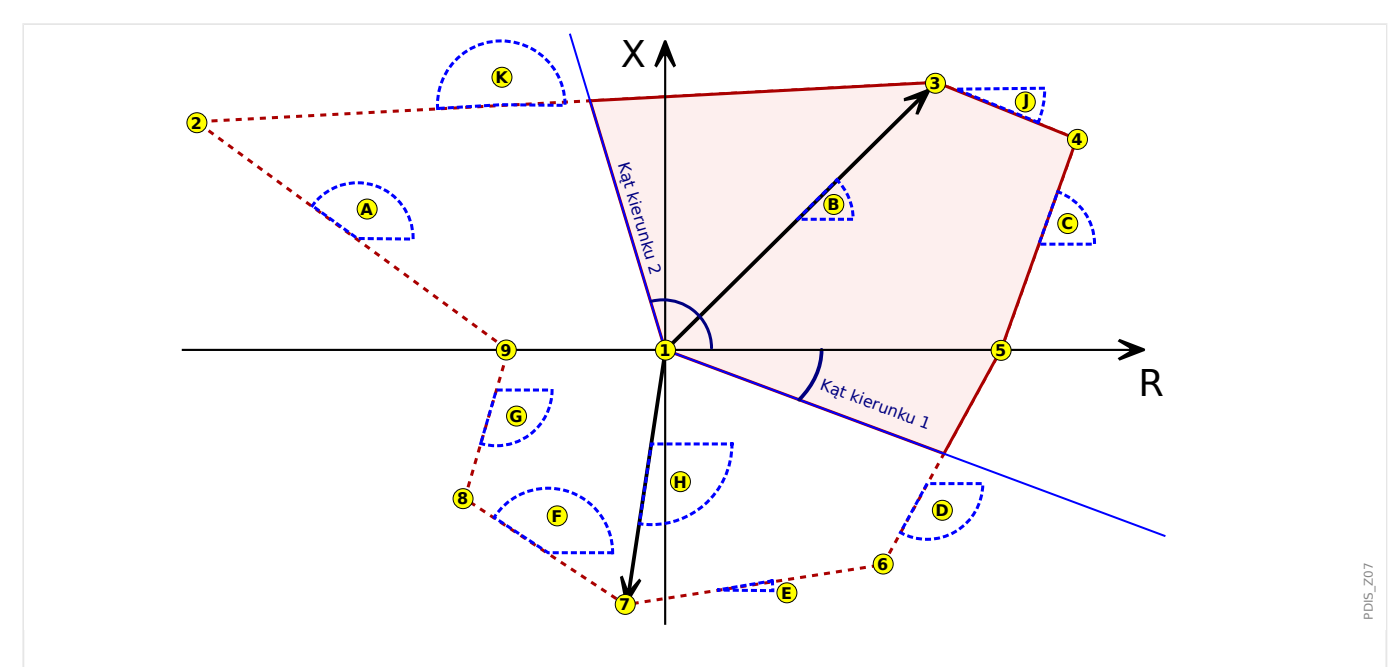

Rys. 95: Obszar roboczy (w kolorze jasnoczerwonym) typu poligonalnego, przy "Włączanie kierunku"  $=$  "Aktywny".

### **PRZESTROGA!**

Zwarcia bliskie (zwarcia w regionie przekładnika napięciowego) powodują znaczny spadek mierzonego napięcia. Skutkiem są niedokładne wartości reaktancji i rezystancji, co może prowadzić do opóźnienia lub braku wyzwolenia, jeśli ograniczenia kierunkowe są aktywne lub jeśli granica charakterystyki impedancji przecina początek układu współrzędnych.

Jeśli definiowana strefa zabezpieczenia znajduje się w pobliżu przekładnika napięciowego, wówczas obszar roboczy charakterystyki impedancji powinien obejmować początek układu współrzędnych (tj. "Zasięg imp. przes. mho" > 0 w przypadku charakterystyki MHO, "Zas.polig.imp.ujem." > 0 w przypadku charakterystyki poligonalnej), a dodatkowe ograniczenie kierunkowe powinny być nieaktywne (tj. "Włączanie kierunku" = "Nieaktywny").

# **4.7.6 Opóźnienie wyzwolenia**

Dla każdego z dwóch fazowych elementów odległościowych dostępny jest parametr ustawienia "Opóźnienie wyzwolenia", który określa opóźnienie między wzbudzeniem i wyzwoleniem. Ze względu na fakt, że zabezpieczenie odległościowe faz generatora służy głównie jako zabezpieczenie rezerwowe na wypadek awarii przekaźnika lub wyłącznika, należy uważnie skoordynować to opóźnienie z opóźnieniem wyzwalania zabezpieczenia sieci elektroenergetycznej i opóźnieniem zabezpieczenia przed awarią wyłącznika.

## **4.7.7 Ograniczenie charakterystyki obciążenia przez moduł ogranicznika obciążenia (LB)**

Ograniczenie charakterystyki obciążenia można aktywować dla każdego elementu zabezpieczenia odległościowego faz. Można tego dokonać przez przypisanie sygnału "LB. Praca,, modułu **ogranicznika obciążenia** do wejścia "Z . Blo przez LB" odpowiedniego elementu **zabezpieczenia odległościowego**.

Gdy moduł LB jest aktywny, region obciążenia skonfigurowany w module LB jest wyłączony z obszaru impedancji zabezpieczenia odległościowego faz. Trójfazowe zwarcia o wysokiej składowej rezystancyjnej, występujące w obszarze ograniczenia obciążenia, są blokowane.

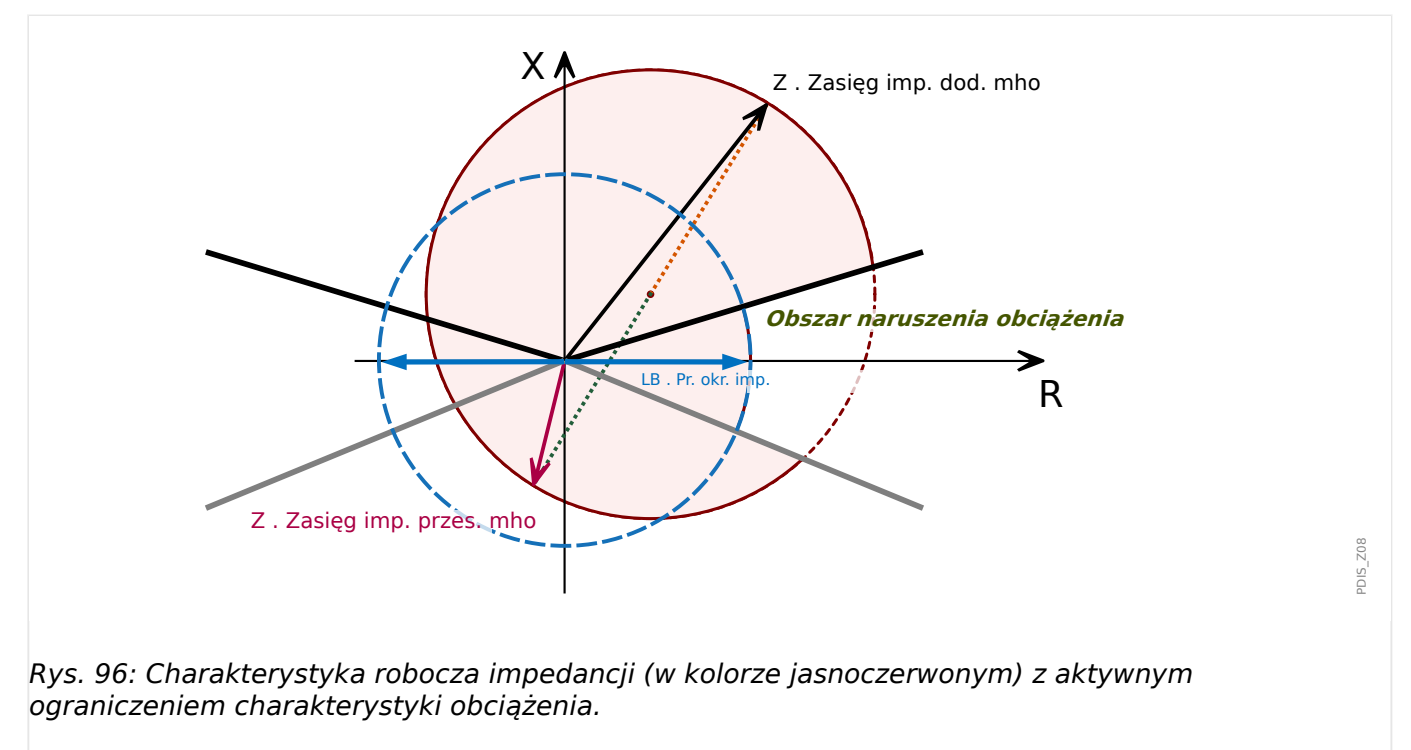

## **4.7.8 Blokada wahań mocy**

Podczas wahań mocy zmierzona charakterystyka impedancji może naruszać strefę roboczą zabezpieczenia odległościowego faz. Może to powodować niepożądane wyzwolenie.

To urządzenie zabezpieczające jest wyposażone w moduł blokady wahań mocy (ANSI 68), który wykrywa zdarzenia wahań mocy. W razie wystąpienia wahania mocy wysyłany jest specjalny sygnał blokujący, który może służyć do blokowania elementów zabezpieczenia odległościowego. W szczególności zaleca się przypisanie sygnału "PSB . Uruchomienie" modułu **Blokada wahań napięcia (PSB)** do wejścia "Z. Blo pr. wahania napięcia" odpowiedniego elementu **zabezpieczenia odległościowego**. Aby uzyskać więcej informacji na ten temat, patrz rozdział poświęcony modułowi blokady wahań mocy (PSB).

# **4.7.9 Nadzór obwodu pomiarowego**

Gdy aktywna jest kontrola obwodu pomiarowego ("Kontrola Obw. Pomiar." = "Aktywny"), funkcja zabezpieczenia odległościowego faz jest blokowana w przypadku wystąpienia zakłóceń w obwodzie pomiarowym (np. z powodu awarii bezpiecznika).

# **4.7.10 Funkcje**

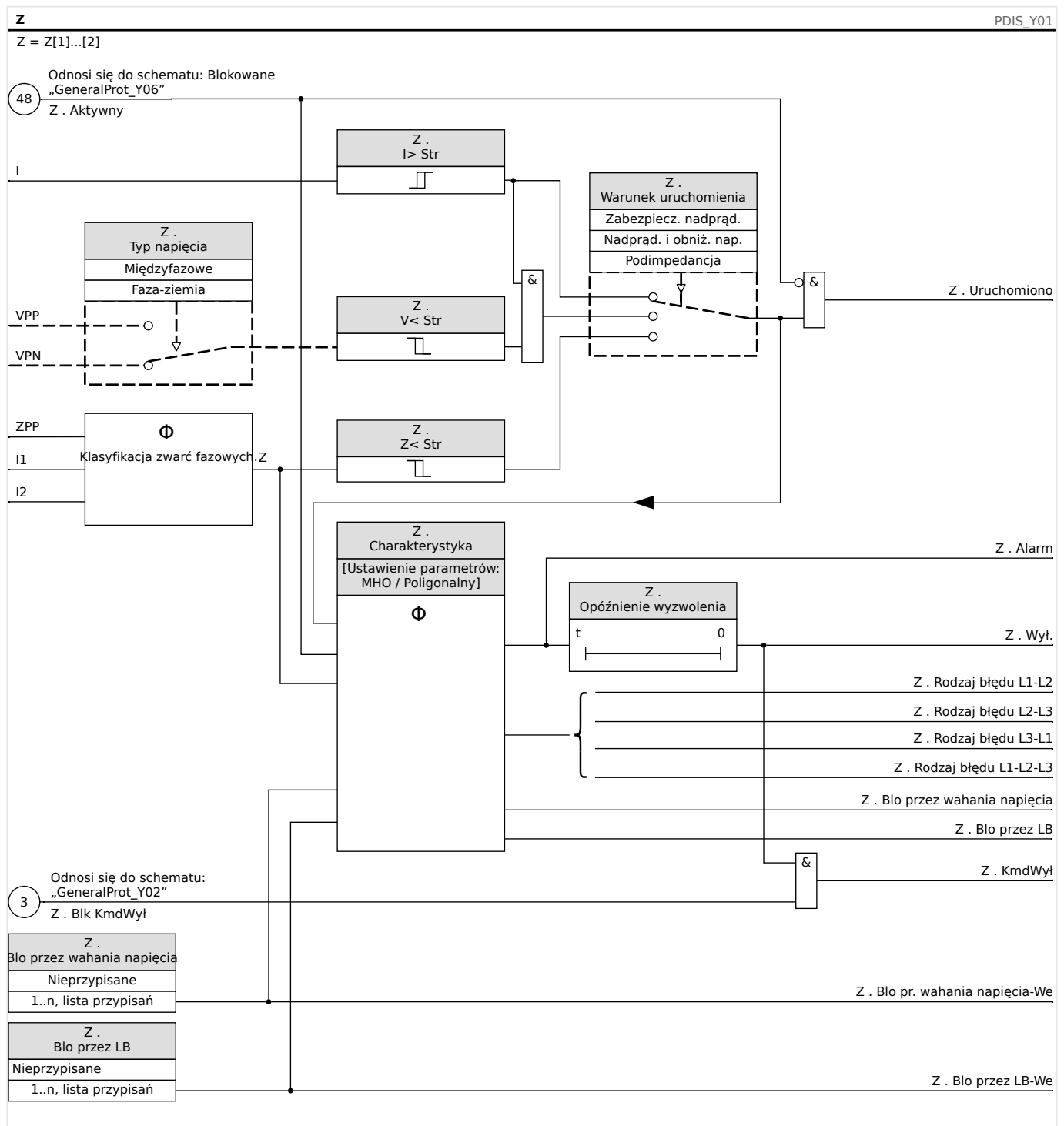

## Rys. 97: Działanie modułu Z.

4.7 Z — zabezpieczenie odległościowe faz [21]

Aby uzyskać informacje na temat tymczasowego lub trwałego zablokowania modułu zabezpieczenia odległościowego faz, patrz rozdział "Blokady" (╚═)> "Blokady").

# **4.7.11 Przykładowe ustawienia**

Prawidłowe określenie ustawień funkcji Z wymaga zebrania ogólnych danych i informacji od właścicieli generatora, sieci przesyłowej i rozdzielczej:

- Dane techniczne generatora z wszystkimi parametrami znamionowymi i danymi elektrycznymi
- Impedancje generatora (reaktancje w stanie nasycenia i bez nasycenia obejmujące oś bezpośrednią i prostopadłą (kwadraturową), impedancje składowej przeciwnej i zerowej oraz powiązane z nimi stałe czasowe)
- Limity eksploatacyjne generatora
- Dane elektryczne i limity przekładników prądowych i napięciowych
- Parametry znamionowe i dane elektryczne stacji transformatorowej
- Grupa połączeń, pozycja zaczepów, impedancja i uziemienie punktu zerowego stacji transformatorowej
- Impedancje najkrótszych i najdłuższych linii sieci przesyłowej/rozdzielczej, podłączonych do szyny wysokonapięciowej podstacji prądotwórczej
- Bazowe parametry znamionowe sieci elektroenergetycznej podczas wytwarzania maksymalnej i minimalnej mocy
- Charakterystyka istniejącej strefy zabezpieczenia odległościowego linii przesyłowych/rozdzielczych

Poniższy schemat jednokreskowy przedstawia przykładowy agregat prądotwórczy zabezpieczany przez urządzenie MCDGV4.

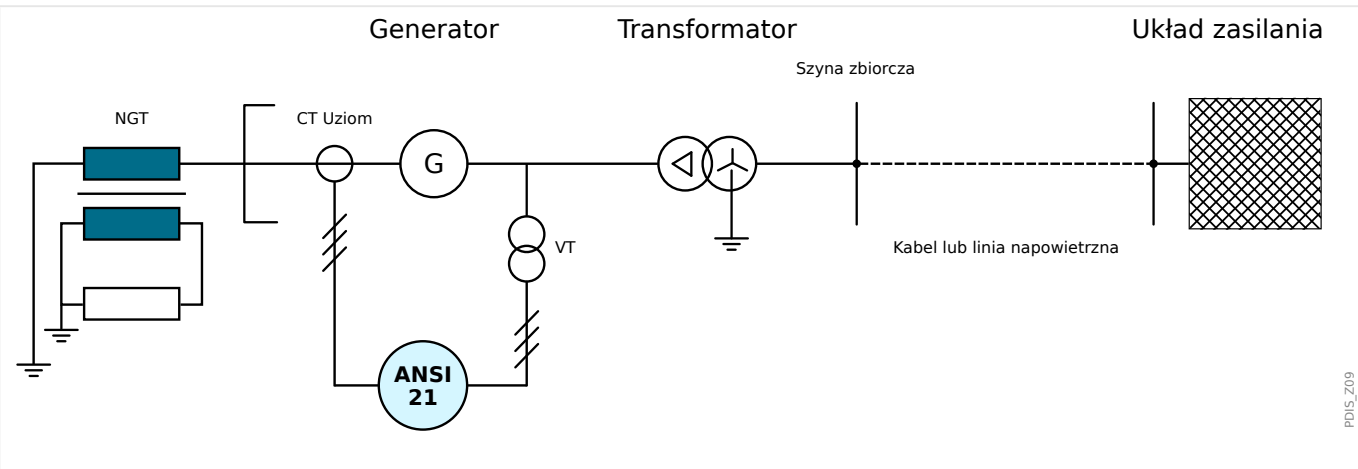

Rys. 98: Schemat jednokreskowy z transformatorem uziemienia punktu zerowego (NGT), generatorem, stacją transformatorową i siecią elektroenergetyczną.

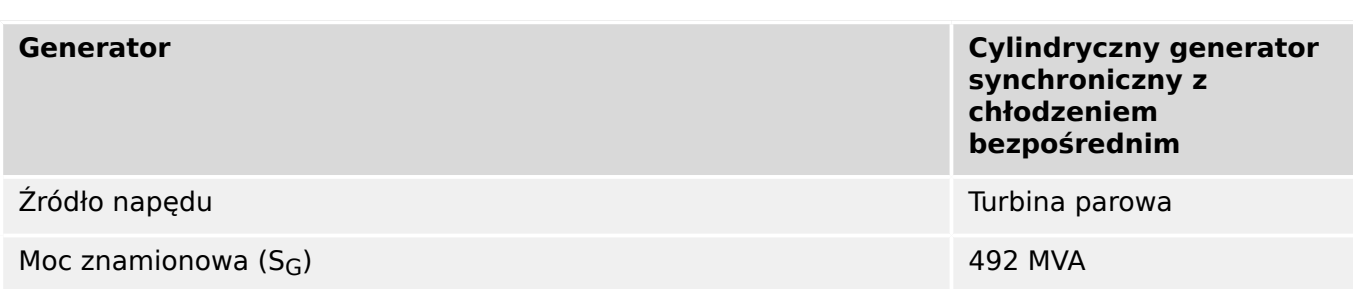
4.7 Z — zabezpieczenie odległościowe faz [21]

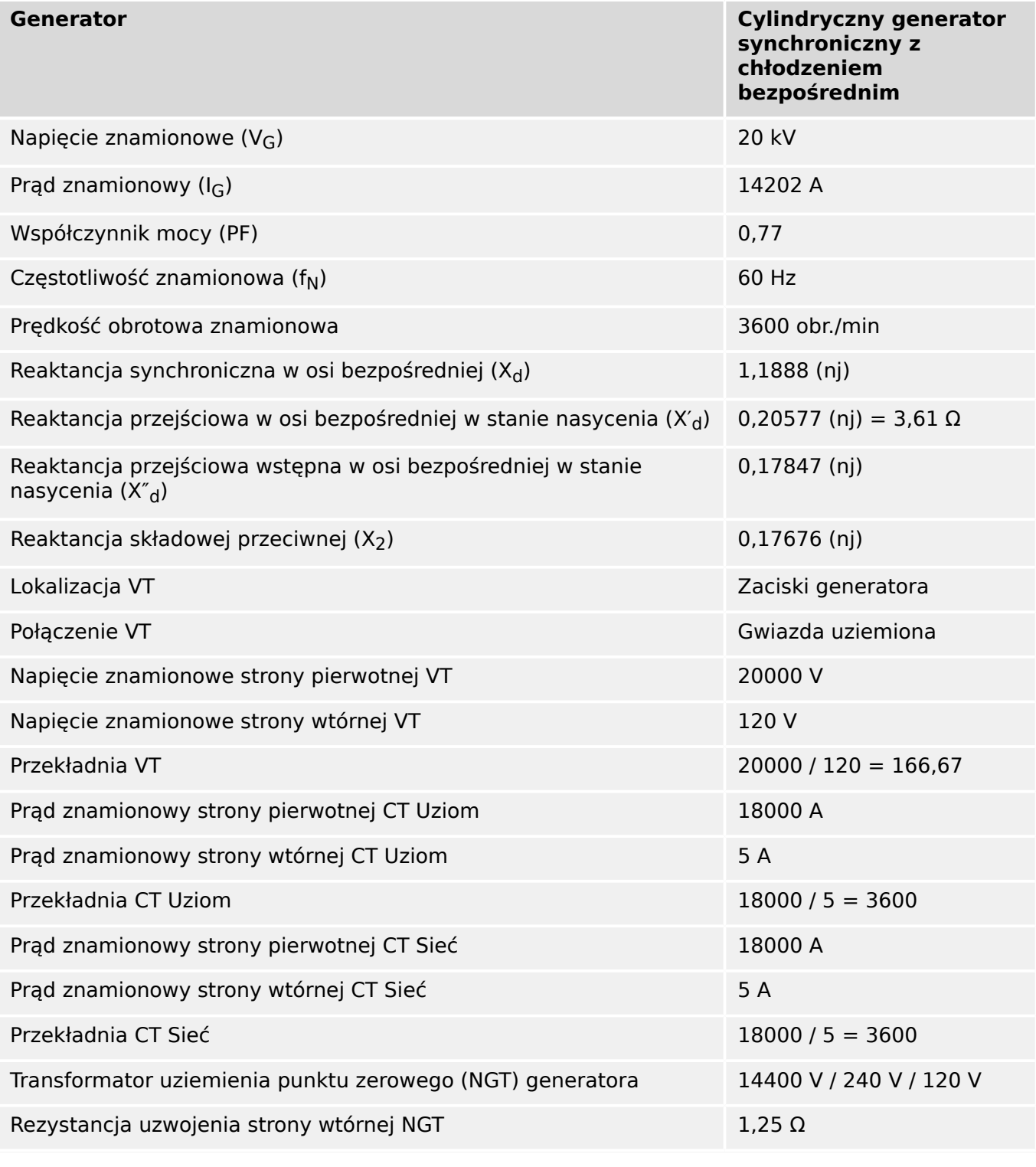

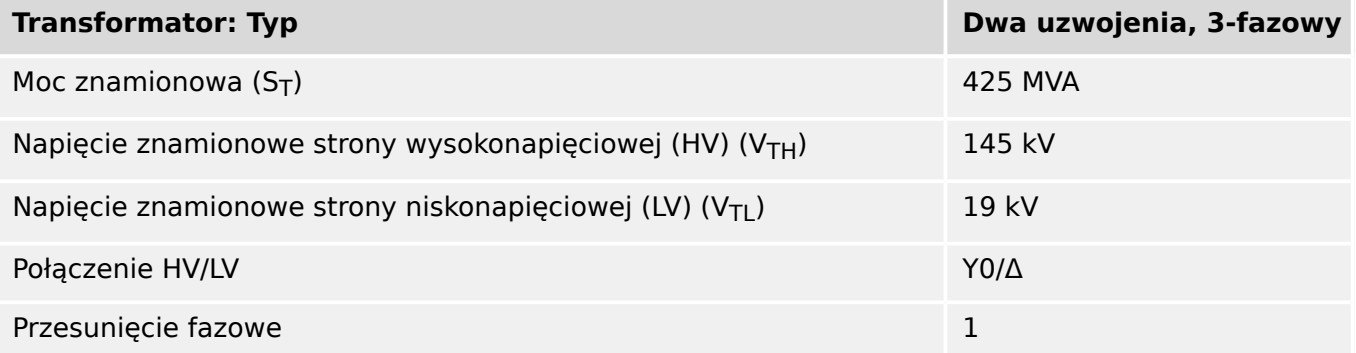

4.7 Z — zabezpieczenie odległościowe faz [21]

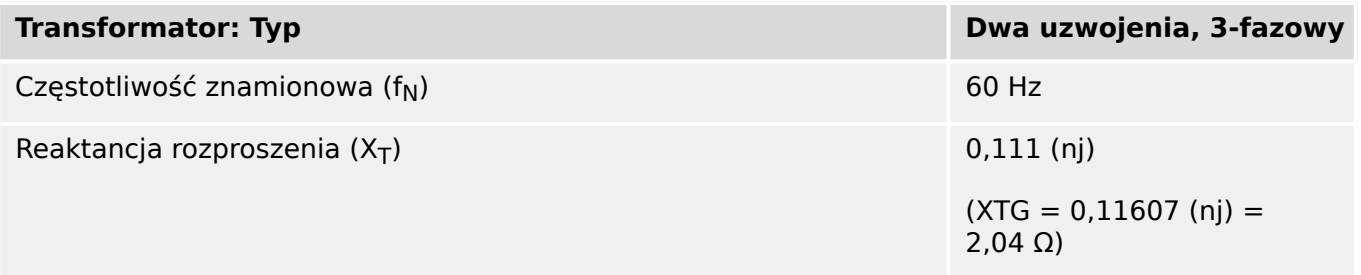

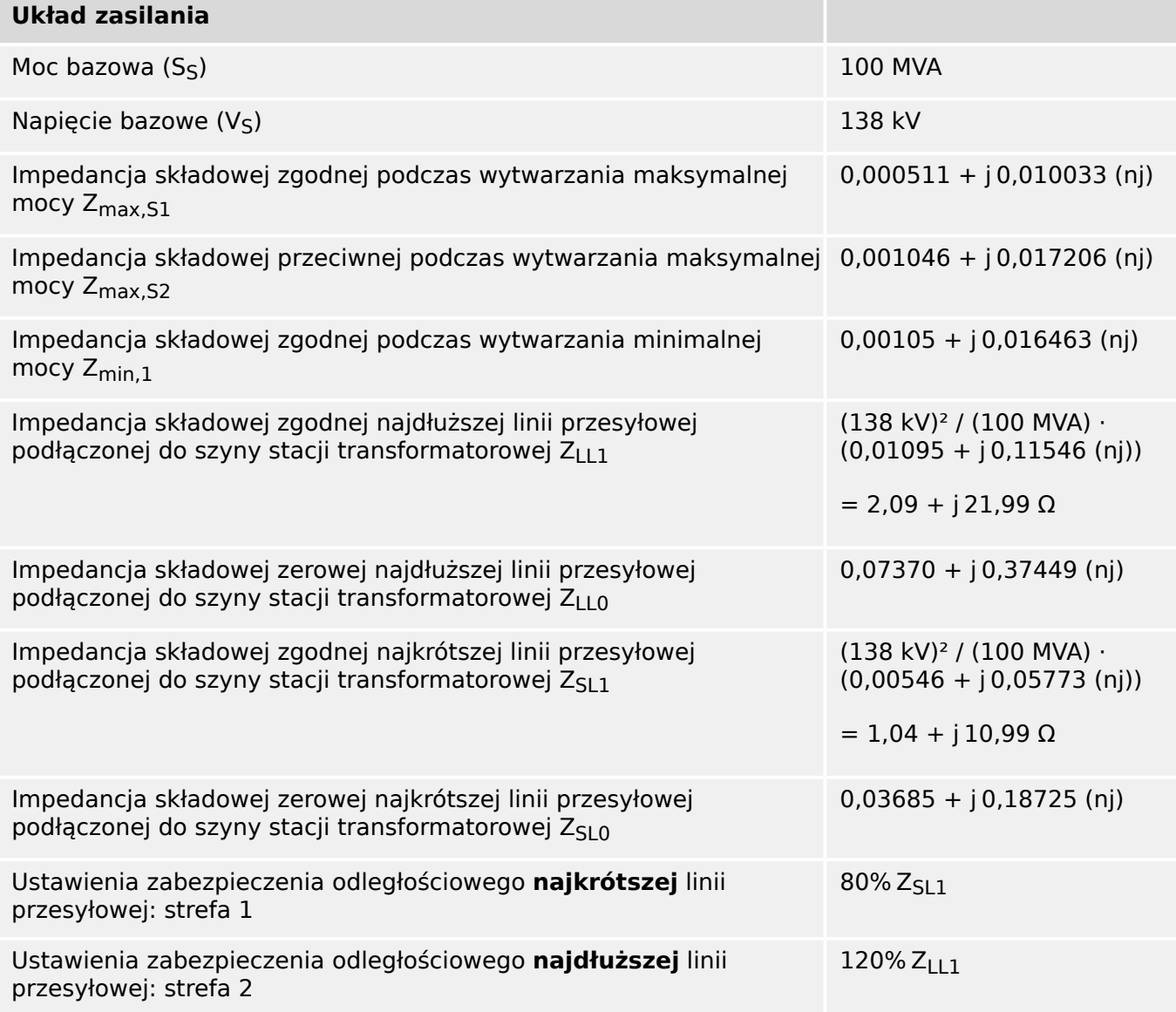

# **Przeliczyć wszystkie dane dla bazy generatora**

Baza 1:

- Moc bazowa =  $S_N$
- Napięcie bazowe V<sub>N</sub>
- Impedancja bazowa  $X_N$

Baza 2:

- Moc bazowa =  $S_B$
- Napięcie bazowe  $V_B$
- $\cdot$  Impedancja bazowa X<sub>B</sub>

**[1.]** Stąd:

$$
X_B = X_N \cdot \frac{S_B}{S_N} \cdot \left(\frac{U_N}{U_B}\right)^2
$$

**[2.]** Przeliczyć impedancję stacji transformatorowej X<sub>T</sub> na impedancję od strony generatora X<sub>TG</sub> przy użyciu [1.]:

$$
X_{\text{TG}} = X_T \cdot \frac{S_G}{S_T} \cdot \left(\frac{V_{\text{TL}}}{V_G}\right)^2 = 0,11607 \text{(nj)}
$$

[3.] Przeliczyć impedancję sieci Z<sub>max.S1</sub> na impedancję od strony transformatora Zmax,ST1:

$$
Z_{\text{max,ST1}} = Z_{\text{max,S1}} \cdot \frac{S_T}{S_S} \cdot \left(\frac{V_S}{V_{\text{TH}}}\right)^2 = 0,001967 + j0,038623\text{(nj)}
$$

**[4.]** Przeliczyć impedancję sieci od strony transformatora Zmax,ST1 na impedancję od strony generatora Z<sub>max.SG1</sub>:

$$
Z_{\text{max,SG1}} = Z_{\text{max,ST1}} \cdot \frac{S_G}{S_T} \cdot \left(\frac{V_{\text{TL}}}{V_G}\right)^2 = 0.002055 + j0.040352\text{(nj)}
$$

**[5.]** Przeliczyć impedancję składowej zgodnej sieci podczas wytwarzania minimalnej mocy Zmin,S1 na impedancję od strony generatora Zmin,SG1 analogicznie jak **[3.]** i **[4.]**:

 $Z_{\text{min SG1}} = 0.00422 + j0.06621(\text{nj})$ 

**[6.]** Przeliczyć impedancję składowej zgodnej najdłuższej linii przesyłowej Z<sub>LL1</sub> na impedancję od strony generatora Z<sub>LLG1</sub> analogicznie jak [3.] i [4.]:

 $Z_{LLG1} = 0.04404 + j0.46437$ (nj)

**[7.]** Przeliczyć impedancję składowej zgodnej najkrótszej linii przesyłowej Z<sub>SL1</sub> na impedancję od strony generatora ZSLG1 analogicznie jak **[3.]** i **[4.]**:

 $Z$ <sub>SLG1</sub> = 0,02196 + *j*0,23219(nj)

4.7 Z — zabezpieczenie odległościowe faz [21]

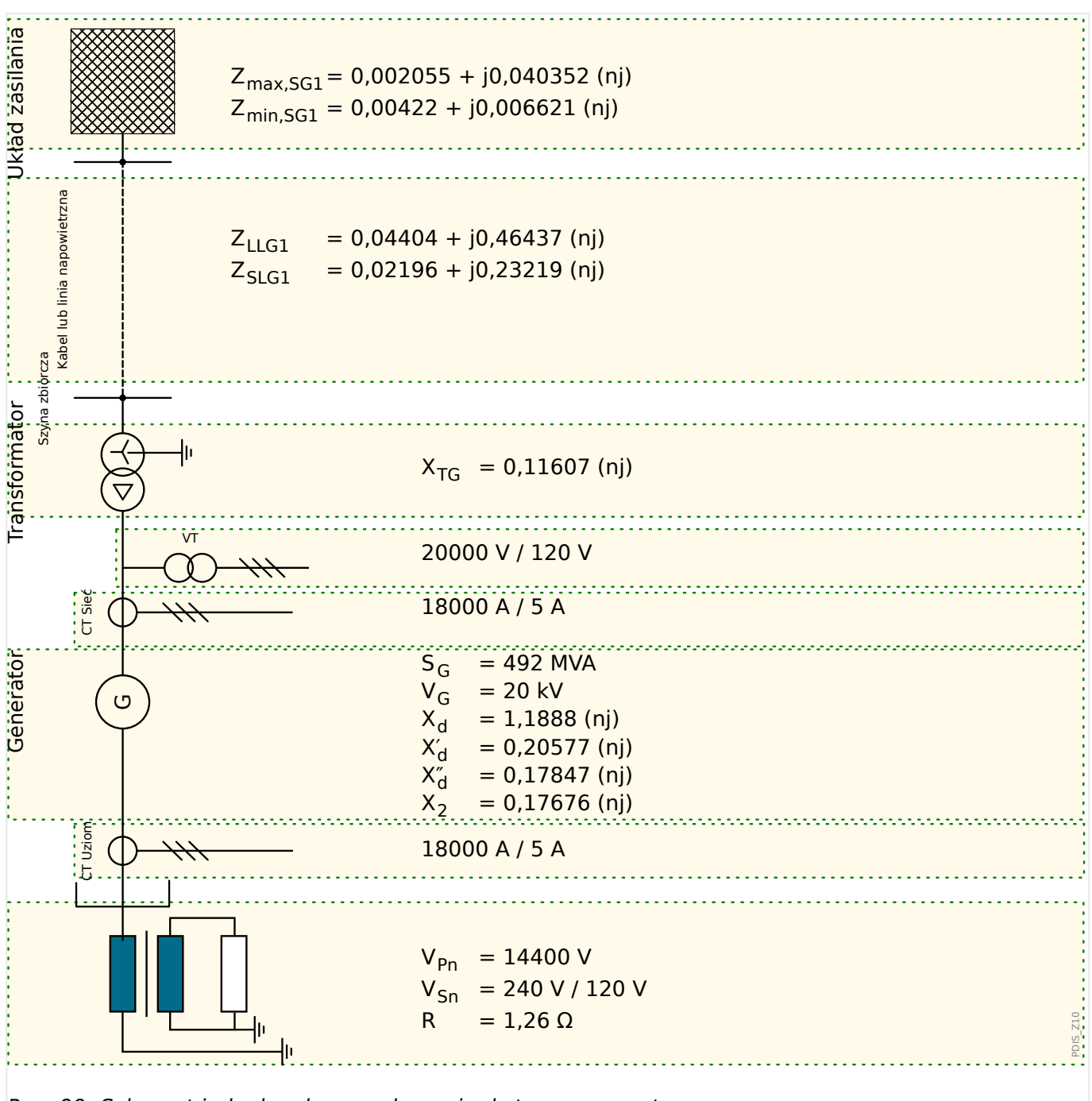

Rys. 99: Schemat jednokreskowy z danymi od strony generatora.

# **WSKAZÓWKA!**

Wszystkie impedancje obliczone lub otrzymane z arkuszy danych generatora/ transformatora dotyczą wartości nominalnych (nj). Jednakże wszystkie wartości ustawień impedancji wykorzystywane przez urządzenie MCDGV4 powinny być wartościami impedancji w Ohm, opartymi na znamionowych napięciach i prądach wtórnych przekaźnika. Należy zatem przeliczyć wszystkie wartości impedancji (nj) na wartości impedancji Ohm.

Należy przy tym uwzględnić przekładnie przekładników napięciowych i prądowych. Dla przekładnika napięciowego i prądowego generatora w naszym przykładzie mamy:

**[8.]**:

 $VT_{Przekh\text{ pierw/wtórn}} = 166,67$ 

## **[9.]**:

 $CT_{Przek}$  pierw/wtórn = 3600

**[10.]** Wzór przeliczeniowy dla generatora to:

$$
Z_{\text{wt\acute{o}rne}}\left[\varOmega\right]=Z_{\text{pierwotne}}\left[\varOmega\right]\cdot\frac{\text{CT}_{\text{Przekl pierw/wt\acute{o}rn}}}{\text{VT}_{\text{Przekl pierw/wt\acute{o}rn}}}
$$

**[11.]** W przypadku zabezpieczenia odległościowego generatora wszystkie związane z impedancją wartości ustawień należy przeliczyć w oparciu o impedancję bazową generatora Z<sub>B,pierwotne</sub>, którą można obliczyć jako wartość pierwotną Ohm przy mocy znamionowej generatora  $S_G$  i napięciu znamionowym generatora  $V_G$  z następującego wzoru:

$$
Z_{\rm B, pierwotne}[\Omega]=\frac{{V_G}^2}{S_G}=\frac{(20{\rm kV})^2}{492{\rm MVA}}=0.813\Omega
$$

[12.] Pierwotną impedancję bazową generatora Z<sub>B,pierwotne</sub> można przeliczyć na wtórną impedancję bazową generatora Z<sub>B, wtórne</sub> przy użyciu **[10.]**:

$$
Z_{\text{B,wtórne}}[\Omega] = Z_{\text{B,piervotne}}[\Omega] \cdot \frac{CT_{\text{Przek} \text{pierv/wtórn}}}{VT_{\text{Przek} \text{pierv/wtórn}}} = 0.813 \Omega \cdot \frac{3600}{166,67} = 17,56 \Omega
$$

### **Ustawienia zabezpieczenia odległościowego faz Z[1]**

Dla powyższego przykładu ustawimy jeden element zabezpieczenia odległościowego Z[1] jako rezerwę lokalną transformatora i zabezpieczenie szyny wysokonapięciowej, a drugi element Z[2] jako rezerwę zdalną na wypadek awarii przekaźnika w wyniku zwarć fazowych układu. Wybierzemy charakterystykę MHO, zakładając, że jest także stosowana do zabezpieczenia odległościowego linii. Ustawienia zasięgu impedancji i opóźnienia muszą być skoordynowane z zabezpieczeniem podstawowym i rezerwowym sieci przesyłowej oraz zabezpieczeniem przed awarią wyłącznika w celu zapewnienia selektywności.

Zakłada się, że generator i transformator mają zabezpieczenie różnicowe jako podstawowe zabezpieczenie do wykrywania zwarć wewnątrz zabezpieczanych obiektów. Zabezpieczenie odległościowe w postaci lokalnego zabezpieczenia rezerwowego transformatora i szyny wysokonapięciowej pełni rolę dodatkowego zabezpieczenia rezerwowego na wypadek niezadziałania zabezpieczeń podstawowych.

Zazwyczaj ustawienie zasięgu impedancji takiego lokalnego zabezpieczenia rezerwowego wybiera się jako mniejszą z wartości wynikających z następujących kryteriów:

• Ustawić zasięg impedancji na 120% impedancji stacji transformatorowej w celu uzyskania dostatecznej czułości na zwarcia wewnątrz transformatora i szyny:

$$
|Z_{a}| = 1.2 \cdot X_{TG} \cdot Z_{B,wt\acute{o}rne} = 1.2 \cdot 0.11607 \cdot 17.56 \Omega = 2.45 \Omega
$$

 $φ<sub>a</sub> = 90°$ 

• 80% ustawienia zasięgu strefy 1 przekaźnika odległościowego linii na najkrótszej linii przesyłowej w celu skoordynowania z podłączoną linią przesyłową. Ustawienie zasięgu impedancji strefy 1 zabezpieczenia odległościowego jest wówczas równe impedancji stacji transformatorowej plus 80% ustawienia zabezpieczenia odległościowego linii w strefie 1. Przy założeniu, że zasięg impedancji zabezpieczenia 4.7 Z — zabezpieczenie odległościowe faz [21]

odległościowego na najkrótszej linii jest ustawiony na 80% impedancji linii, zasięg impedancji oblicza się ze wzoru:

 $(X_{TG} + 0.8 \cdot (0.8 \cdot Z_{SLG1})) \cdot Z_{B,wt\acute{o}rne} = (j \cdot 0.11607 + 0.8 \cdot (0.8 \cdot (0.02196 +$  $j$  0,23219)))  $\cdot$  17,56 Ω= (0,25 + j 4,65) Ω

$$
|Z_b| = \sqrt{0.25^2 + 4.65^2} = 4.6 \text{ }\Omega
$$

$$
\varphi_b = \tan^{-1}\left(\frac{4.65}{0.25}\right) = 87^\circ
$$

Parametr ustawienia "Zasięg imp. dod. mho" ustawia się na minimum z  $|Z_{\text{a}}|$  i  $|Z_{\text{b}}|$ , kąt na 90° (tj. pomija się składową rezystancyjną), a impedancji przesunięcia nie uwzględnia się:

- "Zasieg imp. dod. mho" =  $2.5 \Omega$
- "Kat imp. dod. mho" =  $90^\circ$
- "Zasięg imp. przes. mho" =  $0 \Omega$
- "Kąt imp. przes. mho" =  $0^{\circ}$

Opóźnienie należy ustawić na wartość większą niż czas wyzwolenia strefy 1 zabezpieczenia odległościowego najkrótszej linii (0,1 s) plus czas wyzwolenia stosowanej funkcji zabezpieczenia przed awarią wyłącznika (0,1 s) oraz czas otwarcia wyłącznika (np. 0,1 s). Po uwzględnieniu dodatkowego marginesu bezpieczeństwa równego 0,1 s otrzymujemy ustawienie czasu:

• "Opóźnienie wyzwolenia" =  $0.4$  s

Takie opóźnienie daje podstawowym funkcjom zabezpieczającym (zabezpieczenie różnicowe generatora 87G, zabezpieczenie różnicowe transformatora 87T i ogólne zabezpieczenie różnicowe 87GT, a także zabezpieczenie szyny) wystarczająco dużo czasu na wyzwolenie przed zadziałem funkcji zabezpieczenia odległościowego faz generatora Z[1].

### **Ustawienia zabezpieczenia odległościowego faz Z[2]**

Zdalne zabezpieczenie rezerwowe definiuje się jako zabezpieczenie rezerwowe na wypadek zwarć w obiekcie zabezpieczanym zdalnie, w tym przypadku zwarć w najdłuższej linii przesyłowej podłączonej do szyny wysokonapięciowej generatora. Element zabezpieczenia odległościowego w takim zastosowaniu powinien wykrywać zwarcia w całej linii i odłączać generator od zakłóconej sieci (tylko), jeśli zwarcia nie zostają odizolowane przez funkcje zabezpieczające linii z powodu awarii przekaźnika.

Do takiego zdalnego zabezpieczenia rezerwowego wybiera się element odległościowy fazowy Z[2]. Ustawienie zasięgu impedancji powinno być takie, aby obejmowało co najmniej 120% najdłuższej linii podłączonej do szyny wysokonapięciowej generatora (elektrowni):

 $Z = (X_{TG} + 120\% \cdot Z_{LLG1}) \cdot Z_{B,wtórne} = (j \cdot 0.11607 + 120\% \cdot (0.04404 + j \cdot 0.46437)) \cdot$ 17,56  $\Omega$  = (0,93 + j 11,82)  $\Omega$ 

Stąd mamy:

$$
|Z| = \sqrt{0.93^2 + 11.82^2} = 11.86 \text{ }\Omega
$$

$$
\varphi = \tan^{-1}\left(\frac{11.82}{0.93}\right) = 85^{\circ}
$$

A zatem ustawienia elementu zabezpieczenia odległościowego Z[2] są następujące:

- "Zasięg imp. dod. mho" =  $11.9 \Omega$
- "Kat imp. dod. mho" =  $85^\circ$
- "Zasięg imp. przes. mho" =  $0 \Omega$
- "Kąt imp. przes. mho" =  $0^\circ$

Opóźnienie Z[2] należy ustawić na wartość większą niż czas wyzwolenia strefy 2 zabezpieczenia odległościowego najdłuższej linii (0,8 s) plus czas wyzwolenia stosowanej funkcji zabezpieczenia przed awarią wyłącznika (0,1 s) oraz czas otwarcia wyłącznika (np. 0,1 s). Po uwzględnieniu dodatkowego marginesu bezpieczeństwa równego 0,1 s otrzymujemy ustawienie czasu:

• "Opóźnienie wyzwolenia" =  $(0,8 + 0,1 + 0,1 + 0,1)$  s = 1,1 s

#### **PRZESTROGA!**

Powyższe obliczenia ustawień stanowią jedynie przykład ilustrujący w uproszczeniu procedurę doboru ustawień.

W rzeczywistości istnieje dużo więcej możliwości ustawień i czynników, które należy uwzględnić, takie jak efekty dopływu (in-feed) podczas zwarć w układzie (sieci), maksymalne spodziewane warunki obciążenia, stabilne wahania mocy — wszystkie z nich mogą mieć istotny wpływ na ustawienia zabezpieczenia odległościowego rezerwowego.

W związku z tym zaleca się uzgodnienie ustawień tych zabezpieczeń przez inżynierów zabezpieczenia generatora i sieci w celu optymalnej koordynacji z utrzymaniem skutecznej ochrony generatora. W celu ułatwienia wyznaczenia ustawień zapewniających optymalną ochronę i koordynację niezbędne może być przeprowadzenie badań stabilności układu.

# **4.8 OST — wyzwalanie poza kolejnością [78]**

Po wystąpieniu zakłóceń w sieci elektroenergetycznej, takich jak zwarcia i związane z nimi wyzwolenia, między generatorem i resztą sieci mogą wystąpić wahania mocy. W zależności od stopnia zakłóceń i wydolności rezerwy mocy w sieci zakłócenia mogą wywołać kontrolowane, **stabilne wahania mocy**, albo rozwinąć się w **niestabilne wahanie mocy**. W tym drugim przypadku kąt przesyłu mocy (kąt elektryczny wirnika generatora δ) między generatorem a pozostałą częścią sieci przekracza 180°.

Przy wystąpieniu niestabilnego wahania mocy generator przechodzi w stan utraty synchronizmu (poślizgu biegunów). W trakcie niestabilnego wahania mocy generator podlega ogromnym wahaniom napięcia i prądu. Wskaźnikiem wagi zdarzenia w odniesieniu do generatora jest położenie środka elektrycznego. W najgorszych przypadkach, gdy środek znajduje się w transformatorze podwyższającym napięcie generatora lub samym generatorze, generator (i jego transformator podwyższający napięcie) podlega w każdym cyklu poślizgu obciążeniom elektrycznym i mechanicznym niemal takim, jak w przypadku trójfazowych zwarć zacisków generatora.

Stany utraty synchronizmu muszą być jak najszybciej wykrywane w celu ochrony generatorów i turbin przed potencjalnymi uszkodzeniami wywołanymi wysokimi prądami szczytowymi, pulsacyjnymi momentami obrotowymi i rezonansami mechanicznymi, a generator musi zostać jak najszybciej odłączony od sieci.

# **4.8.1 Funkcja**

Dostepny w tym przekaźniku moduł Wyzwolenie poza kolejnością ("OST", ANSI 78) wykrywa takie stany utraty synchronizmu (poślizgu biegunów) i wysyła komendę wyzwolenia w razie wystąpienia zdarzenia niestabilnego wahania mocy w celu odłączenia generatora od sieci elektroenergetycznej. Oprócz znanej charakterystyki z **ogranicznikami** dostępny jest specjalny algorytm kontroli dZ/dt, który odróżnia stan wahania mocy od zwarcia. W stanie wahania mocy, przed błędnym rozpoznaniem niestabilnego wahania mocy układ może wykryć nawet zwarcie.

Najlepszą metodą wykrywania stanów braku synchronizmu generatora jest pomiar i analiza przebiegu zmian (krzywej) impedancji na zaciskach generatora. Ze względu na fakt, że wahania mocy można opisać jako procesy symetryczne, na podstawie składowych zgodnych napięcia i prądu obliczane są tylko impedancje składowej zgodnej i oceniane są przebiegi zmian (krzywe) impedancji. Moduł OST porównuje impedancje składowej zgodnej ze skonfigurowana charakterystyką przekaźnika MHO (kołową) z dwoma ogranicznikami. Dodatkowo monitorowana jest symetria układu przez ciągłą ocenę składowej przeciwnej prądu.

Główną trudnością do pokonania w przypadku funkcji zabezpieczającej przed wyzwoleniem poza kolejnością jest odróżnienie niestabilnego wahania mocy od następujących stanów:

- Stabilne wahanie mocy
- Warunki robocze ze zwykłym i wysokim obciążeniem
- Zwarcia (3-fazowe) (w tym występujące podczas wahań mocy)

# **4.8.2 Lokalizacja impedancji w różnych stanach układu**

W zwykłych warunkach roboczych impedancje obciążenia są ulokowane w regionie obciążenia pokazanym na poniższym wykresie i nie oczekuje się znacznych zmian impedancji przy zmianie obciążenia.

Jednakże w przypadku wystąpienia zwarcia przed generatorem, impedancje w punkcie przekaźnika zmieniają się gwałtownie z regionu obciążenia na **region zwarcia** ulokowany w bardzo małym zakresie zależnym od odległości miejsca zwarcia od przekaźnika.

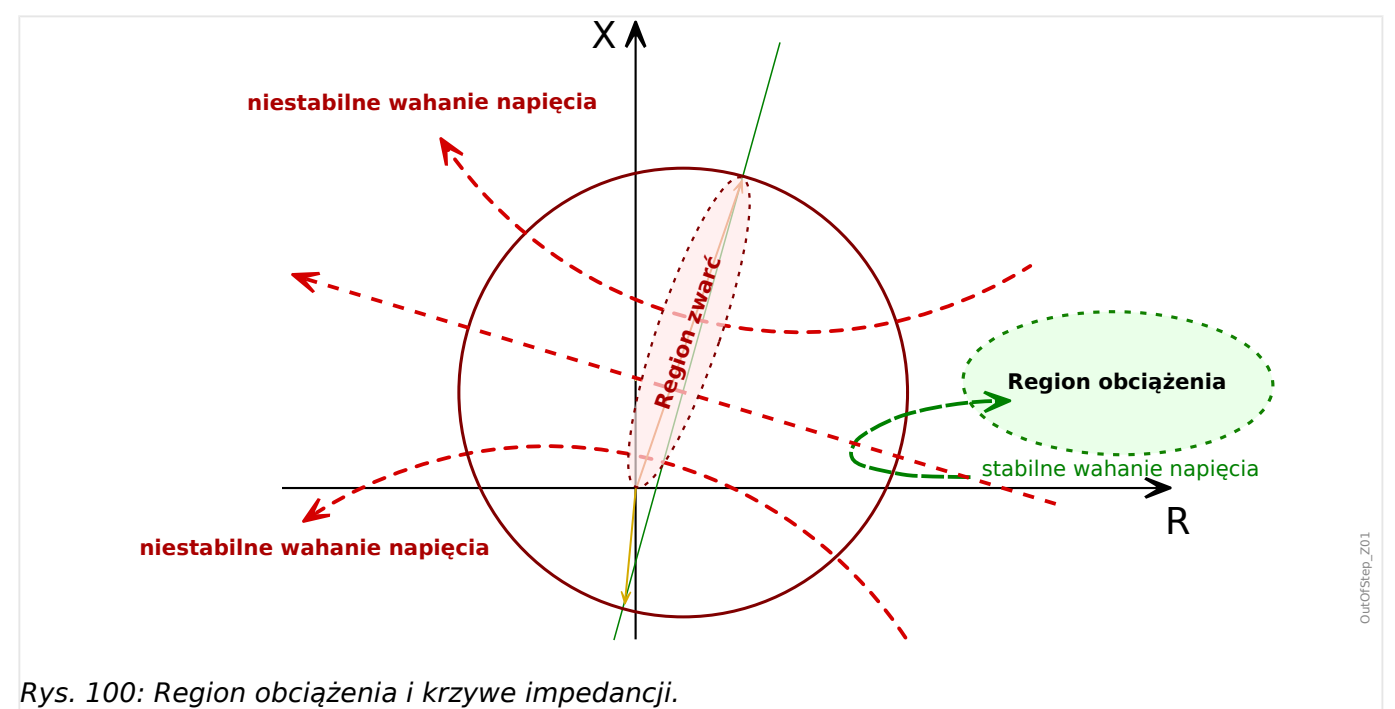

W trakcie zdarzenia wahania mocy krzywa impedancji przebiega w sposób pokazany na powyższym wykresie. Impedancja składowej zgodnej porusza się w złożonej płaszczyźnie ze stosunkowo małą prędkością w porównaniu z bardziej lub mniej gwałtowną zmianą impedancji w przypadku zwarcia. Zmienność impedancji w przypadku wahania mocy zależy od częstotliwości poślizgowej, różnicy napięć między generatorem i siecią, położeniem środka elektrycznego sieci oraz przesunięciem kątowym wirnika podczas wahania mocy. Należy zwrócić uwagę, że przebieg krzywej impedancji podczas wahania mocy odpowiada zmianom kąta przesyłu mocy. Innymi słowy: Przesunięcie kątowe wirnika generatora (δ) można mierzyć bezpośrednio przez monitorowanie przebiegu krzywej zmian impedancji składowej zgodnej.

## **4.8.3 Stabilne i niestabilne wahania mocy**

Stan utraty synchronizmu jest rozpoznawany przez wykrycie niestabilnego wahania mocy. Kryterium jest spełnione, gdy przesunięcie kątowe wirnika (δ) przekracza 180° lub gdy zmierzona impedancja wykracza poza linię impedancji układu w płaszczyźnie impedancji. W tym przypadku występuje poślizg biegunów.

Wahanie mocy jest uważane za stabilne, jeśli w jego trakcie nie występuje poślizg biegunów generatora (δ<180°), a po jego zaniku układ osiąga nowy stan stabilny o dopuszczalnych warunkach roboczych. W przypadku stabilnego wahania mocy nie jest dozwolone wyzwolenie związane z utratą synchronizmu.

# **4.8.4 Charakterystyka Wyzwolenie poza kolejnością**

Do wykrywania utraty synchronizmu stosuje się schemat z dwoma ogranicznikami i kontrolnym przekaźnikiem MHO o charakterystyce kołowej. Okrąg MHO oraz region po prawej stronie ogranicznika A i region po lewej stronie ogranicznika B tworzą

<span id="page-297-0"></span>charakterystykę utraty synchronizmu i wymagają starannego skonfigurowania odpowiednio do zastosowania.

Charakterystykę MHO zazwyczaj wyznacza się jako okrąg o środku pokrywającym się ze środkiem elektrycznym i o średnicy obejmującej obserwowane impedancje całego układu.

Dwa ograniczniki (A i B) reprezentują dwie linie równoległe do linii impedancji układu, z możliwością ustawienia odległości od linii impedancji układu na osi rezystancji.

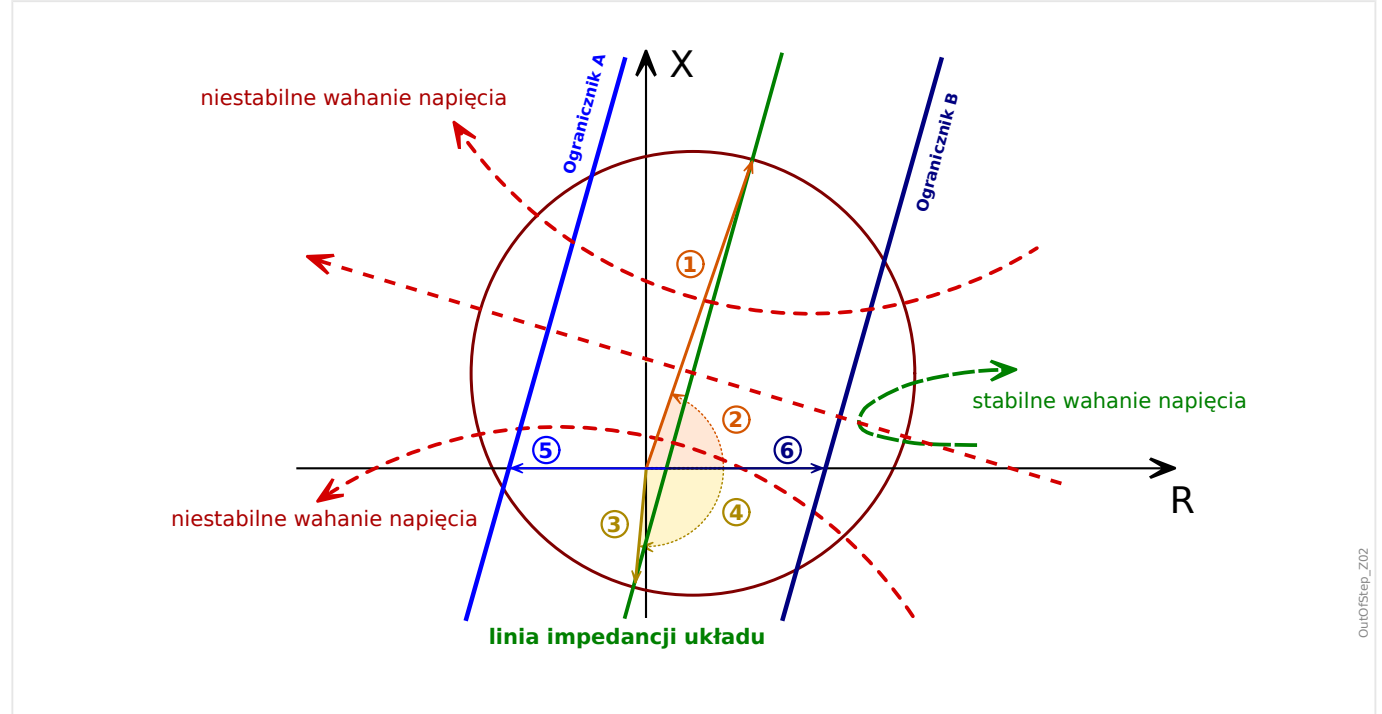

Rys. 101: Charakterystyka utraty synchronizmu i schemat z jednym ogranicznikiem.

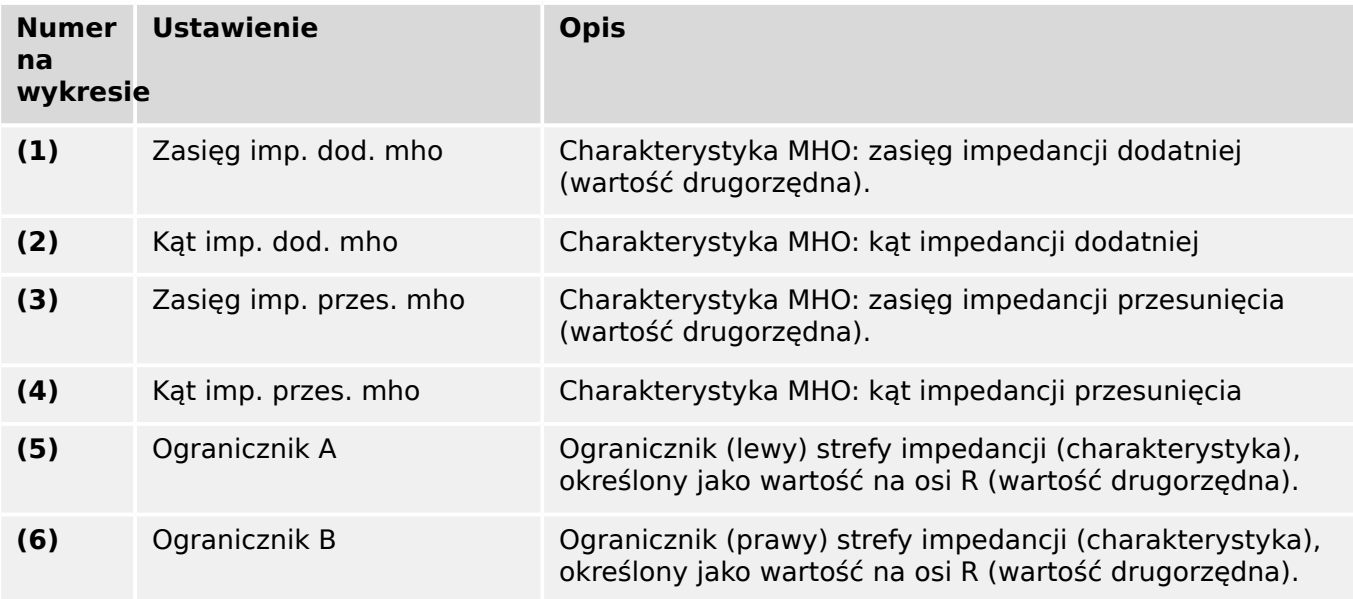

Długości i kąty oznaczone numerami w kółkach to następujące parametry ustawień:

# **4.8.5 Układ logiczny wykrywania**

Funkcja wykrywania utraty synchronizmu mierzy impedancje składowej zgodnej na zaciskach generatora i analizuje jej zmiany z użyciem zaawansowanego układu logicznego. Funkcja śledzi rozwój zmierzonej impedancji, ocenia jej zmienność podczas wahania mocy, porównuje z zadaną charakterystyką utraty synchronizmu i wreszcie określa, czy wahanie mocy jest stabilne, czy niestabilne. Tylko niestabilne wahania mocy prowadzą do wyzwolenia.

### **4.8.5.1 Przypadek typowego stabilnego wahania mocy**

W przypadku stabilnego wahania mocy, oznaczonego zielonym kolorem na powyższym wykresie  $\Box$  Rys. 101, zmierzona impedancja może wkroczyć do okręgu MHO z prawej strony. Jest to sygnalizowane przez sygnał wyjściowy "Wahania". W przypadku stabilnego wahania mocy zmierzona krzywa impedancji zawraca przed osiągnięciem linii poślizgu biegunów i pierwszego ogranicznika (limit stabilności), tzn. krzywa zmienia kierunek i wraca poza okrąg MHO po tej samej stronie, z której do niego wkroczyła. Odpowiedni sygnał "Wahania" jest resetowany, gdy krzywa impedancji opuszcza okrąg MHO. W tym przypadku nie jest podejmowana decyzja o wyzwoleniu.

### **4.8.5.2 Przypadek typowego niestabilnego wahania mocy**

W przypadku niestabilnego wahania mocy (kolor czerwony na powyższym wykresie) (╚═ [Rys. 101](#page-297-0)) krzywa impedancji przekracza okrąg MHO (ustawiony zostaje parametr "Wahania"), po czym przechodzi przez pierwszy ogranicznik (ustawiony zostaje parametr "Uruchomienie") i osiąga linię poślizgu biegunów charakterystyki utraty synchronizmu ("Poślizg biegunów" oznacza niestabilne wahanie mocy). Po pewnym czasie przekracza drugi ogranicznik (ustawiony zostaje parametr "Praca"). Prowadzi to do wykrycia stanu utraty synchronizmu i wysłania komendy wyzwolenia.

Gdy generator traci synchronizm w układzie, miejsce geometryczne impedancji zazwyczaj przemieszcza się po charakterystyce Wyzwolenie poza kolejnością od prawej do lewej. Jeśli utrata synchronizmu wystąpi, gdy generator pracuje w trybie silnikowym, impedancja przemieszcza się od lewej do prawej. Funkcja Wyzwolenie poza kolejnością wykrywa oba przypadki. (Jednakże w tym drugim przypadku działanie obu ograniczników jest oczywiście odwrotne).

#### **4.8.5.3 Warunki robocze**

Krzywa impedancji przekracza okrąg MHO nie tylko w przypadku wahania mocy. Na przykład w przypadku zwarcia krzywa może spontanicznie wkroczyć w okrąg MHO i opuścić go po bardzo krótkim czasie, natomiast podczas wahania mocy impedancja przemieszcza się w płaszczyźnie impedancji w stosunkowo niskim tempie. Dostępne są dwa timery służące do odróżnienia wahań mocy od zmian impedancji spowodowanych zwarciami lub innymi stanami przejściowymi w układzie.

• Pierwszy timer mierzy czas pokonania przez krzywą impedancji odległości między granicą okręgu MHO a pierwszym ogranicznikiem. Charakterystyka OST działa zgodnie ze schematem z dwoma ogranicznikami. Jeśli czas ten przekracza ustawioną wartość "Min. czas zatrzymania", deklarowane jest wahanie mocy i wysyłany sygnał "Uruchomienie". W przeciwnym razie deklarowane jest zwarcie w układzie, sygnalizowany przez parametr "Blo min.czas zatrzym.".

Ta zasada wymaga, aby ograniczniki mieściły się w granicach okręgu MHO, a wartość parametru "Min. czas zatrzymania" odpowiadała różnicy impedancji między MHO a ogranicznikiem przy maksymalnej częstotliwości poślizgowej.

Ta zasada wymaga, aby ograniczniki mieściły się w granicach okręgu MHO, a wartość parametru "Min. czas zatrzymania" odpowiadała różnicy impedancji miedzy okręgiem MHO a ogranicznikiem przy maksymalnej częstotliwości poślizgowej.

• Parametr "Maks. czas zatrzymania" kontroluje maksymalny czas pozostawania w granicach okręgu MHO w cyklu poślizgu. Jeśli czas timera upłynie zanim krzywa impedancji opuści okrąg MHO, wówczas moduł zabezpieczenia przed utratą synchronizmu zostaje wewnętrznie zablokowany na czas do chwili opuszczenia okręgu MHO. Taki stan zablokowania wskazuje sygnał "Blokada wew.".

Wykrywanie wahań mocy działa tylko przy dostatecznie wysokim prądzie składowej zgodnej. Taki limit ustawia się za pomocą parametru "I1 min". Dodatkowo kontrola składowej przeciwnej pozwala uniknąć nieprawidłowego działania podczas zwarć niesymetrycznych: Moduł zostaje zablokowany, jeśli zmierzony prąd składowej przeciwnej przekracza wartość ustawienia "I2 max". Domyślna wartość obu parametrów "I1 min" i "I2 max" równa 20% jest odpowiednia w większości zastosowań.

Dodatkową metodą odróżnienia zwarć od wahań mocy jest zablokowanie modułu OST w przypadku, gdy szybkość zmiany impedancji ΔZ/Δt przekracza określoną wartość progową "dZ/dt". Podczas zwarcia impedancja zmienia się bardzo szybko z impedancji obciążenia na impedancję zwarcia, natomiast podczas wahania mocy szybkość zmian impedancji jest mniejsza niż w przypadku zwarcia, ponieważ zależy od częstotliwości poślizgowej, przesunięcia kątowego wirnika i impedancji układu. Z tą cechą związane są dwa ustawienia:

- Parametr "Blo przez dZ/dt" musi być ustawiony na "Aktywny", aby blokowanie  $\Delta Z/\Delta t$ było aktywne.
- "dZ/dt" to ustawienie wartości progowej ΔZ/Δt.

## **4.8.5.4 Zwarcie podczas wahania mocy**

Aby zapobiec niepożądanym wyzwoleniom OST, niezbędne jest odróżnianie wahań mocy od zwarć. Odbywa się to przez obserwację zmiany impedancji, która jest znacznie szybsza w przypadku konwencjonalnych zwarć niż w przypadku wahań mocy.

Zmianę impedancji podczas wahania mocy można oszacować za pomocą następującego równania (przy założeniu obecności dwóch źródeł o jednakowej wartości bezwzględnej, liniowej zależności między kątem poślizgu i częstotliwością poślizgową itd.):

$$
\frac{\Delta Z}{\Delta t} = \frac{\omega_S \cdot Z}{4 \cdot \left(\sin\left(\frac{\delta}{2}\right)\right)^2}
$$

Przy:

- $\omega_S = 2\pi \cdot f_S$
- fs: częstotliwość poślizgowa
- Z: impedancja układu
- δ: kąt poślizgu

Równanie to pokazuje, że zmiana impedancji zależy od częstotliwości poślizgowej, impedancji układu i kąta poślizgu. Ponadto pokazuje, że zmiana impedancji w funkcji czasu osiąga minimum przy kącie poślizgu biegunów równym 180°. Zmiana impedancji zwykle wynosi poniżej 100 Ω/s przy kącie poślizgu od 90° do 270° ( $f_S = 1$  Hz, Z = 10 Ω). Różnica między minimalną oczekiwaną impedancją obciążenia  $Z_L$  a maksymalną impedancia zwarcia  $Z_F$ , przy  $\Delta t = 20$  ms (przedział czasu niezbedny do obliczenia impedancji przy 50 Hz, równy Δt = 16,7 ms przy 60 Hz), daje typową wartość ΔZ/Δt przy zwarciu:

$$
\frac{\Delta Z}{\Delta t} = \frac{Z_L - Z_F}{\Delta t}
$$

Funkcja OST wykorzystuje wartość progową ΔΖ/Δt (parametr ustawienia: "dZ/dt") do odróżnienia wahania mocy od zwarcia. Ustalono, że typowe zmiany impedancji są w przypadku konwencjonalnych zwarć pięciokrotnie większe niż w przypadku wahań mocy.

Oznacza to, że następujące ustawienia powinny być odpowiednie w większości zastosowań:

- Przy In = 1 A: " $dZ/dt'' = \Delta Z/\Delta t = 300 \Omega/s$ ,
- Przy In = 5 A: " $dZ/dt'' = \Delta Z/\Delta t = 60 \Omega/s$ .

Wartości te należy skorygować, jeśli badanie stabilności w stanach przejściowych pokazuje, że szybkość zmiany impedancji w układzie jest inna. Należy także zauważyć, że w rzeczywistości "dZ/dt" należy zastapić przez "dR/dt", ponieważ oceniana jest tylko część rezystancyjna impedancji. Jest to dopuszczalne ze względu na fakt, że istotne zmiany impedancji przy wahaniach mocy i zwarciach wyraźnie występują w części rezystancyjnej, a nie reaktancyjnej.

Jednakże z drugiej strony oznacza to, że w rzadkim przypadku zwarcia 3-biegunowego z punktem początkowym przy wartości rezystancji na krzywej impedancji równej składowej rezystancyjnej zwarcia, rozpoznanie takiego zwarcia jest z zasady niemożliwe.

# **4.8.6 Działanie i logika wyzwalania**

Zasada działania tego urządzenia polega na wydaniu komendy wyzwolenia z chwilą przekroczenia drugiego ogranicznika, co jest zwane schematem "wyzwolenia na wyjściu" (ToWo). Schemat ToWo śledzi wykryte wahanie mocy i zezwala na wyzwolenie po pierwszym poślizgu biegunów, co skutkuje niższymi przepięciami przejściowymi na biegunach wyłącznika.

Zbocze narastające sygnału "Praca" uruchamia timer opóźnienia wyzwolenia "Opóźnienie wyzwolenia" po osiągnięciu ustawionej wartości "Maks. licz. pośl. bieg.". Po odmierzeniu czasu przez timer opóźnienia wyzwolenia uaktywnia się sygnał "Wyłącz" oraz "KmdWył" — o ile nie jest zablokowany — na skonfigurowany czas trwania wyzwolenia "Czas trwania wyzwolenia". Taki dodatkowy czas opóźnienia wyzwolenia umożliwia wydanie komendy wyzwolenia, gdy układ jest bliżej stanu synchronizacji fazowej.

Możliwe jest także wyzwolenie po więcej niż jednym cyklu poślizgu biegunów. Służy do tego celu ustawienie "Maks. licz. pośl. bieg.". W tym przypadku należy jednak ustawić timer resetowania "Czas resetowania": Timer zostaje uruchomiony, gdy impedancja opuszcza okrąg MHO, a jeśli zakończy odmierzać czas przed powrotem impedancji do okręgu MHO, licznik poślizgów zostaje wyzerowany.

Sygnały "Alarm" i "Uruchomienie" wskazują, że moduł OST został uruchomiony, tj. krzywa impedancji przekroczyła próg stabilności (pierwszy ogranicznik). Oba zostają zresetowane, gdy zmierzona krzywa impedancji opuszcza okrąg MHO bez sygnału "Praca" (który oznacza stabilne wahanie mocy) lub gdy sygnał "Wyłącz" zostaje zresetowany. Jeśli parametr "Maks. licz. pośl. bieg." ustawiono na wartość większą niż 1, sygnał "Alarm"

pozostaje aktywny do chwili zresetowania sygnału "Wyłącz" lub upłynięcia czasu "Czas resetowania".

# **4.8.7 Funkcje**

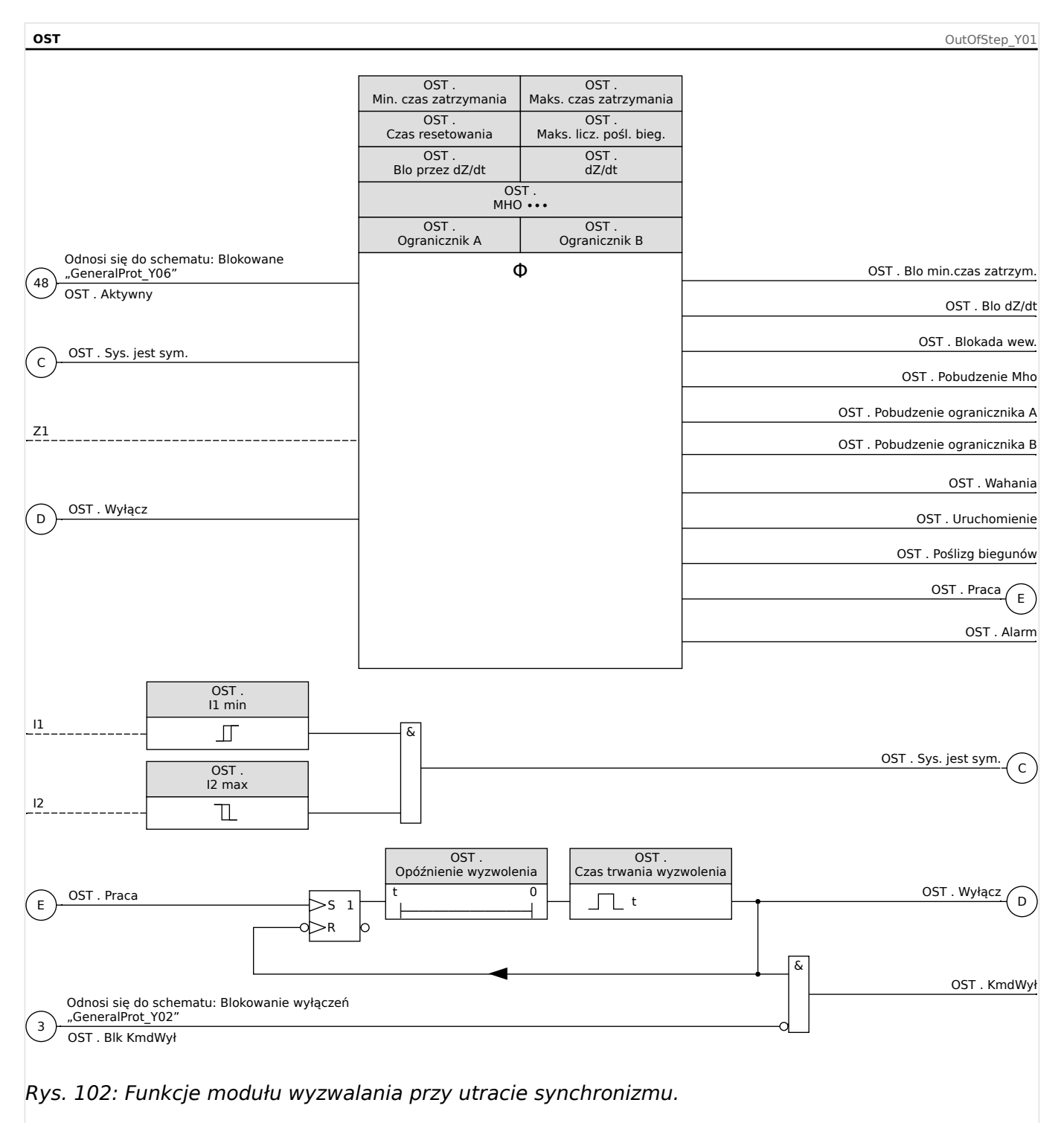

Aby uzyskać informacje na temat tymczasowego lub trwałego zablokowania modułu OST, patrz rozdział "Blokowanie" (╚> "Blokady").

# <span id="page-302-0"></span>**4.8.8 OST — ustawienia**

Badania stabilności w stanach przejściowych stanowią najlepszy sposób na wyznaczenie odpowiednich ustawień funkcji wyzwalania przy utracie synchronizmu. Jeśli badania takie nie są dostępne, przekaźnik można skonfigurować przy użyciu procedury graficznej i bezpiecznych ustawień.

Poniższy wykres przedstawia zależność między przykładową siecią elektroenergetyczną (układem) a charakterystyką OST z ogranicznikami.

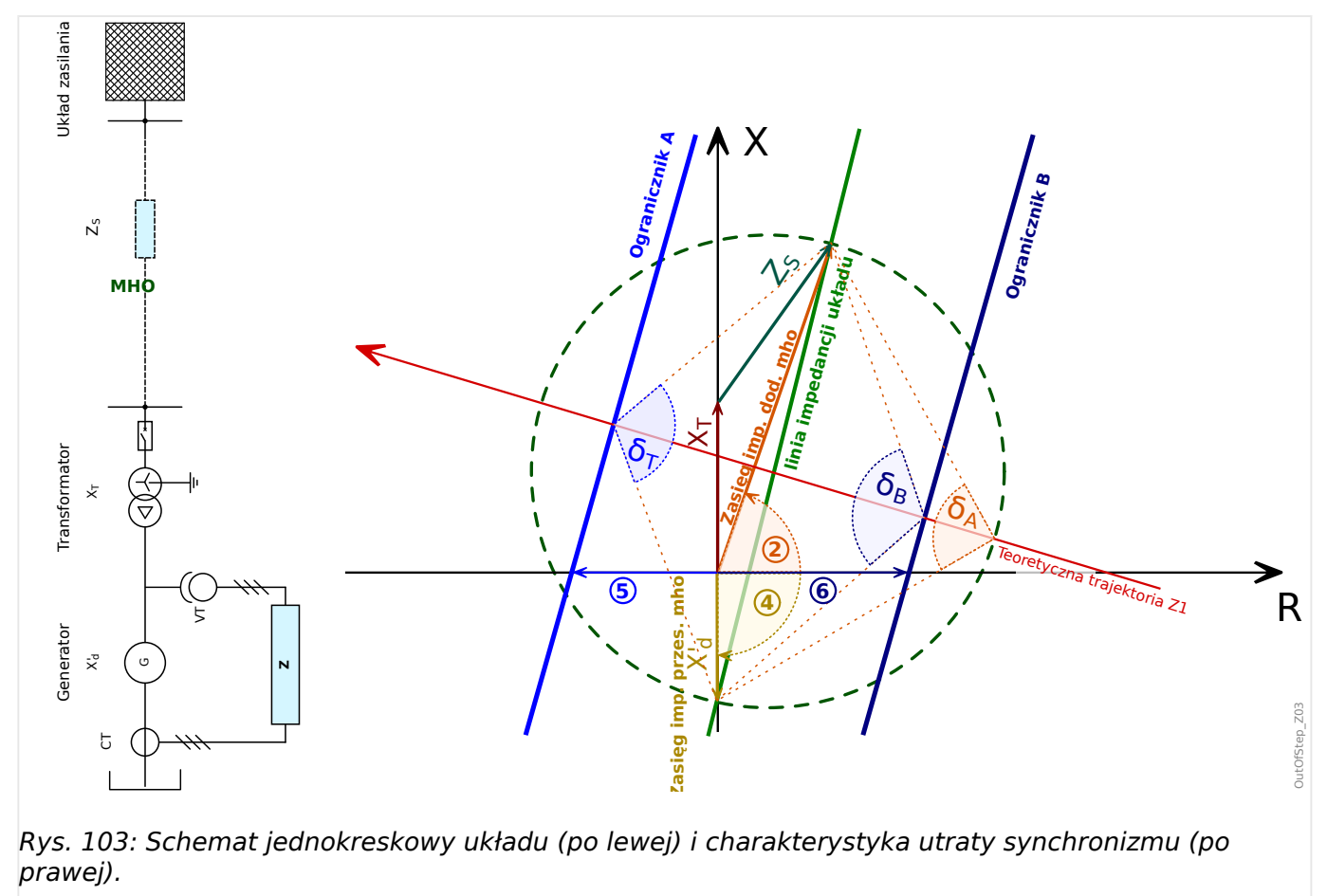

- ② "Kąt imp. dod. mho"
- ④ "Kąt imp. przes. mho"
- ⑤ "Ogranicznik A"
- ⑥ "Ogranicznik B"

W tym kontekście generator reprezentuje reaktancja przejściowa X'<sub>d</sub>, transformator reaktancja  $X_T$ , a podłączoną sieć elektroenergetyczną impedancja  $Z_S$ . linia impedancji układu stanowi połączenie wszystkich trzech impedancji — patrz wykres.

W celu uproszczenia obliczeń wartości ustawień składowe rezystancyjne (czynne) niektórych impedancji pomija się, uwzględniając tylko składowe reaktancyjne (bierne).

Na podstawie powyższych danych układu można wyznaczyć ustawienia MHO:

• "Zasięg imp. dod. mho" =  $|X_T + Z_S|$ 

4.8 OST — wyzwalanie poza kolejnością [78]

- 2 "Kat imp. dod. mho" = tan<sup>-1</sup>( $X_T + Z_S$ )
- "Zasięg imp. przes. mho" =  $X_d$
- $\theta$  "Kat imp. przes. mho" = 270°

Alternatywnie: Zgodnie z zaleceniem normy IEEE C37.102‑2006 i przy braku danych podłączonego układu, okrąg MHO można zbudować, przyjmując zasięg impedancji dodatniej równy 1,5 x impedancja transformatora i zasięg impedancji przesunięcia równy 2 x reaktancja przejściowa generatora. W tym przypadku kąt impedancji układu wynosi 90°, co daje kąt impedancji dodatniej równy 90° i kąt impedancji przesunięcia równy 270°.

Odległość między ogranicznikami i początkiem układu współrzędnych zasadniczo otrzymuje się z pozycji wahania impedancji, w której separacja kątowa między układem i generatorem przekracza granicę stabilności. Jeśli badanie stabilności nie jest dostępne, kąt separacji zazwyczaj ustawia się na 120°.

Na powyższym wykresie kąt  $Z_S$  dość mocno odbiega od 90° (tj. część rzeczywista  $Z_S$  jest dość duża), ponieważ w innym przypadku trudno byłoby ukazać wszystkie istotne dane. Jednakże na potrzeby obliczenia odległości ograniczników pominiemy niewielkie przesunięcie na osi rzeczywistej (R), czyli ustawimy:  $|Z_S| \approx X_S$ 

A zatem odległość ograniczników można obliczyć ze wzoru:

Ogranicznik B = ½( $X_d + X_T + X_S$ )⋅tan(90° – ½δς)

δ<sub>S</sub> to kąt poślizgu biegunów na granicy stabilności (tj. w punkcie występowania niestabilnego wahania mocy).

Ogranicznik A = ½( $X'd + X_T + X_S$ )⋅tan(90° – ½δ<sub>O</sub>)

 $\delta$ <sub>O</sub> to kąt poślizgu biegunów, przy którym wysyłany jest sygnał "Praca".

Poprzez czas opóźnienia wyzwolenia można określić dodatkowe opóźnienie między "Praca" i "Wyłacz".

W celu wykrywania utraty synchronizmu, gdy generator pracuje w trybie silnikowym, wartości ograniczników są odwrócone, co trzeba uwzględnić przy obliczaniu powyższych ustawień.

#### **Ustawienia timerów:**

Minimalny czas zatrzymania (mierzony między momentem wkroczenia do okręgu MHO a momentem przekroczenia pierwszego ogranicznika) służy do odróżnienia wahań mocy od innych stanów przejściowych, takich jak zwarcia:

»Min. czas zatrzymania« =  $\frac{\delta_S \cdot \delta_A}{360^\circ}$ . 1  $f_{\rm S,max}$ 

- $\delta$ <sub>S</sub> = kąt poślizgu biegunów na granicy stabilności (jak powyżej).
- $\delta_A$  = kąt poślizgu biegunów przy wkroczeniu impedancji do okręgu MHO.

Kąt ten zazwyczaj wynosi 90°, jeśli charakterystyka utraty synchronizmu została skonfigurowana zgodnie z dostępnymi danymi układu pokazanymi na powyższym wykresie ( $\Box$ Rys. 103).

•  $f_{S,max}$  = maksymalna częstotliwość poślizgowej.

Maksymalny czas zatrzymania impedancji w okręgu MHO:

»Maks. czas zatrzymania« =  $\frac{\delta_{\text{MHO}}}{360^{\circ}}$ . 1  $f_{\rm S,min}$ 

 $\cdot$  δ<sub>MHO</sub> = zakres kątów poślizgu biegunów objęty okręgiem MHO.

Zakres ten zazwyczaj wynosi 270°–90°=180°, jeśli charakterystyka utraty synchronizmu została skonfigurowana zgodnie z dostępnymi danymi układu pokazanymi na powyższym wykresie (<br />
Lettingly Rys. 103).

•  $f_{S,min}$  = minimalna częstotliwość poślizgowej.

#### **Przykład**

Przyjmijmy następujące wartości impedancji (we współrzędnych biegunowych, tzn. w postaci normy [długości wektora] i kąta):

- $X'_d = 3.6 \Omega \angle 90^\circ$
- $X_T = 2.04 \Omega \angle 90^\circ$
- $Z_S = 8.9 \Omega \angle 85^\circ$

Stąd otrzymujemy:

•  $Z = X_T + Z_S \approx 10.9 \Omega \angle 86^\circ$ 

A zatem:

- Zasięg imp. dod. mho =  $|Z| = 10.9 \Omega$
- Kat imp. dod. mho = tan<sup>-1</sup>(Z) = 86°
- Zasięg imp. przes. mho =  $X_d$  = 3,6  $\Omega$
- Kąt imp. przes. mho =  $-90^\circ$  = 270°

Przy obliczaniu odległości ograniczników ponownie pomijamy części rzeczywiste, tj. ustawiamy  $|Z_S| \approx X_S$ .

Przy  $\delta$ <sub>S</sub>=120° jako granicy stabilności otrzymujemy:

• Ogranicznik B = ½⋅ $(X'_{d} + X_{T} + Z_{S})$ ⋅tan(90° – ½δ<sub>S</sub>) = ½(3,6 Ω + 2,04 Ω + 8,9 Ω)⋅tan(90° – ½⋅120°) ≈ 4.2 Ω

Przy  $\delta_A$ =240° (dla uzyskania takiej samej granicy stabilności równej 120° przy wahaniu mocy w trybie silnikowym generatora):

• Ogranicznik A = ½⋅(X'<sub>d</sub> + X<sub>T</sub> + Z<sub>S</sub>)⋅tan(90° – ½δ<sub>O</sub>) = ½(3,6 Ω + 2,04 Ω +  $8.9$  Ω)⋅tan(90° – ½⋅240°) ≈ –4,2 Ω

Przy  $f_{S,max} = 2.0$  Hz:

»Min. czas zatrzymania« =  $\frac{\delta_S \cdot \delta_A}{360^\circ}$ . 1  $\frac{1}{f_{\text{S,max}}} = \frac{120^{\circ} \cdot 90^{\circ}}{360^{\circ}}$ .  $\frac{1}{2 \text{ Hz}}$  = 0,042 s

Przy  $f_{S,min} = 0.1$  Hz:

4.8 OST — wyzwalanie poza kolejnością [78]

$$
\text{Maks. czas zatrzymania} = \frac{\delta_{\text{MHO}}}{360^{\circ}} \cdot \frac{1}{f_{\text{S,min}}} = \frac{270^{\circ} \cdot 90^{\circ}}{360^{\circ}} \cdot \frac{1}{0.1 \text{ Hz}} = 5 \text{ s}
$$

# **4.9 PSB — Blokada wahań napięcia [68]**

Po wystąpieniu zakłóceń w sieci elektroenergetycznej, takich jak zwarcia i związane z nimi wyzwolenia, mogą wystąpić wahania mocy. Wahania mocy mogą wywoływać ogromne wahania napięci i prądu w sieci (układzie). Moduł PSB służy do blokowania funkcji zabezpieczających, które mogą podejmować błędne decyzje w trakcie wahania mocy. Funkcja zabezpieczająca bazująca na pomiarach impedancji, np. zabezpieczenie odległościowe, podlega skutkom takiego wahania mocy, ponieważ w jego trakcie mierzona impedancja może wkraczać w jej charakterystykę roboczą. Jeśli przejście wahania impedancji przez strefę zabezpieczenia odległościowego trwa dłużej niż ustawiony czas wyzwalania, efektem może być błędna decyzja o wyzwoleniu. W związku z tym niezbędne jest wykrywanie wahań mocy w celu zablokowania zabezpieczenia odległościowego.

## **4.9.1 Funkcja**

Funkcja PSB wykorzystuje charakterystykę z ogranicznikami i powiązaną logikę działania do wykrywania wahań mocy. Jedną z trudności związanych z wykrywaniem wahań mocy jest rozpoznawanie zwarć występujących podczas wahania mocy. W tym przypadku wydana komenda blokady związanej z wahaniem mocy powinna zostać jak najszybciej wycofana, aby nie utrudniać właściwej likwidacji zwarcia przez zabezpieczenie odległościowe. W tym celu dostępny jest specjalny algorytm kontroli ΔZ/Δt, który odróżnia stan wahania mocy od zwarcia. Nawet zwarcie występujące podczas wahania mocy może zostać wykryte, co pozwala unikać błędnego blokowania zabezpieczenia odległościowego w takich sytuaciach.

Najlepszą metodą wykrywania wahań mocy jest pomiar i analiza przebiegu zmian (krzywej) impedancji na zaciskach generatora w trakcie wahania mocy. Jako że wahania mocy są procesami symetrycznymi, oblicza się tylko impedancje składowej zgodnej i ocenia przebiegi ich zmian (krzywe).

Moduł PSB monitoruje impedancje składowej zgodnej mierzone na zaciskach generatora i porównuje je ze skonfigurowaną charakterystyką MHO (kołową) z dwoma ogranicznikami. Moduł PSB śledzi krzywą impedancji i ustala, czy występuje wahanie mocy. W razie jego stwierdzenia wysyła sygnał "Uruchomienie", który może być używany selektywnie do blokowania elementów zabezpieczenia odległościowego.

Dodatkowo monitorowana jest symetria układu przez ciągłą ocenę składowej przeciwnej prądu.

# **4.9.2 Lokalizacja impedancji w różnych stanach układu**

W zwykłych warunkach roboczych impedancje obciążenia są ulokowane w regionie obciążenia pokazanym na poniższym wykresie i nie oczekuje się znacznych zmian impedancji przy zmianie obciążenia.

Jednakże w przypadku wystąpienia zwarcia przed generatorem, impedancje w punkcie przekaźnika zmieniają się gwałtownie z regionu obciążenia na region zwarcia ulokowany w bardzo małym zakresie zależnym od odległości miejsca zwarcia od przekaźnika.

4.9 PSB — Blokada wahań napięcia [68]

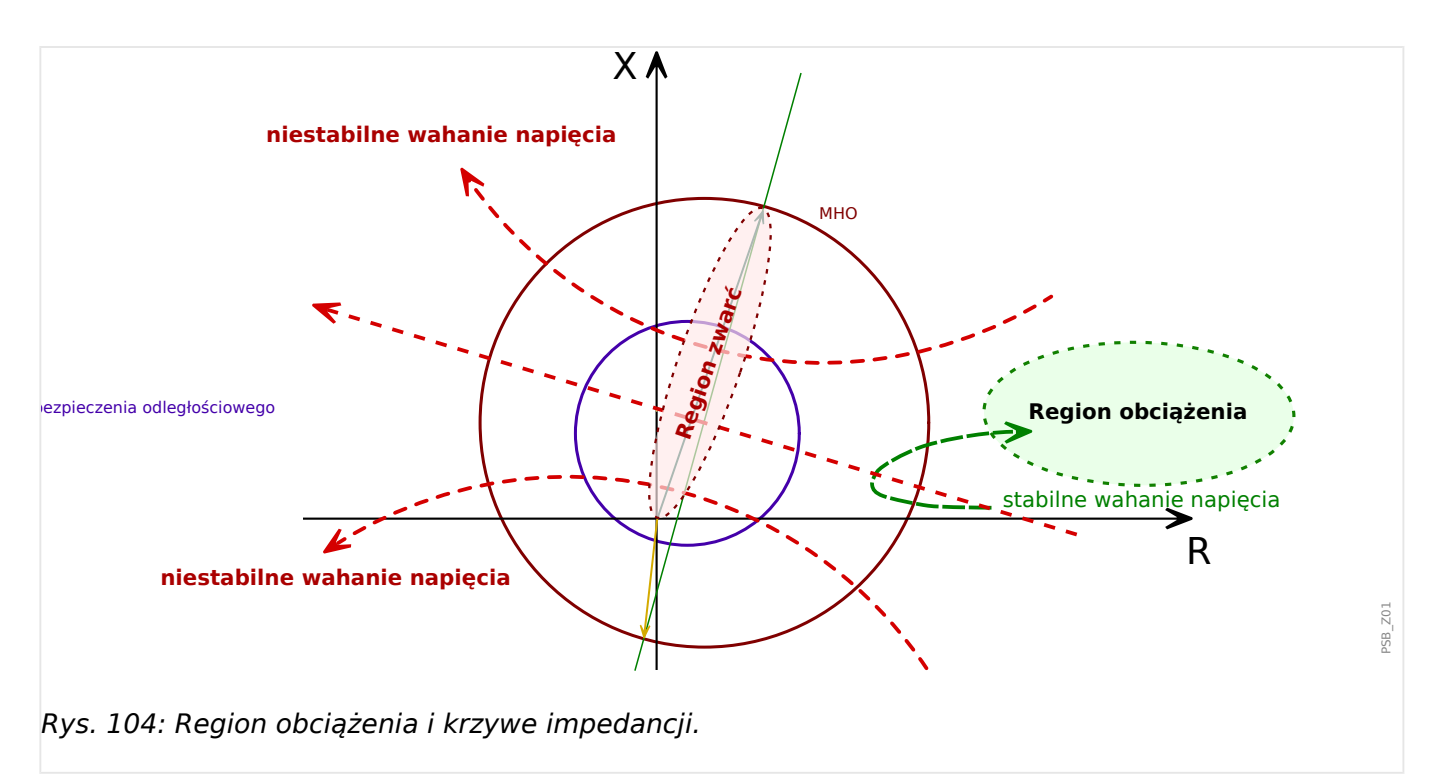

W trakcie zdarzenia wahania mocy krzywa impedancji przebiega w sposób pokazany na powyższym wykresie. Impedancja składowej zgodnej porusza się w złożonej płaszczyźnie ze stosunkowo małą prędkością w porównaniu z bardziej lub mniej gwałtowną zmianą impedancji w przypadku zwarcia. Jako że krzywa impedancji podczas wahania mocy może również przechodzić przez strefę wyzwalania zabezpieczenia odległościowego (patrz powyższy wykres), niezbędne jest wcześniejsze wykrycie wahania mocy i zablokowanie funkcji odległościowej.

## **4.9.3 Charakterystyka PSB**

Do wykrywania stanów wahania mocy stosuje się schemat z dwoma ogranicznikami i kontrolnym przekaźnikiem MHO o charakterystyce kołowej. Okrąg MHO, region po prawej stronie ogranicznika A i region po lewej stronie ogranicznika B tworzą charakterystykę PSB i wymagają starannego skonfigurowania odpowiednio do zastosowania.

Charakterystykę MHO zazwyczaj wyznacza się jako okrąg o środku pokrywającym się ze środkiem elektrycznym i o średnicy obejmującej obserwowane impedancje całego układu.

Dwa ograniczniki (A i B) reprezentują dwie linie równoległe do linii impedancji układu, z możliwością ustawienia odległości na osi rezystancji.

4.9 PSB — Blokada wahań napięcia [68]

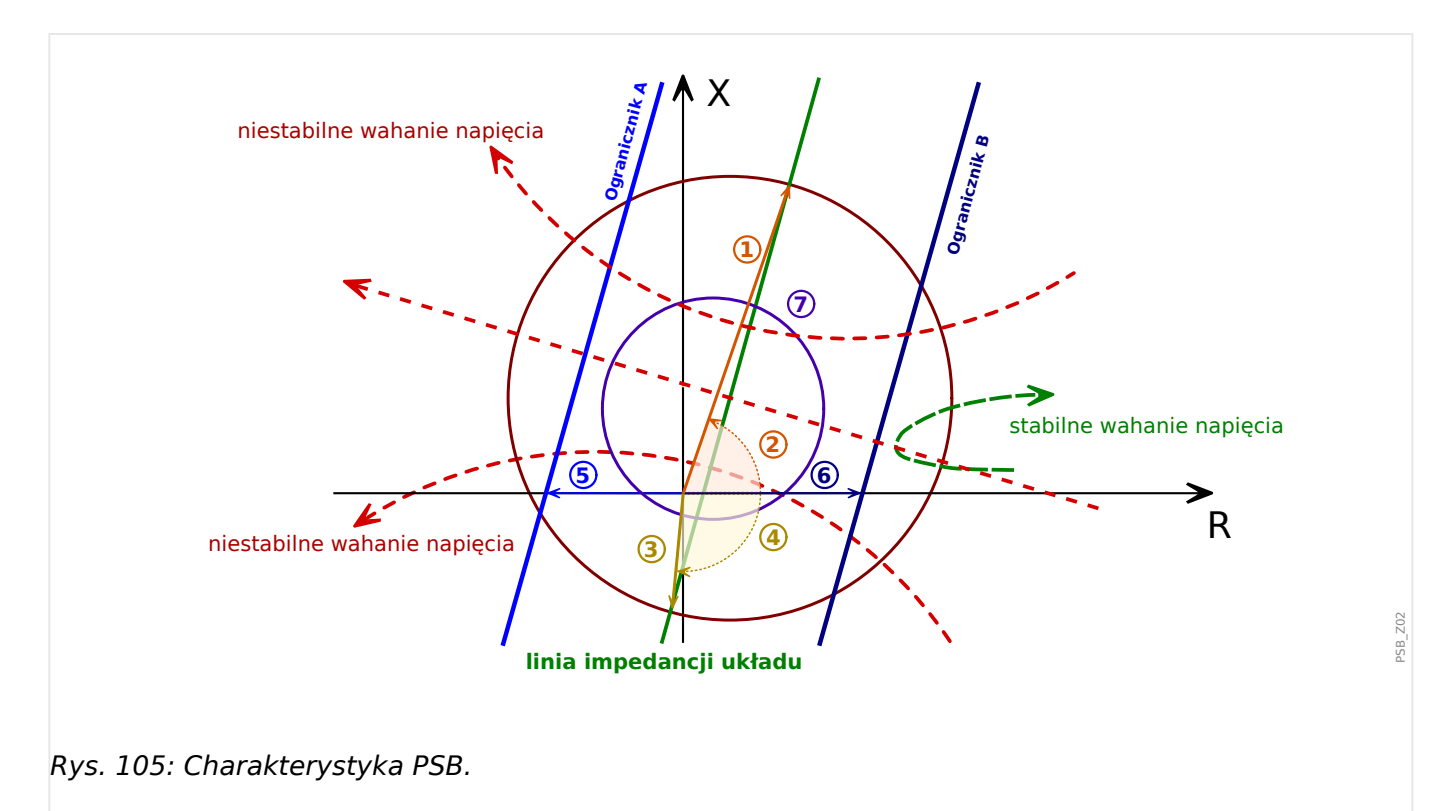

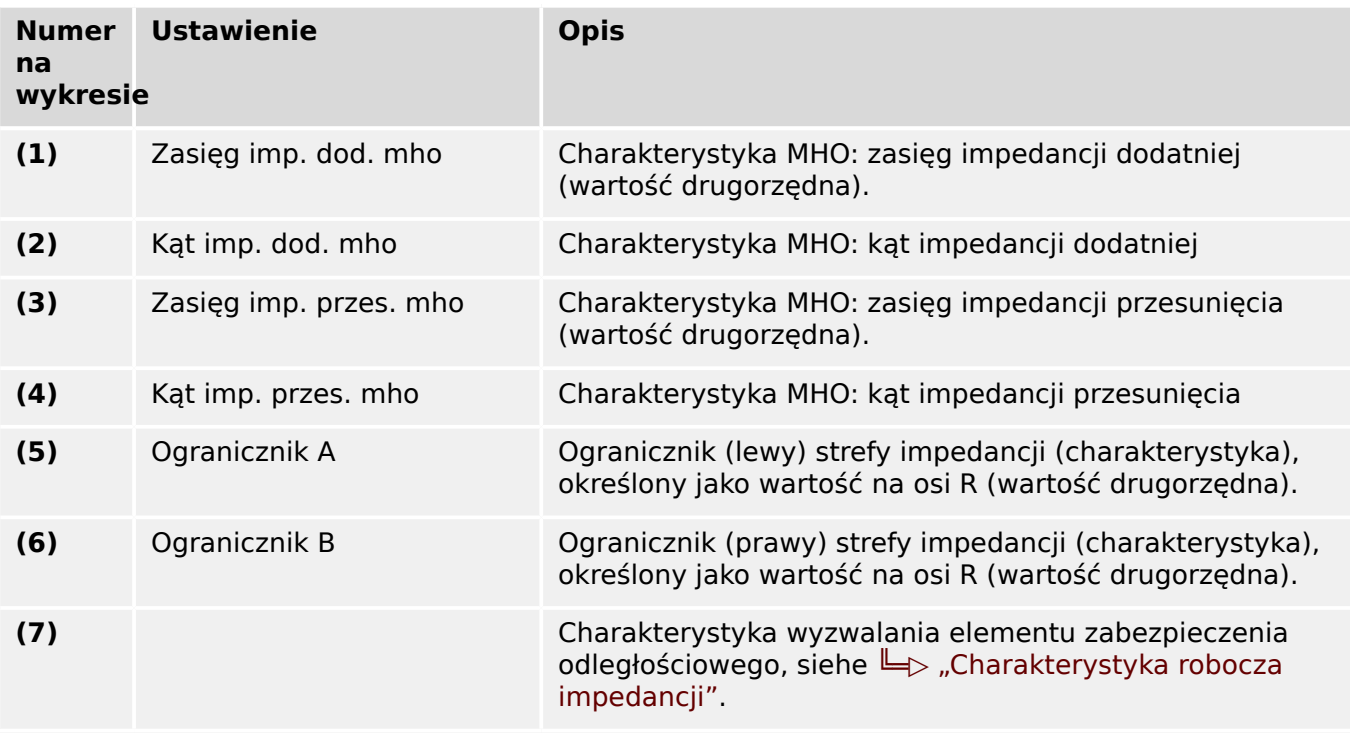

Długości i kąty oznaczone numerami w kółkach to następujące parametry ustawień:

# **4.9.4 Układ logiczny wykrywania**

Moduł PSB mierzy impedancję składowej zgodnej na zaciskach generatora i analizuje zmiany przy użyciu zaawansowanego układu logicznego, porównuje je z zadaną charakterystyką PSB i ustala, czy zmiany impedancji są związane z wahaniem mocy, czy ze zwarciem. W przypadku wahania mocy wysyłany jest sygnał "PSB. Uruchomienie", który może służyć do blokowania innych funkcji zabezpieczających.

### **4.9.4.1 Warunki robocze**

Krzywa impedancji przekracza okrąg MHO nie tylko w przypadku wahania mocy. Na przykład w przypadku zwarcia krzywa może spontanicznie wkroczyć w okrąg MHO, natomiast podczas wahania mocy impedancja przemieszcza się w płaszczyźnie impedancji w stosunkowo niskim tempie. Dostępne są dwa timery służące do odróżnienia wahań mocy od zmian impedancji spowodowanych zwarciami lub innymi stanami przejściowymi w układzie.

• Pierwszy timer mierzy czas pokonania przez krzywą impedancji odległości między granicą okręgu MHO a pierwszym ogranicznikiem. Algorytm PSB działa zgodnie ze schematem z dwoma ogranicznikami, w którym okrąg MHO stanowi ogranicznik zewnętrzny. Jeśli czas ten przekracza ustawioną wartość "Min. czas zatrzymania", deklarowane jest wahanie mocy i wysyłany sygnał "Uruchomienie". Taki sygnał pozostaje aktywny, dopóki krzywa impedancji ponownie nie opuści okręgu MHO. Jeśli czas wymagany na pokonanie odległości jest krótszy niż "Min. czas zatrzymania" (jak w przypadku zwarcia w układzie), sygnał "Uruchomienie" nie jest wysyłany.

Ta zasada wymaga, aby ograniczniki mieściły się w granicach okręgu MHO, a wartość parametru "Min. czas zatrzymania" odpowiadała różnicy impedancji między okręgiem MHO a ogranicznikiem przy maksymalnej częstotliwości poślizgowej.

• Parametr "Maks. czas zatrzymania" kontroluje maksymalny czas pozostawania w granicach okręgu MHO w cyklu poślizgu. Jeśli czas timera upłynie zanim krzywa impedancji opuści okrąg MHO, wówczas moduł PSB zostaje wewnętrznie zablokowany na czas do chwili opuszczenia okręgu MHO. Taki stan zablokowania wskazuje sygnał "Blokada wew.".

Wykrywanie wahań mocy działa tylko przy dostatecznie wysokim prądzie składowej zgodnej. Taki limit ustawia się za pomocą parametru "I1 min". Dodatkowo kontrola składowej przeciwnej pozwala uniknąć nieprawidłowego działania podczas zwarć niesymetrycznych: Moduł zostaje zablokowany, jeśli zmierzony prąd składowej przeciwnej przekracza wartość ustawienia "I2 max". Domyślna wartość obu parametrów "I1 min" i "I2 max" równa 20% jest odpowiednia w większości zastosowań.

Dodatkową metodą odróżnienia zwarć od wahań mocy jest zablokowanie modułu OST w przypadku, gdy szybkość zmiany impedancji ΔZ/Δt przekracza określoną wartość progową "dZ/dt". Podczas zwarcia impedancja zmienia się bardzo szybko z impedancji obciążenia na impedancję zwarcia, natomiast podczas wahania mocy szybkość zmian impedancji jest mniejsza niż w przypadku zwarcia, ponieważ zależy od częstotliwości poślizgowej, przesunięcia kątowego wirnika i impedancji układu. Z tą cechą związane są dwa ustawienia:

- Parametr "Blo przez dZ/dt" musi być ustawiony na "Aktywny", aby blokowanie  $\Delta Z/\Delta t$ było aktywne.
- "dZ/dt" to ustawienie wartości progowej  $\Delta Z/\Delta t$ .

### **4.9.4.2 Zwarcie podczas wahania mocy**

Jako że odróżnianie wahań mocy od zwarć jest niezwykle istotne, zmiany impedancji są monitorowane w sposób ciągły. Przy tradycyjnych zwarciach zmiany są znacznie szybsze niż przy wahaniach mocy.

Zmianę impedancji podczas wahania mocy można oszacować za pomocą następującego równania (przy założeniu obecności dwóch źródeł o jednakowej wartości bezwzględnej, liniowej zależności między kątem poślizgu i częstotliwością poślizgową itd.):

$$
\frac{\Delta Z}{\Delta t} = \frac{\omega_S \cdot Z}{4 \cdot \left(\sin(\frac{\delta}{2})\right)^2}
$$

Przy:

- $\omega_S = 2\pi \cdot f_S$
- fs: częstotliwość poślizgowa
- Z: impedancja układu
- δ: kąt poślizgu

Równanie to pokazuje, że zmiana impedancji zależy od częstotliwości poślizgowej, impedancji układu i kąta poślizgu. Ponadto pokazuje, że zmiana impedancji w funkcji czasu osiąga minimum przy kącie poślizgu biegunów równym 180°. Zmiana impedancji zwykle wynosi poniżej 100 Ω/s przy kącie poślizgu od 90° do 270° ( $f_S = 1$  Hz, Z = 10 Ω).

Różnica między minimalną oczekiwaną impedancją obciążenia  $Z_L$  a maksymalną impedancją zwarcia  $Z_F$ , przy  $\Delta t = 20$  ms (przedział czasu niezbędny do obliczenia impedancji przy 50 Hz, równy Δt = 16,7 ms przy 60 Hz), daje typową wartość ΔZ/Δt przy zwarciu:

$$
\frac{\varDelta Z}{\varDelta t}=\frac{Z_L-Z_F}{\varDelta t}
$$

Funkcja OST wykorzystuje wartość progową ΔΖ/Δt (parametr ustawienia: "dZ/dt") do odróżnienia wahania mocy od zwarcia. Ustalono, że typowe zmiany impedancji są w przypadku konwencjonalnych zwarć pięciokrotnie większe niż w przypadku wahań mocy.

Oznacza to, że następujące ustawienia powinny być odpowiednie w większości zastosowań:

- Przy In = 1 A: " $dZ/dt'' = \Delta Z/\Delta t = 300 \Omega/s$ ,
- Przy  $\ln = 5$  A:  $\frac{\pi}{2}$ dZ/dt" =  $\Delta$ Z/ $\Delta t = 60$   $\Omega/s$ .

Wartości te należy skorygować, jeśli badanie stabilności w stanach przejściowych pokazuje, że szybkość zmiany impedancji w układzie jest inna. Należy także zauważyć, że w rzeczywistości "dZ/dt" należy zastąpić przez "dR/dt", ponieważ oceniana jest tylko część rezystancyjna impedancji. Jest to dopuszczalne ze względu na fakt, że istotne zmiany impedancji przy wahaniach mocy i zwarciach wyraźnie występują w części rezystancyjnej, a nie reaktancyjnej.

Jednakże z drugiej strony oznacza to, że w rzadkim przypadku zwarcia 3-biegunowego z punktem początkowym przy wartości rezystancji na krzywej impedancji równej składowej rezystancyjnej zwarcia, rozpoznanie takiego zwarcia jest z zasady niemożliwe.

# **4.9.5 Współpraca z zabezpieczeniem odległościowym**

Jako że moduł PSB ma za zadanie blokowanie modułu zabezpieczenia odległościowego w celu uniknięcia błędnych wyzwoleń podczas wahań mocy, jego zastosowania należy starannie skoordynować z powiązanymi elementami zabezpieczenia odległościowego. Ogólnie należy wziąć pod uwagę następujące kwestie:

• Przed zastosowaniem blokowania elementów zabezpieczenia odległościowego w przypadku wahań mocy zaleca się przeprowadzenie badań stabilności w stanach przejściowych. Pozwalają one uzyskać informacje o wahaniach mocy wymagane do optymalizacji ustawień. Jako że istotne jest wykrycie wahania mocy i zablokowanie funkcji zabezpieczenia odległościowego **zanim** krzywa impedancji wejdzie w strefę zabezpieczenia odległościowego, okrąg MHO i ogranicznik modułu PSB muszą znajdować się poza największą strefą zabezpieczenia odległościowego wymagającą blokowania.

- Zabezpieczenie odległościowe musi być blokowane tylko wówczas, gdy istnieje możliwość, że podczas wahania mocy krzywa impedancji wkroczy w strefę zabezpieczenia odległościowego i pozostanie w niej dłużej niż wynosi czas wyzwolenia zabezpieczenia w tej strefie. A zatem blokowanie w przypadku wahań mocy jest niepotrzebne (i niezalecane) w przypadku, gdy krzywa impedancji nigdy nie wkracza w strefę zabezpieczenia odległościowego lub błędne wyzwolenie nie jest możliwe ze względu na długie opóźnienie wyzwalania.
- Blokowanie w przypadku wahań mocy włącza się przez przypisanie sygnału "PSB. Uruchomienie" do wejścia "Z[1/2] . Blo przez wahania napięcia" odpowiedniego elementu **zabezpieczenia odległościowego**. Dalsze informacje można znaleźć w rozdziale poświęconym modułowi zabezpieczenia odległościowego faz $(Z)$ .

Gdy generator traci synchronizm w układzie, miejsce geometryczne impedancji zazwyczaj przemieszcza się po charakterystyce Wyzwolenie poza kolejnością od prawej do lewej. Jeśli utrata synchronizmu wystąpi, gdy generator pracuje w trybie silnikowym, impedancja przemieszcza się od lewej do prawej. Przy prawidłowym skonfigurowaniu obu ograniczników funkcja PSB może wykryć oba przypadki.

4.9 PSB — Blokada wahań napięcia [68]

# **4.9.6 Funkcje**

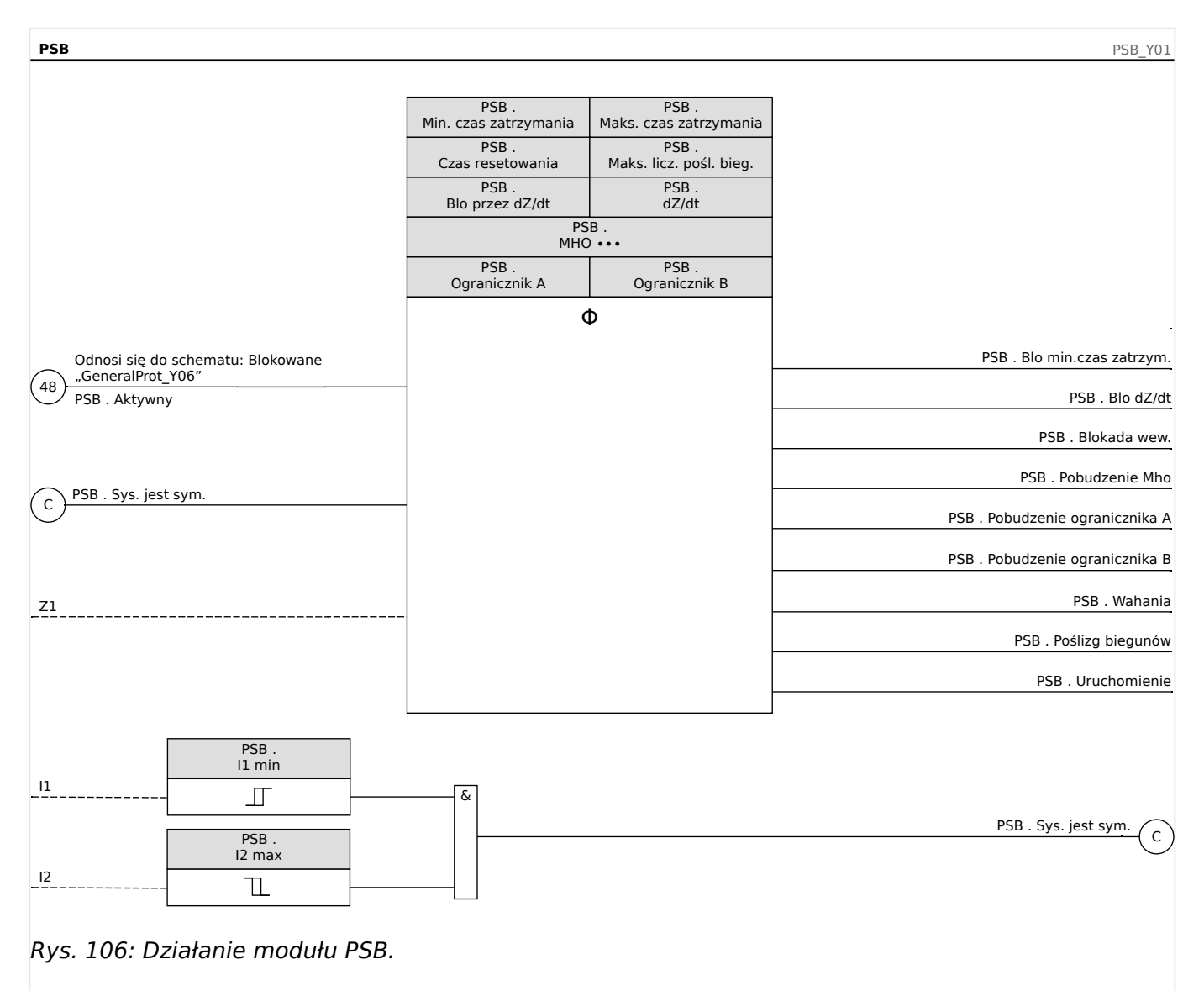

Aby uzyskać informacje na temat tymczasowego lub trwałego zablokowania modułu PSB, patrz rozdział "Blokady" (╚═) "Blokady").

# **4.9.7 PSB — ustawienia**

Konfiguracja blokowania w przypadku wahań mocy musi być skoordynowana z powiązaną funkcją zabezpieczającą. Ważne jest, aby funkcja blokowania w przypadku wahań mocy rozpoznawała wahanie mocy zanim krzywa zmian impedancji osiągnie strefę wyzwalania zabezpieczenia odległościowego. Oznacza to, że strefa wyzwalania zabezpieczenia odległościowego musi zawierać się w całości w obrębie ograniczników i okręgu MHO funkcji blokowania w przypadku wahań mocy. Jako że funkcja blokowania w przypadku wahań mocy działa na tej samej zasadzie co funkcja wyzwalania poza kolejnością, można użyć tych samych podstawowych obliczeń konfiguracyjnych.

Poniższy rysunek przedstawia zależność między przykładową siecią elektroenergetyczną (układem), strefą wyzwalania zabezpieczenia odległościowego i charakterystyką PSB.

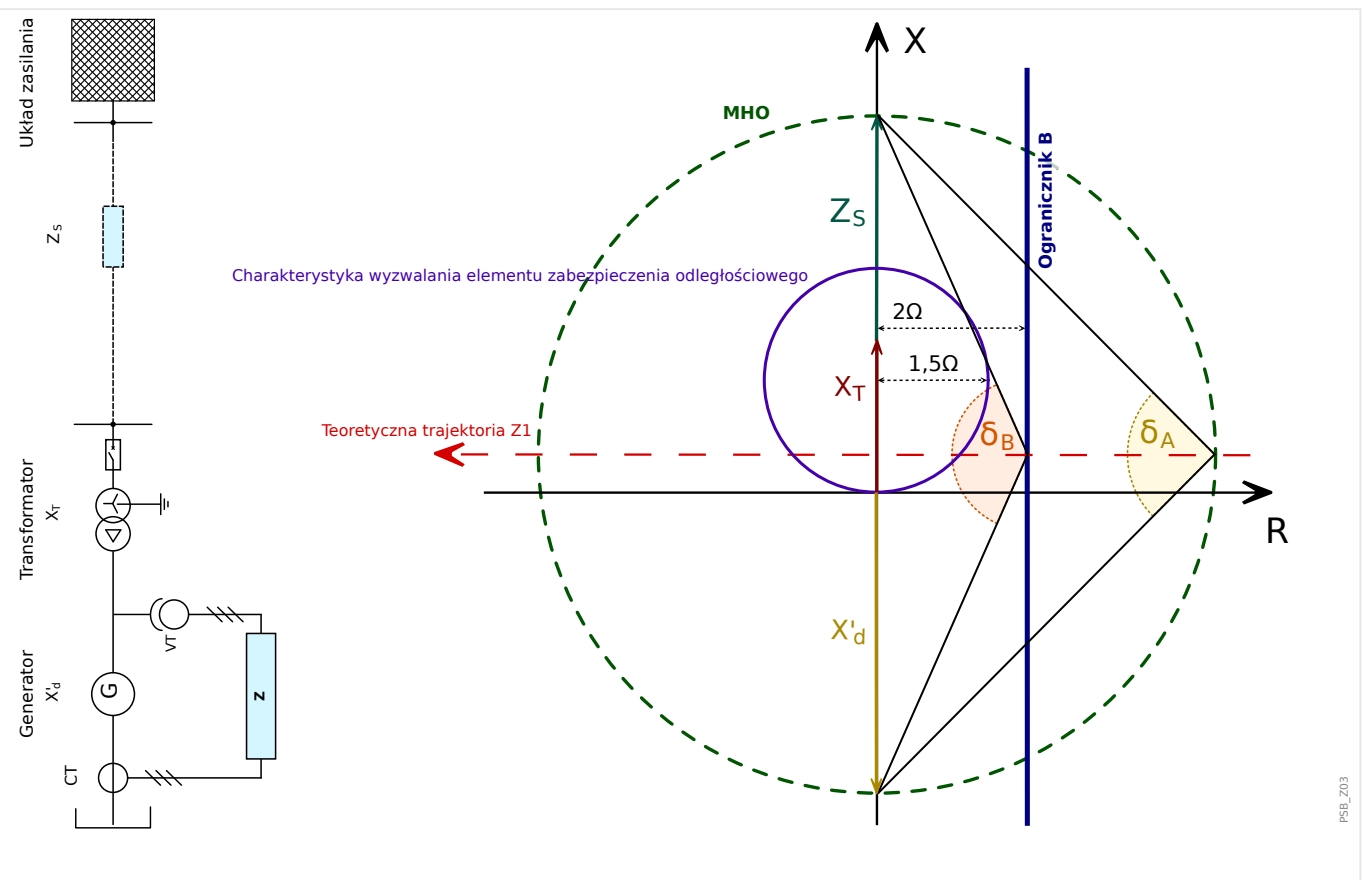

Rys. 107: Schemat jednokreskowy układu (po lewej) i charakterystyka PSB (po prawej).

W tym kontekście generator reprezentuje reaktancja przejściowa  $X_d$ , transformator reaktancja  $X_T$ , a podłączoną sieć elektroenergetyczną impedancja  $Z_S$ . linia impedancji układu stanowi połączenie wszystkich trzech impedancji — patrz wykres.

W celu uproszczenia obliczeń wartości ustawień składowe rezystancyjne (czynne) impedancji pomija się, uwzględniając tylko składowe reaktancyjne (bierne).

Dla przykładu przyjmiemy następujące dane (we współrzędnych biegunowych, tzn. w postaci normy [długości wektora] i kąta):

- $X_T = 2 \Omega \angle 90^\circ$
- $Z_S = 3 \Omega \angle 90^\circ$
- $X'_d = 4 \Omega \angle 90^\circ$

Przy założonym zasięgu rezystancyjnym strefy wyzwalania zabezpieczenia odległościowego R<sub>21</sub> = 1,5 Ω, pozycja ogranicznika B R<sub>B</sub> = 2 Ω zgodnie z wymaganiami wypada poza tą strefą.

Odpowiedni kąt poślizgu biegunów w pozycji ogranicznika B można obliczyć ze wzoru:

$$
\delta_B = 2 \cdot \left( 90^\circ \cdot \tan^{-1} \left( \frac{2 \cdot R_B}{X_S + X_T + X'_d} \right) \right) = 132^\circ
$$

Kąt δ<sub>A</sub> to kąt poślizgu biegunów przy osiągnięciu przez krzywą impedancji okręgu MHO, który otacza środek elektryczny i ma średnicę równą sumie reaktancji ( $X^{\dagger}$  +  $X_T$  +  $X_S$ ). Ponieważ kąt ten wynika z twierdzenia Talesa, wynosi 90°.

Na tej podstawie i przyjmując maksymalną częstotliwość poślizgową  $f_{S,max} = 2.5$  Hz, "Min. czas zatrzymania" można obliczyć ze wzoru:

»Min. czas zatrzymania« =  $\frac{\delta_B \cdot \delta_A}{360^\circ}$ . 1  $\frac{1}{f_{\text{S,max}}} = \frac{132^{\circ} \cdot 90^{\circ}}{360^{\circ}}$ .  $\frac{1}{2.5 \text{ Hz}}$  = 47 ms

Parametr "Maks. czas zatrzymania" umożliwia ograniczenie czasu, przez jaki funkcja PSB wysyła sygnał blokady.

# **4.10 LB — Ogranicznik obciążenia (naruszenie obciążenia)**

Rozszerzona charakterystyka robocza funkcji zabezpieczenia odległościowego może ograniczać obciążalność linii/generatora. Aby uzyskać dostateczną odporność na wyładowania łukowe, a jednocześnie uniknąć potencjalnych wyzwoleń przy maksymalnym obciążeniu, można użyć funkcji ogranicznika obciążenia (naruszenie obciążenia) w celu ograniczenia charakterystyki roboczej zabezpieczenia odległościowego.

Charakterystyka robocza modułu ogranicznika obciążenia jest segmentem złożonej płaszczyzny impedancji, z wyłączeniem okręgu otaczającego początek układu współrzednych. W związku z tym definiują ją trzy ustawienia: dwa kąty segmentu "Kąt  $\sum_{i=1}^{n}$  imp. 2" i promień okregu "Pr. okr. imp.";

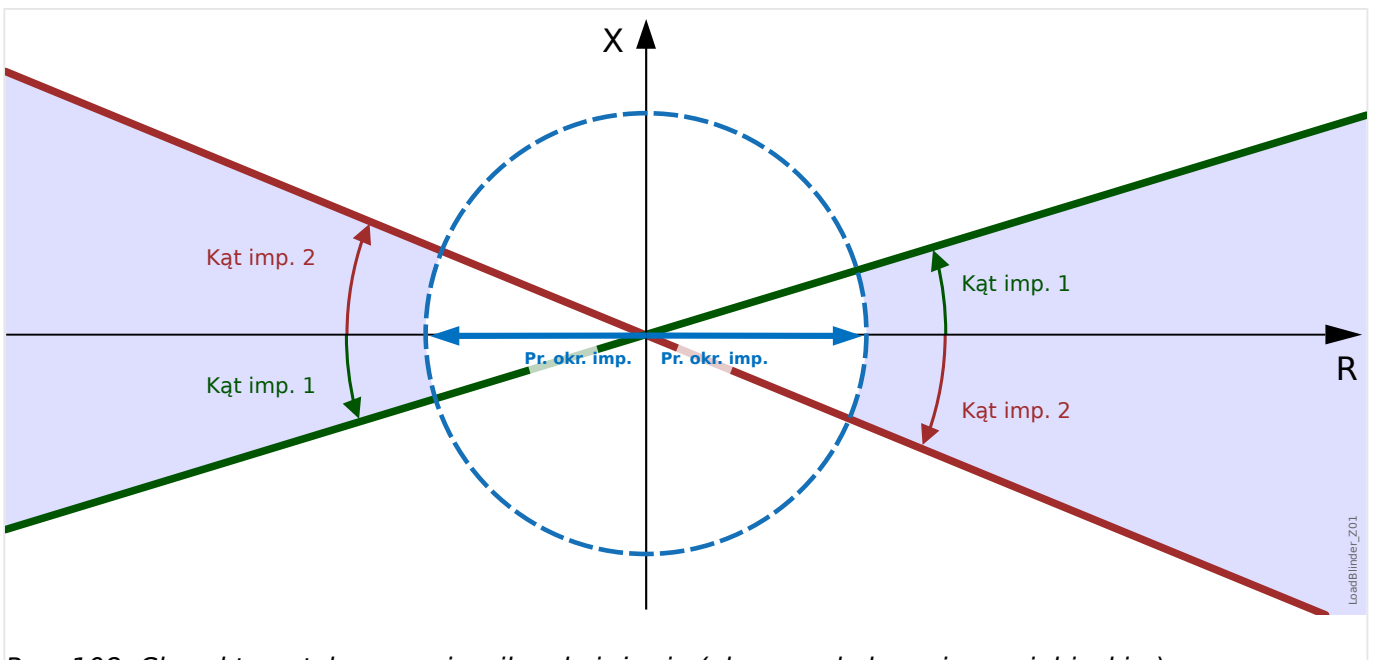

Rys. 108: Charakterystyka ogranicznika obciążenia (obszar w kolorze jasnoniebieskim).

Innymi słowy, obszar naruszenia obciążenia rozciąga się na zewnątrz okręgu impedancji i jest ograniczony dwoma ogranicznikami zdefiniowanymi jako kąty impedancji — patrz jasnoniebieski obszar na wykresie.

Jeśli zmierzona impedancja mieści się w obszarze naruszenia obciążenia, funkcja inicjuje "Pobudzenie", a po skonfigurowanym opóźnieniu ("Opóźnienie wyzwalania") sygnał "Praca".

### **Współpraca z zabezpieczeniem odległościowym**

Aby zablokować działanie elementu zabezpieczenia odległościowego dla takich obszarów wysokiego obciążenia, należy przypisać sygnał "Praca" do wejścia "Z. Blo przez LB" odpowiedniego elementu zabezpieczenia odległościowego. W ten sposób obszar ogranicznika obciążenia zostaje wyłączony ze strefy wyzwalania odpowiedniej funkcji zabezpieczenia odległościowego. Wynikową strefę wyzwalania pokazano w kolorze jasnoczerwonym na poniższym wykresie.

4.10 LB — Ogranicznik obciążenia (naruszenie obciążenia)

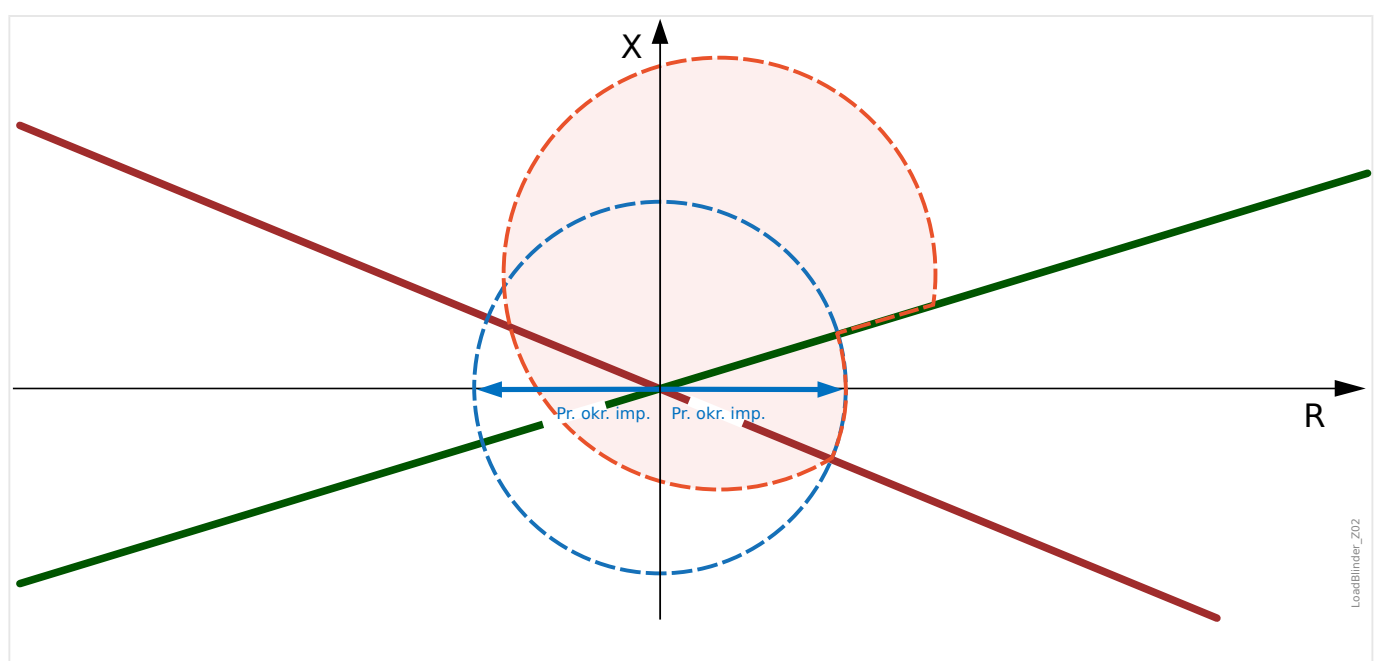

Rys. 109: Strefa wyzwania zabezpieczenia odległościowego (czerwony obszar) przy aktywnym ograniczniku obciążenia.

Funkcja ogranicznika obciążenia powinna działać tylko w warunkach przeciążenia, które charakteryzują się występowaniem (niemal) wyłącznie składowej zgodnej w mierzonym prądzie. I odwrotnie, musi być wyłączona w przypadku zwarć symetrycznych, które charakteryzują się znaczną zawartością składowej przeciwnej. W związku z tym dostępne są jeszcze dwa ustawienia: wartość maksymalna "I2 max" prądu składowej przeciwnej i wartość minimalna "I1 min" prądu składowej zgodnej: Funkcja ogranicznika obciążenia jest aktywna tylko wtedy, gdy prąd składowej zgodnej /1 ma wartość wyższą niż "/1 min" **oraz** gdy prąd składowej przeciwnej /2 ma wartość niższą niż "/2 max". Wartości domyślne "I1 min", "I2 max" powinny być odpowiednie w typowych zastosowaniach, jednakże zaleca się sprawdzenie tych ustawień podczas uruchamiania i w razie potrzeby odpowiednie ich dostosowanie do lokalnych warunków zwarcia i obciążenia.

4.10 LB — Ogranicznik obciążenia (naruszenie obciążenia)

### **Funkcje**

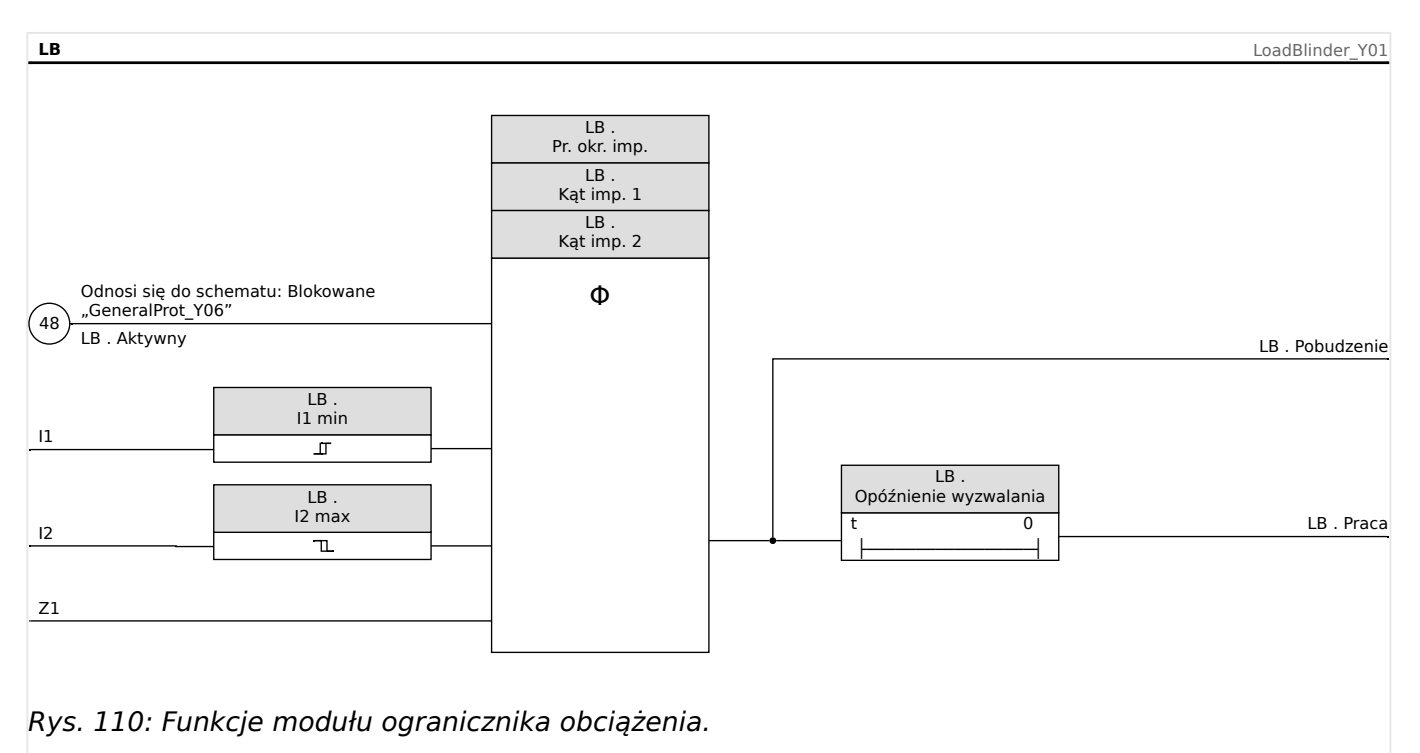

Aby uzyskać informacje na temat tymczasowego lub trwałego zablokowania modułu ogranicznika obciążenia, patrz rozdział "Blokowanie".

# **4.11 I — zabezpieczenie nadprądowe**

Moduł zabezpieczenia nadprądowego faz "I" obejmuje następujące funkcje zabezpieczające ANSI:

- ANSI 50
- ANSI 51
- ANSI 51C
- ANSI 51Q
- ANSI 51V
- ANSI 67

### **OSTRZEŻENIE!**

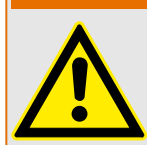

W przypadku używania modułu blokowania udarów opóźnienie wyzwolenia funkcji zabezpieczenia nadprądowego musi być ustawione na co najmniej 30 ms, aby nie dochodziło do błędnych wyzwoleń.

### **PRZESTROGA!**

Aby zapewnić właściwe działanie wykrywania kierunkowego po zwarciach jednofazowych, wykorzystywane jest następujące napięcie odniesienia: W przypadku prądu fazowego IL1 jest to napięcie międzyprzewodowe UL23, w przypadku prądu fazowego IL2 napięcie międzyprzewodowe UL31, a w przypadku prądu fazowego IL3 napięcie międzyprzewodowe UL12.

Gdy zwarcie wystąpi blisko miejsca pomiaru i niedostępne już będzie napięcie odniesienia umożliwiające ustalenie kierunku (ani na podstawie pomiaru, ani historii — pamięć napięcia), wówczas moduł będzie, w zależności od ustawienia parametru, wyzwalał w trybie bezkierunkowym lub zostanie zablokowany.

## **WSKAZÓWKA!**

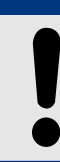

Wszystkie elementy zabezpieczenia nadprądowego mają identyczną budowę.

### **WSKAZÓWKA!**

W tym module są dostępne zestawy parametrów adaptacyjnych.

Dzięki nim można dynamicznie modyfikować parametry w zestawach parametrów adaptacyjnych. Patrz  $\Box$ , Zestawy parametrów adaptacyjnych".

### **WSKAZÓWKA!**

Ustawienie parametru [Param Zab / Param Globalne / Zab Nadprądowe / I[x]] "Uzwojenie" umożliwia wybór przekładnika prądowego monitorowanego przez element zabezpieczający.

Opcje:

- "CT Uziom" = Przekładniki prądowe po stronie zerowej lub
- "CT Sieć" = Główna strona przekładnika prądowego).

Należy jednak zwrócić uwagę, że określanie kierunku jest dostępne tylko przy ustawieniu  $Uzwojenie'' = UC T Sieć''.$ 

#### **ANSI 50, 51 — zabezpieczenie nadprądowe/zwarciowe, bezkierunkowe**

Tę opcję zastosowania ustawia się za pomocą menu [Wybór Modułów]:

• [Wybór Modułów] "Tryb" = "bezkierunkowe"

Informacje o kierunku nie są brane pod uwagę, jeśli element zabezpieczenia prądowego jest zaplanowany jako "bezkierunkowe".

Opcje:

- [Param Zab / Bank Nastaw 1-4 / Zab Nadprądowe /  $I[x]$ ] "Metoda pomiarowa" =
	- 1-sza harm
	- True RMS
	- I2

#### **ANSI 67 — zabezpieczenie nadprądowe/zwarciowe, kierunkowe**

Tę opcję zastosowania ustawia się za pomocą menu [Wybór Modułów]:

- [Wybór Modułów] "Tryb" =
	- ∘ "w przód"
	- ∘ "w tył"

#### Opcje:

- [Param Zab / Bank Nastaw 1-4 / Zab Nadpradowe /  $I[x]$ ] "Metoda pomiarowa" =
	- 1-sza harm
	- True RMS
	- I2

Przy ustawieniu "Uzwojenie" = CT Sieć wszystkie elementy zabezpieczenia nadprądowego można zaplanować jako bezkierunkowe lub opcjonalnie jako kierunkowe (w przód / w tył). (Jeśli "Uzwojenie" = "CT Uziom", dostępny jest tylko tryb bezkierunkowy).

Kierunek "w przód" lub "w tył" jest oparty o kąt charakterystyki dla kierunku fazy określonego w parametrze polowym [Param Przkł / Kierunek] "MKM fazy".

Kwestie określania kierunku szczegółowo opisano tutaj: <a>
Określanie kierunku", a konkretnie dla kierunku zwarcia fazowego:  $\Box$ ) "Kierunek zwarcia międzyfazowego".

#### **ANSI 51V — zabezpieczenie nadprądowe ograniczane napięciowo**

Tę opcję zastosowania aktywuje się w następujący sposób:

Opcje:

- [Param Zab / Bank Nastaw 1-4 / Zab Nadpradowe /  $\left|\frac{1}{x}\right|$  "Metoda pomiarowa" =
	- 1-sza harm
	- True RMS
	- I2
- "Nap fazowe/międzyfazowe" =
	- Międzyfazowe
	- Faza-ziemia

Gdy parametr "Funkcja Ogranicz Napięc" ma ustawienie "Aktywny", element zabezpieczenia nadprądowego działa w sposób ograniczany napięciowo. Oznacza to, że wartość progowa pobudzenia nadprądowego jest obniżana podczas spadków napięcia. Skutkuje to większą czułością zabezpieczenia nadprądowego. Dla progu napięcia "Uograniczania max" można dodatkowo wyznaczyć "Nap fazowe/międzyfazowe".

Za pomoca parametru [Param Zab / Bank Nastaw 1-4 / Zab Nadpradowe / I[x]] "Nap fazowe/międzyfazowe" można określić, czy mierzone jest napięcie "Międzyfazowe", czy napiecie "Faza-ziemia".

#### **ANSI 51Q — zabezpieczenie nadprądowe składowej przeciwnej faz**

Tę opcję zastosowania aktywuje się w następujący sposób:

#### **ANSI 51C — zabezpieczenie nadprądowe sterowane napięciem**

Te opcje zastosowania aktywuje się poprzez parametry adaptacyjne, patrz [╚═▷ "Zestawy](#page-43-0) [parametrów adaptacyjnych".](#page-43-0)

Opcje:

- [Param Zab / Bank Nastaw 1-4 / Zab Nadpradowe /  $I[x]$ ] "Metoda pomiarowa" =
	- 1-sza harm
	- True RMS

◦ I2

- [Param Zab / Bank Nastaw n / Zab Napięciowe / U[x]] "Tryb pomiaru" =
	- Międzyfazowe
	- Faza-ziemia

4.11 I — zabezpieczenie nadprądowe

### **Metoda pomiaru**

Dla każdego elementu zabezpieczającego można za pomocą ustawienia "Metoda pomiarowa" określić, czy pomiar ma się odbywać metodą "1-sza harm", czy "True RMS".

Parametr "Metoda pomiarowa" można również ustawić na wartość "I2". W takim przypadku będzie mierzona składowa przeciwna faz prądu. Można wówczas wykrywać zwarcia niesymetryczne.

# **4.11.1 Charakterystyki**

Dla każdego elementu dostępne są następujące charakterystyki:

- [DEFT](#page-322-0)  charakterystyka zwłoczna niezależna
- [Charakterystyka zależna \[NINV\].](#page-322-0) (IEC) charakterystyka zależna odwrotna IEC
- [Charakterystyka mocno zależna \[VINV\].](#page-323-0) (IEC) charakterystyka zależna silnie odwrotna IEC
- [Charakterystyka zależna o wydłużonym czasie \[LINV\].](#page-325-0) (IEC) charakterystyka zależna o wydłużonym czasie IEC
- [Charakterystyka ekstremalnie zależna \[EINV\].](#page-324-0) (IEC) charakterystyka zależna bardzo silnie odwrotna IEC
- [Charakterystyka średnio nachylona \[MINV\] .](#page-326-0) (ANSI) charakterystyka zależna umiarkowanie odwrotna ANSI
- [Charakterystyka mocno zależna \[VINV\].](#page-327-0) (ANSI) charakterystyka zależna silnie odwrotna ANSI
- [Charakterystyka ekstremalnie zależna \[EINV\].](#page-328-0) (ANSI) charakterystyka zależna bardzo silnie odwrotna ANSI
- [RINV](#page-329-0) charakterystyka zależna odwrotna typu R
- [Charakterystyka termiczna płaska.](#page-330-0) charakterystyka termiczna płaska
- [Charakterystyka IT](#page-331-0)
- [Charakterystyka I2T](#page-332-0)
- [Charakterystyka I4T](#page-333-0)

#### Objaśnienie

- $\cdot$  t = Opóźnienie wyłącz.
- tchar = Współczynnik zwielokrotnienia czasu dla charakterystyk wyłączania. Zakres ustawień zależy od wybranej krzywej wyłączania.
- I = Prąd zakłóceniowy
- I> = Jeśli ustawiona wartość zostanie przekroczona, rozpocznie się odliczanie do wyłączenia modułu/członu.

4.11 I — zabezpieczenie nadprądowe

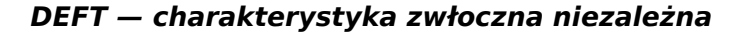

<span id="page-322-0"></span>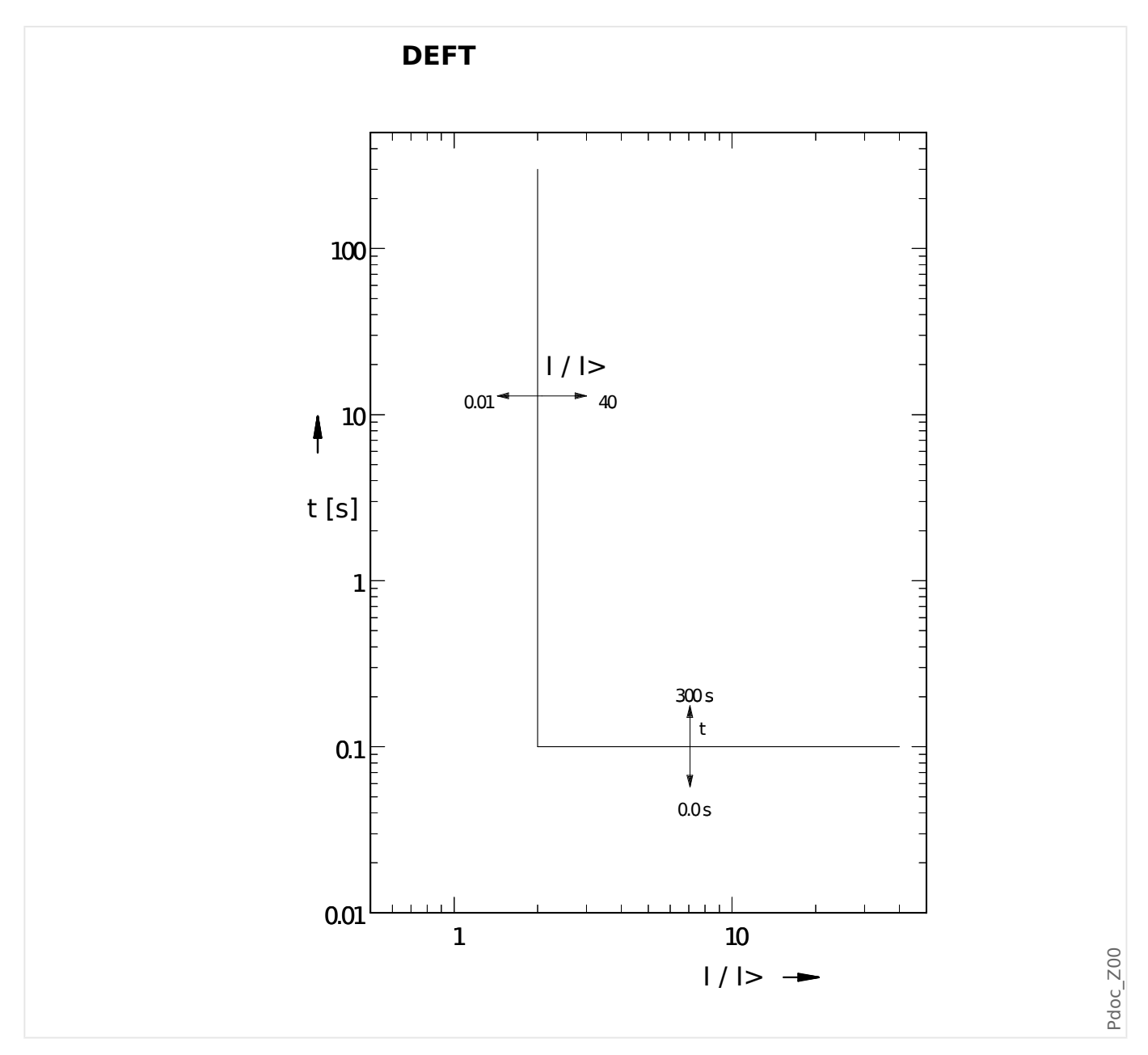

### **IEC Charakterystyka zależna [NINV].**

"Ch-ka" = IEC NINV

### **WSKAZÓWKA!**

Dostępne są różne tryby resetu:

Reset poprzez charakterystyki, opóźnione, natychmiastowe.

Uwaga: Przy I > 20⋅I> charakterystyka spłaszcza się, wartości t utrzymują się na stałym poziomie dla  $I = 20 \cdot I$ >.

<span id="page-323-0"></span>4.11 I — zabezpieczenie nadprądowe

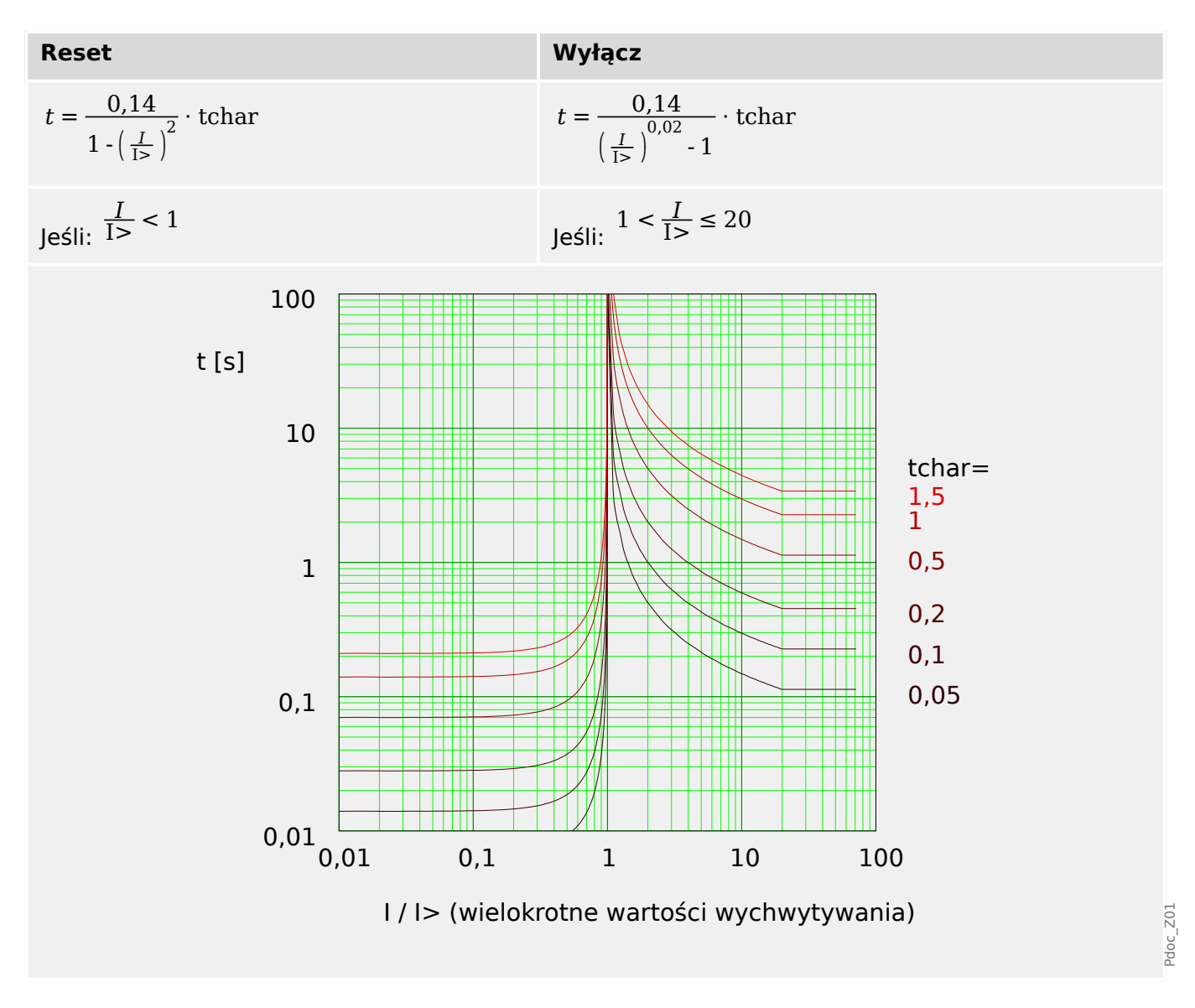

## **IEC Charakterystyka mocno zależna [VINV].**

"Ch-ka" = IEC VINV

### **WSKAZÓWKA!**

Dostępne są różne tryby resetu:

Reset poprzez charakterystyki, opóźnione, natychmiastowe.

Uwaga: Przy I > 20⋅I> charakterystyka spłaszcza się, wartości t utrzymują się na stałym poziomie dla I = 20⋅I>.

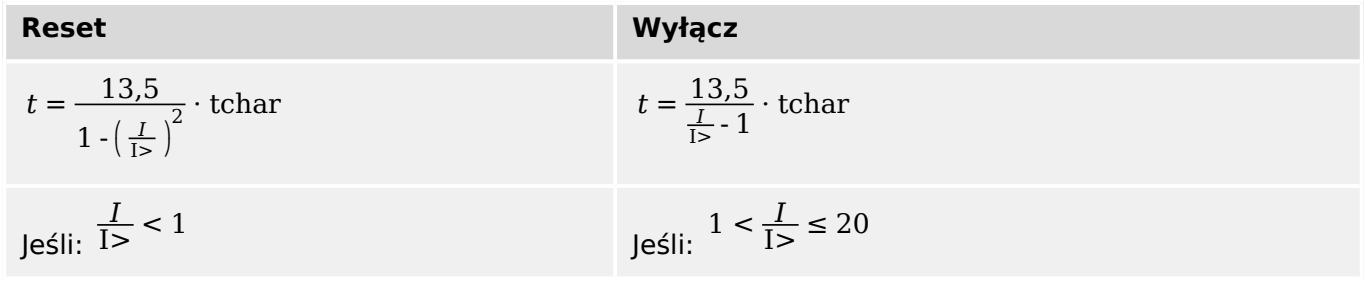
4.11 I — zabezpieczenie nadprądowe

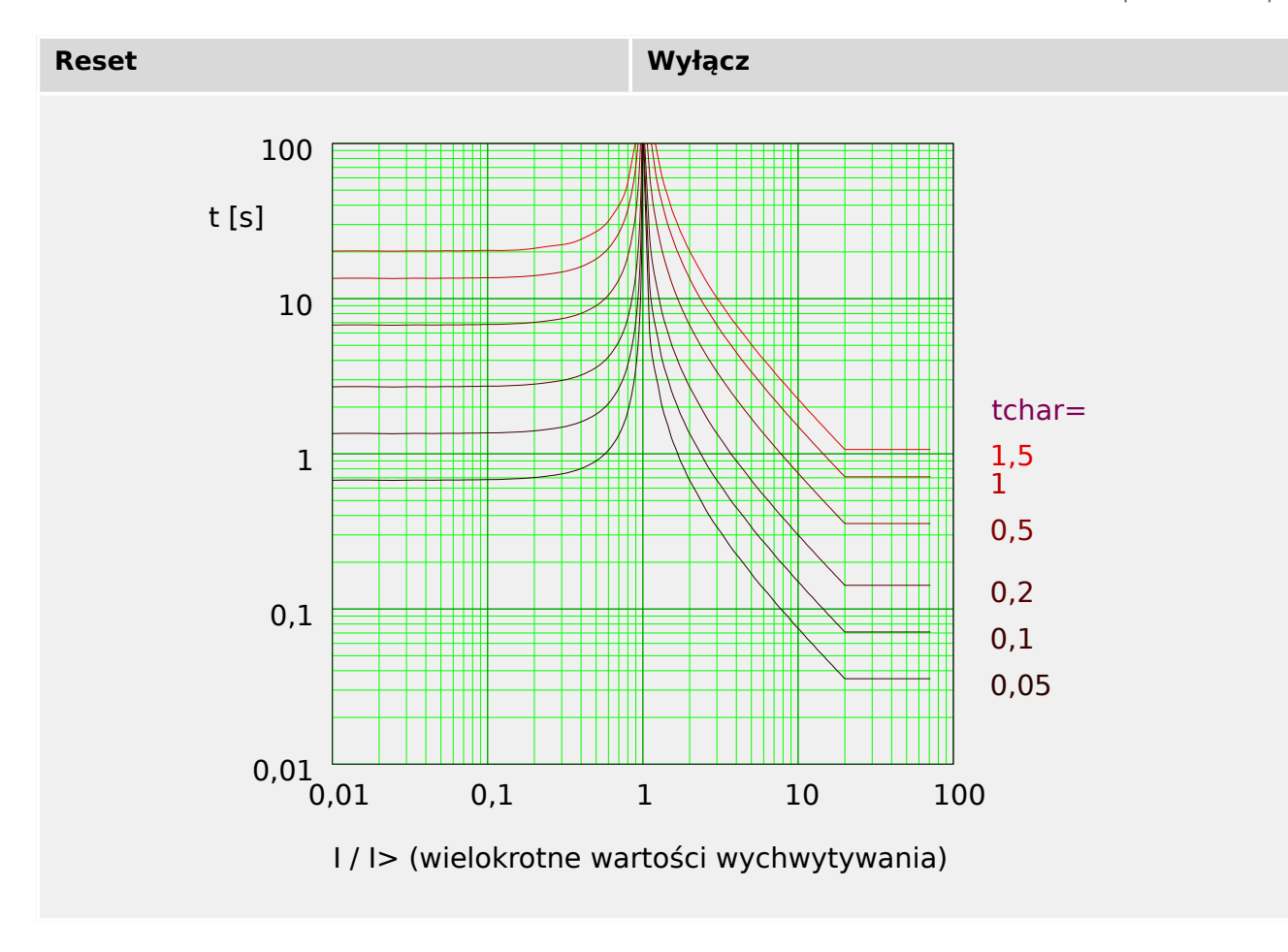

### **IEC Charakterystyka ekstremalnie zależna [EINV].**

 $n$ Ch-ka" = IEC EINV

### **WSKAZÓWKA!**

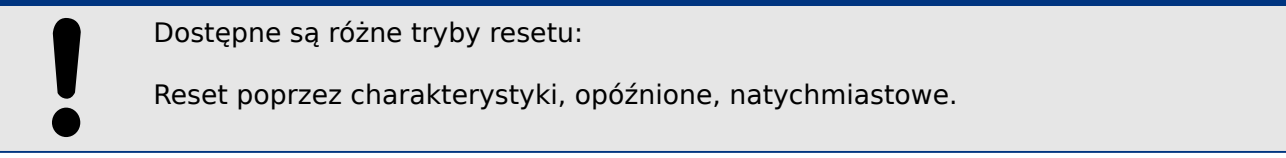

Uwaga: Przy I > 20⋅I> charakterystyka spłaszcza się, wartości t utrzymują się na stałym poziomie dla  $I = 20 \cdot I$ >.

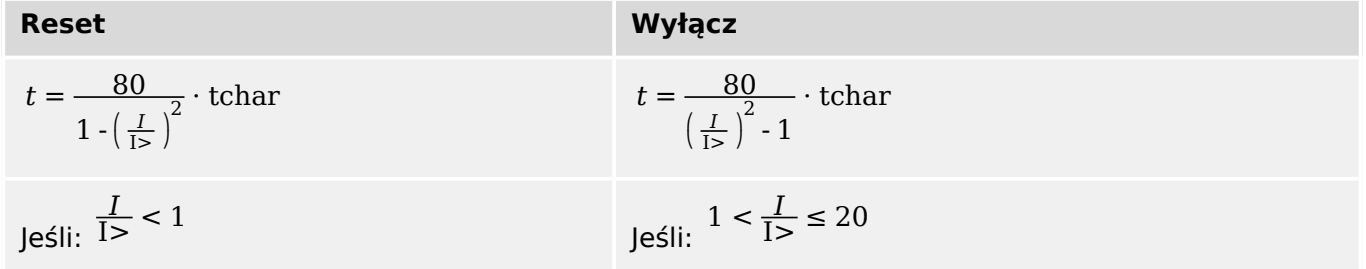

doc\_Z02

4.11 I — zabezpieczenie nadprądowe

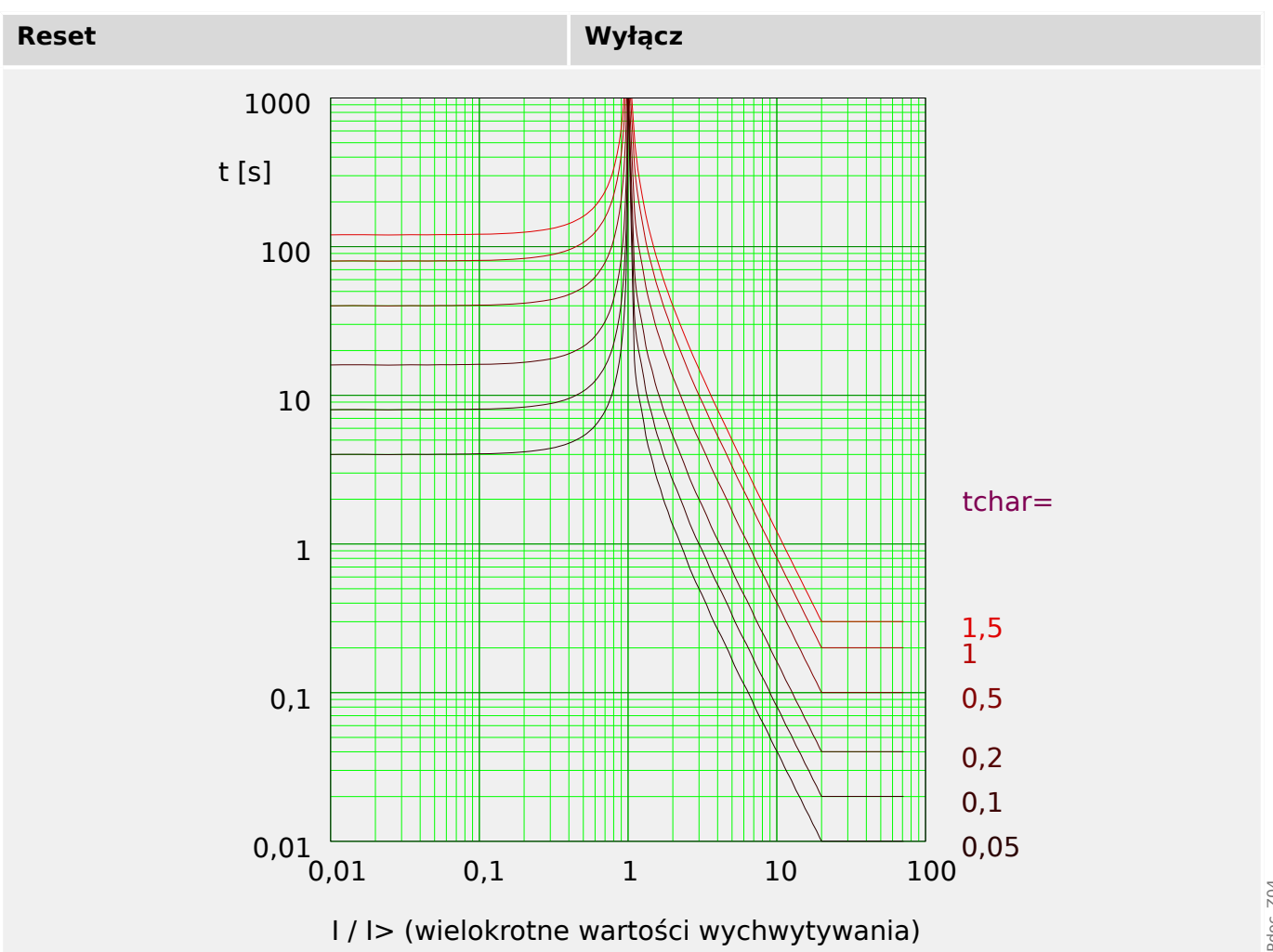

### **IEC Charakterystyka zależna o wydłużonym czasie [LINV].**

 $n$ Ch-ka" = IEC LINV

### **WSKAZÓWKA!**

Dostępne są różne tryby resetu:

Reset poprzez charakterystyki, opóźnione, natychmiastowe.

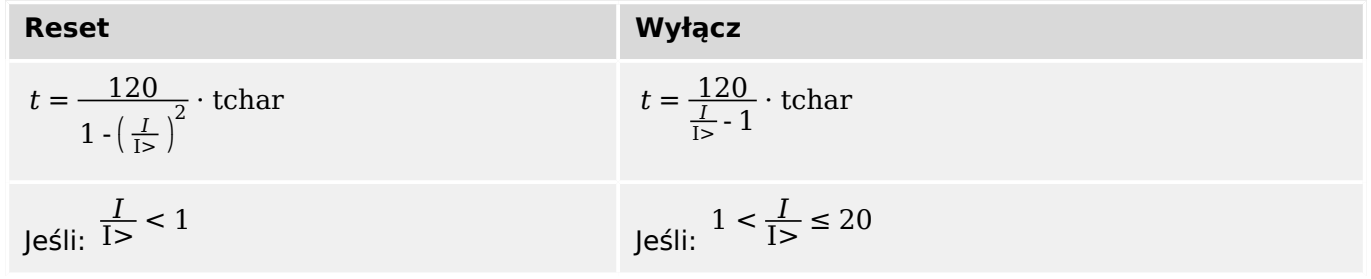

4.11 I — zabezpieczenie nadprądowe

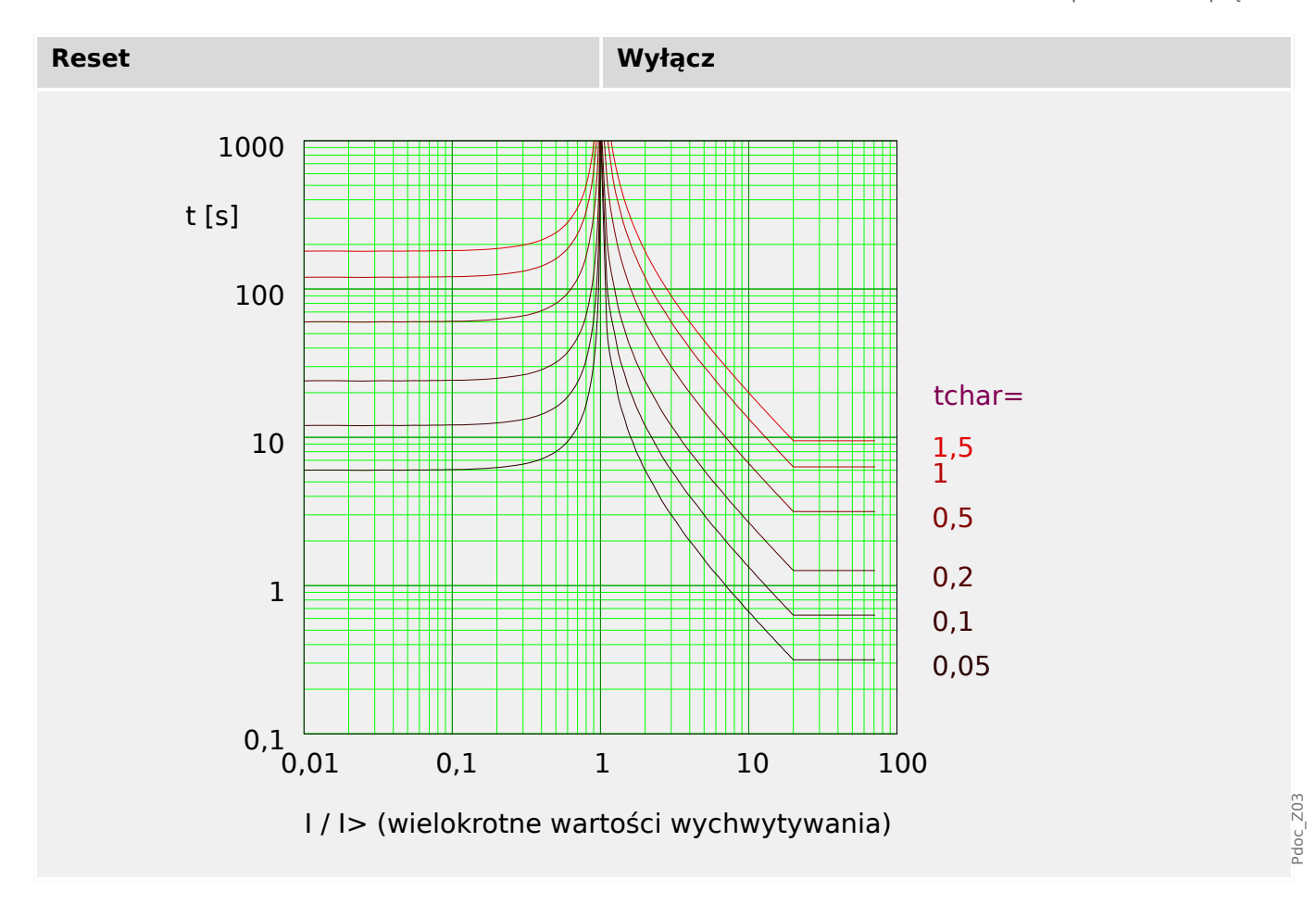

### **ANSI Charakterystyka średnio nachylona [MINV] .**

 $n$ Ch-ka" = IEC MINV

### **WSKAZÓWKA!**

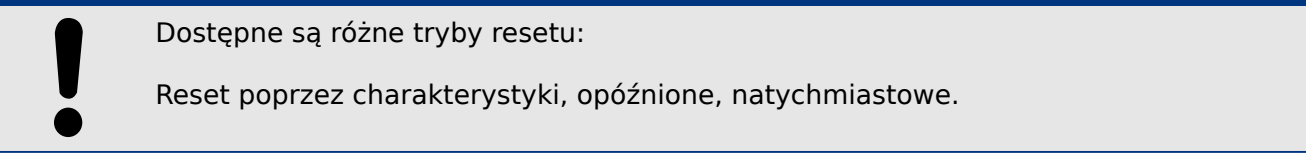

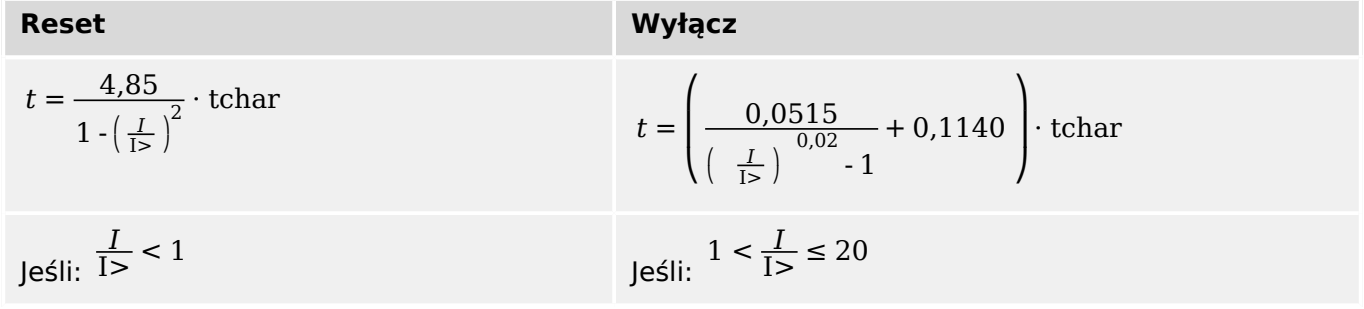

4.11 I — zabezpieczenie nadprądowe

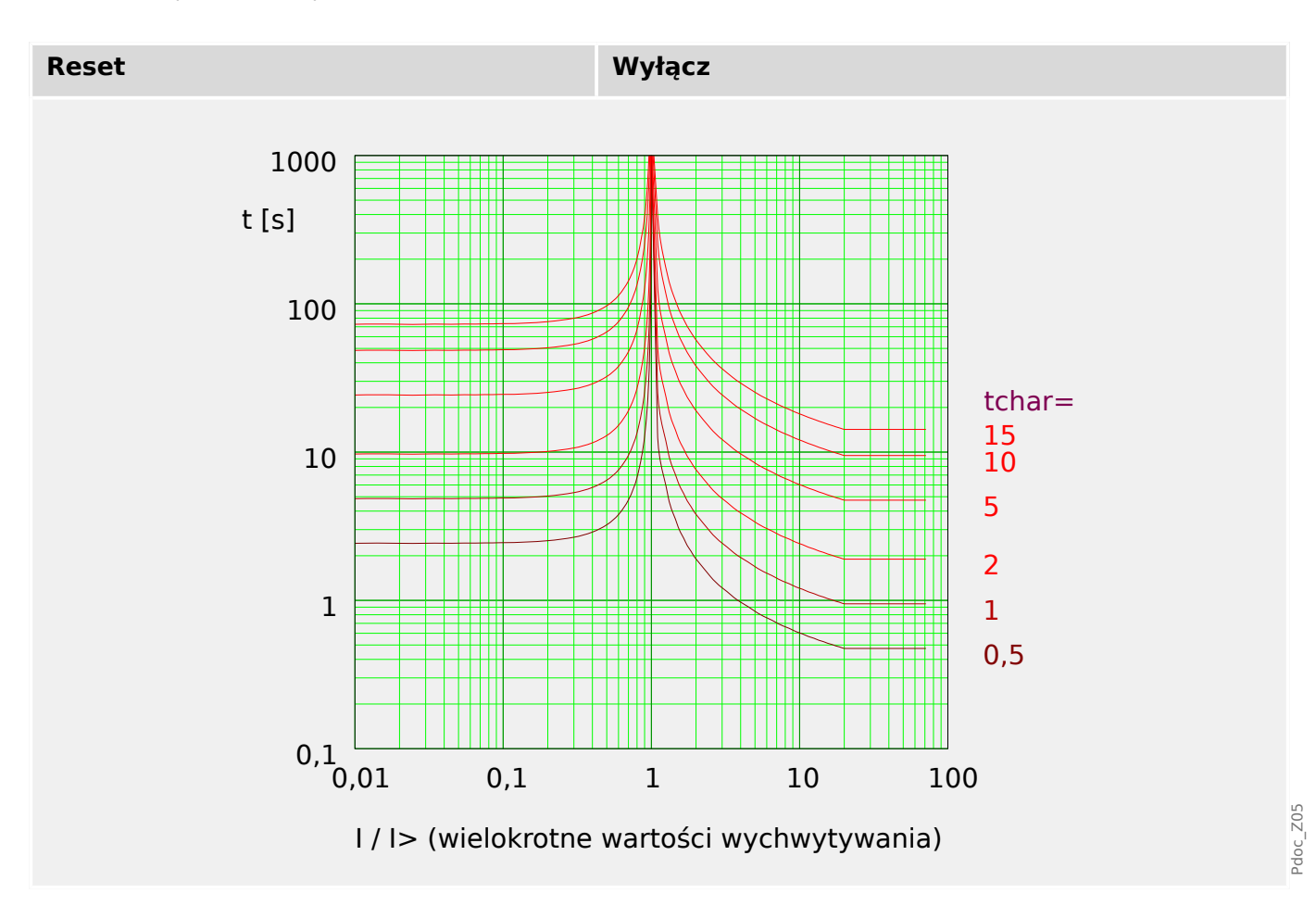

### **ANSI Charakterystyka mocno zależna [VINV].**

"Ch-ka" = ANSI VINV

## **WSKAZÓWKA!**

Dostępne są różne tryby resetu: Reset poprzez charakterystyki, opóźnione, natychmiastowe.

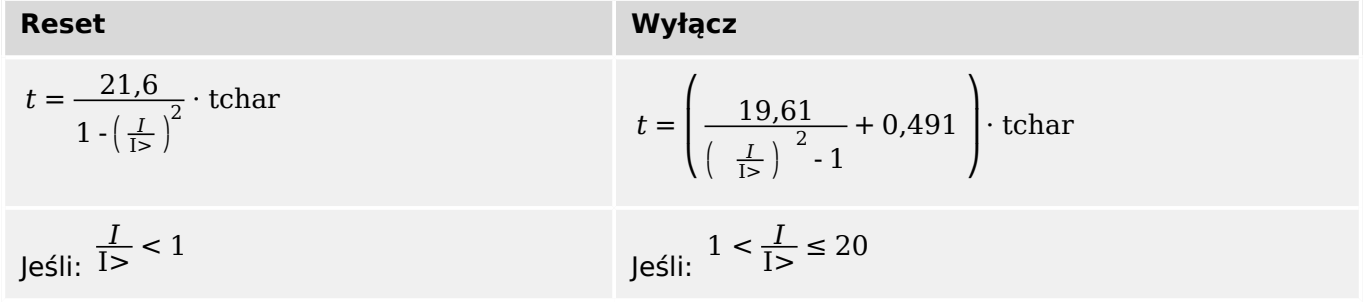

4.11 I — zabezpieczenie nadprądowe

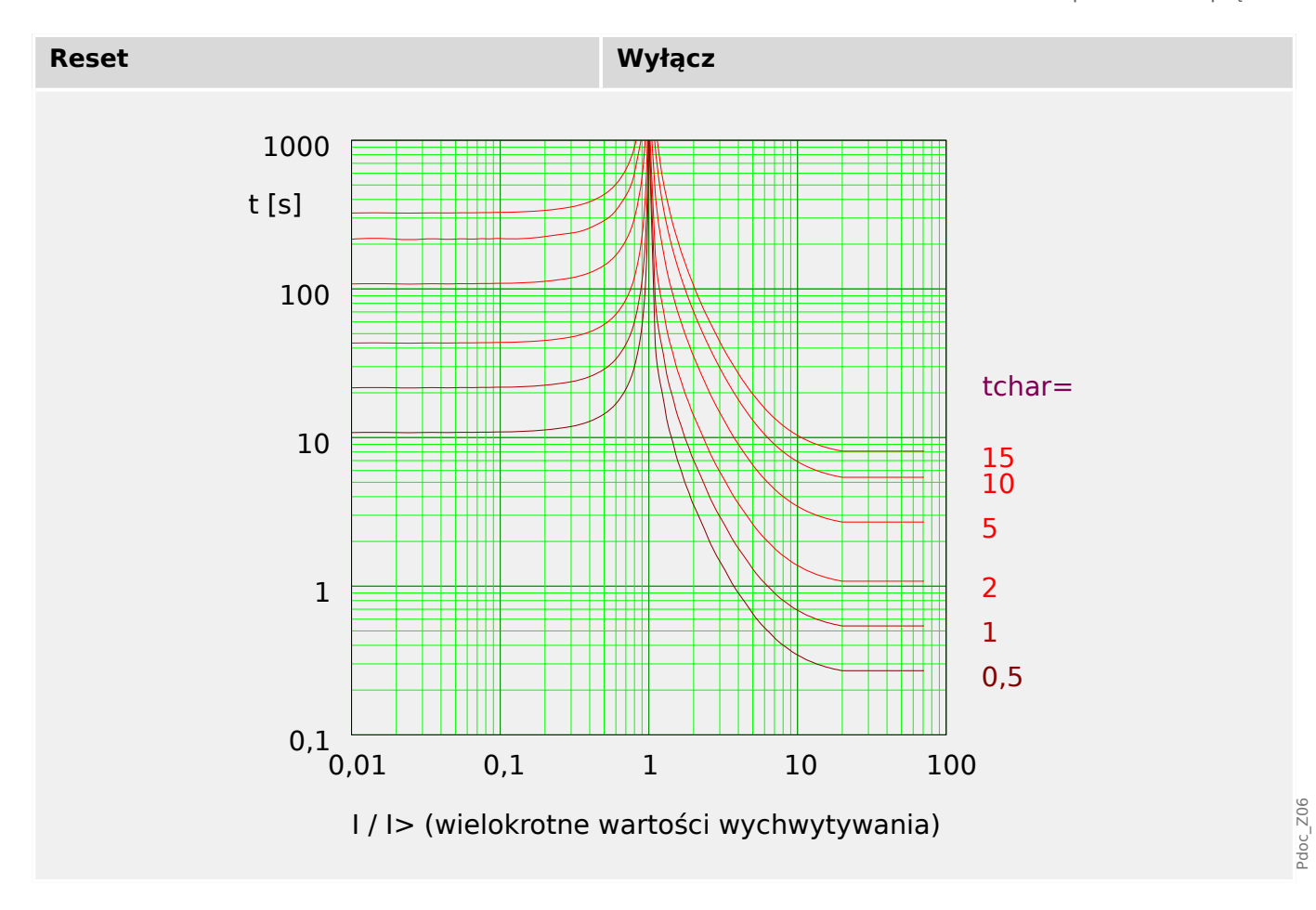

### **ANSI Charakterystyka ekstremalnie zależna [EINV].**

"Ch-ka" = ANSI EINV

### **WSKAZÓWKA!**

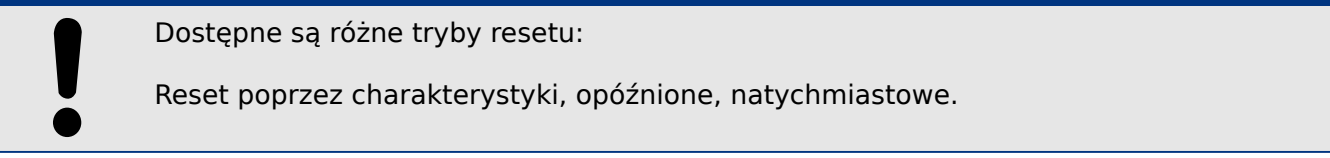

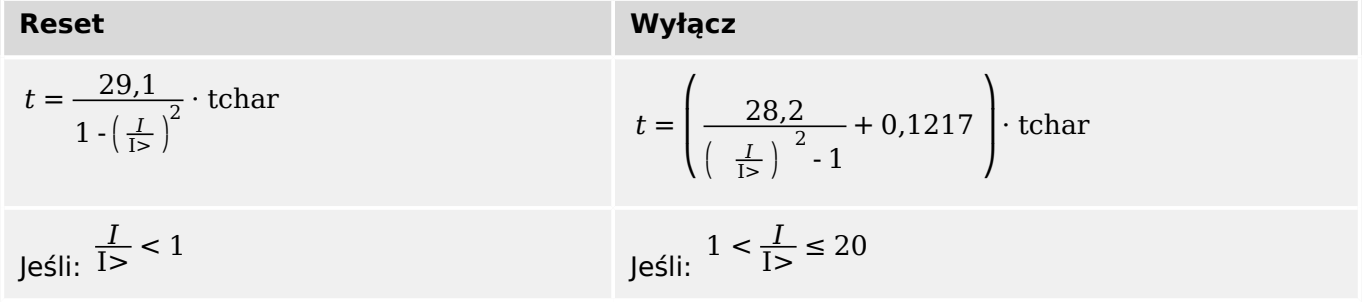

4.11 I — zabezpieczenie nadprądowe

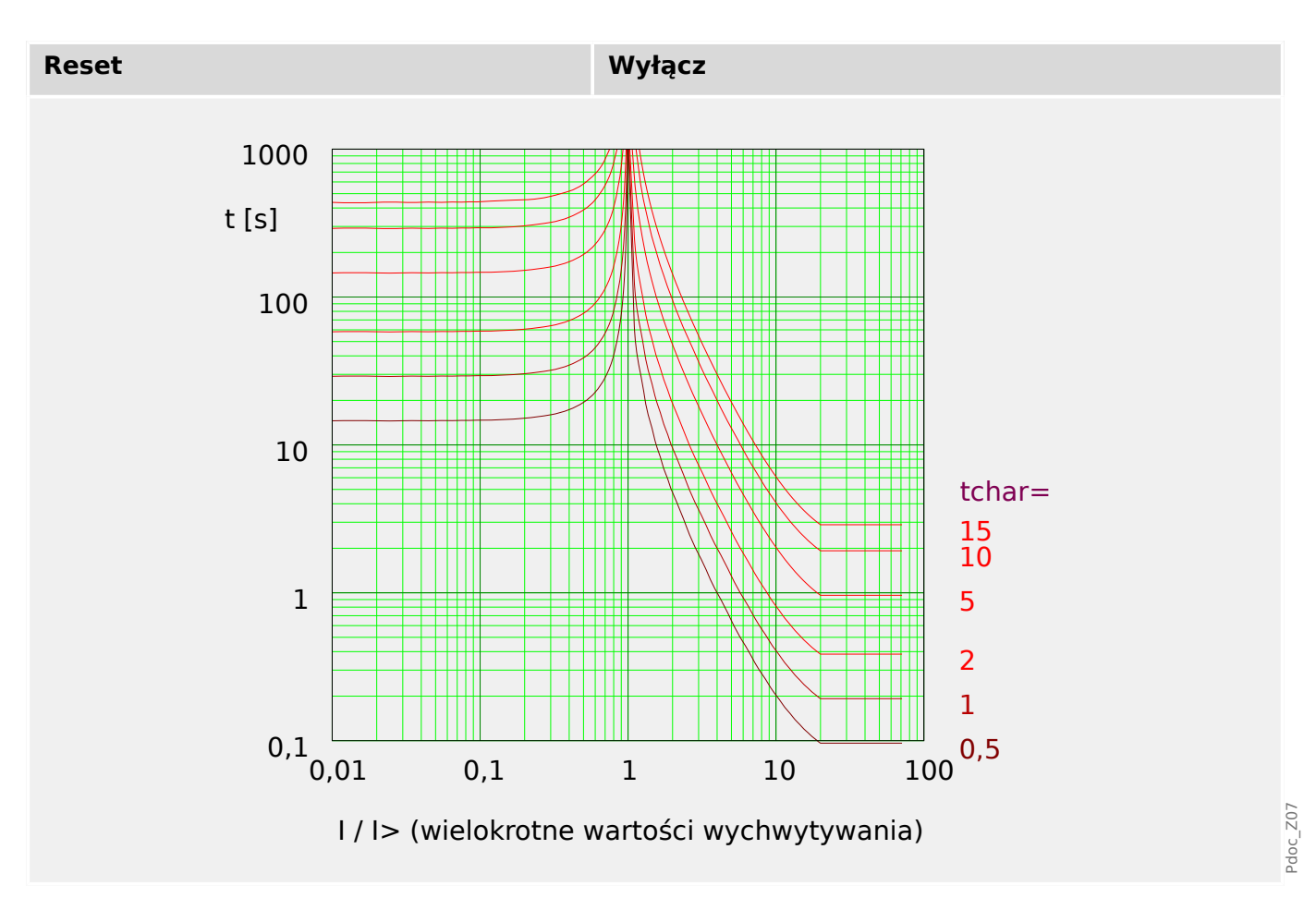

# **R Inverse [RINV] - Charakterystyka**

 $n$ Ch-ka" = RINV

### **WSKAZÓWKA!**

Dostępne są różne tryby resetu: Reset poprzez charakterystyki, opóźnione, natychmiastowe.

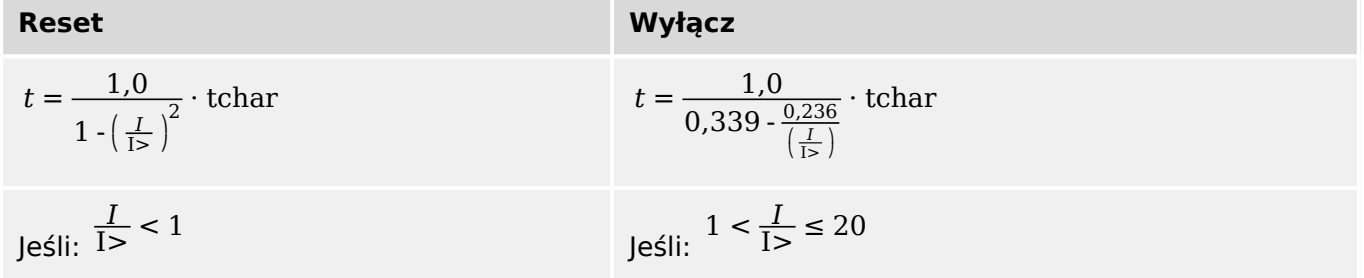

4.11 I — zabezpieczenie nadprądowe

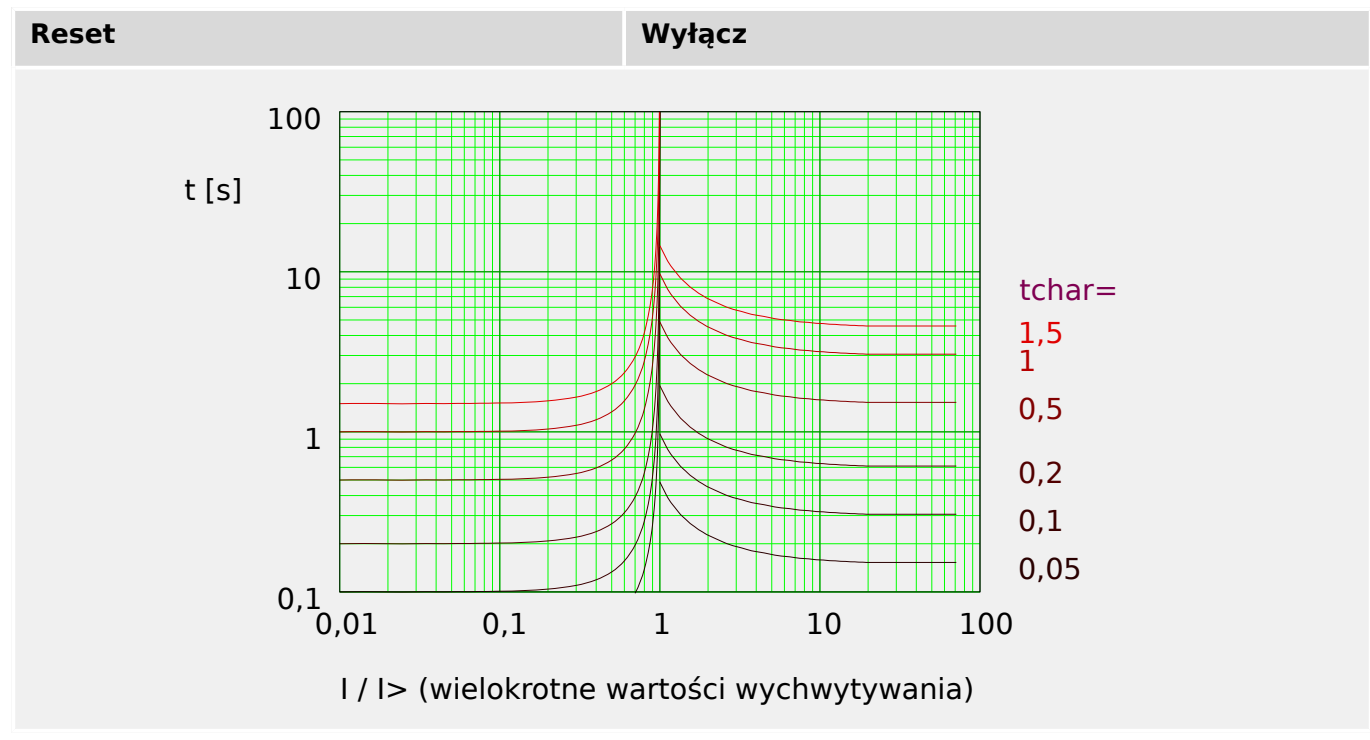

### **Charakterystyka termiczna płaska.**

"Ch-ka" = Termiczna Płaska

### **WSKAZÓWKA!**

Dostępne są różne tryby resetu:

Reset poprzez charakterystyki, opóźnione, natychmiastowe.

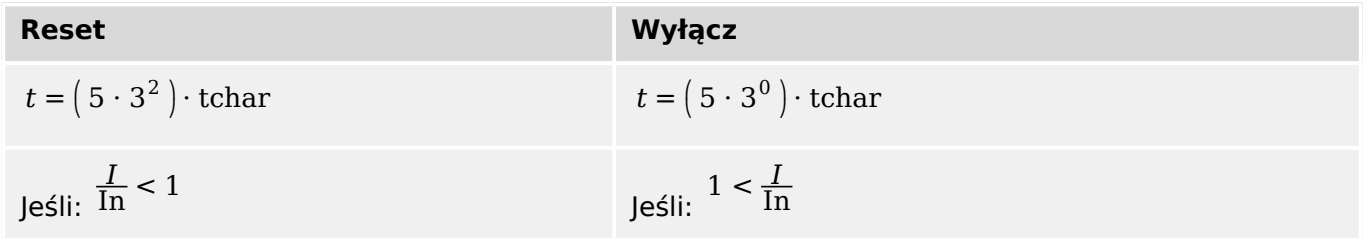

4.11 I — zabezpieczenie nadprądowe

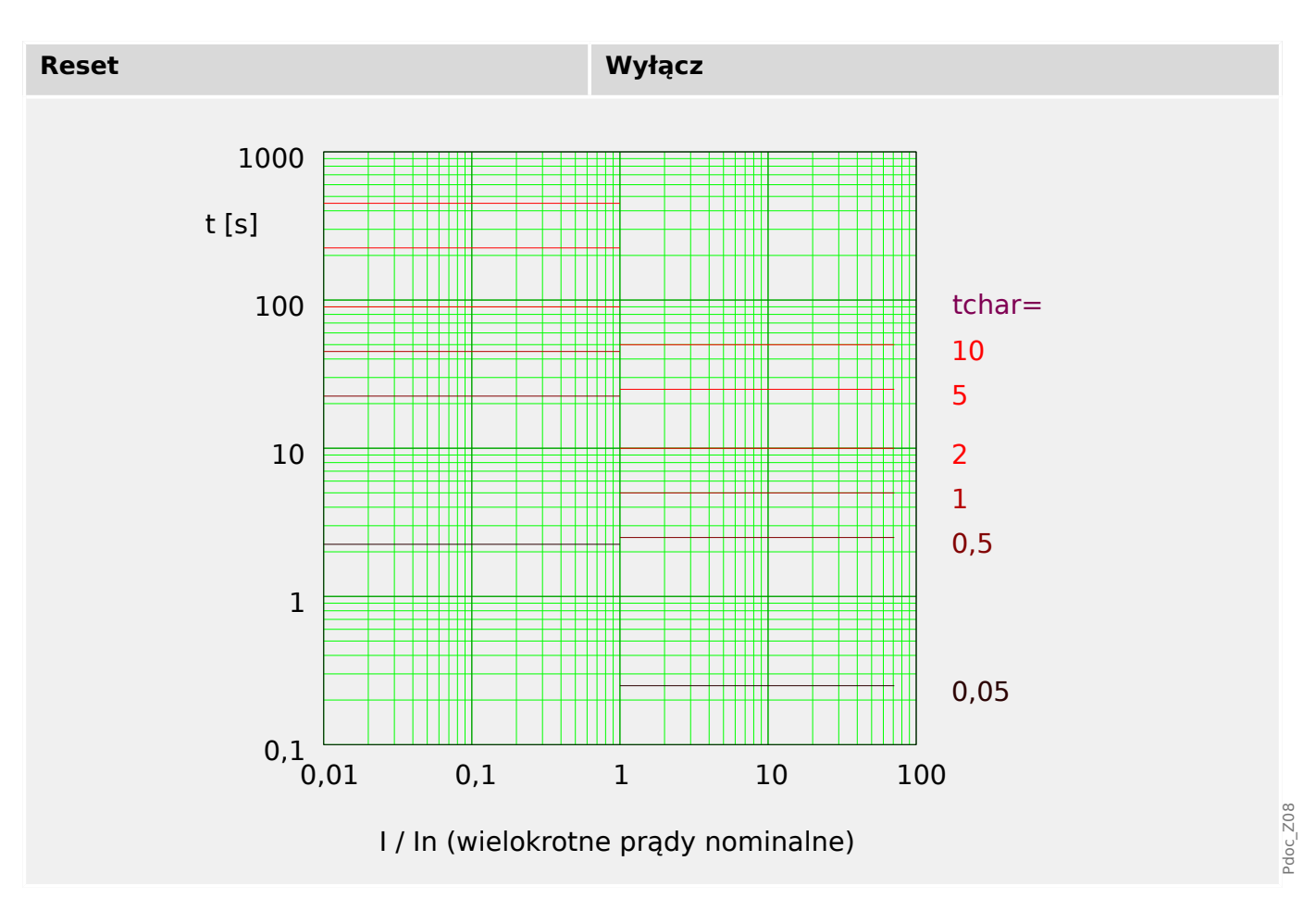

### **Charakterystyka - IT**

 $n$ Ch-ka" = IT

### **WSKAZÓWKA!**

Dostępne są różne tryby resetu: Reset poprzez charakterystyki, opóźnione, natychmiastowe.

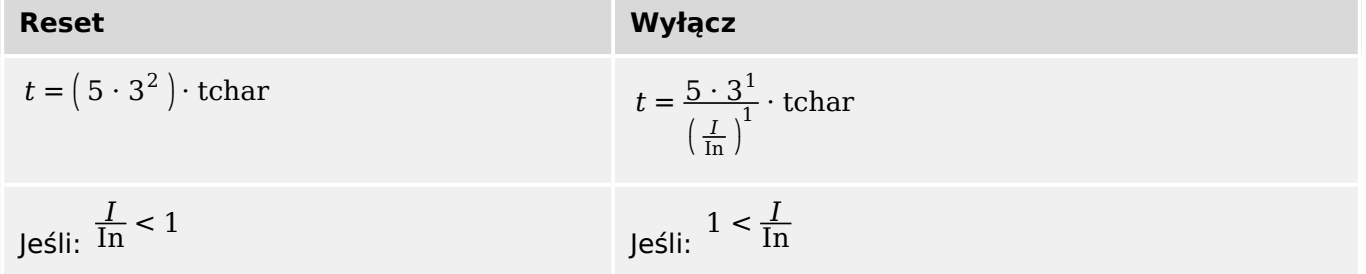

4.11 I — zabezpieczenie nadprądowe

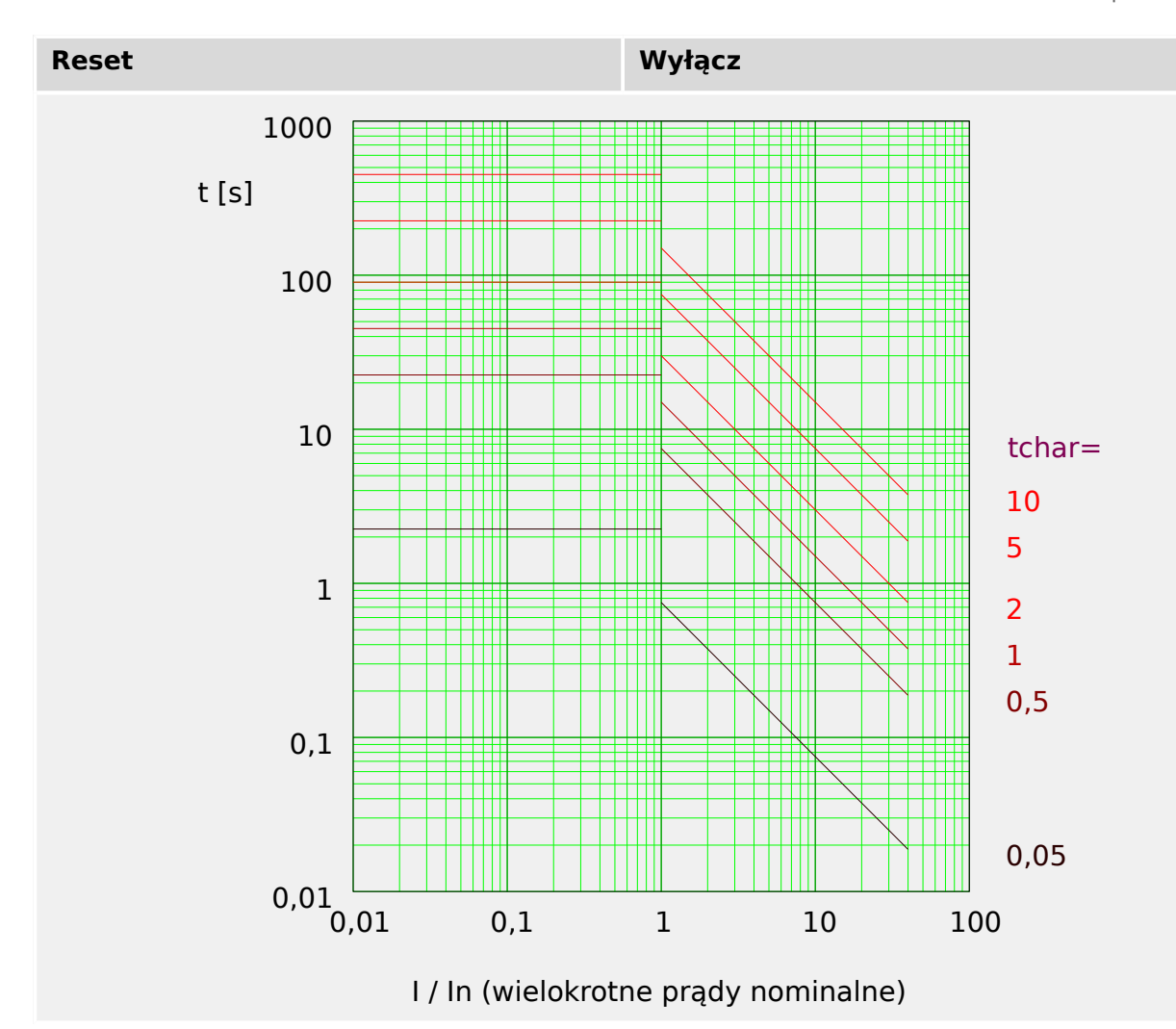

### **Charakterystyka - I2T**

 $n$ Ch-ka" = I2T

### **WSKAZÓWKA!**

Dostępne są różne tryby resetu:

Reset poprzez charakterystyki, opóźnione, natychmiastowe.

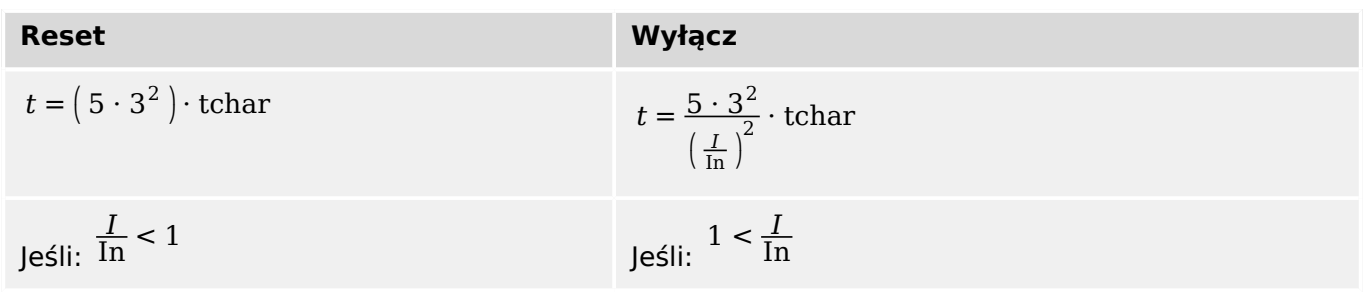

Pdoc\_Z09

4.11 I — zabezpieczenie nadprądowe

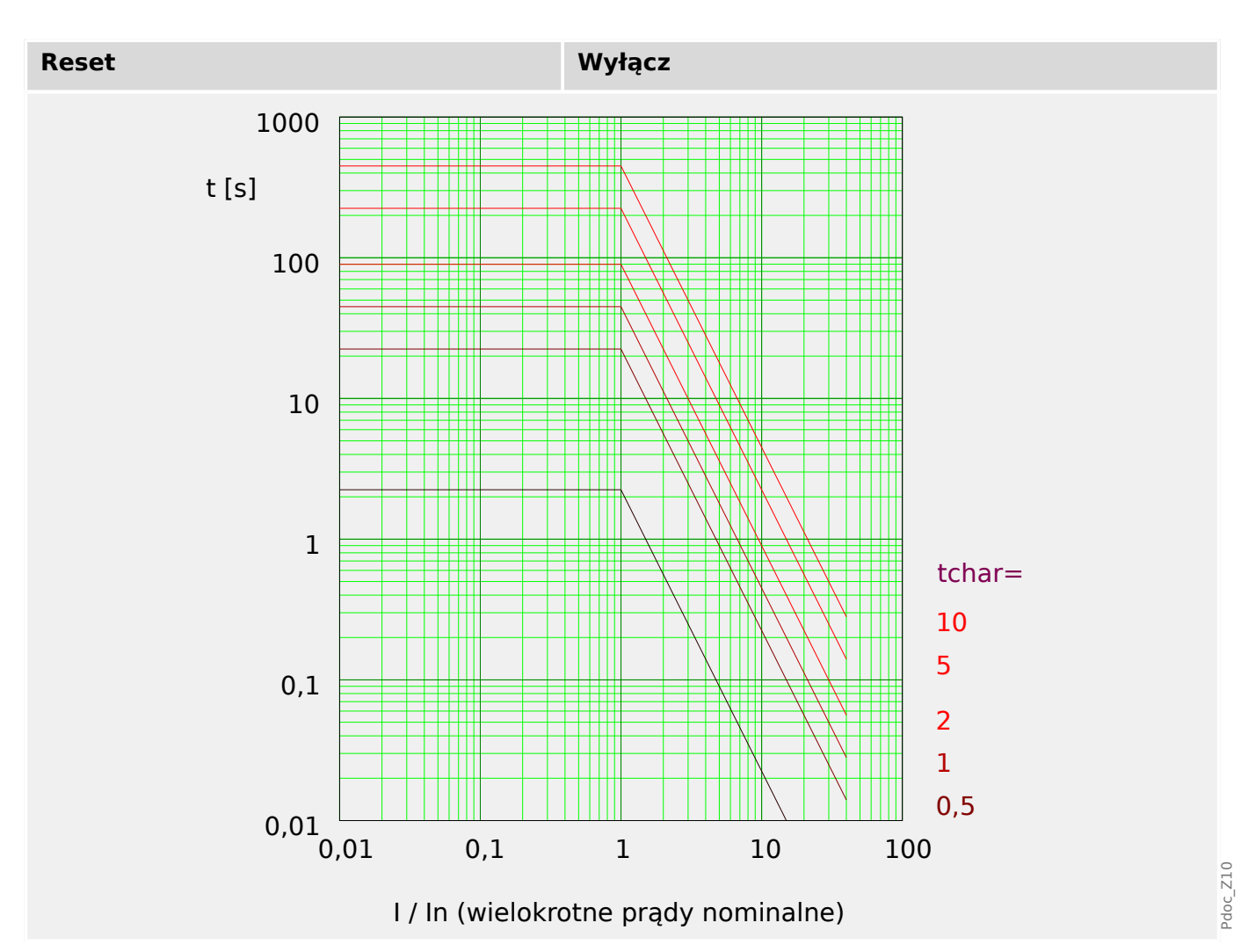

### **Charakterystyka - I4T**

 $n$ Ch-ka" = I4T

### **WSKAZÓWKA!**

Dostępne są różne tryby resetu:

Reset poprzez charakterystyki, opóźnione, natychmiastowe.

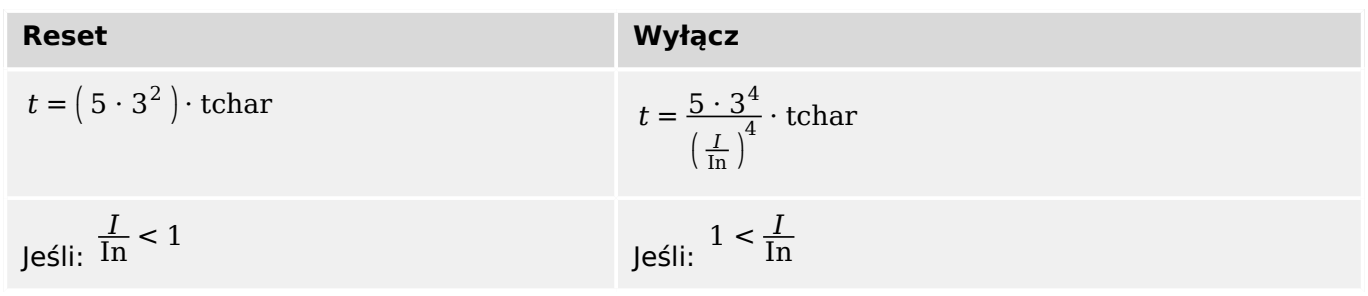

4.11 I — zabezpieczenie nadprądowe

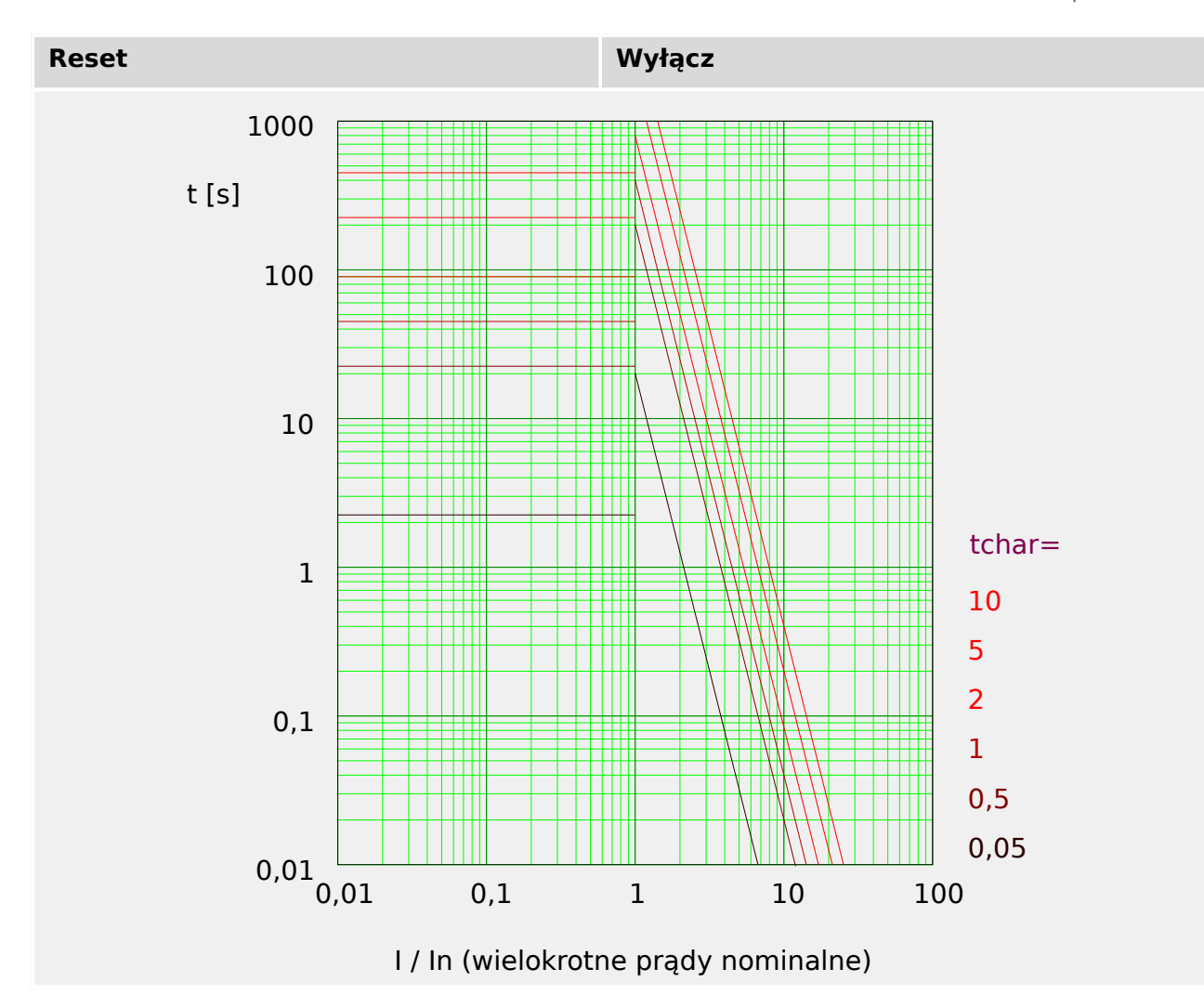

# **4.11.2 Funkcje**

Określanie kierunku bazuje na module "Zab". Aby uzyskać dalsze informacje, patrz [╚═▷ "Określanie kierunku".](#page-220-0)

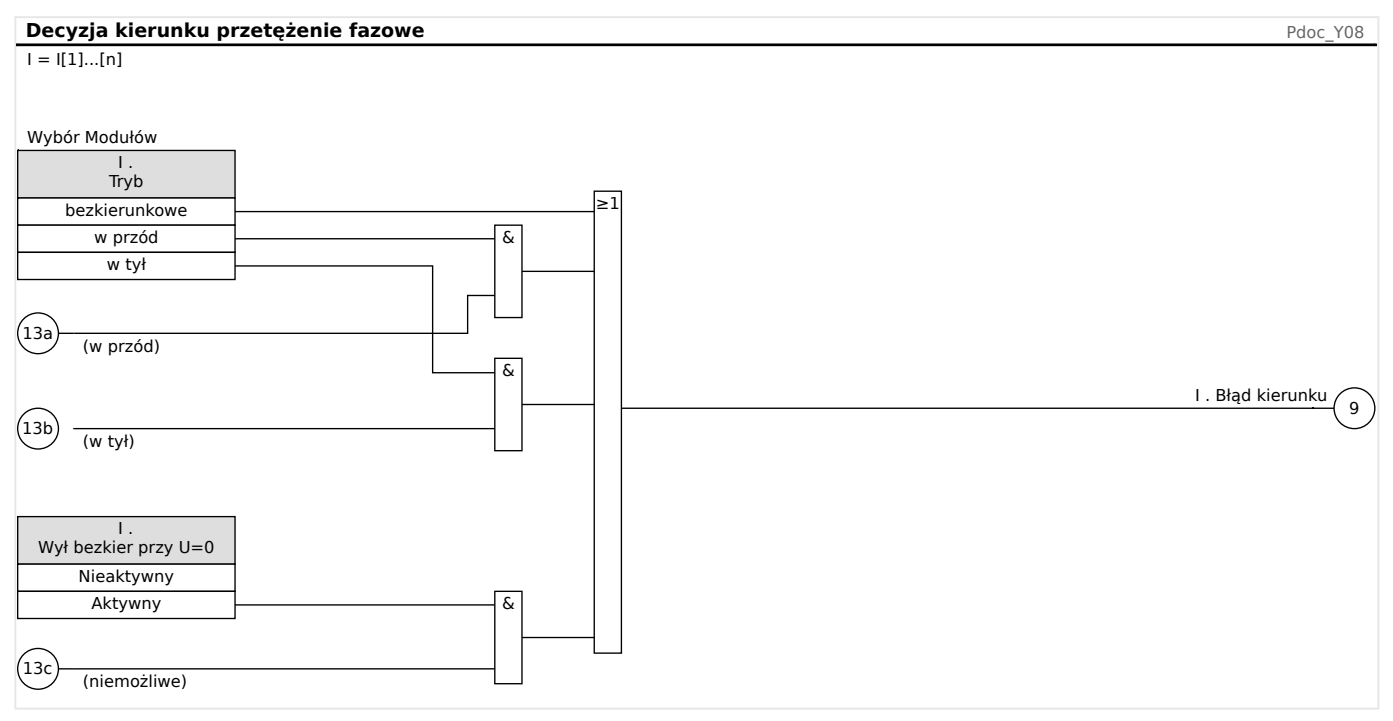

4.11 I — zabezpieczenie nadprądowe

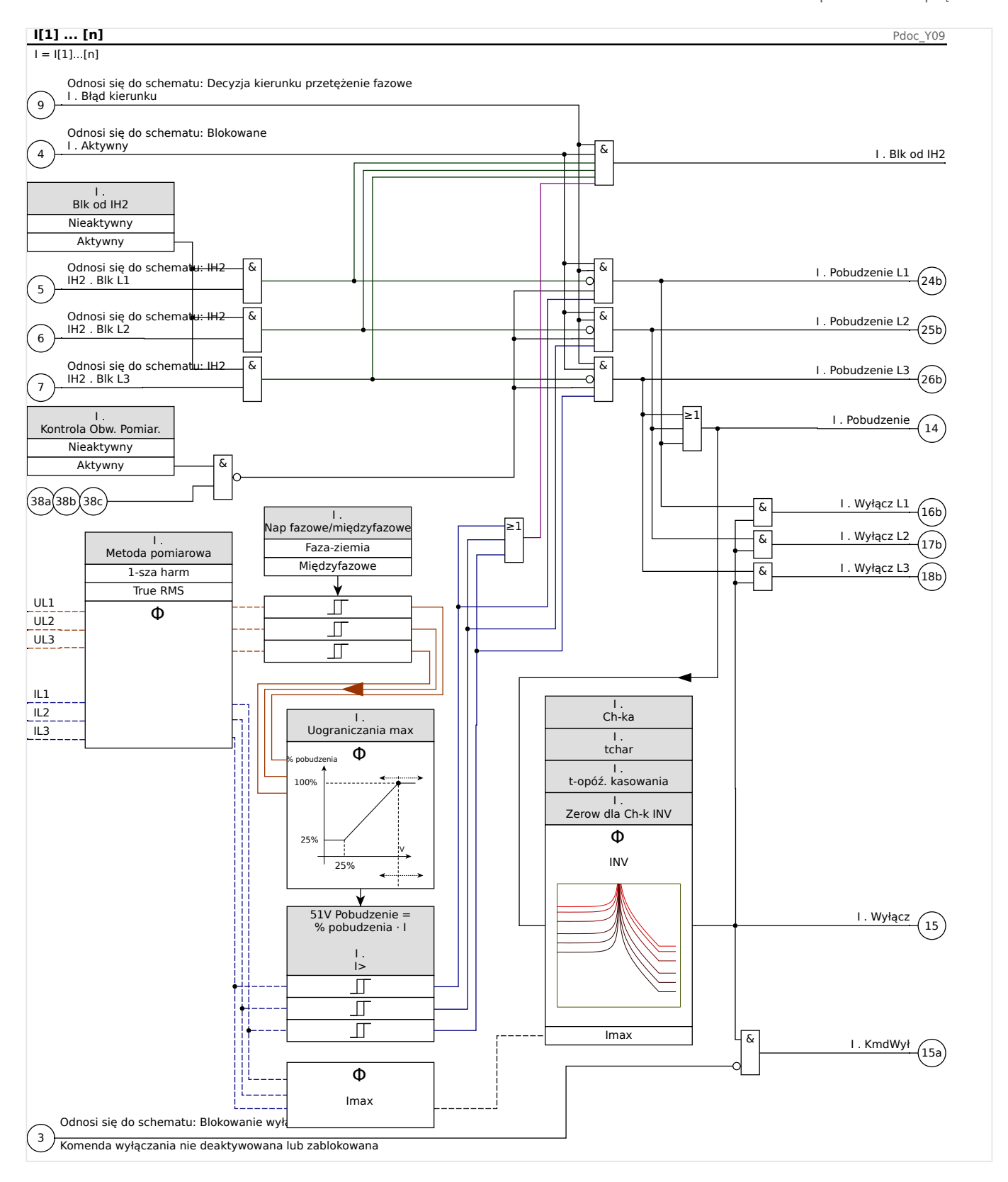

Uwaga: Dla uproszczenia na powyższym schemacie pominięto fakt, że w przypadku ustawienia [Param Przkł / VT] "Włączenie przekładnika" = "Międzyfazowe" parametr "I[x]" . Nap fazowe/międzyfazowe jest wewnętrznie ustawiany na "Międzyfazowe", niezależnie od jego skonfigurowanej wartości (patrz uwaga w [╚═▷ Rozdział 4.11.3](#page-338-0)).

# **4.11.3 51V — zabezpieczenie nadprądowe ograniczane napięciowo**

Aby włączyć tę funkcję, w zestawie parametrów odpowiedniego elementu nadprądowego I[x] należy ustawić parametr [Param Zab / Bank Nastaw 1–4 / Zab Nadprądowe / I[x]] "Funkcja Ogranicz Napięc" na "Aktywny".

Funkcja zabezpieczeń 51V powoduje nałożenie ograniczeń na sterowanie, co skutkuje niższymi poziomami pobudzenia. Umożliwia to użytkownikowi obniżenie wartości pobudzenia funkcji zabezpieczającej 51V z odpowiednim fazowym napięciem wejściowym ("Międzyfazowe" lub "Faza-ziemia", w zależności od ustawienia parametru [Param Zab / Bank Nastaw 1-4 / Zab Nadprądowe / I[x]] "Nap fazowe/międzyfazowe"). Jeśli minimalny zwarciowy prąd fazowy będzie bliski prądowi obciążenia, może to spowodować, że ustawianie nadprądowego zwłocznego zabezpieczenia fazowego będzie trudne. W takim przypadku do rozwiązania tego problemu można użyć funkcji podnapięciowej. Jeśli napięcie jest niskie, próg nadprądowego zwłocznego pobudzenia fazowego można również ustawić nisko, tak aby nadprądowe zwłoczne zabezpieczenie fazowe mogło osiągnąć odpowiednią czułość i lepsze wyregulowanie. W urządzeniu do wyznaczania efektywnego poziomu pobudzenia stosowany jest prosty model liniowy, w którym opisuje się relacje między napięciem a progiem nadprądowego zwłocznego pobudzenia fazowego.

Po aktywowaniu funkcji zabezpieczeń działającej na zasadzie ograniczania napięcia efektywny próg nadprądowego zwłocznego pobudzenia fazowego jest obliczany w następujący sposób: parametr Pobudz% razy ustawienie nadprądowego zwłocznego pobudzenia fazowego. Efektywny próg pobudzenia musi mieścić się w dozwolonym zakresie ustawień. Jeśli jest mniejszy, zostanie użyta minimalna wartość pobudzenia.

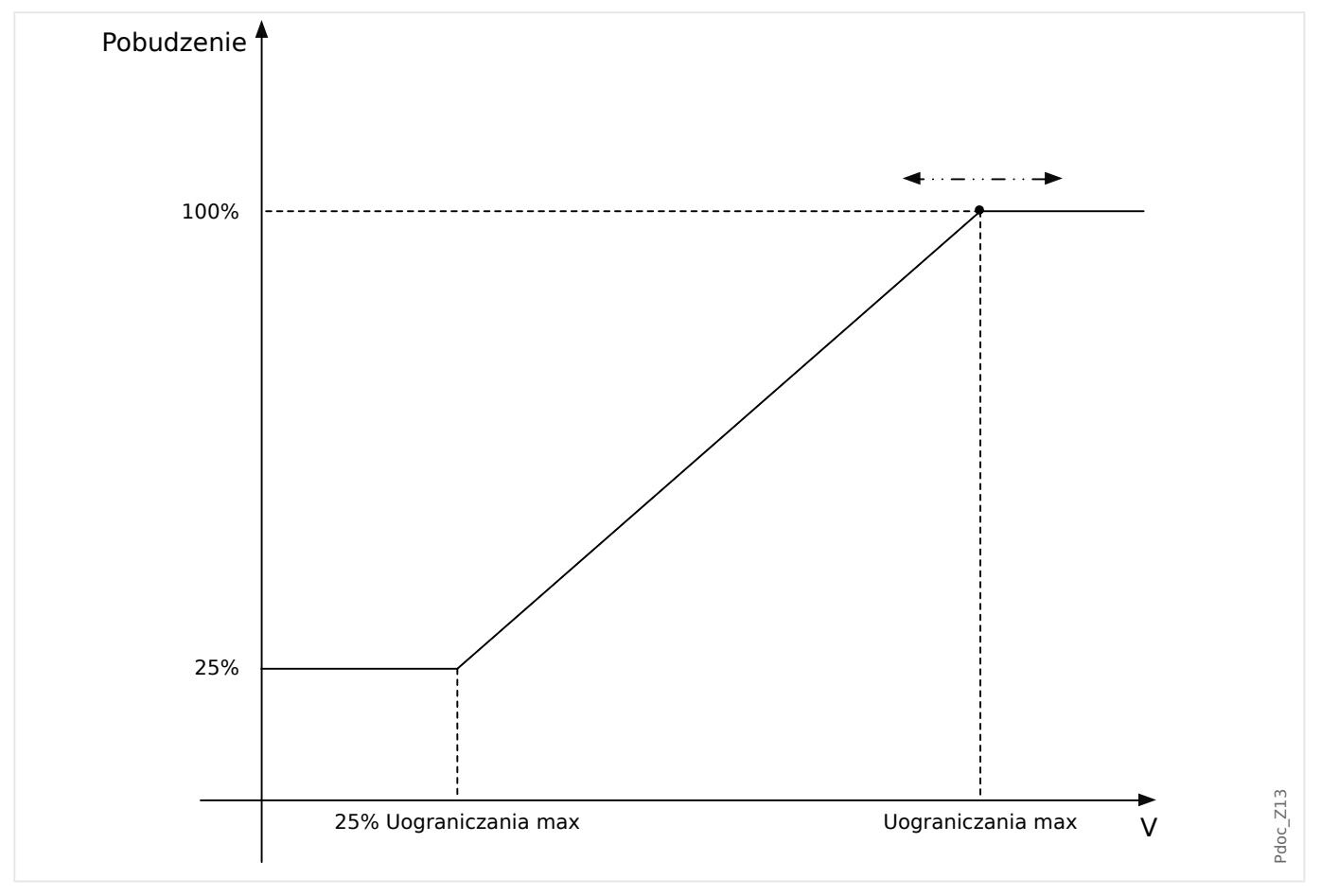

### Oznacza to możliwość:

•  $V_{\text{min}} = 0.25 \cdot V_{\text{max}};$ 

- <span id="page-338-0"></span>• % pobudzeni $a_{\text{min}} = 25\%$ ;
- % pobudzenia = 25%, jeśli  $V \le V_{\text{min}}$ ;
- % pobudzenia =  $1 / V_{max} (V V_{min}) + 25$ %, jeśli  $V_{min} < V < V_{max}$ ;
- % pobudzenia = 100%, jeśli  $V \ge V_{\text{max}}$ ;

Funkcja ograniczania napięcia nie wpływa na krzywe (charakterystyki) wyzwalania.

Jeśli zostanie włączona funkcja kontroli przekładnika napięciowego, element zabezpieczenia nadprądowego ograniczany napięciowo zostanie zablokowany w celu zapobieżenia fałszywym wyzwoleniom wyłącznika miniaturowego.

### **WSKAZÓWKA!**

Definicja Un:

Napięcie Un jest zależne od typu podłączenia przekładnika napięciowego i ustawienia trybu pomiarowego w modułach zabezpieczenia prądowego:

Jeśli [Param Przkł / VT] "Włączenie przekładnika" = "Fazowe" **i** [Param Zab / Bank Nastaw n / Zab Nadprądowe /  $I[x]$ ] "Nap fazowe/międzyfazowe" = "Faza-ziemia", wówczas:

 $Un = \frac{W \text{t} \acute{\sigma} \text{rne}}{\sqrt{3}}$ 

Jeśli [Param Przkł / VT] "*Włączenie przekładnika"* = "Fazowe" **i** [Param Zab / Bank Nastaw n / Zab Nadprądowe /  $I[x]$ ] "Nap fazowe/międzyfazowe" = "Międzyfazowe", wówczas:

Un = Wtórne

Jeśli [Param Przkł / VT] "Włączenie przekładnika" = "Międzyfazowe", wówczas:

Un = Wtórne

(Uwaga: oznacza to, że jeśli "Włączenie przekładnika" = "Międzyfazowe", to ustawienie "Nap fazowe/międzyfazowe" jest w modułach prądowych ignorowane).

# **4.11.4 I2> — zabezpieczenie nadprądowe składowej przeciwnej [51Q]**

Aby włączyć tę funkcję, w zestawie parametrów odpowiedniego elementu nadprądowego I[x] należy ustawić parametr [Param Zab / Bank Nastaw n / Zab Nadprądowe / I[x]] "Metoda pomiarowa" na "I2".

Funkcję zabezpieczenia nadprądowego składowej przeciwnej (I2>) można postrzegać jako odpowiednik zabezpieczenia nadprądowego fazowego, z tym wyjątkiem, że pod uwagę brane jest natężenie prądu składowej przeciwnej (I2>) zamiast natężeń prądu w trzech fazach, jak w przypadku funkcji zabezpieczenia nadprądowego. Natężenie prądu składowej przeciwnej brane pod uwagę w funkcji I2> pochodzi z następującego dobrze znanego przekształcenia składowych symetrycznych:

$$
I_2 = \frac{1}{3}(I_{L1} + a^2 I_{L2} + aI_{L3})
$$

Wartość ustawioną pobudzenia funkcji zabezpieczającej I2> należy określić, biorąc pod uwagę występowanie prądu składowej przeciwnej w chronionym obiekcie.

Poza tym funkcja zabezpieczenia nadprądowego składowej przeciwnej (I2>) korzysta z tych samych ustawionych parametrów, co funkcja zabezpieczenia nadprądowego fazowego, takich jak charakterystyki wyzwalania i zerowania w normach IEC/ANSI, mnożnik czasowy itp.

Funkcji zabezpieczenia nadprądowego składowej przeciwnej (I2>) można użyć do zabezpieczania przewodu, generatora, transformatora i silnika w celu ochrony układu przed zwarciami niesymetrycznymi. Ponieważ funkcja zabezpieczenia I2> działa na składowej przeciwnej prądu, która podczas normalnych warunków obciążenia nie występuje, parametr I2> można ustawić na bardziej czułą wartość niż w przypadku funkcji zabezpieczenia nadprądowego fazowego. Z drugiej strony ustawienie funkcji zabezpieczenia nadprądowego składowej przeciwnej w układzie gwiazdy nie oznacza automatycznie długiego czasu likwidacji zwarć dla najdalszych w obwodzie urządzeń zabezpieczających, ponieważ czas wyzwolenia omawianej funkcji zabezpieczenia nadprądowego składowej przeciwnej należy dostosować wyłącznie do kolejnego urządzenia w dół obwodu z funkcją zabezpieczeń nadprądowych składowej przeciwnej. W związku z tym funkcja I2> w wielu przypadkach jest dobrym dodatkowym rozwiązaniem ochronnym poza funkcją zabezpieczenia nadprądowego fazowego.

### **OSTRZEŻENIE!**

W przypadku używania modułu blokowania udarów opóźnienie wyzwolenia funkcji zabezpieczenia nadprądowego musi być ustawione na co najmniej 30 ms, aby nie dochodziło do błędnych wyzwoleń.

### **WSKAZÓWKA!**

Prąd składowej przeciwnej w chwili zamknięcia wyłącznika może być wynikiem zakłóceń przejściowych.

4.11 I — zabezpieczenie nadprądowe

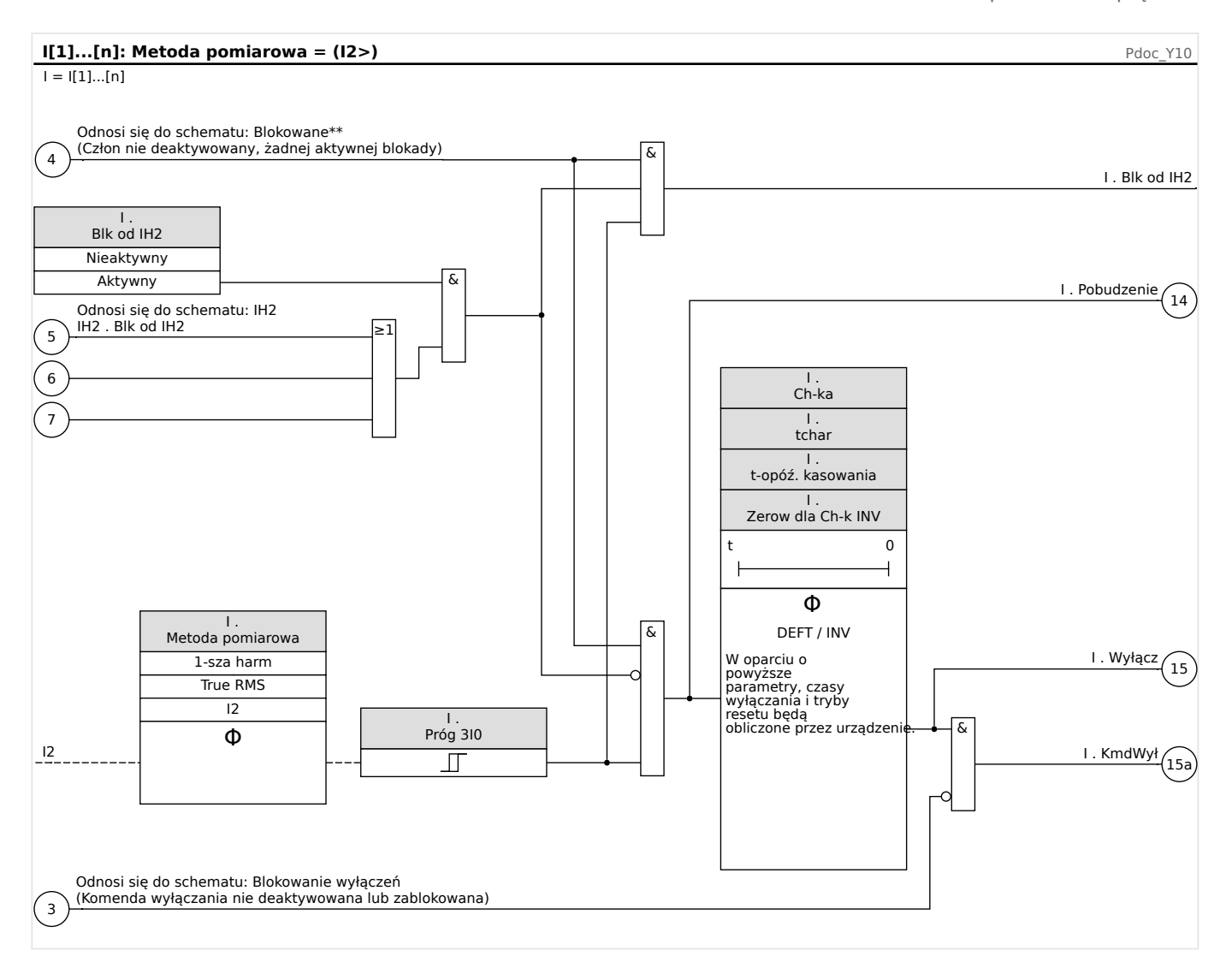

# **4.11.5 Zabezpieczenie nadprądowe sterowane napięciem [51C]**

W przypadku, gdy zwarcie wystąpi w pobliżu generatora, może nastąpić spadek napięcia. Za pomocą **parametrów adaptacyjnych** (patrz |> "Zestawy parametrów [adaptacyjnych"\)](#page-43-0) można modyfikować czasy i charakterystyki wyzwalania za pomocą sygnału wyjściowego z elementu napięciowego (w zależności od progu). Urządzenie może zmienić krzywą obciążenia na krzywą zwarcia (co wpływa na czas wyzwolenia, krzywe wyzwalania i tryby resetowania).

Procedura jest następująca:

- Przeczytać ze zrozumieniem punkt "Zestawy parametrów adaptacyjnych" (╚═ ["Zestawy parametrów adaptacyjnych"](#page-43-0)).
- Przeprowadzić wybór funkcji urządzenia i ustawić wszystkie wymagane parametry dla elementu podnapięciowego.
- Przeprowadzić wybór funkcji urządzenia i ustawić wszystkie wymagane parametry dla elementu nadprądowego.
- Ustawić **parametry adaptacyjne** w elemencie nadprądowym w odpowiednich zestawach parametrów (np. mnożnik krzywej, typ krzywej itp.).
- Przypisać alarm (pobudzenie) podnapięcia w obrębie **parametrów globalnych** jako sygnał aktywacji odpowiedniego **zestawu parametrów adaptacyjnych** elementu nadprądowego, który powinien być zmodyfikowany.
- Sprawdzić działanie, wykonując test uruchomieniowy.

### **4.11.6 Uruchamianie: Zabezpieczenie nadprądowe, bezkierunkowe [50, 51]**

#### Obiekt do przetestowania

• Sygnały, które mają być mierzone dla każdego elementu zabezpieczenia prądowego, wartości progowe, całkowity czas wyłączania (zalecane) lub, zamiast tego, opóźnienia wyłączania i współczynniki podcięcia (za każdym razem 3 x jedna faza oraz 1 x trzy fazy).

# **WSKAZÓWKA!**

W szczególności, w układzie połączeń Holmgreena mogą występować błędy okablowania — są one wówczas bezpiecznie wykrywane. Pomiar całkowitego czasu wyzwolenia pozwala sprawdzić prawidłowość okablowania strony wtórnej (od zacisku do cewki napędu wyłącznika).

### **WSKAZÓWKA!**

Zamiast opóźnienia wyłączenia zaleca się mierzenie całkowitego czasu wyłączenia. Opóźnienie wyłączania powinno zostać określone przez klienta. Całkowity czas wyłączenia jest mierzony na styku sygnalizowania położenia wyłącznika (a nie na wyjściu przekaźnika!).

Całkowity czas wyłączenia = opóźnienie wyłączenia (patrz: tolerancje członów zabezpieczeniowych) + czas zadziałania wyłącznika (ok. 50 ms)

Należy przyjąć czasy zadziałania wyłączników pochodzące z danych technicznych w dokumentacji dostarczonej przez producenta wyłącznika.

#### Wymagane środki

- Źródło prądu
- Opcjonalne: amperomierze
- Timer

#### Procedura

Testowanie wartości progowych (3 x jedna faza oraz 1 x trzy fazy)

Za każdym razem podać prąd przekraczający o około 3–5% wartość progową aktywacji/ wyłączenia. Następnie sprawdzić wartości progowe.

Testowanie całkowitego opóźnienia wyzwolenia (zalecenie)

Zmierzyć całkowite czasy wyłączenia na stykach pomocniczych wyłącznika (wyzwolenie wyłącznika).

Testowanie opóźnienia wyłączenia (pomiar na wyjściu przekaźnika)

Zmierzyć czasy wyłączenia na wyjściu przekaźnika.

Testowanie współczynnika podcięcia

Ograniczyć natężenie prądu do 97% wartości wyzwolenia i sprawdzić współczynnik podcięcia.

#### Pomyślny wynik testu

Zmierzone całkowite opóźnienia wyłączenia lub poszczególne opóźnienia wyłączenia, wartości progowe i współczynniki podcięcia odpowiadają wartościom podanym na liście dostosowań. Dopuszczalne odchylenia/tolerancje zamieszczono w rozdziale Dane techniczne.

### **4.11.7 Uruchamianie: Zabezpieczenie nadprądowe, kierunkowe [67]**

#### Obiekt do przetestowania

Dla każdego elementu zabezpieczenia nadprądowego kierunkowego należy zmierzyć: całkowity czas wyzwolenia (zalecane) lub — zamiast tego — opóźnienia wyzwolenia i współczynniki podcięcia (za każdym razem 3 x jedna faza oraz 1 x trzy fazy).

4.11 I — zabezpieczenie nadprądowe

### **WSKAZÓWKA!**

Szczególnie w przypadku połączeń w obwodzie Holmgreena mogą występować błędy okablowania; są one wówczas bezpiecznie wykrywane. Przez pomiar całkowitego czasu wyzwolenia można sprawdzić prawidłowość okablowania strony wtórnej (od zacisku do cewki napędu wyłącznika).

### **WSKAZÓWKA!**

Zalecane jest, aby zamiast czasu wyłączenia mierzyć całkowity czas wyłączenia. Opóźnienie wyłączania powinno zostać określone przez klienta. Całkowity czas wyzwolenia jest mierzony na stykach sygnalizowania położenia wyłącznika (a nie na wyjściu przekaźnika!).

Całkowity czas wyzwolenia: = opóźnienie wyzwolenia (patrz: tolerancje członów zabezpieczeniowych) + czas zadziałania wyłącznika (ok. 50 ms)

Należy przyjąć czasy przełączania wyłączników pochodzące z danych technicznych w dokumentacji dostarczonej przez producenta wyłącznika.

#### Wymagane środki

- Synchronizowalne źródła prądu i napięcia
- Opcjonalne: amperomierze
- Timer

#### Procedura

Zsynchronizować ze sobą 3-fazowe źródła prądu i napięcia. Następnie zasymulować kierunki wyzwoleń, które mają zostać przetestowane, według kąta między prądem a napięciem.

Urządzenie MCDGV4 wyświetla wyznaczony kierunek prądów fazowych (oraz zmierzonego i obliczonego prądu doziemnego) po wybraniu ścieżki menu [Wskazania / Wartości mierzone / Kierunek], patrz  $\Box$ , Określanie kierunku". Zaleca się zweryfikowanie kierunku prądu na podstawie tych wartości.

Testowanie wartości progowych (3 x jedna faza oraz 1 x trzy fazy)

Za każdym razem podać prąd przekraczający o około 3–5% wartość progową aktywacji/ wyłączenia. Następnie sprawdzić wartości progowe.

Testowanie całkowitego opóźnienia wyzwolenia (zalecenie)

Zmierzyć całkowite czasy wyłączenia na stykach pomocniczych wyłącznika (wyzwolenie wyłącznika).

Testowanie opóźnienia wyłączenia (pomiar na wyjściu przekaźnika)

Zmierzyć czasy wyłączenia na wyjściu przekaźnika.

Testowanie współczynnika podcięcia

Ograniczyć natężenie prądu do 97% wartości wyzwolenia i sprawdzić współczynnik podcięcia.

Pomyślny wynik testu

Zmierzone całkowite opóźnienia wyłączenia lub poszczególne opóźnienia wyłączenia, wartości progowe i współczynniki podcięcia odpowiadają wartościom podanym na liście dostosowań. Dopuszczalne odchylenia/tolerancje zamieszczono w rozdziale Dane techniczne.

# **4.11.8 Uruchamianie: Zabezpieczenie nadprądowe, bezkierunkowe [ANSI 51V]**

Obiekt do przetestowania:

Sygnały, które mają być mierzone w ramach funkcji zabezpieczającej ograniczanej napięciowo: wartości progowe, całkowity czas wyzwolenia (zalecane) lub — zamiast tego — opóźnienia wyzwolenia i współczynniki podcięcia (za każdym razem 3 x jedna faza oraz 1 x trzy fazy).

**WSKAZÓWKA!**

Zalecane jest, aby zamiast czasu wyłączenia mierzyć całkowity czas wyłączenia. Opóźnienie wyłączania powinno zostać określone przez klienta. Całkowity czas wyzwolenia jest mierzony na stykach sygnalizowania położenia wyłącznika (a nie na wyjściu przekaźnika!).

Całkowity czas wyzwolenia: = opóźnienie wyzwolenia (patrz: tolerancje członów zabezpieczeniowych) + czas zadziałania wyłącznika (ok. 50 ms)

Należy przyjąć czasy przełączania wyłączników pochodzące z danych technicznych w dokumentacji dostarczonej przez producenta wyłącznika.

Wymagane środki:

- Źródło prądu
- Źródło napięcia
- Amperomierze i woltomierze
- Timer.

Procedura:

Testowanie wartości progowych (3 x jedna faza oraz 1 x trzy fazy)

Podane napięcie: %Pobudz. W ramach każdego wykonywanego testu należy podać prąd przekraczający o około 3–5% wartość progową aktywacji/wyłączenia. Następnie należy sprawdzić, czy wartości pobudzenia stanowią %Pobudz wartości zgodnie ze standardowym zabezpieczeniem nadprądowym.

Testowanie całkowitego opóźnienia wyzwolenia (zalecenie)

Zmierzyć całkowite czasy wyłączenia na pomocniczych stykach wyłączników (wyzwalanie wyłącznika).

Testowanie opóźnienia wyłączenia (mierzone na styku wyjściowym przekaźnika)

Zmierzyć czasy wyłączenia na styku wyjściowym przekaźnika.

Testowanie współczynnika zwolnienia

Ograniczyć natężenie prądu do 97% wartości wyłączenia i sprawdzić współczynnik zwolnienia.

Pomyślny wynik testu

Zmierzone całkowite opóźnienia wyzwolenia lub poszczególne opóźnienia wyzwolenia, wartości progowe i współczynniki zwolnienia odpowiadają wartościom podanym na liście dostosowań. Dopuszczalne odchylenia/tolerancje zamieszczono w rozdziale Dane techniczne.

# **4.11.9 Uruchamianie: Nadprądowa składowej przeciwnej**

#### Obiekt do przetestowania

Sygnały, które mają być mierzone w ramach każdej funkcji zabezpieczenia prądowego: wartości progowe, całkowity czas wyzwolenia (zalecane) lub — zamiast tego opóźnienia wyzwolenia i współczynniki podcięcia.

#### **WSKAZÓWKA!**

Zalecane jest, aby zamiast czasu wyłączenia mierzyć całkowity czas wyłączenia. Opóźnienie wyłączania powinno zostać określone przez klienta. Całkowity czas wyzwolenia jest mierzony na stykach sygnalizowania położenia wyłącznika (a nie na wyjściu przekaźnika!).

Całkowity czas wyzwolenia: = opóźnienie wyzwolenia (patrz: tolerancje członów zabezpieczeniowych) + czas zadziałania wyłącznika (ok. 50 ms)

Należy przyjąć czasy przełączania wyłączników pochodzące z danych technicznych w dokumentacji dostarczonej przez producenta wyłącznika.

Wymagane środki:

- Źródło prądu
- Amperomierze
- Timer

Procedura:

Testowanie wartości progowych

Aby uzyskać prąd składowej przeciwnej, należy zmienić kolejność faz w zaciskach źródła napięcia (w przypadku sekwencji ABC — na ACB, w przypadku sekwencji ACB — na ABC).

W ramach każdego wykonywanego testu należy podać prąd przekraczający o około 3–5% wartość progową aktywacji/wyłączenia. Następnie sprawdzić wartości progowe.

Testowanie całkowitego opóźnienia wyzwolenia (zalecenie)

Zmierzyć całkowite czasy wyłączenia na pomocniczych stykach wyłączników (wyzwalanie wyłącznika).

Testowanie opóźnienia wyłączenia (mierzone na styku wyjściowym przekaźnika)

Zmierzyć czasy wyłączenia na styku wyjściowym przekaźnika.

Testowanie współczynnika zwolnienia

Ograniczyć natężenie prądu do 97% wartości wyłączenia i sprawdzić współczynnik zwolnienia.

### Pomyślny wynik testu

Zmierzone całkowite opóźnienia wyzwolenia lub poszczególne opóźnienia wyzwolenia, wartości progowe i współczynniki zwolnienia odpowiadają wartościom podanym na liście dostosowań. Dopuszczalne odchylenia/tolerancje zamieszczono w rozdziale Dane techniczne.

# **4.12 IH2 — udar**

Moduł udarowy może zapobiegać nieprawidłowym wyzwoleniom powodowanym przez działania przełączające nasyconych obciążeń indukcyjnych. Uwzględniany jest stosunek 2. harmonicznej do 1. harmonicznej.

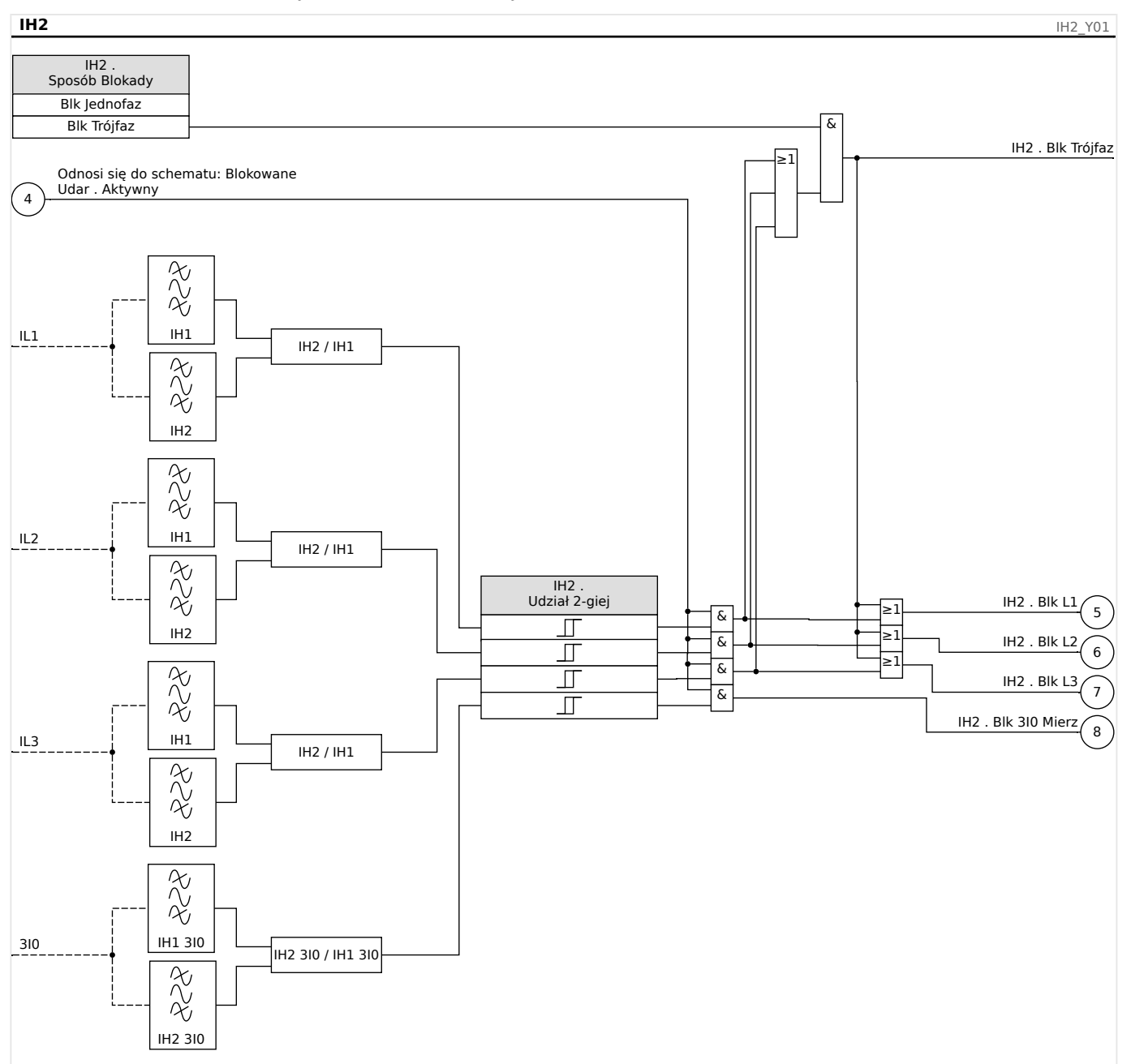

### **WSKAZÓWKA!**

Nie wolno korzystać z modułu udarowego w połączeniu z bezzwłocznym/ natychmiastowym zabezpieczeniem nadprądowym (aby uniknąć błędnego wyzwolenia).

# **4.12.1 Uruchamianie: Udar**

Procedura testowa zależy od trybu blokowania parametrycznego udarów:

• [Param Zab / Bank Nastaw x / Zab Nadpradowe / IH2] "Sposób Blokady" = "Blk Jednofaz" lub

W tym trybie test musi być wykonany najpierw dla poszczególnych faz, a następnie dla wszystkich trzech faz jednocześnie.

• [Param Zab / Bank Nastaw x / Zab Nadprądowe / IH2] "Sposób Blokady" = "Blk Trójfaz"

W tym trybie wykonywany jest tylko test jednorazowy dla trzech faz.

#### Obiekt do przetestowania

Test blokowania udarów.

### Wymagane środki

- źródło prądu trójfazowego z regulacją częstotliwości,
- źródło prądu trójfazowego (dla pierwszej harmonicznej).

Procedura (zależna od trybu blokowania parametrycznego)

- Podać prąd o częstotliwości znamionowej do strony wtórnej.
- Podać raptownie prąd o częstotliwości dwukrotnie większej od znamionowej do strony wtórnej. Amplituda musi przekraczać nastawę współczynnika/wartości progowej "IH2/IN".
- Upewnić się, że zostanie wygenerowany sygnał "Alarm udaru".

#### Pomyślne wyniki testu

Sygnał "Alarm udaru" jest generowany, a rejestrator zdarzeń sygnalizuje blokadę członu zabezpieczenia prądowego.

# **4.13 Iz — zabezpieczenie nadprądowe ziemnozwarciowe [50N/G, 51N/G, 67N/G]**

Moduł zabezpieczenia nadprądowego ziemnozwarciowego "3I0" obejmuje następujące funkcje zabezpieczające ANSI:

- ANSI 50N/G
- ANSI 51N/G
- ANSI 67N/G

### **OSTRZEŻENIE!**

W przypadku wykorzystywania modułu blokowania udarów opóźnienie wyzwolenia funkcji zabezpieczenia ziemnozwarciowego musi być ustawione na co najmniej 30 ms, aby nie dochodziło do błędnych wyzwoleń.

### **WSKAZÓWKA!**

Wszystkie elementy ziemnozwarciowe mają identyczną budowę.

# **WSKAZÓWKA!**

W tym module są dostępne zestawy parametrów adaptacyjnych.

Dzięki nim można dynamicznie modyfikować parametry w zestawach parametrów adaptacyjnych. Patrz = > "Zestawy parametrów adaptacyjnych".

### **WSKAZÓWKA!**

Ustawienie parametru [Param Zab / Param Globalne / Zab Nadprądowe / 3I0[x]] "Uzwojenie" umożliwia wybór przekładnika prądowego monitorowanego przez element zabezpieczający.

Opcje:

- "CT Uziom" = Przekładniki prądowe po stronie zerowej lub
- "CT Sieć" = Główna strona przekładnika prądowego).

Należy jednak zwrócić uwagę, że określanie kierunku zwarcia doziemnego bazuje na wartościach prądu na wejściu CT Uziom (Przekładniki prądowe po stronie zerowej, Złącze X3), w związku z czym jest dostępne tylko przy ustawieniu "Uzwojenie" = "CT Uziom".

### **ANSI 50N/G — zabezpieczenie nadprądowe ziemnozwarciowe, bezkierunkowe**

Tę opcję zastosowania ustawia się za pomocą menu [Wybór Modułów]:

• [Wybór Modułów] "Tryb" = "bezkierunkowe"

Informacje o kierunku nie są brane pod uwagę, jeśli element zabezpieczenia prądowego jest zaplanowany jako "bezkierunkowe".

Opcje:

- [Param Zab / Bank Nastaw 1-4 / Zab Nadprądowe /  $310[x]$ ] "Metoda pomiarowa" =
	- 1-sza harm
	- True RMS

### **ANSI 51N/G — zabezpieczenie ziemnozwarciowe, bezkierunkowe**

Tę opcję zastosowania ustawia się za pomocą menu [Wybór Modułów]:

• [Wybór Modułów] "Tryb" = "bezkierunkowe"

Informacje o kierunku nie są brane pod uwagę, jeśli element zabezpieczenia prądowego jest zaplanowany jako "bezkierunkowe".

Opcje:

- [Param Zab / Bank Nastaw 1-4 / Zab Nadprądowe / 3I0[x]] "Metoda pomiarowa" =
	- 1-sza harm
	- True RMS

### **ANSI 67N/G — zabezpieczenie nadprądowe/ziemnozwarciowe, kierunkowe**

Tę opcję zastosowania ustawia się za pomocą menu [Wybór Modułów]:

- [Wybór Modułów] "Tryb" =
	- ∘ "w przód"
	- "w tył"
- [Param Przkł / Kierunek] "Zródło  $3U0" =$ 
	- "Mierzone"
	- "Obliczone"
- [Param Przkł / Kierunek] "Zródło 310" =
	- "Mierzone"
	- "Obliczone"

Opcje:

- [Param Zab / Bank Nastaw 1-4 / Zab Nadprądowe / 3I0[x]] "Metoda pomiarowa" =
	- $\degree$  "1-sza harm"
	- .True RMS"
- [Param Zab / Bank Nastaw 1-4 / Zab Nadprądowe / 3I0[x]] "3I0 wybór" =
	- "Mierzone"
- "Obliczone"
- [Param Zab / Bank Nastaw 1-4 / Zab Nadprądowe /  $310[x]$ ] " $3U0$  wybór" =
	- "Mierzone"
	- "Obliczone"

### **Wykrywanie kierunku**

Kwestie określania kierunku szczegółowo opisano tutaj: <a>
Określanie kierunku", a metody wykrywania kierunku tutaj: ╚ "Kierunek zwarcia doziemnego".

W menu [Param Przkł / Kierunek], za pomocą ustawień "Zródło 3I0" i "Zródło 3U0" można określić, czy wykrywanie kierunku prądu doziemnego powinno bazować na zmierzonych czy obliczonych wartościach prądów i napięć. To ustawienie obowiązuje we wszystkich elementach prądów doziemnych.

Należy jednak zwrócić uwagę, że określanie kierunku jest dostępne tylko przy ustawieniu  $Uzwojenie'' = TC T Uziom''$ .

# **OSTRZEŻENIE!** Obliczenie napięcia szczątkowego jest możliwe tylko wtedy, gdy napięcie faza-przewód zerowy jest podawane na wejścia napięciowe. Przy ustawieniu "mierzona" wielkości mierzone, tj. napięcie szczątkowe i prąd doziemny, muszą być podawane na odpowiednie 4. wejście pomiarowe.

Wszystkie elementy zabezpieczeń ziemnozwarciowych mogą zostać zaplanowane (niezależnie od siebie) jako stopnie kierunkowe lub bezkierunkowe.

Dla każdego dostępnego wystąpienia przetężenia doziemnego "3I0[n]" należy niezależnie skonfigurować używaną metodę wykrywania kierunku (spośród metod opisanych w punkcie ╚ "Kierunek zwarcia doziemnego"):

• [Param Zab / Bank Nastaw 1-4 / Zab Nadprądowe / 3I0[n]] "3I0 wybór" = "CT . Obliczone":

Wartość progowa przetężenia doziemnego i wykrywanie kierunku powinny bazować na wartości 3I0 obl, a wielkość polaryzacyjną określa parametr "Ster kier obl 3I0".

• [Param Zab / Bank Nastaw 1-4 / Zab Nadpradowe /  $310[n]$ ] " $310$  wybór" = "CT . Mierzone":

Wartość progowa przetężenia doziemnego i wykrywanie kierunku powinny bazować na wartości 3I0 mierz, a wielkość polaryzacyjną określa parametr "3I0 mierz kier".

• [Param Zab / Bank Nastaw 1-4 / Zab Nadprądowe / 3I0[n]] "3I0 wybór" = "CT. pomiar czułości":

Wartość progowa przetężenia doziemnego i wykrywanie kierunku powinny bazować na wartości 3I0 mierz, mierzonej przez czułe wejście prądu doziemnego. (Patrz ╚ ) ["TIs — karta pomiaru prądów fazowych i czułego pomiaru prądu doziemnego"](#page-102-0)). Wielkość polaryzacyjną określa parametr "310 mierz kier".

#### **Metoda pomiaru**

Dla każdego elementu zabezpieczającego można za pomocą ustawienia "Metoda pomiarowa" określić, czy pomiar ma się odbywać metodą "1-sza harm", czy "True RMS".

### **Źródło Iz / źródło U0**

Parametry "3I0 wybór" i "3U0 wybór" określają, czy prąd doziemny i napięcie szczątkowe są "Mierzone", czy "Obliczone".

### **4.13.1 Charakterystyki**

Dla każdego elementu dostępne są następujące charakterystyki:

- [DEFT](#page-353-0)  charakterystyka zwłoczna niezależna
- [Charakterystyka zależna \[NINV\].](#page-353-0) (IEC) charakterystyka zależna odwrotna IEC
- [Charakterystyka mocno zależna \[VINV\].](#page-354-0) (IEC) charakterystyka zależna silnie odwrotna IEC
- [Charakterystyka zależna o wydłużonym czasie \[LINV\].](#page-356-0) (IEC) charakterystyka zależna o wydłużonym czasie IEC
- [Charakterystyka ekstremalnie zależna \[EINV\].](#page-355-0) (IEC) charakterystyka zależna bardzo silnie odwrotna IEC
- [Charakterystyka średnio nachylona \[MINV\] .](#page-357-0) (ANSI) charakterystyka zależna umiarkowanie odwrotna ANSI
- [Charakterystyka mocno zależna \[VINV\].](#page-358-0) (ANSI) charakterystyka zależna silnie odwrotna ANSI
- [Charakterystyka ekstremalnie zależna \[EINV\].](#page-359-0) (ANSI) charakterystyka zależna bardzo silnie odwrotna ANSI
- [RINV](#page-360-0) charakterystyka zależna odwrotna typu R
- [RXIDG](#page-361-0)
- [Charakterystyka termiczna płaska.](#page-362-0) charakterystyka termiczna płaska
- [Charakterystyka IT](#page-363-0)
- [Charakterystyka I2T](#page-364-0)
- [Charakterystyka I4T](#page-365-0)

#### Objaśnienie

- $\cdot$  t = Opóźnienie wyłącz.
- tchar = Współczynnik zwielokrotnienia czasu dla charakterystyk wyłączania. Zakres ustawień zależy od wybranej krzywej wyłączania.
- 310 = Prad zwarcia
- Próg 3I0 = Jeśli ustawiona wartość zostanie przekroczona, moduł/stopień zostanie uruchomiony.

<span id="page-353-0"></span>4.13 Iz — zabezpieczenie nadprądowe ziemnozwarciowe [50N/G, 51N/G, 67N/G]

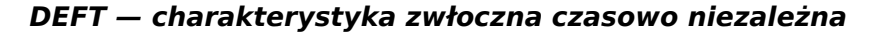

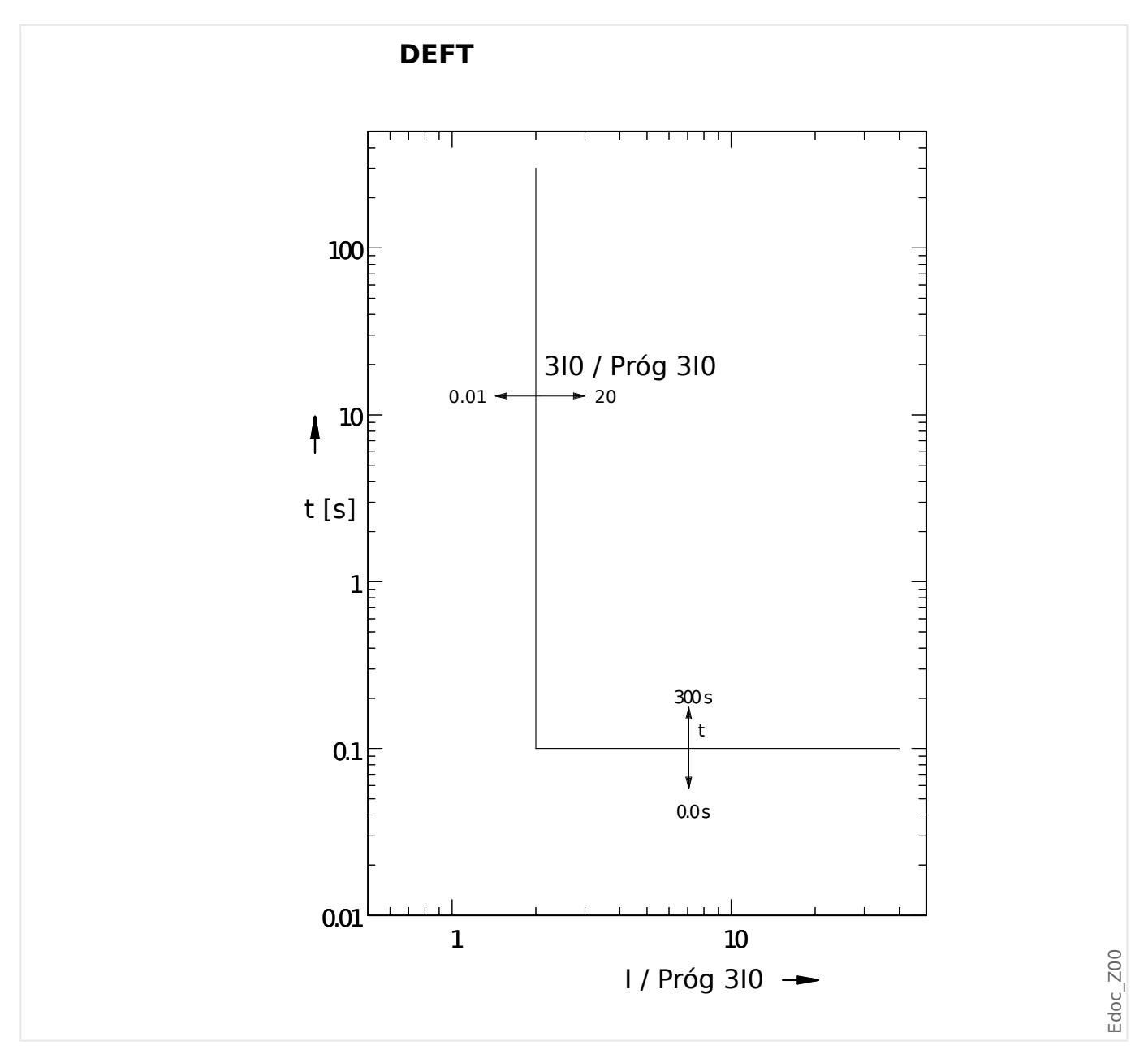

### **IEC Charakterystyka zależna [NINV].**

"Ch-ka" = IEC NINV

# **WSKAZÓWKA!**

Dostępne są różne tryby resetu:

Reset poprzez charakterystyki, opóźnione, natychmiastowe.

4.13 Iz — zabezpieczenie nadprądowe ziemnozwarciowe [50N/G, 51N/G, 67N/G]

<span id="page-354-0"></span>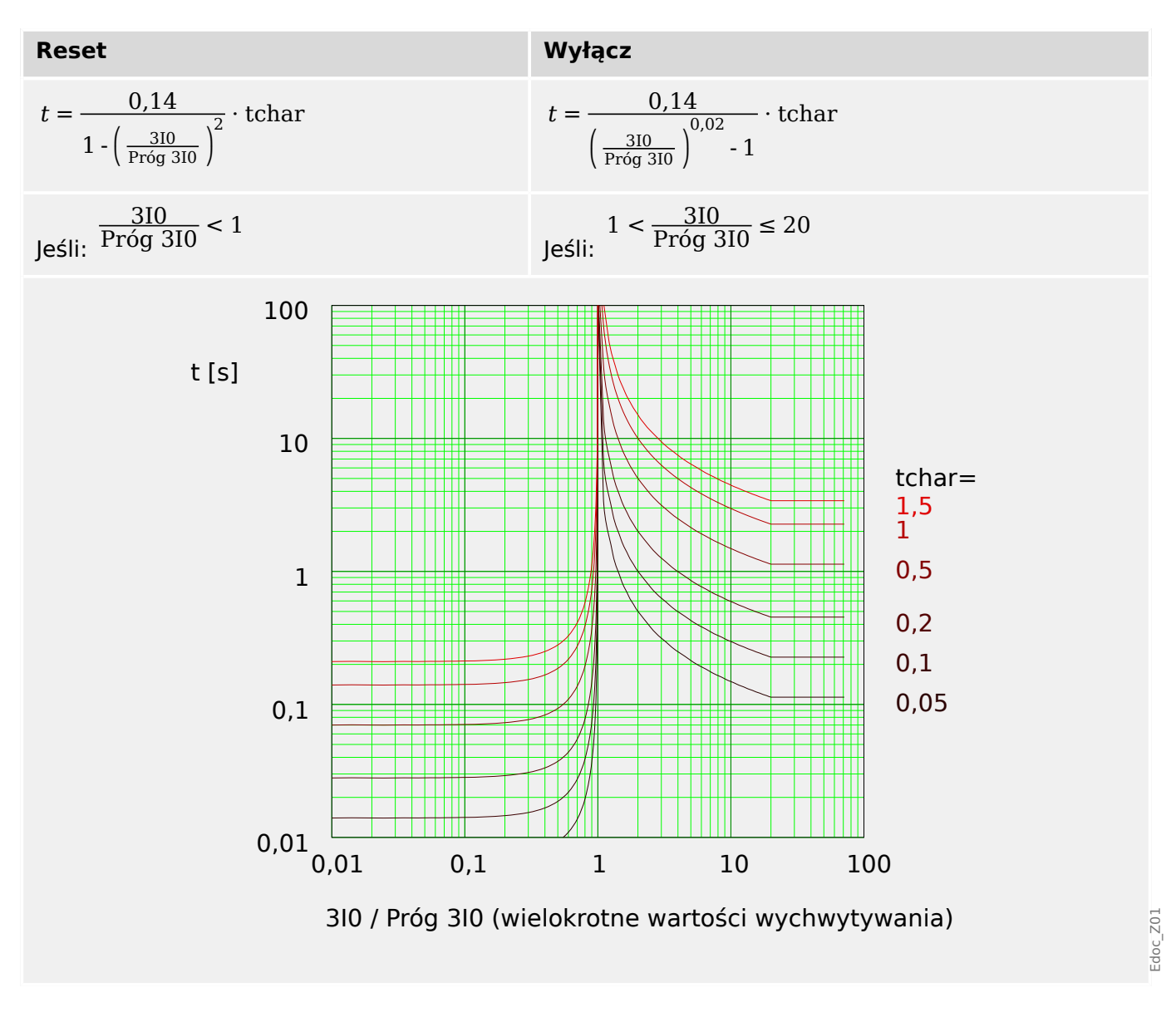

### **IEC Charakterystyka mocno zależna [VINV].**

 $n$ Ch-ka" = IEC VINV

### **WSKAZÓWKA!**

Dostępne są różne tryby resetu:

Reset poprzez charakterystyki, opóźnione, natychmiastowe.

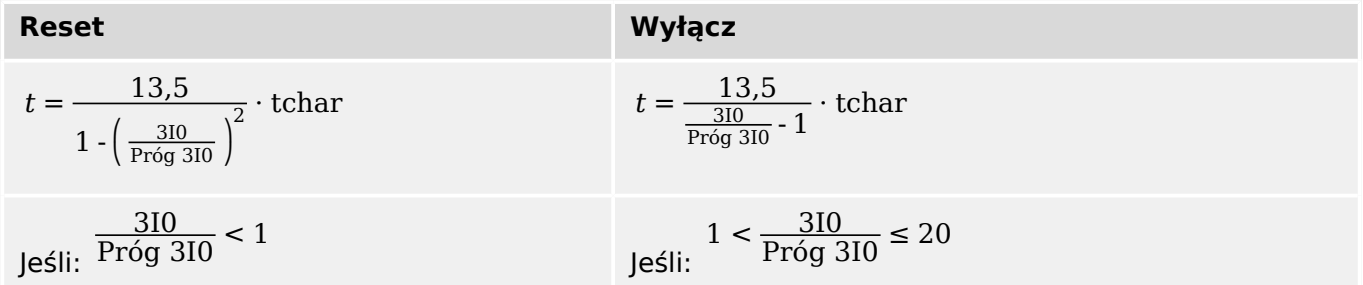

<span id="page-355-0"></span>4.13 Iz — zabezpieczenie nadprądowe ziemnozwarciowe [50N/G, 51N/G, 67N/G]

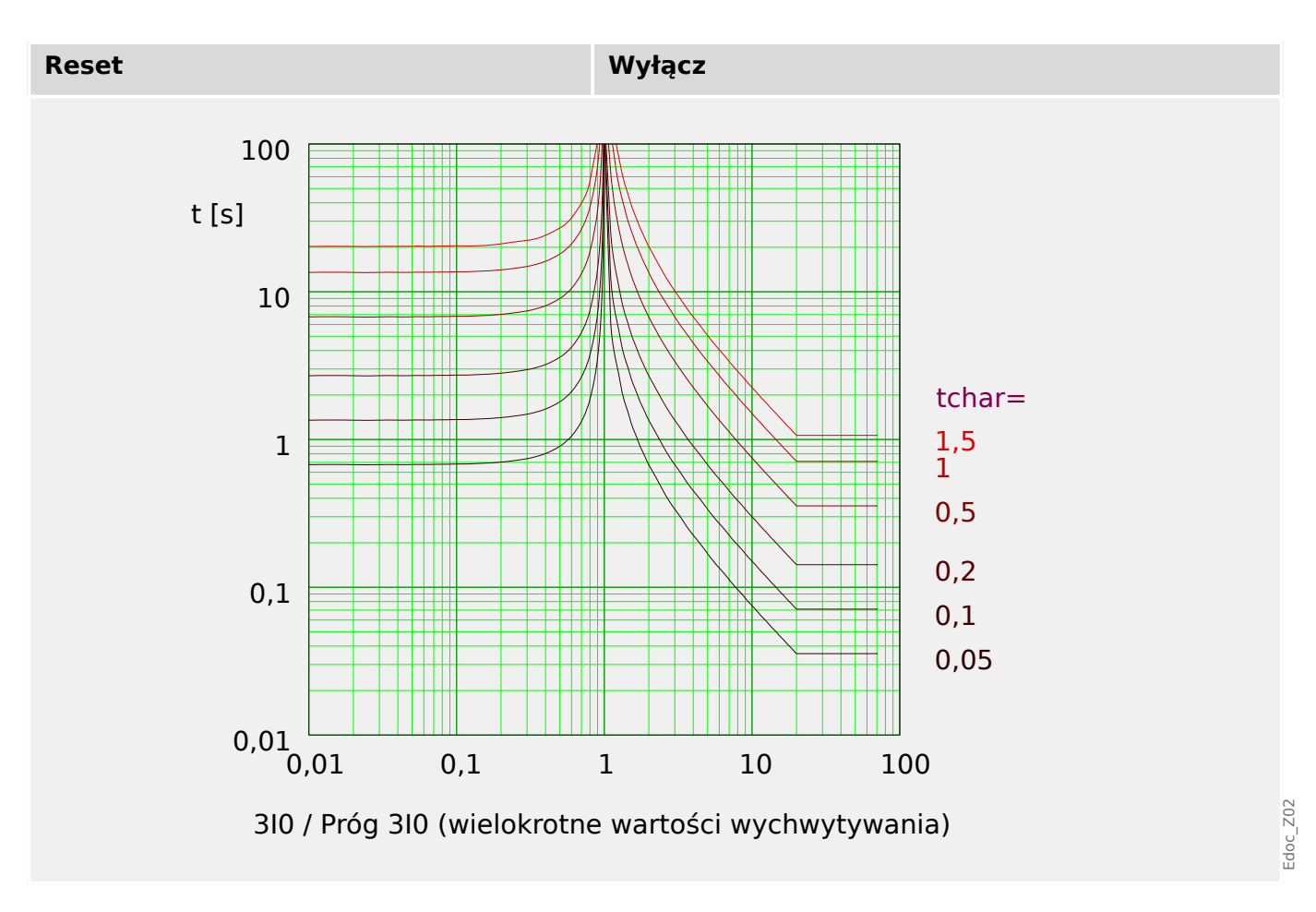

### **IEC Charakterystyka ekstremalnie zależna [EINV].**

 $n$ Ch-ka" = IEC EINV

### **WSKAZÓWKA!**

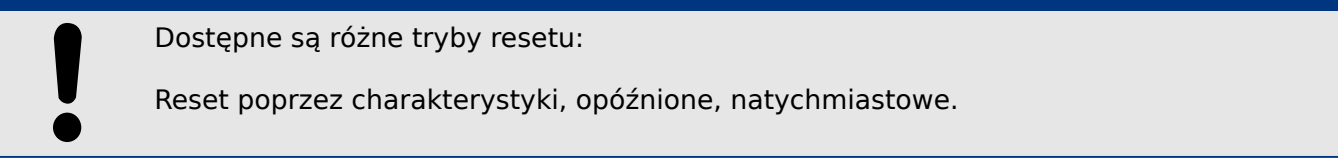

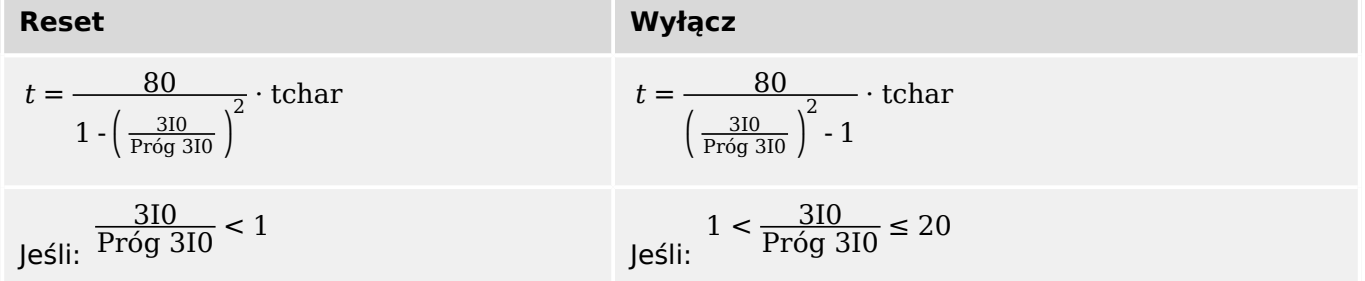

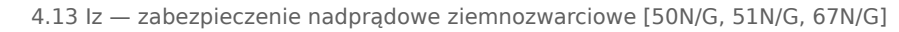

<span id="page-356-0"></span>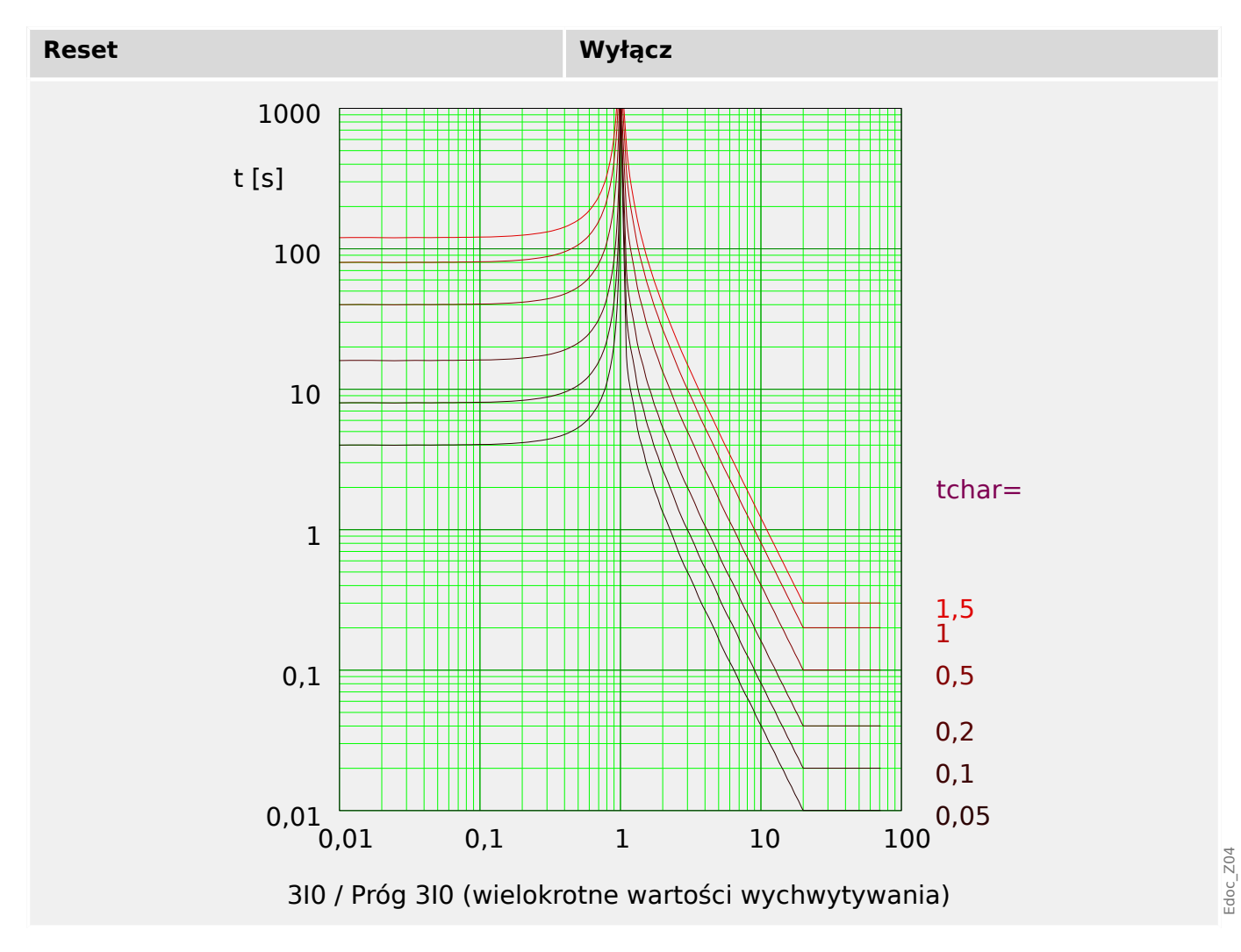

### **IEC Charakterystyka zależna o wydłużonym czasie [LINV].**

"Ch-ka" = IEC LINV

**WSKAZÓWKA!**

Dostępne są różne tryby resetu:

Reset poprzez charakterystyki, opóźnione, natychmiastowe.

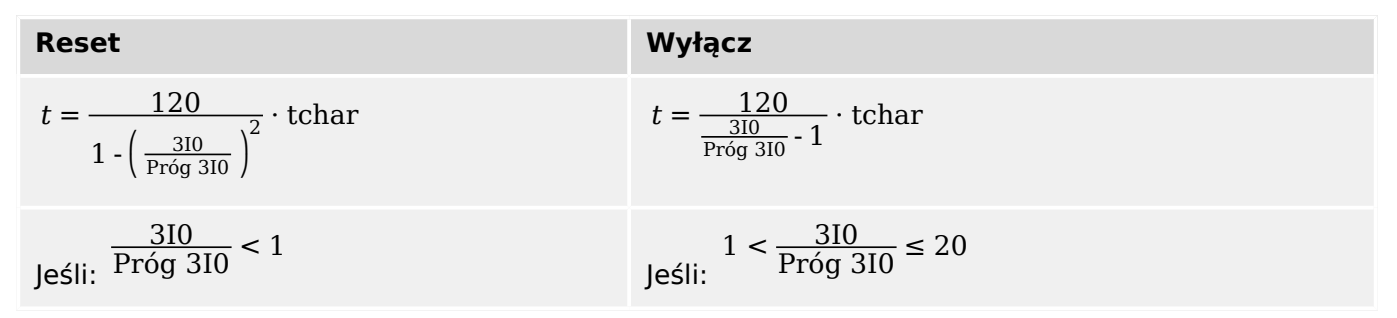

<span id="page-357-0"></span>4.13 Iz — zabezpieczenie nadprądowe ziemnozwarciowe [50N/G, 51N/G, 67N/G]

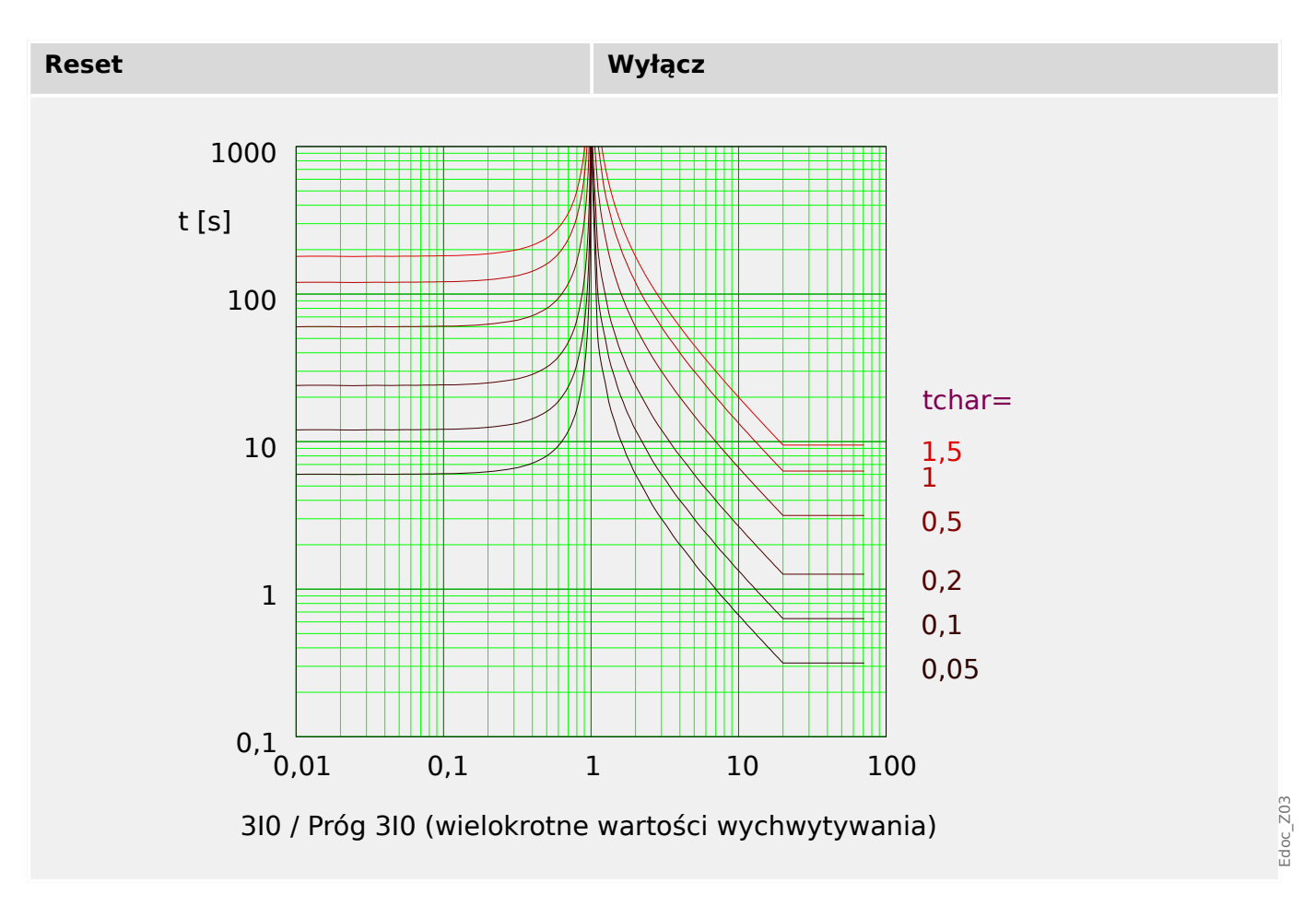

### **ANSI Charakterystyka średnio nachylona [MINV] .**

 $n$ Ch-ka" = ANSI MINV

### **WSKAZÓWKA!**

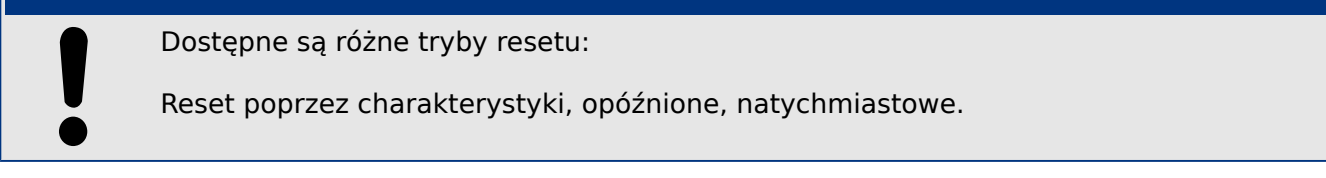

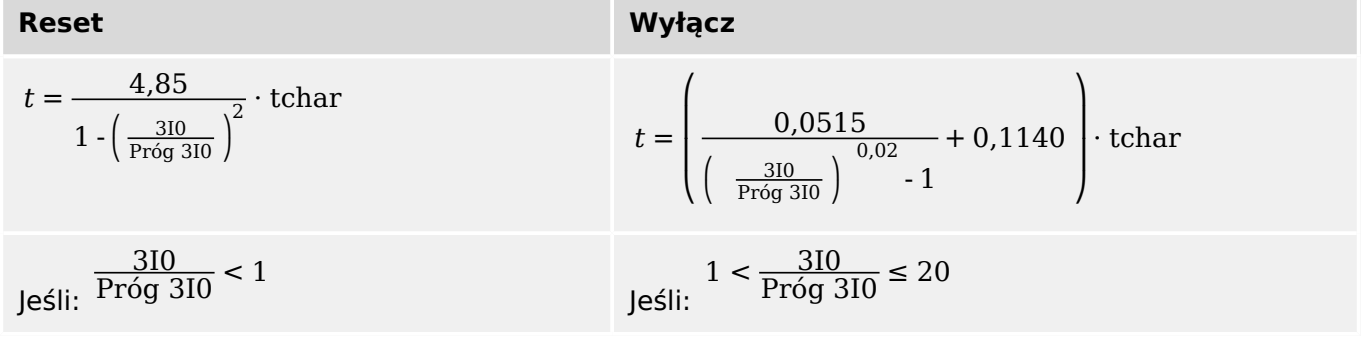

4.13 Iz — zabezpieczenie nadprądowe ziemnozwarciowe [50N/G, 51N/G, 67N/G]

<span id="page-358-0"></span>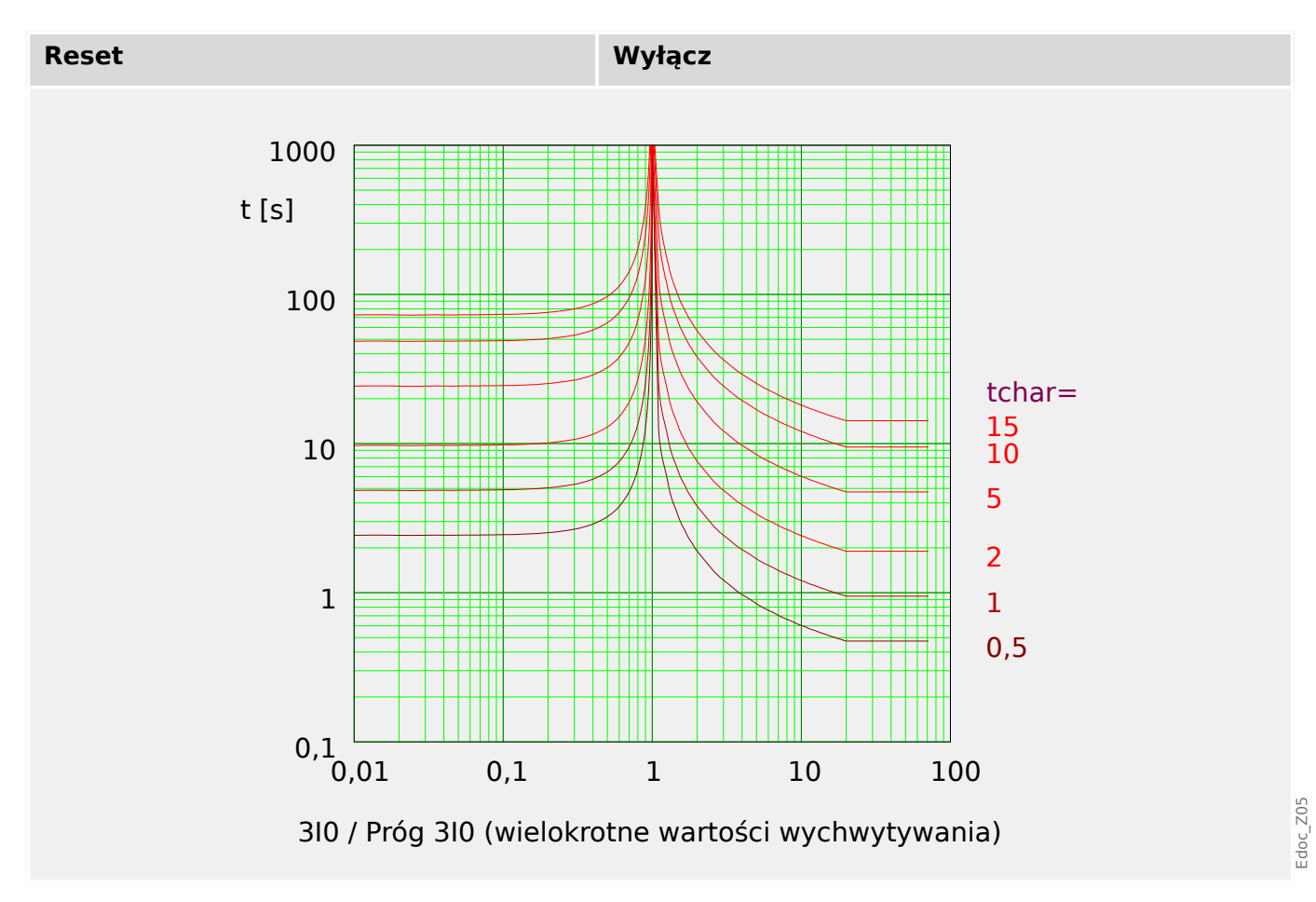

### **ANSI Charakterystyka mocno zależna [VINV].**

"Ch-ka" = ANSI VINV

### **WSKAZÓWKA!**

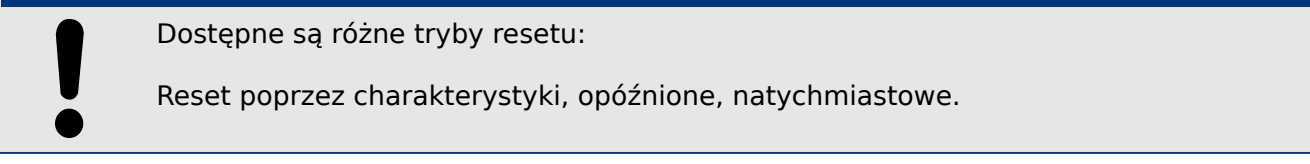

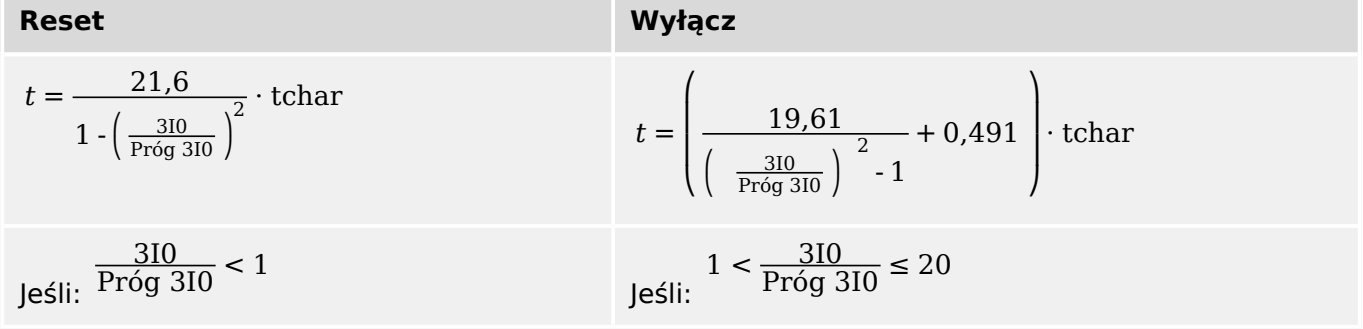

<span id="page-359-0"></span>4.13 Iz — zabezpieczenie nadprądowe ziemnozwarciowe [50N/G, 51N/G, 67N/G]

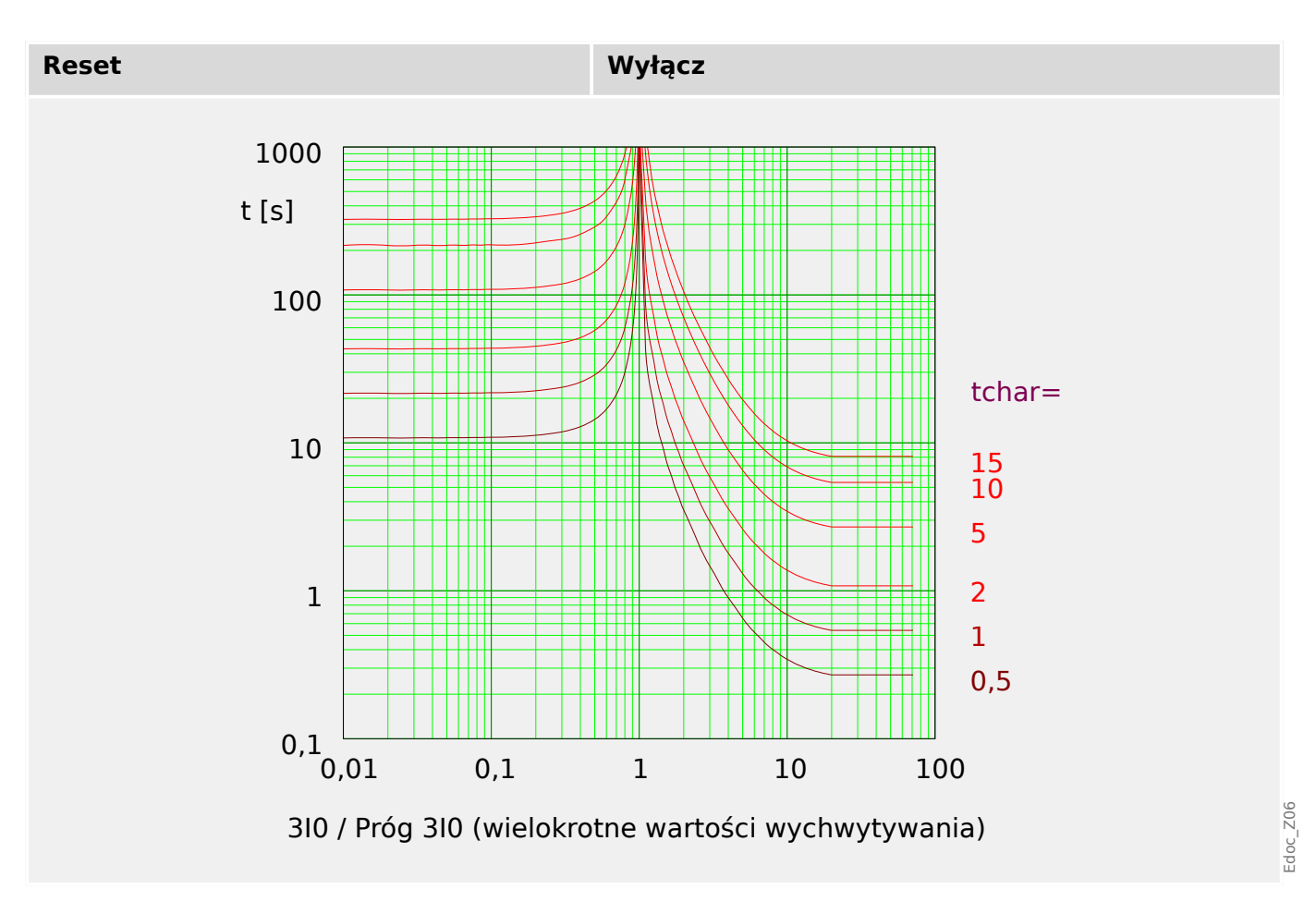

### **ANSI Charakterystyka ekstremalnie zależna [EINV].**

"Ch-ka" = ANSI EINV

### **WSKAZÓWKA!**

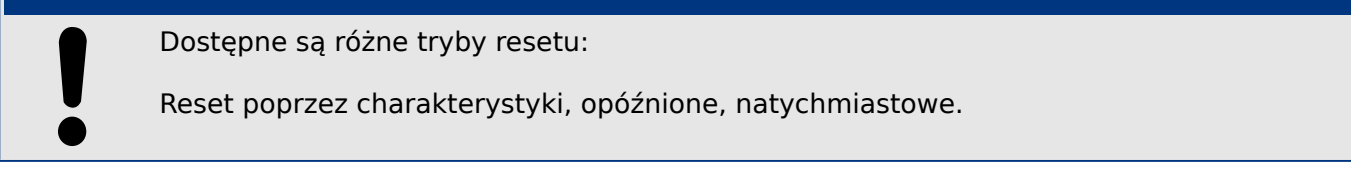

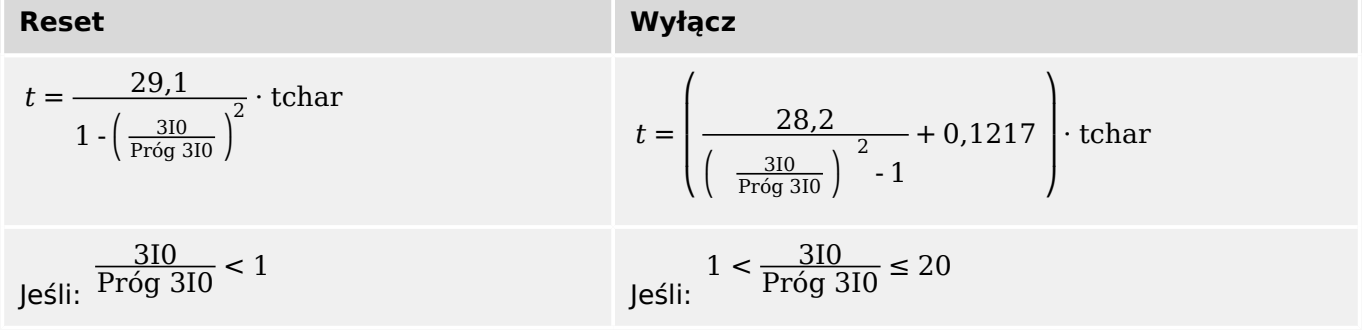
4.13 Iz — zabezpieczenie nadprądowe ziemnozwarciowe [50N/G, 51N/G, 67N/G]

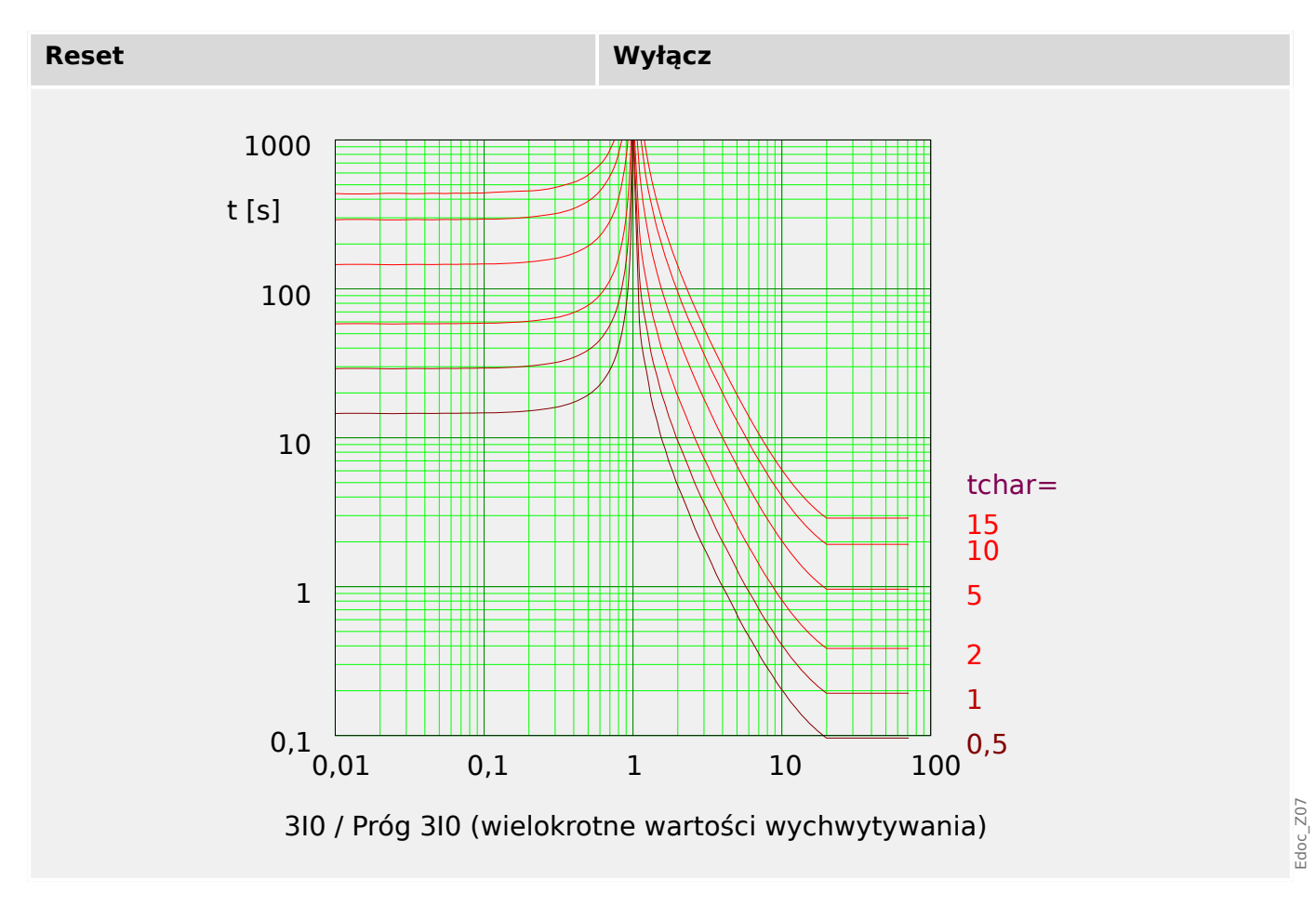

# **R Inverse [RINV] - Charakterystyka**

 $n$ Ch-ka" = RINV

## **WSKAZÓWKA!**

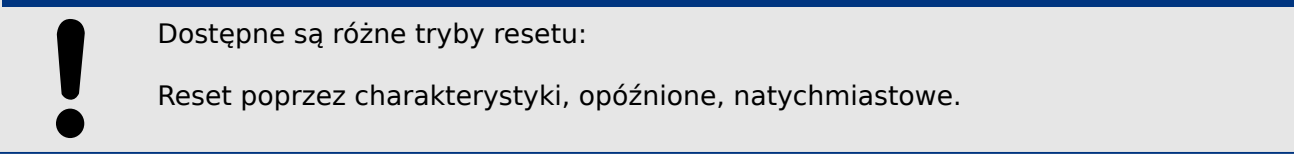

Uwaga: Przy 3I0 > 20⋅Próg 3I0 charakterystyka spłaszcza się, wartości t utrzymują się na stałym poziomie dla 3I0 = 20⋅Próg 3I0.

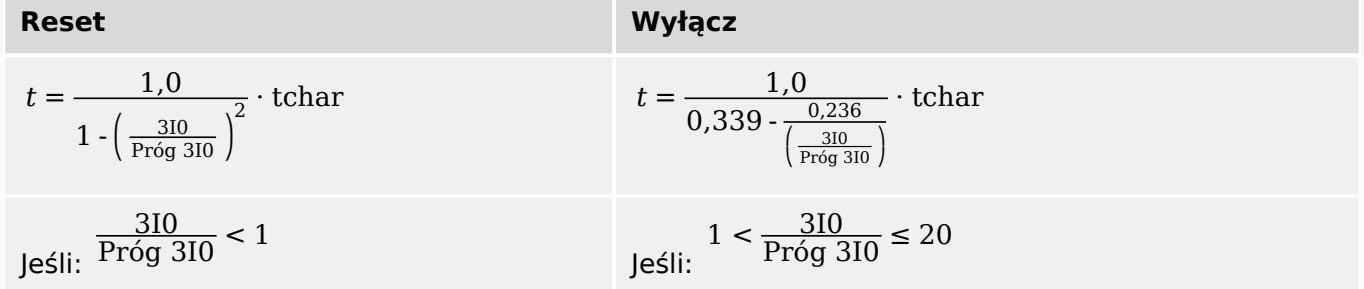

4.13 Iz — zabezpieczenie nadprądowe ziemnozwarciowe [50N/G, 51N/G, 67N/G]

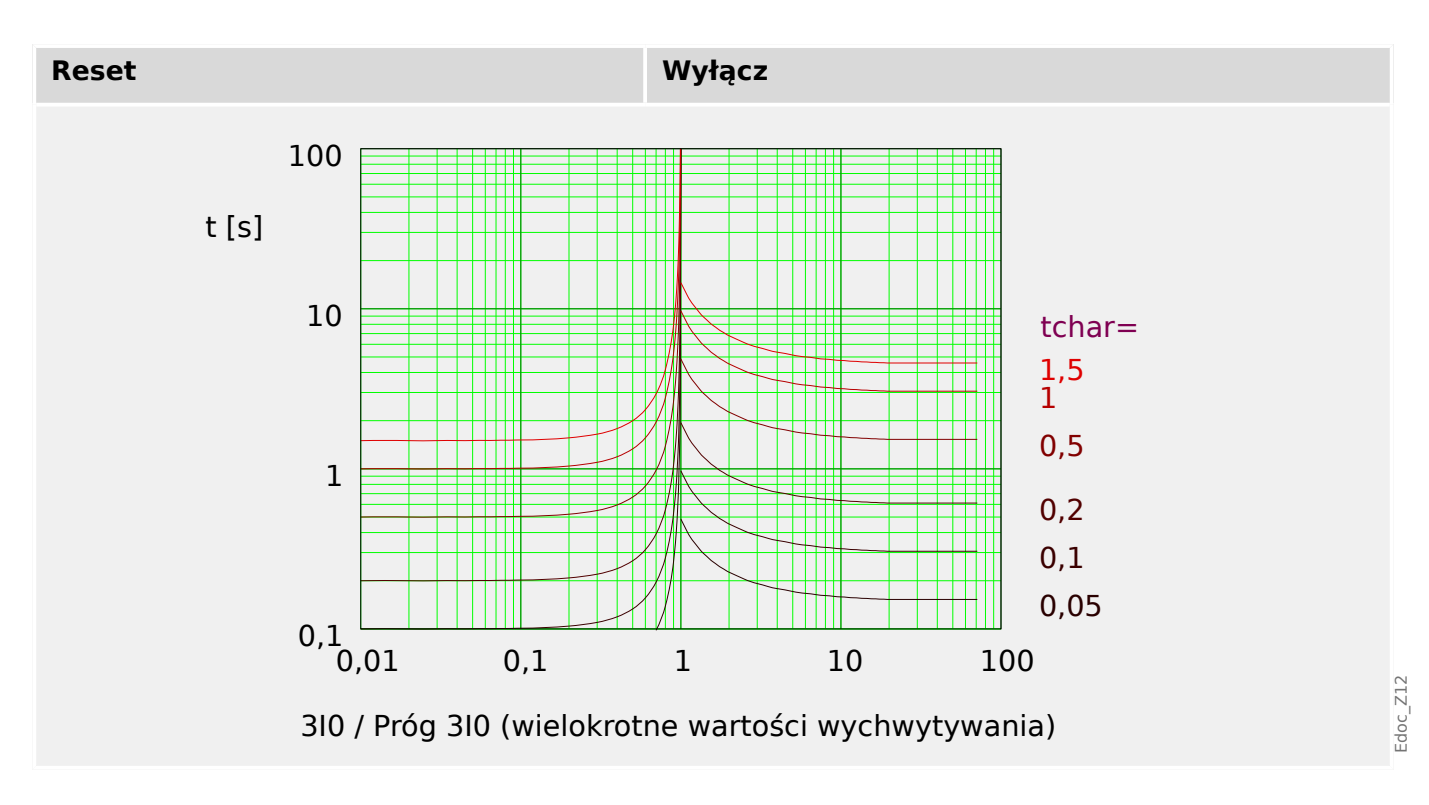

## **RXIDG**

 $n$ Ch-ka" = RXIDG

## **WSKAZÓWKA!**

Dostępne są różne tryby resetu:

Reset poprzez charakterystyki, opóźnione, natychmiastowe.

Uwaga: Przy  $t = 0.02$  s charakterystyka spłaszcza się, i. $# \times A0$ ;e. $# \times A0$ ;t utrzymuje się na stałym poziomie odpowiadającym wartości dla 3I0.

## **Wyłącz**

$$
t = 5.8 - 1.35 \cdot \ln\left(\frac{310}{\text{Próg } 310 \cdot \text{tchar}}\right)
$$
  

$$
1 < \frac{310}{\text{Próg } 310} \text{ AND } t \ge 0.02 \text{s}
$$

Jeśli:

4.13 Iz — zabezpieczenie nadprądowe ziemnozwarciowe [50N/G, 51N/G, 67N/G]

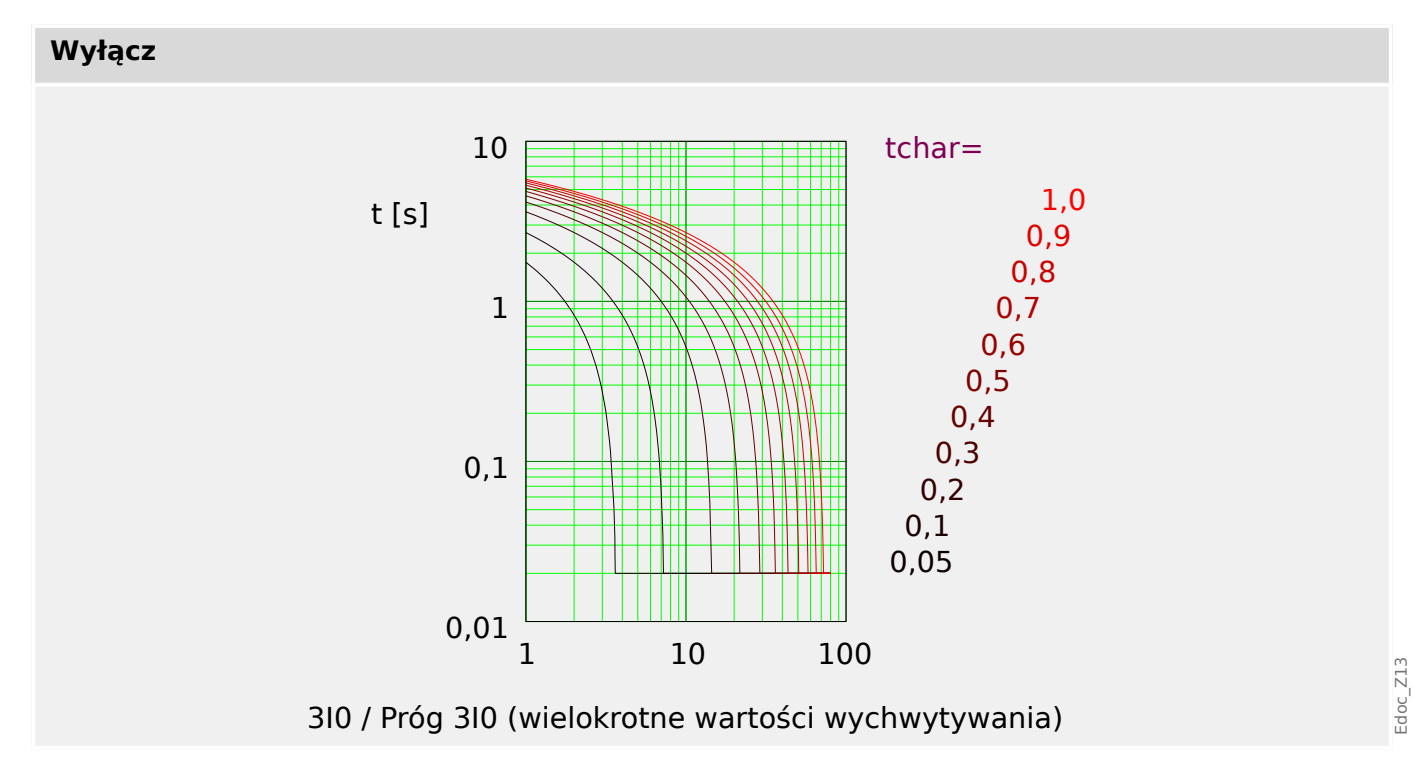

## **Charakterystyka termiczna płaska.**

"Ch-ka" = Termiczna Płaska

## **WSKAZÓWKA!**

Dostępne są różne tryby resetu:

Reset poprzez charakterystyki, opóźnione, natychmiastowe.

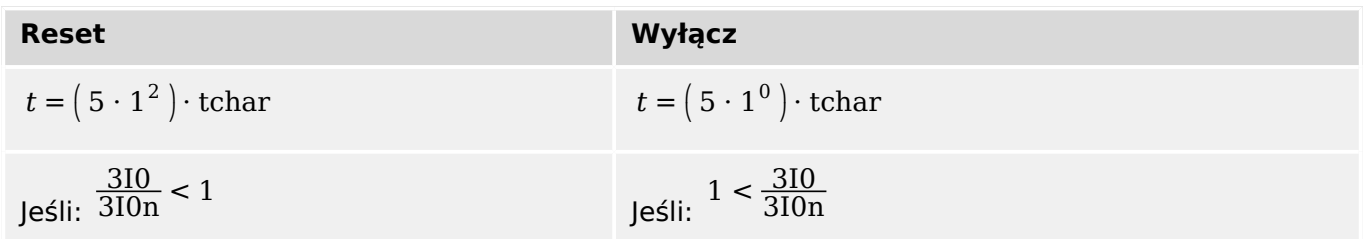

4.13 Iz — zabezpieczenie nadprądowe ziemnozwarciowe [50N/G, 51N/G, 67N/G]

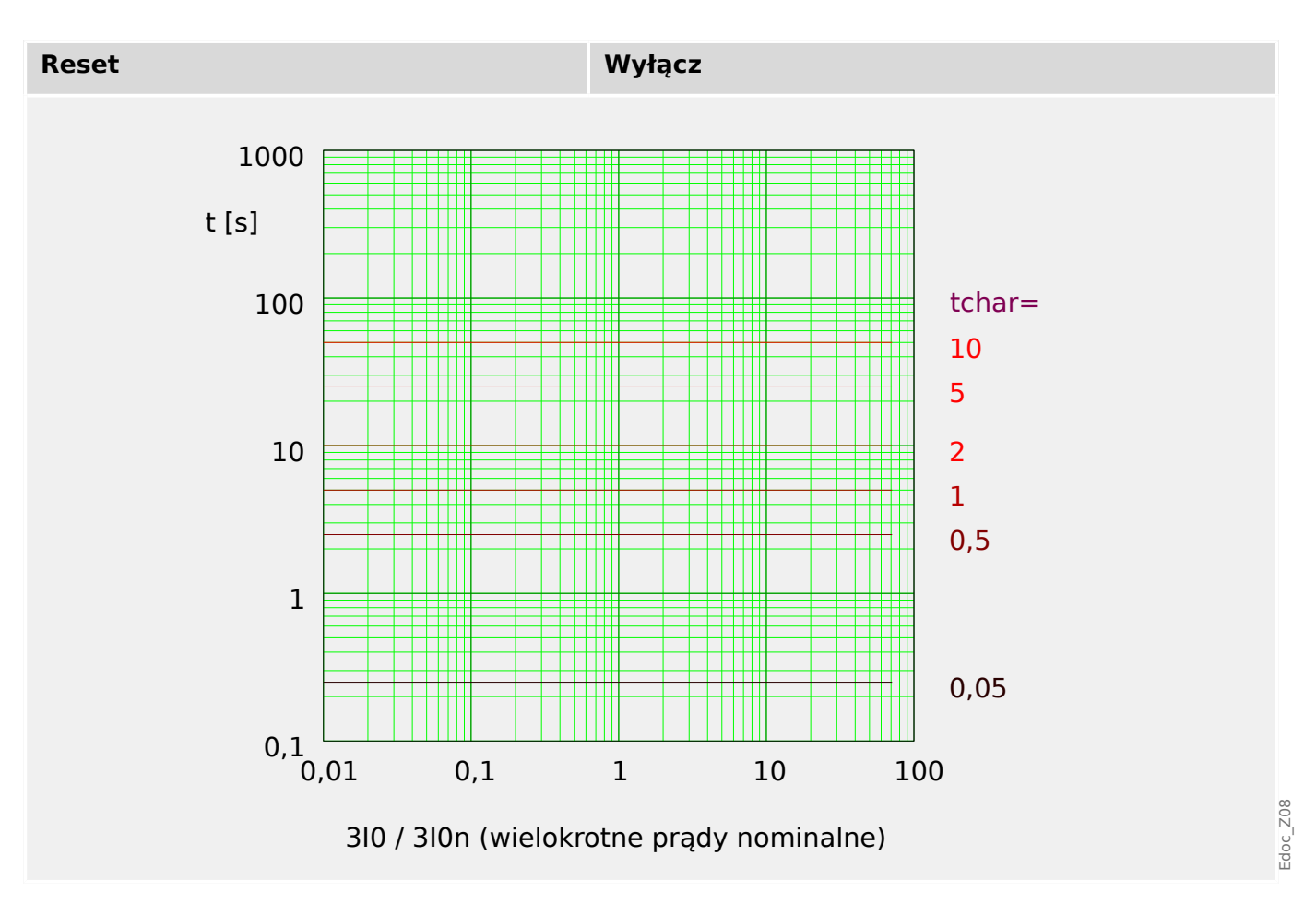

## **Charakterystyka - IT**

 $n$ Ch-ka" = IT

## **WSKAZÓWKA!**

Dostępne są różne tryby resetu: Reset poprzez charakterystyki, opóźnione, natychmiastowe.

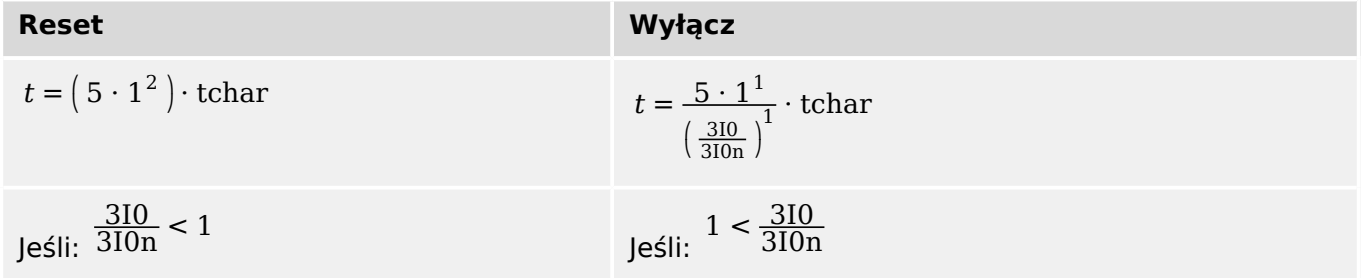

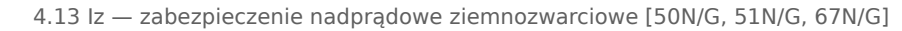

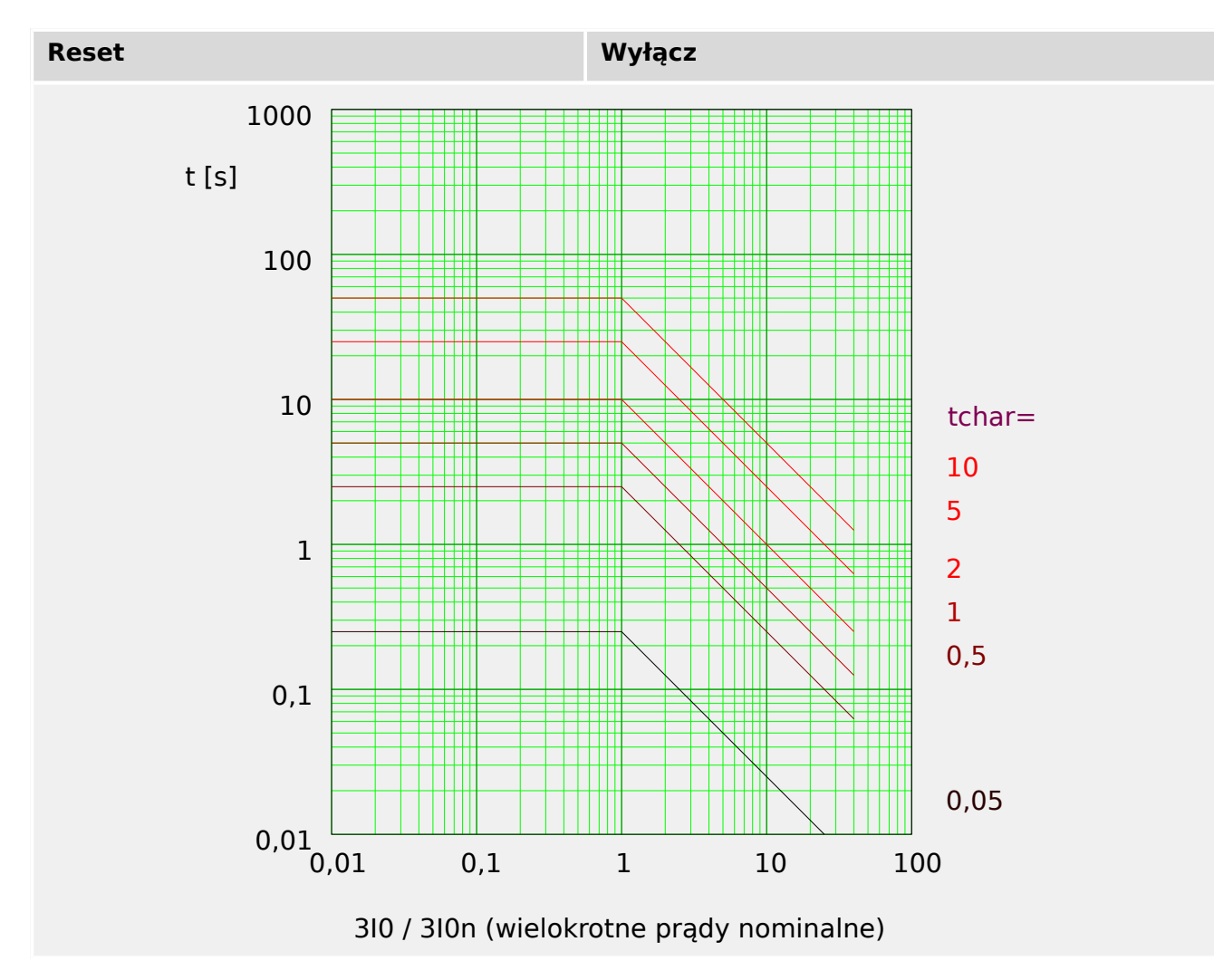

## **Charakterystyka - I2T**

 $n$ Ch-ka" = I2T

## **WSKAZÓWKA!**

Dostępne są różne tryby resetu:

Reset poprzez charakterystyki, opóźnione, natychmiastowe.

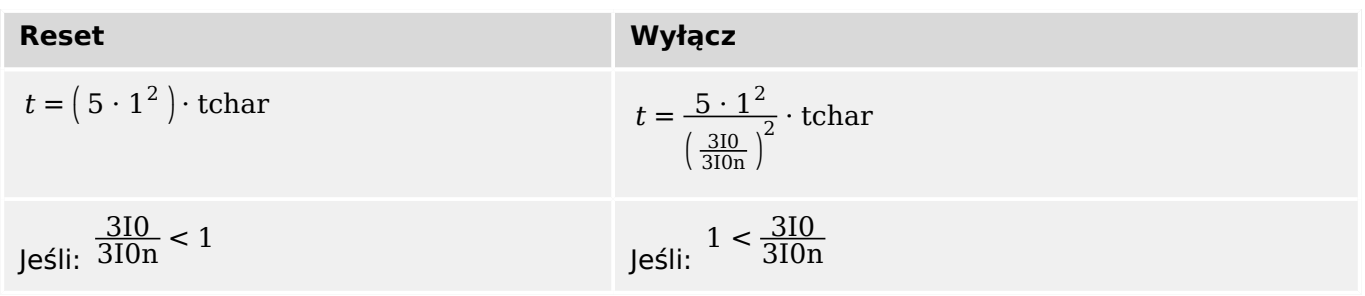

Edoc\_Z09

4.13 Iz — zabezpieczenie nadprądowe ziemnozwarciowe [50N/G, 51N/G, 67N/G]

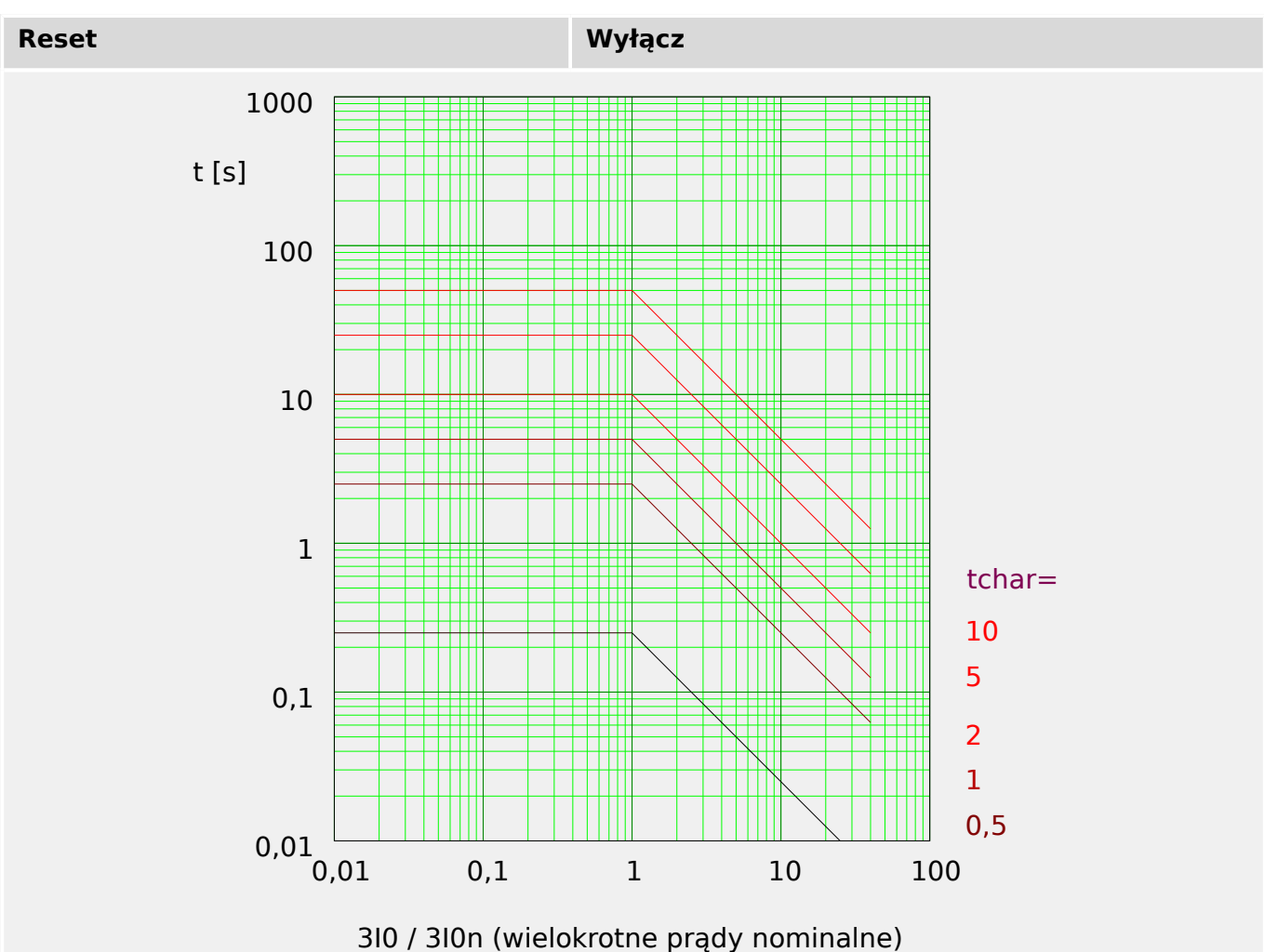

## **Charakterystyka - I4T**

 $n$ Ch-ka" = I4T

### **WSKAZÓWKA!**

Dostępne są różne tryby resetu:

Reset poprzez charakterystyki, opóźnione, natychmiastowe.

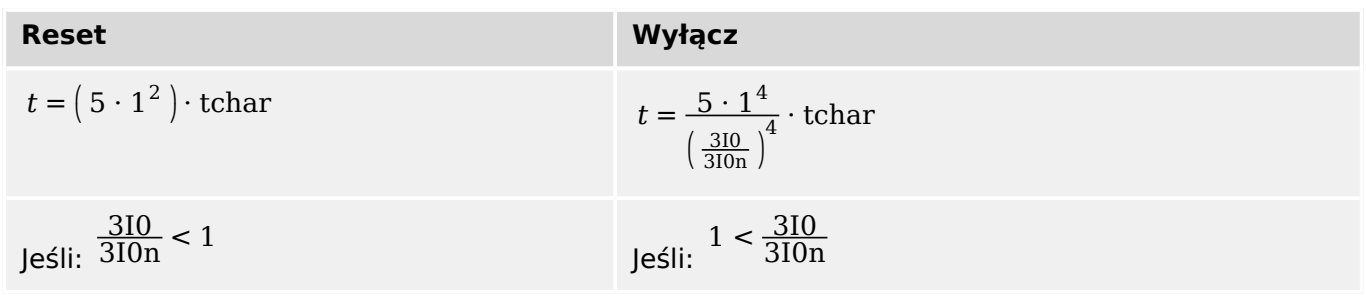

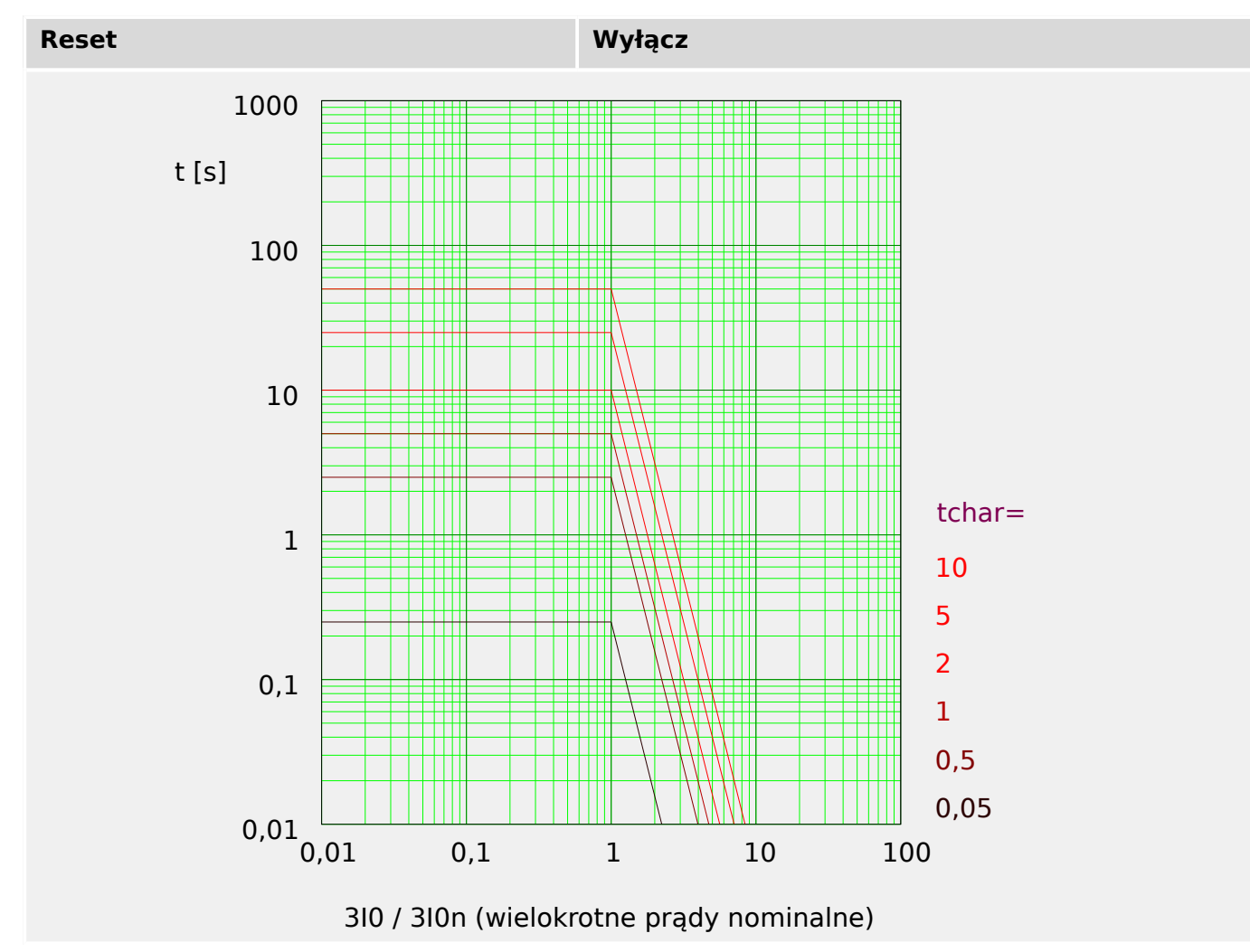

4.13 Iz — zabezpieczenie nadprądowe ziemnozwarciowe [50N/G, 51N/G, 67N/G]

# **4.13.2 Określanie kierunku**

Określanie kierunku bazuje na module "Zab". Aby uzyskać dalsze informacje, patrz [╚═▷ "Określanie kierunku".](#page-220-0)

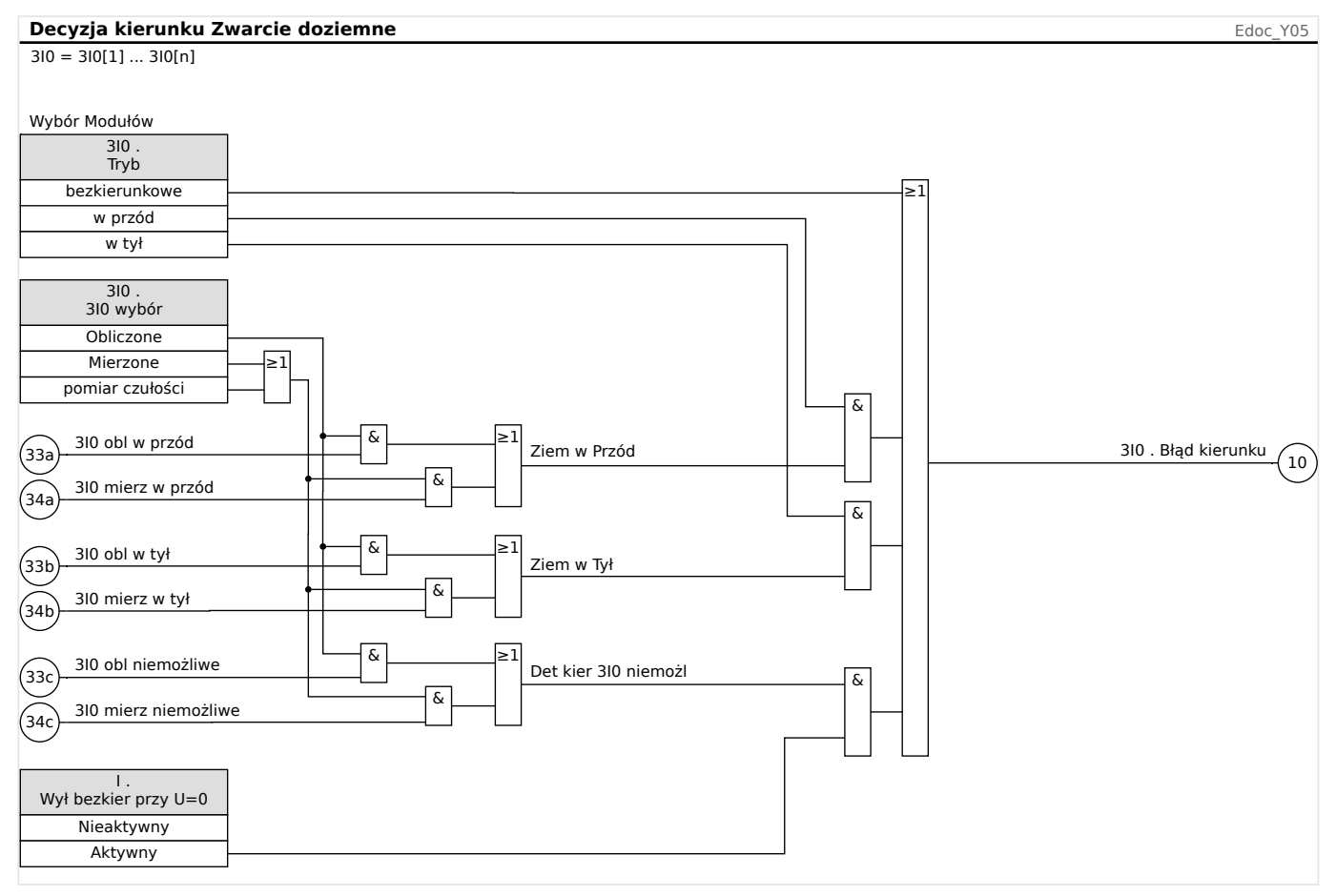

# **4.13.3 Zabezpieczenie nadprądowe ziemnozwarciowe — funkcjonalność**

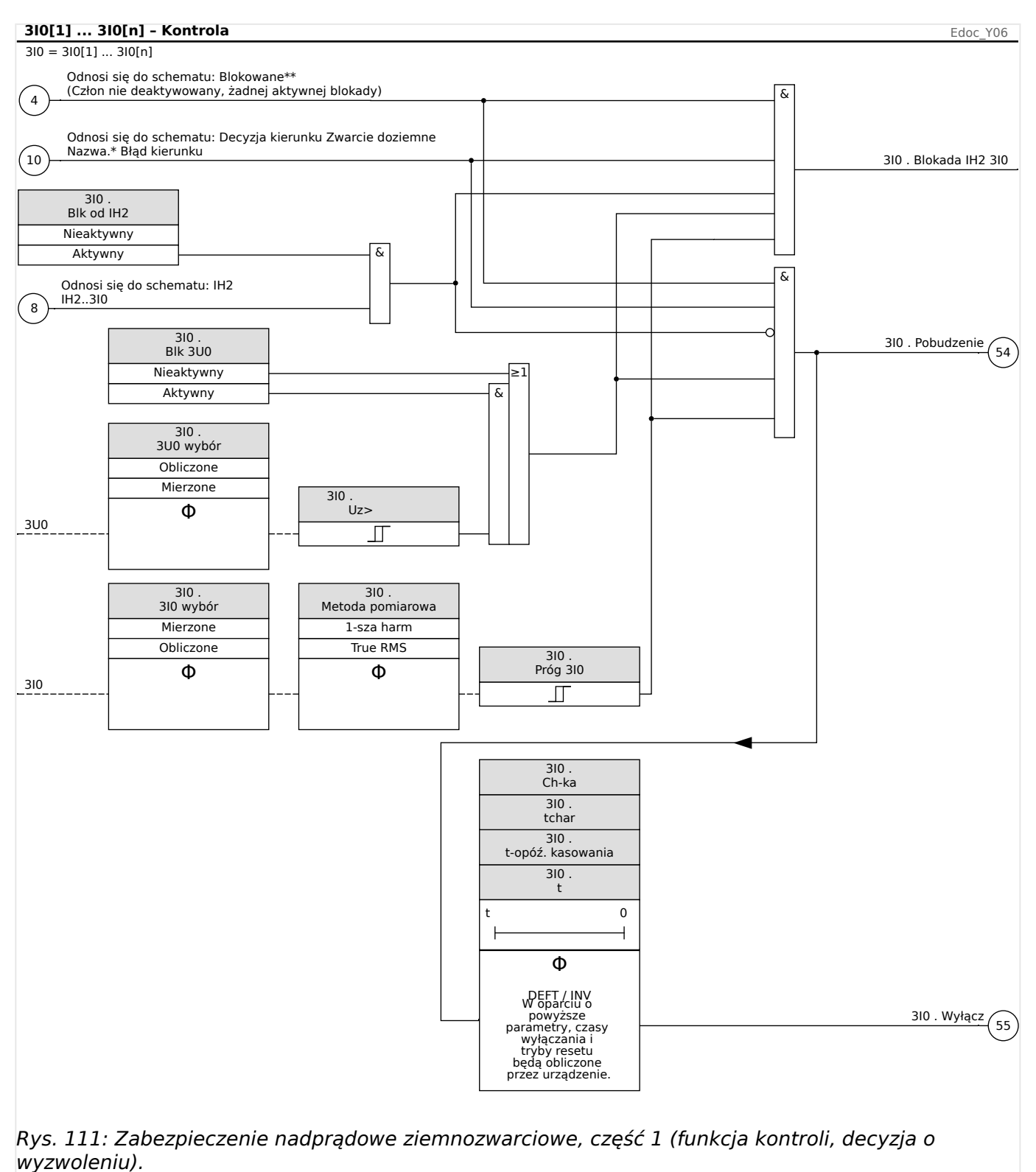

4.13 Iz — zabezpieczenie nadprądowe ziemnozwarciowe [50N/G, 51N/G, 67N/G]

**Zab – Zwarcie doziemne – Pobudzenie, Wyłącz** Edoczas Edoczas Edoczas Edoczas Edoczas Edoczas Edoczas Edoczas Edoc tak 3I0 . Tylko nadzór nie 55 54 3I0 . Pobudzenie 3I0 . Wyłącz Pobudzenie 15 Wyłącz 3I0 . KmdWył [\*] 27  $19$ 14 15a & &  $\overline{\overline{x}}$ 3 Odnosi się do schematu: Blokowanie wyłączeń Komenda wyłączania nie deaktywowana lub zablokowana [\*] Rys. 112: Zabezpieczenie nadprądowe ziemnozwarciowe, część 2 (komenda wyzwolenia oraz inicjowanie alarmu ogólnego i wyzwolenia ogólnego).

[\*] Komenda wyzwolenia i jej blokada istnieją tylko dla ustawienia "Tylko nadzór" = "nie"

## **4.13.4 Uruchamianie: Zabezpieczenie ziemnozwarciowe — bezkierunkowe [50N/G, 51N/G]**

Należy przetestować bezkierunkowe zabezpieczenie nadprądowe ziemnozwarciowe odpowiadające bezkierunkowemu zabezpieczeniu nadprądowemu fazowemu, patrz  $\Box$ ["Uruchamianie: Zabezpieczenie nadprądowe, bezkierunkowe \[50, 51\]".](#page-341-0)

## **4.13.5 Uruchamianie: Zabezpieczenie ziemnozwarciowe — kierunkowe [50N/G, 51N/G, 67N/G]**

Należy przetestować kierunkowe zabezpieczenie nadprądowe ziemnozwarciowe odpowiadające kierunkowemu zabezpieczeniu nadprądowemu fazowemu, patrz  $\Box \triangleright$ ["Uruchamianie: Zabezpieczenie nadprądowe, kierunkowe \[67\]".](#page-342-0)

# **4.14 I2> i %I2/I1> — niesymetryczne obciążenie [46]**

Moduł asymetrii pradów "I2>" działa podobnie do modułu asymetrii napieć "U012". Prady składowej zgodnej i przeciwnej są obliczane na podstawie prądów 3-fazowych. Ustawienie progu ("I2>" lub "I2/PPO") określa minimalną wartość bezwzględną prądu roboczego I2 potrzebną do działania funkcji ANSI 46, dzięki czemu przekaźnik ma solidną podstawę do zainicjowania wyzwolenia w przypadku asymetrii prądów. "%(I2/I1)" (opcja) jest parametrem określającym poziom pobudzenia wyzwolenia w przypadku asymetrii. Jest on zdefiniowany jako stosunek prądu składowej przeciwnej względem prądu składowej zgodnej "% $(12/11)$ ".

(Uwaga: "PPO" = PPO: prąd pełnego obciążenia w amperach).

## **WSKAZÓWKA!**

Wszystkie moduły asymetrii prądów "I2>" mają identyczną budowę.

Warunkiem wyzwolenia tego modułu jest wartość prądu składowej przeciwnej I2 przekraczająca wartość progową **oraz** — jeśli skonfigurowano — procentowa asymetria prądów przekraczająca ustawienie " $% (12/11)$ ". Moduł inicjuje wyzwolenie, gdy ten warunek jest spełniony przez określony czas opóźnienia wyzwolenia.

Ustawienie [Param Zab / Param Globalne / Zab Nadprądowe / I2>[x]] "Prąd Bazowy" określa wartość progową:

- Jeśli "Prąd Bazowy" = "Wart. znam. urządzenia": Dopuszczalny ciągły prąd asymetrii obciążenia wynosi [Param Zab / Bank Nastaw 1-4 / Zab Nadprądowe / I2>[x]] "I2>" i jest wyrażony w jednostkach In.
- Jeśli "Prąd Bazowy" = "Wart. znam. obiektu zabezp.": Dopuszczalny ciągły prąd asymetrii obciążenia wynosi [Param Zab / Bank Nastaw 1–4 / Zab Nadprądowe / I2>[x]] "I2/PPO" i jest wyrażony w jednostkach PPO.

Jeśli chodzi o czas opóźnienia wyzwolenia, to jako opcje konfiguracji dostępne są dwie charakterystyki:

- Jeśli "Ch-ka" = "DEFT": Opóźnienie wyzwolenia jest wartością ustawienia dostępnego jako parametr $^{\prime}$ .t".
- Jeśli "Ch-ka" = "INV": Opóźnienie wyzwolenia jest obliczane przez urządzenie MCDGV4.

Zasada charakterystyki czasowo niezależnej (DEFT) jest następująca: Moduł zostaje wyzwolony, jeśli przez czas opóźnienie wyzwolenia "t" wartość prądu składowej przeciwnej I2 przekracza wartość progową **oraz** (jeśli skonfigurowano) procentowa asymetria prądów przekracza ustawienie "%(I2/I1)".

Zasada charakterystyki czasowo zależnej odwróconej (INV) jest następująca: Urządzenie zabezpieczające nieustannie oblicza energię cieplną (termiczną) θ zabezpieczanego obiektu. Odbywa się to w sposób ciągły, niezależnie od alarmów czy wyzwoleń. Moduł zostaje wyzwolony, jeśli przez czas opóźnienia wyzwolenia  $t_{\text{trip}}$  — który jest zależny od θ — spełnione są **wszystkie** poniższe warunki:

- Prąd składowej przeciwnej I2 przekracza wartość progową ("I2>" lub "I2/PPO") **oraz**
- Procentowa asymetria pradu przekracza wartość ustawienia "%(I2/I1)" (jeśli skonfigurowano) **oraz**

4.14 I2> i %I2/I1> — niesymetryczne obciążenie [46]

• Obliczona energia cieplna θ przekracza wartość maksymalną  $\theta_{\text{max}}$ , obliczoną na podstawie ustawienia "K" dla obciążalności cieplnej.

Dla  $θ = 0$  czas opóźnienia wyzwolenia jest obliczany ze wzoru:

• Jeśli "Prąd Bazowy" = "Wart. znam. urządzenia":

$$
t_{\text{Wyłącz}} = \frac{K \cdot I_n^2}{I_2^2 - I_{2>}^2}
$$

• Jeśli "Prąd Bazowy" = "Wart. znam. obiektu zabezp.":

$$
t_{\text{Wyłącz}} = \frac{K \cdot I_b^2}{I_2^2 - I_{2/PPO}^2}
$$

gdzie:

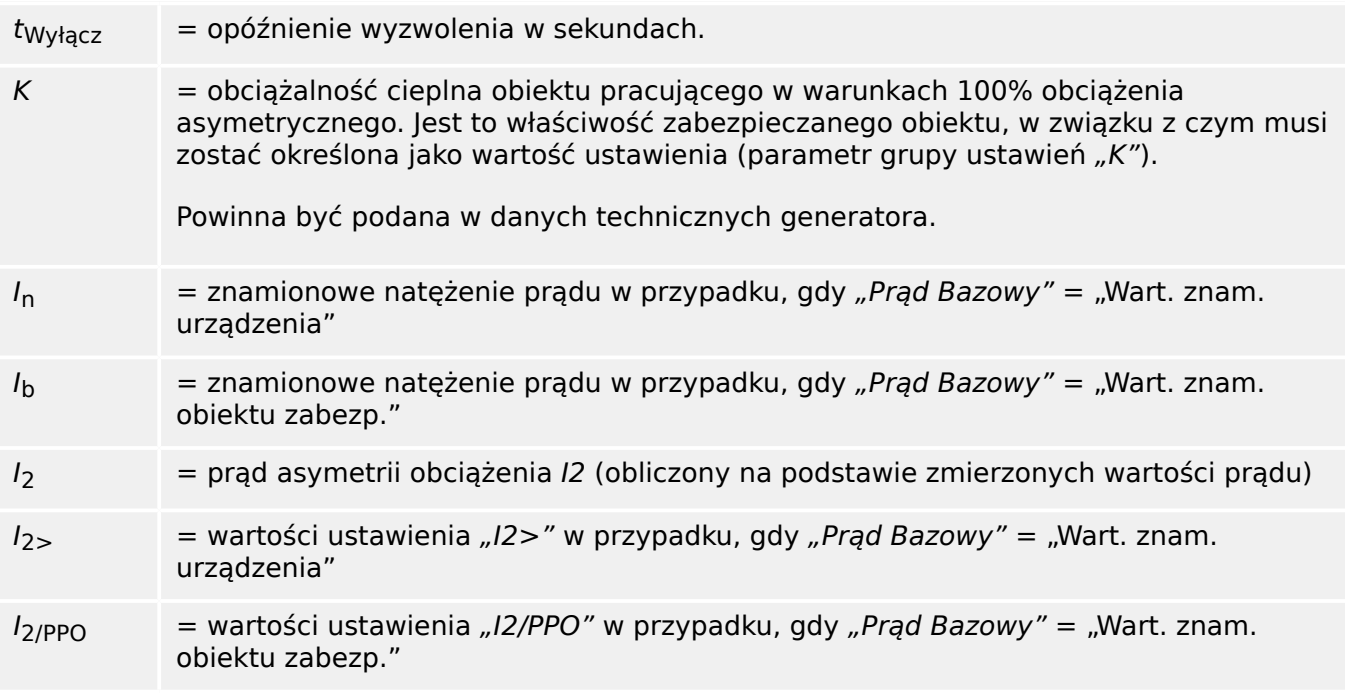

W przypadku, gdy nadal występuje ciepło szczątkowe ( $\theta > 0$ ), opóźnienie wyzwolenia t<sub>rrip</sub> zostaje odpowiednio skrócone, aby wyzwolenie nastąpiło wcześniej.

Przyjmuje się, że w czasie gdy prąd asymetrii obciążenia l<sub>2</sub> jest większy niż wartość progowa "I2>", obiekt nagrzewa się. W tej fazie energia cieplna (termiczna) jest obliczana przez całkowanie wartości prądu I2:

$$
\Theta(t) = \Theta_{0,\text{cool}} + f \cdot \left| \begin{array}{cc} | & I & \text{all} \end{array} \right|^{2} \text{dt}
$$

\n- $$
θ(t)
$$
 = wartości rzeczywista energii cieplnej.
\n- $θ_{0,\text{cool}}$  = wartości początkowa na początku fazy nagrzewania, tj. energia cieplna na końcu ostatniej fazy stygnięcia (lub = 0, jeśli ostatnia faza stygnięcia zakończyła się — patrz poniżej — lub jeśli jeszcze nie wystąpiła).
\n- $f$  = współczynnik skali.
\n

Przyjmuje się, że w czasie gdy prąd asymetrii obciążenia I2 jest **mniejszy** niż wartość progowa "I2>" lub "I2/PPO", obiekt stygnie.

W tej fazie energia cieplna (termiczna) jest obliczana na podstawie stałej stygnięcia. Taka stała stanowi właściwość zabezpieczanego obiektu, w związku z czym musi zostać określona jako wartość ustawienia (parametr grupy ustawień "τ-chłodz"):

$$
\theta(t)=\theta_{0, heat}\cdot e^{-\frac{t}{\tau_{cool}}}
$$

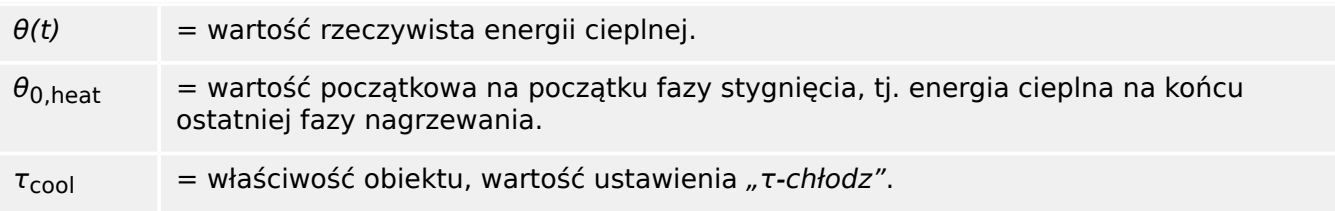

Faza stygnięcia zawsze trwa przez czas, przez jaki I2 pozostaje poniżej wartości progowej, tj.  $\theta(t)$  jest obliczana w sposób ciągły. (Dopiero po spadku  $\theta(t)$  poniżej 0,01 $\theta_{\text{max}}$ ) obliczanie zostaje zakończone i wartość  $\theta$  zostaje wyzerowana (0), tj. kolejna faza nagrzewnia zaczyna się przy wartości początkowej  $\dot{\theta}_{0.\text{cool}} = 0$ ).

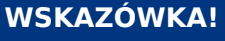

Energia cieplna (termiczna) stanowi wartość pomocniczą, obliczaną i przechowywaną wewnętrznie, tzn. nie można jej wyświetlić na HMI ani pobrać za pośrednictwem protokołu komunikacyjnego.

4.14 I2> i %I2/I1> — niesymetryczne obciążenie [46]

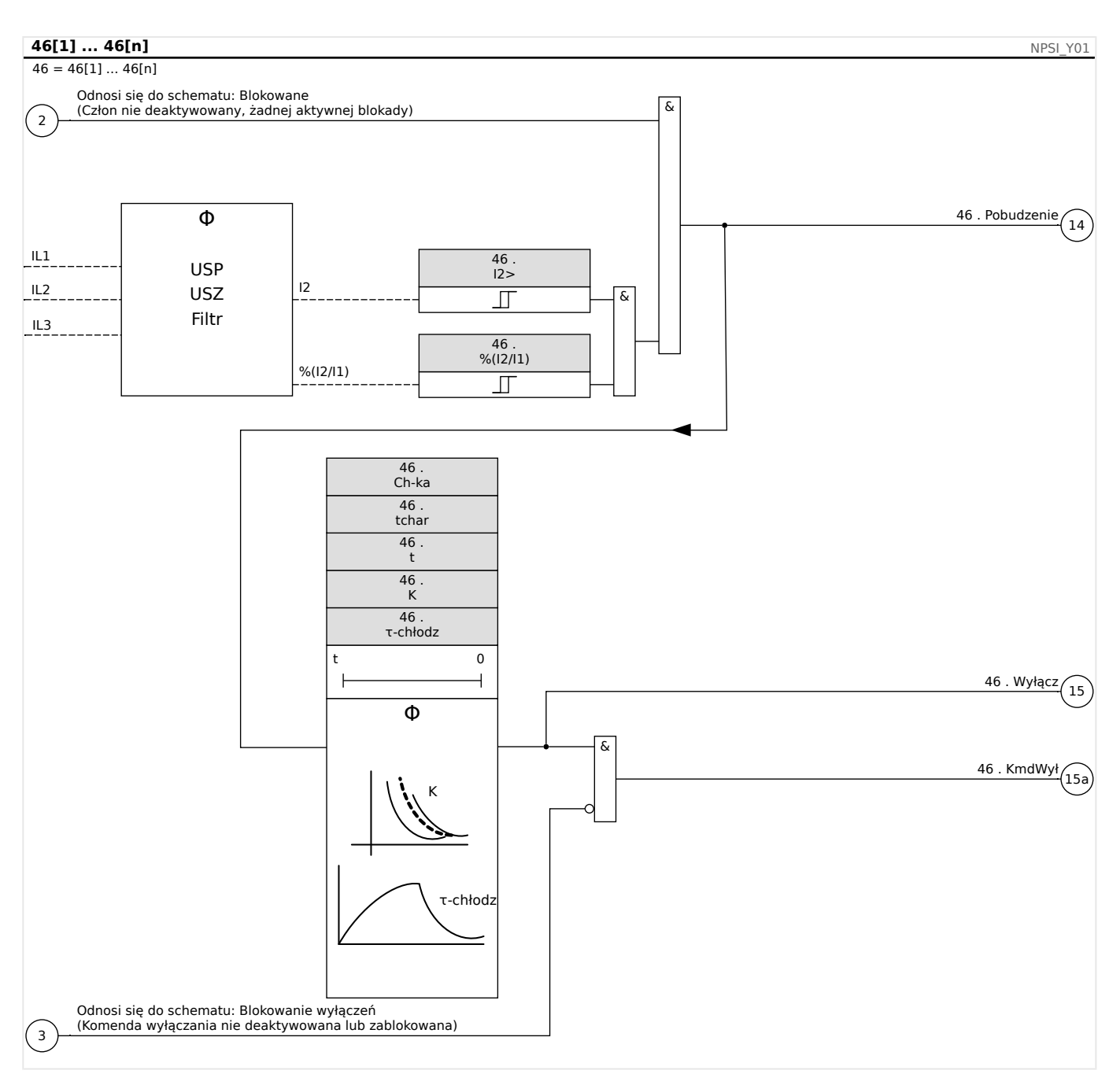

# **4.14.1 Uruchamianie: Moduł asymetrii prądów**

Obiekt do przetestowania:

Testowanie funkcji zabezpieczenia w przypadku niesymetrycznego obciążenia.

Wymagane środki:

- Trójfazowe źródło prądu z regulowaną asymetrią prądów
- Timer.

## Procedura:

Sprawdzić kolejność faz:

• Upewnić się, że kolejność faz jest zgodna z ustawieniami parametrów polowych.

- Podać znamionowy prąd trójfazowy.
- Przejść do menu "Wartości mierzone".
- Sprawdzić wartość mierzoną prądu asymetrycznego "I2". Wartość mierzona wyświetlana dla parametru "I2" powinna wynosić zero (w zakresie dokładności pomiaru fizycznego).

## **WSKAZÓWKA!**

Jeśli wyświetlona wartość parametru I2 jest taka sama, jak w przypadku symetrycznych prądów znamionowych podawanych do przekaźnika, oznacza to, że kolejność faz prądów wykrywanych przez przekaźnik jest odwrócona.

- Wyłączyć fazę L1.
- Sprawdzić ponownie wartość mierzoną prądu asymetrycznego "I2" w menu "Wartości mierzone". Zmierzona wartość pradu asymetrycznego "I2" powinna teraz wynosić 33%.
- Włączyć fazę L1, ale wyłączyć fazę L2.
- Sprawdzić ponownie mierzoną wartość prądu asymetrycznego "I2" w menu "Wartości mierzone". Zmierzona wartość prądu asymetrycznego "I2" powinna ponownie wynosić 33%.
- Włączyć fazę L2, ale wyłączyć fazę L3.
- Sprawdzić ponownie mierzoną wartość prądu asymetrycznego "I2" w menu "Wartości mierzone". Zmierzona wartość prądu asymetrycznego "I2" powinna nadal wynosić 33%.

Testowanie opóźnienia wyzwolenia:

- Podłączyć trójfazowy symetryczny układ prądowy (prądy nominalne).
- Wyłączyć parametr IL1 (wartość progowa "Próg" parametru "I2" musi wynosić poniżej 33%).
- Zmierzyć czas wyzwolenia.

Aktualna asymetria prądów "I2" odpowiada 1/3 wyświetlanego istniejącego prądu fazowego.

Testowanie wartości progowych

- Ustawić minimum "%I2/I1" (2%) i dowolną wartość progową "Próg" (I2).
- Aby przeprowadzić testowanie wartości progowej, należy podać na fazę A prąd o wartości mniejszej niż trzykrotna wartość progowa ustawiona dla parametru "Próg"  $(12)$ .
- Podanie tylko fazy A spowoduje wystąpienie stanu "%I2/I1 = 100%", tak że pierwszy warunek  $. %12/11$  > = 2%" bedzie zawsze spełniony.
- Następnie należy zwiększać prąd fazy L1 do momentu, aż przekaźnik zostanie aktywowany.

Testowanie współczynnika zwolnienia wartości progowych

Po wyzwoleniu przekaźnika w poprzednim teście należy teraz zmniejszyć prąd fazy A. Wartość współczynnika zwolnienia nie może być wyższa niż 0,97 wartości progowej.

Testowanie współczynnika %I2/I1

- Ustawić minimalną wartość progową "Próg" (I2)  $(0,01 \times \text{In})$  i współczynnik "% $(12/11)$ " większy lub równy 10%.
- Podłączyć trójfazowy symetryczny układ prądowy (prądy nominalne). Wartość mierzona parametru "%I2/I1" powinna wynosić 0%.
- Zwiększyć prąd fazy L1. Przy takiej konfiguracji wartość progowa "Próg" (I2) powinna zostać osiągnieta zanim wartość parametru "%I2/I1" osiągnie ustawiony próg współczynnika "%(I2/I1)".
- Zwiększać prąd fazy 1, do momentu aż przekaźnik zostanie aktywowany.

### Testowanie współczynnika zwolnienia %I2/I1

Po wyzwoleniu przekaźnika w poprzednim teście należy teraz zmniejszyć prąd fazy L1. Próg zwolnienia parametru "%I2/I1" musi być ustawiony na 1% poniżej ustawienia "%(I2/  $11)$ ".

### Pomyślny wynik testu:

Zmierzone opóźnienia wyzwolenia, wartości progowe i współczynniki zwolnienia mieszczą się w dozwolonych zakresach odchyleń/tolerancji podanych w rozdziale Dane techniczne.

# **4.15 I2>G — zabezpieczenie generatora przed asymetrią [46G]**

Funkcja 46G zawiera element zwłoczny zależny.

**WSKAZÓWKA!** Stosunek parametrów CTprim/PPO powinien być mniejszy od 2.

## **46G — element zwłoczny zabezpieczenia generatora przed asymetrią**

Warunkiem wyzwolenia tego modułu jest wartość prądu składowej przeciwnej I2 przekraczająca ustawioną wartość progową "I2/PPO". Moduł inicjuje wyzwolenie, gdy ten warunek jest spełniony przez określony czas opóźnienia wyzwolenia.

Wartość znamionowa "I2/PPO" to dopuszczalny prąd ciągły asymetrii obciążenia zabezpieczanego generatora. Zasada działania modułu jest następująca:

Urządzenie zabezpieczające nieustannie oblicza energię cieplną (termiczną)  $\theta$  generatora. Odbywa się to w sposób ciągły, niezależnie od alarmów czy wyzwoleń. Moduł zostaje wyzwolony, jeśli przez czas opóźnienia wyzwolenia  $t_{\text{trip}}$  – który jest zależny od  $\theta$  – spełnione są następujące warunki:

- Prąd składowej przeciwnej I2 przekracza wartość progową ("I2/PPO") **oraz**
- Obliczona energia cieplna θ przekracza wartość maksymalną  $\theta_{\text{max}}$ , obliczoną na podstawie ustawienia "K" dla obciążalności cieplnej.
- Dla  $\theta = 0$  czas opóźnienia wyzwolenia jest obliczany ze wzoru:

$$
t_{Wyłqcz} = \frac{K}{\left(\frac{I_2}{PPO}\right)^2}
$$

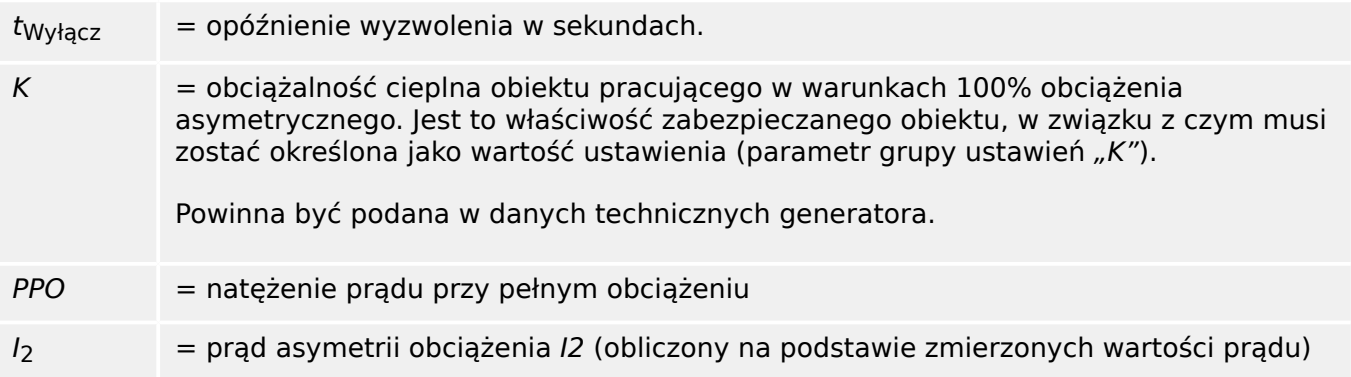

W przypadku, gdy nadal występuje ciepło szczątkowe ( $\theta > 0$ ), opóźnienie wyzwolenia t<sub>trip</sub> zostaje odpowiednio skrócone, aby wyzwolenie nastąpiło wcześniej.

Przyjmuje się, że w czasie gdy prąd asymetrii obciążenia l<sub>2</sub> jest większy niż wartość progowa "I2/PPO", obiekt nagrzewa się. W tej fazie energia cieplna (termiczna) jest obliczana przez całkowanie wartości prądu /2:

$$
\theta(t) = \theta_{0, cool} + f \cdot \int |\n\big|_{2}^{1} |^{2} dt
$$

 $\theta(t)$  = wartość rzeczywista energii cieplnej.

4.15 I2>G — zabezpieczenie generatora przed asymetrią [46G]

 $\theta_{0,\text{cool}}$  = wartość początkowa na początku fazy nagrzewania, tj. energia cieplna na końcu ostatniej fazy stygnięcia (lub = 0, jeśli ostatnia faza stygnięcia zakończyła się — patrz poniżej — lub jeśli jeszcze nie wystąpiła).

 $f =$  współczynnik skali.

Przyjmuje się, że w czasie gdy prąd asymetrii obciążenia I2 jest **mniejszy** niż wartość progowa "I2/PPO", obiekt stygnie. W tej fazie energia cieplna (termiczna) jest obliczana na podstawie stałej stygnięcia. Taka stała stanowi właściwość zabezpieczanego obiektu, w związku z czym musi zostać określona jako wartość ustawienia (parametr grupy ustawień "τ-chłodz"):

$$
\theta(t) = \theta_{0, heat} e^{-\frac{t}{\tau_{cool}}}
$$

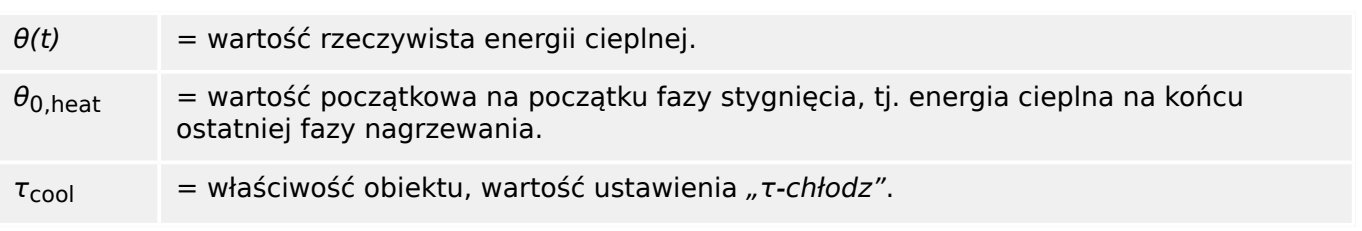

Faza stygnięcia zawsze trwa przez czas, przez jaki I2 pozostaje poniżej wartości progowej, tj.  $\theta(t)$  jest obliczana w sposób ciągły. (Dopiero po spadku  $\theta(t)$  poniżej 0,01⋅ $\theta_{\text{max}}$ obliczanie zostaje zakończone i wartość θ zostaje wyzerowana (0), tj. kolejna faza nagrzewnia zaczyna się przy wartości początkowej  $\theta_{0,cool} = 0$ ).

## **WSKAZÓWKA!**

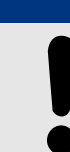

Energia cieplna (termiczna) stanowi wartość pomocniczą, obliczaną i przechowywaną wewnętrznie, tzn. nie można jej wyświetlić na HMI ani pobrać za pośrednictwem protokołu komunikacyjnego.

Opisane powyżej parametry można ustawić w menu [Param Zab / Bank Nastaw x / Zab Nadprądowe / I2>G[n]].

Ustawić można również następujące parametry:

"Tmin": Jest to minimalny czas działania tego elementu. Element nie będzie działać przed upływem tego czasu. To ustawienie ma zapobiegać nieprawidłowym wyzwoleniom w przypadku zwarć, które normalnie zostałyby usunięte przez zabezpieczenia układu.

"Tmax": Jest to maksymalny czas działania tego elementu. To ustawienie można zastosować w celu ograniczenia maksymalnego czasu wyłączenia w przypadku asymetrii niskiego poziomu.

4.15 I2>G — zabezpieczenie generatora przed asymetrią [46G]

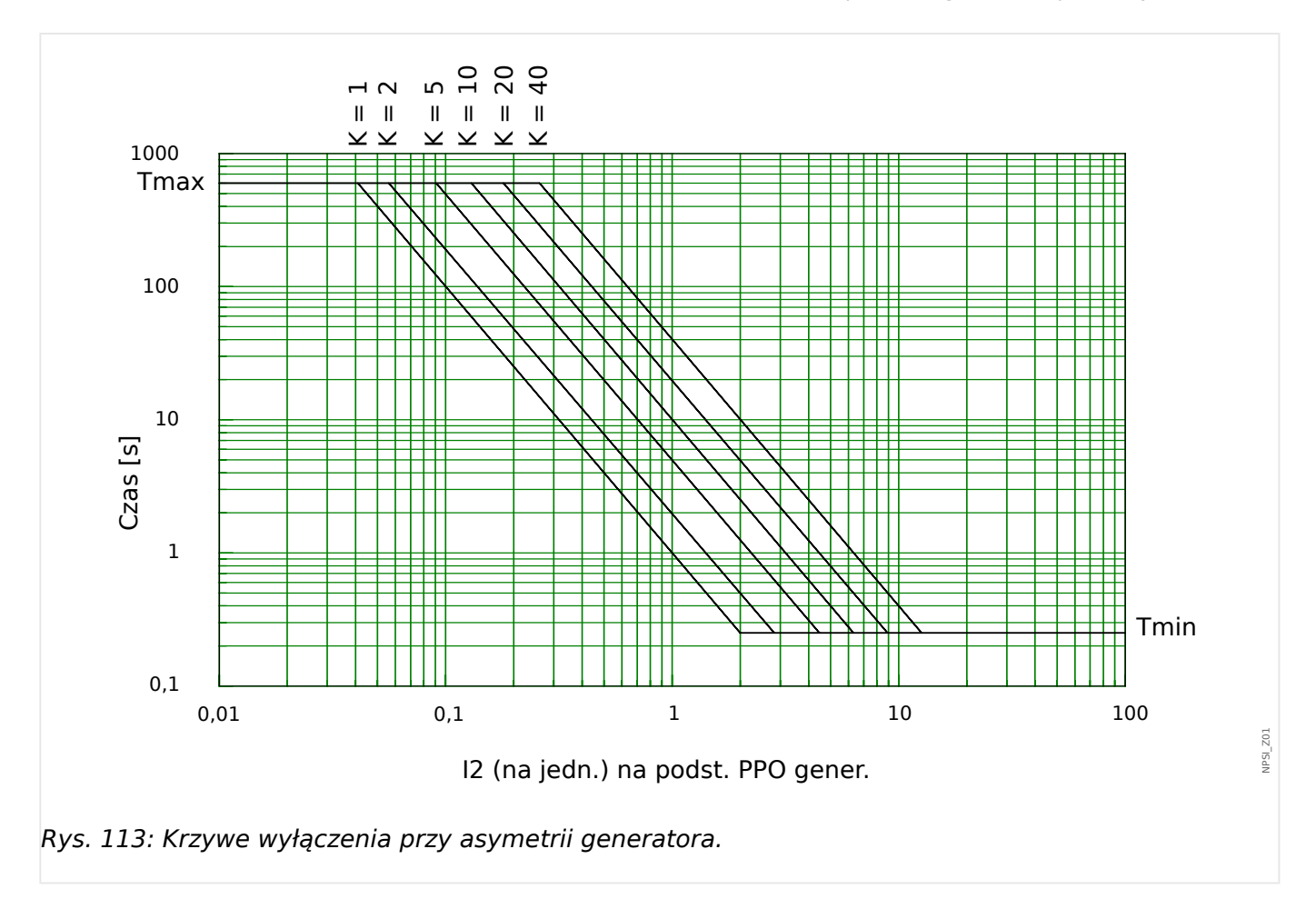

### **Przykład ustawienia w przypadku asymetrii generatora 46G**

Podane dane generatora:

Moc znamionowa generatora MVA (z tabliczki znamionowej generatora lub danych technicznych):  $S_{Gn}$  = 30 MVA

Napięcie znamionowe generatora (z tabliczki znamionowej generatora lub danych technicznych):  $U_{\text{Gn}} = 4160 \text{ V}$ 

Prąd znamionowy generatora (PPO, obliczany):  $I_{Gn} = S_{Gn}/(\sqrt{3} \cdot U_{Gn}) = 4163,6$  A

Zdolność do ciągłej asymetrii prądowej generatora (z tabliczki znamionowej generatora lub danych technicznych): 8% = pobudzenie = **0,08**

Zdolność zwarciowa w warunkach asymetrii generatora (z tabliczki znamionowej generatora lub danych technicznych): 10 s (dopuszczalny I2 <sup>2</sup>⋅t) = K-value = **10**

Stała czasowa resetowania (powrotu do stanu równowagi) przy asymetrii (z tabliczki znamionowej generatora lub danych technicznych): τ-cool = 240 s = K-reset = **240 s**

Maksymalny dozwolony czas wyłączenia przy pobudzeniu asymetrii (patrz krzywe wyzwolenia przy asymetrii): Tmax = **600 s**

Minimalny dozwolony czas wyłączenia przy pobudzeniu asymetrii (patrz krzywe wyzwolenia przy asymetrii): Tmin = **0,25 s**

4.15 I2>G — zabezpieczenie generatora przed asymetrią [46G]

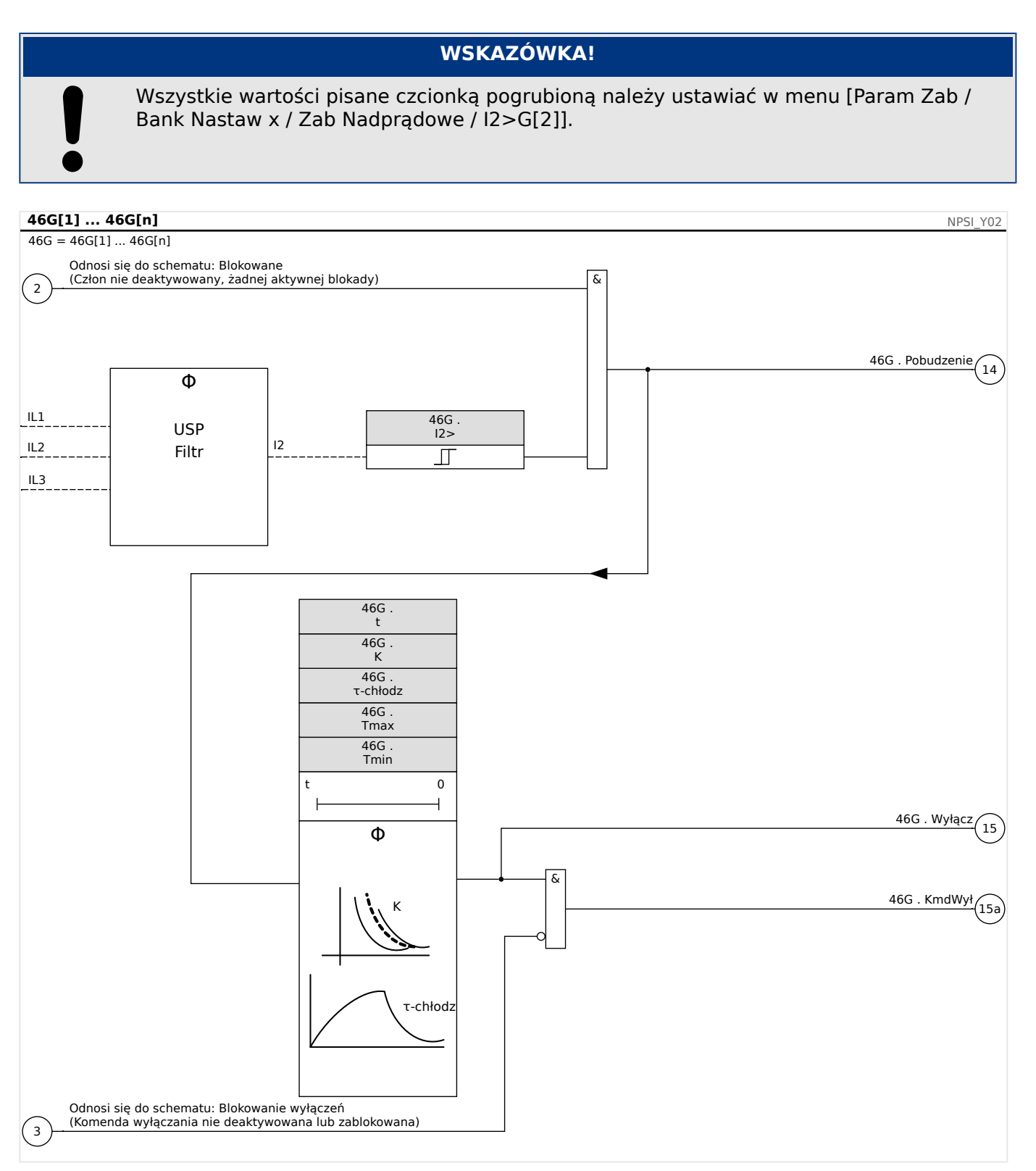

# **4.15.1 Uruchamianie: Moduł asymetrii generatora**

Obiekt do przetestowania:

Testowanie funkcji zabezpieczenia w przypadku asymetrii generatora

Wymagane środki:

• Trójfazowe źródło prądu z regulowaną asymetrią prądów

• Timer.

## Procedura:

Sprawdzić kolejność faz:

- Upewnić się, że kolejność faz jest zgodna z ustawieniami parametrów polowych.
- Podać znamionowy prąd trójfazowy.
- Przejść do menu "Wartości mierzone".
- Sprawdzić wartość mierzoną prądu niesymetrycznego "Podst. I2". Wartość mierzona wyświetlana dla parametru "Podst. I2" powinna wynosić około zero (w zakresie dokładności pomiaru fizycznego).

## **WSKAZÓWKA!**

Jeśli wyświetlona wartość parametru "Podst. I2" jest taka sama, jak w przypadku symetrycznych prądów znamionowych podawanych do przekaźnika, oznacza to, że kolejność faz prądów wykrywanych przez przekaźnik jest odwrócona.

- Wyłączyć fazę A.
- Sprawdzić ponownie wartość mierzoną prądu asymetrycznego "Podst. I2" w menu "Wartości mierzone". Zmierzona wartość prądu asymetrycznego "Podst. I2" powinna teraz wynosić 33%.
- Włączyć fazę A, ale wyłączyć fazę B.
- Sprawdzić ponownie mierzoną wartość prądu asymetrycznego "Post. I2" w menu "Wartości mierzone". Zmierzona wartość prądu asymetrycznego "Podst. I2" powinna ponownie wynosić 33%.
- Włączyć fazę B, ale wyłączyć fazę C.
- Sprawdzić ponownie mierzoną wartość prądu asymetrycznego "Podst. I2" w menu "Wartości mierzone". Zmierzona wartość prądu asymetrycznego "Podst I2" powinna nadal wynosić 33%.

Testowanie opóźnienia wyzwolenia elementu zwłocznego 46G:

- Ustawić wartość K, np. wartość K = 5.
- Obliczyć wynikowy czas wyzwolenia zgodnie z krzywymi wyzwolenia przy asymetrii generatora lub następującą formułą:

$$
t_{trip} = \frac{K}{\left(\frac{I_2}{PPO}\right)^2}
$$

 $t_{trip} = \frac{5s}{(0,33)^2} = 46s$ 

- Podłączyć trójfazowy symetryczny układ prądowy (prądy nominalne).
- Wyłączyć parametr IA (wartość progowa "Próg" parametru "Podst. I2" musi wynosić poniżej 33%).

4.15 I2>G — zabezpieczenie generatora przed asymetrią [46G]

• Aktualna asymetria prądów "Podst. I2" odpowiada 1/3 wyświetlanego istniejącego prądu fazowego.

Zmierzyć, czy czas wyłączenia odpowiada obliczonemu opóźnieniu wyłączenia.

Pomyślny wynik testu:

Zmierzone opóźnienia wyłączenia mieszczą się w dozwolonym przedziale odchyleń/ tolerancji podanych w rozdziale Dane techniczne.

# **4.16 UtWz — utrata wzbudzenia [40]**

## **WSKAZÓWKA!**

Zabezpieczenie przed utratą wzbudzenia ma dwie strefy udostępniane przez elementy UtWz-Z1 i UtWz-Z2.

Ta elastyczna funkcja zabezpieczająca wykrywa częściowy lub całkowity zanik wzbudzenia, wykorzystując parę (Z1 i Z2) przesunięcia okręgów MHO. Ze względu na zrównoważoną charakterystykę w warunkach zaniku wzbudzenia impedancje składowych zgodnych faz są mierzone i wykorzystywane do ustawiania przesunięcia stref MHO.

Dostępne są cztery elementy zabezpieczające: dwa elementy Z1 (40-Z1[1/2]) i dwa elementy Z2 (40-Z2[1/2]), tak aby w razie potrzeby można było zrealizować dwie niezależne funkcje na wypadek całkowitej utraty wzbudzenia.

Każdy z czterech 40-elementowych układów ma regulowaną charakterystykę MHO przesunięcia z opóźnieniem czasowym wyzwolenia "t-S" oraz funkcję opóźnienia wyzwalania kontrolowanego napięciem "Szybkie Wył U<". Parametry "Średnica elementu admitanc." i "Przesun. elem. admit." definiują strefę roboczą przesunięcia charakterystyki MHO. Przesunięcie charakterystyki MHO można ustawiać w zakresie od −250 Ω do +250 Ω, co określa lokalizację okręgu MHO na osi reaktancji. Ustawienie ujemne przesunięcia powoduje, że charakterystyka mho w III i IV ćwiartce ma przesunięcie ujemne względem pozycji początkowej (patrz okręgi mho Z1/Z2 w opcji 1), natomiast ustawienie dodatnie przesunięcia powoduje rozciągnięcie okręgu MHO do I i II ćwiartki z przesunięciem dodatnim względem pozycji początkowej (patrz okrąg Z2 mho w opcji 2). Wyłączenie w przypadku określonej strefy występuje, gdy mierzona impedancja składowej zgodnej znajduje się wewnątrz strefy MHO przez czas dłuższy od ustawionego opóźnienia "t-S". Funkcja sterowana napięciem "przyspiesza" (o ile jest włączona) wyzwolenie w ustawionym czasie "t-U<" (który jest zwykle ustawiony na wartość mniejszą od "t-S"), gdy napięcie składowej zgodnej spadnie poniżej nastawy sterowania napięciem " $U<$ ". Zadaniem sterowania napięciem jest uzyskanie szybszego wyłączenia w przypadku, gdy pobór mocy biernej przez generator powoduje znaczny spadek napięcia.

Dwa elementy 40-Z2 zapewniają dodatkowo funkcję kierunkową, którą można włączać i wyłączać. Taki "ogranicznik kierunkowy" "Kierunkowy Z" służy do blokowania działania przekaźnika w przypadku zbyt słabych wzbudzeń za pomocą dodatniego przesunięcia strefy mho (patrz Z2 w opcji 2). W przypadku przesunięcia ujemnego kierunek jest oczywisty, stad element kierunkowy nie jest wymagany. Kat "Kat kier Z" do określania kierunku można ustawić w zakresie od -20° do 0.

Opóźnienie dla elementów mho przesunięcia Z2 musi być na tyle długie, aby zapobiec uszkodzeniu (błędnym wyłączeniom), np. podczas wahań napięcia.

4.16 UtWz — utrata wzbudzenia [40]

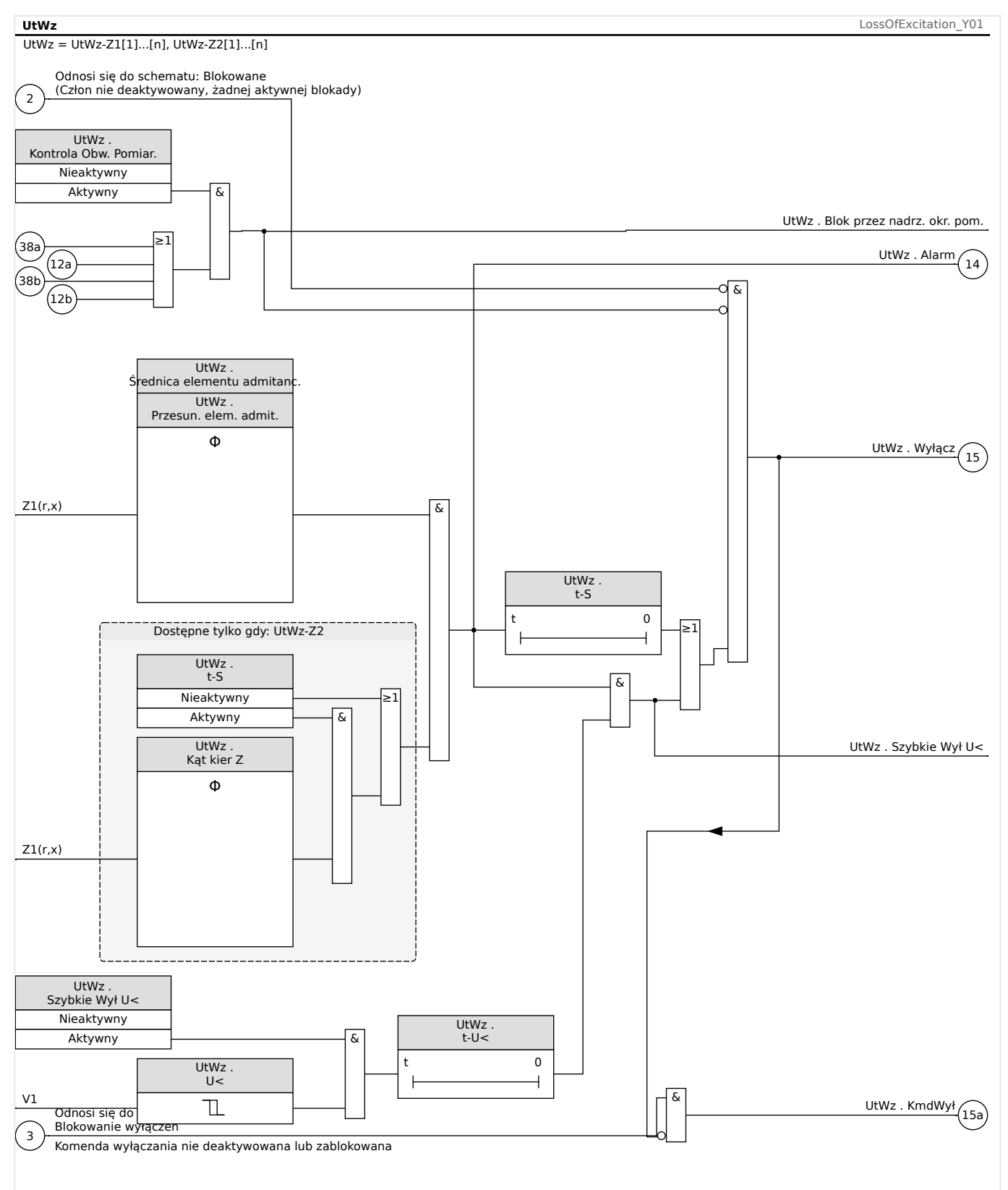

Rys. 114: Funkcje zabezpieczenia przed utratą wzbudzenia. Uwaga: Z1(r,x) oznacza impedancję zgodnej kolejności faz.

### **Uwagi na temat zastosowań**

**1.** Funkcja zabezpieczająca 40 zapewnia ochronę w przypadku zaniku wzbudzenia w dwóch opcjach:

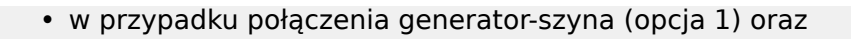

- w przypadku połączenia generator-transformator blokowy (opcja 2).
- **2.** Do prawidłowego ustawienia funkcji zabezpieczającej w przypadku zaniku wzbudzenia potrzebne są następujące dane dotyczące generatora i systemu:
	- reaktancja przejściowa generatora x'd,
	- reaktancja synchroniczna generatora xd,
	- napięcie znamionowe generatora (międzyfazowe),
	- prad znamionowy generatora (PPO),
	- przekładnik prądowy (przekładnia przekładnika CT),
	- przekładnik napięciowy (przekładnia przekładnika VT) oraz
	- reaktancja transformatora zwiększającego napięcie XT (w przypadku opcji 2).
- **3.** Wszystkie ustawienia impedancji są wartościami przekaźnika po stronie wtórnej. Można je obliczyć z następującego wzoru:

 $ZWTORN = ZPIERW \times (RC \div RV)$ 

gdzie:

- ZWTORN = ustawiona impedancja strony wtórnej w omach,
- ZPIERW = ustawiona impedancja strony pierwotnej w omach,
- RC = przekładnia przekładnika prądowego oraz
- RV = przekładnia przekładnika napięciowego.
- **4.** Podczas ustawiania okręgu MHO jego średnicę należy ustawić na wartość większą niż przesunięcie okręgu. Zwykle dotyczy to także rzeczywistych zastosowań.

## **Przykład ustawienia funkcji zabezpieczającej w przypadku zaniku wzbudzenia**

### **Dane techniczne generatora:**

Moc: 200 MVA

Napięcie (międzyfazowe): 15,75 kV

Prąd znamionowy generatora (PPO): 200 MVA / (√3⋅15,75 kV) = 7331 A

X'd: 0,2428 pu

Xd: 1,908 pu

Przekładnia przekładnika prądowego: 8000 A/1 A = 8000

Przekładnia przekładnika napięciowego: 15800 V/100 V = 158

## **Ustawienie obliczone:**

Impedancja bazowa strony pierwotnej:  $Z_{b.Prim}$  = bazowe kV<sup>2</sup> / bazowa MVA = (15,75 kV)<sup>2</sup> / 200 MVA = 1,24  $\Omega$ 

Impedancja bazowa strony wtórnej: Z<sub>b,Sec</sub> = Z<sub>b,Prim</sub> · CT/PT = 1,24  $\Omega$  · 8000 / 158 = 62,78 Ω

Przejściowa reaktancja strony wtórnej: X'<sub>d,Sec</sub> = X'd · Z<sub>b,Sec</sub> = 0,2408 pu · 62,78  $\Omega$  = 15,12 Ω

Synchroniczna reaktancja strony wtórnej: Xd,Sec = Xd · Z<sub>b,Sec</sub> = 1,908 pu · 62,78 Ω = 119,78 Ω

## **Ustawienie zalecane:**

Ustawienia strefy 1 (UtWz-Z1[1]):

Przesunięcie elementu admitancyjnego (MHO): "Przesun. elem. admit." =  $-X'_{d,Secl}/2$  = −7,6 Ω

Średnica elementu admitancyjnego (MHO): "Średnica elementu admitanc." = 1,0 pu =  $Z<sub>b.Sec</sub>$  = 62,8 Ω

 $. t-S'' = 0.25$  s

Ustawienia strefy 2 (UtWz-Z2[1]):

Przesunięcie elementu admitancyjnego (mho): "Przesun. elem. admit." = −X'd.Sec/2 = −7,6 Ω

Średnica elementu admitancyjnego (mho): "Średnica elementu admitanc." = Xd, Sec = 119,8 Ω

 $t - S'' = 1.0$  s

## **Opcja 1 (generator)**

Przesuniecie obu elementów admitancyjnych (MHO) wynosi −X'd ÷ 2. X'd jest bezpośrednią osiową reaktancją przejściową (w stanie nasycenia) generatora.

Średnica mniejszego okręgu (UtWz-Z1) jest ustawiona na 1,0 pu impedancji na bazie generatora. Zadaniem tego elementu jest wykrywanie zaniku wzbudzenia w zakresie od pełnego obciążenia do ok. 30%. Zabezpieczenie będzie działać bardzo szybko, gdy czas opóźnienia zostanie ustawiony na bardzo krótki. Średnica drugiego (większego) okręgu (UtWz-Z2) ustawiana jest na Xd.

Xd jest bezpośrednią osiową reaktancją synchroniczną (bez nasycenia) generatora. Zadaniem drugiego elementu MHO jest wykrywanie utraty wzbudzenia w zakresie od pełnego obciążenia do obciążenia bliskiego 0%. Opóźnienie czasowe od około 30 do 60 cykli (UtWz-Z2) zapobiega nieprawidłowemu działaniu podczas stabilnych wahań napięcia. Opóźnienie w sterowaniu napięciem musi być ustawione jako krótsze niż inne opóźnienie.

4.16 UtWz — utrata wzbudzenia [40]

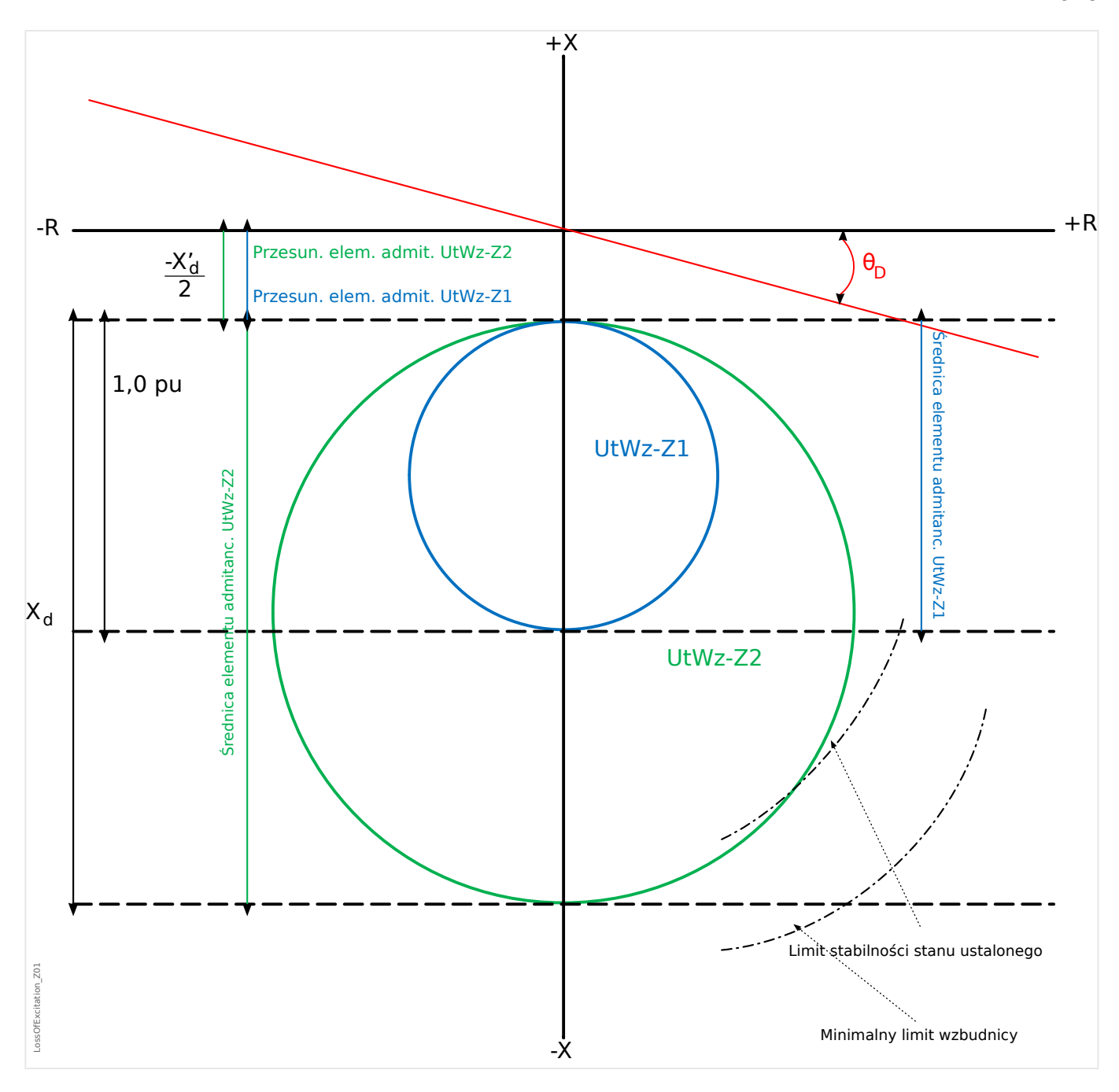

**Opcja 2 (generator i stacja transformatorowa)**

W tej metodzie jeden z elementów MHO jest ustawiony z przesunieciem  $-X'd \div 2$ . średnicą 1,1 Xd - (X'd ÷ 2) i opóźnieniem od 10 do 30 cykli. Drugi okrąg (UtWz-Z2) koordynuje minimalną wartość graniczną wzbudzenia generatora z wartością graniczną w stanie stabilnym generatora. Średnica tego elementu jest niemal równa wartości (1,1 Xd + XT). Warunkiem prawidłowej koordynacji jest ustawienie dodatniego przesunięcia tego elementu. Dodatnie przesunięcie jest zazwyczaj równe reaktancji (XT) stacji transformatorowej.

Opóźnienie czasowe od około 30 do 60 cykli zapobiega nieprawidłowemu działaniu podczas stabilnych wahań napięcia.

Jeżeli stosowane jest sterowanie napięciowe, oprócz standardowych czasów opóźnień zalecane są następujące ustawienia czasu.

4.16 UtWz — utrata wzbudzenia [40]

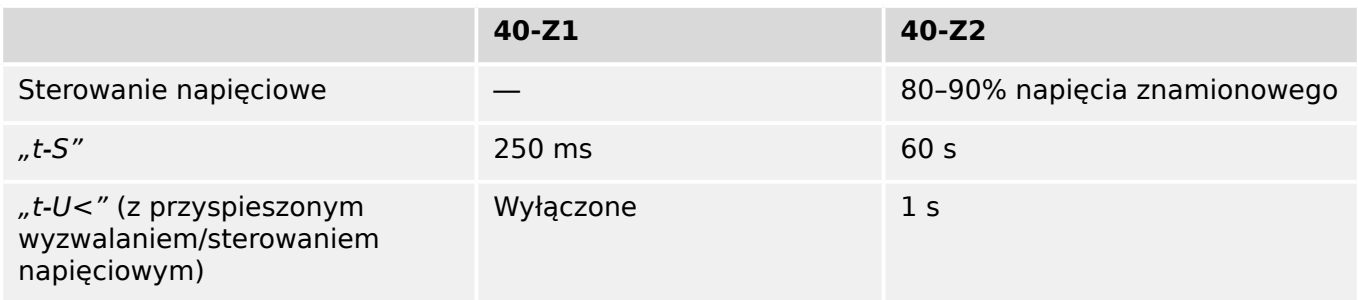

Typowe ustawienie to 13° (współczynnik mocy 0,974). To ustawienie jest wspólne dla obu elementów (UtWz-Z1 i UtWz-Z2). Opcja 1 może też być używana do UtWz-Z1, a opcja 2 do UtWz-Z1. W ten sposób można uzyskać lepszą koordynację z wartościami granicznymi automatycznej regulacji napięcia (AVR), możliwościami generatora i wartościami granicznymi stabilizacji w stanie ustalonym.

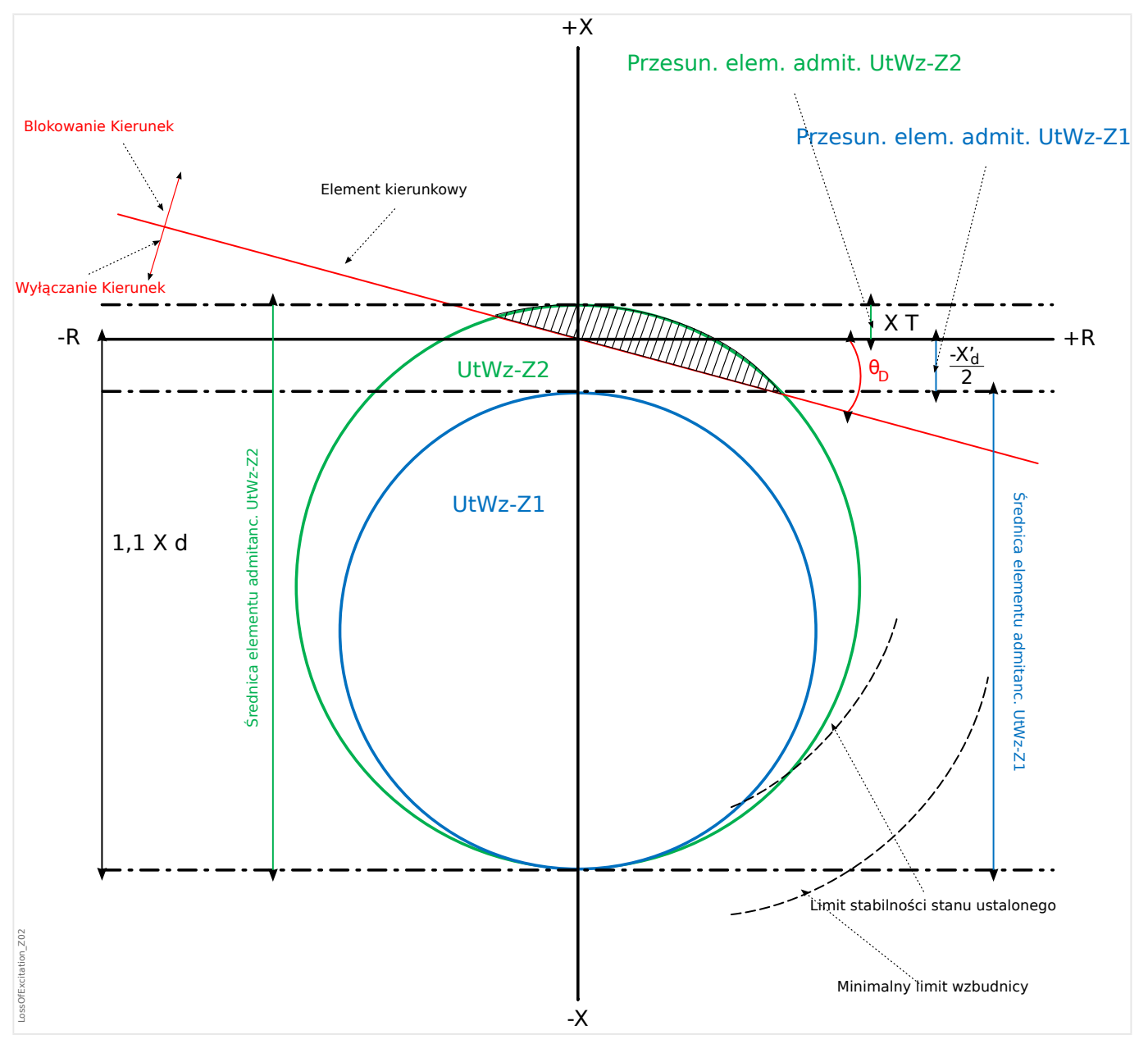

# <span id="page-388-0"></span>**4.17 Moduł zabezpieczenia termicznego: model cieplny [49]**

Maksymalna dozwolona pojemność obciążenia termicznego i w rezultacie opóźnienie wyzwolenia komponentu zależą od natężenia prądu przepływającego w konkretnym przedziale czasu, "poprzednio występującego obciążenia (natężenia prądu)", jak również od stałej określonej przez komponent.

Pełna funkcja modelu cieplnego jest zaimplementowana w urządzeniu jako jednorodny model zabezpieczanego urządzenia. Uwzględniane jest w nim również wcześniej występujące obciążenie. Funkcja zabezpieczająca jest realizowana jednokrokowo i zawiera ograniczenie ostrzegawcze.

W tym celu urządzenie oblicza obciążenie termiczne sprzętu, korzystając z istniejących wartości mierzonych i ustawień parametrów. Na podstawie stałych termicznych można oszacować (zasymulować) temperaturę sprzętu.

The thermal state is reset in any of the following cases:

- a (warm or cold) restart of the MCDGV4;
- a change of the configuration (i. e. changed settings / parameters);
- a change of the active parameter set.

Należy jednak zwrócić uwagę, obliczanie bazuje na wartościach prądu na wejściu CT Uziom (Przekładniki prądowe po stronie zerowej, Złącze X3).

## **Czas wyłączania członu zabezpieczeniowego**

Ogólne czasy wyzwolenia zabezpieczenia przeciążeniowego można uzyskać z następującego równania:

$$
t = \text{Czas Rogerzew} \cdot \ln\left(\frac{I^2 - \text{Ip}^2}{I^2 - (\text{Wsp T} \cdot \text{Ib})^2}\right)
$$

Legenda:

- $\cdot$  t = opóźnienie wyzwalania
- Czas Rogrzew = stała czasowa nagrzewania
- Czas Chłodz = stała czasowa stygnięcia
- Ib = prąd podstawowy: maksymalny dopuszczalny ciągły prąd cieplny
- Wsp  $T =$  współczynnik przeciążeniowy: Maksymalne obciążenie cieplne definiuje się jako Wsp T⋅Ib, iloczyn współczynnika przeciążeniowego i prądu podstawowego.
- $\cdot$  I = prad mierzony (w In)
- $\cdot$  Ip = prad obciążenia wstępnego

## **Działanie modułu przeciążenia cieplnego**

4.17 Moduł zabezpieczenia termicznego: model cieplny [49]

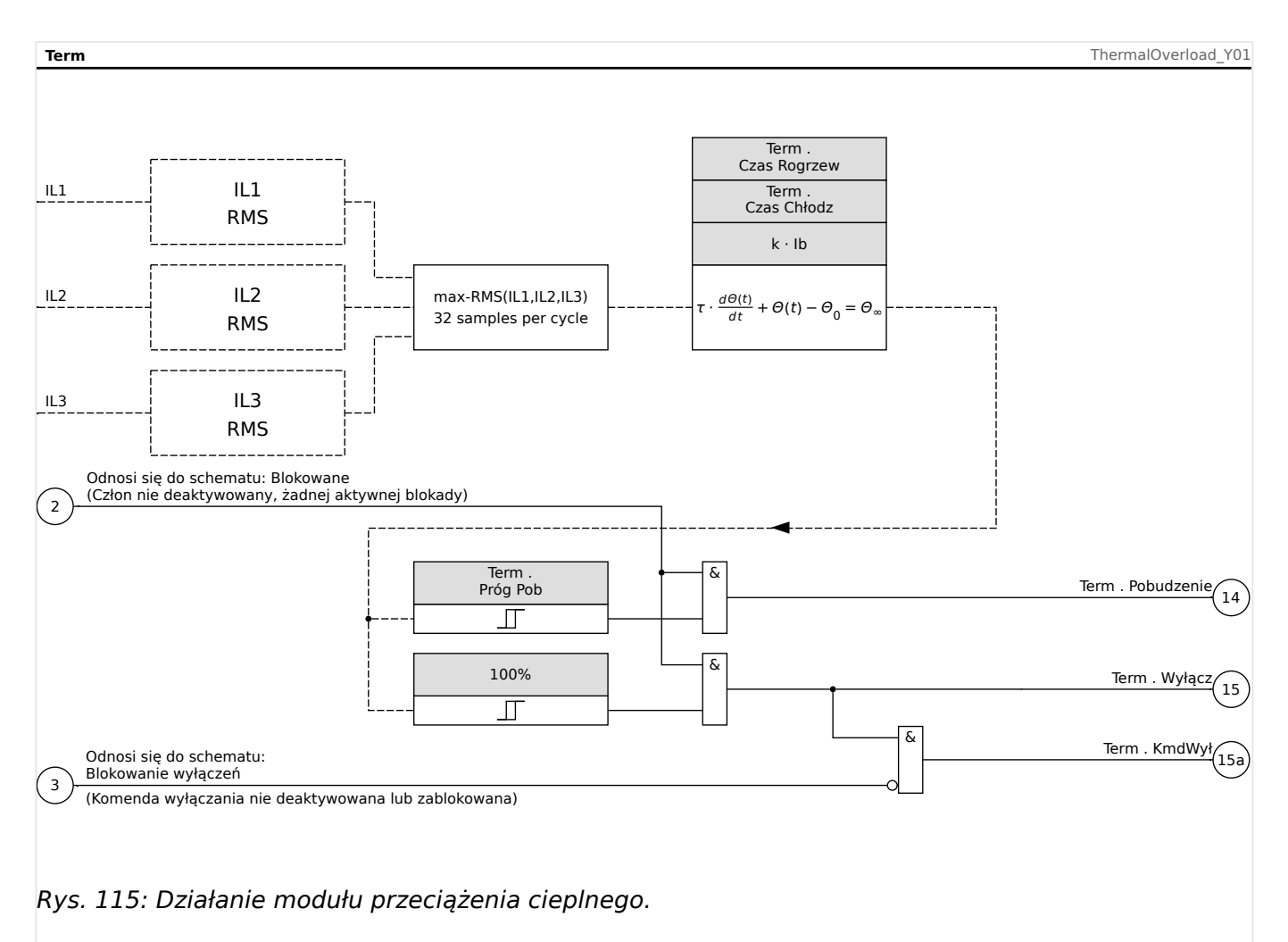

# **4.17.1 Uruchamianie: Model cieplny**

Obiekt do przetestowania

Funkcja zabezpieczająca: ThR

Wymagane środki

- Trójfazowe źródło prądu
- Timer

### Procedura

Korzystając ze wzoru na odwzorowanie termiczne, obliczyć czas wyzwolenia, który zapewni stałe doprowadzanie prądu (patrz  $\Box$  $\triangleright$   $\overline{\kappa}$ 4).

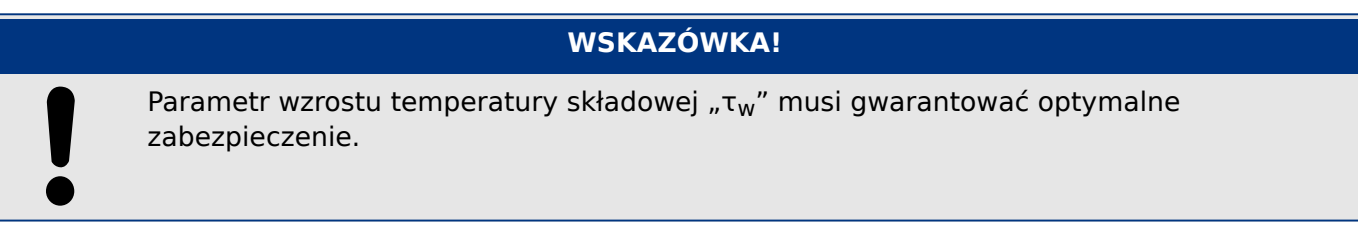

Testowanie wartości progowych

Użyć wartości natężenia prądu, na której bazują obliczenia matematyczne.

4.17 Moduł zabezpieczenia termicznego: model cieplny [49]

Testowanie opóźnienia wyzwolenia

## **WSKAZÓWKA!**

Przed rozpoczęciem testu pojemność cieplna powinna wynosić zero. Patrz [Wskazania / Wartości mierzone / Term] "Wykorz. pojemn. ciep.".

W celu przetestowania opóźnienia wyzwolenia należy podłączyć timer do styku odpowiedniego przekaźnika wyzwalania.

Użyć wartości natężenia prądu, na której bazują obliczenia matematyczne. Timer zostanie uruchomiony w momencie pojawienia się prądu, a zatrzyma się w momencie wyzwolenia przekaźnika.

#### Pomyślny wynik testu

Obliczony czas wyzwolenia i współczynnik podcięcia są zgodne ze wartościami mierzonymi. Dopuszczalne odchylenia/tolerancje zamieszczono w rozdziale Dane techniczne.

*t* =

 $\overline{I}$ 

t-mnożnik

 $\overline{a}$ 

2

 $\frac{V / Un}{f / fN}$ *f* / fN

# **4.18 U/f> [V/Hz] [24]**

Ten element zabezpieczający urządzenia zapewnia ochronę przed przewzbudzeniem generatora i współpracujących transformatorów. Składa się z dwóch elementów, które można zaprogramować na określone czasy i użyć do utworzenia typowej, dwustopniowej ochrony przed przewzbudzeniem.

Ponadto elementy zabezpieczające można zaprogramować jako elementy o zwłoce czasowej zależnej, aby zapewnić zaawansowane zabezpieczenie z zastosowaniem bliskiej aproksymacji wspólnej krzywej przewzbudzenia generatora/transformatora blokowego. Standardowe krzywe zwłoki zależnej można wybrać z liniowym przebiegiem zerowania, który można zaprogramować, tak aby był zgodny z konkretną charakterystyką chłodzenia maszyny.

Procentowa wartość pobudzenia jest oparta na ustawieniach wartości znamionowej napięcia i częstotliwości. Funkcja V/Hz zapewnia wiarygodne pomiary V/Hz do 200% dla zakresu częstotliwości 5–70 Hz.

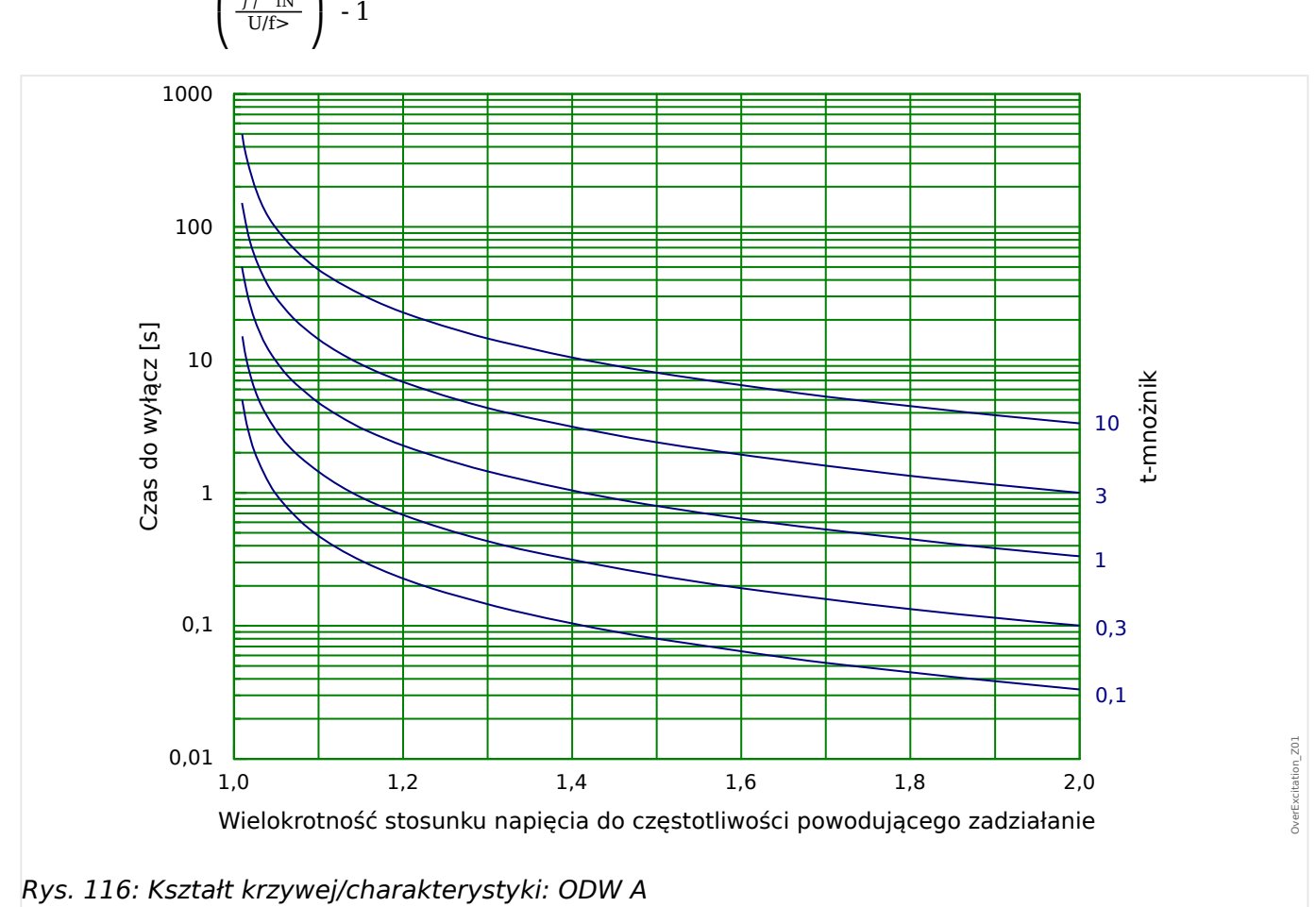

# **4.18.1 Kształt krzywej/charakterystyki: ODW A**

# **4.18.2 Kształt krzywej/charakterystyki: ODW B**

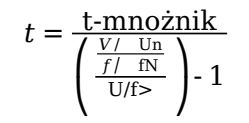

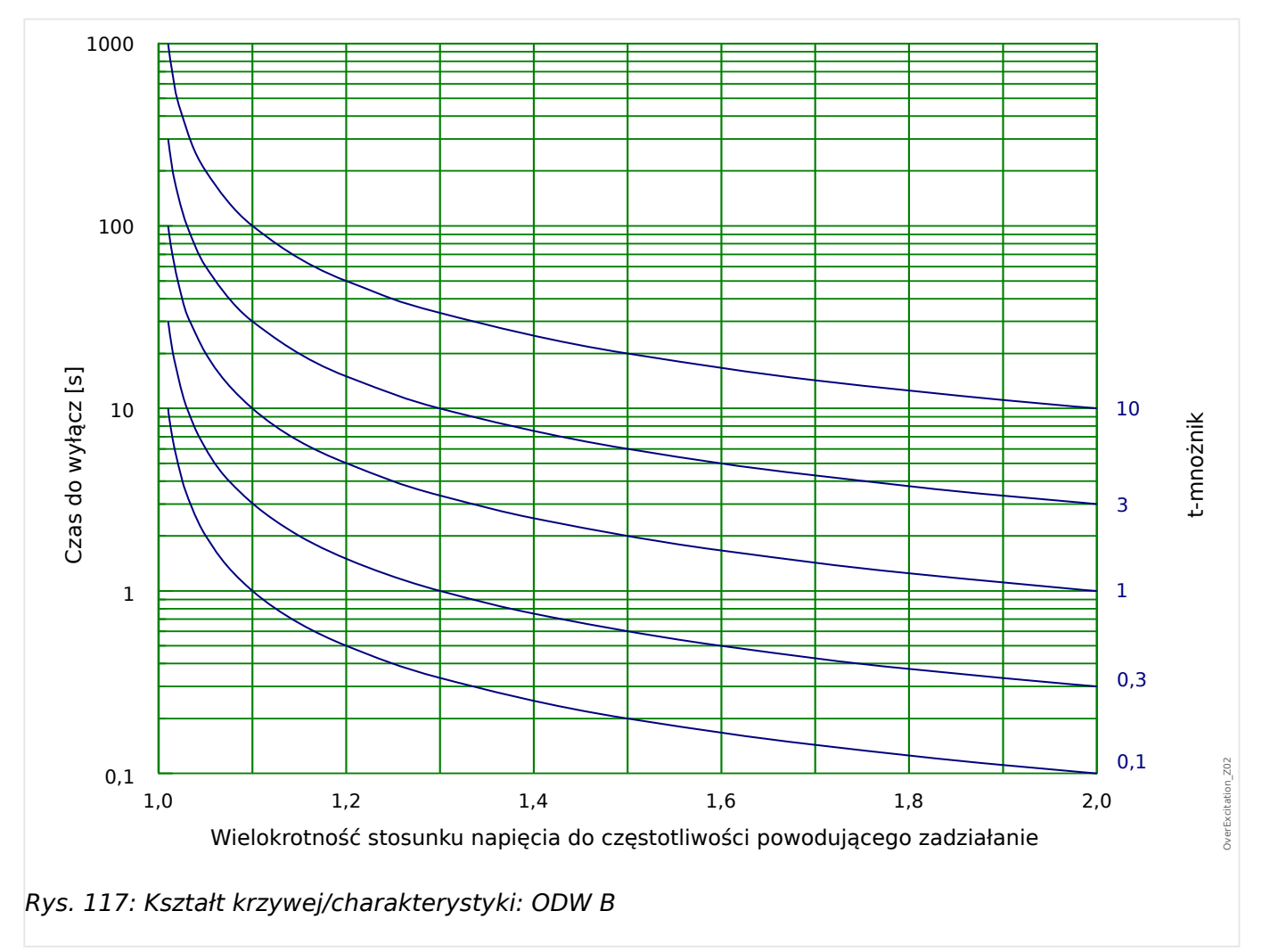

# **4.18.3 Kształt krzywej/charakterystyki: ODW C**

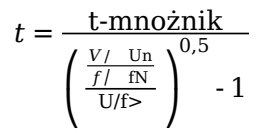

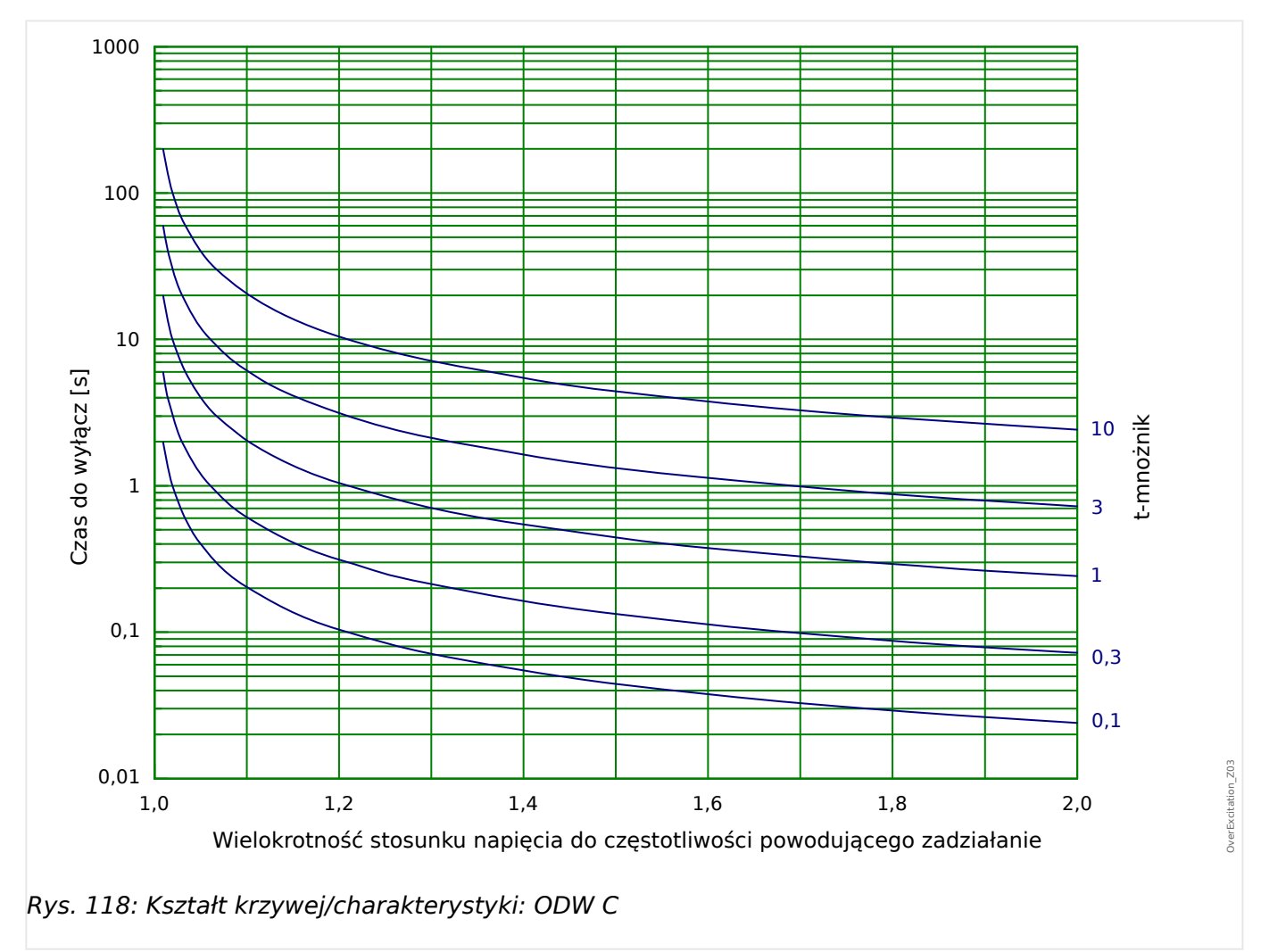

# **4.19 InEn — niezamierzone zasilenie energią [50/27]**

## Co oznacza niezamierzone zasilenie energią?

Niezamierzone zasilenie energią generatora synchronicznego oznacza, że uzwojenie stojana generatora zostało przypadkowo/niecelowo podłączone do sieci zasilania.

Niezamierzone zasilenie energią może być spowodowane przez następujące zdarzenia:

- usterki w obwodach sterowania;
- przeskoki iskry w wyłączniku (szczególnie w przypadku dużych generatorów wysokich napięć);
- usterki sterowania agregatu prądotwórczego;
- błędy operatorów.

## Jakie są poważne konsekwencje niezamierzonego zasilenia energią?

Jeśli generator synchroniczny w stanie spoczynku lub bliskim spoczynku zostanie w sposób niezamierzony zasilony, będzie on działał z przyspieszeniem, podobnie jak maszyna indukcyjna. Jeśli generator synchroniczny zostanie w sposób niezamierzony zasilony w stanie spoczynku lub bliskim spoczynku, zaczną płynąć duże prądy, podobne do prądów rozruchowych uruchamianej maszyny indukcyjnej. Konsekwencją może być uszkodzenie armatury/uzwojenia wirnika, a nawet całego zestawu generatora, w ciągu kilku sekund.

## Jak zapobiegać niezamierzonemu zasileniu energią?

Za pomocą specjalnej logiki, która ocenia przetężenie, podnapięcie i/lub stan wyłącznika. Patrz schemat blokowy.

Zabezpieczenie przed niezamierzonym zasileniem energią jest modułem zabezpieczenia nadprądowego, zwalnianym lub blokowanym przez układ logiczny. Układ logiczny obejmuje próg pobudzenia i timer zwolnienia. Układ logiczny można zastosować w dwóch wersjach w celu wykrywania wyłączenia generatora z eksploatacji:

- "Podnapięcie" i "Stan wyłącznika otwarty" lub
- "Podnapięcie" lub "Stan wyłącznika"

Za pomocą sygnału "Sygnał uzbr" użytkownik może wybrać między dwiema wyżej wymienionymi opcjami. Jeśli po stronie pierwotnej są zamontowane przekładniki napięciowe, można użyć operacji logicznej LUB.

4.19 InEn — niezamierzone zasilenie energią [50/27]

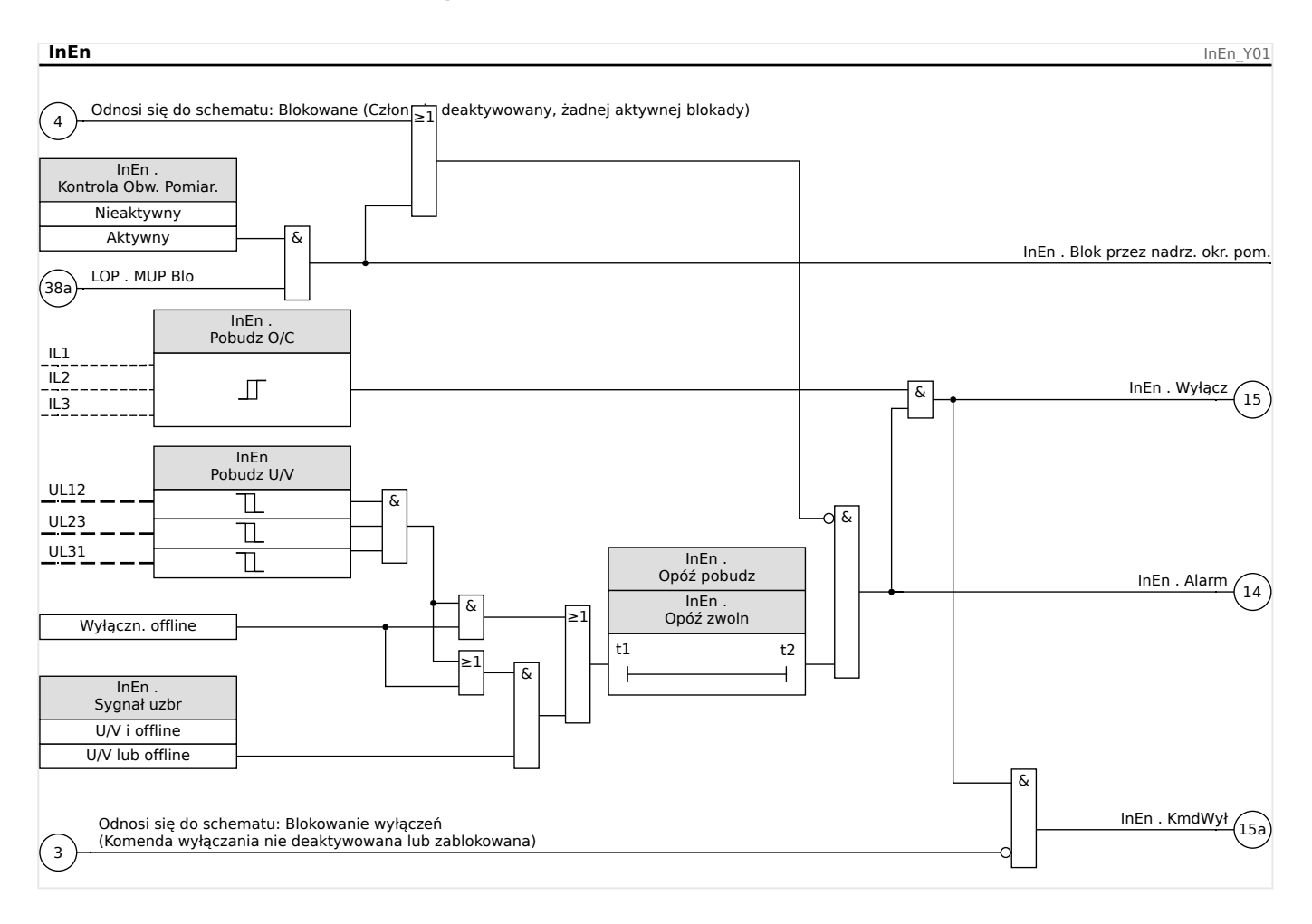
# **4.20 ZAZW — załącz na zwarcie**

Jeśli zwarty przewód zostanie podłączony do prądu (np. kiedy uziemnik znajdzie się w pozycji zamkniętej), wymagane jest natychmiastowe wyzwolenie. Moduł "Zał ZW" generuje sygnał pozwolenia kierowany do innych funkcji zabezpieczających, takich jak zabezpieczenie nadprądowe, aby przyspieszyć ich wyzwolenie (za pomocą parametrów adaptacyjnych, patrz ► "Zestawy parametrów adaptacyjnych").

Warunek Zał ZW jest rozpoznawany zgodnie z trybem pracy użytkownika. Dostępne są następujące opcje ustawienia [Param Zab / Param Globalne / Zał ZW] "Tryb":

- "Tryb" = "Położenie wyłącz." stan wyłącznika
- "Tryb" = " $\leq$ " brak przepływającego prądu
- "Tryb" = "Położenie wyłącz.iI<" stan wyłącznika **oraz** brak przepływającego prądu
- "Tryb" = "Ręcz ZAŁ Wyłącznika" ręczne włączenie wyłącznika
- "Tryb" = "Zew Zał Zwar" wyzwolenie zewnętrzne

Moduł "Zał ZW" wymaga przypisania rozdzielnicy (wyłącznika) do parametru [Param Zab / Param Globalne / Zał ZW] "Przypisany Łącz". Dozwolone jest jedynie przypisywanie rozdzielnic, których przekładniki pomiarowe dostarczają dane pomiarowe do urządzenia MCDGV4.

Moduł wysyła wyłącznie sygnał, nie jest uzbrojony i nie wydaje komendy wyzwolenia.

Aby mieć wpływ na ustawienia wyzwalania zabezpieczenia nadprądowego w przypadku załączenia na zwarcie, użytkownik musi przypisać sygnał "Zał ZW . Sygnał Aktyw" do zestawu parametrów adaptacyjnych. (Opis ogólny — patrz = "Zestawy parametrów [adaptacyjnych"\)](#page-43-0). W zestawie parametrów adaptacyjnych użytkownik musi zmodyfikować charakterystykę wyzwolenia zabezpieczenia nadprądowego zgodnie ze swoimi potrzebami.

#### **Przykład: Bezzwłoczne wyzwolenie elementu nadprądowego "I[1]"**

Załóżmy, że określono wszystkie ustawienia elementu zabezpieczenia nadprądowego fazowego "I[1]". (Szczegółowy opis — patrz  $\Box$ ) "I — zabezpieczenie nadprądowe"). W drugim kroku chcemy zmienić opóźnienie wyzwalania "I[1] . t" z wartości domyślnej 1,00 s na 0 s, czyli na wyzwolenie z chwilą rozpoznania stanu Zał ZW. Można to osiągnąć, wykonując na przykład następujące czynności:

• Dostępne są 4 zestawy adaptacyjne. Jeśli na przykład wybierzemy zestaw adaptacyjny 1, zaczniemy od następującego ustawienia:

[Param Zab / Param Globalne / Zab Nadpradowe / I[1]] "Param Adapt  $1'' =$  "Zał ZW. Sygnał Aktyw".

• Następnie przypiszemy wartość "Param Adapt 1" do opóźnienia wyzwalania:

[Param Zab / Bank Nastaw 1-4 / Zab Nadpradowe / I[1]] "Param Adapt 1" [Param Adapt  $1$ ] = 0,00 s

Po przejściu do gałęzi menu [Param Zab / Bank Nastaw 1–4 / Zab Nadprądowe / I[1]] na panelu powinny być wyświetlane następujące strony:

4.20 ZAZW — załącz na zwarcie

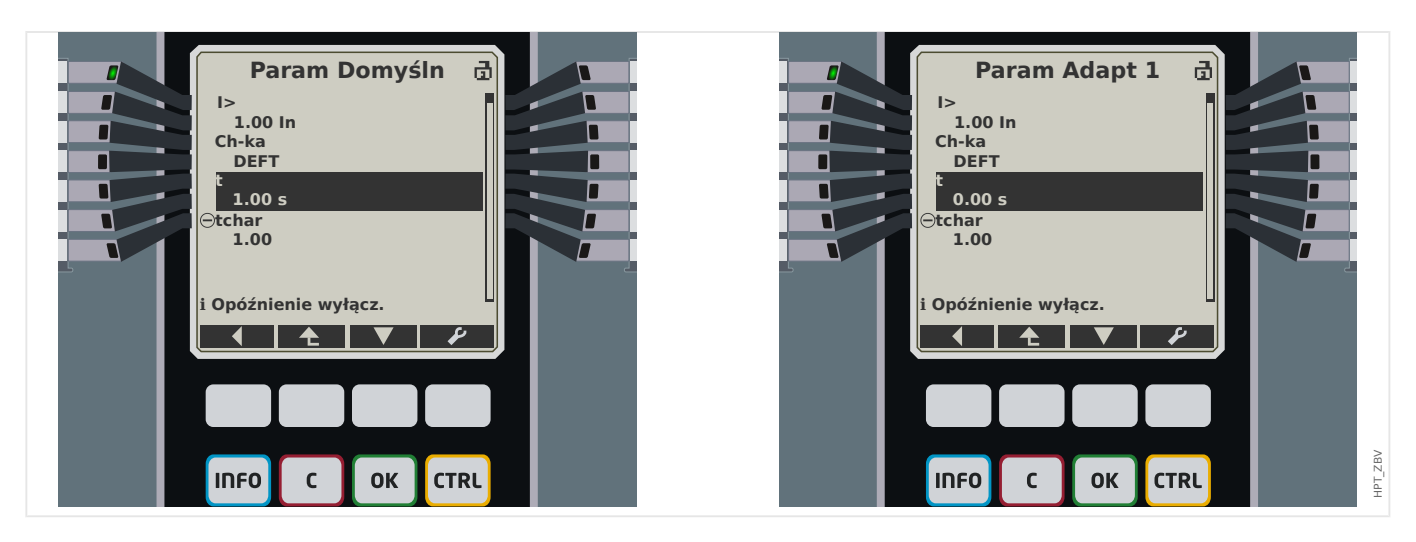

W programie Smart view te same ustawienia przykładowe powinny wyglądać następująco:

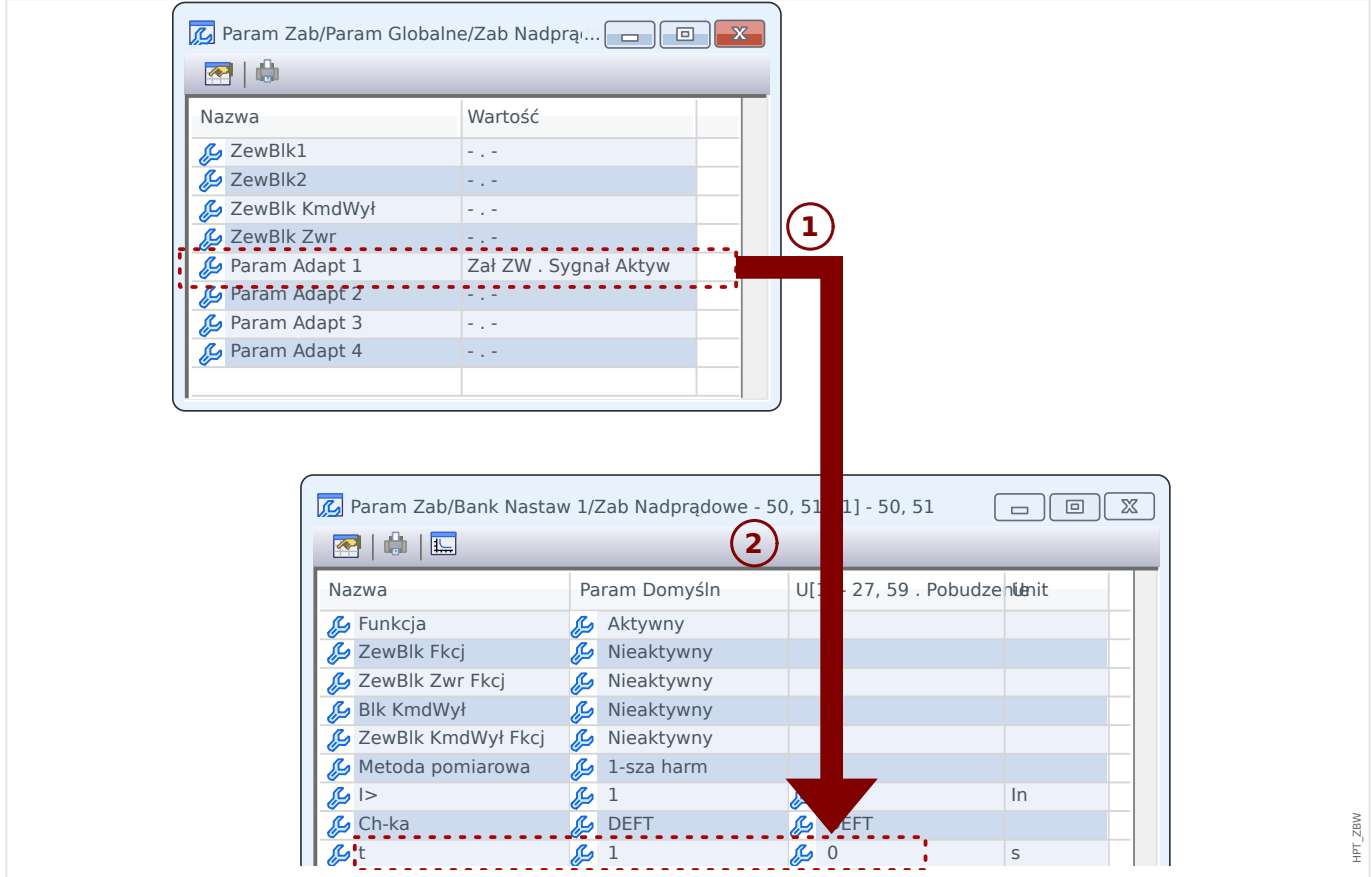

4.20 ZAZW — załącz na zwarcie

#### **Działanie modułu "Zał ZW"**

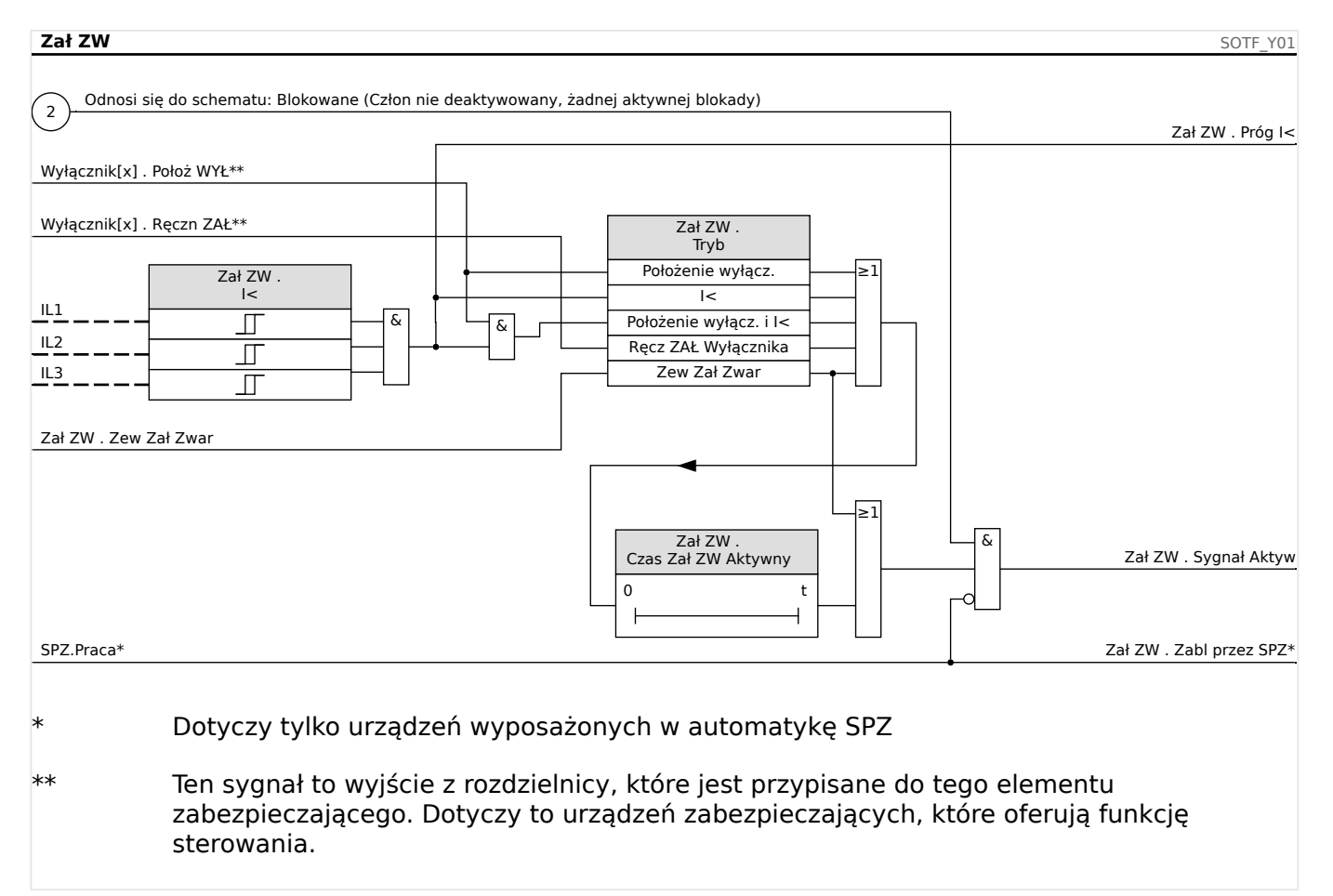

### **4.20.1 Uruchamianie: Załączenie na zwarcie**

#### Obiekt do przetestowania

Testowanie modułu załączania na zwarcie zgodnie z trybem pracy wg następujących parametrów:

- stan wyłącznika (PozWYŁ),
- brak przepływającego prądu (I<),
- stan wyłącznika i brak przepływającego prądu (PozWYŁ i I<),
- ręczne włączenie wyłącznika i/lub
- wyzwolenie zewnętrzne (Ex ZEZW).

#### Wymagane środki:

- Trójfazowe źródło prądu (jeśli tryb włączania zależy od natężenia prądu)
- Amperomierze (mogą być potrzebne, jeśli tryb włączenia zależy od natężenia prądu)
- Timer.

Przykład testowania w przypadku ręcznego włączania wyłącznika trybu

4.20 ZAZW — załącz na zwarcie

### **WSKAZÓWKA!**

Tryb I<: Aby przetestować efektywność, należy początkowo nie podawać prądu. Uruchomić timer i podać na wejścia pomiarowe przekaźnika prąd znacznie większy od wartości progowej I< (z gwałtowną zmianą).

Tryb I< oraz stan wyłącznika: Jednocześnie dokonać ręcznego włączenia wyłącznika i podać prąd (z gwałtowną zmianą) znacznie większy od wartości progowej I<.

Tryb stan wyłącznika: Wyłącznik musi być w położeniu wyłączonym. Sygnał "ZEZW.włączone"=0 ma wartość logiczną "fałsz". Jeśli wyłącznik zostanie włączony, sygnał "ZEZW.włączone"=1 będzie mieć wartość logiczną "prawda", dopóki będzie działać timer Czas Zał Zwar Aktywny.

- Wyłącznik musi być w położeniu wyłączonym. Nie może występować prąd obciążenia.
- W obszarze Stan urządzenia wyświetlany jest sygnał "Zał ZW . Sygnał Aktyw" = 1.

#### Testowanie

- Dokonać ręcznego włączenia wyłącznika i jednocześnie uruchomić timer.
- Gdy upłynie czas utrzymania Czas Zał Zwar Aktywny, stan sygnału musi zmienić się na "Zał ZW. Sygnał Aktyw" = 0.
- Zanotować zmierzony czas.

#### Pomyślny wynik testu

Zmierzone całkowite opóźnienia wyłączenia lub poszczególne opóźnienia wyłączenia, wartości progowe i współczynniki podcięcia odpowiadają wartościom podanym na liście dostosowań. Dopuszczalne odchylenia/tolerancje zamieszczono w rozdziale Dane techniczne.

# **4.21 CLPU — detekcja zimnego obciążenia**

Gdy obciążenie elektryczne zostało na nowo podłączone lub włączone ponownie po dłuższej przerwie zasilania, prąd obciążenia będzie miał tendencję do tymczasowych skoków, które mogą kilkukrotnie przekraczać wartość bezwzględną normalnego prądu obciążenia z powodu uruchamiania silnika. To zjawisko nazywane jest udarem przy zimnym rozruchu. Jeśli wartość progowa pobudzenia nadprądowego zostanie ustawiona zgodnie z maksymalnym możliwym udarem obciążenia, zabezpieczenie nadprądowe może nie reagować na niektóre zwarcia, przez co cała koordynacja systemów zabezpieczających będzie trudna lub wręcz niemożliwa. Z drugiej strony zabezpieczenie nadprądowe może wyzwalać się w przypadku udaru obciążenia, jeśli zostanie ustawione na podstawie analizy prądów zwarciowych. Moduł CLPU służy do generowania sygnału tymczasowego zablokowania/zmniejszenia czułości w celu uniknięcia niepożądanego wyzwalania zabezpieczeń nadprądowych. Funkcja detekcji zimnego obciążenia wykrywa zmianę obciążenia z ciepłego na zimne stosownie do czterech możliwych do wybrania trybów detekcji zimnego obciążenia:

- PozWYŁ (stan wyłącznika),
- $\bullet$   $\leq$  (podprad),
- PozWYŁ i I< (stan wyłącznika I podprąd),
- PozWYŁ lub I< (stan wyłącznika LUB podprąd).

Po wykryciu zmiany obciążenia z ciepłego na zimne zostanie uruchomiony określony timer odciążenia. Ten ustawiany przez użytkownika timer odciążenia jest stosowany w niektórych przypadkach w celu upewnienia się, że obciążenie jest wystarczająco "zimne". Po upływie czasu na timerze odciążenia funkcja CLPU generuje sygnał "włączenia" opcji "CLPU.WŁ", którego można używać do blokowania niektórych czułych elementów zabezpieczenia, takich jak bezzwłoczne elementy nadprądowe, elementy zabezpieczenia w przypadku asymetrii prądu oraz zabezpieczenia mocowe, stosownie do potrzeb użytkownika. Za pomocą tego sygnału włączenia użytkownik może też zmniejszać czułość niektórych elementów nadprądowych o zwłoce zależnej za pomocą aktywowania ustawień adaptacyjnych odpowiednich elementów nadprądowych.

Gdy stan zimnego obciążenia skończy się (zostanie wykryta zmiana obciążenia z zimnego na ciepłe) na przykład w wyniku zamknięcia wyłącznika lub podłączenia prądu obciążenia, zostanie włączony czujnik udaru obciążenia, który kontroluje proces pojawiania się i zanikania prądu udarowego obciążenia. Udar obciążenia jest wykrywany, gdy pojawiający się prąd obciążenia przekroczy zdefiniowaną przez użytkownika wartość progową prądu udarowego. Ten prąd udarowy uznawany jest za zakończony, gdy natężenie prądu obciążenia spadnie do poziomu 90% wartości progowej prądu udarowego. Po spadku prądu udarowego uruchamiany jest timer ustalenia. Sygnał włączenia detekcji zimnego obciążenia może zostać zresetowany tylko po upływie czasu na timerze ustalenia. Kolejny timer opóźnienia uaktywnienia, uruchamiany jednocześnie z czujnikiem udaru obciążenia po zakończeniu stanu zimnego obciążenia, może również zakończyć sygnał włączenia modułu CLPU, gdy stan udaru obciążenia jest wyjątkowo długi.

Funkcję detekcji zimnego obciążenia użytkownik może blokować ręcznie za pomocą sygnału zewnętrznego lub wewnętrznego. W przypadku urządzeń z funkcją SPZ funkcja CLPU będzie blokowana automatycznie, gdy zostanie zainicjowane samoczynne ponowne załączanie (automatyka SPZ będzie uruchomiona).

### **PRZESTROGA!**

Ten moduł generuje tylko sygnał (moduł nie jest uzbrojony).

Aby mieć wpływ na ustawienia wyzwalania zabezpieczenia nadprądowego, użytkownik musi przypisać sygnał "CLPU.WŁ" do zestawu parametrów adaptacyjnych. Patrz rozdział Parametr/Zestawy parametrów adaptacyjnych. W zestawie parametrów adaptacyjnych użytkownik musi zmodyfikować charakterystykę wyzwolenia zabezpieczenia nadprądowego zgodnie ze swoimi potrzebami.

### **WSKAZÓWKA!**

Należy wiedzieć, jakie jest znaczenie tych dwóch timerów opóźnienia.

t-opóź wychw (opóźnienie pobudzenia): po upływie tego czasu obciążenie przestaje być zróżnicowane.

t-opóź uaktyw (Opóźnienie uaktyw): gdy będą spełnione kryteria startu (np.: wyłącznik włączony ręcznie), dla tego czasu zostanie wygenerowany sygnał "CLPU.WŁ". Oznacza to, że przez ten czas czułość wartości progowych wyzwolenia zabezpieczenia nadprądowego można zmniejszyć za pomocą parametrów adaptacyjnych (patrz rozdział Parametry). Ten timer zostanie zatrzymany, gdy prąd spadnie poniżej wartości 0,9 x wartość progowa czujnika udaru obciążenia i pozostanie poniżej tej granicy przez czas ustalenia.

# **WSKAZÓWKA!**

Ta uwaga dotyczy tylko urządzeń zabezpieczających z funkcjami sterującymi! Do tego elementu zabezpieczającego musi być przypisany wyłącznik rozdzielnicy. Dozwolone jest jedynie przypisywanie wyłącznika rozdzielnic do elementu zabezpieczającego, którego przekładniki pomiarowe dostarczają dane pomiarowe do urządzenia zabezpieczającego.

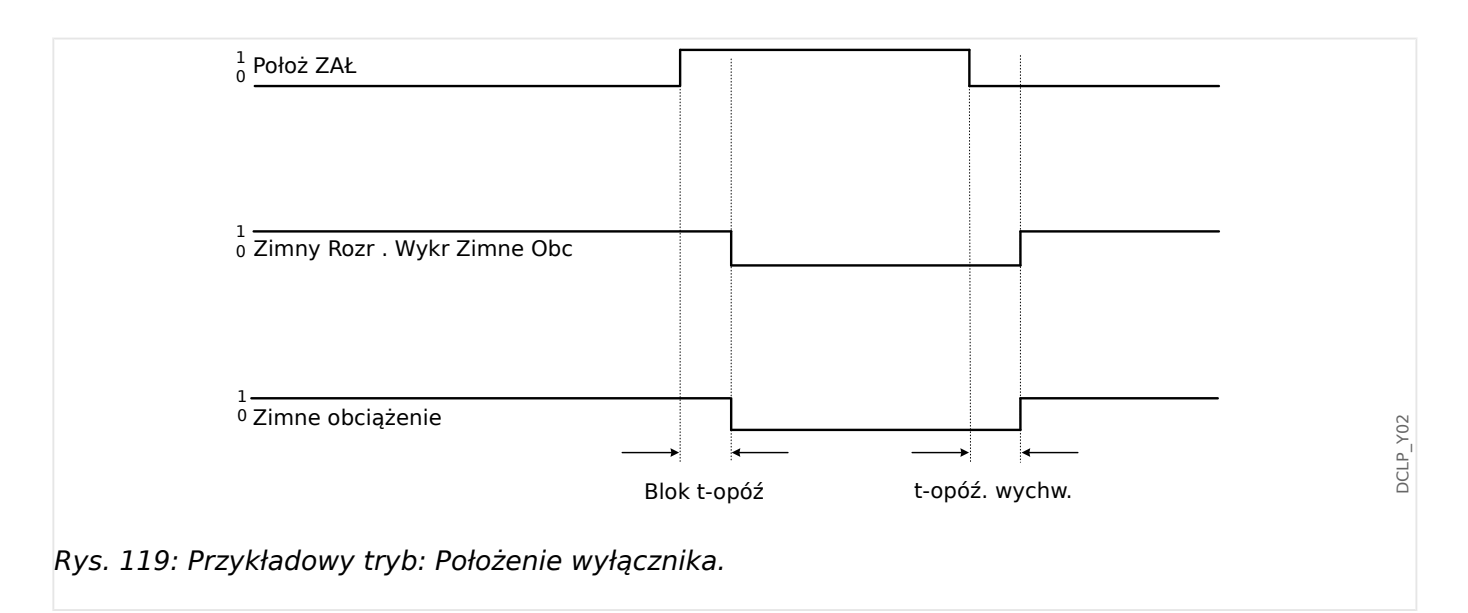

4.21 CLPU — detekcja zimnego obciążenia

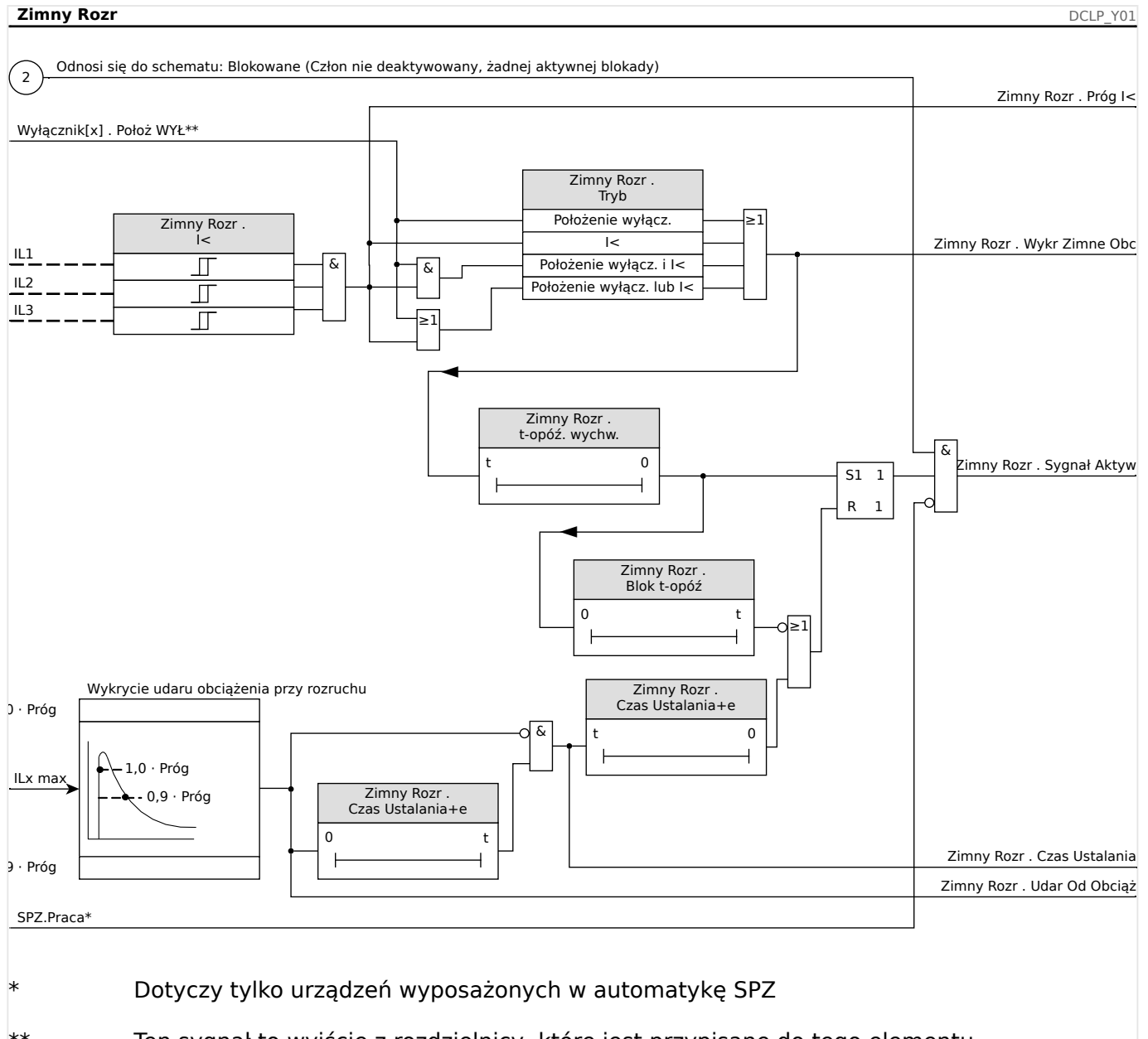

\*\* Ten sygnał to wyjście z rozdzielnicy, które jest przypisane do tego elementu zabezpieczającego. Dotyczy to urządzeń zabezpieczających, które oferują funkcję sterowania.

# **4.21.1 Uruchamianie modułu detekcji zimnego obciążenia**

#### Obiekt do przetestowania:

Testowanie modułu detekcji zimnego obciążenia zgodnie ze skonfigurowanym trybem pracy:

- I< (brak prądu),
- Stan wyłącznika (położenie wyłącznika),
- I< (brak prądu) i stan wyłącznika (położenie wyłącznika),
- I< (brak prądu) lub stan wyłącznika (położenie wyłącznika).

Wymagane środki:

- Trójfazowe źródło prądu (jeśli tryb włączania zależy od natężenia prądu)
- Amperomierze (mogą być potrzebne, jeśli tryb włączania zależy od natężenia prądu)
- Timer.

Przykład testowania w przypadku trybu Stan wyłącznika (położenie wyłącznika)

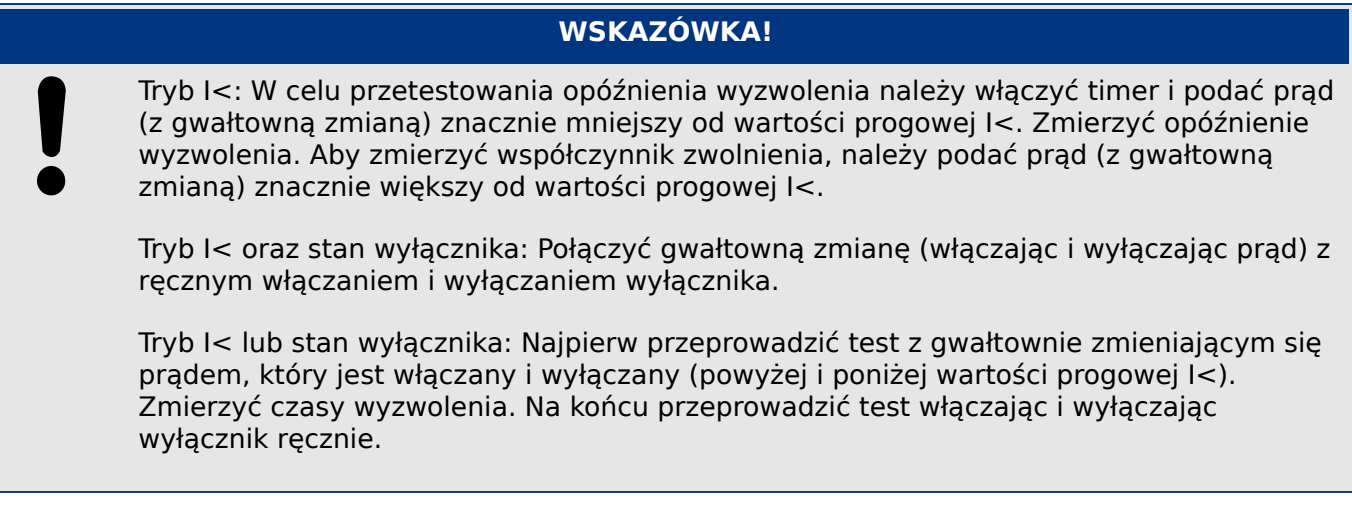

- Wyłącznik musi być w położeniu wyłączonym. Nie może występować żaden prąd obciążenia.
- W obszarze Stan urządzenia wyświetlany jest sygnał "CLPU.WŁ" = 1.
- W obszarze Stan urządzenia wyświetlany jest sygnał "CLPU. $\mathsf{l} < \mathsf{l}' = 1$ .
- Testowanie opóźnienia wyzwolenia i współczynnika resetowania:
- Włączyć ręcznie wyłącznik, uruchamiając jednocześnie timer.
- Po upływie czasu "Opóź Uaktyw (Opóźnienie uaktyw)" wartość logiczna sygnału "CPLU.WŁ"= 0 musi zmienić się na "fałsz".
- Zanotować zmierzony czas.
- Wyłączyć ręcznie wyłącznik, uruchamiając jednocześnie timer.
- Po upływie czasu "t-opóź wychw" wartość logiczna sygnału "CPLU.WŁ" = 1 musi zmienić się na "prawda".
- Zanotować zmierzony czas.

Pomyślny wynik testu:

Zmierzone całkowite opóźnienia wyłączenia lub poszczególne opóźnienia wyłączenia, wartości progowe i współczynniki wyłączenia odpowiadają wartościom podanym na liście dostosowań. Dopuszczalne odchylenia/tolerancje zamieszczono w rozdziale Dane techniczne.

# **4.22 U — zabezpieczenie napięciowe [27,59]**

#### **PRZESTROGA!**

Gdy miejsce pomiaru przekładnika napięciowego nie jest po stronie szyny zbiorczej, ale po stronie wyjściowej, należy wziąć pod uwagę następujące kwestie:

Podczas odłączania przewodu należy zadbać, aby dzięki blokadzie zewnętrznej nie mogło wystąpić wyzwolenie podnapieciowe elementów U<. To zadanie jest wykonywane przy użyciu wykrywania pozycji wyłącznika (przez wejścia dwustanowe).

Gdy napięcie pomocnicze jest włączone, a napięcie pomiarowe nie zostało jeszcze podłączone, wyzwolenie podnapięciowe musi być blokowane za pomocą blokady zewnętrznej.

#### **PRZESTROGA!**

W przypadku awarii bezpiecznika ważne jest, aby zablokować człony U<, aby zapobiec ich niepożądanemu zadziałaniu.

W tym celu ustawić "Kontrola Obw. Pomiar." na "Aktywny" i aktywować wymagany moduł kontroli PN (np. LOP, Przkł U).

Ponadto ustawić opóźnienie wyzwalania zabezpieczenia podnapieciowego "t" na wartość dłuższą niż czas wykrywania w module kontroli PN. Uwzględnić następujące czasy:

- Przkł U, ustalenie awarii bezpiecznika przez wejście dwustanowe: **20 ms**
- Przkł U, ustalenie przez pomiary i obliczenie wewnętrzne: **20 ms**
- LOP, ustalenie awarii bezpiecznika przez wejście dwustanowe: **20 ms**
- LOP, ustalenie przez pomiary i obliczenie wewnętrzne: **30 ms**

### **OSTRZEŻENIE!**

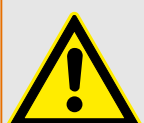

(W przypadku urządzeń wyposażonych w moduł LOP:)

Należy także pamiętać, że moduł LOP (Utrata potencjału) ma ustawiony wewnętrznie na stałe próg podnapięcia wynoszący **0,03⋅Un**. W związku z tym podczas uruchamiania członów U< nie należy stosować wartości wzbudzenia "Próg U<" wynoszącej poniżej 0,03⋅Un, bo wówczas moduł podnapięciowy zawsze będzie blokowany przed wyzwoleniem.

### **WSKAZÓWKA!**

Wszystkie elementy napięciowe mają identyczną budowę i opcjonalnie mogą być stosowane jako elementy nad- lub podnapięciowe.

Gdy na wejścia pomiarowe urządzenia są podawane napięcia fazowe, a parametr polowy "Włączenie przekładnika" jest ustawiony na wartość "Fazowe", komunikaty generowane przez moduł zabezpieczenia napięciowego w przypadku aktywacji lub wyzwolenia należy interpretować następująco:

4.22 U — zabezpieczenie napięciowe [27,59]

- "Pobudzenie L1" lub "Wyłącz L1" alarm lub wyzwolenie wywołane przez napięcie fazowe UL1.
- "Pobudzenie L3" lub "Wyłącz L2" alarm lub wyzwolenie wywołane przez napięcie fazowe UL2.
- "Pobudzenie L3" lub "Wyłącz L3" alarm lub wyzwolenie wywołane przez napięcie fazowe UL3.

Jeśli jednak na wejścia pomiarowe są podawane napięcia międzyprzewodowe, a parametr polowy "Włączenie przekładnika" jest ustawiony na wartość "Międzyfazowe", komunikaty należy interpretować następująco:

- "Pobudzenie L1" lub "Wyłącz L1" alarm lub wyzwolenie wywołane przez napięcie międzyprzewodowe UL12.
- "Pobudzenie L3" lub "Wyłącz L2" alarm lub wyzwolenie wywołane przez napięcie międzyprzewodowe UL23.
- "Pobudzenie L3" lub "Wyłącz L3" alarm lub wyzwolenie wywołane przez napięcie międzyprzewodowe UL31.

W poniższej tabeli zamieszczono opcje zastosowania elementu zabezpieczenia napięciowego.

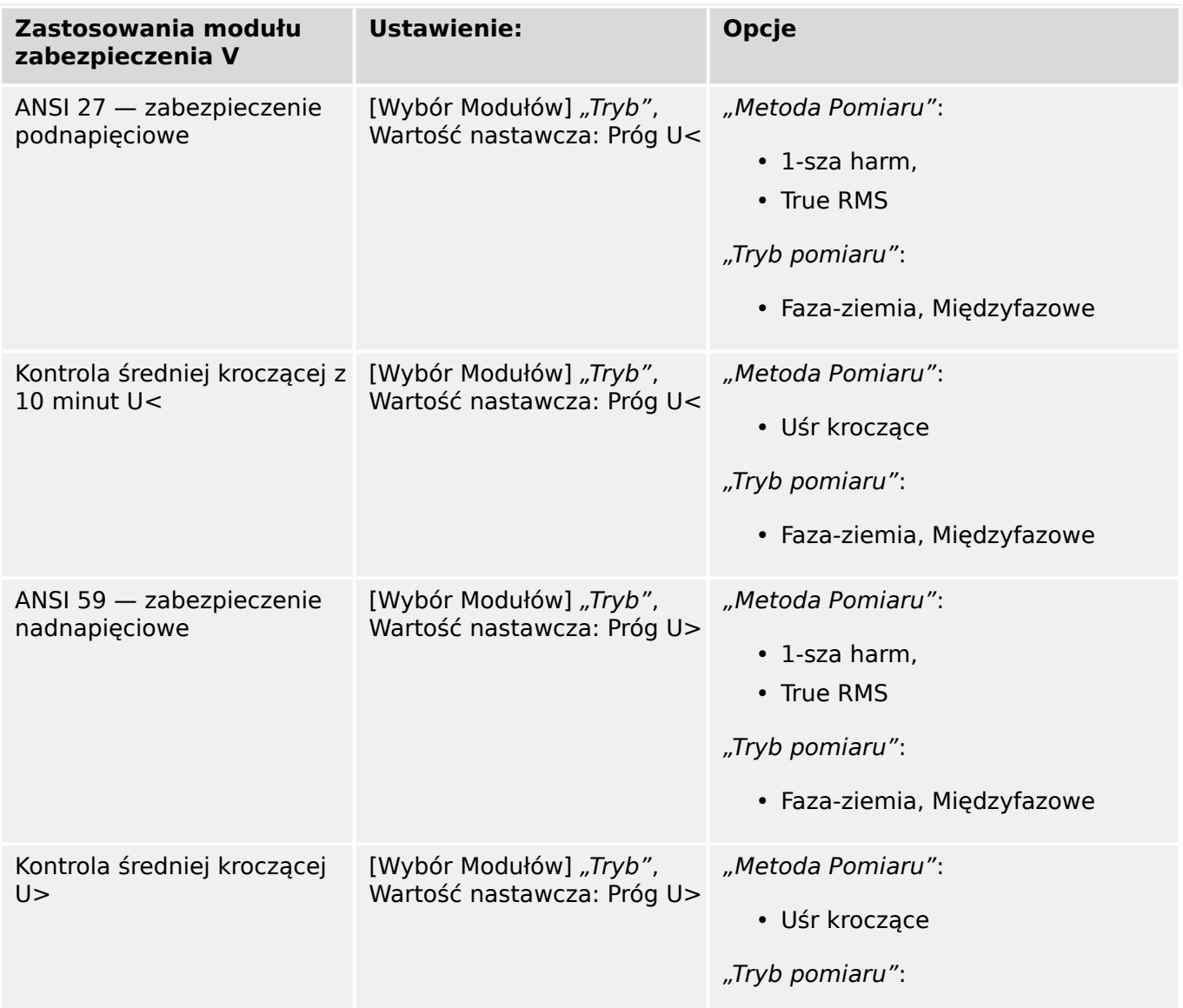

4.22 U — zabezpieczenie napięciowe [27,59]

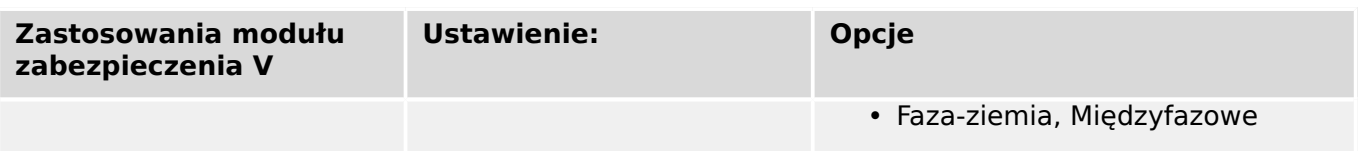

#### **Metoda pomiaru**

W przypadku wszystkich elementów zabezpieczenia napieciowego ustawienie "Metoda Pomiaru" określa, czy pomiar jest wykonywany w oparciu o ustawienie "1-sza harm", czy używany jest pomiar "True RMS". Dodatkowo można sparametryzować kontrole średniej kroczącej "Uśr kroczące".

#### **WSKAZÓWKA!**

Ustawienia wymagane dla obliczania "wartości średniej" z "kontroli wartości średniej kroczącej" znajdują się w menu [Param Urządzenia / Statystyki / Uśr kroczące].

#### **Tryb pomiarowy**

Jeżeli na wejścia pomiarowe karty do pomiaru napięcia są podawane napięcia "Fazaziemia", parametr polowy "Włączenie przekładnika" musi mieć ustawienie "Fazowe". W tym przypadku użytkownik może ustawić "Tryb pomiaru" każdego z elementów ochrony napięcia fazowego na "Faza-ziemia" lub "Międzyfazowe". W ten sposób może dla każdego z elementów ochrony napięcia fazowego określić definicję Un:

- "Tryb pomiaru" = "Faza-ziemia"  $\mu$  Un = Wtórne /  $\sqrt{3}$
- "Tryb pomiaru" = "Międzyfazowe"  $Un = Wt$ órne = Wtórne

Jeżeli jednak na wejścia pomiarowe karty do pomiaru napięcia są podawane napięcia "Międzyfazowe" ("Włączenie przekładnika" = "Międzyfazowe"), wówczas wartość ustawienia "Tryb pomiaru" jest ignorowana i wewnetrznie ustawiana na "Miedzyfazowe", a wówczas  $Un = W$ tórne.

#### **Wartość progowa prądu minimalnego zabezpieczenia podnapięciowego**

Gdy zabezpieczenie napieciowe działa w trybie "podnapieciowym" — "Tryb" = "Próg U<" — dostępna jest opcja aktywacji kryterium podprądowego. Jest to tzw. "kontrola prądu minimalnego", która blokuje zabezpieczenie podnapięciowe z chwilą, gdy **wszystkie** prądy fazowe spadną poniżej pewnej wartości progowej. I odwrotnie, gdy po takim zwolnieniu prądy fazowe znów staną się dostępne, zabezpieczenie podnapięciowe zostaje ponownie włączone dopiero po ustawionym czasie opóźnienia.

Powodem zastosowania tej funkcji jest fakt, że sytuacja braku wszystkich prądów fazowych najczęściej wskazuje na otwarcie wyłącznika, a wówczas reakcja zabezpieczenia podnapięciowego jest najczęściej niepożądana. Opóźnienie ma na celu uniknięcie bezzwłocznego wyzwolenia podczas ponownego zamykania wyłącznika: Bez takiego opóźnienia istnieje ryzyko natychmiastowego wyzwolenia zabezpieczenia podnapięciowego, ponieważ napięcia nie wzrosły jeszcze powyżej progu wyzwalania "Próg U<" (choć prądy fazowe mogły już przekroczyć wartość progową prądu minimalnego).

Kontrola prądu minimalnego jest opcjonalna w tym sensie, że należy ją włączyć za pomocą ustawienia "Kontrola zwalniania Imin" = Aktywny).

Po włączeniu kontroli prądu minimalnego wartość progową można ustawić za pomocą parametru "Próg Imin". Zabezpieczenie podnapięciowe jest wówczas blokowane z chwilą, gdy **wszystkie** prądy fazowe spadną poniżej tej wartości.

Opóźnienie ponownego włączenia zabezpieczenia podnapięciowego (po przywróceniu dowolnego z prądów fazowych) można ustawić za pomocą parametru "Opóźnienie wyzwal. Imin".

#### **PRZESTROGA!**

Należy pamiętać, że gdy taka kontrola prądu minimalnego jest aktywna, to przy braku przepływu prądu zabezpieczenie podnapięciowe nie jest wyzwalane. A zatem w niektórych zastosowaniach stosowanie tej funkcji może nie być wskazane.

Jako że urządzenie MCDGV4 jest wyposażone w dwa wejścia pomiarowe z przekładnikami prądowymi, kontrola prądu minimalnego zawsze bazuje na wartościach prądu na wejściu CT Uziom (Przekładniki prądowe po stronie zerowej, Złącze X3).

#### **Działanie i logika wyzwalania**

Dla każdego elementu zabezpieczenia napięciowego można określić, czy zostaje pobudzony w przypadku, gdy nad- lub podnapięcie jest wykrywane w jednej, dwóch, czy też we wszystkich trzech fazach. Można ustawić współczynnik zwolnienia.

4.22 U — zabezpieczenie napięciowe [27,59]

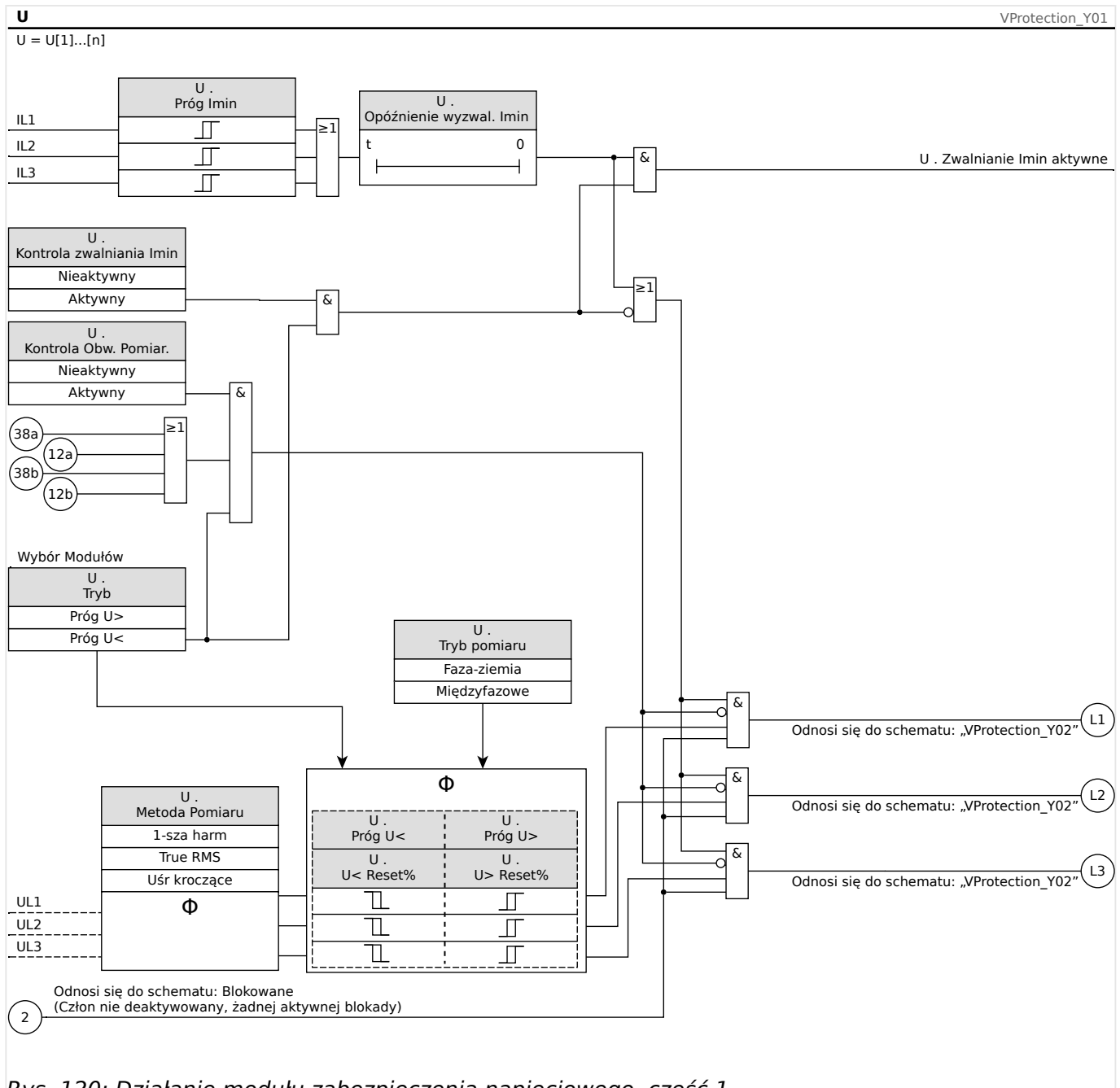

Rys. 120: Działanie modułu zabezpieczenia napięciowego, część 1.

4.22 U — zabezpieczenie napięciowe [27,59]

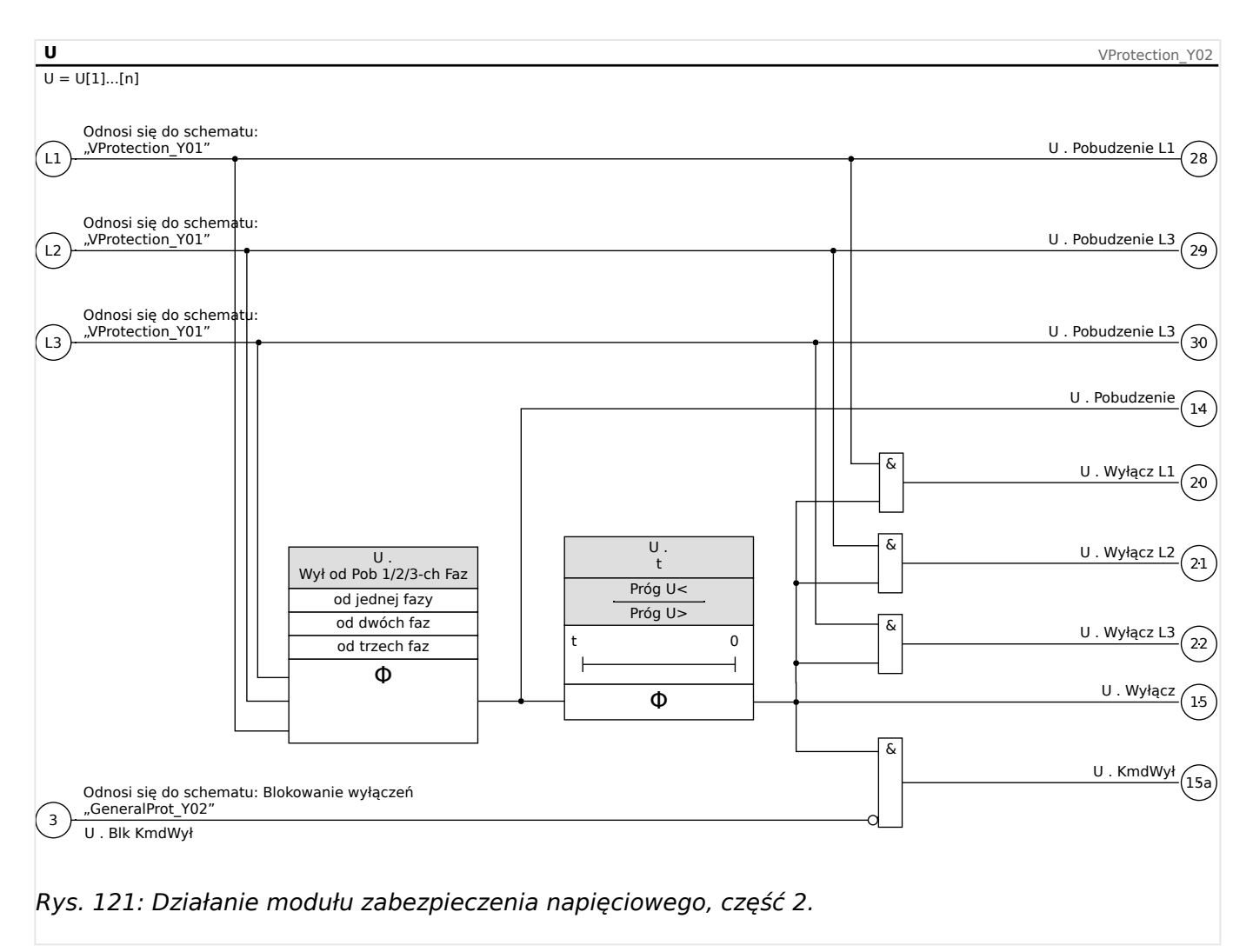

# **4.22.1 Uruchamianie: Zabezpieczenie nadnapięciowe [59]**

### **Obiekt do przetestowania**

Test elementów zabezpieczenia nadnapięciowego, 3 x jedna faza oraz 1 x trzy fazy (dla każdego elementu)

# **PRZESTROGA!**

Test członów zabezpieczenia nadnapięciowego pozwala też upewnić się, że okablowanie od zacisków wejściowych rozdzielnicy jest prawidłowe. Błędy okablowania na wejściach pomiaru napięcia mogą powodować następujące sytuacje:

• Nieprawidłowe wyzwolenie kierunkowego zabezpieczenia prądowego.

Przykład: Urządzenie nagle wyzwala się przy kierunku "w tył", ale nie wyzwala się przy kierunku "w przód".

- Wskazanie nieprawidłowego współczynnika mocy lub jego brak.
- Błędy związane z kierunkami zasilania itp.

### **Wymagane środki**

• 3-fazowe źródło napięcia zmiennego

- Timer odliczający czas wyzwolenia
- Woltomierz

#### **Procedura (3 x jedna faza, 1 x trzy fazy dla każdego elementu)**

#### Testowanie wartości progowych

Podczas testowania wartości progowych i wartości podcięcia napięcie testowe należy zwiększać do momentu uaktywnienia przekaźnika. Odchylenie wyświetlanych wartości od wartości wskazywanych przez woltomierz musi mieścić się w dopuszczalnych tolerancjach.

#### Testowanie opóźnienia wyzwolenia

W celu przetestowania opóźnienia wyzwolenia należy podłączyć timer do styku odpowiedniego przekaźnika wyzwalania.

Timer zostaje uruchomiony, gdy wartość ograniczająca napięcie powodujące wyzwolenie przekroczy wartość progową, a zatrzymany, gdy nastąpi wyzwolenie przekaźnika.

#### Testowanie współczynnika podcięcia

Zmniejszyć mierzoną wielkość do poziomu niższego niż np. 97% wartości wyzwolenia. Zwolnienie przekaźnika może nastąpić najwcześniej przy wartości wyzwolenia 97%.

#### Pomyślny wynik testu

Zmierzone wartości progowe, opóźnienia wyzwolenia i współczynniki podcięcia odpowiadają wartościom podanym na liście dostosowań. Dopuszczalne odchylenia/ tolerancje zamieszczono w rozdziale Dane techniczne.

### **4.22.2 Uruchamianie: Zabezpieczenie podnapięciowe [27]**

Ten test może być wykonany podobnie do testu zabezpieczenia nadnapięciowego (z zastosowaniem odpowiednich wartości podnapięcia).

Należy uwzględnić następujące odchylenia:

- Podczas testowania wartości progowych napięcie testowe należy zmniejszać do momentu uaktywnienia przekaźnika.
- Podczas wykrywania współczynnika podcięcia wielkość mierzoną należy zwiększać do momentu uzyskania ponad (np.) 103% wartości wyłączenia. Zwolnienie przekaźnika powinno nastąpić najwcześniej przy wartości wyłączenia 103%.

# **4.23 U0, UX — kontrola napięcia [27A, 59A]**

### **WSKAZÓWKA!**

Wszystkie elementy systemu kontroli napięcia czwartego wejścia pomiarowego mają identyczną budowę.

Tego elementu zabezpieczenia można użyć do następujących celów (w zależności od wyboru funkcji urządzenia i ustawień):

- Kontroli obliczonego lub zmierzonego napięcia szczątkowego. Napięcie szczątkowe można obliczyć tylko wtedy, gdy napięcia fazowe (połączenie w gwiazdę) są podłączone do wejść pomiarowych urządzenia.
- Kontroli innego napięcia (pomocniczego) pod kątem jego zbyt niskiej lub zbyt wysokiej wartości.

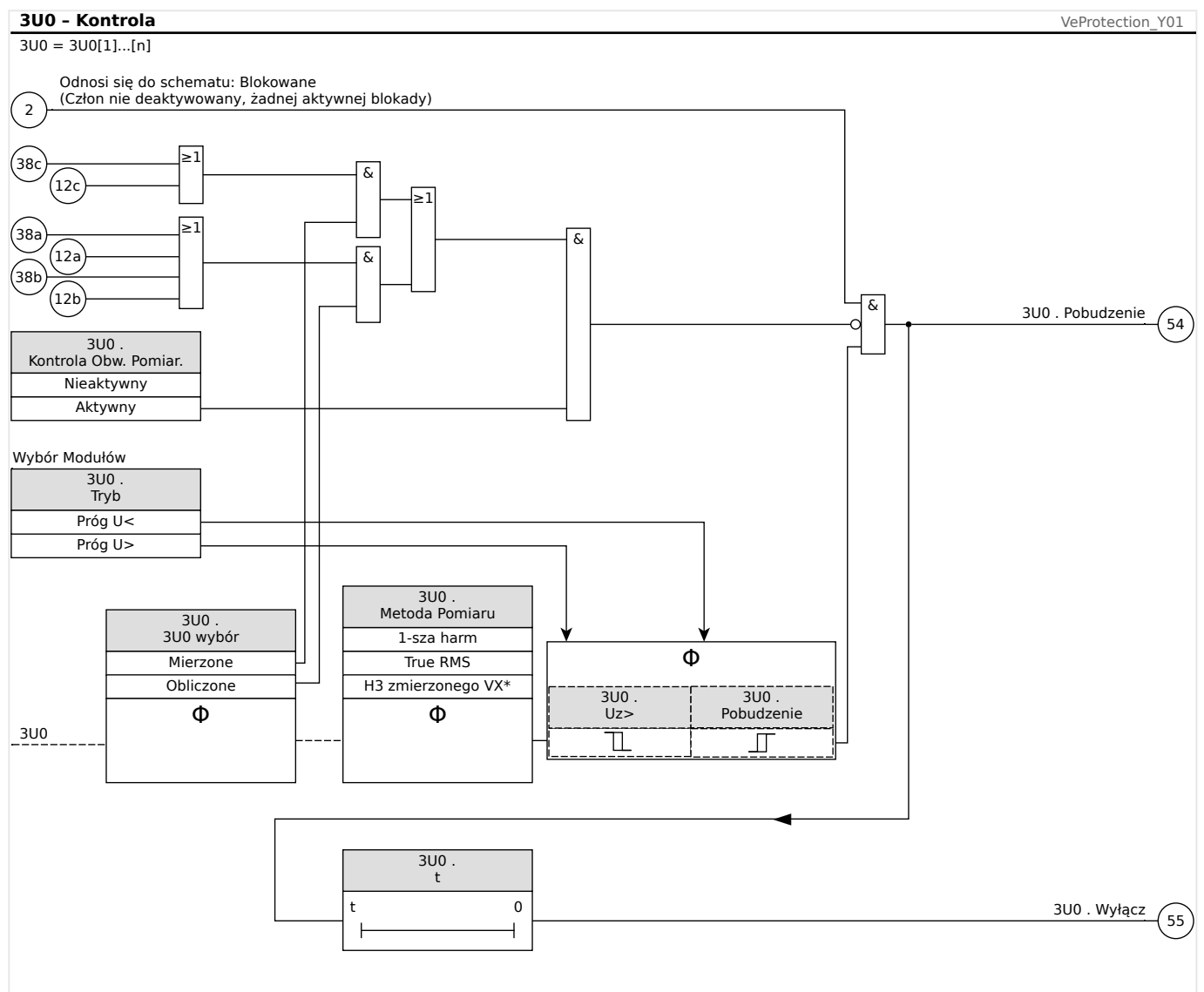

**Działanie kontroli napięcia U0, UX**

Rys. 122: Kontrola napięcia U0, UX, część 1 (funkcja kontroli, decyzja o wyzwoleniu).

4.23 U0, UX — kontrola napięcia [27A, 59A]

#### **Zab – Pobudzenie, Wyłącz, KmdWył** VeProtection\_Y02

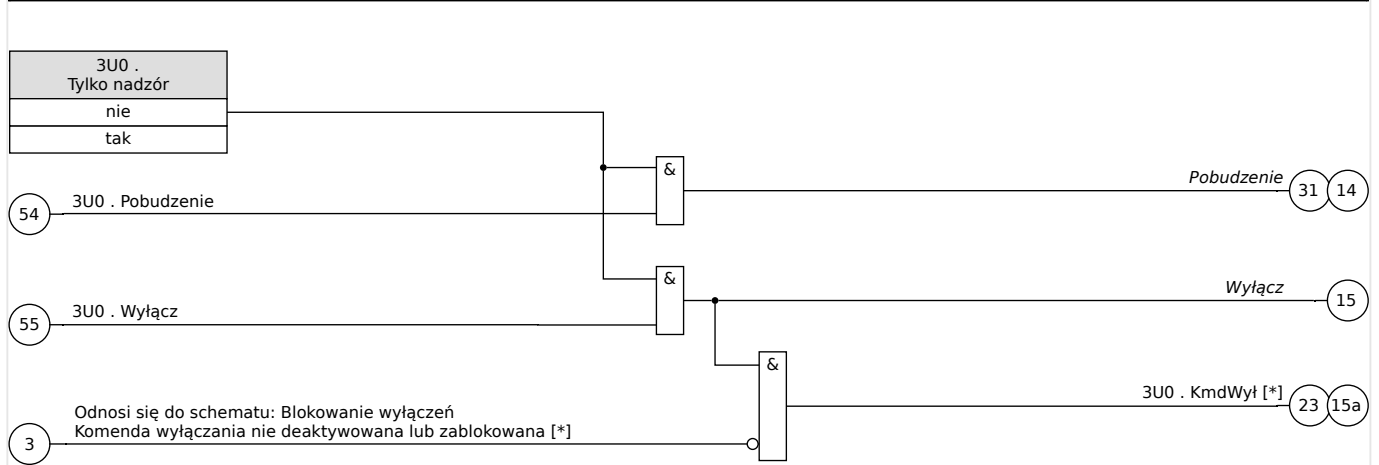

Rys. 123: Kontrola napięcia U0, UX, część 2 (komenda wyzwolenia oraz inicjowanie alarmu ogólnego i wyzwolenia ogólnego).

[\*] Komenda wyzwolenia i jej blokada istnieją tylko dla ustawienia "Tylko nadzór" = "nie"

#### **ANSI 59N — zabezpieczenie przed napięciem szczątkowym (zmierzonym lub obliczonym)**

Tę opcję zastosowania ustawia się za pomocą menu [Wybór Modułów]:

• [Wybór Modułów] "Tryb" = "Próg U>"

Opcje:

- [Param Zab / Bank Nastaw 1-4 / Zab Napięciowe /  $3U0[x]$ ] "3U0 wybór" =
	- Mierzone
	- Obliczone

#### **ANSI 59A — kontrola napięcia pomocniczego pod kątem przepięcia**

Tę opcję zastosowania ustawia się w następujący sposób:

- [Wybór Modułów] "Tryb" = "Próg U>"
- [Param Zab / Bank Nastaw 1-4 / Zab Napięciowe /  $3U0[x]$ ] " $3U0$  wybór" = "Mierzone"

Opcje:

- [Param Zab / Bank Nastaw 1-4 / Zab Napięciowe / 3U0[x]] "Metoda pomiarowa" =
	- 1-sza harm
	- True RMS

#### **ANSI 27A — kontrola napięcia pomocniczego pod kątem podnapięcia**

Tę opcję zastosowania ustawia się w następujący sposób:

• [Wybór Modułów] "Tryb" = "Próg U<"

• [Param Zab / Bank Nastaw 1-4 / Zab Napieciowe /  $3U0[x]$ ] " $3U0$  wybór" = "Mierzone"

Opcje:

- [Param Zab / Bank Nastaw 1-4 / Zab Napięciowe /  $3U0[x]$ ] "Metoda pomiarowa" =
	- 1-sza harm
	- True RMS

# **4.23.1 Uruchamianie: Zabezpieczenie przed napięciem szczątkowym zmierzonym [59N]**

Obiekt do przetestowania

Stopnie zabezpieczenia przed napięciem szczątkowym.

Niezbędne elementy

- 1-fazowe źródło napięcia zmiennego
- Timer odliczający czas wyzwolenia
- Woltomierz

Procedura (dla każdego z elementu)

#### Testowanie wartości progowych

W celu przetestowania wartości progowych i wartości podcięcia należy zwiększać napięcie testowe na wejściu pomiarowym napięcia szczątkowego do momentu aktywacji przekaźnika. Odchylenie wyświetlanych wartości od wartości wskazywanych przez woltomierz musi mieścić się w dopuszczalnych tolerancjach.

#### Testowanie opóźnienia wyzwolenia

W celu przetestowania opóźnienia wyłączenia należy podłączyć timer do styku odpowiedniego przekaźnika wyzwalania.

Timer zostaje uruchomiony, gdy wartość ograniczająca napięcie powodujące wyzwolenie przekroczy wartość progową, a zatrzymany, gdy nastąpi wyzwolenie przekaźnika.

#### Testowanie współczynnika podciecia

Zmniejszyć mierzoną wielkość do poziomu niższego niż 97% wartości wyzwolenia. Zwolnienie przekaźnika może nastąpić najpóźniej przy 97% wartości wyzwolenia.

#### Pomyślny wynik testu

Zmierzone wartości progowe, opóźnienia wyzwolenia i współczynniki podcięcia odpowiadają wartościom podanym na liście dostosowań. Dopuszczalne odchylenia/ tolerancje zamieszczono w rozdziale Dane techniczne.

# **4.23.2 Uruchamianie: Zabezpieczenie przed napięciem szczątkowym obliczonym [59N]**

Obiekt do przetestowania

Testowanie elementów zabezpieczenia przed napięciem szczątkowym

Wymagane środki

• 3-fazowe źródło napięcia

# **WSKAZÓWKA!**

Obliczanie napięcia szczątkowego jest możliwe tylko wtedy, gdy napięcia fazowe (układ gwiazdy) są podłączone do wejść pomiarowych napięcia, a w odpowiednim zestawie parametrów ustawiono przypisanie "Źródło UX=obliczone".

#### Procedura

- Do wejść pomiarowych napięcia w przekaźniku podłączyć trójfazowy, symetryczny układ napięciowy (Un).
- Ustawić wartość ograniczającą parametru UX[x] na 90% Un.
- Odłączyć napięcie fazowe od dwóch wejść pomiarowych (podawanie symetryczne po stronie wtórnej musi być utrzymane).
- Teraz wartość pomiarowa "UX obl" musi wynosić około 100% wartości Un.
- Upewnić się, że jest generowany sygnał "UX.Alarm" lub "UX.Wyzw".

Pomyślny wynik testu

Generowany jest sygnał "UX.Alarm" lub "UX.Wyzw".

# **4.24 Zabezpieczenie ziemnozwarciowe 100% stojana [27TN/59N, 59TN/59N]**

W zastosowaniach generatorowych o wysokiej rezystancji uziemienia schemat zabezpieczenia nadnapięciowego składowej zerowej (dostrojony do częstotliwości podstawowej) umożliwia wykrywanie zwarć w ponad 95% uzwojenia stojana, jednak pozostałe 5% w pobliżu punktu zerowego generatora pozostaje w tym schemacie niezabezpieczone.

Podczas normalnej pracy generatory zazwyczaj wytwarzają także napięcia o częstotliwościach harmonicznych. W szczególności do głosu dochodzi trzecia harmoniczna jako wielkość składowej zerowej. Rozkład napięcia trzeciej harmonicznej na stojanie podczas normalnej pracy pokazano na poniższym wykresie ( $\Box$ > Rys. 124).

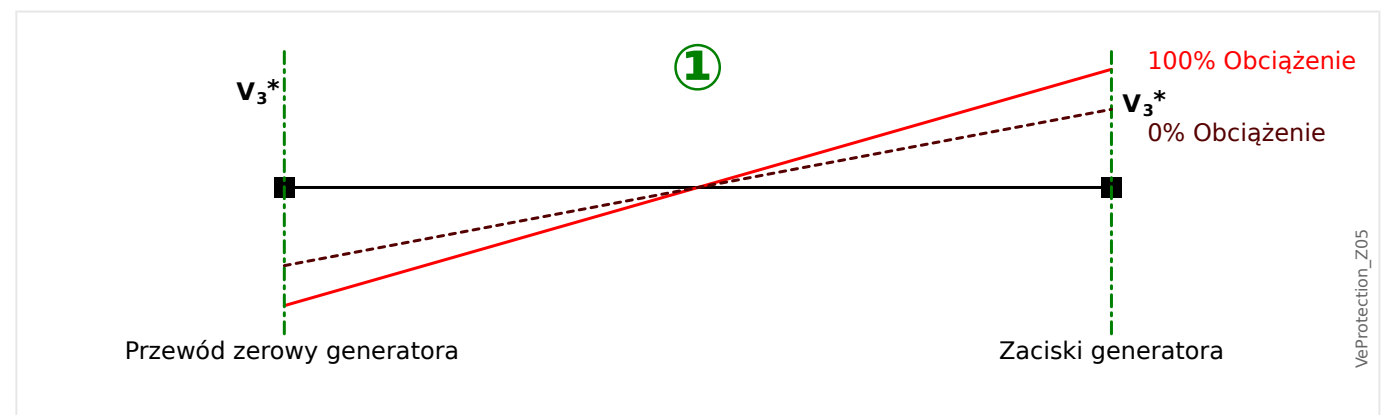

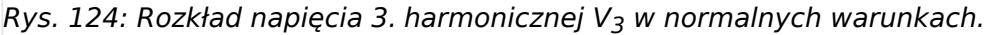

W przypadku wystąpienia zwarcia doziemnego w pobliżu punktu zerowego generatora napięcie trzeciej harmonicznej po stronie zerowej maleje, natomiast na zaciskach generatora rośnie.

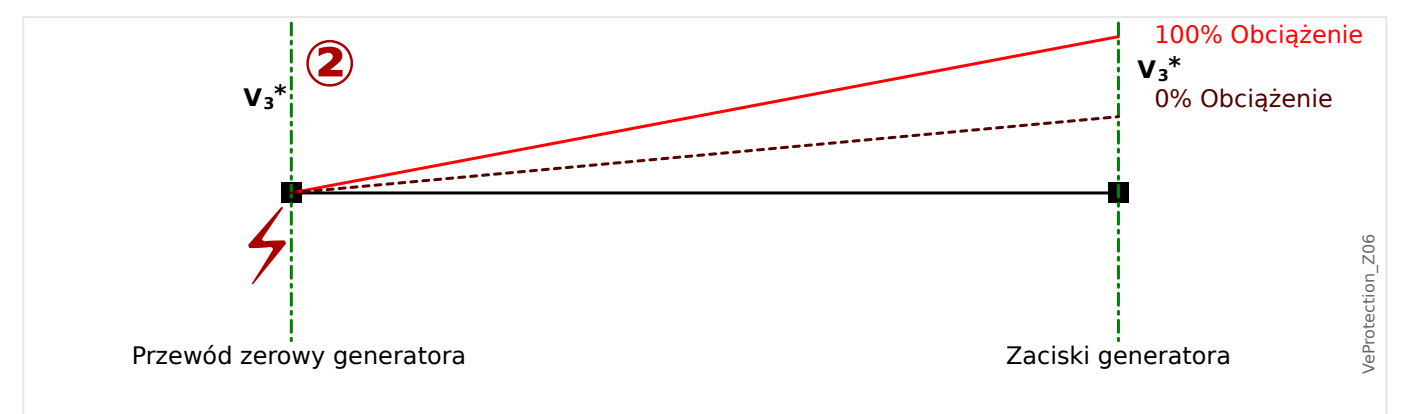

Rys. 125: Rozkład napięcia 3. harmonicznej  $V_3$  w warunkach zwarcia po stronie zerowej.

W przypadku wystąpienia zwarcia doziemnego na zaciskach generatora sytuacja jest odwrotna: napięcie trzeciej harmonicznej po stronie zerowej rośnie, natomiast na zaciskach generatora maleje.

4.24 Zabezpieczenie ziemnozwarciowe 100% stojana [27TN/59N, 59TN/59N]

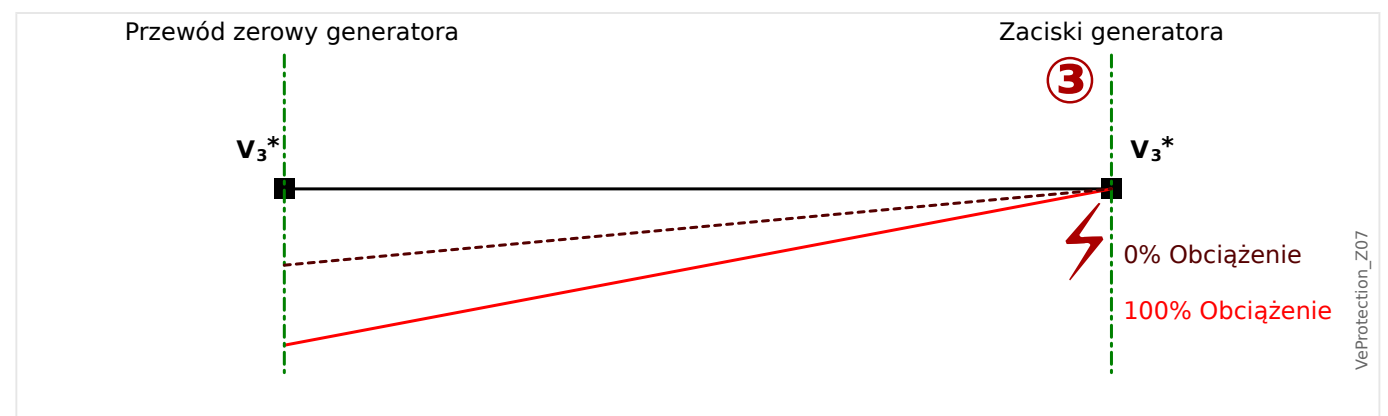

Rys. 126: Rozkład napięcia 3. harmonicznej  $V_3$  w warunkach zwarcia po stronie zacisków.

Połączenie funkcji zabezpieczenia nadnapięciowego składowej zerowej (kontrola częstotliwości podstawowej) z funkcją zabezpieczenia napięciowego dostrojoną do trzeciej harmonicznej może zapewnić zabezpieczenie ziemnozwarciowe stojana na poziomie 100%.

Poniżej opisano dwie możliwe kombinacje tego rodzaju — [27TN+59N](#page-417-0) i [59TN+59N](#page-418-0) — jako schematy zastosowań.

Schemat 27TN/59N jest preferowany w stosunku do 59TN/59N, ponieważ wykrywa także przerwy i zwarcia w uzwojeniu transformatora uziemiającego.

Napięcie trzeciej harmonicznej wytwarzane przez generator jest istotne w obu schematach i powinno być dostępne podczas normalnej pracy układu. Należy pamiętać, że zawartość trzeciej harmonicznej zależy od warunków roboczych generatora, takich jak obciążenie, moc bierna i moc czynna. Więcej informacji można znaleźć w publikacji IEEE Guides for Generator Ground Protection C37.101 i C37.102.

<span id="page-417-0"></span>4.24 Zabezpieczenie ziemnozwarciowe 100% stojana [27TN/59N, 59TN/59N]

# **4.24.1 ANSI 27TN/59N — wykrywanie 100% zwarć doziemnych stojana**

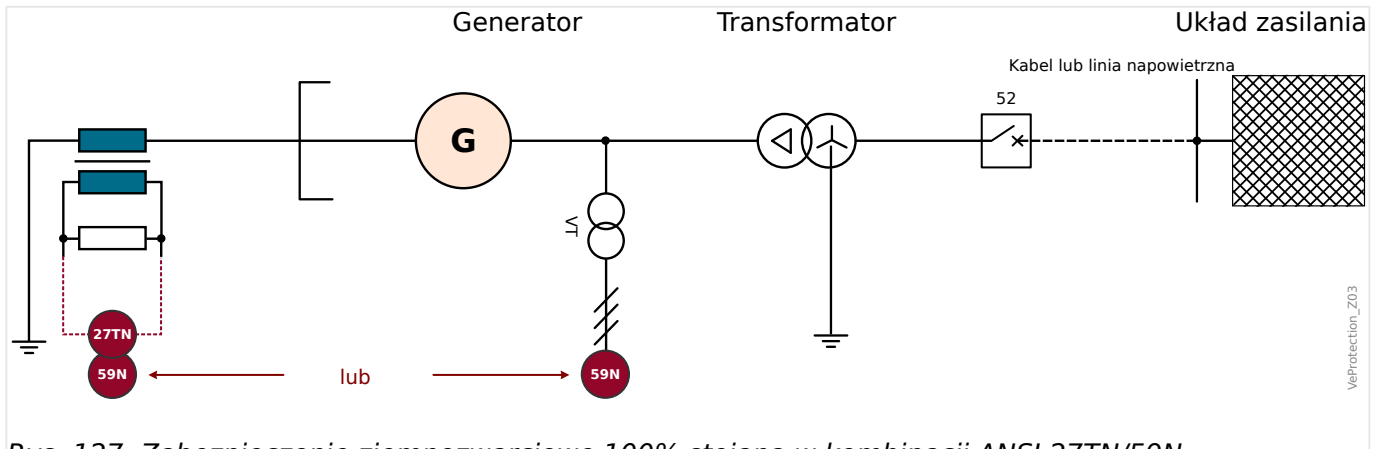

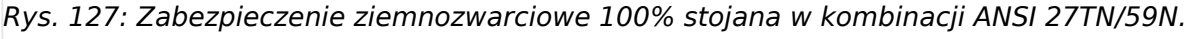

Podstawowe napięcie przesunięcia jest mierzone na zaciskach generatora (lub w punkcie zerowym generatora) i kontrolowane przez element 59N; taki schemat zabezpiecza (około) 95% uzwojenia stojana.

Trzecia harmoniczna napięcia przesunięcia jest mierzona w punkcie zerowym generatora i kontrolowana przez element podnapięciowy 27TN (dostrojony do trzeciej harmonicznej); taki schemat zabezpiecza pozostałe 5-10%.

Gdy generator jest wyłączony z użytkowania, element 27TN powinien być zablokowany (np. poprzez wejście dwustanowe), aby uniknąć niepożądanych wyzwoleń.

#### **ANSI 27TN/59N — ustawienia zabezpieczenia**

Aby wykrywane było 100% zwarć doziemnych stojana, element 27TN - np. "3U0[2]" można połączyć z elementem 59N - np. "3U0[1]".

### • **"3U0[1]" (element 59N):**

- $\circ$  [Wybór Modułów] "3U0[1], Tryb" = "Próg U>"
- [Param Zab / Bank Nastaw 1–4 / Zab Napięciowe / 3U0[1]] "3U0 wybór", zgodnie z faktycznym połączeniem
- [Param Zab / Bank Nastaw 1-4 / Zab Napieciowe / 3U0[1]] "Metoda pomiarowa"  $=$  ..1-sza harm"

### • **"3U0[2]" (element 27TN):**

- $\textdegree$  [Wybór Modułów] "3U0[2] . Tryb" = "Próg U<"
- $\degree$  [Param Zab / Bank Nastaw 1-4 / Zab Napieciowe / 3U0[2]] "3U0 wybór" = "Mierzone"
- [Param Zab / Bank Nastaw 1-4 / Zab Napieciowe / 3U0[2]] "Metoda pomiarowa" = "H3 zmierzonego VX"

# <span id="page-418-0"></span>**4.24.2 ANSI 59TN/59N — wykrywanie 100% zwarć doziemnych stojana**

Podstawowe napięcie przesunięcia jest mierzone na zaciskach generatora i kontrolowane przez element 59N; taki schemat zabezpiecza (około) 95% uzwojenia stojana.

Trzecia harmoniczna napięcia przesunięcia jest mierzona na zaciskach generatora i kontrolowana przez element nadnapięciowy 59TN (dostrojony do trzeciej harmonicznej); taki schemat zabezpiecza pozostałe 5-10%.

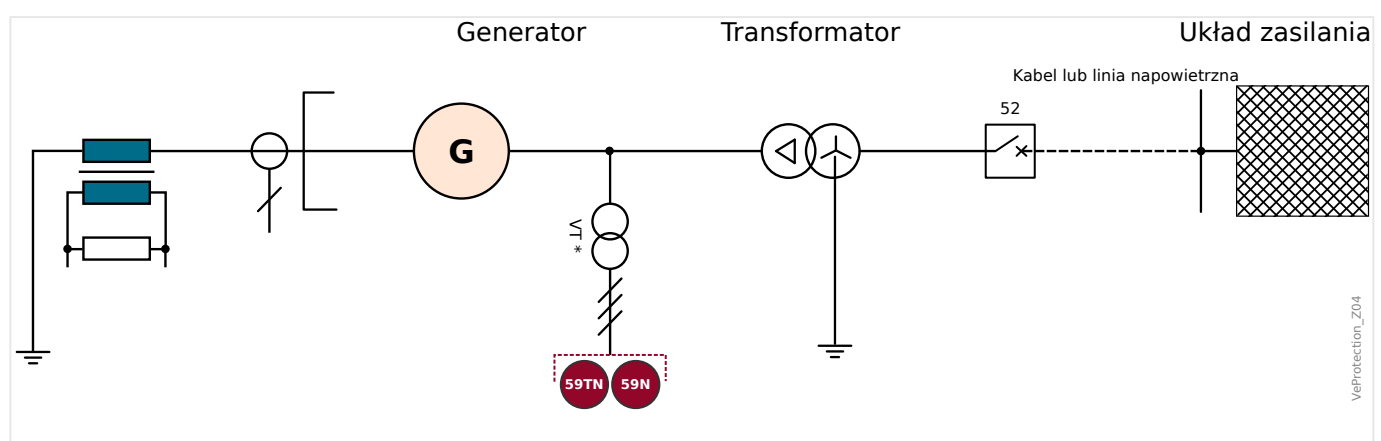

Rys. 128: Zabezpieczenie ziemnozwarciowe 100% stojana w kombinacji ANSI 59TN/59N.

(\*) Należy tutaj stosować przekładniki napięciowe w układzie uziemiona gwiazda-przerwany trójkąt (patrz  $\Box$  Rys. 39).

#### **ANSI 59TN/59N — ustawienia zabezpieczenia**

Aby wykrywane było 100% zwarć doziemnych stojana, element 59TN można połączyć z elementem 59N.

Napięcie punktu zerowego należy mierzyć na zaciskach generatora.

Tę opcję zastosowania ustawia się w następujący sposób:

#### • **"3U0[1]" (element 59N):**

- $\circ$  [Wybór Modułów] "3U0[1] . Tryb" = "Próg U>"
- [Param Zab / Bank Nastaw 1-4 / Zab Napięciowe / 3U0[1]] "3U0 wybór", zgodnie z faktycznym połączeniem
- [Param Zab / Bank Nastaw 1-4 / Zab Napięciowe / 3U0[1]] "Metoda pomiarowa"  $=$  "1-sza harm"

### • **"3U0[2]" (element 59TN):**

- $\circ$  [Wybór Modułów] "3U0[2] . Tryb" = "Próg U>"
- $\degree$  [Param Zab / Bank Nastaw 1-4 / Zab Napieciowe / 3U0[2]]  $.3U0$  wybór" = "Mierzone"
- [Param Zab / Bank Nastaw 1-4 / Zab Napięciowe / 3U0[2]] "Metoda pomiarowa" = "H3 zmierzonego VX"

# <span id="page-419-0"></span>**4.25 f — częstotliwość [81O/U, 78, 81R]**

#### **WSKAZÓWKA!**

Wszystkie elementy zabezpieczenia częstotliwościowego mają identyczną budowę.

#### **Częstotliwość — zasada pomiaru**

### **WSKAZÓWKA!**

Częstotliwość jest obliczana jako wartość średnia częstotliwości zmierzonych w trzech fazach. Pod uwagę brane są jedynie ważne wartości zmierzonych częstotliwości. Jeśli nie daje się zmierzyć napięcia fazowego, ta faza zostaje wyłączona z obliczania wartości średniej.

Zasada pomiaru częstotliwości opiera się na pomiarze pełnych okresów, przy czym wartość częstotliwości jest aktualizowana przy każdym przejściu napięć międzyfazowych przez zero. Wpływ 2. i wyższych harmonicznych na wynik pomiaru jest minimalizowany przez filtr dolnoprzepustowy.

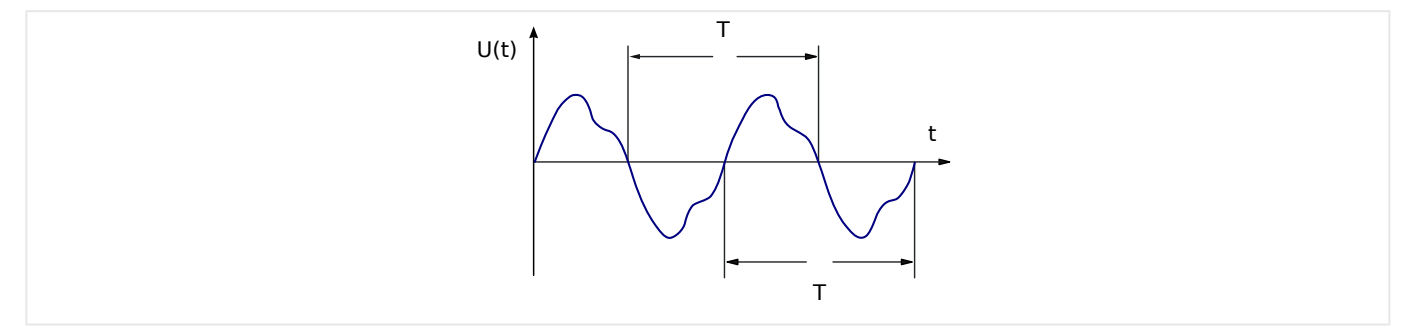

Jeśli wyzwalanie częstotliwościowe jest niepożądane w przypadku niskich napięć, można zablokować pomiar częstotliwości wraz ze wszystkimi zależnymi od niej funkcjami zabezpieczającymi. Próg podnapięciowy takiego blokowania można ustawić w parametrze [Param Przkł / Częstotliwość] "Poziom Nap dla Pom Częst".

Po ponownym wzroście napięć powyżej wartości progowej blokada pozostaje aktywna jeszcze przez co najmniej 0,5 s, wartość częstotliwości jest utrzymywana na poziomie 0 Hz jeszcze przez co najmniej 0,3 s, a wartość df/dt na poziomie 0 Hz/s przez około 1 s.

Przedział czasowy uśredniania pomaga ustabilizować wartość częstotliwości w celu wyeliminowania krótkotrwałych wahań. Przedział czasowy można ustawić w parametrze [Param Przkł / Częstotliwość] "Przedział stab. f". Pomiar częstotliwości jest zazwyczaj odporny na przesunięcia fazowe do 90°, tj. przesunięcia fazowe przekraczające 1° i skoki napięcia (>2%) są niemal całkowicie ignorowane. W takim przypadku wartość częstotliwości jest utrzymywana na stałym poziomie przez co najmniej 2 okresy, a wartość df/dt jest ustawiona na 0 Hz/s do chwili ustania niestabilności oraz upłynięcia przedziału czasowego pomiaru i stabilizacji.

### **WSKAZÓWKA!**

Każde zwiększenie przedziału czasowego stabilizacji (zwiększenie wartości ustawienia "Przedział stab. f") powoduje wydłużenie czau trwania pomiaru, a tym samym czasu pracy. (Patrz również  $\Box$ ) "Dokładność elementów zabezpieczających").

### **Funkcje częstotliwości**

Urządzenie jest bardzo elastyczne i zapewnia obsługę różnych funkcji dotyczących częstotliwości. Dzięki temu nadaje się do wielu zastosowań, w których ważnym kryterium jest kontrola częstotliwości.

W menu Wybór Modułów użytkownik może zdecydować, w jaki sposób używać każdego z sześciu elementów częstotliwościowych.

Elementy od f[1] do f[6] można przypisać jako:

- "Próg f<" podczęstotliwość (patrz  $\Box$ ) "Tryby pracy "Próg f<", "Próg f>"")
- "Próg f>" nadczęstotliwość (patrz  $\Box$ ) "Tryby pracy "Próg f<", "Próg f>"")
- "df/dt" szybkość zmian częstotliwości (patrz |> "Tryb pracy "df/dt"")
- "Próg f< i df/dt" podczęstotliwość i szybkość zmian częstotliwości (patrz  $\Box$ ["Tryby pracy "Próg f< i df/dt", "Próg f> i df/dt""\)](#page-425-0)
- "Próg f> i df/dt" nadczęstotliwość i szybkość zmian częstotliwości (patrz  $\Box$ ["Tryby pracy "Próg f< i df/dt", "Próg f> i df/dt""\)](#page-425-0)
- "Próg f< i DF/DT" podczęstotliwość i bezwzględna zmiana częstotliwości w określonym przedziale czasu (patrz  $\Box$ , Tryby pracy "Próg f< i DF/DT", "Próg f> i [DF/DT""\)](#page-427-0)
- "Próg f> i DF/DT" nadczęstotliwość i bezwzględna zmiana częstotliwości w określonym przedziale czasu (patrz | <sub>w</sub>Tryby pracy "Próg f< i DF/DT", "Próg f> i [DF/DT""\)](#page-427-0)
- "Utrata Synch" skok wektora napięcia (patrz  $\Box$ ) "Tryb pracy "Utrata Synch"")

# <span id="page-421-0"></span>**4.25.1 Tryby pracy "Próg f<", "Próg f>"**

### **f< — podczęstotliwość**

Ten moduł zabezpieczenia zapewnia próg pobudzenia i opóźnienie wyłączenia. Jeśli częstotliwość spadnie poniżej ustawionego progu pobudzenia, nastąpi natychmiastowe wygenerowanie alarmu. Jeśli częstotliwość pozostaje poniżej ustawionego progu pobudzenia aż do upłynięcia czasu opóźnienia wyłączenia, zostanie wygenerowana komenda wyłączenia.

### **f> — nadczęstotliwość**

Ten moduł zabezpieczenia zapewnia próg pobudzenia i opóźnienie wyłączenia. Jeśli częstotliwość przekroczy ustawiony próg pobudzenia, nastąpi natychmiastowe wygenerowanie alarmu. Jeśli częstotliwość pozostaje powyżej ustawionego progu pobudzenia aż do upłynięcia czasu opóźnienia wyłączenia, zostanie wygenerowana komenda wyłączenia.

### **Zasada działania**

Element częstotliwościowy kontroluje trzy napięcia międzyfazowe UL12, UL23 i UL31. Jeśli wartość wszystkich trzech napięć międzyfazowych wynosi poniżej pewnej wartości progowej, obliczanie częstotliwości zostaje zablokowane. (Wartość progową można ustawić, patrz Zasada pomiaru w  $\Box$ , 4.25 Częstotliwość — zasada pomiaru").

Stosownie do trybu kontroli częstotliwości ustawionego w menu [Wybór Modułów] ("f[x] .  $Tryb'' =$  "Próg f<" lub = "Próg f>"), ocenione napięcia fazowe są porównywane z ustawionym progiem pobudzenia dla nad- lub podczęstotliwości. Jeśli w dowolnej z faz częstotliwość przekracza ustawiony próg pobudzenia lub spada poniżej niego i jeśli nie ma komend blokowania dla modułu częstotliwościowego, natychmiast zostaje wygenerowany alarm i uruchomiony timer opóźnienia wyłączenia. Jeśli po upływie czasu opóźnienia wyłączenia częstotliwość dalej pozostaje powyżej lub poniżej ustawionego progu pobudzenia, zostaje wygenerowana komenda wyłączenia.

4.25 f — częstotliwość [81O/U, 78, 81R]

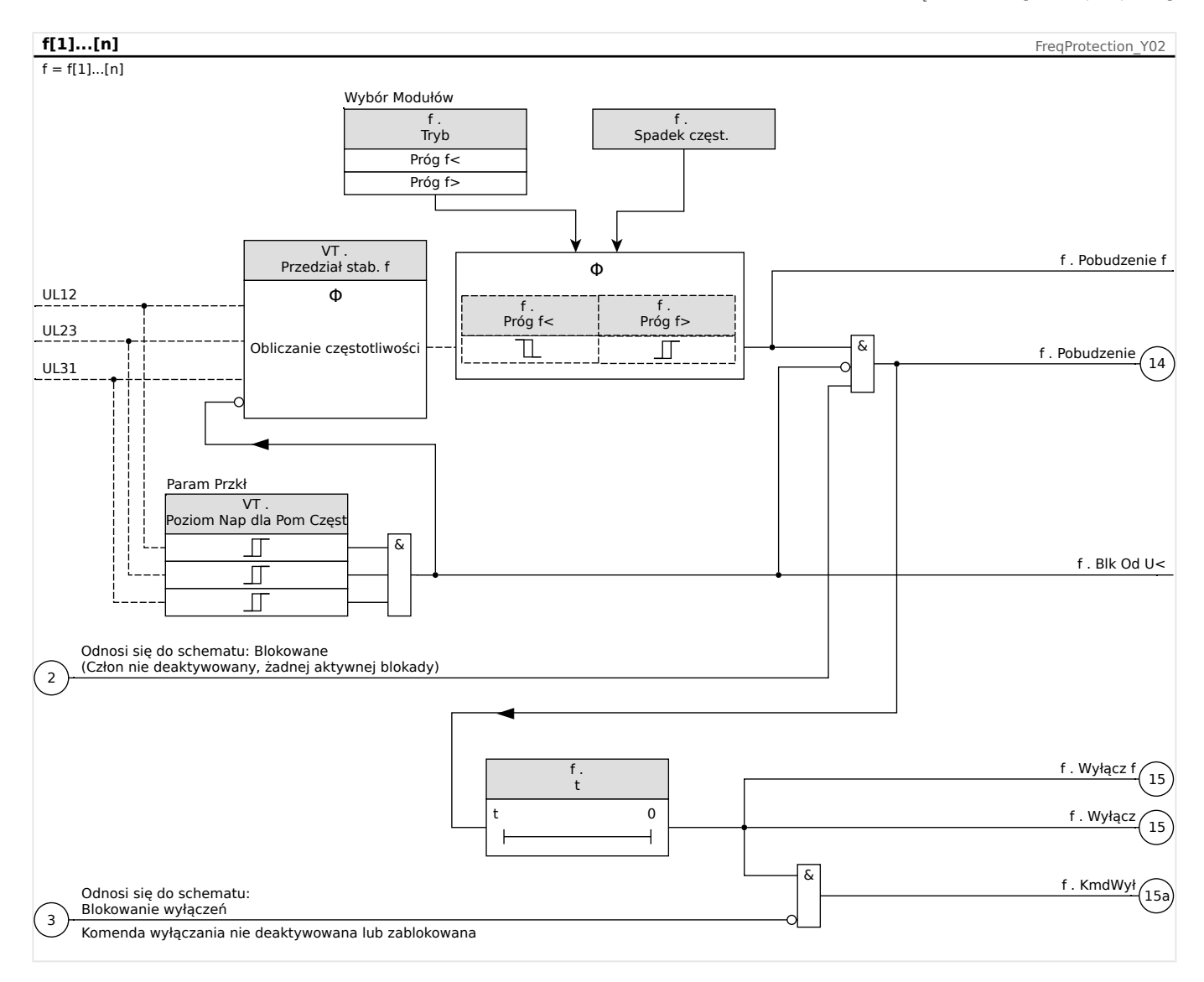

# <span id="page-423-0"></span>**4.25.2 Tryb pracy "df/dt"**

#### **df/dt — szybkość zmian częstotliwości**

Prądnice pracujące równolegle z siecią (np. w wewnętrznych elektrowniach przemysłowych) powinny być odłączane od sieci w przypadku wystąpienia usterek wewnątrzsystemowych z następujących powodów:

- aby nie dopuścić do uszkodzenia prądnic w wyniku przywrócenia napięcia niezsynchronizowanego z siecią (np. po krótkiej przerwie);
- gdy wewnętrzna elektrownia przemysłowa wymaga konserwacji.

Niezawodnym kryterium wykrywania usterek sieci jest pomiar szybkości zmian częstotliwości (df/dt). Warunkiem wstępnym do tego jest rozpływ mocy przez punkt przyłączenia do sieci. W przypadku usterki sieci rozpływ mocy zmienia się samorzutnie, prowadząc do zwiększenia lub zmniejszenia częstotliwości. W przypadku deficytu mocy czynnej wewnętrznej elektrowni przemysłowej występuje liniowy spadek częstotliwości, natomiast w przypadku nadwyżki mocy występuje liniowy wzrost częstotliwości. Zazwyczaj zakres gradientów częstotliwości w trakcie "odsprzęgania sieci" wynosi od 0,5 Hz/s do ponad 2 Hz/s.

Urządzenie MCDGV4 wyznacza gradient częstotliwości chwilowej (df/dt) dla każdego okresu napięcia sieci, który jest aktualizowany przy każdym przejściu napięć międzyfazowych przez zero.

Dokładność gradientu częstotliwości można poprawić przez dostosowanie przedziału czasowego pomiaru. Można tego dokonać w parametrze [Param Przkł / Częstotliwość] "Przedział df/dt". Przedział czasowy wynosi min. 2 okresy częstotliwości znamionowej i może zostać wydłużony do 10 okresów. (Jeśli na przykład fN = 50 Hz, wówczas maks. przedział czasowy wynosi 10⋅20 ms = 200 ms).

Gradient częstotliwości jest wyznaczany na podstawie zmierzonej wartości częstotliwości (przed uśrednieniem/ustabilizowaniem, patrz [╚═▷ "4.25 Częstotliwość — zasada](#page-419-0) [pomiaru"\)](#page-419-0). Ponadto dokładność gradientu częstotliwości można jeszcze bardziej poprawić przez dostosowanie przedziału czasowego stabilizacji. Można tego dokonać w parametrze [Param Przkł / Częstotliwość] "Przedział stab. df/dt". (Patrz ╚ ) "Dokładność elementów [zabezpieczających"\)](#page-617-0).

### **WSKAZÓWKA!**

Każde zwiększenie przedziału czasowego pomiaru lub stabilizacji powoduje wydłużenie czau trwania pomiaru, a tym samym czasu pracy.

Dzięki tej specjalnej procedurze pomiarowej można uzyskać wysokie bezpieczeństwo wyłączania, a co za tym idzie wysoką stabilność w zakresie stanów przejściowych (np. procedura przełączania).

Gradient częstotliwości (szybkość zmian częstotliwości, df/dt) może mieć znak minus lub plus w zależności od tego, czy częstotliwość rośnie (znak plus), czy maleje (znak minus).

W zestawach parametrów częstotliwości użytkownik może zdefiniować rodzaj trybu df/dt:

- Dodatnia wartość df/dt = moduł częstotliwości wykrywa wzrost częstotliwości.
- Ujemna wartość df/dt = moduł częstotliwości wykrywa spadek częstotliwości.

• Bezwzględna wartość df/dt (dodatnia i ujemna) = moduł częstotliwości wykrywa zarówno wzrost, jak i spadek częstotliwości.

Ten moduł zabezpieczenia zapewnia próg wyłączenia i opóźnienie wyłączenia. Jeśli gradient częstotliwość df/dt spadnie poniżej ustawionego progu wyłączenia, nastąpi natychmiastowe wygenerowanie alarmu. Jeśli gradient częstotliwości pozostaje ciągle powyżej lub poniżej ustawionego progu wyłączenia aż do upłynięcia czasu opóźnienia wyłączenia, zostanie wygenerowana komenda wyłączenia.

#### **Zasada działania**

Element częstotliwościowy kontroluje trzy napięcia międzyfazowe UL12, UL23 i UL31. Jeśli wartość wszystkich trzech napięć międzyfazowych wynosi poniżej pewnej wartości progowej, obliczanie częstotliwości zostaje zablokowane. (Wartość progową można ustawić, patrz Zasada pomiaru w  $\Box$ , 4.25 Częstotliwość — zasada pomiaru").

Stosownie do trybu kontroli częstotliwości ustawionego w menu [Wybór Modułów] ("f[x].  $Tryb'' =$  "df/dt"), oceniane napiecia fazowe są porównywane z ustawionym progiem gradientu częstotliwości (df/dt). Jeśli w dowolnej z faz gradient częstotliwości przekracza ustawiony próg pobudzenia lub spada poniżej niego (w zależności od ustawionego trybu df/dt) i jeśli nie ma komend blokowania dla modułu częstotliwościowego, zostaje natychmiast wygenerowany alarm i uruchomiony timer opóźnienia wyłączenia (wyzwolenia). Jeśli po upływie czasu opóźnienia wyłączenia gradient częstotliwości dalej pozostaje powyżej lub poniżej ustawionego progu pobudzenia, zostaje wygenerowana komenda wyłączenia.

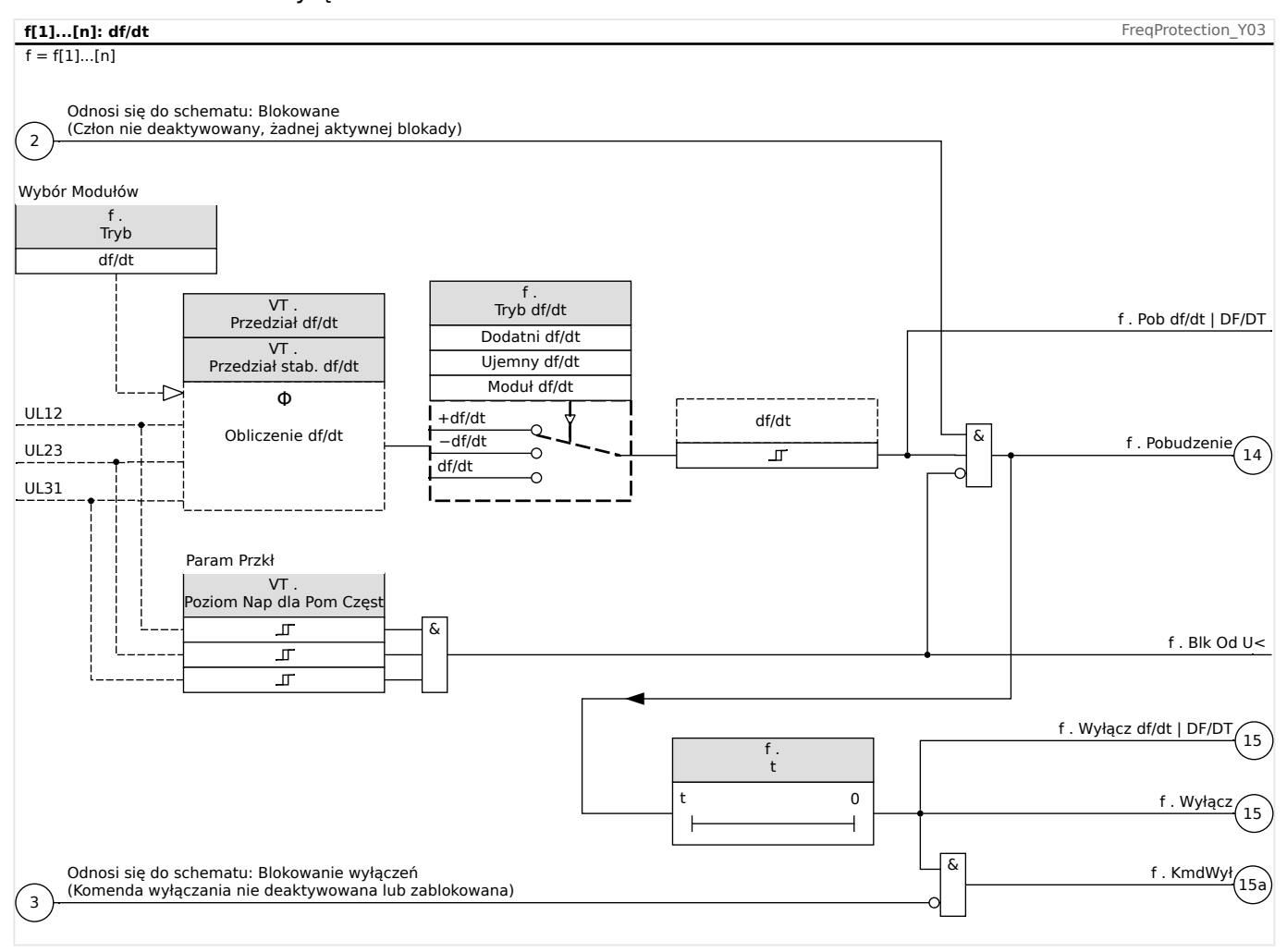

# <span id="page-425-0"></span>**4.25.3 Tryby pracy "Próg f< i df/dt", "Próg f> i df/dt"**

#### **f< i df/dt — podczęstotliwość i szybkość zmian częstotliwości**

Przy takim ustawieniu moduł częstotliwościowy kontroluje, czy częstotliwość spada poniżej ustawionego progu pobudzenia oraz czy w tym samym czasie gradient częstotliwości przekracza ustawiony próg.

W wybranym zestawie parametrów częstotliwości f[X] można ustawić próg pobudzenia przy podczęstotliwości f<, gradient częstotliwości df/dt oraz opóźnienie wyłączenia.

Interpretacja:

- Dodatnia wartość df/dt = moduł częstotliwości wykrywa wzrost częstotliwości.
- Ujemna wartość df/dt = moduł częstotliwości wykrywa spadek częstotliwości.
- Bezwzględna wartość df/dt (dodatnia i ujemna) = moduł częstotliwości wykrywa zarówno wzrost, jak i spadek częstotliwości.

#### **f> i df/dt — nadczęstotliwość i szybkość zmian częstotliwości**

Przy tym ustawieniu moduł częstotliwościowy kontroluje, czy częstotliwość przekracza ustawiony próg pobudzenia oraz czy w tym samym czasie gradient częstotliwości przekracza ustawiony próg.

W wybranym zestawie parametrów częstotliwości f[X] można ustawić próg pobudzenia przy nadczęstotliwości f>, gradient częstotliwości df/dt oraz opóźnienie wyłączenia.

Interpretacja:

- Dodatnia wartość df/dt = moduł częstotliwości wykrywa wzrost częstotliwości.
- Ujemna wartość df/dt = moduł częstotliwości wykrywa spadek częstotliwości.
- Bezwzględna wartość df/dt (dodatnia i ujemna) = moduł częstotliwości wykrywa zarówno wzrost, jak i spadek częstotliwości.

#### **Zasada działania**

Element częstotliwościowy kontroluje trzy napięcia międzyfazowe UL12, UL23 i UL31. Jeśli wartość wszystkich trzech napięć międzyfazowych wynosi poniżej pewnej wartości progowej, obliczanie częstotliwości zostaje zablokowane. (Wartość progową można ustawić, patrz Zasada pomiaru w  $\Box$ , 4.25 Częstotliwość — zasada pomiaru").

Stosownie do trybu kontroli częstotliwości ustawionego w menu [Wybór Modułów] ("f[x] .  $Tryb'' =$  "Próg f< i df/dt" lub = "Próg f> i df/dt"), oceniane napiecia fazowe są porównywane z ustawionym progiem pobudzenia częstotliwościowego i ustawionym progiem gradientu częstotliwości (df/dt). Jeśli w dowolnej z faz zarówno częstotliwość, jak i gradient częstotliwości, przekraczają ustawiony próg pobudzenia lub spadają poniżej niego i jeśli nie ma komend blokowania dla modułu częstotliwościowego, zostaje natychmiast wygenerowany alarm i uruchomiony timer opóźnienia wyłączenia. Jeśli częstotliwość i gradient częstotliwości pozostają ciągle powyżej lub poniżej ustawionego progu po upłynięciu czasu opóźnienia wyłączenia, zostanie wygenerowana komenda wyłączenia.

4.25 f — częstotliwość [81O/U, 78, 81R]

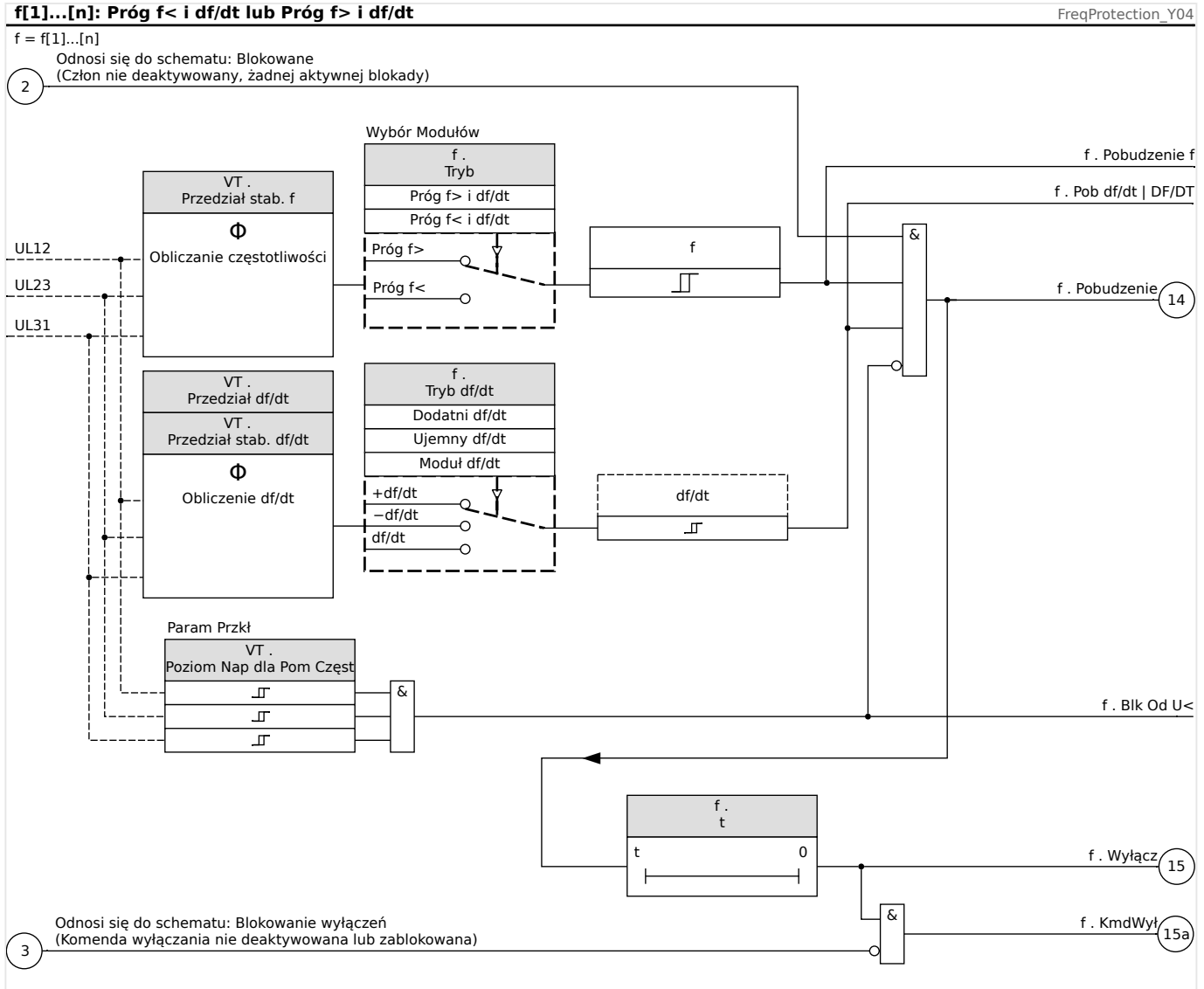

# <span id="page-427-0"></span>**4.25.4 Tryby pracy "Próg f< i DF/DT", "Próg f> i DF/DT"**

### **f< i DF/DT — podczęstotliwość i DF/DT**

Przy tym ustawieniu moduł częstotliwościowy kontroluje częstotliwość i bezwzględną różnicę częstotliwości w określonym przedziale czasu.

W wybranym zestawie parametrów częstotliwości f[X] można ustawić próg pobudzenia przy podczęstotliwości f<, próg bezwzględnej różnicy częstotliwości (spadek częstotliwości) DF oraz przedział czasu kontroli DT.

### **f> i DF/DT — nadczęstotliwość i DF/DT**

Przy tym ustawieniu moduł częstotliwościowy kontroluje częstotliwość i bezwzględną różnicę częstotliwości w określonym przedziale czasu.

W wybranym zestawie parametrów częstotliwości f[X] można ustawić próg pobudzenia przy nadczęstotliwości f>, próg bezwzględnej różnicy częstotliwości (wzrost częstotliwości) DF oraz przedział czasu kontroli DT.

#### **Zasada działania**

Element częstotliwościowy kontroluje trzy napięcia międzyfazowe UL12, UL23 i UL31. Jeśli wartość wszystkich trzech napięć międzyfazowych wynosi poniżej pewnej wartości progowej, obliczanie częstotliwości zostaje zablokowane. (Wartość progową można ustawić, patrz Zasada pomiaru w  $\Box$ , 4.25 Częstotliwość — zasada pomiaru").

Stosownie do trybu kontroli częstotliwości ustawionego w menu [Wybór Modułów] ("f[x] .  $Tryb'' =$  "Próg f< i DF/DT" lub = "Próg f> i DF/DT"), oceniane napięcia fazowe są porównywane z ustawionym progiem pobudzenia częstotliwościowego i ustawionym progiem spadku lub wzrostu częstotliwości DF.

Jeśli w dowolnej z faz częstotliwość przekracza ustawiony próg pobudzenia lub spada poniżej niego i jeśli nie ma komend blokowania dla modułu częstotliwościowego, zostaje natychmiast wygenerowany alarm. W tym samym momencie zostaje uruchomiony timer przedziału czasu kontroli DT. Jeśli w przedziale czasu kontroli DT częstotliwość nadal jest większa lub mniejsza niż ustawiony próg pobudzenia, a wzrost/spadek częstotliwości osiąga ustawiony próg DF, zostaje wygenerowana komenda wyłączenia.

Zasada działania funkcji DF/DT:

(Patrz wykres f(t),  $\Box \Rightarrow$  Rys.).

Przypadek 1:

Jeśli częstotliwość spada poniżej ustawionego progu f< w czasie t1, moduł DF/DT zostaje pobudzony. Jeśli różnica częstotliwości (spadek) nie osiągnie ustawionej wartości DF do momentu upływu przedziału czasu DT, wyłączenie nie nastąpi. Moduł częstotliwościowy pozostaje zablokowany, aż częstotliwość ponownie spadnie poniżej progu podczęstotliwości f<.

#### Przypadek 2:

Jeśli częstotliwość spanie poniżej ustawionego progu f< w czasie t4, moduł DF/DT zostaje pobudzony. Jeśli różnica częstotliwości (spadek) osiągnie ustawioną wartość DF przed końcem przedziału czasu DT (t5), zostaje wygenerowana komenda wyłączenia.

4.25 f — częstotliwość [81O/U, 78, 81R]

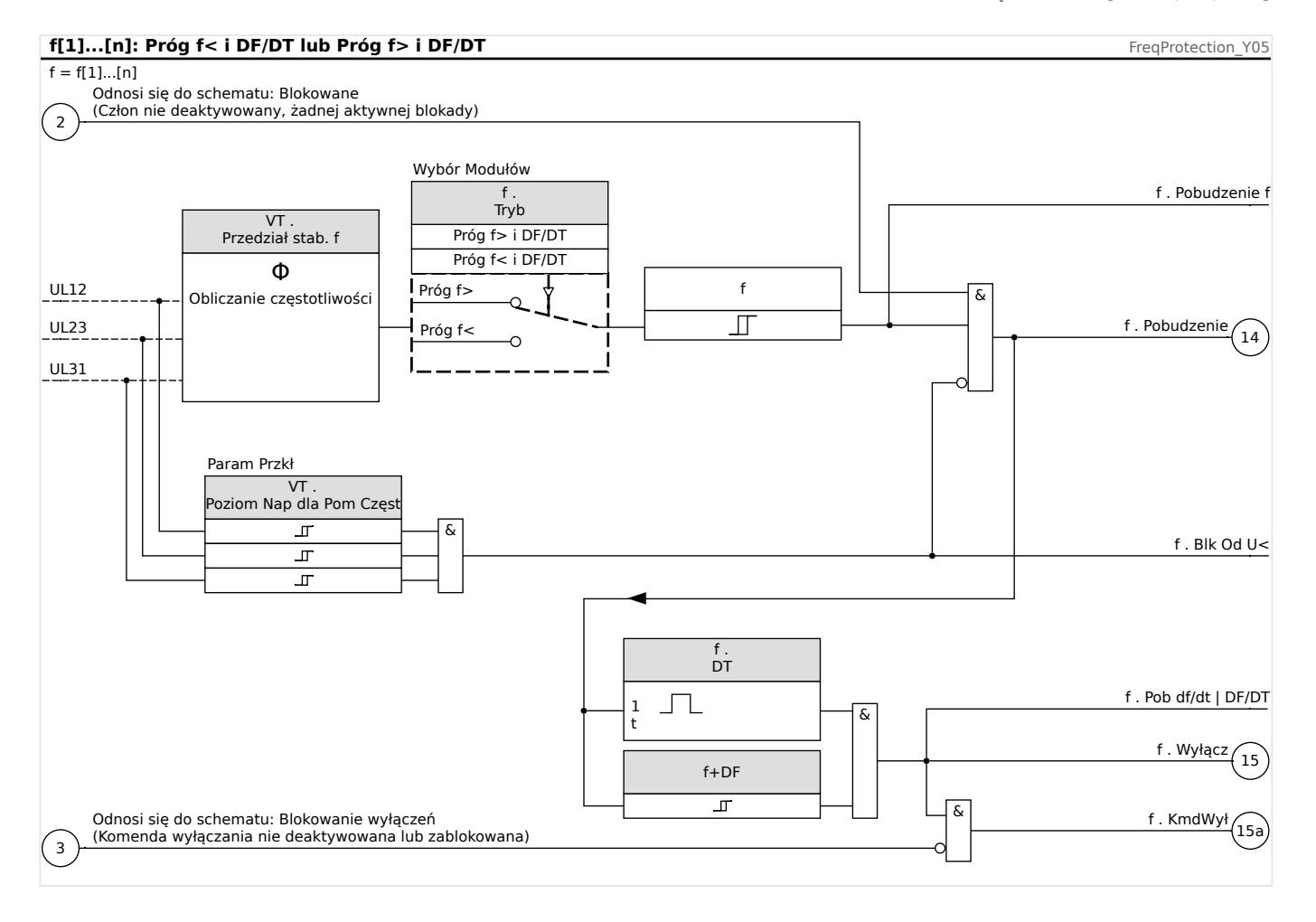

<span id="page-429-0"></span>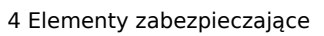

4.25 f — częstotliwość [81O/U, 78, 81R]

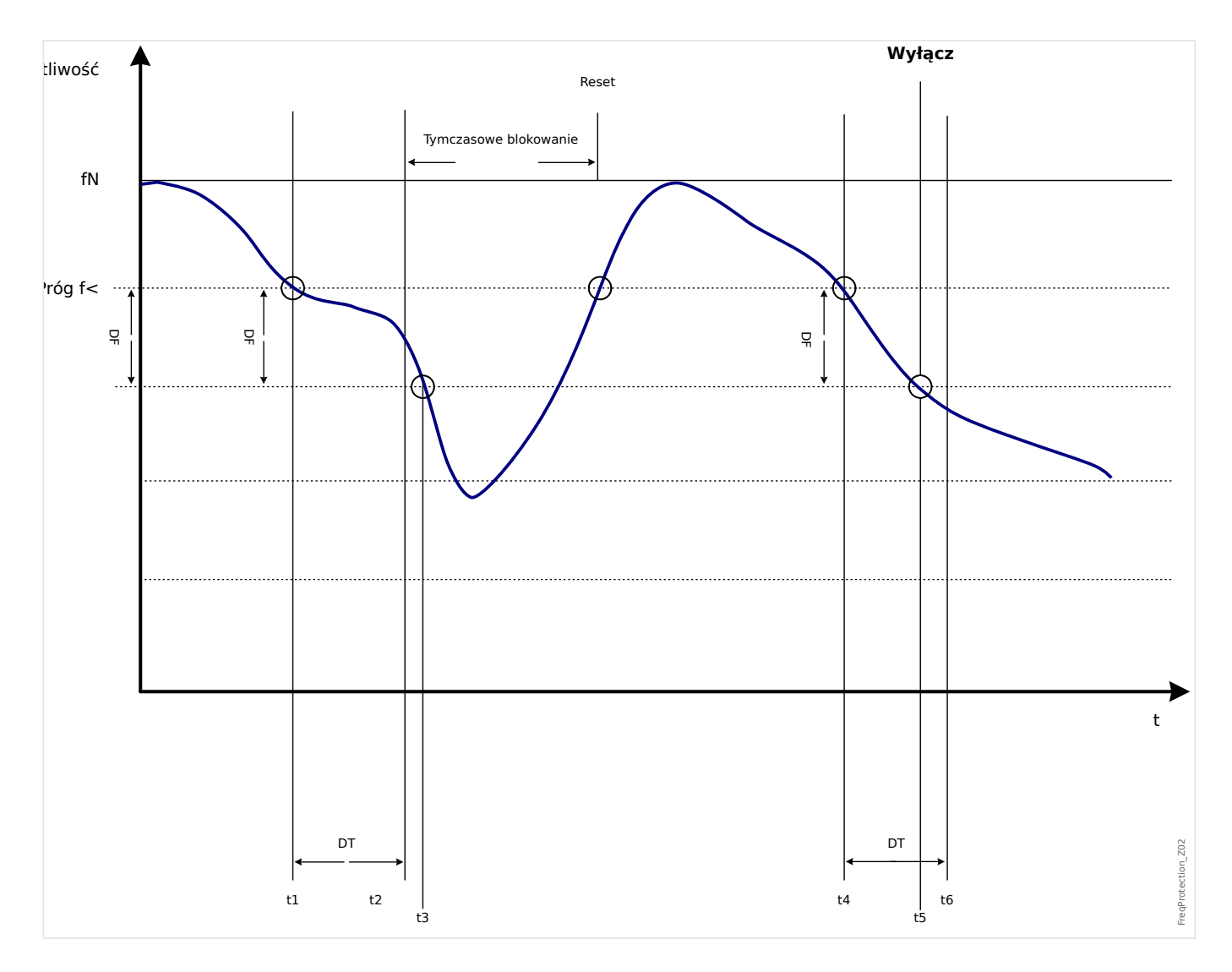

# <span id="page-430-0"></span>4.25.5 Tryb pracy "Utrata Synch"

#### **Delta ᅀ — skok wektora napięcia**

Funkcja kontroli utraty synchronizmu zabezpiecza prądnice synchroniczne pracujące równolegle z siecią przez bardzo szybkie odsprzęganie w przypadku awarii sieci. Bardzo niebezpieczne dla prądnic synchronicznych jest samoczynne ponowne załączenie sieci. W chwili powrotu napięcia sieci, co następuje zazwyczaj po 300 ms, prądnica może nie być zsynchronizowana. Bardzo szybkie odsprzęganie jest również niezbędne w przypadku długotrwałych awarii sieci.

Ogólnie występują dwa różne obszary zastosowań:

Tylko praca równoległa z siecią — bez pracy autonomicznej:

W tym zastosowaniu moduł kontroli utraty synchronizmu chroni prądnicę, wyzwalając

wyłącznik prądnicy w przypadku awarii sieci.

Praca równoległa z siecią i praca autonomiczna:

W tym zastosowaniu moduł kontroli utraty synchronizmu wyzwala wyłącznik sieci. Agregat prądotwórczy nie jest blokowany, gdy jest potrzebny jako agregat awaryjny.

Bardzo szybkie odsprzęganie prądnic synchronicznych w przypadku awarii sieci jest bardzo trudne. Nie można zastosować kontroli napięcia, ponieważ prądnica synchroniczna, tak samo jak odbiorniki o charakterze impedancyjnym, podtrzymuje spadek napięcia.

W takiej sytuacji napięcie sieci dopiero po ok. 100 ms spada poniżej progu pobudzenia modułu kontroli napięcia. Z tego względu bezpieczne wykrywanie samoczynnego ponownego załączenia nie jest możliwe, gdy wykorzystywana jest jedynie kontrola napięcia.

Kontrola częstotliwości jest w pewnym stopniu nieodpowiednia, ponieważ jedynie wysoko obciążona prądnica zmniejsza prędkość w ciągu 100 ms. Przekaźniki prądowe wykrywają awarie tylko w przypadku prądów o charakterze zwarciowym, jednak nie zapobiegają ich powstawaniu. Przekaźniki mocowe umożliwiają pobudzenie w ciągu 200 ms, jednak one także nie zapobiegają wzrostowi mocy do poziomu zwarciowego. Ponieważ zmiany mocy powstają także w przypadku nagłych zmian obciążenia prądnic, użycie przekaźników mocy może okazać się problematyczne.

Moduł kontroli utraty synchronizmu urządzenia wykrywa awarie sieci w ciągu 60 ms bez powyżej opisanych ograniczeń, ponieważ został zaprojektowany specjalnie do zastosowań wymagających bardzo szybkiego odsprzęgania od sieci. Po uwzględnieniu typowego czasu zadziałania wyłącznika lub stycznika całkowity czas odłączenia będzie wciąż krótszy niż 150 ms.

Podstawowym warunkiem zadziałania modułu kontroli prądnicy/sieci jest zmiana obciążenia o więcej niż 15–20% obciążenia znamionowego. Wolne zmiany częstotliwości układu, wynikające np. z procesów regulacji (korekta regulatora prędkości), nie powodują wyłączenia przekaźnika.

Wyłączenie może być także spowodowane przez zwarcia w sieci, ponieważ może wystąpić skokowa zmiana wektora napięcia wyższa niż wartość nastawy. Wielkość zmiany wektora napięcia zależy od odległości między miejscem zwarcia a prądnicą. Ta funkcja jest także korzystna dla zakładu energetycznego, ponieważ zmniejsza moc zwarciową sieci, a w rezultacie ilość energii zużywanej na zasilanie zwarć.

Aby zapobiec możliwym fałszywym wyłączeniom, pomiar skoku wektora napięcia jest blokowany przy niskim poziomie napięcia wejściowego, patrz zasada pomiaru w  $\Box$ 

"4.25 Częstotliwość - zasada pomiaru". Blokada podnapięcia działa szybciej niż pomiar utraty synchronizmu.

Zadziałanie modułu utraty synchronizmu jest także blokowane przez zanik fazy, tak więc usterka przekładnika napięciowego (np. przepalenie bezpiecznika przekładnika napięciowego) nie powoduje fałszywego wyzwolenia.

### **Zasada pomiaru modułu kontroli utraty synchronizmu**

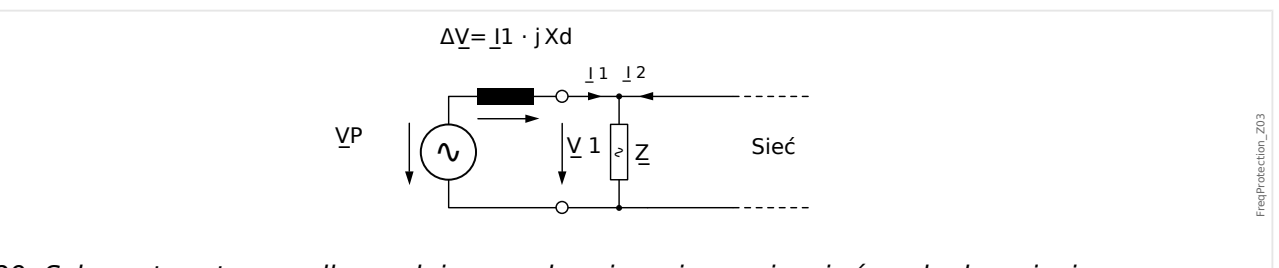

Rys. 129: Schemat zastępczy dla prądnicy synchronicznej pracującej równolegle z siecią.

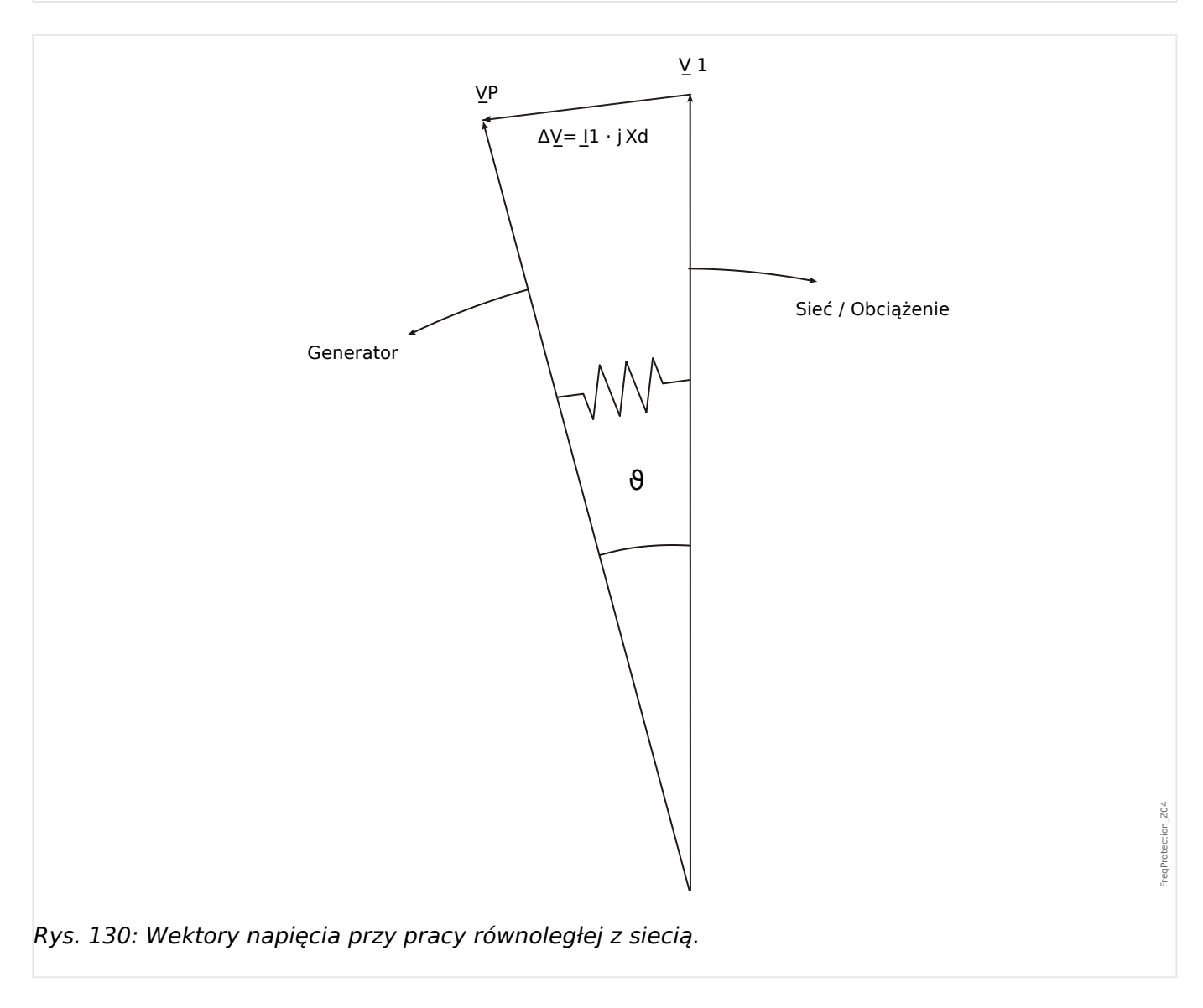

Kąt przesunięcia wirnika między stojanem a wirnikiem zależy od napędowego momentu obrotowego prądnicy. Moc mechaniczna na wale jest równoważona przez moc elektryczną odbieraną przez sieć, co sprawia, że prędkość synchroniczna pozostaje stała.
4.25 f — częstotliwość [81O/U, 78, 81R]

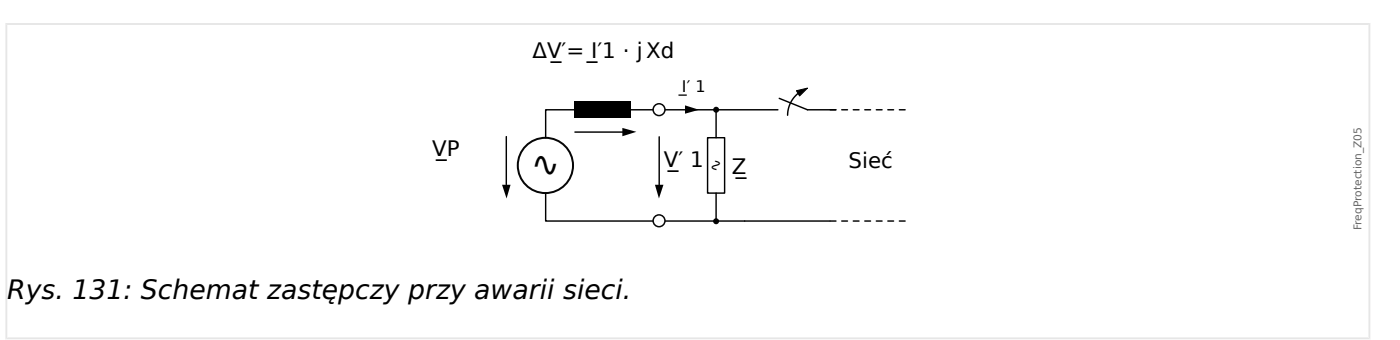

W przypadku awarii sieci lub samoczynnego ponownego załączenia prądnica zasila odbiorniki bardzo dużą mocą. Kąt przesunięcia wirnika zmniejsza się wielokrotnie, a wektor napięcia U1 zmienia kierunek (U1').

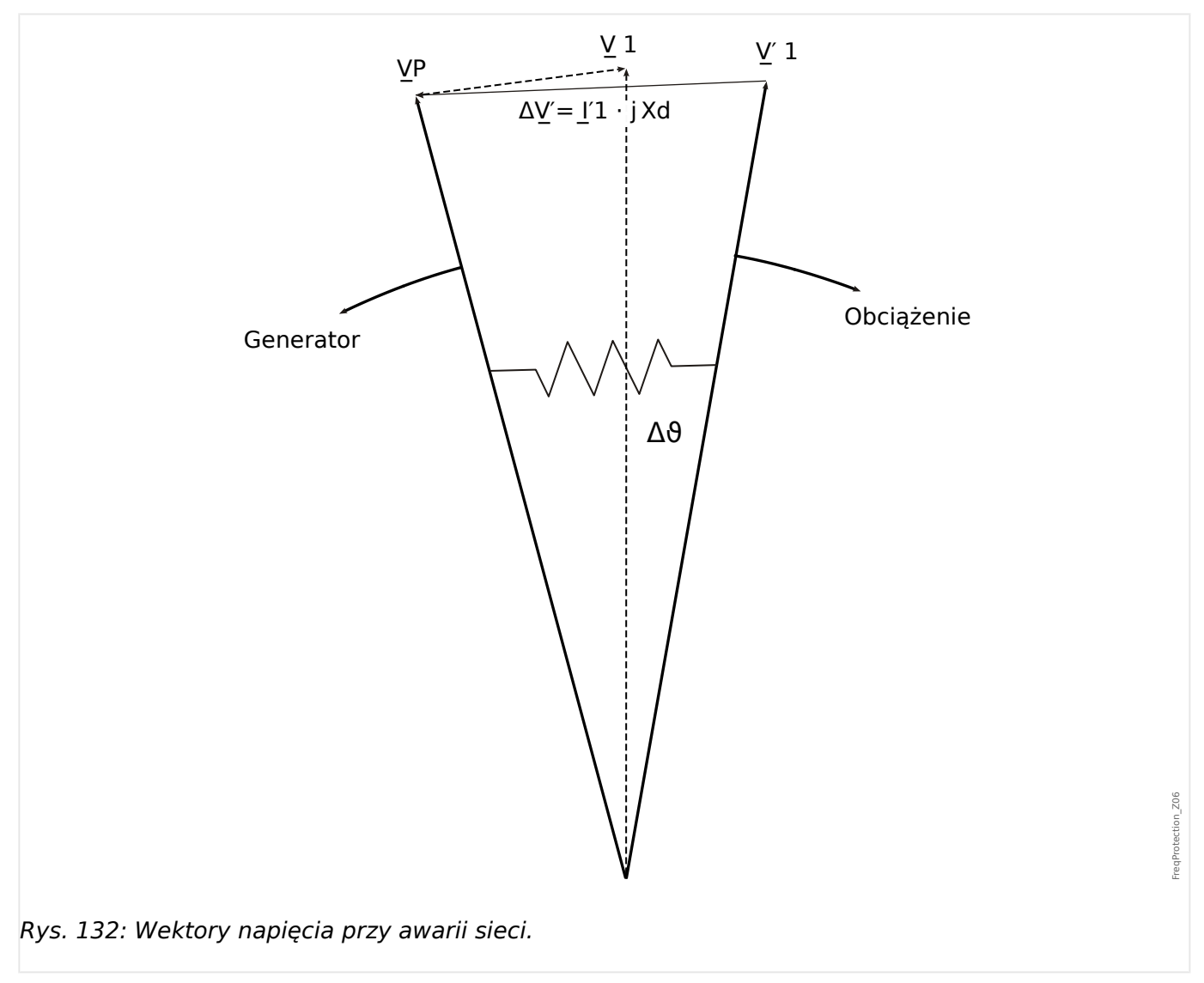

4.25 f — częstotliwość [81O/U, 78, 81R]

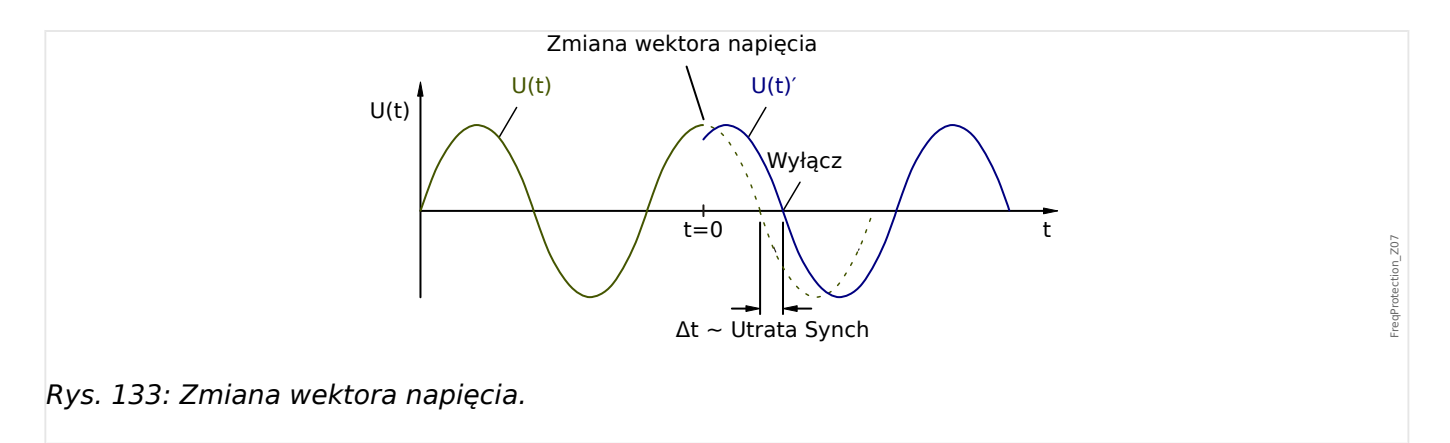

Jak pokazano na wykresie napięcia/czasu, następuje przeskok chwilowej wartości napięcia do innej wartości i zmiana pozycji fazowej. Nazywa się to zmianą wektora lub fazy.

Przekaźnik mierzy okres. Nowy pomiar rozpoczyna się w momencie przejścia przez zero. Zmierzony okres jest wewnętrznie porównywany z czasem odniesienia i na podstawie tego odchylenia zostaje wyznaczony okres dla przebiegu napięcia. W przypadku skoku wektora, jak pokazano na powyższym wykresie, przejście przez zero wystąpi wcześniej lub później. Ustalone odchylenie okresu jest zgodne z kątem zmiany wektora.

Jeśli kąt zmiany wektora przekracza ustawioną wartość, następuje natychmiastowe wyłączenie przekaźnika.

Wyłączenie z powodu utraty synchronizmu jest blokowane w przypadku zaniku co najmniej jednej fazy mierzonego

napięcia.

### **Zasada działania**

Element skoku wektora napięcia kontroluje trzy napięcia międzyfazowe UL12, UL23 i UL31. Jeśli wartość wszystkich trzech napięć międzyfazowych wynosi poniżej pewnej wartości progowej, obliczanie częstotliwości zostaje zablokowane. (Wartość progową można ustawić, patrz Zasada pomiaru w – 4.25 Częstotliwość – zasada pomiaru").

Stosownie do trybu kontroli czestotliwości ustawionego w menu [Wybór Modułów] ("f[x] .  $Tryb'' =$  "Utrata Synch"), oceniane napięcia fazowe są porównywane z ustawionym progiem skoku wektora napięcia.

Jeśli, zależnie od ustawień parametrów, we wszystkich trzech, dwóch lub dowolnej z faz zmiana wektora przekracza ustawiony próg i jeśli nie ma żadnych komend blokowania dla modułu częstotliwościowego, zostaje natychmiast wygenerowany alarm i komenda wyłącz.

4.25 f — częstotliwość [81O/U, 78, 81R]

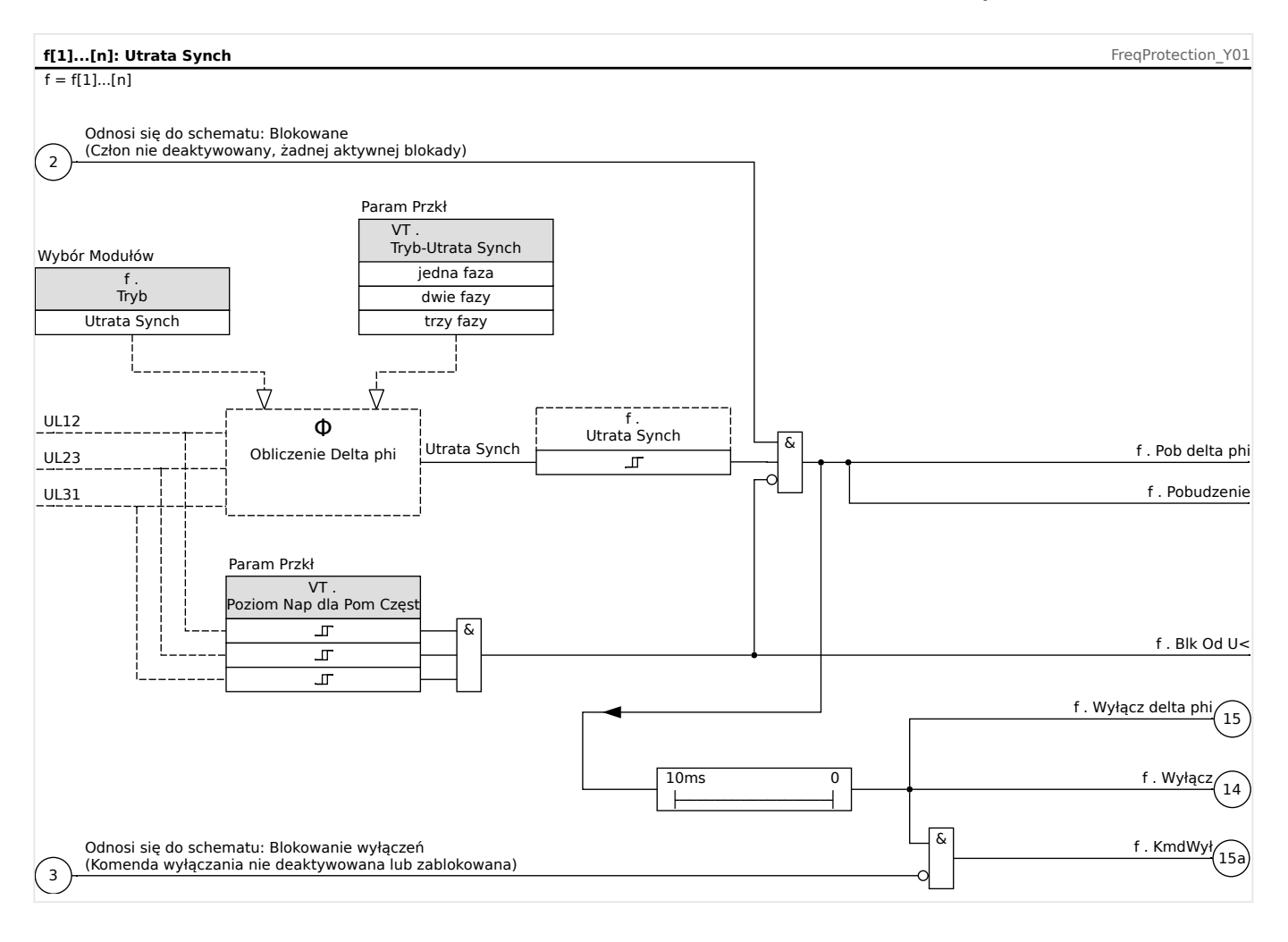

# **4.25.6 Uruchamianie: Nadczęstotliwość [f>]**

## Obiekt do przetestowania

Wszystkie skonfigurowane stopnie zabezpieczenia nadczęstotliwościowego.

### Wymagane środki

- Źródło napięcia trójfazowego o zmiennej częstotliwości oraz
- Timer

## Procedura — testowanie wartości progowych

- Zwiększać częstotliwość aż do uaktywnienia odpowiedniego modułu częstotliwościowego.
- Zanotować wartość częstotliwości.
- Odłączyć napięcie.

## Procedura — testowanie opóźnienia wyzwolenia

- Ustawić napięcie testowe na częstotliwość znamionową.
- Podłączyć sygnał powodujący skok częstotliwości (wartość uaktywnienia), a następnie uruchomić timer. Zmierzyć czas wyłączenia na wyjściu przekaźnika.

## Testowanie współczynnika podciecia

Zmniejszyć wielkość mierzoną do poziomu niższego niż 99,95% wartości wyłączenia (lub 0,05% fn). Zwolnienie przekaźnika może nastąpić najwcześniej przy wartości wyłączenia 99,95% (lub 0,05% fn).

### Pomyślny wynik testu

Dopuszczalne odchylenia/tolerancje zamieszczono w rozdziale Dane techniczne [\(╚═▷](#page-617-0) ["Dokładność elementów zabezpieczających"\)](#page-617-0).

# **4.25.7 Uruchamianie: Podczęstotliwość [f<]**

Test wszystkich skonfigurowanych modułów podczęstotliwości można wykonać w podobny sposób jak dla zabezpieczenia nadczęstotliwościowego (stosując odpowiednie wartości podczęstotliwości).

Należy uwzględnić następujące odchylenia:

- Podczas testowania wartości progowych należy zmniejszać częstotliwość aż do uaktywnienia modułu zabezpieczenia.
- Podczas wykrywania współczynnika odpadnięcia wielkość mierzoną należy zwiększyć do ponad 100,05% wartości wyłączenia (lub 0,05% fn). Zwolnienie przekaźnika ma nastąpić najwcześniej przy wartości wyłączenia 100,05% (lub 0,05% fn).

# **4.25.8 Uruchamianie: df/dt — ROCOF**

Obiekt do przetestowania:

Wszystkie stopnie zabezpieczenia częstotliwościowego przewidziane do funkcji df/dt.

Wymagane środki:

- Źródło napięcia trójfazowego i
- Generator częstotliwości, który jest w stanie generować i mierzyć częstotliwość zmieniającą się ze zdefiniowaną, liniową szybkością.

Procedura — testowanie wartości progowych:

- Zwiększać szybkość zmiany częstotliwości aż do uaktywnienia odpowiedniego modułu.
- Zapisać wartość.

Procedura — testowanie opóźnienia wyzwolenia:

- Ustawić napięcie testowe na częstotliwość znamionową.
- Następnie zastosować zmianę krokową (nagłą) większą 1,5-krotnie niż wartość nastawy (np. szybkość zmian 3 Hz na sekundę, jeśli wartość nastawy wynosi 2 Hz na sekundę).
- Zmierzyć czas wyłączenia na wyjściu przekaźnika. Porównać zmierzony czas wyłączenia z wartością skonfigurowaną.

Pomyślny wynik testu:

Dopuszczalne odchylenia/tolerancje i współczynniki zwolnienia (opadu) zamieszczono w rozdziale Dane techniczne (╚> "Dokładność elementów zabezpieczających").

# **4.25.9 Uruchamianie: f< i -df/dt — podczęstotliwość i ROCOF**

Obiekt do przetestowania:

Wszystkie stopnie zabezpieczenia częstotliwościowego przewidziane do funkcji f< i -df/dt.

Wymagane środki:

- Źródło napięcia trójfazowego i
- Generator częstotliwości, który jest w stanie generować i mierzyć częstotliwość zmieniającą się ze zdefiniowaną, liniową szybkością.

Procedura — testowanie wartości progowych:

- Podać znamionowe napięcie zasilania i znamionową częstotliwość do urządzenia.
- Zmniejszyć częstotliwość poniżej progu f<.
- Zastosować szybkość zmian częstotliwości (zmiana krokowa) mniejszą niż wartość nastawy (np. szybkość zmian –1 Hz na sekundę, jeśli wartość nastawy wynosi – 0,8 Hz na sekundę). Po upływie czasu opóźnienia wyłączenia musi nastąpić wyłączenie przekaźnika.

Pomyślny wynik testu

Dopuszczalne odchylenia/tolerancje i współczynniki zwolnienia (opadu) zamieszczono w rozdziale Dane techniczne (╚> "Dokładność elementów zabezpieczających").

# **4.25.10 Uruchamianie: f> i df/dt — nadczęstotliwość i ROCOF**

### Obiekt do przetestowania

Wszystkie stopnie zabezpieczenia częstotliwościowego przewidziane do funkcji f> i df/dt.

### Wymagane środki

- Źródło napięcia trójfazowego i
- Generator częstotliwości, który jest w stanie generować i mierzyć częstotliwość zmieniającą się ze zdefiniowaną, liniową szybkością.

Procedura — testowanie wartości progowych:

- Podać znamionowe napięcie zasilania i znamionową częstotliwość do urządzenia.
- Zwiększyć częstotliwość powyżej progu f>.
- Zastosować szybkość zmian częstotliwości (zmiana krokowa) większą niż wartość nastawy (np. szybkość zmian 1 Hz na sekundę, jeśli wartość nastawy wynosi 0,8 Hz na sekundę). Po upływie czasu opóźnienia wyłączenia musi nastąpić wyłączenie przekaźnika.

### Pomyślny wynik testu:

Dopuszczalne odchylenia/tolerancje i współczynniki zwolnienia (opadu) zamieszczono w rozdziale Dane techniczne (╚> "Dokładność elementów zabezpieczających").

# **4.25.11 Uruchamianie: f< i DF/DT — podczęstotliwość i DF/DT**

### Obiekt do przetestowania:

Wszystkie stopnie zabezpieczenia częstotliwościowego przewidziane do funkcji f< i Df/Dt.

Wymagane środki:

- Źródło napięcia trójfazowego i
- Generator częstotliwości, który jest w stanie generować i mierzyć częstotliwość zmieniającą się z określoną szybkością.

Procedura — testowanie wartości progowych:

- Podać znamionowe napięcie zasilania i znamionową częstotliwość do urządzenia.
- Zmniejszyć częstotliwość poniżej progu f<.
- Zastosować określoną zmianę częstotliwości (zmiana krokowa) większą niż wartość nastawy (np. szybkość zmian 1 Hz na sekundę w ustawionym przedziale czasu DT, jeśli wartość nastawy DF wynosi 0,8 Hz). Powinno nastąpić natychmiastowe wyłączenie przekaźnika.

Pomyślny wynik testu

Dopuszczalne odchylenia/tolerancje i współczynniki zwolnienia (opadu) zamieszczono w rozdziale Dane techniczne (╚> "Dokładność elementów zabezpieczających").

# **4.25.12 Uruchamianie: f> i DF/DT — nadczęstotliwość i DF/DT**

### Obiekt do przetestowania:

Wszystkie stopnie zabezpieczenia częstotliwościowego przewidziane do funkcji f> i Df/Dt.

Wymagane środki:

- Źródło napięcia trójfazowego i
- Generator częstotliwości, który jest w stanie generować i mierzyć częstotliwość zmieniającą się z określoną szybkością.

Procedura — testowanie wartości progowych:

- Podać znamionowe napięcie zasilania i znamionową częstotliwość do urządzenia.
- Zwiększyć częstotliwość powyżej progu f>.
- Zastosować określoną zmianę częstotliwości (zmiana krokowa) większą niż wartość nastawy (np. szybkość zmian 1 Hz na sekundę w ustawionym przedziale czasu DT, jeśli wartość nastawy DF wynosi 0,8 Hz). Powinno nastąpić natychmiastowe wyłączenie przekaźnika.

#### Pomyślny wynik testu:

Dopuszczalne odchylenia/tolerancje i współczynniki zwolnienia (opadu) zamieszczono w rozdziale Dane techniczne (╚ Dokładność elementów zabezpieczających").

# **4.25.13 Uruchamianie: delta ቫ — skok wektora napięcia**

#### Obiekt do przetestowania:

Wszystkie stopnie zabezpieczenia częstotliwościowego przewidziane do funkcji delta phi (utrata synchronizmu).

Wymagane środki:

• Źródło napięcia trójfazowego, które jest w stanie wygenerować określony skok (nagłą zmianę) wskazów napięcia (przesunięcie fazowe).

Procedura — testowanie wartości progowych:

• Zastosować skok wektora napięcia (nagła zmiana), który wynosi 1,5 x wartość nastawy (przykład: jeśli wartość nastawy wynosi 10°, zastosować 15°).

#### Pomyślny wynik testu:

Dopuszczalne odchylenia/tolerancje i współczynniki zwolnienia (opadu) zamieszczono w rozdziale Dane techniczne (╚> "Dokładność elementów zabezpieczających").

# **4.26 V 012 — asymetria napięcia [47]**

W menu Wybór Modułów można określić moduł "U012", tak aby kontrolować przepięcia lub podnapięcia w przypadku składowej zgodnej bądź przepięcia w przypadku składowej przeciwnej. Moduł jest oparty o pomiar napięć 3-fazowych.

Do modułu zostanie wysłany sygnał alarmu, jeżeli nastąpi przekroczenie wartości progowej. Jeżeli przez cały czas odliczania opóźnienia przez timer mierzone wartości będą nieustannie wyższe od wartości progowej, nastąpi wyzwolenie modułu.

Gdy monitorowane jest napięcie składowej przeciwnej (ustawienie [Wybór Modułów]  $.0012$  . Tryb" =  $.009$  U2>"), próg [Param Zab / Bank Nastaw x / Zab Napieciowe / U012[n]] "Próg U2>" można połączyć z dodatkowym kryterium wyrażonym w procentach "%(U2/U1)" (operatorem logicznym AND) w celu zapobieżenia zbędnym wyłączeniom w przypadku braku napięcia w układzie zgodnej kolejności faz.

# **ANSI 47 — kontrola układu przeciwnej kolejności faz**

Tę opcję zastosowania ustawia się w następujący sposób:

• [Wybór Modułów] "U012 . Tryb" = "Próg U2>"

Opcje:

• [Param Zab / Bank Nastaw 1-4 / Zab Napieciowe / U012[x]] "%(U2/U1)" = wartość procentowa ustawienia pobudzenia wyzwolenia w przypadku asymetrii.

Jeżeli wartość progowa "Próg U2>" oraz stosunek napięcia składowej przeciwnej do zgodnej "% $(U2/U1)$ " zostaną przekroczone (po upłynięciu limitu czasu timera opóźnienia "t"), moduł zostanie wyzwolony.

# **ANSI 59U1 — przepięcie w układzie zgodnej kolejności faz**

Tę opcję zastosowania ustawia się w następujący sposób:

• [Wybór Modułów] "U012 . Tryb" = "Próg U1>"

# **ANSI 27U1 — podnapięcie w układzie zgodnej kolejności faz**

Tę opcję zastosowania ustawia się w następujący sposób:

• [Wybór Modułów] "U012 . Tryb" = "Próg U1<"

# **Funkcje**

4.26 V 012 — asymetria napięcia [47]

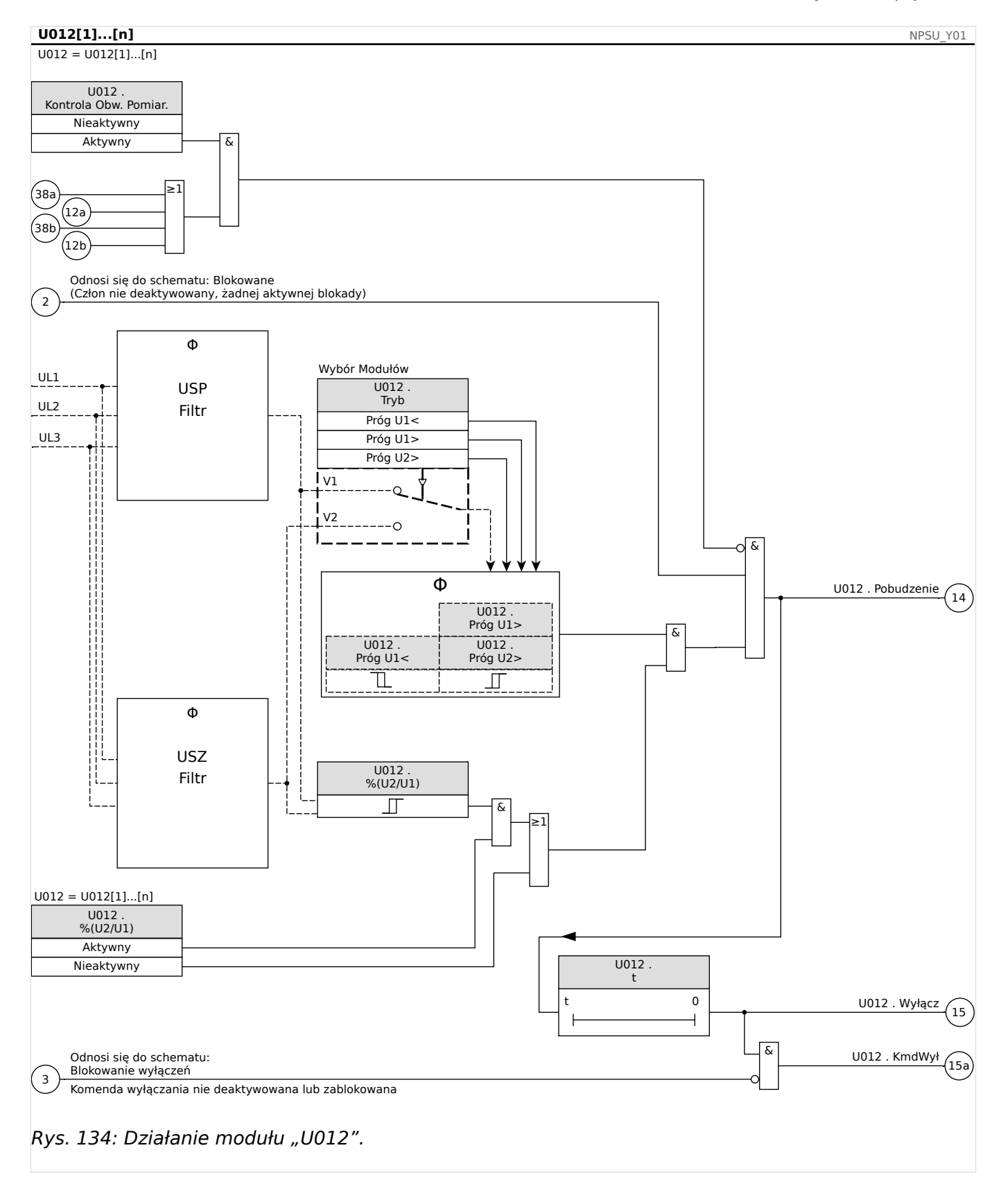

# **4.26.1 Uruchamianie: Zabezpieczenie przed asymetrią napięć**

Obiekt do przetestowania

Testowanie elementów zabezpieczenia przed asymetrią.

Wymagane środki

- 3-fazowe źródło napięcia zmiennego
- Timer odliczający czas wyzwolenia
- Woltomierz

### Testowanie wartości wyzwolenia (przykład)

Ustawić wartość pobudzenia napięcia składowej przeciwnej na wartość 0,5 Un. Ustawić opóźnienie wyzwolenia na 1 s.

Aby wygenerować napięcie składowej przeciwnej, należy zamienić okablowanie dwóch faz (UL2 i UL3).

#### Testowanie opóźnienia wyzwolenia

Uruchomić timer i dokonać gwałtownej zmiany (przełączenia) na wartość 1,5 razy większą od ustawionej wartości wyzwolenia. Zmierzyć opóźnienie wyzwolenia.

#### Pomyślny wynik testu

Zmierzone wartości progowe i opóźnienia wyzwolenia odpowiadają wartościom podanym na liście dostosowań. Dopuszczalne odchylenia/tolerancje zamieszczono w rozdziale Dane techniczne.

# **4.27 Sync — detekcja synchronizacji [25]**

# **OSTRZEŻENIE!**

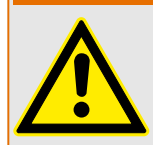

Funkcję detekcji synchronizacji można obejść przez zewnętrzne źródła. W takim przypadku przed zamknięciem wyłącznika należy zapewnić synchronizowanie przez inne układy synchronizacji!

# **WSKAZÓWKA!**

Pierwsze trzy wejścia pomiarowe karty pomiarów napięcia (UL1/UL1-L2, UL2/UL2-L3, UL3/ UL3-L1) mają nazwy/oznaczenia, jak napięcia magistrali w elemencie detekcji synchronizacji (dotyczy to także urządzeń zabezpieczających generator). Czwarte wejście pomiarowe karty pomiarów napięcia (UX) ma nazwę/oznaczenie, jak napięcie międzyfazowe (dotyczy to także urządzeń zabezpieczających generator). W menu [Parametry polowe/Przekładnik napięciowy/V Sync] użytkownik musi zdefiniować, do której fazy ma być porównywane czwarte wejście pomiarowe.

# **Detekcja synchronizacji**

Funkcja "Sync" jest przydatna w zastosowaniach, w których linia ma zasilanie dwustronne. Funkcja detekcji synchronizacji może sprawdzić wielkości napięcia, różnic kątów i częstotliwości (częstotliwości poślizgowej) między magistralą a przewodem. Po włączeniu kontroli synchronizacji operacja zamykania może być nadzorowana ręcznie, automatycznie lub na oba sposoby. Ta funkcja może być unieważniona przez konkretne warunki pracy magistrali i można ją ominąć źródłem zewnętrznym.

# **Różnica napięcia ΔV**

Pierwszy warunek zrównoleglania dwóch układów elektrycznych mówi, że ich wskazy napięciowe muszą mieć tę samą wielkość. Można to kontrolować automatyczną regulacją napięcia (AVR) generatora.

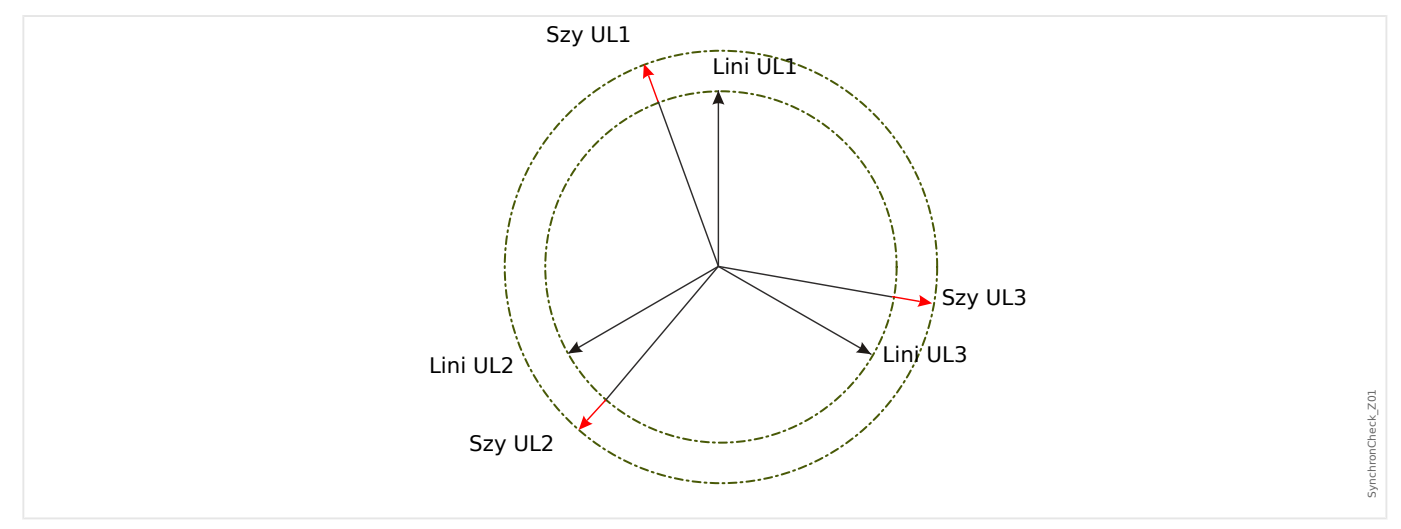

# **Różnica częstotliwości (częstotliwość poślizgowa) ΔF**

Drugi warunek zrównoleglania dwóch układów elektrycznych mówi, że ich częstotliwości muszą być niemal równe. Można to kontrolować regulatorem prędkości generatora.

4.27 Sync — detekcja synchronizacji [25]

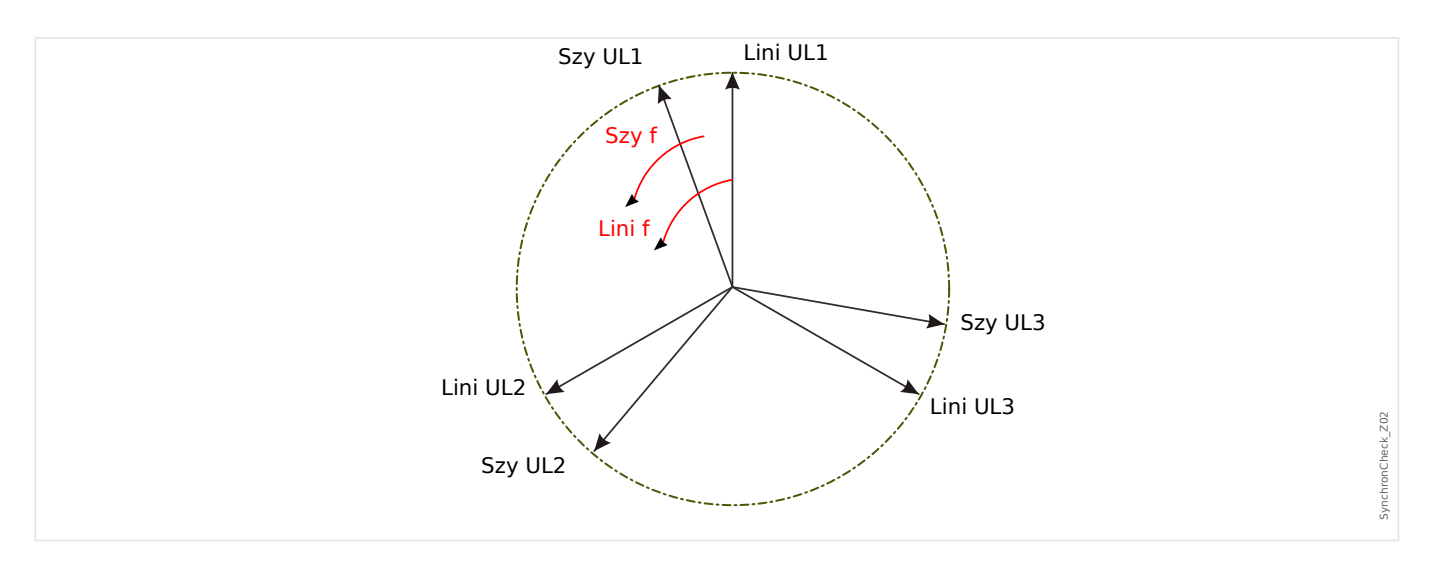

Jeśli częstotliwość generatora fMag nie jest równa częstotliwości sieci przesyłowej fPrzew, między obiema częstotliwościami układów wystąpi częstotliwość poślizgowa ΔF = |fMag – fPrzew|.

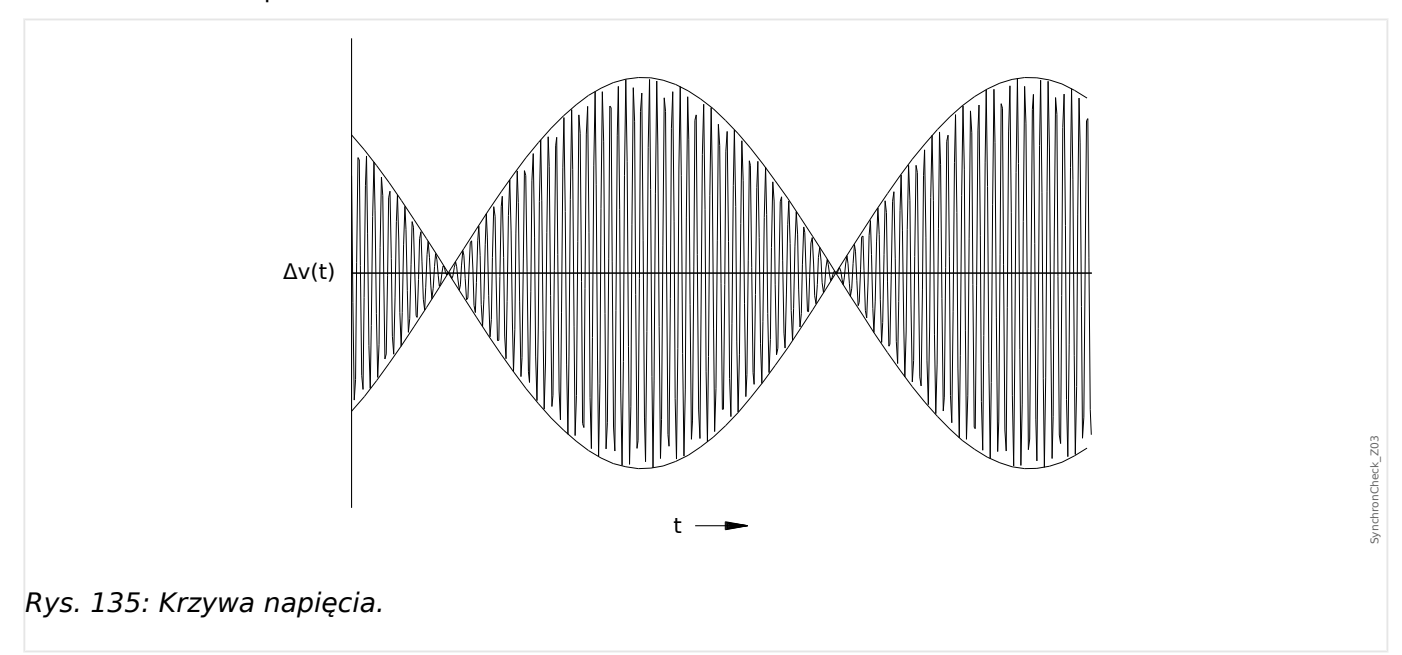

4.27 Sync — detekcja synchronizacji [25]

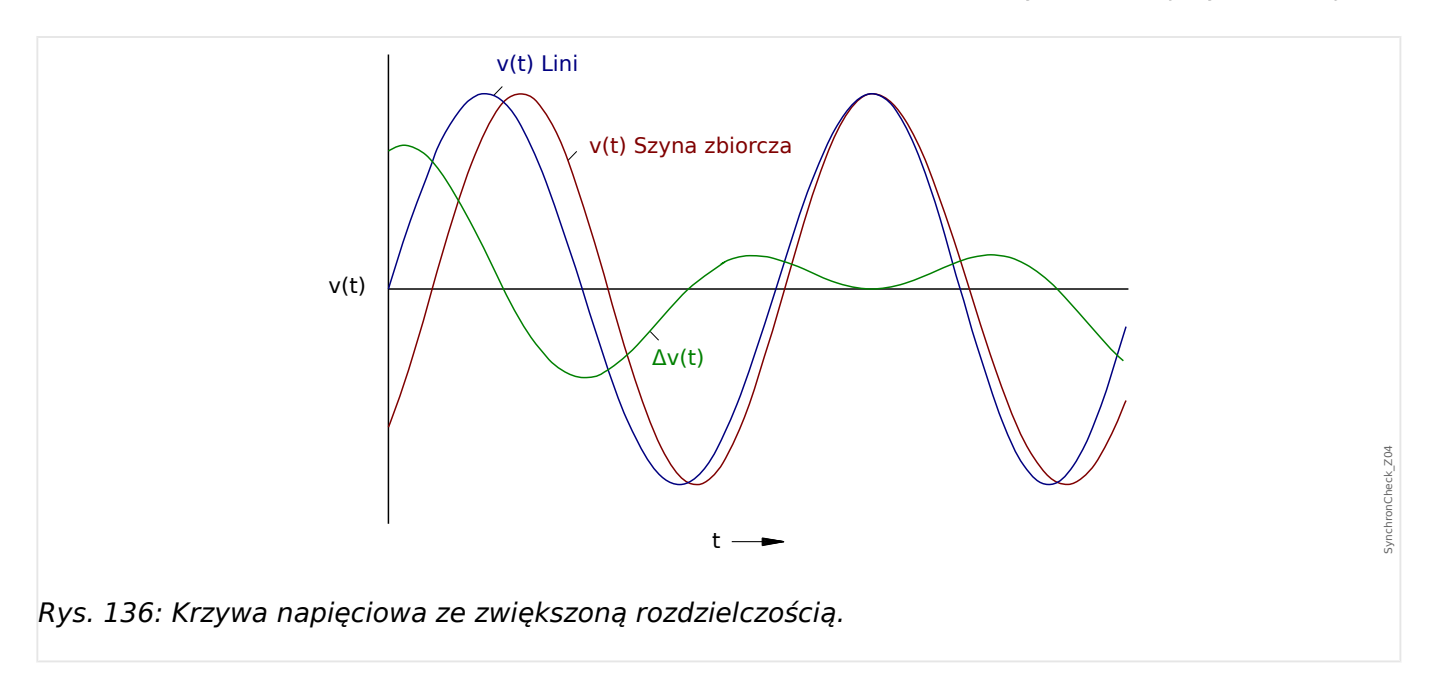

## **Różnica kątowa lub fazowa**

Nawet jeśli częstotliwość obu układów jest identyczna, zazwyczaj problemem jest różnica kątowa między fazorami (wskazami) napięcia.

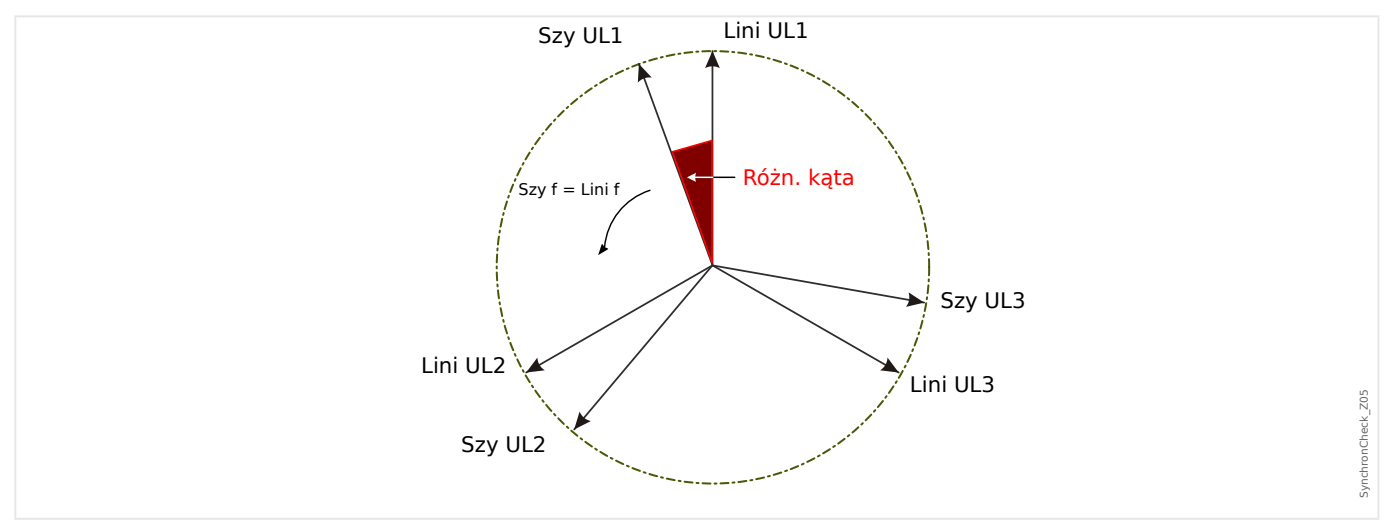

W momencie synchronizacji różnica kątowa dwóch układów powinna być bliska zeru, ponieważ w przeciwnym razie może wystąpić niepożądany udar obciążenia. Teoretycznie różnicę kątową można wyregulować do zera, przekazując do regulatorów prędkości krótkie impulsy. W praktyce podczas zrównoleglania generatorów z siecią synchronizacja musi nastąpić jak najszybciej, dlatego zazwyczaj jest akceptowana niewielka różnica częstotliwości. W takich przypadkach różnica kątowa nie jest stała, ale zmienia się wraz z częstotliwością poślizgową ΔF.

Biorąc pod uwagę czas zamykania wyłącznika, można obliczyć wyprzedzenie impulsu ustąpienia zamykania w taki sposób, że zamykanie wyłącznika następuje dokładnie w momencie, gdy oba układy są w zgodności kątowej.

Ogólnie obowiązują następujące zasady:

Kiedy są rozpatrywane duże masy obrotowe, różnica częstotliwości (częstotliwość poślizgowa) dwóch układów powinna wynosić niemal zero, ponieważ w momencie zamykania wyłącznika występują bardzo duże udary obciążenia. W przypadku mniejszych mas obrotowych różnica częstotliwości układów może być większa.

4.27 Sync — detekcja synchronizacji [25]

# **WSKAZÓWKA!**

Detekcji synchronizacji nie można stosować dla dwóch napięć przesuniętych o stały kąt (np. ponieważ są mierzone po dwóch stronach transformatora blokowego generatora).

# **Tryby synchronizacji**

Moduł kontroli synchronizacji może sprawdzić synchronizację dwóch układów elektrycznych (układ-układ) lub między generatorem a układem elektrycznym (generatorukład). W przypadku zrównoleglania dwóch układów elektrycznych częstotliwość stacji, napięcie i kąt fazowy powinny być dokładnie takie same jak sieci. Synchronizację generatora z układem można wykonać z konkretną częstotliwością poślizgową, w zależności od wielkości użytego generatora. Dlatego należy wziąć pod uwagę maksymalny czas zamykania wyłącznika. Po ustawieniu czasu zamykania wyłącznika moduł kontroli synchronizacji będzie mógł obliczyć moment synchronizacji i przeprowadzić włączenie do pracy równoległej.

## **OSTRZEŻENIE!**

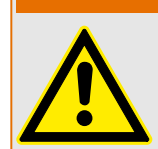

Podczas włączania do pracy równoległej dwóch układów należy sprawdzić, czy wybrano tryb układ-układ. Włączanie do pracy równoległej dwóch układów w trybie generatorukład może spowodować poważne uszkodzenia!

4.27 Sync — detekcja synchronizacji [25]

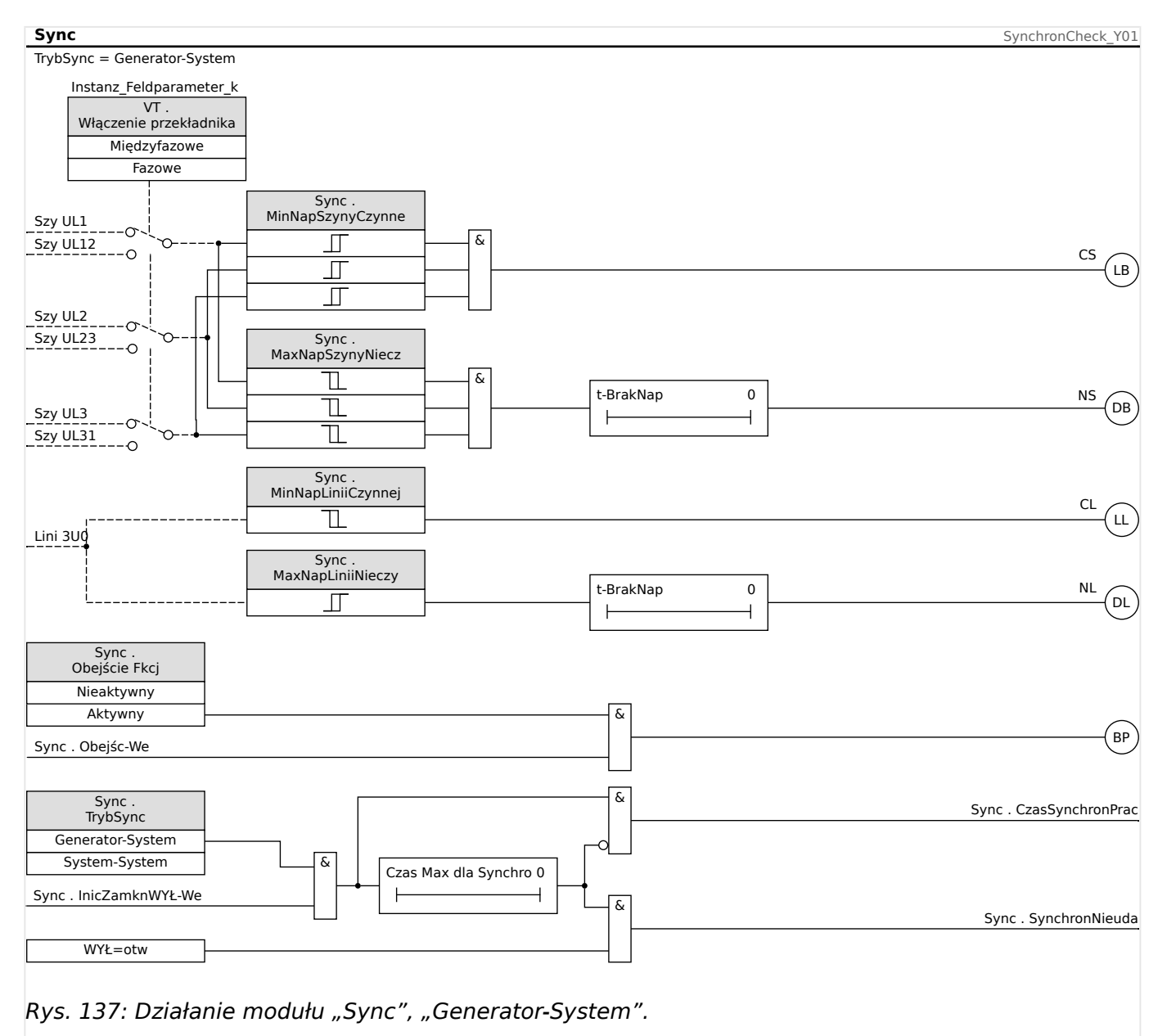

## **Zasada detekcji synchronizacji (generator-układ)**

Ustawienie: [Param Zab / Bank Nastaw x / Zabezp.zdalne. / Sync / Tryb/Czasy] "TrybSync" = "Generator-System"

Detektor synchronizacji mierzy trzy napięcia między przewodami fazowymi a przewodem neutralnym "UL1", "UL2" i "UL3" lub trzy napięcia międzyfazowe "UL1-L2", "UL2-L3" i "UL3-L1" szyny zbiorczej generatora. Napięcie przewodu Ux jest mierzone przez czwarte wejście napięciowe. Jeśli wszystkie warunki synchronizacji są spełnione (tj. ΔU [RóżnNapięć], ΔF [CzęstotlPośl] i Δφ [RóżnKąta]) mieszczą się w wyznaczonych granicach, zostanie wygenerowany sygnał, że oba układy są zsynchronizowane. Zaawansowana funkcja obliczania kąta zamknięcia bierze pod uwagę czas zamykania wyłącznika.

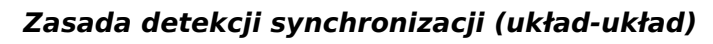

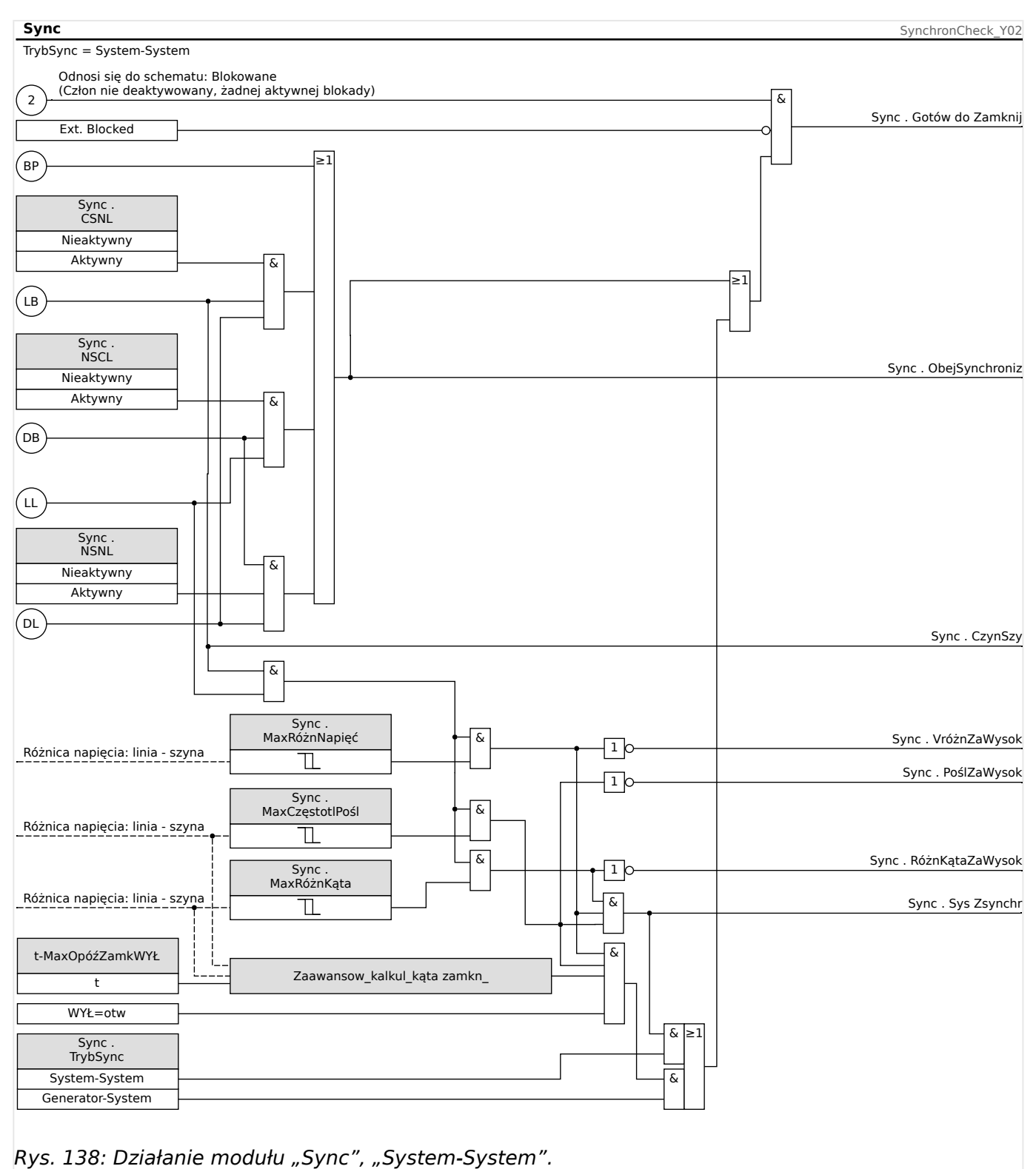

Ustawienie: [Param Zab / Bank Nastaw x / Zabezp.zdalne. / Sync / Tryb/Czasy] "TrybSync" = "System-System"

Funkcja detekcji synchronizacji dla dwóch układów jest bardzo podobna do funkcji detekcji synchronizacji w wersji generator-układ, z wyjątkiem tego, że nie ma konieczności brania pod uwagę czasu zamykania wyłącznika. Detektor synchronizacji mierzy trzy napięcia między przewodami fazowymi a przewodem neutralnym "UL1", "UL2" i "UL3" lub trzy napięcia międzyfazowe "UL1-L2", "UL2-L3" i "UL3-L1" szyny

zbiorczej napięciowej stacji. Napięcie przewodu Ux jest mierzone przez czwarte wejście napięciowe. Jeśli wszystkie warunki synchronizacji są spełnione (tj. ΔU [RóżnNapięć], ΔF [CzęstotlPośl] i Δφ [RóżnKąta]) mieszczą się w wyznaczonych granicach, zostanie wygenerowany sygnał, że oba układy są zsynchronizowane.

# **Warunki pominięcia detekcji synchronizacji**

Jeśli ta opcja zostanie włączona, funkcja detekcji synchronizacji może zostać pominięta w następujących warunkach:

- $\bullet$  CSNL = szyna pod napięciem  $-$  linia bez napięcia
- $\cdot$  NSCL = szyna bez napięcia linia pod napięciem
- $\bullet$  NSNL = szyna bez napięcia linia bez napięcia

Funkcję detekcji synchronizacji można obejść przez zewnętrzne źródło.

# **OSTRZEŻENIE!**

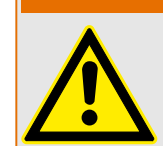

W przypadku pominięcia lub obejścia funkcji detekcji synchronizacji przed zamknięciem wyłącznika należy zapewnić synchronizowanie przez inne układy synchronizacji!

# **4.28 QU — zabezpieczenie biernomocowe/podnapięciowe**

Liczba rozproszonych źródeł energii (DER) nieustannie wzrasta. Jednocześnie możliwa do kontrolowania rezerwa mocy pochodząca z elektrowni dużych mocy ulega zmniejszeniu.

Dlatego w różnego typu wymaganiach i przepisach dotyczących sieci wymagane jest, aby elektrownie rozproszone włączone równolegle do sieci przesyłowej, składające się z jednego lub więcej generatorów zasilających sieć średniego lub wysokiego napięcia, były zgodne z napięciem sieci przesyłowej (na wypadek awarii).

W przypadku awarii napięcie blisko miejsca zwarcia spada niemal do zera. Wokół miejsca awarii powstaje obszar rosnącego potencjału. Jego powiększanie się można ograniczyć, podając do sieci moc bierną. Po awarii sieci przesyłowej (spadku napięcia) zabezpieczenie QU zapobiega powiększaniu się obszaru o narastającym potencjale, jeśli z sieci zostanie pobrana większa ilość mocy biernej.

Funkcją tego modułu zabezpieczającego nie jest ochrona samego systemu generacji prądu, ale w większym stopniu jego odsprzęganie, kiedy zacznie on pobierać prąd bierny z sieci przesyłowej po spadku napięcia poniżej konkretnej wartości. To zabezpieczenie stanowi ochronę instalacji nadrzędnej.

Moduł QU jest zaimplementowany jako niezależny element zabezpieczenia zgodnie z niemieckimi przepisami:

- VDE-AR-N 4110 Anwendungsregel: 2018-11: "Technische Regeln für den Anschluss von Kundenanlagen an das Mittelspannungsnetz und deren Betrieb (TAR Mittelspannung)"
- VDE‑AR‑N 4120 Anwendungsregel: 2018‑11: "Technische Regeln für den Anschluss von Kundenanlagen an das Hochspannungsnetz und deren Betrieb (TAR Hochspannung)"

(Aby uzyskać informacje na temat ponownego łaczenia, patrz ╚ » "Moduł Ponownego [załączenia"\)](#page-454-0).

Pełne możliwości konfiguracji i ustawiania tego członu zabezpieczenia pozwalają na dostosowanie połączonych źródeł energii do sieci przesyłowych w różnych stanach.

Aby uzyskać poprawne działanie tego modułu zabezpieczającego, należy:

- Skonfigurować "Ustawienia ogólne".
- Wybrać i skonfigurować metodę odsprzęgania.
- Skonfigurować sposób ponownego właczania źródeł energii elektrycznej do sieci (zobacz rozdział Ponowne załączanie).

### **Ustawienia ogólne**

Ustawienia ogólne można skonfigurować dla każdego zestawu parametrów [Param Zab / Bank Nastaw 1–4 / Zabezp.zdalne. / QU / Ustawienia ogólne].

W tym miejscu można aktywować lub dezaktywować działanie tego członu zabezpieczeń.

Włączenie układu kontroli przekładników napięciowych pozwala zapobiec awarii tego modułu zabezpieczenia.

### **Kierunek wyzwolenia zabezpieczenia QU**

Definicie

- Układ współrzędnych przepływu do obciążenia = pobrana moc czynna i bierna wyrażana jest wartością dodatnią (większą od zera)
- Układ współrzędnych przepływu od generatora = moc wytworzona powinna być wyrażana wartością dodatnią (większą od zera)

Za pośrednictwem parametru dodatniego/ujemnego kierunku wyzwolenia zasilania w module zabezpieczenia QU można odwrócić znak odnoszący się do mocy biernej.

W przypadku urządzeń zabezpieczających, które wykorzystują układ współrzędnych przepływu do obciążenia (patrz  $\Box$ ), 1.1.2 System strzałek odniesienia dla odbiorników"), należy ustawić parametr "Kier wyzwo zasi"" = "dodatni". Z kolei w przypadku urządzeń zabezpieczających, które działają w oparciu o układ współrzędnych przepływu od generatora (tj. urządzeń zabezpieczających generatory), należy ustawić parametr Kier  $wyzwo zasi =$  "ujemny". Za pomocą urządzeń zabezpieczających generatory w module zabezpieczenia QU można ustawić (wyłącznie) układ współrzędnych przepływu do obciążenia. Oznacza to, że poza modułem zabezpieczenia QU nie są realizowane pomiary mocy ani zabezpieczenia mocowe.

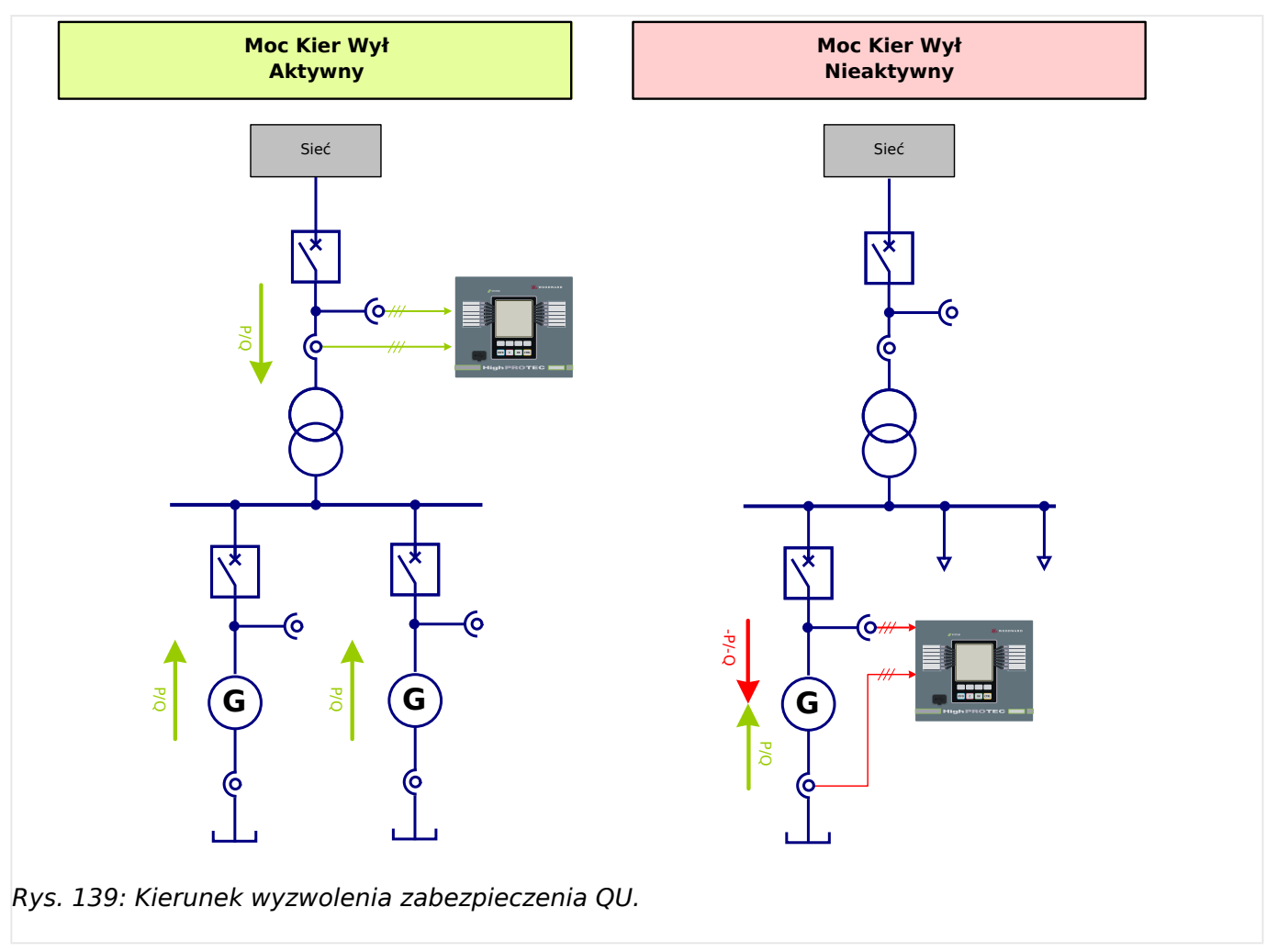

### **Ustawianie parametrów odsprzęgania**

Aby zapewnić dynamiczną obsługę spadków napięcia podczas zwarć, wymagania i przepisy dotyczące eksploatacji sieci przesyłowych wymagają następującego zachowanie podłączonych źródeł energii:

Zabezpieczenie QU kontroluje prawidłowość zachowania sieci po wystąpieniu zwarcia. Źródła energii mające negatywny wpływ na przywrócenie sprawności w wyniku poboru

mocy biernej indukcyjnej muszą zostać odłączone od sieci przed odmierzeniem czasu przez timery urządzeń zabezpieczających sieć.

W związku z tym zabezpieczenie QU odłącza źródło energii od sieci po 0,5 s, jeśli wszystkie trzy napięcia międzyprzewodowe w punkcie wspólnego przyłączenia są niższe niż 0,85 x Un (połączone operatorem logicznym AND) i jeśli jednocześnie źródło energii pobiera z sieci moc bierną indukcyjną. (VDE AR 4120).

# **WSKAZÓWKA!** Zostanie obliczona moc bierna układu zgodnej kolejności faz (Q1). Kontrola napięcia monitoruje tylko napięcia międzyfazowe. Zapobiega to wpływowi na pomiar przesunięcia punktu neutralnego w układach uziemionych przez dławik rezonansowy. W menu [Param Zab / Bank Nastaw 1–4 / Zabezp.zdalne. / QU / Odsprzężenie] można ustawić parametry odsprzęgania.

Zapotrzebowanie na moc bierną z sieci można wykryć dwiema metodami. W związku z tym najpierw należy wybrać metode odsprzegania "Metoda OU" spośród następujących opcji:

• "Nadzór kąta obciążenia" (metoda 1)

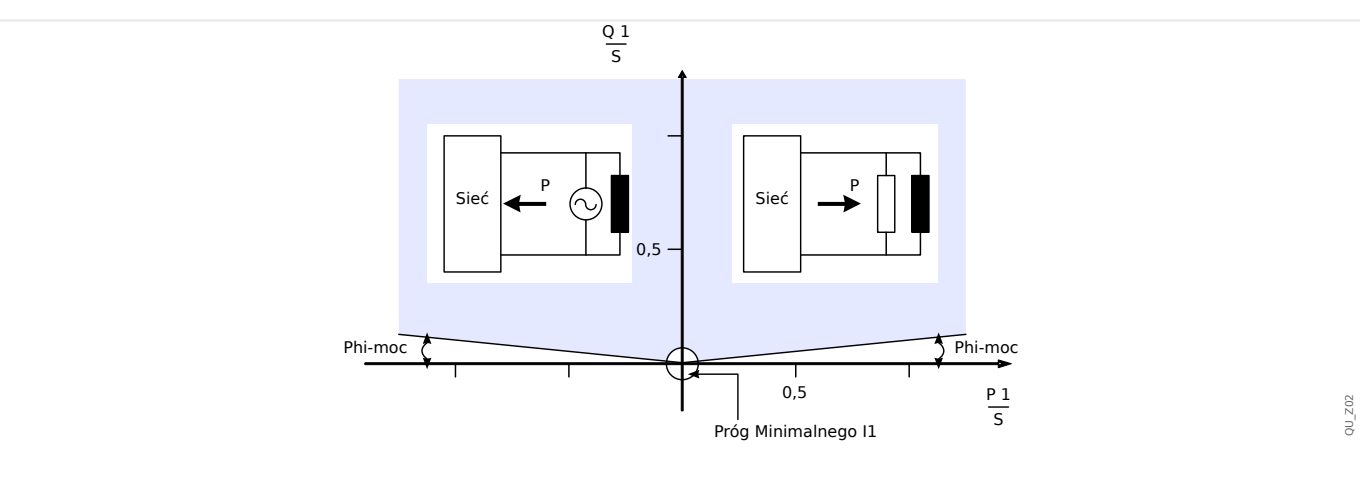

• "Nadz czystej mocy biernej" (metoda 2)

Rys. 140: Metoda 1: kontrola kąta obciążenia.

4.28 QU — zabezpieczenie biernomocowe/podnapięciowe

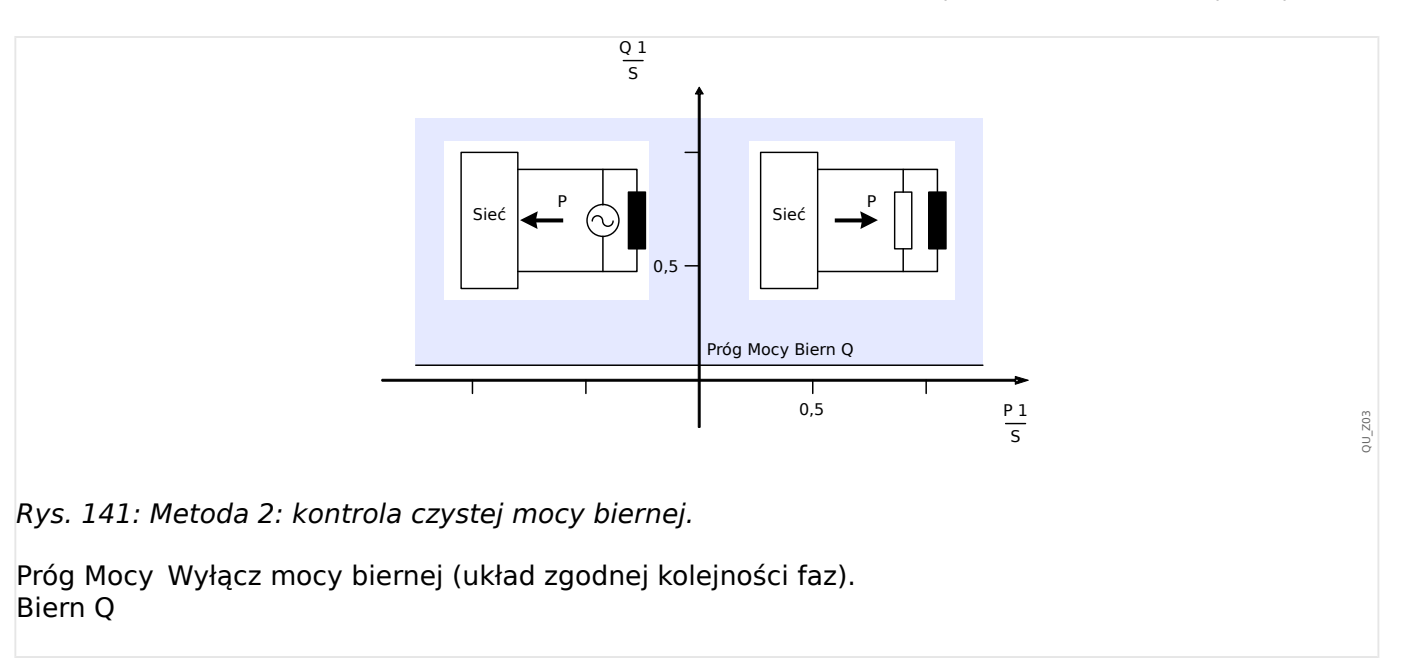

Kontrola minimalnego natężenia prądu (I1) w układzie ze składową zgodną fazy zapobiega nadczynności kontroli mocy biernej przy niższych poziomach mocy.

W przypadku nadzoru kąta obciążenia kontrola minimalnego natężenia prądu jest zawsze aktywna. W przypadku nadzoru czystej mocy biernej kontrola minimalnego natężenia prądu jest opcjonalna.

W przypadku zastosowania nadzoru kąta obciążenia (metoda 1):

- Ustawić kąt obciążenia "Phi-moc".
- Wybrać odpowiednie minimalne natężenie prądu "Próg Minimalnego I1", które zapobiegnie nieprawidłowym wyzwoleniom.

W przypadku zastosowania kontroli czystej mocy biernej (metody 2):

- Ustawić wartość progową mocy biernej "Próg Mocy Biern Q".
- Opcjonalnie wybrać odpowiednie minimalne natężenie prądu "Próg Minimalnego I1", które zapobiegnie błędnym wyzwoleniom.

Dostępne są dwa timery: "Opóź Wyłącz Zasób" i "Opóź Wyłącz PWP". Oba zostają uruchomione w momencie wzbudzenia modułu QU. Jednakże obecne przepisy dotyczące sieci przesyłowych wymagają tylko jednego stopnia odsprzęgania.

4.28 QU — zabezpieczenie biernomocowe/podnapięciowe

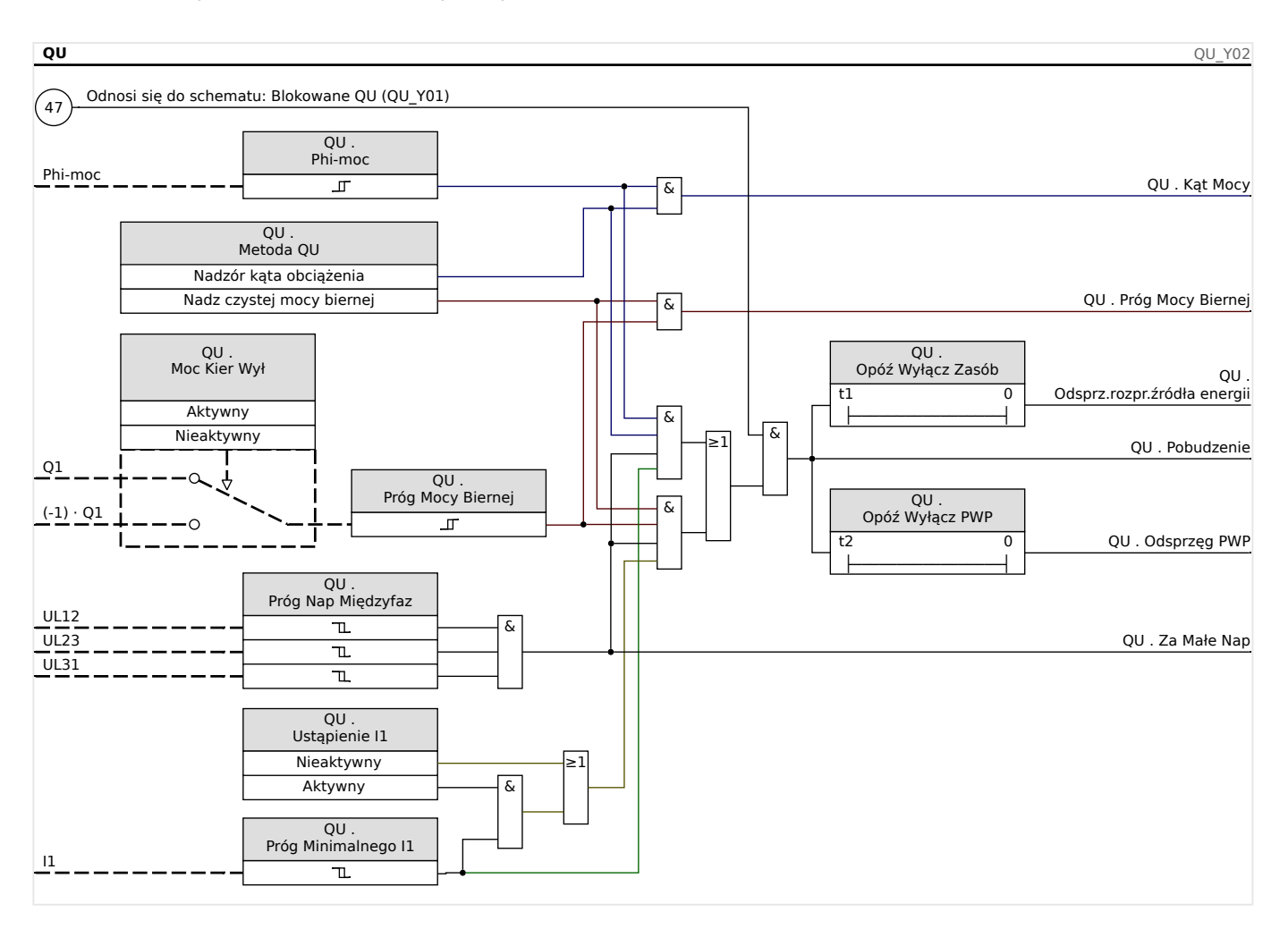

<span id="page-454-0"></span>Funkcja ponownego załączenia po odsprzęgnięciu sieci przesyłowej opiera się na następujących przepisów niemieckich:

- Technische Anschlussregeln für die Hochspannung (VDE-AR-N 4120)
- Technische Richtlinie "Erzeugungsanlagen am Mittelspannungsnetz", Richtlinie für Anschluss und Parallelbetrieb von Erzeugungsanlagen am Mittelspannungsnetz, Ausgabe Juni 2008, BDEW Bundesverband der Energie- und Wasserwirtschaft e.V., siehe Kap. 3.2.3.2 – Blindleistungs-Unterspannungsschutz Q->&U<

W celu zapewnienia monitorowania warunków ponownego załączenia po odsprzęgnięciu sieci przesyłowej, funkcję odsprzęgania uzupełniono równolegle o funkcję ponownego załączania.

Napięcie sieci (międzyfazowe) i częstotliwość są głównymi kryteriami ponownego załączenia. Napięcie (międzyprzewodowe) zawsze należy obliczać po stronie sieci przesyłowej na wyłączniku generatora.

Funkcja ponownego załączenia jest tylko jedną z funkcji systemu umożliwiających odsprzęganie sieci przesyłowej i przywracanie synchronizacji.

Element ponownego załączania jest powiązany z funkcjami odsprzęgania takimi jak element QU< oraz inne zintegrowane funkcje odsprzęgania, takie jak pod-/nadnapięcie, pod-/nadczęstotliwość. Ponowne załączanie może być wyzwalane przez maksymalnie 6 elementów odsprzęgających lub przez sygnały wejścia dwustanowego, funkcje logiczne albo system SCADA (system komunikacji).

Po wyzwoleniu wyłącznika w punkcie wspólnego przyłączenia przez funkcję odsprzęgania, ponowne załączanie należy wykonać ręcznie.

# **OSTRZEŻENIE!**

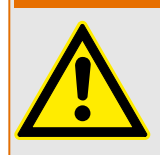

Niebezpieczeństwo ponownego załączenia przy braku synchronizacji:

Funkcja ponownego załączenia nie zastępuje urządzenia synchronizującego.

Przed połączeniem różnych sieci elektrycznych konieczne jest zapewnienie synchronizmu.

Po odsprzęgnięciu przez moduł QU lub inne funkcje odsprzęgania, takie jak V</V<<, V>/>>, f</>, sygnał zwolnienia funkcji ponownego załączenia dla ponownego załączenia wyłącznika źródła energii elektrycznej zostanie zablokowany na z góry ustawiony czas (ustawienie domyślne 10 min). Oznacza to konieczność zaczekania do zakończenia wszystkich operacji przełączania. Samoczynne ponowne załączanie nie może być wykonywane zanim częstotliwość i napięcie sieci przesyłowej nie będą mieścić się w dopuszczalnych pasmach (quasi-stacjonarnych), to jest w dopuszczalnych granicach przez zadany, możliwy do ustawiania czas.

Celem funkcji ponownego załączania jest bezpieczne załączenie odłączonego źródła energii do sieci przesyłowej.

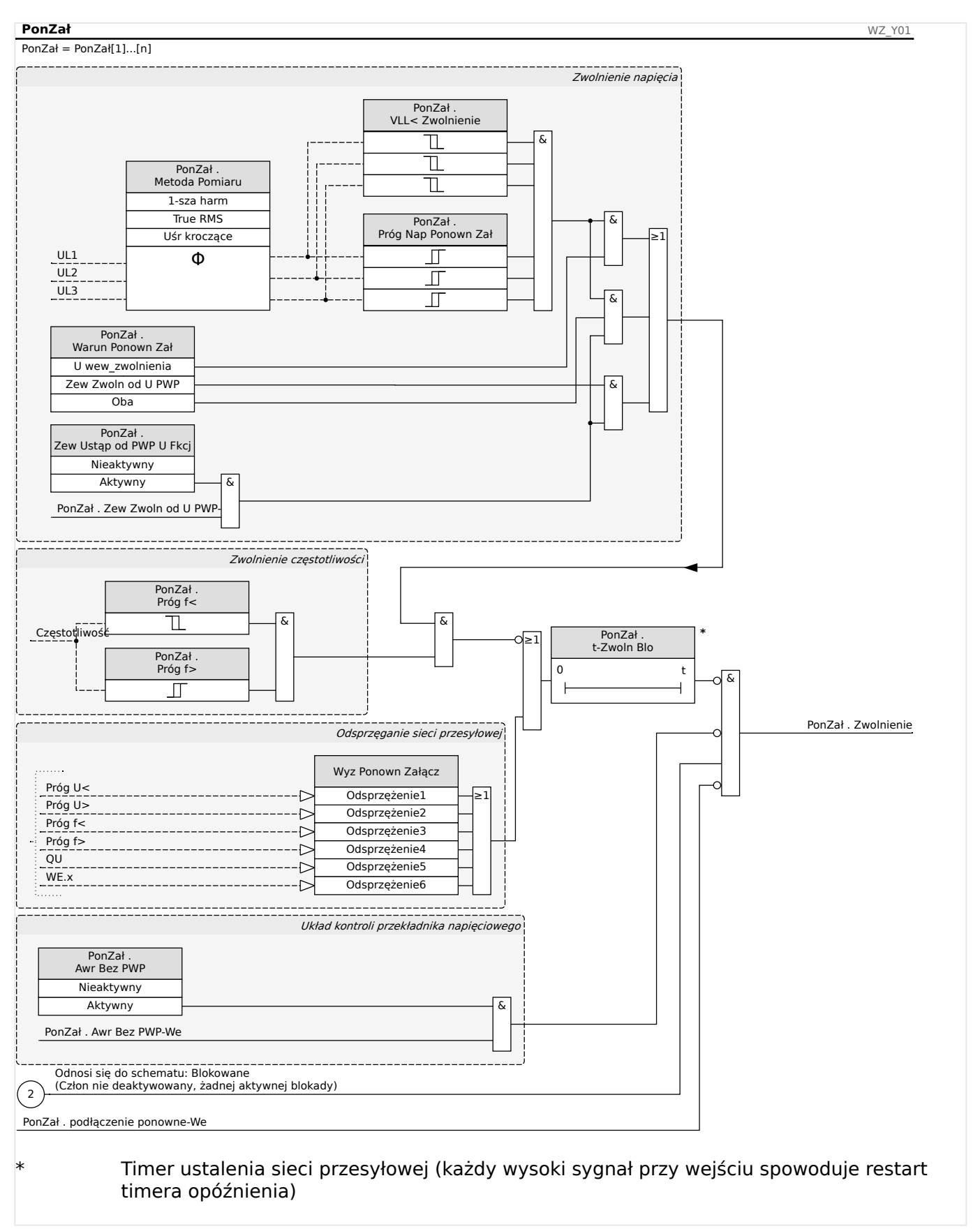

# **Układ logiczny zwalniania wyłącznika generatora**

Jeśli nastąpiło wyzwolenie wyłącznika PWP, ponowne załączenie musi być przeprowadzone ręcznie. Specjalny blokujący układ logiczny nie jest konieczny.

# **WSKAZÓWKA!**

Jeśli źródło energii elektrycznej ma być podłączone ponownie przez wyłącznik generatora, przekładniki napięciowe należy zainstalować po stronie sieci przesyłowej wyłącznika.

Po wyzwoleniu funkcji odsprzęgania i związanym z tym otwarciem wyłącznika generatora operator sieci musi spełnić pewne warunki przed ponownym załączeniem źródła energii. Takie warunki zwolnienia obejmują sprawdzenie, czy napięcia sieciowe mieszczą się w prawidłowych zakresach wartości i częstotliwości. Taki test można (lub należy) wykonać poprzez bezpośredni pomiar napięć od strony sieci i/lub sygnał zwolnienia zdalnego sterowania "Zwolnienie zewnętrzne z PWP".

Jako że różni operatorzy sieci mogą wymagać własnych warunków zwolnienia przy (ponownym) załączeniu sieci średniego lub wysokiego napięcia, do wyboru dostępne są trzy różne warunki zwolnienia:

- 1. "U wew zwolnienia" (zwolnienie po wykonaniu testu opartego na bezpośrednim pomiarze napięć sieciowych)
- 2. "Zew Zwoln od U PWP" (zwolnienie oparte na zewnętrznym sygnale zwolnienia z PWP)
- 3. "Oba" (zwolnienie przy spełnieniu warunków 1. **i** 2.)

# **Zwolnienie napięcia według wartości mierzonych (samodzielnie) napięcia**

# **WSKAZÓWKA!**

Tej metody można użyć, jeśli PWP znajduje się po stronie średniego napięcia.

Jeśli PWP znajduje się po stronie średniego napięcia, urządzenie może zmierzyć napięcia międzyfazowe w sieci przesyłowej i zdecydować, czy napięcie tej sieci ustabilizowało się wystarczająco do wykonania ponownego załączenia.

W tej metodzie należy ustawić parametr [Param Zab / Bank Nastaw x / Zabezp.zdalne. / PonZał[n] / Ustawienia ogólne] "Zew Ustąp od PWP U Fkcj" na wartość "Nieaktywny".

Dodatkowo należy ustawić parametr [Param Zab / Bank Nastaw x / Zabezp.zdalne. / PonZał[n] / Zwoln Param] "Warun Ponown Zał" na wartość "U wew zwolnienia".

# **Zwolnienie napięcia za pośrednictwem połączenia zdalnego sterowania z PWP**

<span id="page-457-0"></span>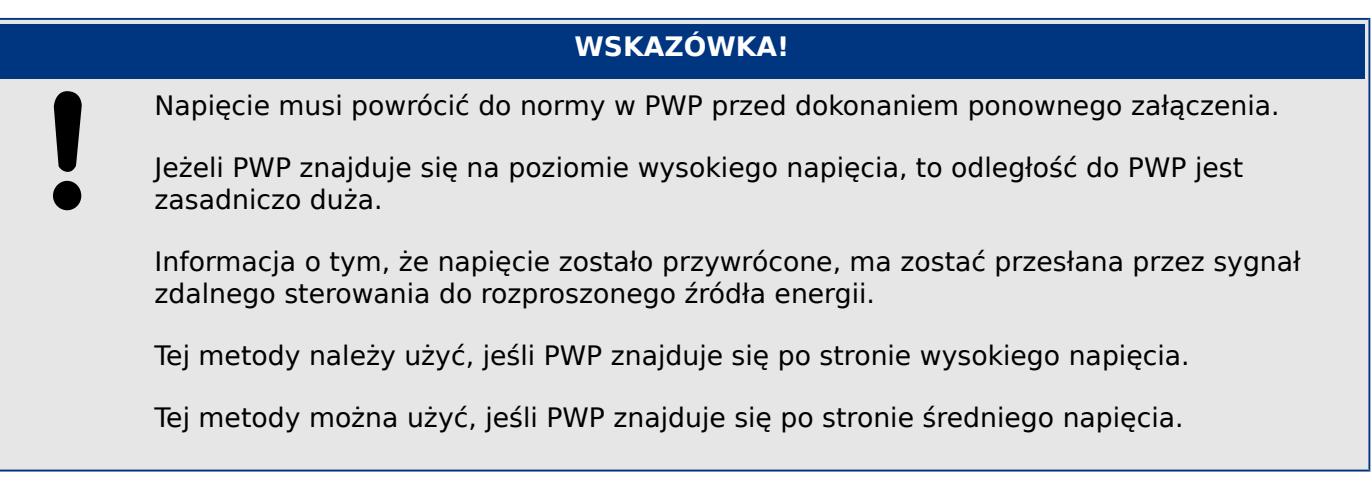

Jeśli wymagane jest zwolnienie funkcji ponownego załączenia na podstawie sygnału zdalnego sterowania z PWP:

Należy ustawić parametr [Param Zab / Bank Nastaw x / Zabezp.zdalne. / PonZał[n] / Ustawienia ogólne] "Zew Ustąp od PWP U Fkcj" na wartość "Aktywny". Przy takim ustawieniu jest używany sygnał zwolnienia napięcia z PWP (np. sygnał przesyłany wejściem dwustanowym).

Dodatkowo należy ustawić parametr [Param Zab / Bank Nastaw x / Zabezp.zdalne. / PonZał[n] / Zwoln Param] "Warun Ponown Zał" na wartość "Zew Zwoln od U PWP".

Ponadto sygnał zdalnego sterowania dotyczący zwolnienia należy przypisać do parametru [Param Zab / Bank Nastaw x / Zabezp.zdalne. / PonZał[n] / Ustawienia ogólne] "Zew Ustąp od PWP U".

**Zwolnienie napięcia według wartości mierzonych (samodzielnie) napięcia I sygnału zdalnego sterowania z PWP**

# **WSKAZÓWKA!**

Tej metody można użyć, jeśli PWP znajduje się po stronie wysokiego napięcia.

Jeśli PWP znajduje się po stronie wysokiego napięcia, norma VDE AR‑N 4120 (01/2015) zezwala na załączenie źródła energii tylko wówczas, gdy spełnione są **oba** warunki: obecny jest sygnał zdalnego sterowania dotyczący zwolnienia **i** napięcie sieci od strony źródła energii jest prawidłowe. W związku z tym udostępniono operację logiczną AND do połączenia sygnałów wewnętrznych i zewnętrznych, którą można wybrać w przypadku zastosowań w sieci wysokiego napięcia.

Należy ustawić parametr [Param Zab / Bank Nastaw x / Zabezp.zdalne. / PonZał[n] / Ustawienia ogólne] "Zew Ustąp od PWP U Fkcj" na wartość "Aktywny". Przy takim ustawieniu jest używany sygnał zwolnienia napięcia z PWP (np. sygnał przesyłany wejściem dwustanowym).

Dodatkowo należy ustawić parametr [Param Zab / Bank Nastaw x / Zabezp.zdalne. / PonZał[n] / Zwoln Param] "Warun Ponown Zał" na wartość "Oba".

Ponadto sygnał zdalnego sterowania dotyczący zwolnienia należy przypisać do parametru [Param Zab / Bank Nastaw x / Zabezp.zdalne. / PonZał[n] / Ustawienia ogólne] "Zew Ustąp od PWP U".

#### **PWP w układach wysokiego napięcia**

Zgodnie z normą VDE-AR-N 4120 ponowne załączenie rozproszonego źródła energii do sieci jest niedozwolone, dopóki nie zostaną spełnione następujące warunki: Częstotliwość sieci przesyłowej musi mieścić się w zakresie od 47,5 do 51,5 Hz a napięcie w zakresie od 93,5 do 127 kV (poziom 100 kV). Napięcie i częstotliwość muszą mieścić się w granicach przez co najmniej 5 minut.

Warunki ponownego załączenia:

Przed ponownym załączeniem źródła energii elektrycznej napięcie sieci przesyłowej musi się dostatecznie ustabilizować. Zgodnie z normą VDE AR‑N 4120 odpowiedni sygnał zdalny musi być dostępny oraz odpowiednie napięcie musi być dostępne na rozproszonym źródle energii.

Ustawić parametr [Param Zab / Bank Nastaw x / Zabezp.zdalne. / PonZał[n] / Zwoln Param] "Warun Ponown Zał" na wartość "Oba". Ustawić wymagane parametry w menu [Param Zab / Bank Nastaw x / Zabezp.zdalne. / PonZał[n] / Ustawienia ogólne].

Przypisać sygnały wyzwolenia (odsprzęgania), które będą inicjować odliczanie czasu odzyskiwania sprawności sieci przesyłowej (operatory logiczne OR), w menu [Param Zab / Param Globalne x / Zabezp.zdalne. / PonZał[n] / Odsprzężenie].

Ustawić parametr [Param Zab / Bank Nastaw x / Zabezp.zdalne. / PonZał[n] / Zwoln Param] "t-Zwoln Blo" na dostatecznie długi czas odzyskiwania sprawności. Ponowne załączenie jest możliwe dopiero po upływie tego czasu. Ten timer uruchamiają sygnały wyzwalania dostępne w menu [Param Zab / Param Globalne x / Zabezp.zdalne. / PonZał[n] / Odsprzężenie] wspomnianym powyżej. (Jeśli wartości napięcia lub częstotliwości znajdą się poza dopuszczalnymi zakresami przed odmierzeniem czasu przez timer, wówczas timer zostaje automatycznie uruchomiony ponownie).

W menu [Param Zab / Bank Nastaw x / Zabezp.zdalne. / PonZał[n] / Zwoln Param] można ustawić częstotliwość i napięcie wymagane do ponownego załączenia.

Ustawić parametry zwolnienia napięcia do ponownego załączenia zgodnie z opisem w punkcie [╚═▷ "4.29 Zwolnienie napięcia według wartości mierzonych \(samodzielnie\)](#page-457-0) [napięcia I sygnału zdalnego sterowania z PWP"](#page-457-0).

Jeśli warunkiem zwolnienia są określone wartości średnie napięcia za okres jednej minuty, jako wartości mierzone (samodzielnie) napięcia można wykorzystać wartości średnie z modułu statystyk:

Ustawić parametr [Param Zab / Bank Nastaw x / Zabezp.zdalne. / PonZał[n] / Zwoln Param] "Metoda Pomiaru" na wartość "Uśr kroczące". Ustawić parametry zwolnienia napięcia do ponownego załączenia zgodnie z opisem w punkcie  $\Rightarrow$  "Konfiguracja [obliczania wartości średniej na podstawie napięcia\\*".](#page-74-0)

### **PWP w układach średniego napięcia**

Niemieckie przepisy "Erzeugungsanlagen am MS-Netz" (BDEW, wydanie z czerwca 2008 r. [2]) zalecają wprowadzenie opóźnienia (rzędu kilku minut) między odzyskaniem sprawności napięciowej a ponownym załączeniem po wyłączeniu w wyniku awarii sieci przesyłowej dokonanym przez układ odsprzęgania. Oznacza to konieczność zaczekania do zakończenia wszystkich operacji przełączania. Zazwyczaj ma to miejsce po 10 minutach. Ponowne załączenie źródła DER jest dozwolone wyłącznie wtedy, gdy napięcie sieci przesyłowej wynosi >95% napięcia Un, a częstotliwość mieści się w zakresie od 47,5 Hz do 50,05 Hz.

Ustawić sygnały wyzwolenia (odsprzęgania), które będą inicjować odliczanie czasu odzyskiwania sprawności sieci przesyłowej (operatory logiczne OR), w menu [Param Zab / Param Globalne x / Zabezp.zdalne. / PonZał[n] / Odsprzężenie].

Ustawić parametr [Param Zab / Bank Nastaw x / Zabezp.zdalne. / PonZał[n] / Zwoln Param] "t-Zwoln Blo" na dostatecznie długi czas odzyskiwania sprawności. Ponowne załączenie jest możliwe dopiero po upływie tego czasu. Ten timer uruchamiają sygnały wyzwalania dostępne w menu [Param Zab / Param Globalne x / Zabezp.zdalne. / PonZał[n] / Odsprzężenie] wspomnianym powyżej.

W menu [Param Zab / Bank Nastaw x / Zabezp.zdalne. / PonZał[n] / Zwoln Param] można ustawić częstotliwość i napięcie wymagane do ponownego załączenia.

Ustawić parametry zwalniania napięcia zgodnie z opisem w odpowiednich rozdziałach dotyczących zwalniania napięcia.

# **4.30 System LVRT (Low Voltage Ride Through — utrzymujący równowagę w sieci) [27(t)]**

Szybki rozwój zasobów rozproszonych (DR) w oparciu o odnawialne źródła energii takie jak wiatr, słońce i inne, powoduje także szybkie zmiany w systemie elektroenergetycznym oraz w jego sterowaniu, ochronie, pomiarach i komunikacji.

Jednym z ważniejszych wyzwań stojących przed połączeniem pomiędzy DR a lokalnym systemem elektroenergetycznym (EPS) jest zachowanie DR w czasie zaburzeń w systemie elektroenergetycznym. Większość zaburzeń w obrębie EPS charakteryzuje się przede wszystkim przejściowymi spadkami/zanikami napięcia w systemie o różnym czasie trwania.

Według tradycyjnych koncepcji zabezpieczeń rozproszone źródło energii powinno w przypadku znaczącego spadku napięcia jak najszybciej zostać odłączone od sieci. Nie jest to obecnie do zaakceptowania z uwagi wciąż rosnący udział rozproszonych źródeł energii w rynku energetycznym. Niekontrolowane odłączenie znacznych części systemu wytwarzania energii podczas zakłóceń w sieci zagraża stabilności systemu elektroenergetycznego.

Na podstawie takich doświadczeń wiele organizacji i państwowych zakładów energetycznych opublikowało standardy połączeń międzyoperatorskich, które wymagają funkcji LVRT (Low-Voltage-Ride-Through) podczas zaburzeń EPS.

### Co dokładnie oznacza LVRT?

Nie jest już dozwolone oddzielenie/odłączenie zasobu DR z sieci tylko ze względu na przejściowy spadek napięcia. Musi to być uwzględniane przez przekaźniki zabezpieczające i jednostki sterujące.

Zamiast tego zasób rozproszony musi być w stanie przetrwać takie zakłócenia zgodnie z profilem LVRT. Kształt tego profilu LVRT jest bardzo podobny w różnych wytycznych w poszczególnych krajach lub lokalnych zakładach energetycznych. Mogą się one jednak różnić szczegółami.

Dzięki systemowi LVRT stabilność sieci poprawia się w sytuacji, gdy udział zasobów rozproszonych jest najbardziej potrzebny. Znaczenie systemu LVRT rośnie wraz ze wzrostem udziału zasobów DR w sieci elektroenergetycznej.

Na podstawie wymienionych powyżej wymagań technicznych opracowano funkcję zabezpieczenia LVRT dla urządzeń MCDGV4 obejmującą profile LVRT (możliwości) zdefiniowane we wszystkich stosownych krajowych i lokalnych normach połączeń międzyoperatorskich w sieci energetycznej.

Na poniższym rysunku przedstawiono szczegółowe informacje na temat norm LVRT w różnych krajach. Należy pamiętać, że normy, a co za tym idzie instrukcje ruchu i eksploatacji sieci przesyłowej, są w niektórych krajach wciąż w fazie rozwoju.

4.30 System LVRT (Low Voltage Ride Through — utrzymujący równowagę w sieci) [27(t)]

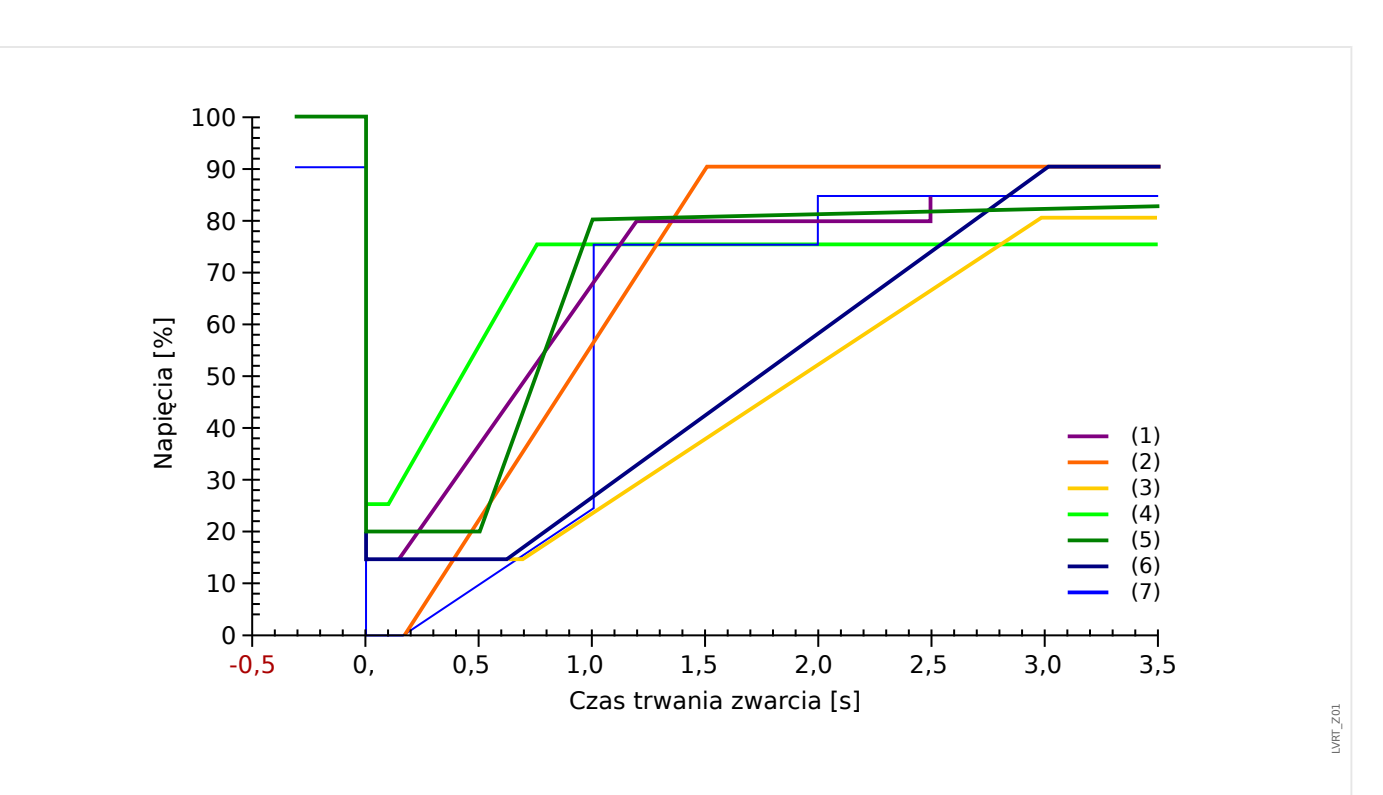

Rys. 142: Normy LVRT; źródło: eBWK Bd. 60 (2008) Nr 4. Autorzy: Dipl.-Ing. Thomas Smolka, Dr.-Ing. Karl-Heinz Weck, Zertifizierungstelle der FGH e.V., Mannheim, sowie Dipl.-Ing. (FH) Matthias Bartsch, Enercon GmbH, Aurich.

- (1) Grid Code (Wielka Brytania)
- (2) E-on (Niemcy)
- (3) Vattenfall, VDN (Niemcy)
- (4) TF 3.2.5, TF 3.2.6 (Dania)
- (5) P.O. 1.2.3 (Hiszpania)
- (6) Awea (USA) i Aeso (Kanada)
- (7) Hydro-Quebec (Kanada)

#### **Zasada działania systemu LVRT**

Z punktu widzenia operatora sieci profil LVRT definiuje profil napiecia, w którym podłączony do sieci rozproszony zasób energetyczny powinien być w stanie przetrzymać zdarzenie związane z niskim napięciem (zapad napięcia).

Rozproszony zasób energetyczny może odłączyć się od sieci tylko wtedy, gdy napięcie w punkcie wspólnego przyłączenia spadnie poniżej poziomu granicznego LVRT. Innymi słowy, funkcja zabezpieczająca LVRT jest zależną od czasu kontrolą napięcia zgodną z ustalonym profilem napięcia.

Zależna od czasu kontrola napięcia jest uruchamiana, gdy tylko napięcie w punkcie wspólnego przyłączenia spadnie poniżej poziomu napięcia startowego [Param Zab / Bank Nastaw 1-4 / Zabezp.zdalne. / LVRT[x] / Profil LVRT] "Vpocz<".

Funkcja LVRT zostaje zatrzymana, gdy tylko napięcie wzrośnie powyżej poziomu napięcia przywrócenia [Param Zab / Bank Nastaw 1-4 / Zabezp.zdalne. / LVRT[x] / Profil LVRT] "U odzyskiwania >".

# **System LVRT oparty na samoczynnym ponownym załączeniu**

Jak już wspomniano, celem LVRT jest pozostawienie zasobu DR podłączonego do sieci w przypadku chwilowego spadku/zaniku napięcia. W przypadku awarii systemu elektroenergetycznego, gdzie funkcja samoczynnego ponownego załączenia służy do koordynacji z zabezpieczeniami przeciwzwarciowymi, takimi jak zabezpieczenia nadprądowe lub odległościowe, należy oczekiwać, że wielokrotne spadki napięcia będą postępować jeden za drugim w czasie z góry określonym przez ustawienie przerw samoczynnego ponownego załączenia i okresów pracy ochrony przekaźnikowej. Spadki/ zaniki napięcia spowodowane przerwami w samoczynnym ponownym załączaniu nie są stałe. W związku z tym urządzenie zabezpieczające musi być w stanie wykryć spadki/ zaniki napięcia zgodne z samoczynnym ponownym załączeniem i uruchomić komendę rozłączenia w przypadku, gdy napięcie spadnie poniżej profilu lub gdy wszystkie sparametryzowane samoczynne ponowne załączenia były nieskuteczne.

Na rysunku poniżej przedstawiono odchyłkę napięcia w wyniku nieudanego dwukrotnego samoczynnego ponownego załączenia.

Według niektórych instrukcji ruchu i eksploatacji sieci przesyłowej rozproszone źródło energii musi przetrzymać serię tymczasowych spadków (zapadów) napięcia, ale może zostać natychmiast odłączone od sieci elektroenergetycznej w razie stałej awarii. Można to łatwo zrealizować przy użyciu funkcji "LVRT sterowany SPZ" w funkcji zabezpieczającej LVRT.

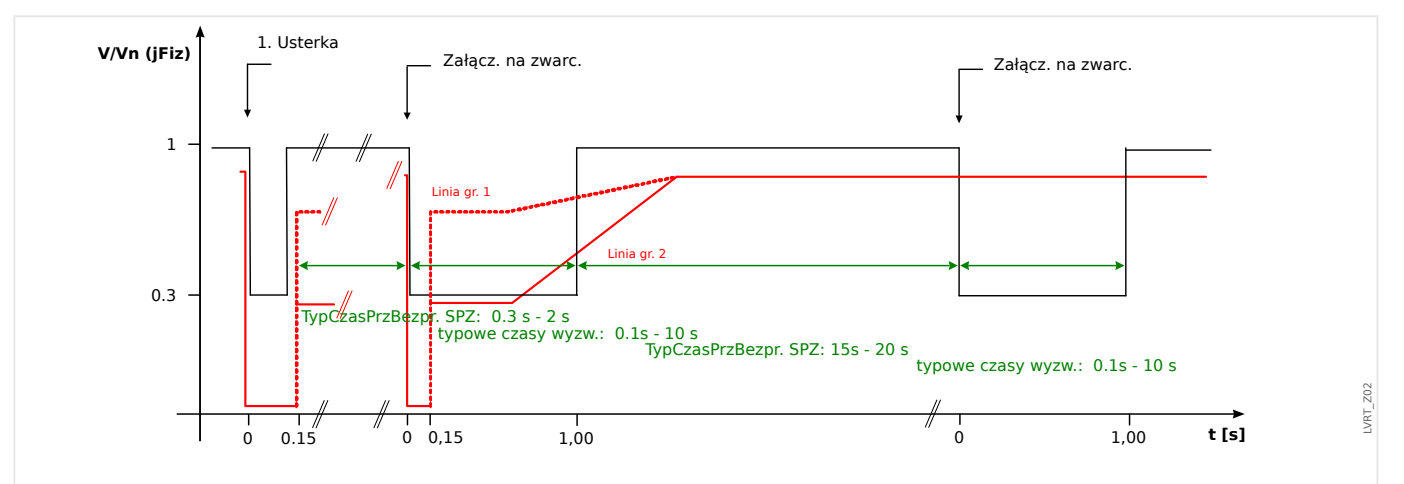

Rys. 143: Przebieg krzywej napięcia podczas nieudanego dwukrotnego SPZ; źródło: Technische Richtlinie, Erzeugungsanlagen am Mittelspannungsnetz, Ausgabe Juni 2008, BDEW Bundesverband der Energie- und Wasserwirtschaft e.V. (strona 89).

# **Opis funkcjonalny LVRT**

Moduł "LVRT" jest przeznaczony do rozproszonych źródeł energii, które działają równolegle z siecią. Nadzoruje on zaburzenia napięcia w systemie, porównując je z konfigurowalnym profilem napięcia, wywoływanym, gdy napięcie systemu spadnie poniżej konfigurowalnej wartości początkowej "Vpocz<".

Po wyzwoleniu moduł "LVRT" kolejno kontroluje napięcie systemu i określa, czy odchyłka napięcia jest wyższa lub niższa od ustawionego profilu napięcia. Sygnał wyłączenia pojawia się tylko wtedy, gdy odchyłka napięcia wyjdzie z obszaru przetrzymania i przejdzie do obszaru wyzwalania.

4.30 System LVRT (Low Voltage Ride Through — utrzymujący równowagę w sieci) [27(t)]

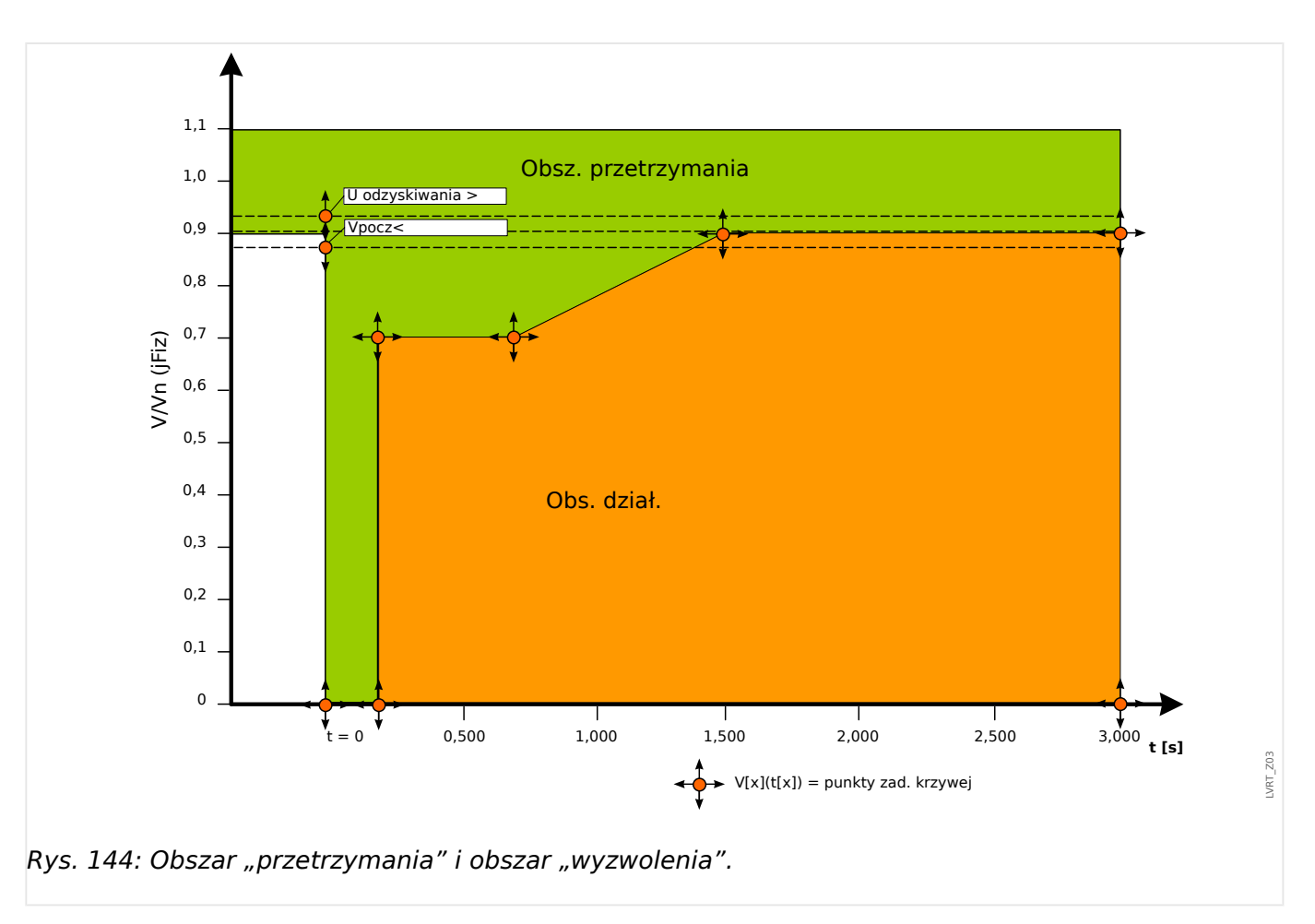

Moduł "LVRT" ponownie przejdzie w tryb gotowości, gdy tylko zostanie odbudowana właściwa wartość napięcia systemu, czyli kiedy wzrośnie powyżej ustawionego napięcia odzyskania "U odzyskiwania >".

### **System LVRT oparty na samoczynnym ponownym załączeniu**

Jeśli system LVRT ma obsługiwać przetrzymanie samoczynnego ponownego załączenia, w parametrze [Param Zab / Bank Nastaw 1–4 / Zabezp.zdalne. / LVRT[x] / Ustawienia ogólne] "LVRT sterowany SPZ" należy ustawić wartość "Aktywny".

W celu kontroli zdarzeń LVRT podczas ponownego załączania użytkownik musi ustawić timer czasu kontroli [Param Zab / Bank Nastaw 1–4 / Zabezp.zdalne. / LVRT[x] / Ustawienia ogólne] "t-LVRT" na wartość równą całkowitemu czasowi wielokrotnego SPZ lub od niego większą. Oprócz tego należy ustawić liczbę dozwolonych zdarzeń LVRT zazwyczaj jest to liczba prób samoczynnego ponownego załączenia. Właściwa kontrola LVRT będzie polegała na przetrzymaniu ustawionego w LVRT wzorca napięcia. Po osiągnięciu zadanej liczby zdarzeń LVRT [Param Zab / Bank Nastaw 1–4 / Zabezp.zdalne. / LVRT[x] / Ustawienia ogólne] "L zapadów nap do wył" rzeczywisty system kontroli LVRT zakłada, że wykryta usterka systemu jest stała, ignoruje profil napięcia i natychmiast uruchamia komendę wyłączenia w celu odłączenia rozproszonego zasobu od sieci elektroenergetycznej.

4.30 System LVRT (Low Voltage Ride Through — utrzymujący równowagę w sieci) [27(t)]

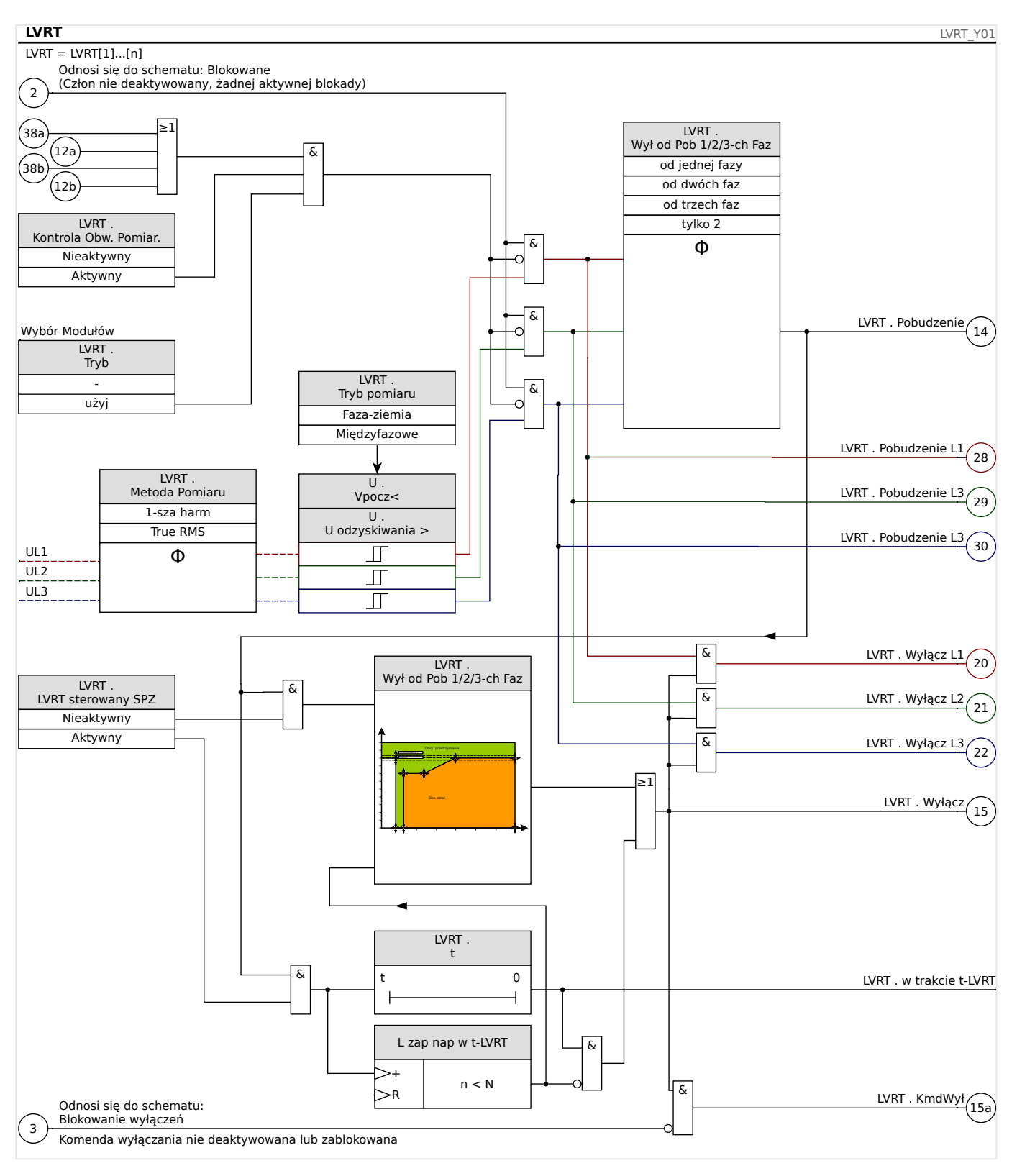

# **Ogólne uwagi dotyczące konfigurowania LVRT**

Menu LVRT zawiera m.in. poniższe parametry:

- Parametr [Param Zab / Bank Nastaw 1-4 / Zabezp.zdalne. / LVRT[x] / Profil LVRT] "Vpocz<" określa próg dla uruchomienia (wyzwolenia) LVRT.
- W oparciu o parametr [Param Zab / Bank Nastaw 1–4 / Zabezp.zdalne. / LVRT[x] / Profil LVRT] "U odzyskiwania >" LVRT wykrywa zakończenie zaburzenia.

4.30 System LVRT (Low Voltage Ride Through — utrzymujący równowagę w sieci) [27(t)]

- Należy pamietać, że wartość "U odzyskiwania >" powinna być większa niż "Vpocz<". W przeciwnym razie wewnętrzna funkcja kontroli wiarygodności ustawi wartość "U odzyskiwania > " na 103% wartości "Vpocz<".
- [Param Zab / Bank Nastaw 1-4 / Zabezp.zdalne. / LVRT[x] / Profil LVRT] "V(tk)", "tk" to nastawy do konfiguracji profilu LVRT.

Szczegółowe uwagi dotyczące ustawiania profilu LVRT

- W wielu przypadkach do utworzenia profilu LVRT nie są potrzebne wszystkie dostępne nastawy.
- Jeśli nie wszystkie dostępne nastawy zostaną wykorzystane, można je skonfigurować na takie same wartości jak ostatnia nastawa.
- Nastawy należy wybierać od lewej do prawej, z czasem płynącym od t=0  $($ "tk  $+1$ ">..tk").
- Wartości nastaw napięcia muszą być rosnące  $\frac{N(t+1)}{3}$ ,  $V(t+1)$ ">,  $V(t+1)$ ").
- Wartość napięcia dla ostatniej wykorzystanej nastawy musi być wyższa od napięcia początkowego. W przeciwnym przypadku napięcie odzyskania "U odzyskiwania >" zostanie wewnętrznie zmodyfikowane do wartości maksymalnej nastawy napięcia.

Fabrycznie profil LVRT jest skonfigurowany w oparciu o krzywą typu I z niemieckiej instrukcji ruchu i eksploatacji sieci (Technische Richtlinie "Erzeugungsanlagen am Mittelspannungsnetz – Richtlinie für Anschluss und Parallelbetrieb von Erzeugungsanlagen am Mittelspannungsnetz", Juni 2008, BDEW, Berlin).

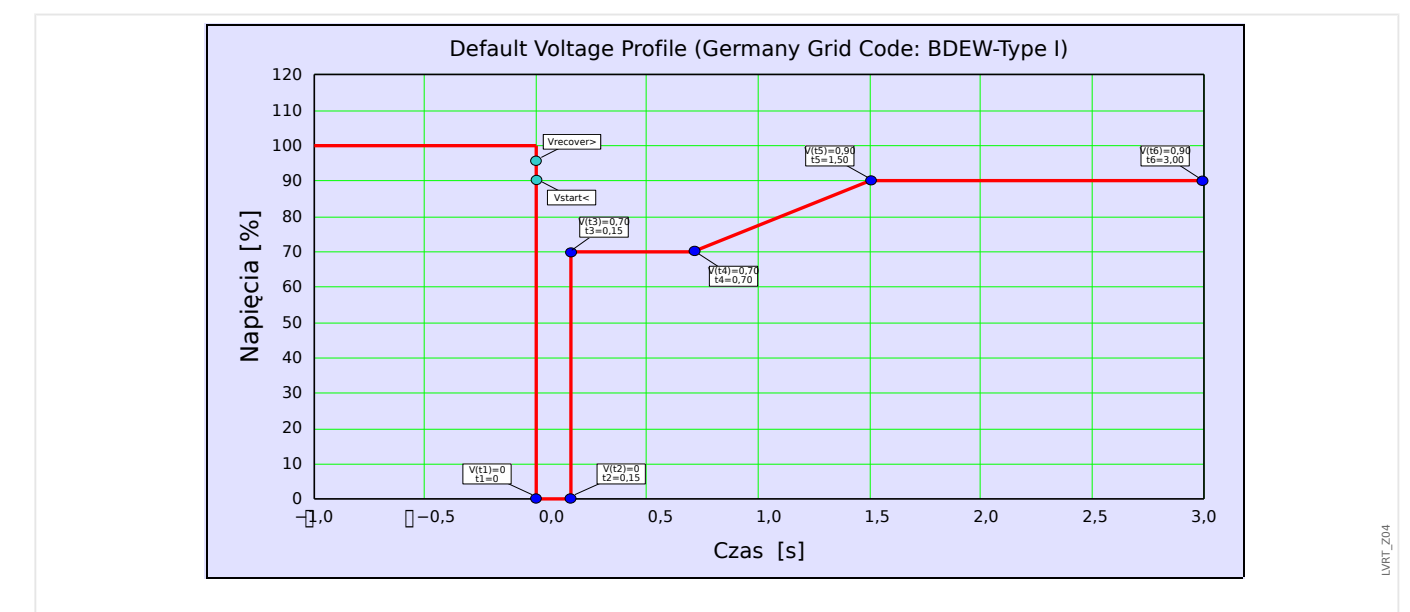

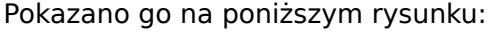

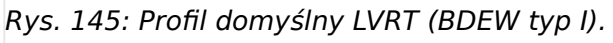

# **4.31 Wzbudzanie prądem wtórnym członu zwłocznego wyzwalacza nadprądowego (zdalne)**

Ten moduł umożliwia wzbudzanie prądem wtórnym (wykonanie komend zewnętrznego wyzwalania)

Przykład zastosowania

Kilka rozproszonych źródeł energii włączonych równolegle do sieci przesyłowej podaje do niej moc przez jeden punkt wspólnego przyłączenia (PWP).

Przekaźnik zabezpieczenia sieci przesyłowej jest zamontowany w punkcie wspólnego przyłączenia. Może to być przekaźnik zabezpieczenia odległościowego, który zabezpiecza odpływową linię przesyłową.

Załóżmy, że odpływowa linia przesyłowa ulega awarii ❶.

Zasilające rozproszone źródła energii zostaną odłączone od odpływowej linii przesyłowej.

W tym momencie wytwarzana energia elektryczna nie może zostać podana do sieci przesyłowej.

Moduł "Wył. Zdalne" daje możliwość przekazania komendy wyzwolenia od urządzenia zabezpieczającego sieć przesyłową do zasilającego rozproszonego źródła energii.

Decyzja o wyzwoleniu przekaźnika zabezpieczenia sieci przesyłowej (w punkcie wspólnego przyłączenia) zostanie przesłana przez wejścia dwustanowe do modułów "Wył. Zdalne" urządzeń zabezpieczających rozproszonych źródeł energii po stronie dolnej ❷.

Zasilające rozproszone źródła energii przejmą komendę wyłącz, a odpowiednie linie zasilające zostaną odłączone od sieci przesyłowej ❸. Nastąpi przejęcie decyzji o wyłączeniu z urządzenia zabezpieczającego sieć przesyłową po stronie górnej.

4.31 Wzbudzanie prądem wtórnym członu zwłocznego wyzwalacza nadprądowego (zdalne)

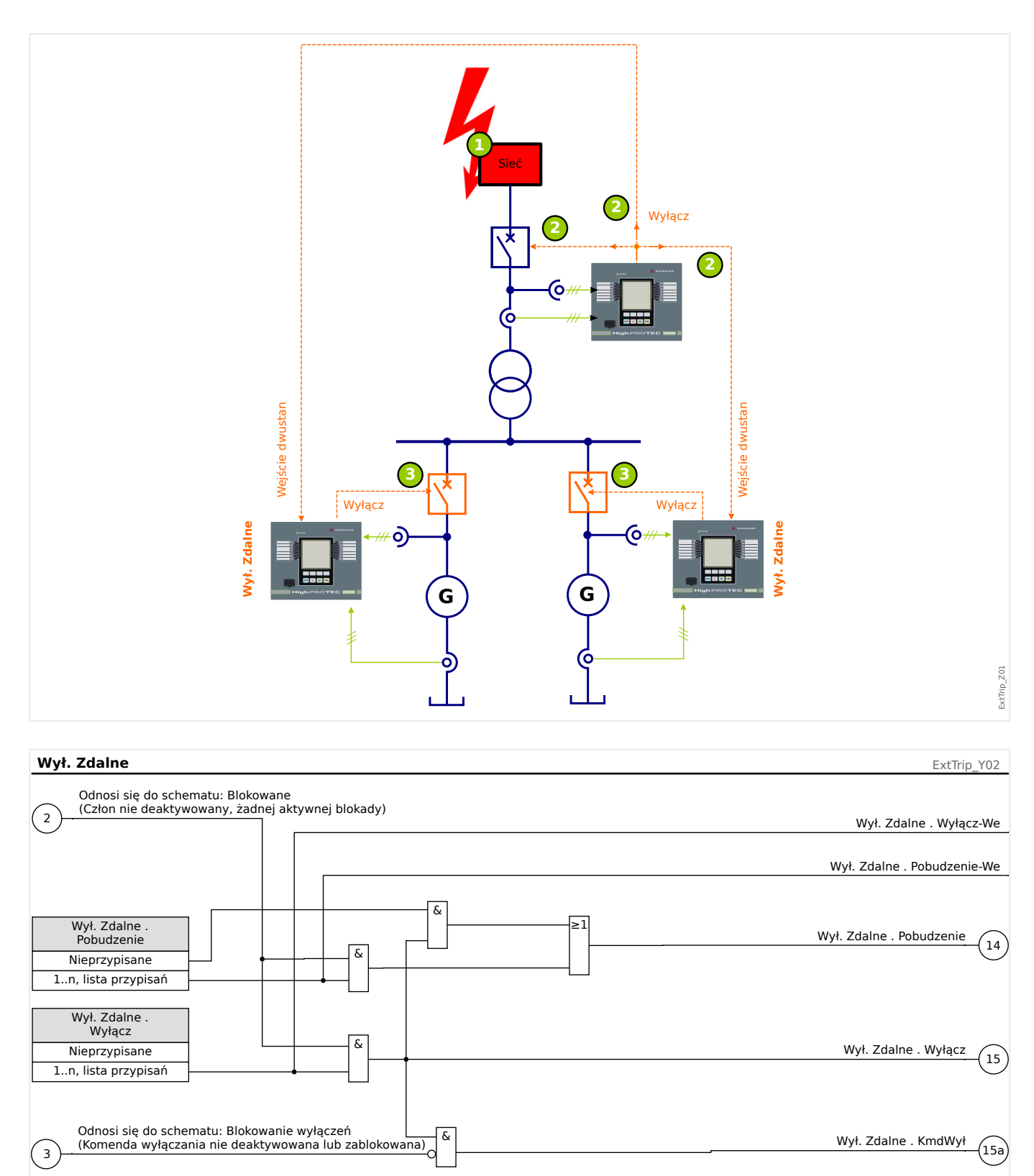

# **4.31.1 Uruchamianie: Wzbudzanie prądem wtórnym**

Obiekt do przetestowania:

Testowanie modułu wzbudzania prądem wtórnym (zdalnego).

Wymagane środki:
4.31 Wzbudzanie prądem wtórnym członu zwłocznego wyzwalacza nadprądowego (zdalne)

W zależności od zastosowania.

#### Procedura:

Zasymulować działanie modułu wzbudzania prądem wtórnym (pobudzenie, wyzwolenie, blokady) poprzez zmianę stanu wejść dwustanowych.

#### Pomyślny wynik testu:

Wszystkie zewnętrzne pobudzenia, wyzwolenia oraz blokady są poprawnie rozpoznawane i przetwarzane przez urządzenie.

## **4.32 PQS — moc [32, 37]**

Każdy z elementów może być wykorzystywany jako moduł P<, P>, Pr>, Q<, Q>, Qr>, S< lub S> przy wyborze funkcji urządzenia.

Moduły P< oraz P> działają w dodatnim zakresie mocy czynnej, moduły Q< oraz Q> działają w dodatnim zakresie mocy biernej. Tryby te służą do ochrony przed przeciążeniem lub niedostatecznym obciążeniem w stronę dodatniego kierunku mocy.

W przypadku mocy pozornej zakres działania modułu S< lub S> ma kształt okręgu we wszystkich kwadrantach mocy. Zabezpieczenie chroni przed przeciążeniem lub niedostatecznym obciążeniem.

W trybie zwrotnym składnik Pr> działa w ujemnym zakresie mocy czynnej, a składnik Or> w ujemnym zakresie mocy biernej. Oba tryby zabezpieczają przed zmianą kierunku mocy z dodatniego na ujemny.

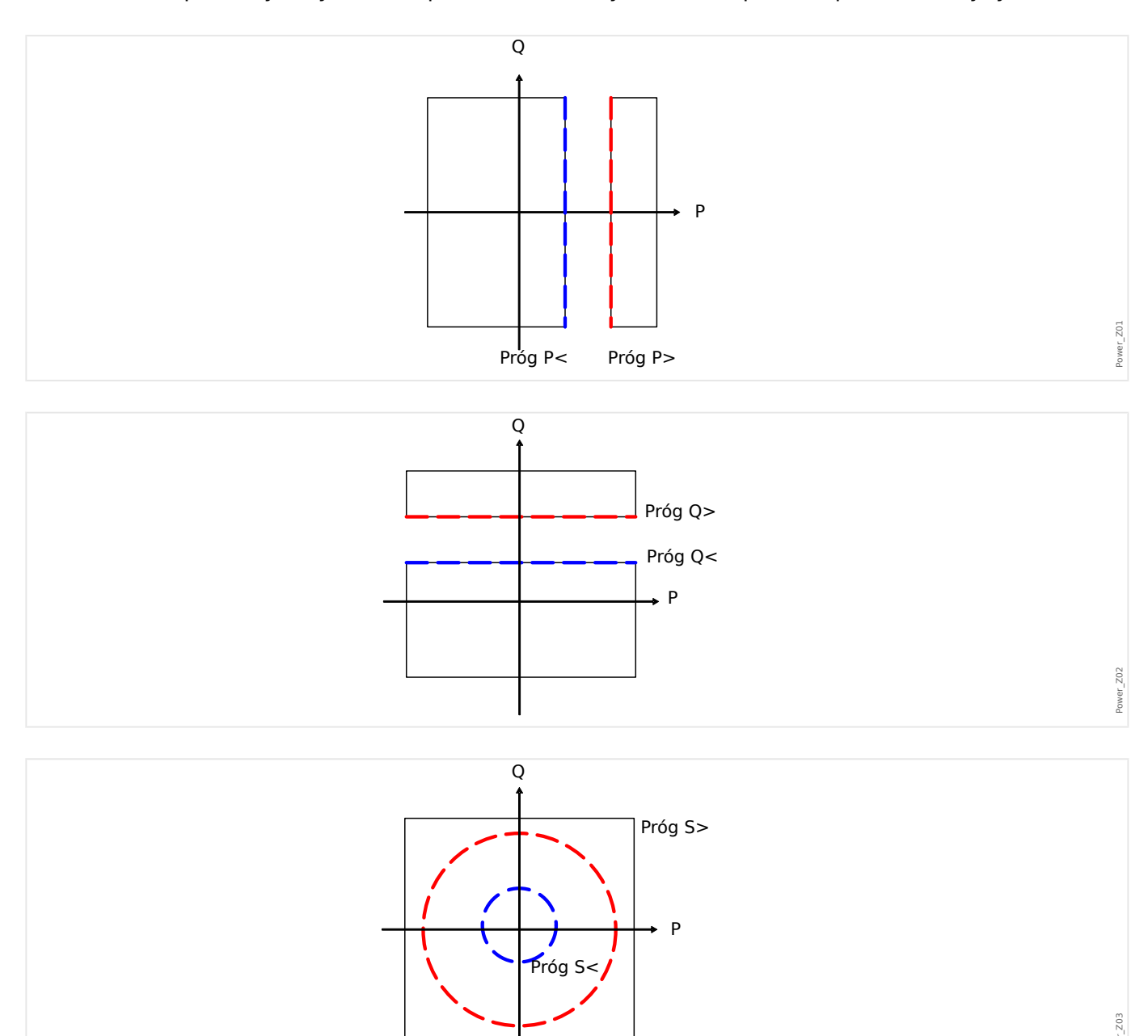

Na poniższych rysunkach pokazano obszary chronione przez odpowiednie tryby.

#### 4 Elementy zabezpieczające

4.32 PQS — moc [32, 37]

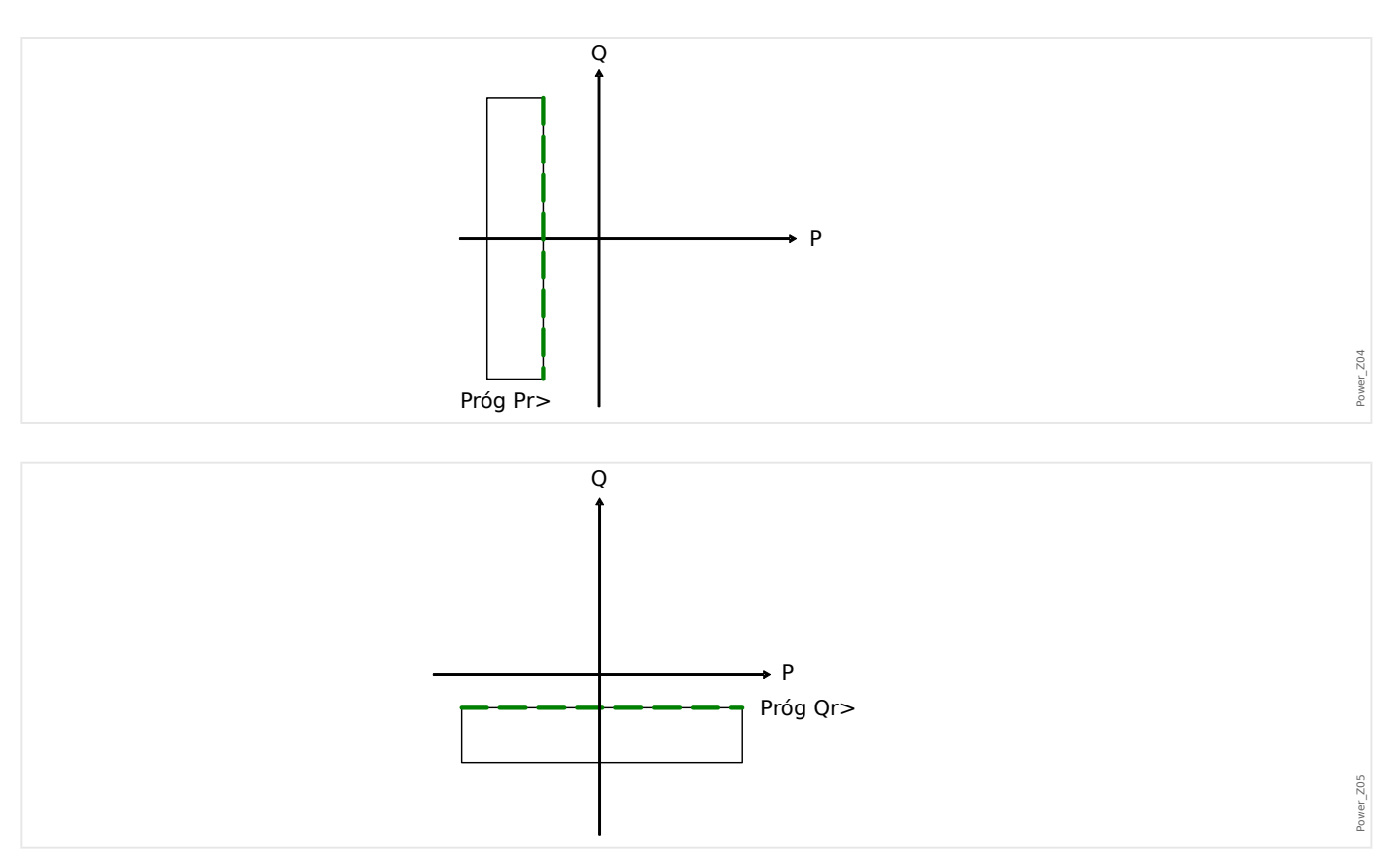

**Funkcje**

#### 4 Elementy zabezpieczające

4.32 PQS — moc [32, 37]

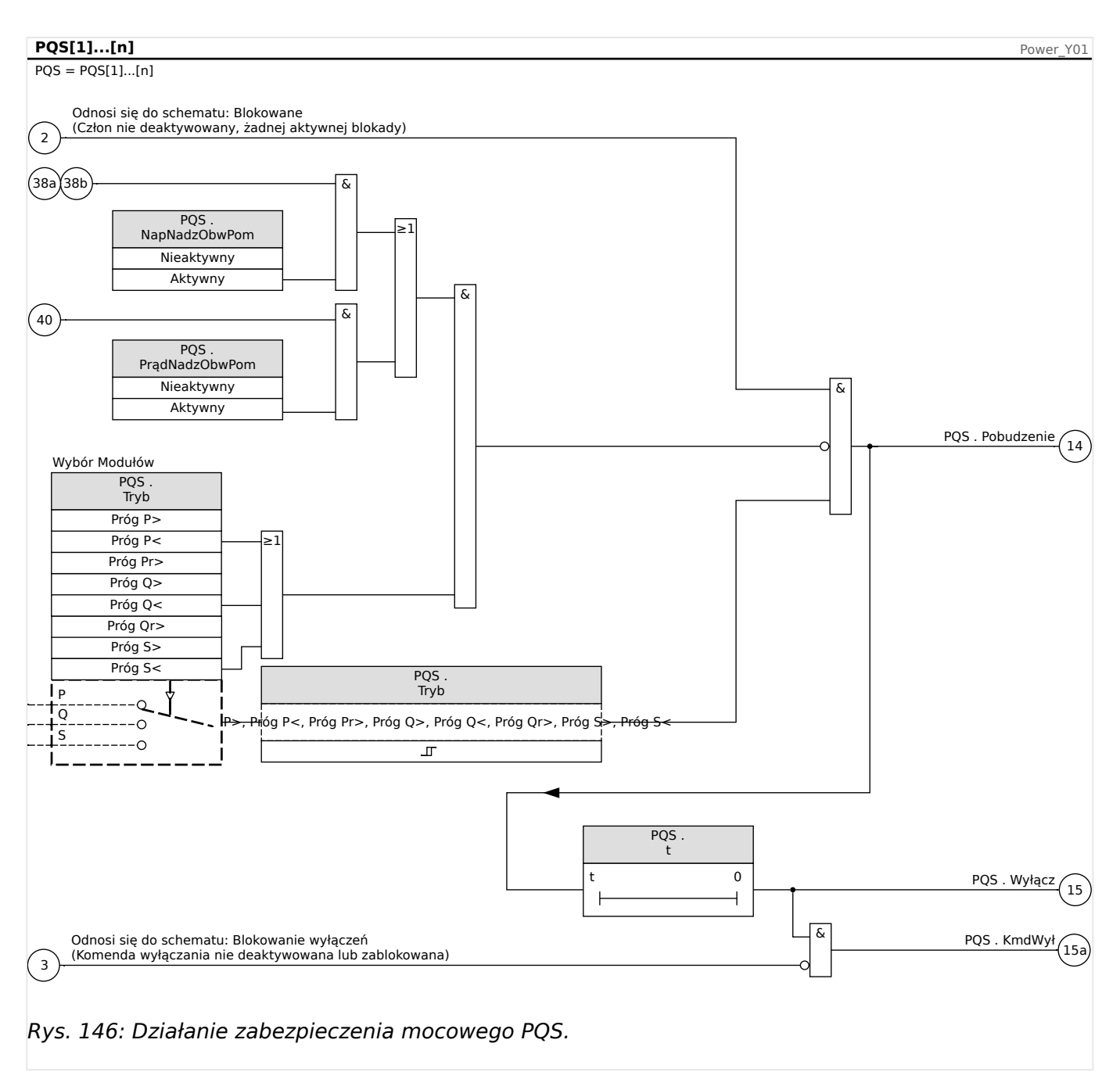

### **4.32.1 Ustawianie wartości progowych**

Wszystkie ustawienia/wartości progowe w module mocy powinny być ustawiane jako jednostkowe wartości progowe. Zgodnie z definicją jako podstawę skali należy wykorzystać wartość Sn.

Sn=√3\* PrzekładnikNapięciowyZnamionowe\_napięcie\_międzyprzewodowe\* PrzekładnikPrądowyPrąd\_znamionowy

Jeżeli wartości progowe powinny opierać się na wartościach strony pierwotnej:

Sn=√3\* PrzekładnikNapięciowyZnamionowe\_napięcie\_międzyprzewodowe\_str\_pierw\* PrzekładnikPrądowyPrąd\_znamionowy\_str\_pierw

Jeżeli wartości progowe powinny opierać się na wartościach strony wtórnej

Sn=√3\* PrzekładnikNapięciowyZnamionowe\_napięcie\_międzyprzewodowe\_str\_wt\* PrzekładnikPrądowyPrąd\_znamionowy\_str\_wt

Przykład — dane pola

- PrzekładnikPrądowy CT pierw = 200 A; CT wtórn = 5 A
- PrzekładnikNapięciowy VT pierw = 10 kV; VT wtórn = 100 V
- Moc znamionowa generatora 2 MVA
- Zabezpieczenie przed zwrotnym przepływem mocy powinno zadziałać przy 3%.

Przykład ustawienia 1 dla modułu Pr> w oparciu o wartości strony pierwotnej

Zabezpieczenie przed zwrotnym przepływem mocy powinno zadziałać przy 3%. Oznacza to 60 kW (po stronie pierwotnej).

Najpierw należy obliczyć wartość Sn:

Sn=√3\* PrzekładnikNapięciowyZnamionowe\_napięcie\_międzyprzewodowe\_str\_pierw\* PrzekładnikPrądowyPrąd\_znamionowy\_str\_pierw

Sn=  $1,73 * 10000$  V  $*$  200 A = 3,464 MVA

Poniższy próg należy ustawić dla modułu Pr> w ramach urządzenia = 60 kW / Sn

 $Pr$  = 60 kW / 3464 kVA = 0.0173 Sn

Przykład ustawienia 1 dla modułu Pr> w oparciu o wartości strony wtórnej

Zabezpieczenie przed zwrotnym przepływem mocy powinno zadziałać przy 3%. Oznacza to 60 kW (po stronie pierwotnej).

Najpierw należy obliczyć wartość Sn:

Sn=√3\* PrzekładnikNapięciowyZnamionowe\_napięcie\_międzyprzewodowe\_str\_wt\* PrzekładnikPrądowyPrąd\_znamionowy\_str\_wt

Sn=  $1,73 * 100 V * 5 A = 866,05 VA$ 

Przekształcić moc zwrotną na stronę wtórną:

Prwt> = PrPierw> / (VTPierw\_VLL znam/VTSWt\_VLL znam\* CTPierwPrądZnamionowy/ CTWtPradZnamionowy) =  $60$  kW / 4000 = 15 W

Poniższy próg należy ustawić dla modułu Pr> w ramach urządzenia = 15W / Sn

 $Pr$  = 15 W / 866 VA= 0,0173 Sn

#### **4.32.2 Przykłady uruchamiania modułu zabezpieczenia mocowego**

Obiekt do przetestowania

- Testowanie wybranych modułów zabezpieczania mocowego.
- $\cdot$  P>
- $\cdot$  P<

#### 4 Elementy zabezpieczające

4.32 PQS — moc [32, 37]

- Pr
- $\cdot$  O>
- $\cdot$  Q<
- Qr
- $·$  S>
- $· S <$

#### Wymagane środki

- 3-fazowe źródło napięcia zmiennego
- 3-fazowe źródło prądu zmiennego
- Timer

#### Procedura — testowanie okablowania

- Podać znamionowe napięcie i znamionowe natężenie prądu do wejść pomiarowych przekaźnika.
- Ustawić 30° opóźnienie wskazów prądu względem wskazów napięcia.
- Następujące wartości pomiarów muszą zostać wyświetlone: P=0,86 PnQ=0,5 QnS=1 Sn

#### **WSKAZÓWKA!**

Jeśli wartości mierzone zostaną wyświetlone ze znakiem ujemnym, należy sprawdzić okablowanie.

#### **WSKAZÓWKA!**

Realizując przykłady przedstawione w tym rozdziale, należy użyć wartości wyzwolenia i opóźnienia wyzwolenia odpowiadających stosowanej rozdzielnicy.

Testując wartości "większe od progów" (np. P>), należy rozpocząć od 80% wartości wyzwolenia i zwiększać wartość testowanego obiektu do momentu pobudzenia przekaźnika.

Testując wartości "mniejsze od progów" (np. P<), należy rozpocząć od 120% wartości wyzwolenia i zmniejszać wartość testowanego obiektu do momentu pobudzenia przekaźnika.

Przy testowaniu opóźnień wyzwolenia modułów "większe od" (np. P>) należy uruchomić zegar równocześnie z nagłą zmianą testowanego obiektu z 80% wartości wyzwolenia na 120% wartości wyzwolenia.

Przy testowaniu opóźnień wyzwolenia modułów "mniejsze od" (np. P<) należy uruchomić zegar równocześnie z nagłą zmianą testowanego obiektu ze 120% wartości wyzwolenia na 80% wartości wyzwolenia.

#### **WSKAZÓWKA!**

#### $P$

Testowanie wartości progowych (przykład: próg 1,1 Pn)

- Podać napięcie znamionowe i 90% znamionowego natężenia prądu w fazie na wejścia pomiarowe przekaźnika (PF=1).
- Zmierzone wartości mocy czynnej P muszą być dodatnie.
- Ustawić próg wyzwolenia (np. 1.1 Pn).
- W celu przetestowania progów wyzwolenia podać 90% znamionowego natężenia prądu na wejścia pomiarowe przekaźnika. Powoli zwiększać natężenie prądu do momentu pobudzenia przekaźnika. Upewnić się, że kąt między prądem a napięciem pozostaje stały. Porównać wartość wyzwolenia z wartością parametru.

Testowanie opóźnienia wyzwolenia (przykład: próg 1.1 Pn)

- Podać napięcie znamionowe i znamionowe natężenie prądu w fazie na wejścia pomiarowe przekaźnika (PF=1).
- Zmierzone wartości mocy czynnej P muszą być dodatnie.
- Ustawić próg wyzwolenia (np. 1.1 Pn).
- W celu przetestowania opóźnienia wyzwolenia podać 90% znamionowego natężenia prądu na wejścia pomiarowe przekaźnika. Zwiększyć prąd z nagłą zmianą do 1,2 In. Upewnić się, że kąt między prądem a napięciem pozostaje stały. Zmierzyć opóźnienie wyzwolenia na wyjściu przekaźnika.

#### Pomyślny wynik testu

4.32 PQS — moc [32, 37]

### **WSKAZÓWKA!**

#### $Q \ge$

Testowanie wartości progowych (przykład: próg 1,1 Qn)

- Podać napięcie znamionowe i 90% znamionowego natężenia prądu (przesunięcie fazowe 90°) na wejścia pomiarowe przekaźnika (PF=0).
- Zmierzone wartości mocy czynnej Q muszą być dodatnie.
- Ustawić próg wyzwolenia (np. 1.1 Qn).
- W celu przetestowania progów wyzwolenia podać 90% znamionowego natężenia prądu na wejścia pomiarowe przekaźnika. Powoli zwiększać natężenie prądu do momentu pobudzenia przekaźnika. Upewnić się, że kąt między prądem a napięciem pozostaje stały. Porównać wartość wyzwolenia z wartością parametru.

Testowanie opóźnienia wyzwolenia (przykład: próg 1.1 Qn)

- Podać napięcie znamionowe i znamionowe natężenie prądu (przesunięcie fazowe 90°) na wejścia pomiarowe przekaźnika (PF=0).
- Zmierzone wartości mocy czynnej Q muszą być dodatnie.
- Ustawić próg wyzwolenia (np. 1.1 Qn).
- W celu przetestowania opóźnienia wyzwolenia podać 90% znamionowego natężenia prądu na wejścia pomiarowe przekaźnika. Zwiększyć prąd z nagłą zmianą do 1,2 In. Upewnić się, że kąt między prądem a napięciem pozostaje stały. Zmierzyć opóźnienie wyzwolenia na wyjściu przekaźnika.

Pomyślny wynik testu

#### **WSKAZÓWKA!**

#### $P<$

Testowanie wartości progowych (przykład: próg 0,3 Pn)

- Podać napięcie znamionowe i znamionowe natężenie prądu w fazie na wejścia pomiarowe przekaźnika (PF=1).
- Zmierzone wartości mocy czynnej P muszą być dodatnie.
- Ustawić próg wyzwolenia (np. 0.3 Pn).
- W celu przetestowania progów wyzwolenia podać 50% znamionowego natężenia prądu na wejścia pomiarowe przekaźnika. Powoli zmniejszać natężenie prądu do momentu pobudzenia przekaźnika. Upewnić się, że kąt między prądem a napięciem pozostaje stały. Porównać wartość wyzwolenia z wartością parametru.

Testowanie opóźnienia wyzwolenia (przykład: próg 0.3 Pn)

- Podać napięcie znamionowe i znamionowe natężenie prądu w fazie na wejścia pomiarowe przekaźnika (PF=1).
- Zmierzone wartości mocy czynnej P muszą być dodatnie.
- Ustawić próg wyzwolenia (np. 0.3 Pn).
- W celu przetestowania opóźnienia wyzwolenia podać 50% znamionowego natężenia prądu na wejścia pomiarowe przekaźnika. Zwiększyć prąd z nagłą zmianą do 0,2 In. Upewnić się, że kąt między prądem a napięciem pozostaje stały. Zmierzyć opóźnienie wyzwolenia na wyjściu przekaźnika.

#### Pomyślny wynik testu

4.32 PQS — moc [32, 37]

### **WSKAZÓWKA!**

#### $Q<$

Testowanie wartości progowych (przykład: próg 0,3 Qn)

- Podać napięcie znamionowe i 90% znamionowego natężenia prądu (przesunięcie fazowe 90°) na wejścia pomiarowe przekaźnika (PF=0).
- Zmierzone wartości mocy czynnej Q muszą być dodatnie.
- Ustawić próg wyzwolenia (np. 0.3 Qn).
- W celu przetestowania progów wyzwolenia podać 50% znamionowego natężenia prądu na wejścia pomiarowe przekaźnika. Powoli zmniejszać natężenie prądu do momentu pobudzenia przekaźnika. Upewnić się, że kąt między prądem a napięciem pozostaje stały. Porównać wartość wyzwolenia z wartością parametru.

Testowanie opóźnienia wyzwolenia (przykład: próg 0.3 Qn)

- Podać napięcie znamionowe i 90% znamionowego natężenia prądu (przesunięcie fazowe 90°) na wejścia pomiarowe przekaźnika (PF=0).
- Zmierzone wartości mocy czynnej Q muszą być dodatnie.
- Ustawić próg wyzwolenia (np. 0.3 Qn).
- W celu przetestowania opóźnienia wyzwolenia podać 50% znamionowego natężenia prądu na wejścia pomiarowe przekaźnika. Zwiększyć prąd z nagłą zmianą do 0,2 In. Upewnić się, że kąt między prądem a napięciem pozostaje stały. Zmierzyć opóźnienie wyzwolenia na wyjściu przekaźnika.

Pomyślny wynik testu

#### **WSKAZÓWKA!**

#### Pr

Testowanie wartości progowych (przykład: próg 0,2 Pn)

- Podać napięcie znamionowe i znamionowe natężenie prądu (przesunięcie fazowe 180° między wskazami napięcia i prądu) na wejścia pomiarowe przekaźnika.
- Zmierzone wartości mocy czynnej P muszą być ujemne.
- Ustawić próg wyzwolenia (np. 0,2 Pn).
- W celu przetestowania progów wyzwolenia podać 10% znamionowego natężenia prądu na wejścia pomiarowe przekaźnika. Powoli zwiększać natężenie prądu do momentu pobudzenia przekaźnika. Upewnić się, że kąt między prądem a napięciem pozostaje stały. Porównać wartość wyzwolenia z wartością parametru.

Testowanie opóźnienia wyzwolenia (przykład: próg 0.2 Pn)

- Podać napięcie znamionowe i znamionowe natężenie prądu (przesunięcie fazowe 180° między wskazami napięcia i prądu) na wejścia pomiarowe przekaźnika.
- Zmierzone wartości mocy czynnej P muszą być ujemne.
- Ustawić próg wyzwolenia (np. 0.2 Pn).
- W celu przetestowania opóźnienia wyzwolenia podać 10% znamionowego natężenia prądu na wejścia pomiarowe przekaźnika. Zwiększyć prąd z nagłą zmianą do 0,3 In. Upewnić się, że kąt między prądem a napięciem pozostaje stały. Zmierzyć opóźnienie wyzwolenia na wyjściu przekaźnika.

#### Pomyślny wynik testu

4.32 PQS — moc [32, 37]

### **WSKAZÓWKA!**

#### Qr

Testowanie wartości progowych (przykład: próg 0,2 Qn)

- Podać napięcie znamionowe i znamionowe natężenie prądu (przesunięcie fazowe 90° między wskazami napięcia i prądu) na wejścia pomiarowe przekaźnika.
- Zmierzone wartości mocy czynnej Q muszą być ujemne.
- Ustawić próg wyzwolenia (np. 0,2 Qn).
- W celu przetestowania opóźnienia wyzwolenia podać 10% znamionowego natężenia prądu na wejścia pomiarowe przekaźnika. Powoli zwiększać natężenie prądu do momentu pobudzenia przekaźnika. Upewnić się, że kąt między prądem a napięciem pozostaje stały. Zmierzyć opóźnienie wyzwolenia na wyjściu przekaźnika.

Testowanie opóźnienia wyzwolenia (przykład: próg 0.2 Qn)

- Podać napięcie znamionowe i znamionowe natężenie prądu (przesunięcie fazowe 90° między wskazami napięcia i prądu) na wejścia pomiarowe przekaźnika.
- Zmierzone wartości mocy czynnej Q muszą być ujemne.
- Ustawić próg wyzwolenia (np. 0,2 Qn).
- W celu przetestowania progów wyzwolenia podać 10% znamionowego natężenia prądu na wejścia pomiarowe przekaźnika. Zwiększyć prąd z nagłą zmianą do 0,3 In. Upewnić się, że kąt między prądem a napięciem pozostaje stały. Porównać wartość wyzwolenia z wartością parametru.

#### Pomyślny wynik testu

Zmierzone całkowite opóźnienia wyłączenia lub poszczególne opóźnienia wyłączenia, wartości progowe i współczynniki podcięcia odpowiadają wartościom podanym na liście dostosowań. Dopuszczalne odchylenia/tolerancje zamieszczono w rozdziale Dane techniczne.

### **WSKAZÓWKA!**

# $S$

Testowanie wartości progowych

- Podać 80% wartości progowej S> na wejścia pomiarowe przekaźnika.
- Powoli zwiększać podawaną moc do momentu pobudzenia przekaźnika. Porównać wartość zmierzoną w momencie wyzwolenia z ustawieniem parametru.

Testowanie opóźnienia wyzwolenia

- Podać 80% wartości progowej S> na wejścia pomiarowe przekaźnika.
- Zwiększyć gwałtownie podawaną moc do poziomu 120% wartości progowej S>. Zmierzyć opóźnienie wyzwolenia na wyjściu przekaźnika.

#### Pomyślny wynik testu

#### 4 Elementy zabezpieczające 4.32 PQS — moc [32, 37]

**WSKAZÓWKA!**

#### $S<$

Testowanie wartości progowych

- Podać 120% wartości progowej S< na wejścia pomiarowe przekaźnika.
- Powoli zmniejszać podawaną moc do momentu pobudzenia przekaźnika. Porównać wartość zmierzoną w momencie wyzwolenia z ustawieniem parametru.

Testowanie opóźnienia wyzwolenia

- Podać 120% wartości progowej S< na wejścia pomiarowe przekaźnika.
- Zmniejszyć gwałtownie podawaną moc do poziomu 80% wartości progowej S<. Zmierzyć opóźnienie wyzwolenia na wyjściu przekaźnika.

#### Pomyślny wynik testu

### **4.33 PF — współczynnik mocy [55]**

Moduł PF kontroluje współczynnik mocy w zdefiniowanym (ograniczonym) obszarze.

Obszar ten definiują cztery parametry:

- kwadrant wyzwolenia (wyprzedzenie lub opóźnienie),
- próg (wartość współczynnika mocy),
- kwadrant resetowania (wyprzedzenie lub opóźnienie),
- wartość resetowania (wartość współczynnika mocy).

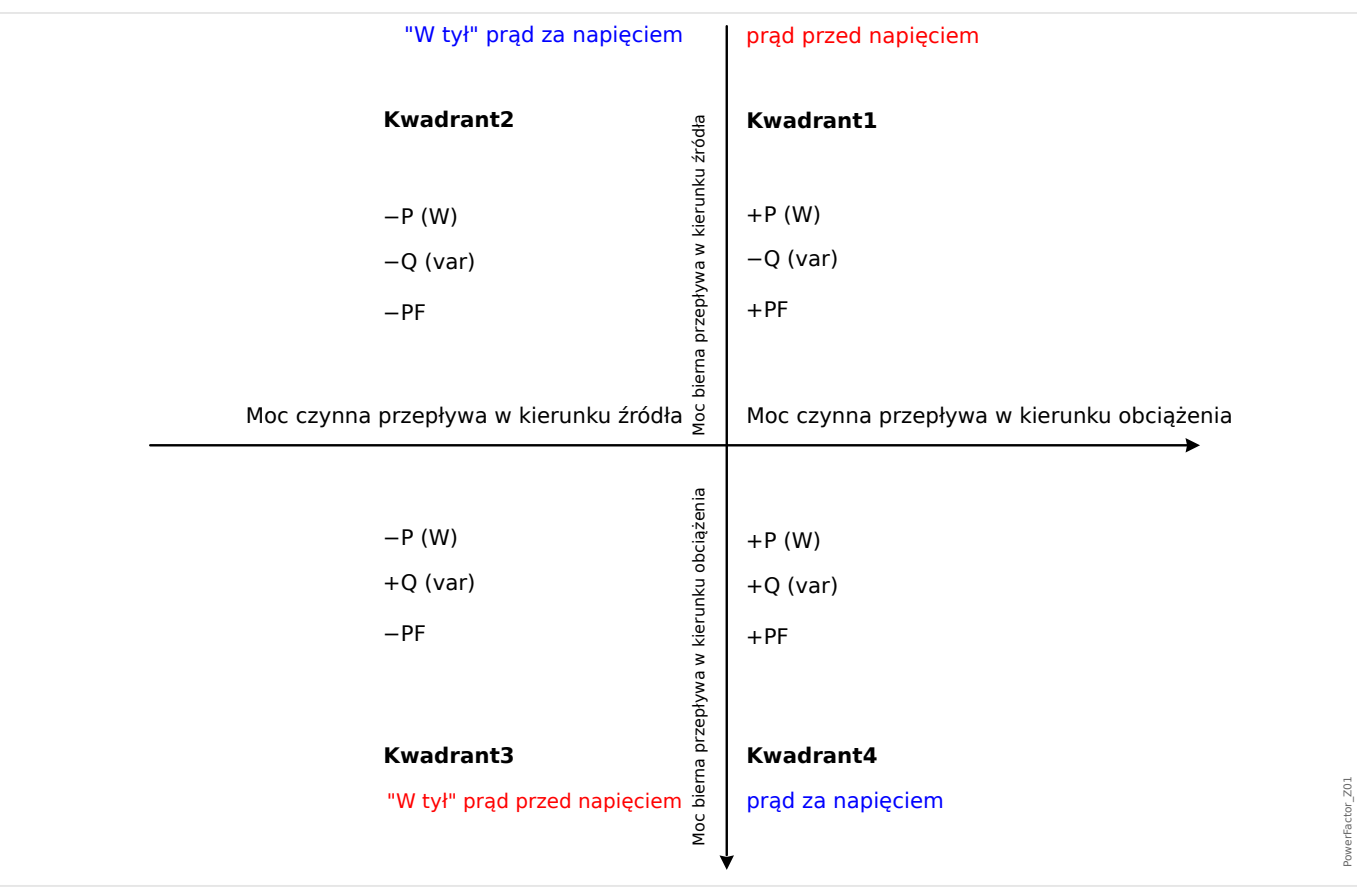

#### 4 Elementy zabezpieczające

4.33 PF — współczynnik mocy [55]

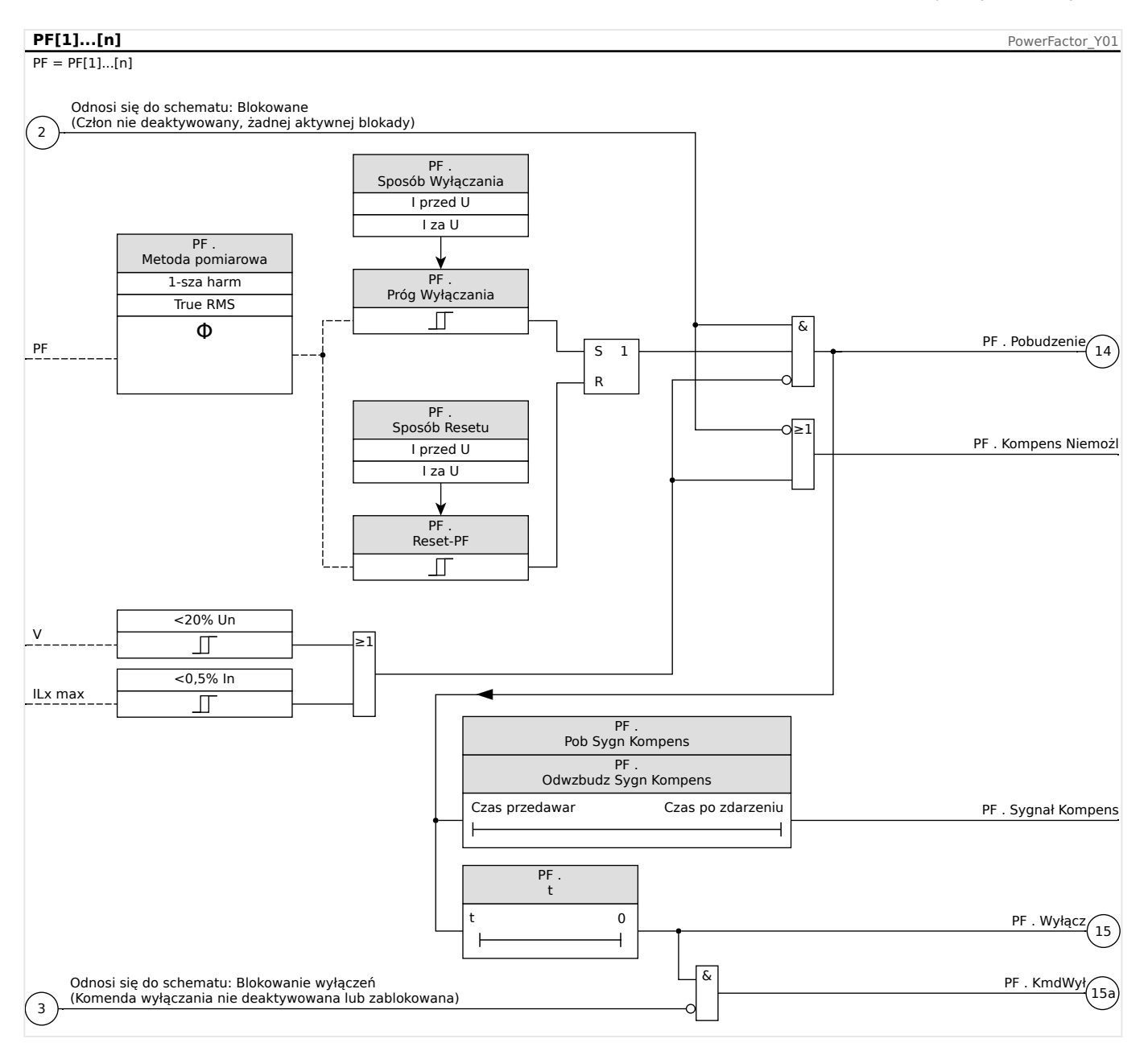

### **4.33.1 Uruchamianie: Współczynnik mocy [55]**

Obiekt do przetestowania

• Testowanie projektowanych modułów współczynnika mocy.

Wymagane środki

- 3-fazowe źródło napięcia zmiennego
- 3-fazowe źródło prądu zmiennego
- Timer

Procedura — testowanie okablowania

- Podać znamionowe napięcie i znamionowe natężenie prądu do wejść pomiarowych przekaźnika.
- Ustawić 30° opóźnienie wskazów prądu względem wskazów napięcia.

4.33 PF — współczynnik mocy [55]

• Następujące wartości pomiarów muszą zostać wyświetlone: P=0,86 PnQ=0,5 QnS=1 Sn

#### **WSKAZÓWKA!**

Jeśli wartości mierzone zostaną wyświetlone ze znakiem ujemnym, należy sprawdzić okablowanie.

#### **WSKAZÓWKA!**

W tym przykładzie wyzwolenie na podstawie współczynnika mocy jest ustawione na wartość 0,86 = 30° (opóźnienie), a resetowanie na podstawie współczynnika mocy na wartość 0,86 = 30° (wyprzedzenie).

Wykonać test z ustawieniami (wyzwalanie i resetowanie) dostosowanymi do używanej rozdzielnicy.

Testowanie wartości progowych (wyzwolenie) (Próg: przykład = 0,86 opóźnienie)

- Podać napięcie znamionowe i znamionowe natężenie prądu w fazie na wejścia pomiarowe przekaźnika (PF=1).
- Dostosowywać kąt między napięciem a prądem (wskaz prądu ustawiony na opóźnienie) do momentu pobudzenia przekaźnika.
- Zanotować wartość pobudzenia.

Testowanie resetowania (Wartość resetu: przykład = 0,86 wyprzedzenie)

- Zmniejszać kąt między napięciem a prądem poza wartość PF = 1 (wskaz prądu ustawiony na wyprzedzenie) do momentu dezaktywacji alarmu.
- Zanotować wartość resetu.

Testowanie opóźnienia wyzwolenia (Próg: przykład = 0,86 opóźnienie)

- Podać napięcie znamionowe i znamionowe natężenie prądu w fazie na wejścia pomiarowe przekaźnika (PF=1).
- Dostosowywać kąt między napięciem a prądem (wskaz prądu ustawiony na opóźnienie), dokonując gwałtownej zmiany na wartość PF = 0,707 (45°) opóźnienie.
- Zmierzyć opóźnienie wyzwolenia na wyjściu przekaźnika. Porównać zmierzony czas wyzwolenia z wartością parametru.

#### Pomyślny wynik testu

Zmierzone całkowite opóźnienia wyzwolenia, wartości progowe i resetu odpowiadają wartościom podanym na liście dostosowań. Dopuszczalne odchylenia/tolerancje zamieszczono w rozdziale Dane techniczne.

### **4.34 ExP — zabezpieczenie zewnętrzne**

#### **WSKAZÓWKA!**

Wszystkie 4 stopnie zabezpieczenia zewnętrznego ExP[1] – ExP[4] mają identyczną budowę.

Moduł zabezpieczenia zewnętrznego umożliwia realizację następujących funkcji: komendy wyzwolenia, alarmy i blokady urządzeń zabezpieczenia zewnętrznego. Urządzenia, które nie są wyposażone w interfejs komunikacyjny, również mogą być podłączone do układu sterowania.

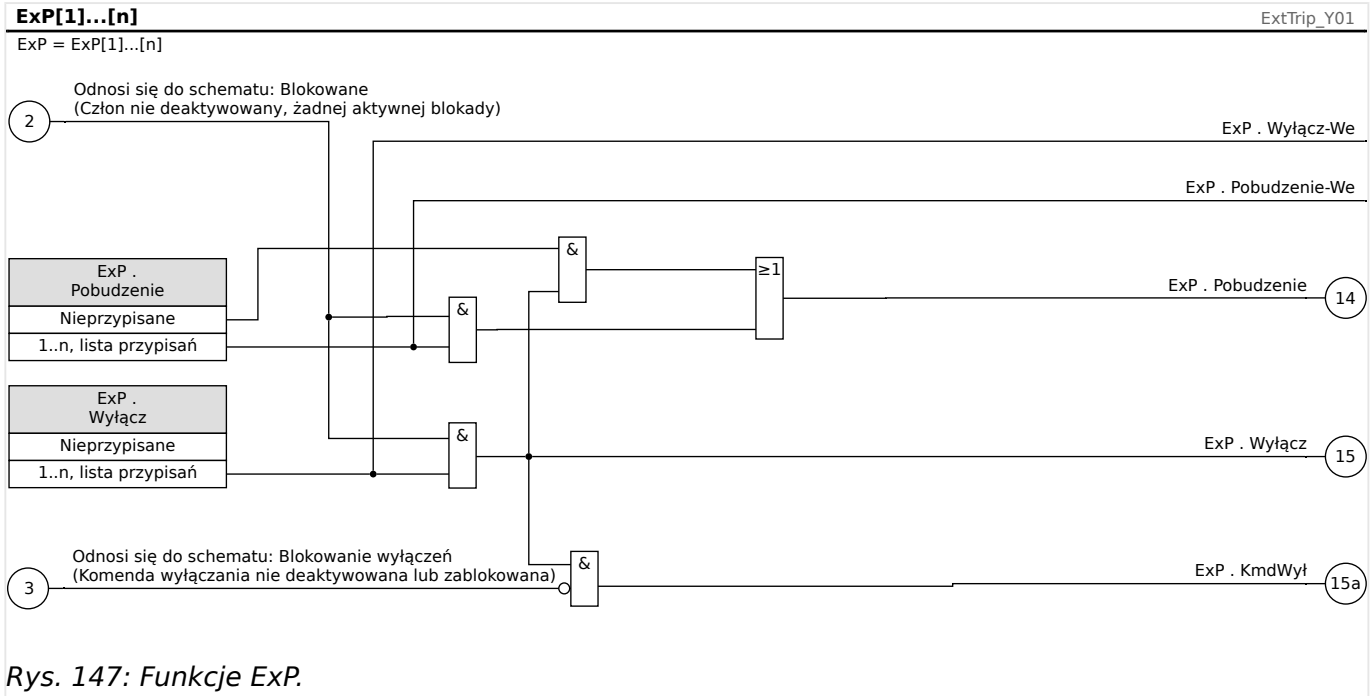

 $* =$  jeśli do wejścia alarmowego nie jest przypisany sygnał.

### **4.34.1 Uruchamianie: Zewnętrzne zabezpieczenie**

Obiekt do przetestowania:

Testowanie modułu zabezpieczenia zewnętrznego.

Wymagane środki:

W zależności od zastosowania.

Procedura:

Zasymulować działanie modułu zabezpieczenia zewnętrznego (pobudzenie, wyzwolenie i blokady) poprzez zmianę stanu wejść dwustanowych:

Po aktywacji modułu za pomocą ustawienia [Wybór Modułów] "Tryb" = "użyj" przypisać dostępne wejście dwustanowe do parametrów globalnych pobudzenia i wyzwolenia, na przykład:

4.34 ExP — zabezpieczenie zewnętrzne

- [Param Zab / Param Globalne / Zab Zewnętrzne / ExP[n]] "Pobudzenie" = "Wejścia X1 . WE 1"
- [Param Zab / Param Globalne / Zab Zewnętrzne / ExP[n]] "Wyłącz" = "Wejścia X1. WE 2"

To samo dotyczy parametrów blokowania, na przykład:

• [Param Zab / Param Globalne / Zab Zewnętrzne / ExP[n]] "ZewBlk1" = "Wejścia X1. WE 3"

Pomyślny wynik testu:

Wszystkie zewnętrzne pobudzenia, wyzwolenia oraz blokady są poprawnie rozpoznawane i przetwarzane przez urządzenie MCDGV4. Należy także sprawdzić odpowiednie wpisy w [Rejestrator zdarzeń](#page-572-0).

### **4.35 Zew ktrl temp — kontrola temperatury zewnętrznej**

#### **WSKAZÓWKA!**

Wszystkie elementy zewnętrznego zabezpieczenia Zew monit.temp mają identyczną budowę.

Moduł "Zew ktrl temp" umożliwia realizację następujących funkcji: komendy wyzwolenia, alarmy (pobudzenia) i blokady cyfrowych urządzeń zabezpieczenia temperaturowego zewnętrznego.

Jako że moduł "Zew ktrl temp" jest funkcjonalnie identyczny z modułem "ExP", wybór prawidłowych przypisań dla ustawień alarmu (pobudzenia) i wyzwolenia, uwzględniający przeznaczenie tego modułu, należy do obowiązków użytkownika.

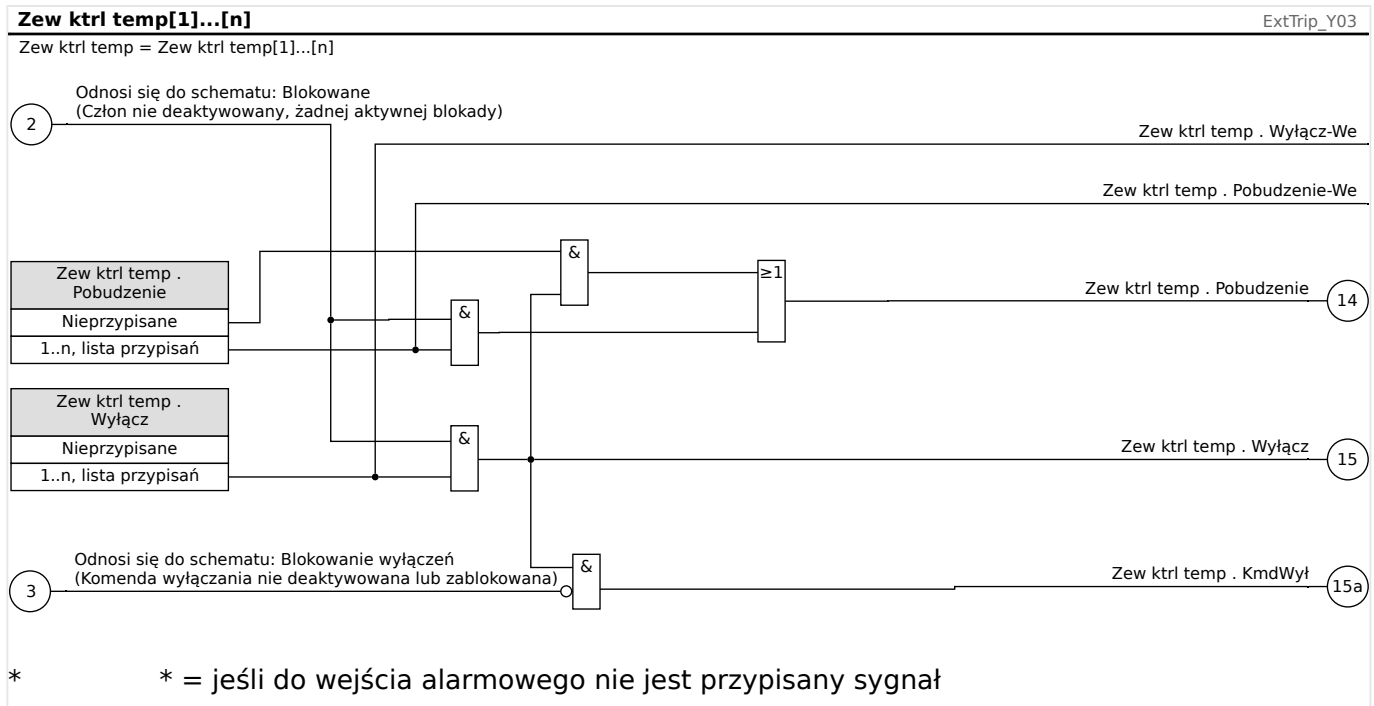

### **4.35.1 Uruchamianie: Kontrola temperatury zewnętrznej**

Obiekt do przetestowania:

Testowanie modułu kontroli temperatury zewnętrznej.

Wymagane środki:

W zależności od zastosowania.

Procedura:

Zasymulować działanie modułu kontroli temperatury zewnętrznej (pobudzenie, wyzwolenie, blokady) poprzez zmianę stanu wejść dwustanowych.

Pomyślny wynik testu:

4.35 Zew ktrl temp — kontrola temperatury zewnętrznej

Wszystkie zewnętrzne pobudzenia, wyzwolenia oraz blokady są poprawnie rozpoznawane i przetwarzane przez urządzenie.

### **4.36 Moduł zabezpieczenia "Zew temp olej" — zewnętrzne zabezpieczenie temperaturowe oleju**

Moduł "Zewn. temp. oleju" umożliwia realizację następujących funkcji: komendy wyzwolenia, alarmy (pobudzenia) i blokady cyfrowych urządzeń zabezpieczenia temperaturowego zewnętrznego.

Jako że moduł "Zewn. temp. oleju" jest funkcjonalnie identyczny z modułem "ExP", wybór prawidłowych przypisań dla ustawień alarmu (pobudzenia) i wyzwolenia, uwzględniający przeznaczenie tego modułu, należy do obowiązków użytkownika.

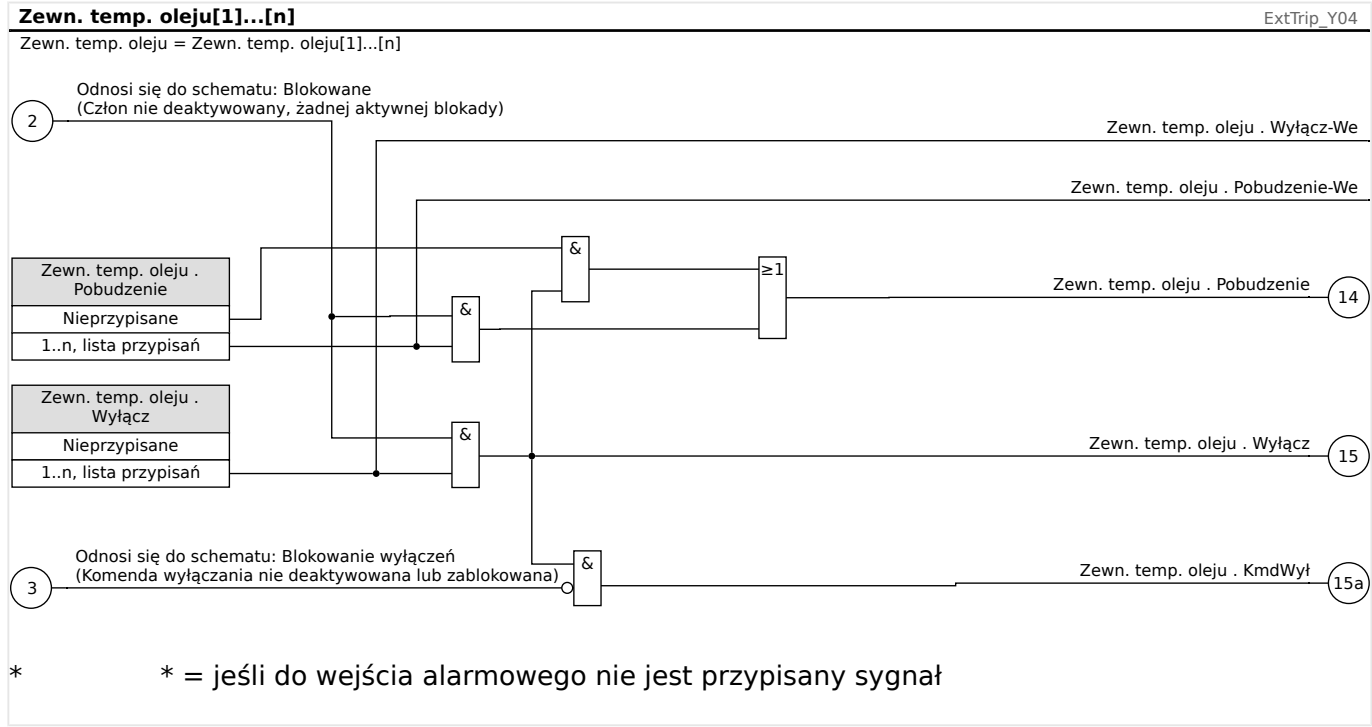

### **4.36.1 Uruchamianie: Zewnętrzne zabezpieczenie**

Obiekt do przetestowania:

Testowanie modułu zewnętrznego zabezpieczenia temperaturowego oleju.

Wymagane środki:

W zależności od zastosowania.

Procedura:

Zasymulować działanie zewnętrznego zabezpieczenia temperaturowego oleju (pobudzenie, wyzwolenie, blokady) poprzez zmianę stanu wejść dwustanowych.

Pomyślny wynik testu:

Wszystkie zewnętrzne pobudzenia, wyzwolenia oraz blokady są poprawnie rozpoznawane i przetwarzane przez urządzenie.

### **4.37 Moduł zabezpieczenia przed nagłym wzrostem ciśnienia zabezpieczenie przed nagłym wzrostem ciśnienia**

#### **Zasada — zastosowania ogólne**

W przypadku większości dużych transformatorów (5000 kVA lub więcej) zalecane jest, aby były one wyposażone w przekaźnik gazowo-przepływowy (Buchholza) wykrywający szybką zmianę ciśnienia oleju lub gazu w zbiorniku w wyniku wewnętrznego zwarcia łukowego. Przekaźnik gazowo-przepływowy może wykryć zwarcia wewnętrzne, takie jak zwarcia międzyzwojowe, których mogą nie wykryć inne elementy zabezpieczeń, jak np. różnicowe czy nadprądowe, z powodu zbyt małej czułości. Przekaźnik gazowoprzepływowy jest zazwyczaj wyposażony w styki wyjściowe, których można użyć bezpośrednio do wyzwalania i pobudzania, jednak nie ma wbudowanych funkcji rejestrowania ani komunikacji.

Moduł "Buchholz" w urządzeniu zabezpieczającym otrzymuje sygnały wyjściowe z konwencjonalnego przekaźnika gazowo-przepływowego. Dzięki temu zapewnione jest lepsze i bardziej inteligentne zabezpieczenie transformatora. Za pomocą tego modułu zdarzenia zadziałania przekaźnika gazowo-przepływowego można rejestrować i przekazywać do układu sterowania (SCADA).

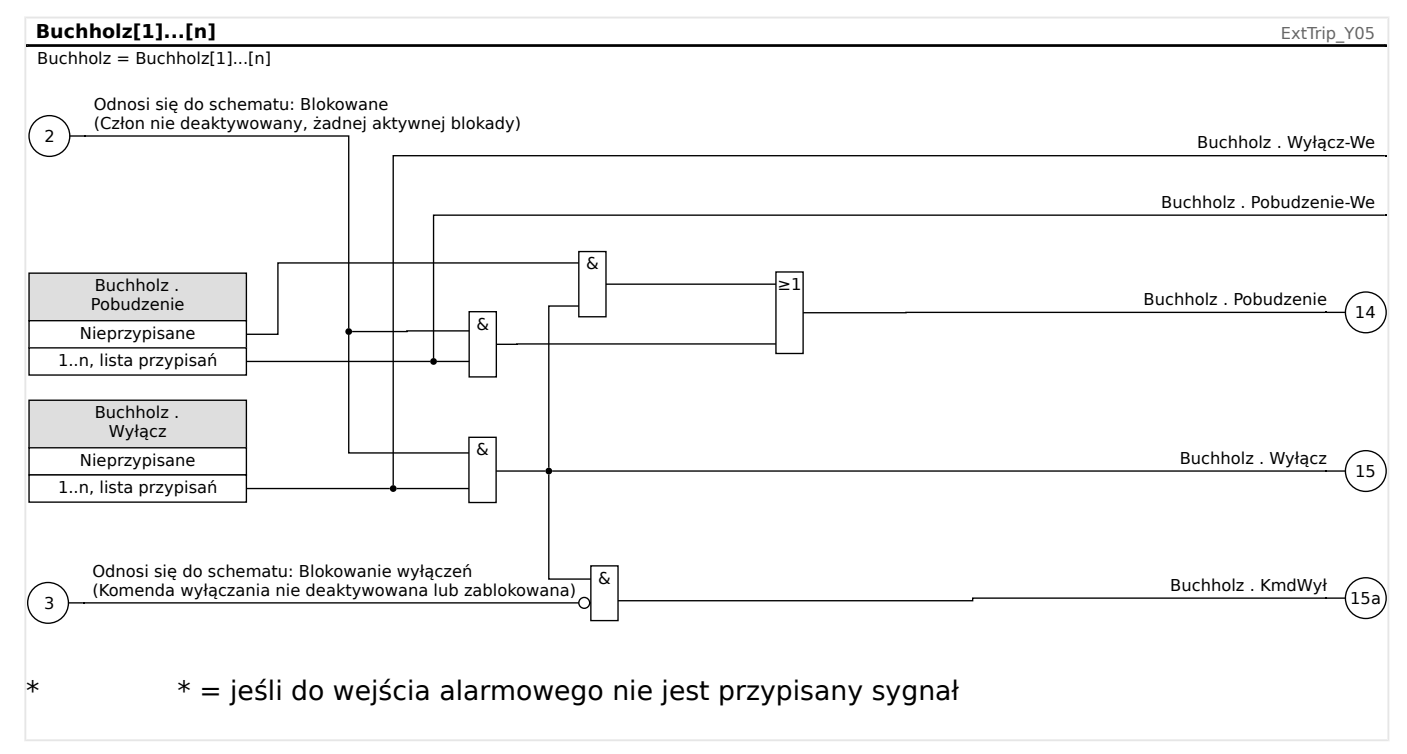

### **4.37.1 Uruchamianie: Zabezpieczenie przed nagłym wzrostem ciśnienia**

#### Obiekt do przetestowania:

Testowanie modułu zabezpieczenia przed nagłym wzrostem ciśnienia.

Wymagane środki:

W zależności od zastosowania.

#### Procedura:

Zasymulować działanie przekaźnika zabezpieczenia przed nagłym wzrostem ciśnienia.

Pomyślny wynik testu:

4.37 Moduł zabezpieczenia przed nagłym wzrostem ciśnienia — zabezpieczenie przed nagłym wzrostem ciśnienia

Wszystkie zewnętrzne pobudzenia, wyzwolenia oraz blokady są poprawnie rozpoznawane i przetwarzane przez urządzenie.

### **4.38 Moduł zabezpieczający RCT [26/38/49]**

#### **Informacje ogólne — zasada działania**

#### **WSKAZÓWKA!**

Moduł zabezpieczający Rezystancyjny czujnik temperatury (RCT) otrzymuje dane o temperaturze z modułu URTD (uniwersalny rezystancyjny czujnik temperatury) (patrz rozdział Moduł URTD) (patrz ╚ → "Interfejs modułu URTDII").

### **WSKAZÓWKA!**

Jeśli wymagane jest wyzwolenie w wyniku głosowania, należy zmapować wyjście wykorzystywane do wyzwalania: "RTD. Wyłącz Grupa 1" lub "RTD. Wyłącz Grupa 2".

Urządzenie zabezpieczające zapewnia funkcje wyzwalania i alarmów na podstawie bezpośrednich pomiarów temperatury z modułu URTD wyposażonego w 11 kanałów czujników temperatury. Każdy kanał zawiera jedną funkcję wyzwalania bez zamierzonego opóźnienia i jedną funkcję alarmową z opóźnieniem.

- Funkcja wyzwalania zawiera tylko ustawienie progu.
- Każdej funkcji alarmowej zostanie przypisany zakres progów; każdą z nich można osobno włączać i wyłączać. Ponieważ temperatura nie ulega zmianom natychmiast (w przeciwieństwie do natężenia prądu), opóźnienie jest zasadniczo wbudowane w tę funkcję — zwiększenie temperatury z pokojowej do poziomu progu wyzwolenia zajmuje pewien czas.
- Współczynnik zwolnienia dla funkcji wyzwolenia i alarmu wynosi 0,99.
- Wzrost temperatury jest ograniczany przez sterownik modułu RCT.
- Całą funkcję albo poszczególne kanały można wyłączyć lub włączyć.

Kanały RCT są pogrupowane:

• wszystkie kanały Uzw1L1 ... Uzw2L3 należą do jednej grupy, wszystkie Otocz do drugiej i wszystkie Dodatk do trzeciej.

W każdej grupie zawsze używany jest RCT o najwyższej temperaturze.

#### **Głosowanie**

Dodatkowo dostępne są programowane przez użytkownika schematy głosowania RCT. Funkcję głosowania należy uaktywnić i skonfigurować w następującym menu: [Param] Zab / Bank Nastaw n / Zab temp / RTD / Głosowanie x]. Tutaj należy skonfigurować ustawienie "Funkcja" "Aktywny".

Po uaktywnieniu wybiera się liczbę kanałów, które będą używane przez funkcję głosowania. Konfiguruje się ją za pomocą parametru "Głosowanie x". Ten parametr określa, ile z wybranych kanałów musi przyjąć wartość powyżej swojej wartości progowej, aby nastąpiło wyzwolenie w wyniku głosowania. Każdy kanał należy ustawić jako wybrany bądź niewybrany za pomocą ustawienia "tak" lub "nie". Po wybraniu opcji "tak" dany kanał będzie używany w procesie głosowania. Uwaga: Aby dany kanał mógł zostać wybrany, musi on być aktywny, a także sam moduł RCT musi być aktywny.

Jeśli np. w parametrze "Głosowanie x" jest ustawiona wartość "3" i dla wszystkich kanałów ustawiono opcję "tak" oraz jeśli w dowolnych trzech z wybranych kanałów zostaną przekroczone ich nastawy progowe, nastąpi wyzwolenie w wyniku głosowania.

Należy pamiętać, że wyzwolenie w wyniku głosowania zostanie wygenerowane tylko jako wyzwolenie RCT, jeśli w parametrze "Wybór KomWyzw" ustawiono wartość "Wyzw Głosow" w parametrach globalnych zabezpieczenia modułu RCT. Wyzwolenie musi następnie zostać przypisane wyłącznikowi w menedżerze wyłączania.

#### **Alarm, alarm upływu czasu i zasada wyzwalania dla każdego czujnika RCT**

Na poniższym schemacie przedstawiono ogólną zasadę działania (alarm z opóźnieniem, wyzwolenie bezzwłoczne) poszczególnych czujników RCT.

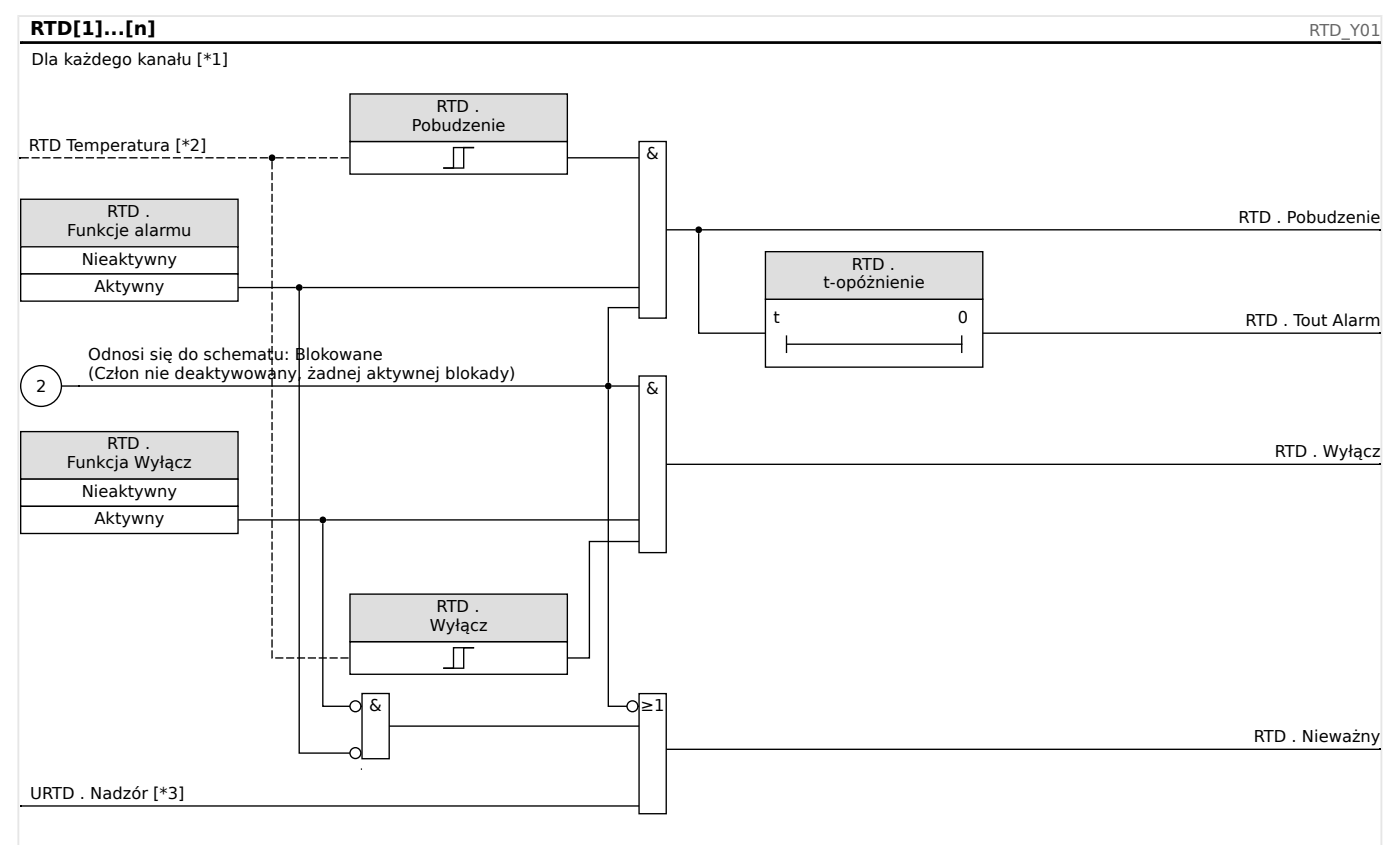

Rys. 148: Ogólna zasada działania (alarm z opóźnieniem, wyzwolenie bezzwłoczne).

- [\*1] Kanały RCT lub następujące grupy: Uzw1L1, Uzw1L2, Uzw1L3, Uzw2L1, Uzw2L2,Uzw2L3, Otocz1, Otocz2, Dodatk1, Dodatk2, Dodatk3
- [\*2] W grupie zawsze używana jest najwyższa zmierzona temperatura.
- [\*3] Funkcja kontroli sprawdza wszystkie RCT należące do grupy.

#### **Alarm zbiorczy, alarm upływu czasu i sygnały wyzwolenia**

Czujniki RCT są przypisane do czterech grup (zależnie od zamówionego urządzenia). Te cztery grupy są połączone operatorem LUB z grupą "Dowolna grupa". "Dowolna grupa" generuje alarm, alarm upływu czasu i sygnał wyzwolenia, jeśli dowolny zamontowany czujnik wygeneruje odpowiadający sygnał.

#### 4 Elementy zabezpieczające

4.38 Moduł zabezpieczający RCT [26/38/49]

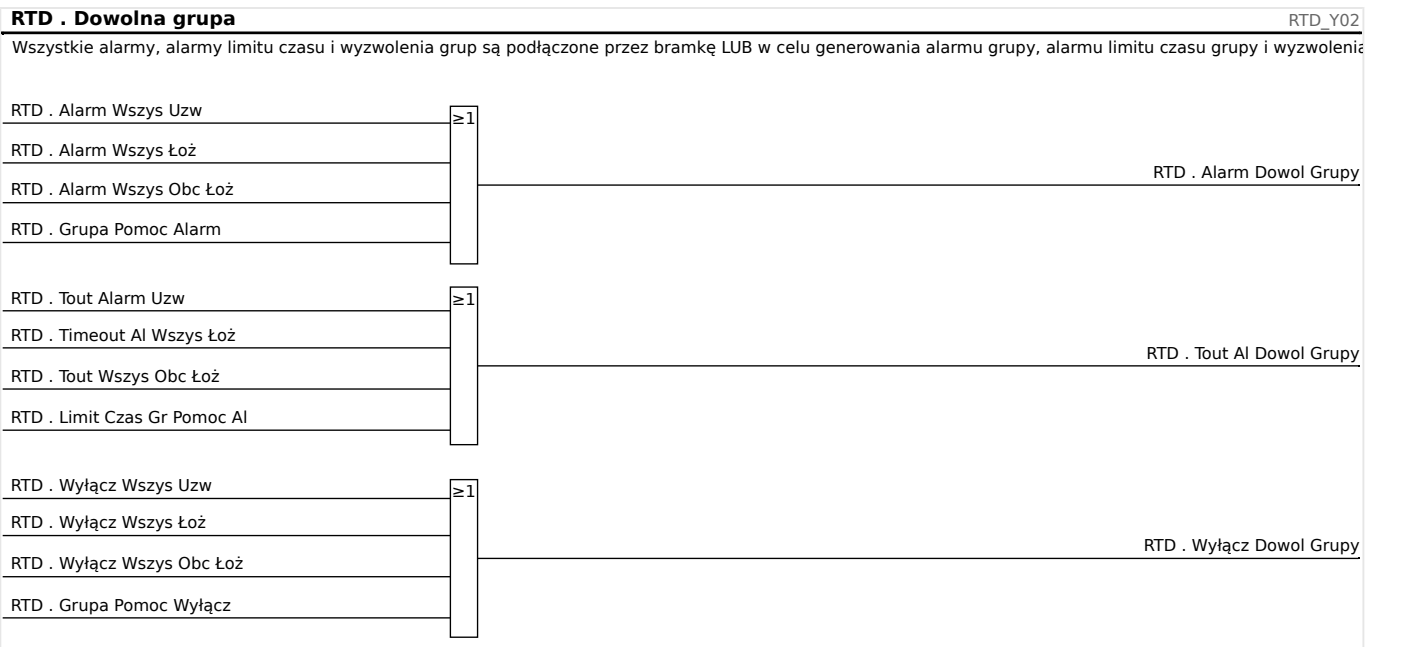

#### **Wyzwolenia grup głosowania**

Aby używać grup głosowania, użytkownik musi określić czujniki, które powinny należeć do grupy głosowania, oraz to, ile z nich musi wygenerować wyzwolenie, aby dla danej grupy zostało wygenerowane wyzwolenie w wyniku głosowania.

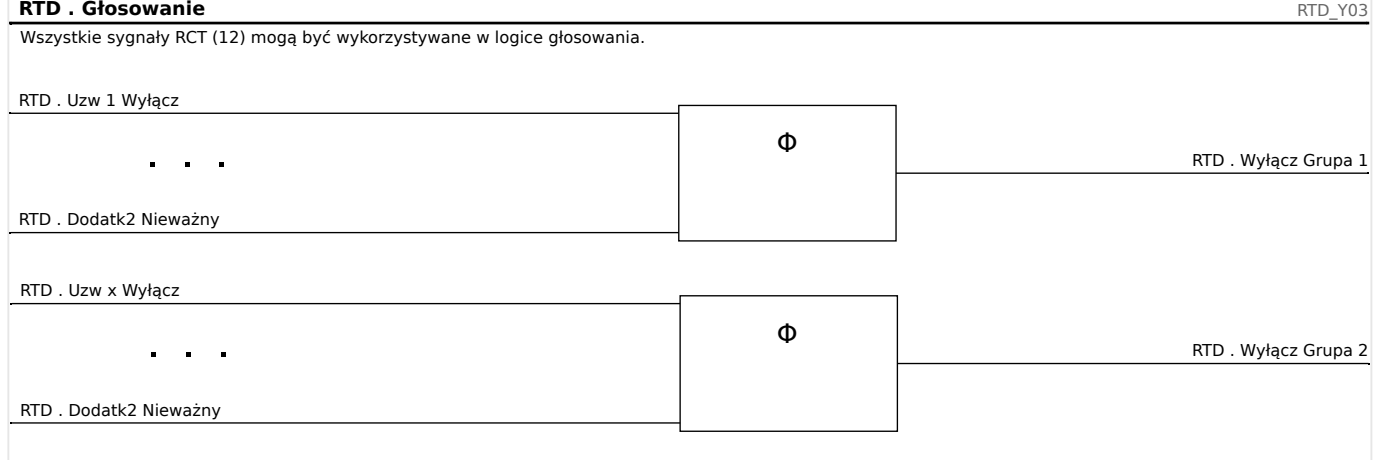

#### **Zbiorczy sygnał alarmu upływu czasu**

Wszystkie alarmy upływu czasu czujników RCT i wszystkie alarmy upływu czasu grup są połączone operatorem LUB.

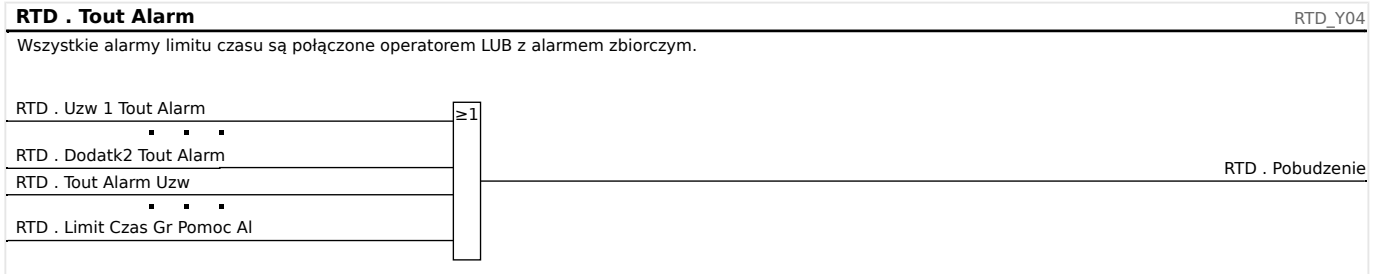

#### **Zbiorczy sygnał wyzwolenia**

Wybierając komendę wyzwolenia "Wybór KomWyzw", użytkownik określa, czy do końcowego sygnału wyzwolenia element RCT powinien wykorzystywać połączone operatorem LUB domyślne wyzwolenia RCT czy połączone operatorem LUB wyzwolenia w wyniku głosowania.

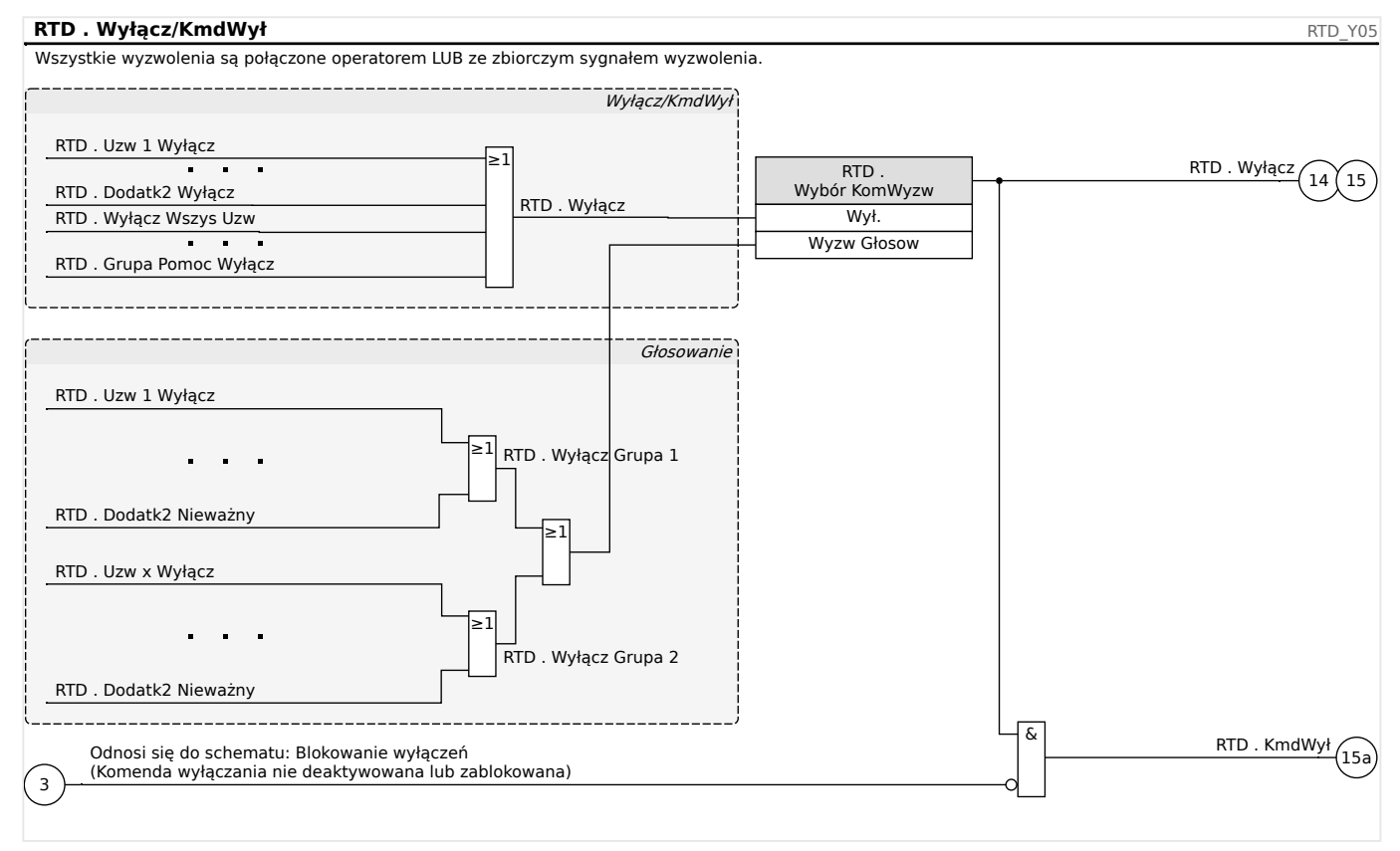

#### **PRZESTROGA!**

Uwaga: Komenda blokady wyłączenia blokuje wyłączenia wszystkich elementów RCT.

## <span id="page-495-0"></span>**4.39 Interfejs modułu URTDII**

#### **Zasada — zastosowania ogólne**

Opcjonalny moduł URTD II (uniwersalny rezystancyjny czujnik temperatury II) przesyła do urządzenia zabezpieczającego dane temperaturowe z maks. 12 RCT zamontowanych w silniku, generatorze, transformatorze lub złączu przewodu i napędzanym urządzeniu. Dane temperaturowe będą wyświetlane w menu Dane robocze w postaci wartości mierzonych i statystyk. Oprócz tego wszystkie kanały będą monitorowane. Dane mierzone przez moduł URTDII mogą być też użyte do zabezpieczenia temperaturowego (patrz sekcja Zabezpieczenie temperaturowe).

Moduł URTDII przesyła zwielokrotnione dane temperaturowe z powrotem do przekaźnika pojedynczym przewodem światłowodowym. Moduł URTDII można zamontować z dala od urządzenia zabezpieczającego. Złącze światłowodu znajduje się na zacisku **X102** urządzenia zabezpieczającego.

Należy rozważyć zalety wynikające z zamontowania modułu URTDII z dala od urządzenia zabezpieczającego i jak najbliżej chronionego urządzenia. Duża wiązka przewodów RCT prowadzących do chronionego urządzenia będzie dużo krótsza. Moduł URTDII można umieścić w odległości do 121,9 m od urządzenia zabezpieczającego (z połączeniem światłowodowym). Należy pamiętać, że moduł URTDII będzie wymagał podłączenia zasilania w zdalnej lokalizacji.

Podłączyć odpowiednie źródło do zacisków zasilania J10A-1 i J10A-2 w module URTDII. Podłączyć dowolny z zacisków ekranowania do bezpiecznego uziemienia bezprądowego. Zaleca się podłączenie uziemienia z obu stron urządzenia.

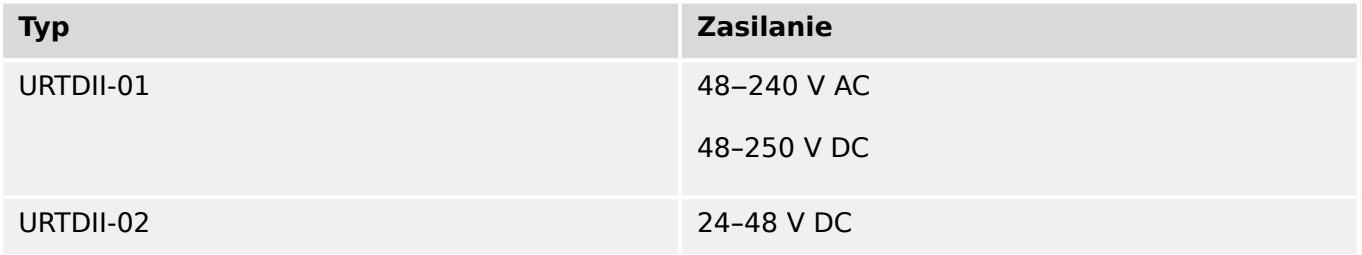

4.39 Interfejs modułu URTDII

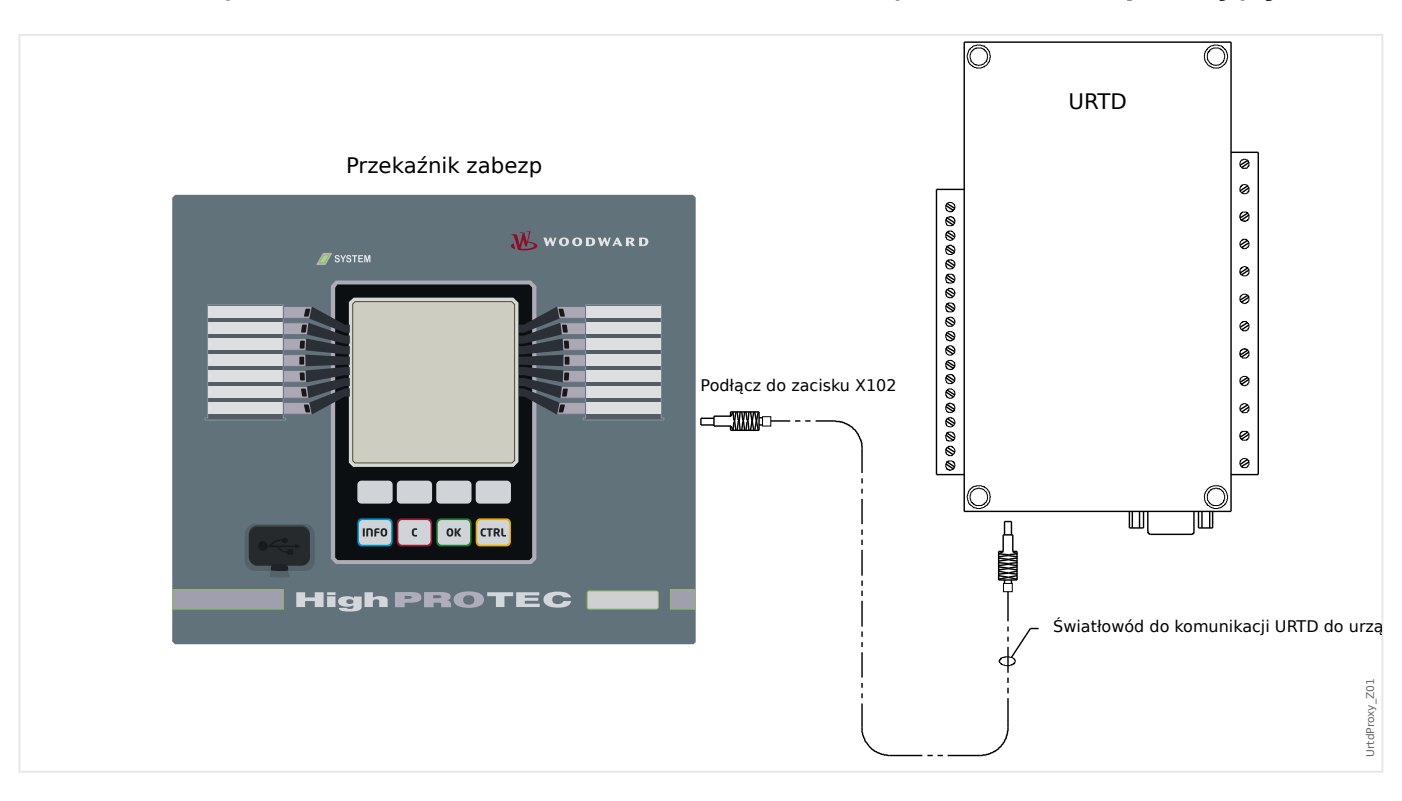

#### **Połączenie światłowodowe modułu URTDII z urządzeniem zabezpieczającym**

Na powyższym rysunku przedstawiono połączenia światłowodowe między modułem URTDII a urządzeniem zabezpieczającym. Urządzenie zabezpieczające obsługuje połączenie światłowodowe.

Gotowe światłowody z tworzywa sztucznego ze złączami można zamówić u dowolnego dystrybutora produktów światłowodowych. Ci sami dystrybutorzy mają też w ofercie długie zwoje przewodów ze złączami, przeznaczone do instalacji na miejscu. Niektórzy dystrybutorzy oferują niestandardowe długości na zamówienie.

#### **WSKAZÓWKA!**

Zbyt duża długość przyciętego światłowodu nie stanowi problemu. Wystarczy zwinąć nadmiar przewodu i zamocować opaską kablową w dogodnym miejscu. Unikać silnego zaciskania. Promień zgięcia światłowodu powinien być większy niż 50,8 mm (2 cale).

Zakończenie światłowodu po prostu wsuwa się i wysuwa ze złącza w module URTDII. Aby podłączyć końcówkę światłowodu do urządzenia zabezpieczającego, należy wcisnąć wtyczkę światłowodu do interfejsu w urządzeniu i obrócić ją aż do zatrzaśnięcia.

#### **PRZESTROGA!**

Urządzenie zabezpieczające oraz moduł URTDII mają różne opcje zasilania. Przed podłączeniem tego samego rodzaju zasilania do obu urządzeń należy upewnić się, że jest ono odpowiednie dla każdego z nich.

#### **WSKAZÓWKA!**

Pełna instrukcja znajduje się w ulotce z instrukcją do modułu URTDII.

Do każdego wejścia RCT dostępne są trzy zaciski modułu URTD.

Trzy zaciski do każdego nieużywanego kanału wejściowego RCT powinny być połączone razem przewodami. Jeśli na przykład zaciski MW5 i MW6 nie są używane, zaciski J2-15, J2-16 i J2-17 MW5 powinny być połączone razem, a zaciski J2-19, J2-20, J2- 21 MW6 powinny być osobno połączone razem.

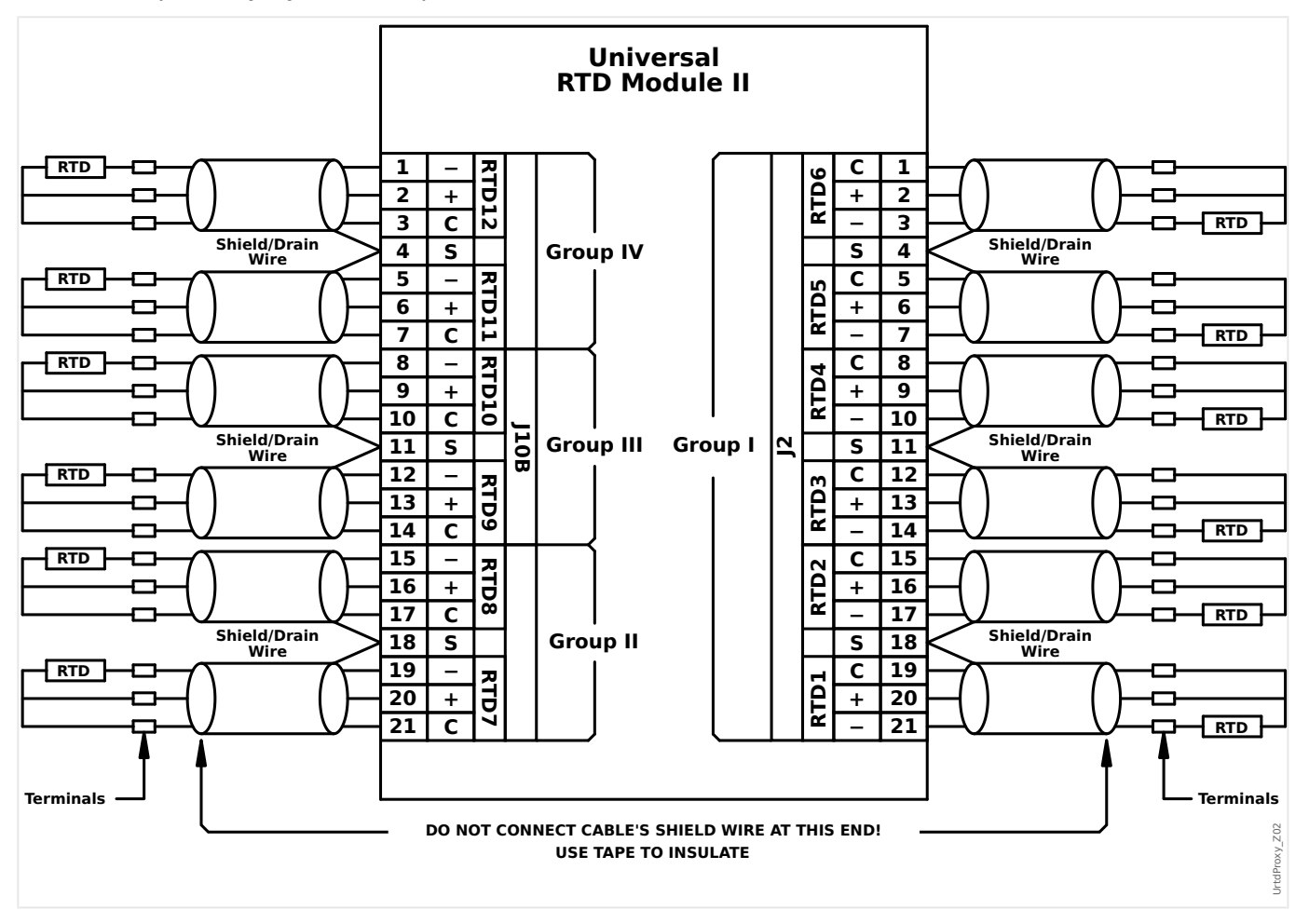

Podłączanie przewodami RCT do wejść modułu URTD: patrz rysunek powyżej. Użyć trójżyłowego przewodu ekranowanego. Zwrócić uwagę na zasady połączeń na rysunku. Podczas wykonywania połączeń z dwuprzewodowym RCT dwie żyły przewodu należy podłączyć do jednego przewodu RCT, jak to pokazano na rysunku. To połączenie powinno być wykonane jak najbliżej chronionego obiektu. Trzecią żyłę przewodu podłączyć do drugiego przewodu RCT.

Podłączyć ekranowanie/żyłę ciągłości do zacisku ekranu zgodnie z rysunkiem. Ekranowanie przewodu RCT powinno być podłączone tylko po stronie modułu URTD, a po stronie RCT zaizolowane. Samych RCT nie wolno uziemiać na chronionym obiekcie.

Należy pamiętać o ustawieniu przełączników DIP modułu URTDII stosownie do typów RCT w każdym z kanałów.

### **4.40 Zab Ana — zabezpieczenie wejścia analogowego**

### **WSKAZÓWKA!**

Liczba dostępnych wejść analogowych zależy od zamówionego urządzenia (kod zamówienia).

Wszystkie stopnie zabezpieczenia wejścia analogowego Zab Ana[x] mają identyczną strukturę.

Użytkownik może skonfigurować wejścia analogowe tak, aby reprezentowały stan zewnętrznych wartości analogowych przesyłanych do urządzenia MCDGV4. Każdy element wejścia analogowego jest dostępny jako element alarmowy i wyłączający.

Jako że konfiguracja zabezpieczenia wejścia analogowego jest procedurą dwustopniową, która wymaga skonfigurowania w pierwszej kolejności analogowych elementów pomiarowych, została opisana w podrozdziale "Ustawienia wejść, wyjść i diod LED", patrz [╚═▷ "Wejścia analogowe".](#page-177-0)

## **4.41 Układ kontroli**

### **4.41.1 LRW — lokalna rezerwa wyłącznikowa [50BF\*/62BF]**

 $*$  = dostepna tylko w przypadku przekaźników zabezpieczających, które umożliwiają pomiar prądu.

#### **4.41.1.1 Zasada — zastosowania ogólne**

Moduł "LRW" służy do zapewniania dodatkowej ochrony w przypadku, gdy wyłącznik nie zadziała prawidłowo podczas eliminowania zwarcia. Sygnał ten jest stosowany do wyzwolenia wyłącznika po stronie zasilania (np. zasilanie szyny zbiorczej) za pośrednictwem albo wyjścia przekaźnikowego, albo komunikacji (SCADA).

W zależności od typu zamówionego urządzenia obowiązują różne schematy umożliwiające wykrycie awarii wyłącznika.

#### **Strona uzwojeń**

Ustawienie [Param Zab / Param Globalne / Kontrola / LRW] "Uzwojenie" umożliwia wybór przekładnika prądowego monitorowanego przez moduł "LRW". Może mieć wartość "CT Uziom" (Przekładniki pradowe po stronie zerowej, Złącze X3) lub "CT Sieć" (Główna strona przekładnika prądowego, Złącze X4).

#### **OSTRZEŻENIE!**

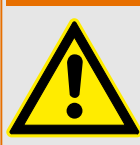

Ponieważ urządzenie MCDGV4 jest wyposażone w dwa wejścia pomiarowe z przekładnikami prądowymi, w przypadku schematów "50BF" i "50BF and PozWYŁ" (patrz [╚═▷ "4.41.1.1 Schematy kontroli"](#page-500-0)) istotne jest, aby moduł "LRW" był używany z prądami występującymi po stronie wejścia "CT Sieć" (Główna strona przekładnika prądowego, Złacze X4).

Przyczyna takiego stanu rzeczy jest następująca: Detektor prądu 50BF musi korzystać z prądu występującego po stronie zacisku ("CT Sieć"), ponieważ w przypadku zwarcia wewnętrznego generator będzie nadal podawał prąd do miejsca zwarcia, dopóki energia będzie zmagazynowana w polu generatora. W przypadku strony "CT Uziom" trwa to nawet po otwarciu wyłącznika generatora. Pomiar prądu po stronie zerowej ("CT Uziom") poskutkuje zatem wygenerowaniem fałszywego alarmu modułu "LRW", co spowoduje zbędne wyzwolenie zabezpieczenia rezerwowego.

4.41 Układ kontroli

<span id="page-500-0"></span>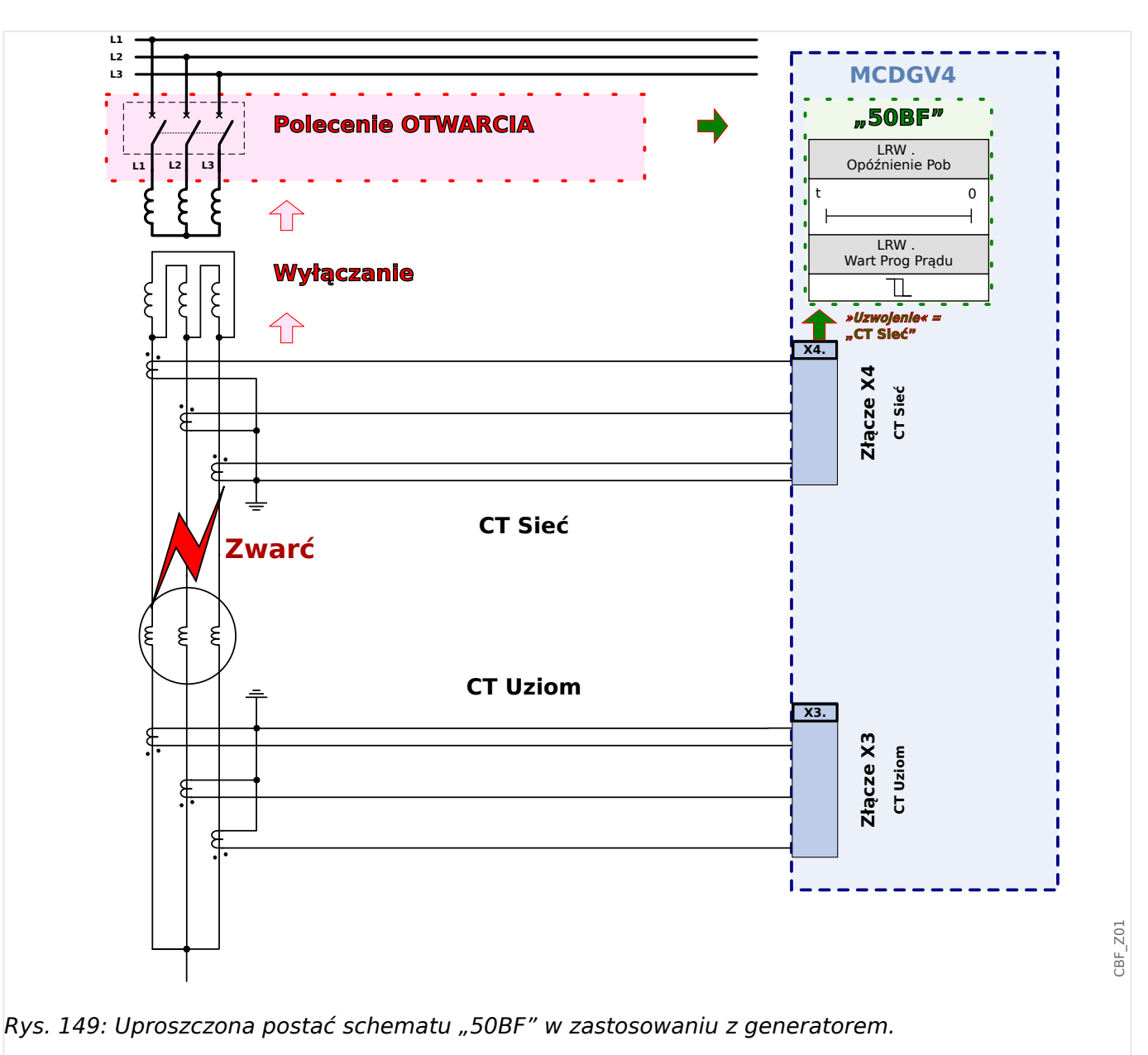

#### **Schematy kontroli**

Ustawienie [Param Zab / Param Globalne / Kontrola / LRW] "Schemat" umożliwia wybór metody kontroli służącej do wykrywania awarii wyłącznika. Dostępne są następujące opcje:

• "50BF" — uruchomienie timera kontrolnego następuje natychmiast po wyzwoleniu modułu "LRW" przez sygnał wyzwalający. Jeżeli w ustawionym zmierzone natężenie prądu nie spadnie poniżej ustalonego progu, zostanie wykryta awaria wyłącznika i nastąpi wysłanie sygnału.

Taki próg można ustawić w pozycji [Param Zab / Bank Nastaw 1–4 / Kontrola / LRW] "Wart Prog Prądu".

• "PozWYŁ" — uruchomienie timera kontrolnego następuje natychmiast po wyzwoleniu modułu "LRW" przez sygnał wyzwalający. Jeżeli ocena wskaźników położenia wyłącznika nie wykaże, że wyłącznik został otwarty w ustawionym czasie, zostanie wykryta awaria wyłącznika i nastąpi wysłanie sygnału.

Ten schemat jest zalecany w sytuacji, kiedy wykrywanie awarii wyłączników musi się odbywać przy braku lub bardzo niskim rozpływie mocy (małe prądy). Może to mieć miejsce w przypadku wykrycia nadnapięcia lub nadczęstotliwości w zastosowaniu z generatorem będącym w stanie gotowości.

• "50BF and PozWYŁ" — uruchomienie timera kontrolnego następuje natychmiast po wyzwoleniu modułu "LRW" przez sygnał wyzwalający. Jeżeli w ustawionym czasie zmierzone natężenie prądu nie spadnie poniżej ustalonego progu, a jednocześnie ocena wskaźników położenia wyłącznika nie wykaże, że wyłącznik został otwarty, zostanie wykryta awaria wyłącznika i nastąpi wysłanie sygnału.

Schemat ten jest zalecany w przypadku, kiedy konieczne jest podwójne sprawdzanie awarii wyłącznika. W tym schemacie komenda wyzwolenia zostanie wysłana do wyłącznika po stronie zasilania nawet w sytuacji, kiedy wskaźniki położenia błędnie wskażą, że wyłącznik został otwarty, lub jeżeli pomiary prądu będą błędnie wskazywać, że wyłącznik jest w położeniu otwarcia.

#### **WSKAZÓWKA!**

Uwaga dotycząca urządzeń, które oferują pomiar szerokiego zakresu częstotliwości:

Dopóki częstotliwość odbiega o ponad 5% od znamionowej, schemat kontroli "50BF" jest blokowany, a schemat kontroli "50BF and PozWYŁ" działać zgodnie ze schematem "PozWYŁ".

#### **Uruchomienie/wyzwolenie zegara LRW**

Ustawienie [Param Zab / Bank Nastaw 1-4 / Kontrola / LRW] "Opóźnienie Pob" określa czas kontroli: Timer jest uruchamiany z chwilą wyzwolenia modułu LRW. Timer odlicza czas nawet w przypadku zaniku sygnału wyzwolenia. Po upłynięciu czasu timera (jeśli nie zostanie zatrzymany w wyniku skutecznego otwarcia wyłącznika) moduł "LRW" wysyła polecenie wyzwolenia. Sygnał ten spowoduje wyzwolenie wyłącznika po stronie zasilania (zapasowego).

#### **WSKAZÓWKA!**

Aby zapobiec nieuzasadnionej aktywacji modułu "LRW", czas kontroli "Opóźnienie Pob" musi być większy od sumy następujących wartości:

- czas zadziałania przekaźnika zabezpieczającego
- + czas otwarcia-zamknięcia wyłącznika (patrz dane techniczne producenta wyłącznika)
- + czas spadku (wskaźniki prądu lub położenia)
- + margines bezpieczeństwa.

#### **Zatrzymanie timera LRW**

Timer "Opóźnienie Pob" zostanie zatrzymany w razie wykrycia otwarcia wyłącznika. W zależności od schematu kontroli (╚ - "4.41.1.1 Schematy kontroli") timer zostanie zatrzymany, jeżeli natężenie prądu spadnie poniżej wartości progowej lub sygnały położenia wskażą otwarcie wyłącznika, albo w przypadku spełnienia obu tych warunków. Moduł "LRW" pozostanie w stanie odrzucenia, dopóki sygnał wyzwalający nie zaniknie (opadnie).

#### **Stany**

Moduł "LRW" przełącza się w stan odrzucenia, jeżeli po wykryciu otwarcia wyłącznika wyzwalacze awarii wyłącznika są nadal aktywne.

Moduł "LRW" przełącza się z powrotem w stan gotowości, gdy sygnały wyzwalające zanikną (opadną).

#### **Blokowanie (podtrzymanie)**

Równocześnie z sygnałem LRW (wyzwolenie) zostaje wysłany sygnał blokowania. Sygnał blokowania jest trwały. Trzeba go potwierdzić na panelu HMI.

Można go wykorzystać do ochrony wyłącznika przed próbą włączenia go.

#### **Wyzwalacze**

Ustawienie [Param Zab / Param Globalne / Kontrola / LRW] "Wyłączanie" pozwala wybrać tryb wyzwalania. Ponadto dostępne są trzy możliwe do przypisania wejścia wyzwalania, które mogą wyzwolić moduł "LRW" nawet wówczas, jeżeli nie zostały przypisane do monitorowanego wyłącznika w menedżerze wyłącznika.

Takie dodatkowe wejścia wyzwalania można ustawić w pozycji [Param Zab / Param Globalne / Kontrola / LRW] "Wyłączanie1" - "Wyłączanie3".

Dla "Wyłączanie" dostępne są następujące opcje:

- "wszystkie wyłącz" wszystkie sygnały wyzwolenia przypisane do wyłącznika (w menedżerze wyzwalania,  $\Box$ , 5.2 Menedżer wyzwalania — przypisanie komend") powodują uruchomienie modułu "LRW".
- "Zewn Wyłącz" wszystkie wyzwolenia zewnętrzne przypisane do wyłącznika (w menedżerze wyzwalania, ╚ - 5.2 Menedżer wyzwalania — przypisanie komend") powodują uruchomienie modułu "LRW".

Wszystkie wyzwolenia zewnętrzne opisano w podręczniku referencyjnym (MCDGV4-3.6-PL-REF), rozdział "Listy wyboru", tabela "Zewn Wyłącz".

• "Nadprąd Wyłącz" — wszystkie wyzwolenia prądowe przypisane do wyłącznika (w menedżerze wyzwalania,  $\Box$ , 5.2 Menedżer wyzwalania — przypisanie komend") powodują uruchomienie modułu "LRW".

Wszystkie wyzwolenia prądowe opisano w podręczniku referencyjnym (MCDGV4-3.6-PL-REF), rozdział "Listy wyboru", tabela "Nadprad Wyłącz".

• "-.-" — brak przypisania, użytkownik zamierza użyć jednego z trzech dodatkowych możliwych do przypisania wejść wyzwalania.

### **4.41.1.2 Funkcje**

#### **Ochrona przed awarią wyłącznika dla urządzeń umożliwiających pomiar natężenia prądu**

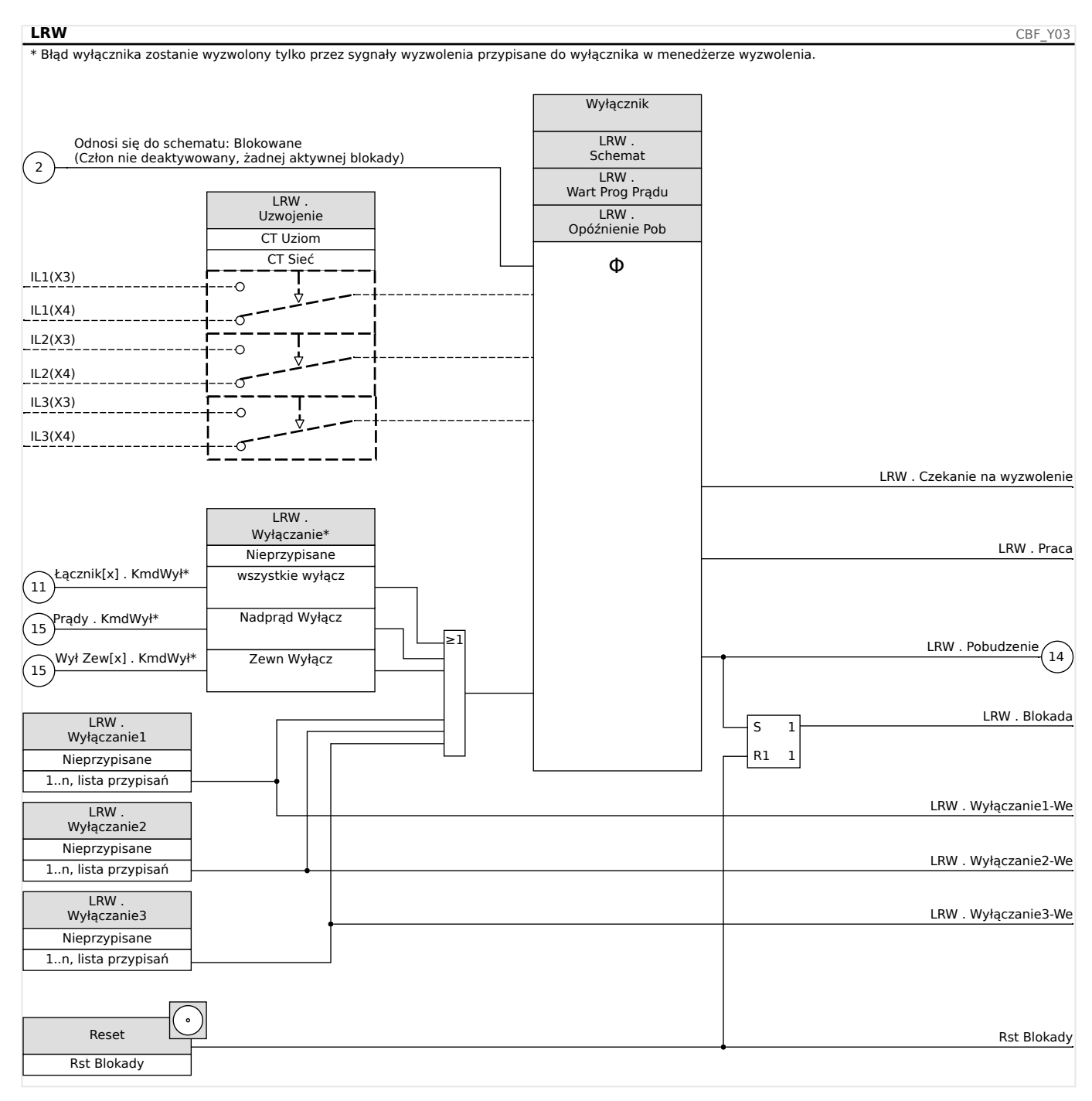

#### **4.41.1.3 Przykład uruchamiania: Schemat kontroli 50BF**

Obiekt do przetestowania:

Testowanie zabezpieczenia w przypadku awarii wyłącznika (schemat kontroli 50BF).

Wymagane środki:

• Źródło prądu
- Amperomierz oraz
- Timer.

#### **WSKAZÓWKA!**

Natężenie prądu testowego używanego podczas testowania musi być zawsze większe od wartości progowej wyzwolenia modułu "I-LRW". Jeśli prąd testowy spadnie poniżej wartości progowej, gdy wyłącznik będzie w położeniu wyłączenia, nie nastąpi pobudzenie.

Procedura (system jednofazowy):

Podczas testowania czasu wyzwolenia zabezpieczenia LRW natężenie prądu testowego musi być większe od wartości progowej jednego z modułów zabezpieczenia prądowego przypisanych do wyzwalania zabezpieczenia LRW. Opóźnienie wyzwolenia modułu LRW można zmierzyć od momentu, w którym jedno z wejść wyzwalających staje się aktywne, do momentu wykrycia wyzwolenia zabezpieczenia LRW.

W celu uniknięcia błędów okablowania należy się upewnić, że wyłącznik w instalacji w górę linii wyłącza się.

Czas mierzony przez timer powinien mieścić się w określonych tolerancjach.

Pomyślny wynik testu:

Rzeczywiste czasy mierzone odpowiadają czasom nastaw. Wyłącznik w sekcji wyższego poziomu wyłącza się.

#### **OSTRZEŻENIE!**

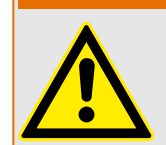

Podłączyć ponownie przewód sterujący do wyłącznika!

## **4.41.2 TCS — układ kontroli ciągłości obwodów wyłącznika [74TC]**

Monitorowanie obwodów wyzwalania służy do stałego sprawdzania, czy obwody wyzwalania są gotowe do działania. Monitorowanie może być realizowane na dwa sposoby. Pierwszy z nich zakłada, że w obwodzie wyzwalania używany jest tylko parametr "Pom WŁ (52a)". Drugi sposób zakłada, że oprócz parametru "Pom WŁ (52a)" do monitorowania obwodu używany jest też parametr "Pom WYŁ (52b)".

Gdy używany jest tylko parametr "Pom WŁ (52a)" w obwodzie wyzwalania, monitorowanie jest skuteczne tylko wtedy, gdy wyłącznik jest zamknięty. Jeśli natomiast używane są oba parametry "Pom WŁ (52a)" i "Pom WYŁ (52b)", obwód wyzwalania jest monitorowany przez cały czas, dopóki włączone jest zasilanie sterujące.

Uwaga: wykorzystywane do tego celu wejścia dwustanowe muszą być prawidłowo skonfigurowane na podstawie napięcia sterującego obwodu wyzwalania. W przypadku wykrycia przerwy w obwodzie wyzwalania zostanie wygenerowany alarm z określonym opóźnieniem, które musi być dłuższe od czasu pomiędzy zamknięciem styku wyzwalania a momentem, w którym stan wyłącznika zostanie jednoznacznie rozpoznany przez przekaźnik.

#### **WSKAZÓWKA!**

Złącze wejściowe 1 ma 2 wejścia dwustanowe, a każde z nich osobną podstawę (separacja styków) do układu kontroli ciągłości obwodów wyłącznika.

#### **WSKAZÓWKA!**

Ta uwaga dotyczy tylko urządzeń zabezpieczających z funkcjami sterującymi! Do tego elementu zabezpieczającego musi być przypisany wyłącznik rozdzielnicy.

W tym przypadku napięcie zasilające obwód wyzwalania wykorzystywane jest też jako napięcie zasilające wejścia dwustanowe, więc awaria zasilania obwodu wyzwalania może być wykryta bezpośrednio.

W celu identyfikacji usterki przewodu w obwodzie wyzwalania w linii zasilającej lub cewce wyłącznika w układzie kontroli ciągłości obwodów wyłącznika należy zainstalować dodatkową cewkę.

Opóźnienie powinno być ustawione na taką wartość, by działania przełączające nie powodowały nieuzasadnionych wyzwoleń w tym module.

#### 4 Elementy zabezpieczające

4.41 Układ kontroli

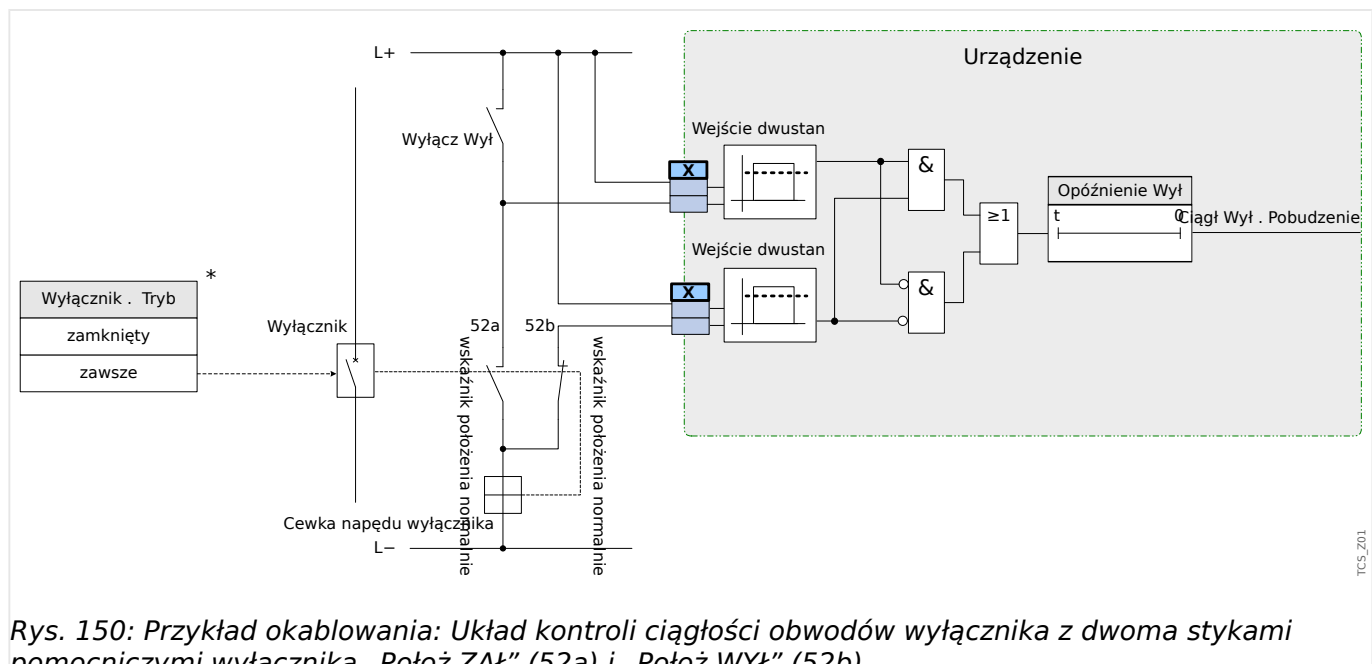

Rys. 150: Przykład okablowania: Układ kontroli ciągłości obwodów wyłącznika z dwoma stykami pomocniczymi wyłącznika "Położ ZAŁ" (52a) i "Położ WYŁ" (52b).

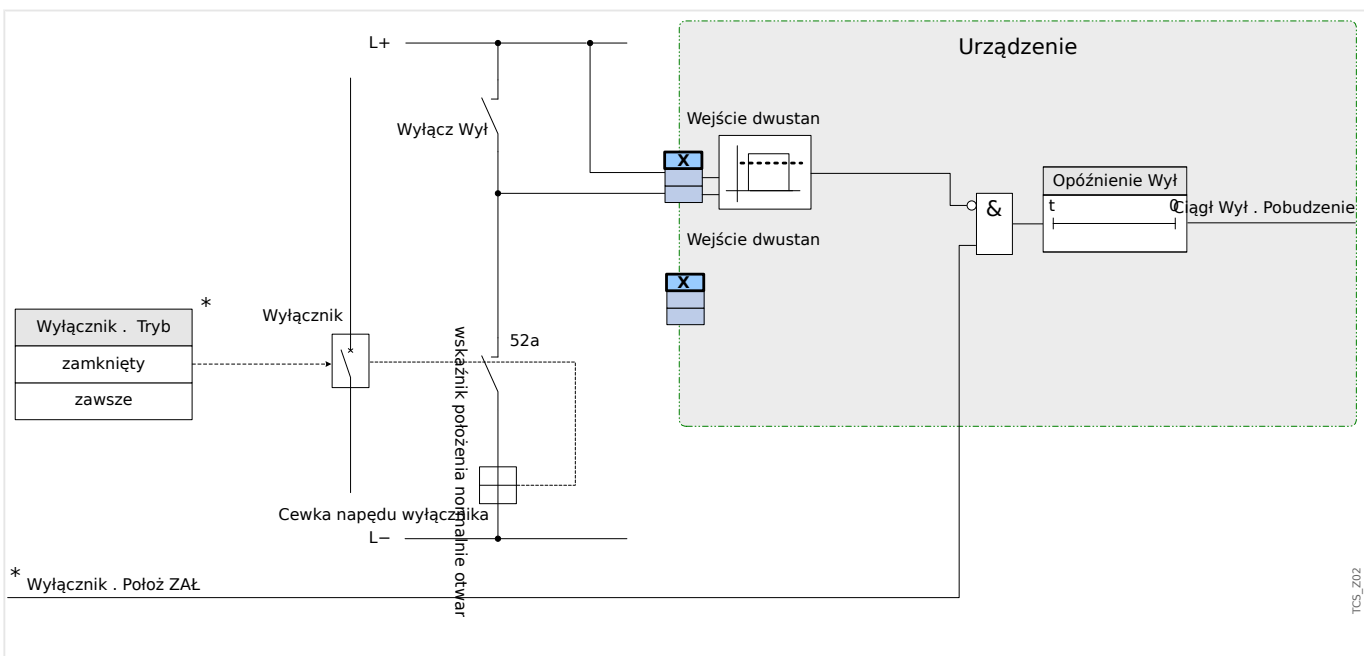

Rys. 151: Przykład okablowania: Układ kontroli ciągłości obwodów wyłącznika z tylko jednym stykiem pomocniczym wyłącznika "Położ ZAŁ" (52a).

#### **4.41.2.1 Uruchamianie: Układ kontroli ciągłości obwodów wyłącznika [74TC]**

## **WSKAZÓWKA!** W przypadku wyłączników, które są wyzwalane za pomocą małych energii (np. przez transoptor), prąd podawany przez wejścia dwustanowe nie powinien powodować nieuzasadnionego wyzwalania wyłącznika.

#### Obiekt do przetestowania

Test układu kontroli ciągłości obwodów wyłącznika.

Procedura, część 1

Wykonać symulację awarii napięcia zasilającego w obwodach zasilania.

Pomyślny wynik testu, część 1

Po upływie czasu "Opóźnienie WYŁ" układ kontroli ciągłości obwodów wyłącznika TCS urządzenia powinien zasygnalizować alarm.

Procedura, część 2

Wykonać symulację przerwy w przewodzie obwodu sterującego wyłącznikiem.

Pomyślny wynik testu, część 2

Po upływie czasu "Opóźnienie WYŁ" układ kontroli ciągłości obwodów wyłącznika TCS urządzenia powinien zasygnalizować alarm.

## **4.41.3 CTS — układ kontroli przekładników prądowych [60L]**

Usterki przekładników prądowych wywołują uszkodzenia przewodów i inne usterki w obwodach pomiarowych.

Moduł "CTS" może wykryć awarię przekładnika prądowego, gdy obliczony prąd doziemny nie zgadza się ze zmierzonym. Gdy zostanie przekroczona regulowana wartość progowa (różnica pomiędzy zmierzonym i obliczonym prądem doziemnym), można założyć awarię przekładnika prądowego. Jest to sygnalizowane przez komunikat/alarm.

Warunkiem wstępnym jest pomiar prądów w przewodach przez urządzenie, a prądu doziemnego na przykład przez przekładnik Ferrantiego.

Zasady pomiaru układu kontroli ciągłości obwodów są oparte na porównywaniu zmierzonych i obliczonych prądów szczątkowych:

Ww sytuacji idealnej są to:

 $(\vec{11} + \vec{11} + \vec{11} + \vec{11}) + \vec{11} * \vec{12} = 3 * I_0 + \vec{11} * \vec{12} = 0$ 

KI reprezentuje współczynnik korygujący, który uwzględnia różne przełożenia przekładników prądu fazowego i ziemnozwarciowych. Urządzenie automatycznie oblicza ten współczynnik z parametrów przekładników, tj. zależności pomiędzy pierwotnymi a wtórnymi wartościami prądu znamionowego przekładników prądu fazowego i ziemnozwarciowych.

Do kompensacji błędu współczynnika proporcjonalności prądu obwodów pomiarowych można stosować dynamiczny współczynnik korygujący Kd. Jako funkcja mierzonego prądu maksymalnego współczynnik ten uwzględnia błąd pomiarowy narastania liniowego.

Wartość ograniczająca obwodu kontroli przekładnika prądowego obliczana jest następująco:

DI = odchylenie I (wartość znamionowa)

Kd = współczynnik korygujący

Imax = prąd maksymalny

Wartość ograniczająca =  $DI + Kd x$  Imax

Warunek wstepny identyfikacji błędu

 $3 * \overrightarrow{I}_0 + KI * \overrightarrow{IZ} \geq \text{Delta}I + Kd * \text{ImaxI RCA}$ 

Metodę oceny kontroli obwodów z zastosowaniem współczynnika Kd można przedstawić graficznie w następujący sposób:

#### 4 Elementy zabezpieczające

4.41 Układ kontroli

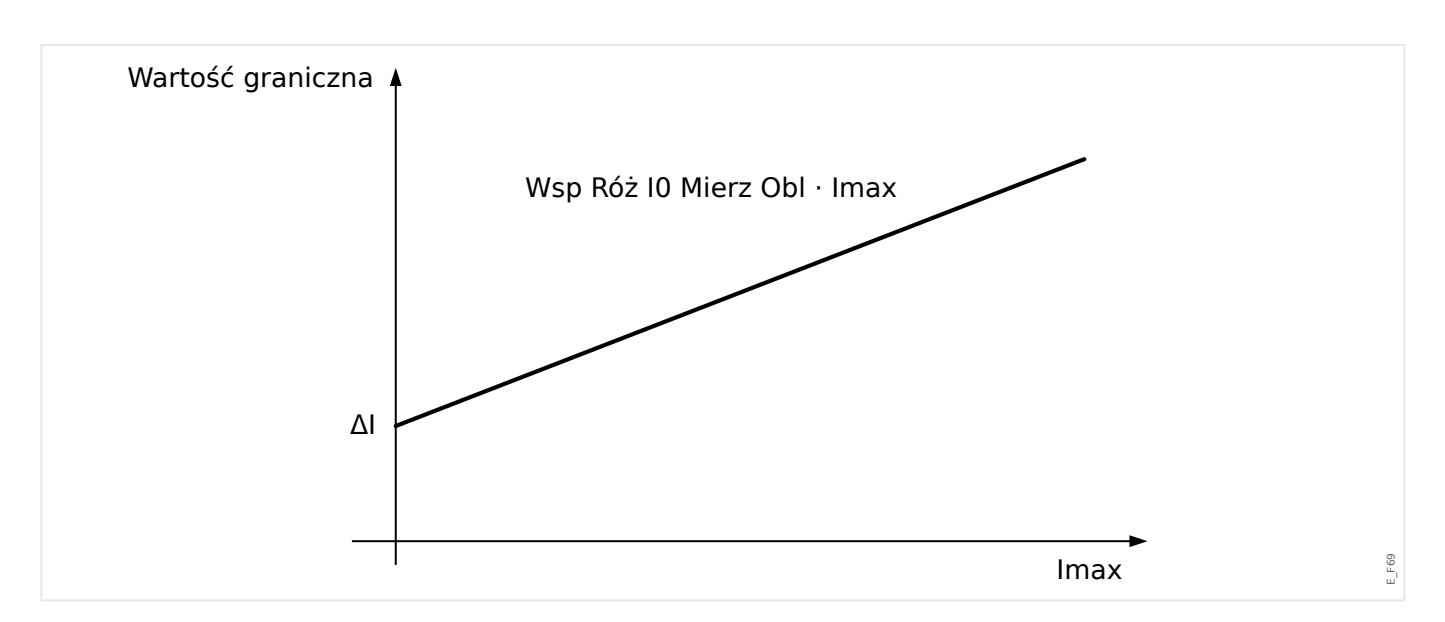

#### **PRZESTROGA!**

Jeśli prąd jest mierzony tylko w dwóch fazach (na przykład tylko IL1/IL3) lub jeśli nie ma osobnego pomiaru prądu doziemnego (zwykle za pomocą przekładnika zakładanego na kabel), funkcja kontroli powinna być nieaktywna.

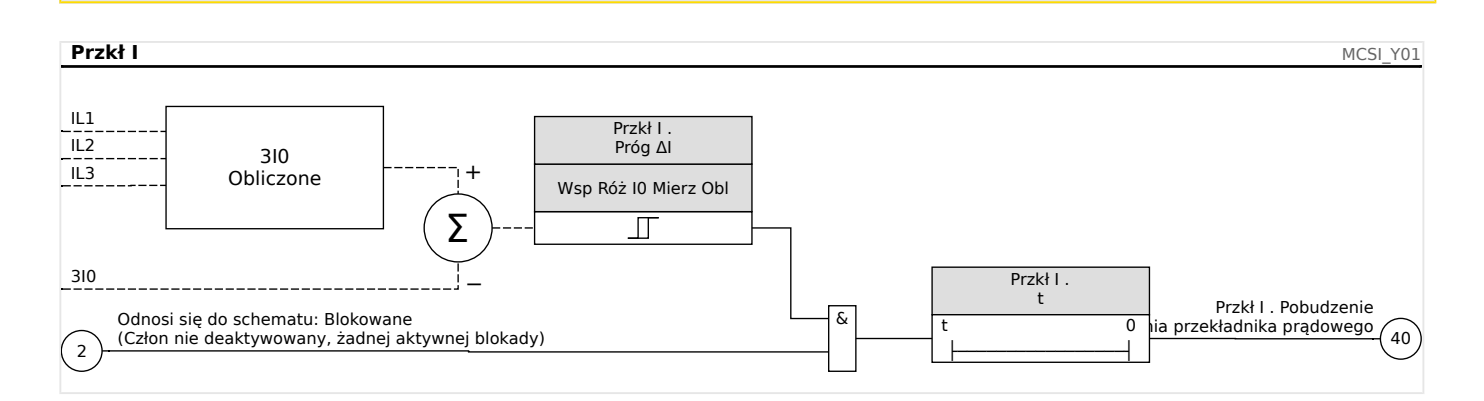

#### **4.41.3.1 Uruchamianie: Układ kontroli usterek przekładników prądowych**

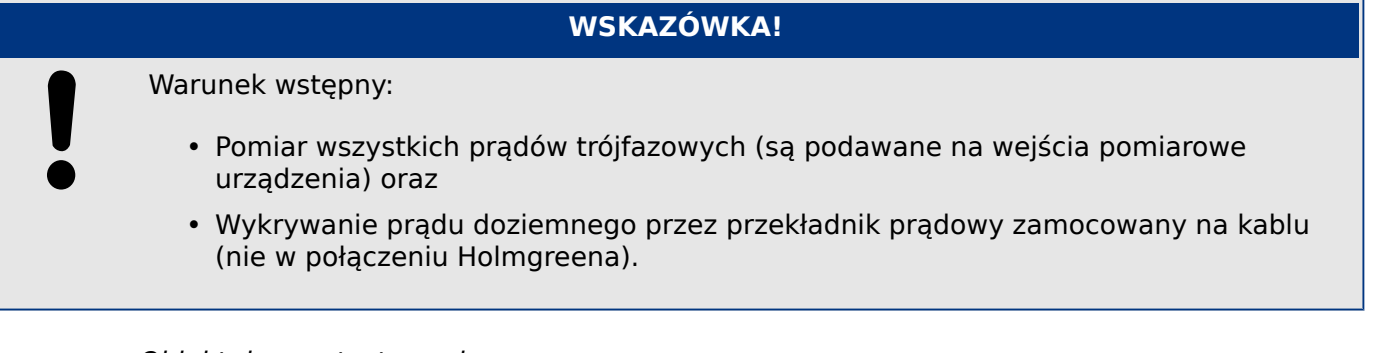

#### Obiekt do przetestowania

Sprawdzić układ kontroli przekaźnika prądowego (porównując prąd doziemny obliczony ze zmierzonym).

Wymagane środki

• Trójfazowe źródło prądu

Procedura, część 1

- Ustawić wartość ograniczającą układ CTS na "delta  $I = 0,1$ \*In".
- Podłączyć trójfazowy symetryczny układ prądowy (w przybliżeniu prąd znamionowy) do strony wtórnej.
- Odłączyć jedną fazę od wejść pomiarowych (zasilanie symetryczne po stronie wtórnej musi być utrzymane).
- Sprawdzić, czy sygnał "CTS.Alarm" jest teraz generowany.

Pomyślny wynik testu, część 1

• Sygnał "CTS.Alarm" jest generowany.

Procedura, część 2

- Podłączyć trójfazowy symetryczny układ prądowy (w przybliżeniu prąd znamionowy) do strony wtórnej.
- Podłączyć prąd, który jest większy od wartości progowej kontroli obwodu pomiarowego, do wejścia pomiarowego prądu doziemnego.
- Upewnić się, że sygnał "CTS.Alarm" jest teraz generowany.

Pomyślny wynik testu, część 2

Sygnał "CTS.Alarm" jest generowany.

## **4.41.4 LOP — Utrata potencjału [60]**

#### **4.41.4.1 Utrata potencjału — ocena wartości mierzonych**

#### **WSKAZÓWKA!**

Upewnić się, że MUP ma dość czasu na zablokowanie błędnego wyzwalania modułów wykorzystujących MUP.

Oznacza to, że czas opóźnienia MUP powinien być krótszy niż opóźnienia wyzwolenia modułów wykorzystujących MUP.

#### **WSKAZÓWKA!**

W przypadku przekaźników zabezpieczających przekładnika moduł MUP wykorzystuje prąd i napięcie zmierzone po stronie uzwojenia określonej parametrem:

[Para polowe/PN/Strona uzw. PN].

Funkcja MUP wykrywa utratę napięcia w dowolnym z wejściowych obwodów pomiarowych napięcia. Błędnym wyzwoleniom elementów zabezpieczeń zależnym od napięcia można zapobiec za pomocą tego elementu kontrolnego. Następujące wartości mierzone oraz informacje umożliwiają wykrycie stanu awarii przekładnika napięciowego fazowego:

- Napięcia trójfazowe
- Współczynnik napięcia składowej przeciwnej do składowej zgodnej
- Napięcie składowej zerowej
- Natężenia prądu trójfazowego
- Natężenie prądu szczątkowego (I0)
- Znaczniki detekcji ze wszystkich elementów nadprądowych
- Stan wyłącznika (opcja)

Po upływie ustawionego czasu opóźnienia zostanie wydany alarm "MUP.MUP Blo".

#### **Jak ustawić utratę potencjału (ocena wartości mierzonych)**

- Ustawić opóźnienie czasu alarmu "AlarmCz".
- Aby zapobiec awarii systemów kontroli przekładnika napięciowego w przypadku zwarcia układu, należy przypisać te alarmy elementów nadprądowych, które powinny blokować element utraty potencjału.
- Parametr "MUP.MUP Blo Właczone" należy ustawić na wartość "aktywne". W przeciwnym razie w przypadku utraty potencjału system kontroli obwodu pomiarowego nie będzie mógł blokować elementów.

#### **Jak sprawić, by system utraty potencjału działał efektywnie (ocena wartości mierzonych)**

Systemu kontroli obwodu pomiarowego utraty potencjału można użyć do blokowania elementów zabezpieczeń, takich jak zabezpieczenie podnapięciowe, w celu zapobiegania niewłaściwym wyłączeniom.

• Ustawić parametr "Kontrola obwodu pomiarowego=aktywne" w tych elementach zabezpieczeń, które powinny być blokowane przez kontrolę utraty potencjału.

#### **4.41.4.2 Utrata potencjału — awaria bezpiecznika**

#### **Kontrola przekładnika napięciowego za pośrednictwem wejść dwustanowych (awaria bezpiecznika)**

Moduł "MUP" może wykryć awarię bezpiecznika po stronie wtórnej przekładników napięciowych, gdy wyłączniki automatyczne przekładników napięciowych są podłączone do urządzenia przez wejście dwustanowe przypisane do modułu "MUP".

#### **Ustawianie parametrów wykrywania awarii bezpiecznika (Awr Bez) fazowego przekładnika napięciowego**

Aby móc wykryć awarię bezpiecznika fazowego przekładnika napięciowego za pośrednictwem wejścia dwustanowego, należy wykonać następujące czynności:

- Przypisać wejście dwustanowe do parametru "MUP.Awr Bez Przkł" reprezentującego stan automatycznego wyłącznika fazowego przekładnika napięciowego.
- Ustawić parametr "Kontrola obwodu pomiarowego=aktywne" we wszystkich tych elementach zabezpieczeń, które powinny być blokowane w wyniku awarii bezpiecznika.

#### **Ustawianie parametrów wykrywania awarii bezpiecznika (Awr Bez) fazowego przekładnika napięciowego**

Aby móc wykryć awarię bezpiecznika fazowego przekładnika napięciowego za pośrednictwem wejścia dwustanowego, należy wykonać następujące czynności:

- Przypisać wejście dwustanowe do parametru "MUP. Zew PB PNU" reprezentującego stan automatycznego wyłącznika fazowego przekładnika napięciowego.
- Ustawić parametr "Kontrola obwodu pomiarowego=aktywne" we wszystkich tych elementach zabezpieczeń, które powinny być blokowane w wyniku awarii bezpiecznika.

#### 4 Elementy zabezpieczające

4.41 Układ kontroli

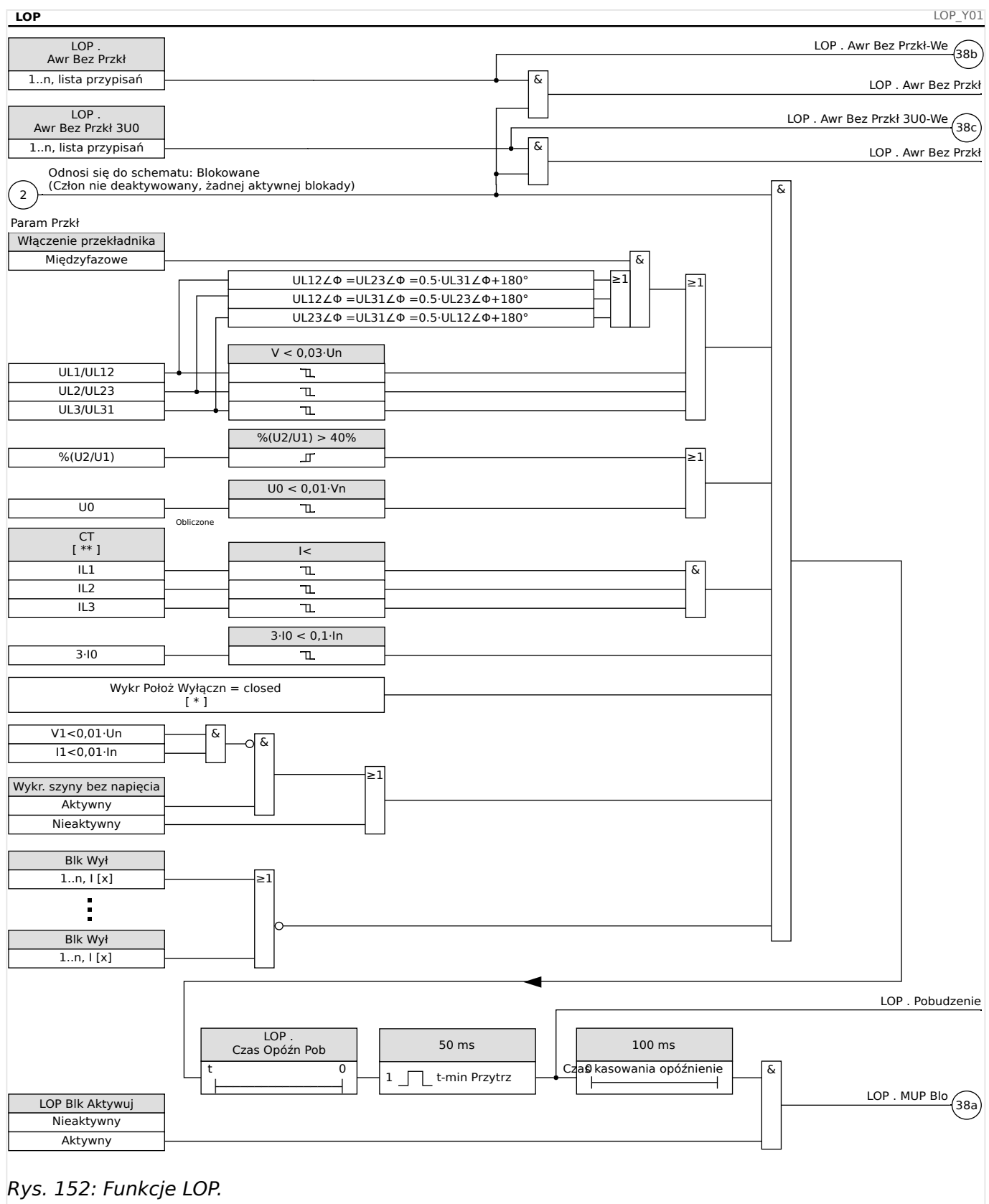

Uwagi:

• **[\*]** Położenie wyłącznika nie zostanie uwzględnione, jeśli żaden wyłącznik nie został wybrany/przypisany.

• **[\*\*]** W przypadku urządzeń wyposażonych w więcej niż jeden przekładnik prądowy "CT" oznacza przekładnik po stronie, do której podłączony jest przekładnik napięciowy.

#### **4.41.4.3 Uruchamianie: Utrata potencjału**

#### **Obiekt do przetestowania**

Test modułu MUP.

#### **Wymagane środki**

- Trójfazowe źródło prądu
- Źródło napięcia trójfazowego.

#### **Procedura, część 1 testu**

Sprawdzić, czy sygnał wyjściowy "MUP Blo" osiągnie wartość logiczną "prawda", jeśli:

- Dowolne z trzech napięć międzyfazowych stanie się mniejsze niż 0,01\*Un V
- Napięcie szczątkowe stanie się mniejsze niż 0,01\*Un V lub współczynnik %U2/U1 będzie większy od 40%
- Wszystkie natężenia prądów trójfazowych będą mniejsze od wartości progowej prądu obciążenia/wykrywania nadprądu (I<).
- Natężenie prądu szczątkowego będzie mniejsze od 0,1 Ipu (znamionowego natężenia prądu)
- Brak pobudzenia elementu nadprądowego, który powinien blokować kontrolę przekładnika napięciowego
- Wyłącznik jest zamknięty (opcja, jeśli wyłącznik jest przypisany).
- Wykrywanie w trybie bez połączenia nie wykazało nieczynnej szyny zbiorczej (brak zmierzonego prądu, napięcia).

Pomyślny wynik testu, część 1:

Sygnały wyjściowe osiągną wartości logiczne "prawda" tylko wtedy, gdy zostaną spełnione wszystkie wyżej wymienione warunki.

#### **Procedura, część 2 testu**

Ustawić parametr "Kontrola obwodu pomiarowego=aktywne" w tych elementach zabezpieczeń, które powinny być blokowane przez funkcję kontroli utraty potencjału (takich jak zabezpieczenie podnapięciowe, zabezpieczenie nadprądowe sterowane napięciem itd.).

Jeśli kontrola utraty potencjału wygenerowała komendę blokowania, sprawdzić, czy elementy zabezpieczeń nie są zablokowane.

Pomyślny wynik testu, część 2:

Wszystkie elementy zabezpieczeń, które powinny być blokowane w przypadku kontroli utraty potencjału, są zablokowane, jeśli są spełnione odpowiednie warunki (procedura, część 1).

#### **4.41.4.4 Uruchamianie: Utrata potencjału (FF przez wejścia dwustanowe)**

#### **Obiekt do przetestowania**

Sprawdzić, czy awaria bezpiecznika automatycznego jest prawidłowo identyfikowana przez urządzenie.

#### **Procedura**

• Wyłączyć wyłącznik automatyczny przekładnika napięciowego (na żadnym biegunie nie powinno być napięcia)

#### Pomyślny wynik testu:

- Zmieni się stan odpowiedniego wejścia dwustanowego.
- Wszystkie elementy zabezpieczeń są zablokowane, co nie powinno dawać niepożądanego działania spowodowanego awarią bezpiecznika "Kontrola obwodu pomiarowego=aktywne".

### **4.41.5 Kontrola kolejności faz**

Urządzenie MCDGV4 oblicza kolejność faz na każdym wejściu pomiarowym (na podstawie składowych zgodnych i przeciwnych). Obliczona kolejność faz (tj. "ACB" lub "ABC") jest nieustannie porównywana z ustawieniem parametru [Param Przkł / Ustawienia ogólne] "Kolejność Faz".

Menu [Wskazania / Stan urządzenia / Kontrola / Kolejność Faz] zawiera określony sygnał (ostrzegawczy) dla każdego przekładnika prądowego i napięciowego. Jeśli kontrola przekładnika prądowego/napięciowego wykaże, że rzeczywista kolejność faz różni się od ustawienia w [Param Przkł], odpowiedni sygnał przyjmuje wartość "prawda" (Aktywny).

Ogólnie kontrola kolejności faz jest przydatna podczas uruchamiania urządzenia MCDGV4, ponieważ pozwala upewnić się, że ustawienie "Kolejność Faz" w menu [Param Przkł] jest prawidłowe.

#### **OSTRZEŻENIE!**

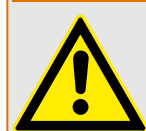

Kontrola wymaga pewnych minimalnych wartości prądu (w przypadku przekładnika prądowego) lub napięcia (w przypadku przekładnika napięciowego), gdyż w innym wypadku nie można wiarygodnie wyznaczyć kolejności faz.

- W przypadku przekładnika napięciowego: napięcie minimalne wynosi 0,1⋅Un.
- W przypadku przekładnika prądowego: natężenie minimalne wynosi 0,1⋅In.

## <span id="page-517-0"></span>**5 Menedżer sterowania/rozdzielnic**

#### **OSTRZEŻENIE!**

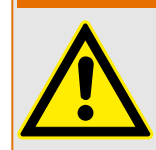

Niewłaściwa konfiguracja rozdzielnicy może spowodować śmierć lub poważne obrażenia. Taka sytuacja może wystąpić podczas otwierania odłącznika pod obciążeniem lub w przypadku przełączenia złącza masowego na podzespoły układu będące pod napięciem.

Oprócz funkcji ochronnych przekaźniki zabezpieczające będą w coraz większym stopniu odpowiadać za sterowanie rozdzielnicą, np. wyłącznikami, rozłącznikami obciążenia, odłącznikami i złączami masowymi.

Prawidłowa konfiguracja wszystkich rozdzielnic jest koniecznym warunkiem wstępnym prawidłowego działania urządzenia zabezpieczającego. Powyższe stwierdzenie jest prawdziwe również wtedy, gdy rozdzielnice nie są sterowane, a jedynie kontrolowane.

#### **Schemat jednokreskowy**

Schemat jednokreskowy zawiera opis graficzny wyłącznika, jego oznaczenie (nazwę), jak również funkcje (zabezpieczenie przed zwarciem lub jego brak itp.). W oprogramowaniu urządzenia są wyświetlane oznaczenia rozdzielnic (np. **QA1**, **QA2** zamiast abstrakcyjnej nazwy modułu "Łącznik[x]") przyjęte na podstawie schematu jednokreskowego (pliku konfiguracii).

Oprócz właściwości przełaczania plik konfiguracyjny zawiera również schemat jednokreskowy. Właściwości przełączania i schemat jednokreskowy są powiązane za pośrednictwem pliku konfiguracji. Ponieważ schemat jednokreskowy jest niezależny od typu urządzenia, do pliku konfiguracji można zaimportować nowy/inny schemat jednokreskowy.

#### **WSKAZÓWKA!**

Przy każdym wczytaniu pliku konfiguracji do urządzenia zabezpieczającego w tym samym czasie zostanie wczytany schemat jednokreskowy.

Oznacza to, że za każdym razem, gdy plik konfiguracyjny jest przenoszony między urządzeniami, odpowiedni schemat jednokreskowy musi zostać załadowany za pomocą menu [Wybór Modułów].

Użytkownik może tworzyć i modyfikować schematy jednokreskowe (strony) za pomocą programu Edytor stron. Schematy jednokreskowe (strony sterowania) należy załadować do urządzenia zabezpieczającego za pomocą programu Smart view. Szczegółowe informacje na temat tworzenia, modyfikacji i ładowania schematów jednokreskowych (stron sterowania) można znaleźć w podręczniku programu Edytor stron (lub przez kontakt z działem wsparcia technicznego). Podręcznik programu Edytor stron można otworzyć w menu pomocy programu Edytor stron.

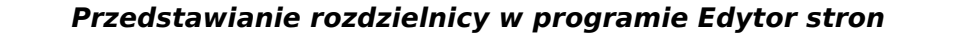

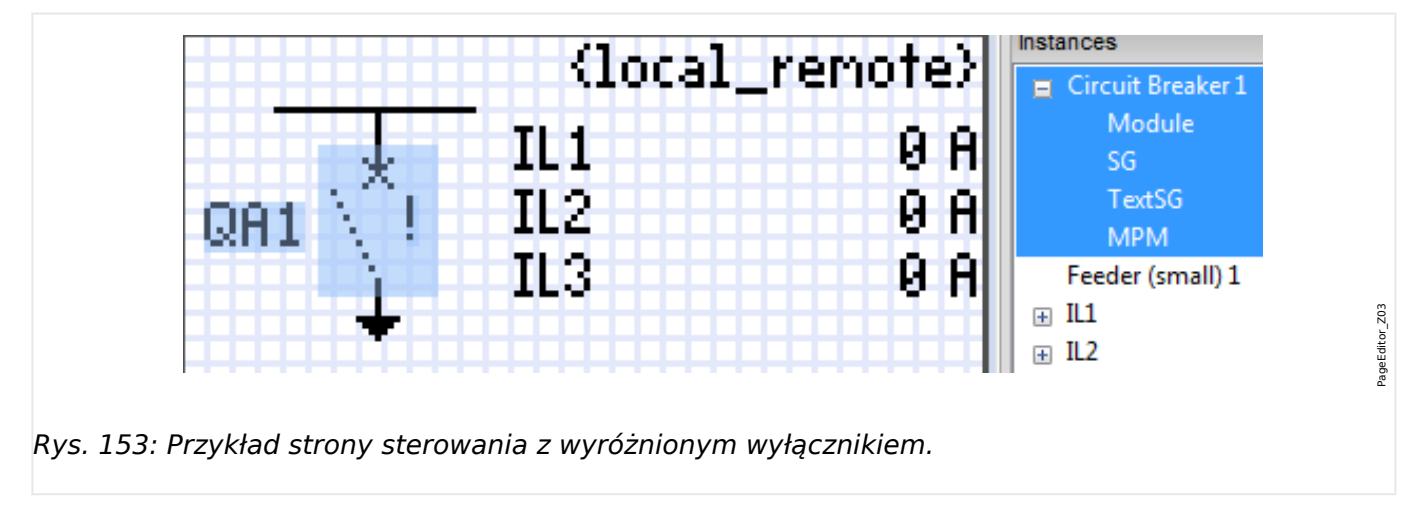

Chociaż w programie Edytor stron rozdzielnica jest zawsze przedstawiana tak samo, z wykrzyknikiem "!", istnieje kilka wersji tego symbolu: dla zamkniętej rozdzielnicy, dla otwartej rozdzielnicy oraz dla pozycji pośrednich i zakłóconych.

Po przeniesieniu schematu jednokreskowego do urządzenia zabezpieczającego rozdzielnica jest przedstawiana zgodnie ze skonfigurowaną pozycją.

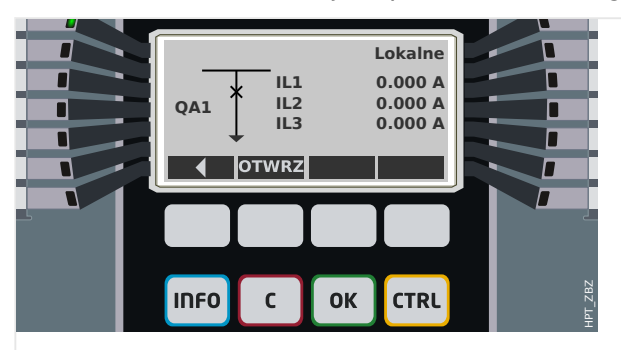

Rys. 154: Przykład strony sterowania z wyłącznikiem w pozycji zamkniętej.

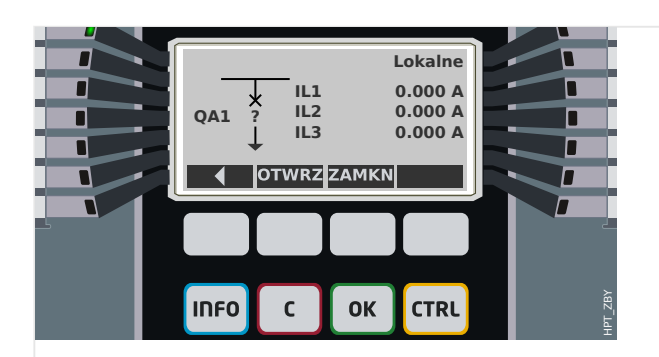

Rys. 155: Przykład strony sterowania z wyłącznikiem w pozycji zakłóconej (lub nieprawidłowej).

#### <span id="page-519-0"></span>5 Menedżer sterowania/rozdzielnic

5.1 Sterowanie rozdzielnicą

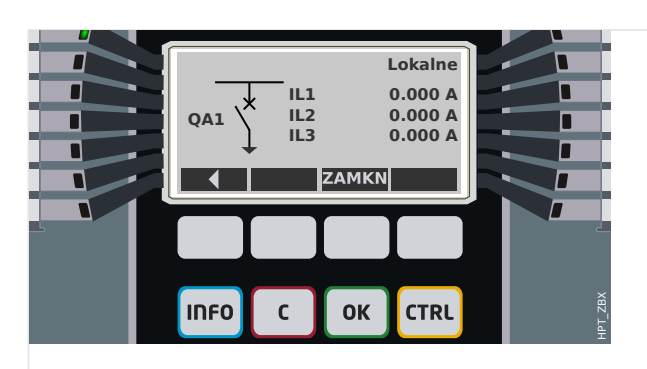

Rys. 156: Przykład strony sterowania z wyłącznikiem w pozycji otwartej.

#### **Rozdzielnica z właściwością "Funkcja wyłączania"**

Dla każdej rozdzielnicy można w programie Edytor stron określić właściwość "**Funkcja wyłączania**". Po jej ustawieniu rozdzielnica jest traktowana jako wyłącznik umożliwiający wyłączanie prądów fazowych w przypadku wyzwolenia zabezpieczenia.

W związku z tym urządzenie MCDGV4 udostępnia funkcję Menedżer wyzwalania tylko dla rozdzielnic o właściwości "Funkcja wyłączania". (Aby uzyskać szczegółowe informacje o funkcji Menedżer wyzwalania, patrz = "5.2 Menedżer wyzwalania — przypisanie [komend"\)](#page-545-0).

#### **WSKAZÓWKA!**

Urządzenia HighPROTEC wymagają, aby pierwszy łącznik "Łącznik[1]" miał ustawioną właściwość "**Funkcja wyłączania**", ponieważ jest to rozdzielnica, do której domyślnie kierowana jest komenda wyzwolenia.

Strona sterowania bez ustawionej właściwości "Funkcja wyłączania" dla łącznika "Łącznik[1]" nie przejdzie kontroli zgodności w programie Edytor stron.

#### **Rozdzielnica** "sterowana"

Dla każdej rozdzielnicy można w programie Edytor stron określić właściwość "**Sterowana**". Jeśli jest ustawiona, wówczas urządzenie zabezpieczające umożliwia wykonywanie na rozdzielnicy komend przełączenia ręcznego.

leśli ta właściwość nie jest ustawiona, ale ustawiona jest właściwość "Funkcja wyłączania", rozdzielnica nadal obsługuje komendy wyzwalania z **zabezpieczeń**. Jednakże nie jest dostępna do ręcznych operacji przełączania.

Jeśli nie jest ustawiona właściwość "Funkcja wyłączania" ani "Sterowana", wówczas rozdzielnica jest tylko monitorowana, tzn. jej stan/pozycja są dostępne, ale nie może być aktywnie używana przez urządzenia zabezpieczające.

#### **Zmiana kolejności rozdzielnic w programie Edytor stron**

Niniejszy rozdział dotyczy wyłącznie urządzeń zawierających więcej niż jeden łącznik.

Skonfigurowane łączniki są ogólnie przedstawiane w postaci nazw zdefiniowanych przez użytkownika. Dotyczy to również ich reprezentacji w interfejsie HMI urządzenia zabezpieczającego oraz w oknach dialogowych programu Smart view.

Wyjątkiem w ramach tej reprezentacji są nazwy łączników w protokołach SCADA. Protokoły SCADA nie znają zdefiniowanych przez użytkownika nazw łączników — są one adresowane przy użyciu numeru rozdzielnicy.

Dlatego też Edytor stron pozwala zmieniać przypisanie do określonego numeru rozdzielnicy: Wybrać pozycję menu [Konfiguracja / Kolejność łączników...] (skrót klawiszowy: "F6"). Spowoduje to wyświetlenie okna dialogowego zawierającego wszystkie skonfigurowane urządzenia rozdzielnicy wraz z odpowiednimi numerami. Po zaznaczeniu dowolnej pozycji można modyfikować kolejność przy użyciu przycisków "W górę" i "W dół".

#### **WSKAZÓWKA!**

Ze względu na wymagania aplikacji łącznik numer 1 powinien mieć aktywną opcję możliwości wyłączania. Inne łączniki, jeśli są dostępne, mogą być dowolnego typu.

Przypisanie numeru łącznika do typu jest sprawdzane przez program Smart view: Jeśli zmiana zdefiniowanej przez użytkownika strony sterowania spowoduje zmianę typu łącznika dla dowolnego numeru łącznika, zostanie wyświetlone ostrzeżenie. To ostrzeżenie można potwierdzić, jeśli modyfikacja łącznika została przeprowadzona celowo.

## <span id="page-521-0"></span>**5.1.1 Ustawienia w urządzeniu zabezpieczającym**

#### **Przypisanie wskaźników pozycji (wejścia dwustanowe)**

Ustawienia w menu urządzenia [Sterowanie / Łącznik / Łącznik[x] / Okabl Wskaź Położ]:

• "Położ ZAŁ" – Wyłącznik jest w pozycji załączonej, jeśli stan przypisanego sygnału jest prawdą (styki pomocnicze wyłącznika (52a)).

Wyjątek: w przypadku [uziemnika łącznika trójpozycyjnegot](#page-535-0)o ustawienie nosi nazwę: "Sygn Poł. UZIEM" – Wyłącznik jest w pozycji UZIEMIENIE, jeśli stan przypisanego sygnału jest prawdą.

• "Położ WYŁ" — Wyłącznik jest w pozycji wyłączonej, jeśli stan przypisanego sygnału jest prawdą (styki pomocnicze wyłącznika (52b)).

Wyjątek: w przypadku [kombinacji odłącznik-uziemnikt](#page-528-0)o ustawienie nosi nazwę: "Sygn Poł. UZIEM" — Wyłącznik jest w pozycji UZIEMIENIE, jeśli stan przypisanego sygnału jest prawdą.

- "Wył Gotowy" Wyłącznik jest gotowy do pracy, jeśli stan przypisanego sygnału jest prawdą. Ten sygnał binarny może być użyty przez niektóre funkcje zabezpieczeniowe, jeśli są one dostępne w urządzeniu, np. SPZ jako sygnał uaktywniający.
- "Wymont" Wyjmowalny wyłącznik został usunięty

#### **Ustawianie timerów kontroli**

Ustawienia w menu urządzenia [Sterowanie / Łącznik / Łącznik[x] / Ustawienia ogólne]:

- "Czas na ZAŁĄCZ" Czas na przemieszczenie do położenia ZAŁĄCZONY
- "Czas na WYŁĄCZ" Czas na przemieszczenie do położenia WYŁĄCZONY

#### **Przypisanie komend do wyjść przekaźnikowych**

Dostępne tylko wówczas, gdy rozdzielnica ma ustawioną właściwość "**Sterowana**" w programie Edytor stron (patrz  $\Box$ ), 5.1 Rozdzielnica "sterowana"").

Ustawienia w menu urządzenia [Param Urządzenia / Wy przekaź / Wyjścia Xx / WY y]:

• "Przypisanie 1" - "Przypisanie 7" — np. w przypadku rozdzielnicy numer 1 można ustawić na "Łącznik[1]. Polec ZAŁ" / "Łącznik[1]. Polec WYŁ"

Aby uzyskać szczegółowe informacje na ten temat, patrz ╚ -> "Menedżer sterowania/ [rozdzielnic".](#page-517-0)

#### **Opcjonalne: Zewnętrzna komenda OTWÓRZ/ZAMKNIJ**

Dostępne tylko wówczas, gdy rozdzielnica ma ustawioną właściwość "**Sterowana**" w programie Edytor stron (patrz  $\Box$ ), 5.1 Rozdzielnica "sterowana"").

Ustawienia w menu urządzenia [Sterowanie / Łącznik / Łącznik[x] / Zew Kmd ZAŁ/WYŁ]:

- "Kmd ZAŁ" Polecenie łączenia ZAŁĄCZ, np. stan logiki lub stan wejścia cyfrowego
- "Kmd WYŁ" Polecenie łączenia WYŁĄCZ, np. stan logiki lub stan wejścia cyfrowego

Aby uzyskać szczegółowe informacje na ten temat, patrz [╚═▷ "5.2 Zewn. ZAMK/OTW".](#page-548-0)

#### **Blokady**

Dostępne tylko wówczas, gdy rozdzielnica ma ustawioną właściwość "Sterowana" w programie Edytor stron (patrz  $\Box$ ), 5.1 Rozdzielnica "sterowana"").

Ustawienia w menu urządzenia [Sterowanie / Łącznik / Łącznik[x] / Blokady]:

- "Blokada ZAŁ1" "Blokada ZAŁ3" Blokada międzypolowa polecenia ZAŁĄCZ. (tj. polecenia zamknięcia są odrzucane, jeśli przypisany sygnał ma wartość "prawda").
- "Blokada WYŁ1" "Blokada WYŁ3" Blokowanie międzypolowe polecenia WYŁĄCZ. (tj. polecenia otwarcia są odrzucane, jeśli przypisany sygnał ma wartość "prawda").

Aby uzyskać szczegółowe informacje na ten temat, patrz  $\Box$ , 5.2 Blokady".

#### **Menedżer wyzwalania (przypisanie komend wyzwolenia)**

Dostępny tylko wówczas, jeśli dla danej rozdzielnicy ustawiono właściwość "**Funkcja wyłączania**" w programie Edytor stron.

Ustawienia w menu urządzenia [Sterowanie / Łącznik / Łącznik[x] / Ster Wyłączaniem]:

- "Kmd WYŁ1"  $\ldots$  Komenda WYŁ wyłącznika jeśli stan przypisanej funkcji będzie prawdą.
- "Czas-KmdWył" Minimalny czas przytrzymania komendy wyłącz (wyłącznik, rozłącznik obciążenia).
- "Podtrzymanie" Określa, czy polecenie wyzwolenia ma podtrzymanie.
- "Zeruj KmdWył" Potwierdzenie polecenia wyzwolenia

Aby uzyskać szczegółowe informacje na ten temat, patrz ╚ ¬ "5.1 Rozdzielnica z [właściwością "Funkcja wyłączania""](#page-519-0) i ╚ -> "5.2 Menedżer wyzwalania — przypisanie [komend".](#page-545-0)

#### **Opcjonalne: Przełączanie synchroniczne**

Dostępne tylko wówczas, jeśli dla danej rozdzielnicy ustawiono właściwość "**Funkcja wyłączania**" w programie Edytor stron i tylko dla urządzeń wyposażonych w moduł "Sync".

Ustawienia w menu urządzenia [Sterowanie / Łącznik / Łącznik[x] / Łączenie Synchron]:

- "Synchronizm" Synchronizm
- "Czas Max dla Synchro" Timer synchronizacji-pracy: Maksymalny dopuszczalny czas procesu synchronizacji po inicjacji zamykania. Używany wyłącznie dla trybu roboczego układu GENERATOR SYSTEM.

Aby uzyskać szczegółowe informacje na ten temat, patrz ╚ -> "5.2 Przełaczanie [synchroniczne\\*"](#page-548-0).

#### **Opcjonalne: Zużycie rozdzielnicy**

Patrz <u>| patrz</u> , Zużycie rozdzielnicy".

## **5.1.2 Łącznik**

Standardowe urządzenie łączeniowe.

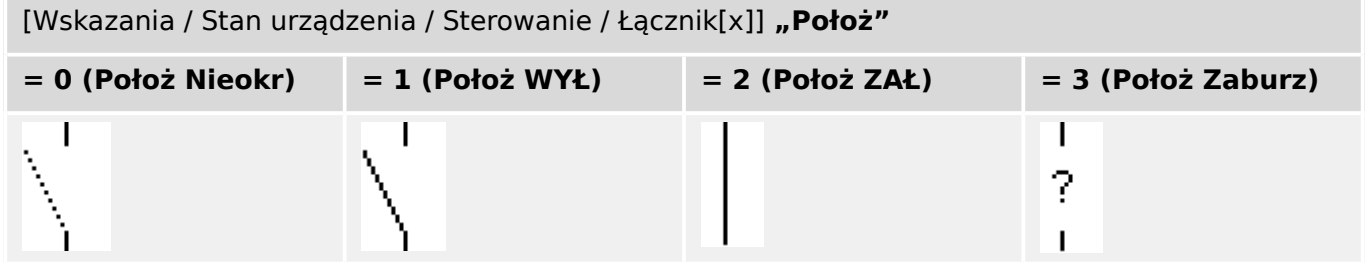

#### **Przypisanie wskaźników pozycji (wejścia dwustanowe)**

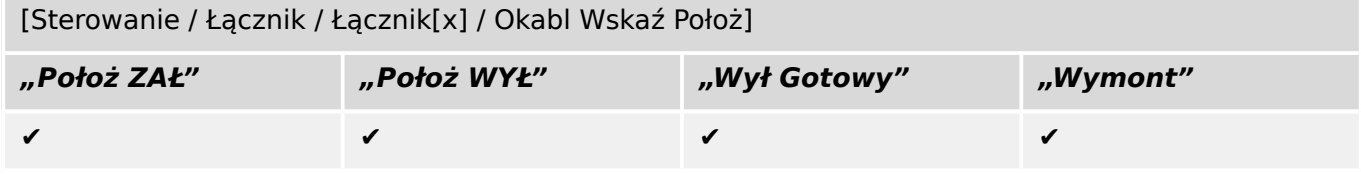

## **5.1.3 Niewidoczny łącznik**

Łącznik, który jest niewidoczny na schemacie jednokreskowym, ale dostępny w urządzeniu zabezpieczającym.

(Jako że nie występuje na schemacie jednokreskowym, nie można go wybrać za pomocą HMI (panelu), a zatem nie można go obsługiwać ręcznie).

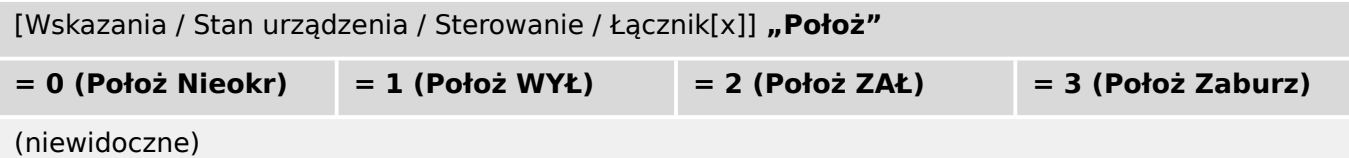

## **Przypisanie wskaźników pozycji (wejścia dwustanowe)**

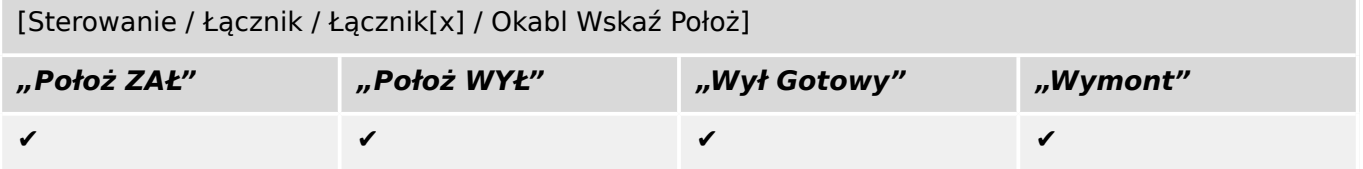

## **5.1.4 Wyłącznik**

Łącznik, zdolny do załączania, przewodzenia i wyłączania prądów w normalnych warunkach pracy obwodu oraz prądu przeciążeniowego lub prądu zwarciowego.

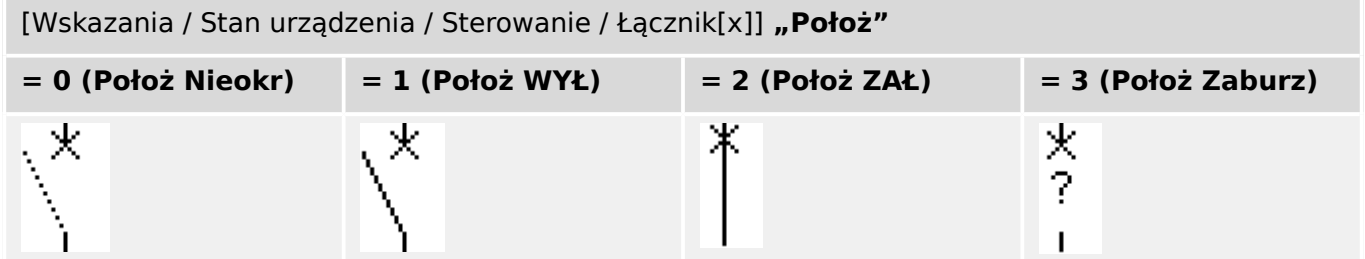

#### **Przypisanie wskaźników pozycji (wejścia dwustanowe)**

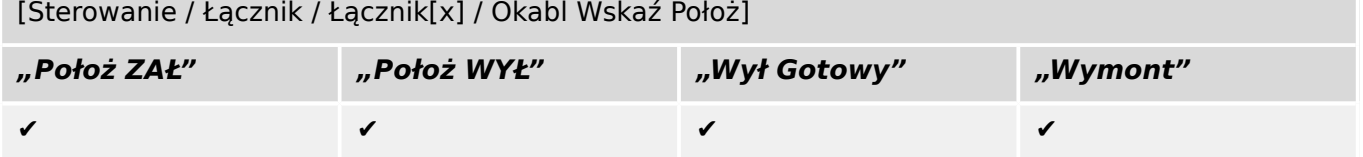

## **5.1.5 Wyłącznik1**

Łącznik, zdolny do załączania, przewodzenia i wyłączania prądów w normalnych warunkach pracy obwodu oraz prądu przeciążeniowego lub prądu zwarciowego.

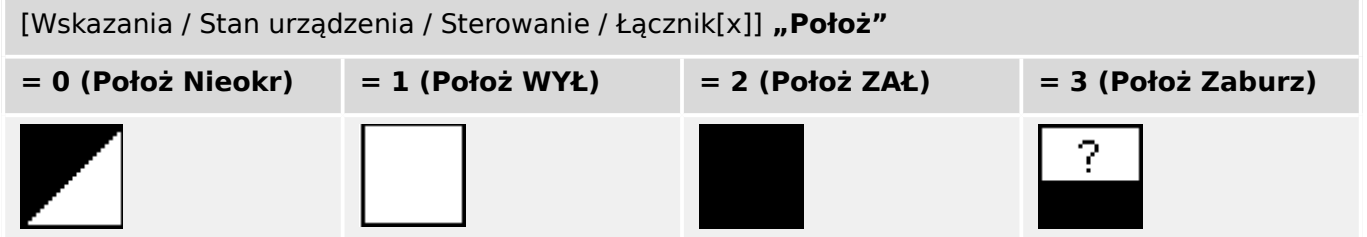

#### **Przypisanie wskaźników pozycji (wejścia dwustanowe)**

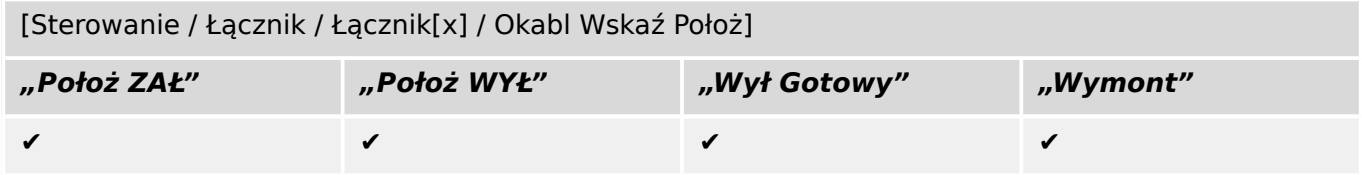

## **5.1.6 Odłącznik**

Łącznik, który ma utworzyć w obwodzie elektrycznym bezpieczną przerwę izolacyjną.

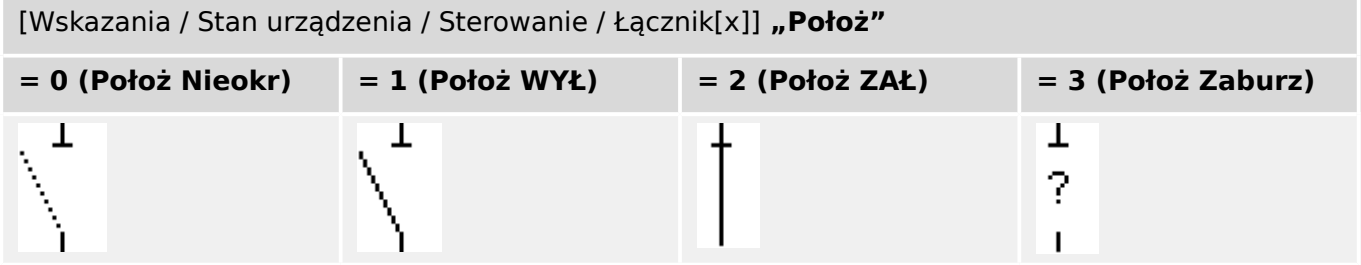

#### **Przypisanie wskaźników pozycji (wejścia dwustanowe)**

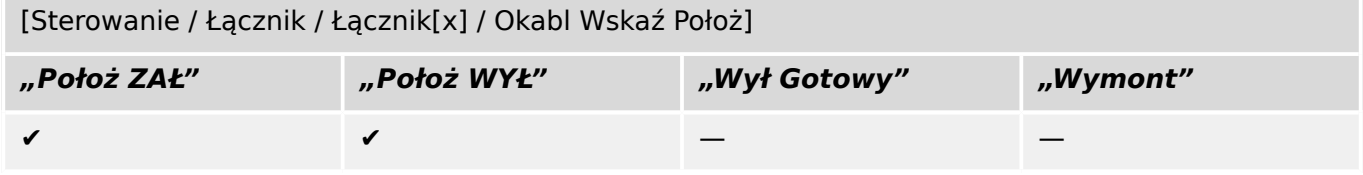

## <span id="page-528-0"></span>**5.1.7 Odłącznik-uziemnik**

Łącznik, który spełnia funkcję odłącznika i uziemnika. Posiada dwie pozycje (zamknięty uziemiony).

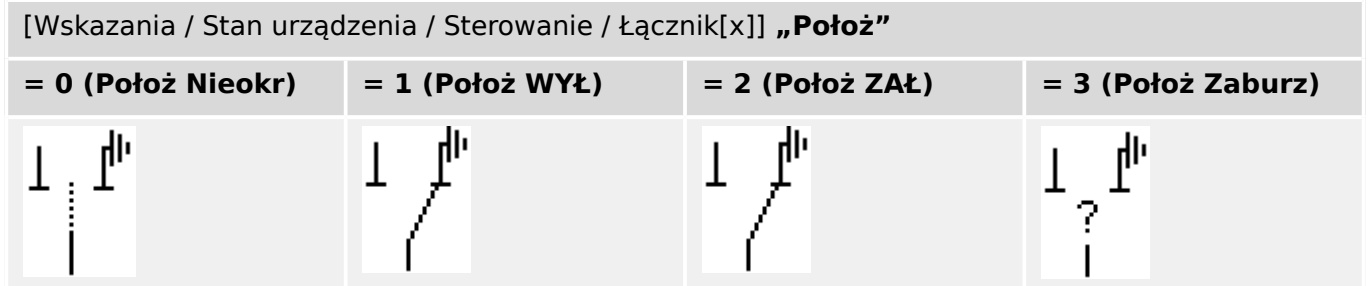

## **Przypisanie wskaźników pozycji (wejścia dwustanowe)**

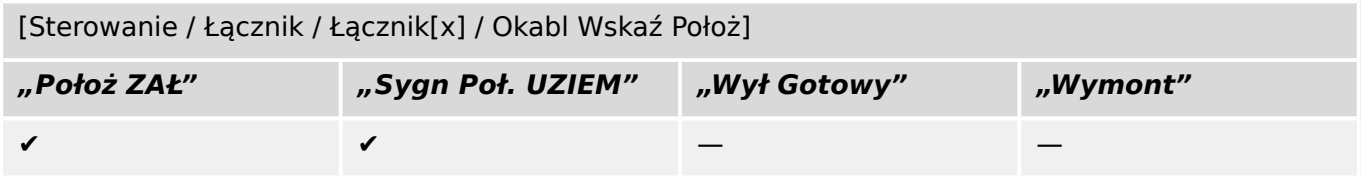

## **5.1.8 Uziemnik**

Łącznik elektryczny przeznaczony do uziemiania torów prądowych.

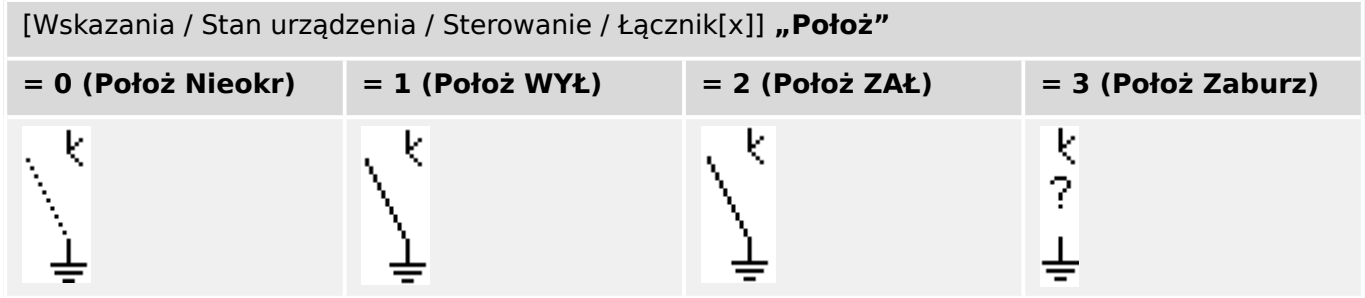

#### **Przypisanie wskaźników pozycji (wejścia dwustanowe)**

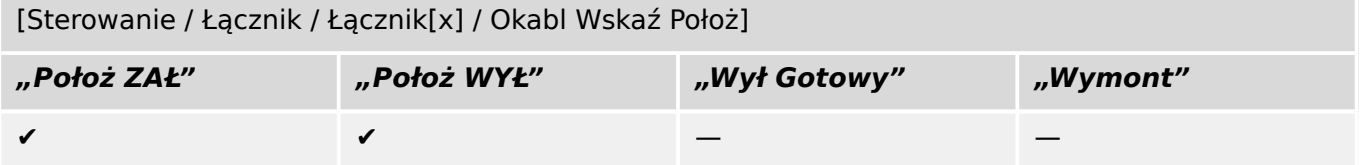

## **5.1.9 Rozłącznik z bezpiecznikami**

Łącznik, zdolny do załączania, przewodzenia i wyłączania prądów w normalnych warunkach, wyposażony w bezpieczniki nabudowane.

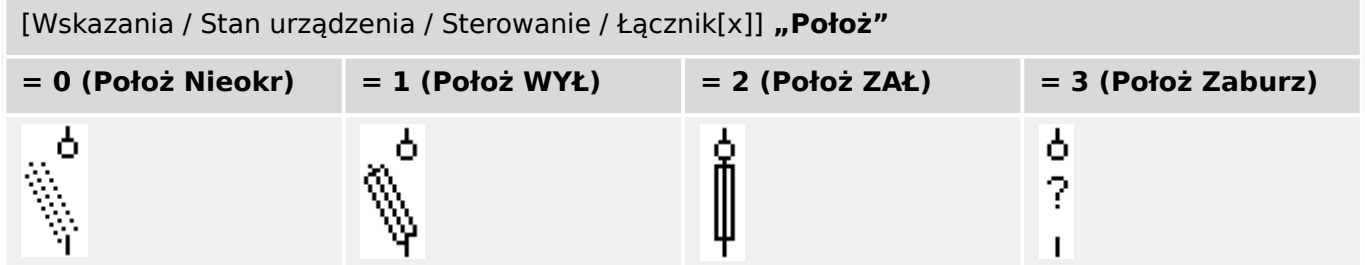

#### **Przypisanie wskaźników pozycji (wejścia dwustanowe)**

Patrz  $\Box$  "5.1.1 Przypisanie wskaźników pozycji (wejścia dwustanowe)". Te ustawienia są dostępne w menu urządzenia:

[Sterowanie / Łącznik / Łącznik[x] / Okabl Wskaź Położ]

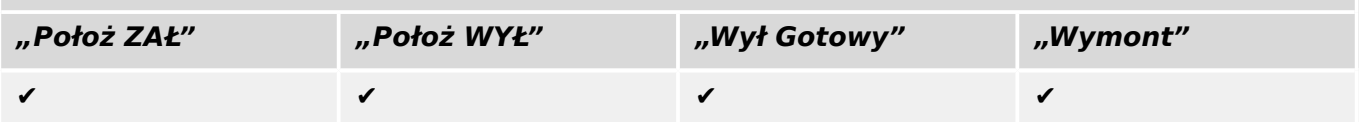

## **5.1.10 Rozłącznik izolacyjny z bezpiecznikami**

Łącznik, zdolny do załączania, przewodzenia i wyłączania prądów w normalnych warunkach.

W pozycji otwartej spełnia wymagania odłącznika wyposażonego w bezpieczniki nabudowane.

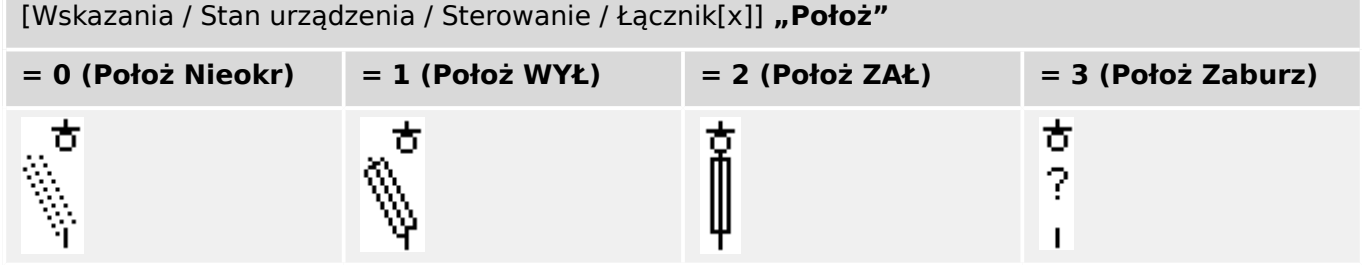

#### **Przypisanie wskaźników pozycji (wejścia dwustanowe)**

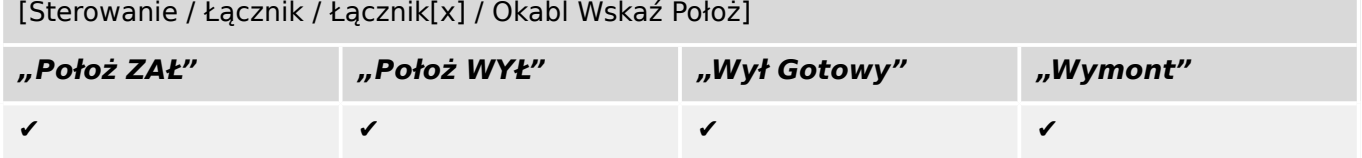

## **5.1.11 Odłącznik z bezpiecznikami**

Łącznik, który ma utworzyć w obwodzie elektrycznym bezpieczną przerwę izolacyjną, wyposażony w bezpieczniki nabudowane.

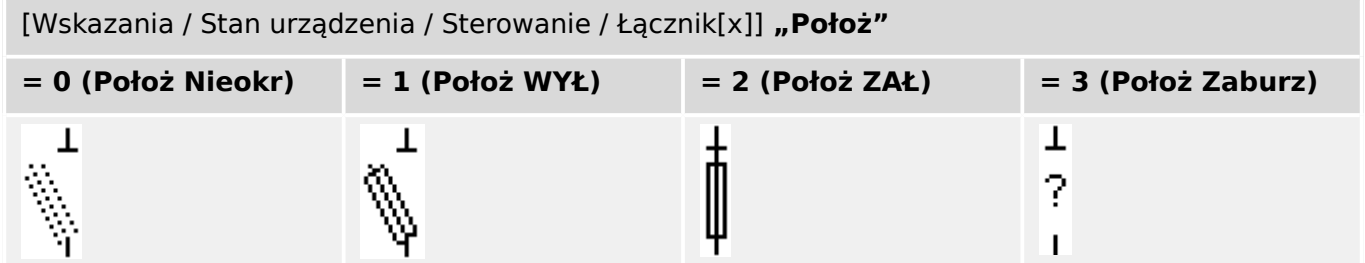

#### **Przypisanie wskaźników pozycji (wejścia dwustanowe)**

Patrz  $\Box$  "5.1.1 Przypisanie wskaźników pozycji (wejścia dwustanowe)". Te ustawienia są dostępne w menu urządzenia:

[Sterowanie / Łącznik / Łącznik[x] / Okabl Wskaź Położ]

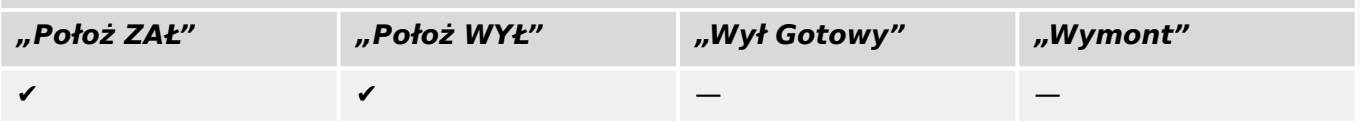

## **5.1.12 Rozłącznik**

Łącznik, zdolny do załączania, przewodzenia i wyłączania prądów w normalnych warunkach.

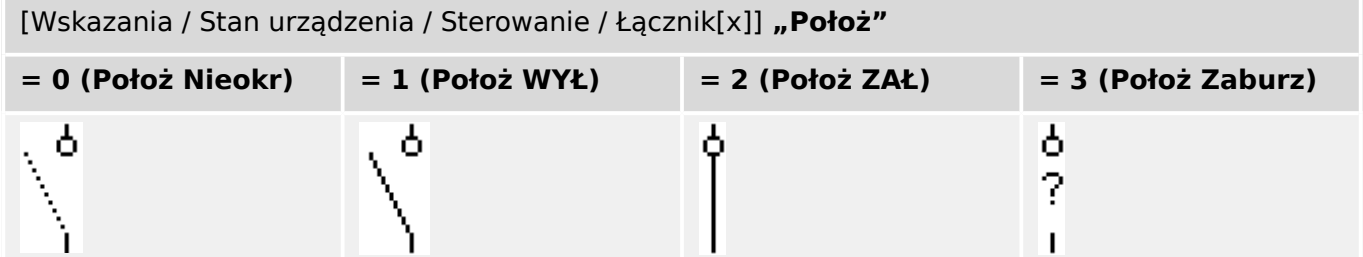

#### **Przypisanie wskaźników pozycji (wejścia dwustanowe)**

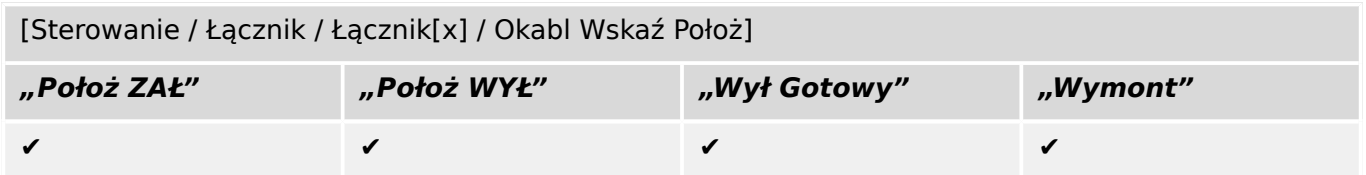

## **5.1.13 Rozłącznik izolacyjny**

Łącznik, zdolny do załączania, przewodzenia i wyłączania prądów w normalnych warunkach.

W pozycji otwartej spełnia wymagania odłącznika.

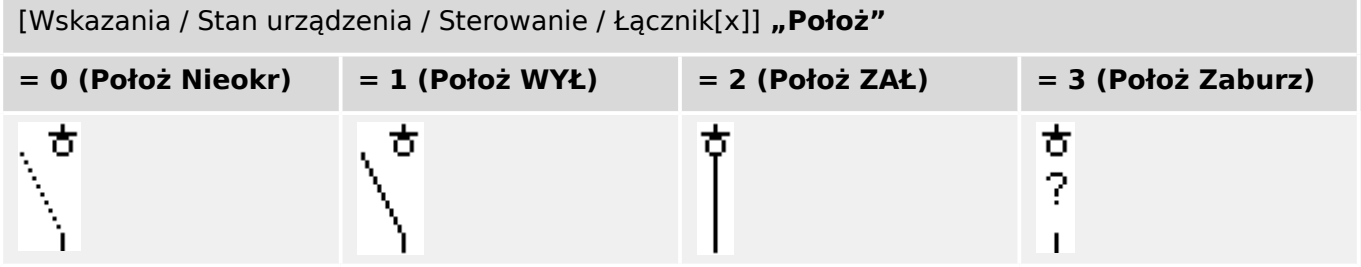

#### **Przypisanie wskaźników pozycji (wejścia dwustanowe)**

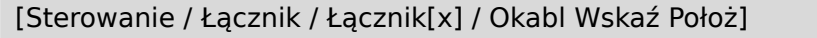

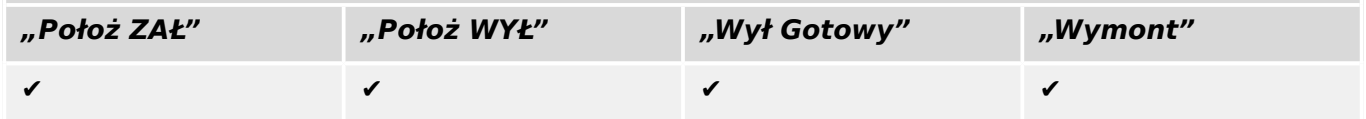

## <span id="page-535-0"></span>**5.1.14 Łącznik trójpozycyjny**

Łącznik, który spełnia funkcję odłącznika i uziemnika. Ten łącznik ma trzy pozycje (otwarty — zamknięty — uziemiony) i jest odporny na nieprawidłowe załączanie.

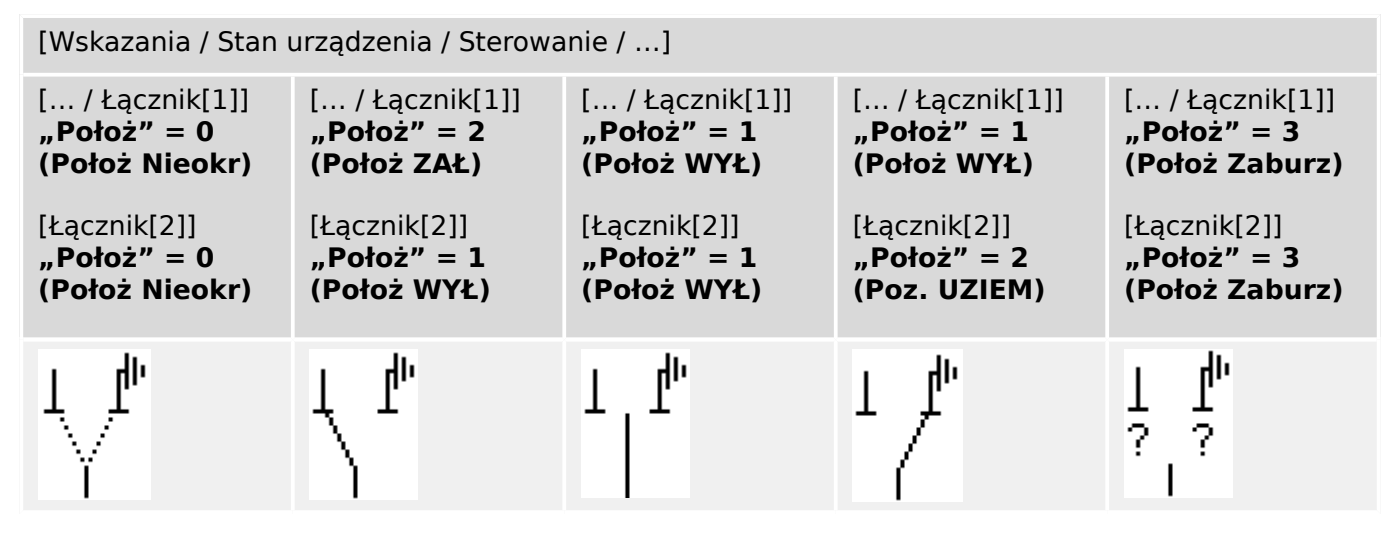

"Łącznik trójpozycyjny" obejmuje dwie rozdzielnice. Jedna rozdzielnica odpowiada odłącznikowi "łącznik trójpozycyjnego", a druga – uziemnikowi.

Rozdzielenie na dwie rozdzielnice umożliwia przełaczenie z pozycii "Położ ZAŁ", przez pozycję "Położ WYŁ", do pozycji "Poz. UZIEM".

Z punktu widzenia bezpieczeństwa istnieją dwie rozłączne pozycje przełącznika: "Izolacja" i "Uziemienie". Dzięki tej separacji można ustawić nadzór indywidualny i zegary przełączania dla strony uziemienia i izolacyjnej. Oprócz tego można ustawić indywidualne blokady i nazwy urządzeń (oznaczenia) dla strony uziemienia i izolacyjnej.

#### **WSKAZÓWKA!**

Nadzór wykonywania komend wyśle następujący komunikat w przypadku próby przełączenia z pozycji uziemienia (bezpośrednio) do pozycji izolatora i odwrotnie:

• [Wskazania / Stan urządzenia / Sterowanie / Łącznik[x]] "NWP kier. łączenia"

Pozycja "Poz. UZIEM" "łącznika trójpozycyjnego" jest wyświetlana jako "CB POS OFF" w dokumentacji SCADA (mapy rejestru).

#### **Przypisanie wskaźników pozycji (wejścia dwustanowe)**

Patrz  $\Box$ > "5.1.1 Przypisanie wskaźników pozycji (wejścia dwustanowe)". Te ustawienia są dostępne w menu urządzenia:

#### Odłącznik, np. "Łącznik[1]":

[Sterowanie / Łącznik / Łącznik[1] / Okabl Wskaź Położ]

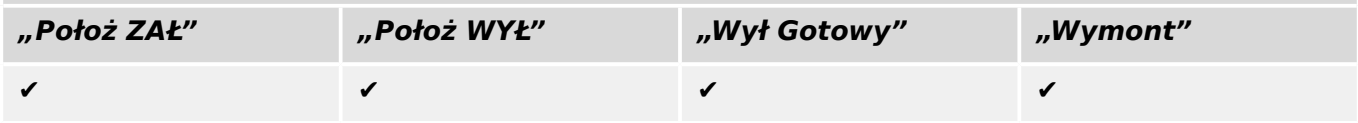

#### 5 Menedżer sterowania/rozdzielnic

5.1 Sterowanie rozdzielnicą

## Uziemnik, np. "Łącznik[2]":

[Sterowanie / Łącznik / Łącznik[2] / Okabl Wskaź Położ]

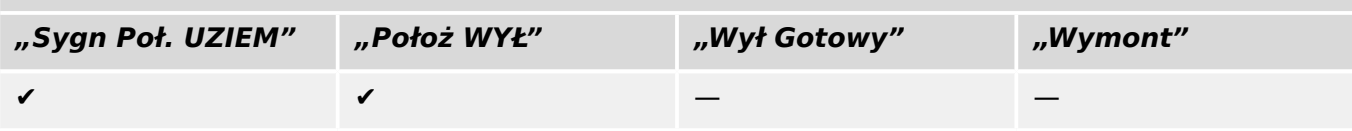

## **5.1.15 Wyłącznik wysuwny**

Wyłącznik zamontowany na wózku ("wysuwany").

```
[Wskazania / Stan urządzenia / Sterowanie / Łącznik[x]]
```
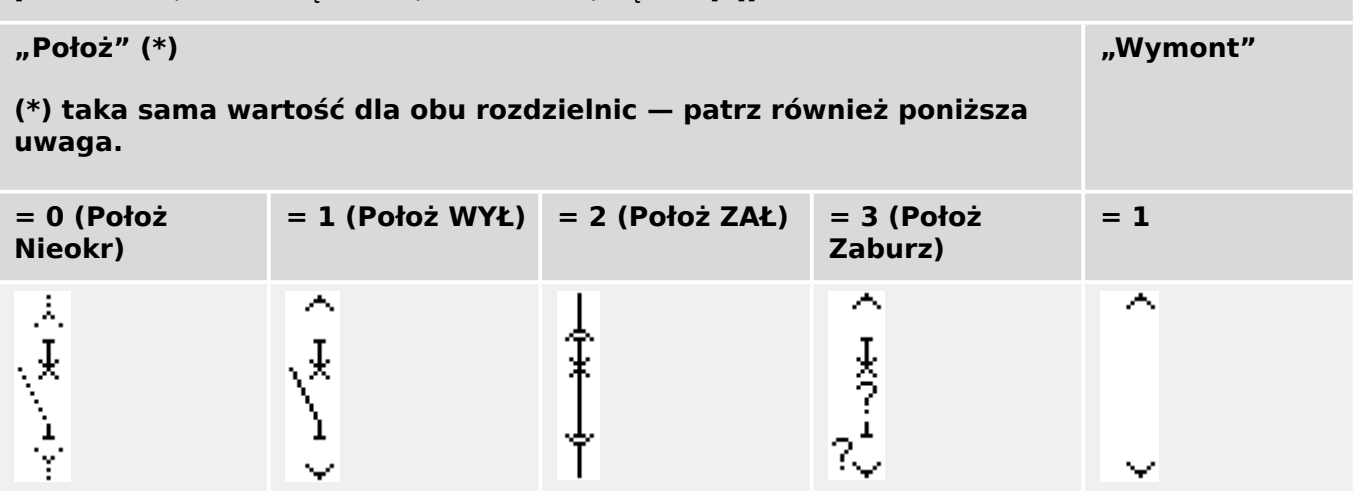

**(\*)** Uwaga: Powyższa tabela nie zawiera wszystkich technicznie możliwych kombinacji pozycji dwóch rozdzielnic, a jedynie niektóre typowe "pozycje końcowe" podane dla przykładu.

"Wyłącznik wysuwny" obejmuje dwie rozdzielnice. Jedna odpowiada wyłącznikowi, a druga wózkowi.

Nie ma stałego połączenia pomiędzy wyłącznikiem a wózkiem. Blokada musi być ustawiona przez użytkownika, ponieważ nie wolno wysunąć wyłącznika, dopóki jest w pozycji zamkniętej. Wyłącznik można przełączać w pozycji wycofanej i niewycofanej. Sygnały wtyczki układu sterowania (niskie napięcie) muszą być podłączone i skonfigurowane w urządzeniu zabezpieczającym. Kontrola (nadzór) zostanie ustawiona na "Wymont", gdy wtyczka obwodu sterowania zostanie usunięta (pociągnięta). Wyłącznik jest ustawiony w pozycji "Położ WYŁ" tak długo, jak długo sygnał "Wymont" jest aktywny.

# **WSKAZÓWKA!** Nie jest możliwe manipulowanie sygnałami pozycji wysuniętego (usuniętego) wyłącznika. **Przypisanie wskaźników pozycji (wejścia dwustanowe)**

Patrz  $\Box$ > "5.1.1 Przypisanie wskaźników pozycji (wejścia dwustanowe)". Te ustawienia są dostępne w menu urządzenia:

#### Wyłącznik, np. "Łącznik[1]":

[Sterowanie / Łącznik / Łącznik[1] / Okabl Wskaź Położ]

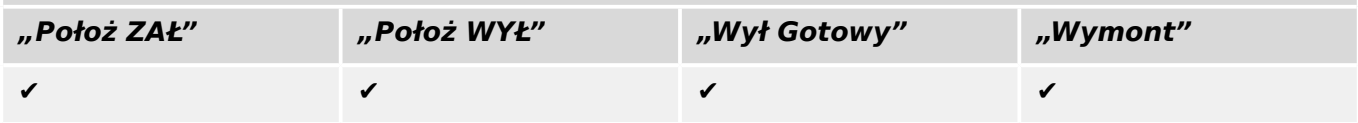

#### 5 Menedżer sterowania/rozdzielnic

5.1 Sterowanie rozdzielnicą

## Wózek, np. "Łącznik[2]":

[Sterowanie / Łącznik / Łącznik[2] / Okabl Wskaź Położ]

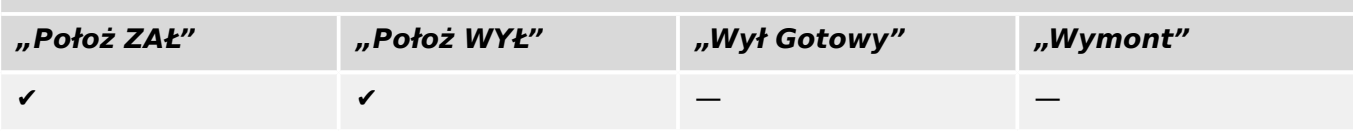

## **5.1.16 Rozłącznik wysuwny**

Rozłącznik wysuwny.

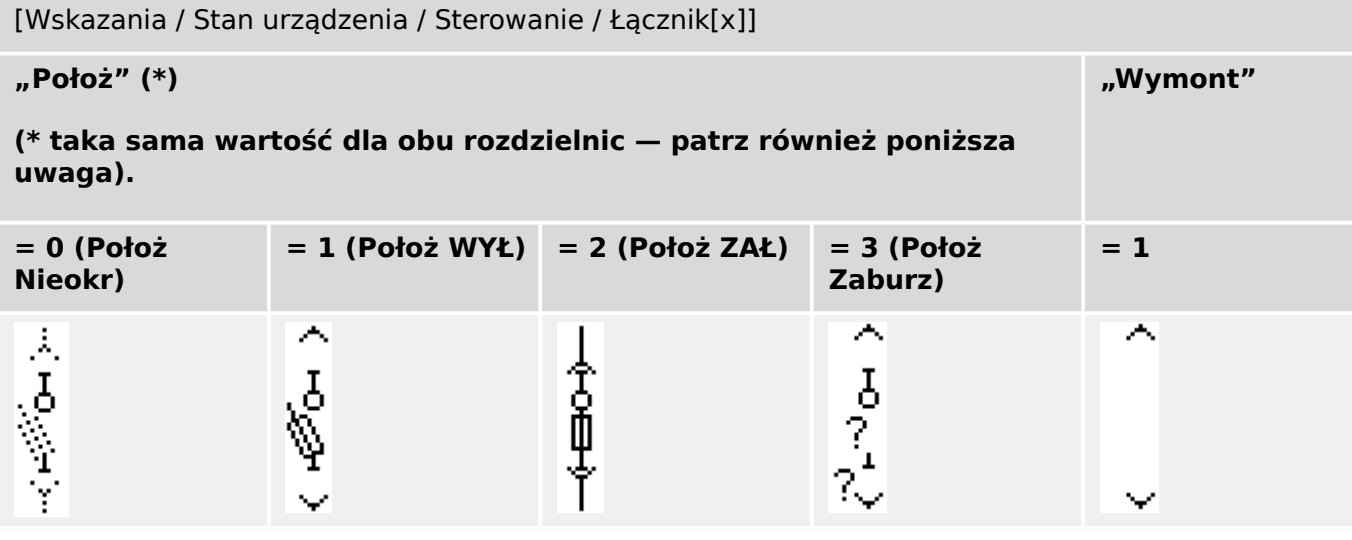

**(\*)** Uwaga: Powyższa tabela nie zawiera wszystkich technicznie możliwych kombinacji pozycji dwóch rozdzielnic, a jedynie niektóre typowe "pozycje końcowe" podane dla przykładu.

"Rozłącznik wysuwny" obejmuje dwie rozdzielnice. Jedna odpowiada rozłącznikowi izolacyjnemu z bezpiecznikami, a druga wózkowi.

Nie ma stałego połączenia pomiędzy rozłącznikiem a wózkiem. Blokada musi być ustawiona przez użytkownika, ponieważ nie wolno wysunąć rozłącznika, dopóki jest w pozycji zamkniętej. Wyłącznik można przełączać w pozycji wycofanej i niewycofanej. Sygnały wtyczki układu sterowania (niskie napięcie) muszą być podłączone i skonfigurowane w urządzeniu zabezpieczającym. Kontrola (nadzór) zostanie ustawiona na "Wymont", gdy wtyczka obwodu sterowania zostanie usunięta (pociągnięta). Wyłącznik jest ustawiony w pozycji "Położ WYŁ" tak długo, jak długo sygnał "Wymont" jest aktywny.

# **WSKAZÓWKA!** Nie jest możliwe manipulowanie sygnałami pozycji wysuniętego (usuniętego) rozłącznika. **Przypisanie wskaźników pozycji (wejścia dwustanowe)**

Patrz  $\Box \rightarrow$  "5.1.1 Przypisanie wskaźników pozycji (wejścia dwustanowe)". Te ustawienia są dostępne w menu urządzenia:

#### Rozłącznik izolacyjny z bezpiecznikami, np. "Łącznik[1]":

[Sterowanie / Łącznik / Łącznik[1] / Okabl Wskaź Położ]

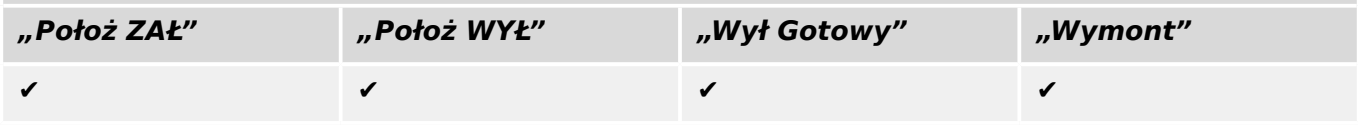
#### 5 Menedżer sterowania/rozdzielnic

5.2 Konfiguracja rozdzielnicy

#### Wózek, np. "Łącznik[2]":

[Sterowanie / Łącznik / Łącznik[2] / Okabl Wskaź Położ]

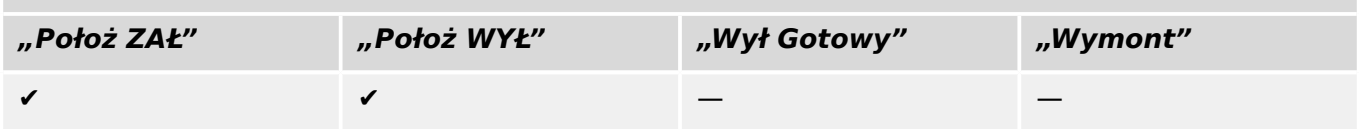

# **5.2 Konfiguracja rozdzielnicy**

#### **Okablowanie**

W pierwszej kolejności należy połączyć wskaźniki położenia rozdzielnicy z wejściami dwustanowymi urządzenia zabezpieczającego.

Konieczne jest podłaczenie styku jednego ze wskaźników położenia ("Pom ZAMK" lub "Pom\_OTW"). Zaleca się podłaczenie obu wskaźników położenia.

Następnie należy połączyć wyjścia komend (wyjścia przekaźników) z rozdzielnicą.

# **WSKAZÓWKA!**

Należy zwrócić uwagę na następującą opcję: W ustawieniach ogólnych wyłącznika można ustawić wysłanie polecenia ZAMKNIĘCIA/OTWARCIA dotyczących elementu zabezpieczającego do tych samych przekaźników wyjściowych, do których są wysyłane inne komendy sterujące.

Jeśli komendy są wysyłane do innych przekaźników wyjściowych, ilość okablowania ulegnie zwiększeniu.

#### **Ustawianie czasów kontroli/ruchu**

W menu [Sterowanie / Łącznik / Łącznik[x] / Ustawienia ogólne] należy ustawić czasy ruchu "Czas na ZAŁĄCZ" i "Czas na WYŁĄCZ" poszczególnych rozdzielnic.

W zależności od typu rozdzielnicy może okazać się konieczne ustawienie kolejnych parametrów, jak np. czas zatrzymania "Czas Ustalania".

#### **WSKAZÓWKA!**

Wartości ustawień timerów "Czas na ZAŁĄCZ" i "Czas na WYŁĄCZ" określają czasy monitorowania **i** ruchu, tzn. nie decydują jedynie o położeniach pośrednich czy zakłóconych. Należy pamiętać, że wartości te określają także maksymalny czas trwania sygnału przełączenia wysyłanego do rozdzielnicy.

A zatem: Czas trwania sygnału "Polec ZAŁ" jest równy maksymalnie "Czas na ZAŁĄCZ" i ograniczony wskazaniem nowego położenia rozdzielnicy.

Analogicznie: Czas trwania sygnału "Polec WYŁ" jest równy maksymalnie "Czas na WYŁACZ" i ograniczony wskazaniem nowego położenia rozdzielnicy.

#### **Przypisywanie wskaźników położenia**

Wskazanie położenia jest wymagane przez urządzenie w celu uzyskania (oceny) danych o bieżącym stanie/położeniu wyłącznika. Wskaźniki położenia rozdzielnicy są widoczne na

5.2 Konfiguracja rozdzielnicy

ekranie urządzeń. Każda zmiana położenia rozdzielnicy powoduje zmianę odpowiadającego jej symbolu.

### **WSKAZÓWKA!**

Do wykrywania położenia rozdzielnicy zaleca się używanie zawsze obu wskaźników położenia! Jeśli zostanie użyty tylko jeden styk, nie zostaną wykryte położenia pośrednie ani zakłócone.

Ograniczona kontrola przejścia (czas między wydaniem komendy a wskazaniem zwrotnym położenia rozdzielnicy) jest również możliwa za pomocą jednego styku pomocniczego.

Przypisania wskaźników położenia należy ustawiać w menu [Sterowanie / Łącznik / Łącznik[x]].

Wykrywanie położenia rozdzielnicy za pomocą dwóch styków pomocniczych — **Pom\_ZAMK i Pom\_OTW (zalecane!)**

Aby umożliwić wykrywanie położeń, rozdzielnice są dostarczane ze stykami pomocniczymi (Pom\_ZAMK i Pom\_OTW). Zaleca się, aby do wykrywania położeń pośrednich i zakłóconych używać obu styków.

Urządzenie zabezpieczające nieustannie kontroluje stan wejść "Położ ZAŁ-We" i "Położ WYŁ-We".

Poprawność tych sygnałów jest sprawdzana na podstawie funkcji sprawdzania poprawności timerów kontrolnych "Czas na ZAŁACZ" i "Czas na WYŁACZ". Dzieki temu położenie rozdzielnicy zostanie wykryte za pomocą następujących sygnałów:

- "Położ ZAŁ"
- "Położ WYŁ"
- "Położ Nieokr"
- "Położ Zaburz"
- "Położ" (Sygnał: Położenie wyłącznika (0 = w trakcie przełączania, 1 = WYŁ, 2 = ZAŁ, 3 = zakłócony))

#### Kontrola polecenia ZAMKNIĘCIA

Po zainicjowaniu polecenia ZAMKNIĘCIA uruchamia się timer "Czas na ZAŁĄCZ". Podczas pracy timera parametr "Położ Nieokr" ma wartość logiczną "prawda". Jeśli przed zakończeniem odmierzania czasu przez timer komenda zostanie wykonana i zostanie zwrócona prawidłowa odpowiedź, parametr "Położ ZAŁ" przyjmie wartość logiczną "prawda". W przeciwnym razie, jeśli czas odmierzany przez timer upłynie bez otrzymania spodziewanego wskazania nowego położenia, parametr "Położ Zaburz" przyjmie wartość logiczną "prawda".

#### Kontrola polecenia OTWARCIA

Po zainicjowaniu polecenia ZAMKNIECIA uruchamia się timer "Czas na WYŁĄCZ". Podczas pracy timera parametr "Położ Nieokr" ma wartość logiczną "prawda". Jeśli przed zakończeniem odmierzania czasu przez timer komenda zostanie wykonana i zostanie zwrócona prawidłowa odpowiedź, parametr "Położ WYŁ" przyjmie wartość logiczną "prawda". W przeciwnym razie, jeśli czas odmierzany przez timer upłynie bez otrzymania spodziewanego wskazania nowego położenia, parametr "Położ Zaburz" przyjmie wartość logiczną "prawda".

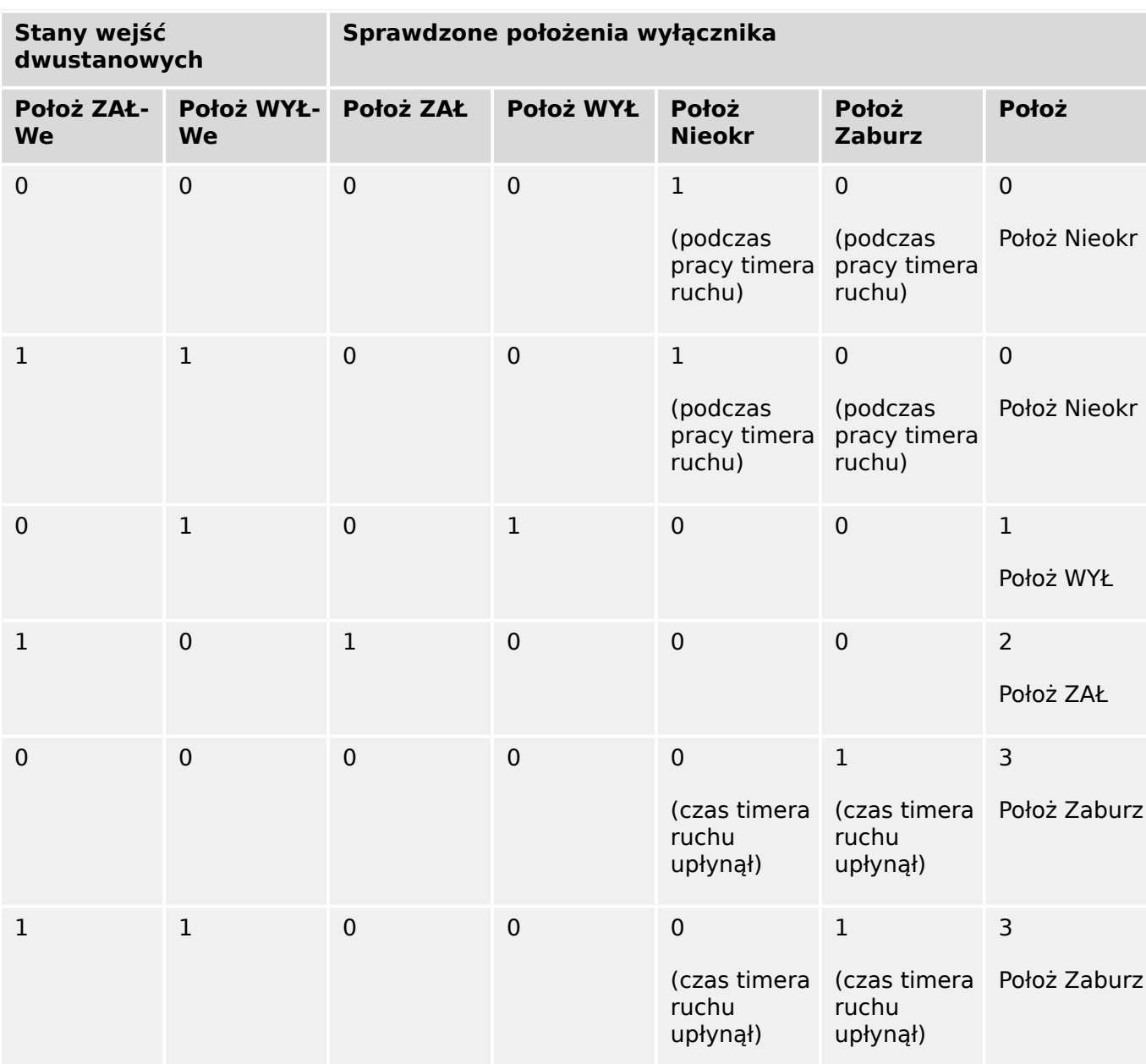

W poniższej tabeli pokazano sposób sprawdzania poprawności położeń rozdzielnicy:

#### Wskazanie pojedynczego położenia **Pom\_ZAMK lub Pom\_OTW**

Jeśli zostanie użyty wskaźnik jednego bieguna, parametr "SI PojZestykWsk" będzie miał wartość logiczną "prawda".

Kontrola czasu ruchu działa tylko w jednym kierunku. Jeśli do urządzenia jest dostarczany sygnał Pom\_OTW, można kontrolować wyłącznie "polecenie OTWARCIA", jeśli natomiast do urządzenia jest dostarczany sygnał Pom\_ZAMK, można kontrolować wyłącznie "polecenie ZAMKNIĘCIA".

#### Wskazanie pojedynczego położenia **Pom\_ZAMK**

Jeśli na potrzeby wskazania statusu "komendy ZAMK" jest używany jedynie sygnał Pom\_ZAMK, komenda przełączenia spowoduje również uruchomienie timera ruchu, a wskaźnik położenia w tym czasie będzie na pozycji "Położ Nieokr". Kiedy rozdzielnica osiągnie położenie końcowe wskazane przez sygnały "Położ ZAŁ" oraz "NWP Pomyślny" przed upłynięciem czasu odmierzanego przez timer, sygnał "Położ Nieokr" zaniknie.

5.2 Konfiguracja rozdzielnicy

Jeśli czas ruchu upłynie przed osiągnięciem przez rozdzielnicę położenia końcowego, oznacza to, że operacja przełączania nie zakończyła się pomyślnie i wskazanie położenia ulegnie zmianie na "Położ Zaburz", a sygnał "Położ Nieokr" zaniknie. Po upłynięciu czasu ruchu zostanie uruchomiony timer "Czas Ustalania" (o ile został ustawiony). Podczas tego okresu wskaźnik położenia będzie również wskazywać stan "Położ Nieokr". Po upłynięciu czasu "Czas Ustalania" wskazanie położenia zmieni się na "Położ ZAŁ".

W poniższej tabeli pokazano sposób sprawdzania poprawności położeń wyłączników na postawie styku **Pom\_ZAMK**:

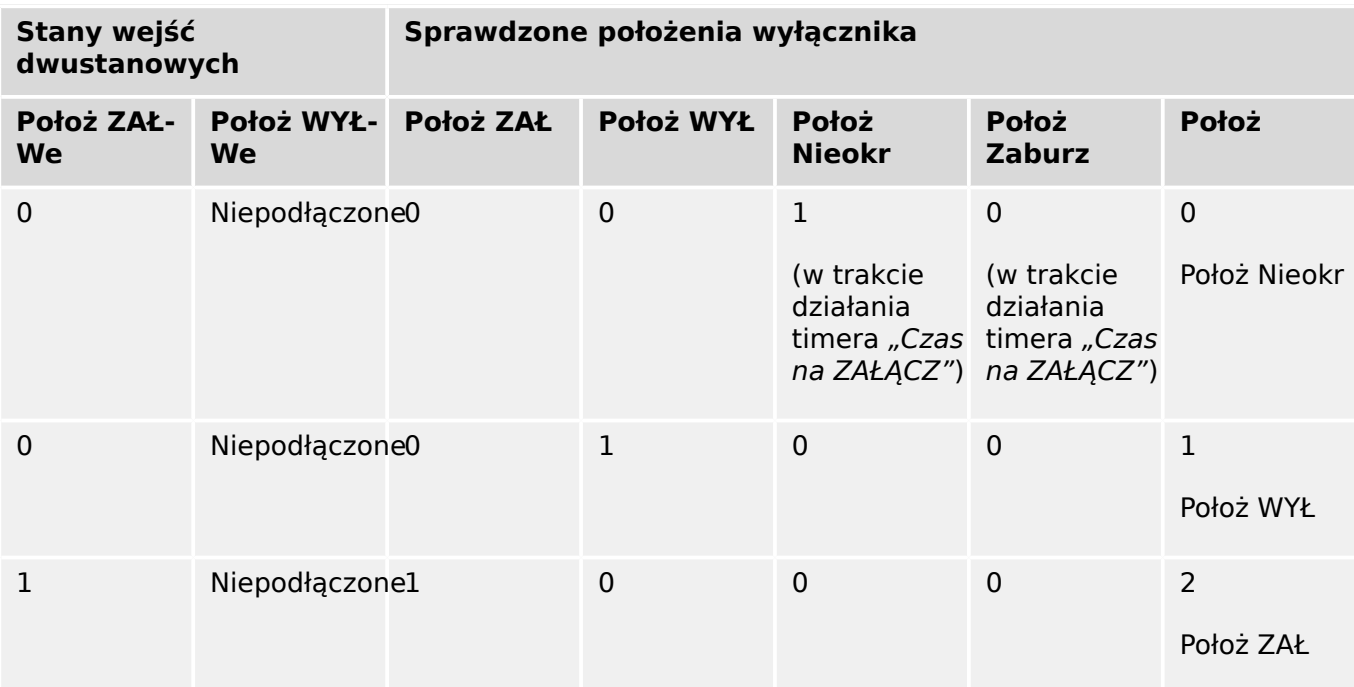

Jeśli do styku Pom\_ZAMK nie przypisano wejścia dwustanowego, wskaźnik położenia "Położ" będzie miał wartość 3 (zakłócony).

Wskazanie pojedynczego położenia **Pom\_OTW**

Jeśli do monitorowania "polecenia OTWARCIA" jest używany jedynie sygnał Pom\_OTW, komenda przełączenia spowoduje uruchomienie timera ruchu. Wskaźnik położenia będzie na pozycji "Położ Nieokr". Gdy rozdzielnica osiągnie położenie końcowe przed upłynięciem czasu ruchu, zostaną wysłane sygnały "Położ WYŁ" i "NWP Pomyślny". W tym samym czasie zaniknie sygnał "Położ Nieokr".

Jeśli czas ruchu upłynie przed osiągnięciem przez rozdzielnicę położenia OTW, oznacza to, że operacja przełączania nie zakończyła się pomyślnie i wskazanie położenia ulegnie zmianie na "Położ Zaburz", a sygnał "Położ Nieokr" zaniknie.

Po upłynięciu czasu ruchu zostanie uruchomiony timer "Czas Ustalania" (o ile został ustawiony). Podczas tego okresu będzie wskazywane położenie "Położ Nieokr". Po upływie czasu zatrzymania "Czas Ustalania" położenie OTW rozdzielnicy wskaże sygnał "Położ WYŁ".

W poniższej tabeli pokazano sposób sprawdzania poprawności położeń wyłączników na postawie styku **Pom\_OTW**:

5.2 Konfiguracja rozdzielnicy

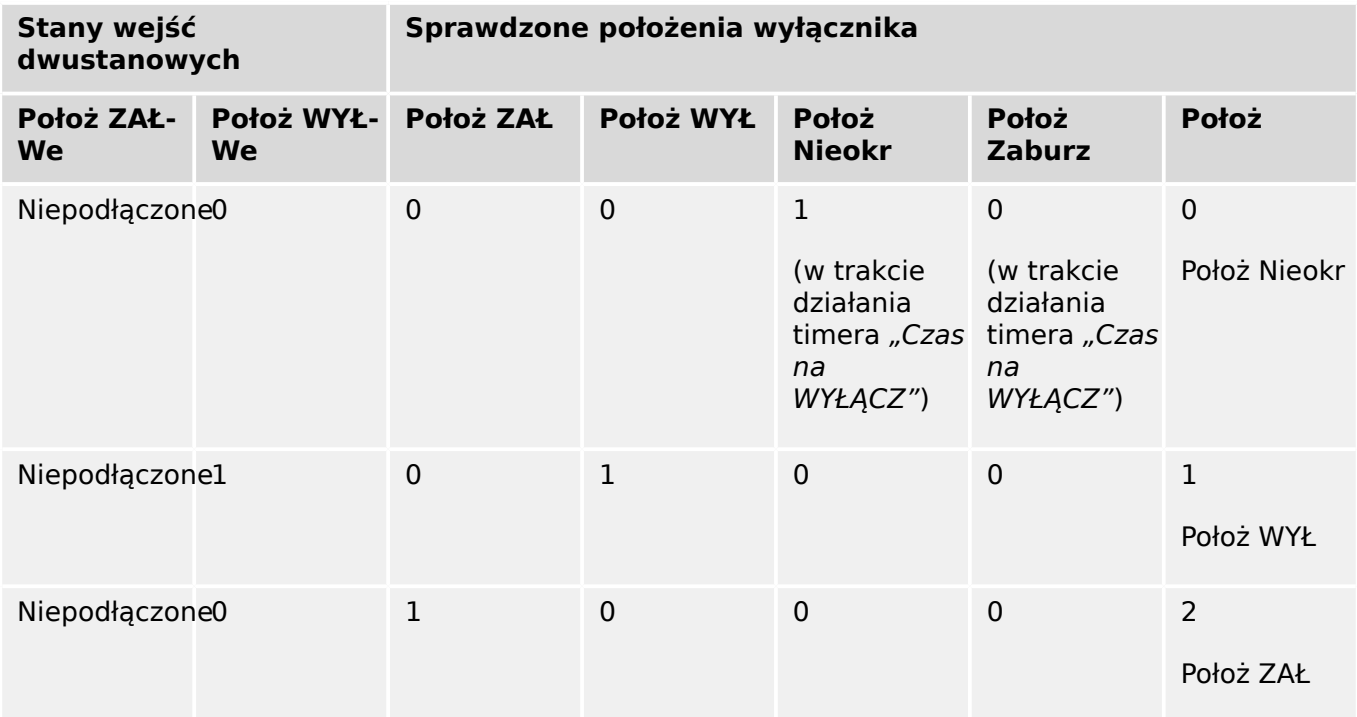

Jeśli do styku Pom OTW nie przypisano wejścia dwustanowego, wskaźnik położenia "Położ" będzie miał wartość 3 (zakłócony).

#### **Blokady**

Aby uniknąć błędnych operacji, konieczne jest nałożenie blokad. Może to odbywać się mechanicznie lub elektrycznie.

W rozdzielnicach sterowalnych do obu kierunków przełączania (ZAMK/OTW) można przypisać do trzech blokad. Te blokady zapobiegają przełączaniu w danym kierunku.

Komenda zabezpieczająca OTW i komenda ponownego załączenia modułu automatycznego załączenia ponownego (SPZ, dostępność zależy od typu zamówionego urządzenia) są zawsze wykonywane bez blokad. Jeśli komenda zabezpieczająca OTW **nie powinna** zostać wydana, należy ustawić osobną blokadę.

Kolejne blokady można skonfigurować za pomocą modułu logiki.

#### 5 Menedżer sterowania/rozdzielnic

5.2 Konfiguracja rozdzielnicy

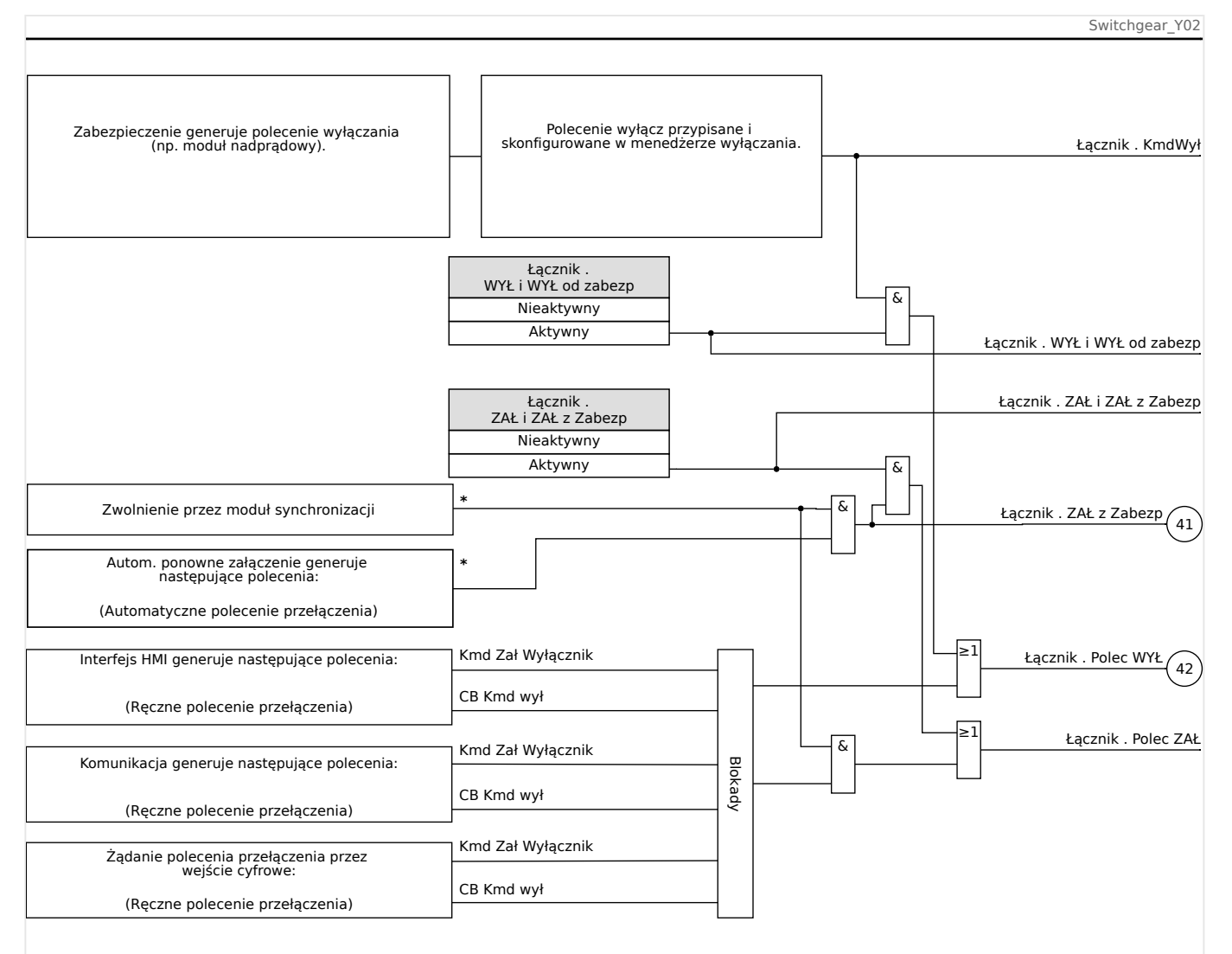

Rys. 157: Blokady. (Podzespoły oznaczone symbolem "\*": dostępność zależy od typu zamówionego urządzenia).

#### **Menedżer wyzwalania — przypisanie komend**

Komendy wyzwolenia elementów zabezpieczających muszą zostać przypisane do tych rozdzielnic, w których dostępna jest funkcja włączania/wyłączania (wyłącznik). Dla każdej rozdzielnicy obsługującej tworzenie połączenia/rozłączanie dostępny jest menedżer wyłączania.

#### 5 Menedżer sterowania/rozdzielnic

5.2 Konfiguracja rozdzielnicy

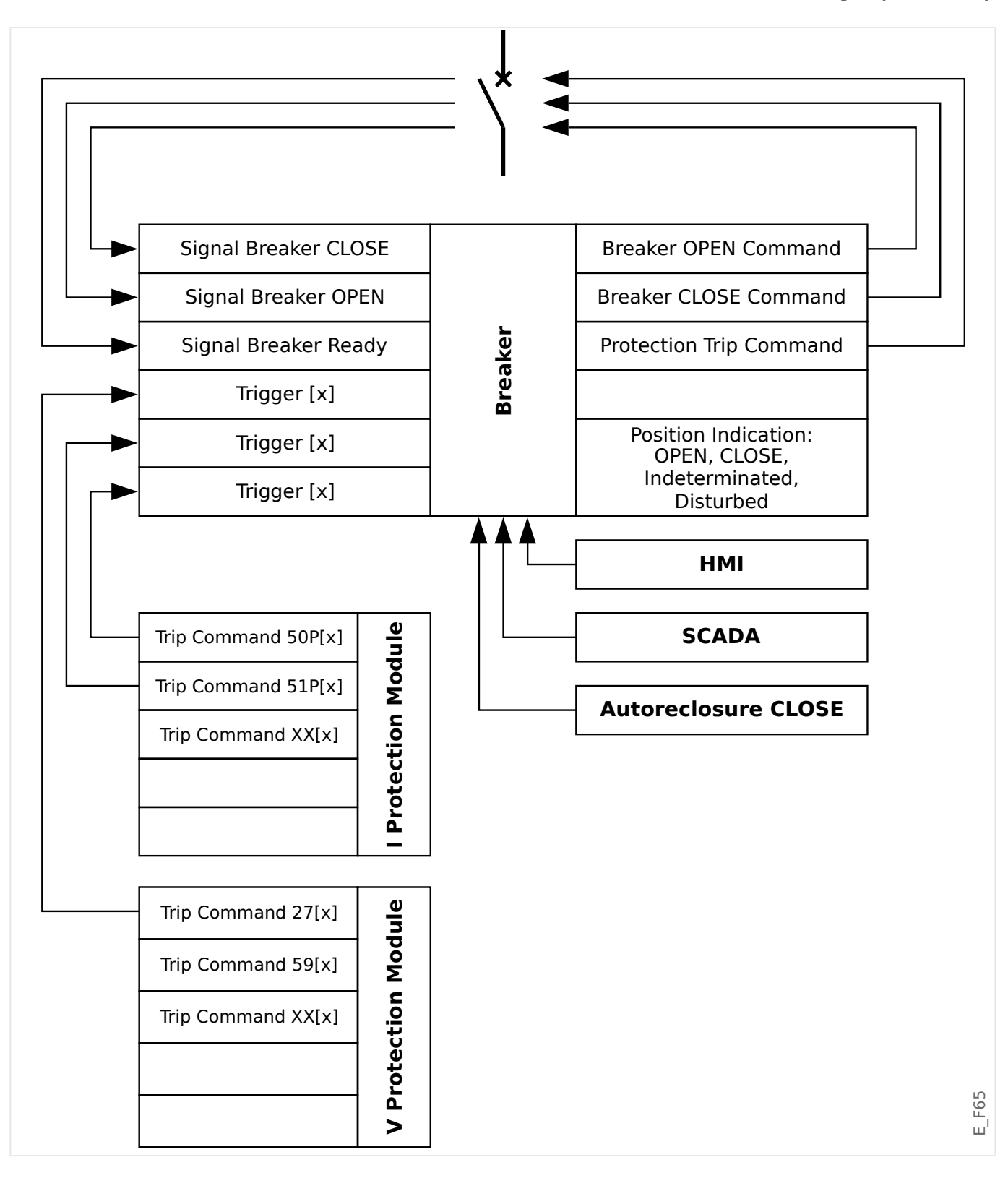

W menu [Sterowanie / Oxx / Ster Wyłaczaniem] (gdzie "Oxx" odpowiada oznaczeniu rozdzielnicy na schemacie jednokreskowym) dostepne są parametry ustawień "Kmd WYŁ n", którym można przypisać komendy wyzwolenia zabezpieczającego. W tym tzw. menedżer wyzwalania wszystkie przypisane w ten sposób komendy wyzwolenia są połączone operatorem logicznym "LUB", który decyduje o wydaniu komendy wyzwolenia rozdzielnicy.

Do rozdzielnicy wysyłana jest wyłącznie komenda wyzwolenia wydana przez menedżera wyzwalania. Oznacza to, że działanie rozdzielnicy wywołują jedynie komendy wyzwolenia przypisane w menedżerze wyzwalania.

5.2 Konfiguracja rozdzielnicy

Oprócz tego użytkownik może ustawić minimalny czas utrzymania komendy wyzwolenia w tym module i zdefiniować, czy ma być to komenda z podtrzymaniem, czy bez podtrzymania (patrz punkt "Podtrzymanie" poniżej, ╚ ¬ "5.2 Podtrzymanie").

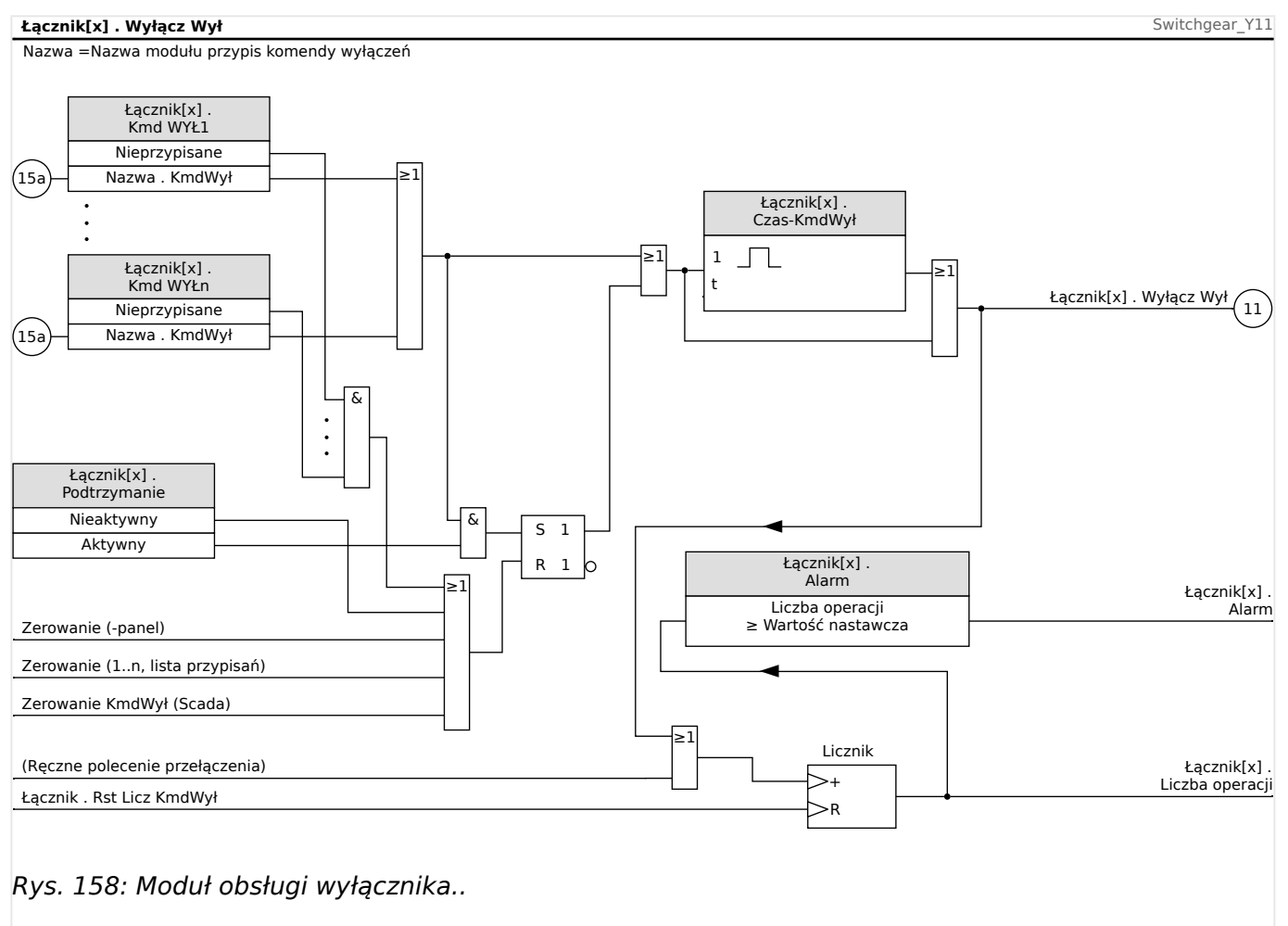

Należy zwrócić uwagę, że na powyższym schemacie zapis "Łącznik[x]" oznacza "rozdzielnica numer x", jednakże dokładne oznaczenie jest zdefiniowane w pliku schematu jednokreskowego; patrz też  $\Box$ , 5 Schemat jednokreskowy".

# **Podtrzymanie**

Jeśli komenda wyzwolenia jest skonfigurowana jako "Podtrzymanie" = "Aktywny", pozostaje aktywna do chwili potwierdzenia (patrz podrozdział dotyczący potwierdzeń, ╚═ ..Potwierdzenia").

Komenda wyzwolenia z podtrzymaniem zostaje zresetowana wyłącznie w poniższych przypadkach i dopiero po zwolnieniu wszystkich przypisanych komend wyzwolenia elementów zabezpieczających:

- Po potwierdzeniu (przez użytkownika na HMI lub za pośrednictwem komend SCADA), patrz  $\Box$  "Potwierdzenia".
- Po zresetowaniu (potwierdzeniu) przez sygnał przypisany do parametru "Zeruj KmdWył".
- Po zmianie konfiguracji na "Podtrzymanie" = "Nieaktywny".
- Jeśli nie jest przypisana żadna komenda wyzwolenia, tj. **wszystkie** parametry "Kmd WYŁ  $n''$  mają ustawienie "-".

### **Zewn. ZAMK/OTW**

Jeśli wyłącznik ma być otwierany lub zamykany przez sygnał zewnętrzny, użytkownik może przypisać jeden sygnał do wyzwalania komendy ZAMK i jeden do wyzwalania komendy OTW (np. wejścia dwustanowe lub sygnały wyjściowe układu logicznego).

Zewnętrzny sygnał ZAMK można przypisać do [Sterowanie / Łącznik / Łącznik[x] / Zew Kmd ZAŁ/WYŁ] "Kmd ZAŁ".

Zewnętrzny sygnał OTW można przypisać do [Sterowanie / Łącznik / Łącznik[x] / Zew Kmd ZAŁ/WYŁ] "Kmd WYŁ".

Polecenie ZAMKNIĘCIA ma priorytet. Polecenia ZAMKNIĘCIA są wyzwalane zboczem, a polecenia OTWARCIA — poziomem.

### **Przełączanie za pośrednictwem komend SCADA**

Przełączanie za pośrednictwem komend SCADA jest możliwe, jeśli parametr [Sterowanie / Ustawienia ogólne] "Upraw Łączenia" ma ustawienie "Zdalne" lub "Lokalne i zdalne". (Patrz również ► "5.2 Uprawnienie przełączenia").

Przykład przełączania za pośrednictwem protokołu IEC 60870-5-104 — patrz  $\Box$ , 3.7.1 [Komendy IEC".](#page-197-0) Ta sama zasada ogólna odnosi się do innych protokołów obsługujących komendy SCADA.

### **Przełączanie synchroniczne\***

 $*$  = Dostępność zależy od typu zamówionego urządzenia

Zanim rozdzielnica będzie mogła połączyć dwie sekcje sieci przesyłowej, należy zapewnić ich synchronizację.

W menu [Sterowanie / Łacznik / Łacznik[x] / Łaczenie Synchron] parametr "Synchronizm" definiuje, który sygnał wskazuje stan synchronizacji.

Jeśli stan synchronizacji ma być wyznaczany przez wewnętrzny moduł sprawdzania synchronizacji, należy przypisać sygnał "Gotów do Zamknij" (wysyłany przez ten moduł sprawdzania synchronizacji). Zamiast tego można przypisać wejście dwustanowe lub wyjście logiczne.

W trybie synchronizacji "Generator-system" żądanie synchronizmu należy dodatkowo przypisać w menu [Param Zab / Param Globalne / Zabezp.zdalne.[x] / Sync].

Jeśli zostanie przypisany sygnał synchronizacji, komenda przełączenia zostanie wykonana dopiero wtedy, gdy sygnał synchronizacji osiągnie wartość logiczną "prawda" w okresie maksymalnego czasu kontroli "Czas Max dla Synchro". Czas kontroli zaczyna być mierzony od momentu wydania polecenia ZAMKNIĘCIA. Jeśli nie zostanie przypisany żaden sygnał synchronizacji, synchronizm zostanie wyłączony na stałe.

#### <span id="page-549-0"></span>5 Menedżer sterowania/rozdzielnic

5.2 Konfiguracja rozdzielnicy

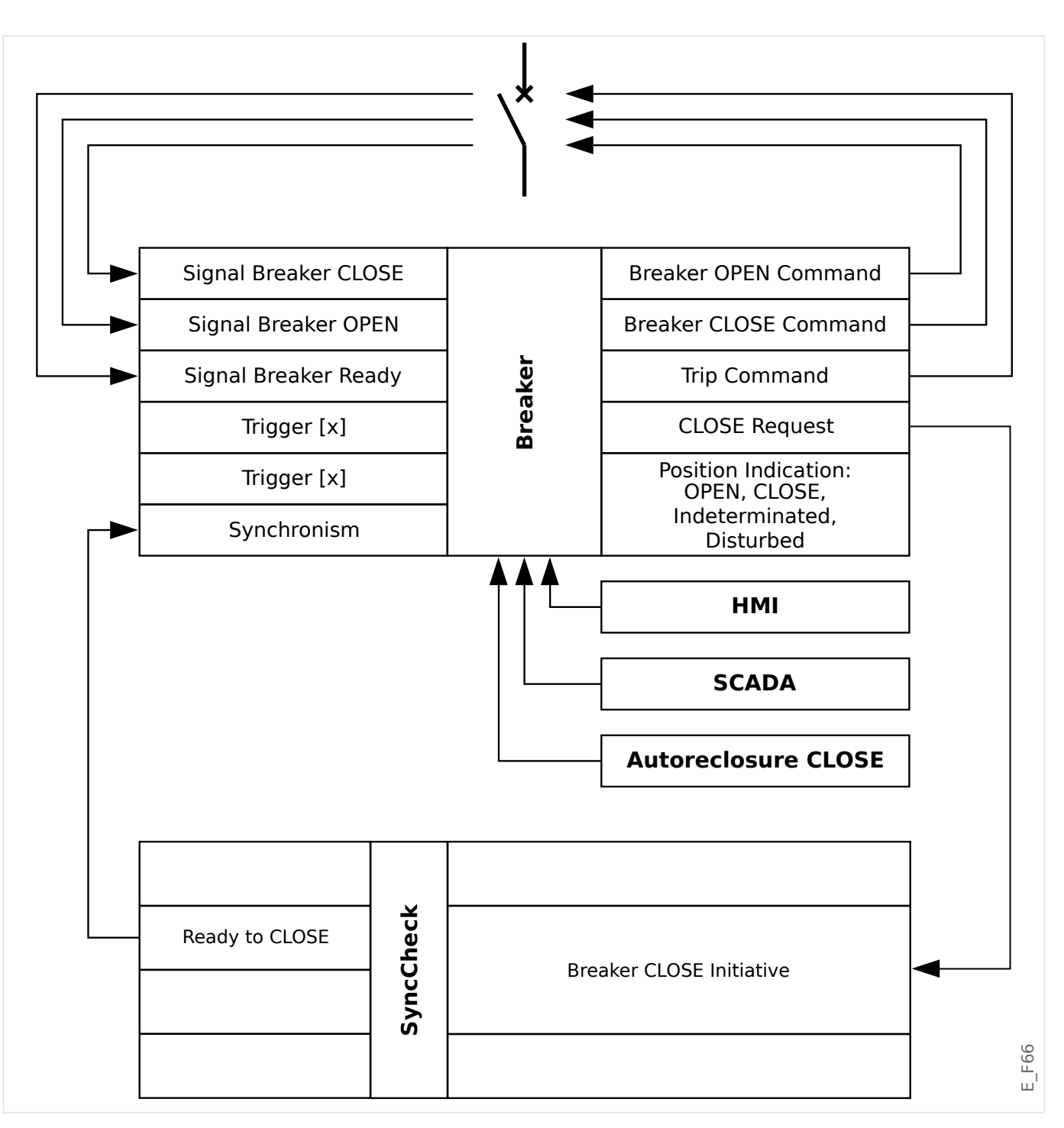

#### **Uprawnienie przełączenia**

Uprawnienie przełączenia definiuje typy komend przełączania, które mogą być wykonywane. W żaden sposób nie wpływa na wyzwolenia zainicjowane przez funkcje zabezpieczające.

Dostępne są następujące opcje ustawienia uprawnienia przełączenia [Sterowanie / Ustawienia ogólne] "Upraw Łączenia":

- "Brak": operacje przełączania są zablokowane. (Wyzwolenie zabezpieczające nadal jest możliwe).
- "Lokalne": operacje przełączania można wykonywać tylko za pomocą przycisków znajdujących się na panelu.
- "Zdalne": operacje przełączania mogą być wykonywane za pomocą systemu SCADA, wejść dwustanowych lub sygnałów wewnętrznych.
- "Lokalne i zdalne": operacje przełączania mogą być wykonywane za pomocą systemu SCADA, wejść dwustanowych lub sygnałów wewnętrznych.

#### **Przełączanie bez blokad**

Na potrzeby testowe na czas uruchamiania i przeprowadzania operacji tymczasowych blokady można wyłączyć.

#### **OSTRZEŻENIE!**

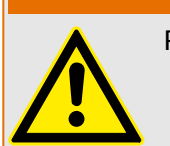

Przełączanie bez blokad może prowadzić do poważnych obrażeń lub śmierci!

Dostępne są następujące opcje ustawienia [Sterowanie / Ustawienia ogólne] "Brak Interl. Zerow." dotyczące przełączania bez blokad:

- "Pojedyncza operacja": przełączanie bez blokad dla pojedynczej komendy
- "Trwały": Trwałe
- "Limit czasu": Przełączanie bez blokad przez konkretny czas

Czas przełączania bez blokad ustawia się w parametrze "Brak Interl. tout" i dotyczy on także trybu "Pojedyncza operacja".

Przełączanie bez blokad można też aktywować przez przypisanie sygnału do parametru "Brak Interl. tout".

#### **Ręczna zmiana położenia rozdzielnicy**

W przypadku uszkodzenia styków wskazywania położenia (styki pomocnicze) lub uszkodzenia okablowania wskazanie położenia wynikające z przypisanych sygnałów można zmienić (nadpisać) ręcznie, aby zachować zdolność do przełączania danej rozdzielnicy.

Jest to dostępne w parametrze [Sterowanie / Łącznik / Łącznik[x] / Ustawienia ogólne] "Manipul Położ".

Zmienione ręcznie położenie rozdzielnicy jest wskazywane na wyświetlaczu za pomocą wykrzyknika "!" obok symbolu rozdzielnicy.

#### **OSTRZEŻENIE!**

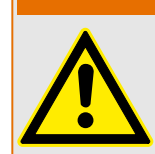

Ręczna zmiana położenia rozdzielnicy może prowadzić do poważnych obrażeń lub śmierci!

#### **Blokada podwójnej pracy**

Wszystkie komendy sterujące wysyłane do dowolnej rozdzielnicy muszą być przetwarzane sekwencyjnie. Podczas wykonywania komendy sterującej nie będą obsługiwane żadne inne komendy.

#### **Sterowanie kierunkiem przełączania**

Komendy przełączania są sprawdzane pod kątem poprawności przed wykonaniem. Jeśli rozdzielnica znajduje się już w żądanym położeniu, komenda przełączenia nie zostanie ponownie wydana. (Otwartego wyłącznika nie można otworzyć ponownie). Powyższa zasada ma zastosowanie również w przypadku komend przełączania wydanych na panelu HMI lub za pośrednictwem systemu SCADA.

#### **System zapobiegający pompowaniu**

Po naciśnięciu przycisku funkcyjnego polecenia ZAMKNIĘCIA zostanie wysłany tylko jeden impuls zamknięcia niezależnie od tego, jak długo przycisk będzie naciśnięty. Rozdzielnica wykonuje polecenie zamknięcia tylko raz.

# **5.3 Zużycie rozdzielnicy**

### **Funkcje dotyczące zużycia rozdzielnicy**

Urządzenie MCDGV4 przechowuje różne wartości statystyczne dotyczące każdej rozdzielnicy.

• W parametrze [Wskazania / Licz i Przegl Danych / Sterowanie / Łącznik[x]] "Liczba Wyłącz" dostępna jest liczba operacji przełączania.

W parametrze [Sterowanie / Łącznik[x] / Zużycie Łącznika] "Alarm" użytkownik może ustawić wartość graniczną maksymalnej liczby operacji przełączania. Sygnał alarmowy generowany w przypadku przekroczenia tej wartości granicznej ustawia się w parametrze [Wskazania / Stan urządzenia / Sterowanie / Łącznik[x]] "Alarm".

• W parametrach [Wskazania / Licz i Przegl Danych / Sterowanie / Łącznik[x]] "Suma prądów wyłącz. IL1,,, ..., "Suma prądów wyłącz. IL3" dostępna jest suma zakumulowanych prądów wyłączeniowych.

W parametrze [Sterowanie / Łącznik[x] / Zużycie Łącznika] "SumaPrWył" użytkownik może ustawić wartość progową maksymalnej dozwolonej sumy prądów wyłączeniowych. Sygnał alarmowy generowany w przypadku przekroczenia tej wartości progowej ustawia się w parametrze [Wskazania / Stan urządzenia / Sterowanie / Łącznik[x]] "Suma Wył", a odpowiednie sygnały selektywne względem faz w parametrze "Suma Wył: Ixx".

- Urządzenie MCDGV4 nieustannie przechowuje "otwartą zdolność łączeniową" w parametrze [Wskazania / Licz i Przegl Danych / Sterowanie / Łącznik[x]] "Zdol ŁĄCZ WYŁ" (w postaci wartości procentowej). Po osiągnięciu wartości 100% obowiązkowo należy przeprowadzić konserwację rozdzielnicy.
- Sygnał [Wskazania / Stan urządzenia / Sterowanie / Łącznik[x]] "Zuż Spowal Łącznik" wskazuje, że rozdzielnica zaczeła działać wolniej. (Patrz również ╚ → "5.3 Alarm [powolnej pracy rozdzielnicy"\)](#page-552-0). Może to oznaczać wczesne stadium awarii rozdzielnicy.
- Użytkownik może zdefiniować właściwą dla danej rozdzielnicy krzywą zużycia, patrz poniżej [\(╚═▷ "5.3 Krzywa zużycia rozdzielnicy"](#page-552-0)). Na podstawie tej krzywej urządzenie MCDGV4 ustawia sygnał alarmowy w parametrze [Wskazania / Stan urządzenia / Sterowanie / Łącznik[x]] "Alarm Próg Zuż".
- Urządzenie MCDGV4 przechowuje częstotliwość cykli ZAMK/OTW. W parametrze [Sterowanie / Łącznik[x] / Zużycie Łącznika] "Alarm Isum wył/g" użytkownik może ustawić wartość progową maksymalnej dozwolonej sumy prądów wyłączeniowych na godzinę. Sygnał alarmowy generowany w przypadku przekroczenia tej wartości

<span id="page-552-0"></span>progowej ustawia się w parametrze [Wskazania / Stan urządzenia / Sterowanie / Łącznik[x]] "Alarm Isum wył/g". Dzieki temu alarmowi można na wczesnym etapie wykryć nadmierną liczbę operacji rozdzielnicy.

# **Alarm powolnej pracy rozdzielnicy**

Wydłużenie czasu zamykania i otwierania rozdzielnicy wskazuje na konieczność przeprowadzenia konserwacji. Jeśli zmierzony czas przekroczy wartość "Czas na WYŁĄCZ" lub "Czas na ZAŁĄCZ", zostanie uaktywniony sygnał [Wskazania / Stan urządzenia / Sterowanie / Łącznik[x]] "Zuż Spowal Łącznik".

# **Krzywa zużycia rozdzielnicy**

W celu utrzymania rozdzielnicy w dobrym stanie należy ją monitorować. Stan rozdzielnicy (jej trwałość) zależy przede wszystkim od następujących czynników:

- liczba cykli zamknięcia/otwarcia,
- amplituda prądów wyłączeniowych,
- częstotliwość wykonywania operacji rozdzielnicy (ilość operacji na godzinę).

Użytkownik jest zobowiązany do wykonywania czynności konserwacyjnych rozdzielnicy zgodnie z harmonogramem konserwacji, który dostarcza producent (statystyki operacji rozdzielnicy). Wykorzystując maksymalnie dziesięć punktów, użytkownik może skopiować krzywą zużycia rozdzielnicy w menu [Sterowanie / Łącznik / Łącznik[x] / Zużycie Łącznika]. Każdy punkt ma dwa ustawienia: natężenie prądu przerywanego wyrażone w kiloamperach i dozwolona liczba operacji. Bez względu na liczbę użytych punktów w ramach liczby operacji ostatni punkt jest liczony jako zero. Przekaźnik zabezpieczający dokona interpolacji dozwolonej liczby operacji na podstawie krzywej zużycia rozdzielnicy. Jeśli prąd przerywany będzie większy od prądu przerywanego w ostatnim punkcie, w przekaźniku zabezpieczającym nastąpi przyjęcie zerowej liczby operacji.

#### 5 Menedżer sterowania/rozdzielnic

5.3 Zużycie rozdzielnicy

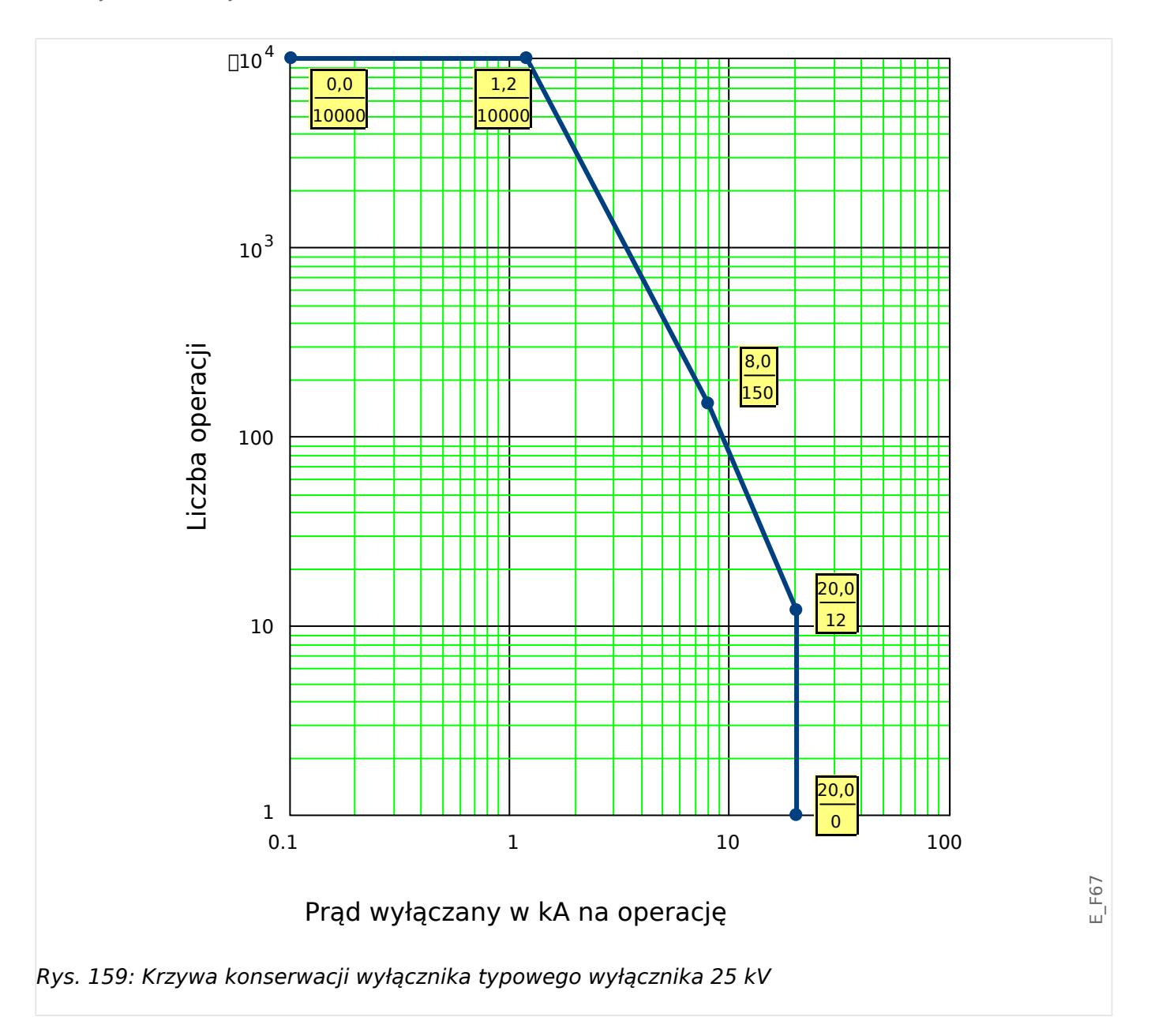

# **5.4 Sterowanie — przykład: Przełączanie wyłącznika**

Poniższy przykład pokazuje, w jaki sposób przełączać wyłącznik za pomocą interfejsu HMI urządzenia.

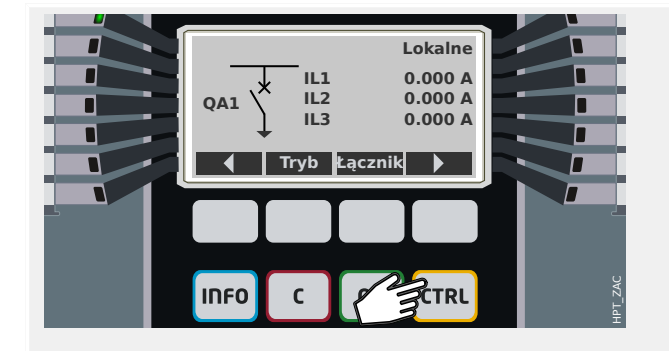

Naciśnięcie przycisku "CTRL" powoduje wyświetlenie ekranu ze schematem jednokreskowym, który zapewnia bezpośredni dostęp do powiązanych wartości mierzonych i funkcji sterujących.

Uwaga: Nazwa rozdzielnicy "QA1" stanowi jedynie przykład; dostępny zestaw rozdzielnic i ich oznaczeń zależy od danego zastosowania.

Operację przełączania można przeprowadzić, gdy dla uprawnień łączenia (wyświetlanych w prawym górnym rogu) została ustawiona wartość "Lokalne" lub "Lokalne i zdalne".

Uwaga: Należy pamiętać, że zarówno ten ekran schematu jednokreskowego, jak i dwa przyciski funkcyjne "Ustawienia ogólne" oraz "Łącznik", są także dostępne z menu głównego:

- Dostęp do tej strony pojedynczej linii zapewnia ścieżka menu [Sterowanie / Ekran Sterownika].
- Ścieżka menu [Sterowanie / Ustawienia ogólne] zapewnia dostęp do tej samej gałęzi menu, jak przycisk programowy "Tryb".
- Ścieżka menu [Sterowanie / Łącznik] zapewnia dostęp do tej samej gałęzi menu, jak przycisk programowy "Łącznik".

Г **Ustawienia ogólne Upraw Łączenia** Г **Lokalne** г г **ℹ Uprawnienia łączenia**  $\overline{\mathbf{a}}$  $\blacksquare$ — **▲** Ⅰ HPT\_ZB3 **INFO**  $\mathsf{C}$ **OK CTRL** 

Przycisk funkcyjny "Tryb" umożliwia przejście do gałęzi menu [Sterowanie / Ustawienia ogólne].

Można w niej skonfigurować kilka ustawień związanych z rozdzielnicą, w szczególności (ponownie) zdefiniować uprawnienia łączenia.

Dla ustawienia "Upraw Łączenia" są dostępne następujące opcje:

- "Brak": brak funkcji sterującej.
- "Lokalne": sterowanie tylko za pomocą przycisków na panelu (HMI).
- "Zdalne": sterowanie tylko za pomoca systemu SCADA, wejść dwustanowych lub sygnałów wewnętrznych.
- "Lokalne i zdalne": sterowanie za pomocą przycisków HMI, systemu SCADA, wejść dwustanowych lub sygnałów wewnętrznych.

#### 5 Menedżer sterowania/rozdzielnic

5.4 Sterowanie — przykład: Przełączanie wyłącznika

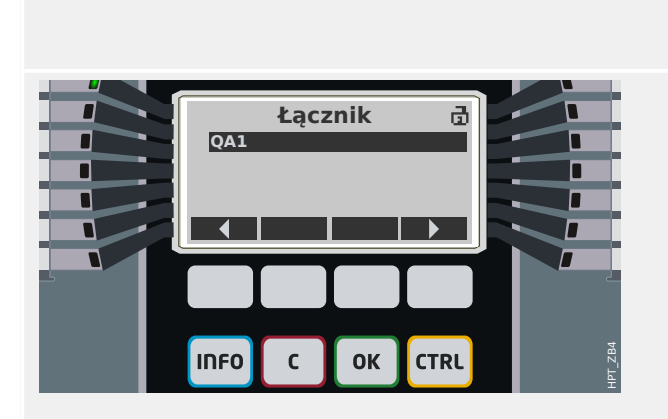

Jak już wspomniano, w tym przykładzie ustawienie musi mieć wartość "Lokalne" lub "Lokalne i zdalne".

Naciśnięcie przycisku funkcyjnego "Łącznik" powoduje wyświetlenie ekranu zawierającego wszystkie podłączone rozdzielnice.

(W przypadku urządzeń HighPROTEC typu "MC…" obsługiwanych jest maksymalnie 6 rozdzielnic. Urządzenie typu "MR..." może sterować jedną rozdzielnicą).

Po wybraniu rozdzielnicy naciśnięcie przycisku programowego "▶" (Enter) powoduje wyświetlenie menu dotyczącego wybranej rozdzielnicy. W tym miejscu można określić różne ustawienia, np. czasy sterowania, wskaźniki położenia, zewnętrzne komendy WŁ./ WYŁ., blokady.

Naciśnięcie przycisku funkcyjnego "▶" (Enter) powoduje wyświetlenie rozszerzonego schematu jednokreskowego (po wprowadzeniu hasła poziomu dostępu "Sterow. - Poz1"). Rozdzielnica zostanie wyróżniona małymi znacznikami (i w przypadku kilku zaimplementowanych rozdzielnic widoczny jest przycisk programowy "Wybór" umożliwiający wybór kolejnej rozdzielnicy).

Jeśli uprawnienia łączenia zezwalają na lokalne przełączanie, dostępne są przyciski programowe "OTWRZ" i "ZAMKN", które umożliwiają przeprowadzenie operacji przełączania. (Należy pamiętać, że zwykle, tzn. przy prawidłowym wskazaniu stanu położenia pochodzącym z rozdzielnicy, widoczny jest tylko jeden z tych dwóch przycisków programowych: Jeśli na przykład dana rozdzielnica jest już otwarta, widoczna jest tylko opcja "ZAMKN").

Po naciśnięciu przycisku funkcyjnego "ZAMKN" zostanie wyświetlone okno dialogowe potwierdzenia zapobiegające wykonywaniu niezamierzonych operacji przełączania.

Po naciśnięciu przycisku funkcyjnego "tak" operacja przełączania zostanie faktycznie wykonana.

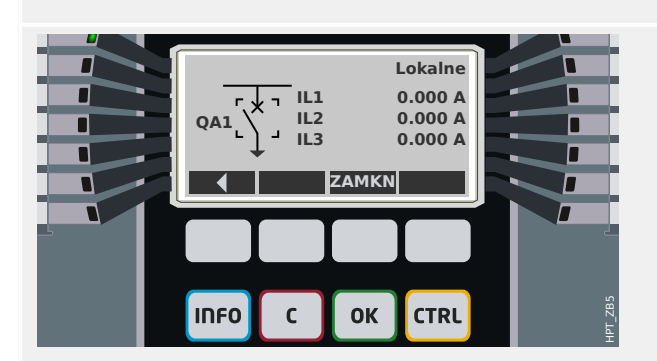

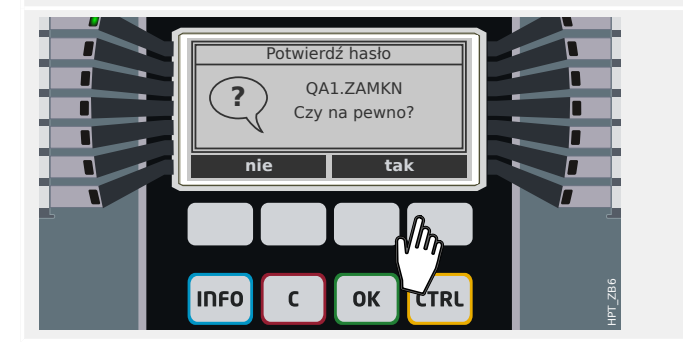

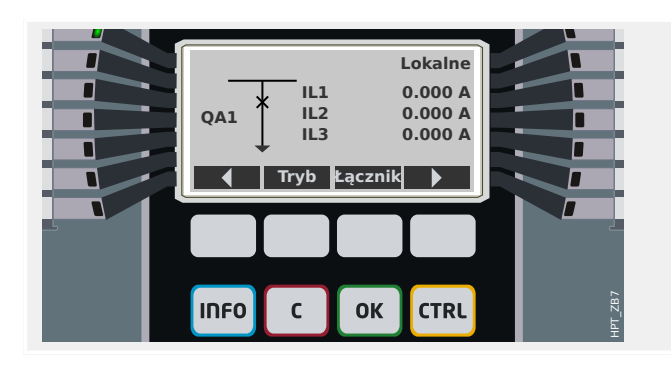

Nowe położenie rozdzielnicy zostanie przedstawione na wyświetlaczu (bezpośrednio po jego osiągnięciu zgodnie z informacją zwrotną o wskazaniu położenia lub po upływie skonfigurowanego czasu przełączania).

Ponadto zmienia się funkcjonalność przycisków programowych, dzięki czemu dostępne są nowe dozwolone operacje przełączania.

# **6 Alarmy systemu**

# **WSKAZÓWKA!**

Zabezpieczenie mocowe i zapotrzebowanie mocy (czynnej/biernej/pozornej) są dostępne tylko w przypadku urządzeń zabezpieczających z pomiarem prądu i napięcia.

Po aktywacji (za pomoca ustawienia [Wybór Modułów] "SysAl, Tryb" = "użyj") użytkownik może skonfigurować w menu Alarmy systemu [SysAl]:

- ustawienia ogólne (aktywacja/dezaktywacja zarządzania zapotrzebowaniem, opcjonalne przypisanie sygnału, który zablokuje zarządzanie zapotrzebowaniem);
- zabezpieczenie mocowe (wartości szczytowe);
- zarządzanie zapotrzebowaniem (prąd);
- zarządzanie zapotrzebowaniem (moc);
- zabezpieczenie THD.

Należy zauważyć, że wszystkie wartości progowe należy ustawić jako wartości główne.

#### **Zarządzanie zapotrzebowaniem**

Zapotrzebowanie jest średnią prądu lub mocy w układzie w przedziale czasu (oknie czasowym). Funkcja zarządzania zapotrzebowaniem pomaga użytkownikowi utrzymać zapotrzebowanie na energię poniżej wartości docelowych wynikających z umowy (z dostawcą energii). Jeśli nastąpi przekroczenie wartości docelowych wynikających z umowy, konieczne będzie zapłacenie dodatkowych opłat dostawcy energii.

W związku z tym funkcja zarządzania zapotrzebowaniem pomaga użytkownikowi wykrywać uśrednione wartości obciążeń szczytowych, które są brane pod uwagę przy wystawianiu rachunku, a także ich unikać. W celu ograniczenia opłaty za zapotrzebowanie należy, jeśli to możliwe, zróżnicować obciążenia szczytowe. Oznacza to, że należy unikać jednoczesnych dużych obciążeń, jeśli jest to możliwe. Aby pomóc użytkownikowi w analizie zapotrzebowania, funkcja zarządzania zapotrzebowaniem jest wyposażona w alarm. Użytkownik może również użyć alarmów zapotrzebowania i przypisać je do przekaźników w celu zmniejszania obciążenia (jeśli ma to zastosowanie).

Zarządzanie zapotrzebowaniem składa się z następujących składników:

- zapotrzebowanie mocy,
- Zapot\_W (na moc czynną),
- Zapot VAr (na moc bierna),
- Zapot VA (na moc pozorną),
- zapotrzebowanie prądu.

#### **Konfigurowanie zapotrzebowania**

Konfigurowanie zapotrzebowania to procedura dwuetapowa. Należy wykonać następujące czynności.

Krok 1: Skonfigurować ustawienia ogólne w menu [Param Urządzenia / Statystyki / Zapotrz]:

- Ustawić źródło wyzwolenia na "Czas trwania".
- Wybrać podstawę czasu dla "okna".
- Określić, czy okno jest "stałe", czy "przesuw".
- Przypisać sygnał resetowania (jeśli dotyczy).

Przedział czasu (okno) można ustawić jako stały lub przesuwany.

**Przykład okna stałego:** Jeśli zakres zostanie ustawiony na 15 minut, urządzenie zabezpieczające oblicza średni prąd lub średnią moc w ostatnich 15 minutach i aktualizuje wartość co 15 minut.

**Przykład okna przesuwanego:** Jeśli zostanie wybrane okno przesuwane, a interwał zostanie ustawiony na 15 minut, urządzenie zabezpieczające oblicza i aktualizuje średni prąd lub średnią moc w trybie ciągłym w ostatnich 15 minutach (najnowsza wartość pomiaru zastępuje najstarszą w trybie ciągłym).

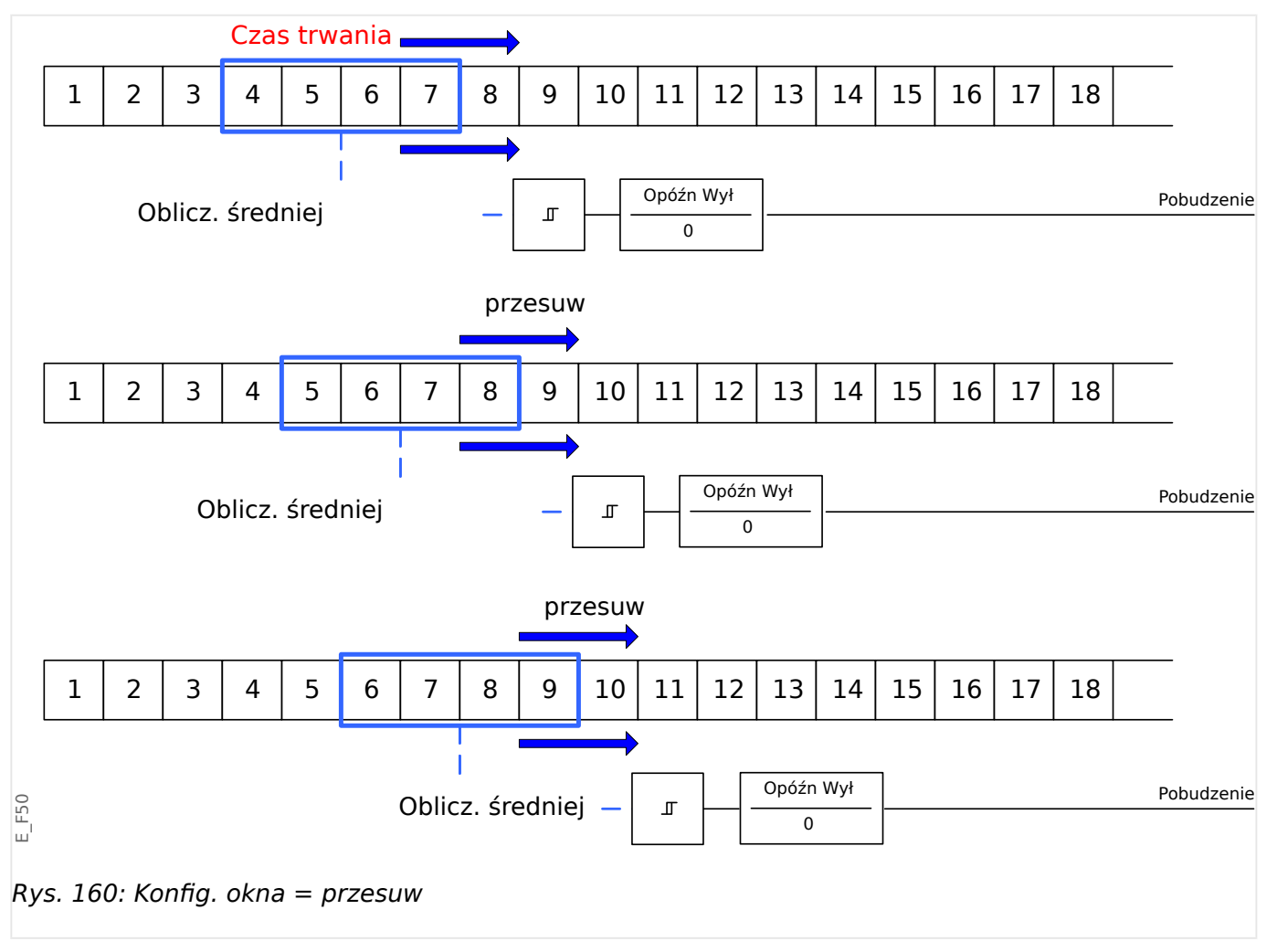

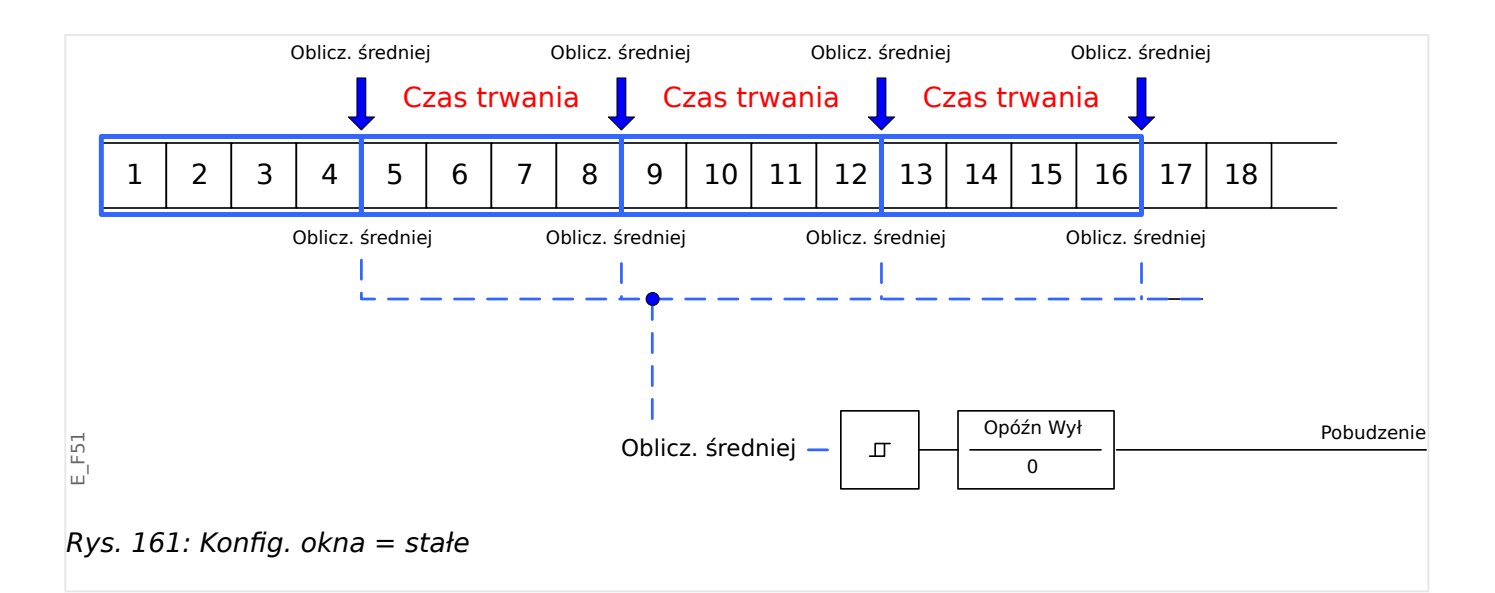

#### Krok 2:

- Dodatkowo w menu [SysAl] należy skonfigurować szczegółowe ustawiania zapotrzebowania.
- Określić, czy zapotrzebowanie ma wywoływać alarm, czy też powinno działać w trybie cichym ("Pobudzenie" = "Aktywny" lub "Nieaktywny").
- Ustawić wartość progową ("Wartość progowa").
- W stosownych przypadkach ustawić czas opóźnienia alarmu ("Opóźn Wył").

#### **Wartości szczytowe**

Urządzenie zabezpieczające zapisuje również wartości zapotrzebowania szczytowego natężenia prądu i mocy. Wielkości te reprezentują największą wartość zapotrzebowania od czasu, kiedy wartości zapotrzebowania zostały ostatni raz zresetowane. Zapotrzebowanie szczytowe natężenia prądu i mocy układu są oznaczone datą i godziną.

Wartości zapotrzebowania prądu i zapotrzebowania szczytowego są dostępne w menu [Param Urządzenia / Statystyki / Zapotrz].

#### Konfigurowanie kontroli wartości szczytowych

Kontrolę wartości szczytowych można konfigurować w menu [SysAl / Moc] w celu monitorowania:

- mocy czynnej (W),
- mocy biernej (var),
- mocy pozornej (VA).

Szczegółowe ustawienia należy określić w menu [SysAl / Moc].

- Określić, czy kontrola wartości szczytowej ma wywoływać alarm, czy też powinna pracować w trybie cichym (alarm aktywny/nieaktywny).
- Ustawić wartość progową.
- ustawić czas opóźnienia alarmu (jeśli dotyczy).

#### **Wartości minimalna i maksymalna**

Wartości minimalna i maksymalna są dostępne w menu [Wskazania]. (Patrz również ╚ ["Statystyka"\)](#page-73-0).

**Wartości minimalne od ostatniego resetu:** Wartości minimalne są nieustannie porównywane z ostatnią wartością minimalną dla danej wartości mierzonej. Jeśli nowa wartość jest mniejsza od ostatniego minimum, jest ona aktualizowana. Sygnał resetowania można przypisać w menu [Param Urządzenia / Statystyki].

**Wartości maksymalne od ostatniego resetu:** Wartości maksymalne są nieustannie porównywane z ostatnią wartością maksymalną dla danej wartości mierzonej. Jeśli nowa wartość jest większa od ostatniego maksimum, jest ona aktualizowana. Sygnał resetowania można przypisać w menu [Param Urządzenia / Statystyki].

#### **Zabezpieczenie THD**

W celu kontrolowania jakości mocy urządzenie zabezpieczające może monitorować całkowite zniekształcenia harmoniczne (THD) prądu i napięcia międzyfazowego.

W menu [SysAl / THD]:

- określić, czy ma być generowany alarm ("Pobudzenie" = "Aktywny" lub "Nieaktywny");
- ustawić wartość progową ("Wartość progowa:) oraz
- ustawić czas opóźnienia alarmu (jeśli dotyczy) ("Opóźn Wył").

# **7 Rejestratory**

Urządzenie MCDGV4 posiada kilka rejestratorów, które zbierają komunikaty dziennika określonych typów (w pamięci trwałej):

• Moduł [Komunikaty samokontroli](#page-584-0) (╚ "Komunikaty samokontroli") zbiera różnego rodzaju komunikaty wewnętrzne urządzenia. Mogą to być na przykład komunikaty dotyczące zdarzeń związanych z zabezpieczeniami (np. wprowadzenie nieprawidłowego hasła) lub rozwiązywania problemów, bezpośrednio powiązane z działaniem urządzenia.

Wpisy są dostępne w gałęzi menu [Wskazania / Samokontrola / Komunikaty].

• Moduł [Rejestrator zakłóceń](#page-562-0) [\(╚═▷ "Rejestrator zakłóceń"](#page-562-0)) dodaje nowy wpis po wystąpieniu każdego zdarzenia zakłócenia (skonfigurowanego jako sygnał wyzwalający).

Wpisy są dostępne w gałęzi menu [Wskazania / Rejestratory / Rej zakł].

Ponadto dwukrotne kliknięcie dowolnego wpisu w oknie rejestratora zakłóceń w programie Smart view umożliwia użytkownikowi zapisanie danych tego wpisu w pliku \*.HptDr, który można otworzyć w programie DataVisualizer do analizy graficznej.

• Moduł [Rejestrator zwarć](#page-567-0) (╚ - Rejestrator zwarć") zbiera informacje o zwarciach (np. przyczyny wyzwolenia).

Wpisy są dostępne w gałęzi menu [Wskazania / Rejestratory / Rej zwarć].

• Moduł [Rejestrator zdarzeń](#page-572-0) (دوكال) "Rejestrator zdarzeń") zbiera zmiany stanów binarnych i liczników różnych modułów urządzenia MCDGV4, dzięki czemu użytkownik uzyskuje przegląd ostatnich zdarzeń.

Wpisy są dostępne w gałęzi menu [Wskazania / Rejestratory / Rej zdarz].

• Moduł Rejestrator trendu ( $\Box$ ), Rejestrator trendu") rejestruje wartości pomiarów analogowych w funkcji czasu.

Podsumowanie (znacznik czasu, liczba wpisów) jest dostępne w gałęzi menu [Wskazania / Rejestratory / Rej trendu].

Ponadto dwukrotne kliknięcie tego podsumowania w oknie rejestratora trendów w programie Smart view umożliwia użytkownikowi zapisanie wszystkich danych w pliku \*.HptTr, który można otworzyć w programie DataVisualizer do analizy graficznej.

# <span id="page-562-0"></span>**7.1 Rejestrator zakłóceń**

- Rekordy zakłóceń można pobierać (odczytywać) przy użyciu oprogramowania do ustawiania i oceny parametrów Smart view.
- Rekordy zakłóceń można wyświetlać i analizować w programie DataVisualizer. (To narzędzie jest zawsze instalowane wraz z programem Smart view).
- Rekordy zakłóceń można konwertować na format plików COMTRADE przy użyciu programu DataVisualizer.

Rejestrator zakłóceń działa z wykorzystaniem 32 próbek na jeden cykl. Rejestrator zakłóceń może być wyzwalany przez dowolny z ośmiu konfigurowalnych sygnałów uruchamiających. Rekord zakłóceń zawiera wartości mierzone wraz z czasem przed wyzwoleniem. Za pomocą programu Smart view / DataVisualizermożna wyświetlać oscylogramy analogowych (prąd, napięcie) oraz cyfrowych kanałów/przebiegów i oceniać je w postaci graficznej. Pojemność rejestratora zakłóceń wynosi 120 s. Rejestrator zakłóceń może zarejestrować do 15 s (możliwość zmiany ustawienia) na jeden rekord. Liczba rekordów zależy od rozmiaru każdego rekordu.

### **Odczyt rejestrów zakłóceń**

Zapisane rekordy zakłóceń dostępne są w menu [Wskazania / Rejestratory / Rej zakł].

# **WSKAZÓWKA!**

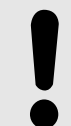

W menu [Wskazania / Rejestratory / Reczne wyzwalanie] można ręcznie wyzwalać rejestrator zakłóceń.

#### **Kasowanie rejestrów zakłóceń na panelu**

W menu [Wskazania / Rejestratory / Rej zakł] można wykonywać następujące czynności:

- Kasować rekordy zakłóceń.
- Wybrać rekord zakłóceń do skasowania za pomocą PRZYCISKU FUNKCYJNEGO "W górę" i "W dół".
- Wywołać szczegółowy widok rekordu zakłóceń za pomocą PRZYCISKU FUNKCYJNEGO "W prawo".
- Potwierdzić, naciskając PRZYCISK FUNKCYJNY "Skasuj".
- Wprowadzić hasło, a nastepnie nacisnąć przycisk "OK".
- Wybrać, czy ma zostać skasowany tylko bieżący zapis, czy wszystkie zapisy.
- Potwierdzić, naciskając PRZYCISK FUNKCYJNY "OK".

#### **Konfigurowanie rejestratora zakłóceń**

Rejestrator zakłóceń można skonfigurować w menu [Param Urządzenia / Rejestratory / Rej zakł].

Należy skonfigurować maksymalny czas rejestracji zdarzeń zakłóceń. Można go ustawić za pomocą parametru "Maxymalny rozmiar pliku", a wartość maksymalna wynosi 15 s (łącznie z czasem przed wyzwoleniem i po wyzwoleniu). Czasy przed wyzwoleniem i po

wyzwoleniu rejestratora zakłóceń ustawia się (za pomocą parametrów "Czas przedawar" i "Czas po zdarzeniu") w procentach wartości "Maxymalny rozmiar pliku".

Można wybrać maksymalnie 8 sygnałów, które będą wyzwalać rejestrator zakłóceń. Sygnały wyzwalające są połączone operatorem logicznym LUB. Jeśli rekord zakłóceń został zapisany, nowy rekord zakłóceń nie może zostać wyzwolony do czasu, aż zanikną wszystkie sygnały wyzwalania, które wyzwoliły poprzedni rekord zakłóceń.

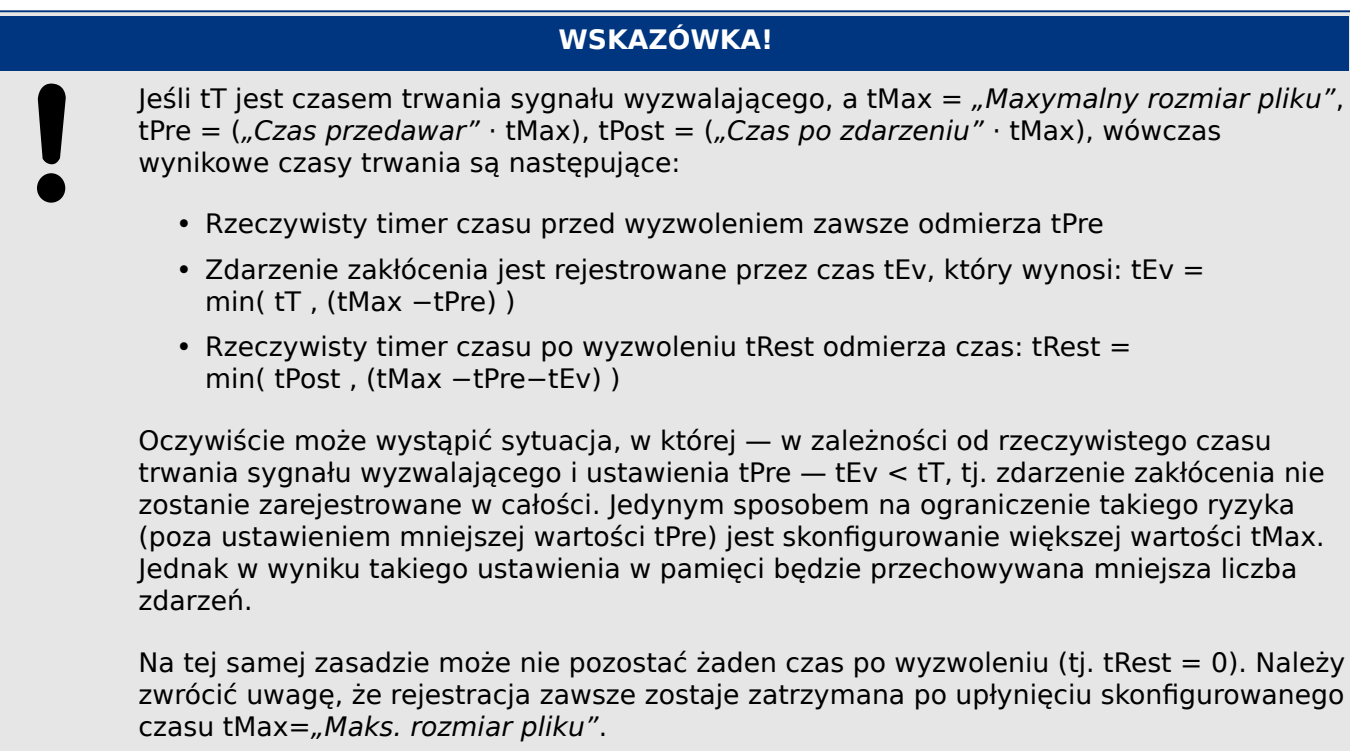

Dodatkowo należy skonfigurować działanie rejestratora zakłóceń w przypadku zużycia całej pojemności pamięci masowej: Czy mają być automatycznie zastępowane najstarsze rekordy ("Autonadpisanie" = "Aktywny"), czy zapis kolejnych rekordów ma zostać zatrzymany ("Autonadpisanie" = "Nieaktywny") do momentu ręcznego zwolnienia pamięci.

#### 7 Rejestratory 7.1 Rejestrator zakłóceń

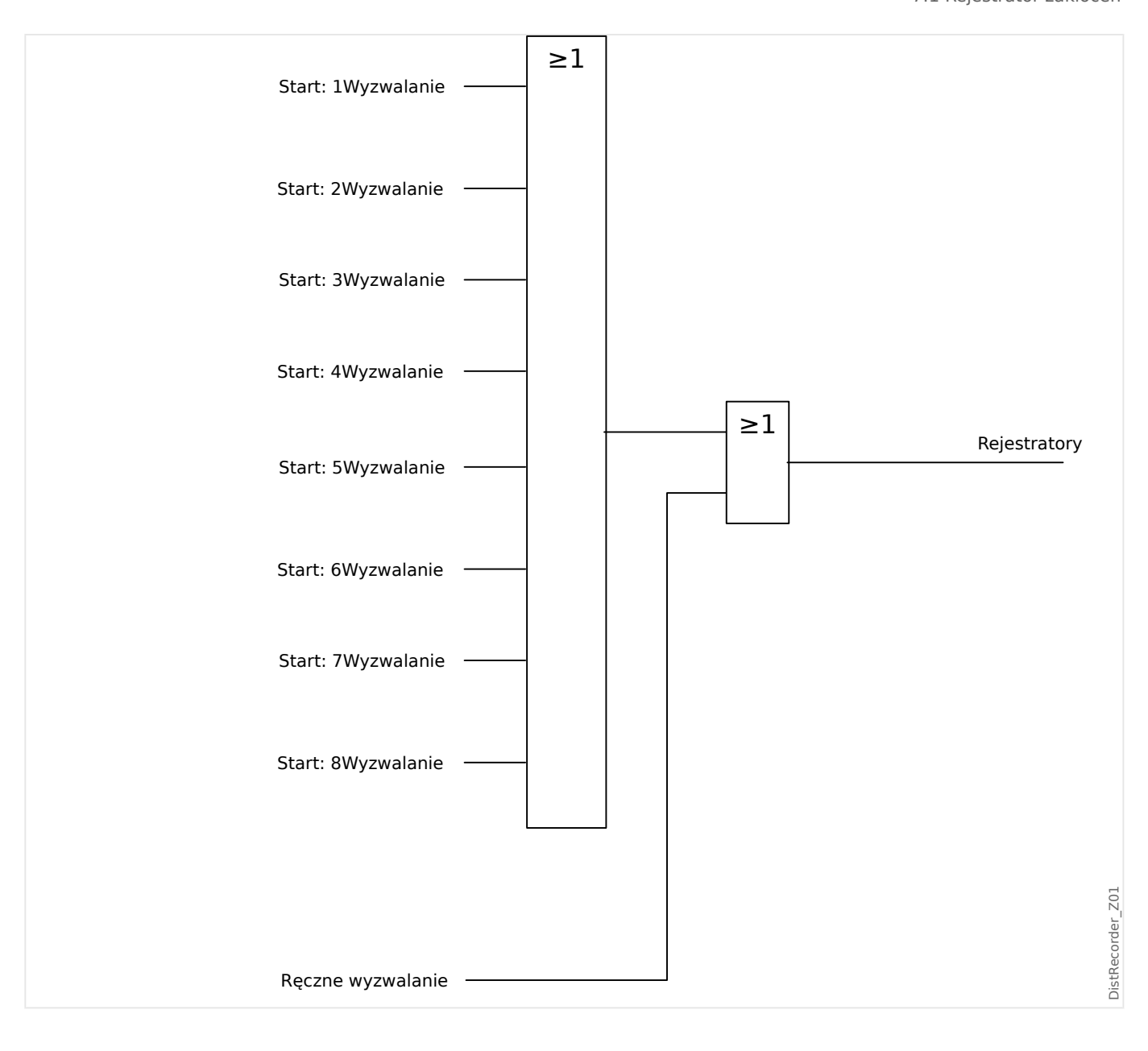

7.1 Rejestrator zakłóceń

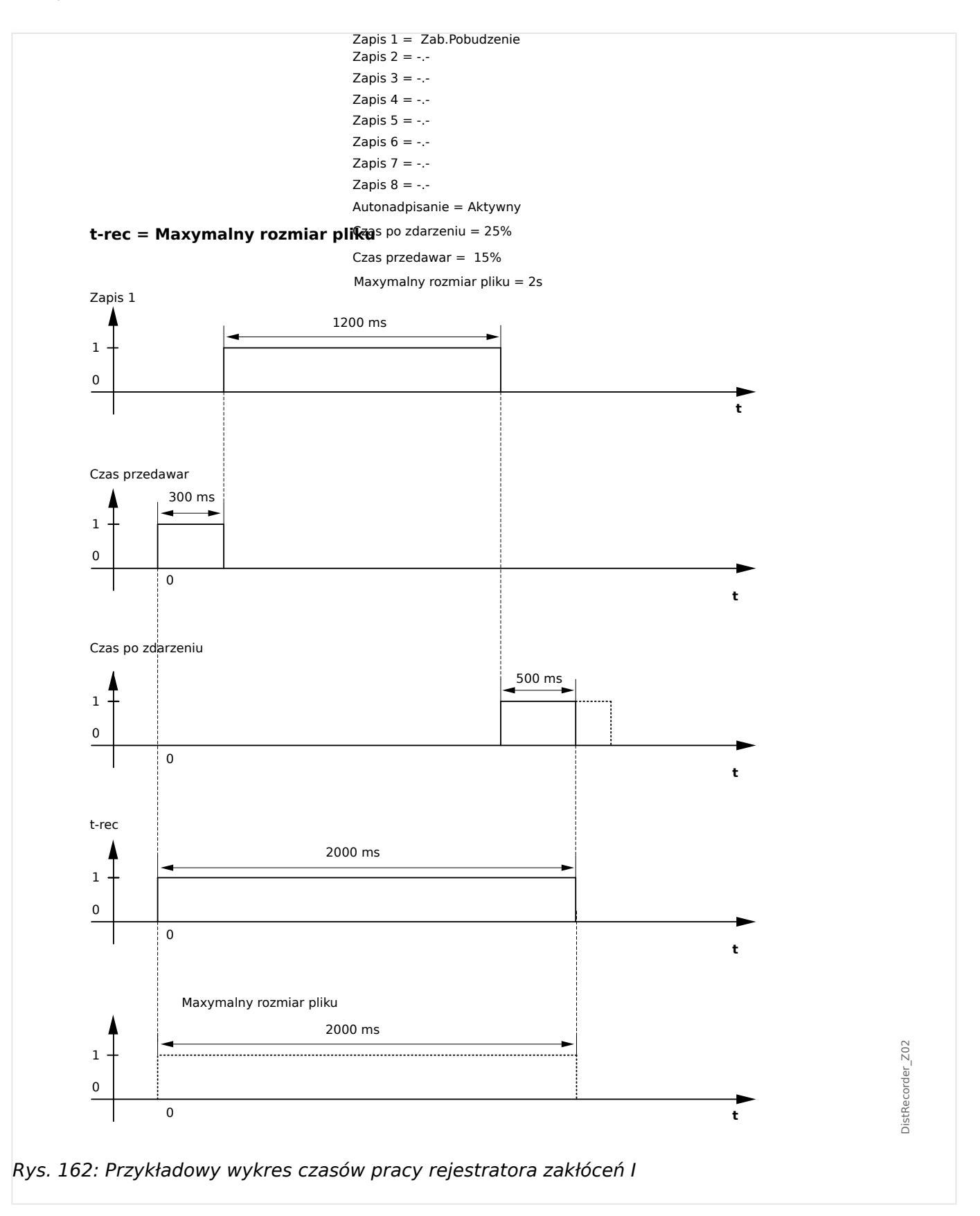

#### 7 Rejestratory 7.1 Rejestrator zakłóceń

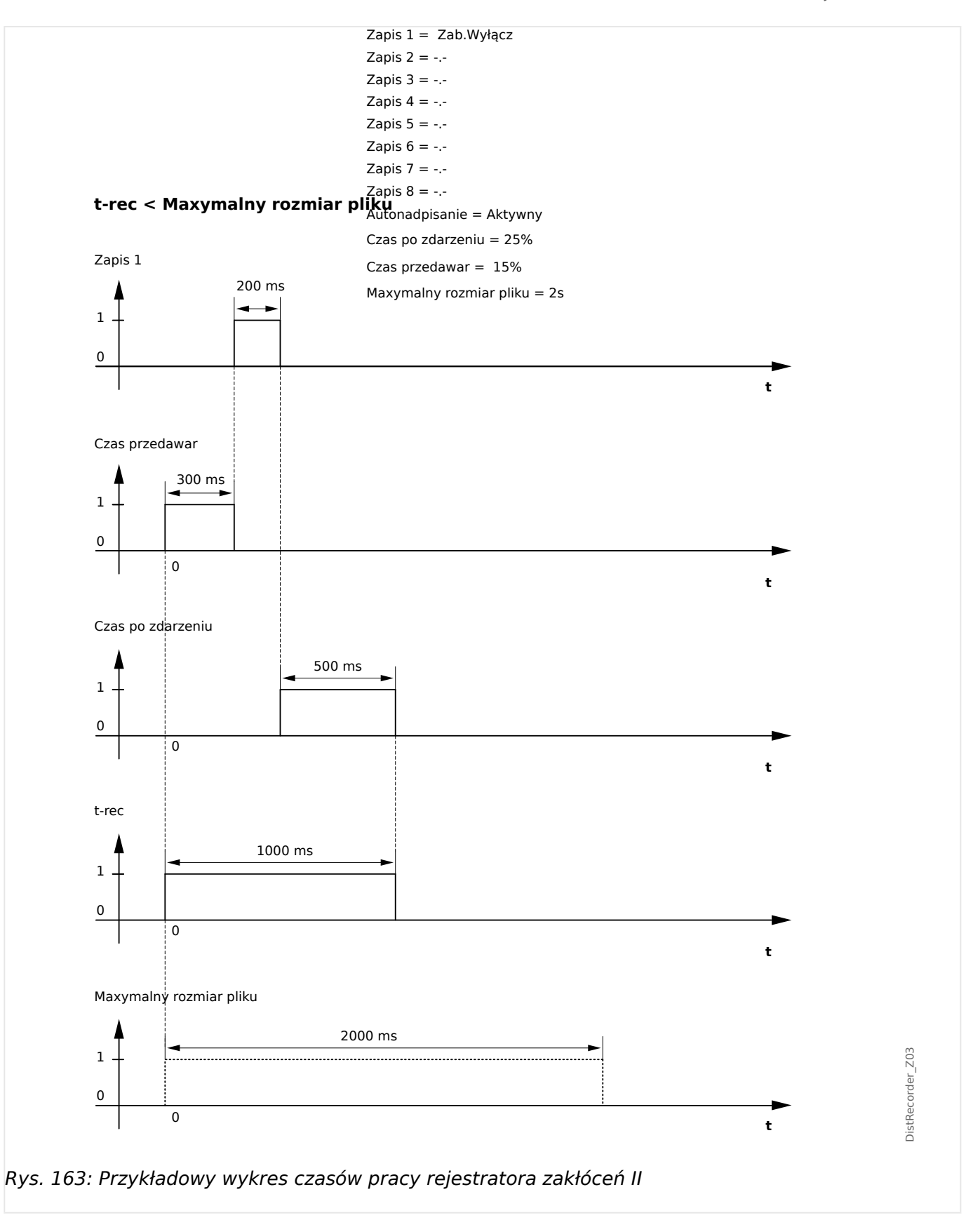

# <span id="page-567-0"></span>**7.2 Rejestrator zwarć**

### **Przeznaczenie rejestratora zwarć**

Rejestrator zwarć przekazuje zwięzłe informacje na temat zwarć (np. przyczyny wyzwolenia). Te zwięzłe informacje można także odczytać za pośrednictwem panelu HMI. Może to przyspieszyć analizę zwarć. Po wystąpieniu zwarcia na ekranie pojawia się wyskakujące okno, aby zwrócić uwagę użytkownika na ten fakt. Rejestrator zwarć podaje informacje dotyczące przyczyn zwarcia. Szczegółową analizę zwarcia (w postaci oscylogramu) można przeprowadzić za pomocą rejestratora zakłóceń. Parametrami łączącymi rekordy zwarć z odpowiadającymi im rekordami zakłóceń są: "Liczba zwarć" oraz "Liczba zwarć w sieci".

### **Czasy (trwania)**

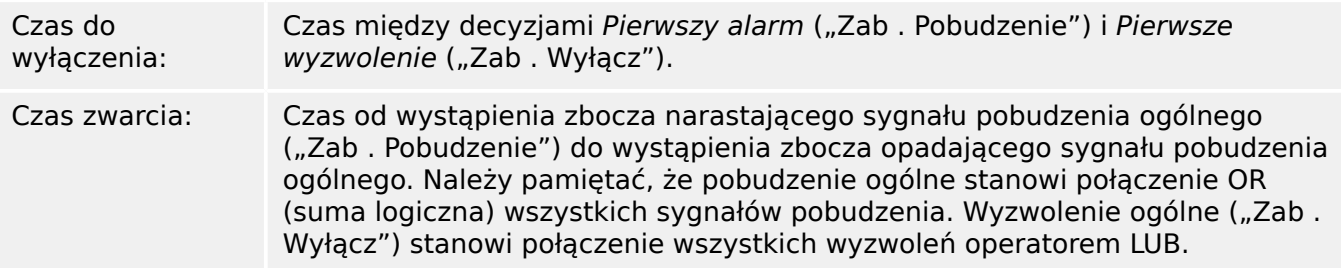

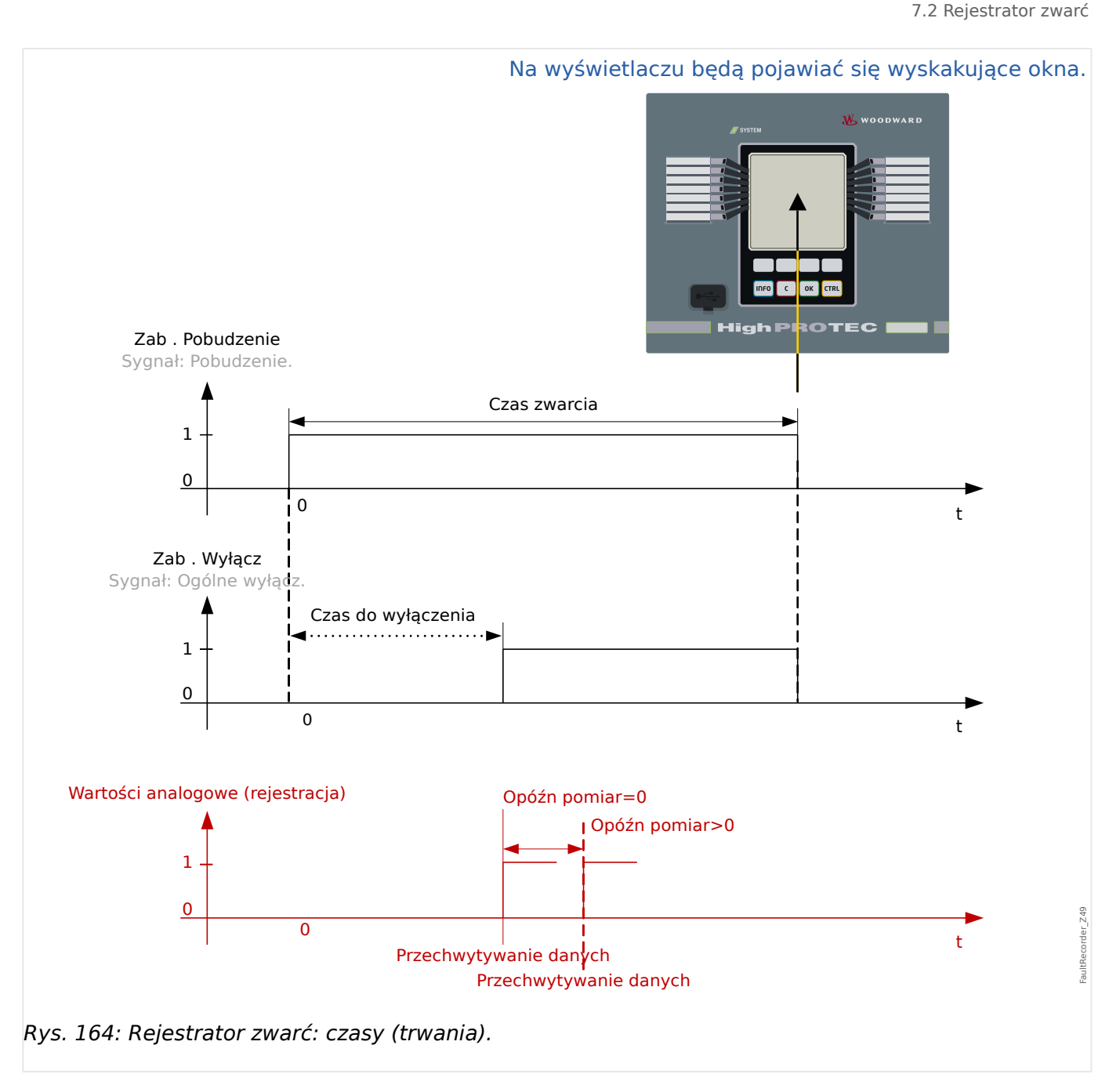

# **Działanie rejestratora zwarć**

Co wyzwala działanie rejestratora zwarć?

Działanie rejestratora zwarć wyzwala zbocze narastające sygnału "Zab. Pobudzenie" (pobudzenie ogólne). Należy pamiętać, że sygnał "Zab . Pobudzenie" (pobudzenie ogólne) stanowi połączenie wszystkich sygnałów pobudzenia operatorem LUB. Pierwsze pobudzenie wyzwoli działanie rejestratora zwarć.

W którym momencie dokonywane są pomiary zwarciowe?

Pomiary błędu zostaną dokonane (zapisane) po podjęciu decyzji o wyłączeniu. Moment dokonania pomiarów (po wyzwoleniu) można opcjonalnie opóźnić parametrem [Param Urządzenia / Rejestratory / Rej zwarć / ] "Rej zwarć . Opóźn pomiar". Może być to uzasadnione w celu uzyskania bardziej wiarygodnych wartości mierzonych (aby uniknąć np. zakłóceń pomiarów wywołanych przez istotne elementy DC).

Tryby

Jeśli wymagane jest zapisanie rekordu zwarć nawet wówczas, gdy alarm ogólny nie spowodował wyzwolenia, parametr [Param Urządzenia / Rejestratory / Rej zwarć / ] "Rej zwarć ."Tryb rejestracji" należy ustawić na "Alarmy i wyzwolenia".

Jeśli alarm, po którym nie jest podejmowana decyzja o wyzwoleniu, nie powinien prowadzić do wyzwolenia, parametr "Tryb rejestracji" należy ustawić na "Tylko wyzwolenia".

Kiedy na wyświetlaczu panelu HMI pojawia się nakładka (wyskakujące okno)?

Wyskakujące okno pojawia się na wyświetlaczu panelu HMI po ustąpieniu pobudzenia ogólnego ("Zab . Pobudzenie").

### **WSKAZÓWKA!**

Nie zostanie wyświetlony jakikolwiek czas do wyłączenia, jeśli sygnał pobudzenia, który wyzwala działanie rejestratora zwarć zostanie wygenerowany przez inny moduł zabezpieczeniowy niż sygnał wyzwolenia. Może to nastąpić, gdy określone zwarcie obsługuje więcej modułów zabezpieczeniowych niż jeden.

# **WSKAZÓWKA!**

Uwaga: Ustawienia parametrów (wartości progowe itp.) widoczne w rekordzie zwarć nie wchodzą w skład samego rekordu zwarć. Są one zawsze odczytywane z bieżących ustawień urządzenia. Jeśli ustawienia parametrów widniejące w rekordzie zwarć mogły zostać zaktualizowane, są w nim oznaczone gwiazdką.

Aby uniknąć powyższego, należy:

Zapisać każdy rejestr zwarć, który należy zarchiwizować w lokalnej sieci/na dysku twardym przed wprowadzeniem jakichkolwiek zmian parametrów. Następnie usunąć wszystkie rejestry zwarć z rejestratora zwarć.

#### Pamięć

Ostatni przechowywany rejestr zwarć jest zapisany (w bezpieczny sposób) w rejestratorze zwarć (pozostałe rejestry są zapisane w pamięci zależnej od zasilania pomocniczego przekaźnika zabezpieczającego). Jeśli pamięć jest zapełniona, najstarsze zapisy zostaną nadpisane (FIFO). Przechowywać można maksymalnie 20 rejestrów.

Jak zamknąć nakładkę/wyskakujące okno?

Naciskając przycisk funkcyjny "OK".

Jak szybko sprawdzić, czy zwarcie doprowadziło do wyzwolenia?

W menu podglądu rejestratora zwarć zwarcia, które doprowadziły do wyzwolenia, są oznaczone ikoną błyskawicy "<sup>z</sup>" (po prawej stronie).

Który rekord zwarć pojawia się w wyskakującym oknie?

Dotyczący najnowszego zwarcia.

#### **Zawartość rejestru zwarć**

Rejestr zwarć zawiera następujące informacje:

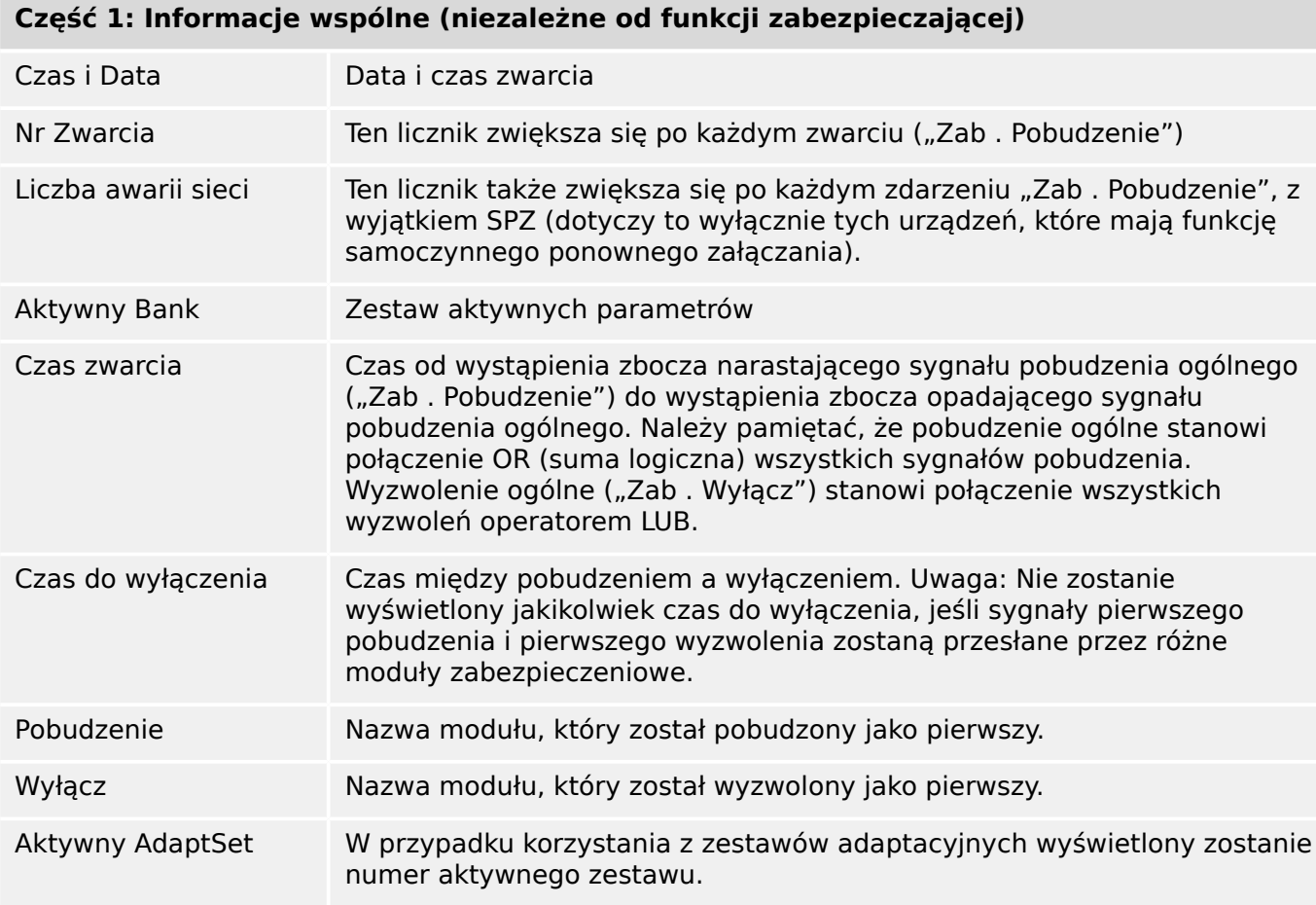

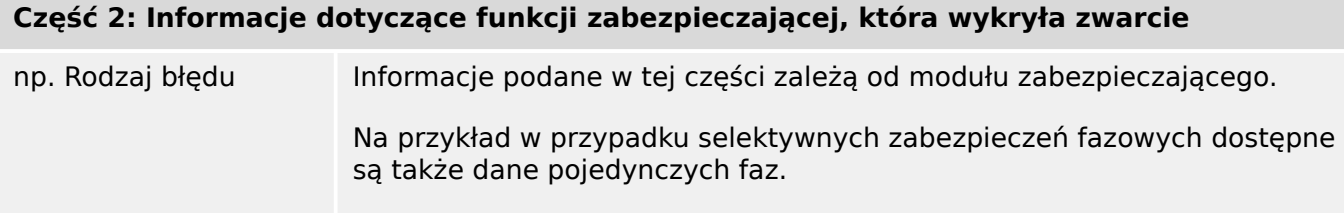

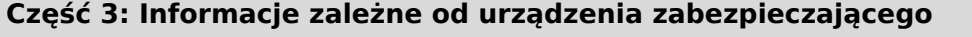

Wartości mierzone W czasie wyzwalania (lub z opóźnieniem zależnie od ustawień parametrów) wyświetlane będą różne wartości mierzone. Zestaw danych zależy od wartości mierzonych dostępnych w danym urządzeniu.

### **Nawigacja w rejestratorze zwarć**

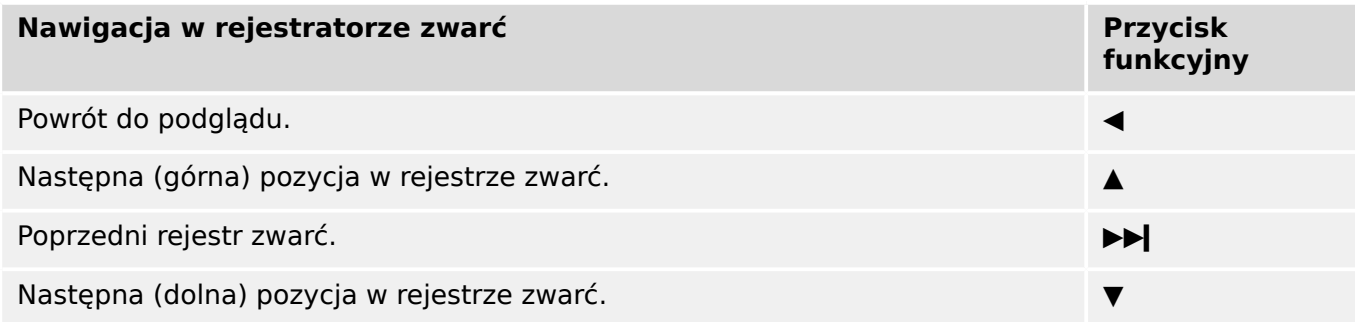

# **Odczyt rejestratora zwarć na panelu**

Dostępne są dwa sposoby odczytania rejestru zwarć:

- Opcja 1: wyświetlenie na panelu HMI wyskakującego okna z informacjami na temat zwarcia (ponieważ doszło do wyzwolenia lub pobudzenia).
- Opcja 2: ręczne wywołanie menu rejestratora zwarć.

Opcja 1 (w przypadku wyświetlenia wyskakującego okna (nakładki) z informacjami na temat zwarcia):

- Przeanalizować rekord zwarć, korzystając z przycisków funkcyjnych "▲" i "▼".
- Lub zamknąć wyskakujące okno, naciskając przycisk funkcyjny OK.

### Opcja 2:

- Otworzyć gałąź menu [Wskazania / Rejestratory / Rej zwarć].
- Wybrać rekord zwarć.
- Przeanalizować rekord zwarć, korzystając z przycisków funkcyjnych "▲" i "▼".

# <span id="page-572-0"></span>**7.3 Rejestrator zdarzeń**

Rejestrator zdarzeń może zarejestrować do 300 zdarzeń, a ostatnie 50 (minimum) zdarzeń jest rejestrowanych w sposób bezpieczny w razie awarii. Zapisywane są następujące informacje o każdym ze zdarzeń:

Zdarzenia są rejestrowane w następujący sposób:

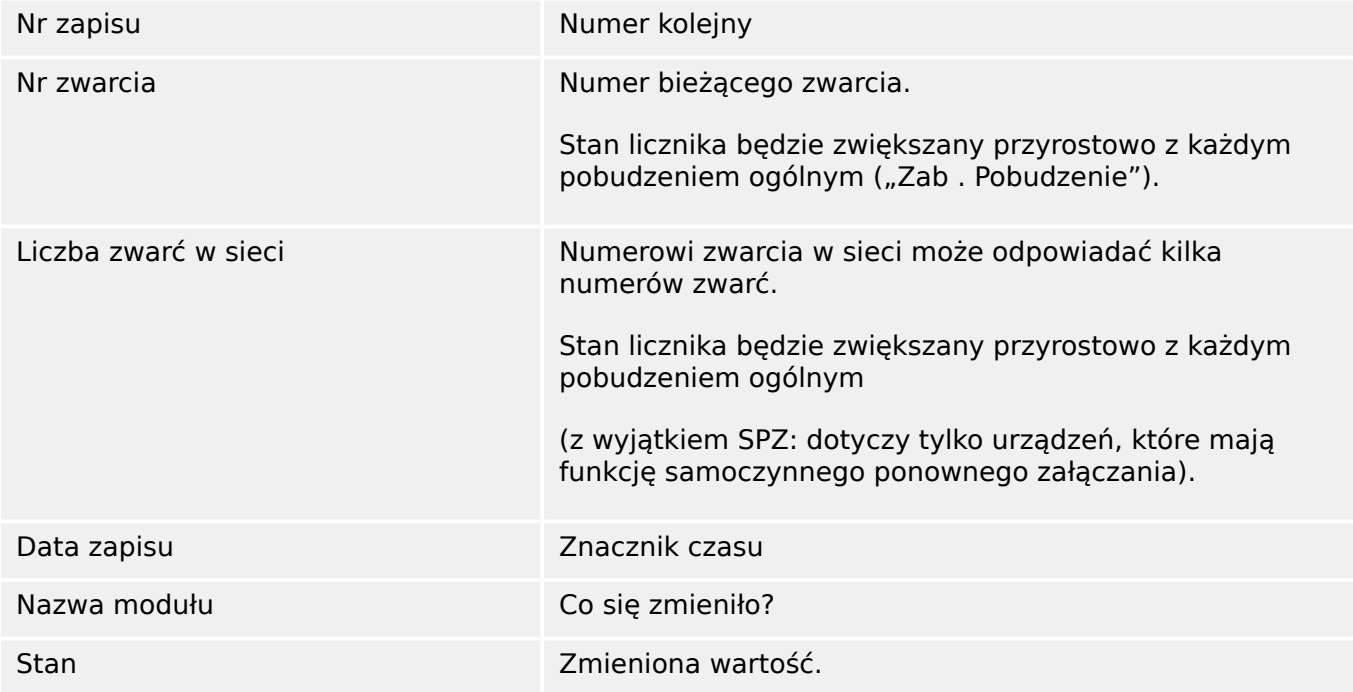

Istnieją trzy różne klasy zdarzeń:

- **Zmiana stanów binarnych jest przedstawiana jako:**
- 0->1  $-$  jeśli sygnał zmienia się fizycznie z "0" na "1".
- $1-0$  jeśli sygnał zmienia się fizycznie z "1" na "0".
- **Przyrost liczników jest przedstawiany jako:**
- Stary stan licznika -> nowy stan licznika (np. 3->4).
- **Zmiana wielu stanów jest przedstawiana jako:**
- Stary stan  $\sim$  nowy stan (np. 0->2).

# **Odczyt rejestratora zdarzeń**

- Otworzyć gałąź menu [Wskazania / Rejestratory / Rej zdarz].
- Wybrać zdarzenie.

# <span id="page-573-0"></span>**7.4 Rejestrator trendu**

# **Odczyt rejestratora trendów**

Rejestrator trendów zapisuje mierzone dane w funkcji czasu.

- Otworzyć gałąź menu [Wskazania / Rejestratory / Rej trendu].
- Na panelu zostanie wyświetlone podsumowanie (znacznik czasu, liczba wpisów).

Z uwagi na ograniczenia techniczne wyświetlacza LCD nie są wyświetlane żadne szczegóły zarejestrowanych danych.

• Jednakże w programie Smart view można kliknąć dwukrotnie wpis podsumowania. Umożliwi to pobranie danych analogowych z urządzenia MCDGV4 i zapisanie ich w pliku (z rozszerzeniem \*.HptTr).

Następnie plik \*.HptTr można otworzyć w programie DataVisualizer. Szczegółowy opis zawiera podręcznik DataVisualizer.

#### **Konfigurowanie rejestratora trendu**

Rejestrator trendów można konfigurować w menu[Param Urządzenia / Rejestratory / Rej trendu].

Przedział czasowy określa odległość pomiędzy dwoma punktami pomiaru.

Można wybrać maksymalnie dziesięć wartości, które będą rejestrowane.

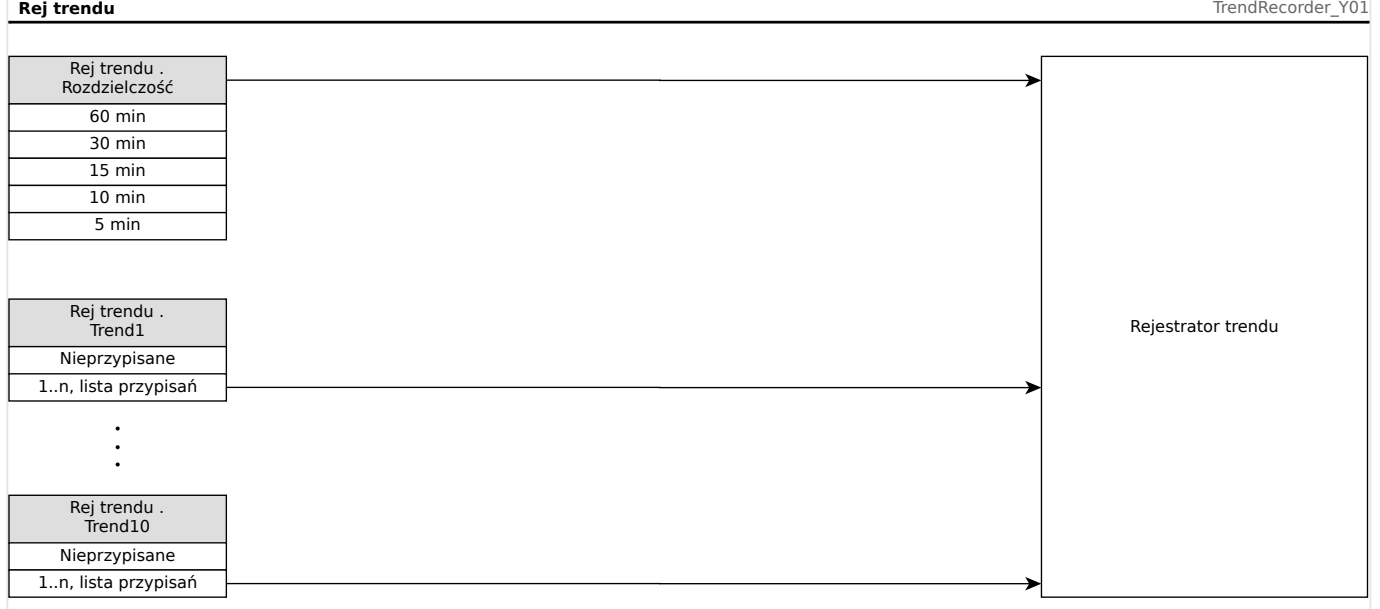

# **8 Logika programowalna**

### **Opis ogólny**

Przekaźnik zabezpieczający ma wbudowane programowalne równania logiczne wykorzystywane do programowania przekaźników wyjściowych, blokowania funkcji zabezpieczających oraz konfigurowania niestandardowych funkcji logicznych w przekaźniku.

Układ logiczny umożliwia sterowanie przekaźnikami wyjściowymi na podstawie stanu wejść, które można wybierać z listy przypisań (wybór funkcji zabezpieczających, stany funkcji zabezpieczających, stany wyłączników, alarmy systemu i wejścia modułów — patrz [╚═▷ "Moduły, ustawienia, sygnały i wartości"](#page-33-0)). Użytkownik może użyć sygnałów wyjściowych równania logicznego jako wejść w równaniach wyższego rzędu (np. sygnał wyjściowy równania logicznego 10 może być użyty jako sygnał wejściowy równania logicznego 11).

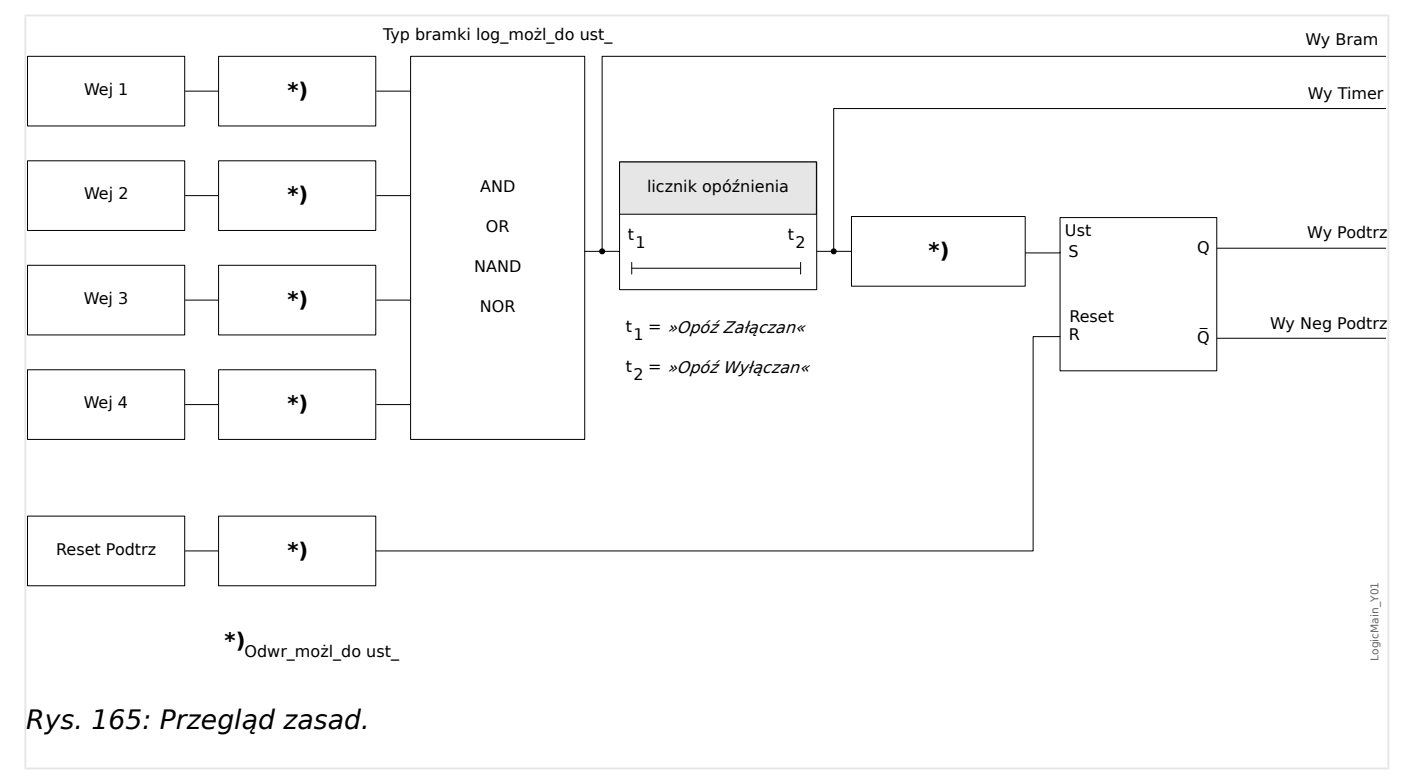

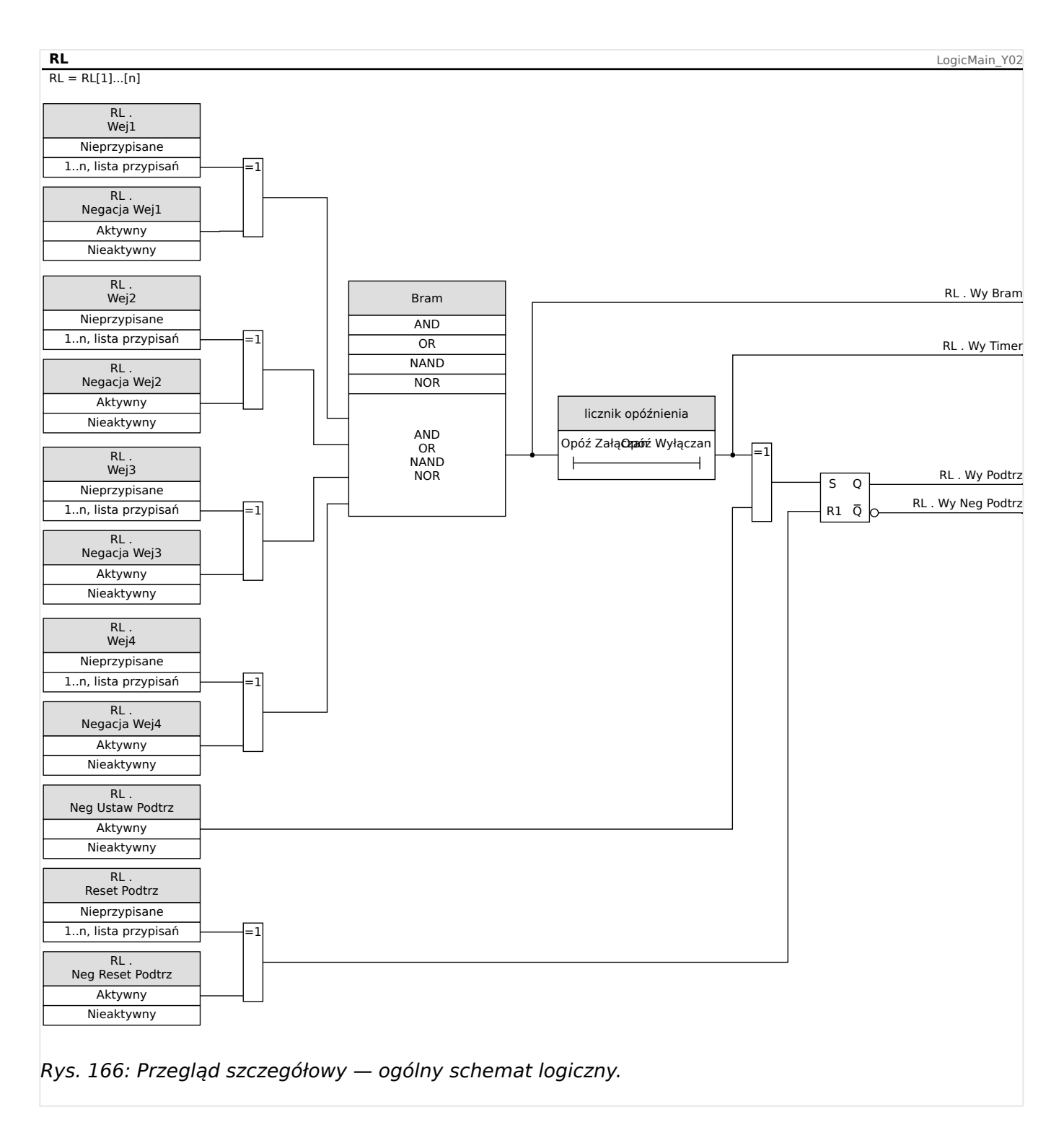

# **Dostępne bramki (operatory)**

W równaniu logicznym można stosować następujące bramki:

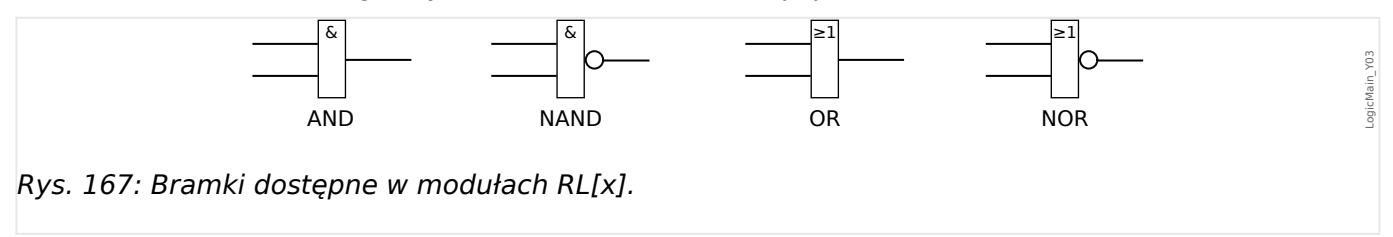
#### **Sygnały wejściowe**

Użytkownik może przypisać do wejść bramki maks. 4 sygnały wejściowe (z listy przypisań).

Opcjonalnie każdy z 4 sygnałów wejściowych może zostać odwrócony (zanegowany).

#### **Bramka timera (opóźnienie załączenia/wyłączenia)**

Wyjście bramki można opóźnić. Użytkownik ma możliwość ustawienia opóźnienia załączenia i wyłączenia.

#### **Podtrzymanie**

Równania logiczne generują dwa sygnały. samoutrzymywany i niesamoutrzymywany. Podtrzymywany sygnał wyjściowy jest także dostępny jako odwrócony sygnał wyjściowy.

W celu zresetowania sygnału samoutrzymywanego użytkownik musi przypisać sygnał resetowania z listy przypisań. Sygnał resetowania także można opcjonalnie odwrócić. Samoutrzymywanie działa w oparciu o priorytet resetowania. Oznacza to, że sygnał resetowania ma znaczenie nadrzędne.

#### **Kaskadowanie wyjść logicznych**

Urządzenie będzie oceniać stany wyjść równań logicznych, rozpoczynając od równania logicznego 1, a kończąc na równaniu logicznym o najwyższym numerze. Ten cykl oceny przez urządzenie będzie nieustannie powtarzany.

#### **Kaskadowanie równań logicznych w kolejności rosnącej**

Kaskadowanie w kolejności rosnącej oznacza, że użytkownik wykorzystuje sygnał wyjściowy "równania logicznego n<sup>"</sup> jako wejście "równania logicznego n+1". Gdy stan "równania logicznego **n**" zmieni się, stan wyjścia "równania logicznego **n+1**" zostanie zaktualizowany w tym samym cyklu.

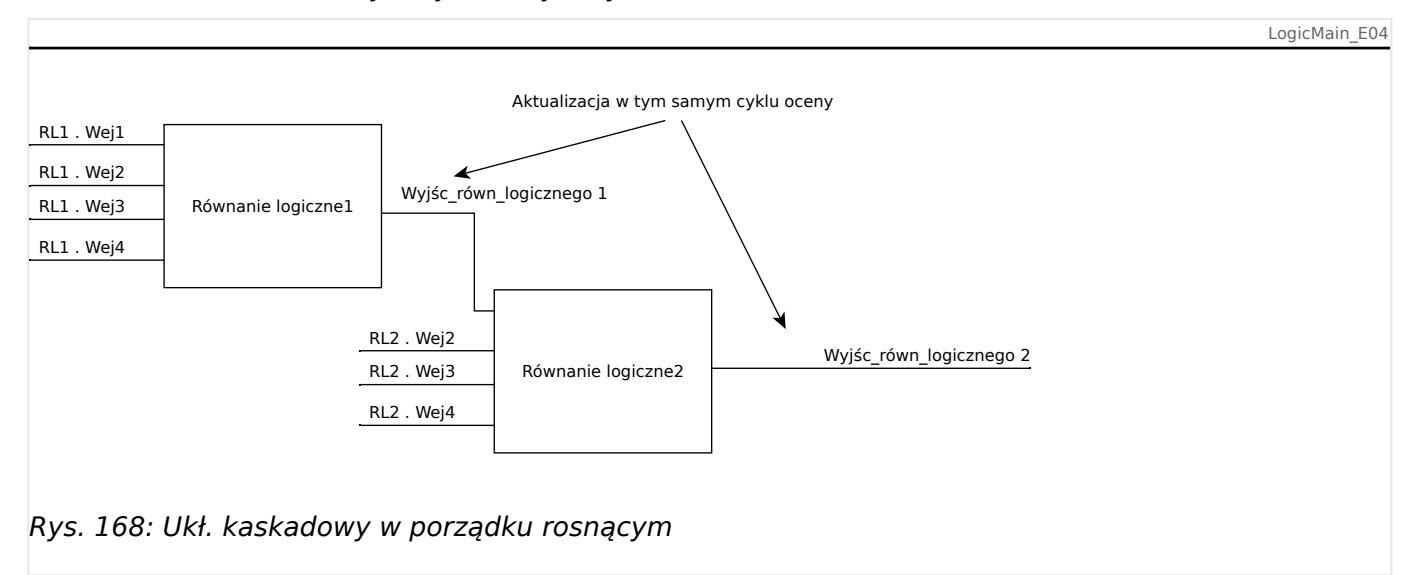

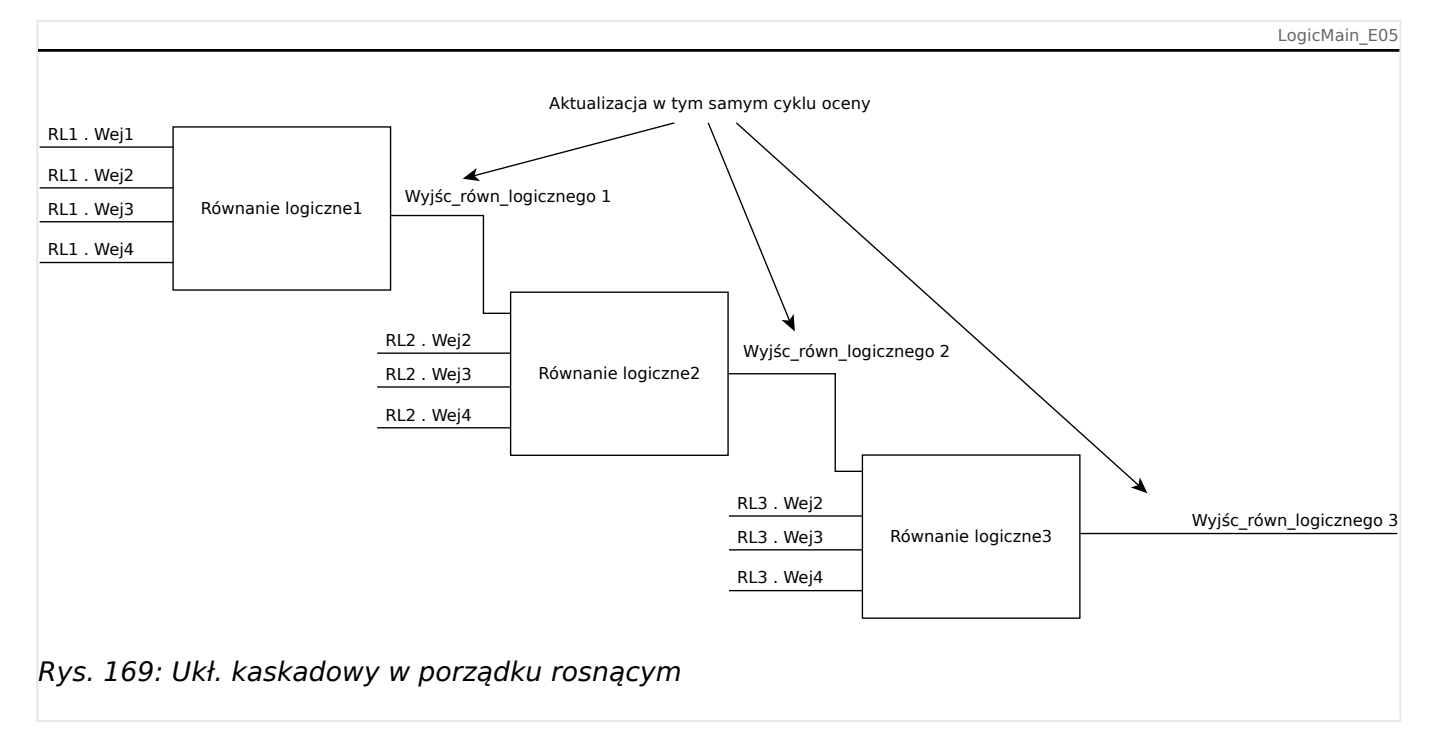

# **Kaskadowanie równań logicznych w kolejności malejącej**

Kaskadowanie w kolejności malejącej oznacza, że użytkownik wykorzystuje sygnał wyjściowy "równania logicznego n+1" jako wejście "równania logicznego n". Jeśli wyjście "równania logicznego **n+1**" zmieni się, ta zmiana sygnału zwrotnego na wejściu "równania logicznego n" zostanie opóźniona o jeden cykl.

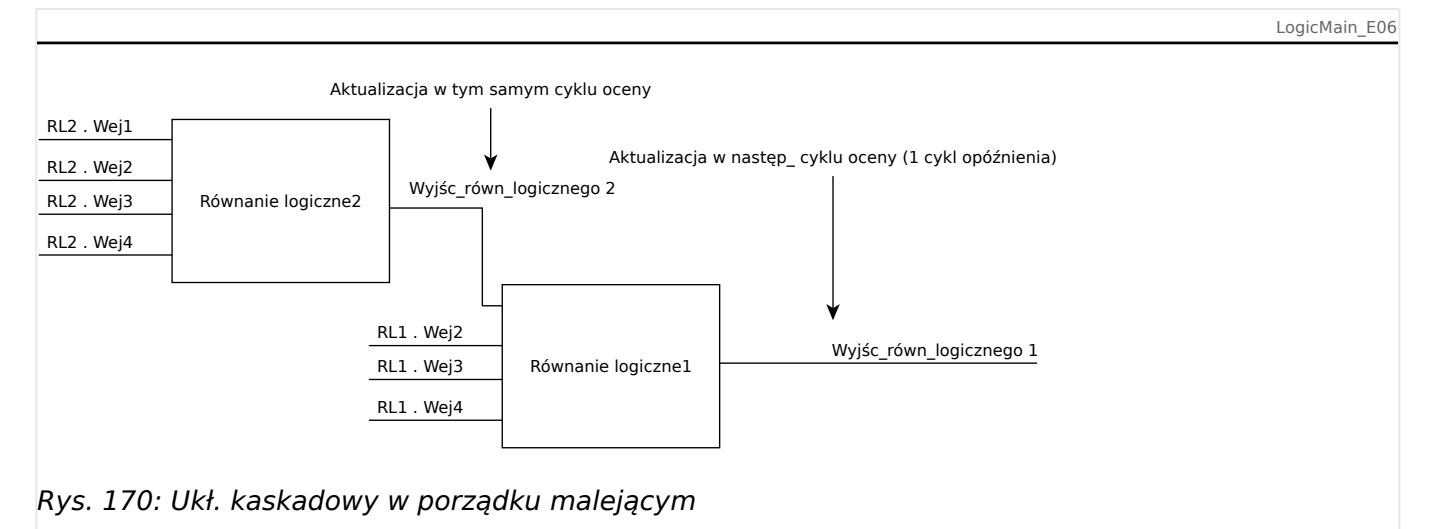

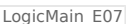

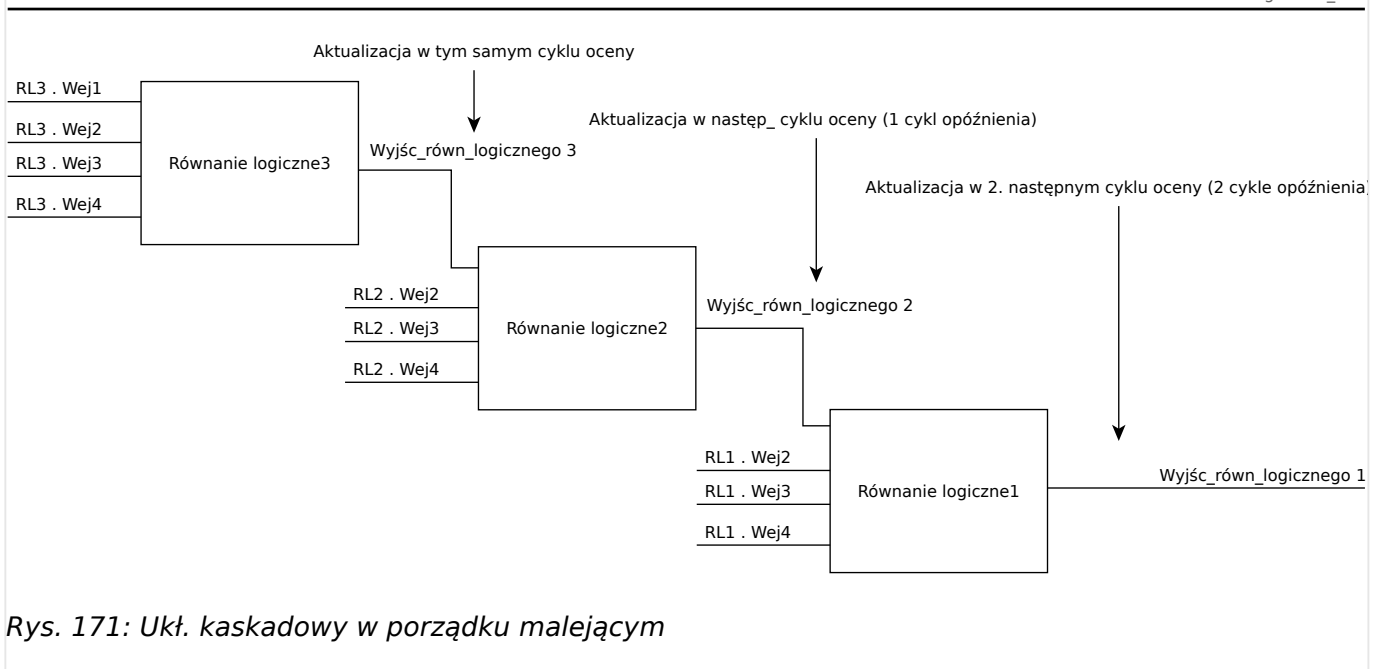

#### **Logika programowalna na panelu**

#### **OSTRZEŻENIE!**

OSTRZEŻENIE: Nieprawidłowe stosowanie równań logicznych może doprowadzić do obrażeń ciała lub uszkodzenia wyposażenia elektrycznego. Nie stosować równań logicznych, jeśli nie ma pewności, że będą działać bezpiecznie.

Konfigurowanie równania logicznego

- Wywołać menu [Logika / RL x]:
- Ustawić sygnały wejściowe (w razie potrzeby odwrócić je).
- W razie potrzeby skonfigurować timery ("RLx.Opóź Załączan" i "RLx.Opóź Wyłączan").
- Jeśli jest używany sygnał wyjściowy z podtrzymaniem, przypisać sygnał resetowania do resetowanego wejścia.
- W menu "Stan urządzenia" użytkownik może sprawdzić stan wejść i wyjść logicznych równania logicznego.

Jeśli równania logiczne powinny być skaskadowane, użytkownik musi zdawać sobie sprawę z opóźnień czasowych (cykli) w przypadku kolejności malejących (patrz sekcja: Kaskadowanie wyjść logicznych).

Stany logiczne można sprawdzić w menu Stan urządzenia [Wskazania / Stan urządzenia].

# **9 Samokontrola**

Urządzenia zabezpieczające stosują różne procedury kontrolne podczas normalnej pracy oraz w fazie uruchamiania w celu sprawdzenia poprawności swego działania.

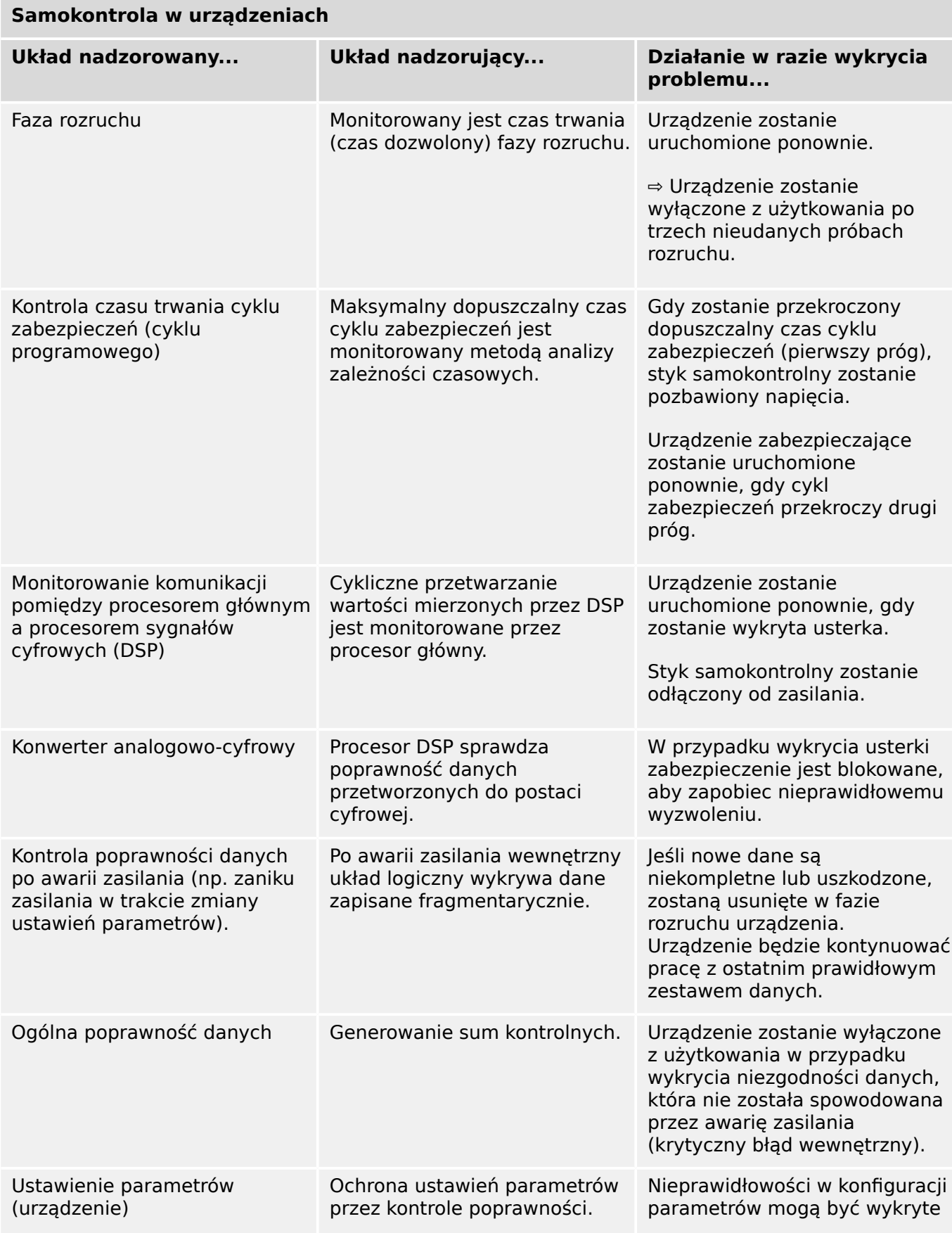

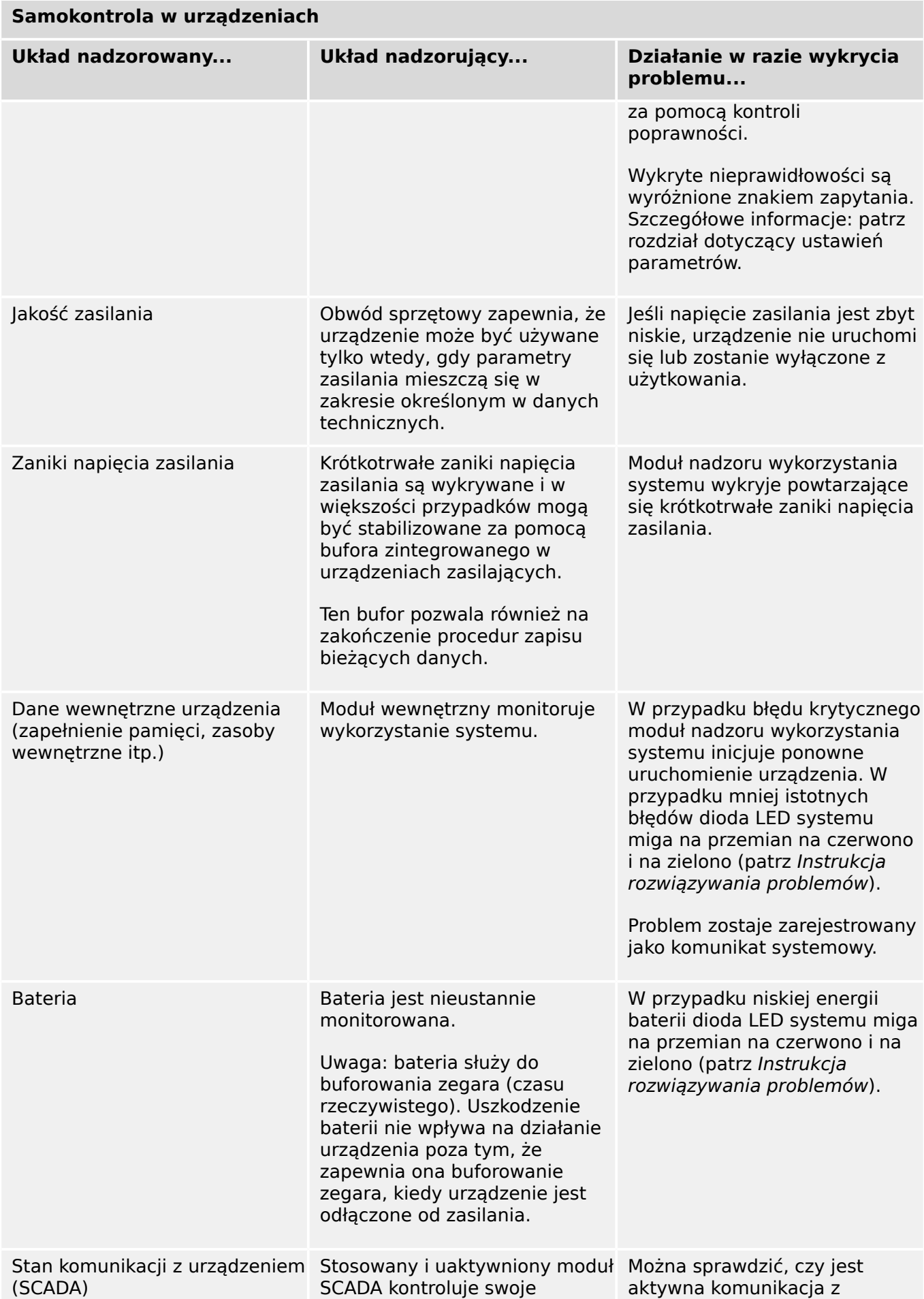

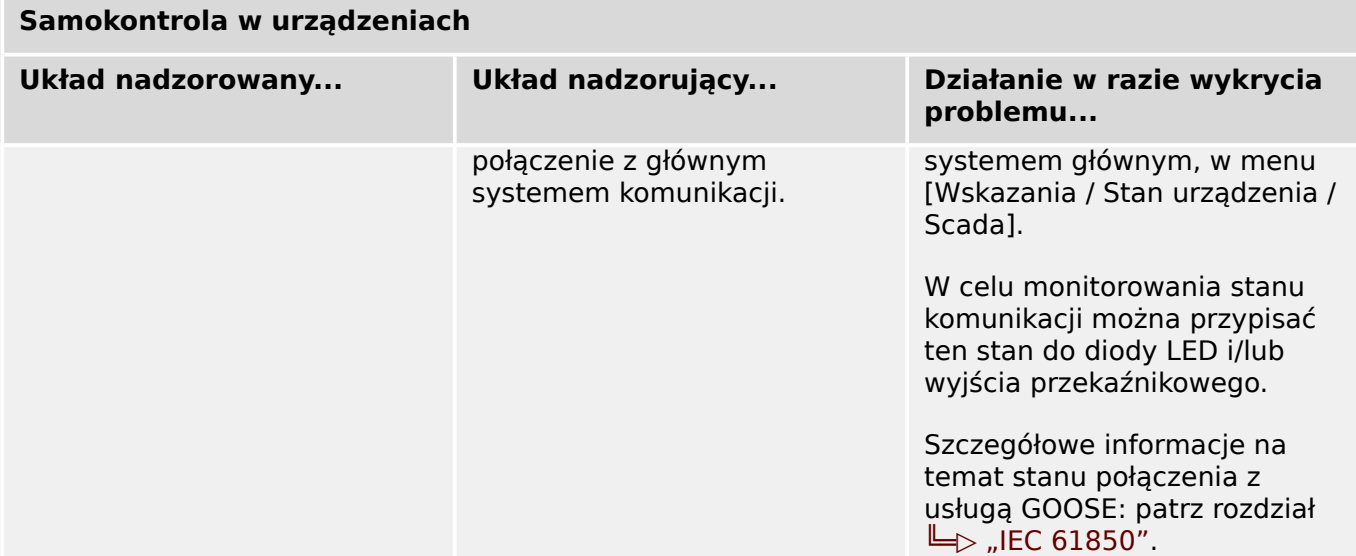

# **9.1 Rozruch (ponowne uruchomienie) urządzenia**

Urządzenie uruchamia się ponownie w następujących sytuacjach:

- zostaje podłączone do zasilania,
- użytkownik inicjuje (celowo) ponowne uruchomienie urządzenia,
- w urządzeniu zostaną przywrócone ustawienia fabryczne,
- wewnętrzna samokontrola urządzenia wykryje błąd krytyczny.

Każde (ponowne) uruchomienie urządzenia MCDGV4 występuje jako wpis na stronie komunikatów samokontroli, ╚ "Komunikaty samokontroli", na przykład:

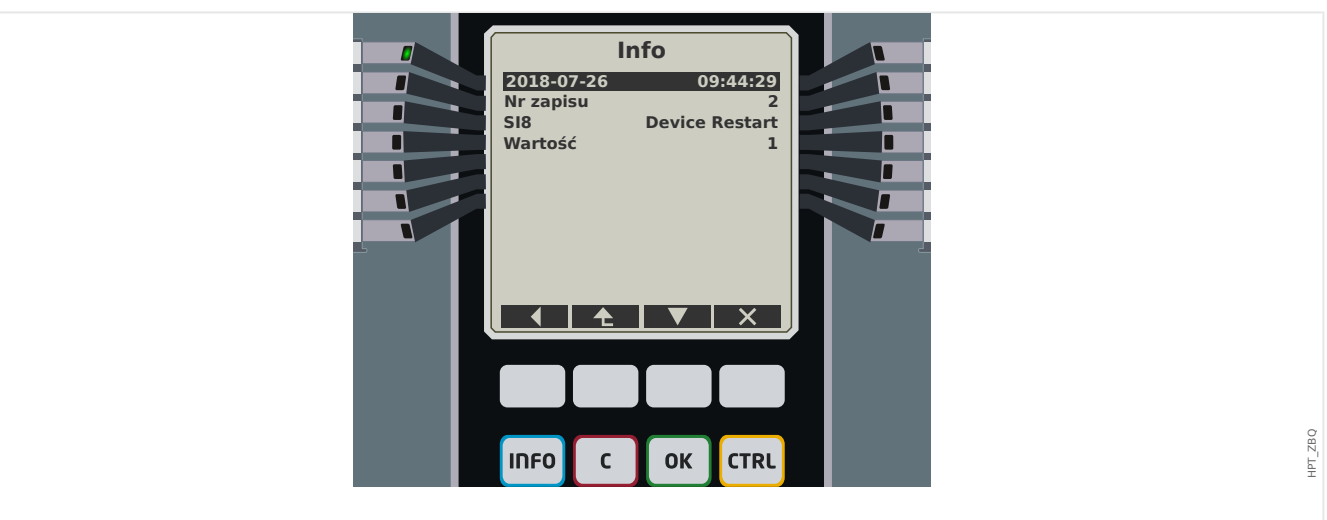

Rys. 172: Przykładowy komunikat ponownego uruchomienia.

Przyczyna rozruchu (ponownego uruchomienia) urządzenia jest wyświetlana w postaci numerycznej jako "Wartość". Wartość "1" w powyższym przykładzie oznacza normalny rozruch. Pełna lista znajduje się w poniższej tabeli.

Przyczyna zostaje również zapisana w rejestratorze zdarzeń (Zdarzenie: Restart Sys).

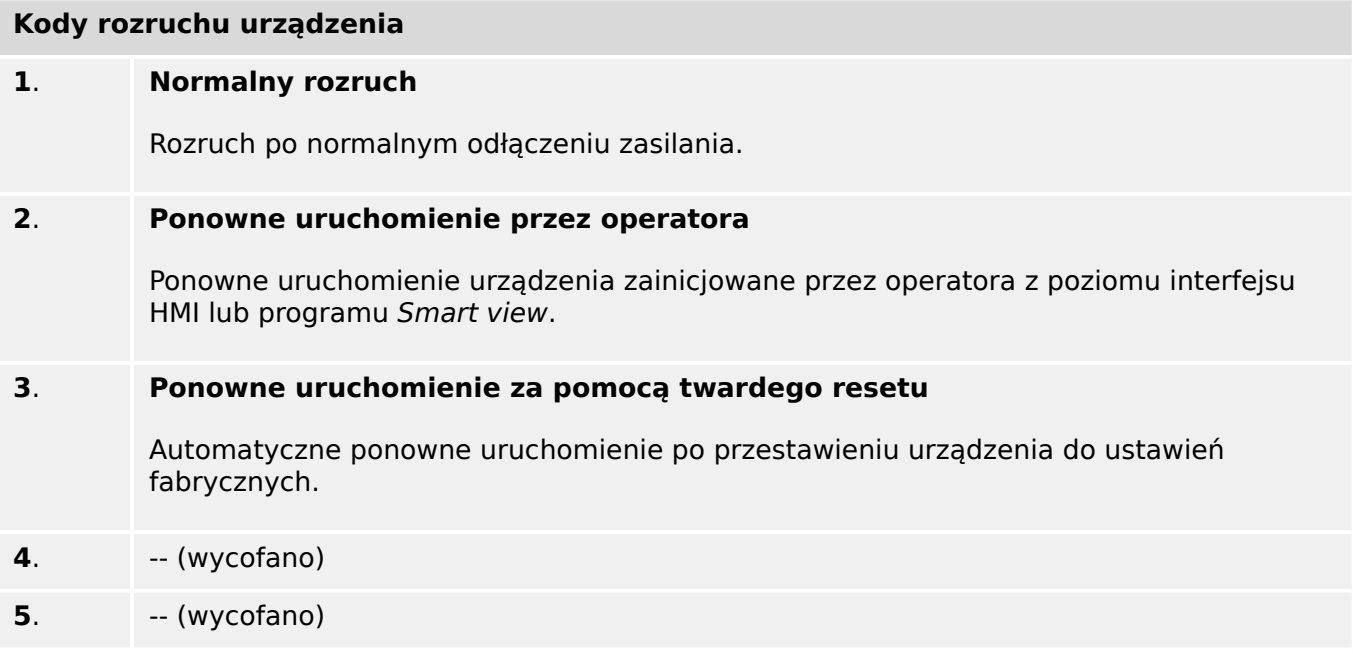

#### 9 Samokontrola

9.1 Rozruch (ponowne uruchomienie) urządzenia

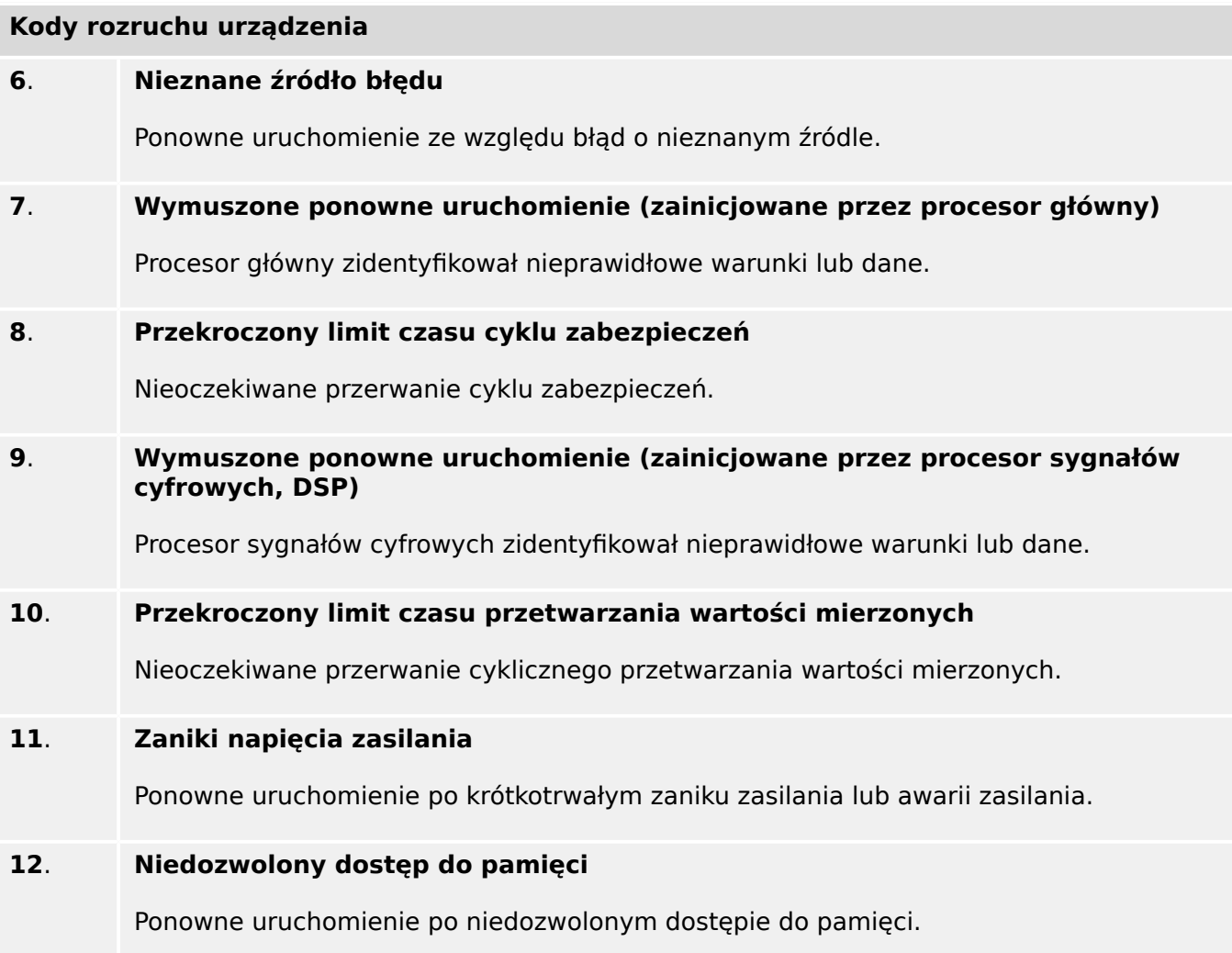

# <span id="page-584-0"></span>**9.2 Komunikaty samokontroli**

Dostęp do listy komunikatów samokontroli można uzyskać w menu [Wskazania / Samokontrola / Komunikaty]. Zaleca się ich sprawdzenie szczególnie w przypadku wystąpienia problemu bezpośrednio związanego z działaniem urządzenia MCDGV4.

Samokontrola rejestruje różne komunikaty związane z zabezpieczeniami (np. wprowadzenie błędnego hasła) oraz wewnętrzne komunikaty o stanie, ostrzeżenia i komunikaty o błędach urządzenia MCDGV4.

Wszystkie komunikaty, które mogą zostać wyświetlone w menu [Komunikaty], szczegółowo opisano w odrębnym dokumencie "Instrukcia rozwiązywania problemów z HighPROTEC" (HPT-3.6-PL-TSG).

Interfejs HMI (panel) urządzenia MCDGV4 podlega ograniczeniom związanym z typem wyświetlacza, w związku z czym lista zawiera tylko krótki wpis dla każdego komunikatu. Po wybraniu konkretnego komunikatu (za pomocą przycisków funkcyjnych "▲" / w górę i "▼" / w dół) przycisk funkcyjny "▶" / Enter powoduje przejście do ekranu z wszystkimi szczegółami danego komunikatu. Można także użyć przycisku funkcyjnego "×" / Usuń w celu usunięcia tego komunikat i wszystkich starszych od niego.

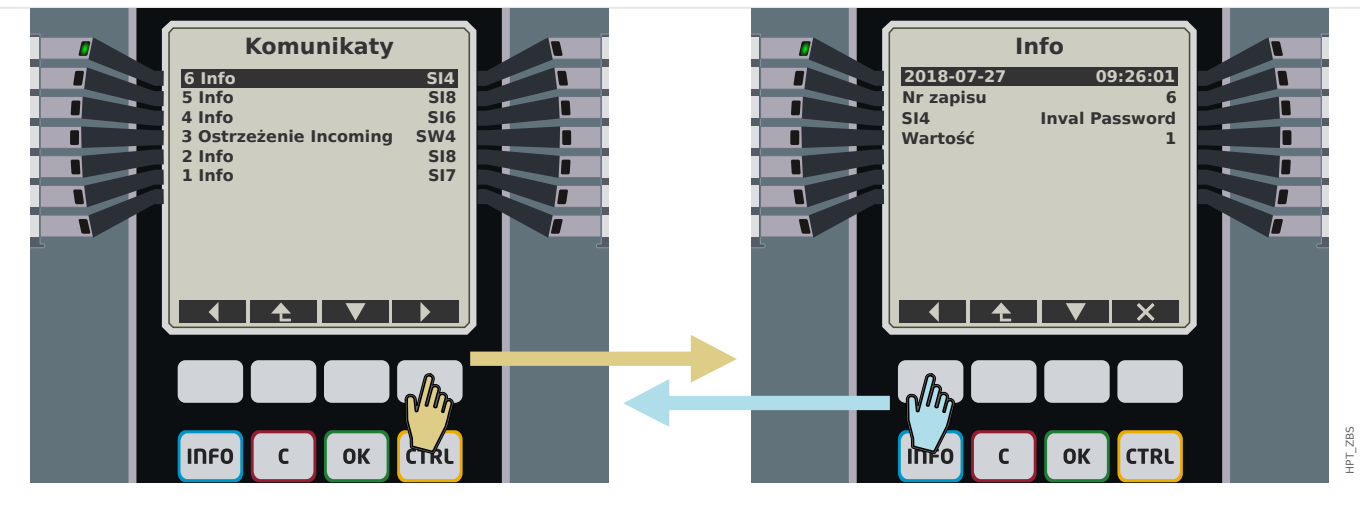

Rys. 173: Przykładowy ekran komunikatów samokontroli.

Wszystkie komunikaty są wyświetlane z identyfikatorem (np. "SI8 Ponowne uruchomienie urządzenia" czy "SI4 Nieprawidłowe hasło"); identyfikator ten ułatwia odnalezienie szczegółowych informacji o komunikacie w Instrukcji rozwiązywania problemów. ldentyfikator zawsze zaczyna się od "S", po czym następuje litera "I" ("Informacja"), "W" ("Ostrzeżenie") lub "**E**" ("Błąd").

Ogólna zasada:

- **E** błędy oznaczają poważne problemy. Zaleca się wyszukanie komunikatu w Instrukcji rozwiązywania problemów.
- **W** ostrzeżenia powinny być sprawdzone przez użytkownika. Mogą oznaczać problem wymagający rozwiązania. Z drugiej strony, zależnie od zastosowania, mogą nie mieć żadnych skutków. Spójrzmy na poniższy przykładowy komunikat "**SW4** Synchronizacja czasu", który oznacza (co najmniej tymczasowy) zanik zewnętrznego sygnału synchronizacji czasu. W większości zastosowań przemysłowych prawidłowa synchronizacja czasu systemowego jest wymagana, w związku z czym użytkownik najczęściej chce sprawdzić przyczynę wystąpienia tego komunikatu. Jednakże ten sam komunikat występuje także w sytuacji, gdy użytkownik celowo pominął zewnętrzną synchronizację zegara.

• **I** — komunikaty informacyjne mogą być przydatne w szczegółowej analizie problemu, ale najczęściej faktycznie mają czysto informacyjny charakter i nie wpływają na działanie urządzenia MCDGV4.

Sprawdzanie komunikatów samokontroli za pomocą programu Smart view jest wygodniejsze (patrz przykładowa ilustracja poniżej) niż za pomocą interfejsu HMI: Wszystkie komunikaty są wymienione w jednym oknie dialogowym. Na pasku narzędzi tego okna znajdują się przyciski  $\overline{0}$ A $\overline{0}$  umożliwiające ograniczenie listy do komunikatów określonej wagi: Można na przykład ukryć wszystkie komunikaty "informacyjne", wyświetlając tylko "ostrzeżenia" i "błędy".

Dostępny jest także przycisk usuwania **D**adiałający tak samo jak przycisk "×" na interfejsie HMI: Umożliwia usunięcie aktualnie wybranego komunikatu i wszystkich starszych od niego.

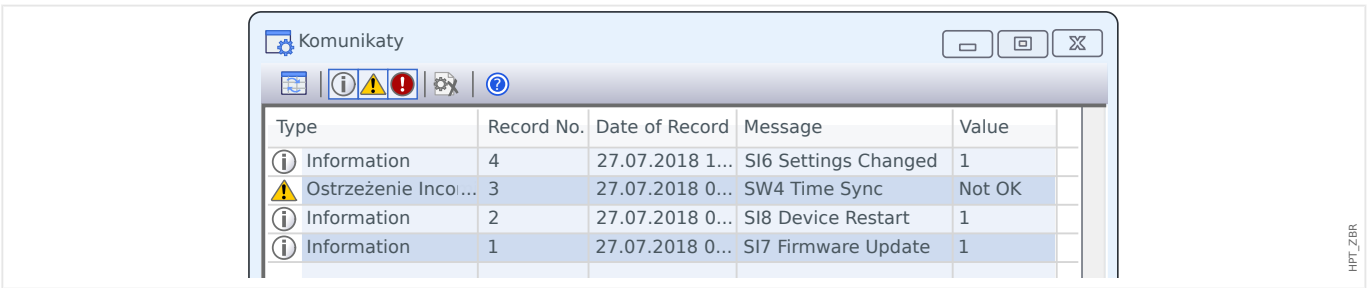

Należy zwrócić uwagę, że nie można — na interfejsie HMI ani w programie Smart view wybrać jednego komunikatu do usunięcia. Przycisk usuwania zawsze usuwa wszystkie komunikaty ze znacznikiem czasu do aktualnie wybranego komunikatu (włącznie).

# **9.3 Syslog**

Każdy nowy komunikat samokontroli (╚ - "Komunikaty samokontroli") może być przesyłany na dedykowany komputer serwera. Odbywa się to automatycznie z chwilą wygenerowania każdego nowego komunikatu. W ten sposób można utworzyć system dziennika centralnego, który odbiera wszystkie komunikaty dotyczące wszystkich urządzeń HighPROTEC, eliminując potrzebę nawiązywania nowego połączenia każdego urządzenia z programem Smart view tylko w tym celu.

Przy takim przesyłaniu używany jest protokół komunikacyjny **Syslog**. Jest to dość prosty, standardowy protokół sieciowy oparty na UDP/IP, który przesyła komunikaty tekstowe o maksymalnej długości 1024 bajty do portu UDP 514. (Numer portu można jednak zmienić w urządzeniu MCDGV4).

Na komputerze serwera musi działać demon syslog, który odbiera komunikaty. Oczywiście dostępne narzędzia do sprawdzania i wyświetlania komunikatów zależą od konfiguracji komputera.

Funkcja Syslog urządzenia MCDGV4 jest domyślnie nieaktywna. Aby z niej korzystać, trzeba ją aktywować:

• [Wybór Modułów] "Syslog . Tryb" = "Aktywny"

Następnie należy aktywować protokół Syslog za pomocą następującego ustawienia:

• [Param Urządzenia / Bezpieczeństwo / Syslog] "Funkcja" = "Aktywny".

Na końcu należy określić adres IP(v4) i numer portu komputera serwera, aby urządzenie MCDGV4 wiedziało, gdzie wysyłać komunikaty:

• w parametrze [Param Urządzenia / Bezpieczeństwo / Syslog] "Nr portu IP" należy ustawić właściwy numer portu.

Jeśli komputer serwera nasłuchuje na porcie standardowym, można pozostawić domyślny port 514.

• [Param Urządzenia / Bezpieczeństwo / Syslog] "Adres IP, część 1" - "Adres IP, część 4" — te cztery parametry określają adres IP komputera serwera — każde ustawienie jest liczbą całkowitą z zakresu od 0 do 255.

# 9.4 Urządzenie wyłączone z użytkowania ("Urządzenie **zatrzymane")**

Urządzenie zabezpieczające zostanie wyłączone z użytkowania, gdy wystąpi niezdefiniowany stan, który utrzymuje się po trzech ponownych uruchomieniach.

W tym stanie dioda LED systemu będzie świecić lub migać na czerwono. Na wyświetlaczu pojawi się komunikat "Urządzenie zatrzymane" oraz 6-znakowy kod błędu, np. E01487.

Mogą istnieć dodatkowe informacje o błędach, dostępne dla techników serwisowych. Zapewniają one technikom dodatkowe możliwości analizy i diagnostyki błędów.

# **WSKAZÓWKA!**

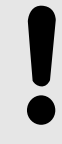

W takim przypadku należy skontaktować się z technikiem serwisu firmy Woodward i podać kod błędu.

Dodatkowe informacje na temat rozwiązywania problemów: patrz osobny dokument Instrukcja rozwiązywania problemów.

# **10 Uruchamianie**

Przed rozpoczęciem pracy przy otwartej rozdzielnicy należy koniecznie upewnić się, że cała rozdzielnica jest wyłączona spod napięcia i że zawsze przestrzeganych jest 5 poniższych wytycznych dotyczących bezpieczeństwa: ,

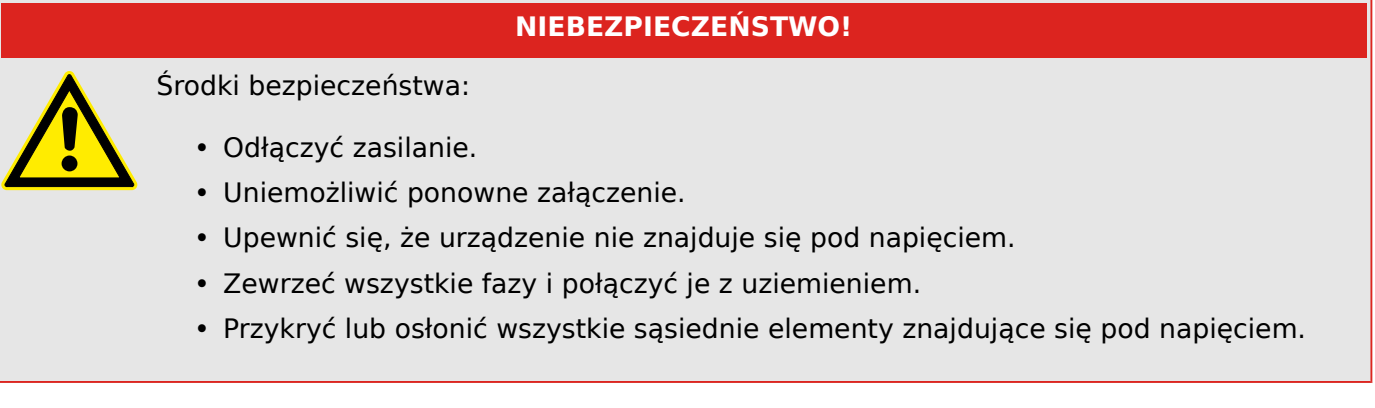

# **NIEBEZPIECZEŃSTWO!**

W trakcie pracy nigdy nie wolno rozwierać obwodu wtórnego przekładnika prądowego. Powstające w takim przypadku wysokie napięcia są niebezpieczne dla życia.

# **OSTRZEŻENIE!**

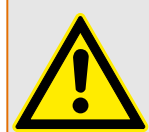

Nawet jeśli napięcie pomocnicze jest wyłączone, niebezpieczne napięcia ciągle mogą występować na połączeniach podzespołów.

Zawsze należy przestrzegać wszystkich obowiązujących na danym terenie krajowych i międzynarodowych przepisów dotyczących instalacji i bezpieczeństwa w zakresie prac elektrycznych (np. VDE, EN, DIN, IEC).

# **OSTRZEŻENIE!**

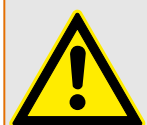

Przed pierwszym podłączeniem napięcia należy upewnić się, że spełnione są następujące warunki:

- Urządzenie jest prawidłowo uziemione.
- Wszystkie obwody sygnałowe zostały przetestowane.
- Wszystkie obwody sterujące zostały przetestowane.
- Okablowanie transformatora zostało sprawdzone.
- Parametry znamionowe przekładników prądowych są prawidłowe.
- Obciążenie przekładników prądowych jest prawidłowe.
- Warunki eksploatacyjne są zgodne z danymi technicznymi.
- Parametry znamionowe i działanie bezpieczników PP są prawidłowe.
- Okablowanie wszystkich wejść dwustanowych jest prawidłowe.
- Biegunowość i wysokość napięcia zasilającego są prawidłowe.
- Okablowanie wejść i wyjść analogowych jest prawidłowe.

# **WSKAZÓWKA!**

Dopuszczalne odchylenia wartości mierzonych i ustawienia urządzenia zależą od danych technicznych/tolerancji.

# **10.1 Uruchamianie/test zabezpieczenia**

# **OSTRZEŻENIE!**

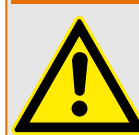

Uruchomienie i test zabezpieczenia mogą zostać wykonane jedynie przez upoważnionych i przeszkolonych pracowników. Przed przekazaniem urządzenia do eksploatacji należy przeczytać i zrozumieć jego dokumentację.

# **OSTRZEŻENIE!**

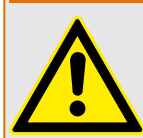

Podczas każdych testów funkcji zabezpieczeń należy sprawdzić następujące kwestie:

- Czy wszystkie sygnały/komunikaty są prawidłowo generowane?
- Czy wszystkie ogólnie zdefiniowane funkcje blokowania działają prawidłowo?
- Czy wszystkie tymczasowo zdefiniowane (przez wejścia dwustanowe) funkcje blokowania działają prawidłowo?
- Aby umożliwić sprawdzenie wszystkich diod LED i funkcji przekaźnika, należy zdefiniować stosowne funkcje alarmów i wyzwoleń dla odpowiednich modułów/ funkcji zabezpieczających. Należy to sprawdzić w rzeczywistej eksploatacji.

# **OSTRZEŻENIE!**

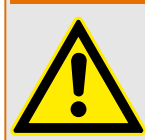

Należy sprawdzić wszystkie blokady tymczasowe (przez wejścia dwustanowe):

Aby uniknąć awarii, wszystkie blokady związane z wyzwalaniem/niewyzwalaniem funkcji zabezpieczających muszą zostać przetestowane. Taki test może to być bardzo skomplikowany, dlatego powinien być przeprowadzany przez te same osoby, które ustalały koncepcję zabezpieczeń.

# **PRZESTROGA!**

Należy sprawdzić wszystkie ogólne blokady wyzwalania:

Wszystkie ogólne blokady wyzwalania muszą zostać przetestowane.

# **WSKAZÓWKA!**

Przed pierwszym uruchomieniem urządzenia zabezpieczającego wszystkie czasy i wartości wyzwalania przedstawione na liście dostosowań muszą zostać potwierdzone przez drugi test.

# **WSKAZÓWKA!**

Wszelkie opisy funkcji, parametrów, wejść lub wyjść, które nie odpowiadają posiadanemu urządzeniu, można zignorować.

# **10.2 Wyłączanie z eksploatacji — odłączanie przekaźnika**

# **OSTRZEŻENIE!**

Ostrzeżenie! Demontaż przekaźnika prowadzi do utraty funkcjonalności zabezpieczenia. Należy upewnić się, że istnieje zabezpieczenie rezerwowe. Jeśli użytkownik nie ma pełnej świadomości konsekwencji demontażu urządzenia, powinien przerwać wykonywaną czynność i powstrzymać się od rozpoczynania procedury.

# **OSTRZEŻENIE!**

Przed rozpoczęciem pracy należy poinformować dział SCADA.

Wyłączyć zasilanie.

Upewnić się, że szafa jest wyłączona spod napięcia i nie istnieją napięcia, które mogą grozić obrażeniami.

Rozłączyć zaciski z tyłu urządzenia. Nie ciągnąć za przewody — ciągnąć za wtyczki! W przypadku zakleszczenia należy użyć na przykład wkrętaka.

Zamocować przewody i zaciski w szafie za pomocą opasek kablowych, aby nie dopuścić do wystąpienia przypadkowych połączeń elektrycznych.

Podczas odkręcania nakrętek montażowych podtrzymywać przednią część urządzenia.

Ostrożnie wyjąć urządzenie z szafy.

W przypadku, gdy w tym miejscu nie będzie instalowane inne urządzenie, należy przykryć/zamknąć otwór w przednich drzwiach.

Zamknąć szafę.

# <span id="page-591-0"></span>**10.3 Serwis i wsparcie przy uruchamianiu**

W menu serwisowym znajdują się różne funkcje pomocne przy konserwacji i uruchamianiu urządzenia.

# **10.3.1 Ogólne**

W menu [Serwis / Ogólne] użytkownik może zainicjować ponowne uruchomienie urządzenia.

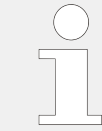

Dioda LED "System OK" ("Sprawny") świeci na zielono, jeśli — po fazie rozruchu,  $\Box$ ) "12 [Faza rozruchu"](#page-612-0) — funkcje zabezpieczające urządzenia MCDGV4 działają. W każdym innym przypadku należy skorzystać z instrukcji rozwiązywania problemów.

# **10.3.2 Kierunek faz**

W menu [Wskazania / Stan urządzenia / Kontrola / Kolejność Faz] dostępne są sygnały wskazujące, czy kolejność faz obliczona przez urządzenie różni się od wartości ustawienia [Param Przkł / Ustawienia ogólne] "Kolejność Faz". Szczegółowe informacje zawiera punkt [╚═▷ "Kontrola kolejności faz".](#page-516-0)

# **10.3.3 Wymuszanie stanu styków wyjść przekaźnikowych**

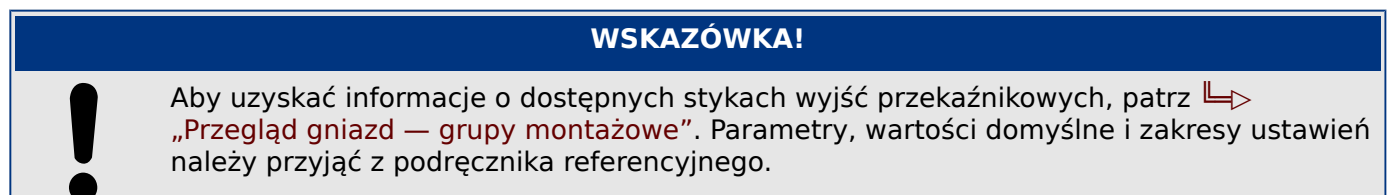

# **Zasada — zastosowania ogólne**

# **NIEBEZPIECZEŃSTWO!**

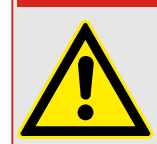

Użytkownik MUSI UPEWNIĆ się, że styki wyjść przekaźnikowych po zakończeniu konserwacji działają normalnie. Jeśli styki wyjść przekaźnikowych nie działają normalnie, urządzenie zabezpieczające NIE BĘDZIE zapewniać ochrony.

Na potrzeby uruchamiania lub konserwacji stany styków wyjść przekaźnikowych można wymusić.

W trybie [Serwis / Tryb testu (Nieakt) / Przekaźnik / Wyjścia Xx] można wymusić ustawienie styków wyjść przekaźnikowych:

- na stałe (Trwałe) lub
- z limitem czasu.

Jeśli zostanie zastosowany limit czasu, wyjścia utrzymają pozycję wymuszoną tylko dopóty, dopóki trwać będzie odmierzanie czasu przez timer. Jeśli upłynie czas odmierzany przez timer, przekaźnik zacznie działać normalnie. Jeśli zostanie ustawiona opcja "Trwały", pozycja wymuszona będzie nieustannie utrzymywana.

Dostępne są dwie opcje:

- wymuszenie stanu jednego przekaźnika "Przekaźnikx" i
- wymuszenie stanu całej grupy styków wyjść przekaźnikowych "Wymuś Wszystkie Wyjścia".

Wymuszenie stanu całej grupy ma wyższy priorytet niż wymuszenie stanu pojedynczego styku wyjściowego przekaźnika!

# **WSKAZÓWKA!**

Styk wyjścia przekaźnikowego NIE BĘDZIE podlegać komendzie wymuszenia, dopóki jest rozbrojony.

# **WSKAZÓWKA!**

Styk wyjścia przekaźnikowego będzie podlegać komendzie wymuszenia:

- Jeśli nie jest rozbrojony i
- jeśli do przekaźników została zastosowana komenda bezpośrednia.

Należy pamiętać, że wymuszenie stanu styków wyjściowych przekaźnika (tej samej grupy zespołu) ma wyższy priorytet niż komenda wymuszenia stanu pojedynczego styku wyjściowego przekaźnika.

# **10.3.4 Rozbrajanie styków wyjść przekaźnikowych**

# **WSKAZÓWKA!**

Aby uzyskać informacje o dostępnych stykach wyjść przekaźnikowych, patrz  $\Box$ ["Przegląd gniazd — grupy montażowe".](#page-83-0) Parametry, wartości domyślne i zakresy ustawień należy przyjąć z podręcznika referencyjnego.

#### **Zasada — zastosowania ogólne**

W trybie [Serwis / Tryb testu (Nieakt) / ROZBROJENIE / Wyjścia Xx][Serwis/Tryb testowy/ ROZBROJONY] można rozbrajać całe grupy styków wyjść przekaźnikowych. Dzięki trybowi testowemu można zapobiec działaniom powodującym przełączanie styków wyjściowych przekaźnika. Jeśli styki wyjściowe przekaźnika są rozbrojone, działania konserwacyjne można wykonać bez ryzyka wyłączenia wszystkich procesów.

# **NIEBEZPIECZEŃSTWO!**

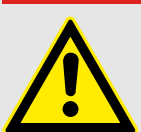

Użytkownik MUSI UPEWNIĆ się, że styki wyjściowe przekaźnika po zakończeniu konserwacji są PONOWNIE UZBROJONE. Jeśli nie są uzbrojone, urządzenie zabezpieczające NIE BĘDZIE zapewniać ochrony.

10.3 Serwis i wsparcie przy uruchamianiu

# **WSKAZÓWKA!** Wyjścia strefy blokowania i styku kontrolnego nie można rozbroić. W trybie [Serwis / Tryb testu (Nieakt) / ROZBROJENIE] można rozbrajać całe grupy styków wyjść przekaźnikowych: • na stałe (Trwałe) lub • z limitem czasu. Jeśli zostanie zastosowany limit czasu, wyjścia utrzymają pozycję rozbrojoną tylko dopóty, dopóki trwać będzie odmierzanie czasu przez timer. Jeśli upłynie czas odmierzany przez timer, styki wyjścia przekaźnikowego zaczną działać normalnie. Jeśli zostanie ustawiona opcja Trwały, stan rozbrojenia będzie nieustannie utrzymywany. **WSKAZÓWKA!** Styk wyjścia przekaźnikowego NIE ZOSTANIE rozbrojony, dopóki: • będzie samoutrzymywany (a nie zostanie jeszcze zresetowany); • nie upłynie czas odmierzany przez włączony timer opóźnienia załączenia (czas utrzymania styku wyjścia przekaźnikowego); • kontrola rozbrojenia nie zostanie aktywowana; • nie zostanie zastosowana komenda bezpośrednia. **WSKAZÓWKA!** Styk wyjścia przekaźnikowego zostanie rozbrojony, jeśli nie jest podtrzymywany i: • nie jest włączony timer opóźnienia załączenia (czas utrzymania styku wyjścia przekaźnikowego), a także

- kontrola rozbrojenia jest aktywna, a także
- zastosowano bezpośrednią komendę rozbrojenia.

# **10.3.5 Wymuszanie RCT\***

 $* =$  Dostępność zależy od zamówionego urządzenia.

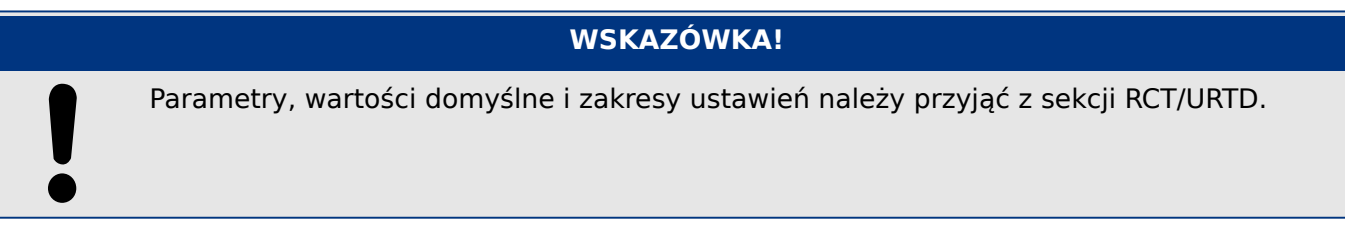

# **Zasada — zastosowania ogólne**

# **NIEBEZPIECZEŃSTWO!**

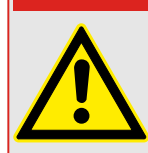

Użytkownik MUSI UPEWNIĆ się, że elementy RCT po zakończeniu konserwacji działają normalnie. Jeśli elementy RCT nie działają normalnie, urządzenie zabezpieczające NIE BĘDZIE zapewniać ochrony.

Na potrzeby uruchamiania lub konserwacji temperatury elementów RCT można wymusić.

W trybie [Serwis / Tryb testu (Nieakt) / URTD] można wymusić ustawienia temperatur elementów RCT:

- na stałe (Trwałe) lub
- z limitem czasu.

Jeśli zostanie zastosowany limit czasu, elementy utrzymają temperaturę wymuszoną tylko dopóty, dopóki trwać będzie odmierzanie czasu przez timer. Jeśli upłynie czas odmierzany przez timer, element RCT zacznie działać normalnie. Jeśli zostanie ustawiona opcja "Trwały", temperatura będzie nieustannie wymuszana. W tym menu będą wyświetlane wartości mierzone elementów RCT do momentu aktywowania przez użytkownika trybu wymuszonego za pomocą opcji "Funkcja". Natychmiast po aktywowaniu trybu wymuszonego wyświetlane wartości zostaną zablokowane na tak długo, jak długo będzie aktywny ten tryb. W tym momencie użytkownik będzie mógł wymusić wartości RCT. Kiedy tylko tryb wymuszony zostanie zdezaktywowany, wartości mierzone zaczną być wyświetlane ponownie.

# **10.3.6 Wymuszanie stanów wyjść analogowych\***

 $* =$  Dostępność zależy od zamówionego urządzenia.

**WSKAZÓWKA!**

Parametry, wartości domyślne i zakresy ustawień należy przyjąć z sekcji Wyjścia analogowe.

#### **Zasada — zastosowania ogólne**

**NIEBEZPIECZEŃSTWO!**

Użytkownik MUSI UPEWNIĆ się, że wyjścia analogowe po zakończeniu konserwacji działają normalnie. Nie należy używać tego trybu, jeśli wymuszane wyjścia analogowe powodują problemy w procesach zewnętrznych.

Na potrzeby uruchamiania lub konserwacji stany wyjść analogowych można wymusić.

W trybie [Serwis / Tryb testu (Nieakt) / Wyj Analog] można wymusić ustawienie wyjść analogowych:

- na stałe (Trwałe) lub
- z limitem czasu.

Jeśli zostanie zastosowany limit czasu, wejścia utrzymają wartość wymuszoną tylko dopóty, dopóki trwać będzie odmierzanie czasu przez timer. Jeśli upłynie czas odmierzany przez timer, wyjście analogowe zacznie działać normalnie. Jeśli zostanie ustawiona opcja "Trwały", wartość będzie nieustannie wymuszana. W tym menu będą wyświetlane wartości bieżące przypisane do wyjścia analogowego do momentu aktywowania przez użytkownika trybu wymuszonego za pomocą opcji "Funkcja". Natychmiast po aktywowaniu trybu wymuszonego wyświetlane wartości zostaną zablokowane na tak długo, jak długo będzie aktywny ten tryb. W tym momencie użytkownik będzie mógł wymusić wartości wyjścia analogowego. Kiedy tylko tryb wymuszony zostanie zdezaktywowany, wartości mierzone zaczną być wyświetlane ponownie.

# **10.3.7 Wymuszanie stanów wejść analogowych\***

 $* =$  Dostepność zależy od zamówionego urządzenia.

**WSKAZÓWKA!**

Parametry, wartości domyślne i zakresy ustawień należy przyjąć z sekcji Wejścia analogowe.

# **Zasada — zastosowania ogólne**

# **NIEBEZPIECZEŃSTWO!**

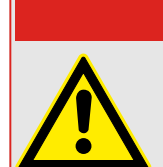

Użytkownik MUSI UPEWNIĆ się, że wejścia analogowe po zakończeniu konserwacji działają normalnie.

Na potrzeby uruchamiania lub konserwacji analogowe sygnały wejściowe można wymusić.

W trybie [Serwis/Tryb testowy (Zab\_niedoz\_)/OSTRZEŻENIE! Kont?/Wejścia analogowe] stan wejść analogowych można wymusić:

- na stałe (Trwałe) lub
- z limitem czasu.

Jeśli zostanie zastosowany limit czasu, wejścia utrzymają wartość wymuszoną tylko dopóty, dopóki trwać będzie odmierzanie czasu przez timer. Jeśli upłynie czas odmierzany przez timer, wejście analogowe zacznie działać normalnie. Jeśli zostanie ustawiona opcja "Trwały", wartość będzie nieustannie wymuszana. W tym menu będzie wyświetlana wartość bieżąca podawana na wejście analogowe do momentu aktywowania przez użytkownika trybu wymuszonego za pomocą opcji "Funkcja". Natychmiast po aktywowaniu trybu wymuszonego wyświetlane wartości zostaną zablokowane na tak długo, jak długo będzie aktywny ten tryb. W tym momencie użytkownik będzie mógł wymusić wartość wejścia analogowego. Kiedy tylko tryb wymuszony zostanie zdezaktywowany, wartość mierzona zacznie być wyświetlana ponownie.

# **10.3.8 Symulator zwarcia (sekwencer)\***

\* = Dostępność zależy od zamówionego urządzenia.

Urządzenie zabezpieczające jest wyposażone w opcję symulacji wielkości mierzonych. Stanowi to pomoc podczas uruchamiania i ułatwia analizowanie awarii.

[Po ustawieniu Wybór Modułów] "Tryb" = "użyj" menu symulacji można znaleźć w gałęzi menu [Serwis / Tryb testu (Nieakt) / Gen Przeb Sin].

Cykl symulacji składa się z trzech stanów:

- Stan przedzwarciowy
- Zwarcie
- Stan (faza) pozwarciowy

Oprócz tych trzech stanów występuje krótki "etap resetu" trwający około 100 ms i następujący bezpośrednio przed stanem przedzwarciowym oraz po stanie pozwarciowym. Na tym etapie wszystkie funkcje zabezpieczające są nieaktywne. Jest to niezbędne w celu ponownego zainicjowania wszystkich modułów zabezpieczających i powiązanych filtrów oraz przestawienia ich do prawidłowego nowego stanu.

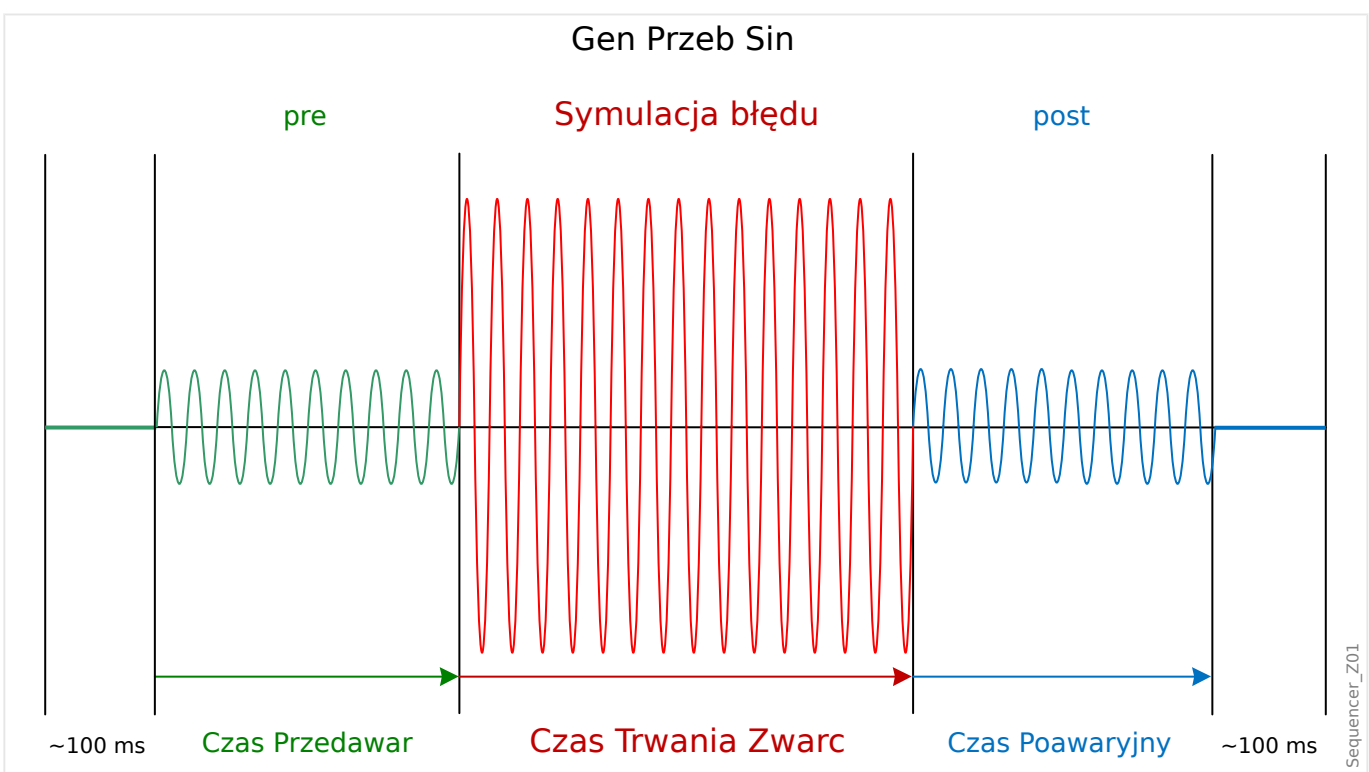

Stany są rejestrowane przez rejestratory zdarzeń i zakłóceń w następujący sposób:

- **0** zwykła praca (tj. bez symulacji zwarcia)
- **1** stan przedzwarciowy
- **2** zwarcie
- **3** stan pozwarciowy
- **4** faza resetu/inicjalizacji

W gałęzi menu [Serwis / Tryb testu (Nieakt) / Gen Przeb Sin / Konfiguracja / Czasy] można ustawić czas trwania każdej fazy. Dodatkowo można określić wielkości mierzone do zasymulowania (np. napięcia, natężenia prądów i odpowiadające im kąty) dla każdej fazy (i uziemienia). Symulacja zostanie zakończona, gdy prąd fazowy przekroczy 0,1 ⋅ In. Symulację można uruchomić ponownie po pięciu sekundach od zmniejszenia prądu poniżej wartości 0,1 ⋅ In.

Ponadto w gałęzi menu [Serwis / Tryb testu (Nieakt) / Gen Przeb Sin / Proces] dostępne są dwa parametry blokowania: "ZewBlk1" i "ZewBlk2". Sygnały przypisane do dowolnego z nich blokują symulator zwarcia. Na przykład ze względów bezpieczeństwa zalecane może być blokowanie symulatora zwarcia po zamknięciu wyłącznika.

Dodatkowo istnieje możliwość przypisania sygnału do parametru "Wymuś Stan Poawar". Taki sygnał przerywa aktualny stan symulatora zwarcia (przedzwarciowy lub zwarcie) i powoduje natychmiastowe przejście do stanu pozwarciowego. Typowym zastosowaniem jest test prawidłowości generowania przez urządzenie zabezpieczające decyzji o wyzwoleniu, aby nie trzeba było zawsze czekać na zwykłe zakończenie stanu zwarcia. Sygnał wyzwolenia można przypisać do parametru "Wymuś Stan Poawar", aby stan zwarcia był kończony natychmiast po prawidłowym wygenerowaniu sygnału wyzwolenia.

# **NIEBEZPIECZEŃSTWO!**

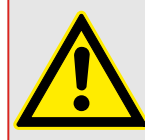

Przestawienie urządzenia w tryb symulacji oznacza wyłączenie urządzenia zabezpieczającego na czas symulacji z działania. Nie należy używać tej funkcji podczas pracy urządzenia, jeśli użytkownik nie może zapewnić zabezpieczenia w postaci uruchomionych i prawidłowo działających systemów zapasowych.

# **WSKAZÓWKA!**

W trakcie działania symulatora zwarcia liczniki energii są zatrzymane.

# **WSKAZÓWKA!**

Napięcia symulacji są zawsze napięciami faza-przewód zerowy, bez względu na metodę podłączenia przekładników napięciowych sieci przesyłowej (układ międzyfazowy/gwiazda/ otwarty trójkąt).

# **WSKAZÓWKA!**

Z powodu zależności wewnętrznych częstotliwość modułu symulacji jest o 0,16% większa od znamionowej.

#### **Symulacja zimna**

# **Symulacja bez wyzwalania wyłącznika:**

Komenda wyzwolenia ("KmdWył") wszystkich funkcji zabezpieczających jest zablokowana. Funkcja zabezpieczająca może zostać wyzwolona, ale bez wygenerowania komendy wyzwolenia.

• Ustawić [Serwis / Tryb testu (Nieakt) / Gen Przeb Sin / Proces] "Tryb Kmd Wył" = "Bez KmdWył"

#### **Symulacja gorąca**

#### **Symulacja ma uprawnienie do wyzwolenia wyłącznika:**

• Ustawić [Serwis / Tryb testu (Nieakt) / Gen Przeb Sin / Proces] "Tryb Kmd Wył" = "Z KmdWył"

#### **Opcje uruchamiania/zatrzymywania**

#### **Uruchomienie ręczne, bez zatrzymania:**

Pełny przebieg: Przed awarią, Awaria, Po awarii.

- Ustawić [Serwis / Tryb testu (Nieakt) / Gen Przeb Sin / Proces] "Wymuś Stan  $Poawar'' =$  "Nie przypisano"
- Nacisnąć/wywołać element sterowania bezpośredniego [Serwis / Tryb testu (Nieakt) / Gen Przeb Sin / Proces] "Start symulacji".

#### **Uruchomienie ręczne, zatrzymanie przez sygnał zewnętrzny:**

Wymuś stan następczy: z chwilą przyjęcia przez ten sygnał wartości "prawda" następuje wymuszone przełączenie symulacji zwarcia do trybu Po awarii.

- Ustawić [Serwis / Tryb testu (Nieakt) / Gen Przeb Sin / Proces] "Wymuś Stan Poawar" na wymagany sygnał.
- Nacisnąć/wywołać element sterowania bezpośredniego [Serwis / Tryb testu (Nieakt) / Gen Przeb Sin / Proces] "Start symulacji".

#### **Uruchomienie ręczne, zatrzymanie ręczne:**

z chwilą wydania komendy zatrzymania symulacja zwarcia zostaje zakończona i urządzenie MCDGV4 wraca do zwykłej pracy.

- Uruchomienie: jak opisano powyżej.
- Zatrzymanie: nacisnąć/wywołać element sterowania bezpośredniego [Serwis / Tryb testu (Nieakt) / Gen Przeb Sin / Proces] "Stop symulacii".

#### **Uruchomienie przez sygnał zewnętrzny:**

Uruchomienie symulatora zwarcia zostaje wyzwolone przez przypisany sygnał zewnętrzny (o ile prąd fazowy nie przekracza 0,1 ⋅ In i symulator zwarcia nie jest zablokowany).

• Ustawić [Serwis / Tryb testu (Nieakt) / Gen Przeb Sin / Proces] "Zewn. ur. symulacji" na wymagany sygnał.

# **11 Serwis i konserwacja**

W ramach serwisu i konserwacji należy wykonywać następujące kontrole urządzenia MCDGV4:

#### **Wyjścia przekaźnikowe**

Co 1‒4 lata, zależnie od warunków otoczenia:

• Sprawdzić wyjścia przekaźnikowe za pomocą gałęzi menu testów [Serwis / Tryb testu (Nieakt) / Przekaźnik] / [Serwis / Tryb testu (Nieakt) / ROZBROJENIE], patrz  $\Box$ ["Serwis i wsparcie przy uruchamianiu"\)](#page-591-0).

#### **Wejścia dwustanowe**

Co 1‒4 lata, zależnie od warunków otoczenia:

• Podać napięcie na wejścia dwustanowe i sprawdzić, czy pojawia się odpowiedni sygnał stanu.

#### **Wejścia prądowe i pomiary natężenia prądu**

Co 1‒4 lata, zależnie od warunków otoczenia:

• Podać prąd testowy na wejścia pomiaru prądu i sprawdzić wyświetlane przez urządzenie MCDGV4 wartości mierzone.

#### **Wejścia napięciowe i pomiary napięcia**

Co 1‒4 lata, zależnie od warunków otoczenia:

• Podać napięcie testowe na wejścia pomiaru napięcia i sprawdzić wyświetlane przez urządzenie MCDGV4 wartości mierzone.

#### **Wejścia analogowe**

Co 1‒4 lata, zależnie od warunków otoczenia:

• Podać sygnały analogowe na wejścia pomiarowe i sprawdzić, czy odpowiadają im wyświetlane wartości mierzone.

#### **Wyjścia analogowe**

Co 1‒4 lata, zależnie od warunków otoczenia:

• Sprawdzić wyjścia analogowe za pomocą gałęzi menu testów [Serwis / Tryb testu (Nieakt) / Przekaźnik] / [Serwis / Tryb testu (Nieakt) / ROZBROJENIE], patrz [╚═▷](#page-591-0) ["Serwis i wsparcie przy uruchamianiu"\)](#page-591-0).

#### **Bateria**

Zasadniczo okres pracy baterii wynosi ponad 10 lat. Wymianę baterii należy zlecić firmie Woodward.

Uwaga: bateria służy do buforowania zegara (czasu rzeczywistego). Uszkodzenie baterii nie wpływa na działanie urządzenia poza tym, że zapewnia ona buforowanie zegara, kiedy urządzenie jest odłączone od zasilania.

• Urządzenie sprawdza baterię w ramach samokontroli, w związku z czym nie są wymagane specjalne testy. Przy niskim poziomie energii baterii dioda LED System miga na czerwono/zielono i generowany jest kod błędu (patrz Instrukcja rozwiązywania problemów).

# **Styk Samokontroli**

Co 1‒4 lata, zależnie od warunków otoczenia:

• Wyłączyć zasilanie pomocnicze urządzenia. Styk Samokontroli musi zostać zwolniony. Ponownie włączyć zasilanie pomocnicze.

#### **Mechaniczne mocowanie drzwi szafy urządzenia**

Przy każdej konserwacji lub co roku:

• Sprawdzić moment dokręcania (1,7 Nm [15 in⋅lb]) według danych technicznych w rozdziale Instalacja, <br />  $\Longrightarrow$  "Rysunki wymiarowe".

#### **Moment dokręcania połączeń kablowych**

Przy każdej konserwacji lub co roku:

• Sprawdzić moment dokręcania według danych technicznych w rozdziale Instalacja (╚), MCDGV4 — instalacja i połączenie"), w którym opisano moduły sprzętowe.

Zalecamy wykonanie testu zabezpieczeń co 4 lata. Ten okres można wydłużyć do 6 lat, jeśli test działania jest wykonywany co najmniej co 3 lata.

# **12 Dane techniczne**

# **WSKAZÓWKA!**

Należy używać tylko przewodów miedzianych, 75°C.

Rozmiar przewodu AWG 14 [2,5 mm²].

# **Dane klimatyczne i środowiskowe**

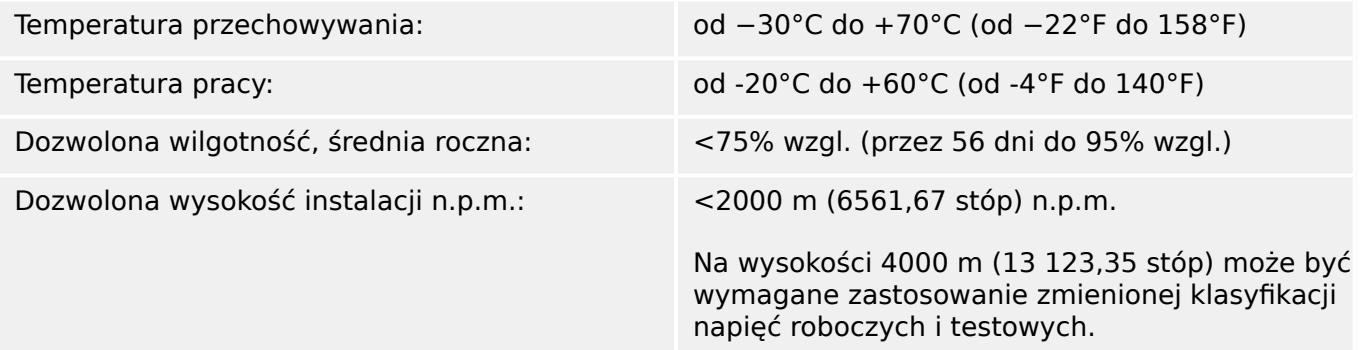

# **Poziom zanieczyszczeń i klasa sprzętu**

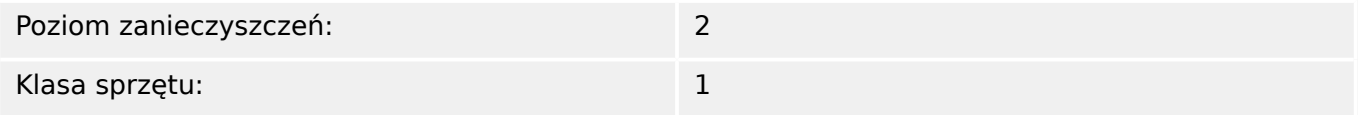

# **Stopień ochrony EN 60529**

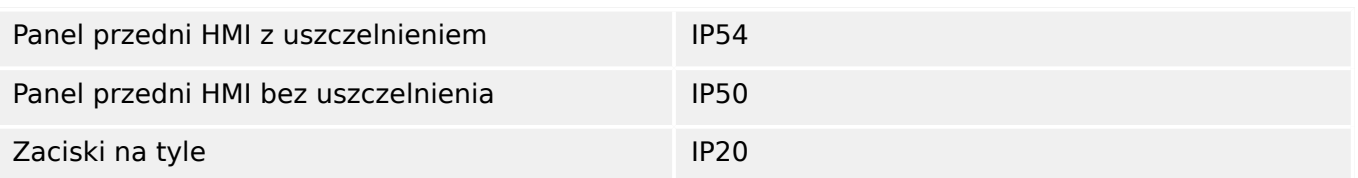

# **Test standardowy**

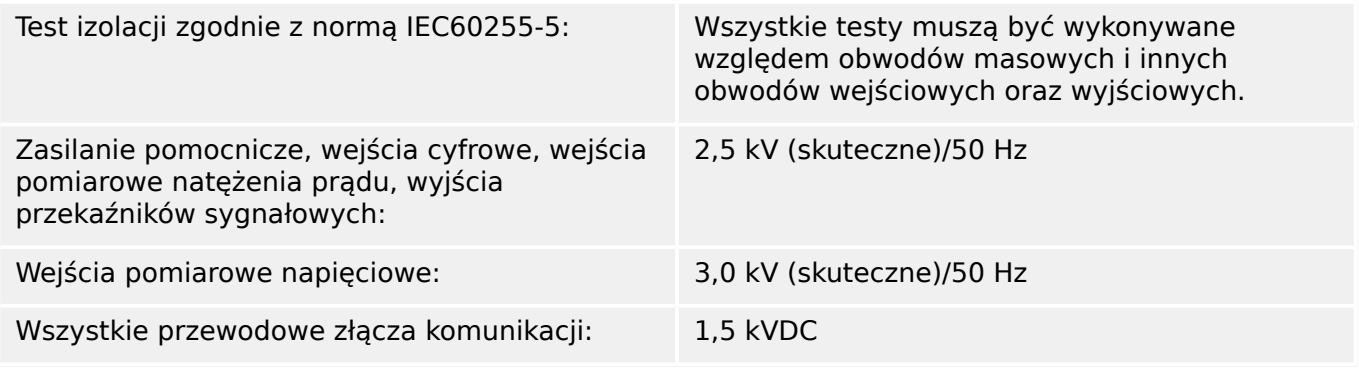

#### **Obudowa**

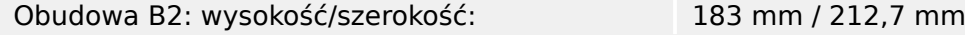

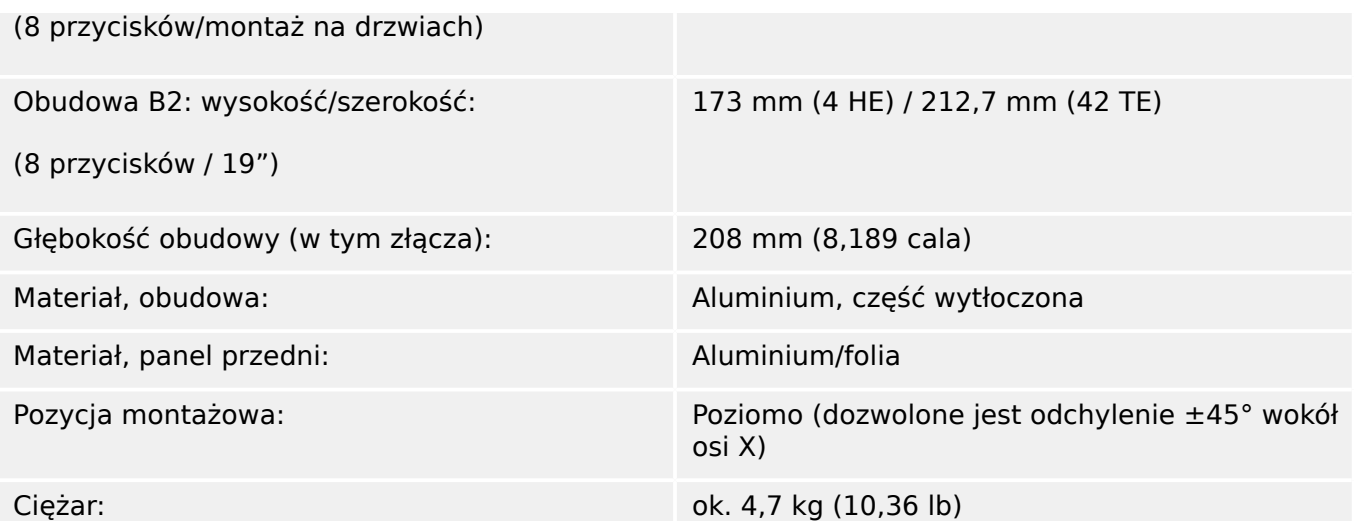

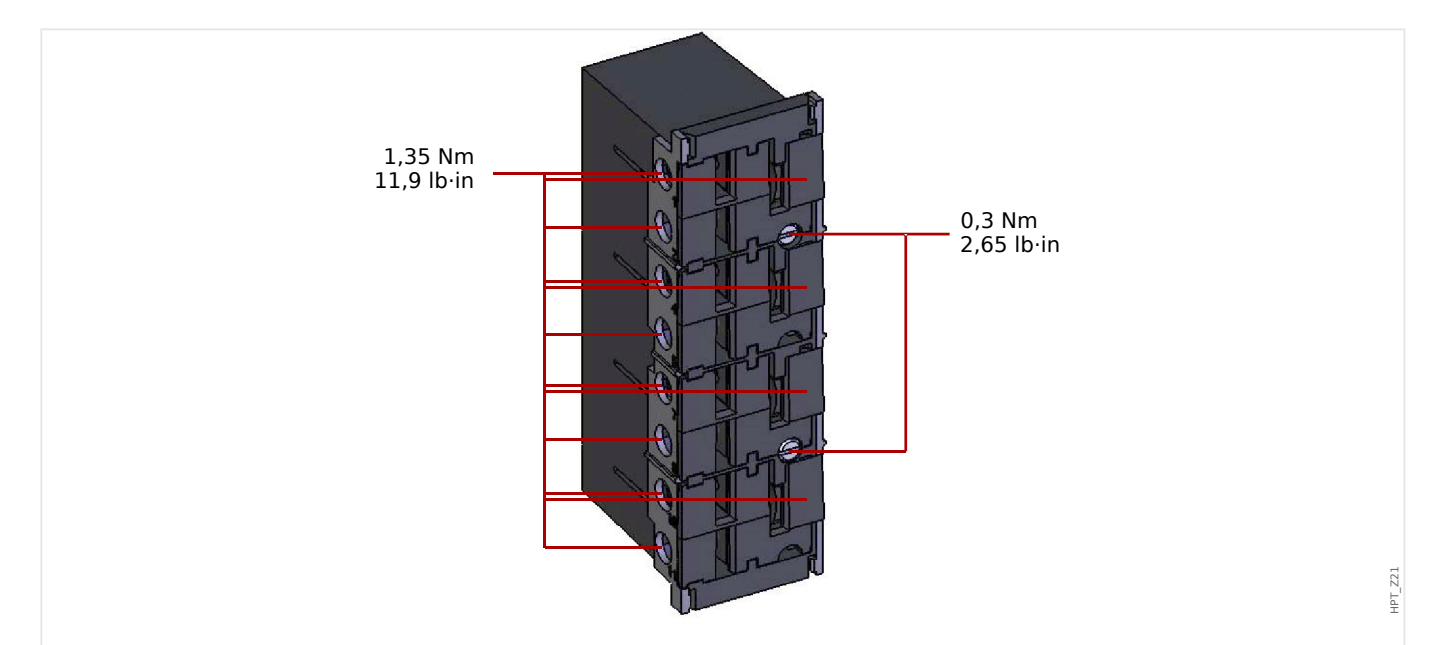

# **Pomiar natężenia prądu i prądu doziemnego**

Rys. 174: Łącznik wtykowy ze zintegrowanym elementem zwarciowym (konwencjonalne wejścia prądowe)

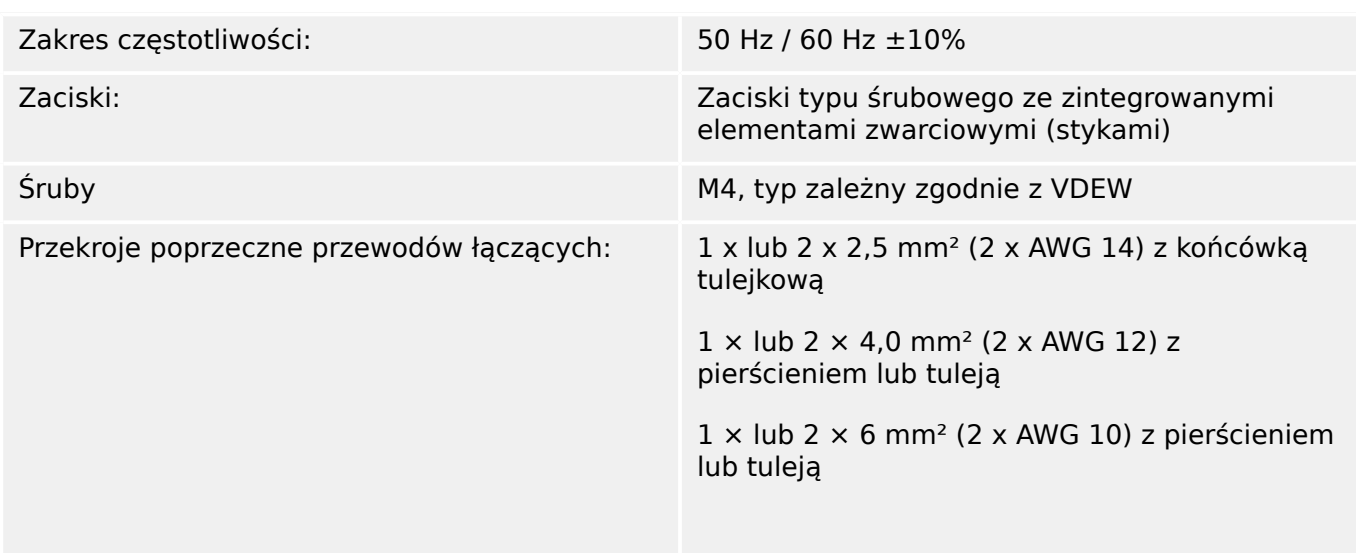

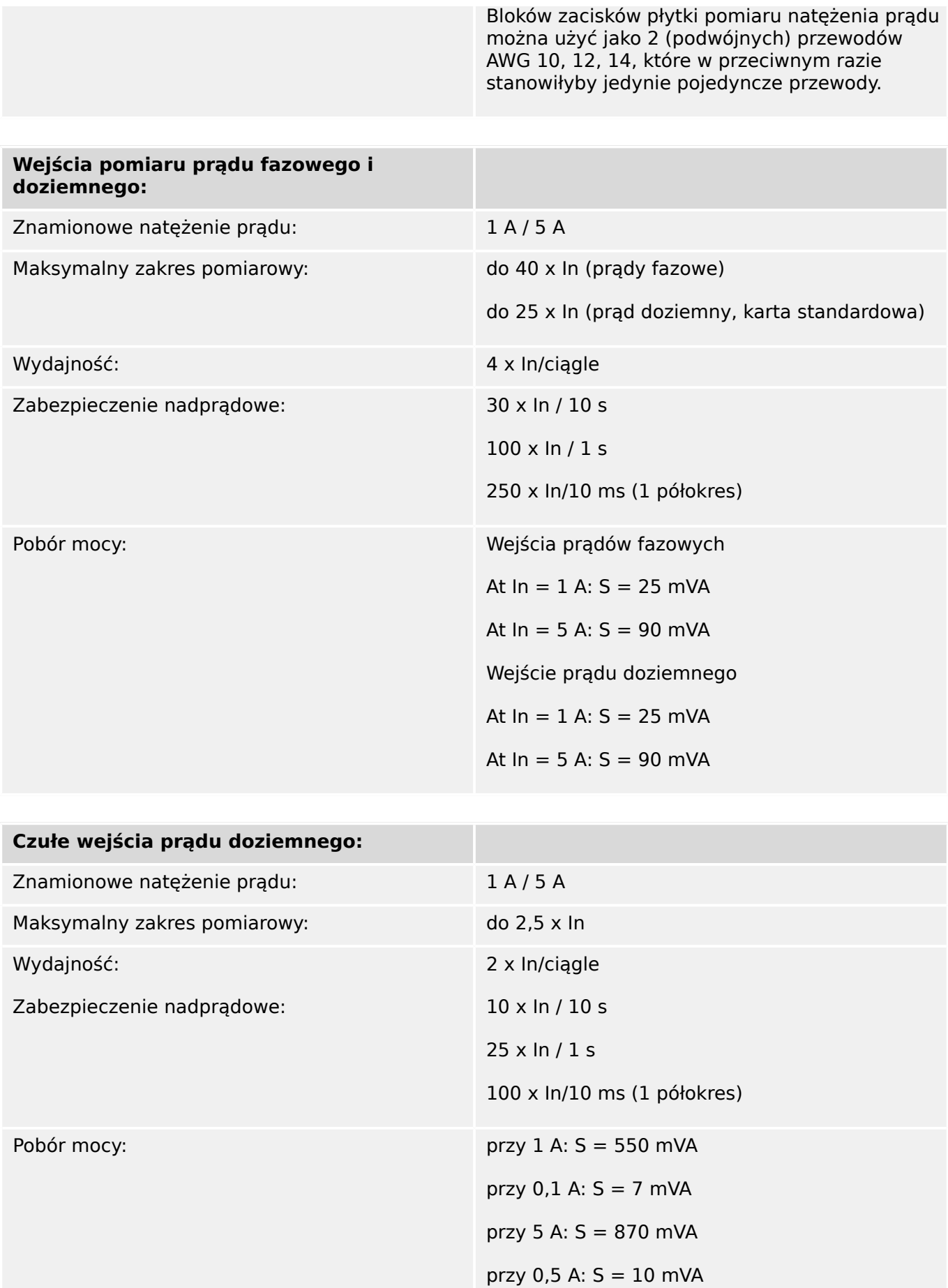

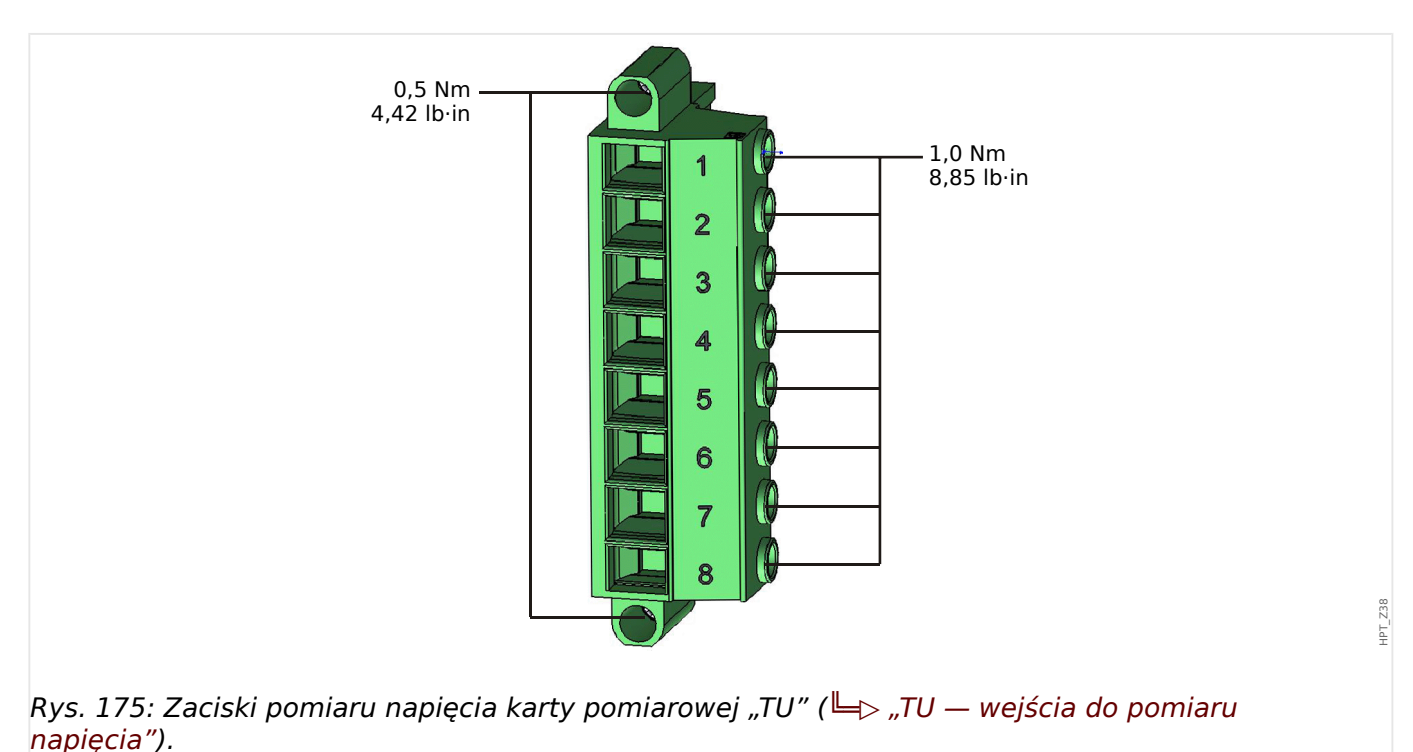

#### Pomiar napięcia i napięcia szczątkowego ("TU")

Poniższe dane techniczne dotyczą 8-biegunowych terminali pomiaru (wysokiego)

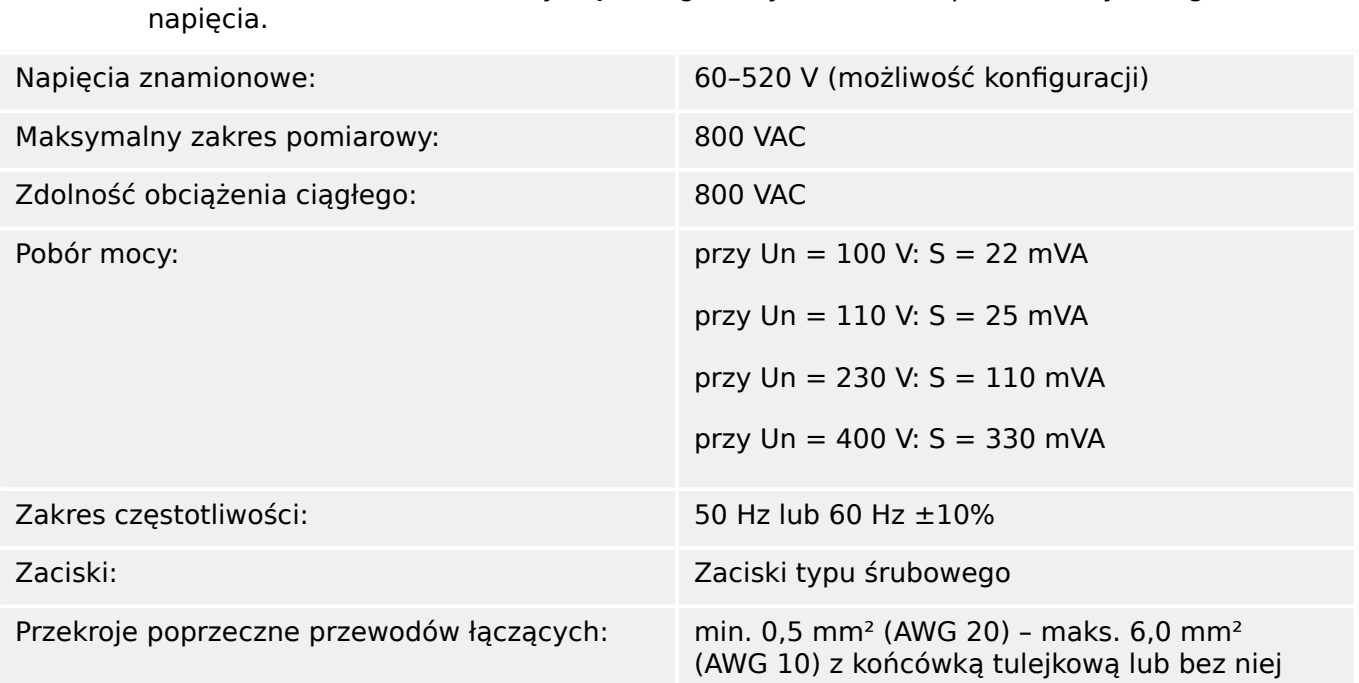

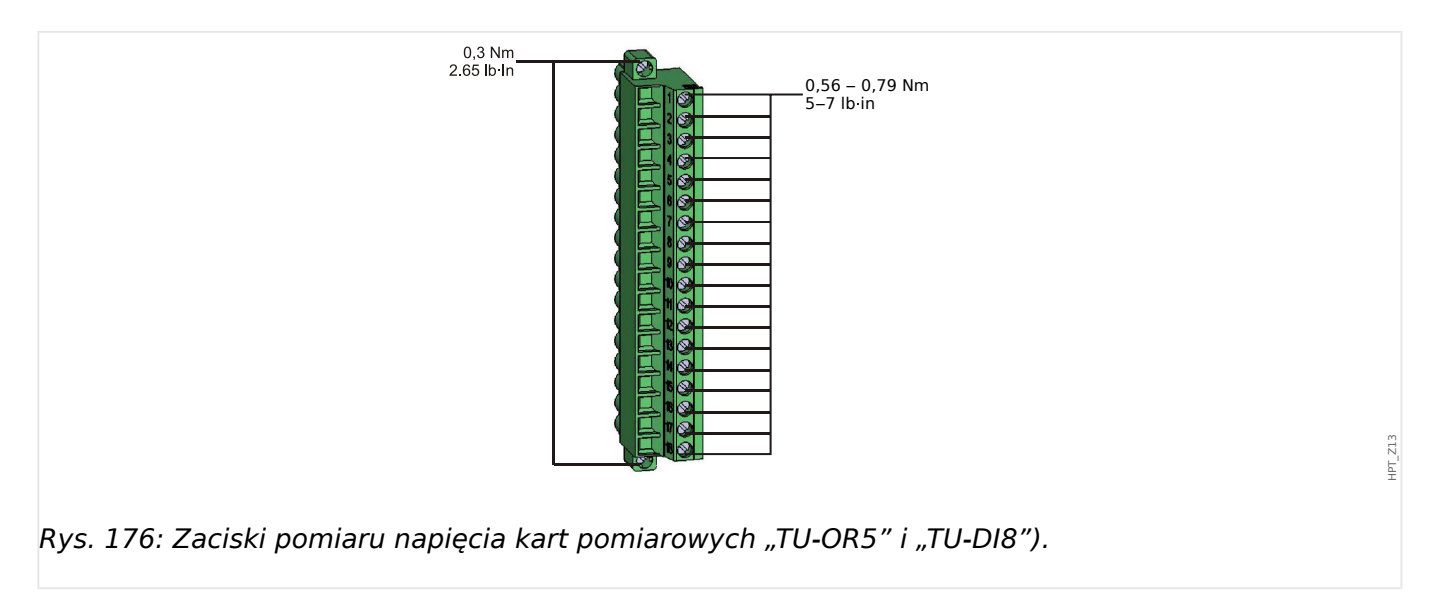

Pomiar napięcia i napięcia szczątkowego ("TU-OR5")

Poniższe dane techniczne dotyczą terminali 18-biegunowych (łączonych).

- Karta pomiaru napięcia "TU-OR5" (| 70-OR5 grupa montażowa pomiaru [napięcia z 5 wyjściami przekaźnikowymi"](#page-133-0)) oprócz wejść pomiaru napięcia posiada również pięć wyjść przekaźnikowych (╚ 12 Wyjścia przekaźnikowe").
- Karta pomiaru napięcia "TU-DI8" (|-> "TU-DI8 grupa montażowa pomiaru napięcia [z 8 wejściami dwustanowymi"\)](#page-130-0) oprócz wejść pomiaru napięcia posiada również osiem wejść dwustanowych (| > "12 Wejścia dwustanowe").

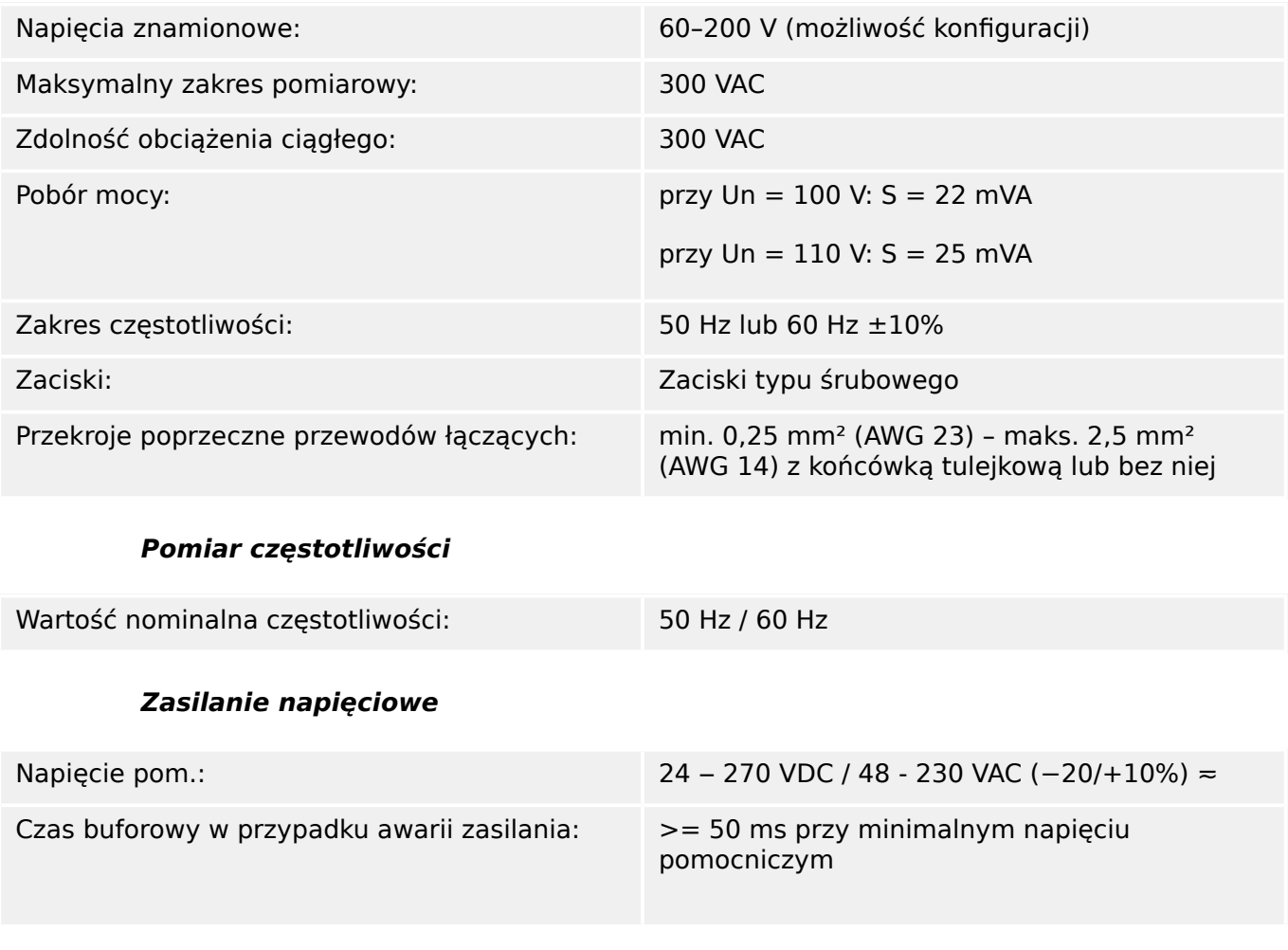

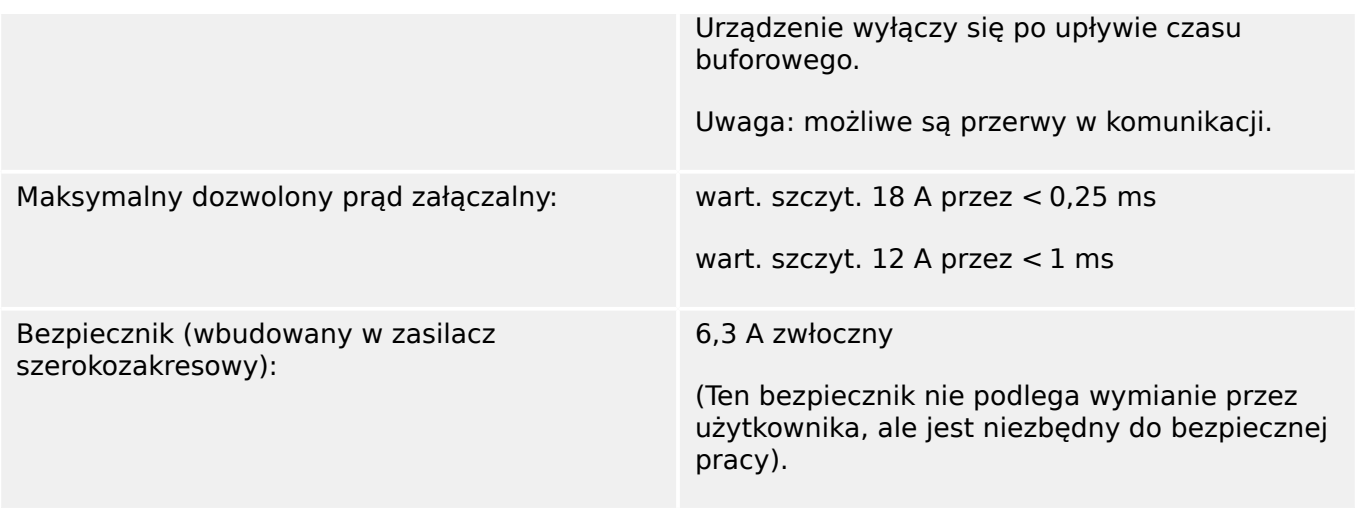

Napięcie pomocnicze musi być zabezpieczone następującym bezpiecznikiem:

- miniaturowy bezpiecznik zwłoczny 2,5 A 5  $\times$  20 mm (ok. 1/5  $\times$  0,8 cala) zgodnie z normą IEC 60127
- miniaturowy bezpiecznik zwłoczny 3,5 A 6,3  $\times$  32 mm (ok. 1/4 x 1 1/4 cala) zgodnie z normą UL 248-14

# **Pobór mocy**

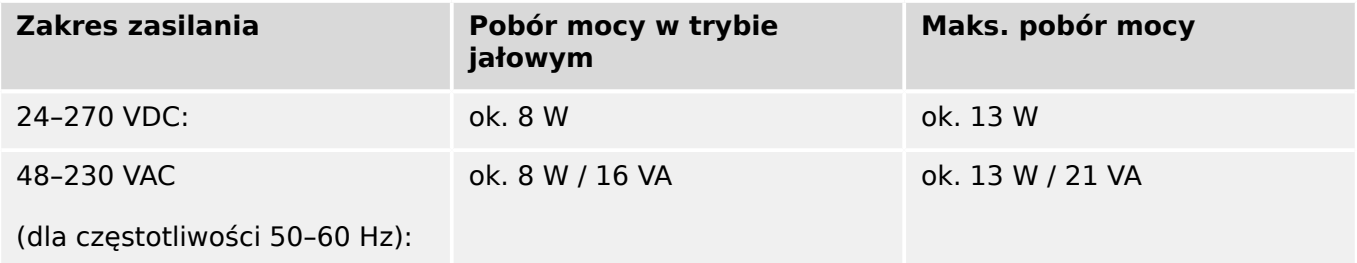

# **Wyświetlacz**

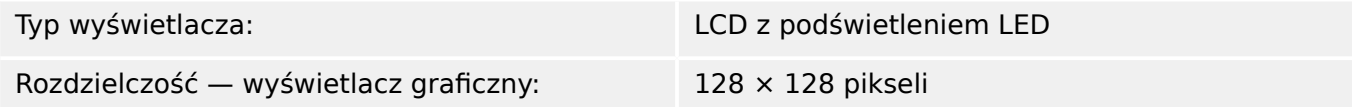

# **Diody LED**

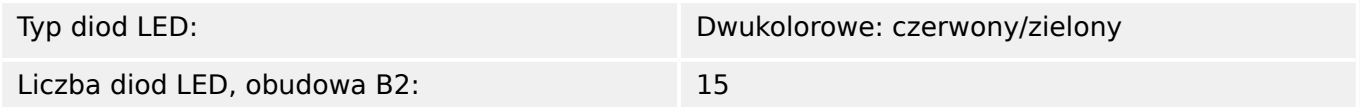

# **Złącze przednie USB**

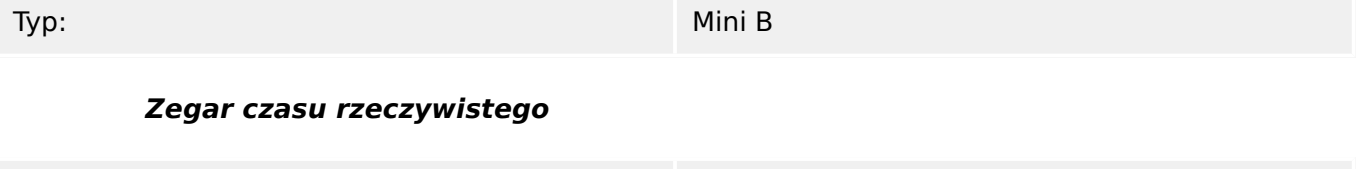

#### **Wejścia analogowe**

Poniższe dane techniczne dotyczą wyłącznie urządzeń wyposażonych w wejścia analogowe. Sprawdź kod zamówienia urządzenia.

Dla każdego wejścia można oddzielnie wybrać tryb prądowy lub napięciowy. Zaleca się zastosowanie ekranowanego przewodu dla wejść analogowych. Jeśli połączenie ekranu z masą po obu stronach przewodu jest niemożliwe, należy użyć końcówek ekranujących wysokiej częstotliwości. Ekranowanie na jednym końcu przewodu musi być podłączone bezpośrednio do uziemienia. W przypadku użycia nieekranowanej pary skręcanych przewodów ich długość nie może przekroczyć 10 m. Wszystkie wejścia analogowe muszą mieć wspólny potencjał. Każde wejście ma własny wspólny zacisk.

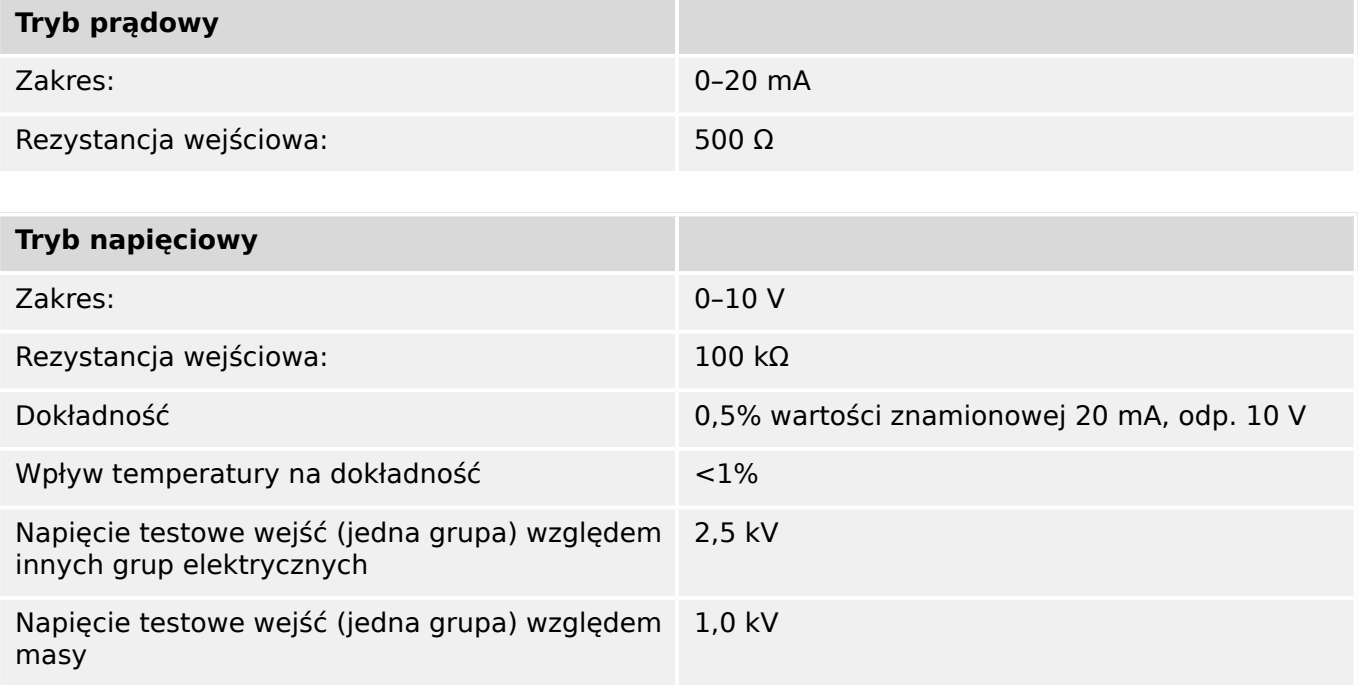

#### **Wyjścia analogowe**

Poniższe dane techniczne dotyczą wyłącznie urządzeń wyposażonych w wyjścia analogowe. Sprawdź kod zamówienia urządzenia.

Dla każdego wyjścia można oddzielnie wybrać tryb prądowy lub napięciowy. Zaleca się zastosowanie ekranowanego przewodu dla wyjść analogowych. Jeśli połączenie ekranu z masą po obu stronach przewodu jest niemożliwe, należy użyć końcówek ekranujących wysokiej częstotliwości. Ekranowanie na jednym końcu przewodu musi być podłączone bezpośrednio do uziemienia. W przypadku użycia nieekranowanej pary skręcanych przewodów ich długość nie może przekroczyć 10 m. Wszystkie wyjścia analogowe muszą mieć wspólny potencjał. Każde wyjście ma własny zacisk wspólny.

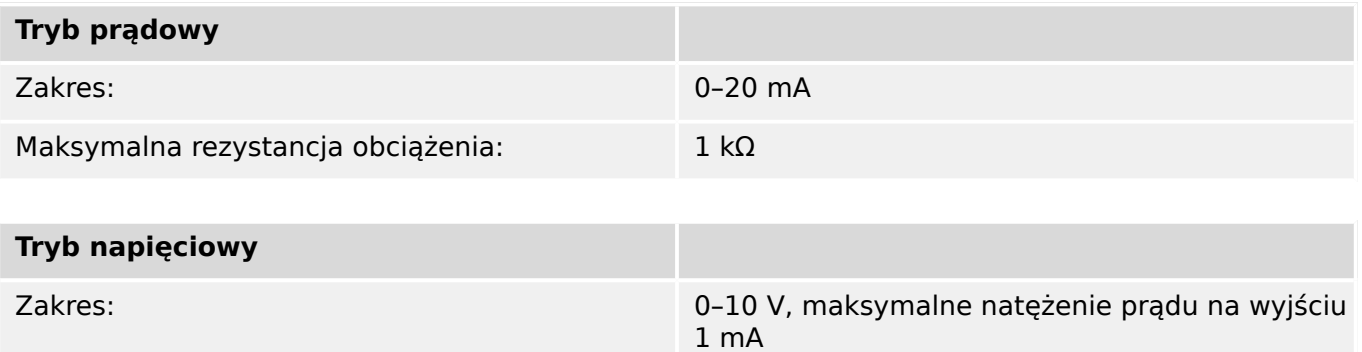

<span id="page-608-0"></span>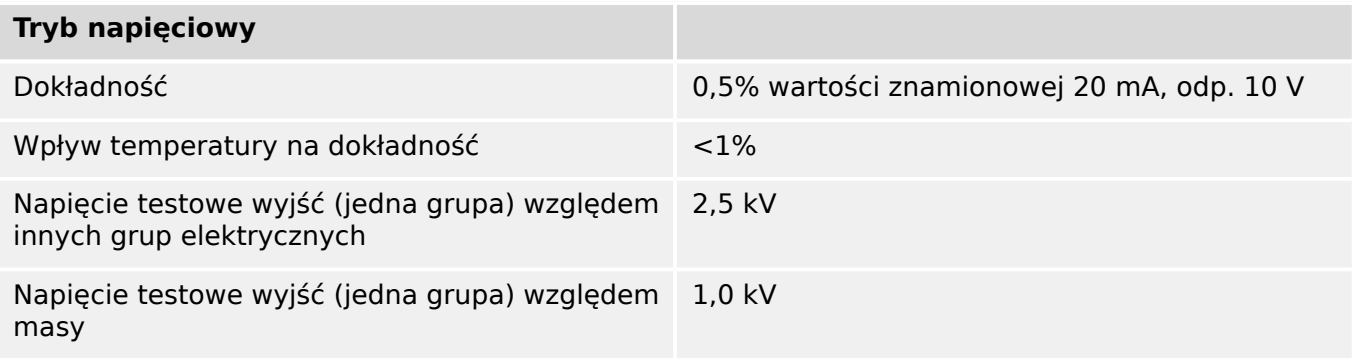

# **Wejścia dwustanowe**

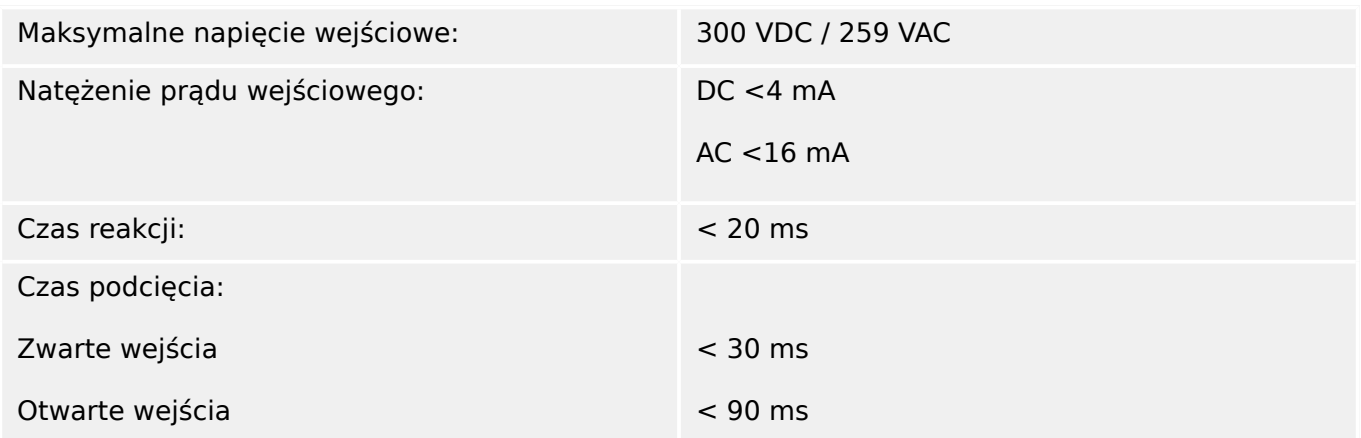

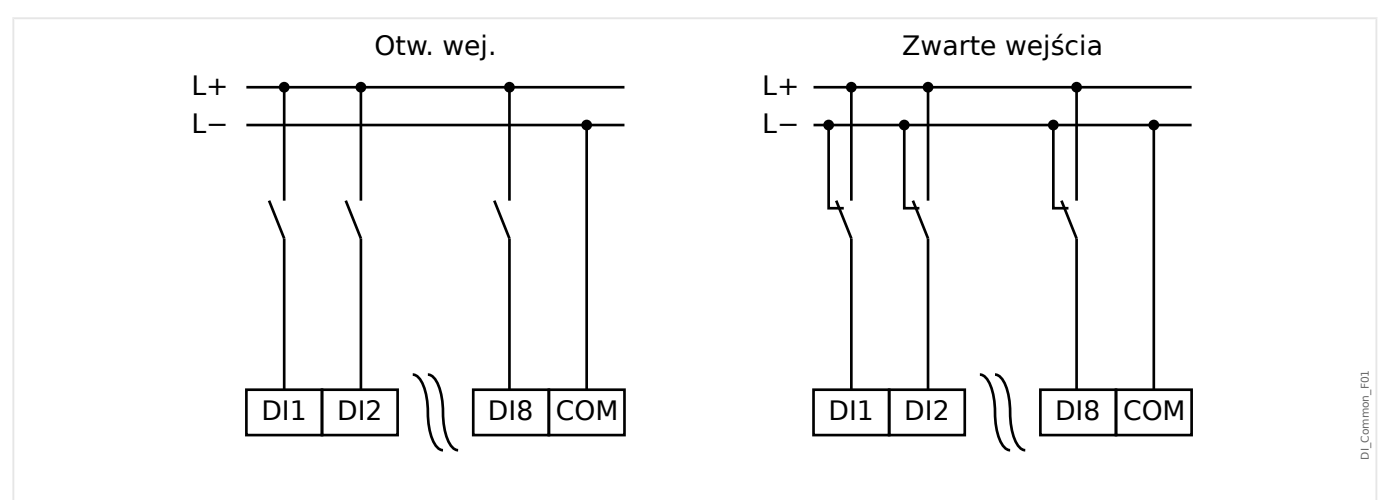

Rys. 177: Stan bezpieczny wejść dwustanowych

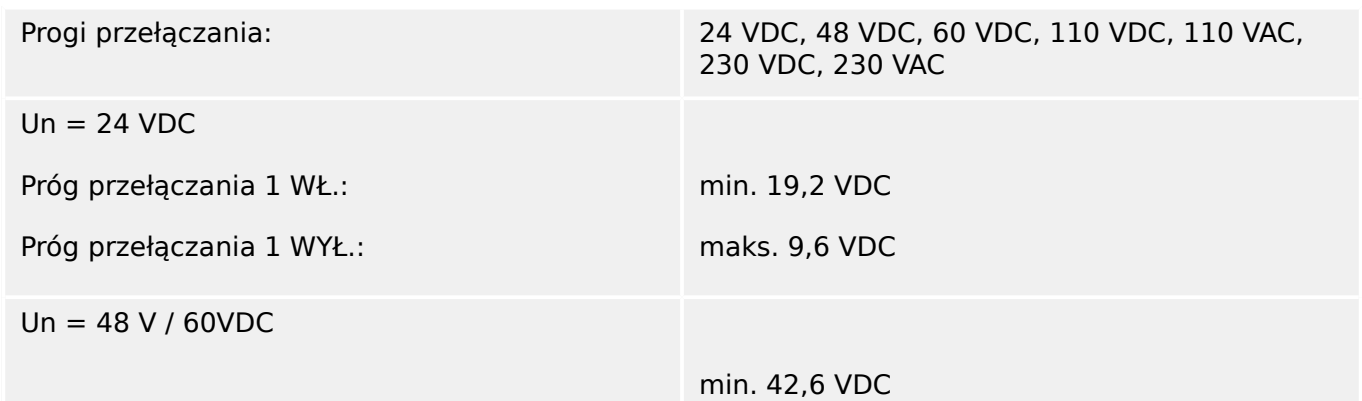

<span id="page-609-0"></span>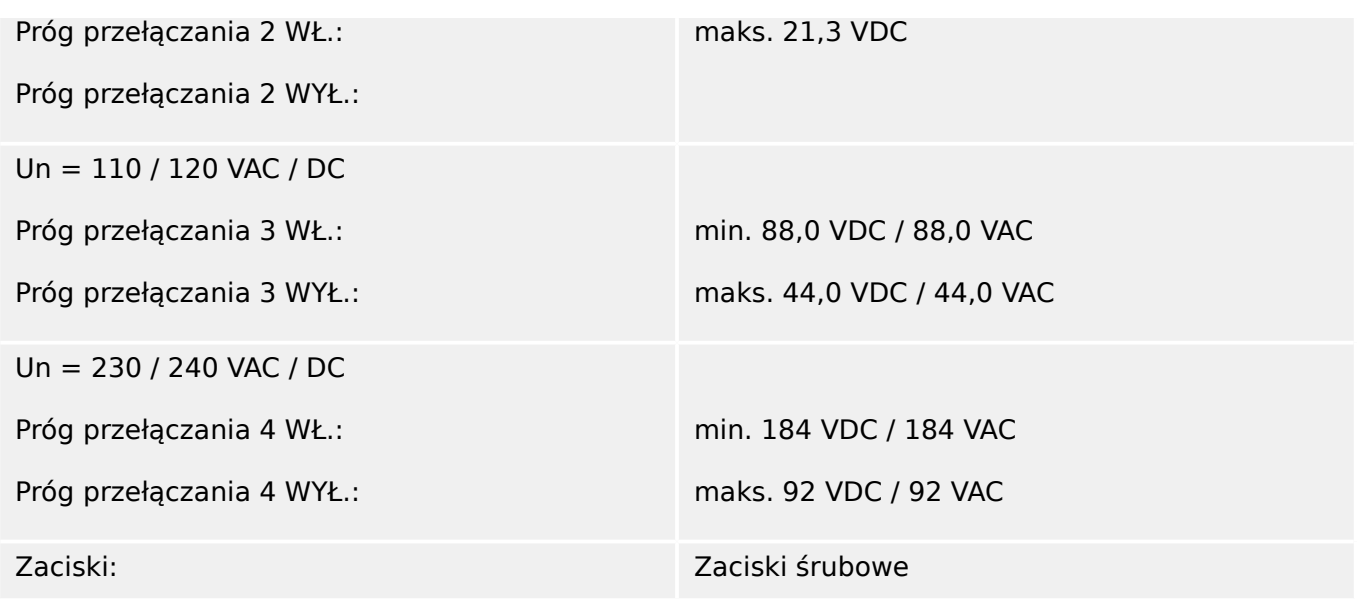

# **Wyjścia przekaźnikowe**

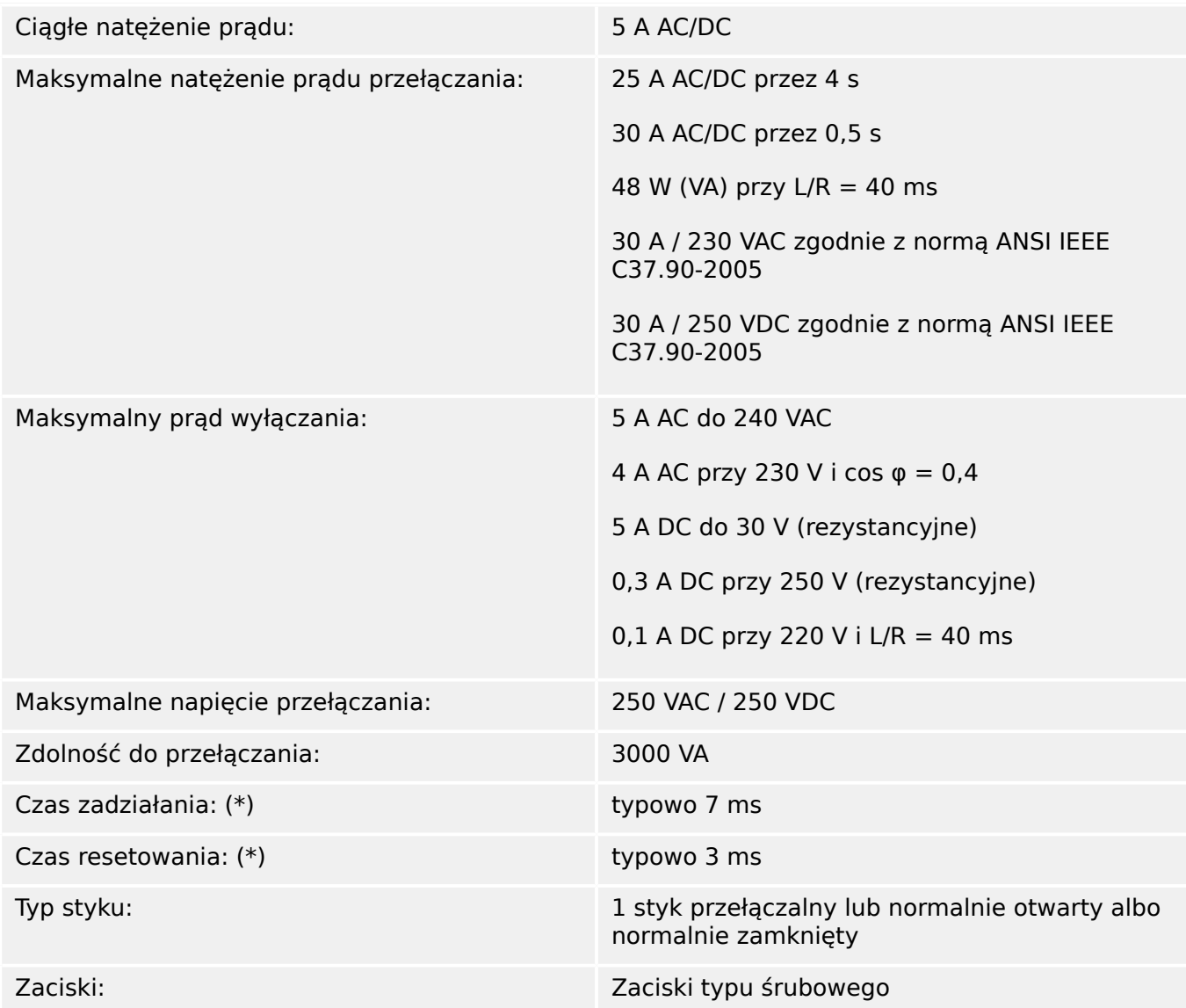

(\*) Czasy zadziałania i resetowania są to czysto sprzętowe czasy przełączania (cewka styk załączania/wyłączania), tj. nie uwzględniają czasu obliczeń wykonywanych przez oprogramowanie.

### **Styk samokontroli**

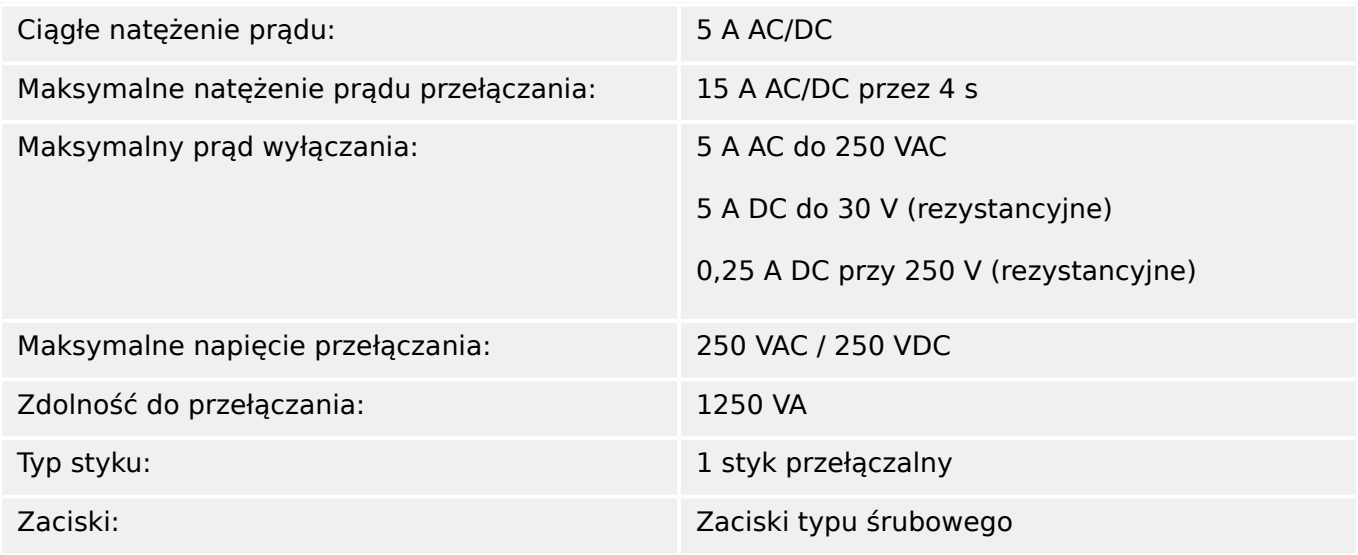

# **Synchronizacja czasu IRIG-B00X**

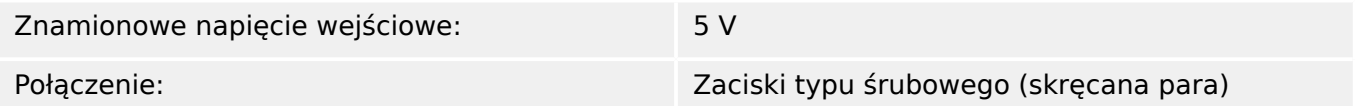

# **RS485\***

\* Dostępność zależy od urządzenia

Połączenie: 9-stykowe gniazdo D-Sub (zewnętrzne rezystory końcowe/wejście D-Sub)

> lub końcówki zaciskowe 6-śrubowe RM 3,5 mm (138 MIL) (wewnętrzne rezystory końcowe)

# **PRZESTROGA!**

Jeśli interfejs RS485 posiada zaciski, przewód komunikacyjny musi być ekranowany.

# **Moduł światłowodowy ze złączem ST\***

#### \* Dostępność zależy od urządzenia

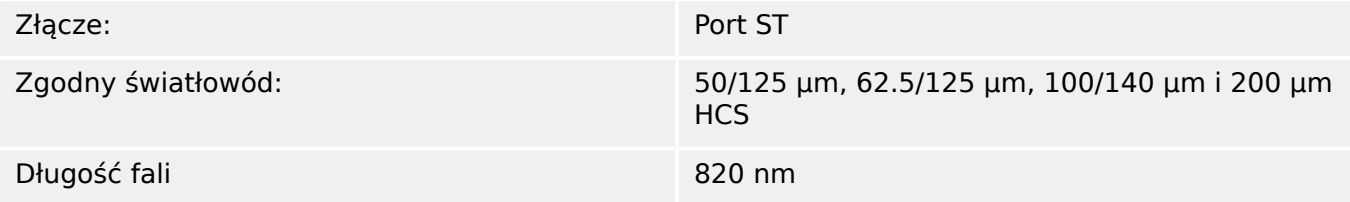

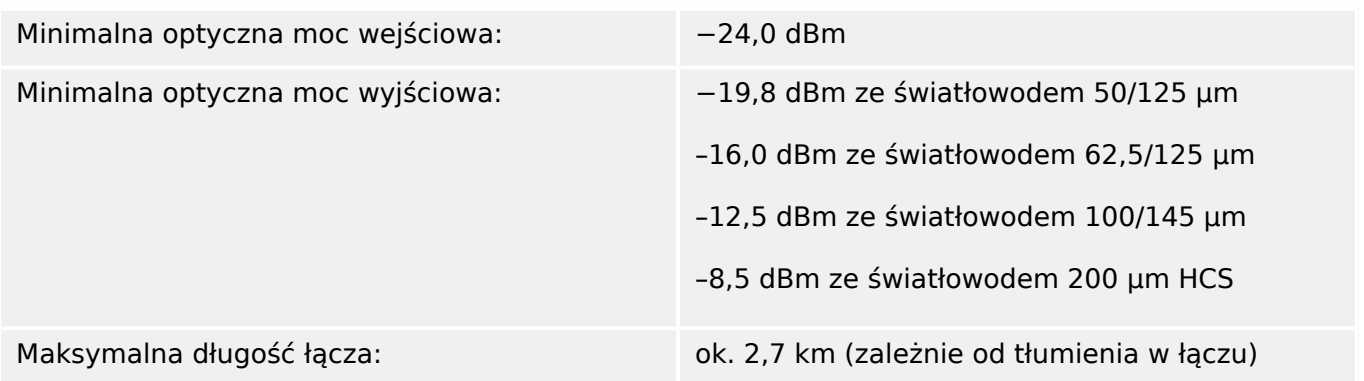

Uwaga: Szybkość transmisji przez interfejsy optyczne dla protokołu Profibus jest ograniczona do 3 Mb/s.

# **Moduł optyczny Ethernet ze złączem LC\***

#### \* Dostępność zależy od urządzenia

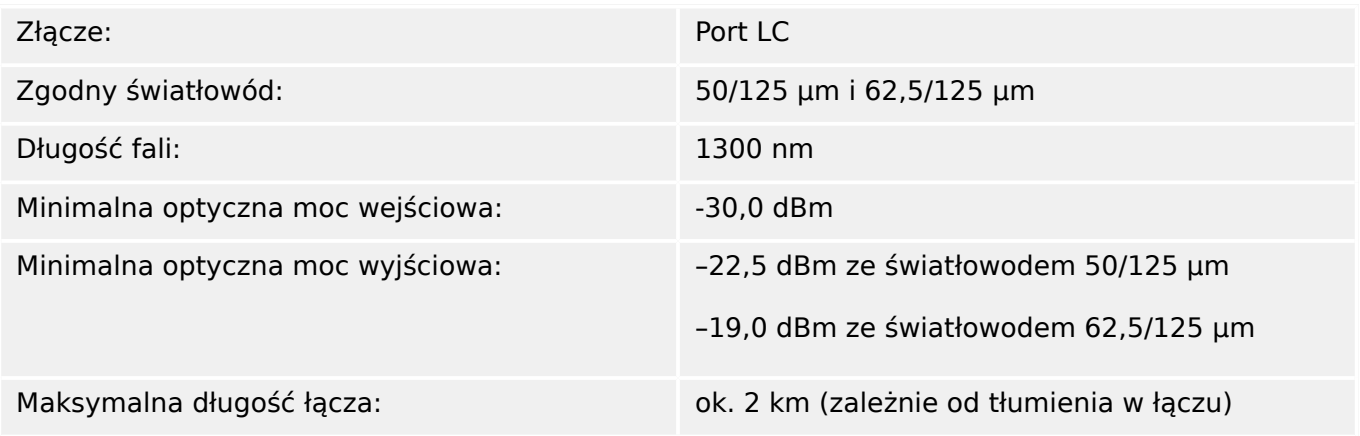

# **URTD — złącze\***

# \* Dostępność zależy od urządzenia

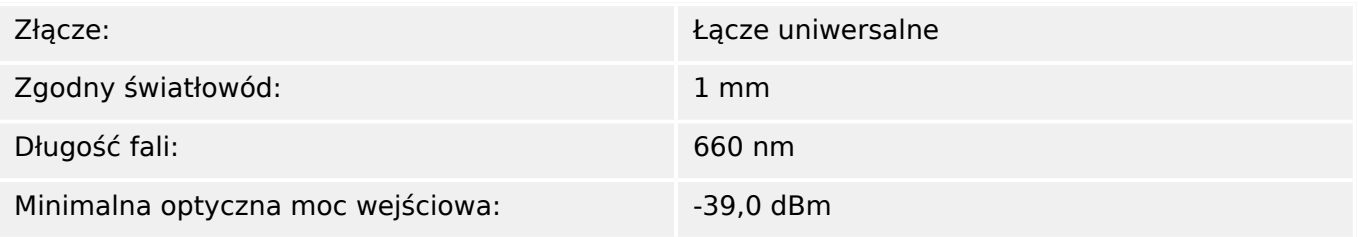

# **Połączenia programu Smart view**

Urządzenie MCDGV4 może komunikować się z oprogramowaniem obsługowym Smart view następującymi metodami:

- Połączenie USB (przy użyciu interfejsu USB znajdującego się z przodu urządzenia MCDGV4).
- Połączenie TCP/IP (przy użyciu interfejsu Ethernet\* znajdującego się z tyłu urządzenia MCDGV4).

(\*dostępność zależy od urządzenia)
Jednocześnie mogą trwać maksymalnie 3 sesje komunikacji programu Smart view z jednym urządzeniem MCDGV4.

#### **Komunikaty samokontroli**

Pojemność pamięci komunikatów samokontroli (patrz ↓> "Komunikaty samokontroli") jest następująca:

- **E** (błędy) do 500 komunikatów. Każdy nowy błąd powyżej tej liczby usuwa najstarszy komunikat o błędzie.
- **W** (ostrzeżenia) do 500 komunikatów. Każde nowe ostrzeżenie powyżej tej liczby usuwa najstarszy komunikat ostrzegawczy.
- **I** (komunikaty informacyjne) do 500 komunikatów. Każdy nowy komunikat informacyjny powyżej tej liczby usuwa najstarszy komunikat informacyjny.

#### **Faza rozruchu**

Po włączeniu zasilania zabezpieczenie będzie dostępne w ciągu około 10 sekund. Po około 79 sekundach (w zależności od konfiguracji) faza rozruchu zostanie zakończona (interfejs HMI i komunikacyjny zostaną zainicjowane).

# **12.1 6pecyቫkacje / tolerancje**

## **12.1.1 6pecyቫkacje zegara czasu rzeczywistego**

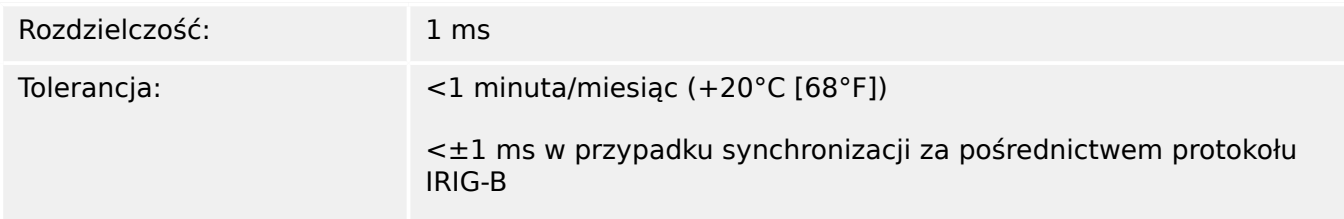

#### **Tolerancje synchronizacji czasu**

Protokoły synchronizacji czasu mają różną dokładność:

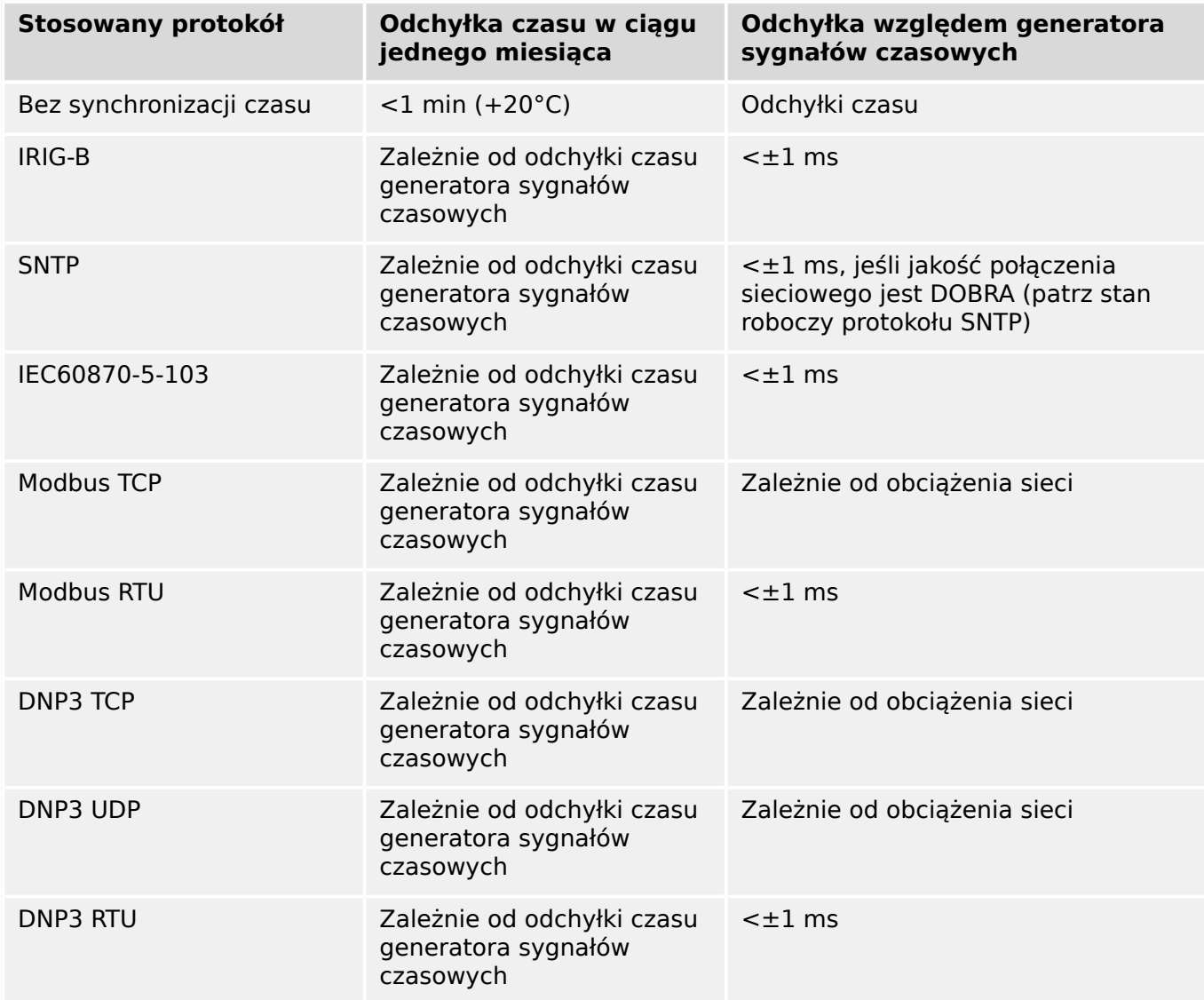

Należy pamiętać, że dostępność protokołów zależy od zamówionej wersji urządzenia MCDGV4 (patrz ╚ "Formularz zamówienia urządzenia").

## **12.1.2 6pecyቫkacje dostrojenia wartości mierzonych**

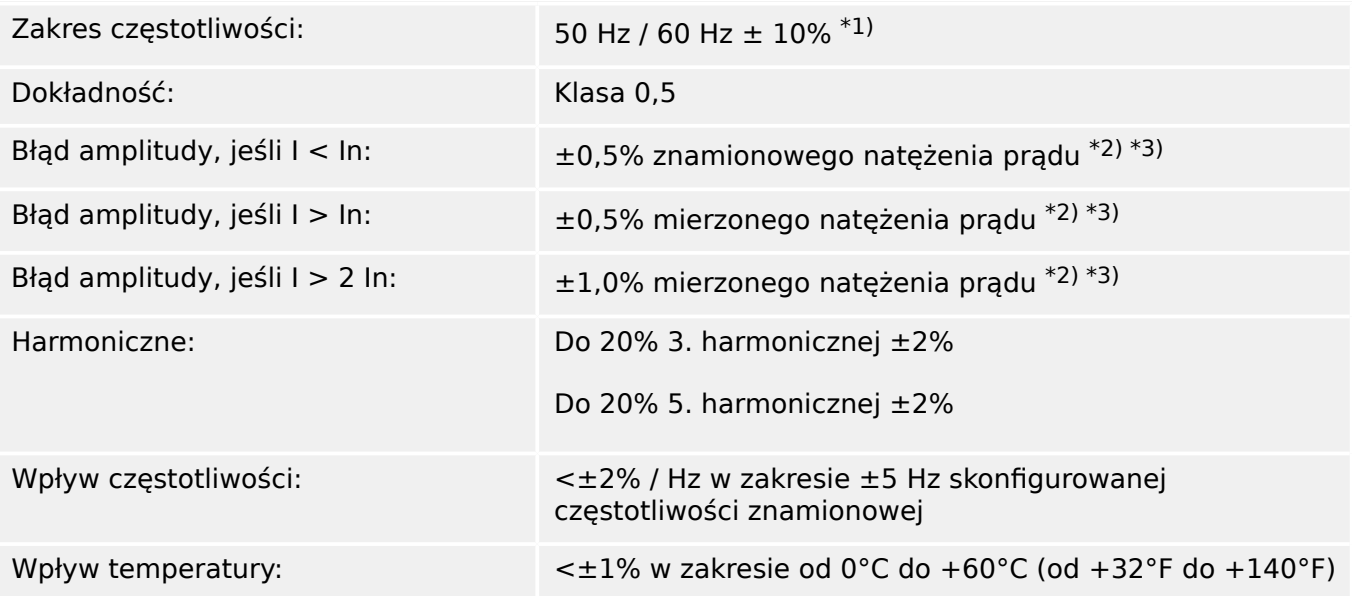

#### **Pomiar prądu fazowego i doziemnego**

 $*1$ ) Szeroki zakres częstotliwości (10 - 70 Hz) jest aktywny poza 50 Hz / 60 Hz  $\pm 10\%$  fN. Wartości DFT stają się mniej dokładne, elementy zabezpieczające z wejściowymi wartościami DFT mogą być automatycznie blokowane.

\*2) Dokładność dla rzeczywistych wartości skutecznych w szerokim zakresie częstotliwości: 30 – 70 Hz — dokładność jak powyżej. <30 Hz — dokładność <3%. Rzeczywiste wartości skuteczne są aktualizowane tylko co pełny cykl (okres).

\*3) W przypadku czułego pomiaru prądu doziemnego dokładność nie zależy od wartości znamionowej, ale jest odpowiednio odnoszona do 100 mA (przy In =1 A). 500 mA (przy  $In = 5 A$ ).

#### **Pomiar napięcia faza-uziemienie i napięcia szczątkowego**

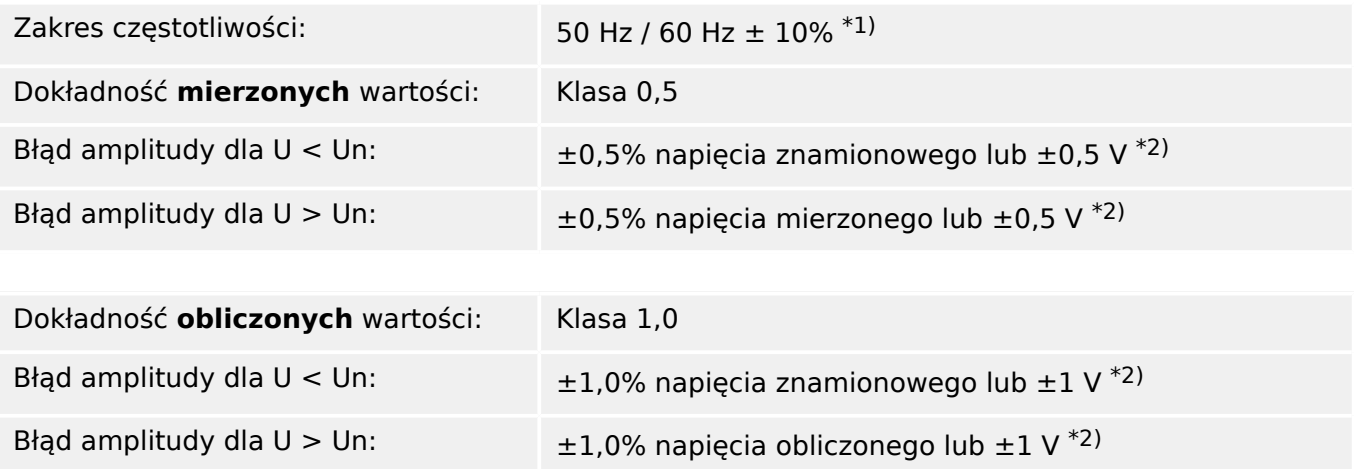

#### 12 Dane techniczne

12.1 Specyfikacje / tolerancje

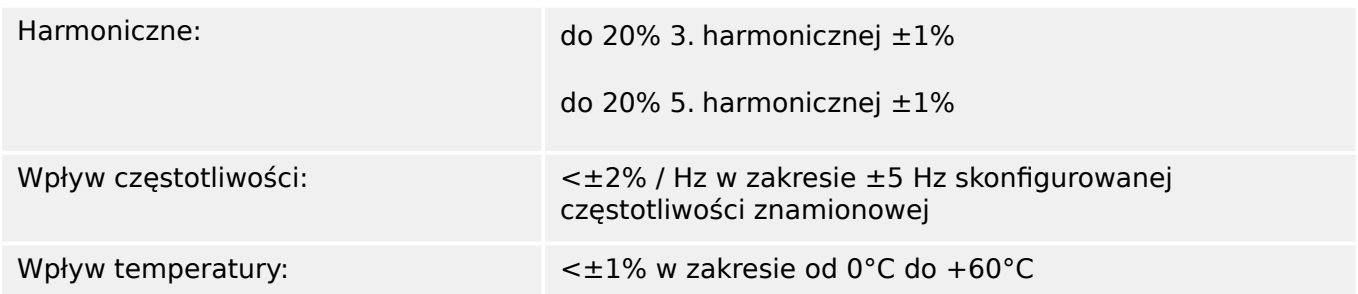

- $\cdot$   $\cdot$   $\cdot$  1) Szeroki zakres częstotliwości (10 70 Hz) jest aktywny poza 50 Hz / 60 Hz  $\pm 10\%$ fN. Wartości DFT stają się mniej dokładne, elementy zabezpieczające z wejściowymi wartościami DFT mogą być automatycznie blokowane.
- <sup>\*2)</sup> Dokładność dla rzeczywistych wartości skutecznych w szerokim zakresie częstotliwości: 30 – 70 Hz — dokładność jak powyżej.

Dokładność przy f < 30 Hz wynosi <3%. Typowa dokładność wynosi <±0,5% w zakresie 50 Hz / 60 Hz  $\pm$  5% i < $\pm$ 1% poza tym zakresem.

Rzeczywiste wartości skuteczne są aktualizowane tylko co pełny cykl (okres) poza 50 Hz  $/$  60 Hz  $\pm$ 10%...

#### **Pomiar częstotliwości**

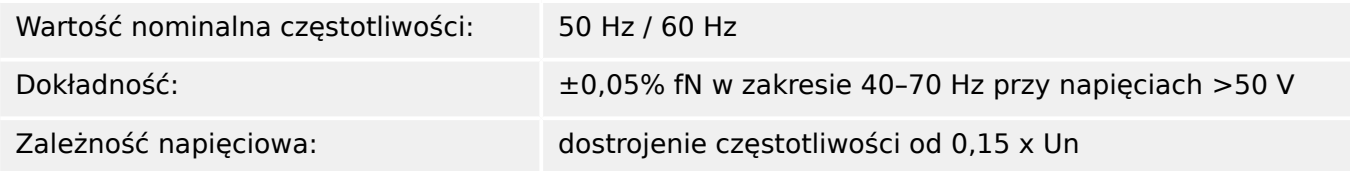

### **Pomiar energii \*)**

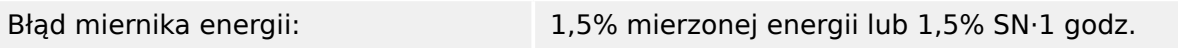

 $*$ ) Tolerancia przy 0,8 – 1,2 x Un (przy Un=100 V),  $|PF|>0.5$ , podłączenie symetryczne,

 $SN = 1.73 *$  wart. znam. PN  $*$  wart. znam. PP

#### **Pomiar mocy \*)**

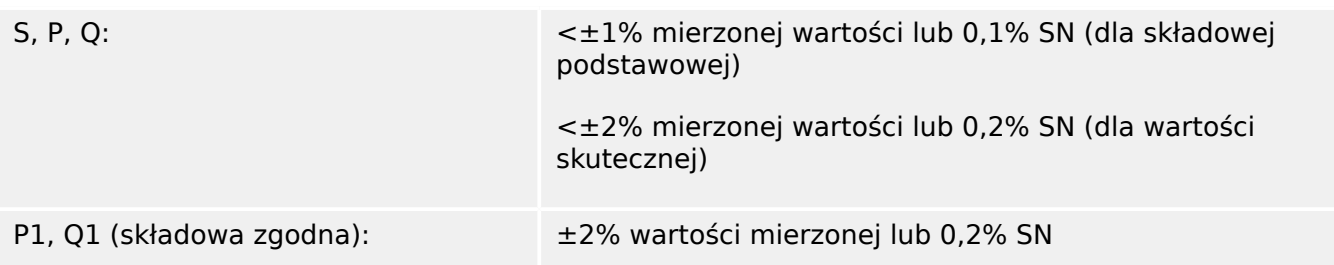

\*) Tolerancja przy 0,8 – 1,2 x Un (przy Un=100 V), |PF|>0,5, podłączenie symetryczne,

 $SN = 1.73$  \* wart. znam. PN \* wart. znam. PP

# **Pomiar współczynnika mocy \*)**

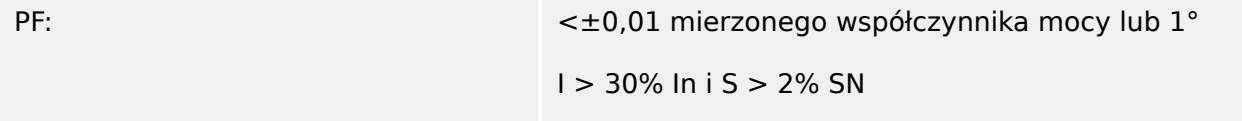

\*) Tolerancja przy 0,8 – 1,2 x Un (przy Un=100 V), |PF|>0,5, podłączenie symetryczne,

 $SN = 1.73 *$  wart. znam. PN  $*$  wart. znam. PP

## **12.1.3 Dokładność elementów zabezpieczających**

#### **WSKAZÓWKA!**

Opóźnienie wyzwolenia odnosi się do czasu pomiędzy alarmem a wyzwoleniem. Dokładność czasu zadziałania odnosi się do czasu pomiędzy wystąpieniem zakłócenia a pobudzeniem elementu zabezpieczającego.

Warunki odniesienia dla wszystkich elementów zabezpieczających: fala sinusoidalna, przy częstotliwości znamionowej, całkowita wartość zniekształceń harmonicznych < 1%, metoda pomiaru: Składowa podstawowa

#### **12.1.3.1 Zabezpieczenie nadprądowe fazowe**

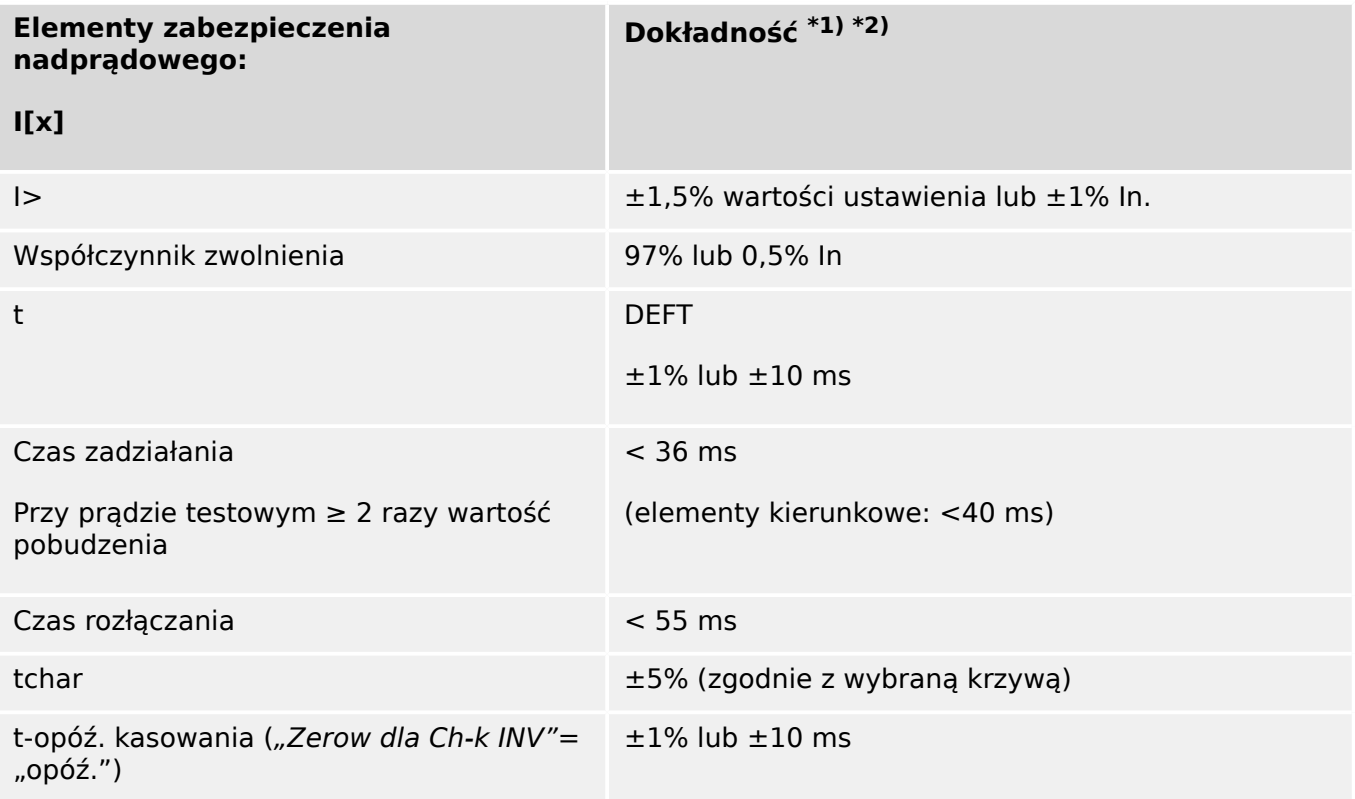

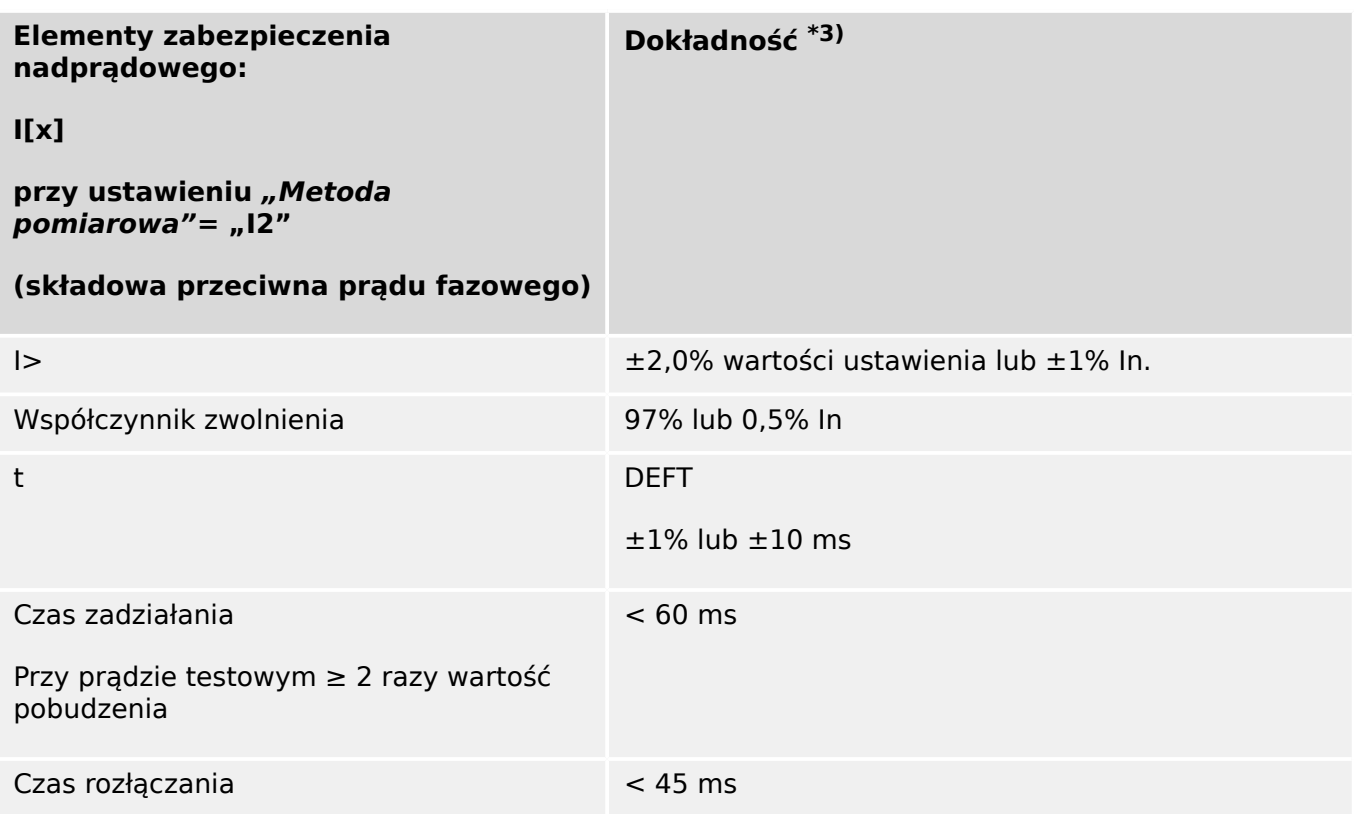

 $*$ <sup>1)</sup> Gdy wybrano wartość skuteczną i  $|f - fN| > 10\%$  fN: czas zadziałania i rozłączania < 4 cykle (okresy).

Jeśli f < 30 Hz, dokładność pobudzenia ±6% wartości ustawienia lub 5% In.

- <sup>\*2)</sup> Dla elementów kierunkowych dokładność MKM: ±3° przy I >20% In.
- $*$ <sup>3)</sup> Działa tylko w zakresie częstotliwości  $|f fN|$  < 10% fN.

### **12.1.3.2 Zabezpieczenie nadprądowe ziemnozwarciowe**

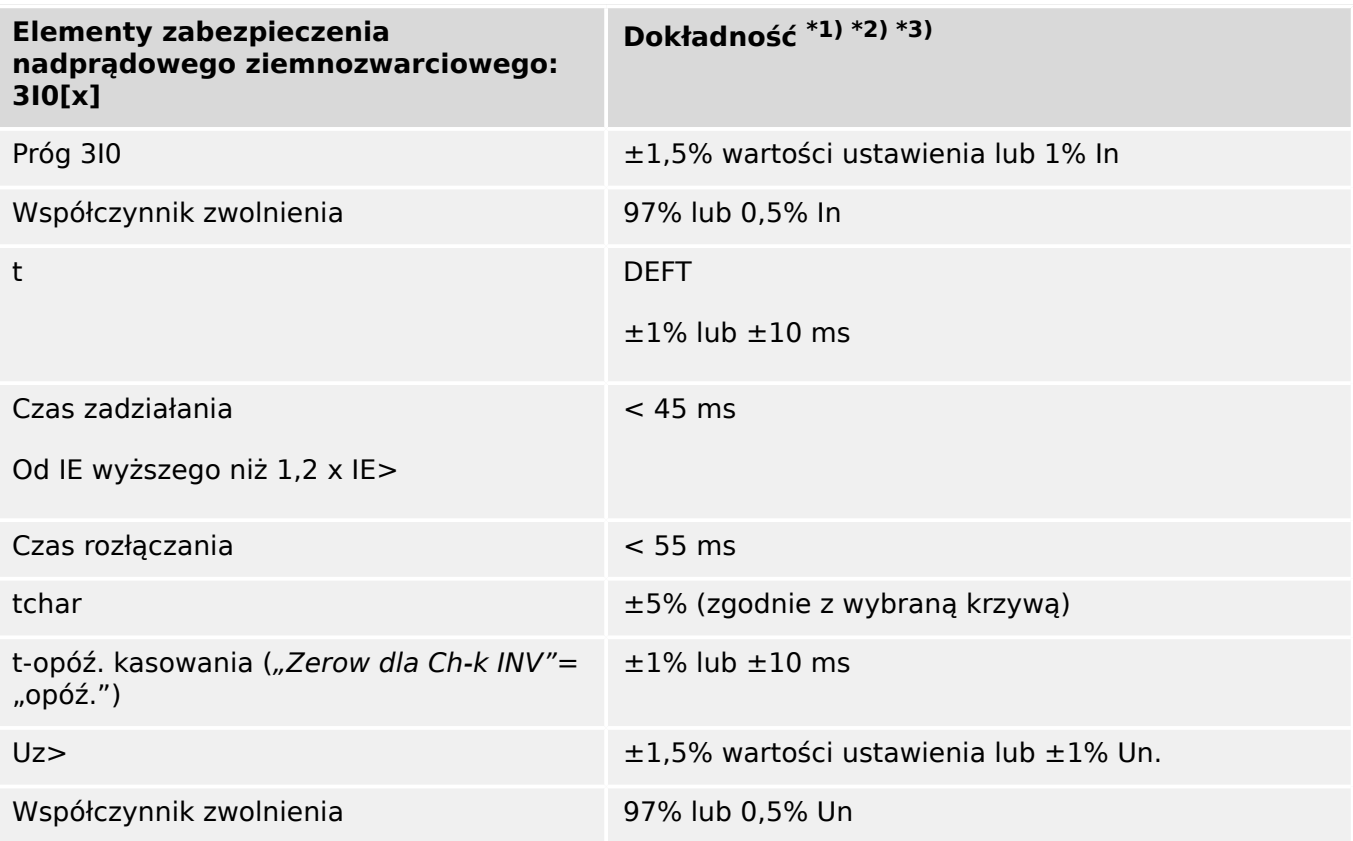

 $*$ <sup>1)</sup> Gdy wybrano wartość skuteczną i  $|f - fN| > 10\%$  fN: czas zadziałania i rozłączania < 4 cykle (okresy).

Jeśli f < 30 Hz, dokładność pobudzenia <±6% wartości ustawienia lub 5% In.

- \*2) Dla elementów kierunkowych dokładność MKM: ±3° przy 3I0 >20% In.
- \*3) W przypadku czułego pomiaru prądu doziemnego dokładność nie zależy od wartości znamionowej, ale jest odpowiednio odnoszona do 100 mA (przy In = 1 A) i 500 mA (przy  $In = 5 \text{ A}$ )

### **12.1.3.3 Określanie kierunku**

#### **WSKAZÓWKA!**

Wykrywanie kierunku opiera się na wartościach DFT i dlatego elementy kierunkowe pracują tylko w zakresie znamionowym (fN ± 5 Hz).

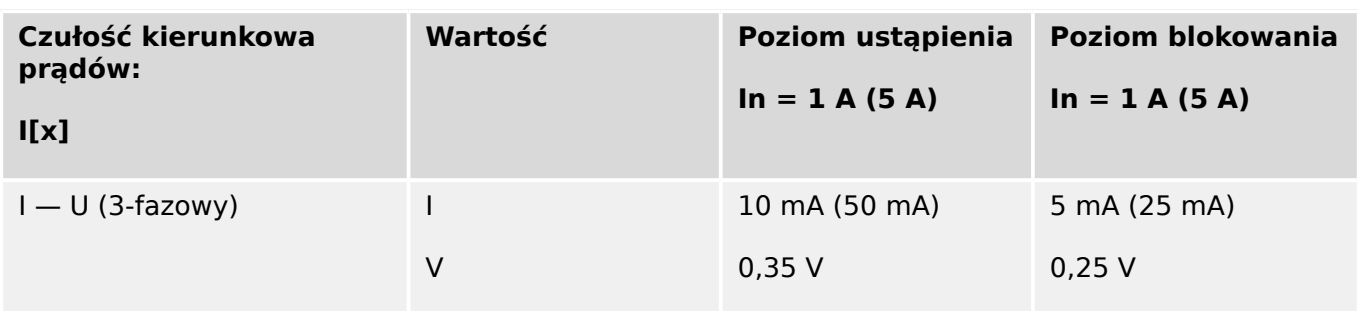

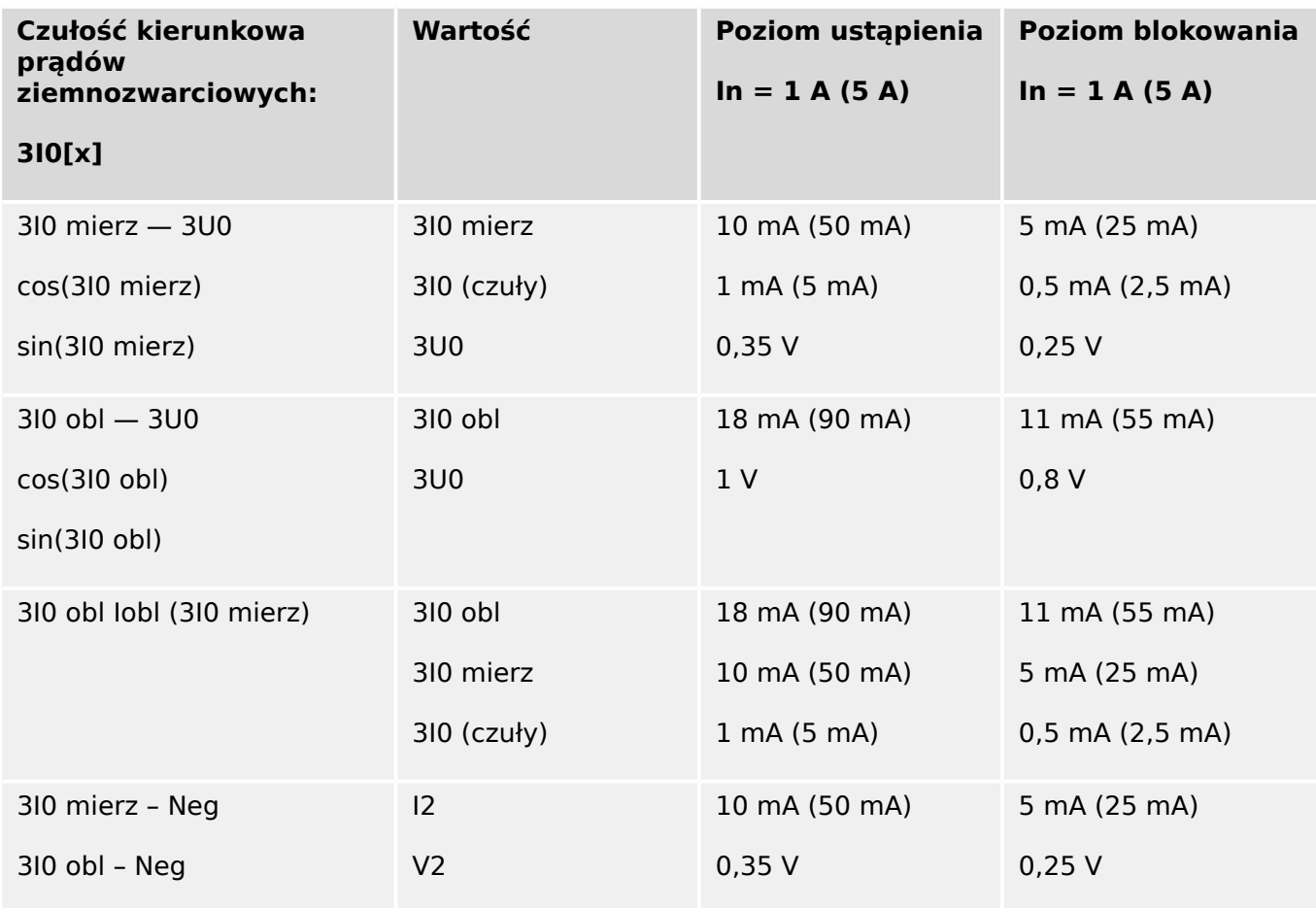

## **12.1.3.4 Zabezpieczenie różnicowe prądów fazowych**

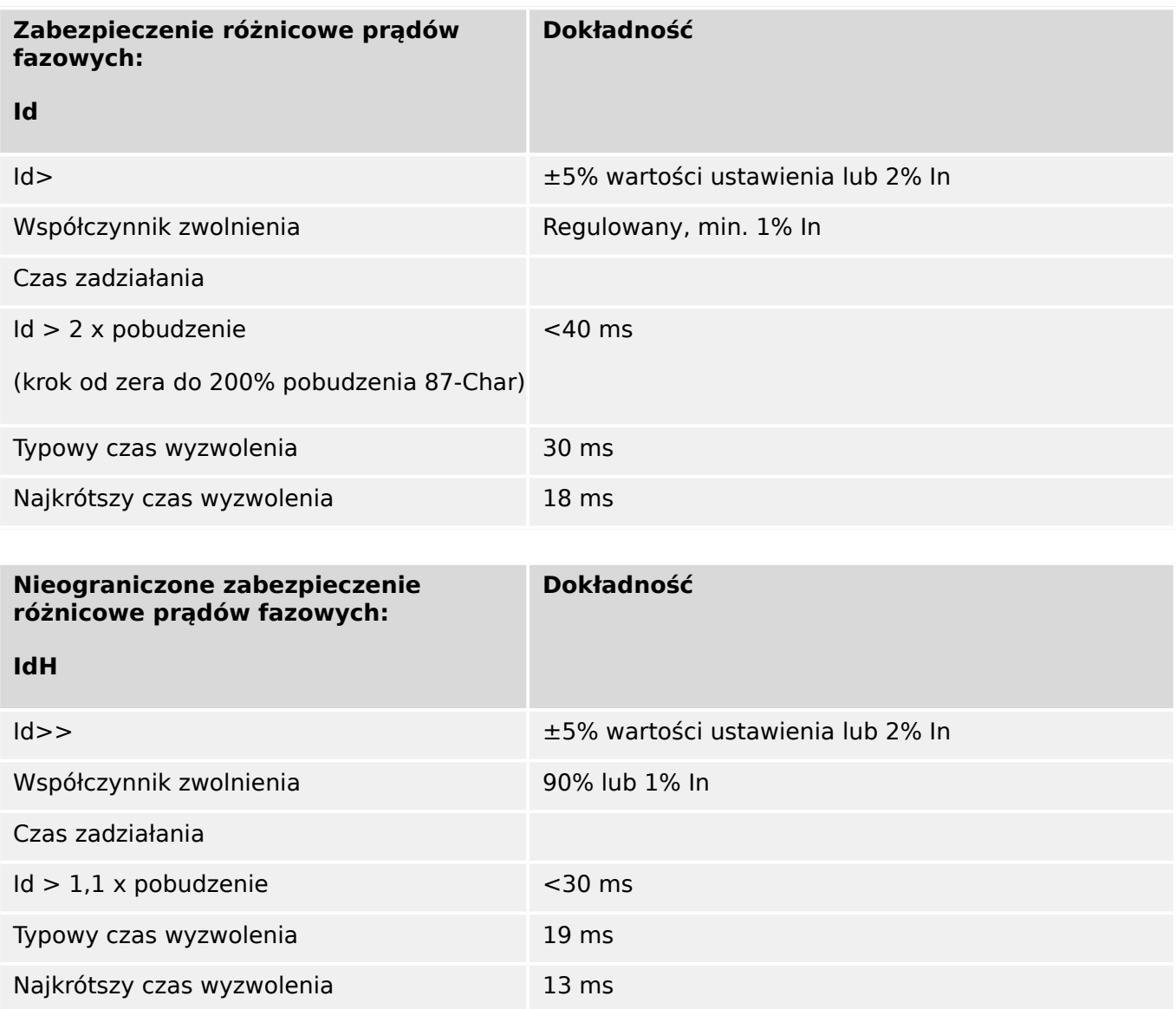

## **12.1.3.5 Zabezpieczenie różnicowe ziemnozwarciowe**

Najkrótszy czas wyzwolenia 13 ms

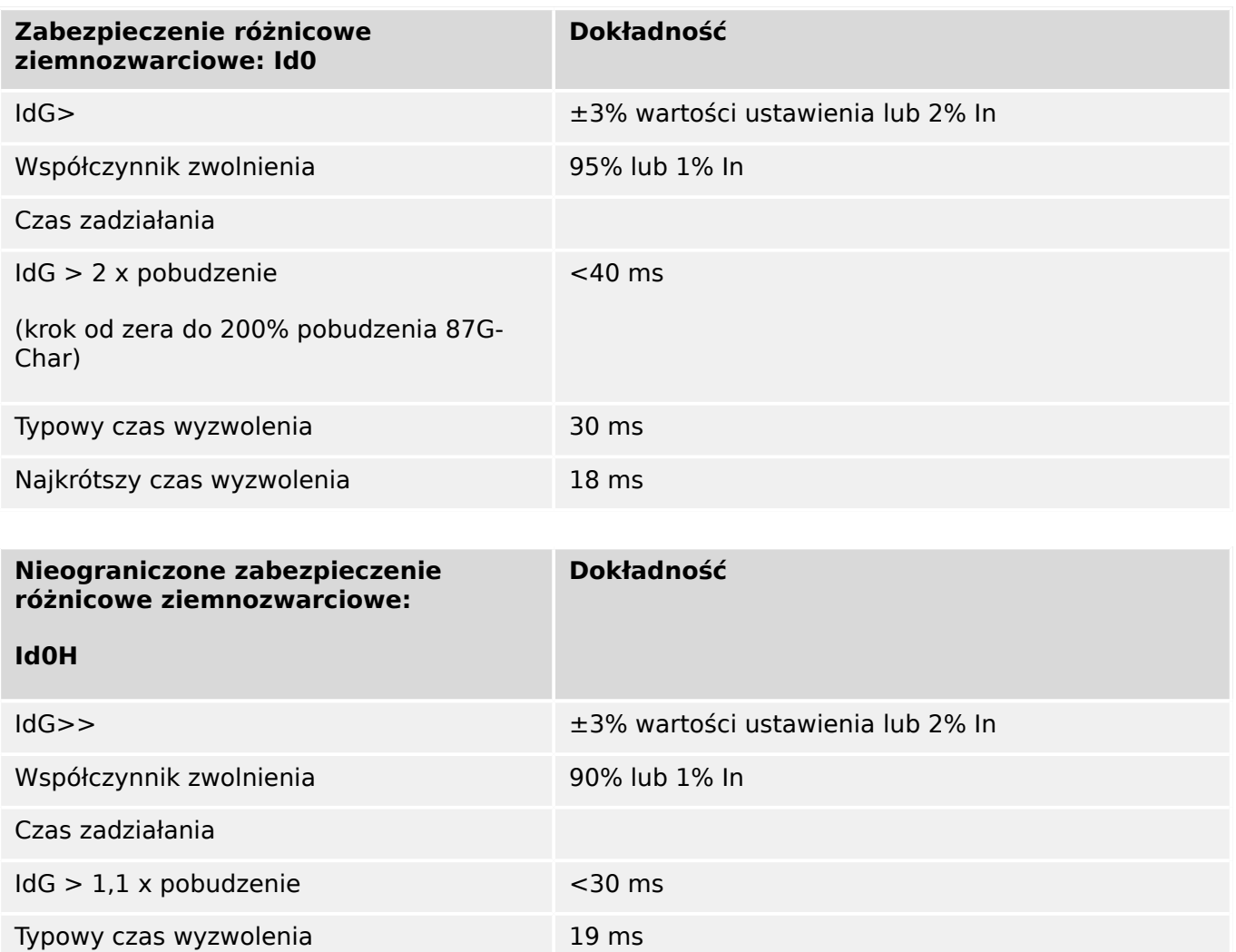

## **12.1.3.6 Zabezpieczenie termiczne**

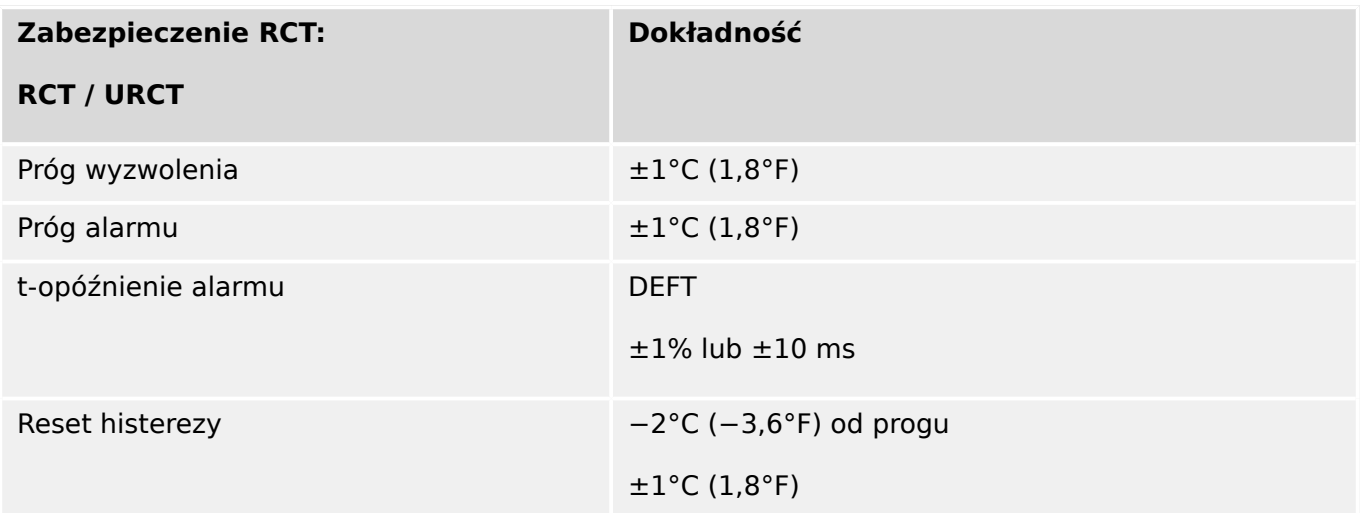

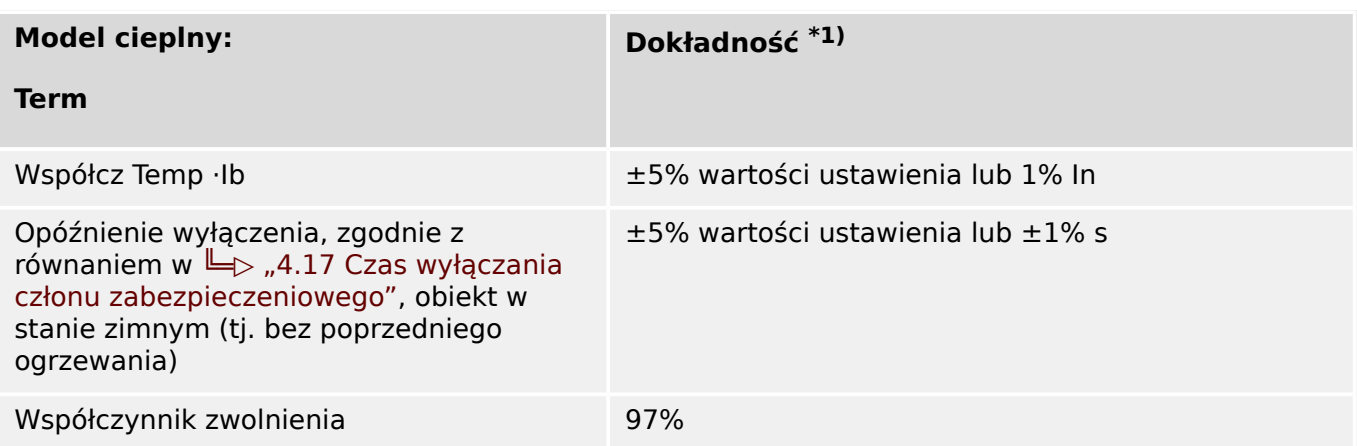

\*1) Dokładność dla tych wartości:

- Współcz Temp ⋅Ib ≥ 0.1 In
- Czas Rogrzew ≤ 30000 s
- Czas Chłodz ≤ 30000 s

## **12.1.3.7 Zabezpieczenie prądowe**

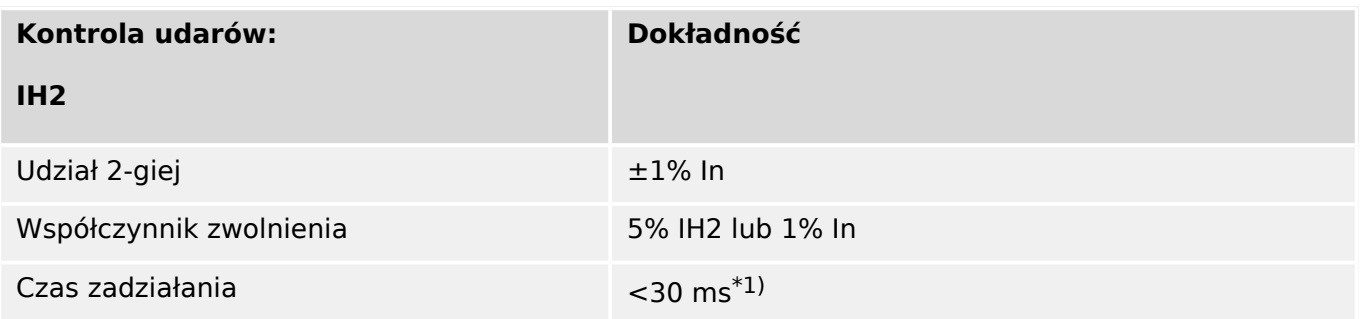

 $\cdot$   $\cdot$ <sup>1)</sup> Kontrola udarów jest możliwa, jeśli podstawowa harmoniczna (IH1) > 0,1 ln i 2. harmoniczna (IH2) > 0,01 In.

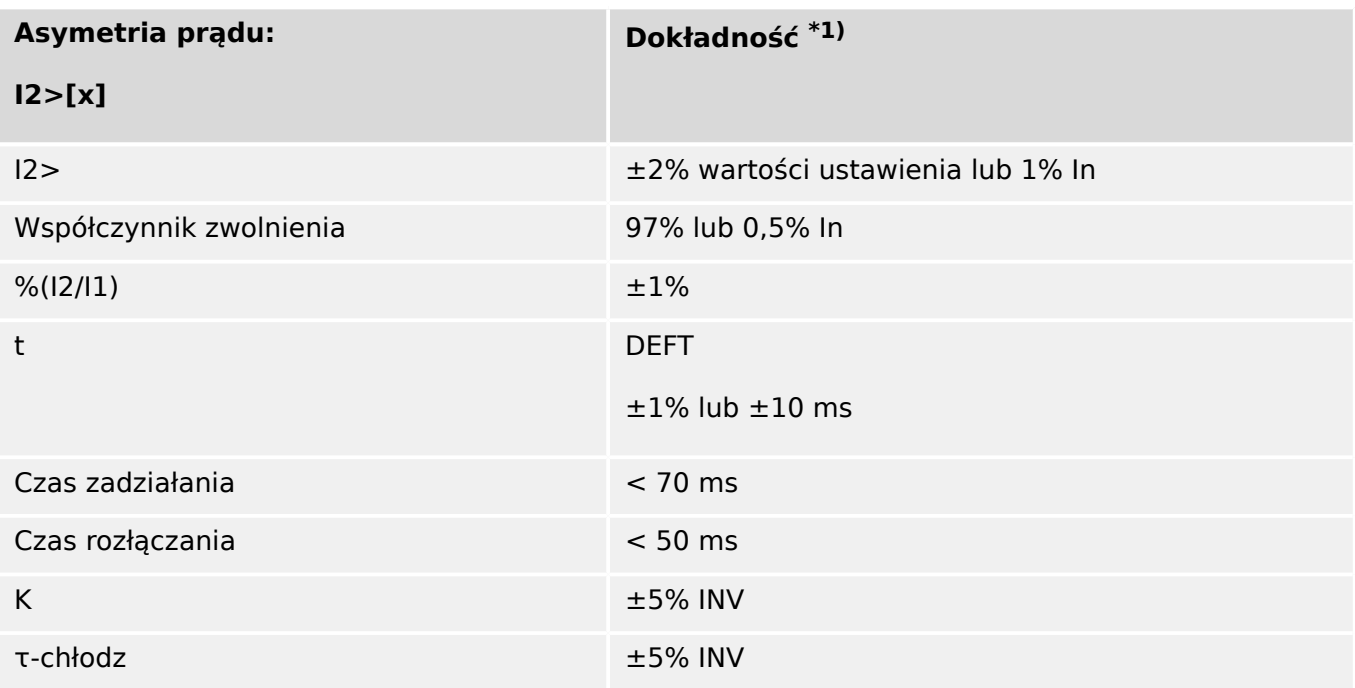

•  $*1)$  Składowa przeciwna prądu I2 musi być  $\geq 0.01$  x In, składowa zgodna prądu I1 musi być  $\geq 0,1 \times \ln$ .

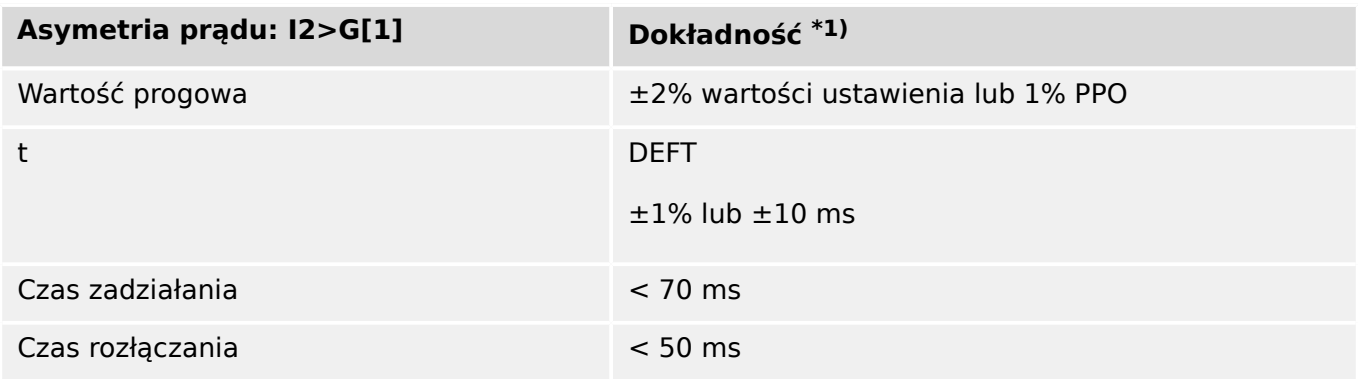

#### 12 Dane techniczne 12.1 Specyfikacje / tolerancje

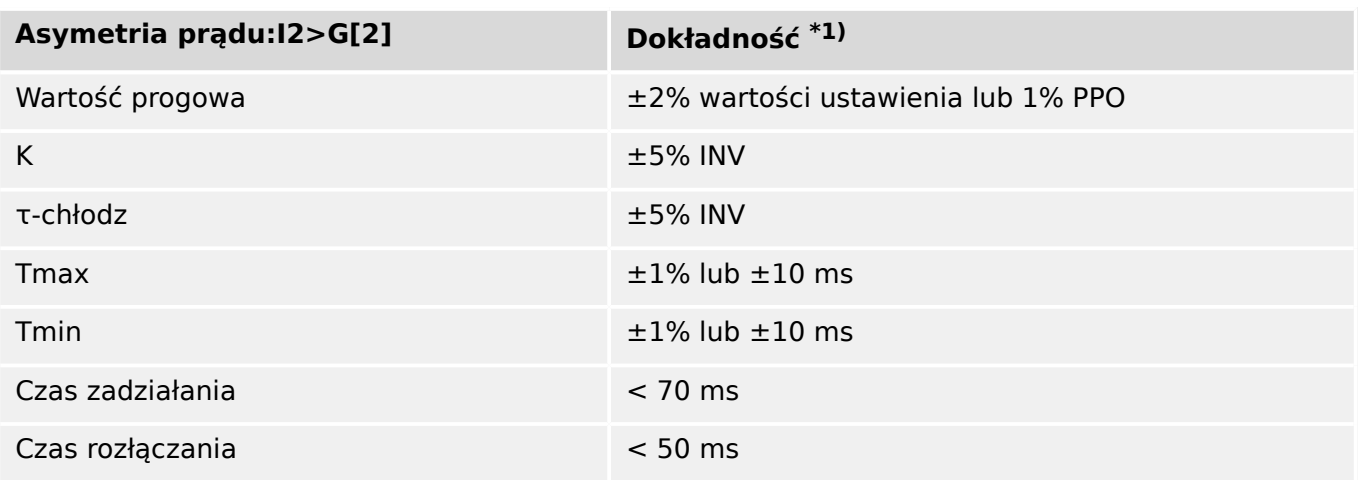

• <sup>\*1)</sup> Stosunek parametrów Pierwotne/PPO musi być mniejszy od 2. Składowa przeciwna prądu I2 musi być ≥ 0,01 x In, składowa zgodna prądu I1 musi być ≥ 0,1 x In.

### **12.1.3.8 Zabezpieczenie napięciowe**

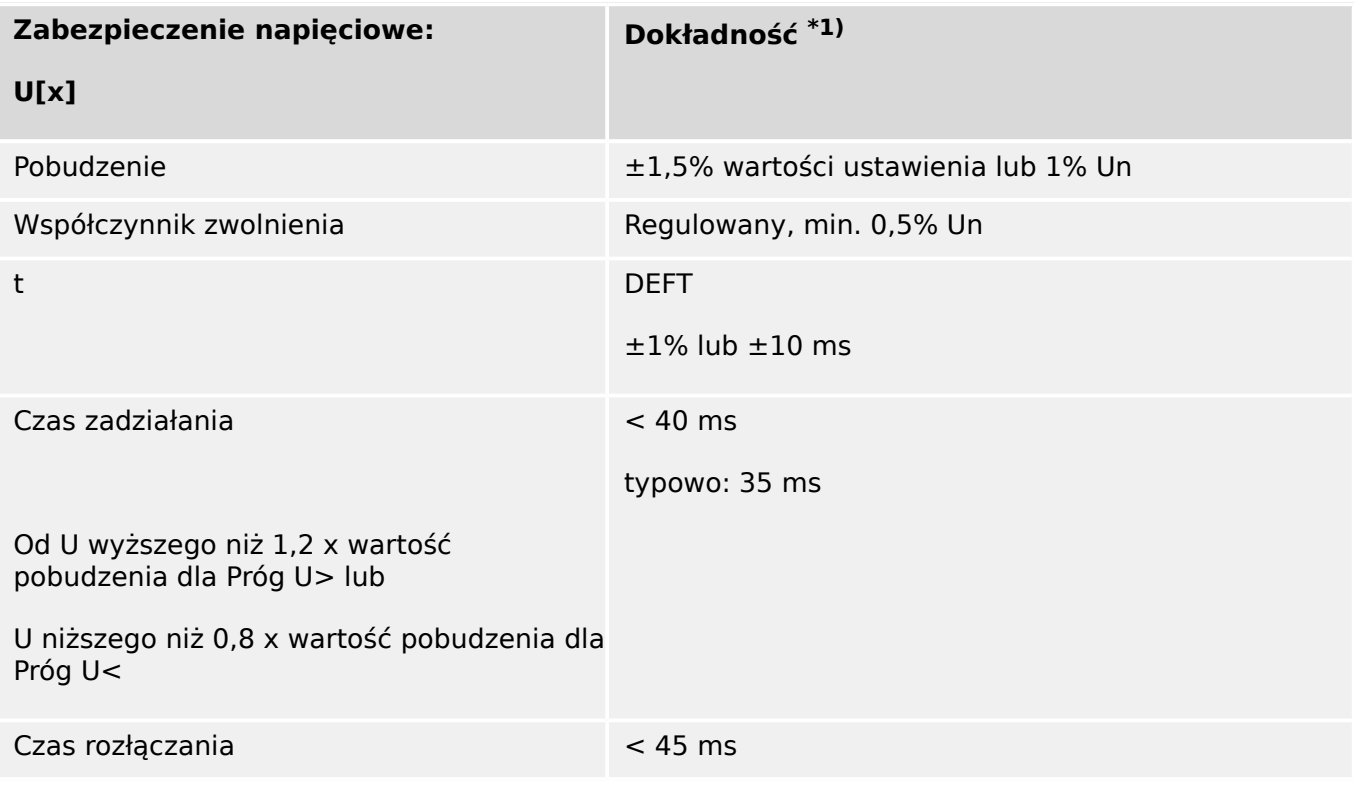

- $*$ <sup>1)</sup> Gdy wybrano wartość skuteczną i  $|f fN| > 10\%$  fN: czas zadziałania i rozłączania < 4 cykle (okresy) lub  $\pm 1\%$ .
	- Jeśli f < 30 Hz, dokładność pobudzenia ±6% wartości ustawienia lub 5% Un.

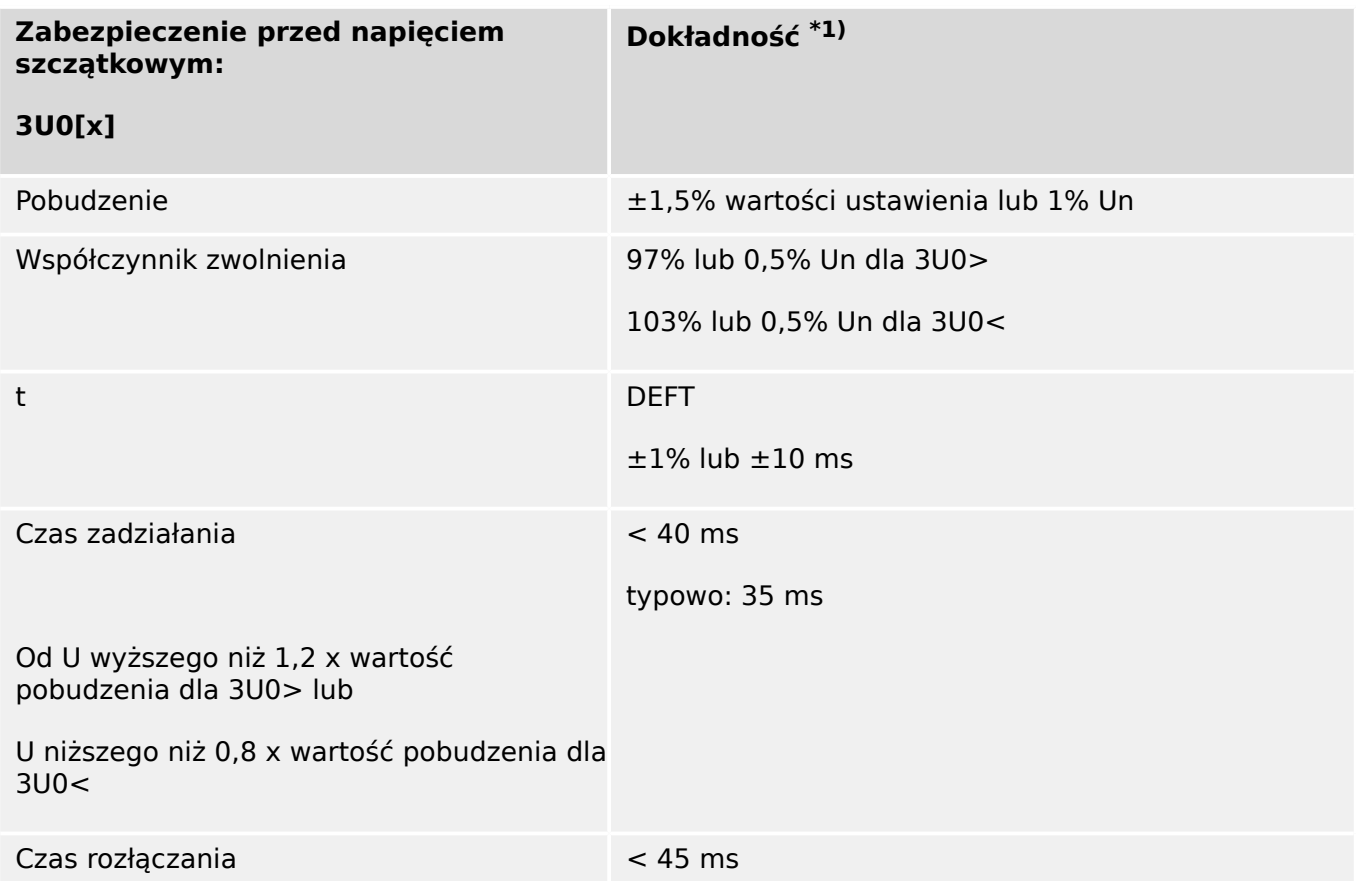

 $*$ <sup>1)</sup> Gdy wybrano wartość skuteczną i  $|f - fN| > 10\%$  fN: czas zadziałania i rozłączania < 4 cykle (okresy) lub  $\pm 1$ %.

Jeśli f < 30 Hz, dokładność pobudzenia ±6% wartości ustawienia lub 5% Un.

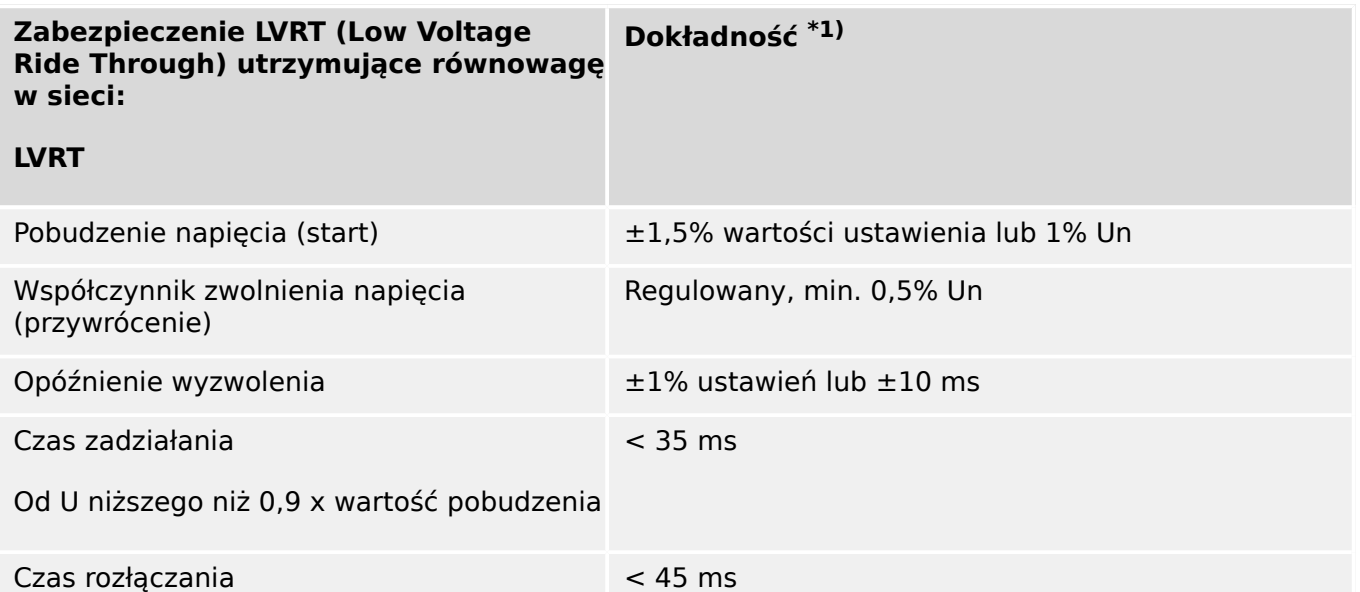

 $*$ <sup>1)</sup> Gdy wybrano wartość skuteczną i  $|f - fN| > 10\%$  fN: czas zadziałania i rozłączania < 4 cykle (okresy) lub  $\pm 1\%$ .

Jeśli f < 30 Hz, dokładność pobudzenia ±6% wartości ustawienia lub 5% Un.

#### 12 Dane techniczne 12.1 Specyfikacje / tolerancje

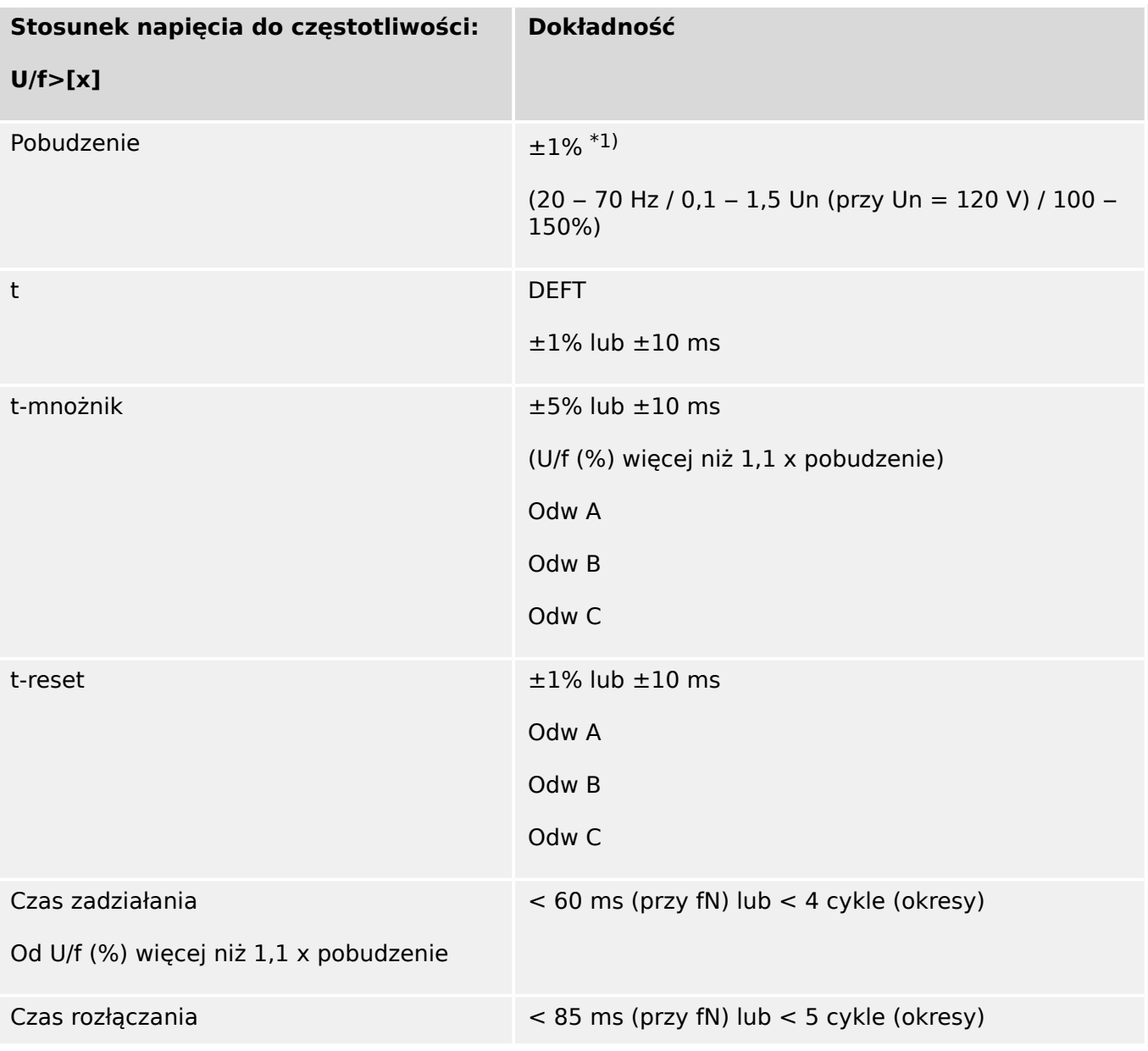

 $^{*1)}$  Funkcja U/f> zapewnia wiarygodne pomiary V/Hz do 200% dla zakresu częstotliwości 5–70 Hz, jeżeli wartość napięcia (skuteczna) jest większa niż 15% Un i < 800 V. U/f < 48 V/Hz.

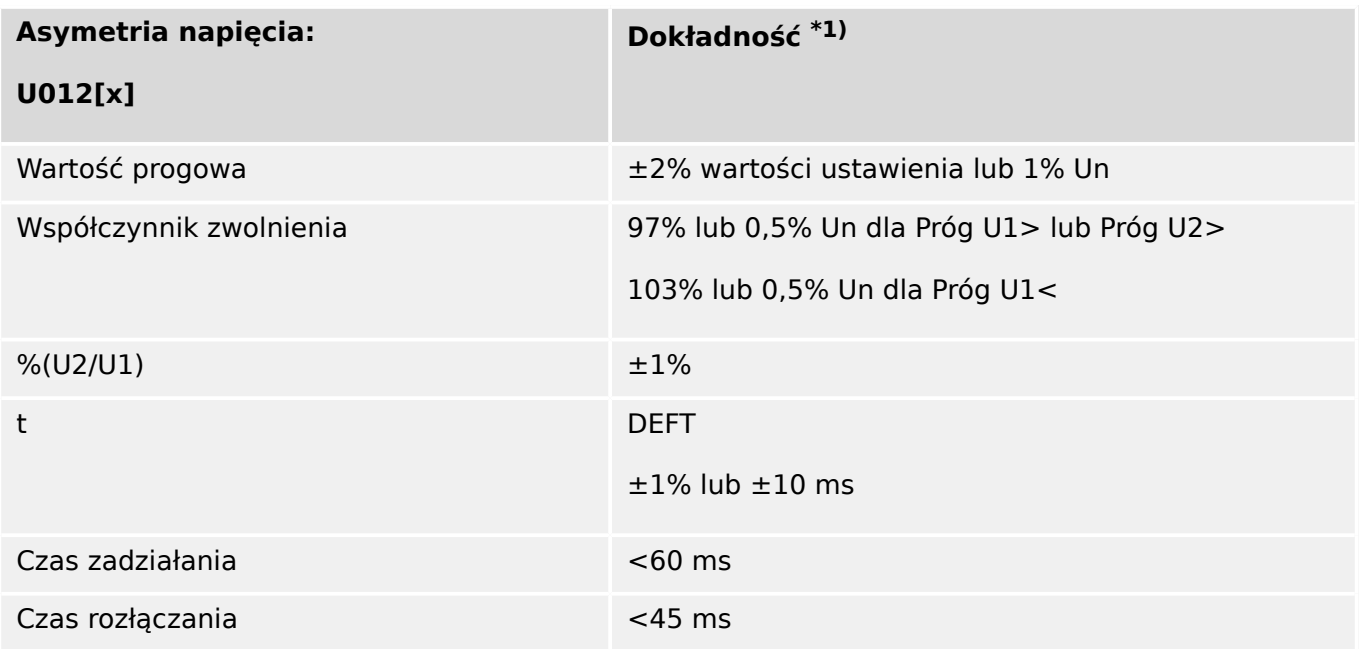

•  $*1)$  Składowa przeciwna napięcia V2 musi być  $\geq 0.01$  x Un, a składowa zgodna napięcia V1 musi być ≥ 0,1 x Un.

#### **12.1.3.9 Zabezpieczenie częstotliwościowe**

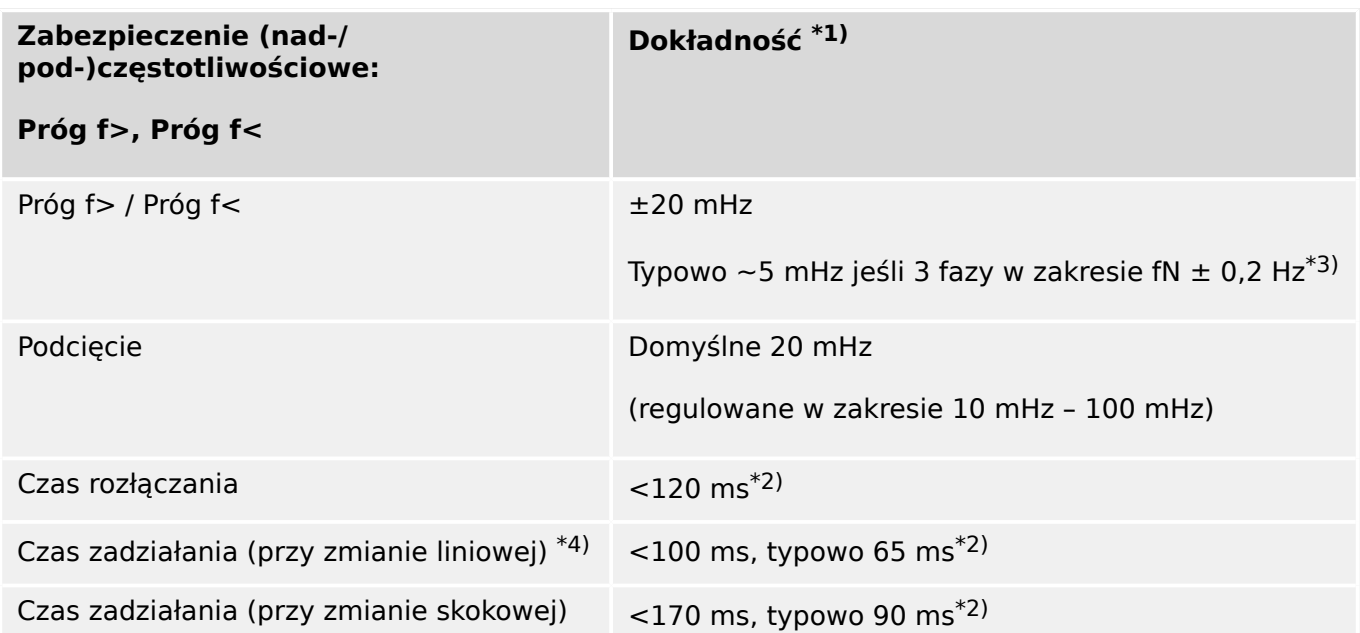

- $\cdot$   $\cdot$ <sup>1)</sup> Dokładność jest podana dla częstotliwości znamionowej fN ±10% po przyłożeniu wszystkich trzech napięć.
- <sup>\*2)</sup> Dokładność jest podana dla ustawienia domyślnego [Param Przkł / Częstotliwość] "Przedział stab.  $f'' = 0$ .

Należy zwrócić uwagę, że czasy zadziałania i rozłączania wzrastają przy wzroście "Przedział stab. f".

- $*$ 3) Dokładność równą  $\leq \pm 10$  mHz można osiągnąć przy wartości ustawienia "Przedział stab. f" ≥ 5, jednakże każde zwiększenie wartości tego ustawienia pogarsza (tj. wydłuża) czasy zadziałania i rozłączania.
- <sup>\*4)</sup> Przy ciągłych zmianach częstotliwości (bez skoków kąta fazowego czy napięcia).

Przy użytkowaniu członów częstotliwościowych z aparaturą kontrolno-pomiarową czas zadziałania jest nieco wyższy (o około +40 ms) z powodu dodatkowej stabilizacii.

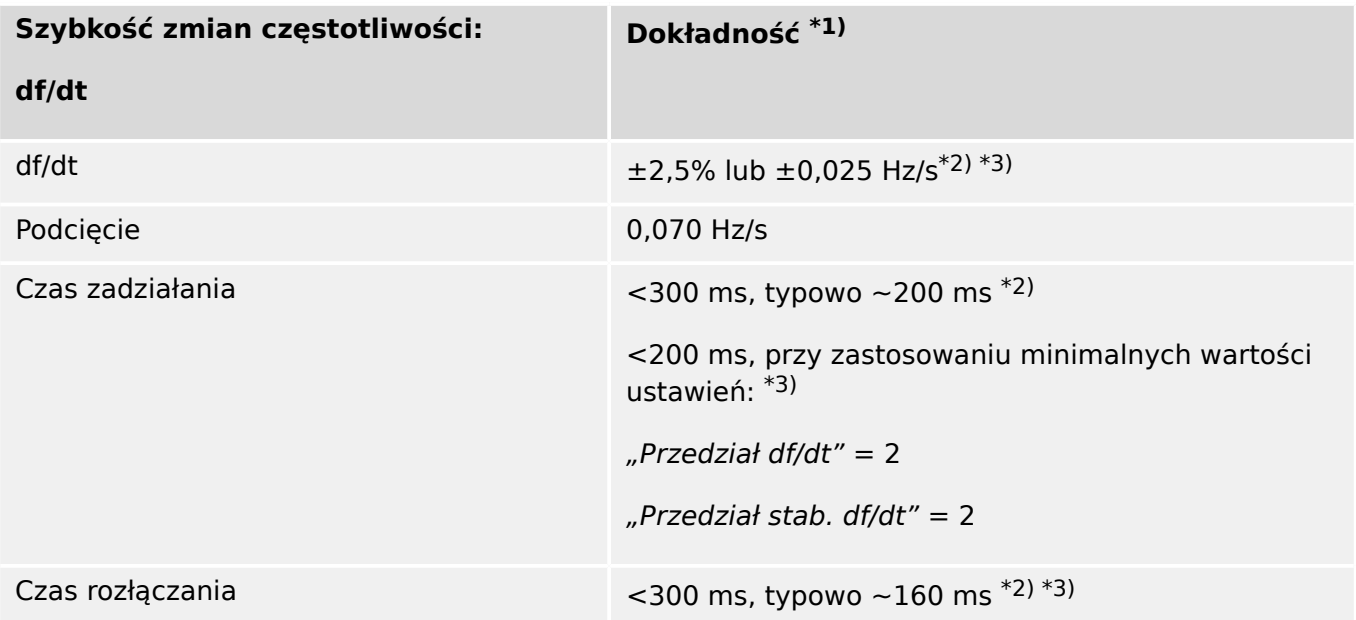

- $\cdot$   $\cdot$ <sup>1)</sup> Dokładność jest podana dla częstotliwości znamionowej fN ±10% po przyłożeniu wszystkich trzech napięć.
- <sup>\*2)</sup> Dokładność jest podana dla ustawień domyślnych [Param Przkł / Częstotliwość] "Przedział df/dt" = 4, [Param Przkł / Częstotliwość] "Przedział stab. df/dt" = 5.
- <sup>\*3)</sup> Dokładność można zwiększyć przez zwiększenie wartości ustawień "Przedział df/dt" i "Przedział stab. df/dt". Należy jednak pamiętać, że to pogorszy (tj. wydłuży) czasy zadziałania i rozłączania.

I odwrotnie, zmniejszenie ustawienia "Przedział df/dt" poprawi (tj. skróci) czasy zadziałania i rozłączania, ale pogorszy (tj. zwiększy) tolerancję.

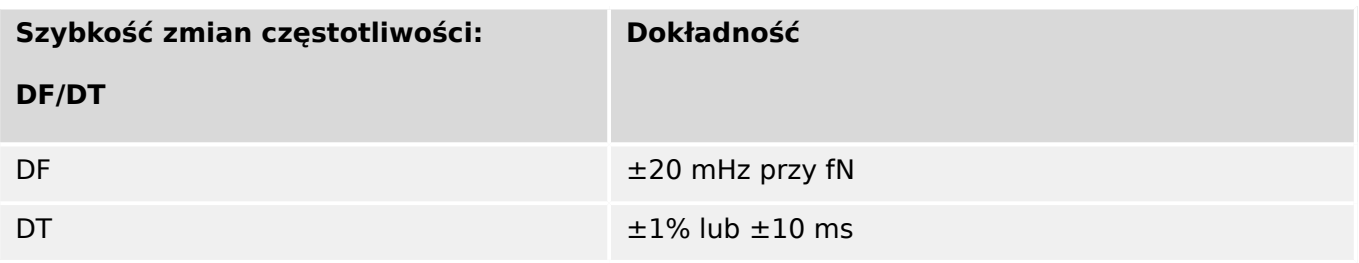

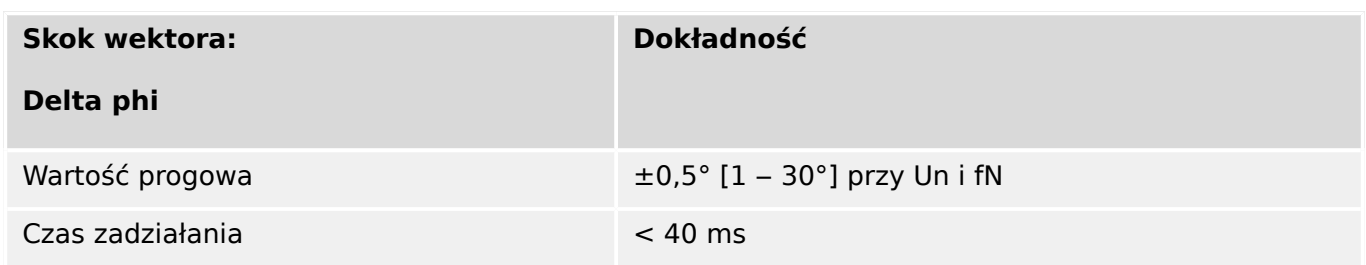

### **12.1.3.10 Zabezpieczenie mocowe**

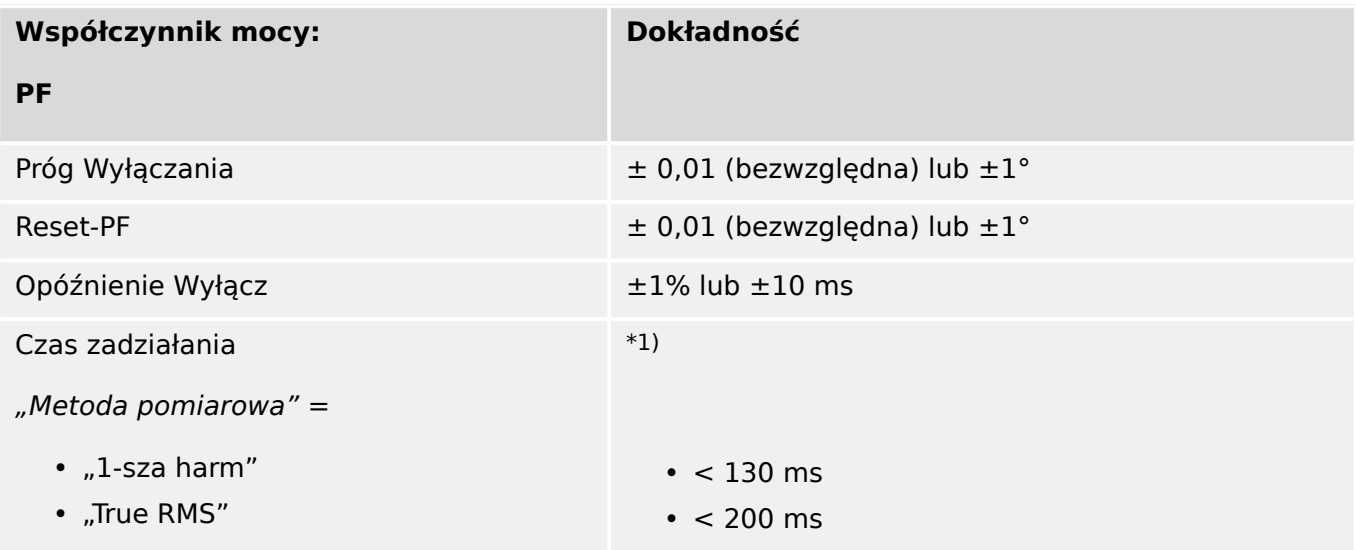

 $^{*1)}$  Obliczenie współczynnika mocy będzie dostępne 300 ms po zasileniu wejść pomiarowych przez wymagane wartości pomiarowe (I > 2,5% In i U > 20% Un).

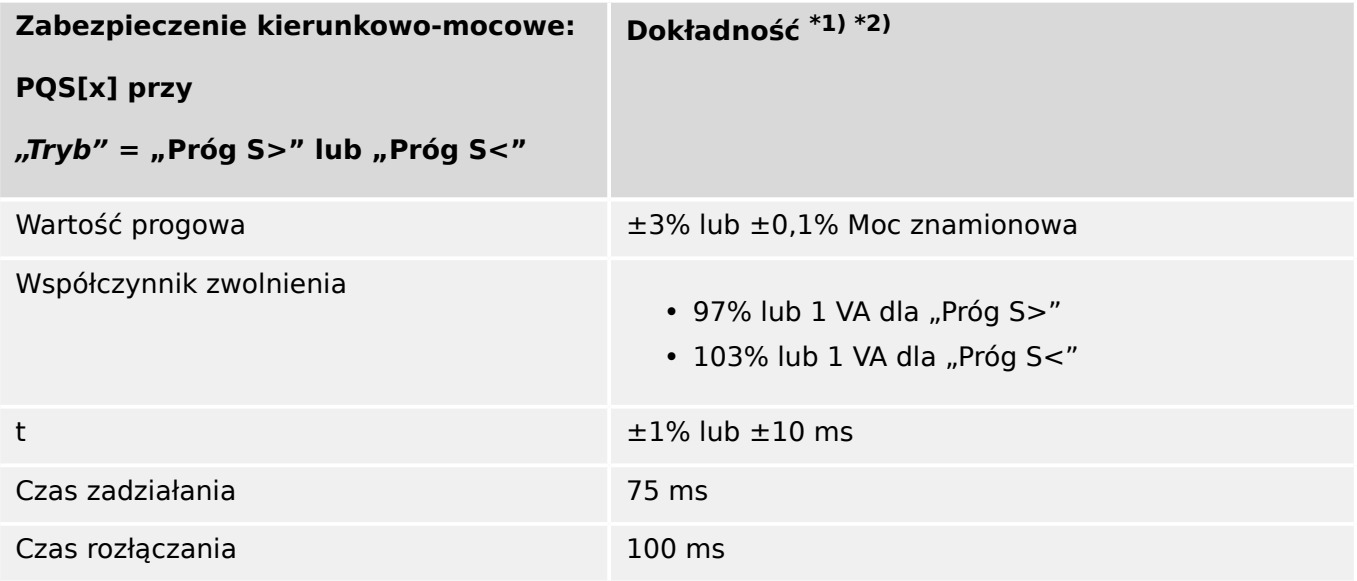

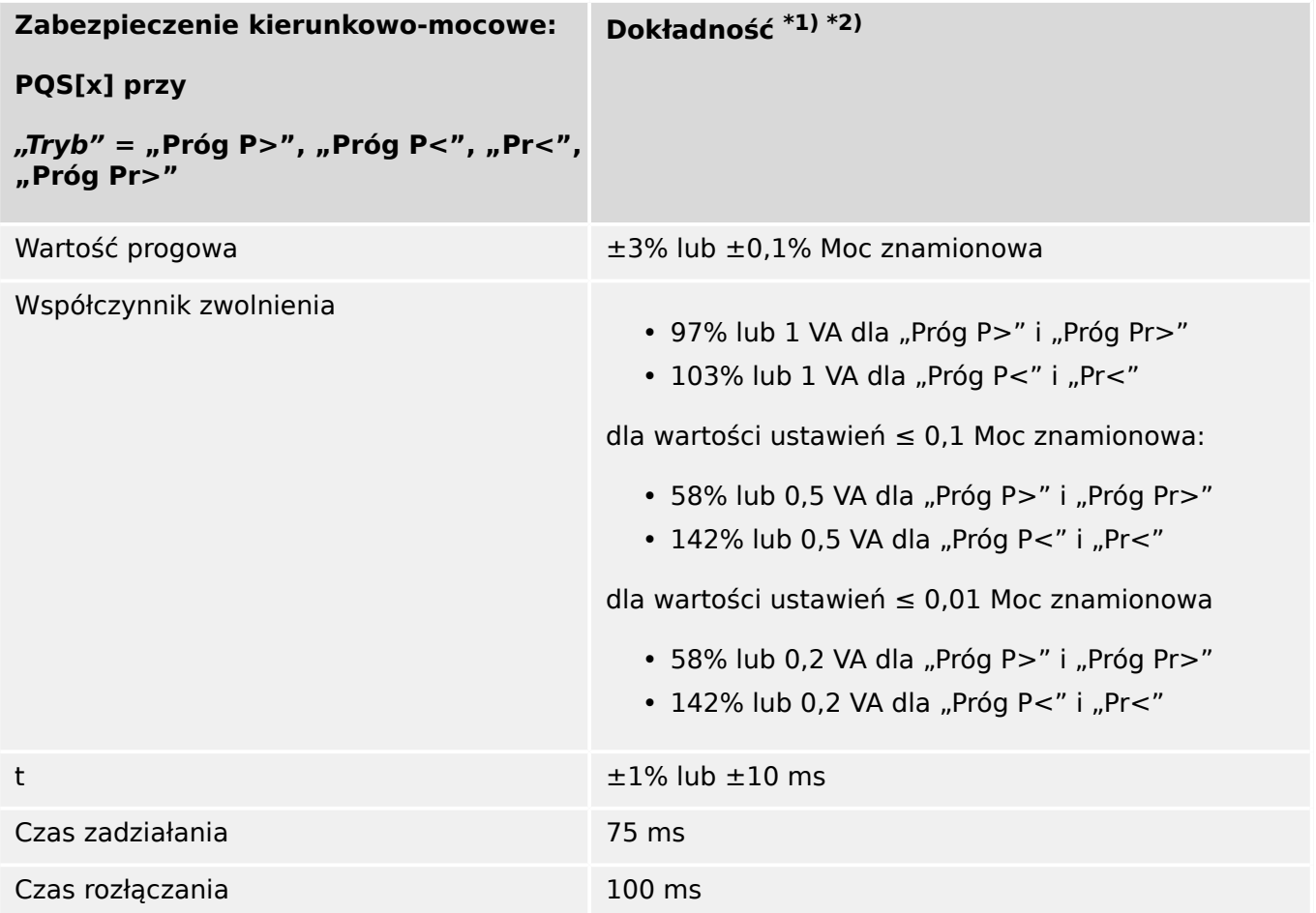

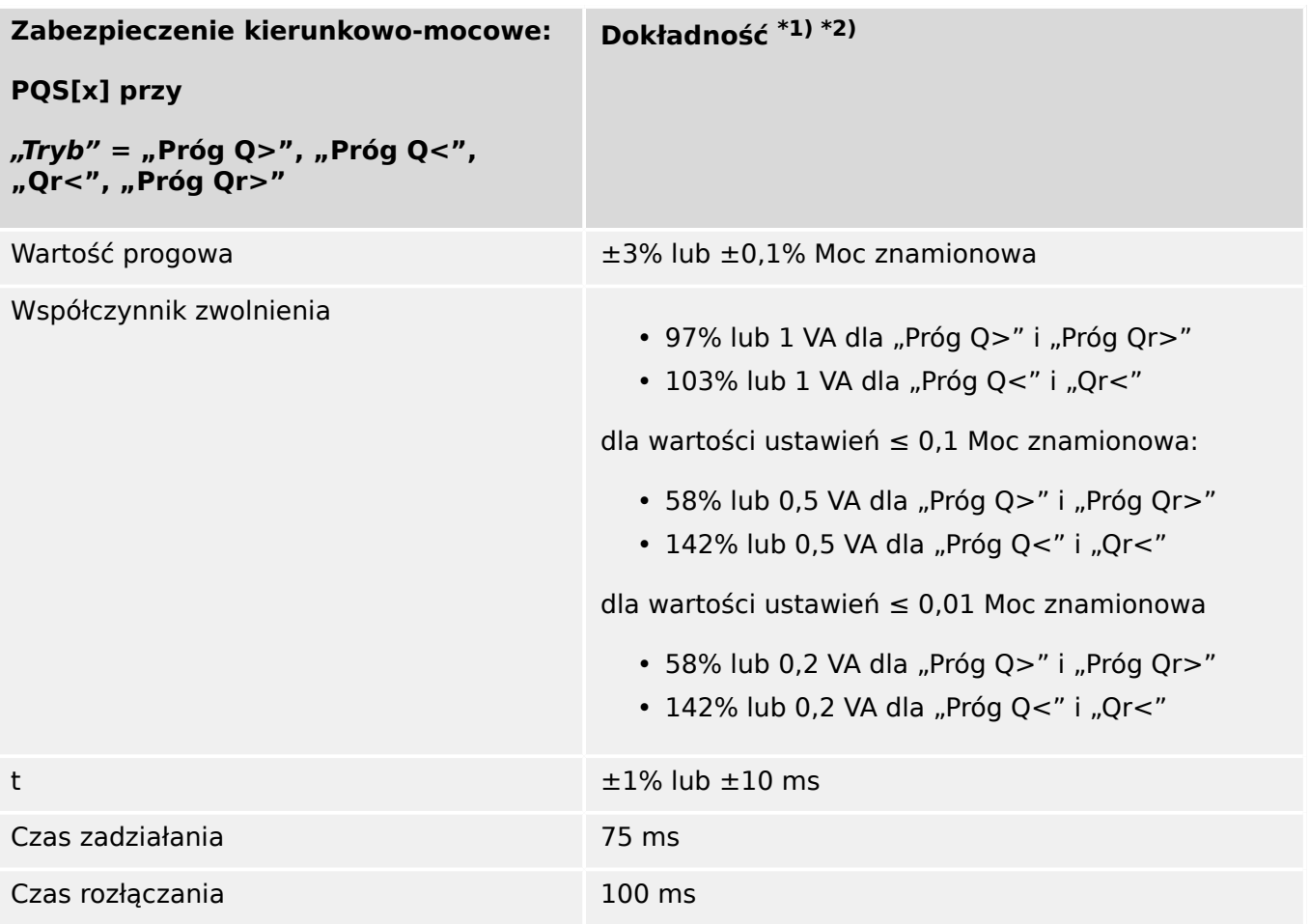

- \*1) Wspólne warunki odniesienia: przy |PF|>0,5, podłączenie symetryczne, przy fN i  $0,8 - 1,3 \times$  Un (Un = 100 V)
- $*$ <sup>2)</sup> Gdy |f fN| > 10% fN: czas zadziałania i rozłączania < 6 cykli (okresów) lub ±1%.

f < 30 Hz, dokładność pobudzenia <±6% wartości ustawienia lub 5% Moc znamionowa. Elementy zabezpieczenia Q[x] mogą zostać zablokowane, jeśli |f - fN| > 10% fN.

Jeśli wybrane jest DFT, elementy zabezpieczenia są zablokowane, gdy |f - fN| > 10% fN.

## **12.1.3.11 Zabezpieczenie impedancyjne**

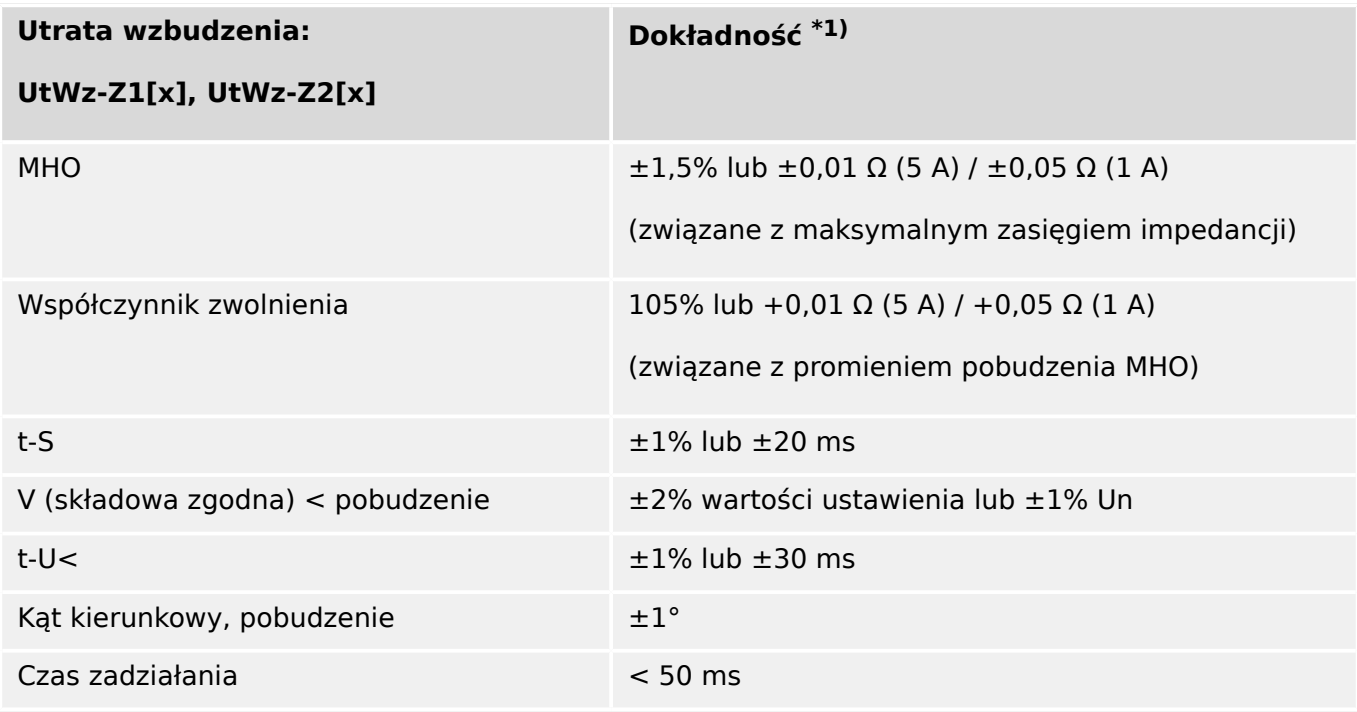

 $\cdot$   $\cdot$ <sup>1)</sup> Dokładność jest podana dla I > 20% In i V > 20% Un.

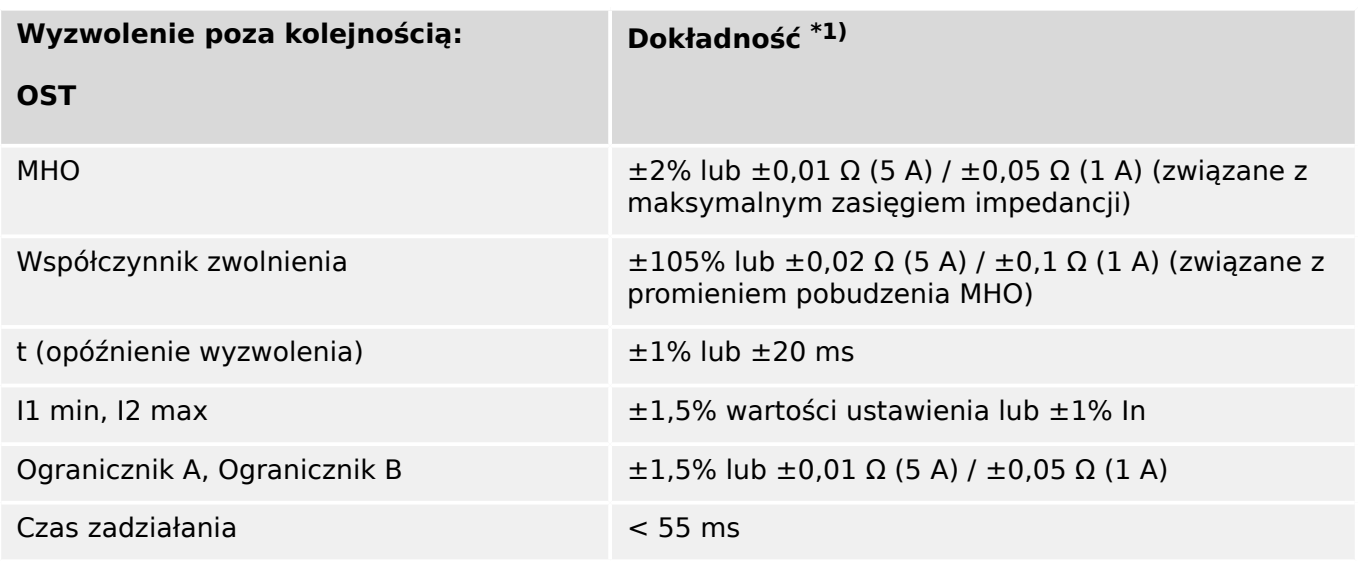

 $\cdot$   $\cdot$ <sup>1)</sup> Dokładność jest podana dla I > 20% In i V > 20% Un.

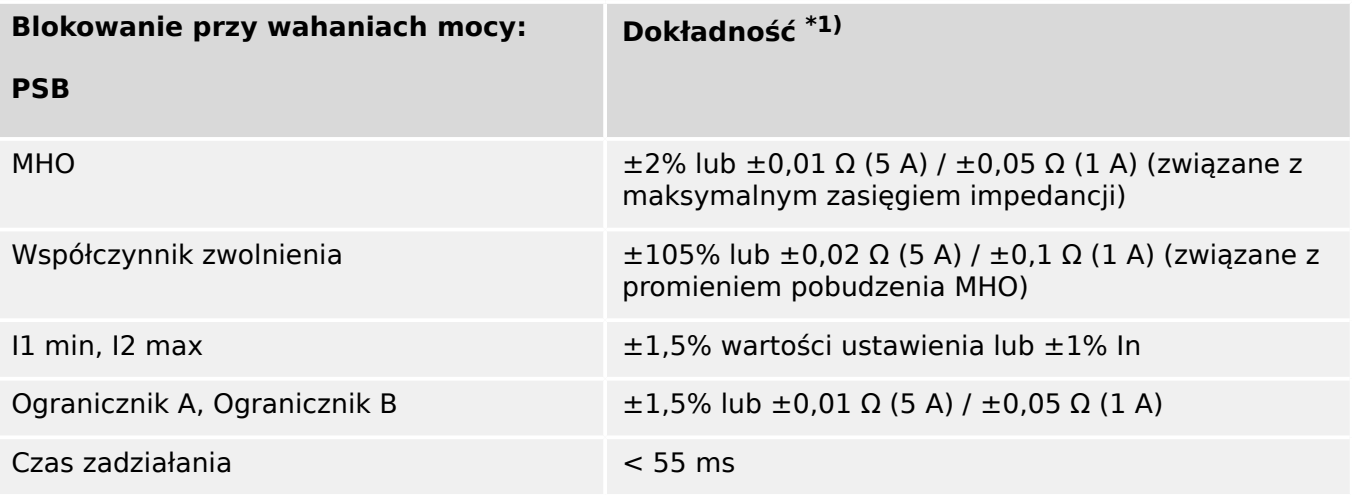

 $\cdot$   $\cdot$ <sup>1)</sup> Dokładność jest podana dla I > 20% In i V > 20% Un.

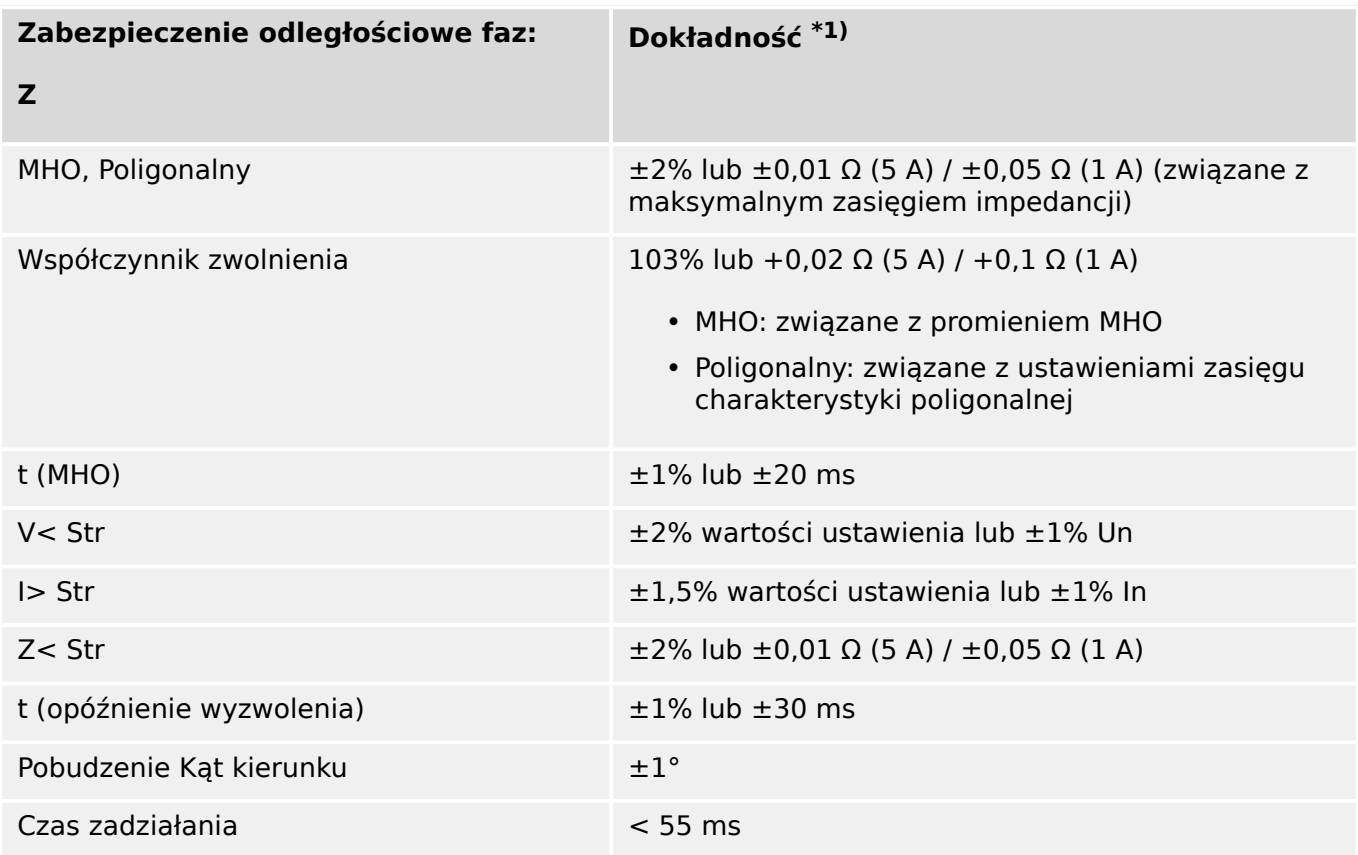

 $\cdot$   $\cdot$ <sup>1)</sup> Dokładność jest podana dla I > 20% In i V > 20% Un.

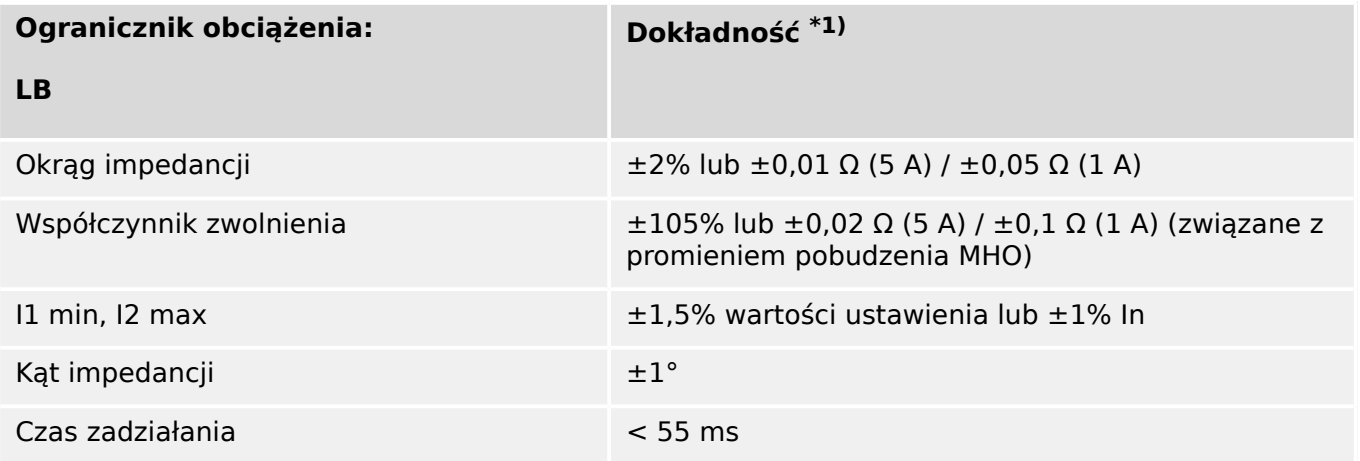

 $\cdot$   $\cdot$ <sup>1)</sup> Dokładność jest podana dla I > 20% In i V > 20% Un.

## **12.1.3.12 Inne zabezpieczenia i kontrola**

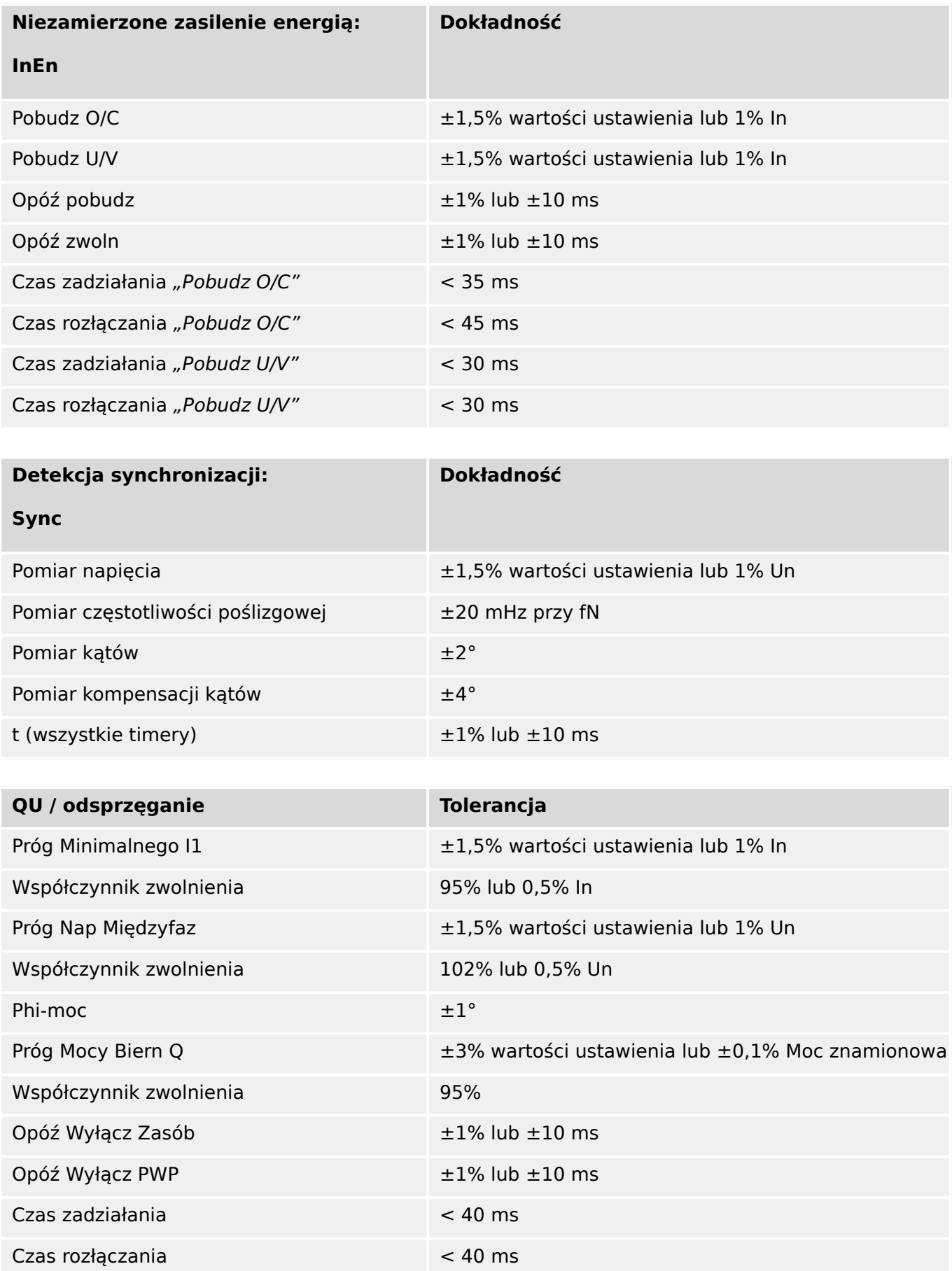

#### 12 Dane techniczne 12.1 Specyfikacje / tolerancje

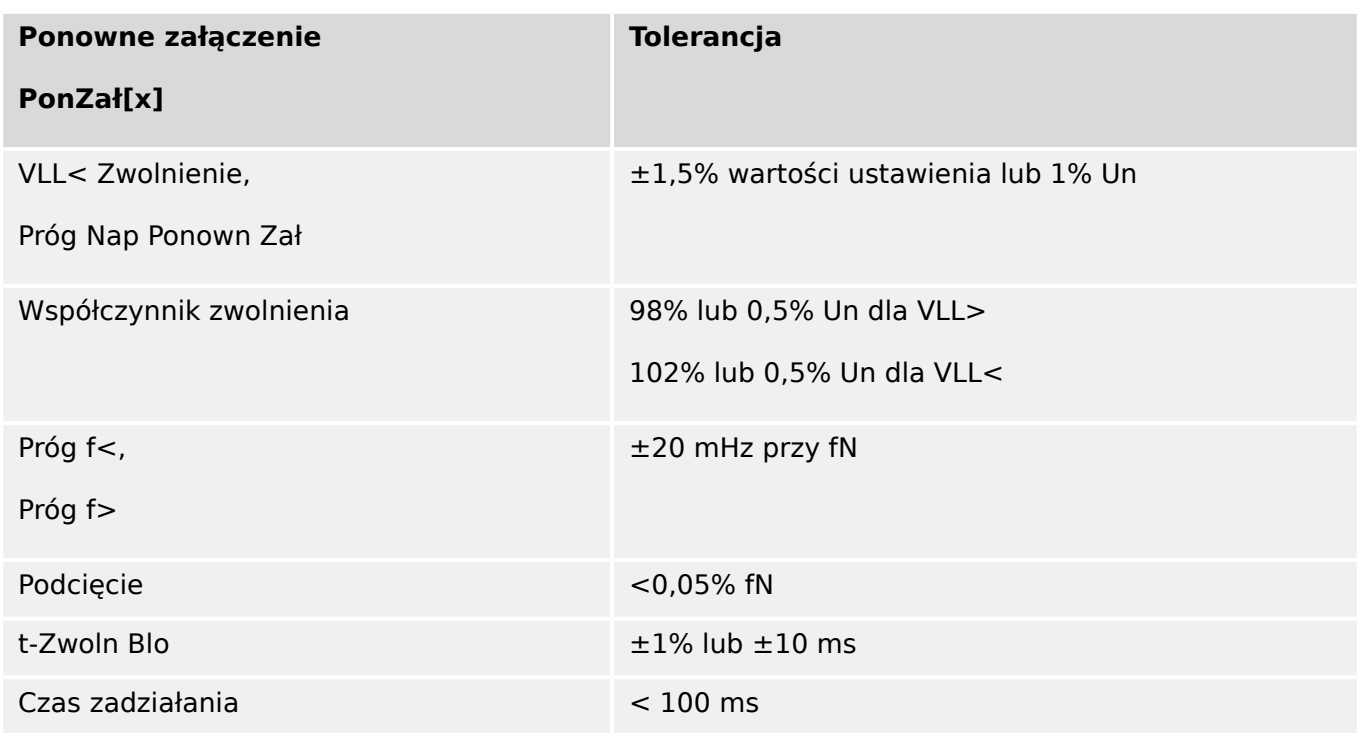

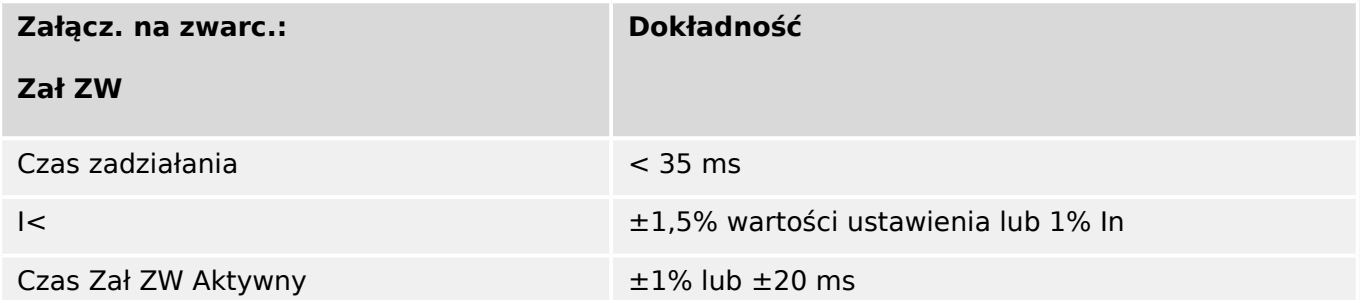

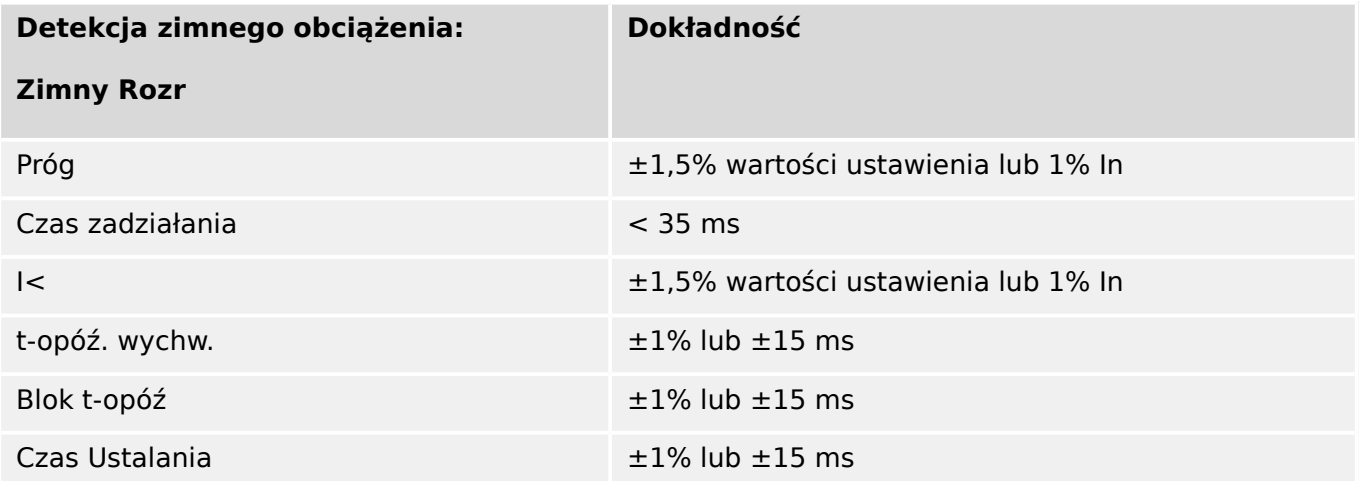

#### 12 Dane techniczne 12.1 Specyfikacje / tolerancje

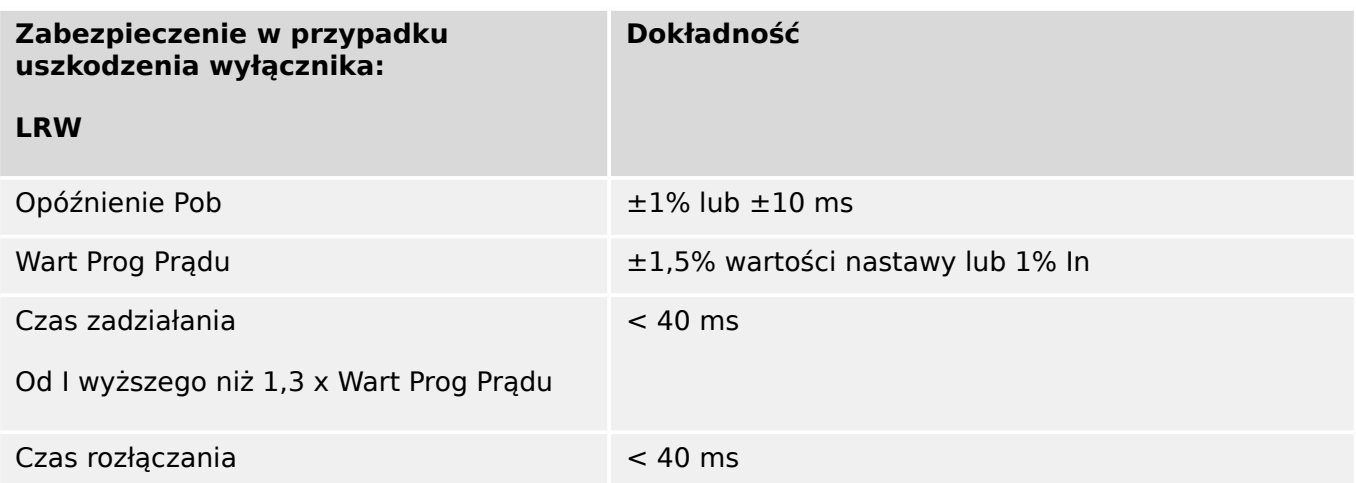

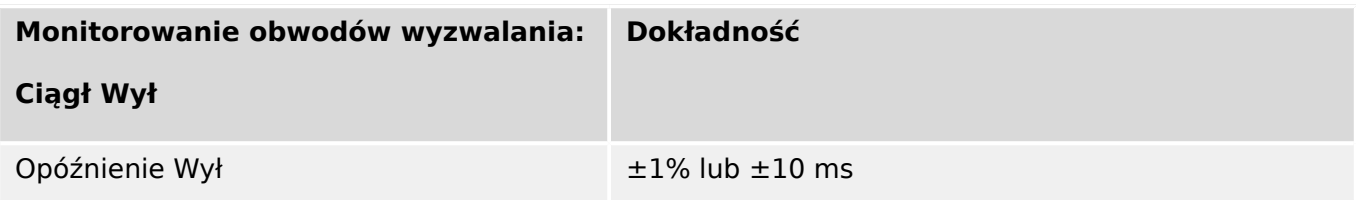

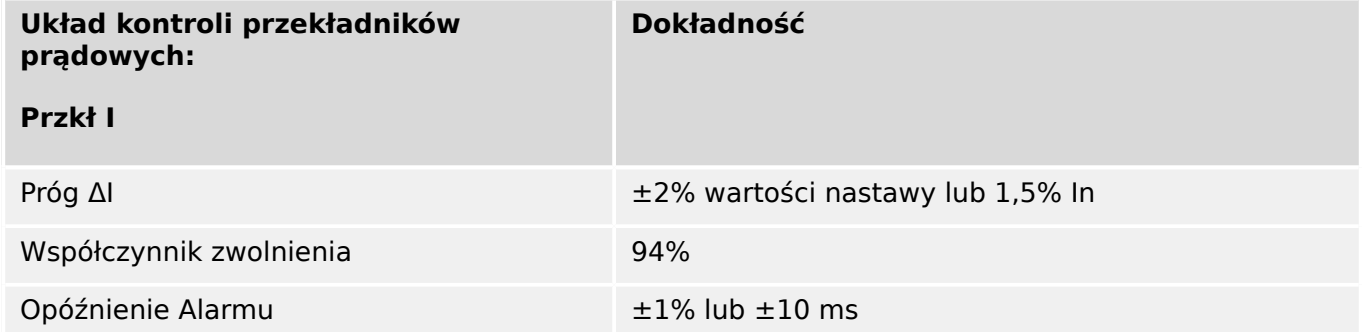

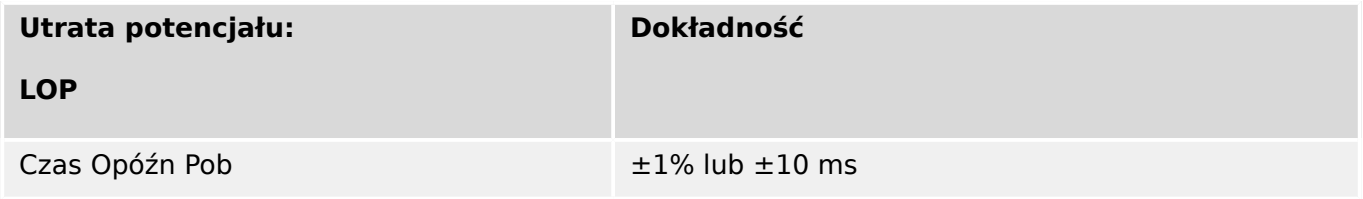

13 Dodatek 13.1 Normy

# **13 Dodatek**

**13.1 Normy**

## **13.1.1 Dopuszczenia**

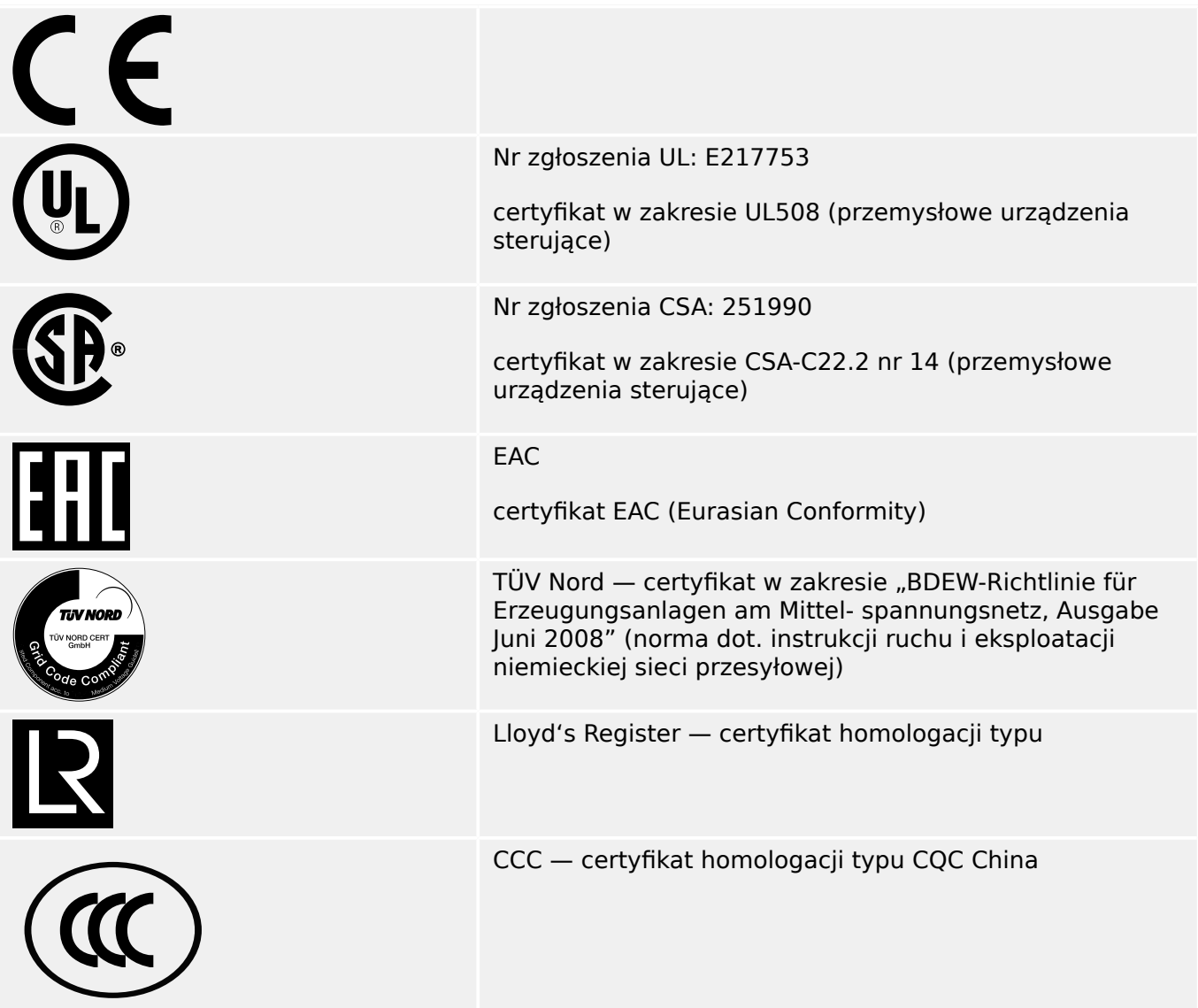

- Zgodność z normą IEEE 1547‑2003
- i poprawką IEEE 1547a‑2014
- Zgodność z normą ANSI C37.90‑2005
- Zgodność z normą "Engineering Recommendation G59 Issue 3 Amendment 4 July 2018"
- Zgodność z normą "Engineering Recommendation G99 Issue 1 Amendment 3 May 2018"

# **13.1.2 Normy projektowe**

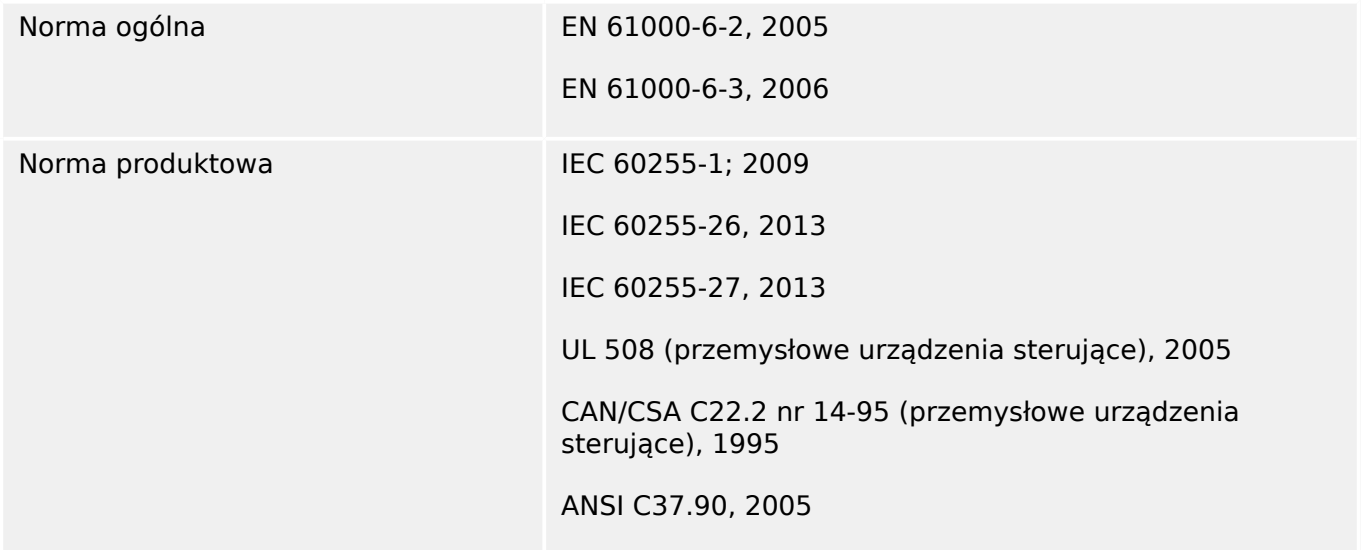

## **13.1.3 Testy elektryczne**

## **Testy wysokiego napięcia**

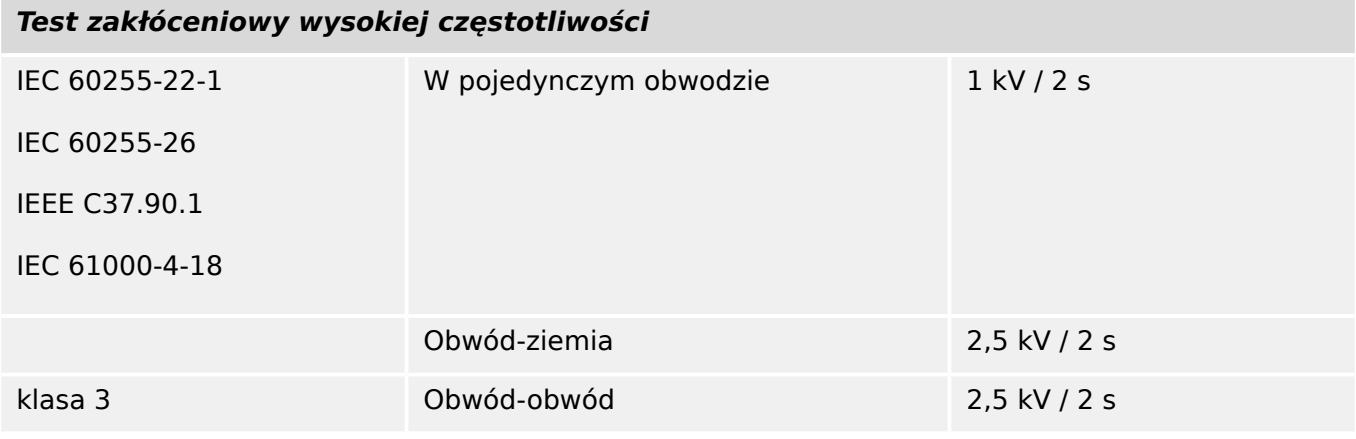

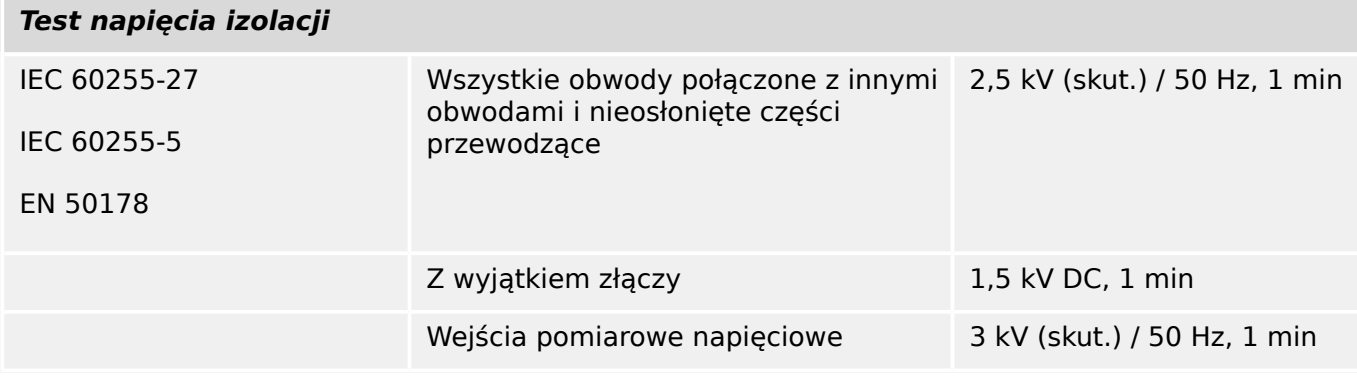

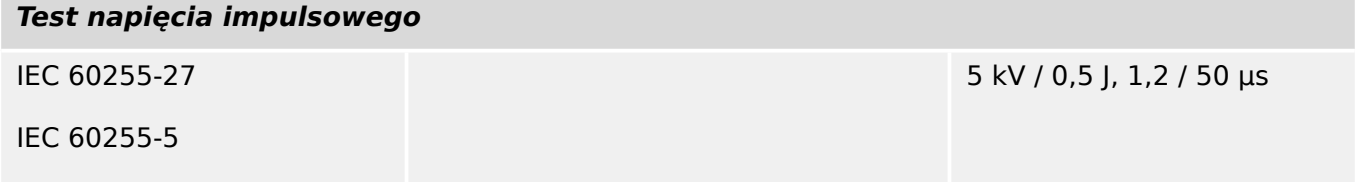

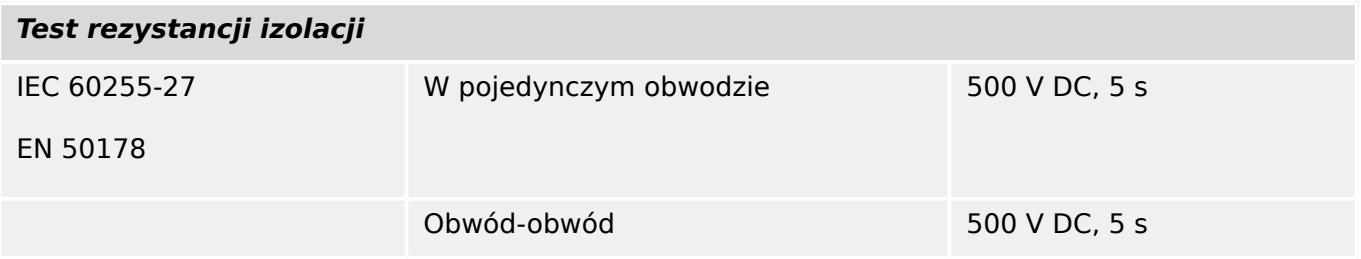

## **Testy odporności elektromagnetycznej**

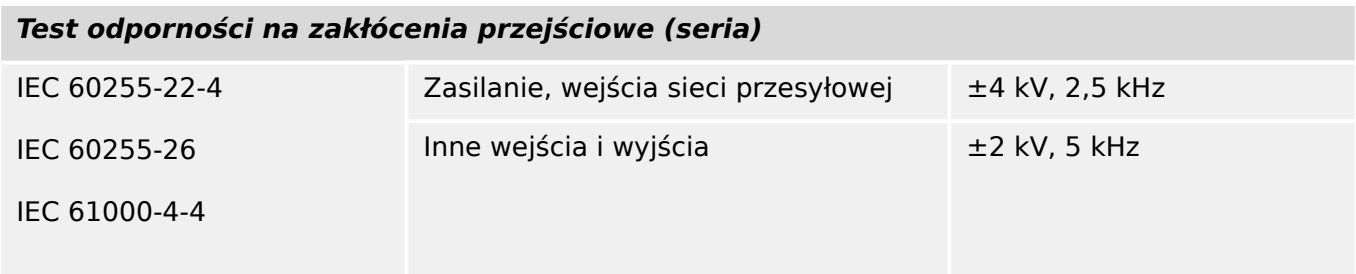

**Test odporności na zakłócenia przejściowe (seria)** klasa 4

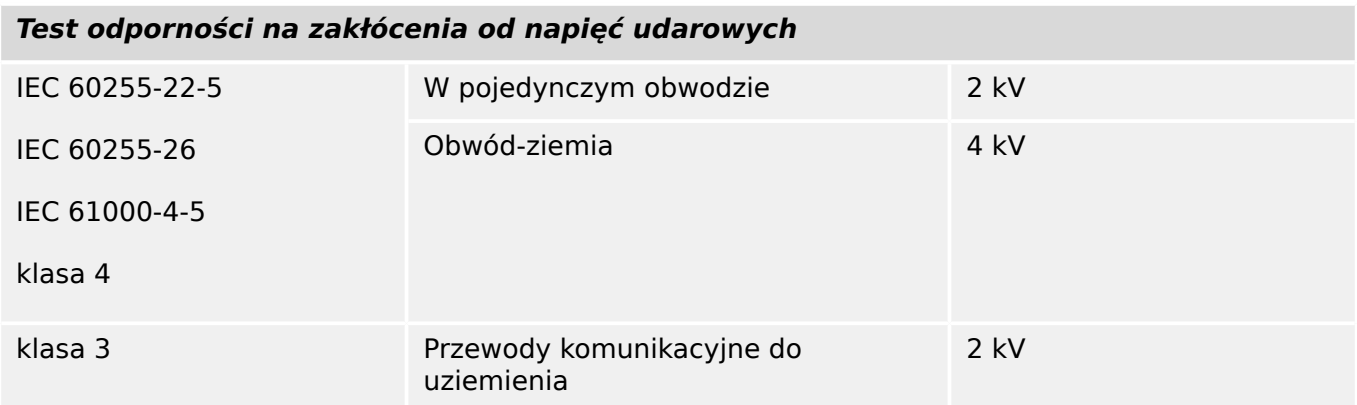

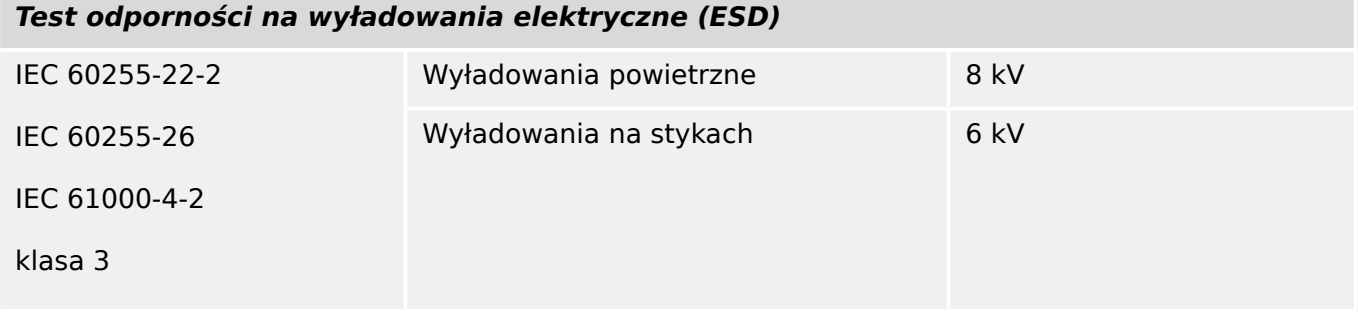

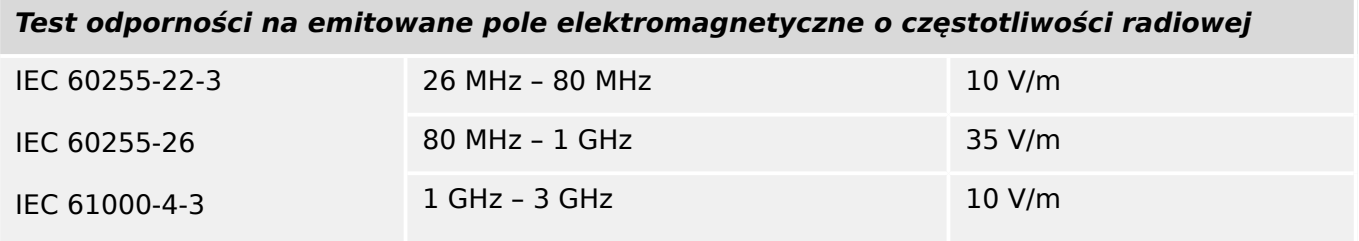

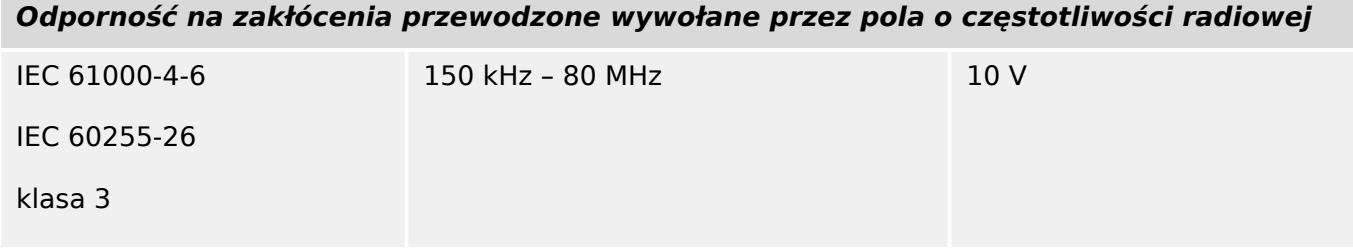

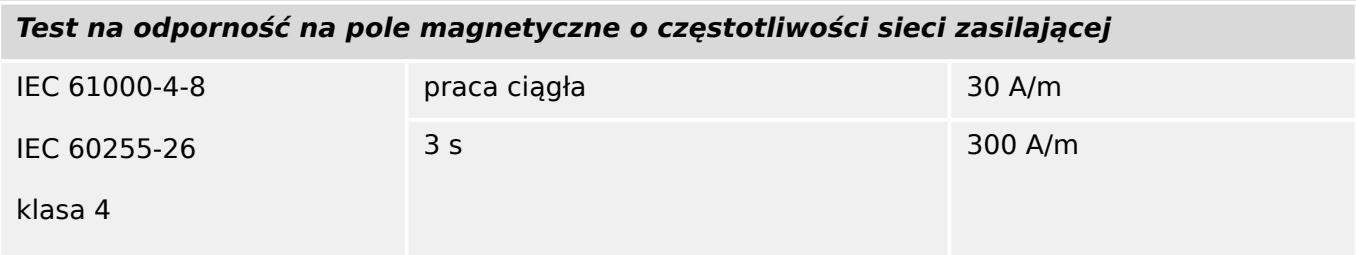

## **Testy emisji elektromagnetycznej**

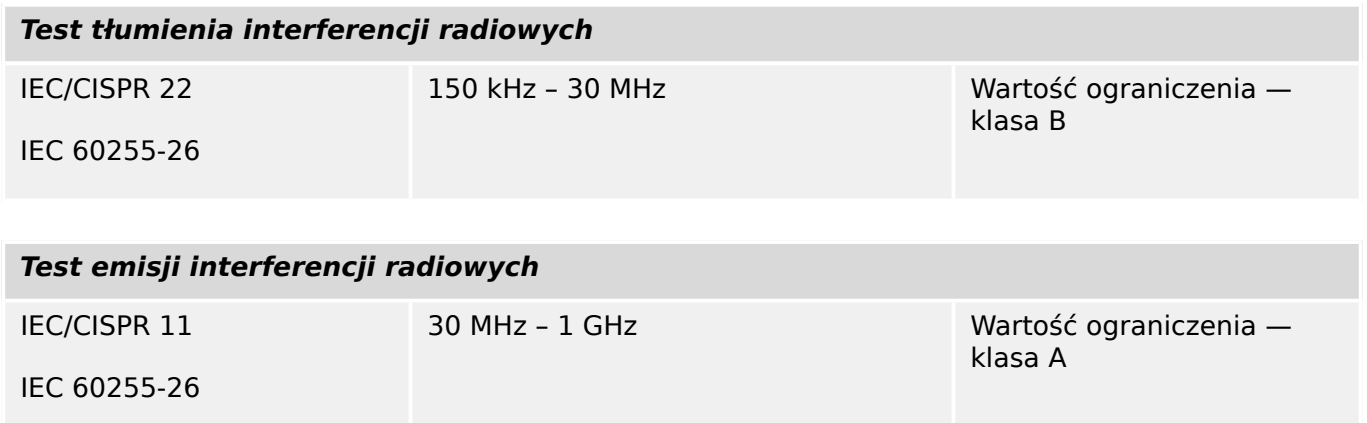

# **13.1.4 Testy środowiskowe**

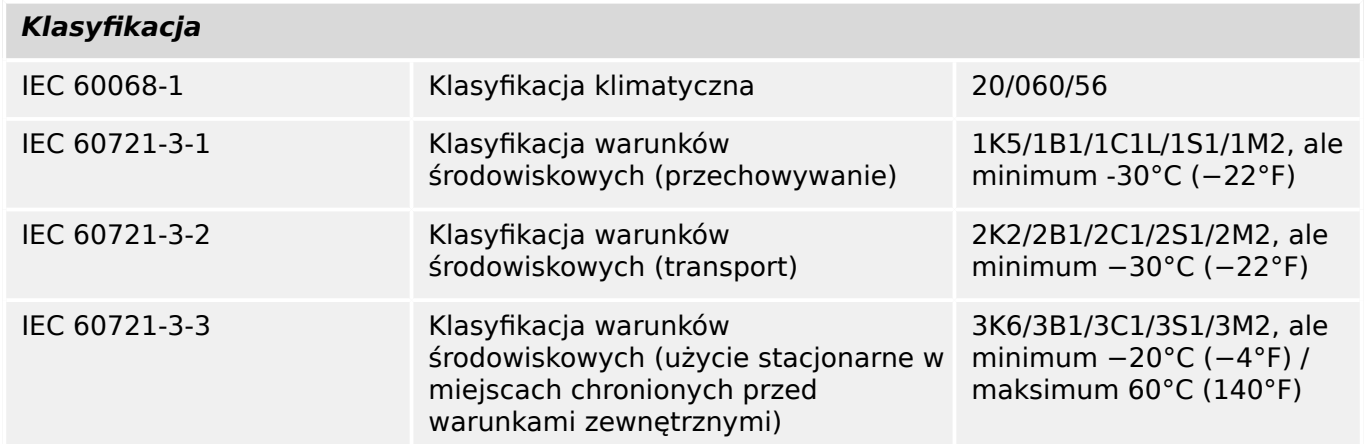

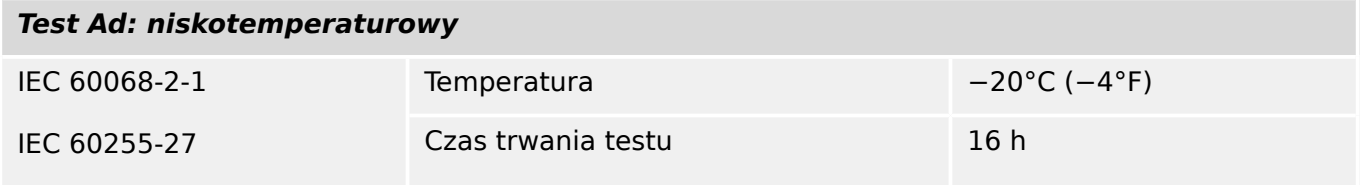

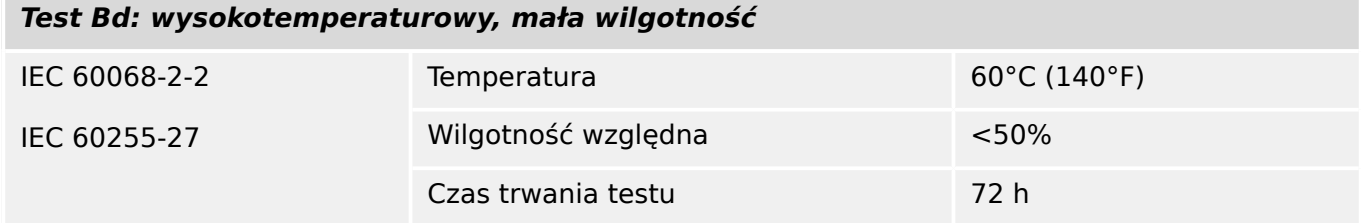

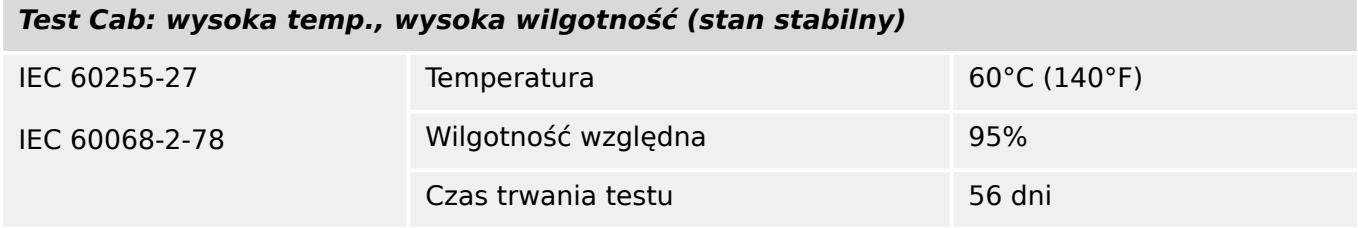

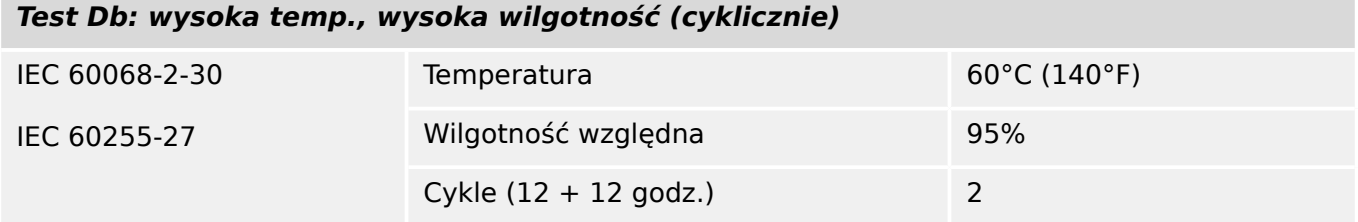

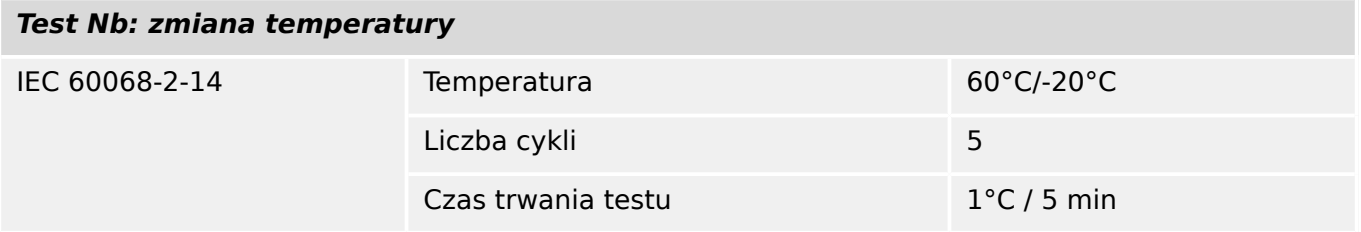

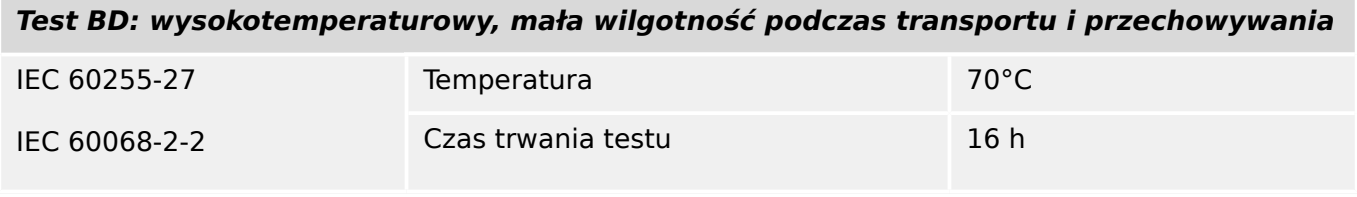

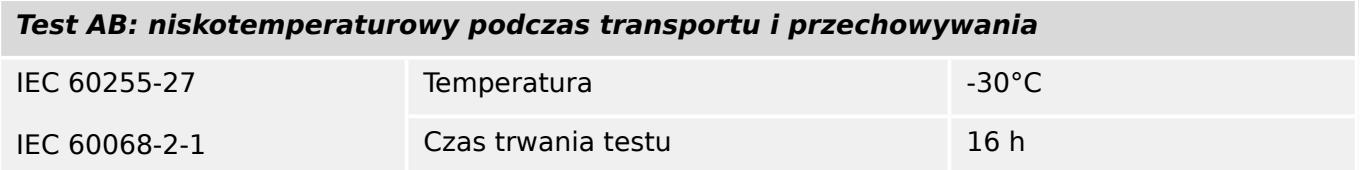
# **13.1.5 Testy mechaniczne**

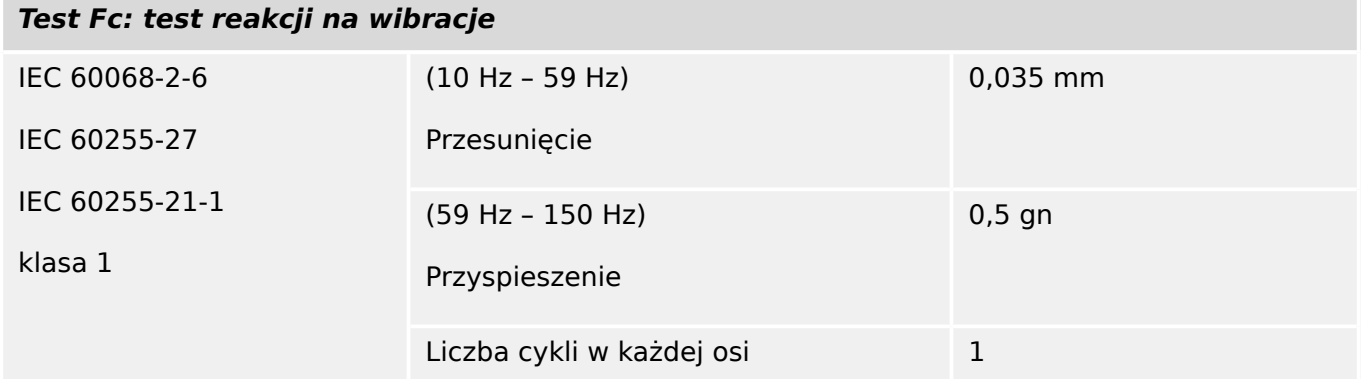

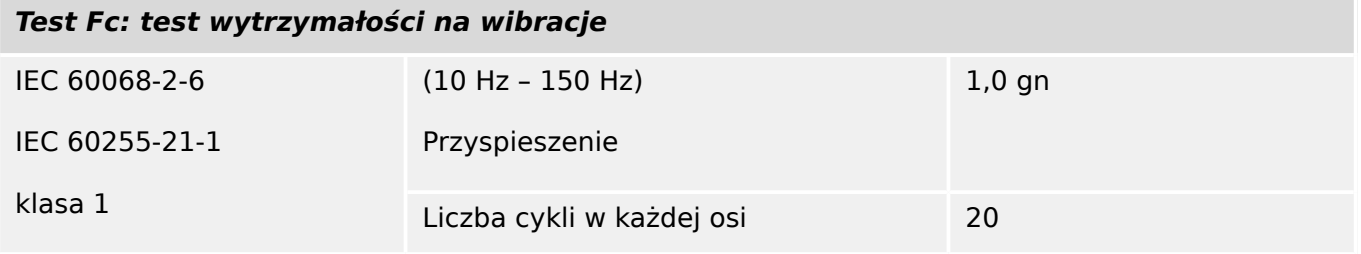

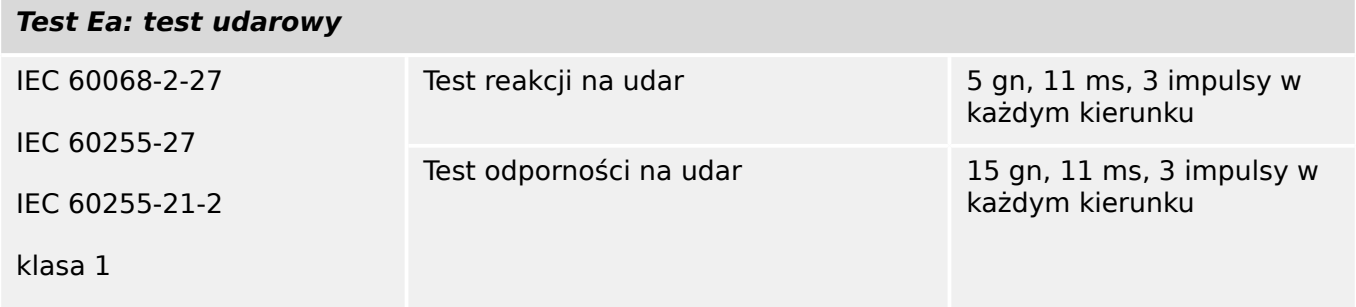

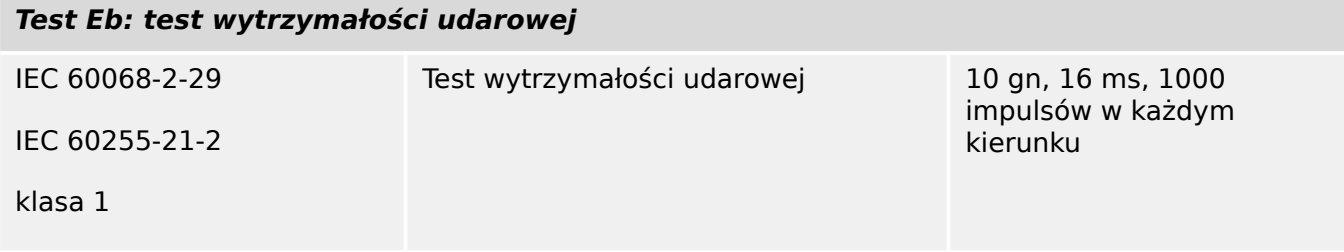

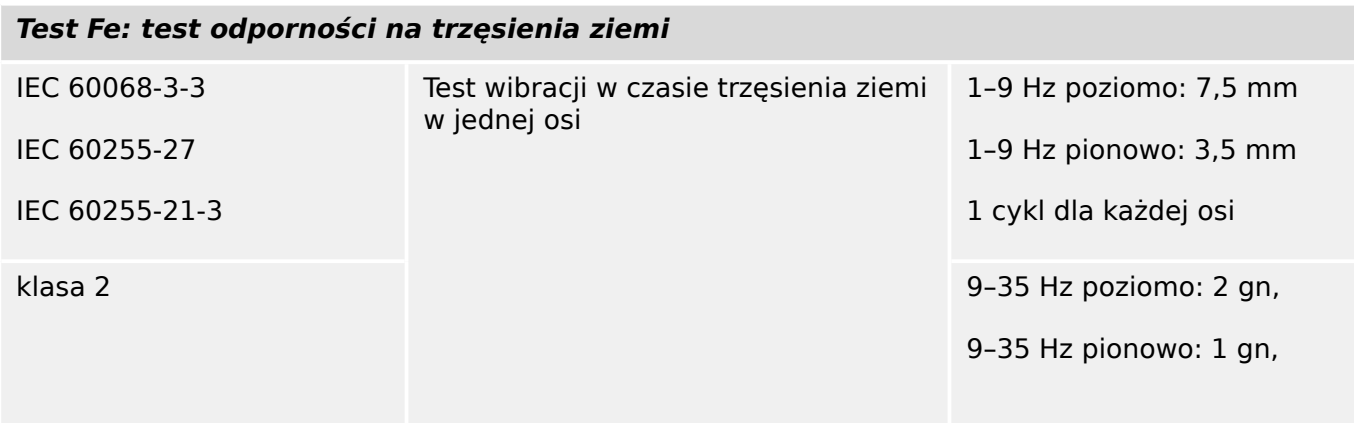

13.1 Normy

# **Test Fe: test odporności na trzęsienia ziemi**

1 cykl dla każdej osi

# **13.2 IEC 60870‑104 — Współpraca urządzeń**

Niniejsza norma uzupełniająca przedstawia zestawy parametrów i opcji, spośród których należy wybrać odpowiednie podzestawy w celu wdrożenia określonych systemów telesterowania. Wartości niektórych parametrów, takich jak wybór pól "strukturalnych" lub "niestrukturalnych" ADRESU OBIEKTU INFORMACYJNEGO ASDU, wzajemnie się wykluczają. Oznacza to, że w jednym systemie może występować tylko jedna wartość określonego parametru. Inne parametry, takie jak wymieniony zestaw różnych informacji o procesie w kierunku komendy (sterowania) i w kierunku monitorowania, umożliwiają specyfikację pełnego zestawu lub podzestawów, zależnie od wymagań danego zastosowania. W niniejszym punkcie podsumowano parametry z poprzednich punktów w celu ułatwienia odpowiedniego wyboru w konkretnym zastosowaniu. Jeśli w skład systemu wchodzą urządzenia różnych producentów, wszyscy kontrahenci muszą zaakceptować wybrane parametry.

Listę parametrów współpracy urządzeń przyjęto za normą IEC 60870‑5‑101 i rozszerzono o parametry używane w tej normie. Opisy tekstowe parametrów, które **nie mają zastosowania do niniejszej normy uzupełniającej, są przekreślone, a odpowiednie pola wyboru są oznaczone na czarno**.

UWAGA: Pełna specyfikacja systemu może dodatkowo wymagać indywidualnego wyboru pewnych parametrów dla określonych części systemu, na przykład współczynników skalowania indywidualnie adresowanych wartości mierzonych.

Wybrane parametry zostały oznaczone w następujący sposób:

- ☐ Funkcja lub ASDU nie jest używana
- [X] Funkcja lub ASDU jest używana w postaci znormalizowanej (domyślnej)
- [R] Funkcja lub ASDU jest używana w trybie odwrotnym
- [B] Funkcja lub ASDU jest używana w trybie standardowym i odwrotnym

Możliwy wybór (puste pole, X, R lub B) podano dla każdego punktu lub parametru.

# **13.2.1 System lub urządzenie**

(parametr właściwy dla systemu; wskazać definicję systemu lub urządzenia przez zaznaczenie jednego z poniższych pól znakiem "X")

#### □ Definicja systemu

- □ Definicia stacii sterującej (Master)
- [X] Definicja stacji sterowanej (Slave)

# **13.2.2 Konfiguracja sieci**

(parametr właściwy dla sieci; wszystkie używane konfiguracje należy oznaczyć znakiem  $(X'')$ 

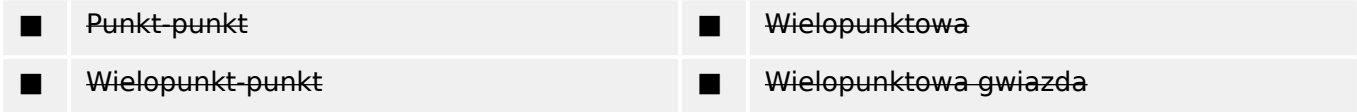

# **13.2.3 Warstwa ቫzyczna**

(parametr właściwy dla sieci; wszystkie używane interfejsy i szybkości transmisji należy oznaczyć znakiem "X")

# **Szybkość transmisji (kierunek sterowania)**

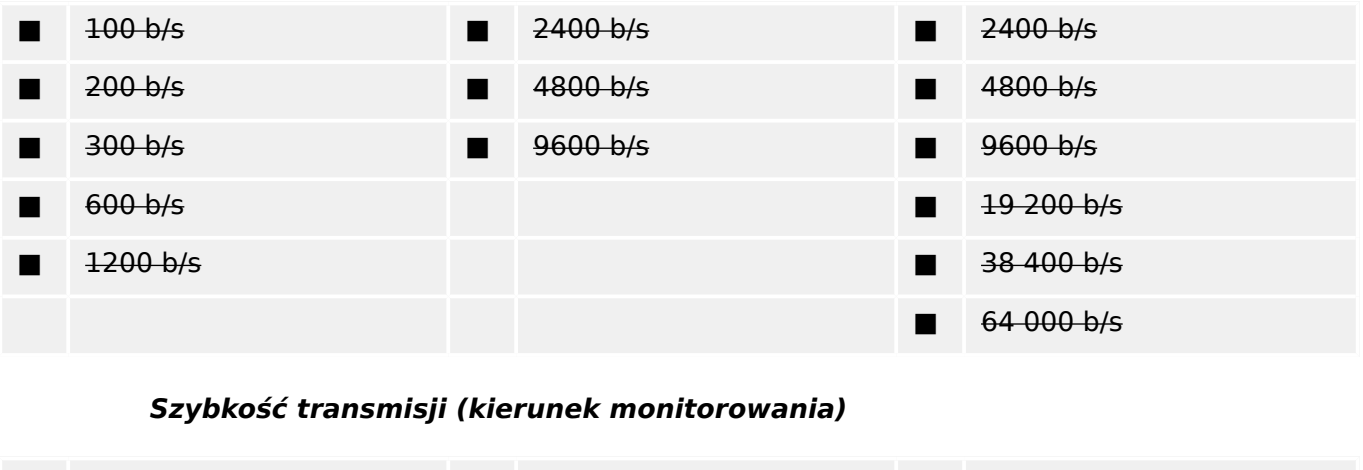

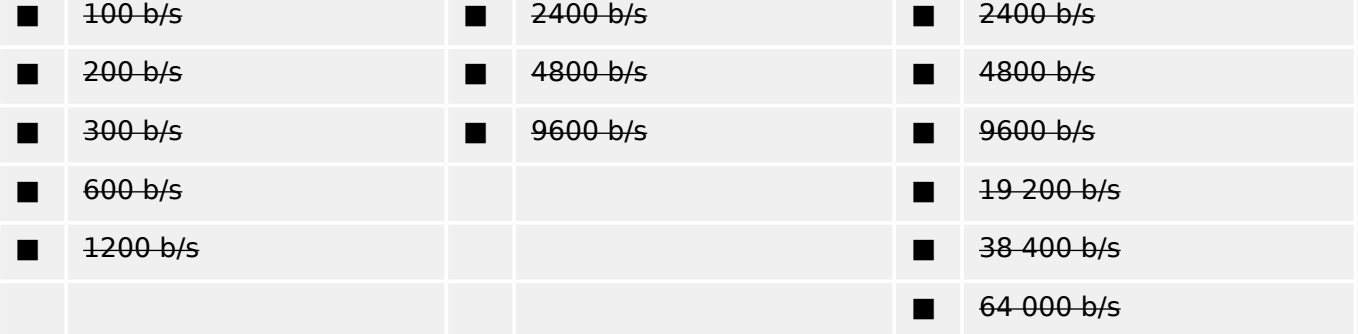

# **13.2.4 Warstwa łącza**

(parametr właściwy dla sieci; wszystkie używane opcje należy oznaczyć znakiem "X"; określić maksymalną długość ramki; jeśli dla transmisji niesymetrycznej zaimplementowano niestandardowe przypisanie komunikatów klasy 2, wskazać identyfikator (ID) typu i powód transmisji (COT) wszystkich komunikatów przypisanych do klasy 2)

W niniejszej normie uzupełniającej używa się wyłącznie formatu ramek FT 1.2, pojedynczego znaku 1 i stałego limitu czasu.

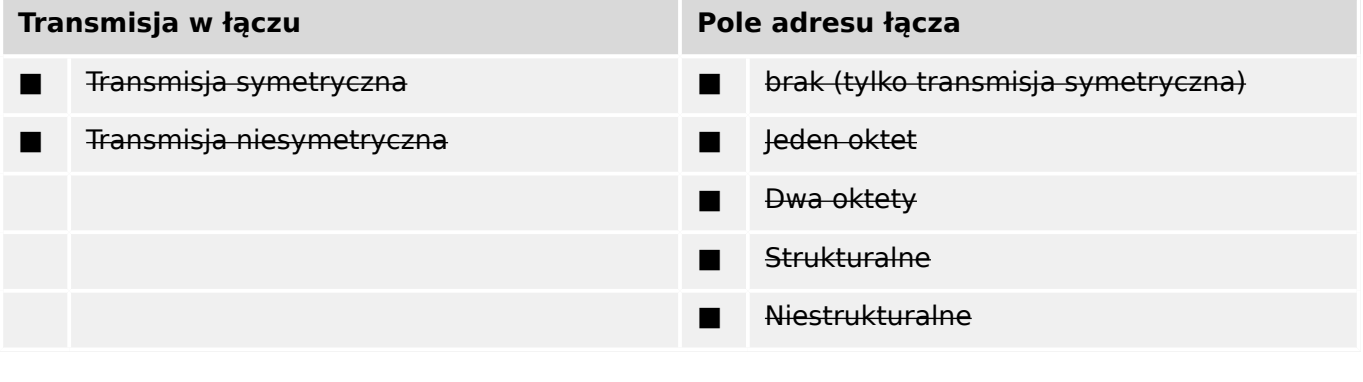

■ Długość maksymalna L (liczba oktetów)

Przy korzystaniu z niesymetrycznej warstwy łącza w komunikatach klasy 2 (niski priorytet) zwracane są ASDU następujących typów z podanymi powodami transmisji:

Standardowe przypisanie ASDU do komunikatów klasy 2 jest używane w następujący sposób:

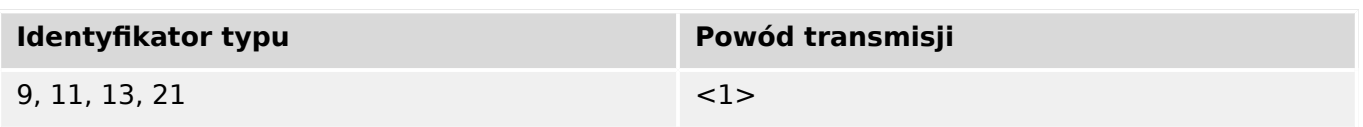

Specjalne przypisania ASDU do komunikatów klasy 2 nie są używane.

Uwaga: (Na zapytanie klasy 2 stacja sterowana może odpowiedzieć danymi klasy 1 przy braku dostępnych danych klasy 2).

# **13.2.5 Warstwa aplikacji**

#### **Tryb transmisji danych aplikacyjnych**

W niniejszej normie uzupełniającej używany jest wyłącznie tryb 1 (najmniej znaczący oktet jako pierwszy), jak zdefiniowano w punkcie 4.10 normy IEC 60870-5-4.

#### **Wspólny adres ADSU**

(parametr właściwy dla systemu; wszystkie używane konfiguracje należy oznaczyć znakiem "X")

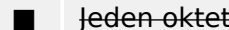

e Jeden oktety i poznata i zastawani za 1872. Dwa oktety

#### **Adres obiektu informacyjnego**

(parametr właściwy dla systemu; wszystkie używane konfiguracje należy oznaczyć znakiem "X")

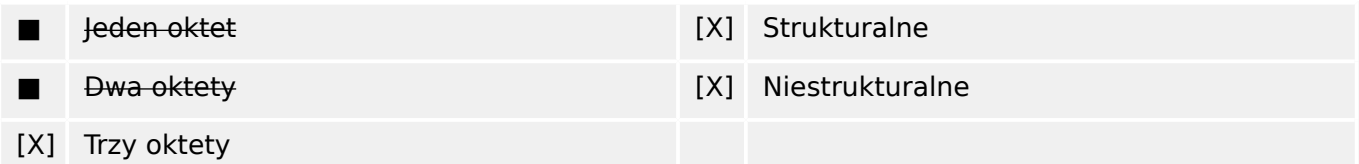

## **Powód transmisji**

(parametr właściwy dla systemu; wszystkie używane konfiguracje należy oznaczyć znakiem "X")

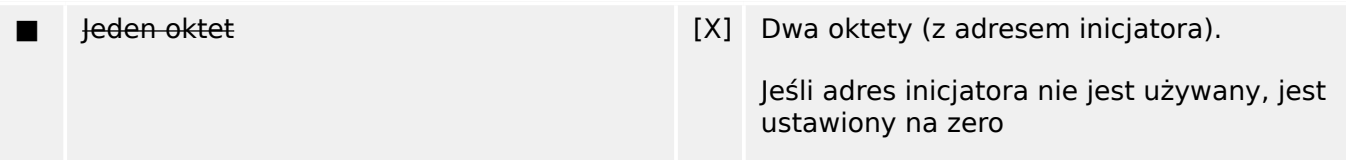

## **Długość APDU**

(parametr właściwy dla systemu; określić maksymalną długość APDU w systemie)

Maksymalna długość APDU wynosi 253 (domyślna). Maksymalna długość może zostać zmniejszona przez system.

#### ■ Maksymalna długość APDU w systemie

### **Wybór standardowych ASDU**

Informacje o procesie w kierunku monitorowania

(parametr właściwy dla stacji; oznaczyć każdy identyfikator typu znakiem "X", jeśli jest używany tylko w kierunku standardowym, "R", jeśli jest używany tylko w kierunku odwrotnym i "B", jeśli jest używany w obu kierunkach)

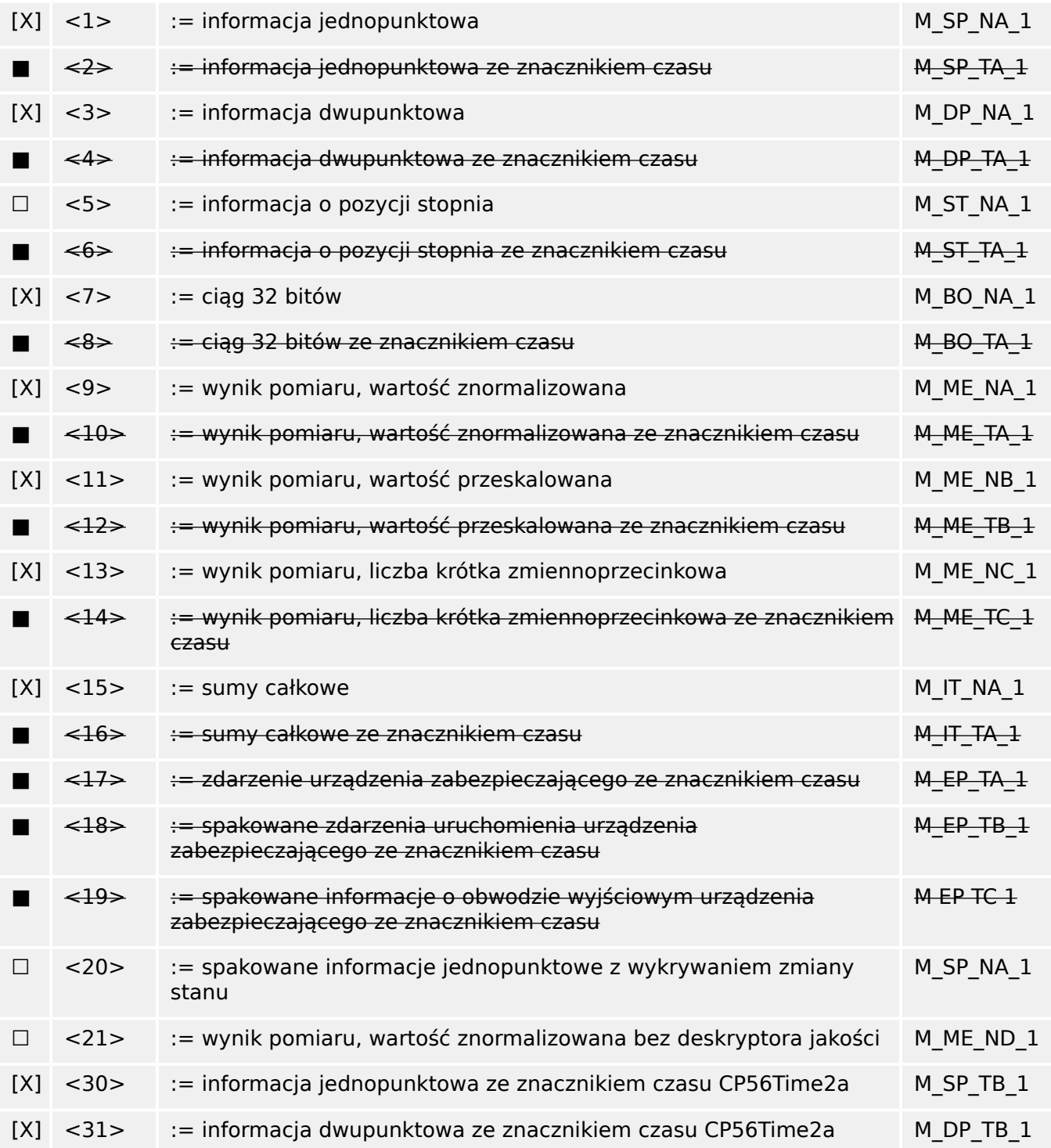

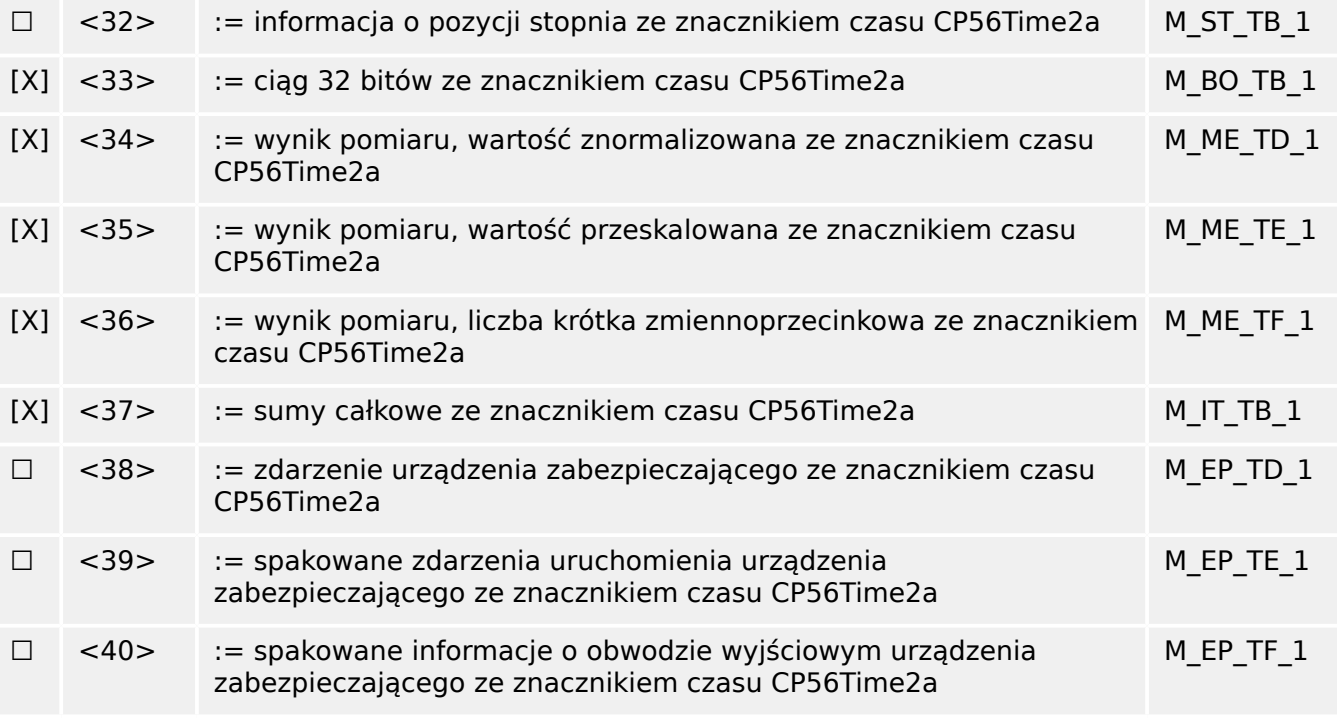

Używane są ASDU z zestawu <2>, <4>, <6>, <8>, <10>, <12>, <14>, <16>, <17>, <18>, <19> lub zestawu <30> – <40>.

# **Informacje o procesie w kierunku sterowania**

(parametr właściwy dla stacji; oznaczyć każdy identyfikator typu znakiem "X", jeśli jest używany tylko w kierunku standardowym, "R", jeśli jest używany tylko w kierunku odwrotnym i "B", jeśli jest używany w obu kierunkach)

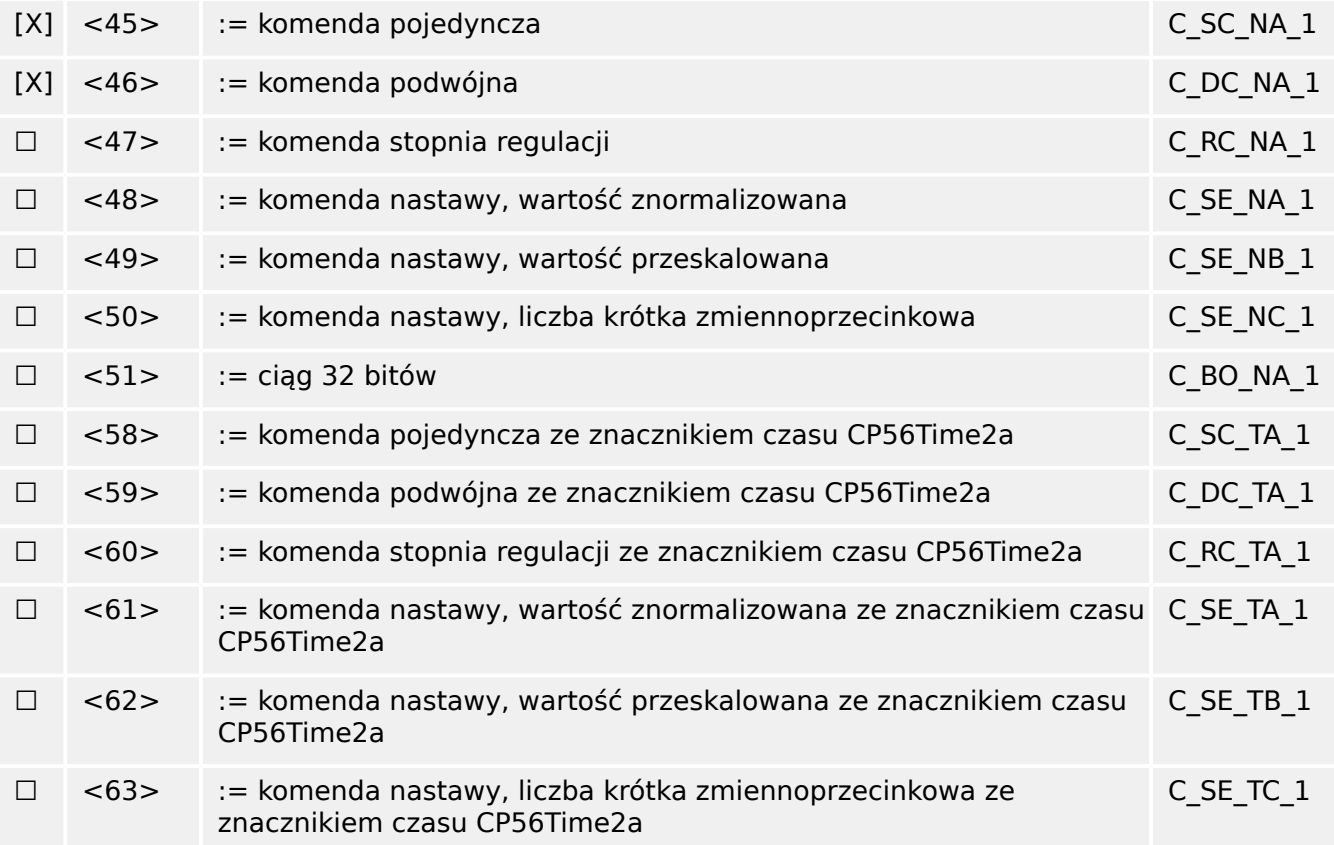

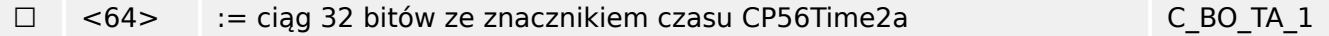

Używane są ASDU z zestawu <45> – <51> lub zestawu <58> – <64>.

#### **Informacje o systemie w kierunku monitorowania**

(parametr właściwy dla stacji; oznaczyć znakiem "X", jeśli jest używany)

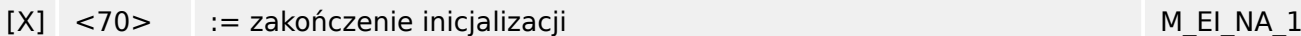

#### **Informacje o systemie w kierunku sterowania**

(parametr właściwy dla stacji; oznaczyć każdy identyfikator typu znakiem "X", jeśli jest używany tylko w kierunku standardowym, "R", jeśli jest używany tylko w kierunku odwrotnym i "B", jeśli jest używany w obu kierunkach)

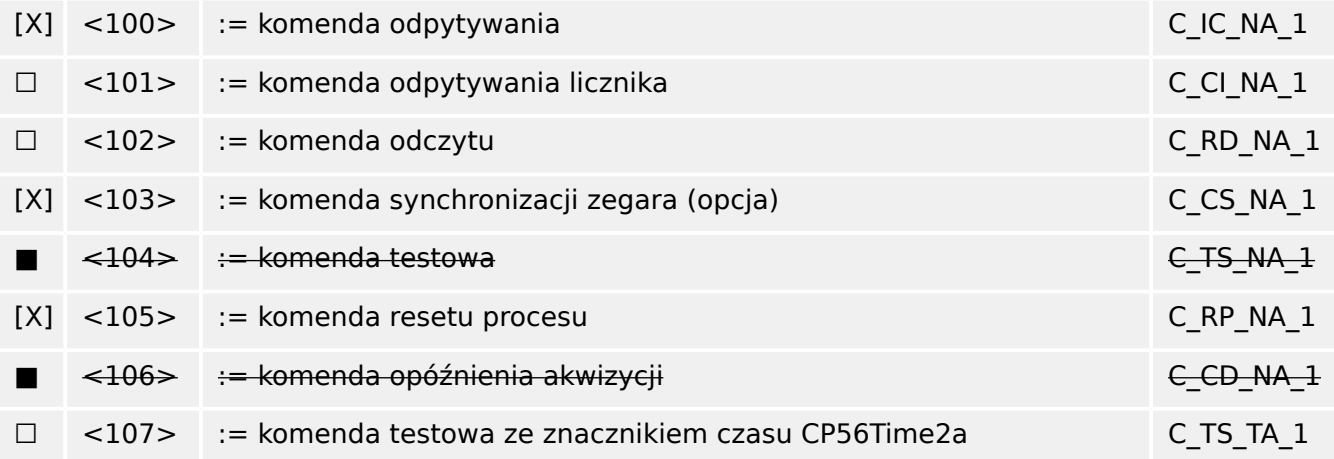

#### **Parametr w kierunku sterowania**

(parametr właściwy dla stacji; oznaczyć każdy identyfikator typu znakiem "X", jeśli jest używany tylko w kierunku standardowym, "R", jeśli jest używany tylko w kierunku odwrotnym i "B", jeśli jest używany w obu kierunkach)

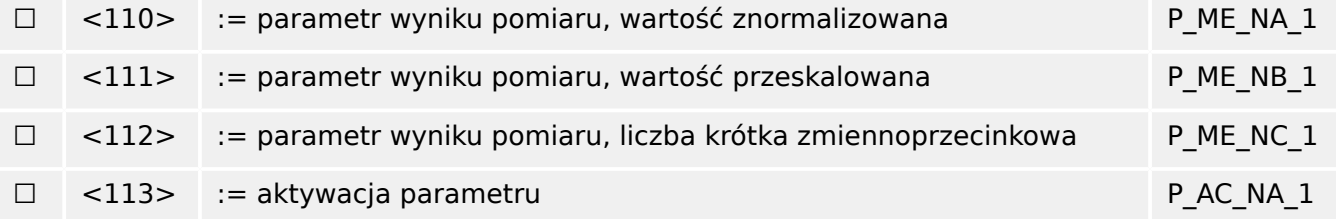

#### **Transfer plików**

(parametr właściwy dla stacji; oznaczyć każdy identyfikator typu znakiem "X", jeśli jest używany tylko w kierunku standardowym, "R", jeśli jest używany tylko w kierunku odwrotnym i "B", jeśli jest używany w obu kierunkach)

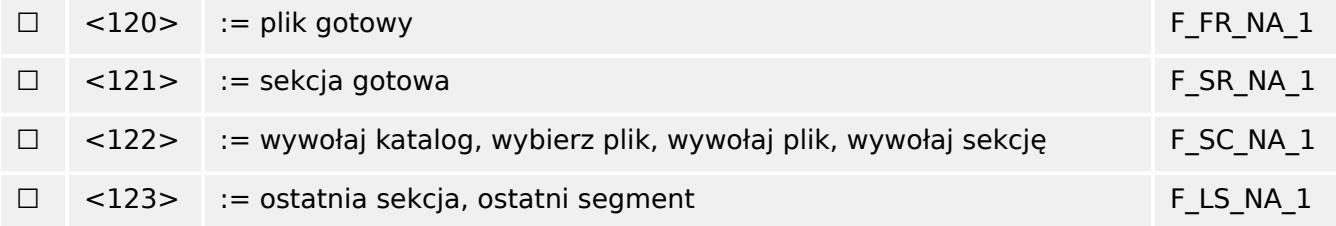

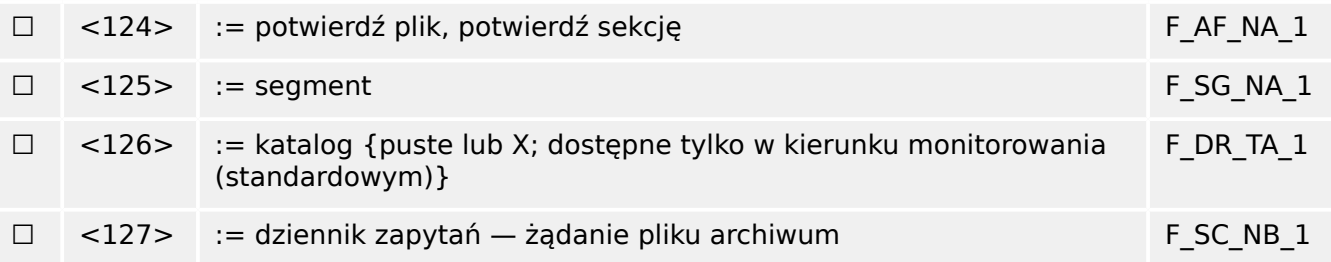

# Przypisania identyfikatora typu i powodu transmisji

(parametry właściwe dla stacji)

- ▤ Pola zacieniowane: opcja niewymagana.
- Pola czarne: opcja niedozwolona lub nieobsługiwana w tej normie uzupełniającej
- ☐ Pola białe: funkcje lub ASDU nieużywane.

Oznaczyć kombinacje identyfikator typu-powód transmisji:

- "X", jeśli używane tylko w kierunku standardowym;
- "R", jeśli używane tylko w kierunku odwrotnym;
- "B", jeśli używane w obu kierunkach.

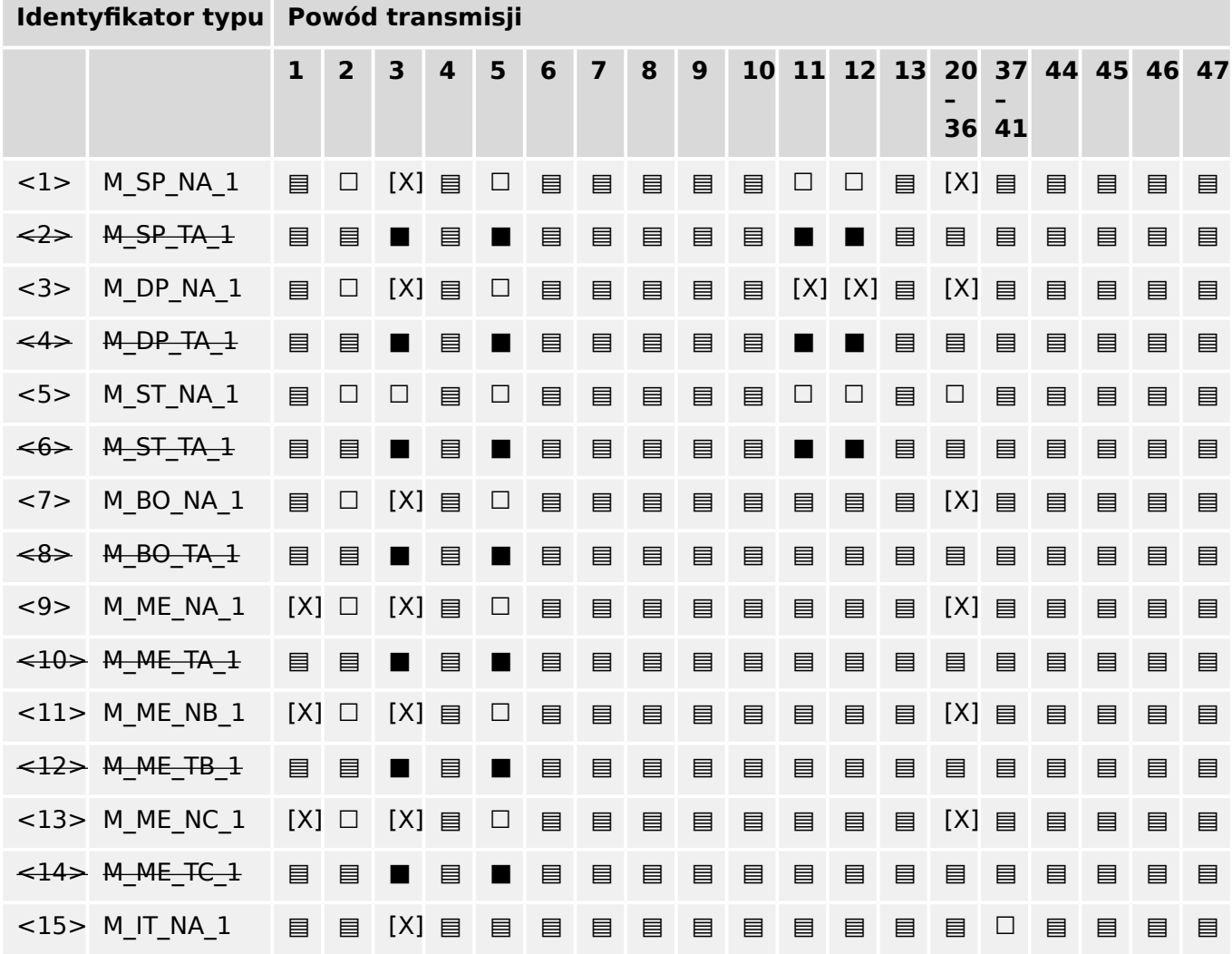

13.2 IEC 60870‑104 — Współpraca urządzeń

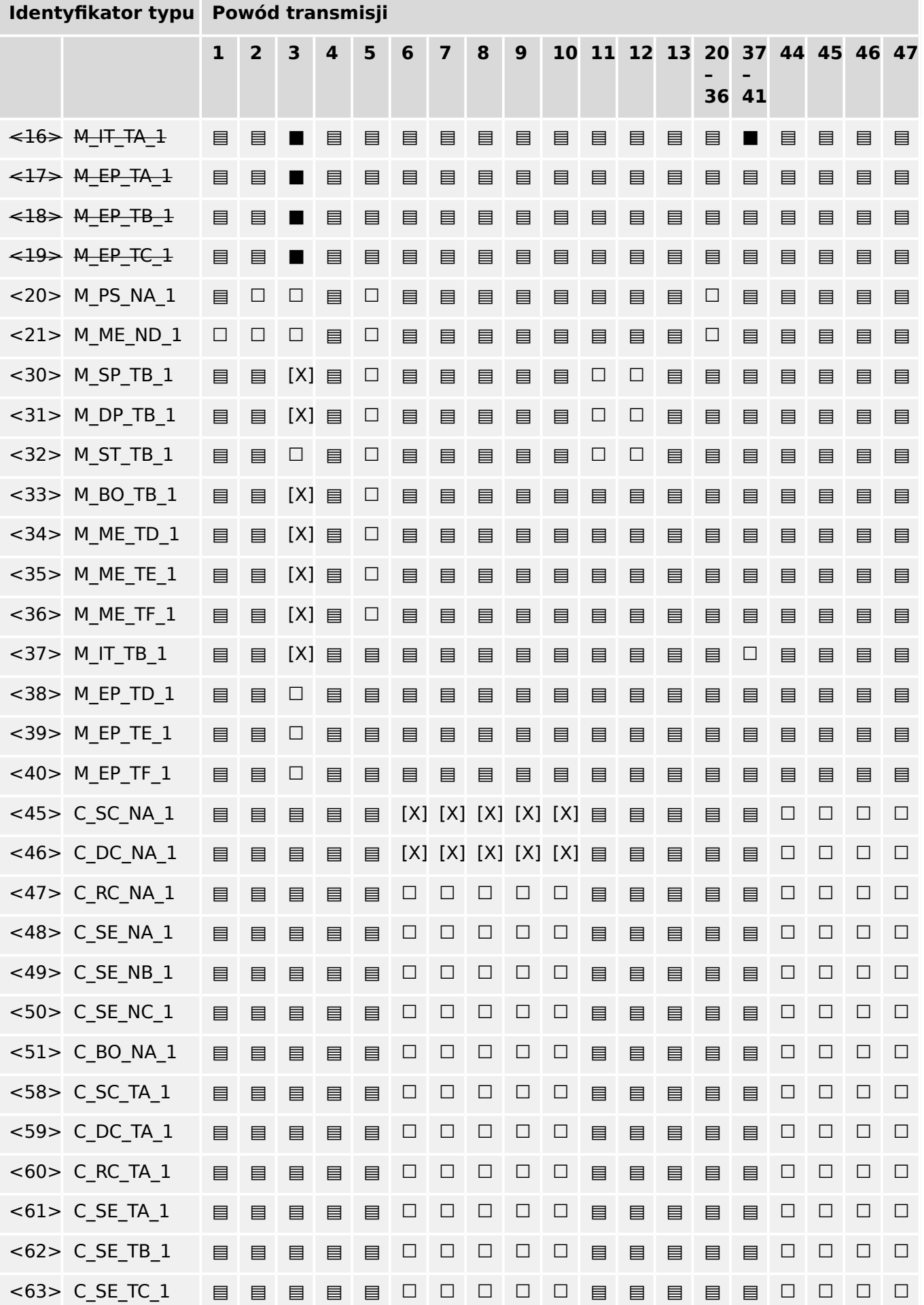

13 Dodatek 13.2 IEC 60870‑104 — Współpraca urządzeń

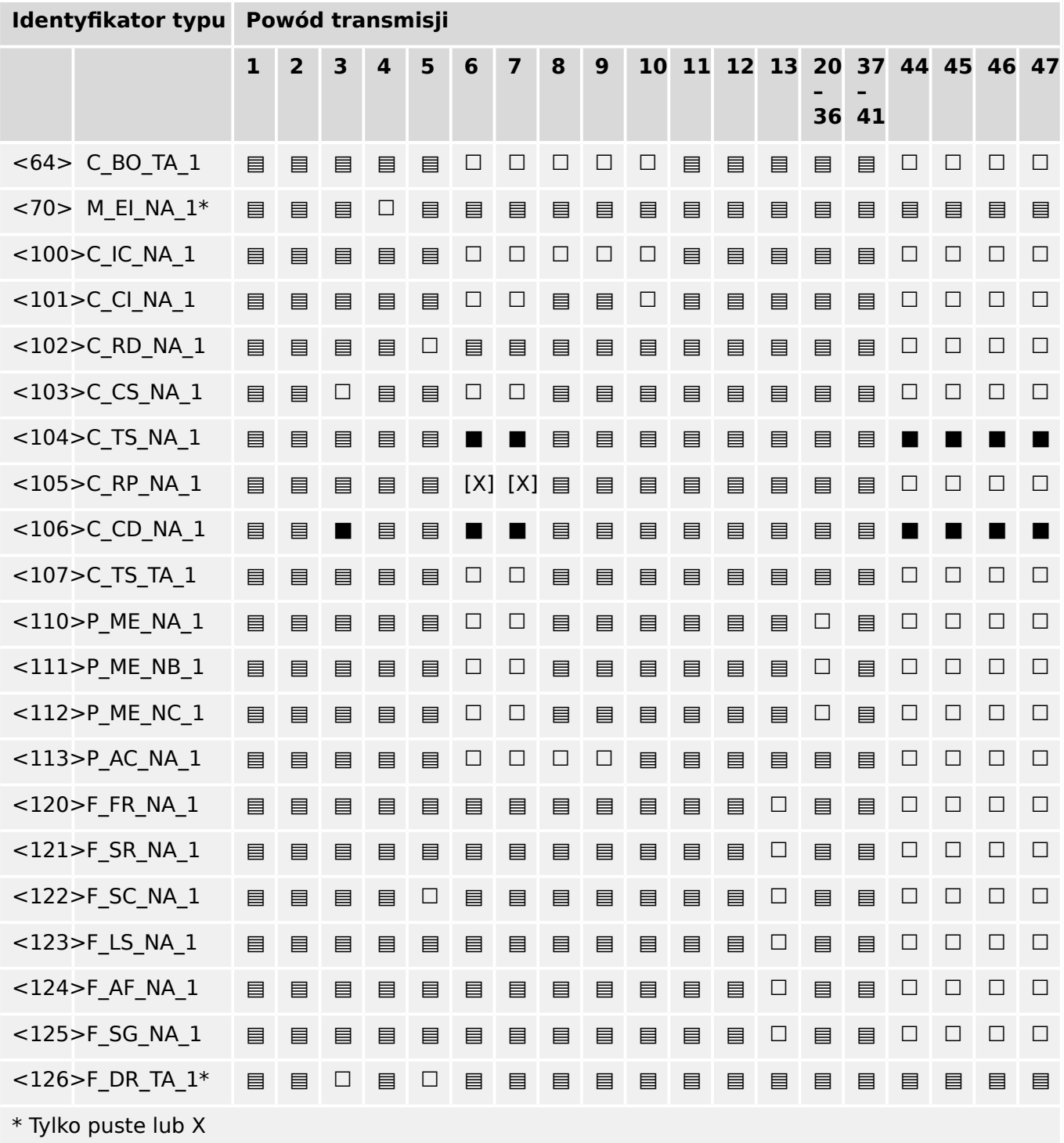

# **13.2.6 Podstawowe funkcje aplikacji**

# **Inicjalizacja stacji**

(parametr właściwy dla stacji; oznaczyć znakiem "X", jeśli funkcja jest używana)

[X] Inicjalizacja zdalna

## **Cykliczna transmisja danych**

(parametr właściwy dla stacji; oznaczyć znakiem "X", jeśli funkcja jest używana tylko w kierunku standardowym, "R", jeśli jest używana tylko w kierunku odwrotnym i "B", jeśli jest używana w obu kierunkach)

#### [X] Cykliczna transmisja danych

#### **Procedura odczytu**

(parametr właściwy dla stacji; oznaczyć znakiem "X", jeśli funkcja jest używana tylko w kierunku standardowym, "R", jeśli jest używana tylko w kierunku odwrotnym i "B", jeśli jest używana w obu kierunkach)

#### ☐ Procedura odczytu

#### **Transmisja spontaniczna**

(parametr właściwy dla stacji; oznaczyć znakiem "X", jeśli funkcja jest używana tylko w kierunku standardowym, "R", jeśli jest używana tylko w kierunku odwrotnym i "B", jeśli jest używana w obu kierunkach)

[X] Transmisja spontaniczna

#### **Transmisja podwójna obiektów informacyjnych z powodem transmisji spontanicznej**

(parametr właściwy dla stacji; oznaczyć każdy typ informacji znakiem "X", jeśli w odpowiedzi na pojedynczą spontaniczną zmianę monitorowanego obiektu wysyłany jest zarówno identyfikator typu bez czasu, jak i odpowiedni identyfikator typu z czasem)

W odpowiedzi na pojedynczą zmianę stanu obiektu informacyjnego mogą być kolejno wysyłane poniższe identyfikatory typu. Konkretne adresy obiektów informacyjnych, dla których włączona jest transmisja podwójna, są zdefiniowane na liście właściwej dla projektu.

- □ Informacja jednopunktowa M\_SP\_NA\_1, M\_SP\_TA\_1, M\_SP\_TB\_1 i M\_PS\_NA\_1
- □ Informacja dwupunktowa M\_DP\_NA\_1, M\_DP\_TA\_1 i M\_DP\_TB\_1
- □ Informacja o pozycji stopnia M\_ST\_NA\_1, M\_ST\_TA\_1 i M\_ST\_TB\_1
- ☐ Ciąg 32 bitów M\_BO\_NA\_1, M\_BO\_TA\_1 i M\_BO\_TB\_1 (jeśli zdeይnioZano dla projektu)
- □ Wynik pomiaru, wartość znormalizowana M\_ME\_NA\_1, M\_ME\_TA\_1, M\_ME\_ND\_1 i M\_ME\_TD\_1
- $\Box$  Wynik pomiaru, wartość przeskalowana M\_ME\_NB\_1, M\_ME\_TB\_1 i M\_ME\_TE\_1
- $\Box$  Wynik pomiaru, liczba krótka zmiennoprzecinkowa M\_ME\_NC\_1, M\_ME\_TC\_1 i M\_ME\_TF\_1

#### **Odpytywanie stacji**

(parametr właściwy dla stacji; oznaczyć znakiem "X", jeśli funkcja jest używana tylko w kierunku standardowym, "R", jeśli jest używana tylko w kierunku odwrotnym i "B", jeśli jest używana w obu kierunkach)

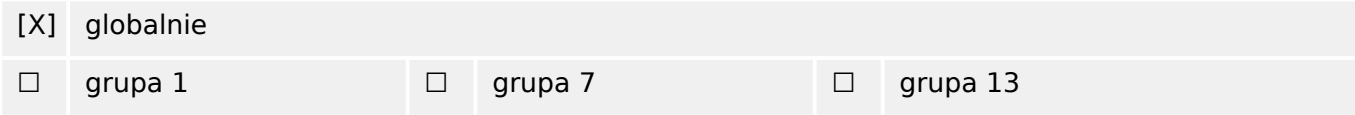

#### 13 Dodatek 13.2 IEC 60870‑104 — Współpraca urządzeń

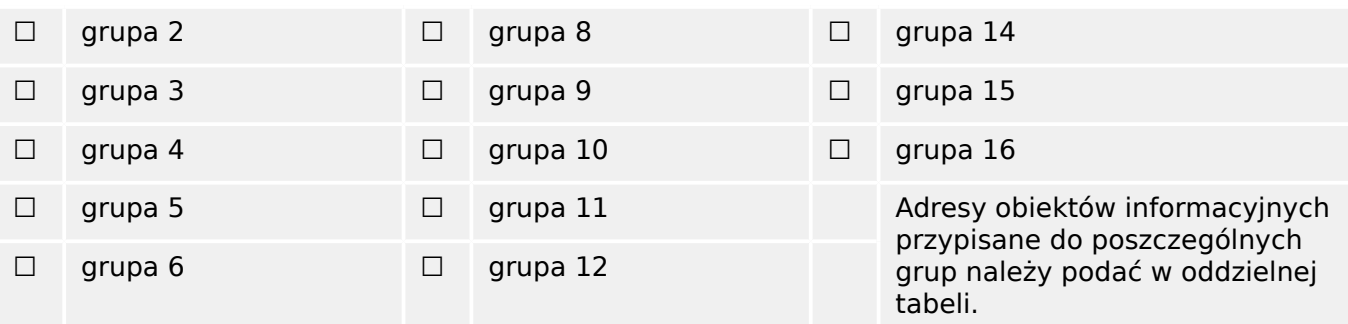

#### **Synchronizacja zegara**

(parametr właściwy dla stacji; oznaczyć znakiem "X", jeśli funkcja jest używana tylko w kierunku standardowym, "R", jeśli jest używana tylko w kierunku odwrotnym i "B", jeśli jest używana w obu kierunkach)

[X] Synchronizacja zegara

#### **Transmisja komendy**

(parametr właściwy dla obiektu; oznaczyć znakiem "X", jeśli funkcja jest używana tylko w kierunku standardowym, "R", jeśli jest używana tylko w kierunku odwrotnym i "B", jeśli jest używana w obu kierunkach)

- [X] Bezpośrednia transmisja komendy
- ☐ Bezpośrednia transmisja komendy nastawy
- [X] Wybór i wykonanie komendy
- ☐ Wybór i wykonanie komendy nastawy
- [X] Używane C\_SE\_ACTTERM
- □ Brak dodatkowej definicji
- [X] Czas trwania impulsu krótkiego (czas trwania określony przez parametr systemu w stacji wyniesionej)
- ☐ Czas trwania impulsu długiego (czas trwania określony przez parametr systemu w stacji wyniesionej)
- ☐ Wyjście stałe
- [X] Kontrola maksymalnego opóźnienia w kierunku komend i komend nastaw

[konfigurowalna] Maksymalne dopuszczalne opóźnienie komend i komend nastaw

#### **Transmisja sum całkowych**

(parametr właściwy dla stacji lub obiektu; oznaczyć znakiem "X", jeśli funkcja jest używana tylko w kierunku standardowym, "R", jeśli jest używana tylko w kierunku odwrotnym i "B", jeśli jest używana w obu kierunkach)

- ☐ Tryb A: zatrzymanie lokalne z transmisją spontaniczną
- ☐ Tryb B: zatrzymanie lokalne z odpytaniem licznika

13.2 IEC 60870‑104 — Współpraca urządzeń

- ☐ Tryb C: zatrzymanie i transmisja za pomocą komend odpytywania licznika
- ☐ Tryb D: zatrzymanie za pomocą komendy odpytywania licznika; spontaniczne zgłaszanie wartości zatrzymanych
- [X] Odczyt licznika
- ☐ Zatrzymanie licznika bez resetu
- ☐ Zatrzymanie licznika z resetem
- ☐ Reset liczników
- ☐ Licznik żądań ogólnych
- ☐ Licznik żądań grupy 1
- ☐ Licznik żądań grupy 2
- ☐ Licznik żądań grupy 3
- ☐ Licznik żądań grupy 4

#### **Ładowanie parametrów**

(parametr właściwy dla obiektu; oznaczyć znakiem "X", jeśli funkcja jest używana tylko w kierunku standardowym, "R", jeśli jest używana tylko w kierunku odwrotnym i "B", jeśli jest używana w obu kierunkach)

- ☐ Wartość progowa
- ☐ Współczynnik wygładzania
- ☐ Dolna granica transmisji wyników pomiarów
- ☐ Górna granica transmisji wyników pomiarów

#### **Aktywacja parametrów**

(parametr właściwy dla obiektu; oznaczyć znakiem "X", jeśli funkcja jest używana tylko w kierunku standardowym, "R", jeśli jest używana tylko w kierunku odwrotnym i "B", jeśli jest używana w obu kierunkach)

☐ Aktywacja/dezaktywacja stałej cyklicznej lub okresowej transmisji adresowanego obiektu

#### **Procedura testowa**

(parametr właściwy dla stacji; oznaczyć znakiem "X", jeśli funkcja jest używana tylko w kierunku standardowym, "R", jeśli jest używana tylko w kierunku odwrotnym i "B", jeśli jest używana w obu kierunkach)

☐ Procedura testowa

#### **Transfer plików**

(parametr właściwy dla stacji; oznaczyć znakiem "X", jeśli funkcja jest używana)

Transfer plików w kierunku monitorowania

☐ Plik przezroczysty

- ☐ Transmisja danych zakłóceń urządzenia zabezpieczającego
- ☐ Transmisja sekwencji zdarzeń
- ☐ Transmisja sekwencji zarejestrowanych wartości analogowych

Transfer plików w kierunku sterowania

☐ Plik przezroczysty

#### **Skanowanie w tle**

(parametr właściwy dla stacji; oznaczyć znakiem "X", jeśli funkcja jest używana tylko w kierunku standardowym, "R", jeśli jest używana tylko w kierunku odwrotnym i "B", jeśli jest używana w obu kierunkach)

#### ☐ Skanowanie w tle

#### **Akwizycja opóźnienia transmisji**

(parametr właściwy dla stacji; oznaczyć znakiem "X", jeśli funkcja jest używana tylko w kierunku standardowym, "R", jeśli jest używana tylko w kierunku odwrotnym i "B", jeśli jest używana w obu kierunkach)

#### ■ Akwizycja opóźnienia transmisji

#### **Definicja limitów czasu**

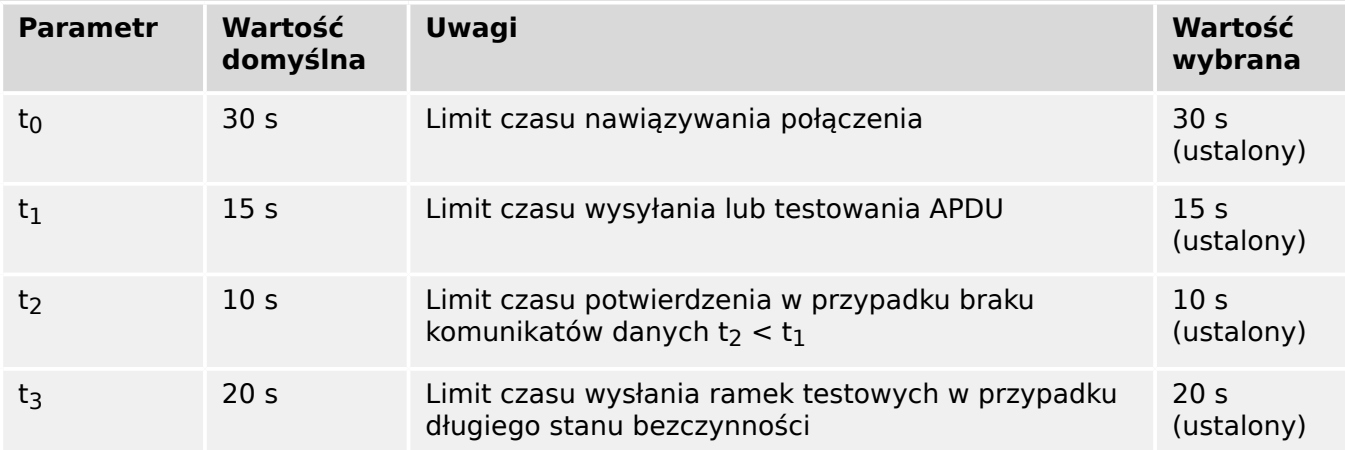

#### **Maksymalna liczna zaległych APDU formatu I (k) i najnowszych APDU potwierdzenia (w)**

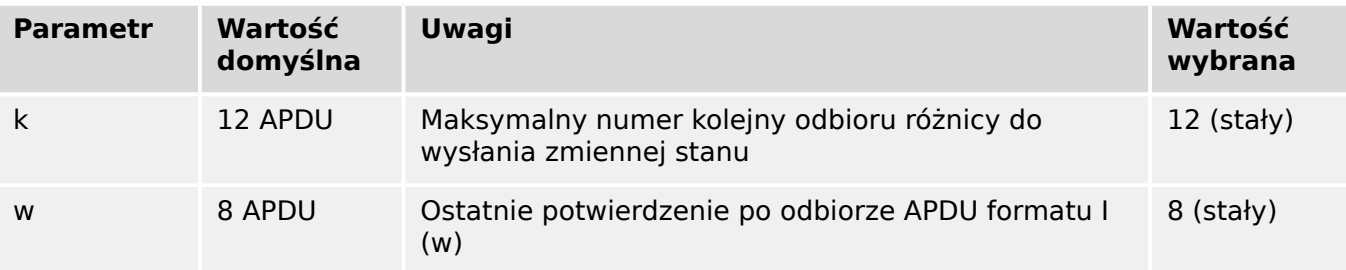

Wartości k i w są tylko do odczytu, tj. nie można ich skonfigurować.

### **Numer portu**

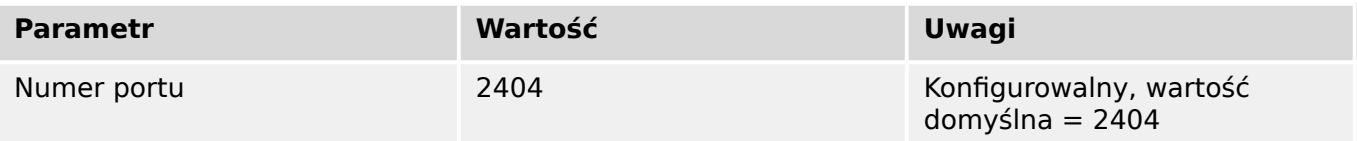

### **Pakiet RFC 2200**

RFC 2200 to oficjalny standard internetowy opisujący stan standaryzacji protokołów używanych w Internecie według Internet Architecture Board (IAB). Obejmuje szeroką gamę rzeczywistych standardów używanych w Internecie. Wyboru odpowiedniego zestawu dokumentów z RFC 2200 zdefiniowanych w niniejszej normie dla danego projektu musi dokonać użytkownik niniejszej normy.

[X] Ethernet 802.3

### ☐ Interfejs szeregowy X.21

☐ Inny wybór z RFC 2200

# **13.3 Skróty i akronimy**

W tym podręczniku używa się przedstawionych poniżej skrótów i akronimów.

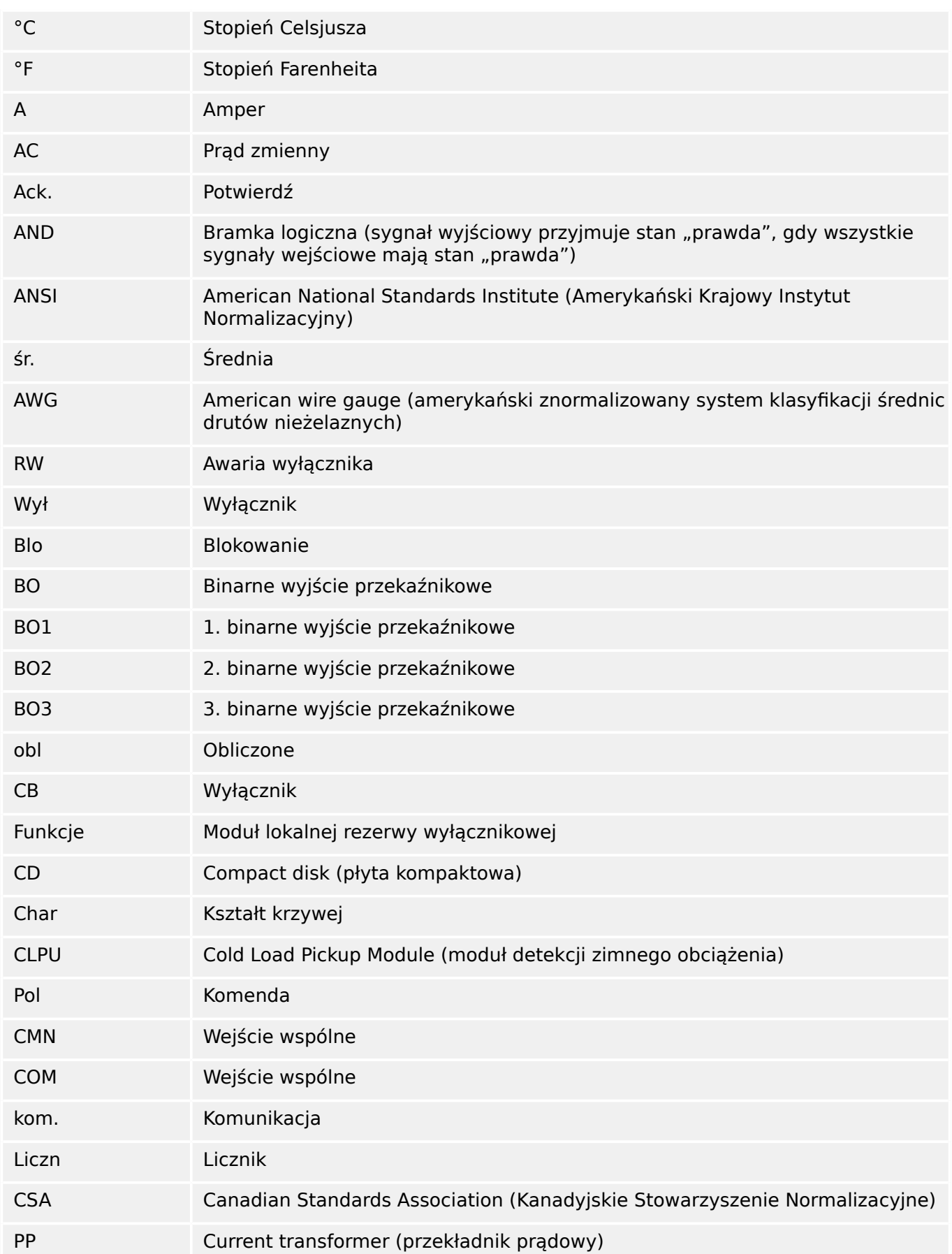

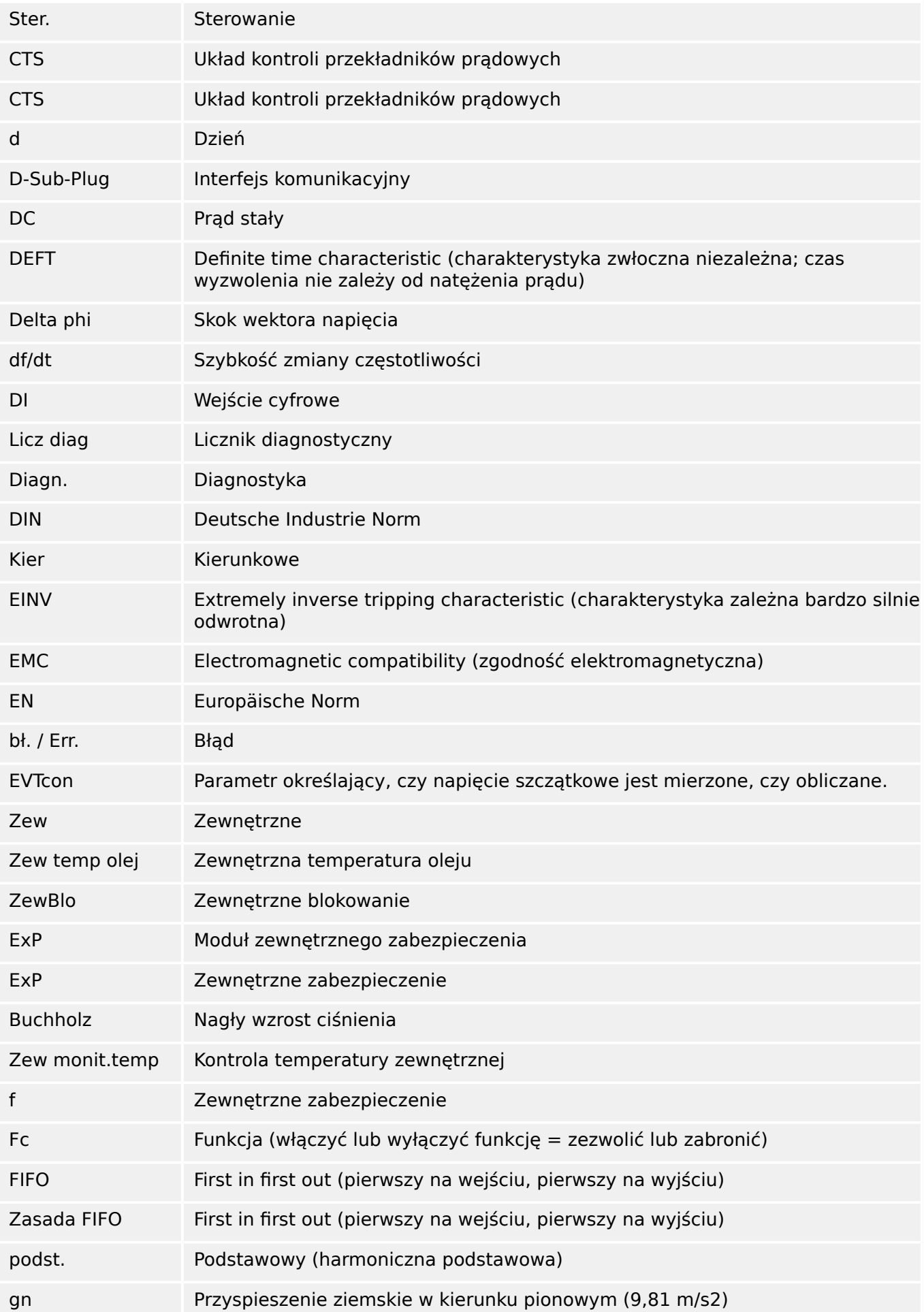

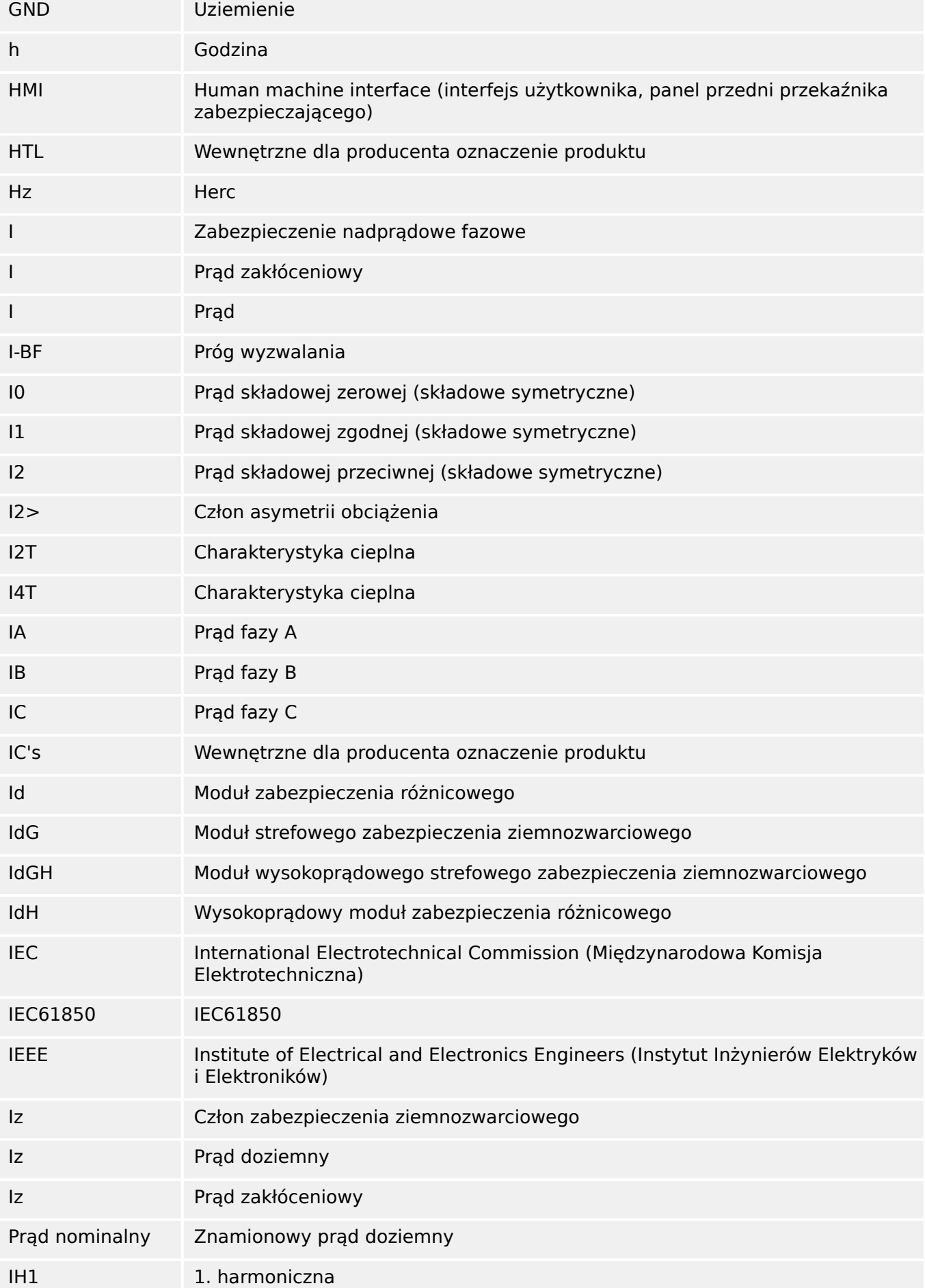

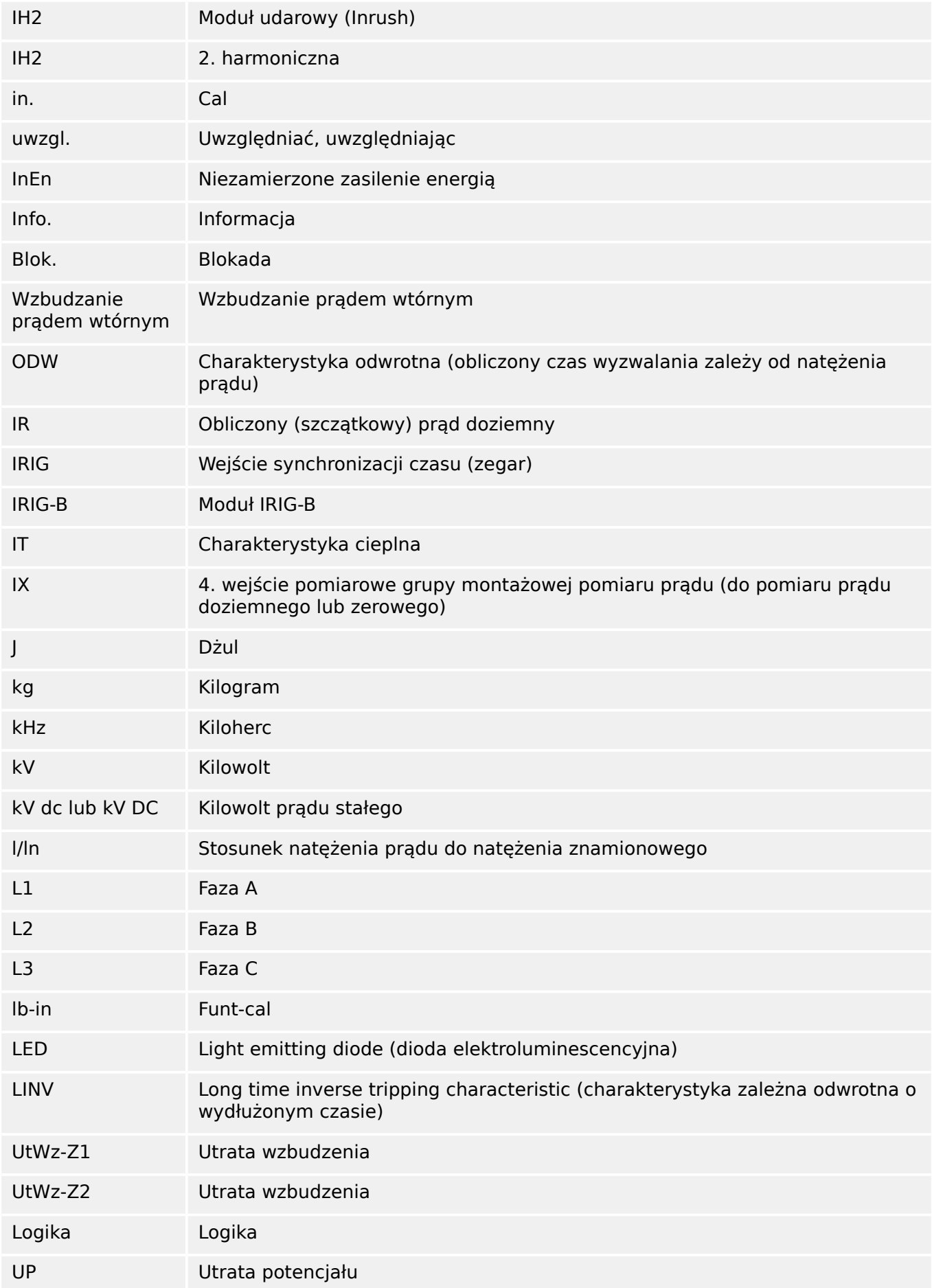

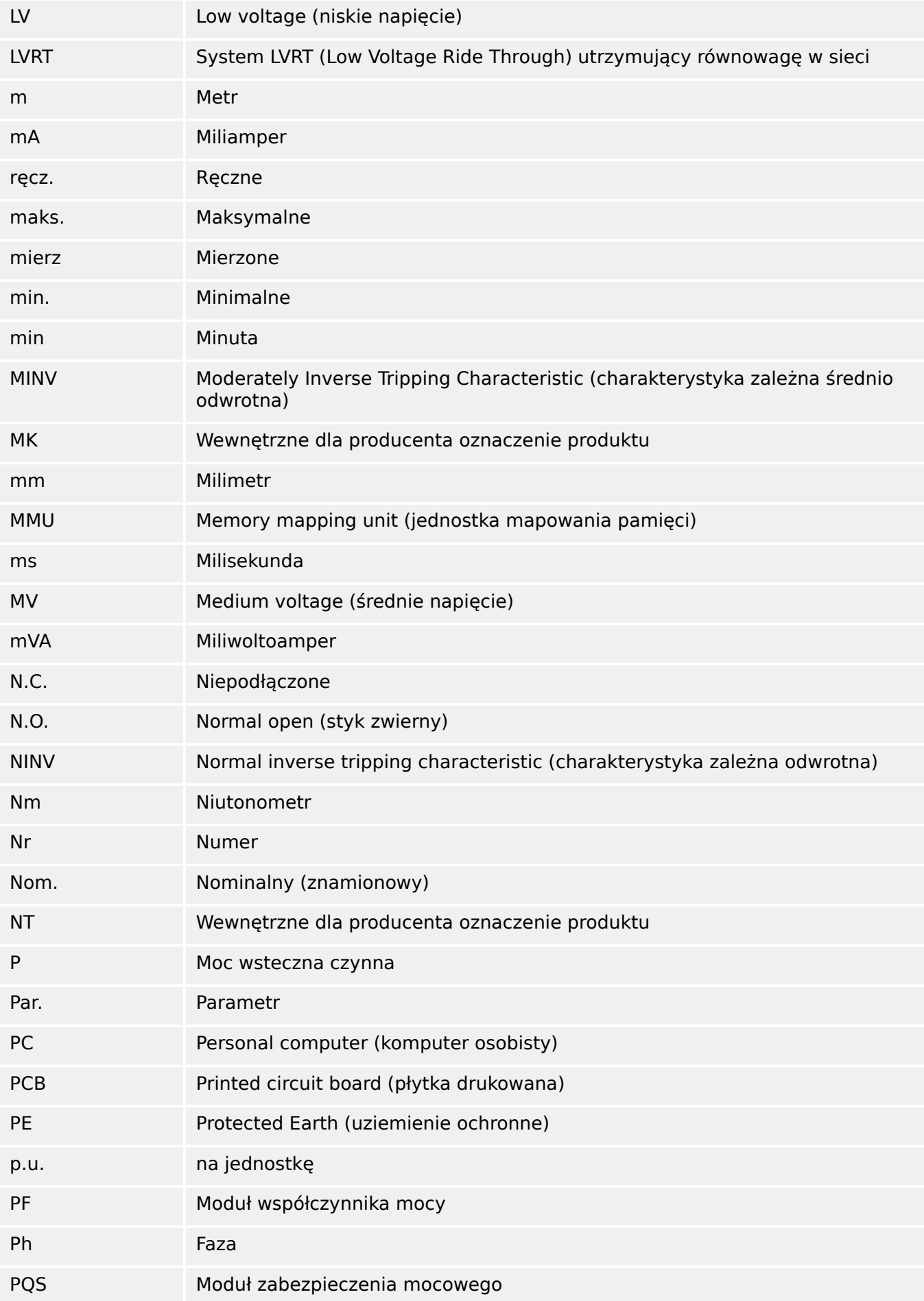

## 13 Dodatek

13.3 Skróty i akronimy

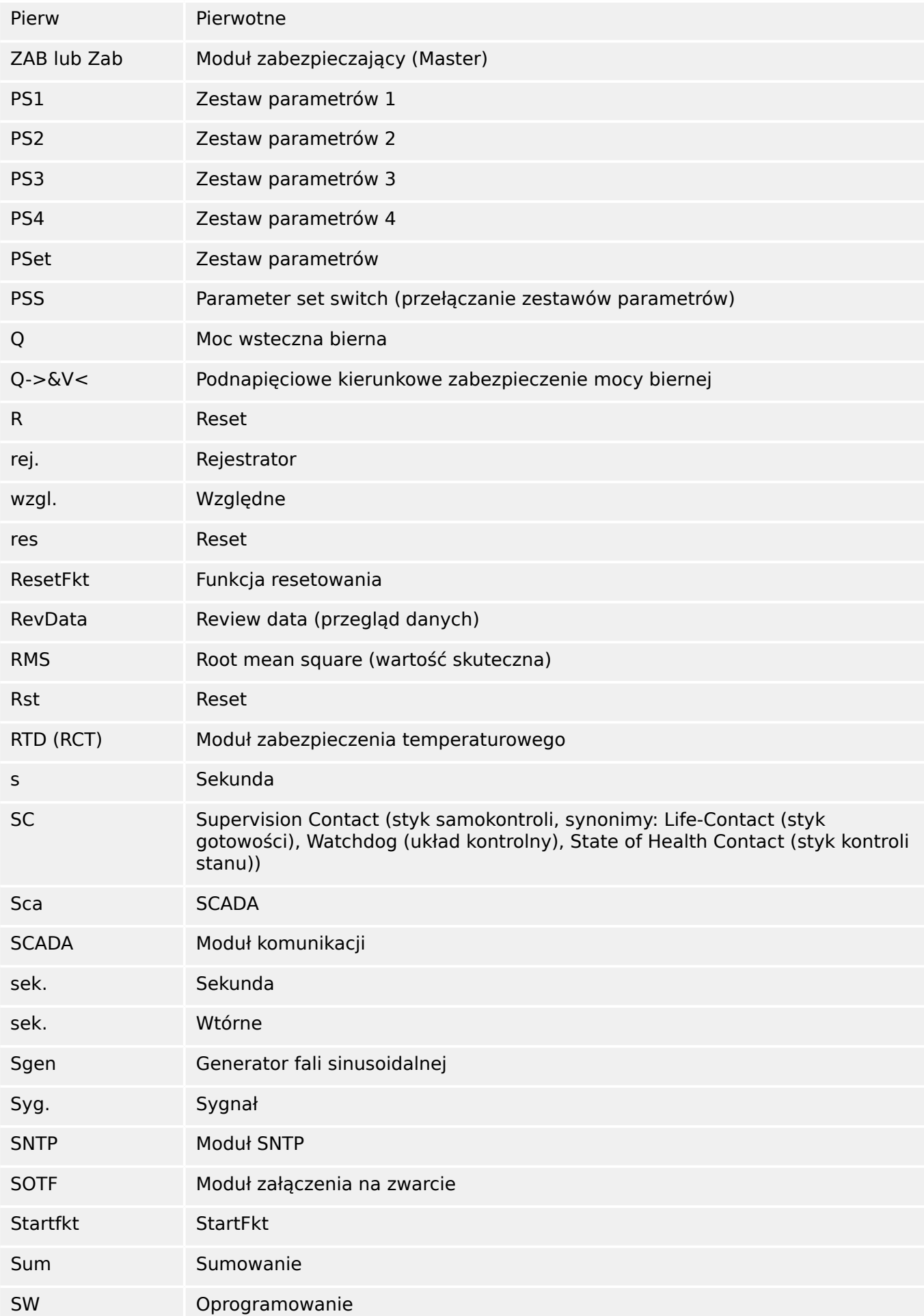

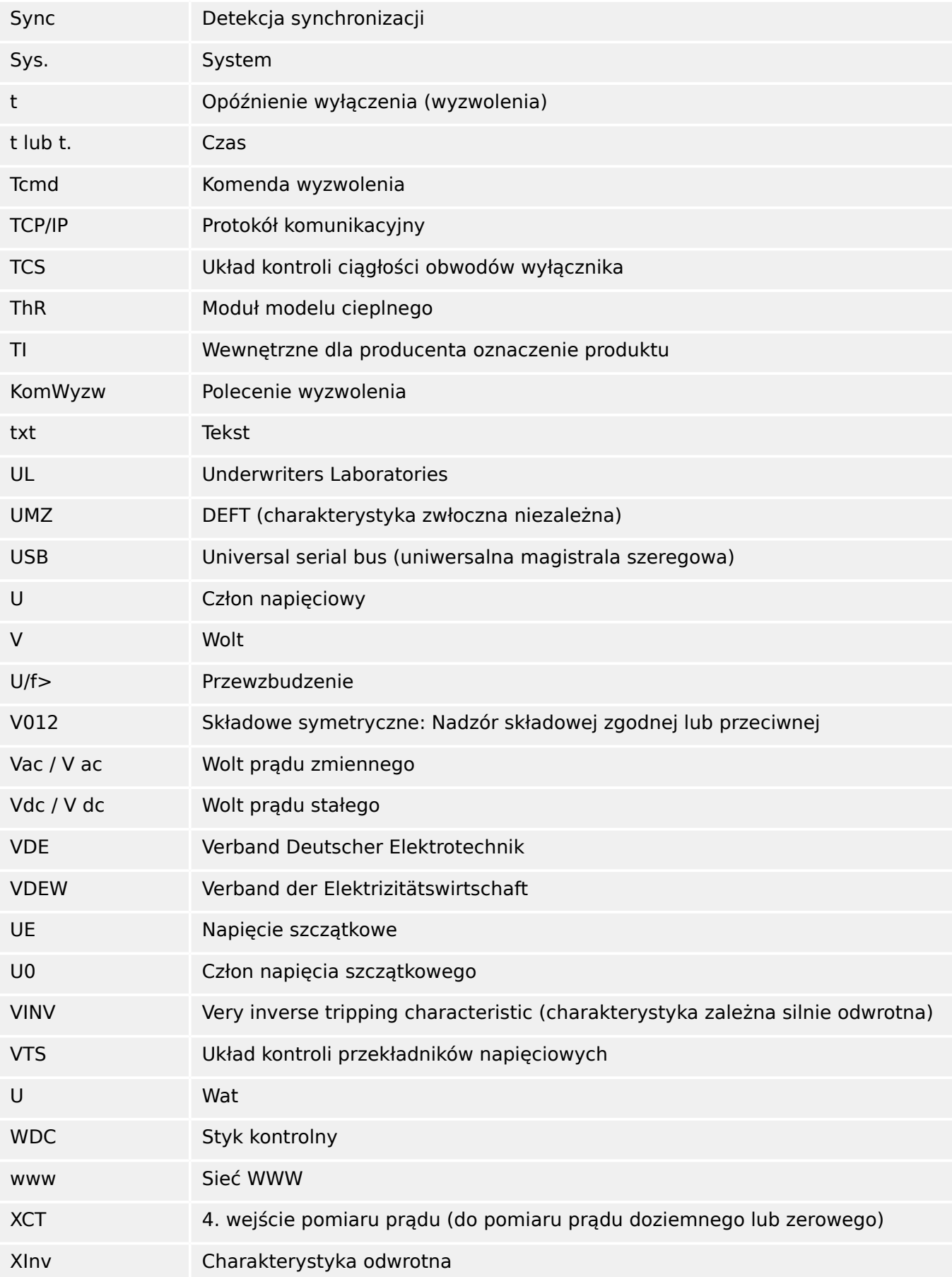

# **13.4 Lista kodów ANSI**

(Lista ta jest zasadniczo oparta na normie IEEE C37.2‑2008).

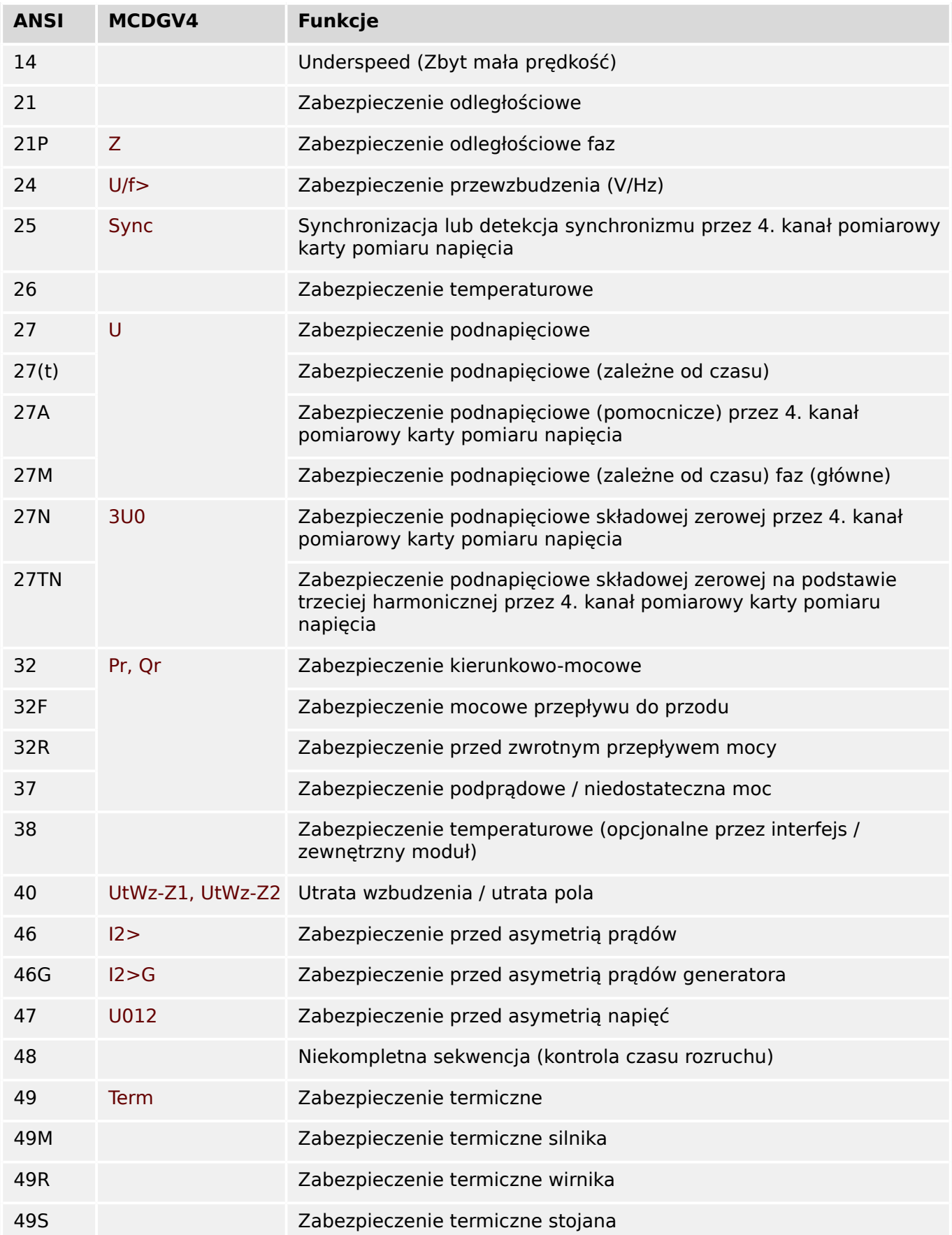

#### 13 Dodatek 13.4 Lista kodów ANSI

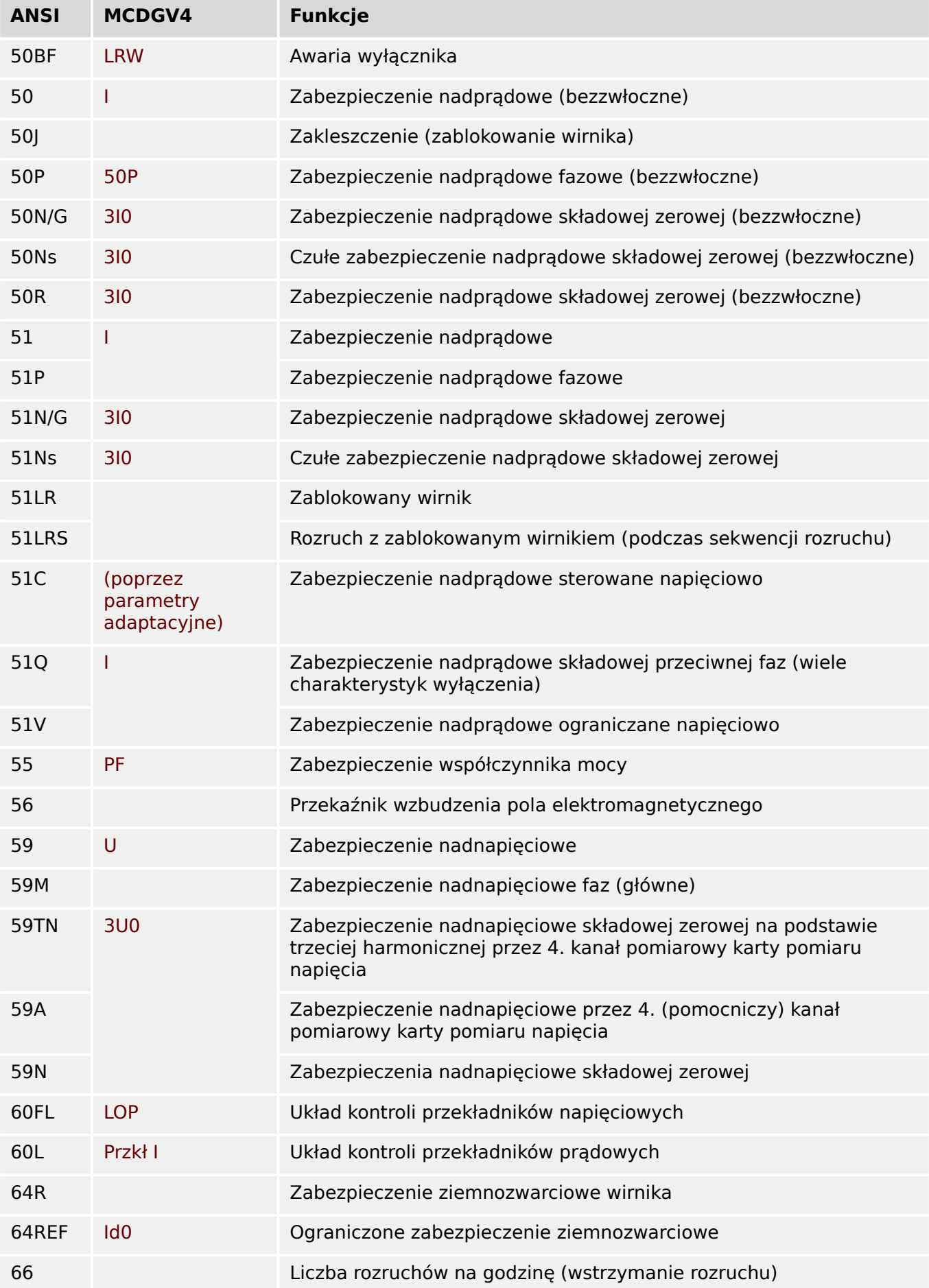

![](_page_673_Picture_218.jpeg)

# **13.5 Historia zmian**

W tym rozdziale wymieniono wszystkie zmiany wprowadzone od wersji 3.0. Aby uzyskać historię zmian dla wersji 2.x, należy skontaktować się z firmą Woodward.

# **WSKAZÓWKA!** W zasadzie wszystkie wersje sprzętu i oprogramowania **3.x** są zgodne ze sobą. W celu uzyskania odpowiedzi na dodatkowe pytania lub bardziej szczegółowych informacji należy skontaktować się z działem pomocy technicznej firmy Woodward.

#### **Aktualna dokumentacja**

Najnowsze wersje niniejszego podręcznika technicznego oraz ewentualne erraty ze zaktualizowanymi informacjami można znaleźć na stronie internetowej Woodward.

# **13.5.1 Wersja: 3.6**

- Data: 2019-sty-31
- Wersja: F

#### **Oprogramowanie**

Funkcje zabezpieczające urządzenia MCDGV4 zostały dostosowane do wymagań normy VDE‑AR‑N‑4110:2018.

#### **Moduł zabezpieczenia częstotliwościowego., Szybkość zmiany częstotliwości**

Poprawiono dokładność i stabilność pomiaru częstotliwości.

Histerezę używaną w zabezpieczeniu częstotliwościowym można zmienić za pomocą nowego parametru "Spadek częst.".

Nowe parametry [Param Przkł / Czestotliwość] "Przedział stab. f" i "Przedział stab. df/dt" umożliwiają stabilizację wartości w celu ochrony przed chwilowymi wahaniami.

#### **Watometryczne wykrywanie kierunku zwarcia doziemnego**

Zabezpieczenie ziemnozwarciowe "3I0[x]" zostało rozszerzone o watometryczne wykrywanie kierunku zwarcia doziemnego.

(Patrz [╚═▷ "Kierunek zwarcia doziemnego"\)](#page-224-0).

#### **Wykrywanie kierunku zwarcia międzyfazowego**

Poprawka błędu: poprawiono błąd w algorytmie wykrywania kierunku, który mógł prowadzić do błędnego wykrywania kierunku w układach "ACB". (Nie dotyczy to kolejności  $faz$  "ABC").

#### **"Tylko nadzór"**

Dodano nowy parametr wyboru funkcji urządzenia "Tylko nadzór" do następujących funkcji zabezpieczających:

- 3I0[x] zabezpieczenie nadprądowe: ziemnozwarciowe (patrz  $\Box$ ) "Zabezpieczenie [nadprądowe ziemnozwarciowe — funkcjonalność"](#page-368-0))
- 3U0[x] kontrola napiecia (patrz  $\Box$ ) "4.23 Działanie kontroli napiecia U0, UX")

Przy ustawieniu "Tylko nadzór" = "tak" funkcjonalność modułu jest ograniczona do funkcji kontroli: decyzje o alarmach i wyzwoleniach nadal występują jako stany, które można sprawdzić w gałęzi menu [Wskazania / Stan urządzenia] i przypisać jako opcje wyboru), ale już nie wywołują alarmu ogólnego i wyzwolenia ogólnego, w związku z czym nie jest wydawana komenda wyzwolenia. (Patrz  $\Box \Rightarrow$  "Alarmy ogólne i wyzwolenia ogólne").

#### **Menu zabezpieczeń**

W tej wersji urządzenia HighPROTEC wprowadzono szereg ulepszeń — patrz temat poświęcony zabezpieczeniom IT.

Dostępna jest nowa gałąź menu [Wskazania / Bezpieczeństwo / Stany bezpieczeństwa], która zawiera informacje o różnych ustawieniach zabezpieczeń. Na przykład dostępne są wpisy informujące, czy hasła połączenia zostały zmienione przez użytkownika, czy nadal obowiązują domyślne hasła fabryczne. Jeśli zabezpieczenia IT są szczególnie istotne w

danym zastosowaniu, zaleca się sprawdzenie wszystkich tych wpisów przy uruchamianiu. (Patrz  $\Box$ ), 1.4 Przegląd ustawień zabezpieczeń").

Ponadto na ścieżce menu [Wskazania / Bezpieczeństwo / Dziennik bezpieczeństwa] dostępny jest dziennik bezpieczeństwa. Zawiera on podzbiór komunikatów samokontroli (patrz poniżej), ograniczony do komunikatów związanych z zabezpieczeniami. (Patrz [╚═▷](#page-54-0) ["1.4 Komunikaty związane z zabezpieczeniami"\)](#page-54-0).

#### **Dostęp programu Smart view**

Kolejna zmiana dotycząca zabezpieczeń polega na tym, że urządzenie MCDGV4 akceptuje tylko połączenia od ostatnich wersji programu Smart view.

Istnieje możliwość zdefiniowania haseł połączenia z programem Smart view: Hasło połączenia za pośrednictwem interfejsu USB to "Połączenie prez USB", natomiast hasło połączenia za pośrednictwem sieci to "Zdalne połączenie sieciowe". Po ustawieniu hasła połączenia program Smart view nawiązuje połączenie dopiero po podaniu właściwego hasła. (Jednakże dla obu haseł połączenia fabrycznie ustawione są puste wartości).

Wszystkie połączenia są teraz szyfrowane, a certyfikaty gwarantują prawidłową tożsamość stron komunikacji.

(Patrz [╚═▷ "Hasła połączenia, dostęp programu Smart view"](#page-56-0)).

#### **Hasła**

Hasła są teraz przechowywane w taki sposób, że nie są tracone przy aktualizacji oprogramowania sprzętowego. (Patrz ╚ ), Hasła").

#### **Blokady czasowe przy podaniu błędnych haseł**

W razie kilkakrotnego podania błędnego hasła urządzenie MCDGV4 blokuje wprowadzanie kolejnych haseł przez coraz dłuższy czas, aż zostanie wprowadzone prawidłowe hasło. Informacja o blokadzie jest przekazywana w postaci specjalnego komunikatu. Dotyczy to haseł każdego rodzaju (w tym haseł połączenia wspomnianych powyżej), jednak

wyłącznie ich wprowadzania (tj. przycisku funkcyjnego **Otrop**), a zatem w takim czasie blokady nie uniemożliwia wykonywania czynności niewymagających podania hasła.

Patrz  $\Box$ , 1.4.2 Blokada czasowa przy podaniu błędnego hasła".

#### **Samokontrola, Syslog**

Rejestrator komunikatów samokontroli, dostępny w gałęzi menu [Wskazania / Samokontrola / Komunikaty], został ulepszony i teraz zbiera różne komunikaty związane z zabezpieczeniami (np. każde podanie błędnego hasła) oraz wewnętrzne komunikaty o stanie, ostrzeżenia i komunikaty o błędach urządzenia MCDGV4.

Można aktywować moduł Syslog, który automatycznie przesyła każdy nowy komunikat wewnętrzny (samokontroli) do tego samego komputera serwera. Korzysta z protokołu "Syslog", który stanowi powszechnie znany standard przesyłania komunikatów dziennika.

Patrz ╚⇒ "Komunikaty samokontroli", ╚⇒ "Syslog".

#### SCADA "Slave ID"

W odniesieniu do wszystkich protokołów SCADA "Slave ID" już nie jest parametrem ustawienia, a komendą bezpośrednią.

Jako że komendy bezpośrednie nie są zapisywane w pliku ustawień \*.HptPara, już nie istnieje ryzyko naruszenia wymogu unikatowości identyfikatorów urządzeń Slave przez załadowanie pliku \*.HptPara do kilku urządzeń HighPROTEC. Jednakże z tym dodatkowym zabezpieczeniem wiąże się pewna wada polegająca na tym, że podczas uruchamiania "Slave ID" musi mieć zawsze ustawioną wartość, nawet wówczas, gdy używany jest przygotowany plik \*.HptPara.

### **Nowy protokół komunikacyjny IEC 60870‑5‑104**

Teraz dostępny jest protokół komunikacyjny zgodny z normą IEC 60870-5-104.

Patrz  $\Box$  , IEC 60870-5-104".

Ten protokół może też pełnić rolę źródła synchronizacji czasu. (Patrz ╚ ), Synchronizacja [czasu"\)](#page-206-0).

#### Konfigurowalne punkty danych protokołów Modbus i IEC 60870-5-104

Protokoły komunikacyjne Modbus i IEC 60870‑5‑104 teraz można dostosować do konkretnego zastosowania przez (ponowne) zmapowanie punktów danych. Takie rozwiązanie ułatwia płynną integrację urządzenia MCDGV4 z istniejącą siecią podstacji. Dostępne jest nowe narzędzie o nazwie SCADAPTER dla systemów operacyjnych Windows, które służy do mapowania punktów danych na adresy wewnętrzne protokołu.

Patrz  $\Box$  Mapowanie punktów danych przy użyciu systemu SCADAPTER" i odrębna dokumentacja programu SCADAPTER.

#### **Protokół komunikacyjny IEC 61850**

Zmieniono nazwy parametrów wejść i wyjść wirtualnych.

Liczba dostępnych wejść i wyjść wirtualnych została zwiększona z 32 do 64.

Patrz  $\Box$  IEC 61850".

#### **Ręczne potwierdzanie stanów diod LED**

Teraz można potwierdzać (resetować) stany diod LED z podtrzymaniem przez naciśnięcie przycisku "C" i przytrzymanie go przez około 1 sekundę, bez potrzeby wprowadzania hasła. Wynika to z nowej wartości domyślnej następującego parametru: [Param Urządzenia / Zerowanie] "Potw. przyciskiem " $C^{\prime\prime\prime}$  = "Potw. LED bez hasła"

Patrz  $\Box$  "1.5 Potwierdzenie reczne (przez naciśnięcie przycisku C na panelu)".

#### **Wy przekaź, Diody LED, Ster Wyłączaniem**

Funkcja negacji sygnału wyzwalania (wejściowego) została zmodyfikowana.

Zachowanie podtrzymania zostało zmodyfikowane: teraz jest więcej warunków powodujących zresetowanie stanu z podtrzymaniem.

(Patrz [╚═▷ "Ustawienia wyjść przekaźnikowych",](#page-170-0) [╚═▷ "Diody LED",](#page-163-0) [╚═▷ "5.2 Menedżer](#page-545-0) [wyzwalania — przypisanie komend"](#page-545-0)).

#### **Moduł różnicowoprądowy — Id**

Zwiększono dokładność wyzwalania tymczasowego ograniczenia w przypadku nasycenia przekładnika prądowego. Wiąże się to z zastąpieniem poprzednich ustawień "Kontr nasyc przekł", Próg nasyc nowymi parametrami "Stab. nasyc. PP", Id.

#### (Patrz [╚═▷ "4.3.6 Monitorowania \(stabilizacja\) nasycenia przekładnika prądowego"\)](#page-259-0).

#### **Podręcznik techniczny**

Dokumentację techniczną podzielono na dwa niezależne dokumenty:

• Podręcznik użytkownika (niniejszy dokument, MCDGV4‑3.6‑PL‑MAN) opisuje urządzenie MCDGV4 wraz z jego funkcjami i zastosowaniami.

W porównaniu z poprzednią wersją urządzeń HighPROTEC wszystkie rozdziały podręcznika użytkownika zostały starannie przeredagowane i poprawione w celu ułatwienia zrozumienia tekstu i wyeliminowania błędów.

- Podręcznik referencyjny MCDGV4‑3.6‑PL‑REF zawiera opis wszystkich parametrów, ustawień, wartości i stanów binarnych. Dla każdej pozycji dostępna jest tabela z wszystkimi właściwościami, np. gałęzią menu, nazwą modułu, wartością domyślną i zakresem wartości oraz krótkim tekstem pomocy.
- Zmieniono konwencję nazewnictwa dokumentów technicznych. Konkretnie numer wersji jest teraz częścią identyfikatora dokumentu. W zasadzie wszystkie dokumenty mają jednakową konwencję nazewnictwa: "<urządzenie(a)>•<wersja>•<jezyk>•<typ dokumentu>. (Patrz również ↓ "Komentarze na [temat podręcznika"](#page-12-0)).

Na przykład niniejszy dokument techniczny miał wcześniej ( do wersji 3.4) nazwę DOK‑HB‑MCDGV4‑2D. Obecna nazwa to MCDGV4‑3.6‑PL‑MAN.

Dodano rozdział poświęcony wymaganiom dotyczącym przekładników prądowych, patrz [╚═▷ "Wymagana dotyczące przekładników prądowych".](#page-113-0)

# **13.5.2 Wersja: 3.4**

- Data: 2017-paź-01
- Wersja: D

## **Sprzęt**

- Wprowadzono metalowe nasadki ochronne na złącza LC do komunikacji światłowodowej Ethernet / TCP/IP. Ponieważ nasadka zwiększa odporność na zakłócenia elektromagnetyczne, zaleca się staranne zakładanie jej w każdym przypadku po podłączeniu złączy LC.
- Dostępny jest nowy typ komunikacji "T":

RS485 (IEC 60870‑5‑103, MODBUS RTU, DNP3.0 RTU) + RJ45 Ethernet 100 Mb/s (IEC 61850, Modbus TCP, DNP3.0 TCP/UDP)

#### **Oprogramowanie**

- Oprogramowanie sprzętowe urządzenia jest teraz dostępne w rumuńskiej wersji językowej.
- Po połaczeniu urządzenia MCDGV4 z oprogramowaniem Smart view w wersii od 4.50 synchronizacja daty i godziny automatycznie uwzględnia możliwe różnice w ustawieniach strefy czasowej między komputerem i urządzeniem MCDGV4.

#### **Komunikacja**

Menu [Param Urządzenia / Panel przedni / Bezpieczeństwo] teraz udostępnia następujące parametry ustawień:

- "Smart View przez Eth" aktywacia lub dezaktywacia dostępu oprogramowania Smart view przez interfejs sieci Ethernet.
- "Smart View przez USB" aktywacia lub dezaktywacia dostepu oprogramowania Smart view przez interfejs USB.

(Patrz  $\Box$ ), Hasła połączenia, dostęp programu Smart view").

#### **IEC 60870-5-103**

Ten protokół komunikacyjny teraz obsługuje blokowanie transmisji w kierunku monitorowania i tryb testowy. (Patrz  $\Box$ ) "IEC60870-5-103").

#### **Modbus**

W przypadku urządzeń z interfejsami RS485 i Ethernet (typ komunikacji "I" lub "T") teraz dostępne jest ustawienie projektu "Modbus RTU/TCP" (za pośrednictwem parametru [Wybór Modułów] Scada . Protokół"). Umożliwia to równoległą komunikację urządzenia poprzez interfejs szeregowy (RTU) i Ethernet (TCP). W szczególności należy zwrócić uwagę na następujące kwestie:

- Wszystkie urządzenia Master widzą ten sam zestaw stanów.
- Wszystkie urządzenia Master mogą resetować stany z podtrzymaniem.
- Wszystkie urządzenia Master mogą sterować tym samym wyłącznikiem, wykonywać resety i potwierdzenia.

#### **Param Urządzenia**

Okno dialogowe Reset, otwierane po naciśnięciu przycisku "C" podczas zimnego rozruchu zostało dostosowane do nowych żądań dotyczących zabezpieczeń: Teraz dostępny jest nowy parametr ustawienia "Konfig. resetu urządzenia", który umożliwia usuwanie opcji z okna dialogowego Reset. (Patrz |> "Reset do ustawień fabrycznych, reset wszystkich [haseł"](#page-64-0)).

## **Z**

Nowy moduł zabezpieczający "Zabezpieczenie odległościowe faz" (ANSI 21).

Ten moduł stanowi zabezpieczenie rezerwowe na wypadek zwarć międzyfazowych w sieci elektroenergetycznej, do której podłączony jest agregat prądotwórczy. (Patrz ビ> "Z – [zabezpieczenie odległościowe faz \[21\]"\)](#page-277-0).

#### **PSB**

Nowy (pomocniczy) moduł zabezpieczający "Blokada wahań napięcia" (ANSI 68).

Ten moduł służy zapobieganiu podejmowania błędnych decyzji o wyzwoleniu przez modułów zabezpieczenia odległościowego. Wykrywa wahania mocy i wysyła sygnał blokowania do moduł zabezpieczenia odległościowego. (Patrz ╚ ), PSB — Blokada wahań [napięcia \[68\]"](#page-306-0)).

## **OST**

Nowy moduł zabezpieczający "Wyzwolenie poza kolejnością" (ANSI 78).

Ten moduł służy do wykrywania stanów utraty synchronizmu w celu ochrony generatorów i turbin przed potencjalnymi uszkodzeniami wywołanymi wysokimi prądami szczytowymi, pulsacyjnymi momentami obrotowymi i rezonansami mechanicznymi. (Patrz ╚═> ...OST [wyzwalanie poza kolejnością \[78\]"](#page-295-0)).

## **LB**

Nowy moduł zabezpieczający "Ogranicznik obciążenia" (ograniczenie charakterystyki obciążenia).

Moduł ogranicznika obciążenia jest używany w połączeniu z modułem zabezpieczenia odległościowego do ograniczania charakterystyki roboczej zabezpieczenia odległościowego. Może to być niezbędne w celu ograniczenia ryzyka wyzwalania w warunkach maksymalnego obciążenia. (Patrz | <sub>→</sub> "LB — Ogranicznik obciążenia [\(naruszenie obciążenia\)"\)](#page-315-0).

#### **Zabezpieczenie nadprądowe — I[n], 3I0[n]**

Charakterystyki zależne czasowo odwrócone All ANSI i IEC teraz mają limit czasu zgodny z norma IEC 60255-151. (Patrz ╚ ) "Charakterystyki", ╚ ) "Charakterystyki").

Dodano nową charakterystykę zależną czasowo odwróconą "RINV". (Patrz | > "4.11.1 R [Inverse \[RINV\] - Charakterystyka",](#page-329-0)  $\Box$ , 4.13.1 R Inverse [RINV] - Charakterystyka").

#### **Zabezpieczenie nadprądowe — I[n]**

Teraz można (za pomocą ustawienia "I[n] . Uzwojenie") określić, który przekładnik prądowy moduł ma monitorować ("CT Uziom" = Przekładniki prądowe po stronie zerowej lub "CT Sieć" = Główna strona przekładnika prądowego).

Należy jednak zwrócić uwagę, że określanie kierunku jest dostępne tylko przy ustawieniu "Uzwojenie" = "CT Sieć". (Patrz  $\Box \rightarrow$  "I — zabezpieczenie nadprądowe").

#### **Zab, zabezpieczenie nadprądowe**

Urządzenie MCDGV4 teraz wyświetla wyznaczony kierunek prądów fazowych oraz zmierzonego i obliczonego prądu doziemnego po wybraniu ścieżki menu [Wskazania / Wartości mierzone / Kierunek]. Zaleca się zweryfikowanie kierunku prądu na podstawie tych wartości podczas uruchamiania.

### **Zabezpieczenie podnapięciowe — U[n]**

W przypadku zabezpieczenia napięciowego działającego w trybie "podnapięciowym" —  $Tryb'' = Tryb'' - dot$ ępna jest nowa funkcja kryterium podprądowego.

Podstawowa zasada działania takiej "kontroli prądu minimalnego" polega na tym, że blokuje ona zabezpieczenie podnapięciowe z chwilą, gdy wszystkie prądy fazowe spadną poniżej pewnej wartości progowej. Powodem zastosowania tej funkcji jest fakt, że sytuacja braku wszystkich prądów fazowych najczęściej wskazuje na otwarcie wyłącznika, a wówczas reakcja zabezpieczenia podnapięciowego jest najczęściej niepożądana. (Patrz  $\Box$ , U — zabezpieczenie napięciowe [27,59]",  $\Box$ , 4.22 Wartość progowa prądu [minimalnego zabezpieczenia podnapięciowego"\)](#page-406-0).

#### **Model cieplny. — Term**

Zakres ustawień współczynnika przeciążeniowego "Wsp T" został rozszerzony z 0,80–1,20 na 0,80‒1,50 (IEC 60255‑149).

#### **Zabezpieczenie generatora przed asymetrią Generator — I2>G[n]**

Dodano drugi element "I2>G[2]". (Jego funkcje są identyczne jak w przypadku  $, |2 > G[1]$ ").

## **Utrata potencjału — LOP**

(Ustalany wewnętrznie) próg podnapięciowy został podwyższony z 0,01 Un do 0,03 Un ("FNN 2015" — specyfikacia opublikowana przez Forum Netztechnik / Netzbetrieb im  $VDE$ ). (Patrz  $\Box \rightarrow$  ... LOP — Utrata potenciału [60]").

#### **SamoKontrola**

Komunikaty wewnętrzne urządzenia (w szczególności komunikaty o błędach) są teraz dostępne w menu [Wskazania / Samokontrola / Komunikaty].

Wszystkie komunikaty, które mogą zostać tutaj wyświetlone, opisano w odrębnym dokumencie "Instrukcja rozwiązywania problemów z HighPROTEC" (DOK-HB-TS).

#### **Kontrola**

Urządzenie MCDGV4 kontroluje kolejność faz porównuje ją z ustawieniem parametru [Param Przkł / Ustawienia ogólne] "Kolejność Faz" (tj. "ACB" lub "ABC").

W menu [Wskazania / Stan urządzenia / Kontrola / Kolejność Faz], dla każdego przekładnika prądowego i napięciowego dostępny jest specjalny sygnał uaktywniany, gdy kontrola odpowiedniego przekładnika prądowego/napięciowego wykaże, że rzeczywista kolejność faz różni się od ustawienia w menu [Param Przkł]. (Patrz [╚═▷ "Kontrola](#page-516-0) [kolejności faz"\)](#page-516-0).

## **Diody LED**

Dostępny jest nowy tryb automatycznego potwierdzania stanu wszystkich diod LED: Podtrzymanie stanu wszystkich diod LED jest potwierdzane (resetowane) w przypadku alarmu (z dowolnego modułu zabezpieczającego) lub alarmu ogólnego, "Zab. Pobudzenie".

Potwierdzanie automatyczne należy aktywować za pomocą ustawienia: [Param Urządzenia / Diody LED / LED grupa A / LED 1...n] "Podtrzymanie" = "aktywne, potw. przez alarm"

(Patrz  $\Box$ ), 1.5 Potwierdzenie reczne (przez naciśniecie przycisku C na panelu)").

#### **Ręczne potwierdzenie**

Stany diod LED, sygnałów SCADA, wyjść przekaźnikowych i/lub oczekujące komendy wyzwolenia można potwierdzać przez naciśnięcie przycisku "C" na panelu.

Po przypisaniu wymaganych elementów do parametru "Potw. przyciskiem "C"" można je potwierdzać przez naciśnięcie przycisku "C" (na około 1 sekundę).

Jeśli zachodzi potrzeba umożliwienia potwierdzania bez wprowadzania hasła, można ustawić puste hasło dla poziomu "Zabezp-Poz1". (Patrz ↓ "1.5 Potwierdzenie ręczne [\(przez naciśnięcie przycisku C na panelu\)"](#page-69-0); aby uzyskać ogólne informacje o hasłach i kwestiach związanych z bezpieczeństwem, patrz = "Zabezpieczenia").

# **13.5.3 Wersja: 3.1**

- Data: 2017-mar-06
- Wersja: C

#### **Sprzęt**

Brak zmian.

#### **Oprogramowanie**

#### **Ponowne załączenie — PonZał[n]**

Moduł ponownego załączenia został ulepszony zgodnie z normą VDE‑AR‑N 4120.

- Umożliwiono wybór warunku zwolnienia za pomocą parametru PonZał . Warun Ponown Zał (opcje: U wew\_zwolnienia, Zew Zwoln od U PWP, Oba).
- Umożliwiono wybór metody pomiaru za pomocą parametru PonZał . Metoda Pomiaru (opcje: 1-sza harm, True RMS, Uśr kroczące).

#### **SCADA**

Dodano punkty danych drugiego wystąpienia modułu ponownego załączenia.

#### **TCP**

Poprawka błędu:

• rozwiązano problem z komunikacją PPP/TCP.
## **13.5.4 Wersja: 3.0.b**

- Data: 2016-lut-20
- Wersja: B

#### **Sprzęt**

Brak zmian.

#### **Oprogramowanie**

Ulepszono samomonitorowanie.

#### **Zabezpieczenie nadprądowe — I[n]**

Poprawka błędu:

• rozwiązano problem z inicjalizacją w module zabezpieczenia nadprądowego. W przypadku trybu pomiaru I2 i charakterystyki DEFT problem ten mógł powodować błędne pobudzenie lub wyzwolenie po ponownym uruchomieniu.

#### **Sys**

Poprawka błędu:

• w pewnych sytuacjach możliwy był przypadkowy ciepły restart.

#### **SCADA / Modbus**

Poprawka błędu:

• protokół Modbus nieprawidłowo odczytywał czas systemowy.

#### **Samokontrola**

Poprawka błędu:

• ostrzeżenia dotyczące monitorowania temperatury wewnętrznej nie działały prawidłowo.

## **13.5.5 Wersja: 3.0**

- Data: 2015-paź-01
- Wersja: B

#### **Sprzęt**

- Niebieską obudowę, która była używana we wszystkich wersjach **2.x**, zastąpiono nową płytą przednią w kolorze szarym.
- Nowa płyta przednia zawiera interfejs USB do połączenia z oprogramowaniem obsługowym Smart view. (Zastępuje on interfejs szeregowy stosowany w wersjach **2.x**).
- Dostępny jest nowy typ komunikacji "I":

RS485 (IEC 60870‑5‑103, MODBUS RTU, DNP3.0 RTU) + RJ45 Ethernet 100 Mb/s (Modbus TCP, DNP3.0 TCP/UDP)

- Teraz do zamówienia dostępna jest opcja "Powłoka ochronna do płytek drukowanych".
- Znaki ‑2 w kodzie typu oznaczają uaktualnienie wersji głównej z 2.x do 3.x.

#### **Oprogramowanie**

Oprogramowanie sprzętowe urządzenia jest teraz dostępne w hiszpańskiej wersji językowej.

Wprowadzono różne drobne zmiany i poprawiono strukturę w menu i na wyświetlaczu.

#### **Zabezpieczenie**

Powód wyzwolenia jest wyświetlany bezpośrednio na wyświetlaczu.

#### **Moduł napięciowy. — U**

Precyzję ustawień zwiększono do 3 miejsc po przecinku (0,1% Un).

#### **System LVRT (Low Voltage Ride Through) utrzymujący równowagę w sieci — LVRT**

Dodano drugi element LVRT.

#### **Utrata potencjału — LOP**

Umożliwiono konfigurację wykrywania szyny bez napięcia.

Przypisanie wyłącznika jest opcjonalne. (Jeśli żaden wyłącznik nie został przypisany, pozycja jest ignorowana).

Usunięto ogólne blokowanie IOC.

Wartość progową prądu obciążenia LOP . I< można ustawić w zakresie od 0,5 to 4 In.

#### **QU / PonZał**

Element ponownego załączenia został wydzielony jako niezależny moduł.

Funkcje odsprzęgania modułu ponownego załączania objęły wszystkie komendy wyzwolenia.

#### **Utrata wzbudzenia — UtWz**

Zwiększono zakres ustawień.

#### **Moduł zabezpieczenia temperaturowego — RTD**

Umożliwiono wybór komendy wyzwolenia.

#### **Moduł różnicowoprądowy — Id**

Zwiększono precyzję ustawień.

#### **Moduł strefowego zabezpieczenia ziemnozwarciowego — IdG, Id0H**

Ulepszono sygnały alarmowe.

#### **Niezamierzone zasilenie energią — InEn**

Dodano komendę wyzwolenia do listy wyzwalania LRW.

#### **SCADA**

Udostępniono protokół DNP3 (z RTU/TCP/UDP).

Nowe interfejsy światłowodowe do komunikacji SCADA.

Zmieniono procedurę określania ustawień (struktura menu, ustawienia domyślne).

Nowy sygnał "Stan połączenia SCADA".

Sygnał "TCP Keep Alive" (Utrzymanie aktywności TCP) w sieci Ethernet zgodny z dokumentem RFC 793.

Poprawka błędu:

• po wystąpieniu wyjątku sprzętowego mogła nastąpić utrata adresu IP.

#### **SCADA / IEC 61850**

Nowa obsługa sterowania bezpośredniego.

Obsługa opisów LN poprzez wpis DAI w pliku SCD.

Ulepszono obsługę InGGIO Ind.

Zwiększono szybkość komunikatów GOOSE. Rozwiązano potencjalny problem ze skorelowanymi czasowo komunikatami GOOSE.

Nowe węzły logiczne mierników energii, LVRT, ExP, TCM, 47.

Nowa klasa LN czujników i monitorowania.

Zaktualizowano raporty przy kątach zerowych i kątach fazorów przekraczających strefę nieczułości.

Ulepszono algorytm obsługi strefy nieczułości.

Wprowadzono możliwość przypisania sygnałów alarmowych IEC 61850 do diod LED urządzenia.

Dodano licznik aktywnych połączeń klient-serwer.

Uzupełniono brakujące tryby mocy kierunkowej.

#### **SCADA / Modbus**

Dodano funkcje "Szybka rejestracja stanu".

Dodano rejestry konfigurowalne.

Odczyt rejestratora zwarć i pewnych informacji dotyczących urządzenia poprzez Modbus.

Poprawiono stabilność protokołu Modbus TCP.

#### **IEC 60870‑5‑103**

Poprawka błędu:

• rozwiązano problem z odczytem zakłóceń.

#### **SNTP**

Początek sieci za zabezpieczeniem jest aktywny.

Poprawka błędu:

- protokół SNTP mógł nie działać prawidłowo w przypadku rozładowania akumulatora.
- Domyślny dzień przejścia na czas letni zmieniono na niedzielę.

#### **Interfejs do komputera / połączenie z programem Smart View**

Od wersji Smart view R4.30 można zamieniać schematy jednokreskowe urządzeń, które je obsługują.

Interfejs użytkownika obsługuje ulepszone sprawdzanie poprawności plików SCD IEC 61850.

Charakterystyki można teraz wyświetlać w formie graficznej.

Wprowadzono Edytor stron do tworzenia wykresów jednokreskowych i stron urządzeń.

Poprawka błędu:

- po przerwie w komunikacji nie można było odbierać przebiegów z komputera.
- Po przerwaniu pobierania modelu urządzenia obsługa plików mogła być błędna.

#### **Symulacja komputerowa**

Do oprogramowania symulacyjnego dodano stan diod LED.

#### **Rejestrator trendu**

Poprawka błędu:

• naprawiono przeciek pamięci.

#### **Wyjście analogowe — Wy\_analog**

Poprawka błędu:

• po ponownym uruchomieniu urządzenia wyjście mogło na krótko przyjmować wartość 100%.

Przy uaktualnieniu z wersji 2.x urządzenia należy wziąć pod uwagę następujące kwestie dotyczące ustawień:

- Należy określić ponownie wszystkie ustawienia komunikacji. Automatyczna konwersja jest możliwa tylko częściowo.
- Zmieniono strukturę przypisania wyjścia wirtualnego według IEC 61850.

Należy określić ponownie wszystkie ustawienia przypisań.

- Element ponownego załączania z module QU wydzielono jako nowy moduł Ponowne Załącz. Automatyczna konwersja nie jest możliwa.
- Wycofano tryb V<(t) modułu Zab U i zastąpiono go modułem LVRT.

# **Skorowidz**

## $\overline{\mathbf{3}}$

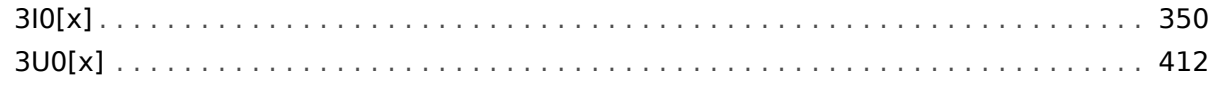

## $\boldsymbol{A}$

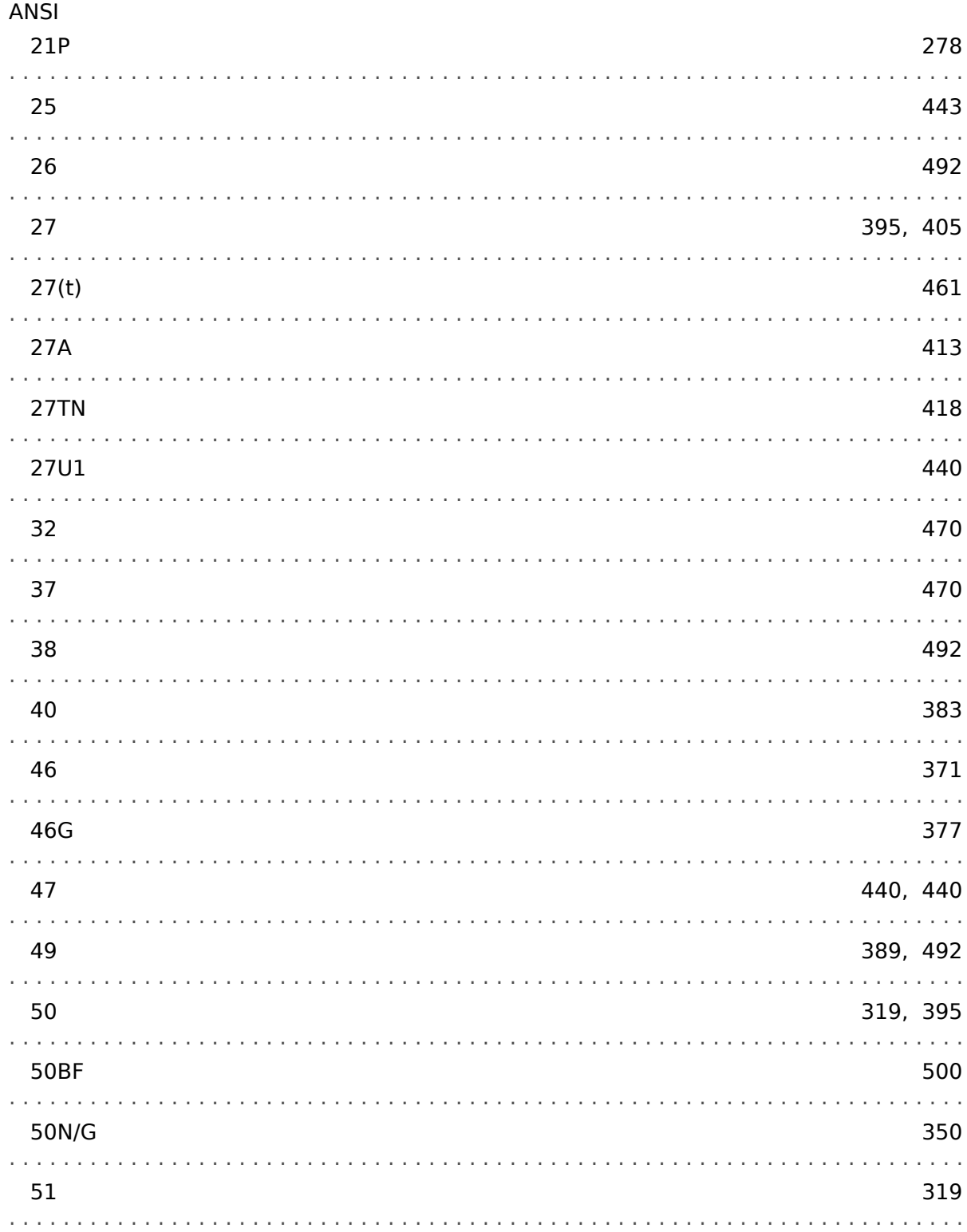

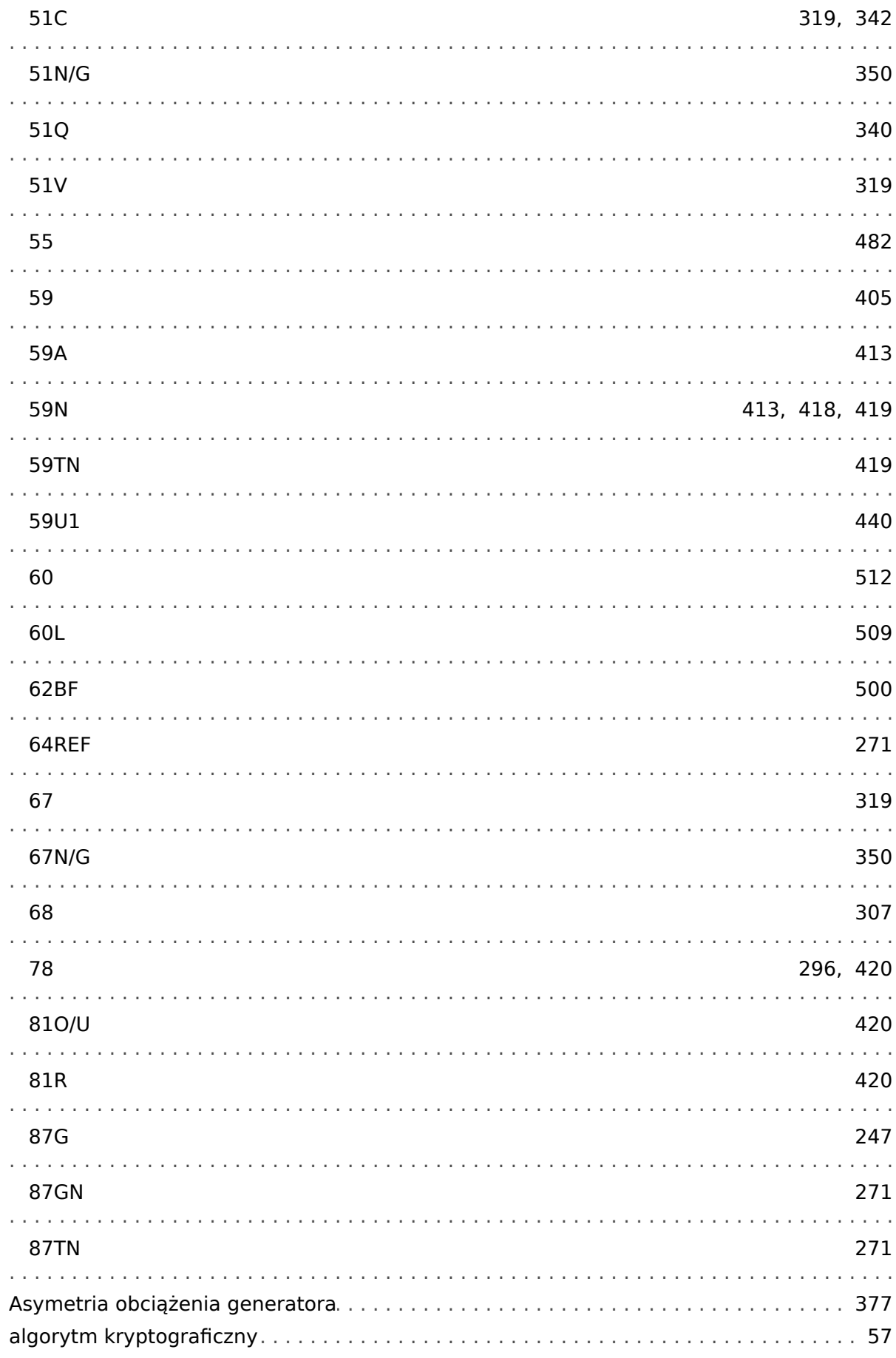

## $\boldsymbol{B}$

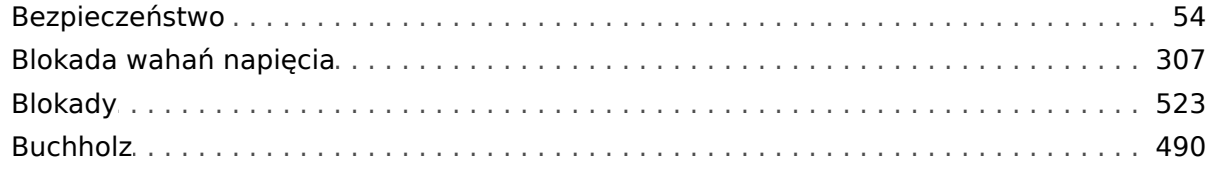

## $\mathbf{C}$

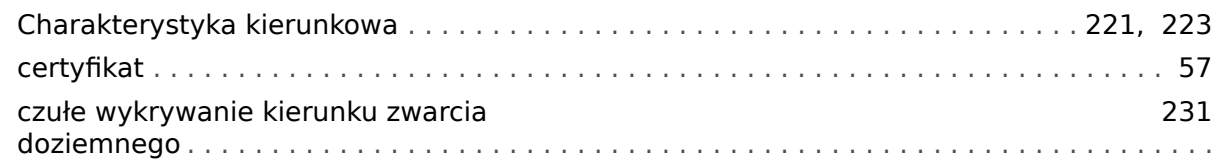

## D

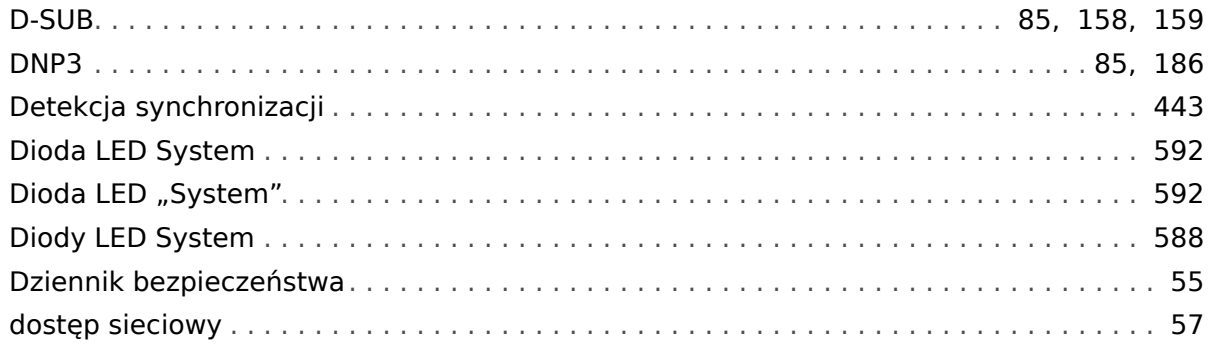

## $\boldsymbol{E}$

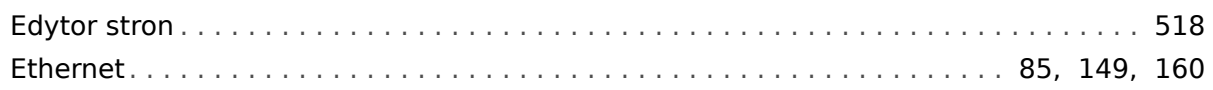

## $\overline{F}$

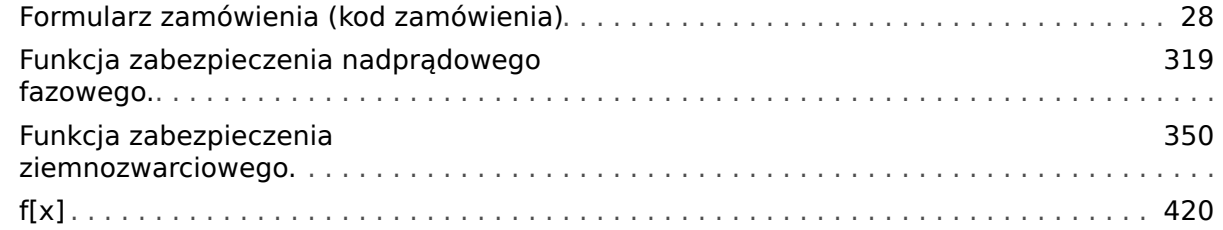

## $\boldsymbol{H}$

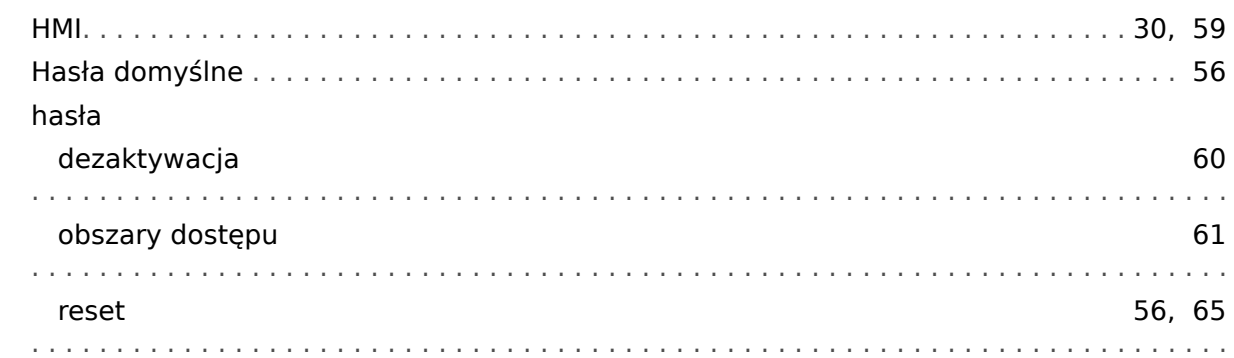

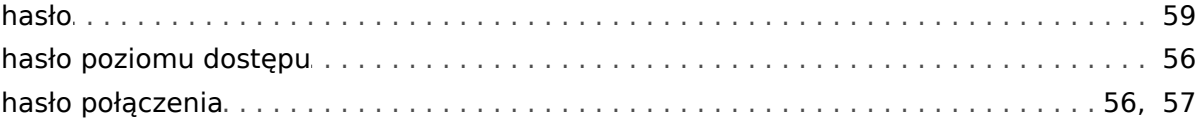

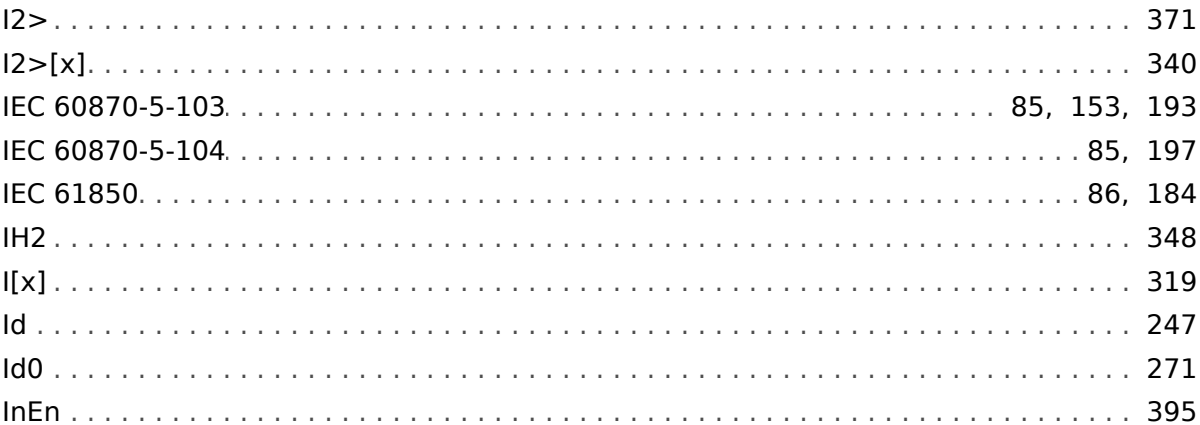

## $\overline{J}$

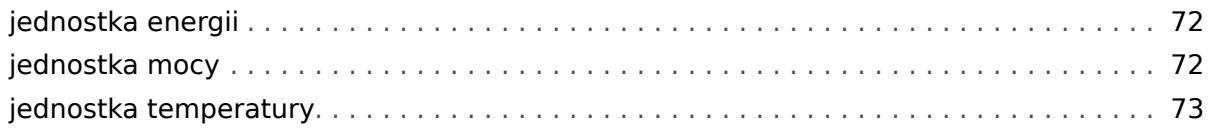

## $\boldsymbol{\mathsf{K}}$

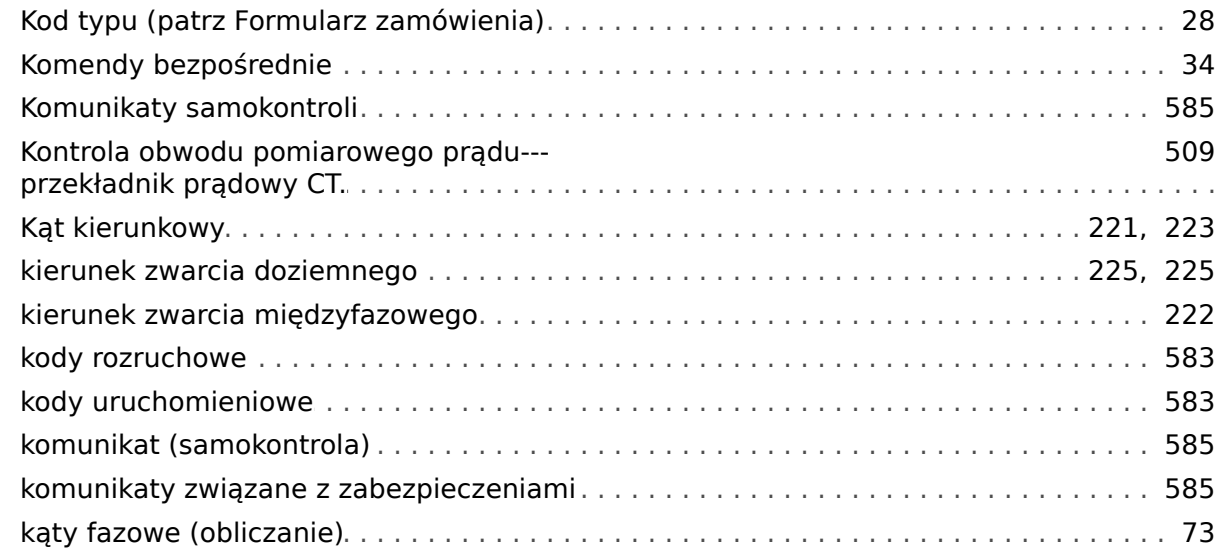

## $\mathbf{L}$

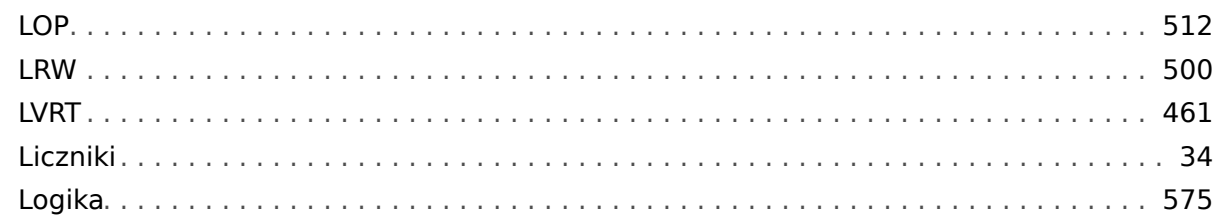

## $\boldsymbol{M}$

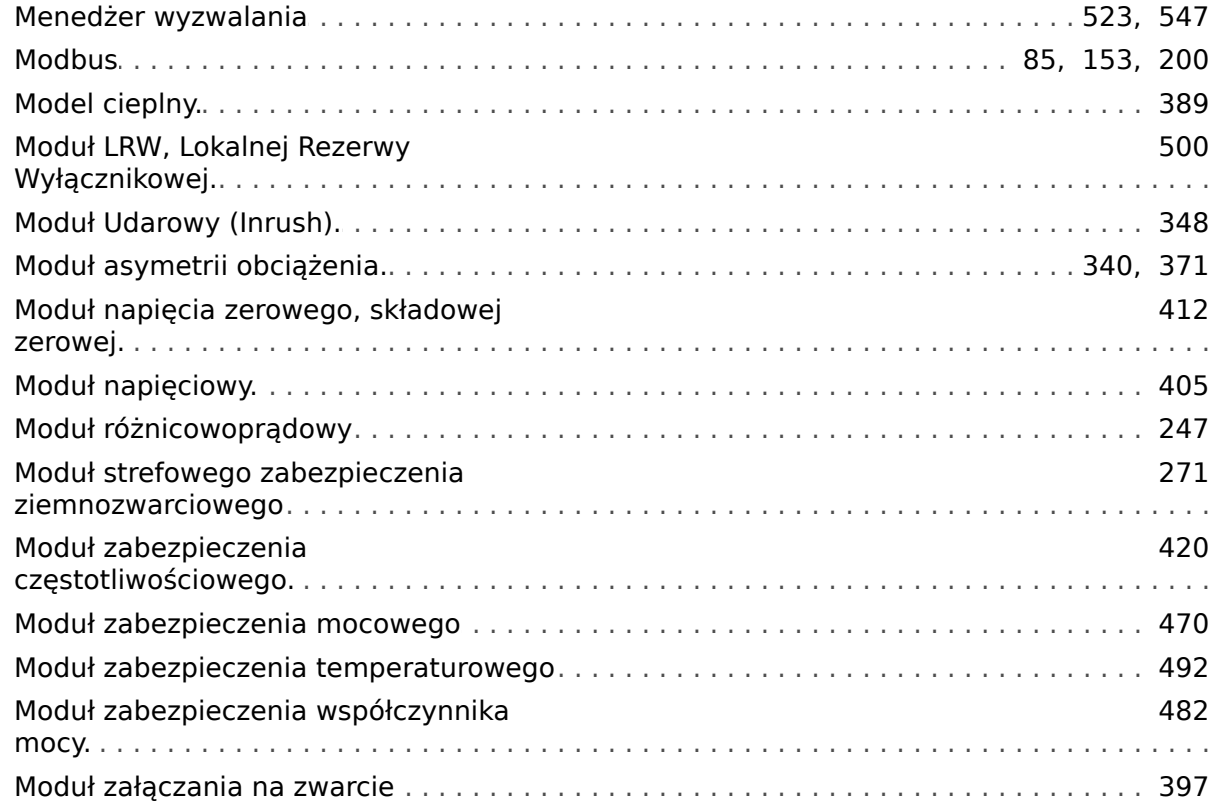

#### $\boldsymbol{N}$

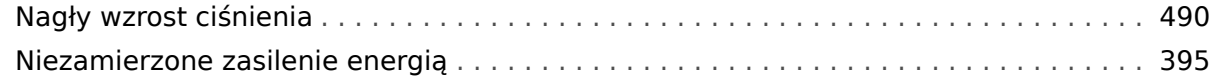

#### $\boldsymbol{o}$

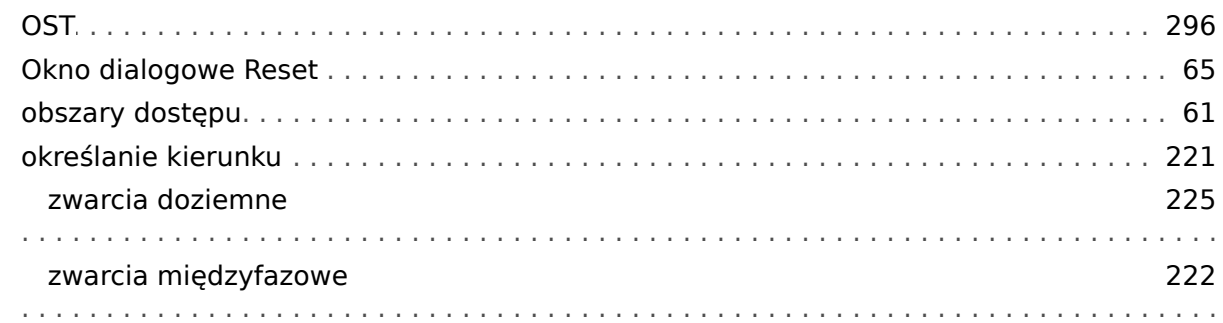

#### $\mathbf P$

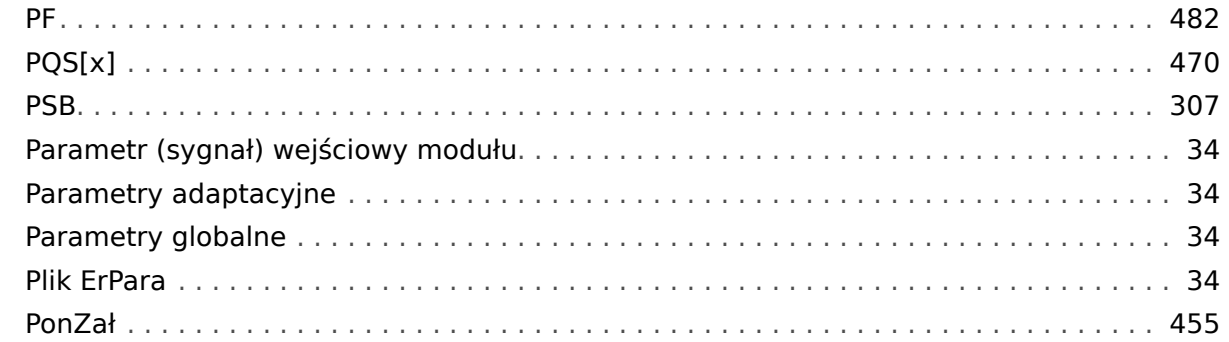

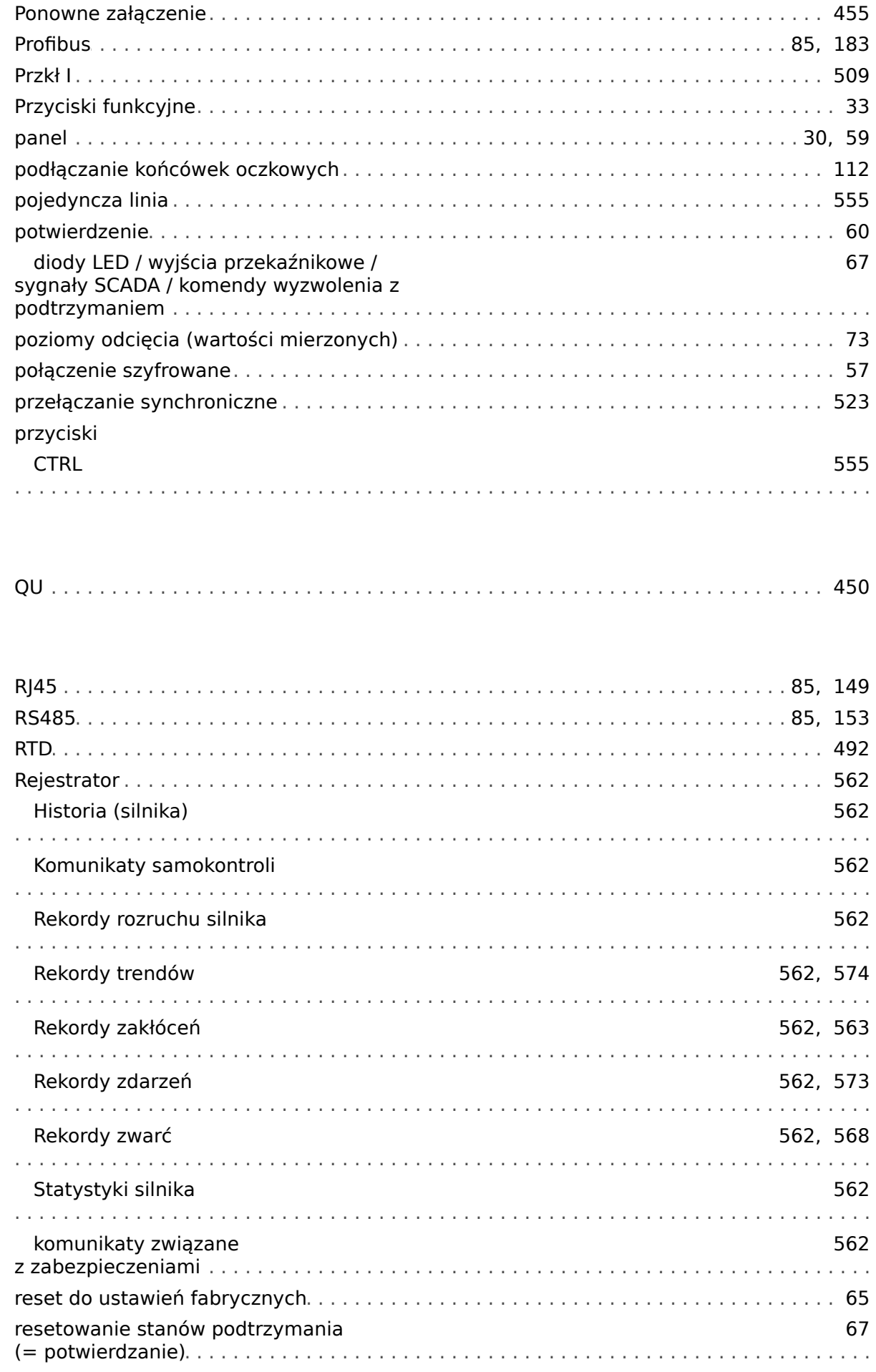

 $\boldsymbol{Q}$ 

 $\pmb{R}$ 

 $\mathsf{s}$ 

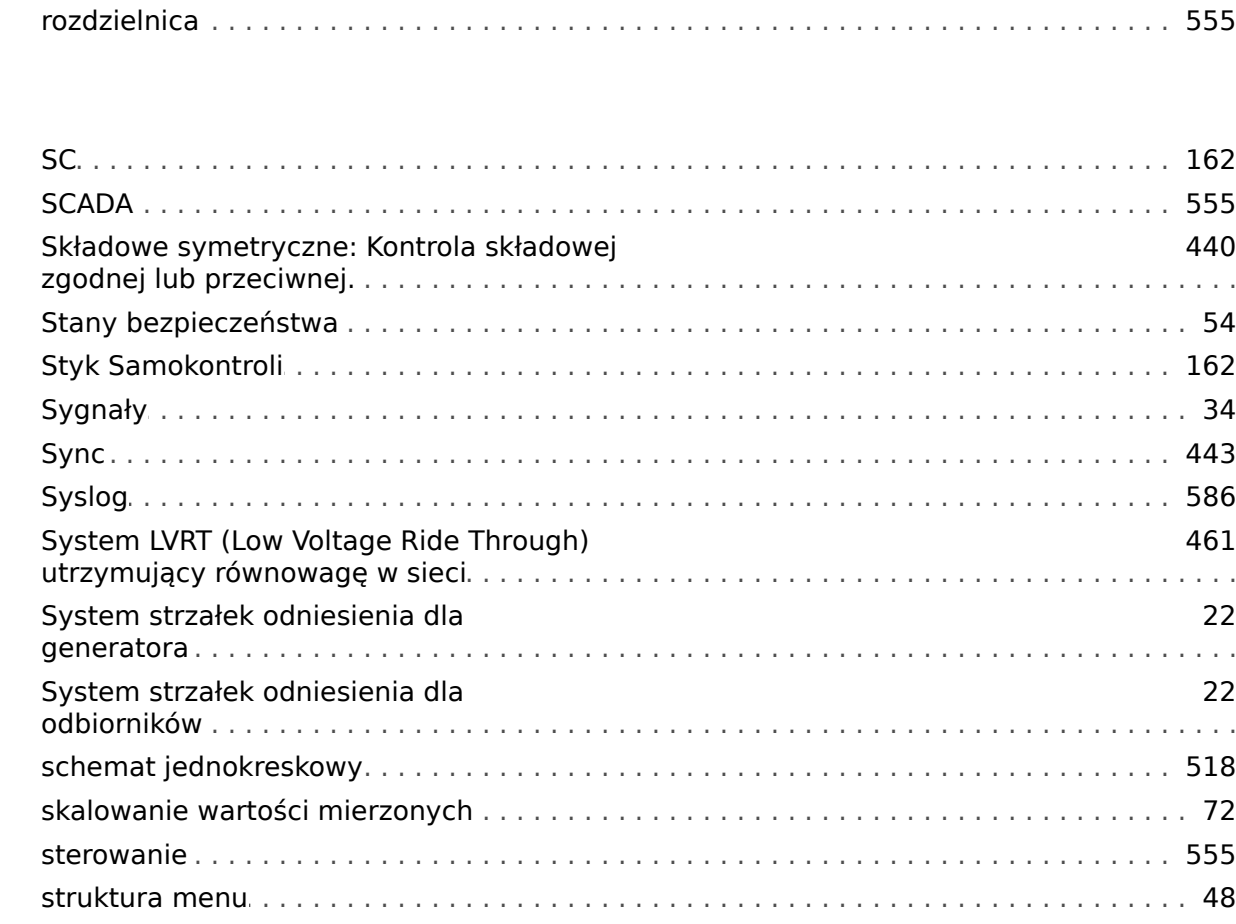

## $\boldsymbol{\tau}$

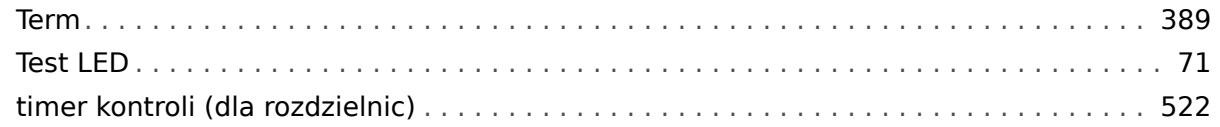

## $\boldsymbol{U}$

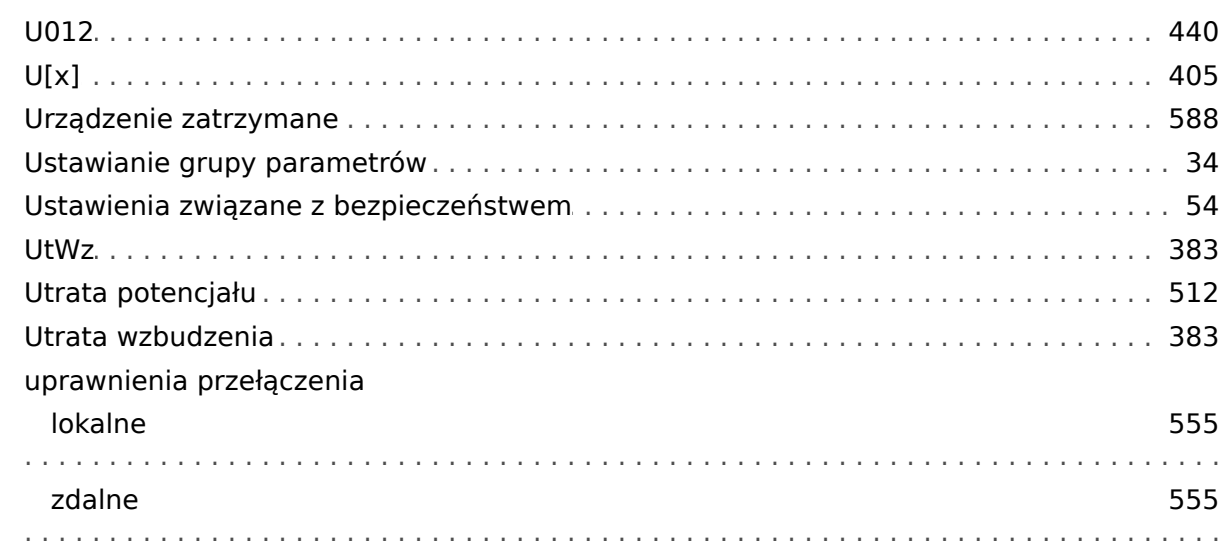

#### $\boldsymbol{W}$

Wahania mocy

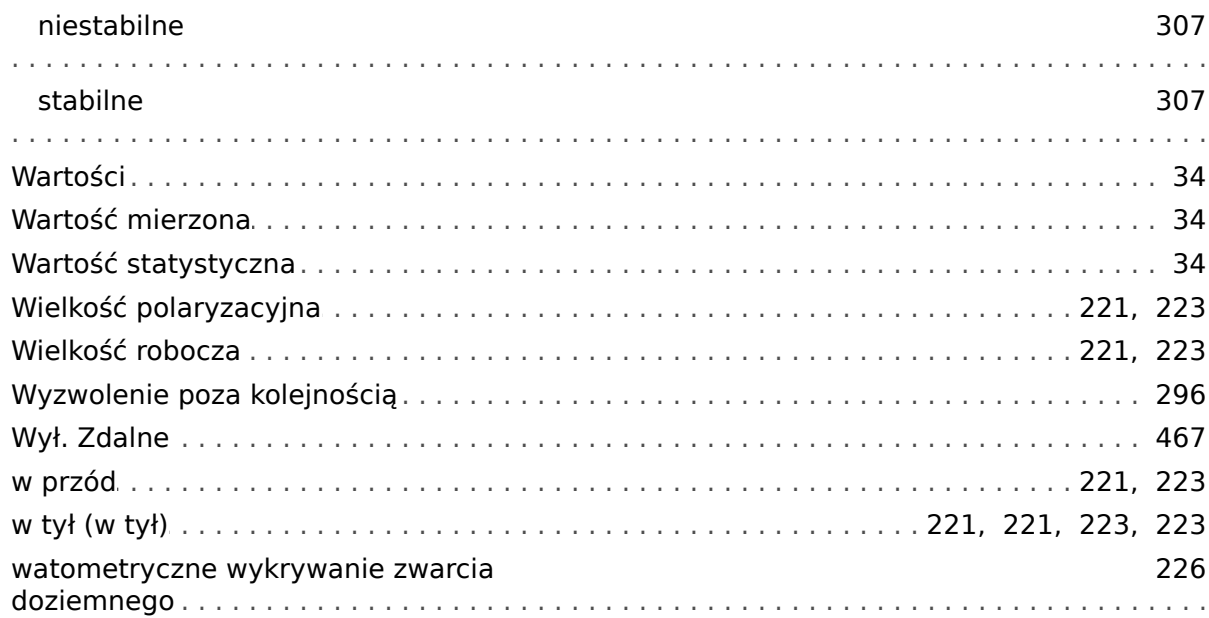

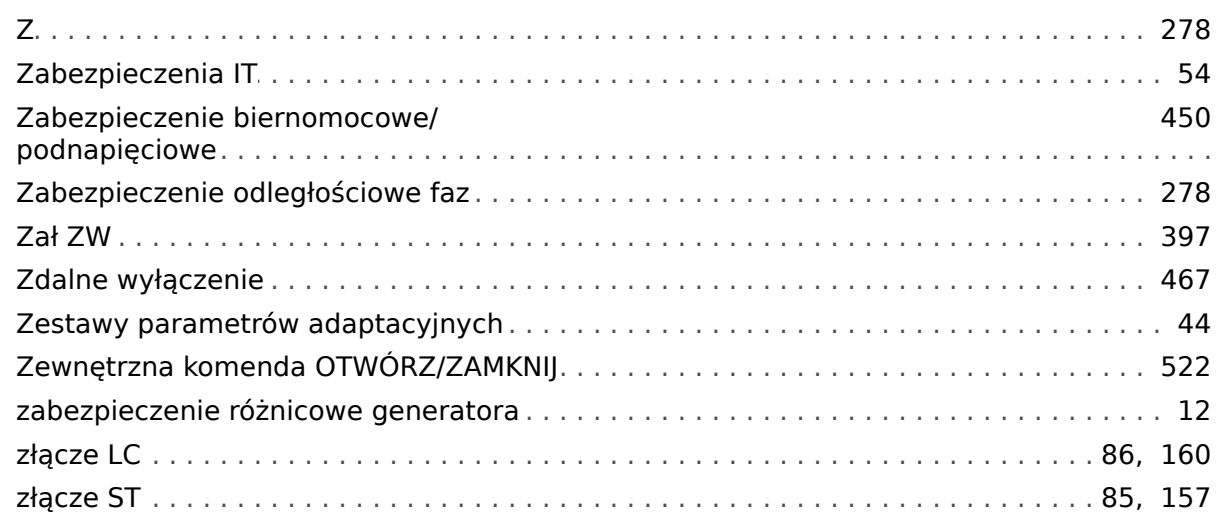

## Ś

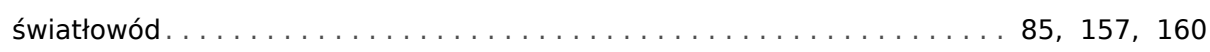

### $\ddot{\mathbb{Q}}$

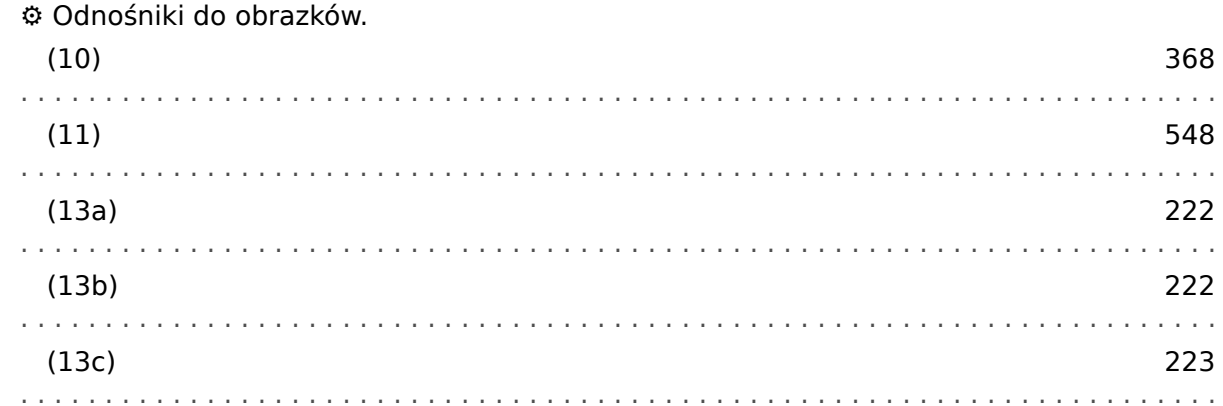

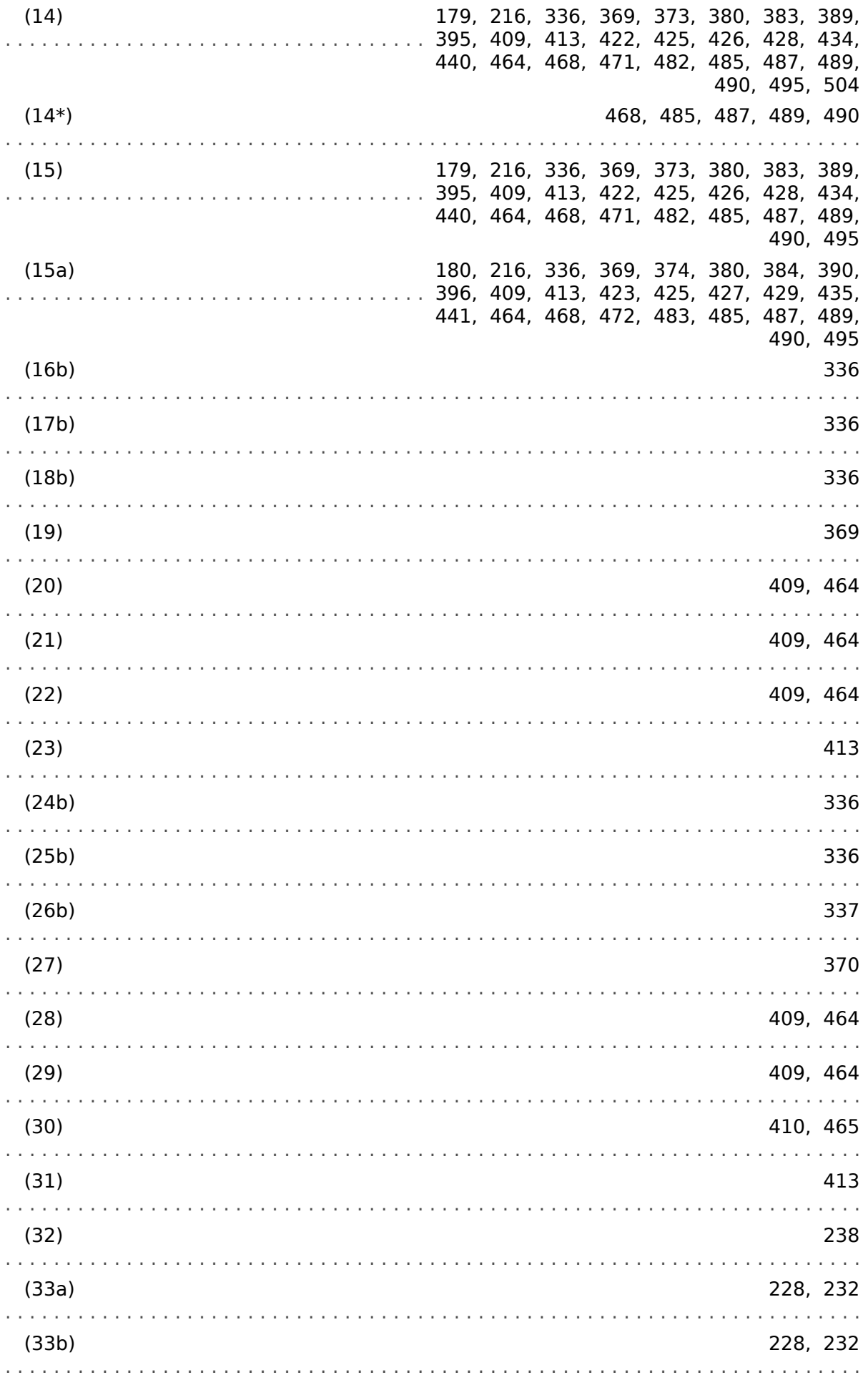

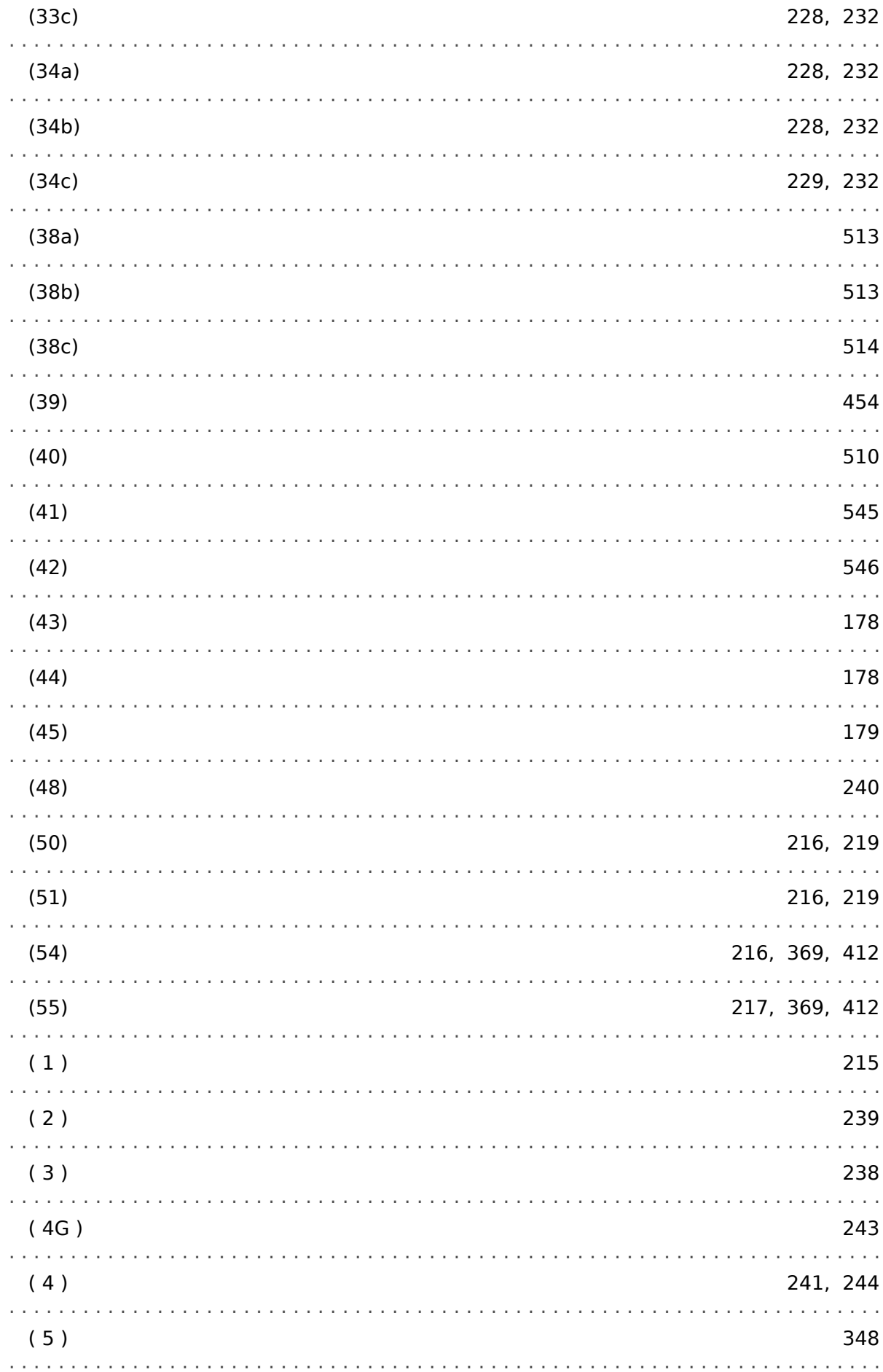

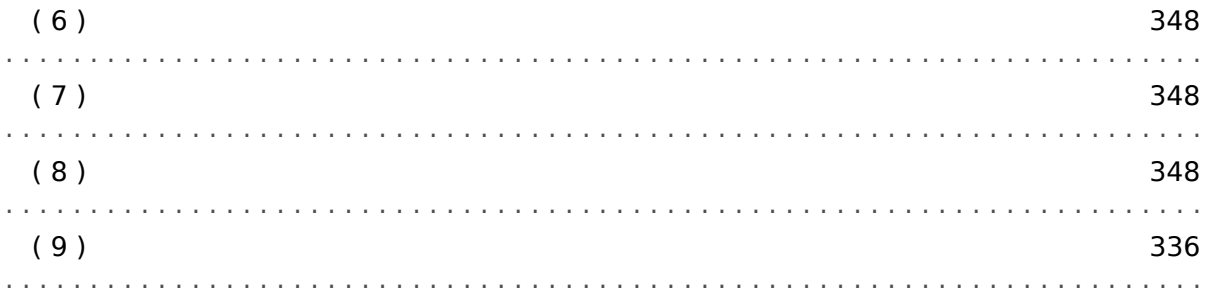

**Jesteśmy wdzięczni za wszelkie komentarze dotyczące treści naszych publikacji. Prosimy o wysłanie uwag pod adresem: kemp.doc@woodward.com Prosimy o podanie numeru podręcznika: MCDGV4-3.6-PL-MAN**

**http://wwdmanuals.com/mcdgv4-2**

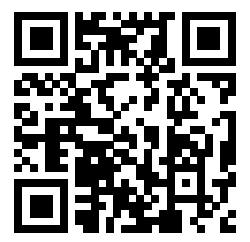

Firma Woodward Kempen GmbH zastrzega sobie prawo do aktualizacji dowolnej części tej publikacji w dowolnym momencie. Informacje zamieszczone przez firmę Woodward Kempen GmbH uważa się za poprawne i wiarygodne. Jednakże, jeśli nie zostało to wyraźnie sformułowane, firma Woodward Kempen GmbH nie bierze na siebie żadnej odpowiedzialności.

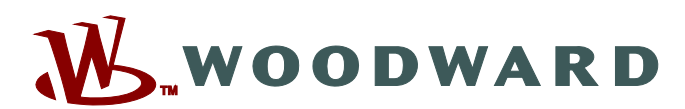

Woodward Kempen GmbH Postfach 10 07 55 (P.O.Box) · D-47884 Kempen (Germany) Krefelder Weg 47 · D-47906 Kempen (Germany) Telefon: : +49 (0) 21 52 145 1

**Internet: — www.woodward.com**

**Sprzedaż**

Faks: : +49 (0) 21 52 145 354 Telefon: : +49 (0) 21 52 145 331 e-mail: : SalesPGD\_EMEA@woodward.com

**Serwis** Faks: : +49 (0) 21 52 145 455 Telefon: : +49 (0) 21 52 145 600 e-mail: : SupportPGD\_Europe@woodward.com

Woodward has company-owned plants, subsidiaries, and branches, as well as authorized distributors and other authorized service and sales facilities throughout the world.

Complete address / phone / fax / email information for all locations is available on our website.